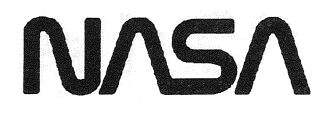

NATIONAL AERONAUTICS and SPACE ADMINISTRATION

# Lyndon B. Johnson Space Center Houston, Texas 77058

# SPACE SHUTTLE PROGRAMS

 $\tilde{\mathbf{x}}$ 

O120

# PASS USER'S GUIDE

PREPARED BY IBM UNDER NAS9-16920<br>|-<br>|-

RELEASE: 0120 Date: 12/20/90 BOOK: PASS User's Guide Rev: 0

 $\mathcal{A}^{\mathcal{A}}$  and  $\mathcal{A}^{\mathcal{A}}$  are  $\mathcal{A}^{\mathcal{A}}$  .

PASS USER'S GUIDE RELEASE OI20 ASS USEI<br>RELEA

## TECHNICAL CONTENT APPROVED:

 $\bar{z}$ 

CR. Halliman, Manager

Test and Operations

acros

A.J. Macina, Manager Onboard Shuttle Software

 $\sim$ 

IBM FEDERAL SECTOR DIVISION 3700 BAY AREA BLVD. HOUSTON, TEXAS = 77058-1199

> TYPE If 12/20/90

 $\label{eq:2.1} \begin{split} \mathcal{L}_{\text{max}}(\mathbf{r}) = \frac{1}{2} \mathcal{L}_{\text{max}}(\mathbf{r}) \mathcal{L}_{\text{max}}(\mathbf{r}) \,, \end{split}$ 

 $\mathcal{L}^{\text{max}}_{\text{max}}$  ,  $\mathcal{L}^{\text{max}}_{\text{max}}$ 

RELEASE: O120 Date: 12/20/90 **BOOK:** PASS User's Guide **Rev:** 0

# PREFACE

This release of the PASS User's Guide has been prepared to assist users of the Primary Avionics Software System (PASS).

The organization and inclusion of material in this guide was arrived at by drawing upon experiences and technical expertise of the IBM personnel in the Avionics Software Engineering, Development, and Verification Departments and the Test & Operations personnel in the SAIL, SMS, and at KSC. Thus, it is an attempt to produce a handbook which is constrained in volume, yet provides easy reference to a desired subject.

The preparers of this document solicit your comments and critiques. Please forward any suggestions, etc., to the PASS User's Guide Coordinator, Carla J. Yager, IBM Test and Operations, MC 6206A, 3700 Bay Area Blvd., Houston, Texas 77058-1199.

iii

## CHANGE PAGE CONTROL SHEET

## Revision Description Description Description Date

 $\overline{\phantom{a}}$ 

 $\bar{z}$ 

0 Total Publication for OI20 12/20/90

 $\ddot{\phantom{0}}$ 

 $\label{eq:2.1} \frac{1}{\sqrt{2}}\left(\frac{1}{\sqrt{2}}\right)^{2} \left(\frac{1}{\sqrt{2}}\right)^{2} \left(\frac{1}{\sqrt{2}}\right)^{2} \left(\frac{1}{\sqrt{2}}\right)^{2} \left(\frac{1}{\sqrt{2}}\right)^{2} \left(\frac{1}{\sqrt{2}}\right)^{2} \left(\frac{1}{\sqrt{2}}\right)^{2} \left(\frac{1}{\sqrt{2}}\right)^{2} \left(\frac{1}{\sqrt{2}}\right)^{2} \left(\frac{1}{\sqrt{2}}\right)^{2} \left(\frac{1}{\sqrt{2}}\right)^{2} \left(\$ 

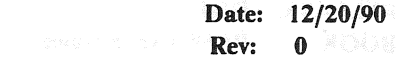

# **CONTENTS**

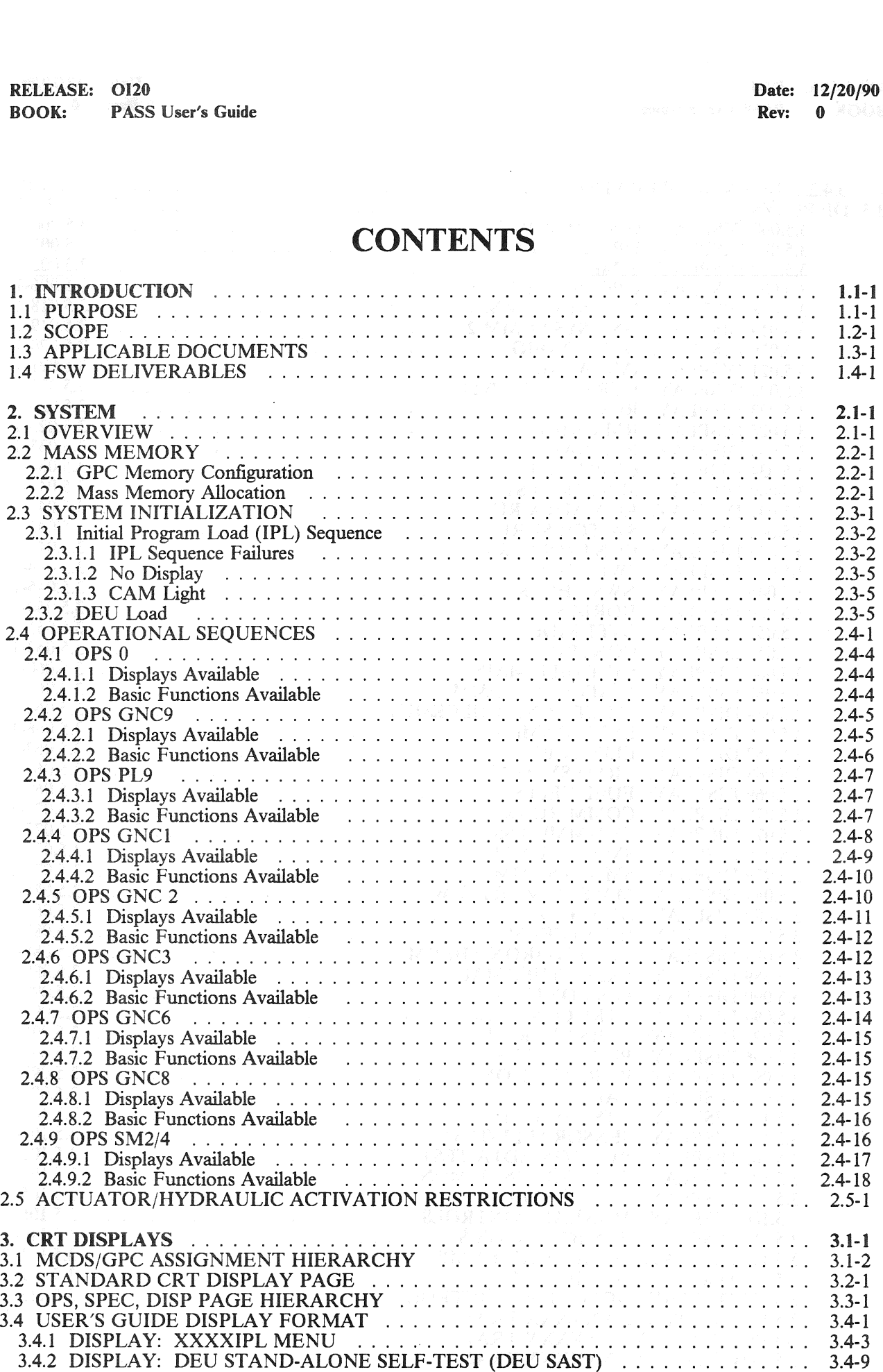

RELEASE: OI20 **BOOK:** PASS User's Guide

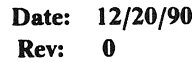

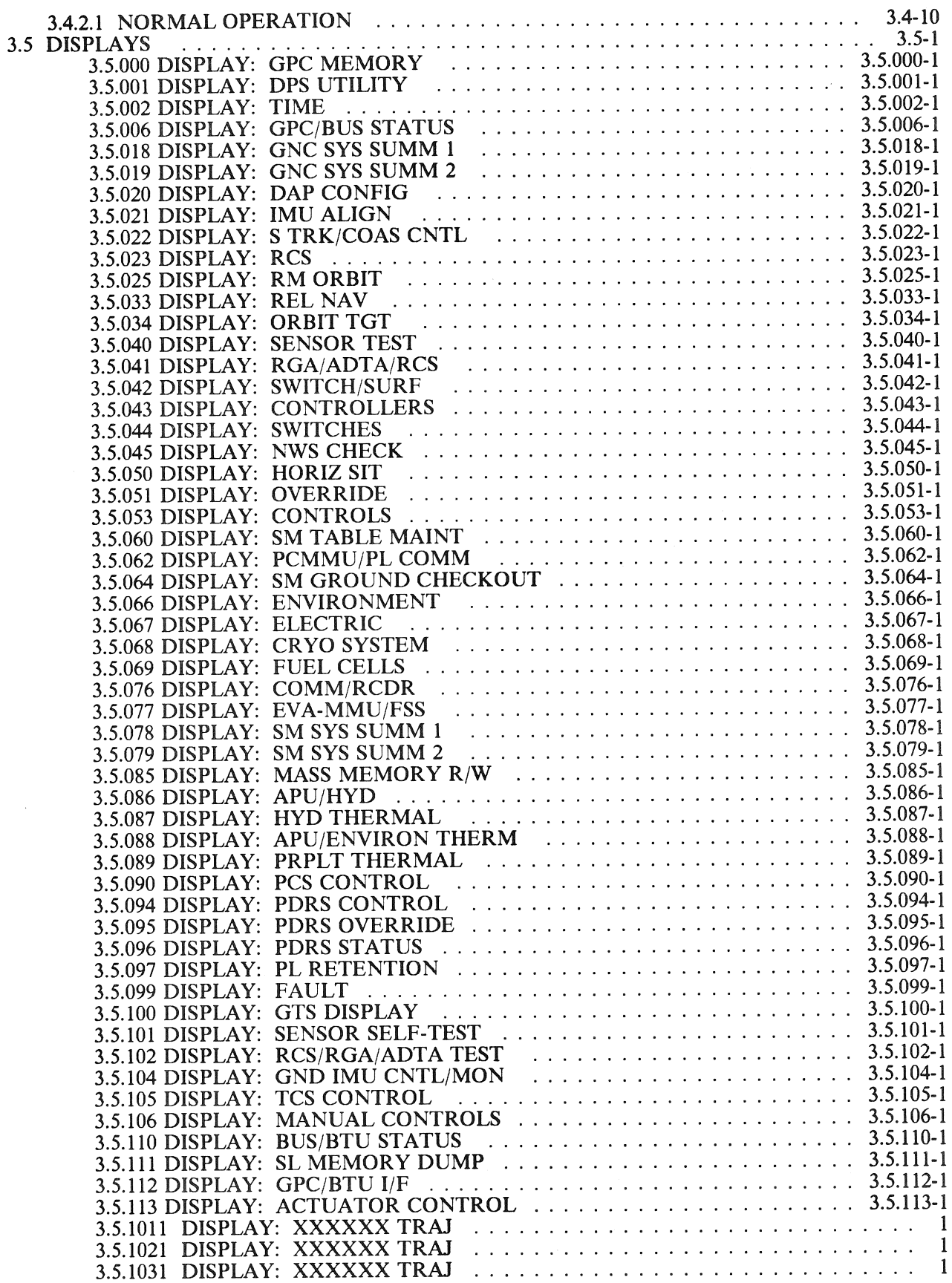

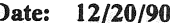

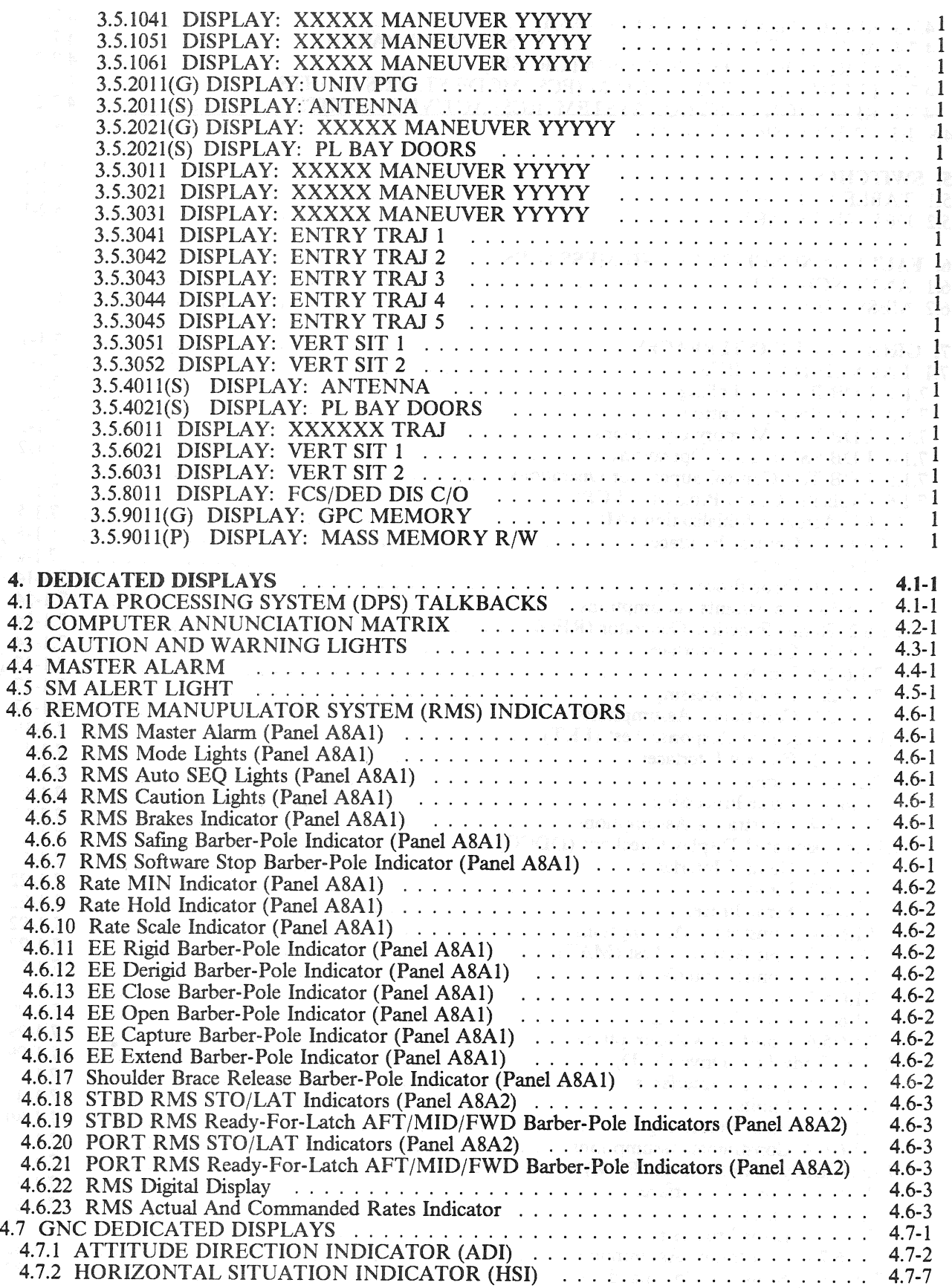

RELEASE: OI20 **BOOK:** PASS User's Guide

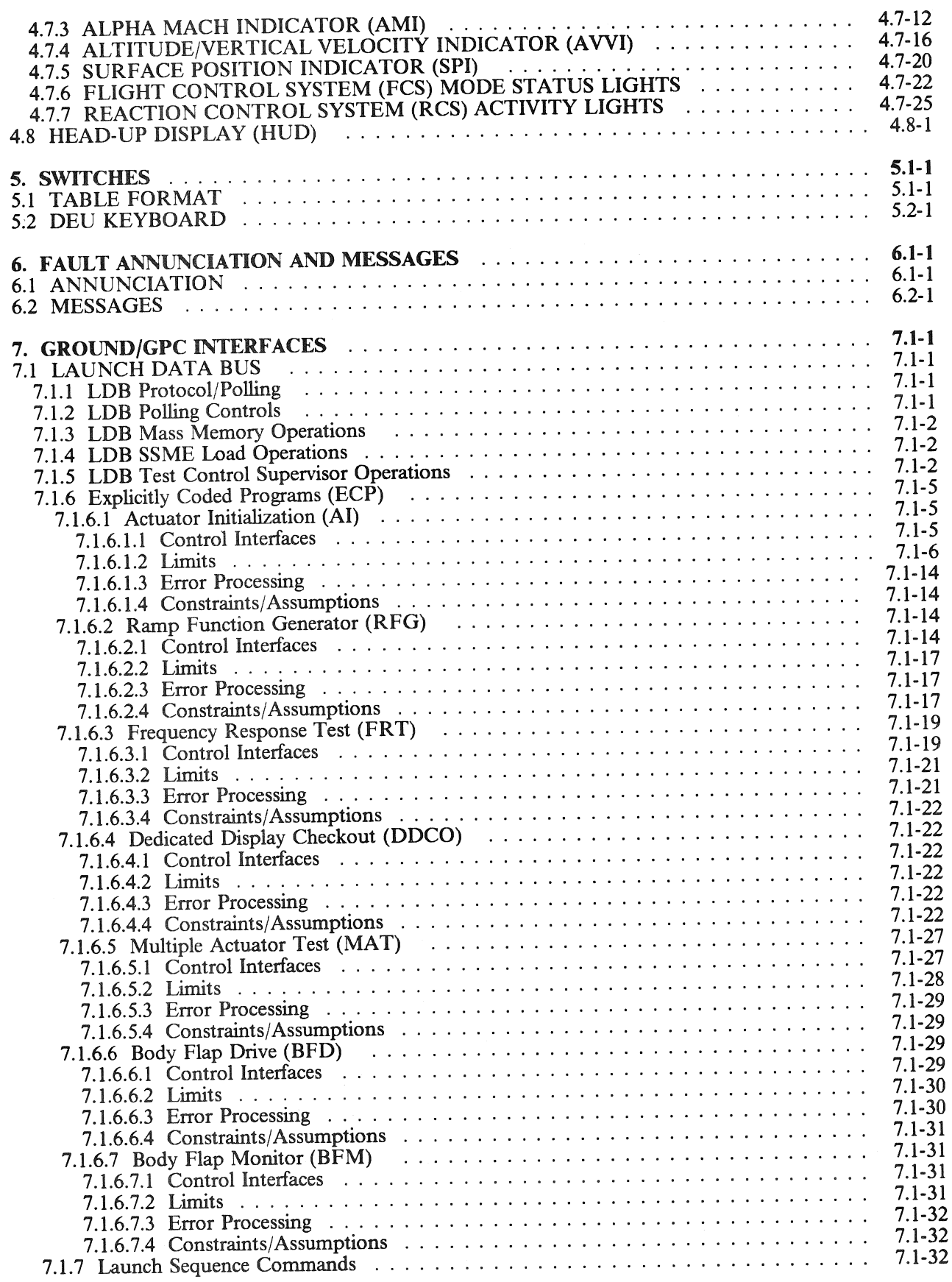

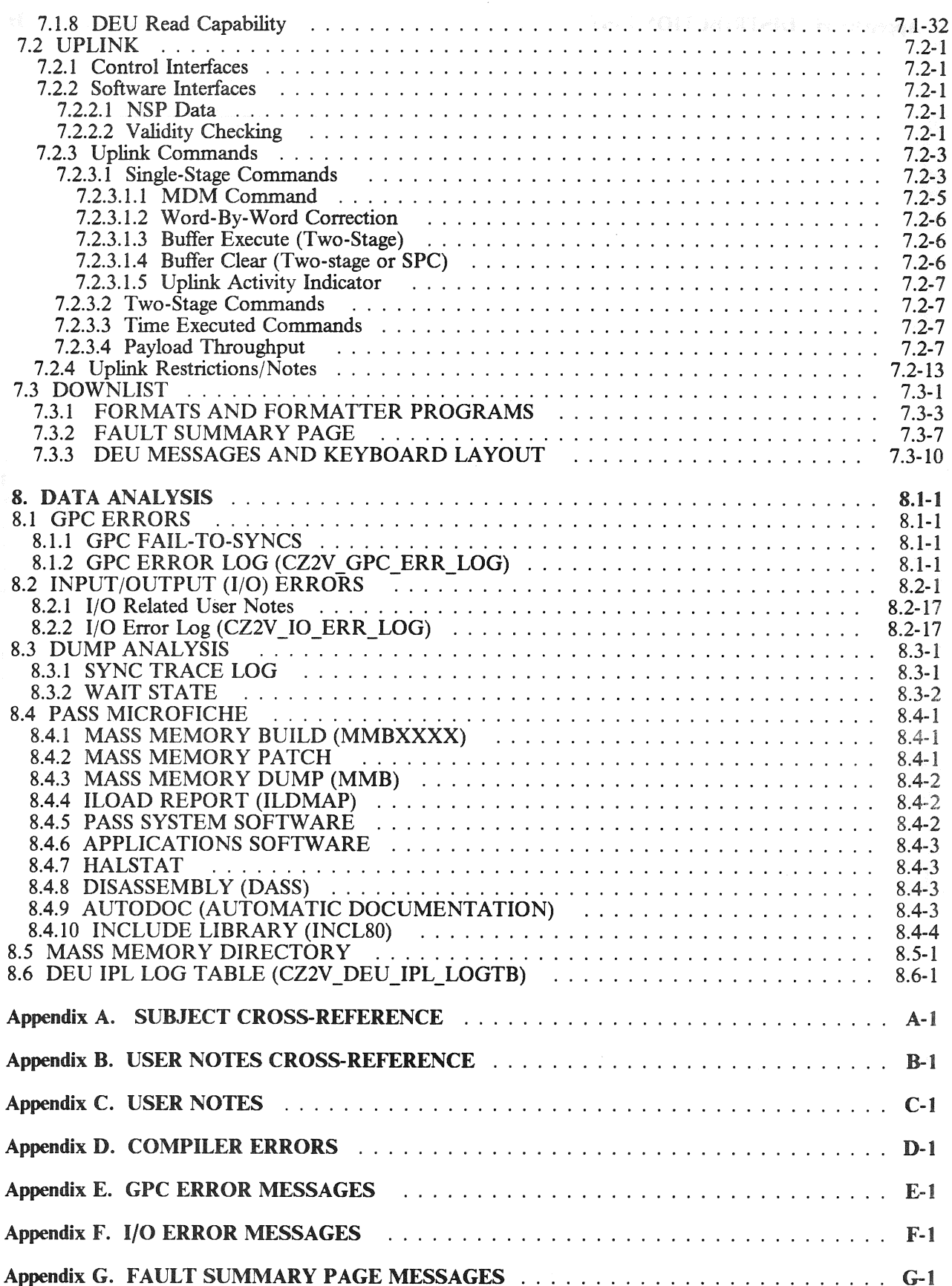

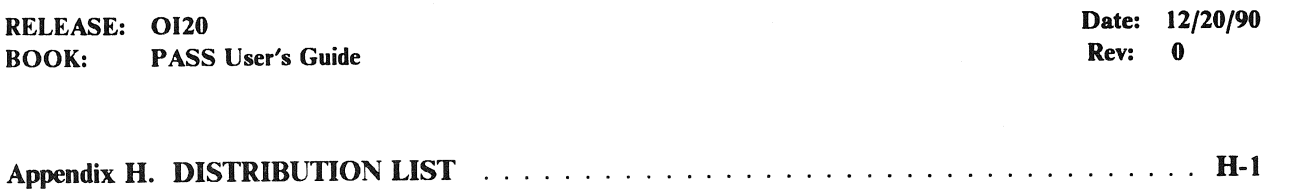

 $\bar{z}$ 

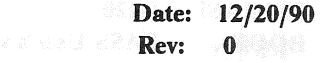

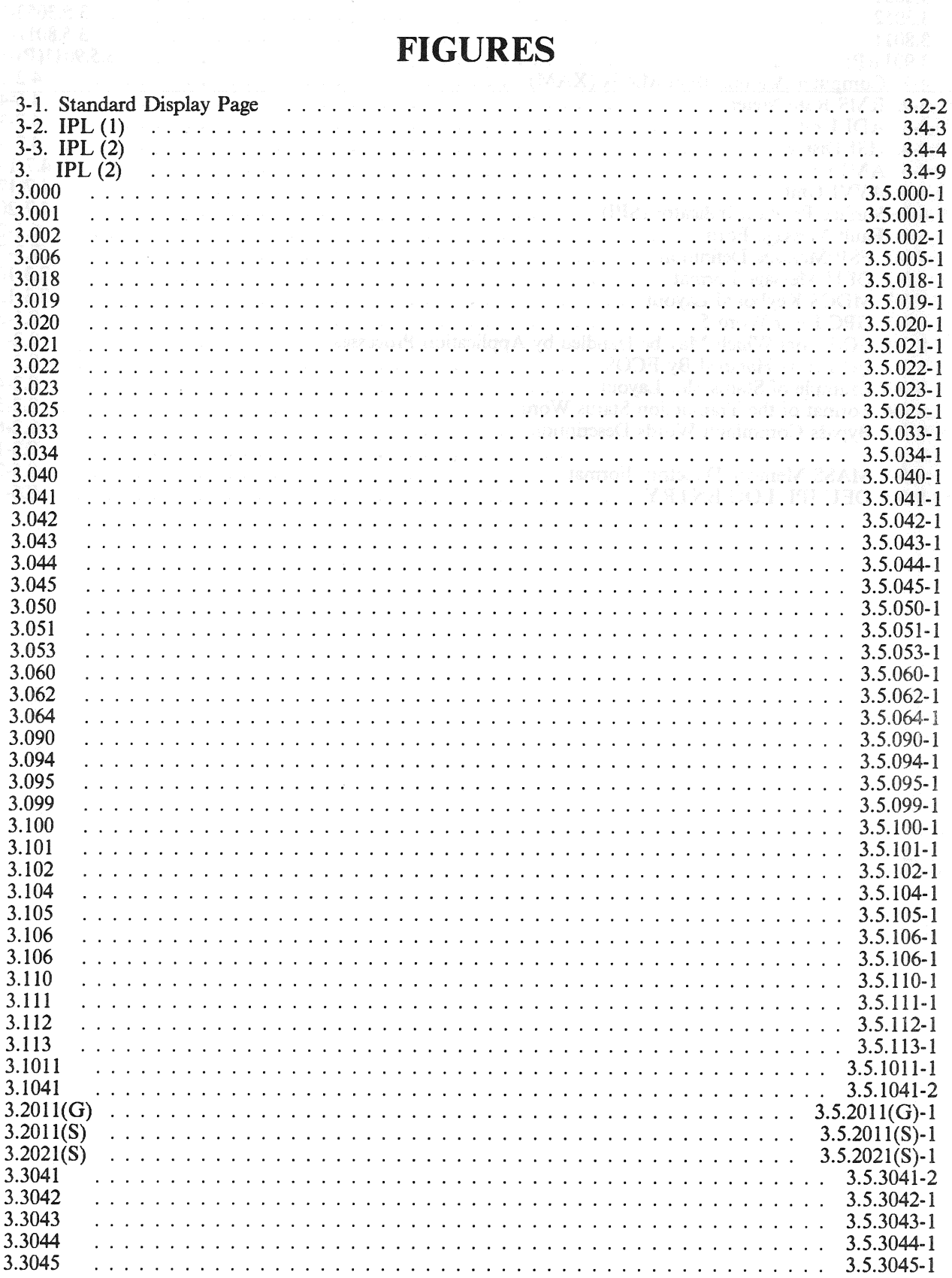

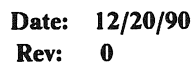

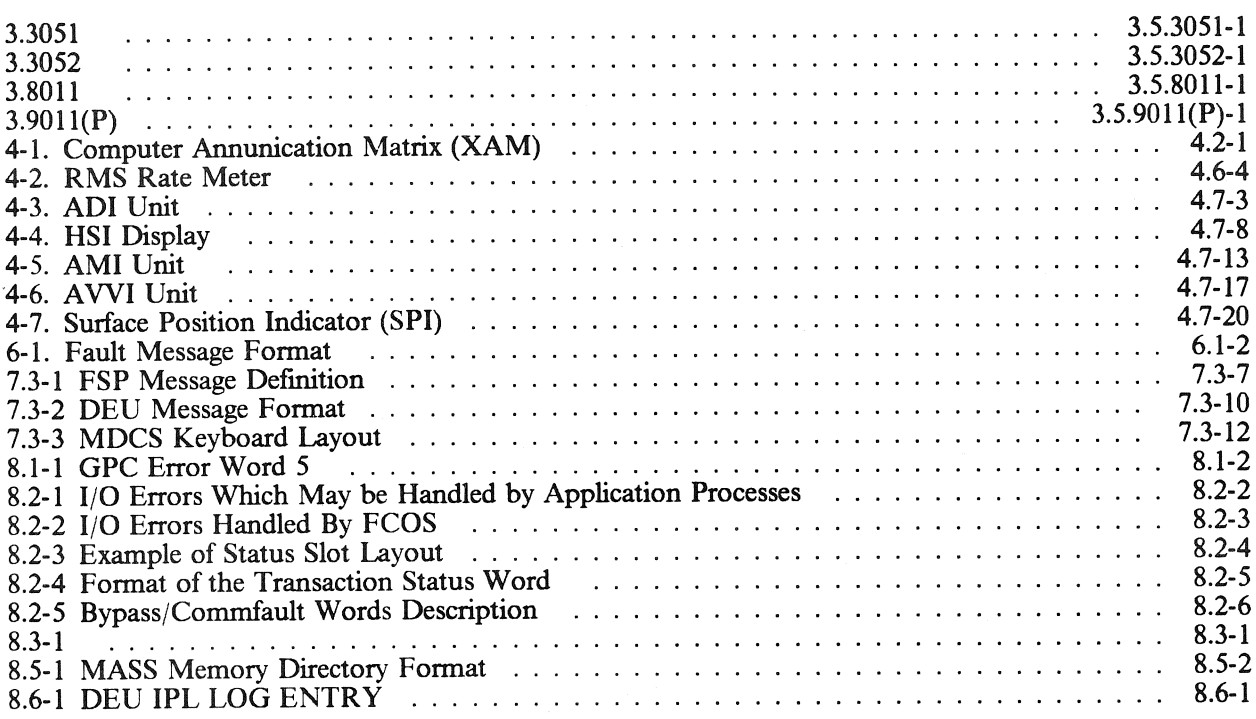

# **TABLES**

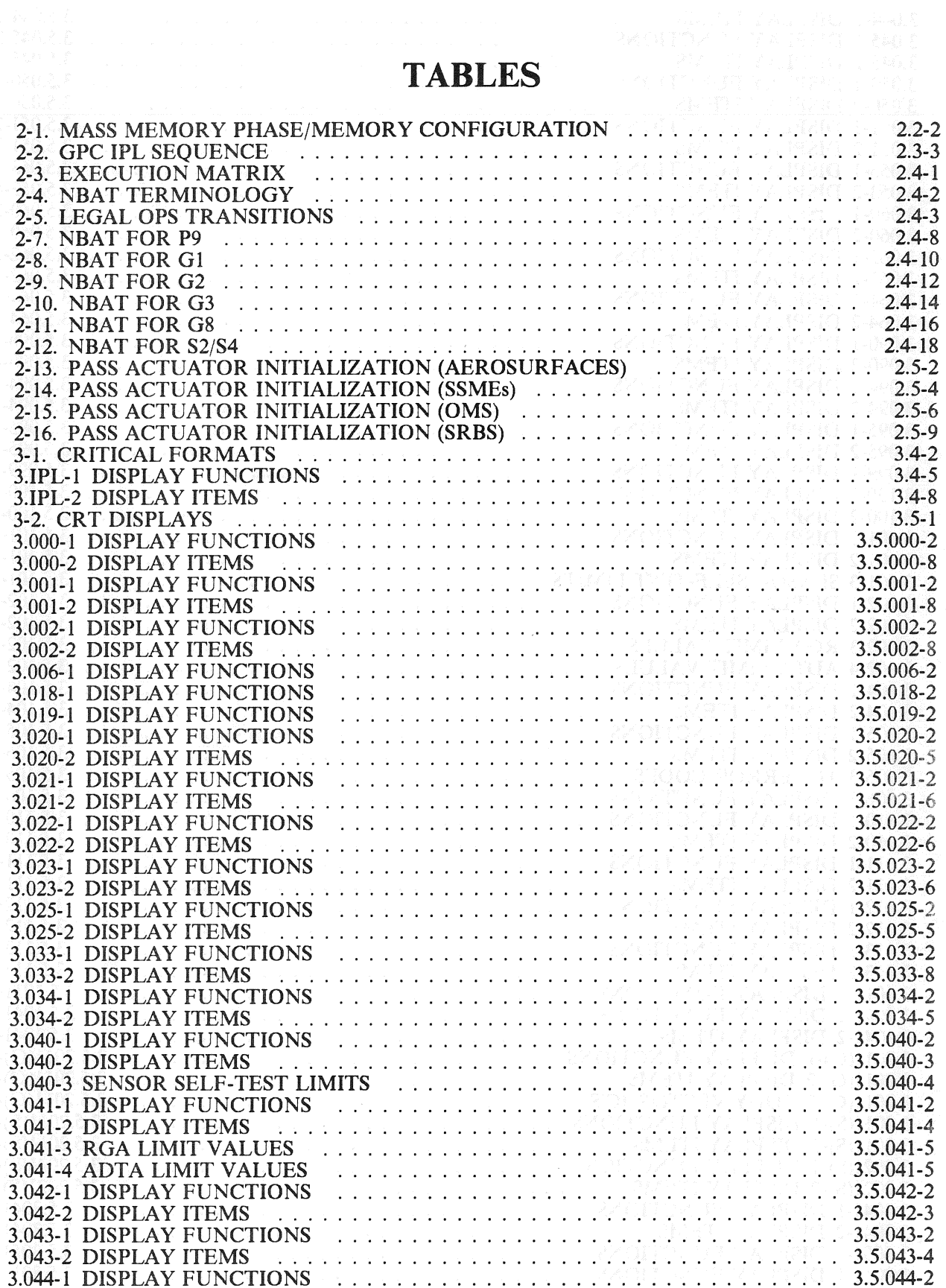

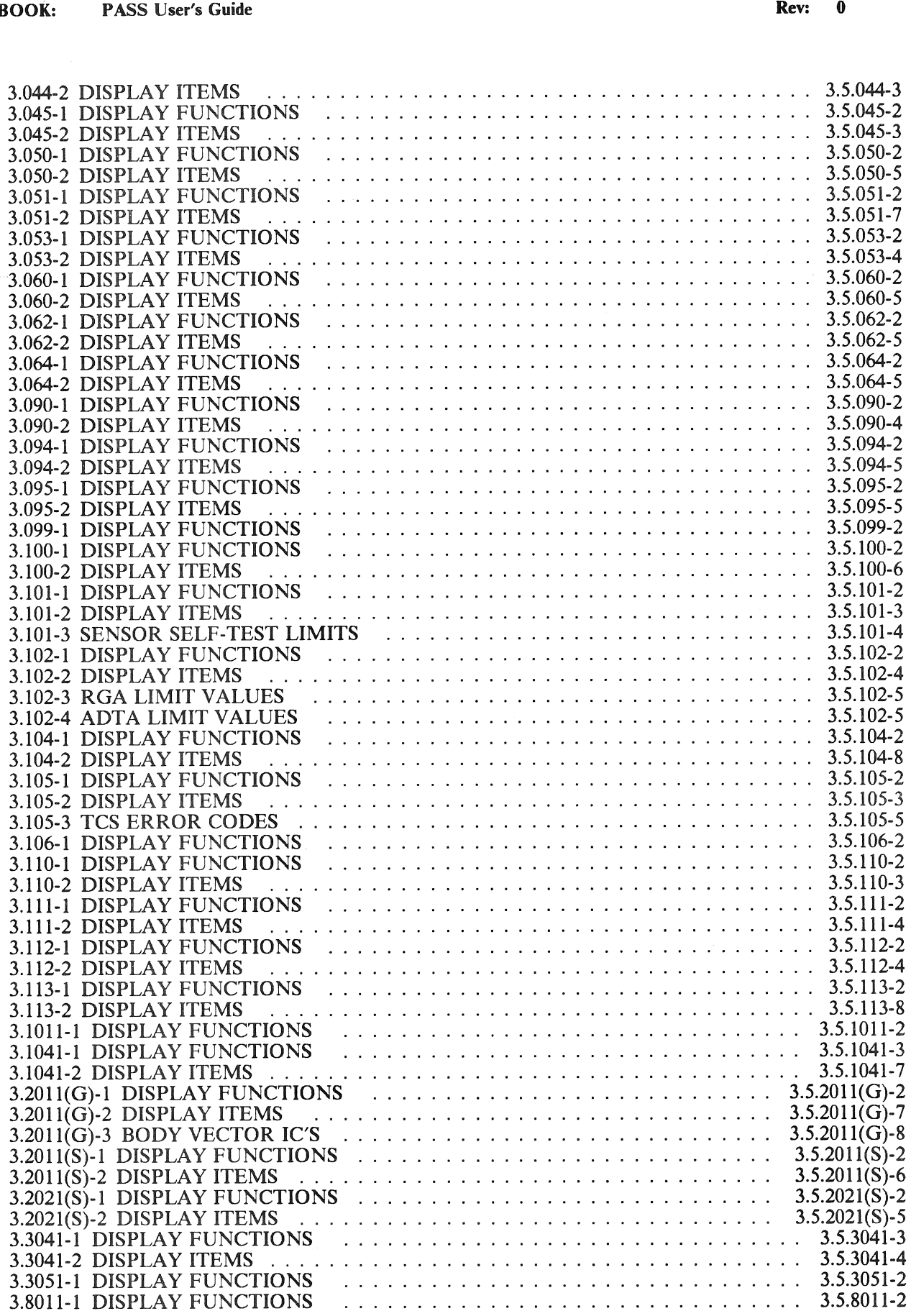

 $\sim$   $\times$ 

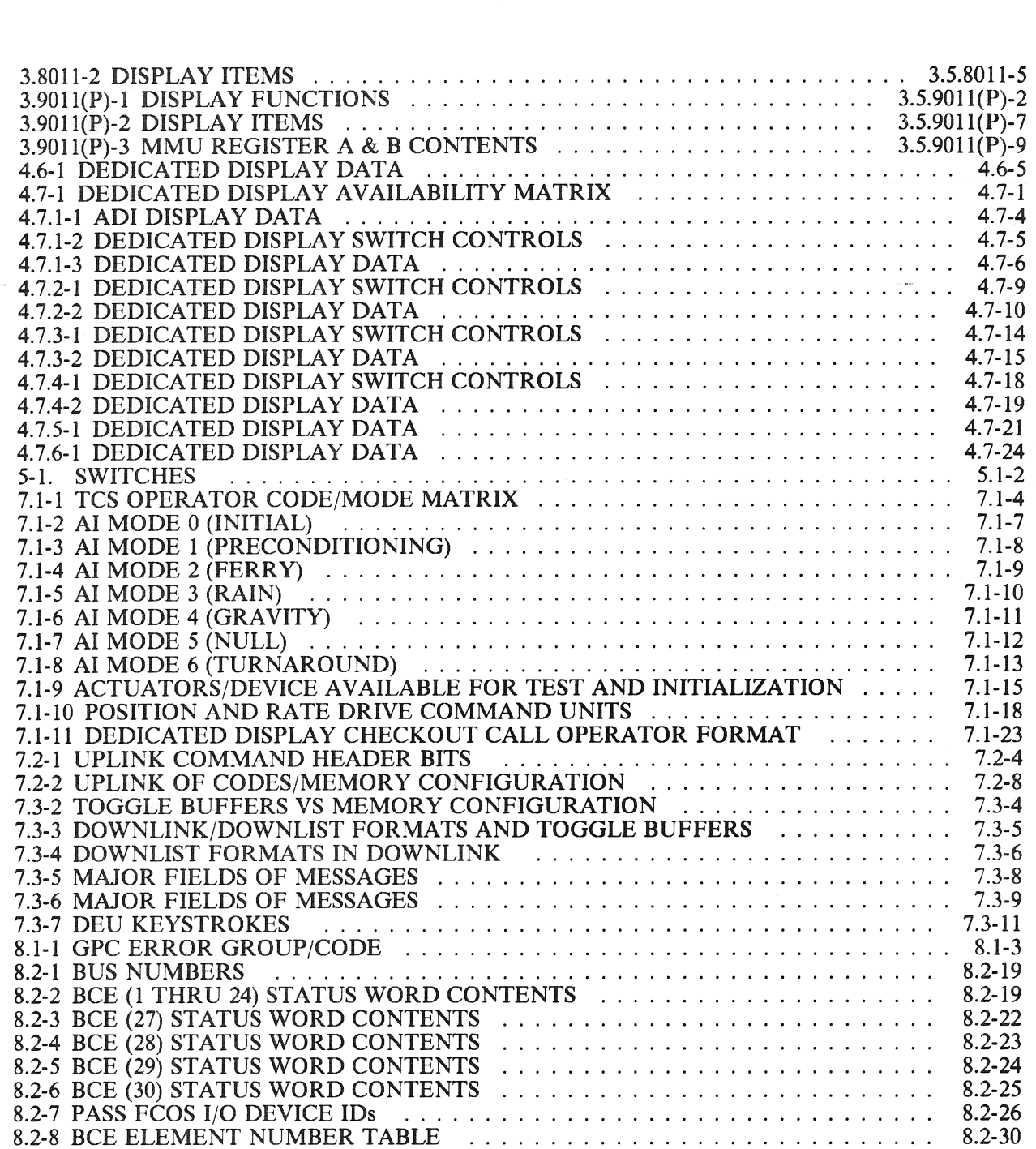

 $\frac{1}{2} \sum_{i=1}^{n} \frac{1}{2} \sum_{j=1}^{n} \frac{1}{2} \sum_{j=1}^{n} \frac{1}{2} \sum_{j=1}^{n} \frac{1}{2} \sum_{j=1}^{n} \frac{1}{2} \sum_{j=1}^{n} \frac{1}{2} \sum_{j=1}^{n} \frac{1}{2} \sum_{j=1}^{n} \frac{1}{2} \sum_{j=1}^{n} \frac{1}{2} \sum_{j=1}^{n} \frac{1}{2} \sum_{j=1}^{n} \frac{1}{2} \sum_{j=1}^{n} \frac{1}{2} \sum_{j=1}^{n$ 

RELEASE: O120 Date: 12/20/90 BOOK: PASS User's Guide **Review Access 1996** Pass 2014 **Rev:** 0

# 1, INTRODUCTION

## 1.1 PURPOSE

This User's Guide will provide the information necessary to operate and control the Primary Avionics Software System (PASS) indicated on the Change Control Page. This information is in accordance with, and fulfillment of, IRD 2a9. In addition, it will contain selected information to assist in resolution of questions pertaining to flight software performance.

- -1 As such, this User's Guide has been written:
	- A. from a 'man-in-the-loop' viewpoint
	- B. so that it is easy to find specific information
	- C. to assist IBM T&O personnel (and any other interested parties) in providing timely answers to FSW questions.

RELEASE: 0120 Date: 12/20/90 BOOK: PASS User's Guide Rev: 0

# 1.2 SCOPE

This User's Guide describes how the flight software is used; including how it is loaded, external interfaces to and from the man-in-the-loop, messages, and other pertinent information. A certain level of knowledge about PASS on the part of the user has been assumed. Information about interfaces with other software such as Back-up Flight Control, SIM FLIGHT, etc. is included only as it applies to PASS related topics. User's desiring additional information about specific topics should contact the T&O personnel or IBM-Houston personnel.

# 1.3 APPLICABLE DOCUMENTS

The following documents form the basis from which information for the User's Guide was extracted.

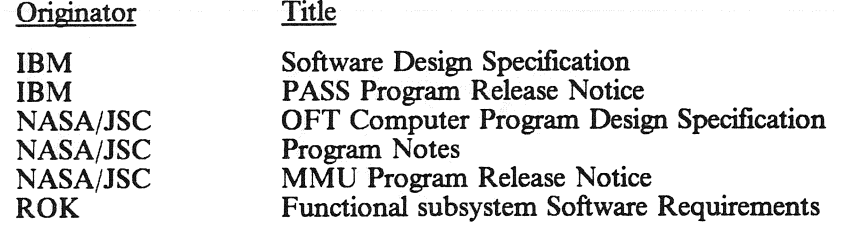

 $\mathcal{L}^{\text{max}}_{\text{max}}$  , where  $\mathcal{L}^{\text{max}}_{\text{max}}$ 

# 1.4 FSW DELIVERABLES

The User's Guide will be released as a base document for each PASS OI release. Revisions will be made as required to reflect the current PASS being used.

 $\mathcal{L}^{\text{max}}_{\text{max}}$  ,  $\mathcal{L}^{\text{max}}_{\text{max}}$ 

 $\label{eq:2.1} \frac{1}{\sqrt{2}}\int_{0}^{\infty}\frac{1}{\sqrt{2\pi}}\left(\frac{1}{\sqrt{2\pi}}\right)^{2\alpha} \frac{1}{\sqrt{2\pi}}\int_{0}^{\infty}\frac{1}{\sqrt{2\pi}}\left(\frac{1}{\sqrt{2\pi}}\right)^{\alpha} \frac{1}{\sqrt{2\pi}}\frac{1}{\sqrt{2\pi}}\int_{0}^{\infty}\frac{1}{\sqrt{2\pi}}\frac{1}{\sqrt{2\pi}}\frac{1}{\sqrt{2\pi}}\frac{1}{\sqrt{2\pi}}\frac{1}{\sqrt{2\pi}}\frac{1}{\sqrt{2\pi}}$ 

# 2. SYSTEM

# 2.1 OVERVIEW

This section of the User's Guide provides general information about the PASS System. Subsections and their intent are as follows:

- —1 Mass Memory a brief description of the contents of the Mass Memory Unit(s) and the format of the data.
- —2 System Initialization specifications of how to bring up each PASS System being supported; includes IPL, DEU LOAD, and any special limitations or instructions.
- —3 Operational Sequences a description of the Operational Sequences (OPS) and the legal transitions between them.

**BOOK:** PASS User's Guide **Review Accord PASS User's Guide** Rev: 0 **ELEASI**<br>|OOK:<br>|

## 2.2 MASS MEMORY

The Mass Memory Unit (MMU) is a device used to store all PASS software plus other programs which **2.2 MASS MEMORY**<br>The Mass Memory Unit (MMU) is a device used to store all PASS software plus other programs which can be loaded via a GPC into a GPC or other orbiter hardware components. Information is stored in the MMU on magnetic tape. Each MMU is subdivided into three logical areas. Each area may contain a copy of the various pieces of orbiter software programs. Thus, each MMU contains three copies of PASS, referred to as "PASS, area 1", PASS, area 2", etc. The desired area to be loaded in the GPC is selectable via an IPL MENU display (see Section 3.4.1).

## 2.2.1 GPC Memory Configuration

A GPC memory configuration may be loaded from a MMU via an IPL sequence (Section 2.3) or an OPS transition request (Section 2.4). (33749)

## 2.2.2 Mass Memory Allocation

For a detailed MAP of mass memory allocation for various pieces of software, the user should refer to the Mass Memory Build listing for the appropriate release. This listing is part of the deliverable set for all releases except paper-patch releases (paper patches do not change the MAP). A table of mass memory phase versus memory configuration is provided in Table 2-1.

viņi australis un the 2003 Physic Teble

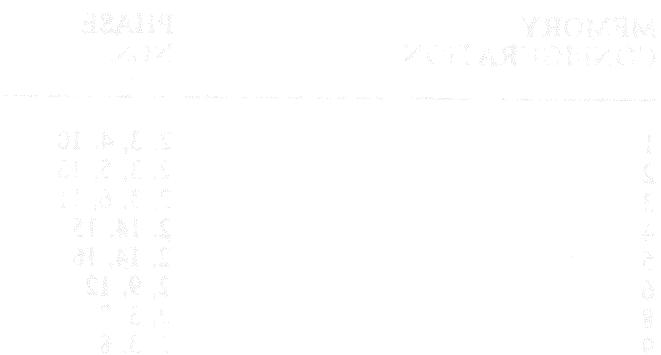

٦

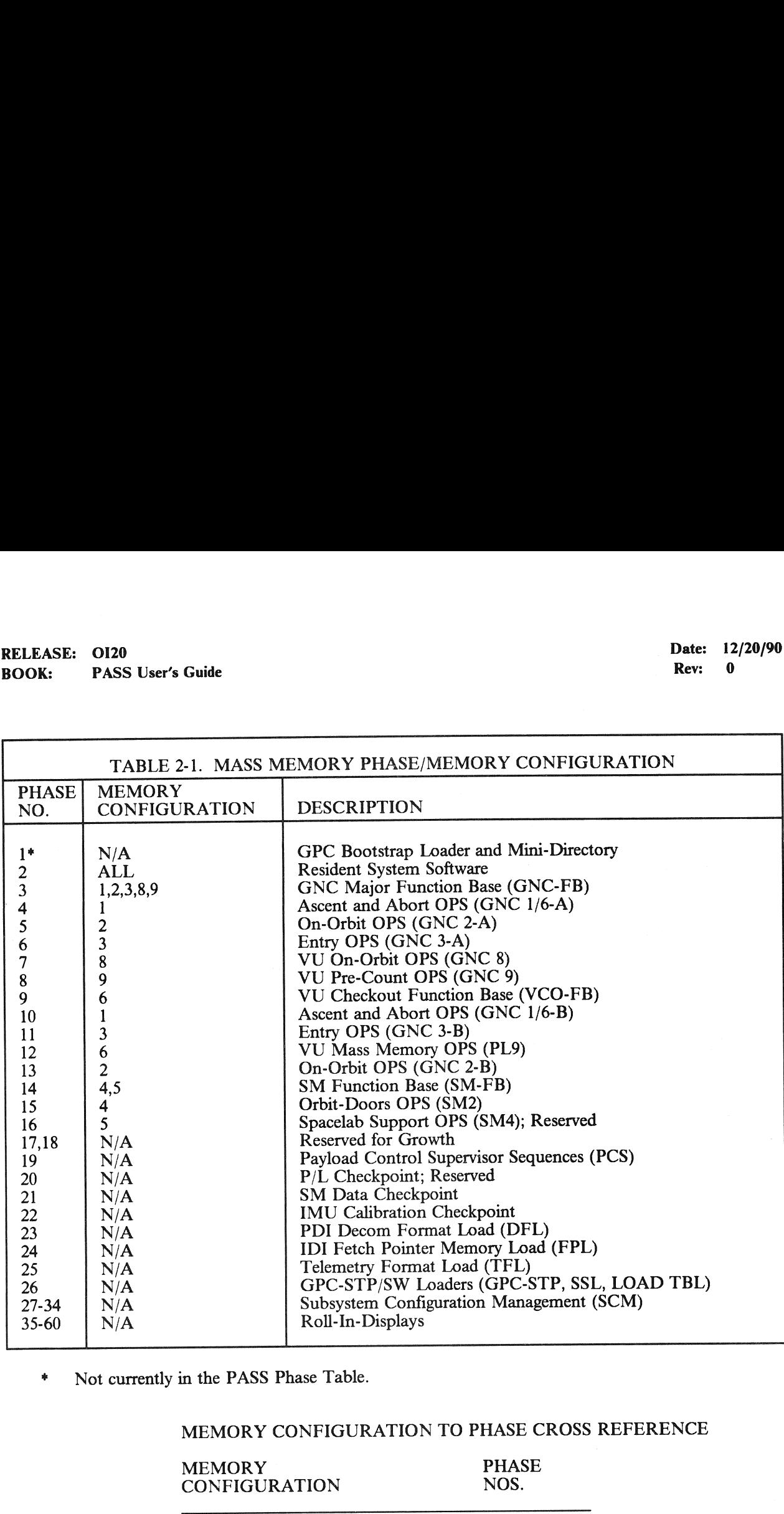

\* Not currently in the PASS Phase Table.

## MEMORY CONFIGURATION TO PHASE CROSS REFERENCE

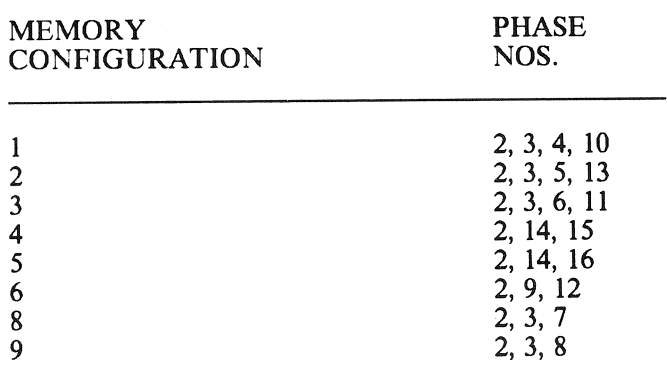

# 2.3 SYSTEM INITIALIZATION

The software supports GPC initialization with two basic options. These basic options are defined as: (1) the software support of the hardware/firmware IPL and (2) software support of non-IPL initialization.

- —1 Hardware/Firmware IPL supporting software consists of a Bootstrap Loader (FCMBOOT), GPCIPL (which includes the Self Test Program (STP)), and the Systems Software Loader (FCMINSSL). FCMBOOT is loaded (from the MMU) by the IOP microcode upon IPL initiation. Upon moding the GPC from HALT to STBY, the Bootstrap Loader fetches GPCIPL and FCMINSSL from the MMU. If the fetch is successful, control of the CPU is passed to GPCIPL. GPCIPL passes control to the STP for a one cycle test. Upon completion of the STP without errors, GPCIPL gives control to the SSL. The SSL initiates loading of the selected PASS software system from the MMU. —
	- $-1.1$  Non-IPL initialization is supported totally by the systems software.
- User Interface Software, utilizing FCOS facilities, provides for basic moding of the GPC and FCOS initialization after IPL. The definitions given below are broken into GPC moding and IPL categories, with GPC moding revolving around processing in response to the GPC MODE switch (HALT/STBY/RUN).
- The GPC MODE (HALT,STBY,RUN) and IPL switches are used to place the GPC into various  $-3$ on-line and off-line states and to control the IPL sequence. The "HALT" mode and IPL discrete are hardware functions.
	- —3.1 HALT mode When in this mode, the GPC is in a hardware RESET controlled state. No software can be executed. Before execution of any software, the GPC must be **powered on while in HALT.** 
		- —3.1.1 SLEEP mode An AP-101S GPC will enter the SLEEP mode to conserve power if the following switch configuration exists for a period of 4.5 minutes:

Power Switch - ON Mode Switch - HALT IPL SEL SW - OFF

\*\*\*\*\* WARNING \*\*\*\*\*

A GPC in SLEEP mode will not IPL. If an MMU is selected on the IPL SEL SW and the IPL push button is depressed, the GPC will not respond.

The GPC can be removed from SLEEP mode by moving the mode switch from HALT to STBY or by toggling the GPC power switch from ON to OFF to ON.

—3.2 STBY mode - When entered from HALT, this mode causes the hardware to be released from the RESET state giving control to the software. If IPL occurred, control will be given to the Bootstrap Loader program. For non-IPL mode switch transitions from HALT to STBY, control is passed to a HISAM dump function if DI13° and DI15' are TRUE. If HISAM 1s not requested, resident PASS software will perform preliminary initialization functions and loop in the cyclic switch monitor until moded to RUN. It should be noted that the power up of a GPC (previously loaded with PASS) must be accomplished in the HALT mode, or the PASS will immediately place the GPC into the WAIT state. 

DI13 is driven true to the GPC if the GPC  $(1-5)$  Output Switch is in the TERM position.

DI15 is driven true to the selected GPC when the "GPC Memory DUMP" panel switch is placed in a GPC position (1, 2, 3, 4, 5).

To temporarily remove a GPC from the common set (CS) or redundant set (RS) or in preparation for freeze dry sleep mode, the GPC should be moded from RUN to STBY, allowing a "MINIMUM?" of three seconds for software recognition of the switch change and software cleanup. The GPC may then be moded back to RUN to rejoin the CS or moded to HALT for subsequent use. Unless adequate time is allowed for this process, the PASS cannot ensure a proper software initialization upon moding from HALT to STBY to RUN.

### \*\*\*\*\* WARNING \*\*\*\*\*

If more than one GPC is moded from RUN to STBY within a one second span, the GPCs moded to STBY can issue Fail Votes against GPCs remaining in the CS or RS. Therefore, when more than one GPC is being down moded from RUN to STBY, the user should delay approximately five seconds between successive actions.

- Note: If a failure occurs during software execution in STBY or RUN, the GPC should be powered off in the failed mode (i.e, STBY or RUN). This allows the CPU microcode to perform put-a-way of CPU control data and registers which may be required to isolate the cause of the failure. The GPC should be dumped via the HISAM function before re-IPL or re-use.
- —3,.3 RUN mode In this mode the GPC supports normal OPS-assigned vehicle operations. On transition from STBY to RUN, the PASS system services begin cyclic execution and the "OPS 0" CRT display (if CRTs are on) will be GPC Memory.
- —3.4 IPL The IOP hardware initiates the hardware IPL sequence when this discrete input is detected while the GPC is in the HALT mode. The hardware sequence resets the IOP, stores a fixed pattern of "C9FB" in memory locations 0-1FFFF and "C6C6" in the remainder of the memory from locations 20000-7FFFF, and initiates a Mass Memory read of the bootstrap loader. Following the IPL, the CPU is left in the RESET state as described for the HALT mode.
- —3.5 Due to potential ICC conflicts which could lead to CS/RS Fail-To-Syncs or other undesirable events, certain operations should be avoided when moding a GPC from STBY to RUN and during the 10 second wait after moding to RUN. (42433/46617)

## 2.3.1 Initial Program Load (IPL) Sequence

The following steps define a standard procedure which may be used to IPL a GPC (See Table 2-2). The steps assume no equipment (MMU, CRT, GPC, etc.) is powered on.

—1 Ifa "default" IPL is desired (that is, PASS, area 1 from the selected MMU 1s to be loaded), steps 6, 7, 9, 12 should be omitted. If any other copy of PASS or any BFS is to be loaded, steps 6, 7, 9, 12 must be included.

## 2.3.1.1 IPL Sequence Failures

- —1 Initial IPL After the initial IPL (Ref. Step 10) and the MODE TB does not go B/P, one of two conditions exists:
	- (a) Hardware/Firmware problem: If system had IPLed prior, indications are a hardware problem. GPC should be dumped before proceeding.
	- (b) System has not IPLed (First attempt on new system): Problem could be (a) above or checksum bad. After trying different GPC, different MM, reloading MM, IPL prior system if hardware/firmware good, the problem is software and T&O support should be used to determine problem and corrective action.
	- (c) Operational notes: If IPL sequence fails at this point (Step 10) GPC must be powered off, then on, for re-try. IBM engineer should be notified before re-try is attempted.

# RELEASE: OI20<br>BOOK: PASS User's Guide RELEASE: OI20 Date: 12/20/90 BOOK: PASS User's Guide Rev: 0

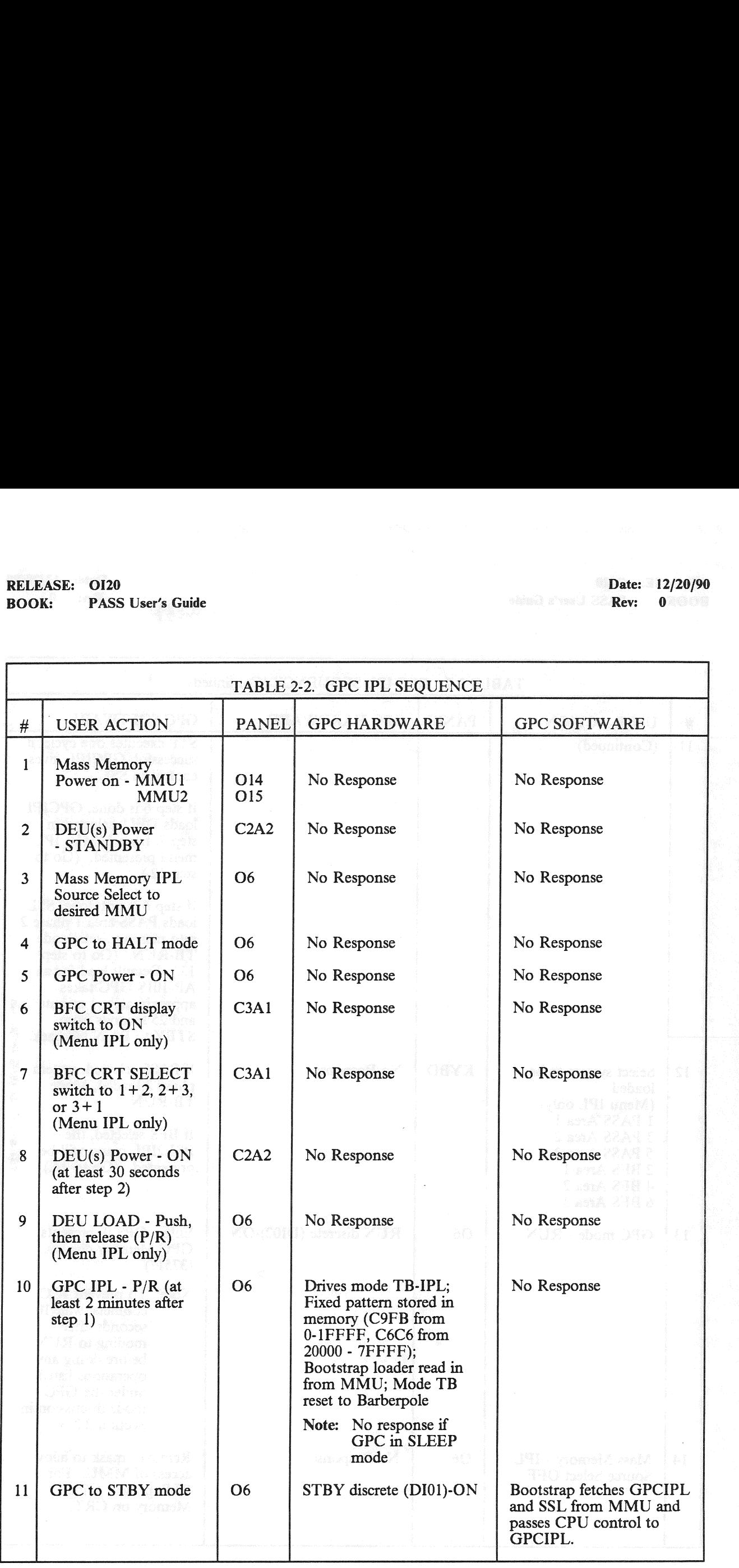

# RELEASE: OI20 BOOK: PASS User's Guide

٩

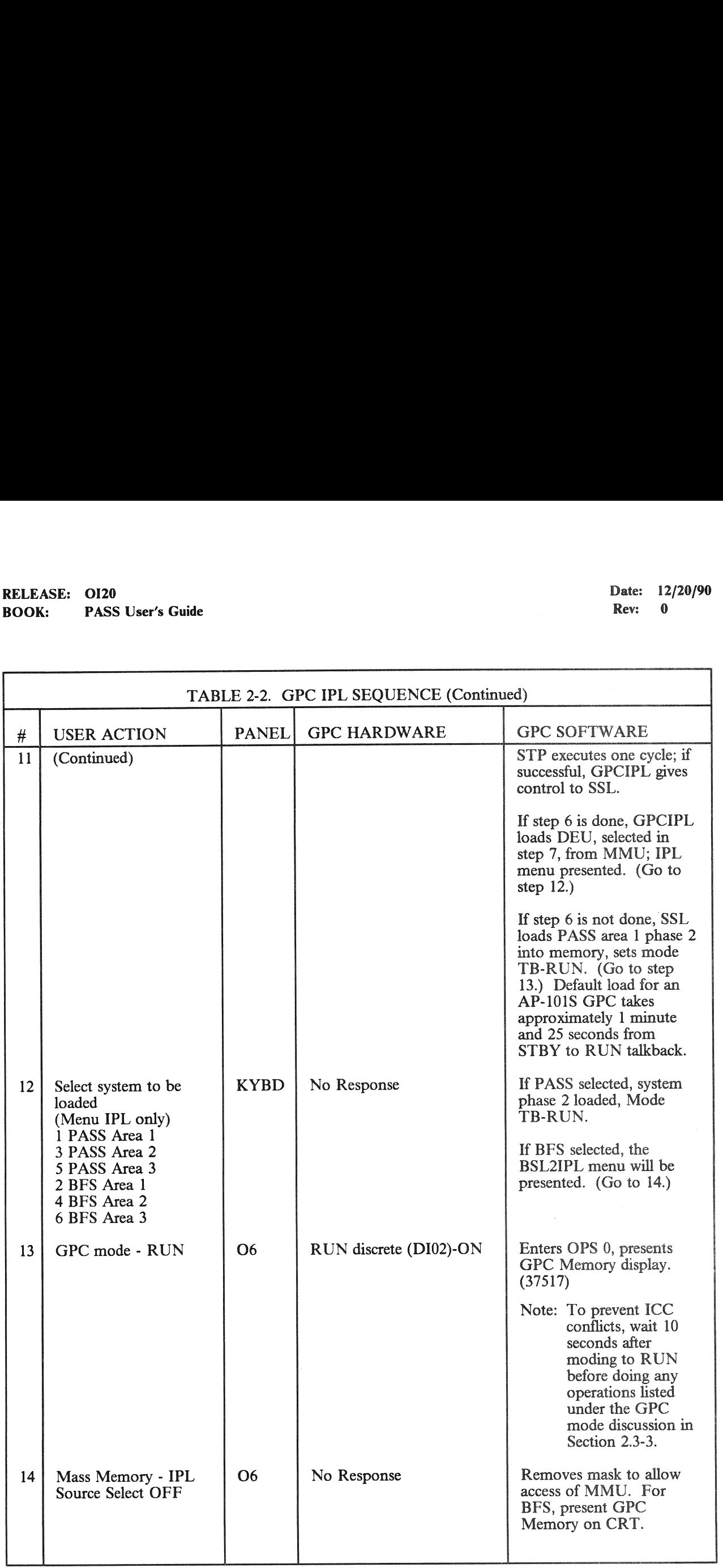

- —2 IPL Failure on Mode Switch If the GPC mode switch is moved to STBY (Ref. Step 13) and Talkback (TB) hangs in Barberpole on a Default IPL or no IPL Menu is displayed, the GPC may be in the WAIT state (can be verified in a Lab). Causes for IPL hang in WAIT state are:
	- (a) Bootstrap Loader goes to WAIT if MM Source Select SW is off. (See Par. 2.3.1.3)
	- (b) Bootstrap Loader checksum failures (3 tries) could be caused by MM bus errors. (See Par. 2.3.1.3)
	- (c) STP Failure. Some STP failures do not cause a hard WAIT state, and GPC IPL will display the STP error message if the IPL is a menu IPL.
	- (d) SSL goes to WAIT if MM Source Select SW is off.
	- (e) SSL determines checksum error. Could be caused by MM bus errors, but unlikely since IOP Microcode and Bootstrap Loader were both successful on the same bus.
	- (f) Operational Notes:
		- $-1$  If IPL sequence fails with Mode TB BP, the GPC should be powered off before the Mode SW is moved back to HALT. This causes a microcode put-away of the current PSW and CPU reg contents if the memory PSA is unprotected at the time of the failure.
		- —2 A HISAM dump may or may not succeed dependent upon whether the failure occurred before the HISAM dump code in GPC IPL was loaded from MM. Do NOT re-IPL this GPC until the GPC is dumped unless its use is absolutely mandatory.

## 2.3.1.2 No Display

If GPC mode switch is placed to RUN after MODE TB RUN and OPS 0 display (GPC Memory) is not presented, the DEUs may require loading. Proceed to Section 2.3.2.

## 2.3.1.3 CAM Light

The Bootstrap Loader activates the IOP Watchdog (W/D) Timer to provide the user an indicator in case of Bootstrap fail. The maximum count of the IOP  $\dot{W}/D$  timer is 3.14+ seconds; however, the MMU position to read GPCIPL/SSL takes approximately 6 seconds, so the timer expires during the CPU loop waiting for the MM Ready discrete. (54012) The W/D Timer is reset and the CAM light extinguished at the successful conclusion of the Bootstrap Loader.

## 2.3.2 DEU Load

To load the Display Control Program (DCP) and Critical Format data into the DEU, place the DEU load switch (Panel 06) to LOAD and then OFF. This action causes FCOS to get the current DCP and Critical Format data off MM and place into the DEU. This action is restricted to initial OPS 0 (after IPL) or memory configuration 6 (OPS PL 9).

- —1 When action is taken, the words DEU LOAD should be displayed in the lower left corner of the CRT being loaded. When load is complete, in the middle of the screen IPL COMPLETE will be flashed prior to GPC Memory (OPS 0) or MMU Read/Write (PL 9) being displayed. (37706)
- $-2$  An entry is placed in the DEU IPL Log Table (see section 8.6) after each DEU load attempt to indicate the failure/success of the load.
$\mathcal{A}^{\text{out}}$ 

RELEASE: O120 Date: 12/20/90 **BOOK:** PASS User's Guide **Review Accounts** 2008 **Rev:** 0

# 2.4 OPERATIONAL SEQUENCES

The FSW is divided into major segments called OPERATIONAL SEQUENCES (OPS). An operational sequence is defined to be that software required to support a pre-defined phase of a mission. Each operational sequence is a separate memory configuration (except OPS G6 which is in the same memory configuration as OPS Gl).

—1 An OPS may be subdivided into Major Modes. The modes are subdivisions of the overall OPS all software for each mode is resident in the memory configuration of the OPS. The PASS is composed of nine OPS which are shown in the following Execution Matrix (Table 2-3). These OPS are contained in eight memory configurations; 1.e., there are eight possible GPC memory loads from MM. (GNC OPS1 and OPS6 are in the same memory configuration.) and software required<br>at software required<br>parate memory c<br>livided into Majo<br>node is resident in<br>S which are show<br>eight memory co<br>PS1 and OPS6 ar<br>TABLE 2-3

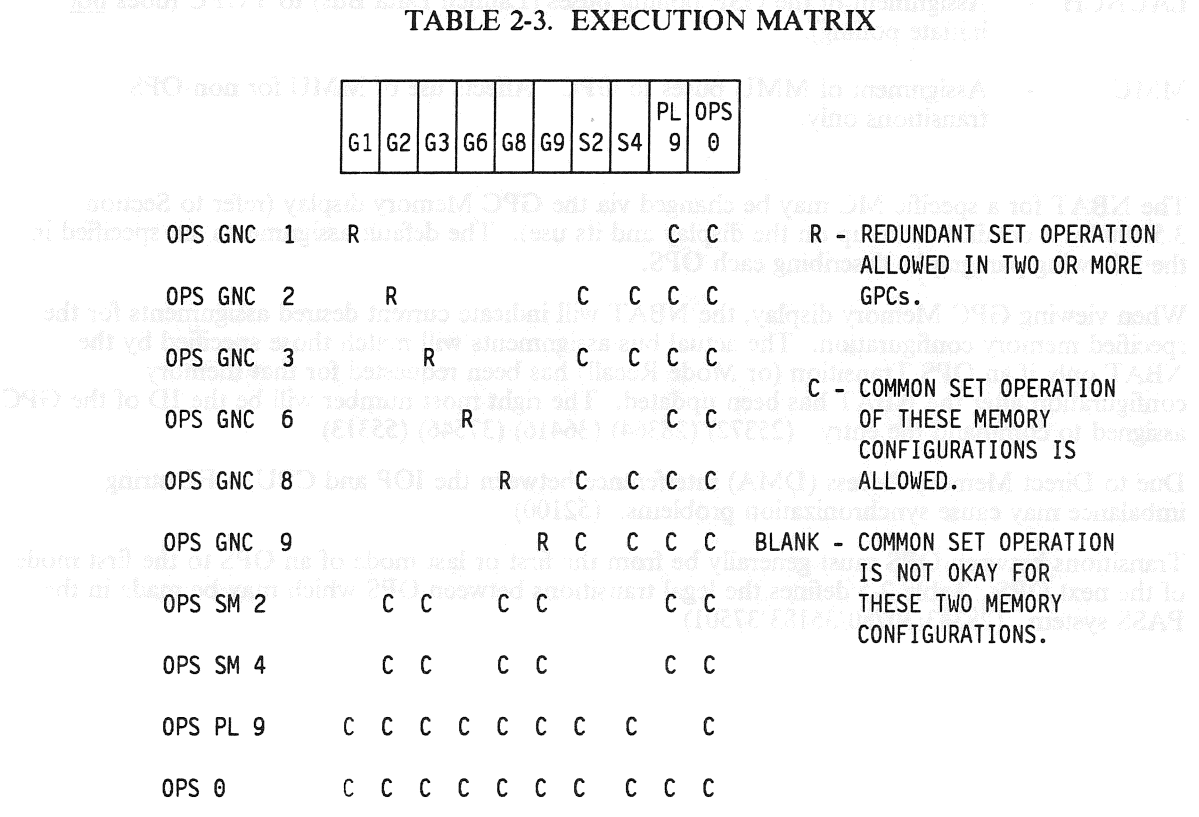

- —2 Each Memory Configuration (MC) is composed of three or more Phases from the MMU. A request to initiate an OPS in a GPC (or set of GPCs) will result in the requested memory configuration being loaded into the GPC(s) either directly from the appropriate MMU or from another GPC which already contains the desired memory configuration (default). (15620/28353/36094/36549/37657/37660/39021/40622/51349/51373) (33268) (33299) (52779)
- $-3$  For each OPS/memory configuration, the user must specify which GPC(s) is to participate and which data buses are to be commanded by which GPC in the MC. A default set of assignments has been defined for each MC and is commonly referred to as a Nominal Bus Assignment Table (NBAT). This Table is actually two tables: a GPC Reconfiguration Table (GRT), and a Bus Assignment Table (BAT). See Table 2-4 for a description of the NBAT terminology.

2.4-1

#### TABLE 2-4. NBAT TERMINOLOGY

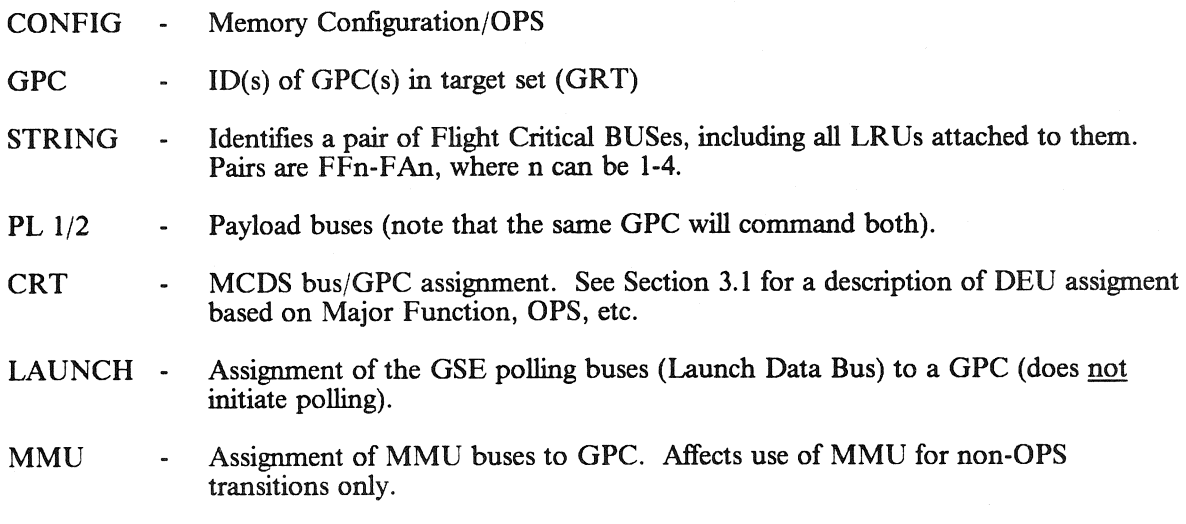

- The NBAT for a specific MC may be changed via the GPC Memory display (refer to Section  $-4$ 3.5.000 for a detailed write-up on the display and its use). The default assignments are specified in the following paragraphs describing each OPS.
- When viewing GPC Memory display, the NBAT will indicate current desired assignments for the  $-5$ specified memory configuration. The actual bus assignments will match those specified by the NBAT only if an OPS Transition (or Mode Recall) has been requested for that memory configuration after the NBAT has been updated. The right most number will be the ID of the GPC assigned to command the entry. (25372) (28364) (36416) (37546) (55313)
- Due to Direct Memory Access (DMA) interference between the IOP and CPU, a FC string  $-6$ imbalance may cause synchronization problems. (52100)
- $-7$ Transitions between OPS must generally be from the first or last mode of an OPS to the first mode of the next OPS. Table 2-5 defines the legal transitions between OPS which may be made in the PASS system. (28343/30780/36183/37501)

# Date: 12/20/90

Rev: 0

#### **RELEASE: OI20 BOOK:** PASS User's Guide

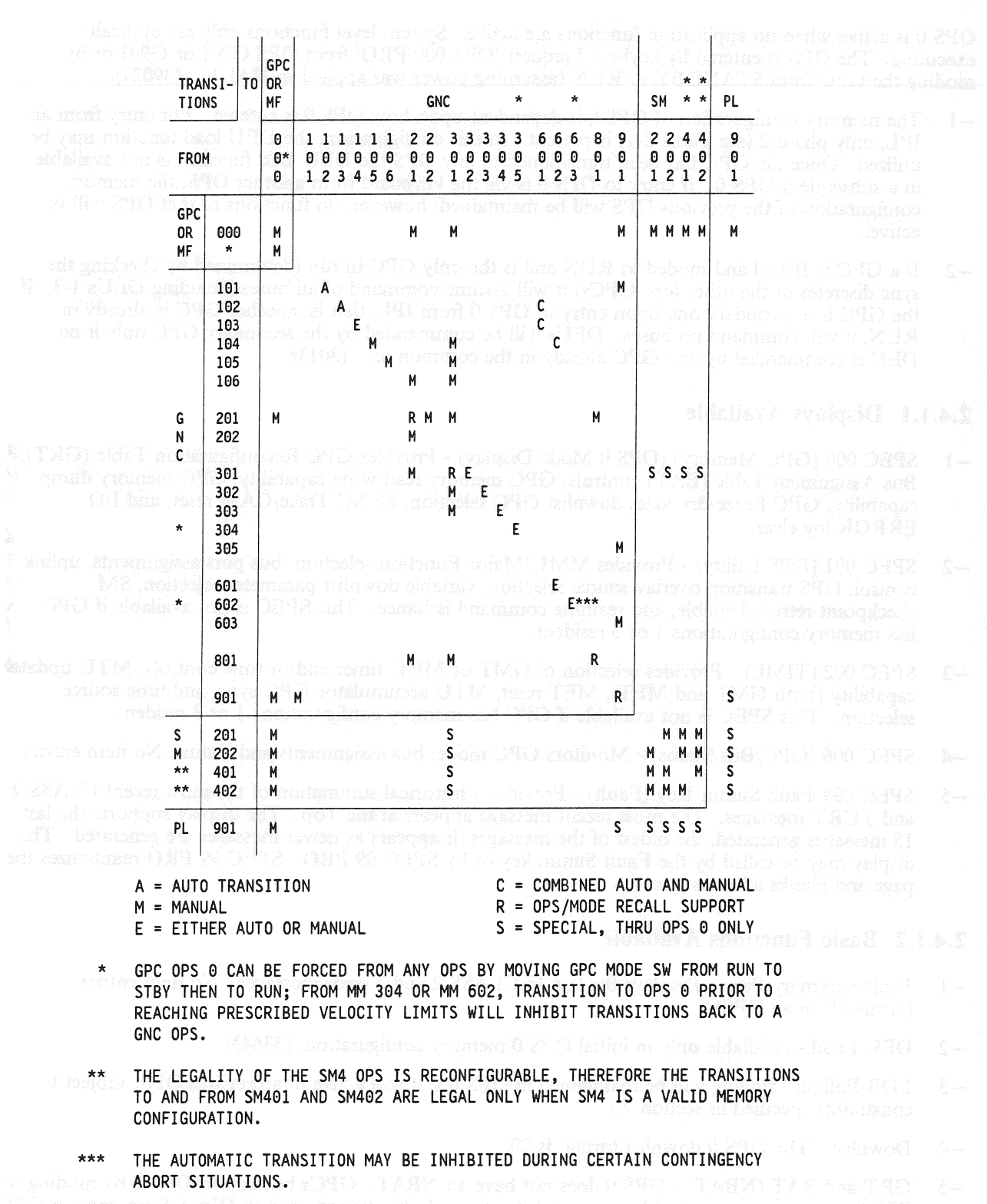

#### **TABLE 2-5. LEGAL OPS TRANSITIONS**

RELEASE: O120 Date: 12/20/90 BOOK: PASS User's Guide Rev: 0

# 2.4.1 OPS 0

OPS 0 is active when no application functions are active. System level functions only are cyclically executing. The OPS is entered by keyboard request 'OPS 000 PRO' from OPS G201 or G90! or by moding the GPC from STANDBY to RUN (assuming power was applied in HALT). (39027)

- —1 The memory configuration of OPS 0 is dependent upon how OPS 0 is entered. For entry from an IPL, only phase 2 (see Table 2-1) is present. In this configuration, the DEU load function may be utilized. Once the GPC has been transitioned to any OPS the DEU load function is not available in a subsequent OPS 0. If entry to OPS 0 is via the keyboard from another OPS, the memory configuration of the previous OPS will be maintained; however, no functions of that OPS will be active.
- —2 Ifa GPC is IPLed and moded to RUN and is the only GPC in run (determined by checking the sync discretes of the other four GPCs) it will assume command of all buses including DEUs 1-3. If the GPC is a secondary one upon entry to OPS 0 from IPL, that is, another GPC is already in RUN, it will command no buses. DEUs will be commanded by the secondary GPC only if no DEU is commanded by any GPC already in the common set. (30138)

# 2.4.1.1 Displays Available

- —1 SPEC 000 (GPC Memory) (OPS 0 Mode Display) Provides GPC Reconfiguration Table (GRT), Bus Assignment Table (BAT) controls, GPC memory read/write capability, GPC memory dump capability, GPC freeze-dry load, downlist GPC selection, SYNC Trace/CAM reset, and I/O ERROR log clear.
- -2 SPEC 001 (DPS Utility) Provides MMU/Major Function selection, bus port assignments, uplink control, OPS transition overlay source selection, variable downlist parameter selection, SM checkpoint retrieval enable, and realtime command issuance. This SPEC is not available if GPC has memory configurations 1 or 3 resident.
- —3 SPEC 002 (TIME) Provides selection of GMT or MET, timer and/or tone controls, MTU update capability (both GMT and MET), MET reset, MTU accumulator/GPC sync, and time source selection. This SPEC is not available if GPC has memory configurations 1 or 3 resident.
- —4 SPEC 006 (GPC/Bus Status) Monitors GPC mode, bus assignments and status. No item entries.
- —~5 SPEC 099/Fault Summ Key (Fault) Provides a historical summation of the most recent CLASS 2 and 3 CRT messages. The most recent message appears at the Top. The display supports the last 15 messages generated, the oldest of the messages disappears as newer messages are generated. The display may be called by the Fault Summ key or by SPEC 99 PRO. SPEC 99 PRO reinitializes the page and blanks all messages.

# 2.4.1.2 Basic Functions Available

- —] Fault Summary Page Displays the last 15 CLASS 2 and 3 error messages. No item entries. (Available in all OPS).
- —2 DEU Load Available only in initial OPS 0 memory configuration. (33643)
- —3 LDB Polling Polling will be maintained in OPS 0 if it was active in a previous OPS, subject to constraints specified in section 7.1.
- —4 Downlist The OPS 0 downlist format is 20.
- —5 GRT and BAT (NBAT) OPS 0 does not have an NBAT. GPCs brought to OPS 0 by moding to RUN will assume control of buses as stated earlier. GPCs transitioned to OPS 0 from another OPS will simply retain any buses commanded in the previous OPS. The exception to this is the transition of a redundant set OPS G9 to OPS 0. In this case, the Flight Critical buses (strings 1-4)

will collapse to the lowest ID GPC going to OPS 0. Note that this applies only to strings 1-4. Other string/bus assignments will be preserved into OPS 0.

# 2.4.2 OPS GNC9

OPS G9 provides software support for vehicle checkout and pre-launch countdown. It is initiated by entering 'OPS 901 PRO' on an MCDS keyboard whose major function is GNC. The OPS may be entered from OPS 0 or from OPS G101 (if prior to SRB ignition). The OPS may be exited to OPS G101 or OPS 0.

- $-1$  Upon initiation, the application software attempts a BITE TEST 4 read (read of discretes) of each MDM in order to initialize output buffers to the current state of the MDMs. (44724)
- $-2$  OPS G9 may be active in a single GPC (Simplex) or multiple GPCs (Redundant). Some of the functions available in G9 are limited to operation in a simplex mode only. (34665) (47311) (52102) (37551) (41533) (25197) (100702)

# 2.4.2.1 Displays Available marks account the than  $\mathbb{R}$  shot  $\mathbb{Z}$  C also share at maintain 240

- -1 SPEC 000 (GPC Memory) (OPS G9 mode display) See 2.4.1.1-1
- —2 SPEC 001 (DPS Utility) See 2.4.1.1-2
- —3 SPEC 002 (TIME) See 2.4.1.1-3
- —4 SPEC 006 (GPC/Bus Status) See 2.4.1.1-4
- —5 SPEC 099/Fault Summ Key (Fault) See 2.4.1.1-5
- ~ —6 SPEC 062 (PCMMU/PL COMM) Provides Telemetry Format Loads (TFL) for PCMMU, control of PCMMU fixed or programmable format, and I/O reset of PCMMU (valid only in OPS SM2). Also provides controls for the Payload Data Interleaver (PDI) DECOM loads, DECOM FDA (valid only in OPS SM2). Finally, provides for I/O Reset of the Payload Signal Processor (PSP).
- —7 SPEC 100 (GTS Display) Provides controls for Housekeeping Data Acquisition (HDA), MEC critical commands, LDB polling. Also provides test support for: the Computer Annunciation Matrix (CAM), Dedicated Display checkout, RJD toggle tests. (51250). This SPEC provides selection of downlist formats and elevon limits. Finally, the one-time transfer of data from PASS to BFS is initiated through this SPEC.
- —8 SPEC 101 (Sensor Self-Test) Provides the capability to test the Microwave Scan Beam Landing System (MLS), TACAN, Radar Altimeter (RA), and Accelerometer Assembly (AA).
- —9 SPEC 102 (RCS/RGA/ADTA Test) Provides the capability to test the Reaction Control System (RCS), Rate Gyro Assembly (RGA), and Air Data Transducer Assembly (ADTA).
- —10 SPEC 104 (GND IMU CNTL/MON) Provides the controls to activate, calibrate, and align the Inertial Measurement Units (IMUs). Also provides the capability to preserve the results of a calibration on Mass Memory.
- —11 SPEC 105 (TCS Control) Provides the capability to call Test Control Supervisor (TCS) Sequences from Mass Memory, execute them and monitor the text outputs.
- —12 SPEC 106 (Manual Controls) Provides display of Flight Control controllers (RHC, THC, trim switches, etc.) outputs.
- —13 SPEC 110 (Bus/BTU Status) Provides status of Buses and Bus Terminal Units (BTUs).
- —14 SPEC 112 (GPC/BTU I/F) Provides testing of MDMs and other DPS hardware units. Level 1 and Level 2 tests may be done on either port (of multi-port devices). (30072) (41008) (41533)
- —15 SPEC 113 (Actuator Control) Provides control and monitoring of the position of aerosurfaces, SSME, OMS, and Body Flap actuators by utilizing the capabilities of the Ramp Function Generator (RFG) and Body Flap Drive (BFD) functions. It also supports initiation of all Actuator Initialization (AI) modes and the Body Flap Monitor (BFM) avoidance and interference checks. The SPEC allows inhibiting of OMS power discrete parameter output; the selective replacement of position limit values for SRB, Elevon, and Speedbrake actuators; the limiting of the Multiple Actuator Test (MAT) plateau segment duration and modification of the RFG rate limit.

### 2.4.2.2 Basic Functions Available

- —| LDB Polling Polling is initially off upon entry to OPS G9 if it has not been turned on elsewhere. The status will be maintained during the OPS and across OPS transitions. (25187) (47292) (48500)
- Downlist The default downlist format is 44. Also available via SPEC 100 are formats 42, 46, 53,  $-2$ 60, 97, and 99. Once selected, a format remains until a subsequent selection of another format or an OPS transition is made. An OPS Mode Recall will reselect format 44. (25197)
- $-3$ Housekeeping Data Acquisition - HDA 1s automatically enabled upon transition to G9.
- $-4$ GRT and BAT (NBAT) - The default assignments for G9 are:

#### TABLE 2-6. NBAT FOR G9

MEM/BUS CONFIG<br>1 CONFIG 9(G9) 2 GPC 1 2 3 4 0 STRING  $\begin{array}{r} 1 \ 2 \ 3 \ 4 \ 2 \ 3 \ 4 \ 10 \ 4 \ 1 \ 2 \ 11 \ 1 \end{array}$  $9<sub>2</sub>$  $CRT$  1 12 1  $\frac{1}{2}$   $\frac{3}{9}$  $2|13|2$ 3114  $4|150$ LAUNCH  $1/16$  1  $2|17|2$ MM 1/18  $\begin{array}{c|cc} 1 & 16 & \underline{1} \\ 2 & 17 & \underline{2} \\ 1 & 18 & \underline{1} \\ 2 & 19 & \underline{2} \end{array}$ 

RELEASE: 0120 Date: 12/20/90 **BOOK:** PASS User's Guide **Review Assessment Contract Contract Contract Contract Contract Contract Contract Contract O** 

### 2.4.3 OPS PL9

OPS P9 provides the capability to load and/or modify the Mass Memory Unit(s). It also provides the avenue for loading SSME controllers from Mass Memory via LDB commands. The OPS is initiated by entering 'OPS 901 PRO' on an avenue for loading SSME controllers from Mass Memory via LDB commands. The OPS is initiated by

—1 OPS P9 must be run in a single GPC. It may be the only GPC active or may be in Common Set with other active GPCs in major function(s) other than PL.

#### 2.4.3.1 Displays Available

- —1 OPS P9 mode display (MMU Read/Write) Provides capability to read and/or write MMU data. (15651) It also provides the capability to dump MMU data via Downlist and to compare MMU data between the two MMU's.
- —2 SPEC 000 (GPC Memory) See 2.4.1.1-1
- —3 SPEC 001 (DPS Utility) See 2.4.1.1-2
- —4 SPEC 002 (TIME) See 2.4.1.1-3
- —5 SPEC 006 (GPC/Bus Status) See 2.4.1.1-4
- —6 SPEC 099/Fault Summ Key (Fault) See 2.4.1.1-5
- —7 SPEC 100 (GTS Display) See 2.4.2.1-7 Only HDA and LDB control options valid.
- —8 SPEC 110 (Bus/BTU Status) See 2.4.2.1-13
- —9 SPEC 111 (SL Memory Dump) Provide control and monitor function for SL computer memory dumps.

## 2.4.3.2 Basic Functions Available

- —1! DEU Load Load display control program (DCP) into DEU. (33643) (36728)
- —2 LDB Polling Polling status will be maintained upon entry to PL9. Status may be changed via SPEC 100 in PL9.
- -—3 Downlist If the PL9 GPC is the active downlister at OPS initialization, the downlist format will be 52. If the PL9 GPC is not the active downlister at OPS initialization, the downlist format will be 48.
- —4 SSME Load Available through LDB command to load SSME controllers. Note that the default NBAT below is not compatible with this function. The PL9 GPC must control strings 1-3 in order to load SSMEs.
- —5 Capability 1 (MMU LOAD and DUMP) and Capability 2 (UPF Patch) MMU Functions.

\_6 GRT and BAT (NBAT) - The default assignments for P9 are:

TABLE 2-7. NBAT FOR P9

MEM/BUS CONFIG<br>1 CONFIG 6(P9) 2 GPC <u>0 2 0 0 0</u> STRING  $\begin{array}{r} 1 \\ 2 \\ 3 \\ 9 \\ 4 \\ 10 \\ 9 \\ \hline \end{array}$ <br>8  $\begin{array}{r} 0 \\ 8 \\ 9 \\ 9 \\ 4 \\ 10 \\ 9 \\ \hline \end{array}$ <br>9  $\begin{array}{r} 0 \\ 4 \\ 9 \\ 10 \\ 9 \\ \hline \end{array}$ ID 12 12 10 1S  $CRT$  1 12 2  $\frac{2}{2}$   $\frac{1}{2}$  $2|13|2$ 314  $4|15|2$ LAUNCH  $1|16$  0  $2|170$ MM 1 18 2  $2|19|2$ 

## 2.4.4 OPS GNCI

OPS G1 provides software support for launch countdown and ascent to orbital conditions. The memory configuration also includes all software required to support a Return-to-Launch-Site (RTLS) abort, although such an abort is controlled by another OPS. OPS Gl is initiated by entering "OPS 101 PRO' on an MCDS keyboard whose major function is GNC. The OPS may only be entered from OPS G9. It may be exited back to G9 (if transition is done before SRB ignition), to OPS 0, G2, G3, G601, or G602. Exit points and options are dependent upon the major mode currently active. (37514) (45748)

- —1 Upon initiation, the application software attempts a BITE TEST 4 read of each MDM in order to insure output buffers match the MDMs. In the event of a failure of the read (two consecutive I/O errors), the set/reset discrete pairs are all set to zero to prevent change in the MDM(s) failing the read.
- —2 Between the start of OPS G1 and APU start (HPU start for SRBs), the ascent DAP cyclically commands the SRB, SSME, and aerosurface actuators to the prelaunch positions shown in the first IN column for OPS 101 in Tables 2-13, 2-14, and 2-16. (37551)
- —3 OPS Gl is composed of six major modes: (36015)
	- —3.1 101 Active from entry into OPS until either SRB ignition, or a return to OPS G9 is initiated (prior to SRB ignition). (37551) This mode controls the final countdown, utilizing an automated sequence from —28 seconds to SRB ignition. It will be automatically exited to mode 102 when SRB ignition is commanded.
	- —3.2 102 Active from SRB ignition until SRB separation. This mode controls STS flight through tower clear through pitch over, etc. It may be exited by an automatic advance to mode 103 due to SRB SEP commanded, or manually to OPS G601 (RTLS abort). Transition to G601 will not occur until SRB separation is complete.
- —3.3 103 Active from commanded SRB separation until manual selection of mode 104, manual selection OPS G601, or completion of ET separation maneuver which causes automatic moding to mode 104. (46511)
- —3.4 104 Active from selection until manual selection of OPS G602 or mode 105 or OPS G301. This mode provides controls for the first OMS maneuver. (50776) (25108)
- —3.5 105 Active from selection until manual selection of mode 106 or OPS G301 (entry). This mode provides controls for the second OMS maneuver. (45739) (45751) (53428)

—3.6 106 - Active from selection until manual selection of OPS G201 (orbit) or G301.

#### 2.4.4.1 Displays Available

—| Mode displays:

- —1.1 Ascent Trajectory is a monitor only display for modes 101-103.
- —1.2 Maneuver is a control display for modes 104-106. It provides the capability to plan and execute maneuvers with either OMS or RCS. It also allows selection of AOA or ATO aborts.
- $-2$ SPEC 000 (GPC Memory) - See 2.4.1.1-1
- $-3$ SPEC 001 (DPS Utility) - See 2.4.1.1-2
- SPEC 006 (GPC/Bus Status) See 2.4.1.1-4 -4
- SPEC 018 (GNC SYS SUMM 1) Provides monitor of selected GNC data: RCS, Aerosurface,  $-5$ Controllers, DPS, and NAVAIDs. Display function only - may be brought up by SYS SUMM key.
- SPEC 023 (RCS) This display provides controls for the RCS and OMS system.  $-6$
- SPEC 050 (HORIZ SIT) Provides graphic representation of orbiter position and heading.  $-7$ Provides controls for Programmed Test Inputs (PTI), runway selection, wind profile selection, navigation state vector controls, and NAVAIDs. (42650)
- SPEC 051 (Override) Provides software overrides for flight critical switches: Abort mode selection,  $-8$ ET separation, ET umbilical door closing, vent door controls, entry roll mode selection, RCS manifold valve. Provides the capability to reselect/deselect IMUs, ADTAs, and automatic hydraulic system management; the capability to select entry FCS elevon schedule, body bending filters, and one of three atmosphere models; and the capability to inhibit and/or enable ascent abort dumps, the orbiter propellant dump, the Major Mode 304 OMS dump, the OMS/RCS interconnect function, the AFT RCS dump, and the FWD RCS dump. Also provides the capability to change the maximum SSME throttle level, the AFT RCS dump duration, and the FWD RCS dump duration.
- -9 SPEC 053 (Controls) - This display provides the capability to perform the aerosurface secondary actuator check in OPS G3. It provides the ability to control AA, RGA, and surface feedback RM. It also provides status indicators for the aerosurface and SSME actuator secondary ports in OPS G1, G3, and G6.
- —10 SPEC 099/Fault Summ Key (Fault) See 2.4.1.1-5

with the violence original and the correct out of it is the distriction of the set of

RELEASE: O120 Date: 12/20/90 BOOK: PASS User's Guide Rev: 0

# 2.4.4.2 Basic Functions Available

- —1 LDB Polling Polling state will be maintained across G9 to G1 transition. In Gl only SACS commands are valid. Additionally, if SRB I/O was not started in G9, it will be initiated on LDBI. If SRB I/O was active, it will be maintained in G101-102. LDB polling will be terminated at SRB ignition; SRB I/O will be terminated at SRB separation. (29949)
- —2 Downlist OPS G1 downlist is format 21.
- —3 Guidance Guidance algorithms provide commands from SRB ignition through the entire OPS to achieve the nominal orbital conditions or selected abort conditions.
- —4 Navigation Navigation provides a vehicle state vector based on IMU data. (52101)
- —5 Flight Control The flight control system converts guidance commands into hardware commands based on available engines, etc. (37545) (37569) (37570) (44248)
- —6 Redundant Set Launch Sequencer (RSLS) RSLS maintains status of launch countdown by monitoring a predefined set of parameters for failure and subsequent declaration of a count hold. The RSLS also accepts commands from the ground Launch Processing System (LPS) to control the count. (25074/25184) (37537) (38765/39740)
- —7 GRT and BAT (NBAT) The default assignments for G1 are:

TABLE 2-8. NBAT FOR Gl

MEM/BUS CONFIG<br>1 CONFIG 1(G1) 2 GPC 1 2 3 4 0 STRING 1 7 1<br>
2 8 2<br>
3 9 3<br>
4 10 4<br>
PL 1/2 11 1 CRT 1 12 1  $\frac{1}{2}$  $\frac{3}{8}$  $\begin{array}{c|cc}\n2 & 13 & 2 \\
3 & 14 & 3 \\
4 & 15 & 0\n\end{array}$ LAUNCH  $1|16$  1  $\frac{1}{2}$  $\frac{1}{2}$  $2|17|2$ MM 1 18 1  $2|19|2$ 

## 2.45 OPS GNC 2

OPS G2 provides on-orbit vehicle control and maneuver capability. It is initiated by entering "OPS 201 PRO' on an MCDS keyboard whose major function is GNC. The OPS may be entered from OPS G106 (nominally), OPS 0, OPS G801, or OPS G301. It may be exited to OPS G801, OPS G301, or OPS 0. Entry and exit is always to/from major mode 201. (37551) (37569) (42640) (48777) (52111)

2.4-10

RELEASE: O120 Date: 12/20/90 **BOOK:** PASS User's Guide **Review Accounts** 2008 Rev: 00

OPS G2 is composed of two major modes:  $-1$ 

- —1.1 201 Active from manual entry into OPS until manual exit to either mode 202 or another OPS. This mode supports on-orbit COAST operations. (37551) (52101)
	- —1.2 202 Active from manual entry from mode 201 until manual exit back to mode 201. Provides MANEUVER execution capability. (55307)
- In Major Mode 201, the OEX Advanced Autopilot experiment (AAPS) may be activated thru the  $-2$ AAPS SETUP display SPEC 32 via an item entry. When AAPS is active, the two BF AAT 3 SET OF display 31 LC 32 via an item entry. When AAT 3 is active, the two Br<br>AUTO/MAN lamps on the evebrow panels will be illuminated. The AAPS is deactivated thru SPEC 32 via Item Entry, by depression of either BF AUTO/MAN PBI, automatically upon an IMU failure, or upon exiting MM201.

#### 2.4.5.1 Displays Available

- —1 Mode displays:
	- —1.1 Universal Pointing in mode 201 provides controls for vehicle attitude control with respect to the ADI inertial reference frame.
	- —1.2 Orbit Maneuver in mode 202 provides controls for doing OMS maneuvers in orbit.
- SPEC 000 (GPC Memory) See 2.4.1.1-1  $-2$
- $-3$ SPEC 001 (DPS Utility) - See 2.4.1.1-2
- $-4$ SPEC 002 (TIME) - See 2.4.1.1-3
- $-5$ SPEC 006 (GPC/Bus Status) - See 2.4.1.1-4
- SPEC 018 (GNC SYS SUMM 1) See 2.4.4.1-5  $-6$
- $-7$ SPEC 019 (GNC SYS SUMM 2) - Similar to SPEC 018. Provides monitor of RCS and OMS fuel and iets. The contract of the contract of the contract of the contract of the contract of the contract of the contract of the contract of the contract of the contract of the contract of the contract of the contract of the
- SPEC 020 (DAP CONFIG) This display provides selection of Digital Auto Pilot (DAP)  $-8$ parameters.
- SPEC 021 (IMU Align) This display provides control of IMUs for selection, alignment, etc.  $-9$ (37549/44246)
- —10 SPEC 022 (S TRK/COAS CNTL) This display provides controls for star tracker moding, operation and IMU alignment data.
- —|1 SPEC 023 (RCS) See 2.4.4.1-6
- —12 SPEC 025 (RM Orbit) This display provides data from hand controllers and the capability to select/deselect individual contacts.
- —13 SPEC 033 (REL NAV) This display provides monitoring of rendezvous parameters and controls for rendezvous navigation.
- —14 SPEC 034 (Orbit TGT) This display provides the capability to set up maneuvers for rendezvous.
- —15 SPEC 099/Fault Summ Key (Fault) See 2.4.1.1-5

RELEASE: O120 Date: 12/20/90 RELEASE: OI20<br>
BOOK: PASS User's Guide Rev: 0

### 2.4.5.2 Basic Functions Available

- —1 LDB Polling Although in flight no LDB polling is available, the polling state will be maintained upon entry to OPS G2.
- $-2$  Downlist OPS G2 downlist format is 22.
- —3 GRT and BAT (NBAT) The default assignments for G2 are:

TABLE 2-9. NBAT FOR G2

MEM/BUS CONFIG 1 CONFIG 2(G2) 2 GPC 1 2 0 0 0 STRING 1 7 1  $282$  $3$  9 1  $4|10|2$ PL  $1/2$  11 0  $\frac{1}{2}$  $\frac{2}{1}$  $\frac{1}{2}$  $\frac{0}{0}$  $CRT$  1 12 1  $2|13|2$  $3|14|0$  $\begin{array}{c} 1 & 12 & \underline{1} \\ 2 & 13 & \underline{2} \\ 3 & 14 & \underline{0} \\ 4 & 15 & \underline{2} \end{array}$ LAUNCH  $1|16$   $\theta$  $2|170$ MM 1 18 1  $2|19|2$ 

# 2.4.6 OPS GNC3

OPS G3 provides vehicle control from pre-deorbit burn through landing and roll-out. It 1s imitiated by entering 'OPS 301 PRO' on an MCDS keyboard whose major function is GNC. The OPS may be entered from OPS G104, G105, G106, G201, G801, or OPS 0. It may be exited to OPS 0, or to G9 from major mode 305 or to G201 from major mode 301. (37062) (37545) (37569) (41184) (41238/43357) (55328)

- —1 OPS G3 performs discrete initialization as described for G9 (see section 2.4.2) and G1 (see section 2.4.4).
- —2 OPS G3 is composed of five major modes: (36015)
	- —2.1 MM 301 Pre-Deorbit Coast: Active from manual entry into OPS G3 until manual exit to MM 302 or to MM201. This mode monitors and controls the vehicle during coasting flight prior to initiation of the Deorbit Maneuver OMS burn. (46510) (52101)
	- —2.2 MM 302 Active from manual entry from MM 301 until manual exit to MM 303 or 301 (at least some specified length of time before deorbit maneuver OMS ignition). This mode configures the vehicle for entry and provides control for the deorbit maneuver preparation and execution. (50776)

おうのつ 次ぎの てまぶ

- —2.3 MM 303 Pre-Entry Monitor: Active from manual entry until manual exit to MM 304 or back to MM 301. Provides vehicle control from the end of the deorbit maneuver until an entry interface is reached. (36479)
- —2.4 MM 304 Entry: Active from manual entry until Terminal Area Energy Management (TAEM) interface conditions are met, upon which an auto-advance to MM 305 occurs. A manual advance to MM 305 may also be done if the Earth Relative Velocity is less than or equal to a specified value. This mode is designed to fly the vehicle in the required flight profile from entry interface to TAEM interface. (37551) On entry to MM 304, the FSW ramps the speedbrake from 10 degrees to 0 degrees without regard to feedbacks. (35047) (37551)
- —2.5 MM 305 TAEM/LANDING: Active from entry until manual selection of OPS G9. This mode positions the vehicle for the approach to the runway and dissipates any excess energy which may accumulate during the descent from orbit. (39417) (44248)

### 2.4.6.1 Displays Available

- —1 Mode displays:
	- —1.1 301-303 XXXXX Maneuver YYYYY display. See 2.4.4.1-1.2 (45603/45604)
	- —1.2 304 Entry Trajectory is a five-page display. Each page provides navigational and guidance information for a predefined portion of the entry trajectory allowing for a comparison of the vehicle's progression to planned entry profiles and to the guidance trajectory. (37551)
	- —1.3 305 Vertical Situation is a two-page display providing vehicle longitudinal information including altitude, altitude dissipation rate, and energy state during TAEM.
- —2 SPEC 000 (GPC Memory) See 2.4.1.1-1
- —3 SPEC 001 (DPS Utility) See 2.4.1.1-2
- $-4$  SPEC 006 (GPC/Bus Status) See 2.4.1.1-4  $\otimes$  (2.1TA) and distribution multiple applying and 2900
- —5 SPEC 018 (GNC SYS SUMM 1) See 2.4.4.1-5
- —6 SPEC 021 (IMU Align) See 2.4.5.1-9 (37549/44246)
- —7 SPEC 022 (S TRK/COAS CNTL) Major Mode 301 only. See 2.4.5.1-10
- —8 SPEC 023 (RCS) See 2.4.4.1-6
- —9 SPEC 050 (HORIZ SIT) See 2.4.4.1-7
- —10 SPEC 051 (Override) See 2.4.4.1-8
- —11 SPEC 053 (Controls) See 2.4.4.1-9
- —12 SPEC 099/Fault Summ Key (Fault) See 2.4.1.1-5

### 2.4.6.2 Basic Functions Available

- —1 LDB Polling Although in flight no LDB polling is available, the polling state will be maintained upon entry to G3.
- —2 Downlist OPS G3 downlist format is 23.

#### —3 GRT and BAT (NBAT) - The default assignments for G3 are:

TABLE 2-10. NBAT FOR G3

MEM/BUS CONFIG<br>1 CONFIG <u>3</u>(G3) 2 GPC 1 2 3 4 0 STRING 1 7 1<br>
2 8 2<br>
3 9 3<br>
4 10 4<br>
PL 1/2 11 1  $\frac{1}{2}$   $\frac{2}{3}$   $\frac{4}{4}$   $\frac{1}{1}$  $CRT$  1 12 1  $\frac{2}{9}$  $2|13|2$ 3 | 14  $4|15 \; 0$ LAUNCH 1 16 1 217 MM  $1|18$   $1$  $\begin{array}{c|cc} 1 & 16 & \underline{1} \\ 2 & 17 & \underline{2} \\ 1 & 18 & \underline{1} \\ 2 & 19 & \underline{2} \end{array}$ 

# 2.4.7 OPS GNC6

OPS G6 provides a Return-to-Launch-Site (RTLS) abort capability. It is initiated either by selection via cockpit switch or by entering 'OPS 601 PRO' or 'OPS 602 PRO' on an MCDS keyboard whose major function is GNC. The OPS may be entered from OPS G103 or G104 (or G102 once SRB SEP occurs). It may be exited to OPS 0, or to OPS G901 from major mode 603. (25108) (37545)

- —1 OPS G6 is composed of three major modes:
	- —1.1 601 Entered as a result of a keyboard entry or switch selection during OPS G102 or G103. Performs vehicle control during the powered stages of an RTLS. Exited to mode 602 by either keyboard input or automatically at completion of ET separation. (46520)
	- —1.2 602 Entered as a result of keyboard request from mode 601 or OPS G104 or automatically from mode 601. Performs vehicle control during the initial glide portion of the return (similar to OPS G304). Exited to mode 603 automatically when velocity is less than a prescribed limit or when mode 603 manually requested via keyboard and velocity 1s less than a prescribed limit. (46515) The automatic transition may be inhibited during certain contingency abort situations.
	- —1.3 603 The final phase of RTLS controls the vehicle through touchdown and rollout. Entered from mode 602; exited only to OPS G901.

## 2.4.7.1 Displays Available

- $-1$  Mode displays 601 - same as G1011
	- 602 same as G3051 603 - same as G3052
- —2 SPEC 000 (GPC Memory) See 2.4.1.1-1
- —3 SPEC 001 (DPS Utility) See 2.4.1.1-2
- —4 SPEC 006 (GPC/Bus Status) See 2.4.1.1-4
- —5 SPEC 018 (GNC SYS SUMM 1) See 2.4.4.1-5
- —6 SPEC 050 (HORIZ SIT) See 2.4.4.1-7
- —7 SPEC 051 (Override) See 2.4.4.1-8
- —8 SPEC 053 (Controls) See 2.4.4.1-9
- —9 SPEC 099/Fault Summ Key (Fault) See 2.4.1.1-5

### 2.4.7.2 Basic Functions Available

- —1 LDB Polling The polling state upon entry to RTLS (OFF in flight) will be maintained.
- —2 Downlist OPS G6 downlist format is 21. Note that this is no change from OPS Gl.
- —3 GRT and BAT (NBAT) The RTLS OPS uses the G1 NBAT (See Table 2-8 in section 2.4.4.2-7).

# 2.4.8 OPS GNC8

OPS G8 provides the capability to check out NAVAID and Flight Control sensors while in orbit. The OPS may be entered from G201 only and is initiated by 'OPS 801 PRO' on an MCDS keyboard whose major function is GNC. The OPS may be exited to OPS 0 or to G201 or to G301. It may be executed in a single GPC or in a Redundant Set. (37551) (37569) (42640) (48777) (52111)

# 2.4.8.1 Displays Available

- —1 Mode display (8011) FCS/Dedicated Display Checkout. Provides the capability to test dedicated displays, mode/sequencing lights, and control the aerosurface actuator test.
- —2 SPEC 000 (GPC Memory) See 2.4.1.1-1
- ~3 SPEC 001 (DPS Utility) See 2.4.1.1-2
- —4 SPEC 002 (TIMB) See 2.4.1.1-3
- —5 SPEC 006 (GPC/Bus Status) See 2.4.1.1-4
- —6 SPEC 018 (GNC SYS SUMM 1) See 2.4.4.1-5
- —7 SPEC 019 (GNC SYS SUMM 2) See 2.4.5.1-7
- ~§ SPEC 023 (RCS) See 2.4.4.1-6
- —9 SPEC 040 (Sensor Test) This display achieves the same function as SPEC 101 on the ground (see 2.4.2.1-7), and adds selection filter/redundancy management manipulation capability.

Date: 12/20/90 Rev:  $\bf{0}$ 

- -10 SPEC 041 (RGA/ADTA/RCS) This display achieves the same function as SPEC 102 on the ground (see 2.4.2.1-8), and adds selection filter/redundancy management manipulation capability.
- -11 SPEC 042 (Switch/Surf) This display provides visual indication of FCS switch contacts and allows selection filter input manipulations. (30526)
- -12 SPEC 043 (Controllers) This display provides visual indication of FCS controller and panel trim switches and body flap slew switch contacts.
- -13 SPEC 044 (Switches) This display provides visual indication of FCS push-button indicator contacts.

## 2.4.8.2 Basic Functions Available

- LDB Polling Polling state will be maintained upon entry to OPS G8.  $-1$
- Downlist OPS G8 downlist format is 32.  $-2$
- GRT and BAT (NBAT) The default assignments for G8 are: -3

TABLE 2-11. NBAT FOR G8

MEM/BUS CONFIG 1 CONFIG  $8(G8)$ 2 GPC 1 2 0 0 0  $7<sub>1</sub>$ STRING 1  $\overline{c}$ 8 2  $9<sub>1</sub>$  $3|$ 4 10 2 PL  $1/2$  11 0  $CRT 1 | 12 1$  $2|13|2$  $3|14|0$ 4 15 2 LAUNCH  $1|16$  0  $2|17|0$  $MM$  1 18 1  $2|19|2$ 

#### 2.4.9 OPS SM2/4

OPS SM2/4 provides the capability to monitor orbiter systems on orbit and provide annunciation of detected failures. The OPS also provides the capability to open and close the Payload Bay Doors and to modify the Mass Memory Units. (35743)

The OPS consists of two major modes: S201/S401 is the basic mode entered upon selection of the  $-1$ OPS and provides automatic or manual S-Band and Ku-Band antenna system controls. The OPS is initiated by entering 'OPS 201 PRO'/'OPS 401 PRO' on an MCDS keyboard whose major function is SM. The OPS may be exited to OPS 0 or any of the SM major modes (e.g., 202/402). Major mode 202/402 provides controls for automatic or manual manipulation of the payload bay

doors. The major mode is entered by keyboard input of 'OPS 202 PRO'/'OPS 402 PRO' on an MCDS keyboard whose major function is SM. It may be exited to OPS 0 or any of the SM major modes (e.g., 201/401) and only if the Payload Bay Door operation is in STOP mode.

 $-2$ The SM2/SM4 may be executed only in a single GPC. It may be run concurrently with GPCs in GNC OPS.

### 2.4.9.1 Displays Available

- —| Mode displays
	- —1.1 5201/S401: Antenna Management provides controls for the S-Band and Ku-Band antenna systems; it also provides pertinent data on antenna performance.
	- —1.2 \$202/S402: Payload Bay Doors provides controls to open and close the Payload Bay Doors; it also provides latch status.
- SPEC 000 (GPC Memory) See 2.4.1.1-1  $-2$
- $-3$ SPEC 001 (DPS Utility) - See 2.4.1.1-2
- $-4$ SPEC 002 (TIME) - See 2.4.1.1-3
- $-5$ SPEC 006 (GPC/Bus Status) - See 2.4.1.1-4
- SPEC 060 (SM Table Maint) Provides capability to: Change parameter values, FDA limit values;  $-6$ enable/inhibit FDA either totally or by specific parameter; initiate an SM checkpoint write to Mass Memory.
- SPEC 062 (PCMMU/PL COMM) See 2.4.2.1-6  $-7$
- SPEC 064 (SM Ground Checkout) Provides capability to modify certain SM processes to enhance  $-8$ vehicle turnaround and test processing.
- $-9$ SPEC 066 (Environment) - Display function only of cabin environment parameters.
- SPEC 067 (Electric) Display function only of the status of electrical power and distribution system.
- —11 SPEC 068 (Cryo/Fuel Cells) Display function only of fuel cells and cryogenic system status.
- —12 SPEC 076 (COMM/RCDR) Display function only of the communication system and flight recorder status.
- —13 SPEC 078 (SM SYS SUMM 1) Display function only of selected SM parameters which summarize systems monitored by SM.
- —14 SPEC 079 (SM SYS SUMM 2) Display function of more selected SM parameters.
- —15 SPEC 085 (Mass Memory R/W) See 2.4.3.1-1. Limited to Phase/Load Blocks less than 2048 halfwords in length.
- —16 SPEC 086 (APU/HYD) Display function only of APU system parameters.
- —17 SPEC 087 (HYD Thermal) Display function only of hydraulic thermal conditions.
- —18 SPEC 088 (APU/ENVIRON THERM) Display function only of thermal conditions of the APUs and flash evaporator systems.
- —19 SPEC 089 (PRPLT THERMAL) Display function only of thermal conditions of the OMS and RCS propellant systems.
- $-20$  Payload Displays TBD.

—21 SPEC 099/Fault Summ Key (Fault) - See 2.4.1.1-5

# 2.4.9.2 Basic Functions Available

- —1 LDB Polling Polling state will be maintained upon entry to OPS 82/4.
- —2 Downlist OPS S2 downlist format is 24 and S4 downlist format is 25.
- —3 GRT and BAT (NBAT) The default assignments for S2/4 are:

# TABLE 2-12. NBAT FOR S2/S4

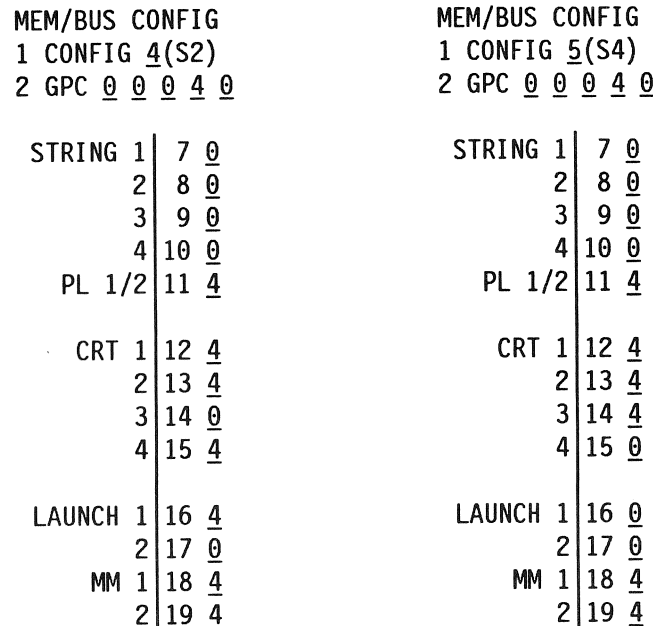

RELEASE: 0120 Date: 12/20/90 **BOOK:** PASS User's Guide Rev: 0

# 2.5 ACTUATOR/HYDRAULIC ACTIVATION RESTRICTIONS

In either a test or flight environment, the difference between the actual position of the actuators when they are powered up, relative to the command position being issued to them by the FSW, can result in a hazardous vehicle situation. (37551)

- —1 The initial position is set by the FSW to an expected value for each major mode transition and at specific flight events. Should the sequence of events in either ground operations or flight be different<br>specific flight events. Should the sequence of events in either ground operations or flight be different than that used to initialize the actuators, vehicle damage could be encountered. To preclude damage to the vehicle, the following tables define the initialization for all actuators at events and major mode changes. between<br>on being<br>pected v<br>vents in<br>e damag \_
- $-2$  The tables present the actuator commands that are generated by the FSW for aerosurfaces, SSMEs, OMS, and SRBs on entry to major modes or at events that result in a change to the commands. Some of the changes are a function of processing requests by crew inputs. The footnotes to the tables explain the conditions causing the changes.
- $-3$  The tables show the command values issued on entry to the event or major mode and the command values present after the event occurs or major mode initialization. The command values shown are placed in the GNC cyclic output buffers and are continuously issued to the actuators until the major mode is changed, an event occurs, or a DAP starts outputting flight control commands. The command values shown are in engineering units.

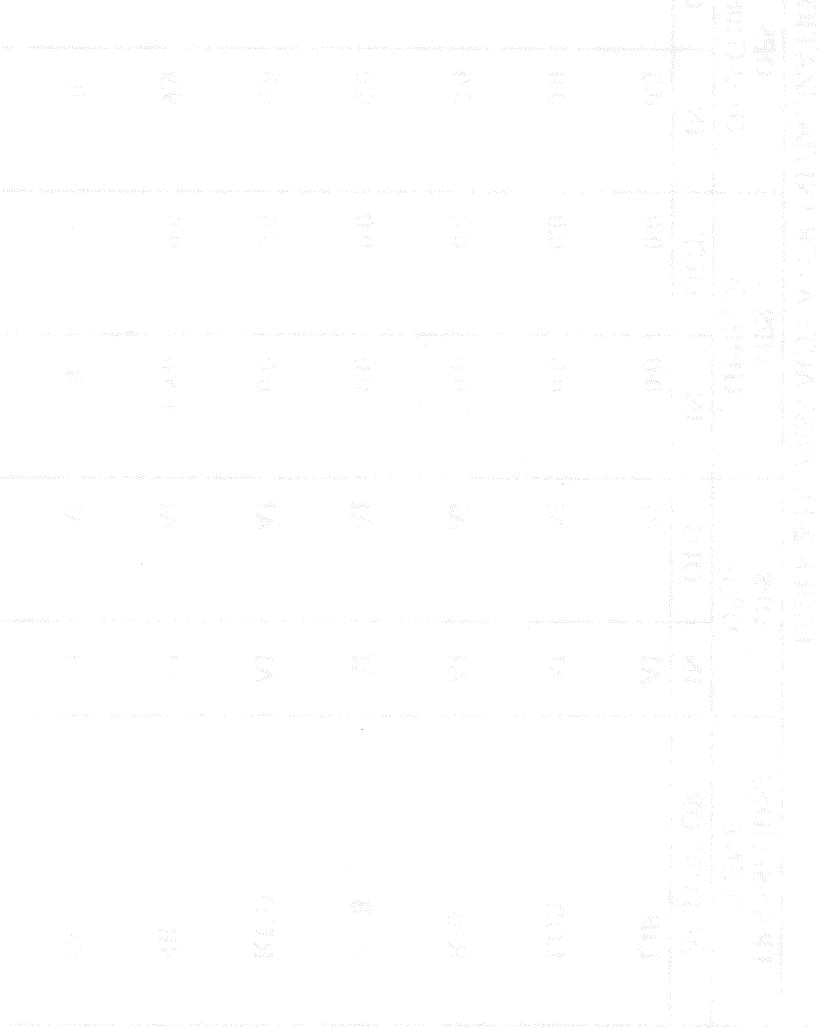

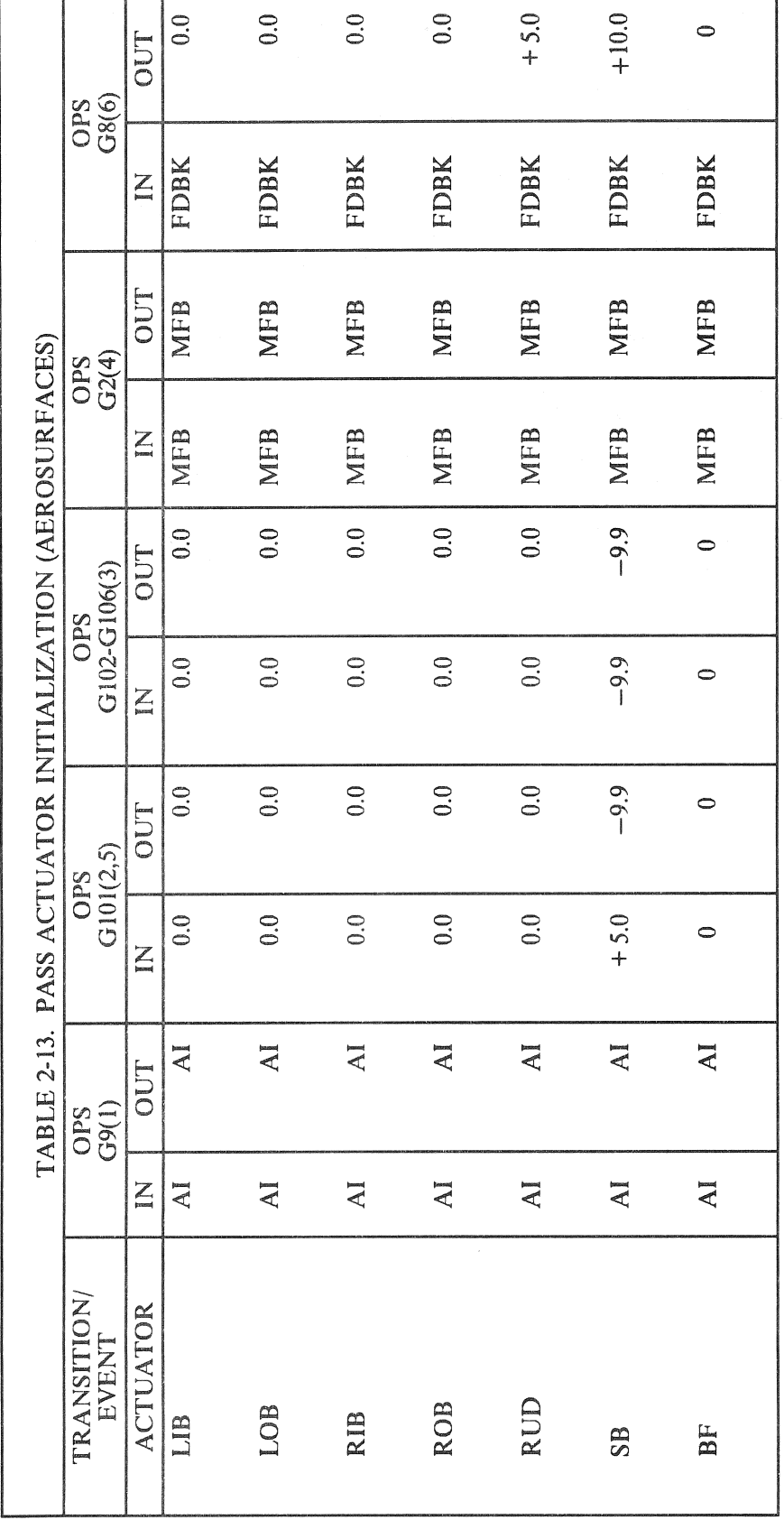

RELEASE: 0120 **BOOK:** PASS User's Guide

ł

Date: 12/20/90 Rev: 0

٣Ţ

### **RELEASE: OI20 BOOK:** PASS User's Guide

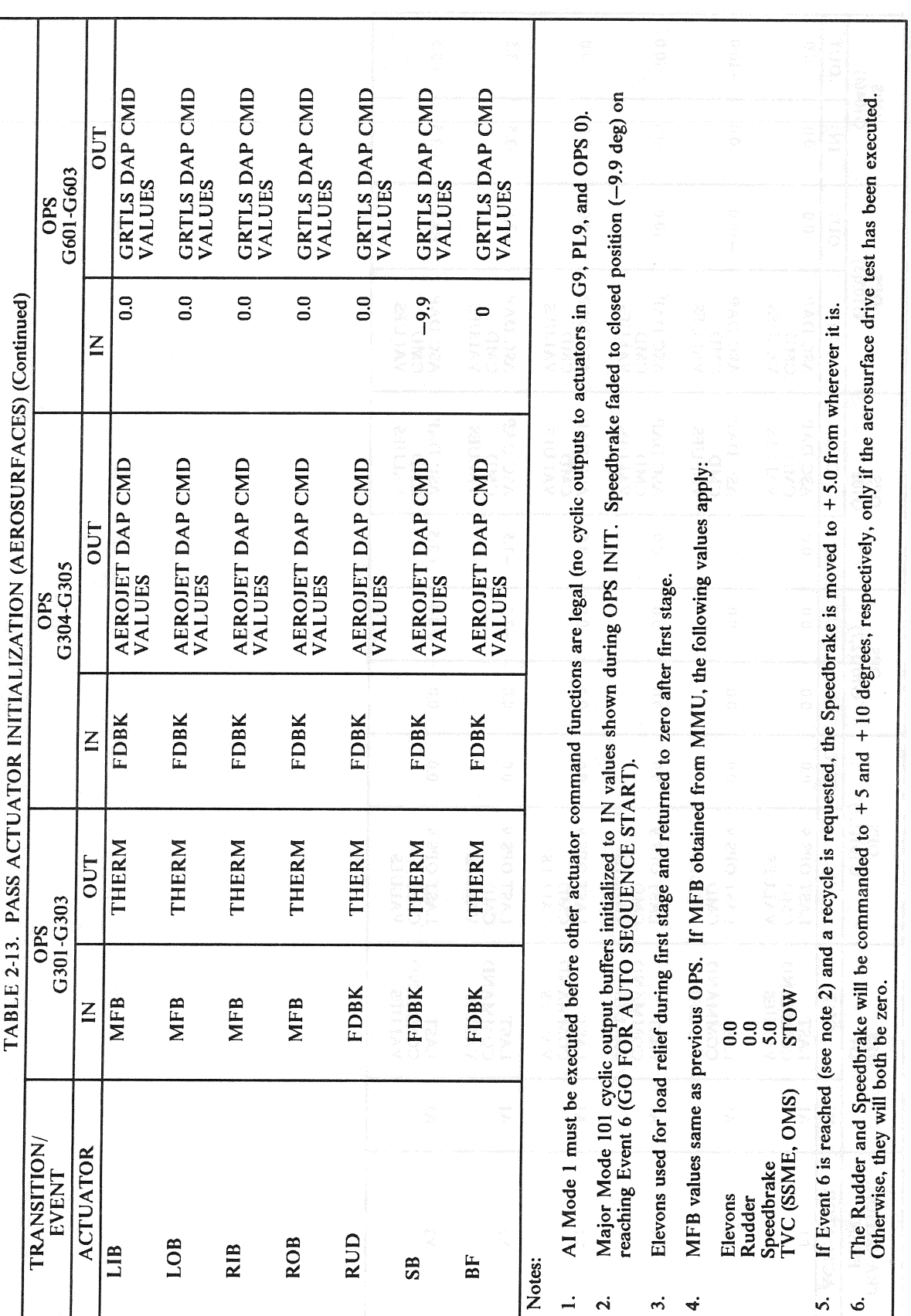

Date: 12/20/90<br>Rev: 0

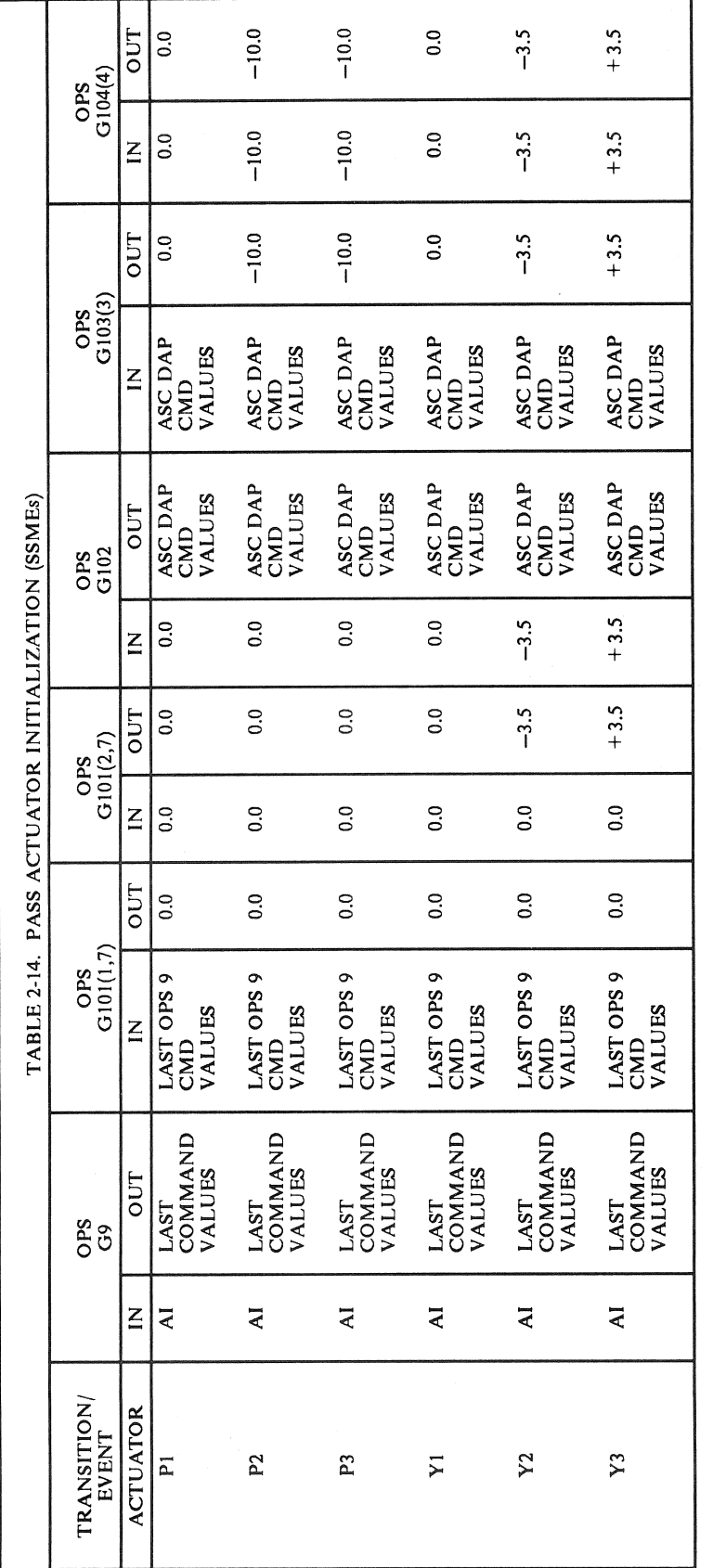

RELEASE: OI20 **PASS User's Guide BOOK:** 

l,

#### **RELEASE: OI20 BOOK: PASS User's Guide**

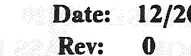

0/90  $\bf{0}$ 

 $-10.0$  $-10.0$  $-3.5$  $+3.5$  $0.0$  $\overline{0.0}$ OUT MPS SLEW check, which is initiated via ground inputs, commands SSMEs to start position on completion of SLEW test. If SLEW check not<br>performed, SSMEs are commanded to start position on Event 6 (GO FOR AUTO SEQUENCE START). At termination of LH2 dump (EVENT 43A), the SSMEs are commanded to the STOW position. Note the dump position is equivalent to the When a recycle count is requested, the SSMEs are moved from wherever they are (i.e., either the launch or start positions) to the gravity<br>positions. Note gravity position is null. OPS<br>G601(6) For fast SEP in OPS 102, ET SEP sequencer sets SSME STOW flag and SSMEs are STOWed in OPS 601 on reaching zero thrust. ASC DAP CMD<br>VALUES ASC DAP CMD<br>VALUES ASC DAP CMD<br>VALUES ASC DAP CMD<br>VALUES ASC DAP CMD<br>VALUES ASC DAP CMD<br>VALUES SSMEs are commanded to launch position at event 18A (MPS thrust > 90%) if no changes to HYD-FAILS have occurred.  $\leq$ For contingency abort (OPS 104 to OPS 602 transition), MM initialization commands SSMEs to STOW on entry to 602. TABLE 2-14. PASS ACTUATOR INITIALIZATION (SSMEs) (Continued)  $-3.5$  $+3.5$  $-10.0$  $-10.0$  $\overline{0.0}$  $0.0$ OUT OPS<br>G602(5)  $-3.5$  $+3.5$  $-10.0$  $-10.0$  $\overline{0.0}$  $\frac{0}{2}$  $\sum_{i=1}^{n}$  $-10.0$  $-3.5$  $+3.5$  $-10.0$  $\overline{0.0}$  $\frac{0}{2}$ OUT G601-G602  $\mathcal{S}$ d $\mathcal{O}$ ASC DAP CMD<br>VALUES ASC DAP CMD<br>VALUES ASC DAP CMD<br>VALUES ASC DAP CMD<br>VALUES ASC DAP CMD<br>VALUES ASC DAP CMD<br>VALUES Note the dump position is equivalent to the STOW position.  $\sum$  $+3.5$  $0.0$  $-10.0$  $-10.0$  $\overline{0.0}$  $-3.5$ OUT OPS<br>G105-G305  $-10.0$  $-10.0$  $-3.5$  $+3.5$  $0.0$  $0.0$  $\overline{z}$ STOW position. TRANSITION/ **ACTUATOR** EVENT  $\mathbf{p}_3$  $\sum$  $Y<sub>2</sub>$  $Y<sub>3</sub>$  $\mathbf{p}$  $\overline{\mathbf{p}}$ Notes:  $\ddot{=}$  $\mathbf{\dot{c}}$  $\dot{\mathbf{r}}$  $\vec{r}$ n  $\dot{\circ}$  $\mathbf{r}$ 

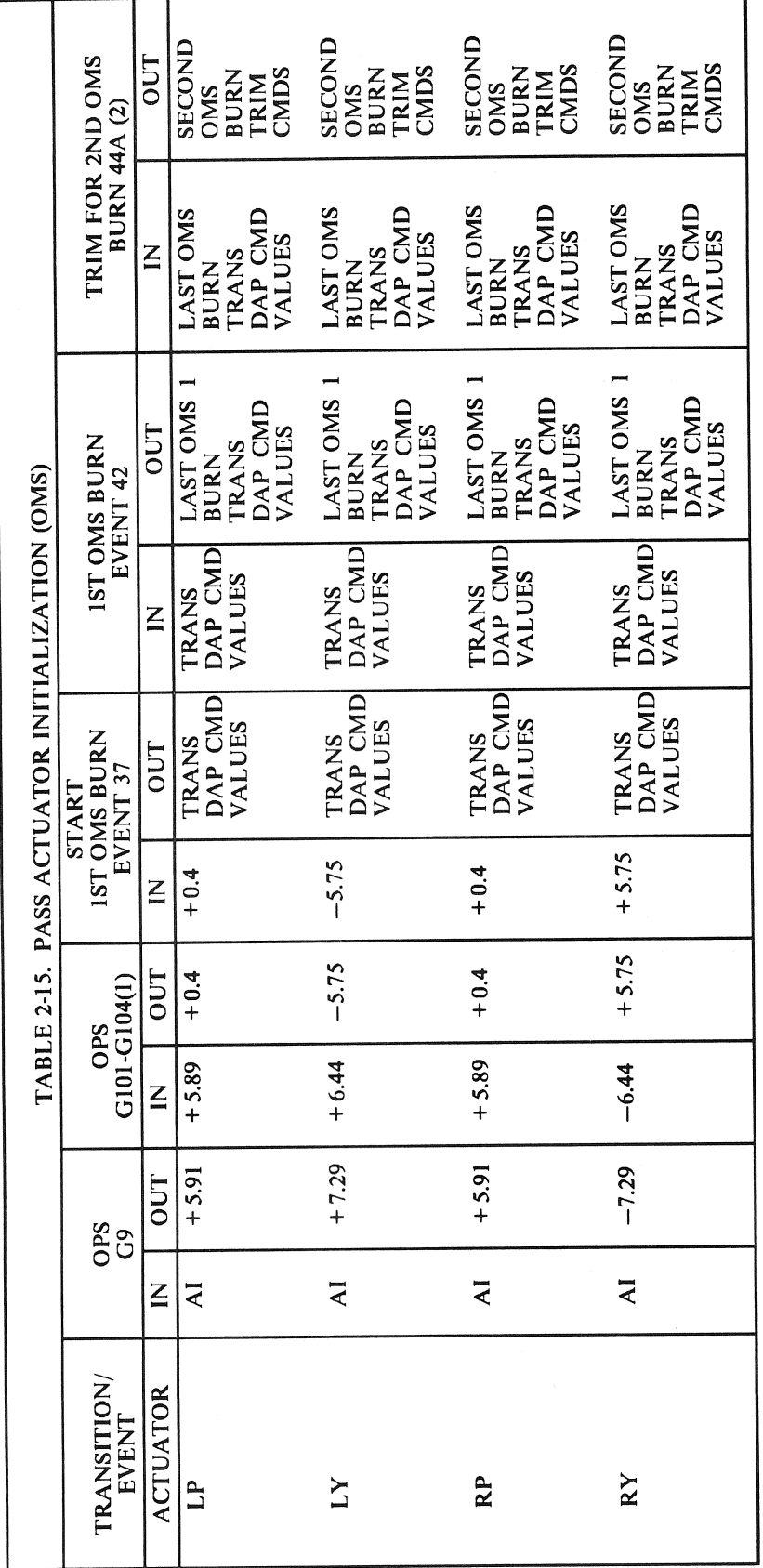

# RELEASE: OI20 **BOOK:** PASS User's Guide

Date: 12/20/90 Rev: 0

٦

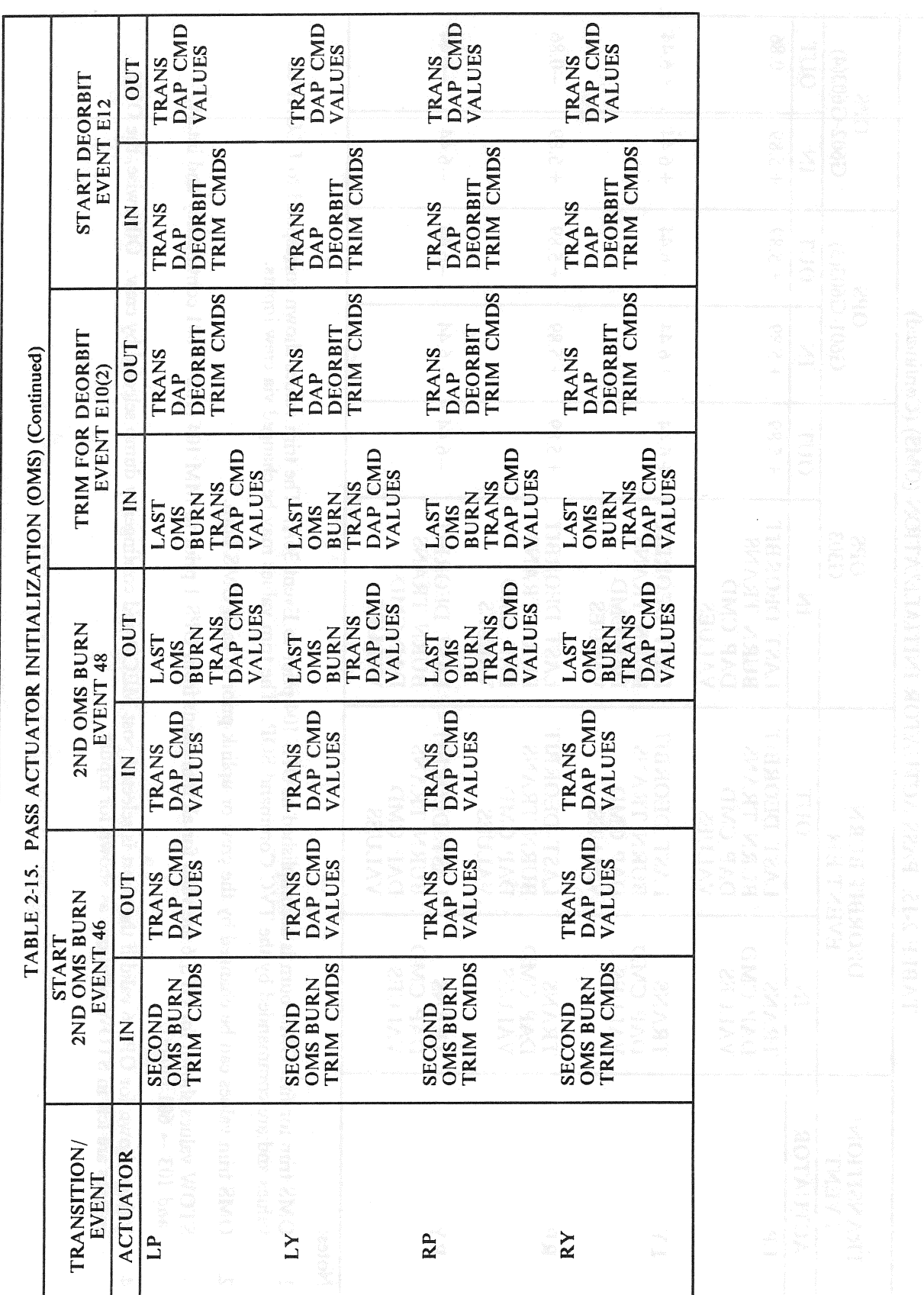

# RELEASE: 0120 Date: 12/20/90 BOOK: PASS User's Guide Rev: 0

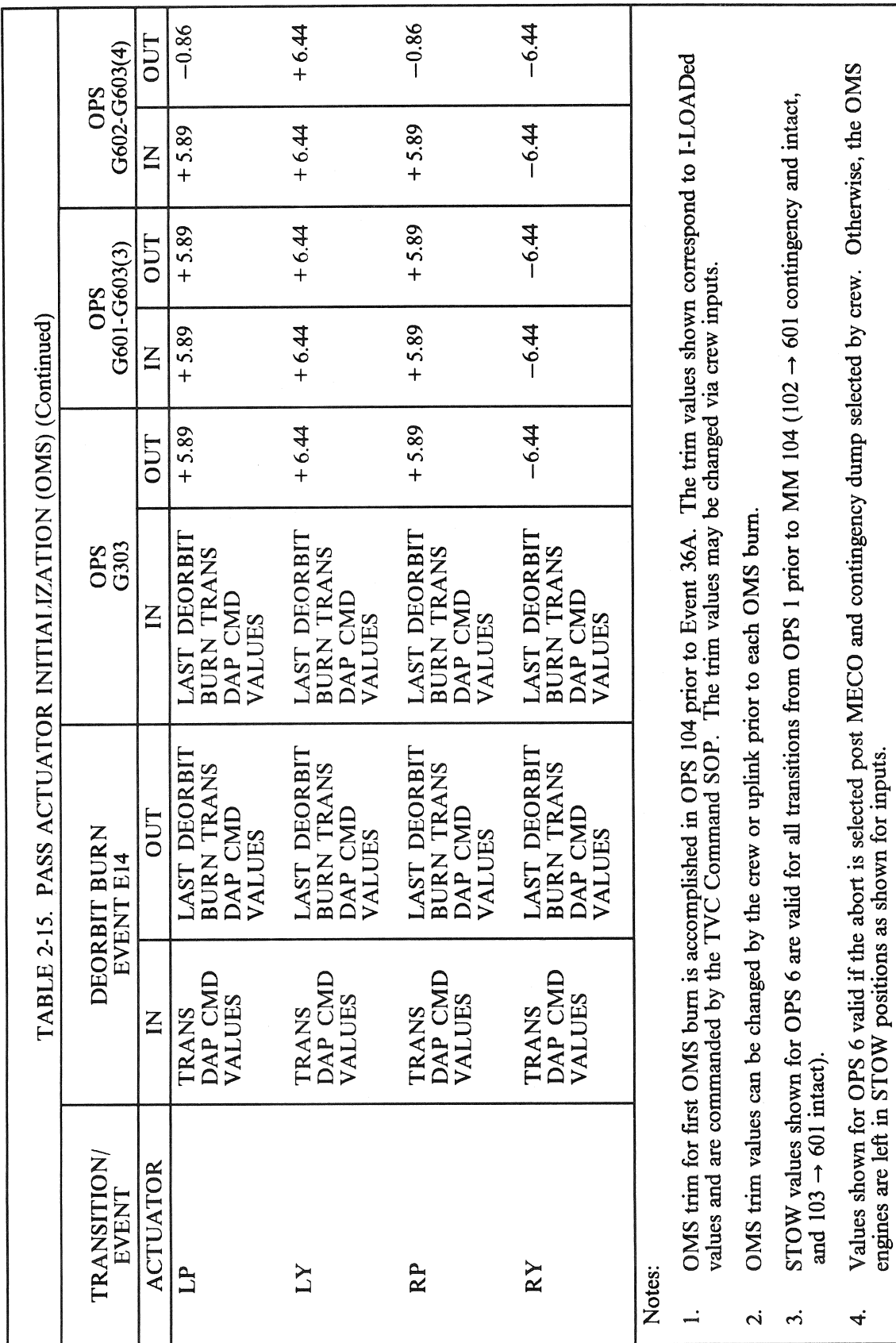

#### RELEASE: OI20 PASS User's Guide **BOOK:**

Date: 12/20/90<br>Rev: 0

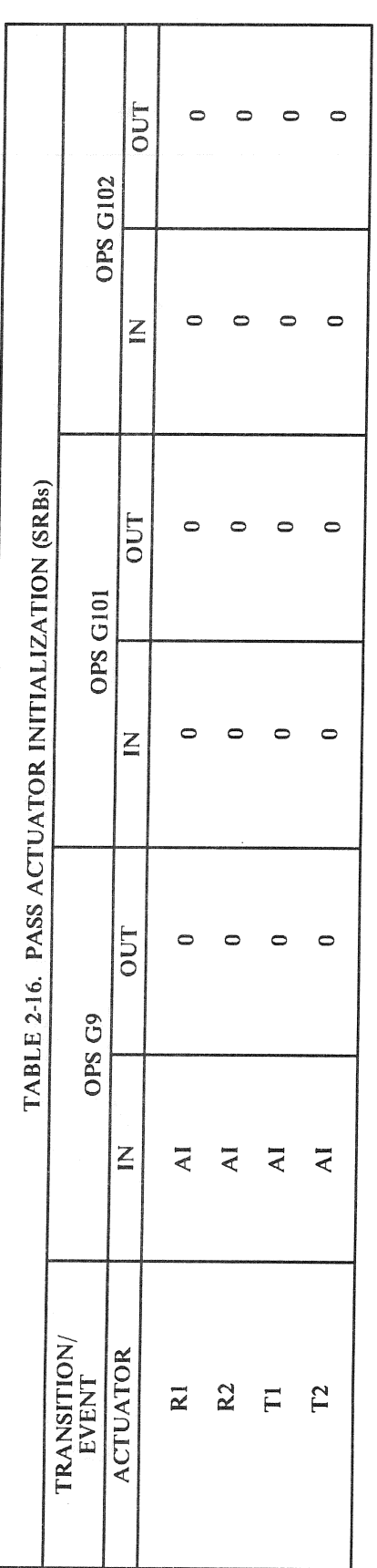

#### RELEASE: OI20 **BOOK: PASS User's Guide**

Date: 12/20/90 Rev: 0

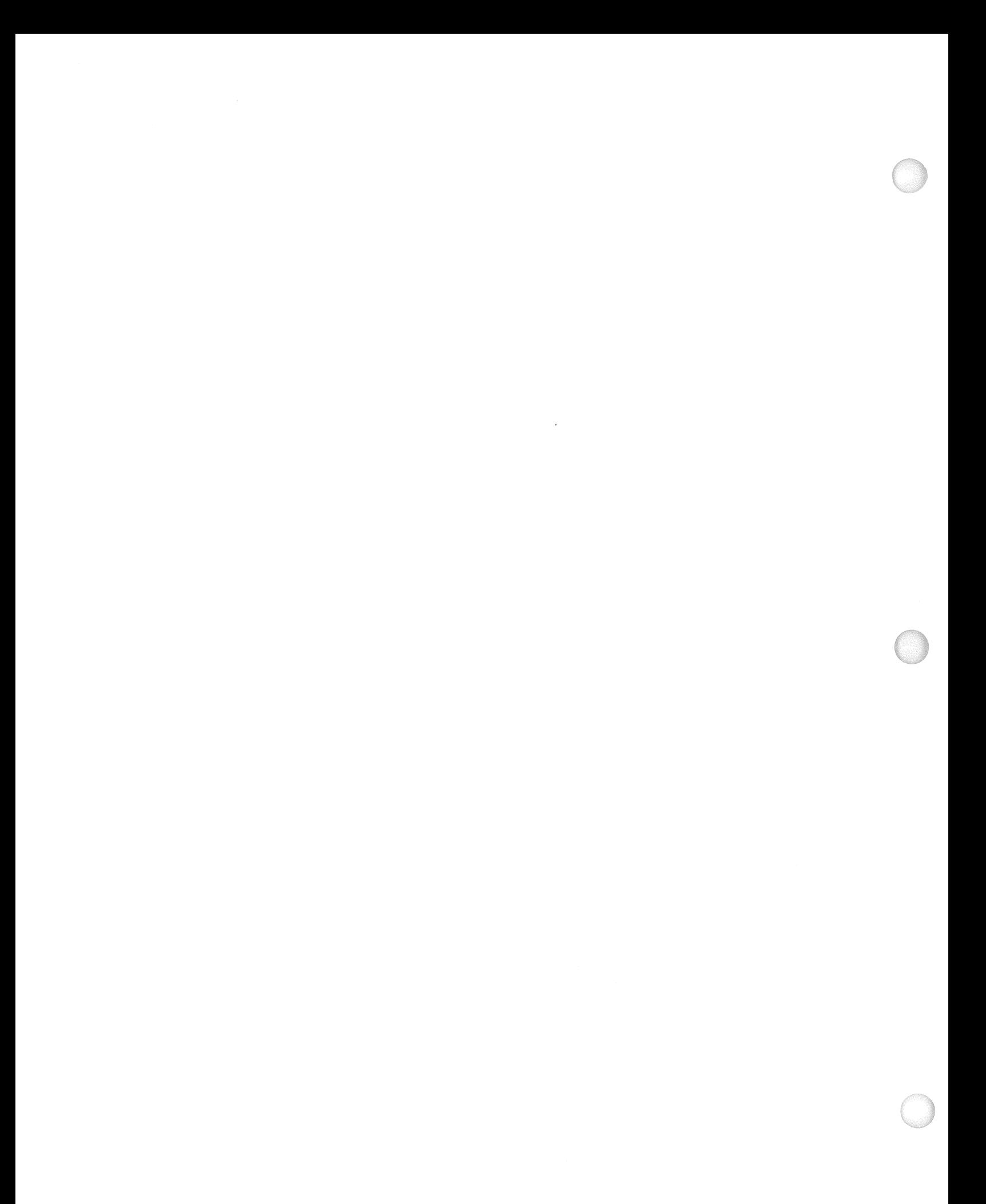

# 3. CRT DISPLAYS

The Space Shuttle orbiter is equipped with four Multi-Function Cathode-Ray Tube Display Systems (MCDS) - three are in the forward part of the cockpit and one is in the aft mission specialist station. The CRT immediately in front of the commander (left side) is referred to as CRT 1 or Left CRT. The CRT immediately in front of the pilot (right side) 1s referred to as CRT 2 or Right CRT. The remaining forward CRT is between the commander and pilot and is referred to as CRT 3 or Center CRT. The aft CRT is referred to as CRT 4 or Aft CRT.

- —1 Each MCDS 1s controlled by a power switch, a 'Major Function" switch, two BFS switches and a keyboard.
	- —1.1 The power switch is a three position switch:
		- OFF No power is available to MCDS.
		- STBY Power is applied to internal MCDS circuits. At least 30 seconds of STBY for warm-up should be allowed before proceeding.
		- ON Power is applied to CRT and video is established.
	- $-1.2$  The Major Function switch is also a three position switch:
		- GNC The MCDS will be controlled by a GPC in which Guidance, Navigation, and Flight Control or Vehicle Utility Prelaunch functions are being executed.
		- SM The MCDS will be controlled by a GPC in which Systems Management functions are active.
		- PL The MCDS will be controlled by a GPC in which Vehicle Utility functions for Mass Memory Unit operations are active.
	- —1.3 The BFC CRT Display switch is an On/Off switch. If On, PASS will not command the MCDS.
	- —1.4 The BFC CRT Select switch is a 3 position switch used in conjunction with the On state of the BFC CRT Display switch (if that switch is Off the BFC CRT Select switch is ignored by PASS). The three positions are:
		- 1+ 2- BFS Commands MCDS 1 (PASS relinquishes control of MCDS 1)
		- 2+ 3- BFS Commands MCDS 2
		- 3 + 1- BFS Commands MCDS 3

(If BFS is engaged it assumes command of the second number MCDS; e.g.,  $1 + 2$ , BFS would command MCDS 1 and 2 if engaged.)

—1.5 There are two keyboards forward which support the forward three CRTs, and an aft keyboard for the aft CRT. In the case of the forward keyboards, selection of keyboard/CRT combination is made via two switches. The commander's keyboard select switch controls the left keyboard and allows selection of the left or center CRT. The pilot's keyboard select switch controls the right keyboard and allows selection of the right or center CRT. Care should be taken to avoid having both switches selected to the center CRT. The keyboard keys are defined in section 5.

- $-2$  Messages may be sent via the Launch Data Bus (LDB) or uplink to the GPC(s), the equivalent of an MCDS message (hence, referred to as DEU-Equivalents). Any such message sent to a particular GPC from a specified DEU must have the same major function specified as the actual DEU. For DEU-Equivalent messages, the syntax is the responsibility of the issuer. (55006) Such messages can be sent to a GPC even if the specified DEU is powered off. (27521) (36329/37637) Care should be taken to insure the GPC specified in the message is in command of the DEU specified. If a RESUME message is sent to a GPC for a DEU commanded by some other CS GPC or which has been isolated, an ILLEGAL ENTRY message will appear (52780).
- —3 An MCDS may be IPL'ed or loaded by a GPC in initial OPS 0 (See section 2.3.1) or OPS P901. The DEU IPL is done via a toggle switch on panel 06 which is taken to LOAD then released. At this point the CRT is blanked, followed by DEU LOAD in the lower left corner, followed by IPL COMPLETE in the center. This will flash, then a big  $X$  will appear and then the appropriate display (GPC Memory in OPS 0, Mass Memory Read/Write in PL9) will replace the big X.  $(37542)$

# 3.1 MCDS/GPC ASSIGNMENT HIERARCHY

For all buses except the MCDS buses, GPC/Bus combinations are fixed at entry into an OPS and are based on the Bus Assignment Table. The MCDS buses are assigned to GPCs according to a predetermined hierarchy. The assignment is determined at any OPS transition, Major Function switch change, GPC/CRT keyboard entry, or BFC CRT Select switch manipulation.

- —1 The MCDS assignment is done in 3 steps:
	- —1.1 The MCDS will be assigned to the GPC specified in the Bus Assignment Table (or GPC/CRT entry) if the Major Function switch is GNC and the GPC is in the redundant set. If the specified GPC is not in a redundant set, the MCDS will be assigned to the lowest ID GPC in the redundant set.
	- —1.2 The MCDS will be assigned to a simplex GPC with the major function active that matches the Major Function switch.
	- —1.3 If neither (1) or (2) are satisfied, the current GPC controlling the MCDS will be retained.
- $-2$  The MCDS assignments may be shifted between GPCs by the use of "GPC/CRT XY EXEC" input on a keyboard where X is the GPC ID and Y is the MCDS number. If  $X = 0$  is specified, the MCDS will be isolated; that is, no GPC will command it and a big "X" will appear on the CRT. (37512)
- $-3$  If the DEU to be distributed is currently controlled by the BFS no transmitter change will be invoked until the control of the DEU is returned to the PASS. At that time the DEU will be distributed according to the above hierarchy.
- —4 A GPC/CRT assignment may appear to fail if the request is to move the MCDS from an active software function/major function match to a mis-match. For example, if a GPC is active in GNC and controlling an MCDS whose Major Function switch is GNC and an attempt is made to give the MCDS to a GPC with SM active, the MCDS will be given to the requested GPC for one cycle only then will return to the GNC GPC due to the major function considerations. This most frequently occurs at addition of a GPC to the common set when it is desired to assign an MCDS to the OPS 0 GPC. Before a GPC/CRT may be entered, the Major Function switch must be placed to a non-active Major Function. For example, if two GPCs are in common set and active in GNC and SM and a third GPC is added to the common set (OPS 0), the MCDS Major Function switch must be placed to PL before it can be assigned to the OPS 0 GPC. (37511)
- —5 Reassignment of an MCDS should be done only when it is not being used for keyboard inputs.

# 3.2 STANDARD CRT DISPLAY PAGE

A standard CRT page format depicts generic fields to be displayed on each display page called up by an operator. These fields and their functions are described as follows (see Figure 3-1):

- A. Four-digit field used to designate the major OPS.
- B. Three-digit field designating the specialist function which overlays the OPS.
- C. Three-digit field identifying the display page which overlays OPS or SPEC.
- D. Eighteen-character alphanumeric field reserved for the title of the page being displayed. Depending upon the OPS, portions of the title may be dynamic.
- E. A two-character field for displaying uplink activities (invoked by the GPC up<br>characters UL are displayed flashing.<br>F. One-character field which identifies the GPC that is driving the display page. A two-character field for displaying uplink activities (invoked by the GPC uplink switch). The characters UL are displayed flashing.
- 
- . Twelve-character alphanumeric field which displays mission time (MT), either mission elapsed time (MET) or GMT as specified on the TIME display, in days (3 digits)/hours (2 digits): minutes (2 digits): seconds (2 digits).
- . Twelve-character alphanumeric field used to display CRT time (CRT Timer). This field is driven by the source corresponding to the Major Function select switch, is shown only when a timer 1s activated via the TIME display, and is the same format as G. (45609/47317)
- Three-character alphanumeric field used to display BFS when the BFS is the source of the display. A stippled (dotted) background is used on the display format to highlight background nomenclature and/or foreground data fields that are supported and driven only by BFS.
- J. Line 25 is reserved for outputting CRT messages.
- . Two-character numeric field reserved for displaying the total number of messages in the queue waiting to be processed.
- Line 26 is reserved for the scratch pad line which is used to echo the keyboard entries made by the crew and for display of DEU detected error messages.

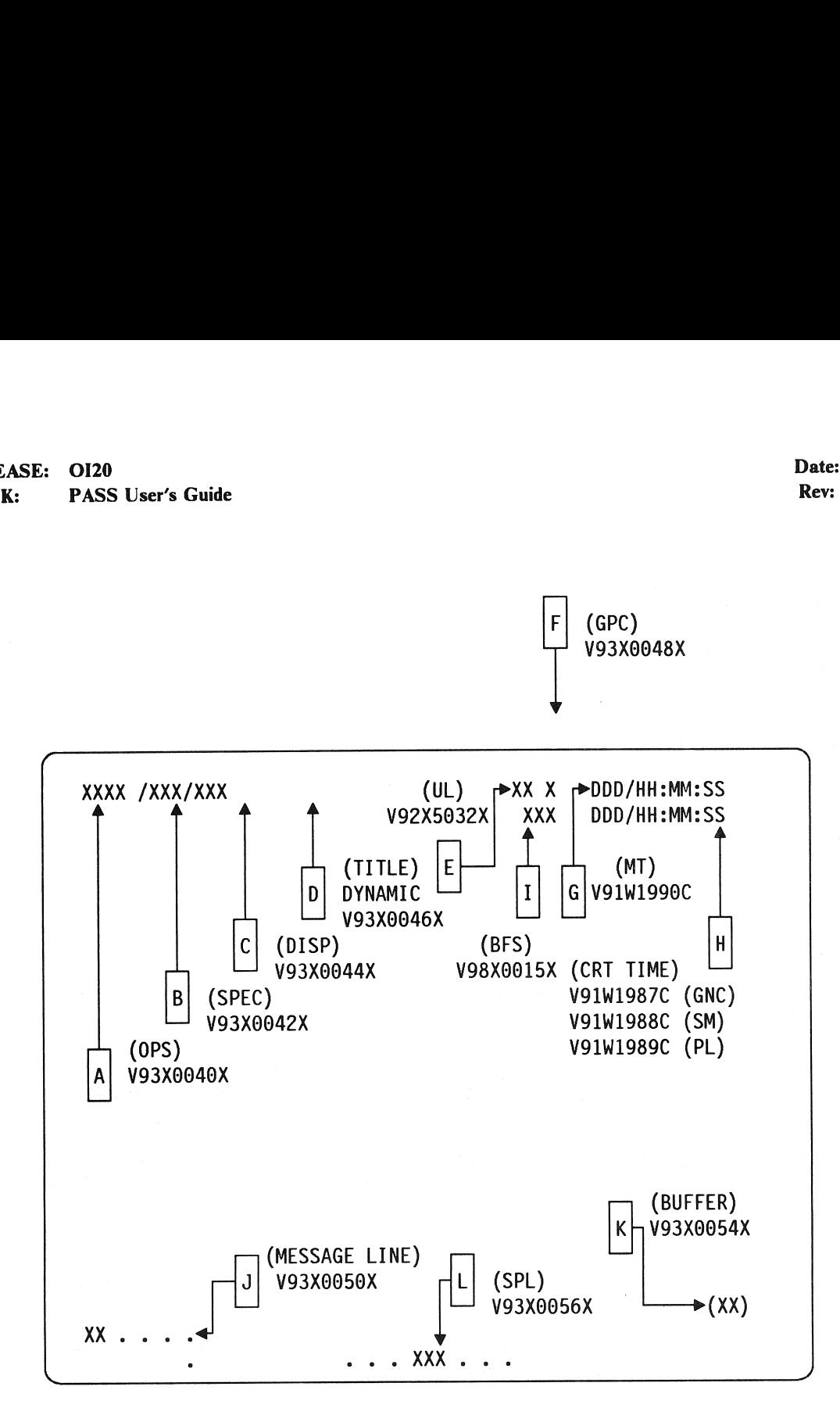

Figure 3-1. Standard Display Page

# 3.3 OPS, SPEC, DISP PAGE HIERARCHY

As indicated in sections 3.2 A, B, and C above, the basic ordering of "layers" of CRT images is OPS, SPEC, DISPLAY. At transition into an OPS, all CRTs with Major Function of the OPS will display the OPS/Mode display. Requesting a SPEC overlays the OPS display with the desired SPEC. Requesting a display only function (DISP) overlays the SPEC display with the desired DISPLAY. A subsequent RESUME will return the underlying SPEC display and another RESUME will return the underlying OPS display. Two SPEC functions are allowed to be active per Major Function.

- $-1$  Requests on the same level are not stacked. That is, a SPEC request followed by a second SPEC request results in termination of the first SPEC before the second SPEC 1s initiated. A subsequent RESUME will return to the OPS display, not the first SPEC. (25396) (33754) (37503)
- —2 A failed SPEC may be RESUMEd by one of two methods: an OPS transition may be requested (which will automatically cancel it); or a DEU-Equivalent RESUME message may be sent to the GPC controlling the failed DEV.

 $\mathcal{L}^{\text{max}}_{\text{max}}$ 

RELEASE: 0120 **Date: 12/20/90 Date: 12/20/90 BOOK:** PASS User's Guide **Review Accounts Rev:** 0

# 3.4 USER'S GUIDE DISPLAY FORMAT

The PASS contains over 70 CRT and 100 TEXT and GRAPHICS displays for presentation via keyboard request. Each display will be presented with the following information:

- A. Display name.
- B. Availability, which OPS.
- C. Purpose of the display in a short description.
- D. Picture of the CRT image.
- E. Display Functions table which describes functional capability of display.
- F. Display Items table which lists ITEMs versus functional capability.
- $-1$  Since the available CRT displays change from mission to mission and since each display is an entity unto itself, presentation of the material in this section will be as follows:

A. Section, Figure, or Table number will be specified by the display number.

- B. Each display will be paginated by 3.5.+ Display number + page (for example, GPC Memory will be 3.5.000-1, 3.5.000-2, etc.).
- $-2$  Table 3-2 lists the CRT displays available in PASS.
- $-3$  Notes concerning displays will usually appear at the place most applicable in the Display Purpose, Display Function/Item tables. However, notes of a broad nature concerning displays will be found here.
	- —3.1 Several of the display logouts were made assuming numerical values would be positive only. No room for a sign  $(+ or -)$  was allowed. (45822)
	- —3.2 There is a known 1.2 micro-second window during which the DEU is susceptible to invalid keycodes input from the keyboard adapter unit.
- $-4$  In order to save GPC memory space, several display formats are offloaded to the Display Electronics Unit's (DEU's). These display formats are called Critical Formats and are listed in Table 3-1.
$\mathbf{r}$ 

### TABLE 3-1. CRITICAL FORMATS

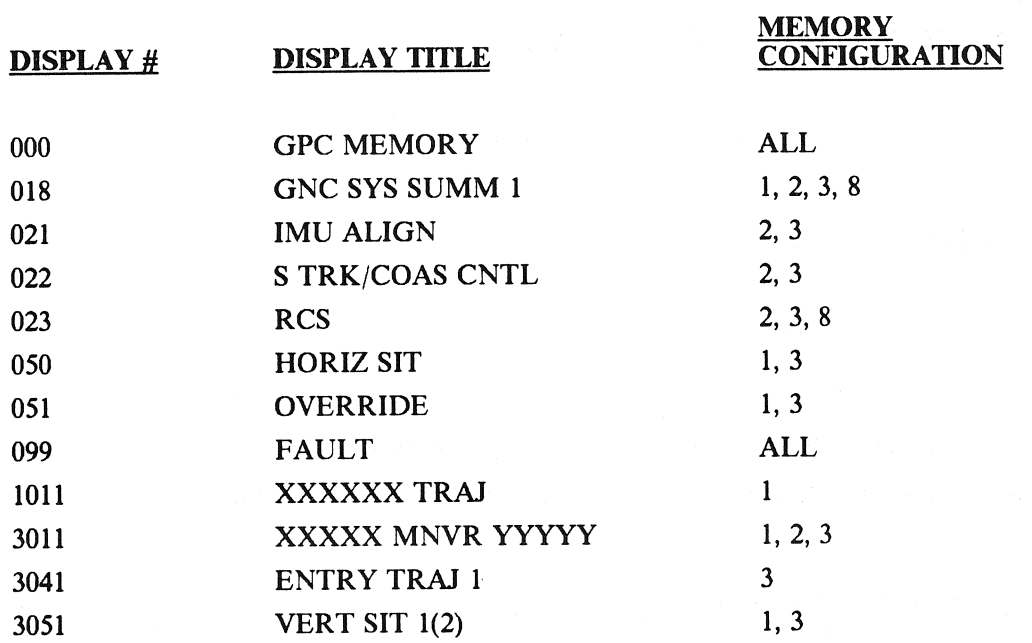

RELEASE: 0120 Date: 12/20/90 **BOOK:** PASS User's Guide **Review Accounts** Rev: 0

### 3.4.1 DISPLAY: XXXXIPL MENU

- —1 AVAILABILITY: Only during GPC IPL, see Section 2.3, System Initialization.
- —2 PURPOSE: The IPL Menu display provides the user with the capability to select different GPC software loads and provides access to the GPC Self-Test Program (STP) and the Real Time Processor (RTP) functions of the GPCIPL program during self-test operation. With this display, the user has the capability to run STP or RTP and has the means to control and monitor memory purge operations for the DEU, MMU, and/or GPC. The display consists of 2 pages. EASE: OI20<br>
Res. PASS User's Guide<br>
Rev.<br>
Rev.<br>
Rev.<br>
Rev.<br>
Rev.<br>
2. The IPL Menu display provides the user with the capability to select differer<br>
software loads and provides access to the GPC Ed<sup>1</sup>. The Costa Processor (

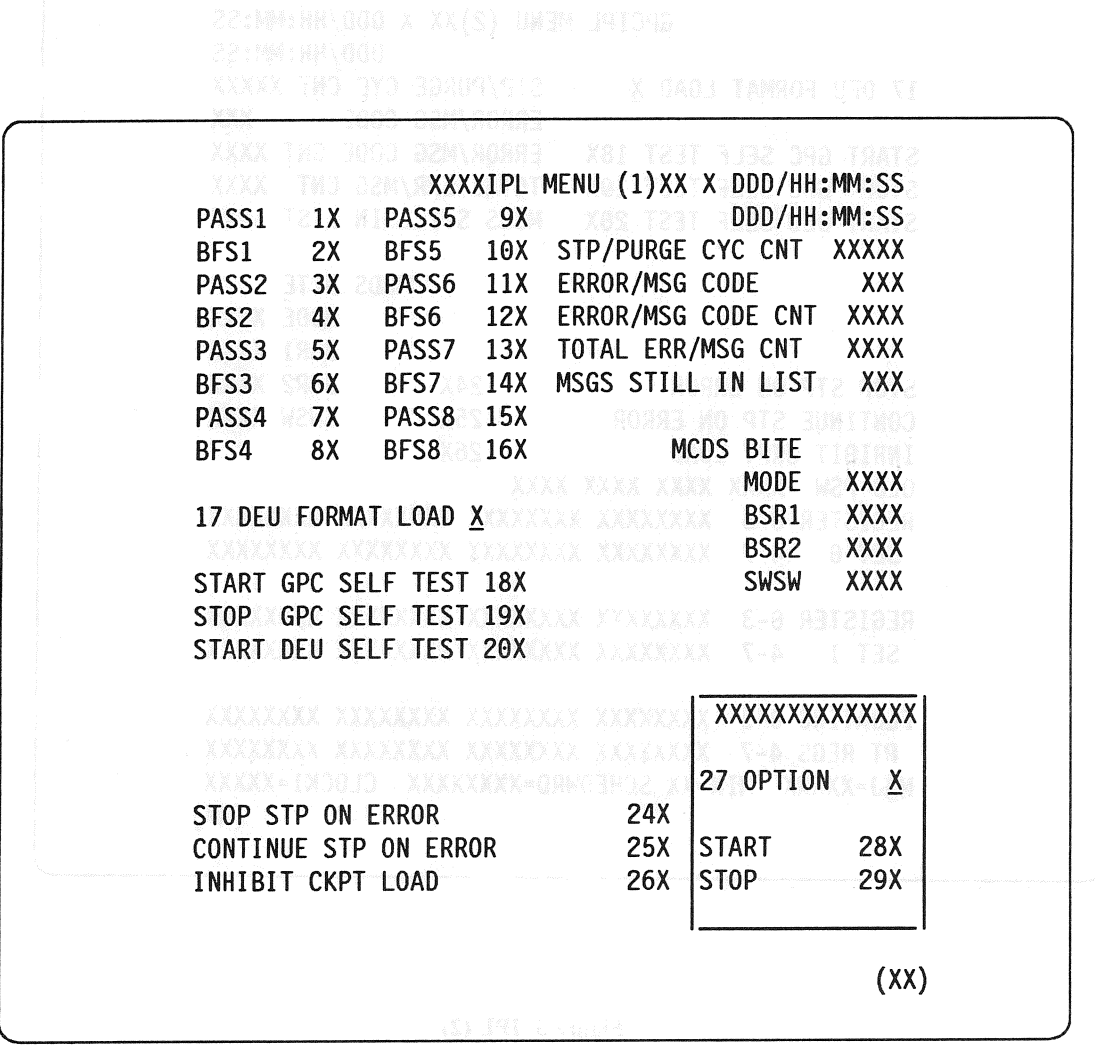

Figure 3. IPL (1)

 $24.3$ 

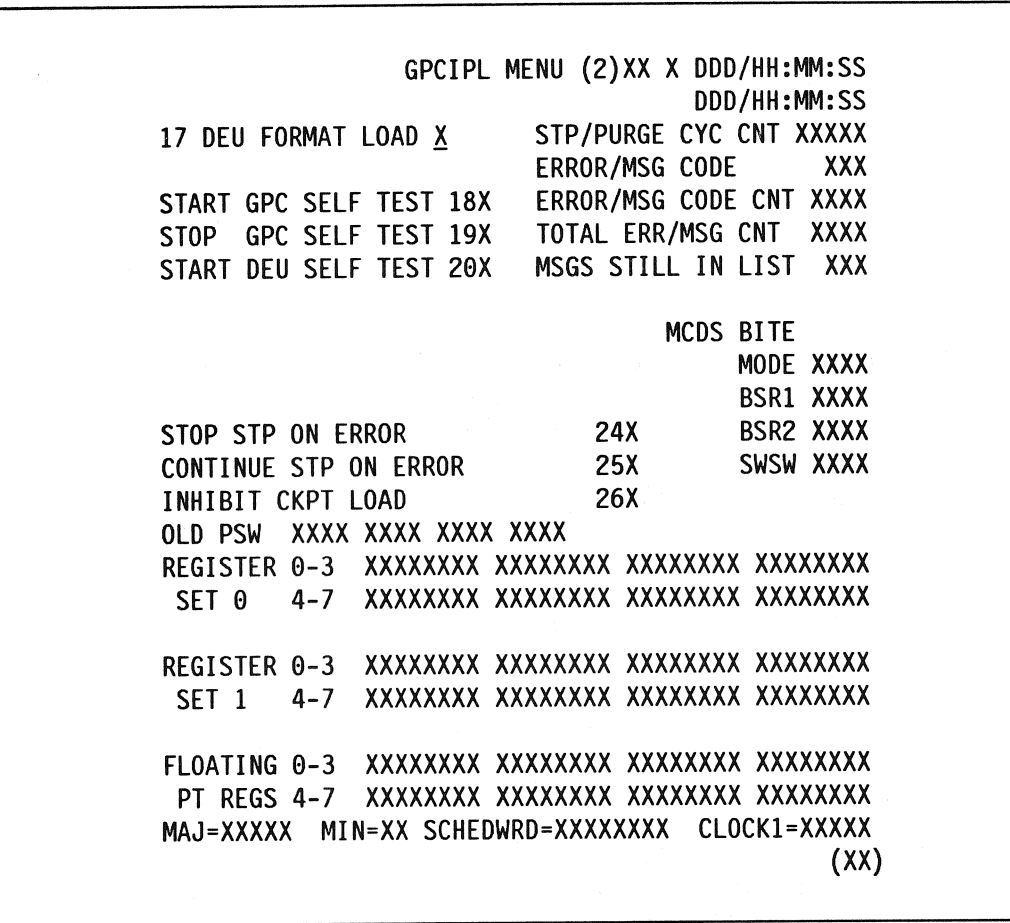

Figure 3. IPL (2)

### RELEASE: O120 BOOK: PASS User's Guide User's

Date: 12/20/90 Rev: 0

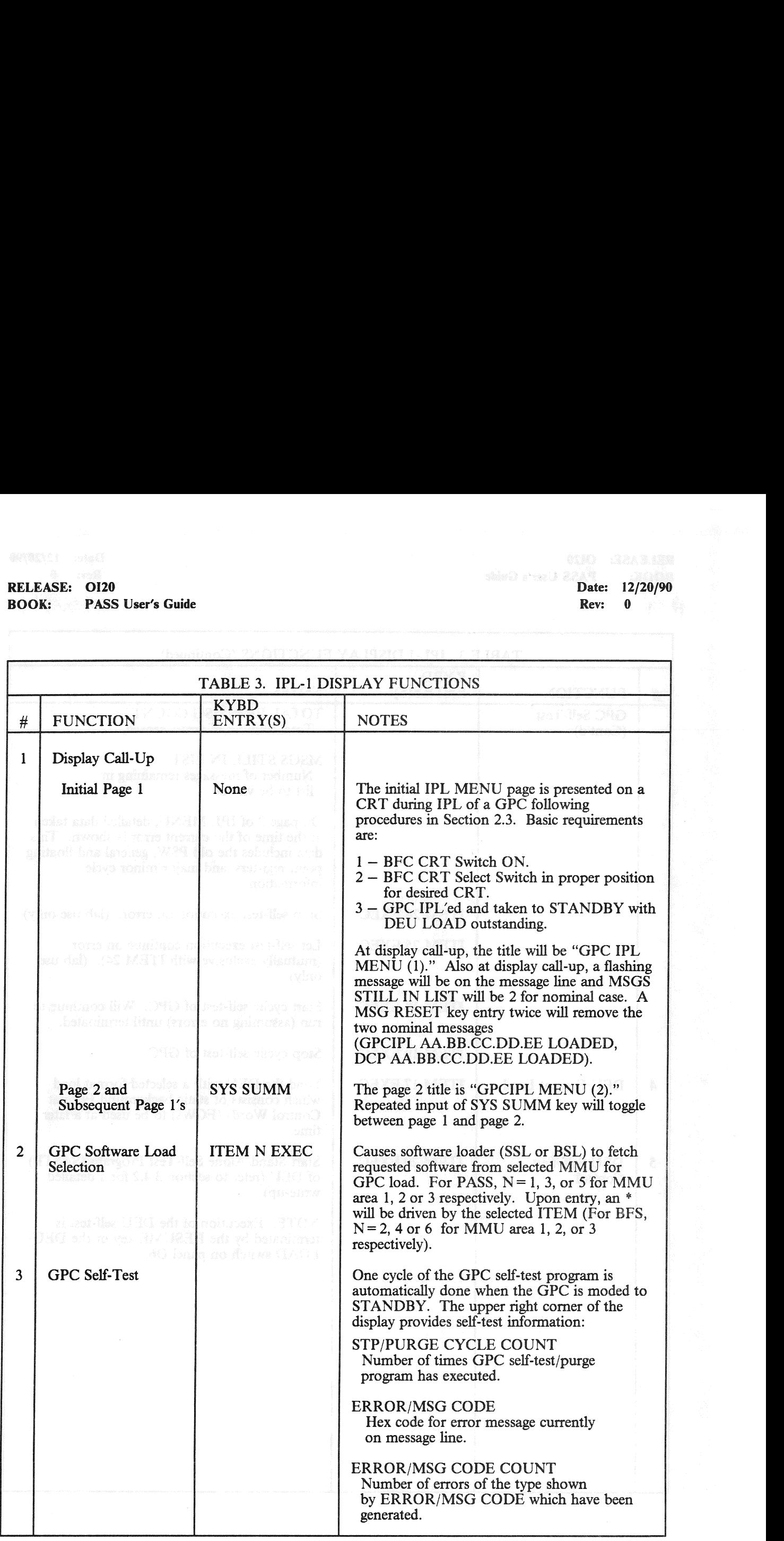

# RELEASE: OI20 BOOK: PASS User's Guide

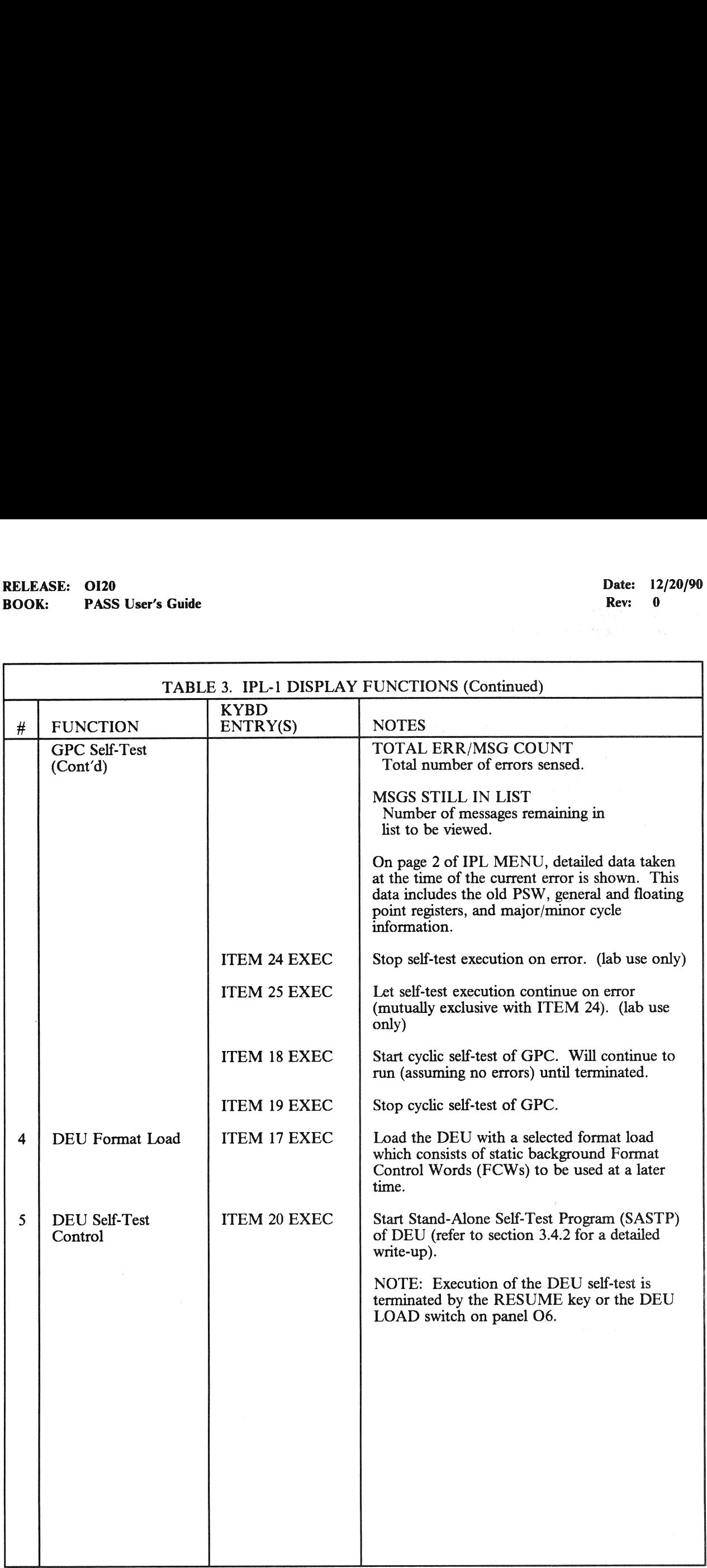

# RELEASE: OI20 Date: 12/20/90 Date: 12/20/90 Date: 12/20/90 RELEASE: OI20<br>BOOK: PASS User's Guide BOOK: PASS User's Guide Rev: 0 and 2008. The Rev: 0 and 2008. The Rev: 0 and 2008. The Rev: 0 and 2008. The Rev: 0 and 2008. The Rev: 0 and 2008. The Rev: 0 and 2008. The Rev: 0 and 2008. The Rev: 0 and 2008. The Rev: 0 an

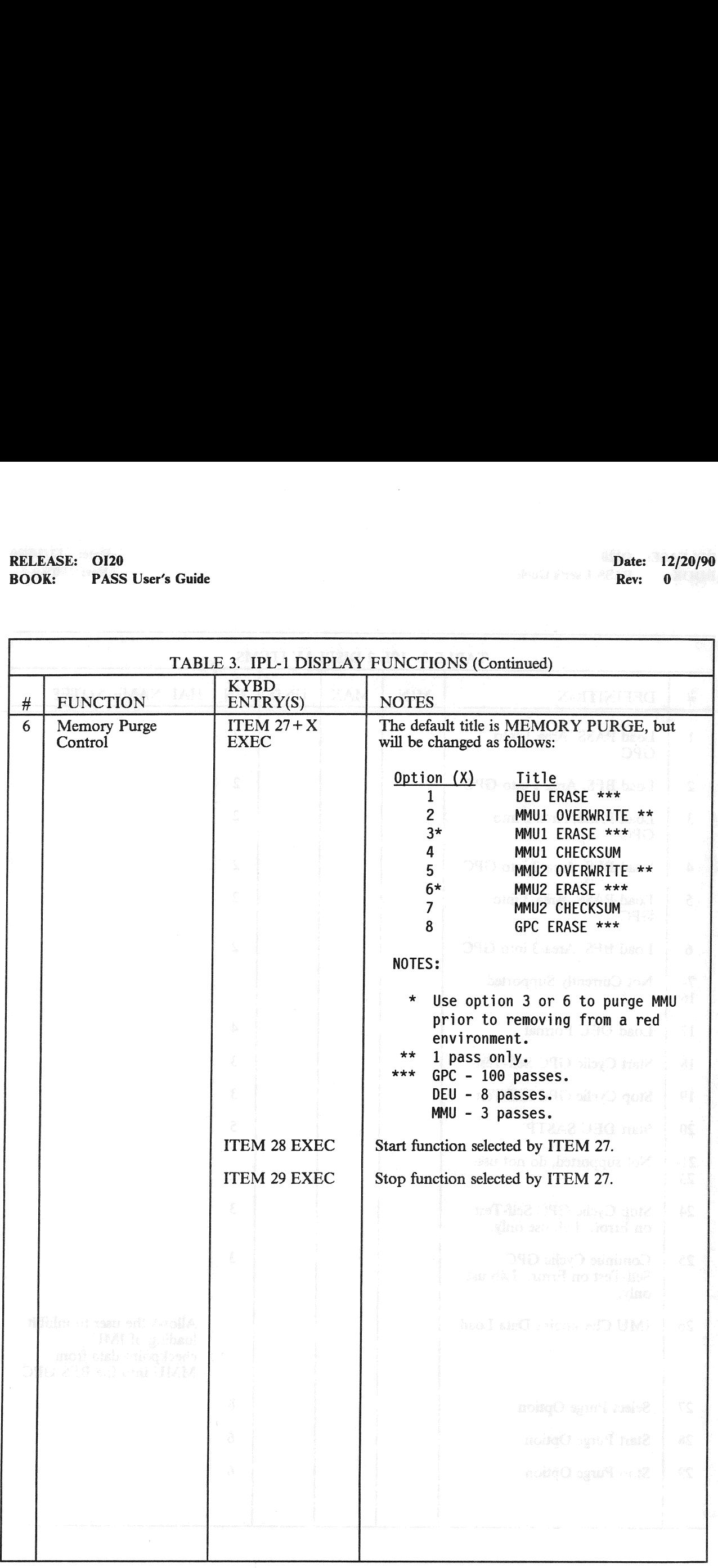

# RELEASE: O120<br>
ROOK: PASS User's Guide<br>
ROOK: PASS User's Guide BOOK: PASS User's Guide

 $\bar{\mathcal{A}}$ 

٦

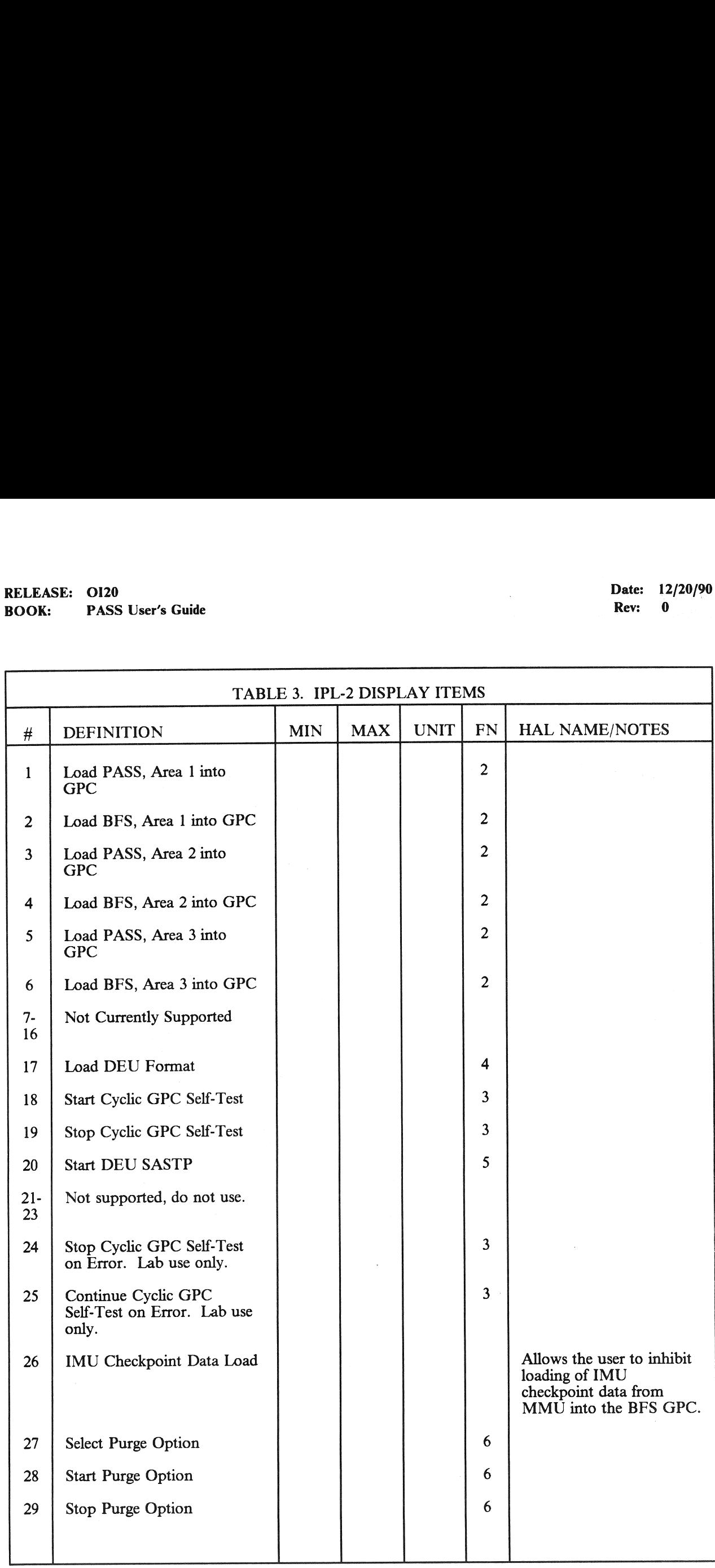

3.4-8

 $\sim$ 

 $\bar{\mathbf{v}}$ 

RELEASE: 0120 Date: 12/20/90 **BOOK:** PASS User's Guide **Review Accounts Review Rev:** 0

### 3.4.2 DISPLAY: DEU STAND-ALONE SELF-TEST (DEU SAST)

- —1 AVAILABILITY: During Non-Default IPL Only
- —2 PURPOSE: The DEU Stand-Alone Self-Test Display is used to check out the basic functions of the MCDS. The display for the DEU stand-alone self-test is nonstandard. This test is run independently of other functions. The only contact with the GPC is polling, so that the test may be terminated. The display does not include OPS, SPEC, or DISP page numbers. It does not include \_ the standard title line, the GPC indicator, the mission elapsed time, the event timer, the tutorial line, the fault line, or the scratch-pad line. It cannot be overlain. This display is invoked via the IPL MENU.

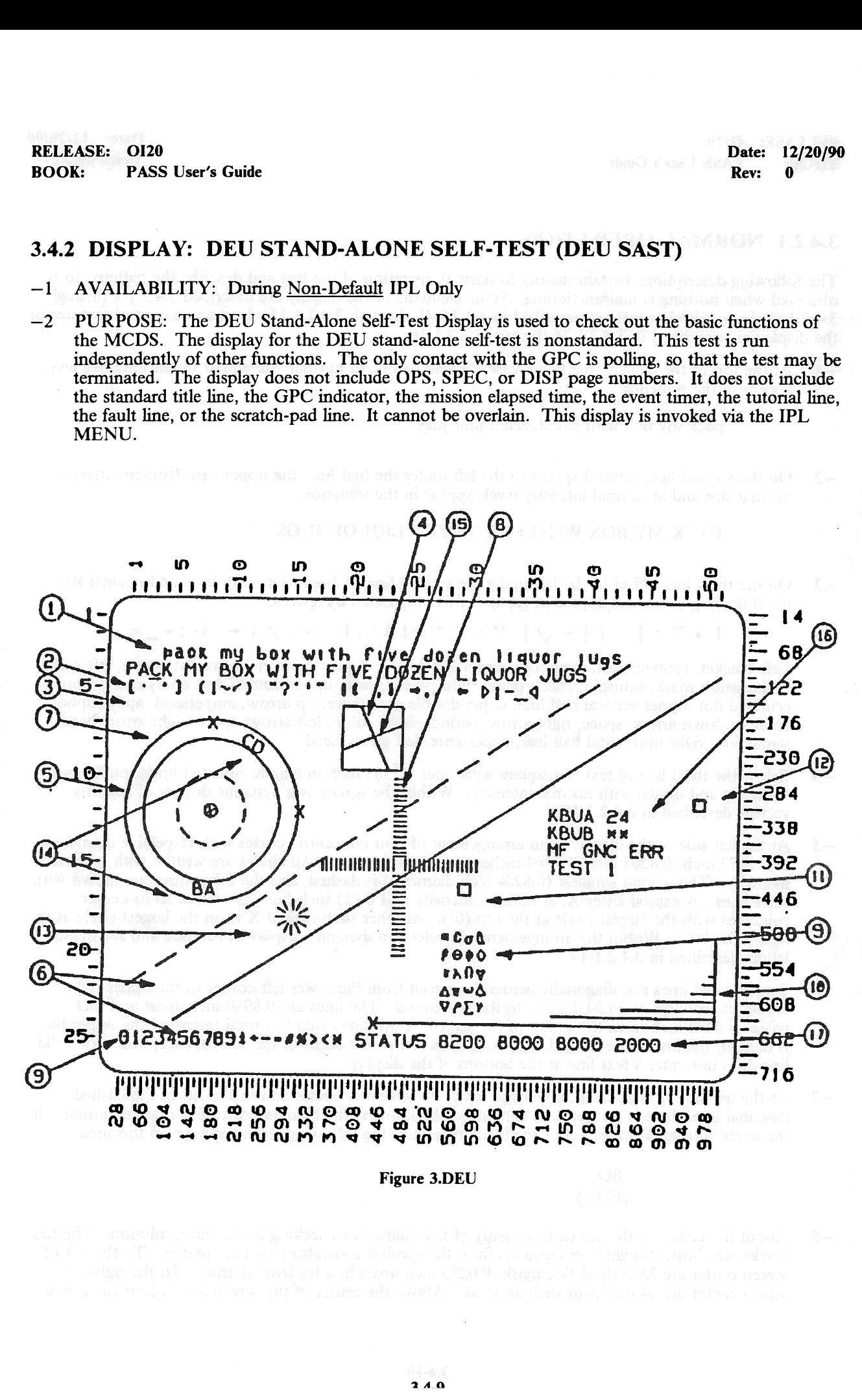

Figure 3.DEU

RELEASE: O120 Date: 12/20/90 BOOK: PASS User's Guide **Review Access 2018** Rev: 0

### 3.4.2.1 NORMAL OPERATION

The following descriptions pertain mainly to normal operation of the test and describe the patterns to be observed when nothing is malfunctioning. Static elements of the display are described 3.4.2.1-1 through 3.4.2.1-9. Dynamic elements are described in 3.4.2.1-10 through 3.4.2.1-15. Interactive control features of the display are described in 3.4.2.1-16 through 3.4.2.1-18.

—1 At the top of the display, the lower-case Roman letters, of normal size and at bright intensity level, appear in the sentence:

pack my box with five dozen liquor jugs

—2 On the second line, offset 3 spaces to the left under the first line, the upper-case Roman letters, of normal size and at normal intensity level, appear in the sentence:

### PACK MY BOX WITH FIVE DOZEN LIQUOR JUGS

- —3 On the third line, offset to the left under the second line, at bright intensity level and normal size, the following characters appear in groups of five separated by spaces:
	- [e~°] (l~ Vv) reg eies ta',4 +,/fi+ P3-\_4

Left bracket, centered dot, overscore, upper left dot (or degree sign), right bracket; space, left paren, exclamation mark, sinusoid, check mark, right paren; space, upper double dot, query mark, upper centered dot, upper vertical half line, upper double dot; space, up arrow, ampersand, apostrophe, comma, down arrow; space, right arrow, period, slash, colon, left arrow; space, nght arrow head, semicolon, right horizontal half line, underscore, left arrow head.

- —4 Below the third line of text is a square with sides 0.7383 inch in length, oriented horizontally and vertically and drawn with normal intensity. Within the square is a dynamic display of rotating vectors described in 3.4.2.1-15.
- $-5$  At the left side of the display is an arrangement of four concentric circles with respective diameters of 0.2872 inch, 0.8204 inch, 1.7364 inches, and 2.1876 inches. All circles are wntten with normal intensity. The second smallest (0.8204 inch diameter) is dashed, and the other three are drawn with solid lines. A capital letter X, at normal intensity and 0.125 inch high, is written so its center coincides with the largest circle at the top  $(0^{\circ})$ . Another such capital X is on the largest circle at the right side (90°). Within the arrangement of circles is a dynamic display of rotating and revolving letters described in 3.4.2.1-14.
- —6 Two parallel lines run diagonally across the screen from the lower left corner to the upper nght corner at an angle of 35.54 degrees to the horizontal. The lines are 0.8980 inch apart and each passes 0.4490 inch from the center of the screen. Both lines are of normal intensity, the upper line is dashed, the lower line is solid, and both lines run to the edges of the screen, except that the solid line does not enter a text line at the bottom of the display.
- $-7$  At the left side of the screen, under the array of concentric circles and to the left of the dashed diagonal line, there is an area that should be blank unless the blanking feature is malfunctioning. If the letter writing is working, but the blanking is not, the following legend appears in this area:

### BLK<br>(FAIL)

—8 About the center of the screen is an array of tick marks for checking focus and resolution. The tick marks are short, straight line segments from the symbol generator character matrix. To the left of screen center are 33 vertical tick marks 0.0273 inch apart in a horizontal array. To the right of screen center are 34 marks in such an array. Above the center of the screen are 33 horizontal tick

marks 0.0273 inch apart in a vertical array. Below screen center are 34 marks in such a vertical array.

All 128 defined symbol elements of the DEU are displayed. In addition to upper- and lower-case  $\overline{\phantom{a}}^{\phantom{a}}$ letters in the top two lines and the symbols in the third line, the numerals and other symbols are displayed in the left part of the bottom (scratch-pad) line, as follows:

### 0 1 2 3 4 5 6 7 8 9  $\pm$  : - = # % > < \*

These characters are written at normal size. The numerals are displayed at normal intensity. The mathematical symbols in the bottom line are displayed at bright intensity. The 20 remaining characters are written in an array five characters high and four characters wide below and to the right of the array of resolution marks. These 20 characters are various lower and upper case Greek letters, del (upside-down capital delta), TACAN symbol (an outline Y with all three arms of equal length and angle), diamond, and plan and elevation outlines of the Space Shuttle.

—10 Below and to the right of the four-by-five array of Greek and special characters is an array of horizontal lines of varying brightness. There are ten horizontal lines, the shortest being 0.0068 inch long and the longest being 3.5000 inches long. Successive lines double in length (0.0068, 0.0137, 0.0273, 0.0547, 0.1094, 0.2188, 0.4375, 0.8750, 1.7500, 3.5000). All ten lines are spaced vertically equidistant, and right ends are vertically aligned and connected with a vertical line. The five shortest of these ten lines are displayed at normal intensity and flashing. The five longest of these ten lines are displayed with continuously varying intensity from zero to maximum and continusously varying back to zero. This intensity variation occurs with a period of approximately 2.33 seconds.

—11 Above the array of Greek letters and special symbols and the array of flashing and variable-intensity lines there is a small square (from the symbol generator character matrix) which travels continuously back and forth in a horizontal line (between the center and the right edge of the screen). The center-to-center distance of the extreme positions of this square is 3.3975 inches. This square is displayed at normal intensity and travels back and forth at a rate of 0.374 inch per second. A complete cycle requires approximately 18.62 seconds.

- $-12$  From the rightmost position of the horizontally moving square, there is a similar vertically moving<br>square. The extreme positions of the vertically moving square are (1) the rightmost position of the<br>hardly moving s square. The extreme positions of the vertically moving square are (1) the rightmost position of the horizontally moving square and (2) a position 0.8613 inch directly above the first position. This square is displayed at normal intensity and travels up and down at a rate of 0.374 inch per second. A complete cycle requires approximately 4.63 seconds. Every fourth cycle, this square coincides at the bottom of its travel with the horizontally moving square at its right most position.
- —13 Between the diagonal lines drawn across the screen from lower left to upper right, there is a spinning "bug" consisting of 16 lines in a sunburst array, rotating about a center which moves up and to the right. The lines begin 0.2051 inch from the center of rotation and extend another 0.2051 inch outward. The array of lines rotates at 53.17 degrees per second, while the center moves up and to the right (along an incline of 35.54 degrees to the horizontal) at a rate of 1.536 inches per second. The pattern does not appear to be a rolling wheel, but rather an emblem at the center of a rolling wheel with about four times the diameter. Immediately following the upward transit, the bug reverses direction and appears to roll and slide down the hill at the same rate it moved up. Then it starts up again. The complete cycle takes approximately 26.48 seconds.
- —14 In the array of circles at the left of the screen are two patterns revolving about the center within the annulus defined by the two large circles. The first patterns consists of the capital letters AB, with the A having a height of 0.150 inch and the B having a height of 0.125 inch. The A and B each remain upright, while they revolve around their common center at the same rate the pattern revolves about the center of the circles. Thus the B leads the A around the circle in a clockwise direction. The second patterns consists of the capital letters CD, with the C having a height of 0.150 inch and the D having a height of 0.125 inch. The entire pattern rotates at the same rate, it revolves (clockwise), so that the bottom of the letters is toward the center of the circles and they are read in the order CD when viewed from the center of the circles. There is also a 0.125-inch capital X at the common center of these circles, which rotates about its own center at the same rate the AB and CD

2A11

patterns revolve. The common rate of revolution and rotation of the AB, CD, and X patterns is approximately 33.84 degrees per second. The rotation cycle takes about 10.64 seconds to complete.

- —15 Within the square box described in 3.4.2.1-4 is a rotating array of lines (boxed windmill). Two lines intersect at right angles in the center of square. When they are in the horizontal and vertical positions, they bisect the sides of the square. In the 45-degree position, they form the diagonals of the square. At all times, these rotating lines extend to the sides of the square, but not beyond. The array rotates counter clockwise at a variable rate. Near the position as diagonals, the rotation rate is approximately 3.15 degrees per second. Near the position perpendicular to the sides of the square, the rotation rate is approximately 6.30 degrees per second. Every 90 degrees of rotation the pattern repeats. This 90-degree rotation takes approximately 18.2 seconds.
- —16 Within the angle defined by the two small squares moving, respectively, left and nght, up and down, there is a small block of significant text. The top line of this text block contains the legend KBUA followed initially by two asterisks(\*s). The second line contains the legend KBUB followed initially by two asterisks(\*s). These lines are for checking operation of the keyboard associated with the display. If the display is on the center CRT, one line 1s used for each of the two keyboards that may be connected to the CRT. The keys are coded from 00 through 31, from left to right and top to bottom. As any key is depressed, its number appears on the display and remains until another key is depressed. This display of key codes goes on nght along with key sequences that activate the status test. On the next line an encoding of the position of the Major Function switch is shown to the right of the letters MF as GNC, SM, or PL. The position of the Major Function switch may be changed for testing purposes. On the next line is a reminder for activation of the BITE test and indication of when it is in progress.
- -17 On the right portion of the bottom line of the display, the word STATUS appears, followed by a pattern of four groups of four hexadecimal digits indicating the status of the BITE register. The digits are initially blank while the condition of the DEU is being assessed by the program. The status is then displayed. The normal display is:

8200 8000 8000 0000

If the DEU has just been reloaded, for such reason as initial startup or a power transient, the last group of four digits, instead of being 0000, will be 2000. The BITE test can be activated by entering ITEM 1 EXEC. While the test is in progress, an asterisk (\*) appears to the right of TEST 1. When the test is completed, the asterisk (\*) is removed and the new condition of the BITE registers is shown following the word STATUS in the bottom line of the display. Following Test 1, the STATUS display should be:

### 8276 8080 A000 0000

The dynamic portions of the display continue uninterrupted while this testing 1s in progress.

—18 To terminate the DEU stand-alone self-test display, the Major Function switch must be in the same position it was in when the self-test was initiated while the RESUME key 1s entered. If the Major Function switch is not set properly, the word ERR appears beside the Major Function indicator on the display and flashes. ERR remains flashing, until a key is depressed on the keyboard or until the position of the Major Function switch is changed; then the error message disappears.

### 3.5 DISPLAYS

Table 3-2 is a listing of the CRT displays in this section.

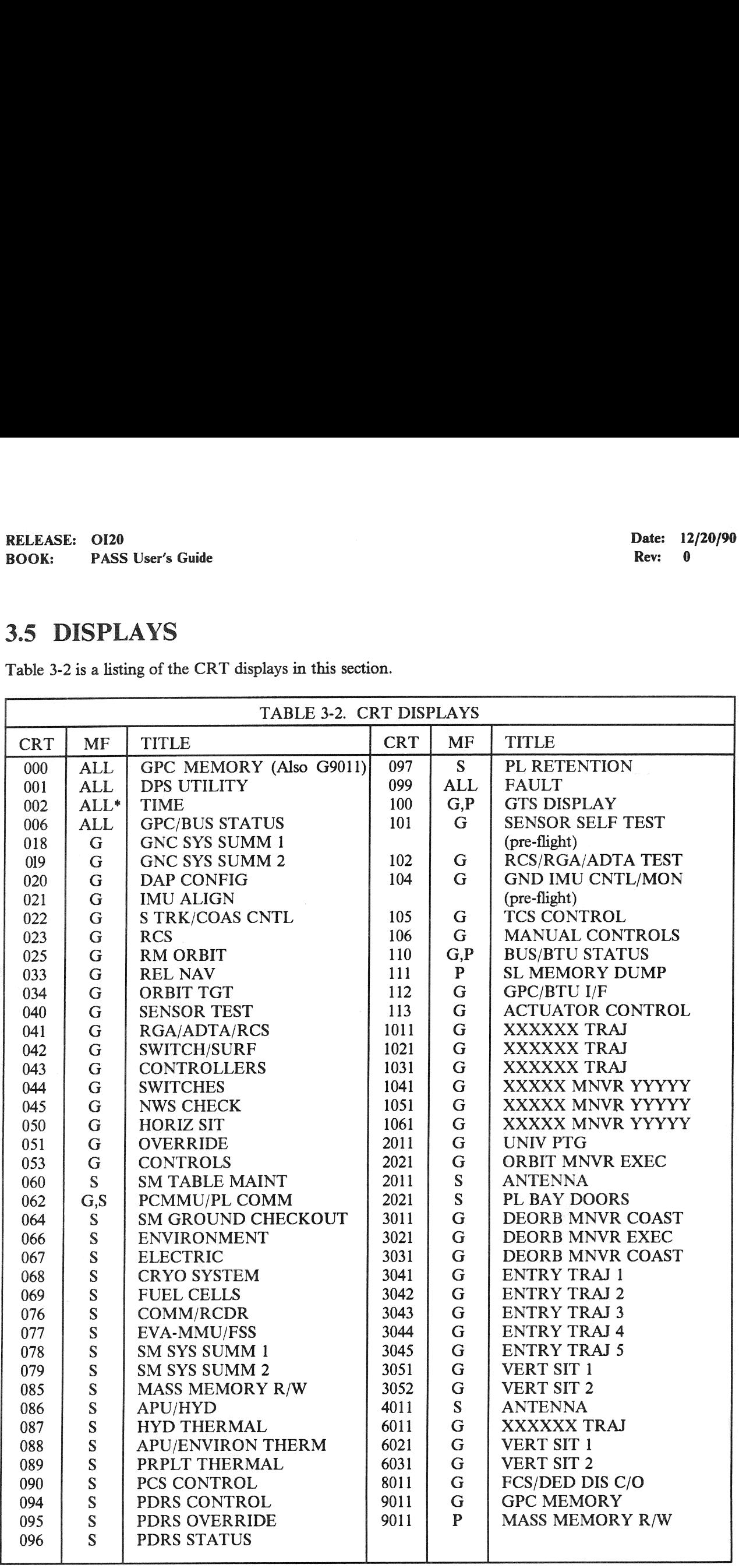

\* Valid in all MC except G1 and G3.

### 3.5.000 DISPLAY: GPC MEMORY

- —1 AVAILABILITY: OPS Display OPS 0 and G9; SPEC 000 in all OPS.
- —2 PURPOSE: The GPC Memory display provides general system level controls. These are: updating the GRT (GPC reconfiguration table); updating the BAT (Bus Assignment Table); modification/display of GPC memory; dump (via downlist -FMT 90) of GPC memory; selection of GPC to be Downlisted; loading of a GPC with a given memory configuration without execution (freeze-dry); resetting of I/O error log, CAM status, and SYNC TRACE log; ENABLE/DISABLE of the downlist of a non-prime OPS O GPC; ENABLE/DISABLE OPS 3 UPLINK; and Mass Memory area selection by major function. (37536) CASE:  $O120$ <br>
K: PASS User's Guide<br>
NOO DISPLAY: GPC MEMORY<br>
AVAILABILITY: OPS Display - OPS 0 as<br>
PURPOSE: The GPC Memory display provides and proposed the GRT (GPC reconfiguration tal<br>
modification/display of GPC memory

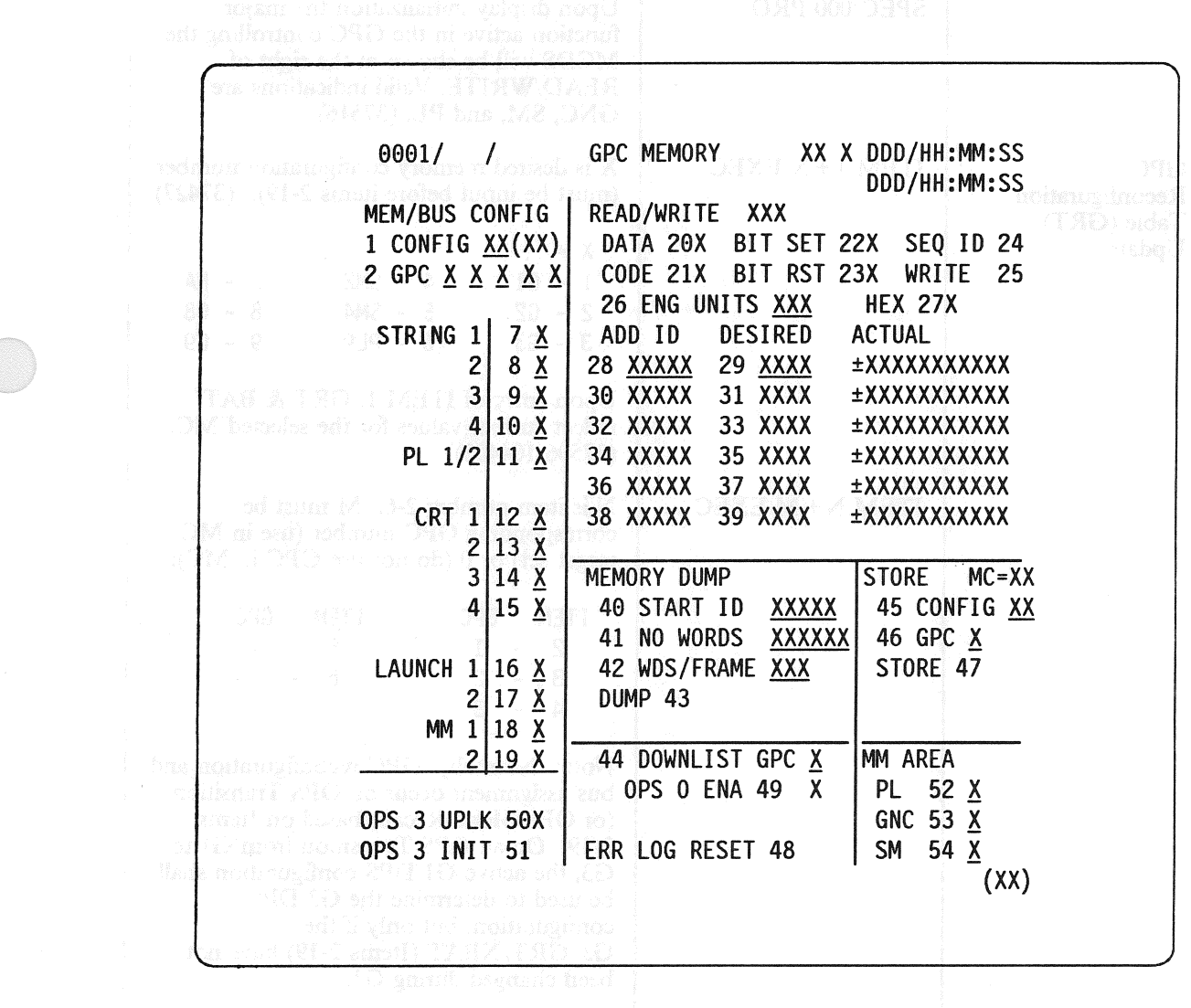

Figure 3.000

# RELEASE: 0120 Date: 12/20/90 BOOK: PASS User's Guide Rev: 0

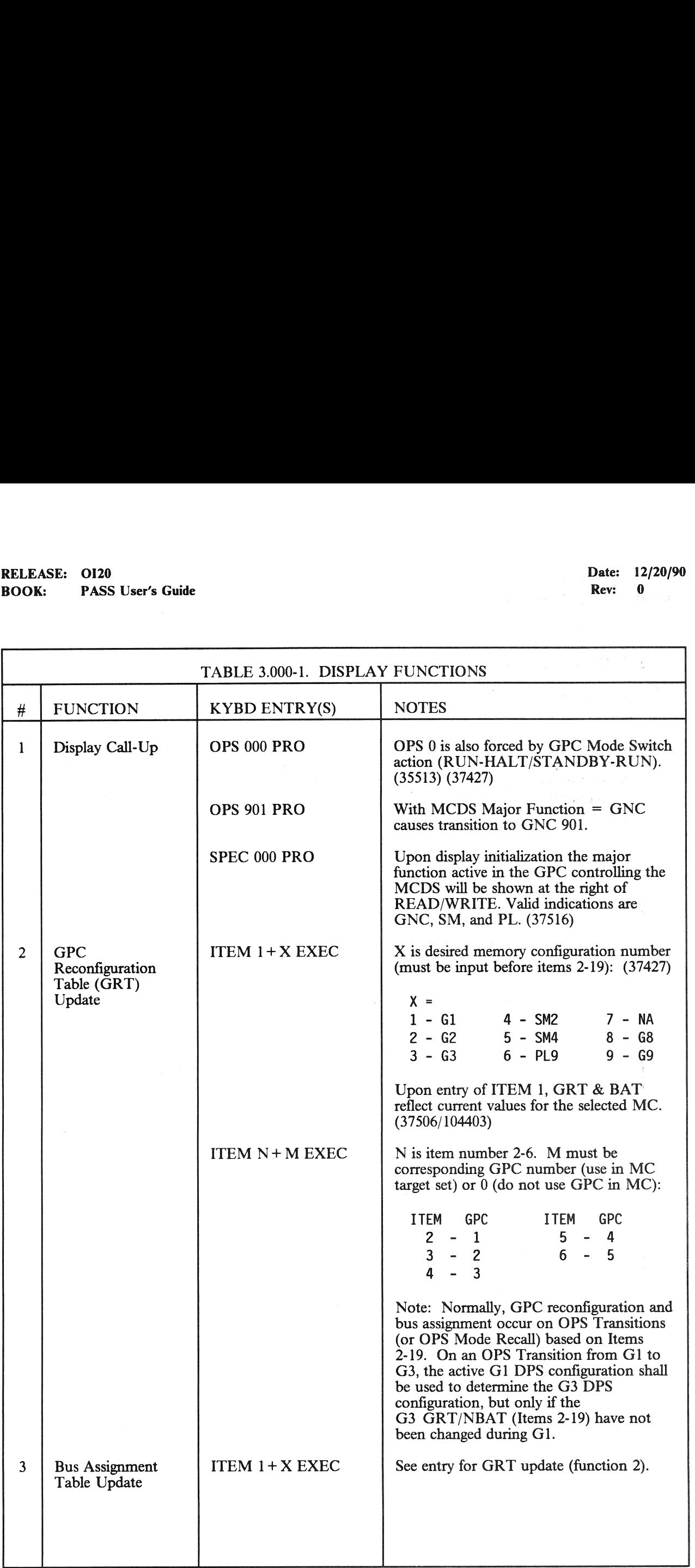

ï

# RELEASE: O120 BOOK: PASS User's Guide RELEASE: OI20<br>BOOK: PASS User's Guide

<u> Estados de Estados de Estados de Estados de Estados de Estados de Estados de Estados de Estados de Estados d</u>

<u>La componente dell'</u>

Date: 12/20/90  $Rev: 0$  :  $\qquad \qquad$ 

 $\mathcal{A}(\mathcal{A}) = \mathcal{A}(\mathcal{A}|\mathcal{A})$ 

J

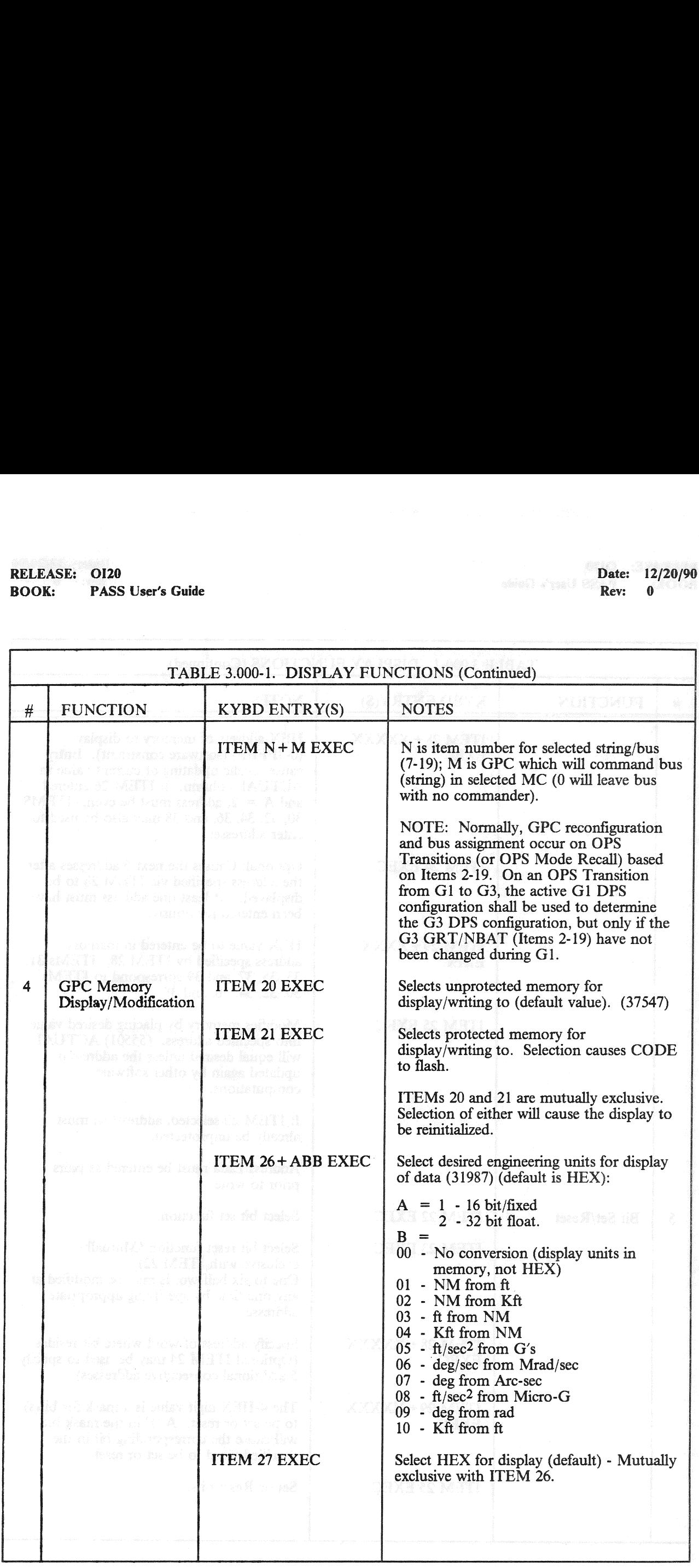

# RELEASE: OI20 BOOK: PASS User's Guide

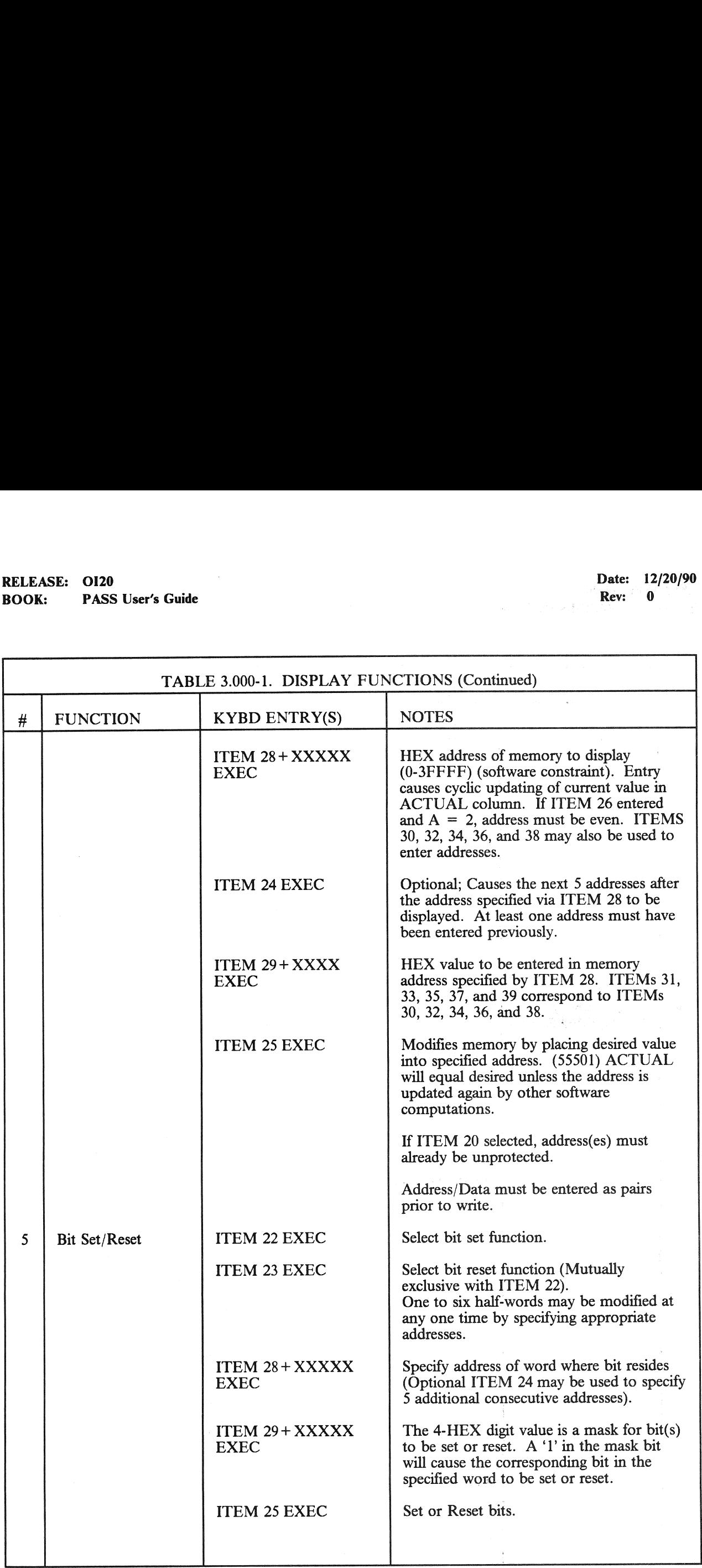

# RELEASE: 0120<br>BOOK: PASS User's Guide RELEASE: O120 BOOK: PASS User's Guide

Date: 12/20/90<br>Rev: 0

I

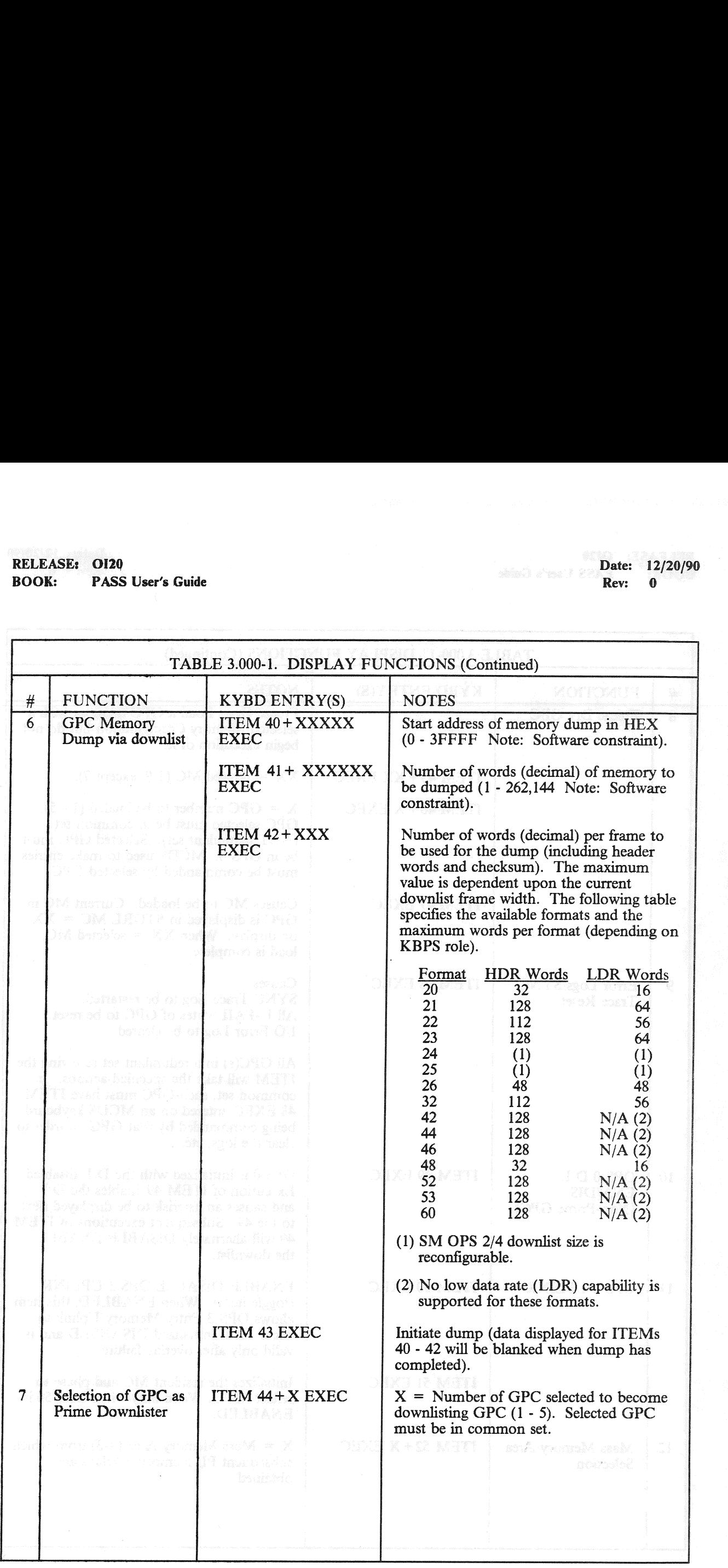

# RELEASE: OI20<br>
ROOK: PASS User's Guide<br>
ROOK: PASS User's Guide BOOK: PASS User's Guide | | Rev: 0

٦

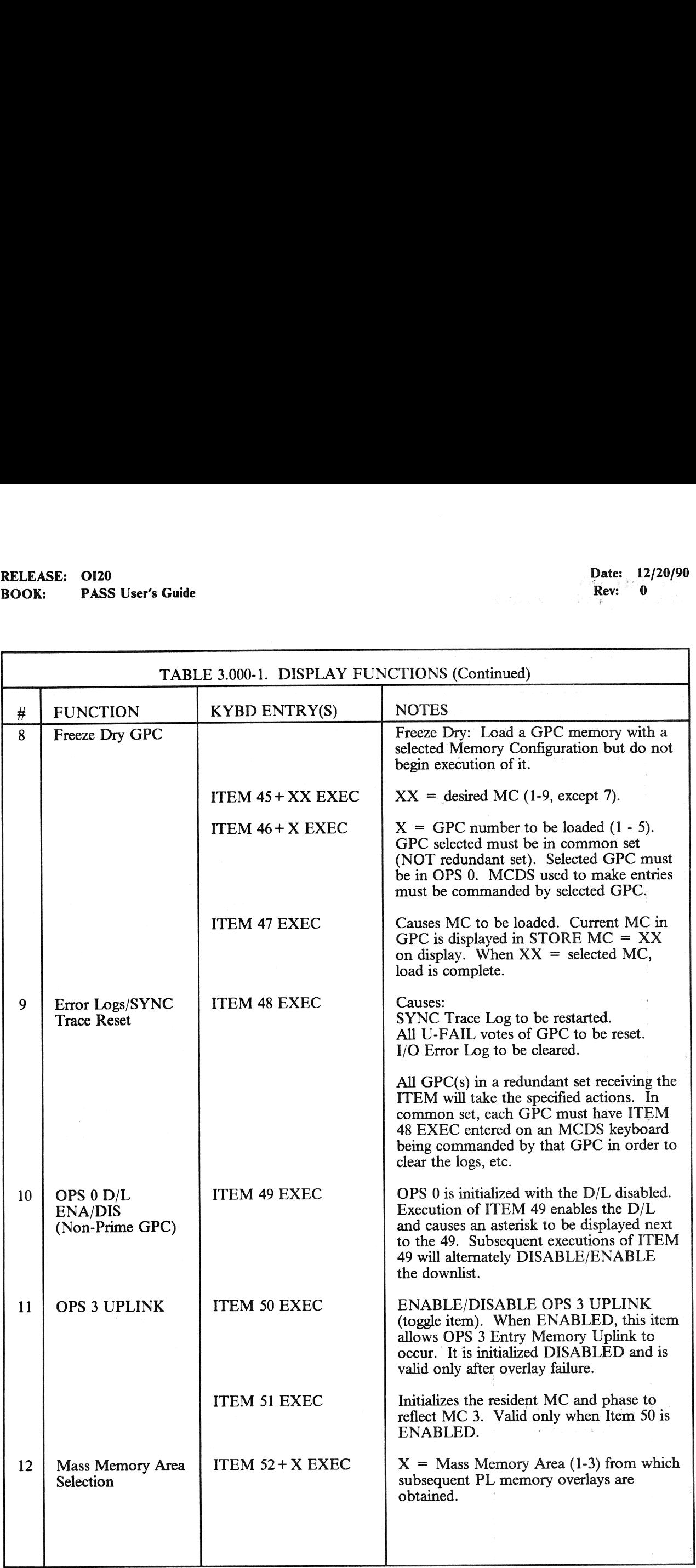

J

### RELEASE: 0120 Date: 12/20/90 **BOOK:** PASS User's Guide Rev: 0

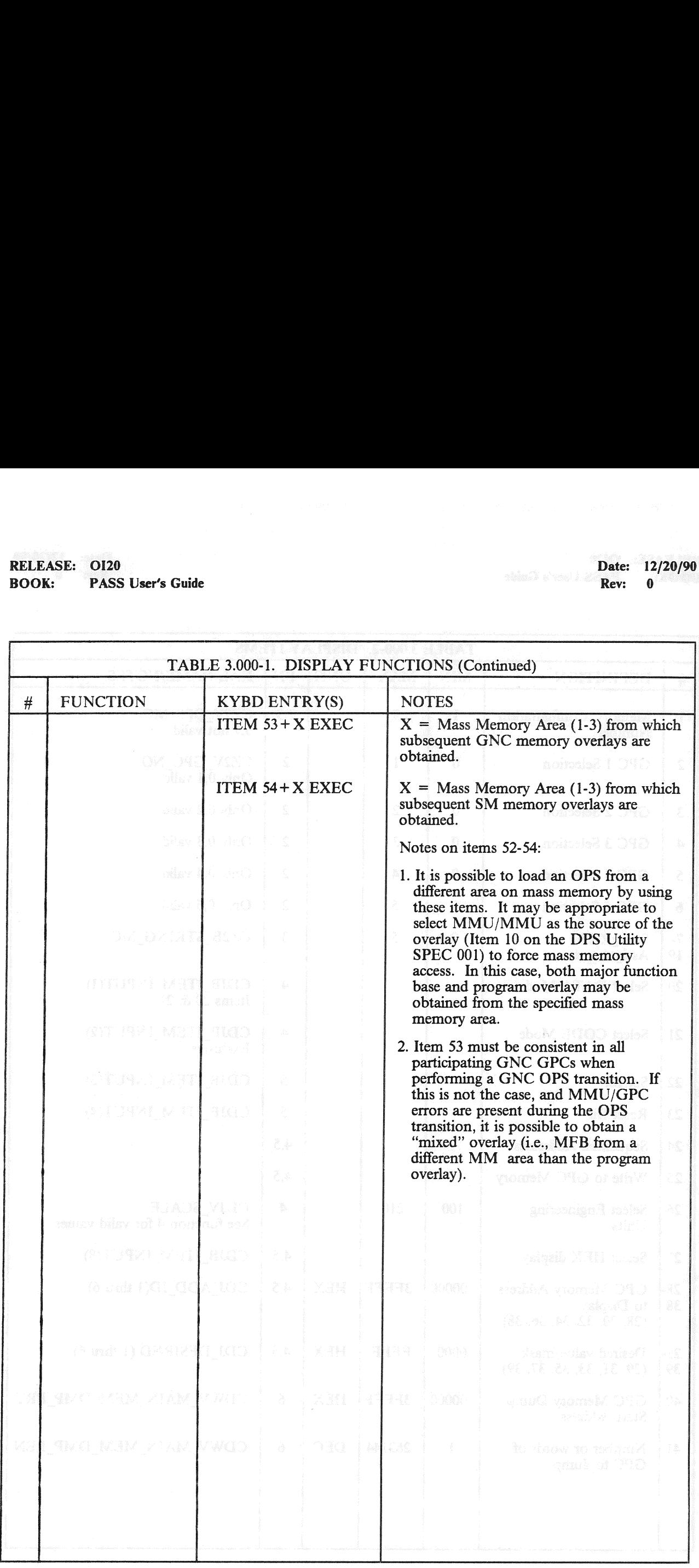

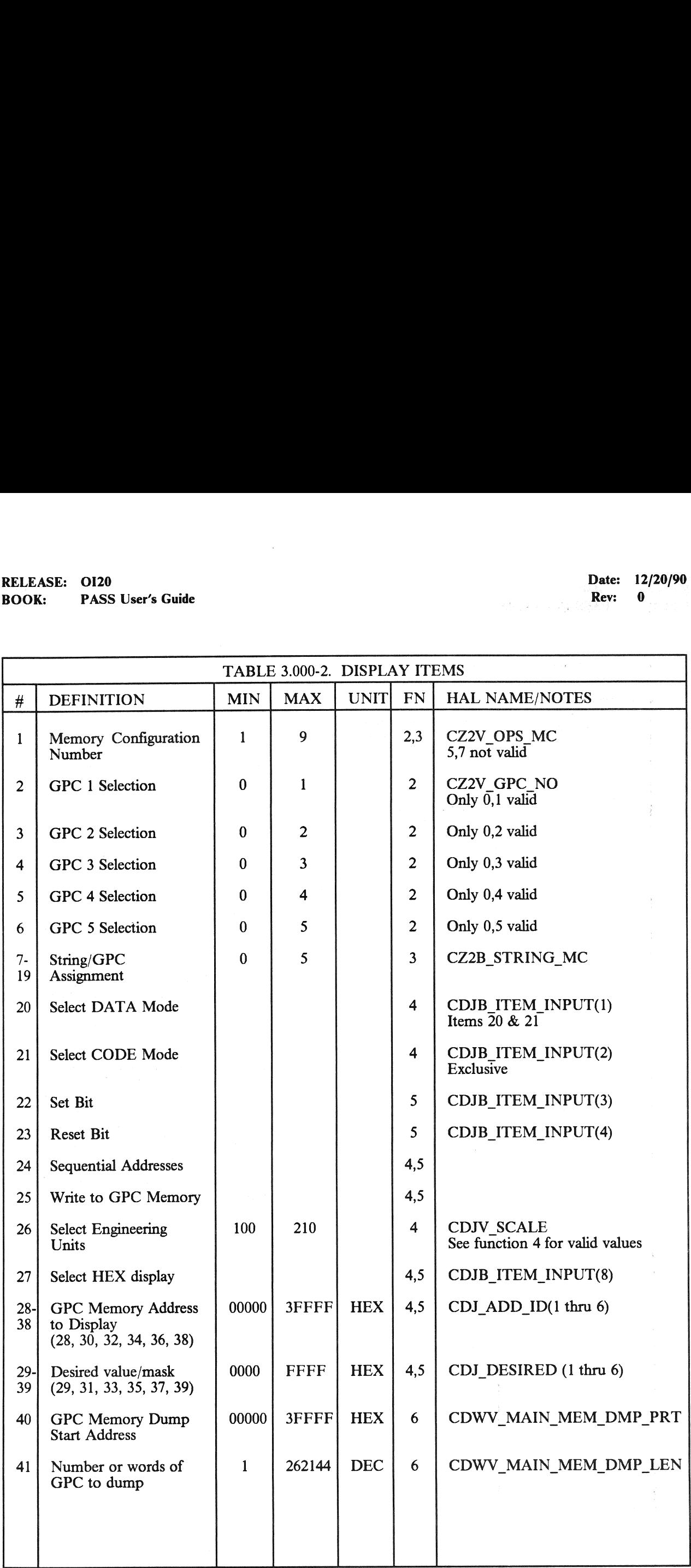

# RELEASE: OI20<br>BOOK: PASS User's Guide RELEASE: OI20<br>
BOOK: PASS User's Guide entry and the set of the set of the Rev: 0 BOOK: PASS User's Guide

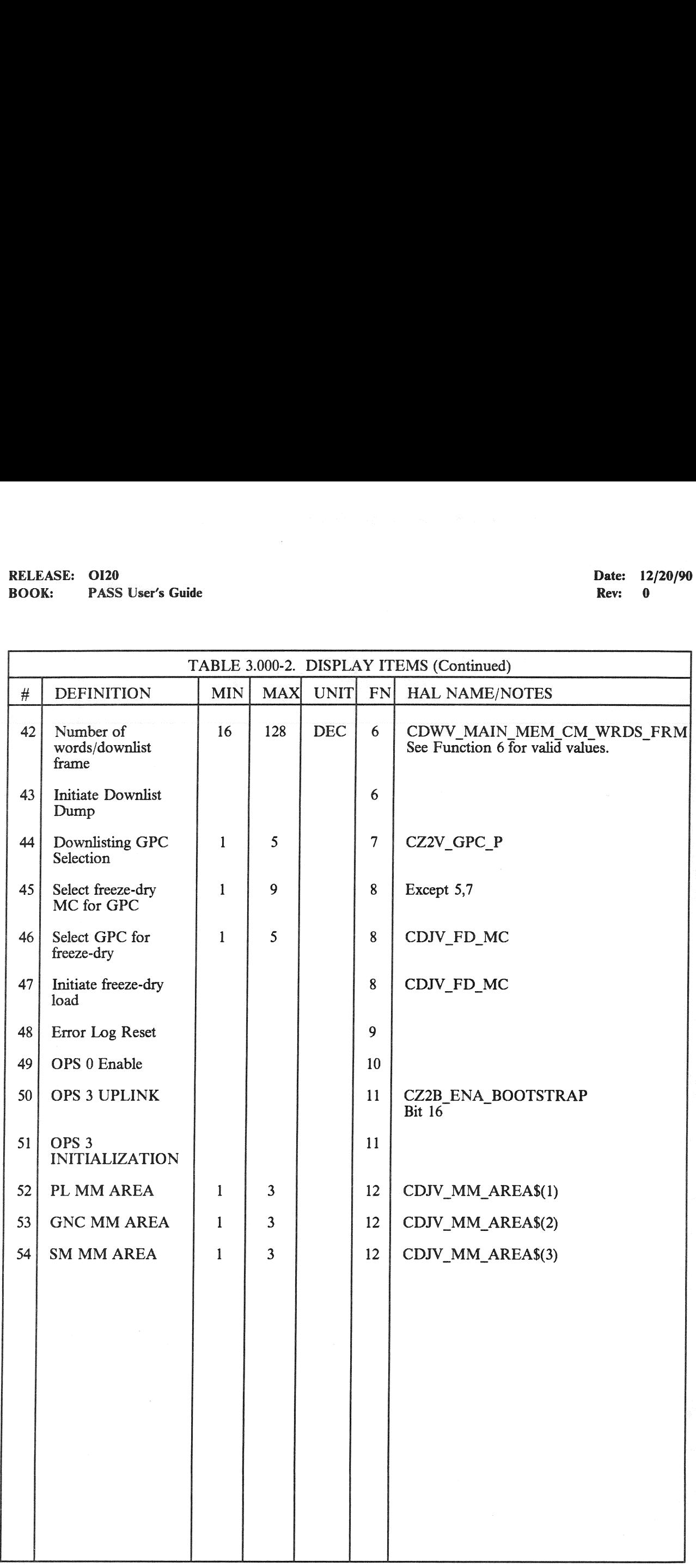

L

### 3.5.001 DISPLAY: DPS UTILITY

### —1 AVAILABILITY: SPEC 001 in all OPS.

—2 PURPOSE: The DPS Utility SPEC function provides system level controls: MMU/major function assignments; MDM/string port selection; uplink controls; memory configuration overlay source/bus selection; variable downlist parameter selection; SM checkpoint retrieval control; direct command output to MDMs; G3 Archive; LDB Enable/Disable capability; and maintenance ground checkout options. (37536) EXAMERICASE: 0120<br>
K: PASS User's Guide<br>
NO1 DISPLAY: DPS UTILITY<br>
AVAILABILITY: SPEC 001 in all OPS.<br>
PURPOSE: The DPS Utility SPEC function<br>
function assignments; MDM/string port sels<br>
source/bus selection; variable down

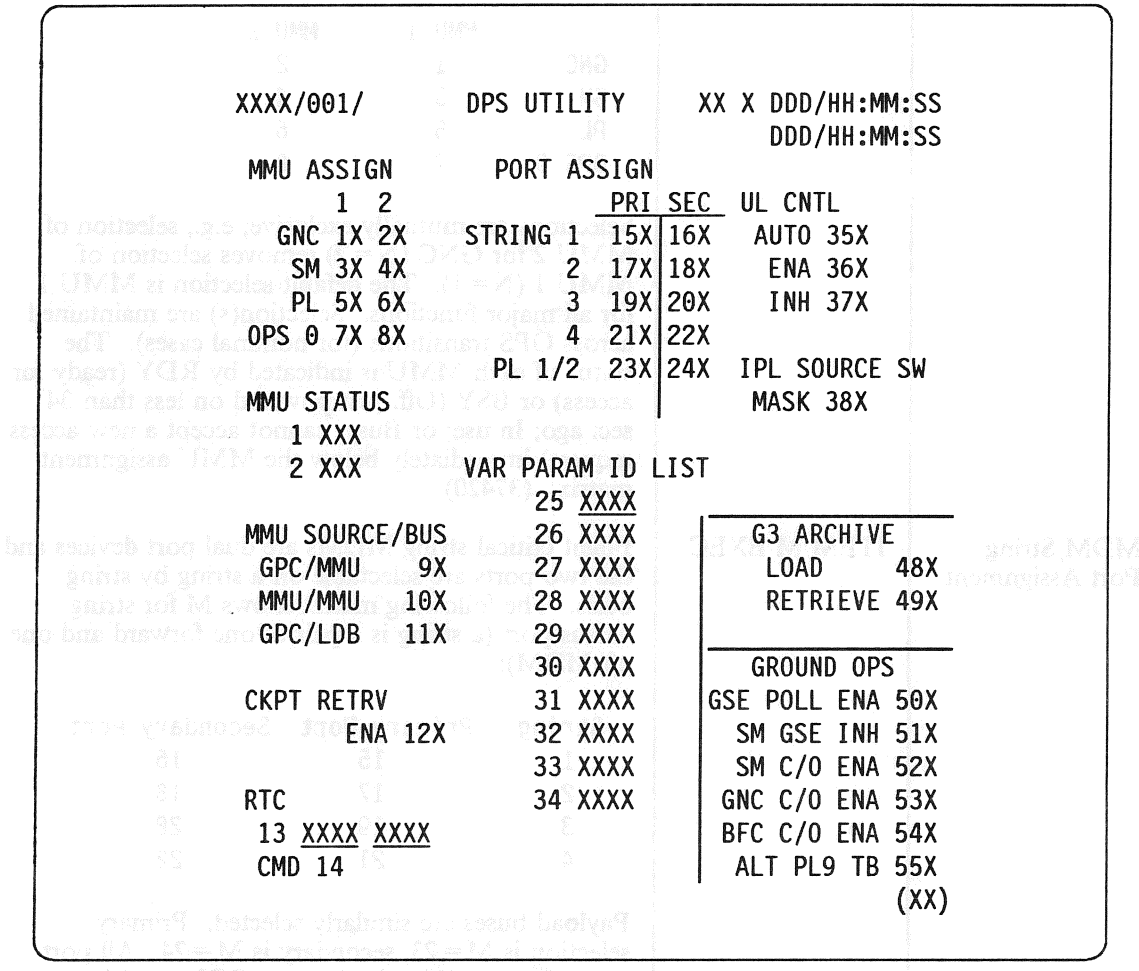

### Figure 3.001

# RELEASE: 0120 Date: 12/20/90 BOOK: PASS User's Guide Rev: 0

,

٦

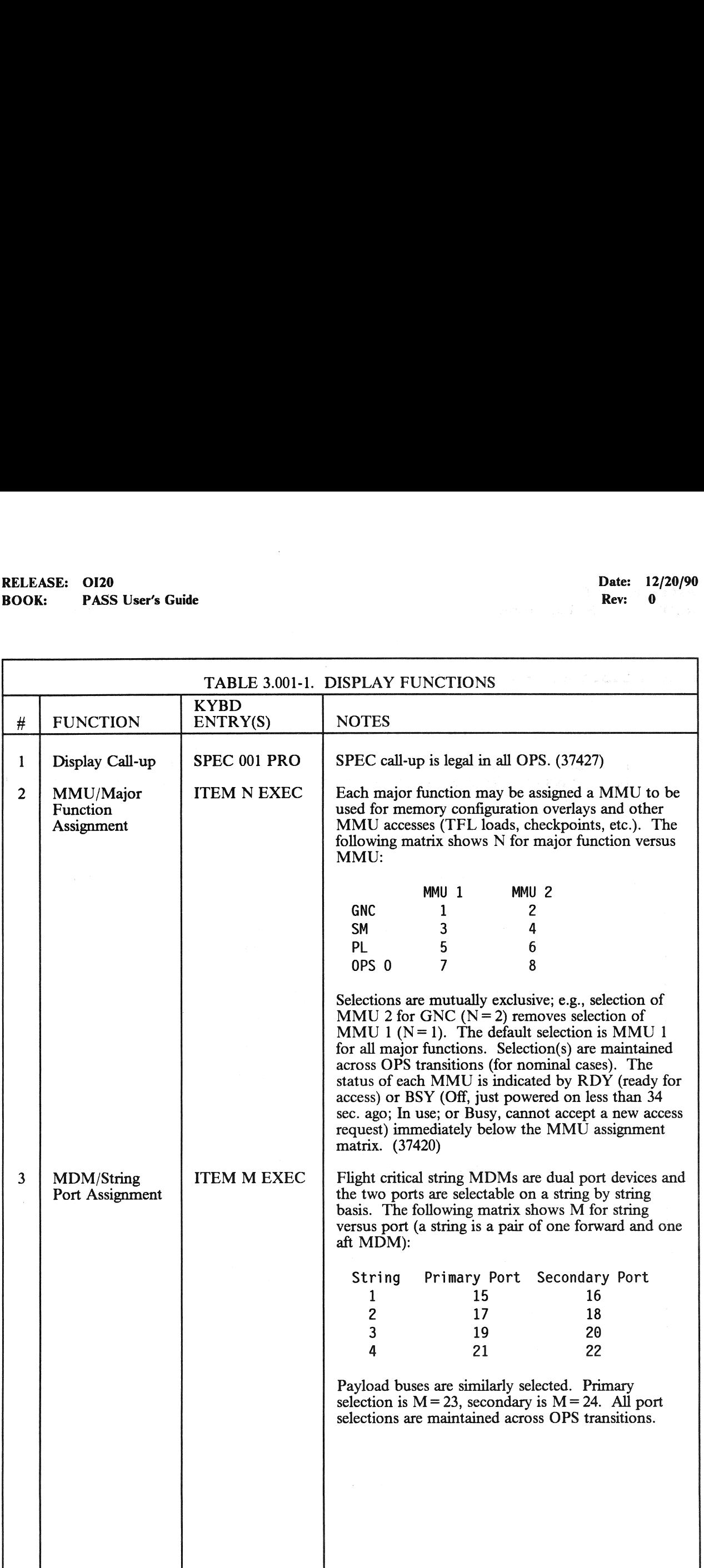

# BOOK: PASS User's Guide RELEASE: OI20<br>BOOK: PASS User's Guide

Date: 12/20/90  $~\cdot$  Rev: 0

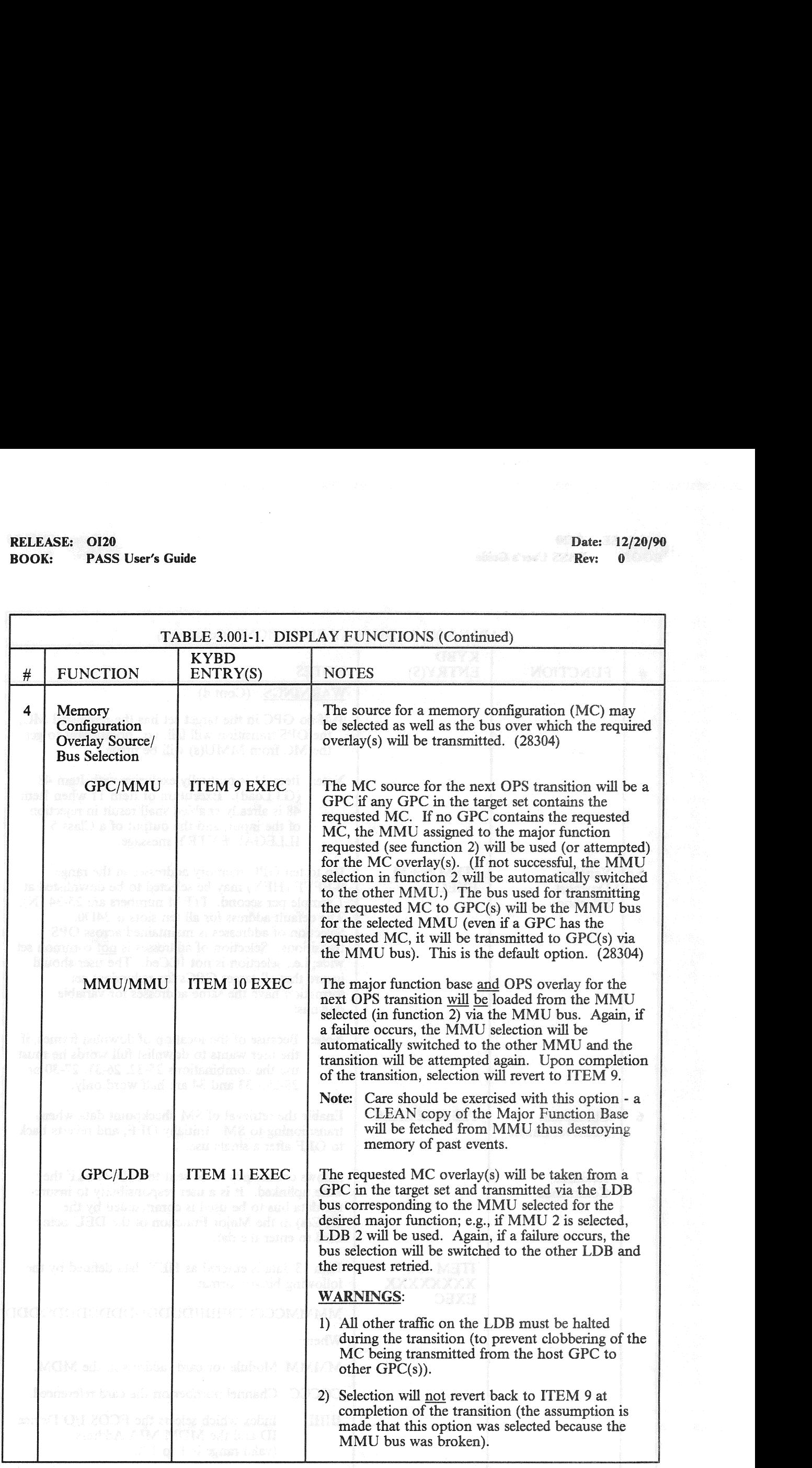

# RELEASE: OI20 PASS User's Guide RELEASE: OI20<br>BOOK: PASS User's Guide<br>
1999 - PASS User's Guide

Date: 12/20/90 Rev: 0

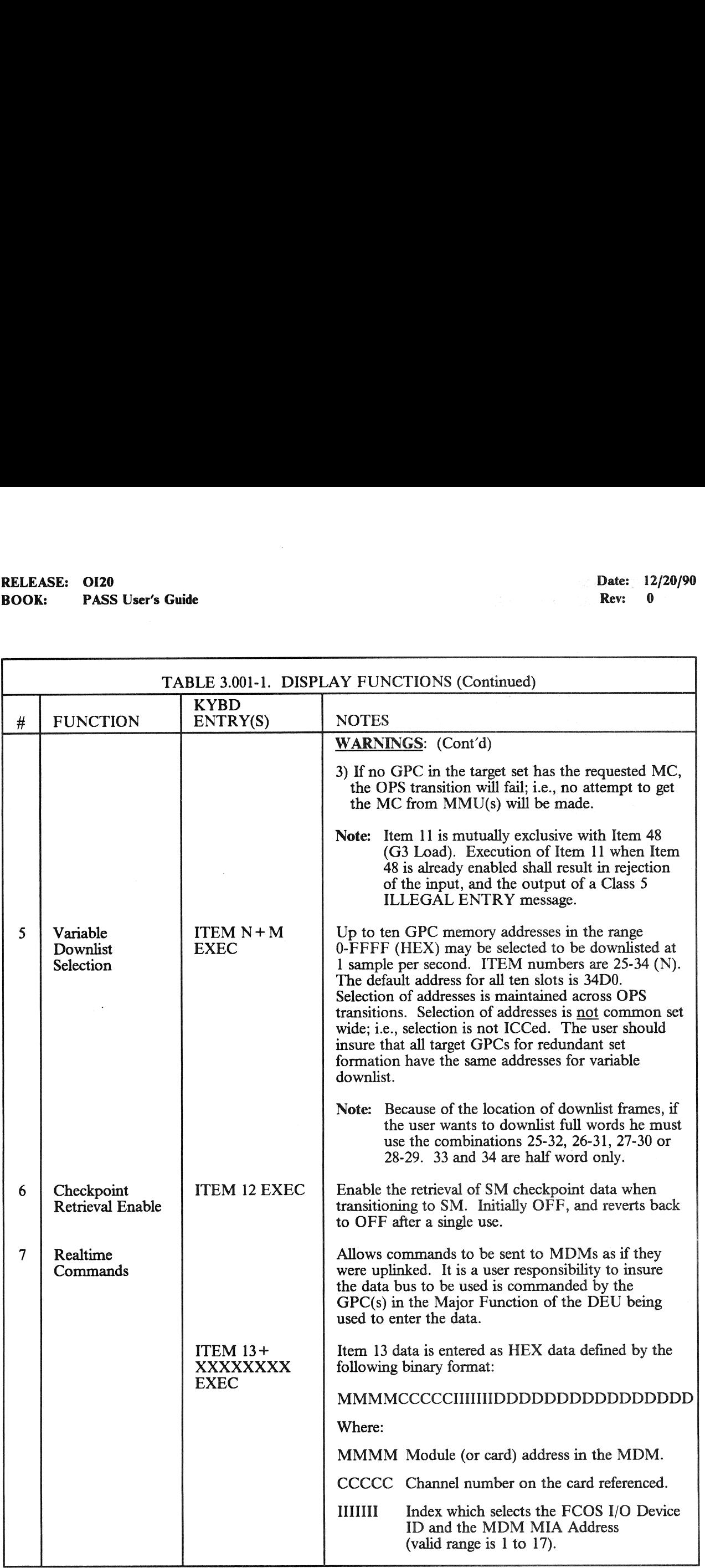

# RELEASE: OI20<br>BOOK: PASS User's Guide RELEASE: O120 Date: 12/20/90 **BOOK:** PASS User's Guide **Review Contains a struck of the Contains Property of the Rev: 0**

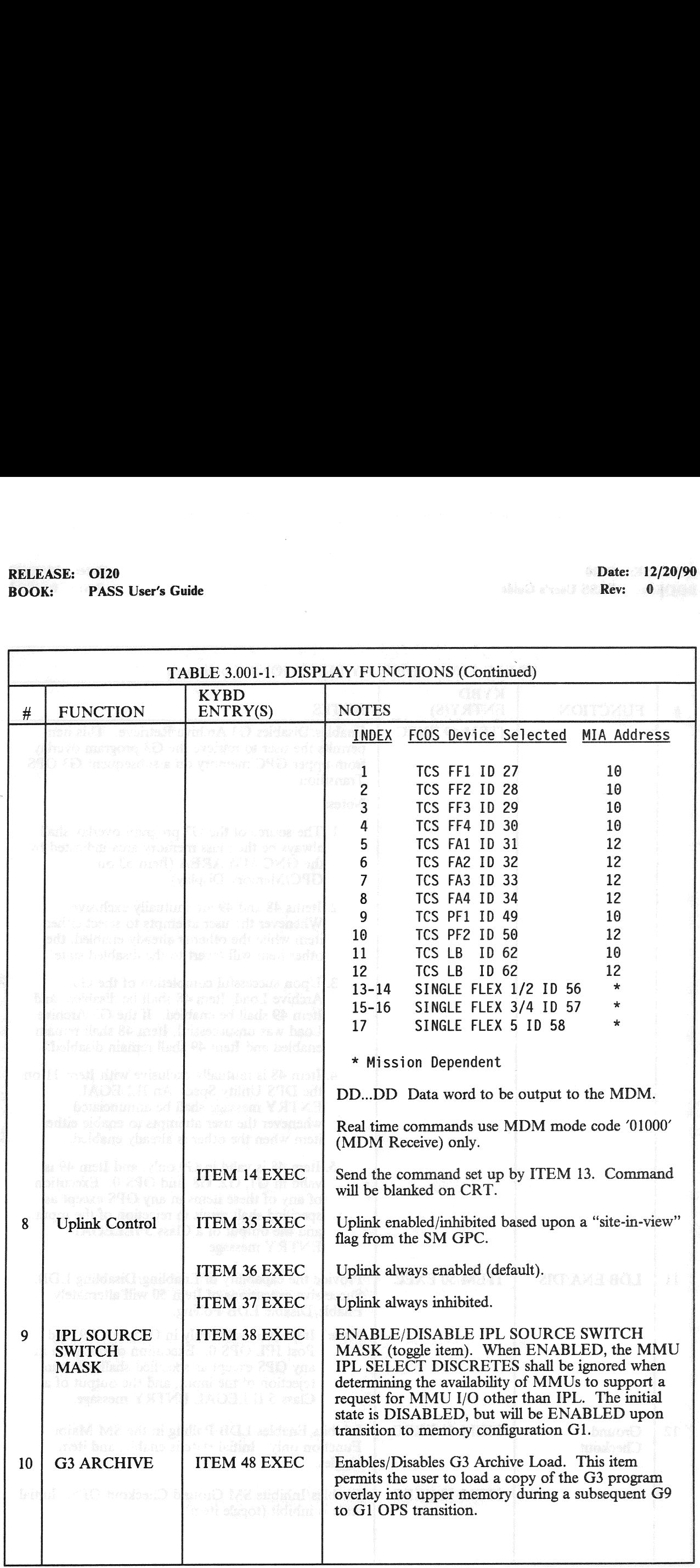

<u> La componenta de la componenta de la componenta de la componenta de la componenta de la componenta de la compo</u>

<u> Linda and Linda and Linda and Linda and Linda and Linda and Linda and Linda and Linda and Linda and Linda and Linda and Linda and Linda and Linda and Linda and Linda and Linda and Linda and Linda and Linda and Linda and </u>

# RELEASE: O120 **BOOK:** PASS User's Guide Rev: 0

٦

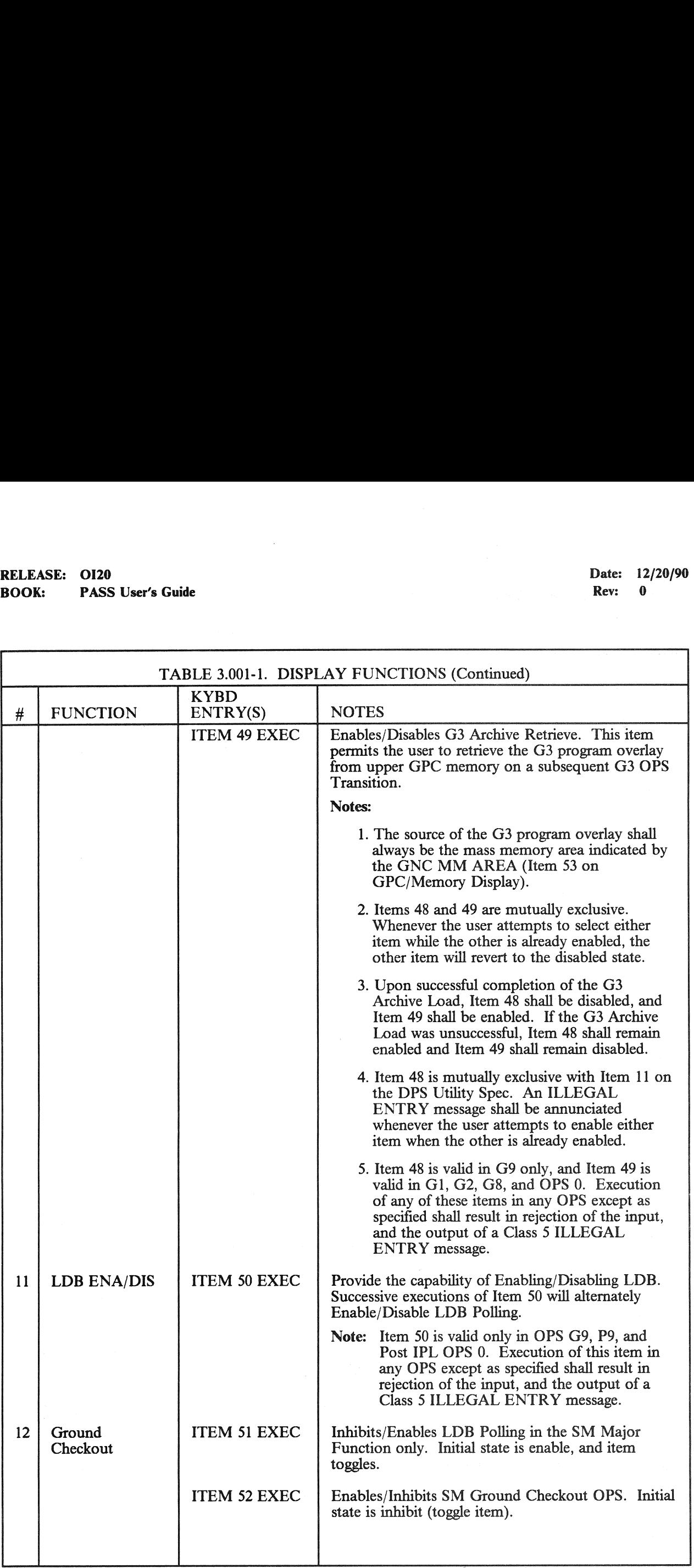

# RELEASE: O120 BOOK: PASS User's Guide RELEASE: OI20<br>BOOK: PASS User's Guide

'Date: 12/20/90 Rev: 0

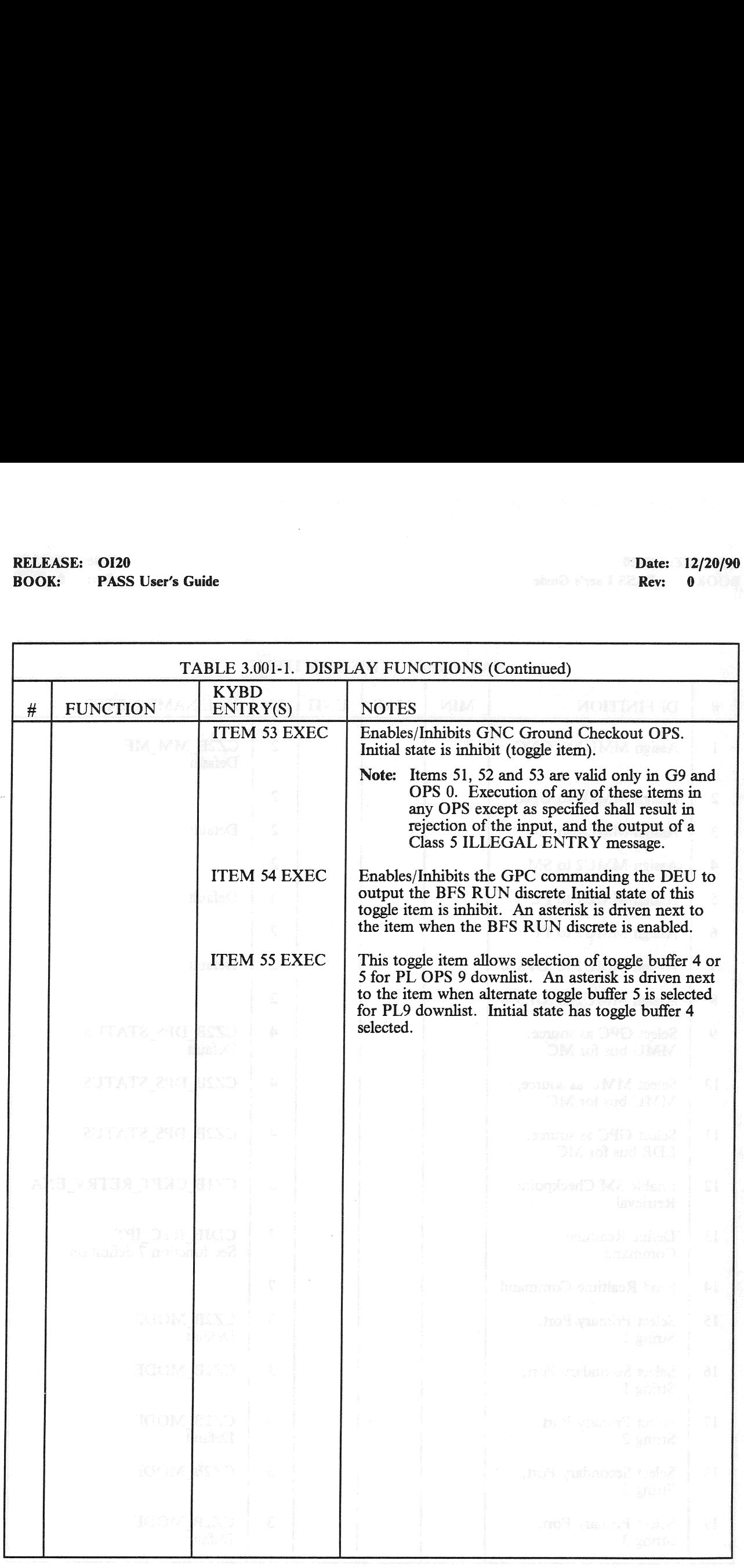

# RELEASE: 0120 Date: 12/20/90 BOOK: PASS User's Guide **Rev:** 0 and Rev: 0 and Rev: 0 and Rev: 0 and Rev: 0 and Rev: 0 and Rev: 0 and Rev: 0 and Rev: 0 and Rev: 0 and Rev: 0 and Rev: 0 and Rev: 0 and Rev: 0 and Rev: 0 and Rev: 0 and Rev: 0 and Rev: 0 an RELEASE: OI20<br>BOOK: PASS User's Guide<br>
Allen Control Control Control Control Control Control Control Control Control Control Control Control Control Control Control Control Control Control Control Control Control Control C

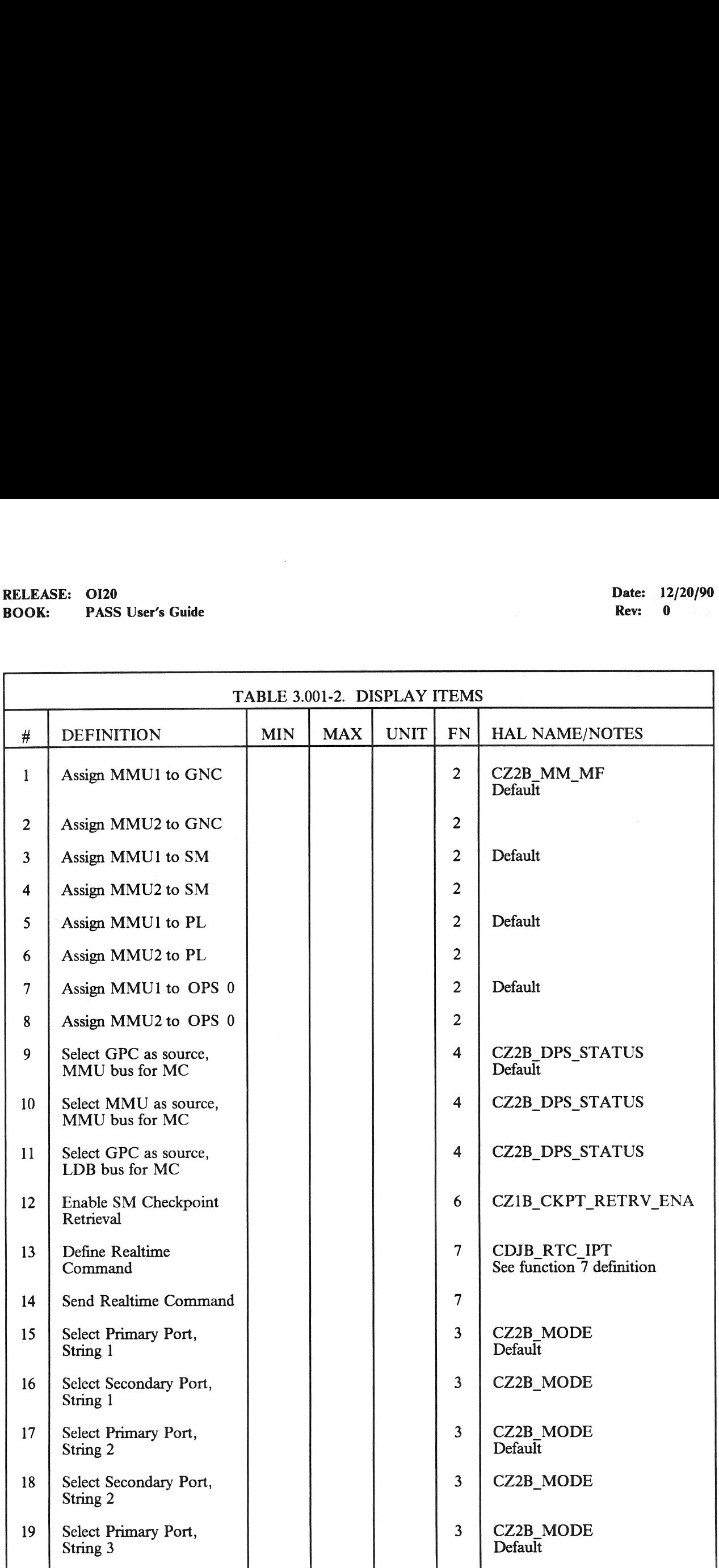

# RELEASE: OI20<br>BOOK: PASS User's Guide RELEASE: 0120 Date: 12/20/90 BOOK: PASS User's Guide Rev: 0

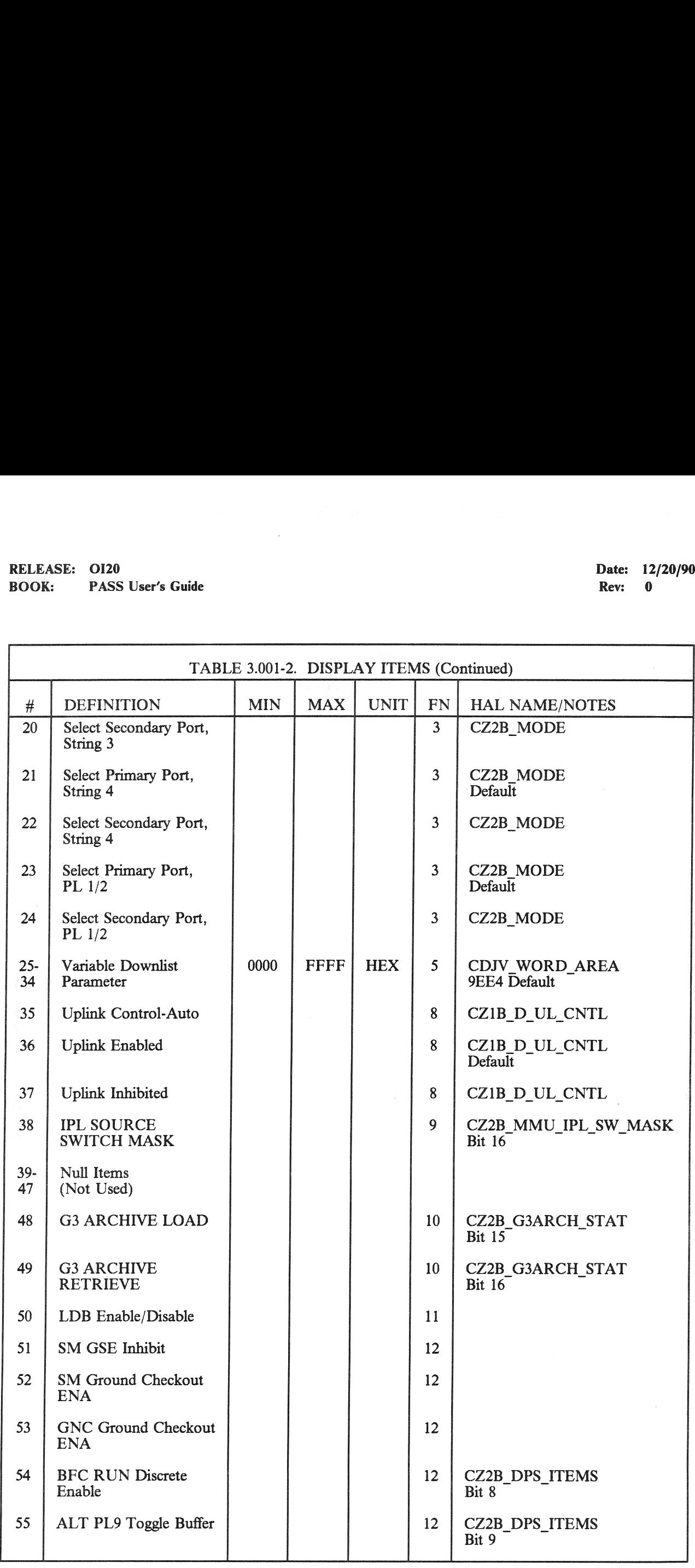

RELEASE: O120 BOOK: PASS User's Guide Date: 12/20/90<br>Rev: 0 Rev:

### 3.5.002 DISPLAY: TIME

### —1 AVAILABILITY: SPEC 002 in G9, PL9, SM2/4, G2, and G8.

 $-2$ Rev: 0<br>
Rev: 0<br>
19 DISPLAY: TIME<br>
AVAILABILITY: SPEC 002 in G9, PL9, SM2/4, G2, and G8.<br>
PURPOSE: The TIME SPEC function provides selection of displayed time (GMT or MET), control of CRT timers, updating of the MTU, and selection of the time source used by the GPC(s). (37536) (45609/47317)

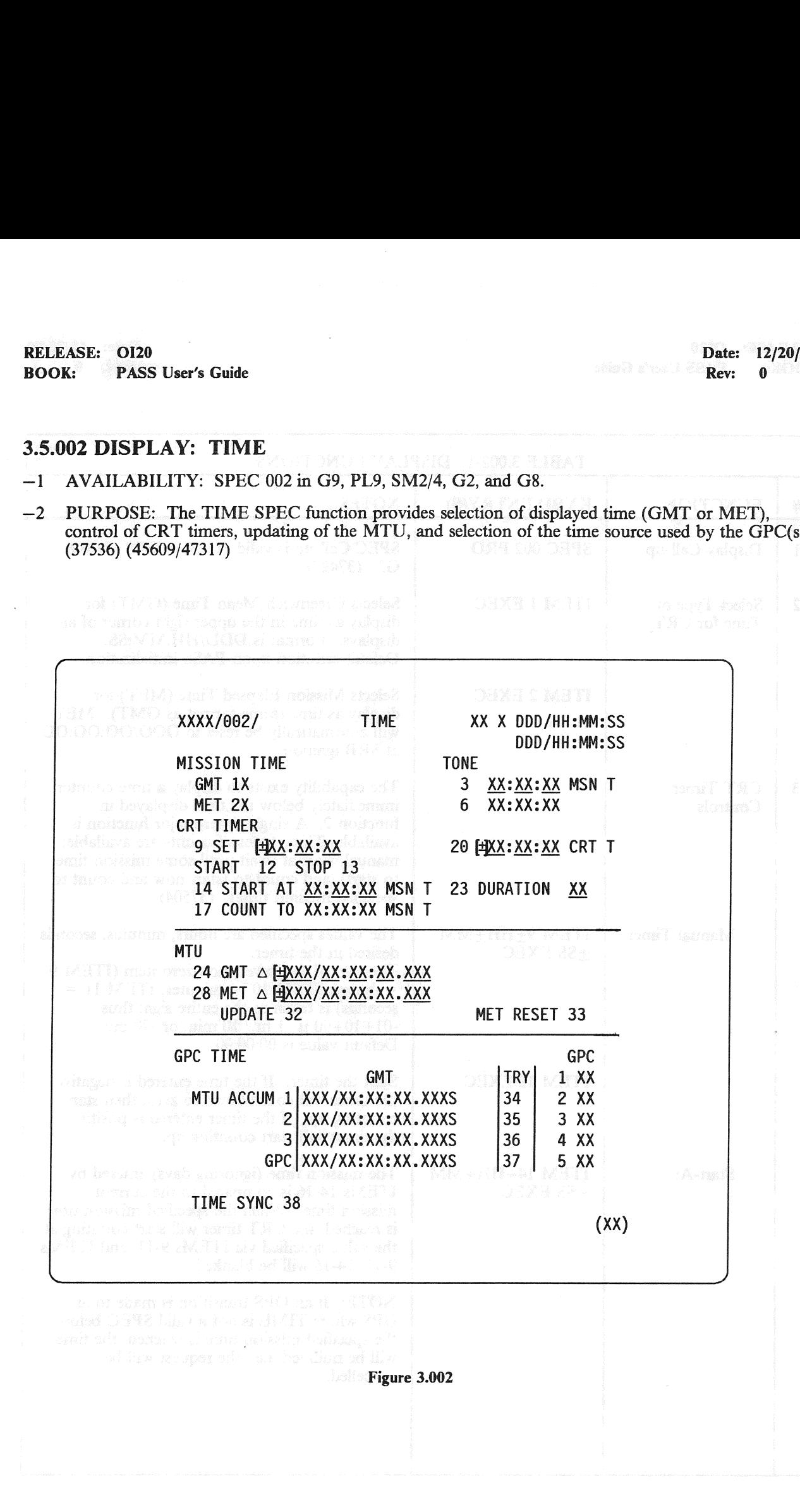

# RELEASE: OI20 BOOK: PASS User's Guide

<u>Les especies de la contratación de la computación de la computación de la computación de la computación de la</u>

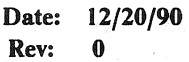

J

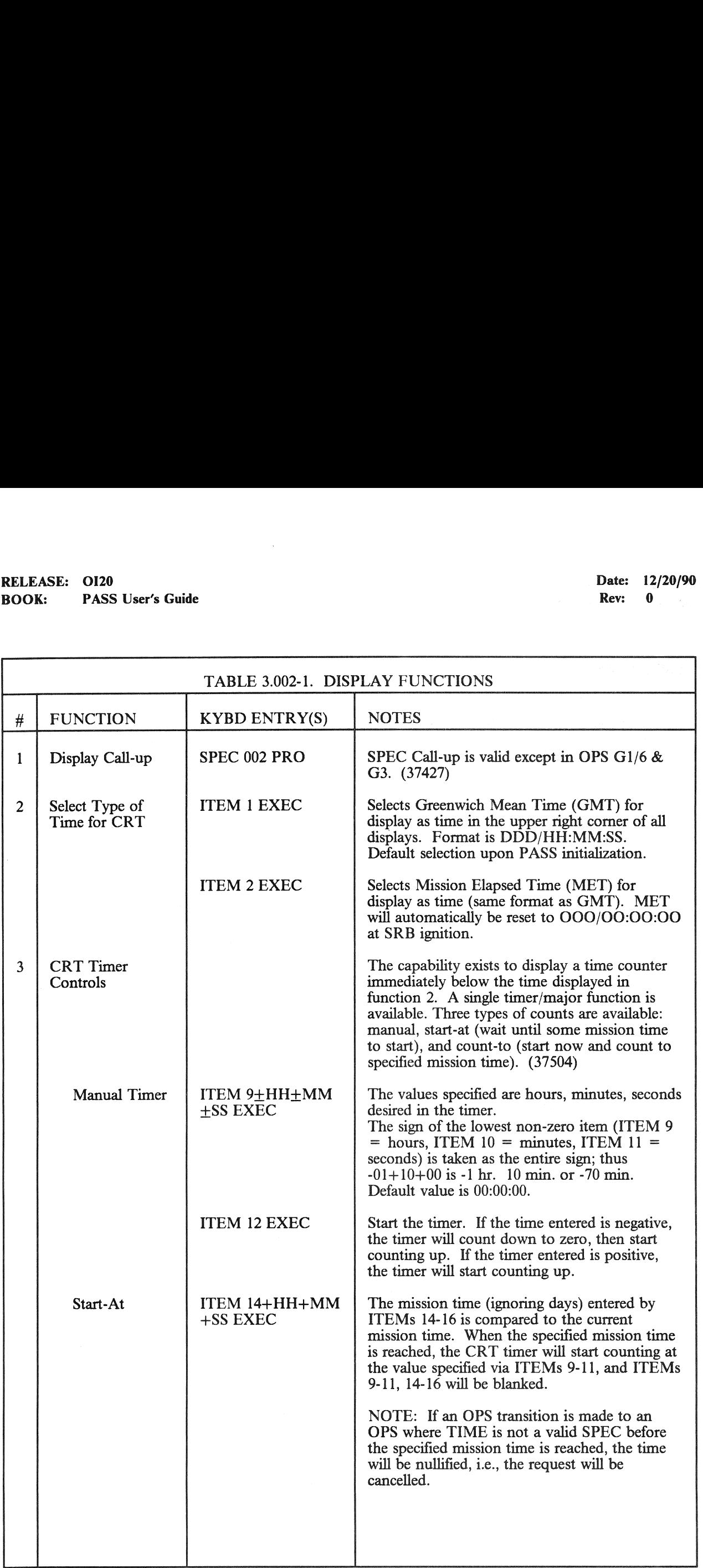

# RELEASE: OI20 BOOK: PASS User's Guide RELEASE: OI20<br>BOOK: PASS User's Guide

Date: 12/20/90 Rev: 0

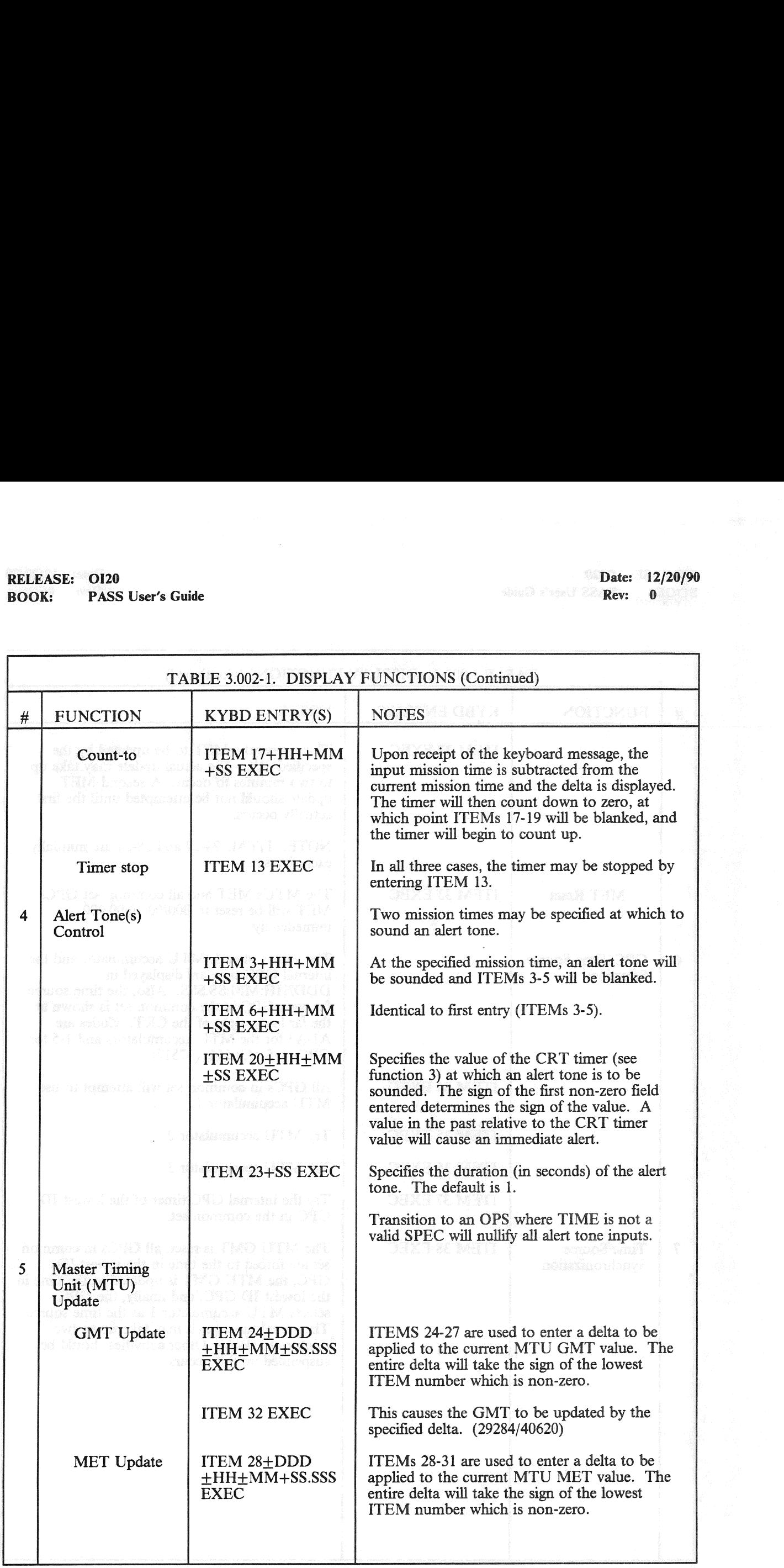
# RELEASE: O120 BOOK: PASS User's Guide

 $\overline{\phantom{a}}$ 

٦

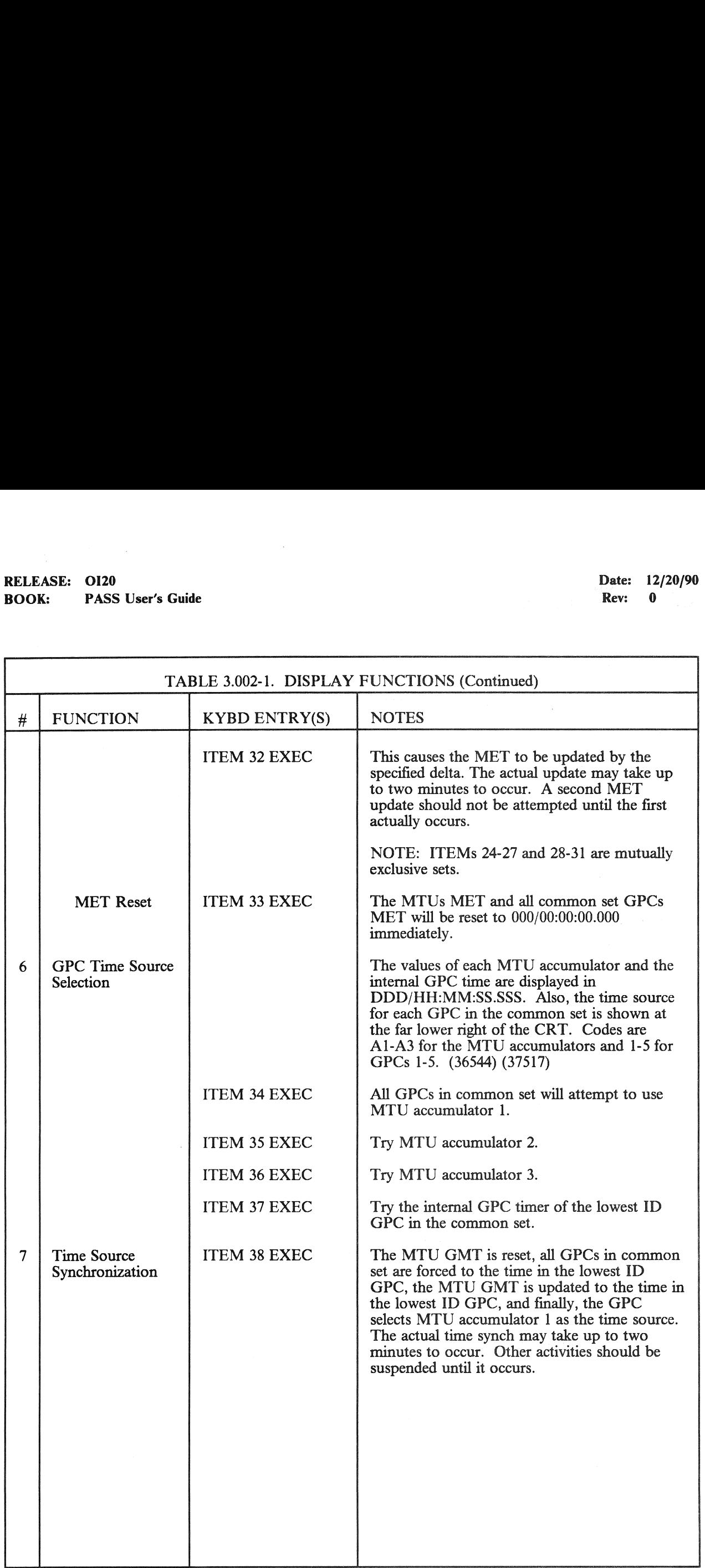

#### RELEASE: OI20<br>BOOK: PASS User's Guide RELEASE: OI20 Date: 12/20/90 RELEASE: 0120<br>BOOK: PASS **PASS User's Guide Rev: 0.000 Contract PASS User's Guide** Rev: 0.000 Rev: 0.000 Rev: 0.000 Rev: 0.000 Rev: 0.000 Rev: 0.000 Rev: 0.000 Rev: 0.000 Rev: 0.000 Rev: 0.000 Rev: 0.000 Rev: 0.000 Rev: 0.000 Rev: 0.000 Rev: 0.0

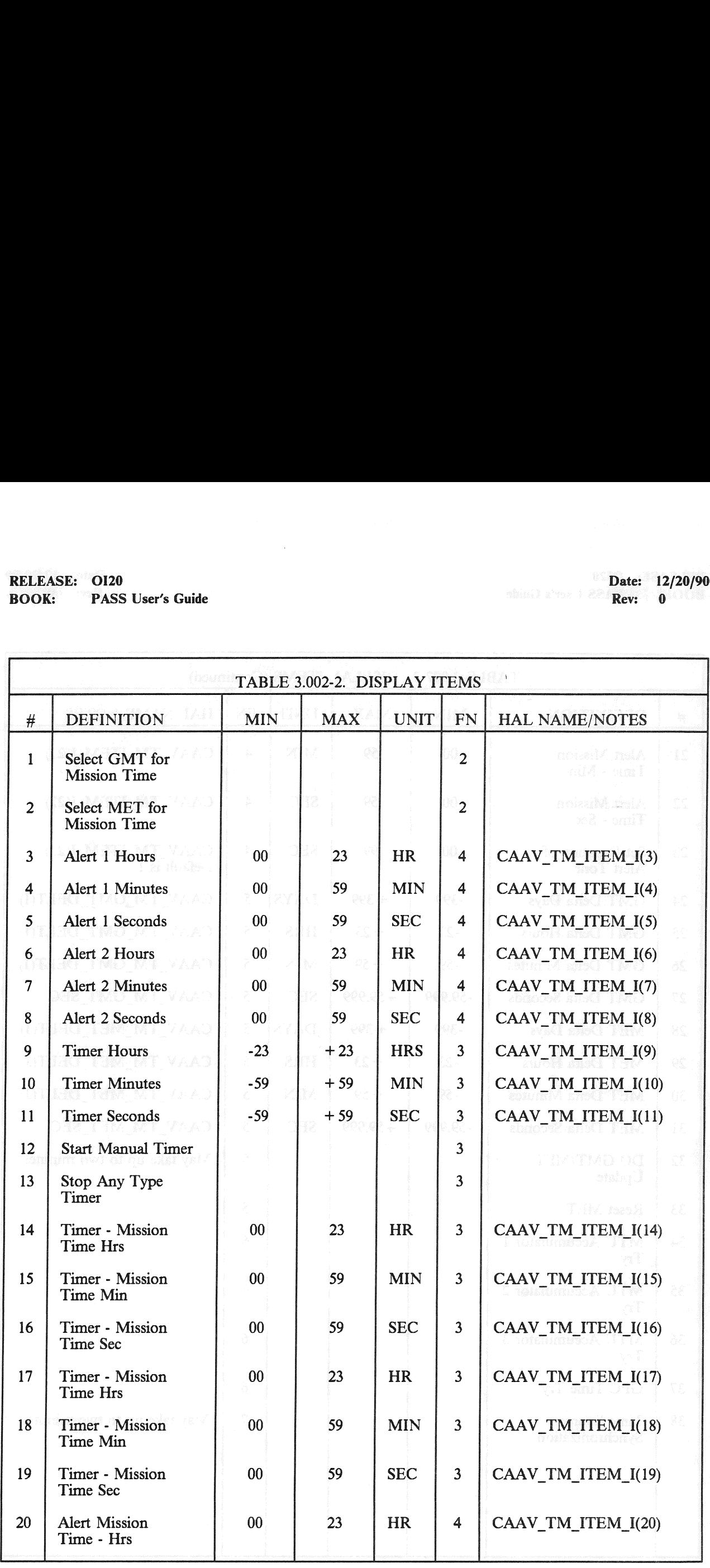

# RELEASE: OI20<br>BOOK: PASS User's Guide RELEASE: 0120 Date: 12/20/90 BOOK: PASS User's Guide Rev: 0

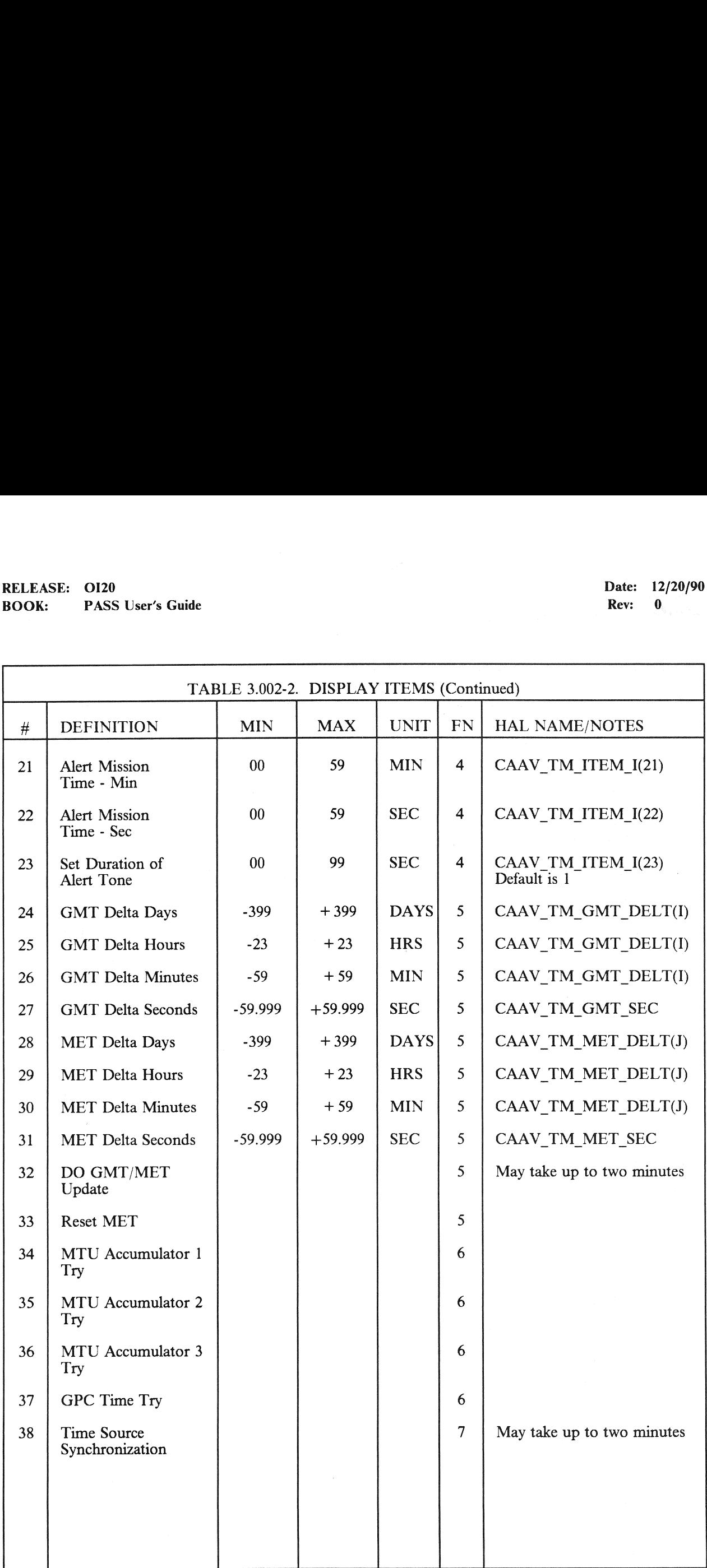

#### 3.5.006 DISPLAY: GPC/BUS STATUS

- -1 AVAILABILITY: SPEC 006 in all OPS.
- -2 PURPOSE: The GPC/BUS STATUS display is a display function only; i.e., no keyboard entries EXASE: 0120<br>
K: PASS User's Guide<br>
DO6 DISPLAY: GPC/BUS STATUS<br>
AVAILABILITY: SPEC 006 in all OPS.<br>
PURPOSE: The GPC/BUS STATUS disp<br>
are defined. It provides status information c<br>
information. are defined. It provides status information on GPC and data bus health plus current commander information.

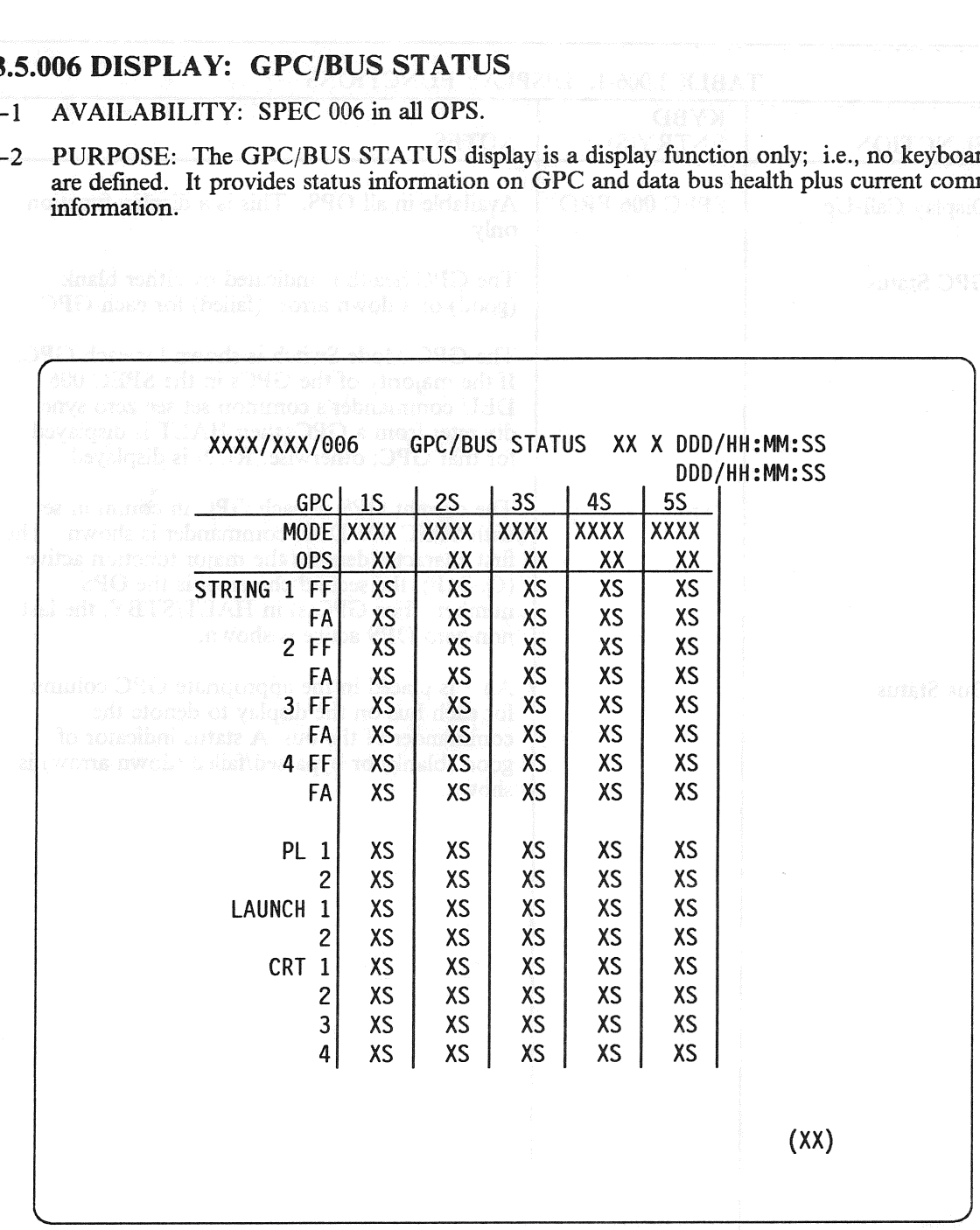

Figure 3.006

# RELEASE: 0120<br>
BOOK: PASS User's Guide<br>
BOOK: PASS User's Guide BOOK: PASS User's Guide RELEASE: OI20<br>BOOK: PASS User's Guide

h

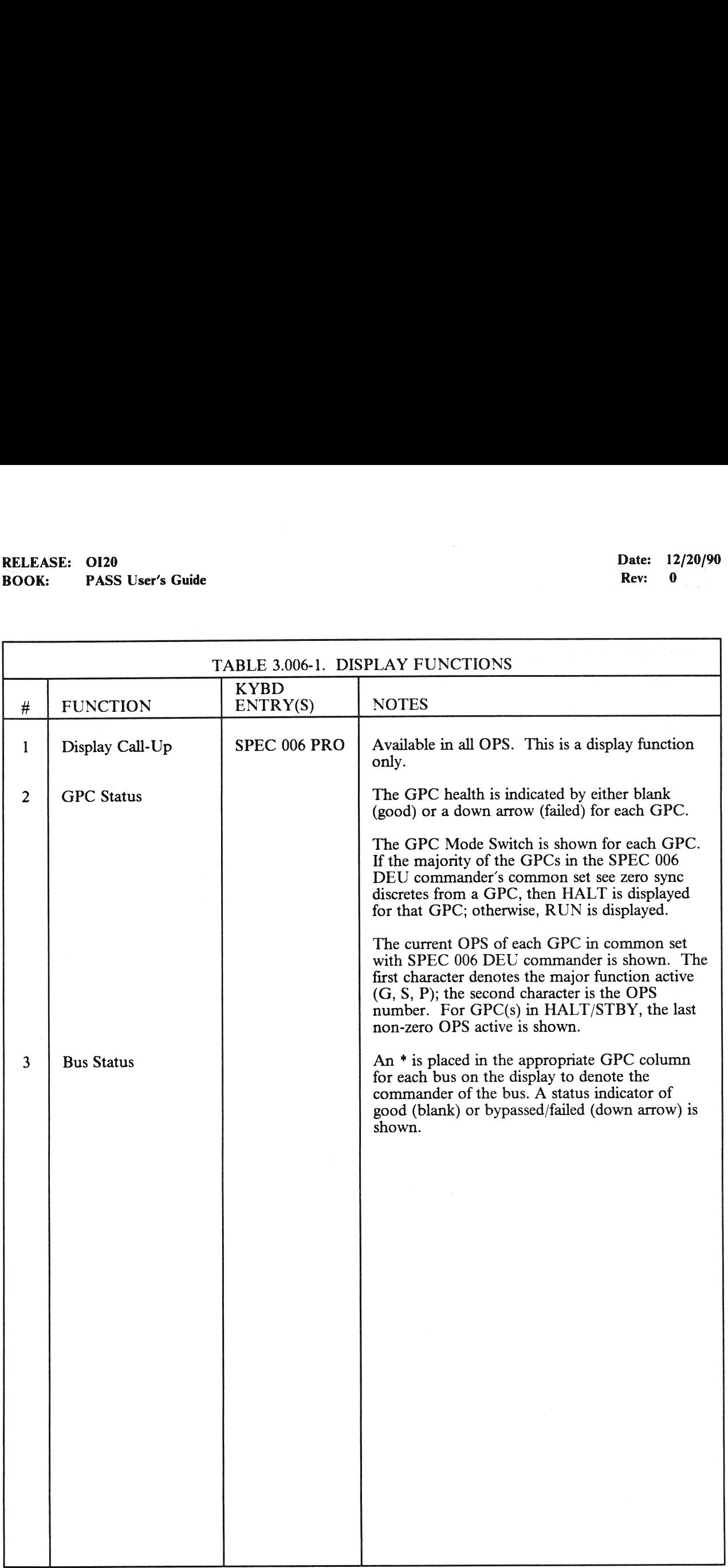

#### 3.5.018 DISPLAY: GNC SYS SUMM 1

#### —] AVAILABILITY: SPEC 018 in Gl, G2, G3, G6, G8, or SYS SUMM Key.

—2 PURPOSE: This display is one of two pages for overall monitoring of the Orbiter GNC systems configuration and operational status. The second page is applicable during the orbit phase. The status information presented allows sufficient detail for a crew member to determine the required response to a GNC caution and warning alarm. The display presents a summary of Aerosurface Status, RCS Manifold Jet Status, RCS manifold isolation valve position and status Flight Control Channel Status, GPC and Flight Critical MDM Status, and Navigation Sensor Status. ASE: 0120<br>
K: PASS User's Guide<br>
PASS User's Guide<br>
118 DISPLAY: GNC SYS SUMM 1<br>
AVAILABILITY: SPEC 018 in G1, G2, G<br>
PURPOSE: This display is one of two page<br>
configuration and operational status. The sectaus information

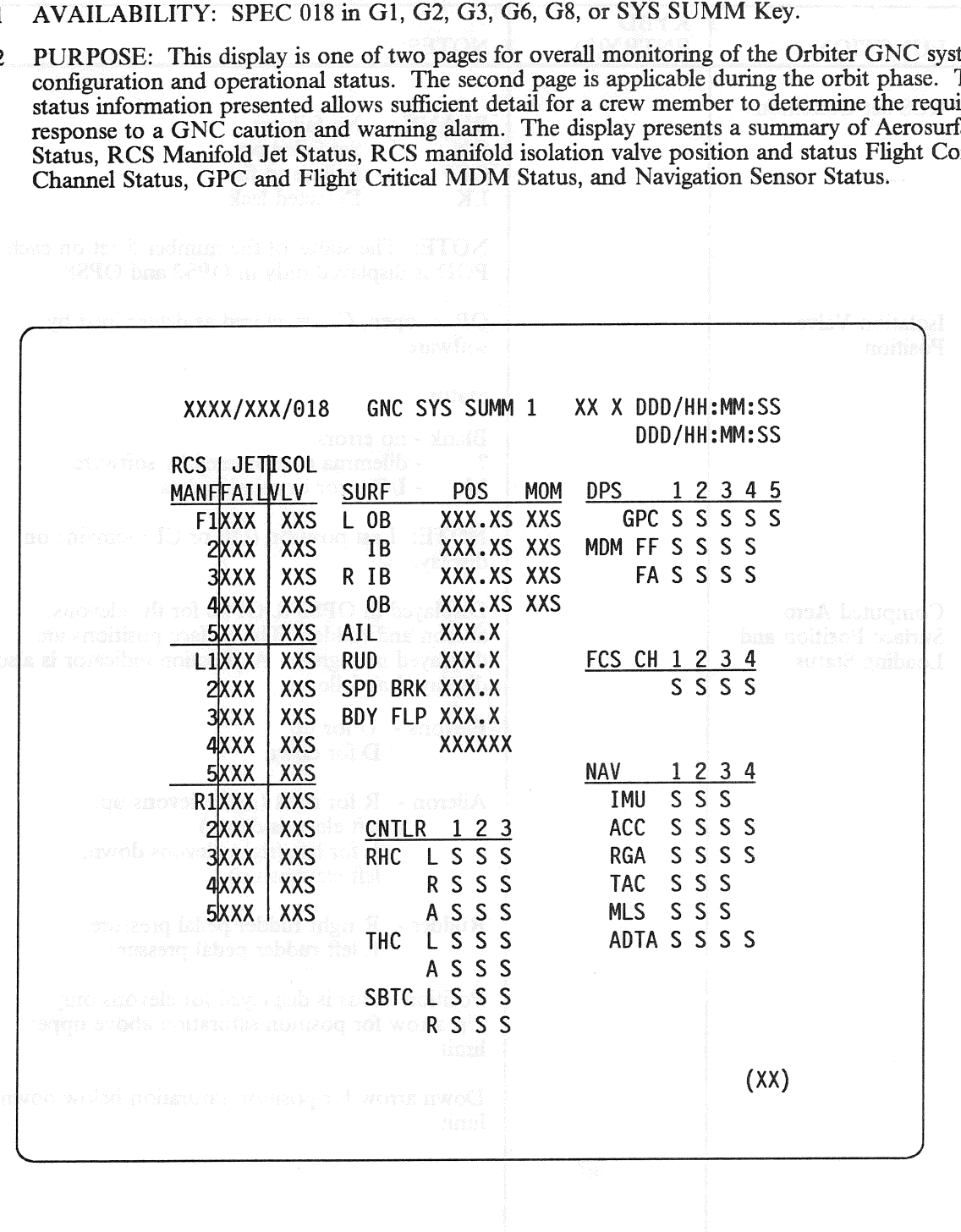

Figure 3.018

# RELEASE: 0120 Date: 12/20/90 BOOK: PASS User's Guide Rev: 0

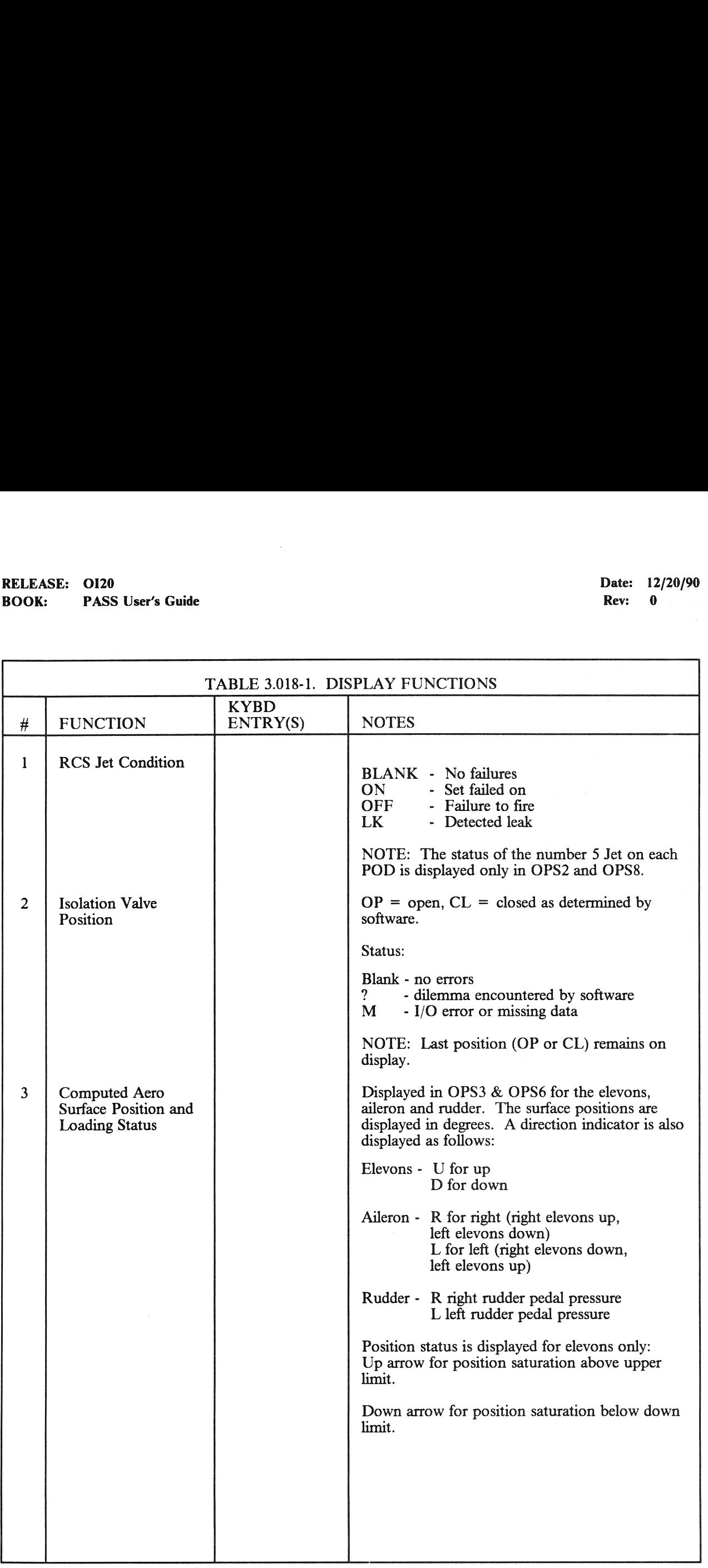

# RELEASE: O120 BOOK: PASS User's Guide RELEASE: OI20<br>BOOK: PASS User's Guide

Date: 12/20/90 Rev: 0

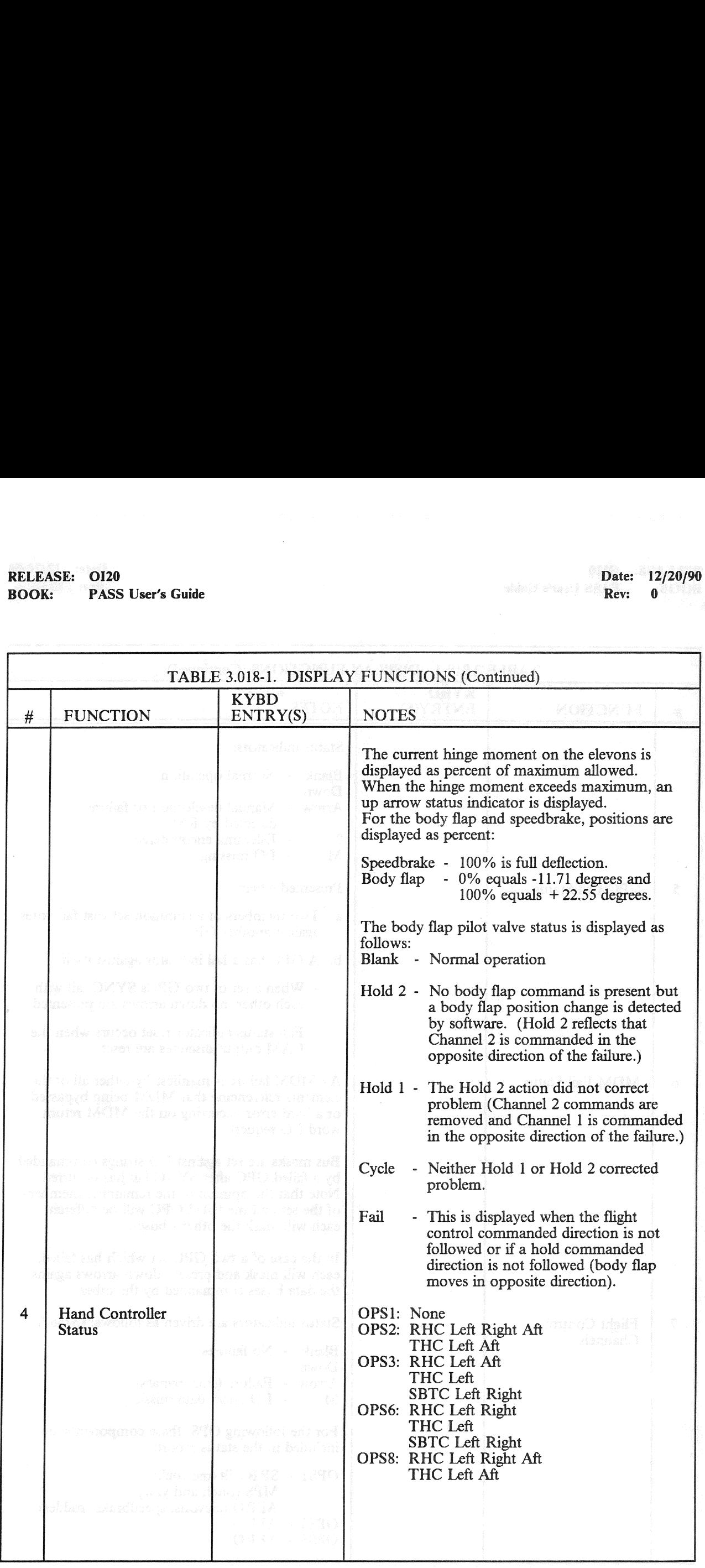

# RELEASE: 0120<br>
BOOK: PASS User's Guide<br>
ROOK: PASS User's Guide BOOK: PASS User's Guide

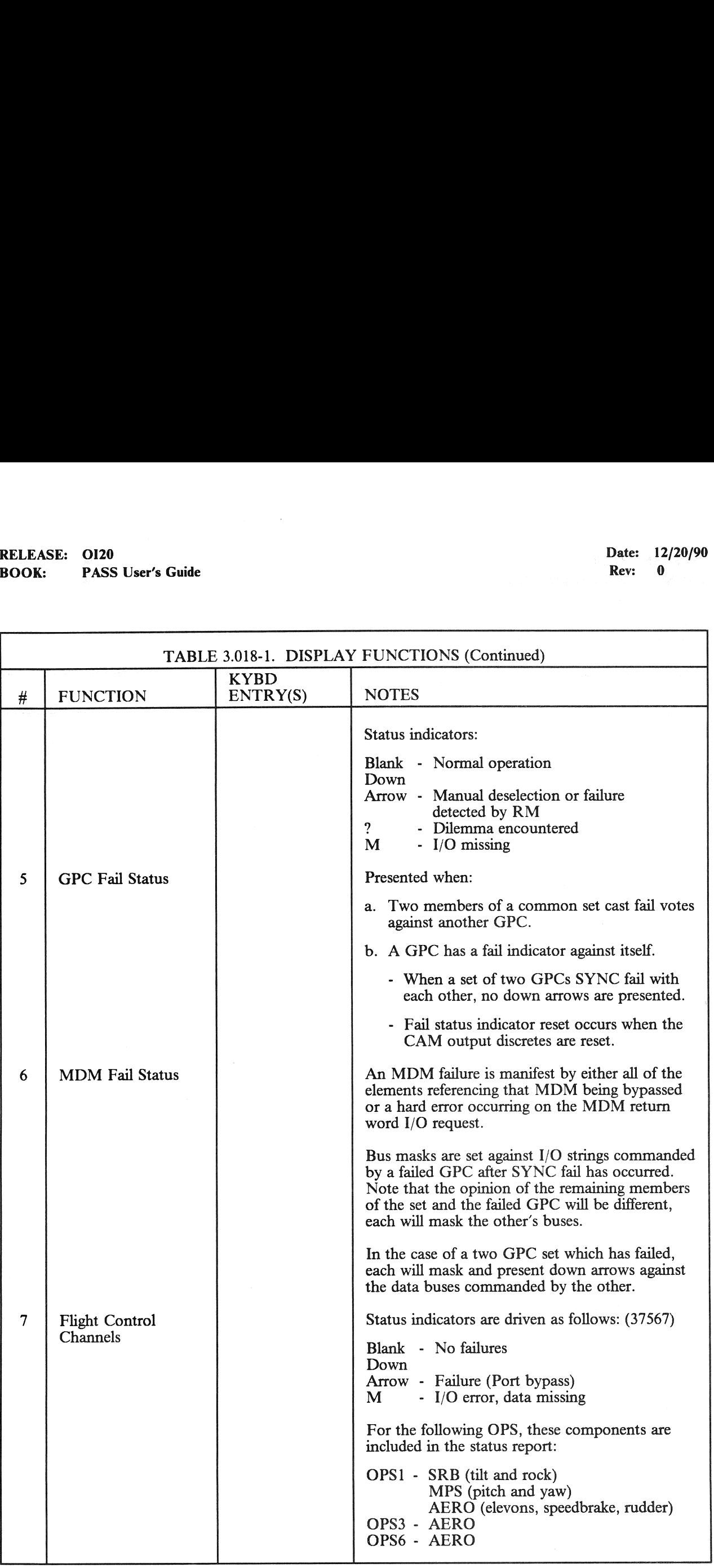

# RELEASE: O120 BOOK: PASS User's Guide RELEASE: OI20<br>BOOK: PASS User's Guide

Date: 12/20/90 Rev: 0

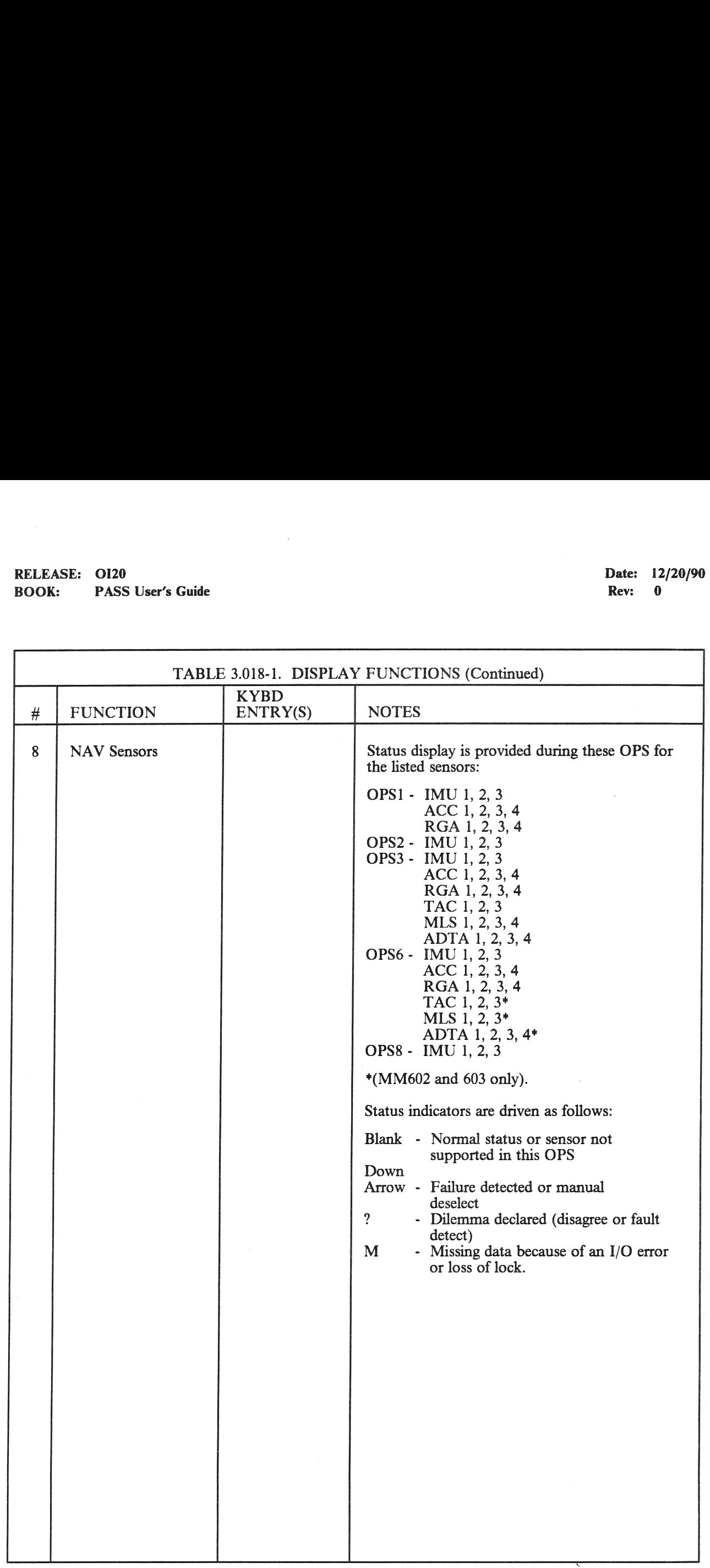

#### 3.5.019 DISPLAY: GNC SYS SUMM 2

- —] AVAILABILITY: SPEC 019 in G2, G8, or SYS SUMM Key Twice.
- —2 PURPOSE: This display is the primary format for monitoring Orbit GNC systems operational status during the orbit phase. The data and status information presented provides sufficient detail for a crew member to respond to GNC caution and warning alarms. The display presents RCS consumables data and its status and the manifold jet status; and the OMS consumables data and its status. ASE: 0120<br>
K: PASS User's Guide<br>
19 DISPLAY: GNC SYS SUMM 2<br>
AVAILABILITY: SPEC 019 in G2, G8, or<br>
PURPOSE: This display is the primary for<br>
status during the orbit phase. The data and<br>
consumables data and its status and

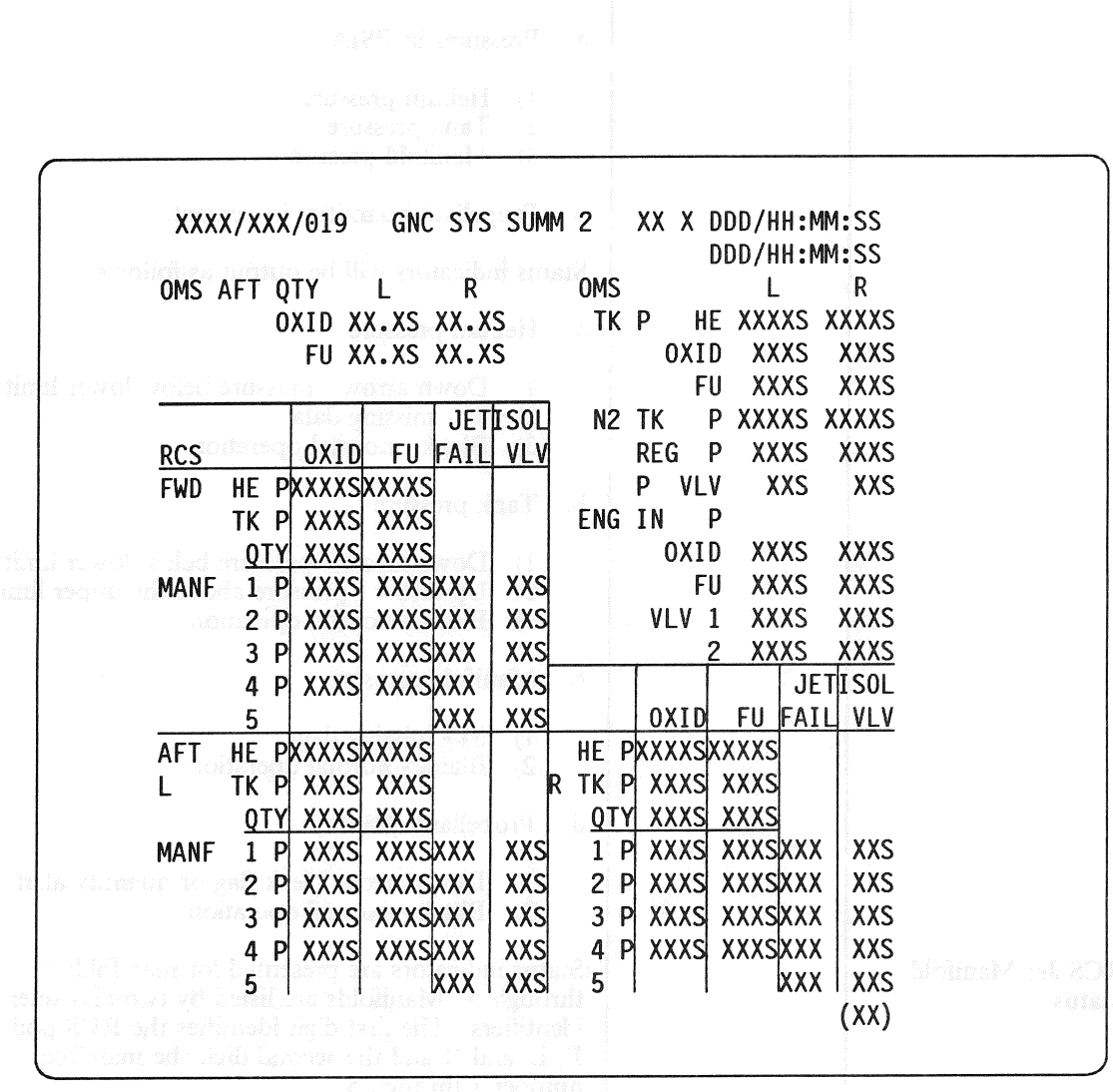

Figure 3.019

3.5.019-1

# RELEASE: OI20 BOOK: PASS User's Guide

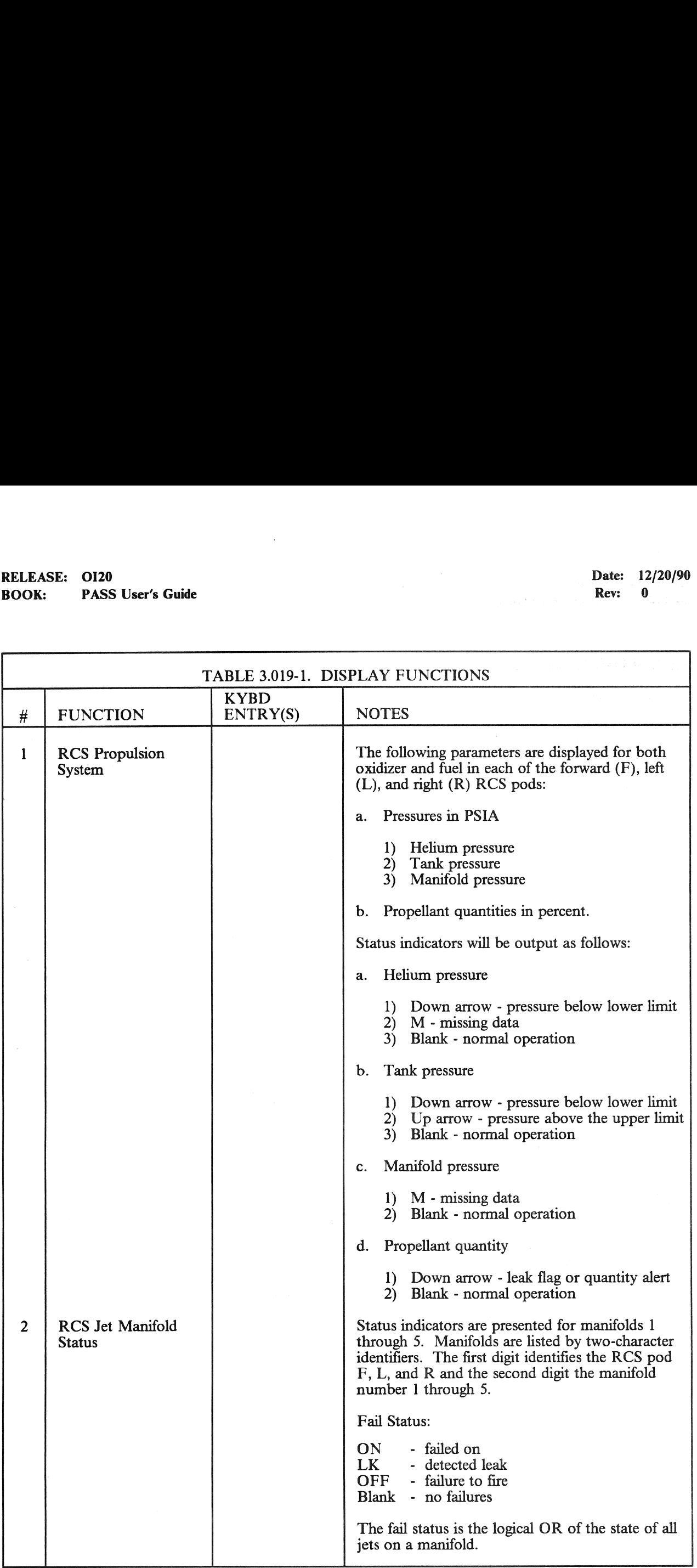

# RELEASE: 0120 Date: 12/20/90 RELEASE: OI20<br>BOOK: PASS User's Guide BOOK: PASS User's Guide Rev: 0

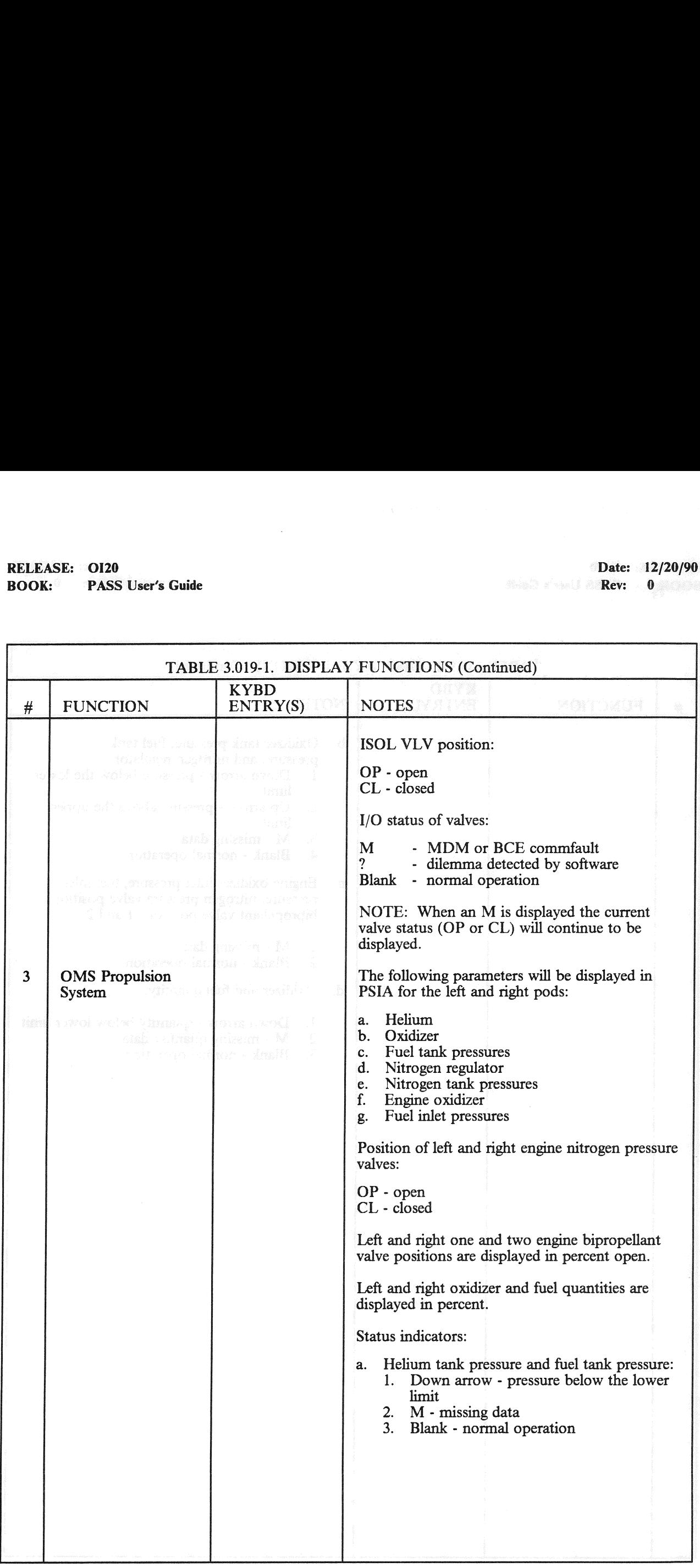

# RELEASE: OI20<br>
BOOK: PASS User's Guide expansion of the set of the set of the Rev: 0 BOOK: PASS User's Guide RELEASE: OI20<br>BOOK: PASS User's Guide

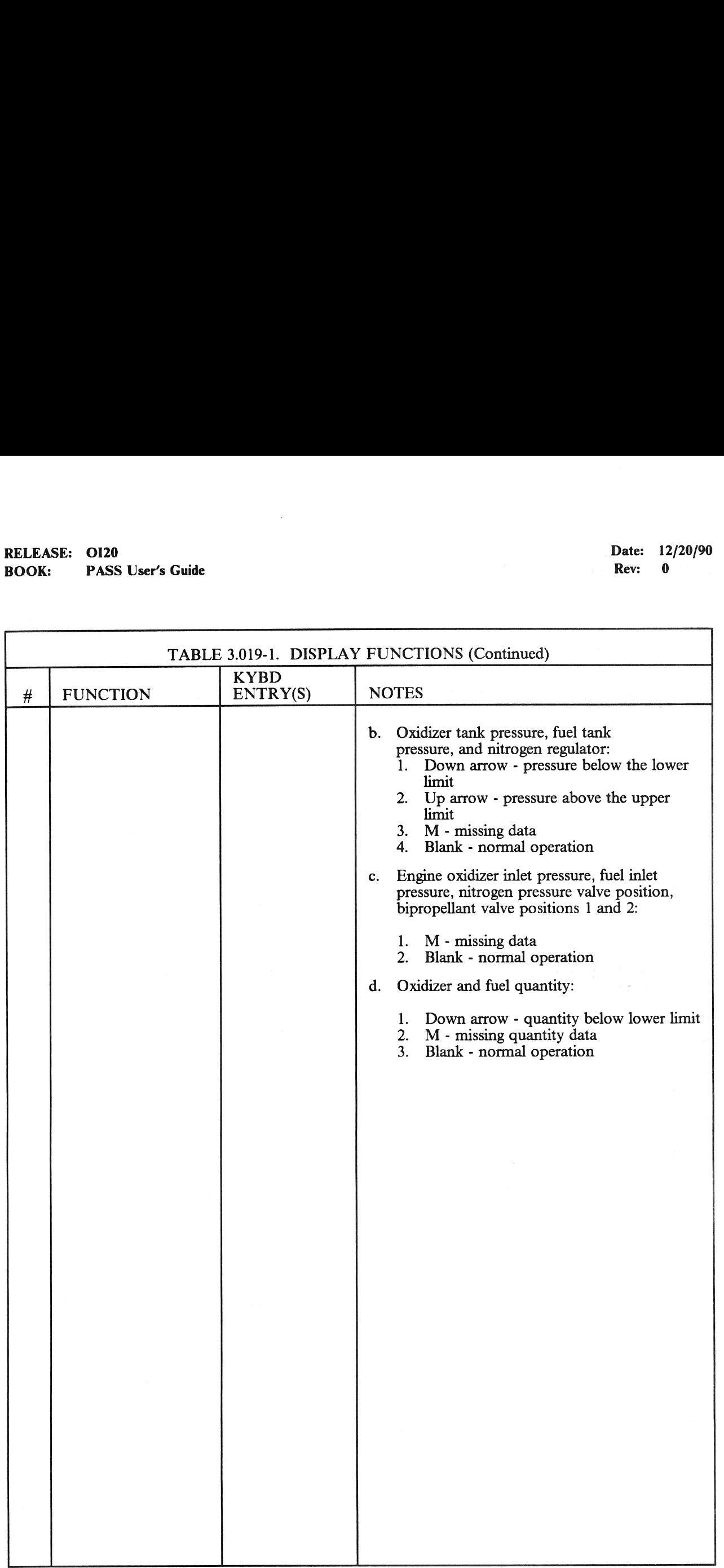

aozesto X

#### 3.5.020 DISPLAY: DAP CONFIG

—1 AVAILABILITY: SPEC 020 in OPS G2.

—2 PURPOSE: The On-Orbit DAP Configuration display provides the crew with the capability to review and change the selected DAP parameters listed below:

DAP load A and B Translation pulse size Rotation discrete rate Pulse size Compensations Attitude and rate deadbands Jet option and control acceleration Principal axis inertias EASE: 0120<br>
K: PASS User's Guide<br>
20 DISPLAY: DAP CONFIG<br>
AVAILABILITY: SPEC 020 in OPS G2.<br>
PURPOSE: The On-Orbit DAP Configura<br>
review and change the selected DAP parame<br>
DAP load A and B<br>
Translation pulse size<br>
Rotatio Alternate Jet Mode Parameters

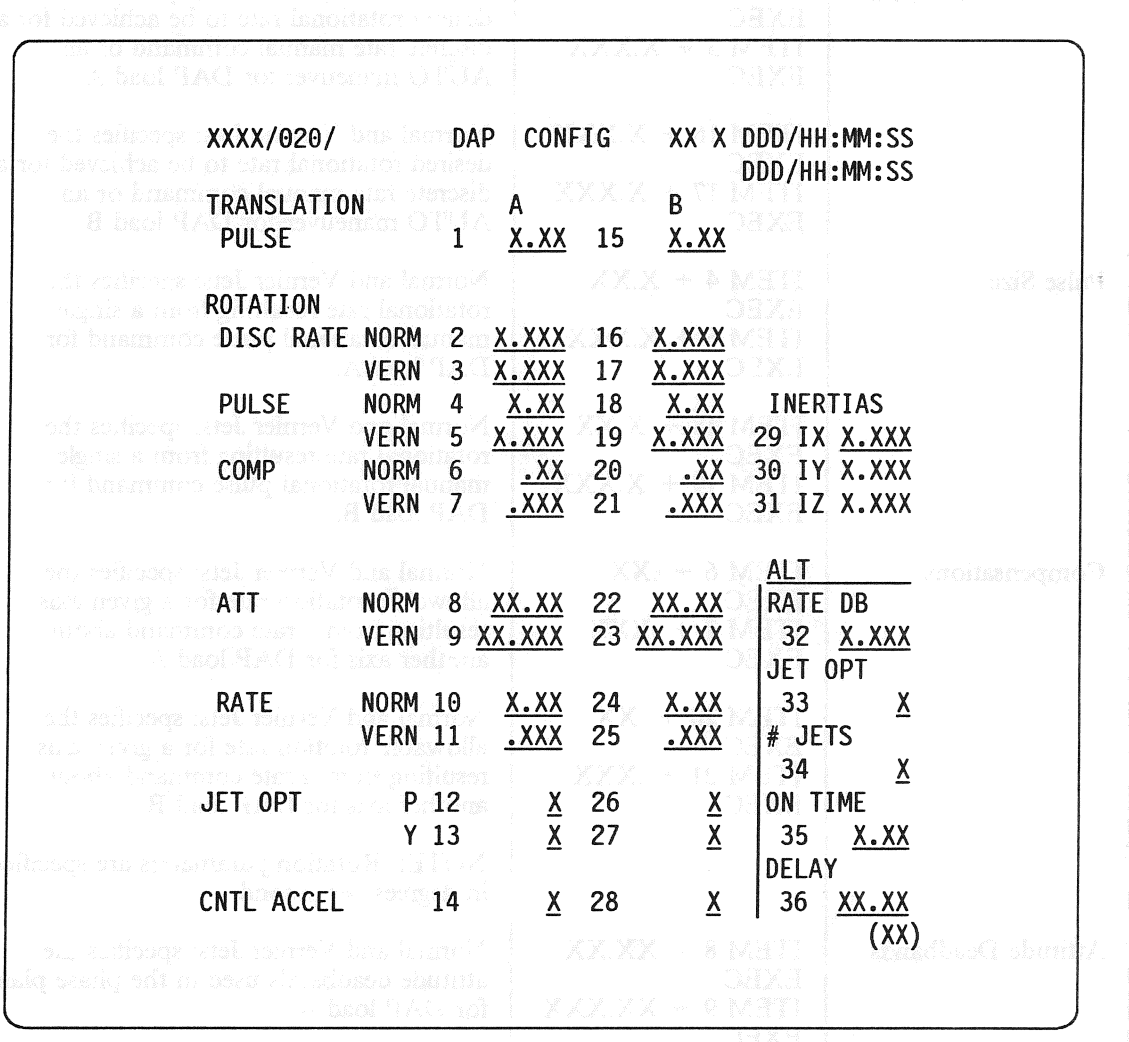

Figure 3.020

# RELEASE: 0120 Date: 12/20/90 BOOK: PASS User's Guide Rev: 0

 $\bar{\gamma}$ 

 $\bar{z}$ 

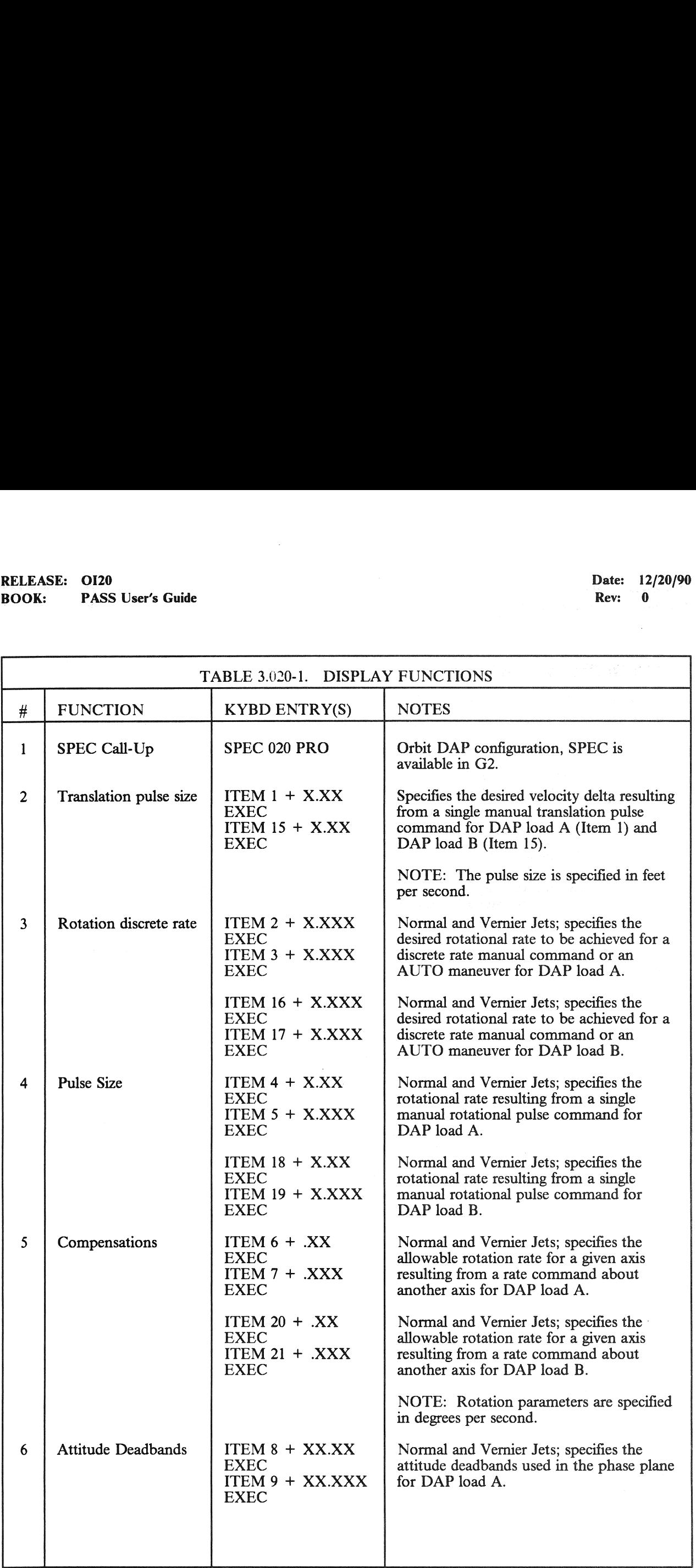

# RELEASE: OI20<br>
BOOK: PASS User's Guide Contract of the Contract of the Contract of the Contract of the Contract of the Contract of the Contract of the Contract of the Contract of the Contract of the Contract of the Contrac RELEASE: 0120<br>BOOK: PASS User's Guide BOOK: PASS User's Guide

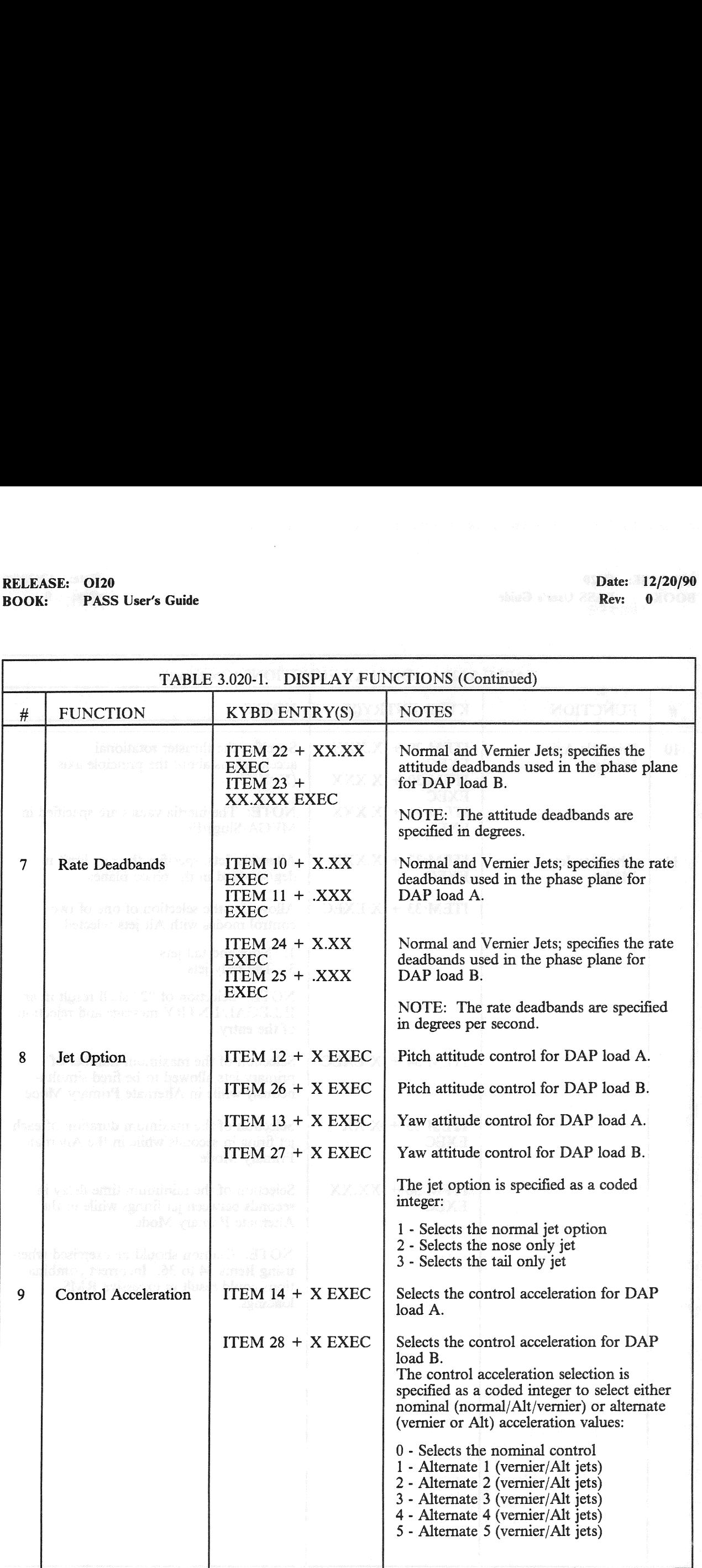

# RELEASE: 0120 Date: 12/20/90 BOOK: PASS User's Guide Rev: 0

<u> A series a consequence of the consequence of the consequence of the consequence of the consequence of the consequence of the consequence of the consequence of the consequence of the consequence of the consequence of the </u>

 $\bar{\mathcal{A}}$ 

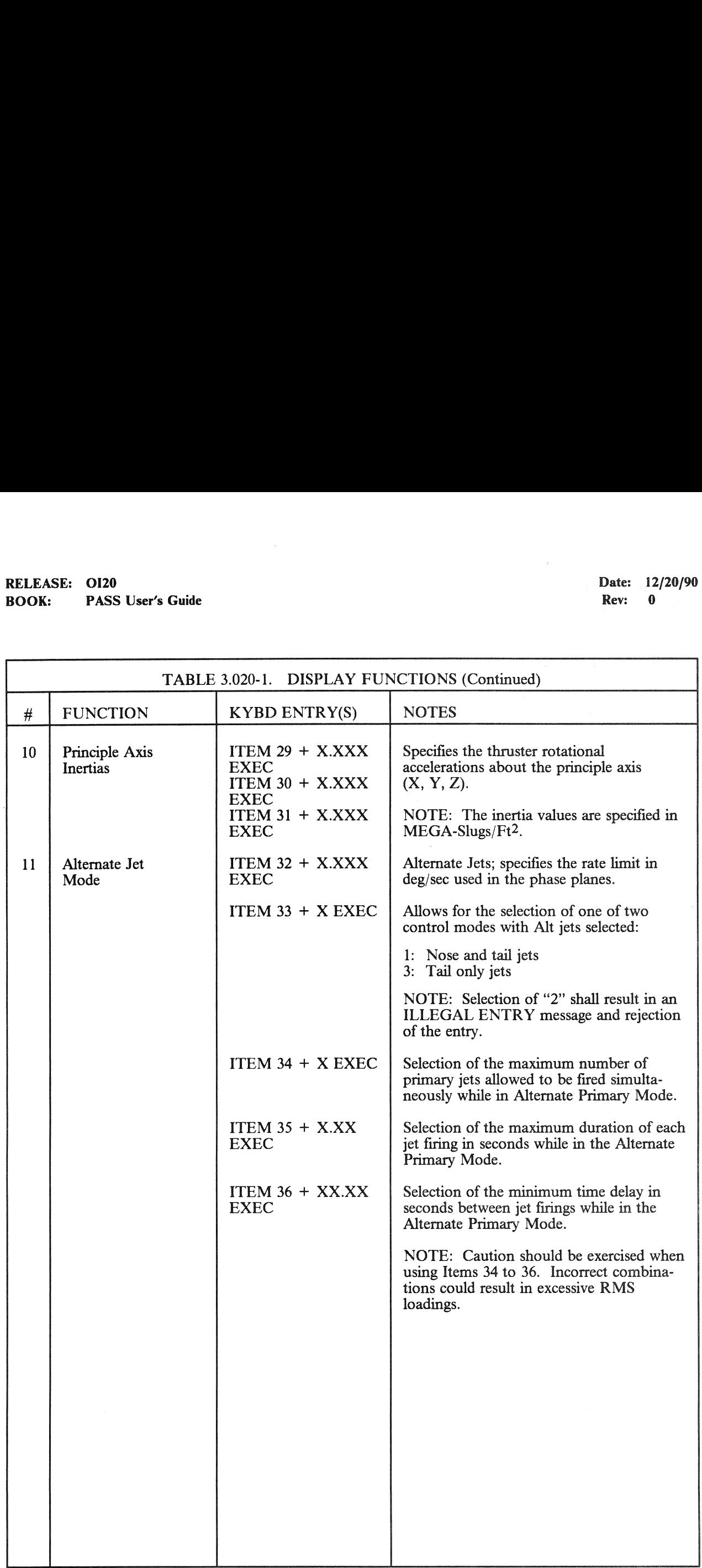

# RELEASE: OI20<br>BOOK: PASS User's Guide RELEASE: 0120 Date: 12/20/90 **BOOK:** PASS User's Guide Rev: 0

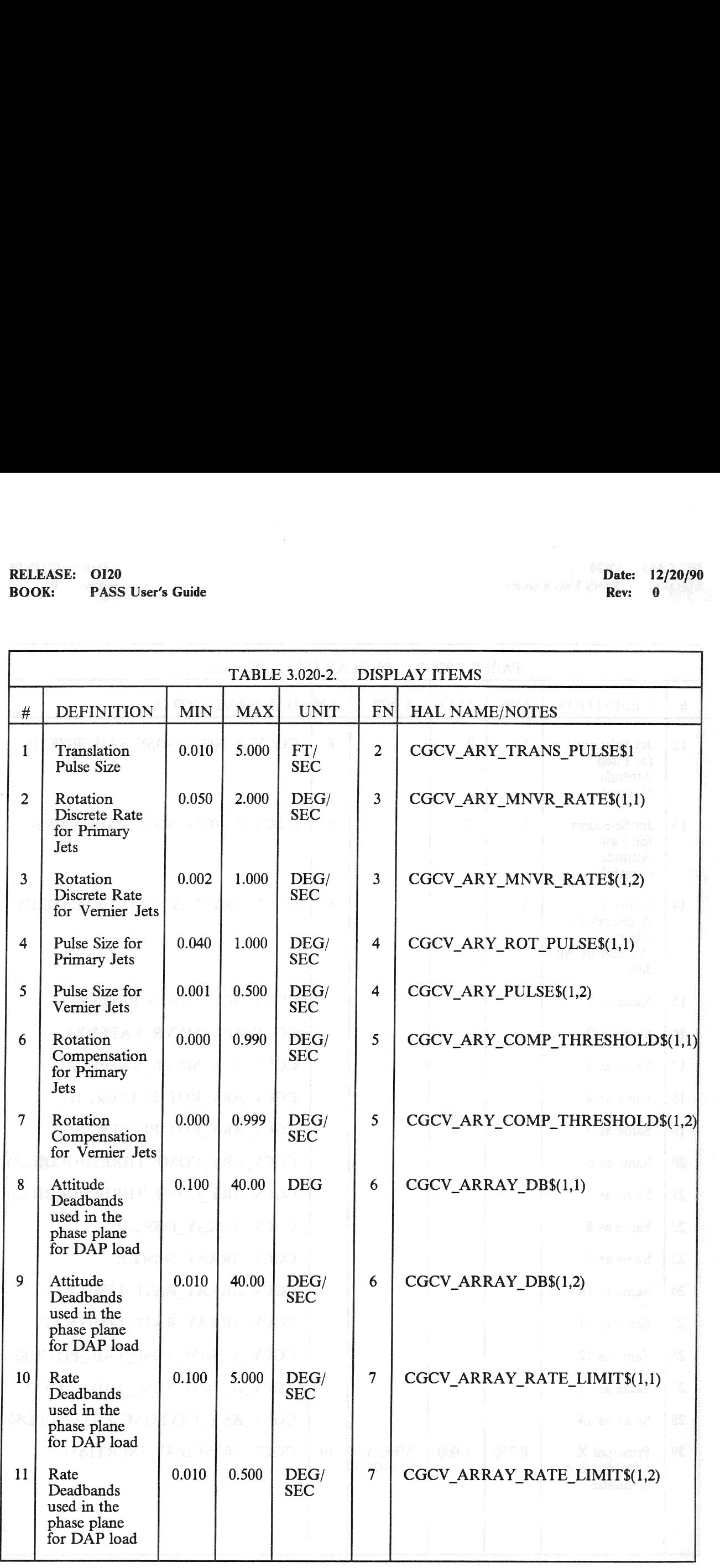

# RELEASE: 0120 Date: 12/20/90 BOOK: PASS User's Guide Rev: 0 RELEASE: OI20<br>BOOK: PASS User's Guide

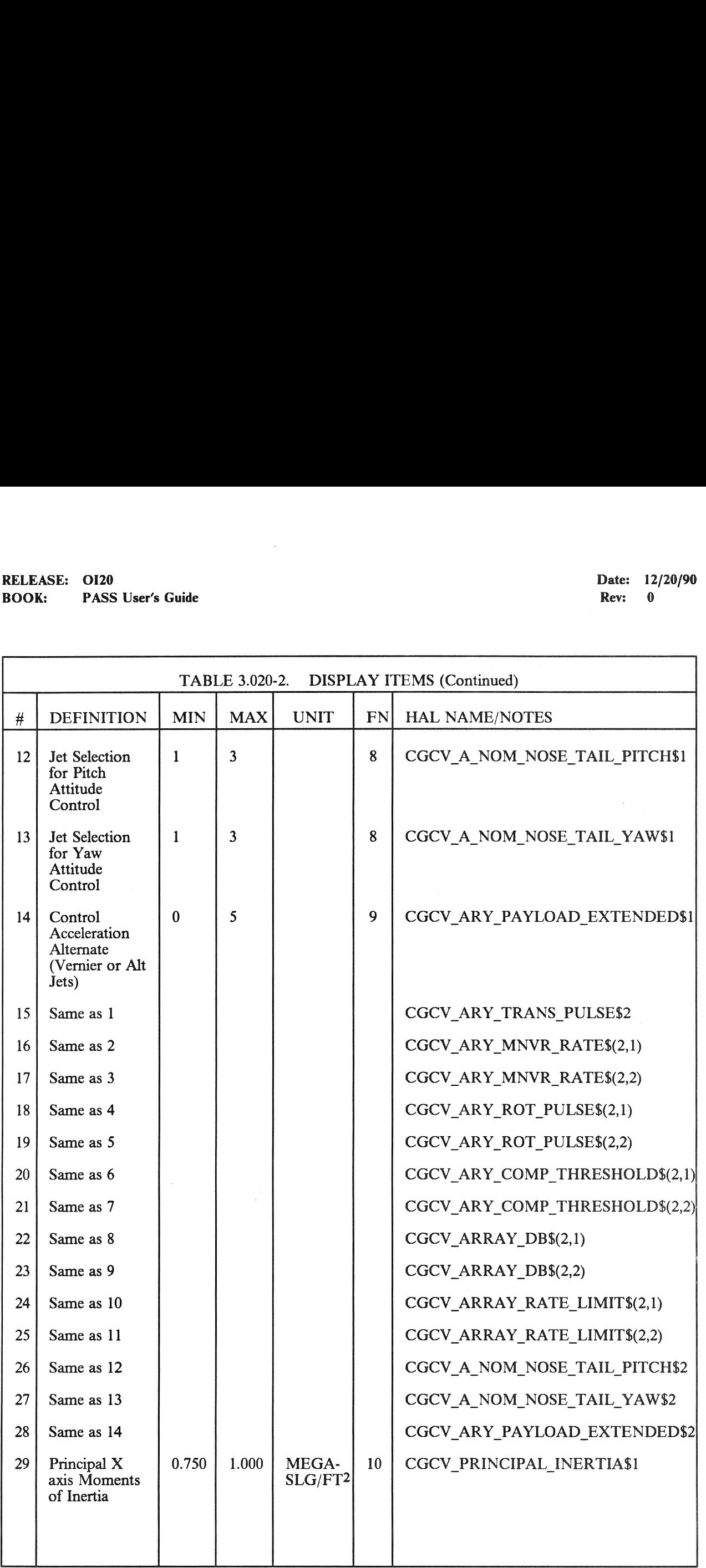

# RELEASE: OI20 BOOK: PASS User's Guide RELEASE: OI20<br>BOOK: PASS User's Guide

Date: 12/20/90 Rev: 0

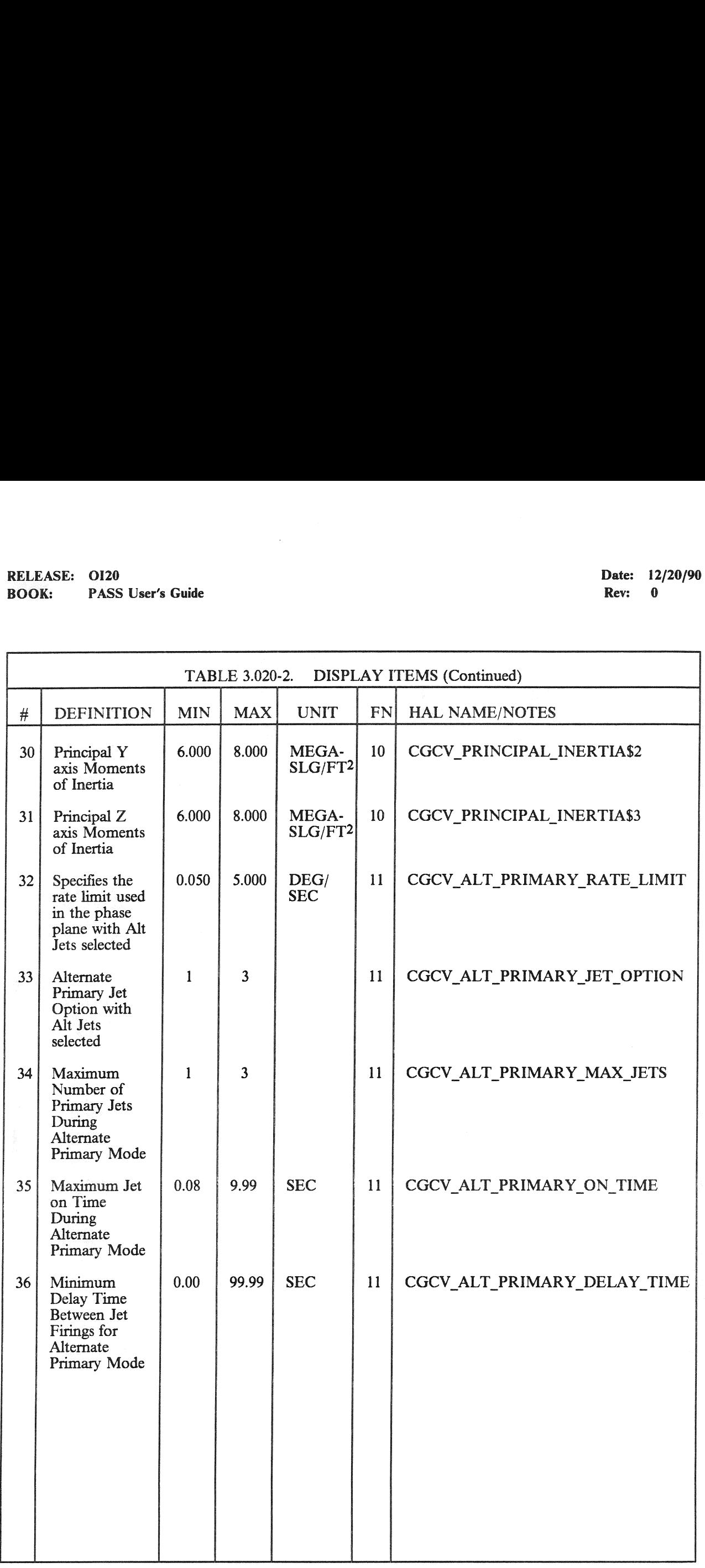

RELEASE: 0120 Date: 12/20/90 **BOOK:** PASS User's Guide **Review Accounts PASS** User's Guide

186 p. - 35, 75

#### 3.5.021 DISPLAY: IMU ALIGN

- —1 AVAILABILITY: SPEC 021 in OPS G2 and G3.
- -2 PURPOSE: This display provides the capability to monitor and control the IMU hardware and software mode of operation during the Orbit, Deorbit, and Entry phases of flight. The capability to control and monitor the alignment of the IMU's while on-orbit or prior to the deorbit maneuver is also provided. EXAMPLE: OI20<br>
K: PASS User's Guide<br>
21 DISPLAY: IMU ALIGN<br>
AVAILABILITY: SPEC 021 in OPS G2 a<br>
PURPOSE: This display provides the capal<br>
software mode of operation during the Orbit<br>
control and monitor the alignment of th

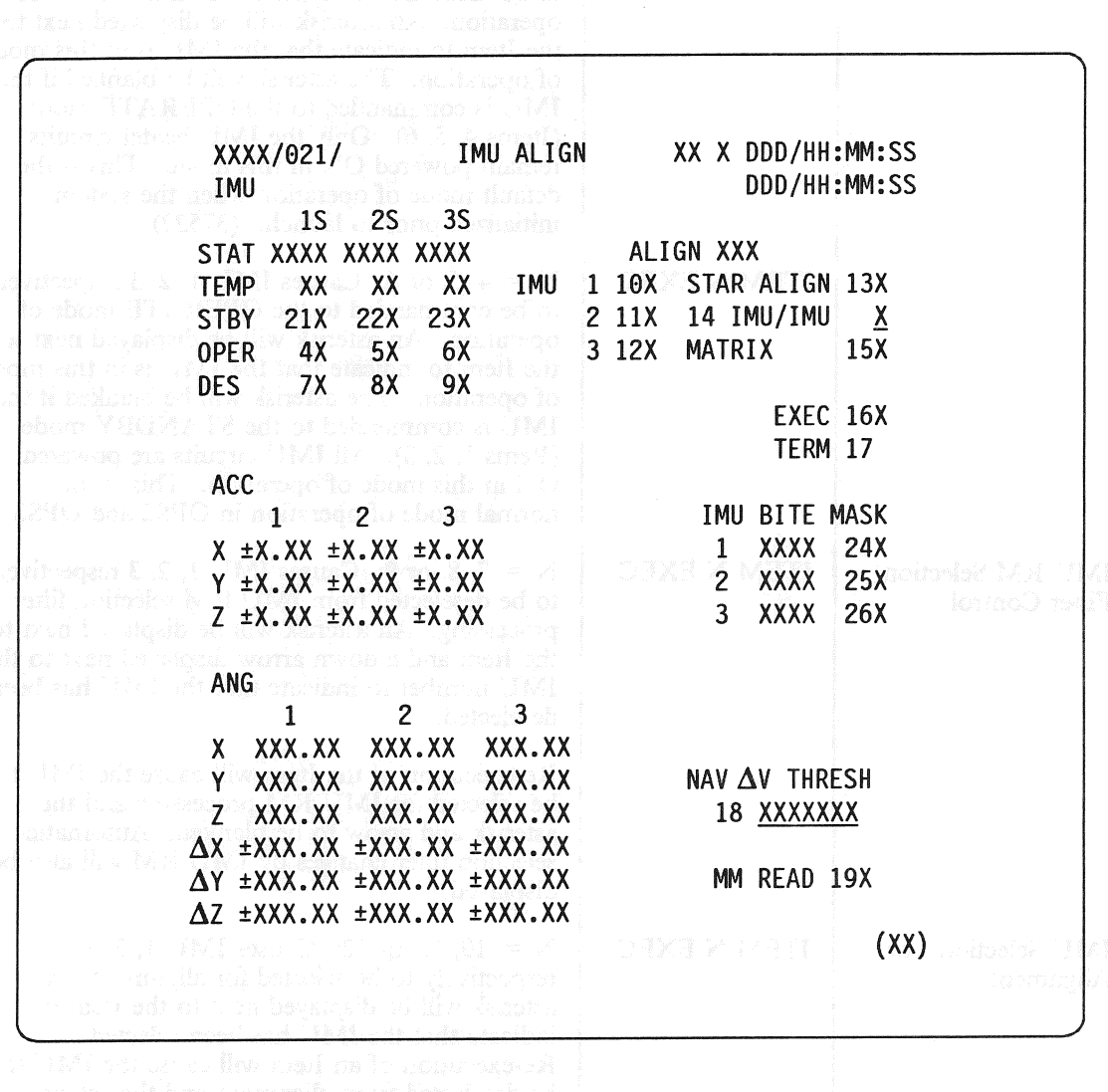

Figure 3.021

# RELEASE: OI20<br>
BOOK: PASS User's Guide expansion of the contract of the Date: 12/20/90<br>
Rev: 0 BOOK: PASS User's Guide RELEASE: OI20<br>BOOK: PASS User's Guide

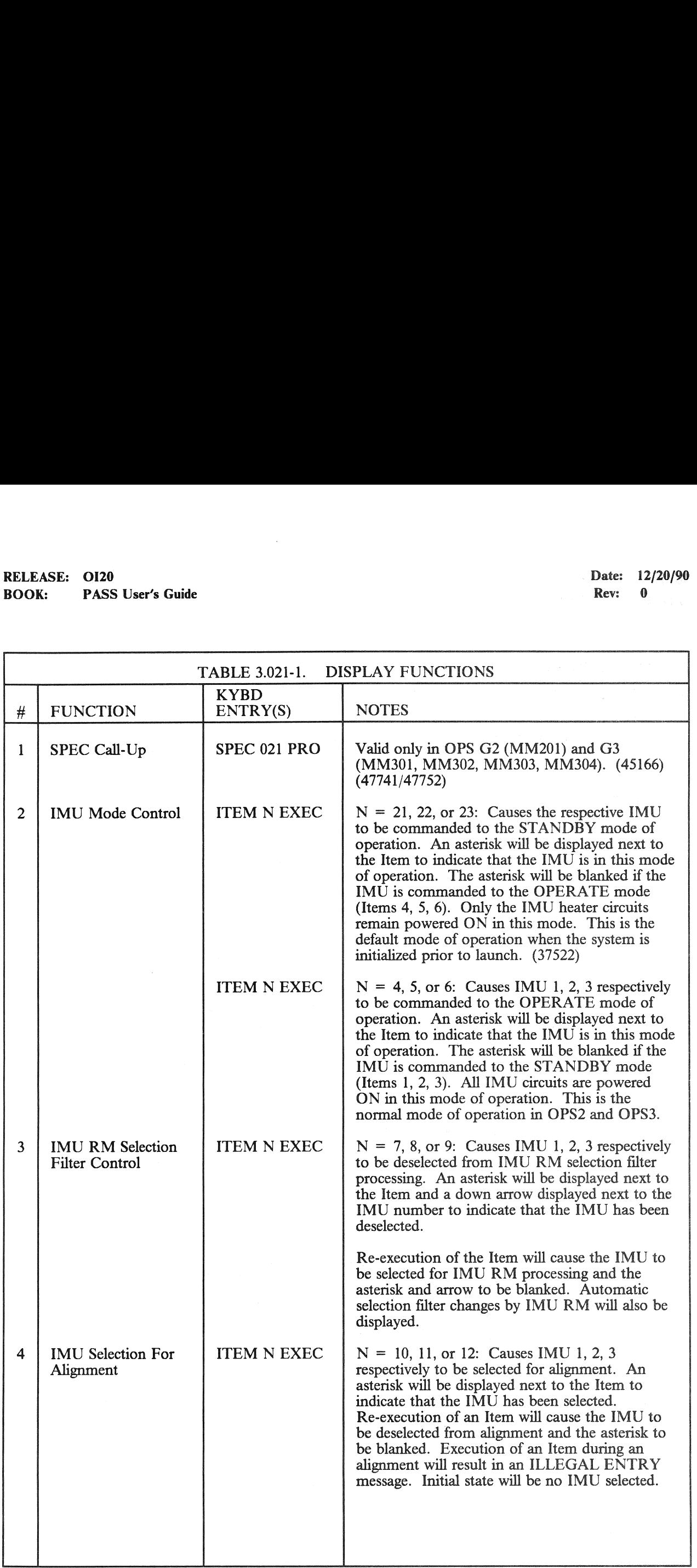

# RELEASE: OI20 Date: 12/20/90 Date: 12/20/90 Date: 12/20/90 RELEASE: OI20<br>BOOK: PASS User's Guide BOOK: PASS User's Guide Rev: 0 and 2008. The visit of the Rev: 0 and 2008. The Rev: 0 and 2019. The Rev: 0 and 2019. The Rev: 0 and 2019. The Rev: 0 and 2019. The Rev: 0 and 2019. The Rev: 0 and 2019. The Rev: 0 and 2019.

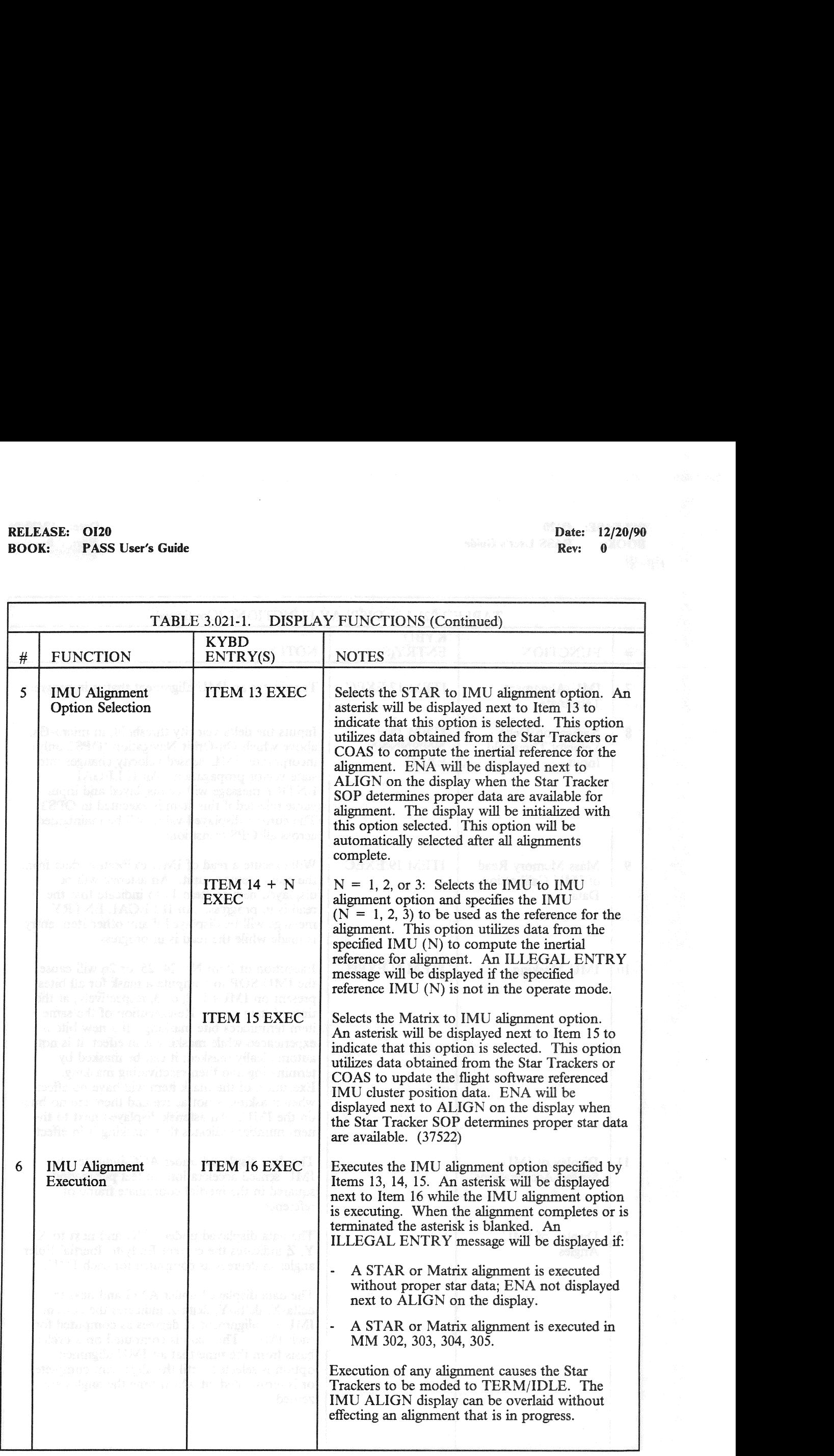

# RELEASE: 0120 Date: 12/20/90 BOOK: PASS User's Guide Rev: 0

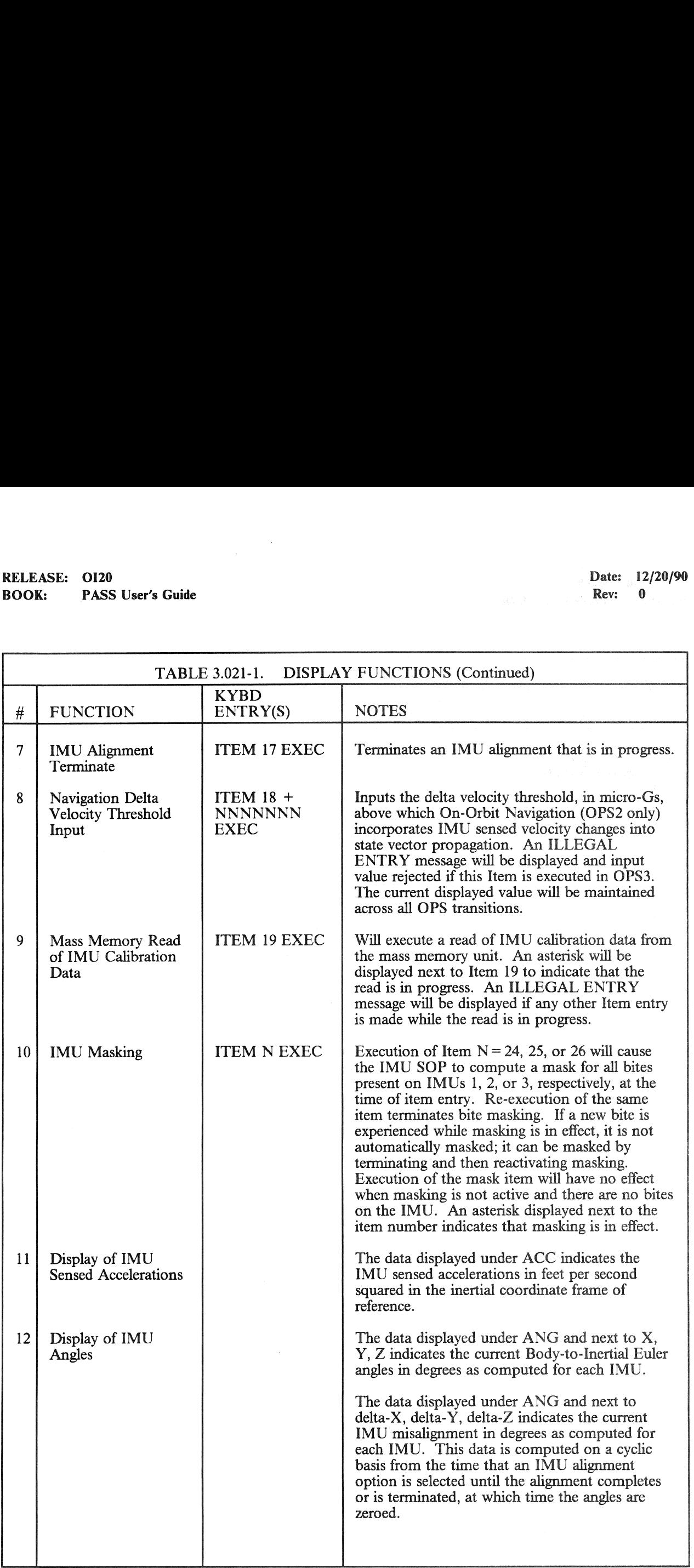

# RELEASE: OI20<br>
BOOK: PASS User's Guide Date: 12/20/90<br>
Rev: 0 RELEASE: OI20<br>BOOK: PASS User's Guide BOOK: PASS User's Guide

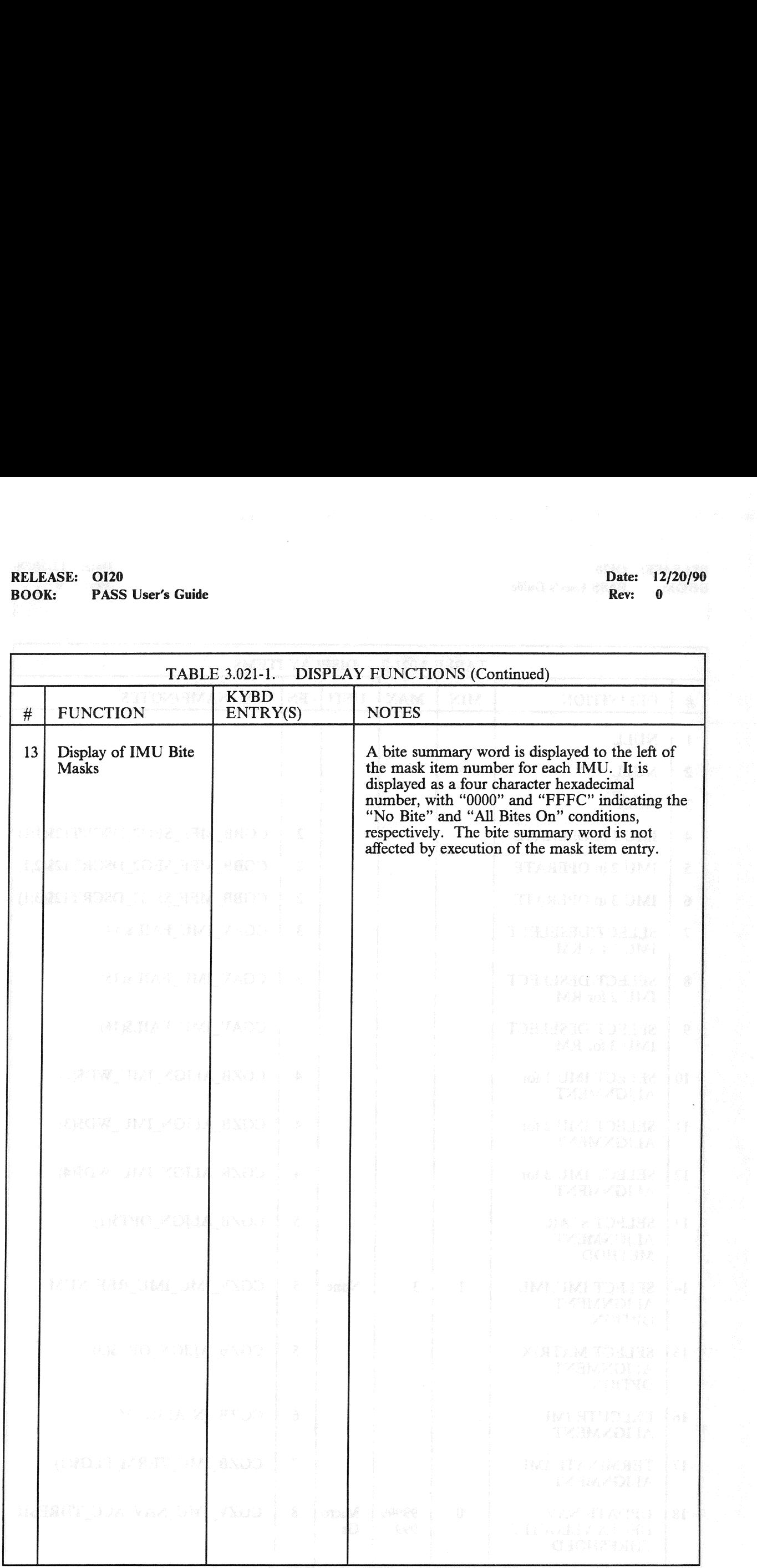

# RELEASE: 0120<br>
BOOK: PASS User's Guide<br>
ROOK: PASS User's Guide BOOK: PASS User's Guide

٠'n

 $\mathcal{C}$ 

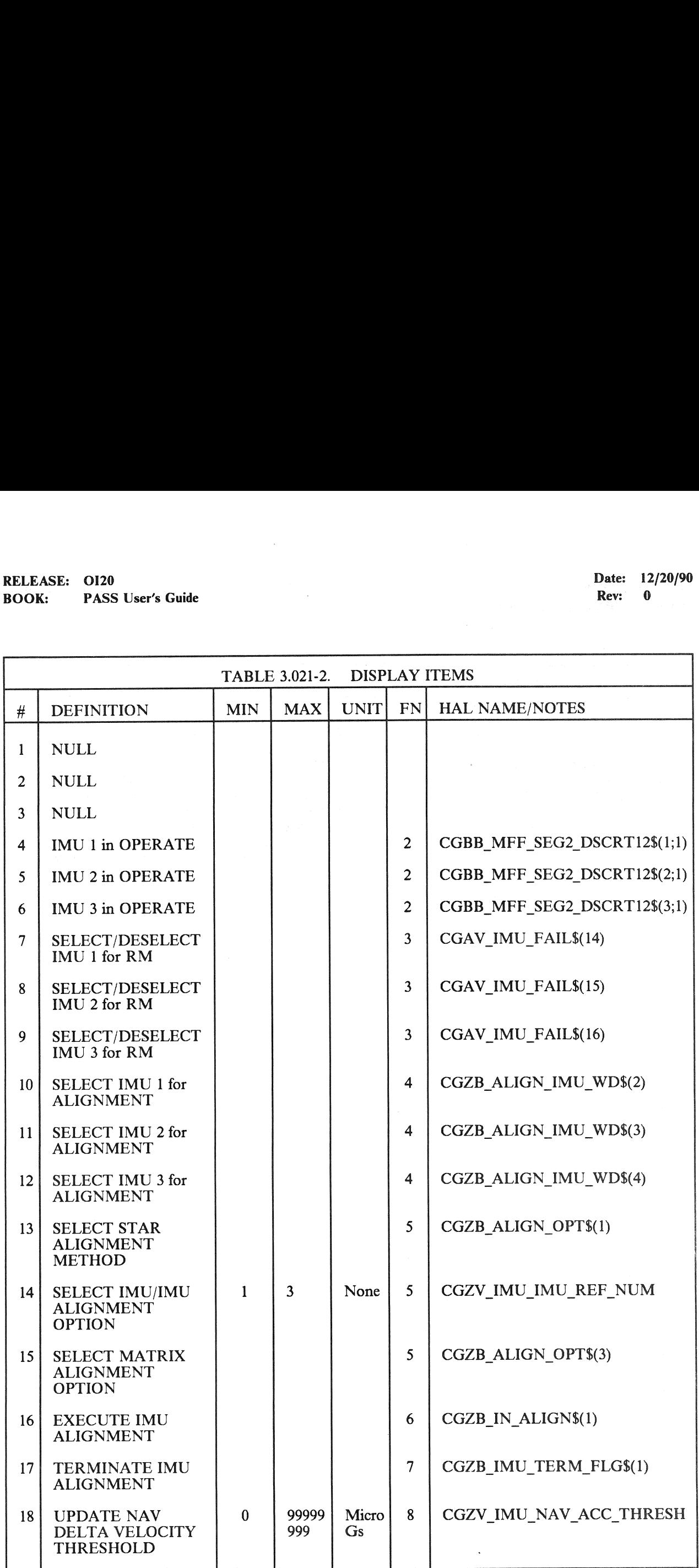

# RELEASE: OI20<br>BOOK: PASS User's Guide RELEASE: 0120 Date: 12/20/90 BOOK: PASS User's Guide Rev: 0

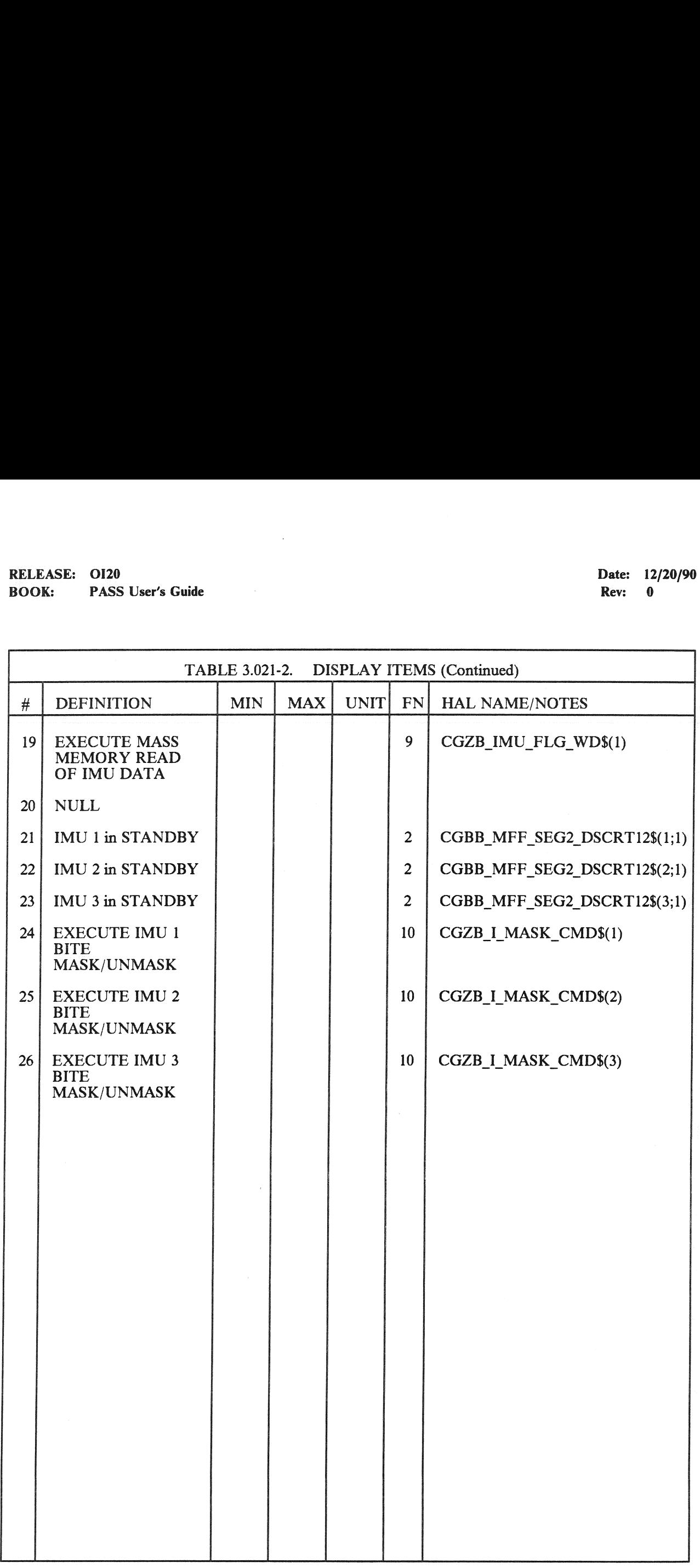

#### 3.5.022 DISPLAY: S TRK/COAS CNTL OAS

- —l1 AVAILABILITY: SPEC 022 in OPS G2 and G3(MM301).
- —2 PURPOSE: SPEC 022 provides for STAR TRACKER moding and control, and data and controls for COAS (Crew-Optical Alignment System) sightings and calibrations. The SPEC is valid in OPS 2 and MM 301 only of OPS 3. (30767) (35151) EASE: 0120<br>
K: PASS User's Guide<br>
122 DISPLAY: S TRK/COAS CNT<br>
AVAILABILITY: SPEC 022 in OPS G2 a<br>
PURPOSE: SPEC 022 provides for STAR<br>
for COAS (Crew-Optical Alignment System<br>
2 and MM 301 only of OPS 3. (30767) (35

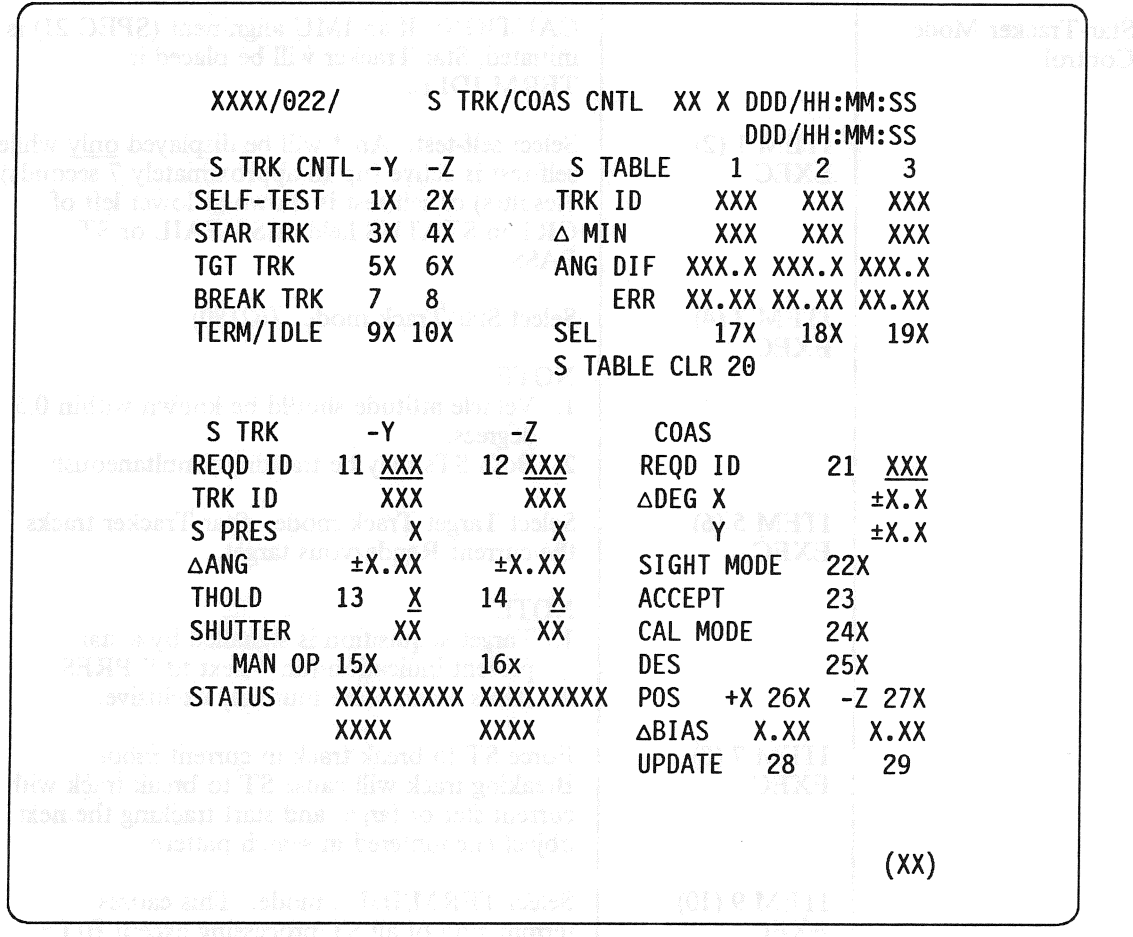

#### Figure 3.022

# RELEASE: 0120 Date: 12/20/90 RELEASE: 0120<br>BOOK: PASS User's Guide<br>DOOK: PASS User's Guide BOOK: PASS User's Guide Rev: 0

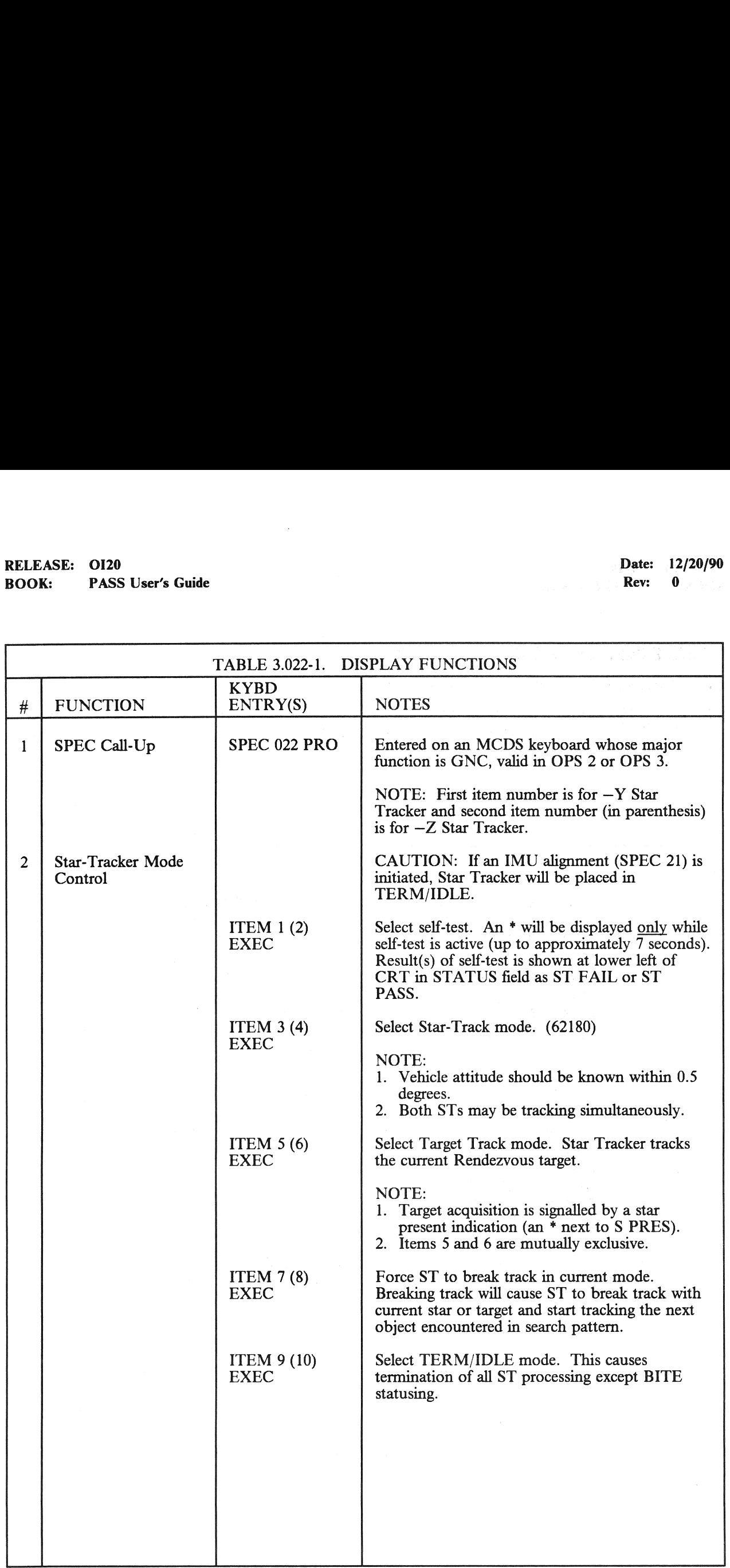

## RELEASE: OI20 Date: 12/20/90 BOOK: PASS User's Guide RELEASE: 0120<br>BOOK: PASS User's Guide

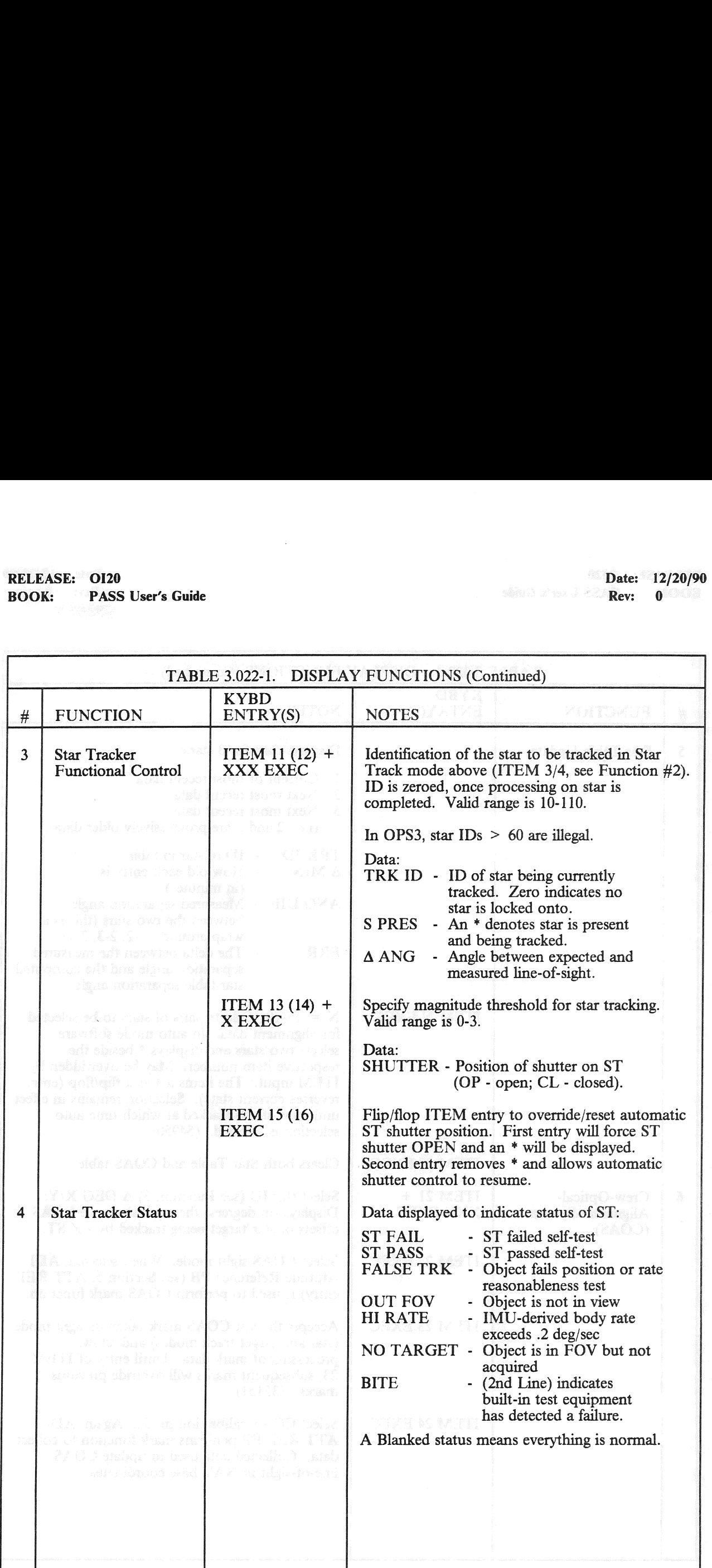

# RELEASE: 0120 Date: 12/20/90 **BOOK:** PASS User's Guide **Next** Rev: 0 RELEASE: OI20<br>BOOK: PASS User's Guide

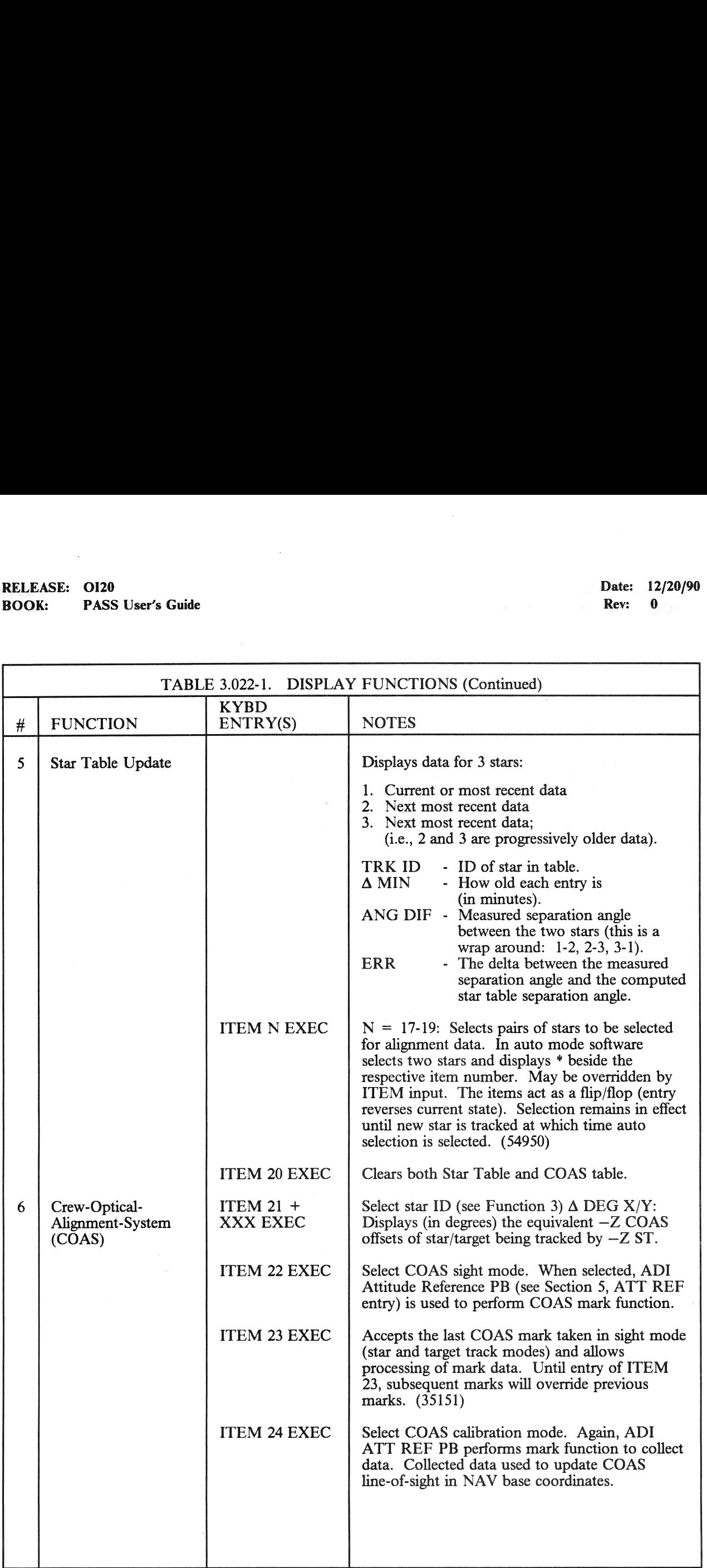

# RELEASE: O120 0<br>SS User's G RELEASE: OI20<br>BOOK: PASS User's Guide

Date: 12/20/90<br>Rev: 0

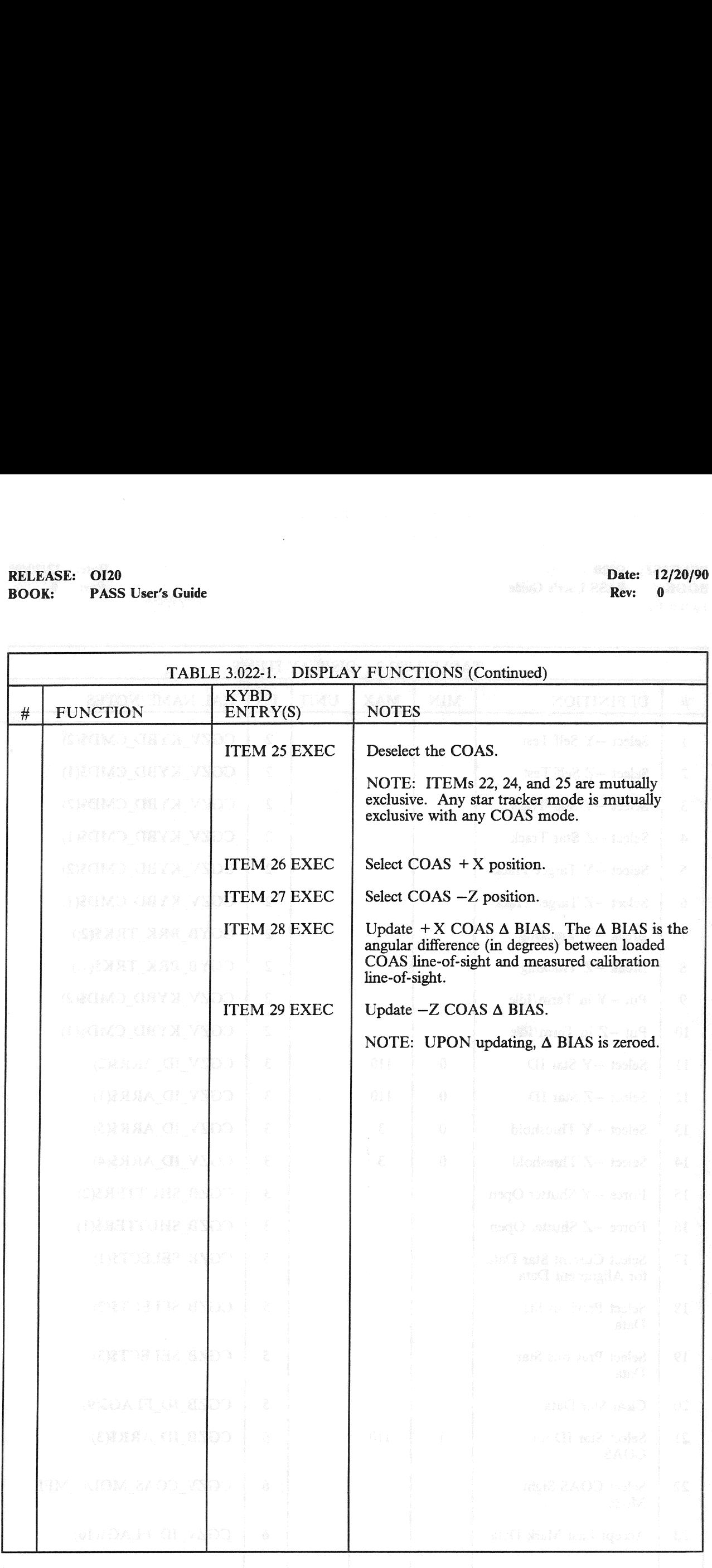
## RELEASE: OI20<br>BOOK: PASS User's Guide<br>Allen Control Control Control Control Control Control Control Control Control Control Control Control Control C RELEASE: OI20<br>
BOOK: PASS User's Guide expansion of the contract of the PASS User's Guide expansion of the Rev: 0 BOOK: PASS User's Guide

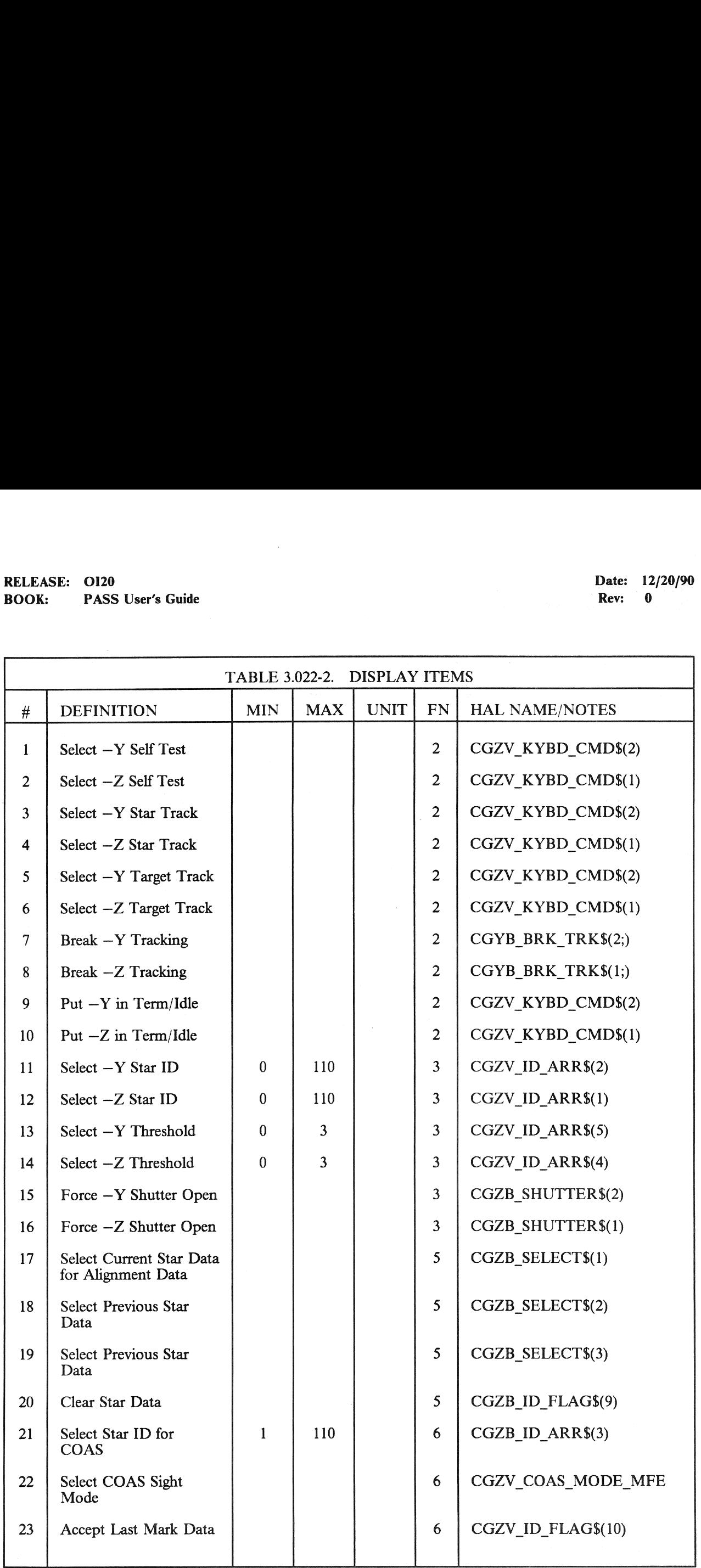

## RELEASE: OI20<br>BOOK: PASS User's Guide RELEASE: 0120 Date: 12/20/90 BOOK: PASS User's Guide Rev: 0

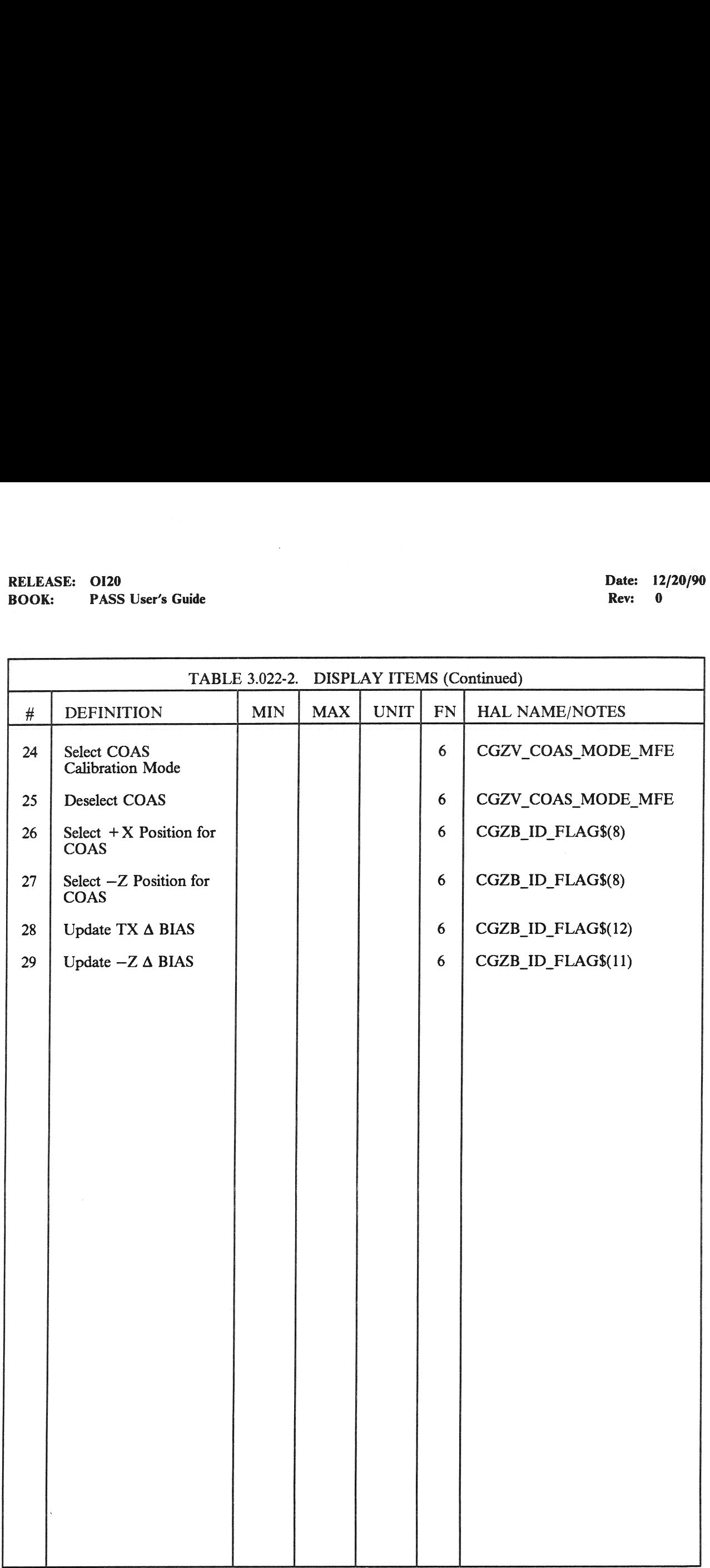

RELEASE: 0120 Date: 12/20/90 **BOOK:** PASS User's Guide **Review Accounts Review Accounts Rev:** 0

#### 3.5.023 DISPLAY: RCS

- $-1$  AVAILABILITY: SPEC 023 in OPS G1/6, G2, G3, and G8.
- —2 PURPOSE: The RCS display provides the crew with the capability of selecting a desired RCS pod for display. The display allows for monitoring and controlling jet RM, monitoring RCS system data, OMS XFEED (Interconnect) line pressures and manifold valve status and override, and controlling OMS/RCS interconnect. It also allows the crew to select/deselect jets for use by the EXAMPLE: OI20<br>
K: PASS User's Guide<br>
PASS User's Guide<br>
23 DISPLAY: RCS<br>
AVAILABILITY: SPEC 023 in OPS G1/6<br>
PURPOSE: The RCS display provides the<br>
for display. The display allows for monitori<br>
data, OMS XFEED (Interconnec DAP.

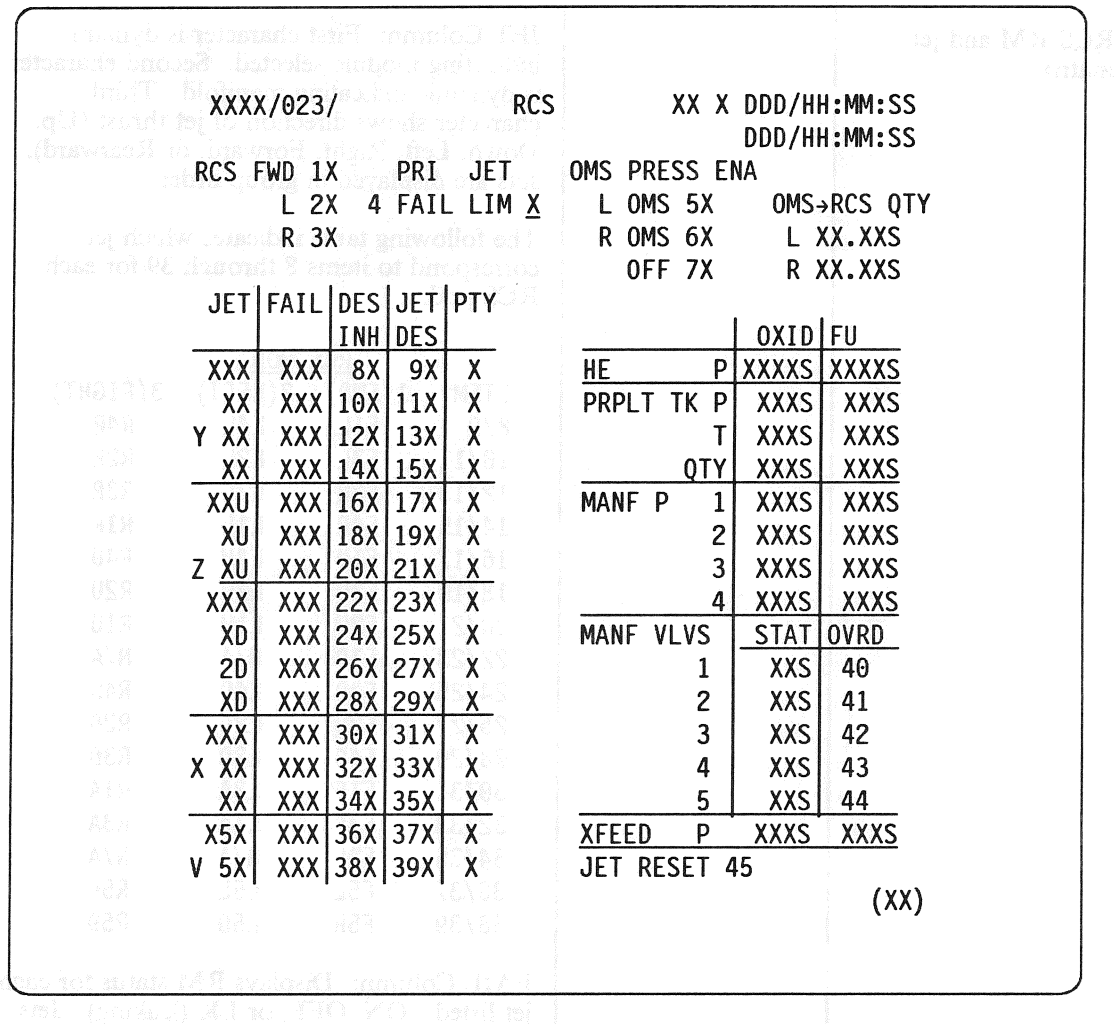

Figure 3.023

## RELEASE: 0120 Date: 12/20/90 BOOK: PASS User's Guide RELEASE: OI20<br>BOOK: PASS User's Guide<br>Allen Control Control Control Control Control Control Control Control Control Control Control Control Control C

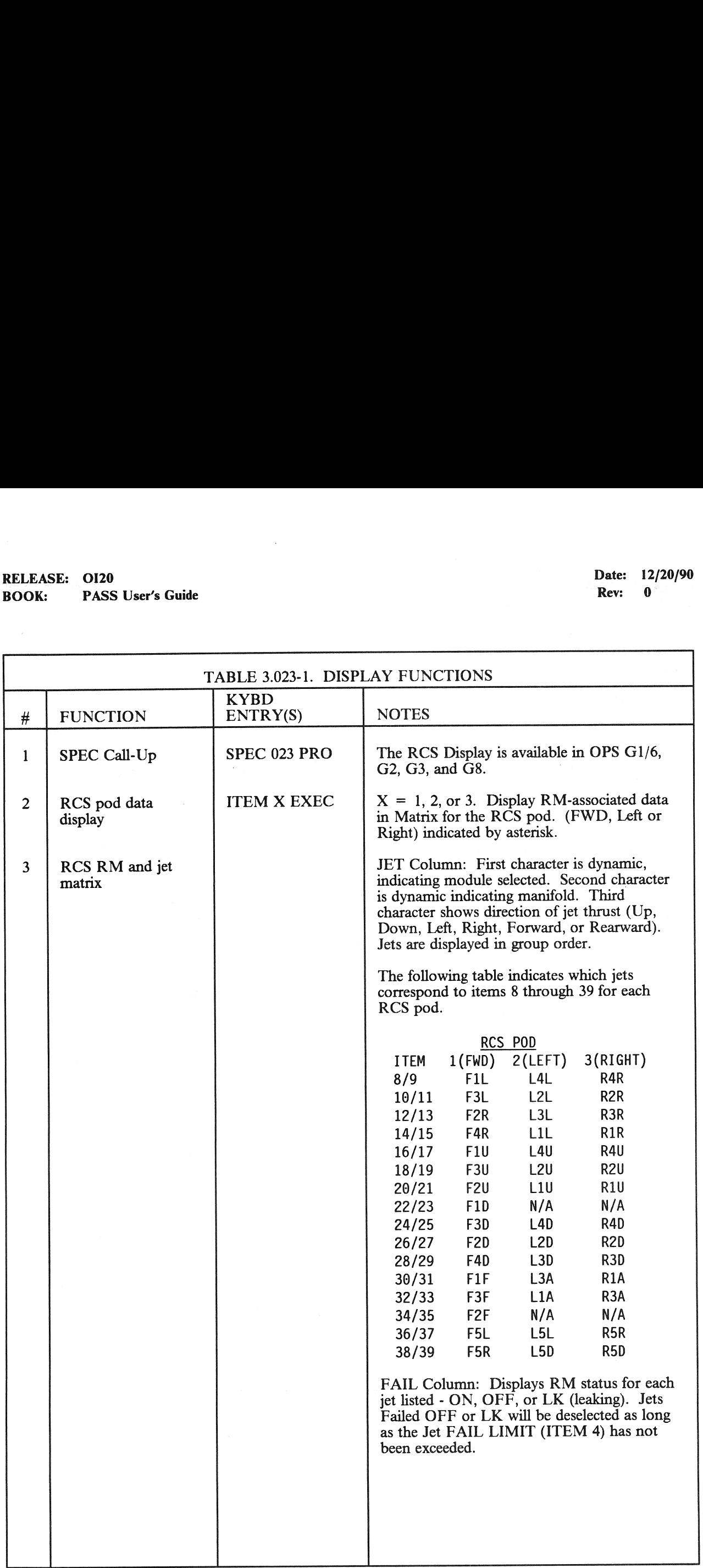

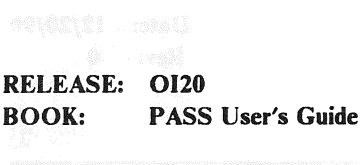

Date: 12/20/90 Rev: 0

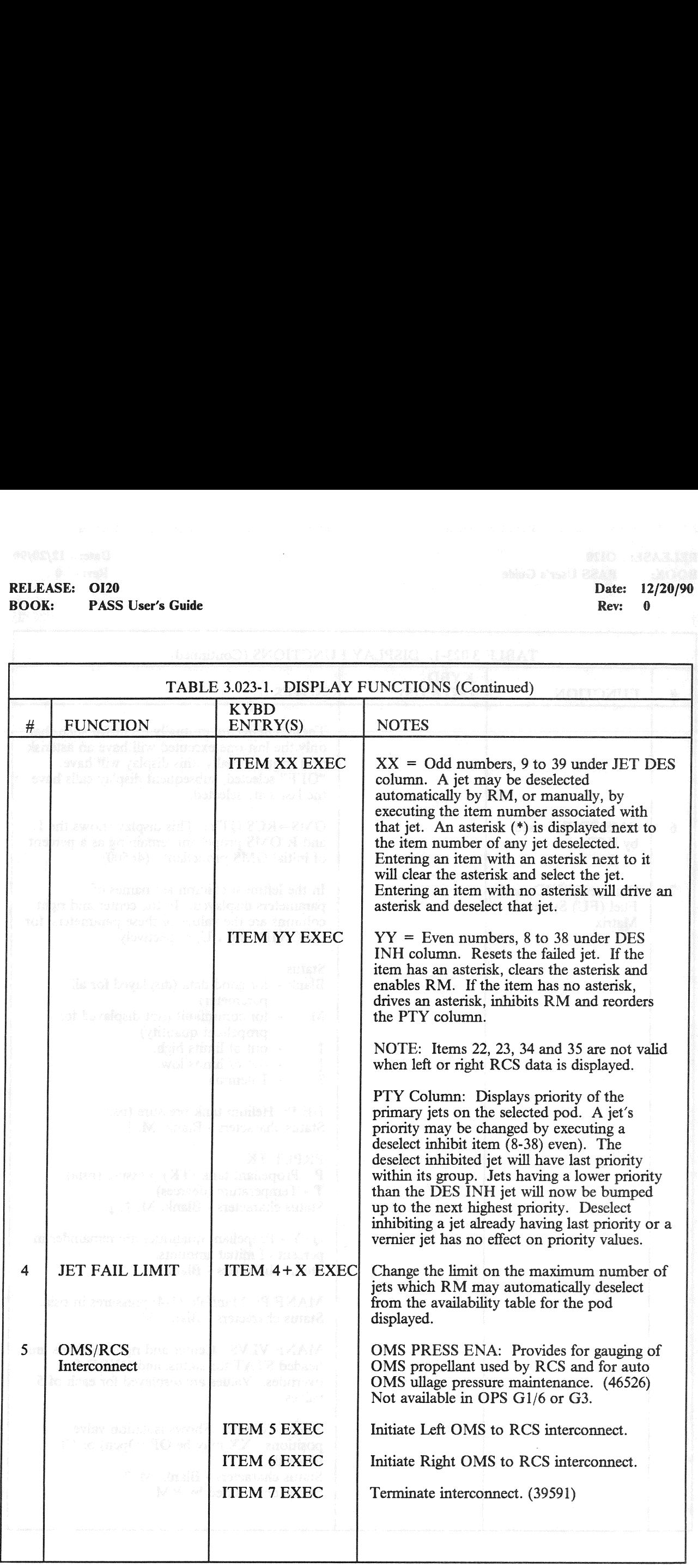

٦

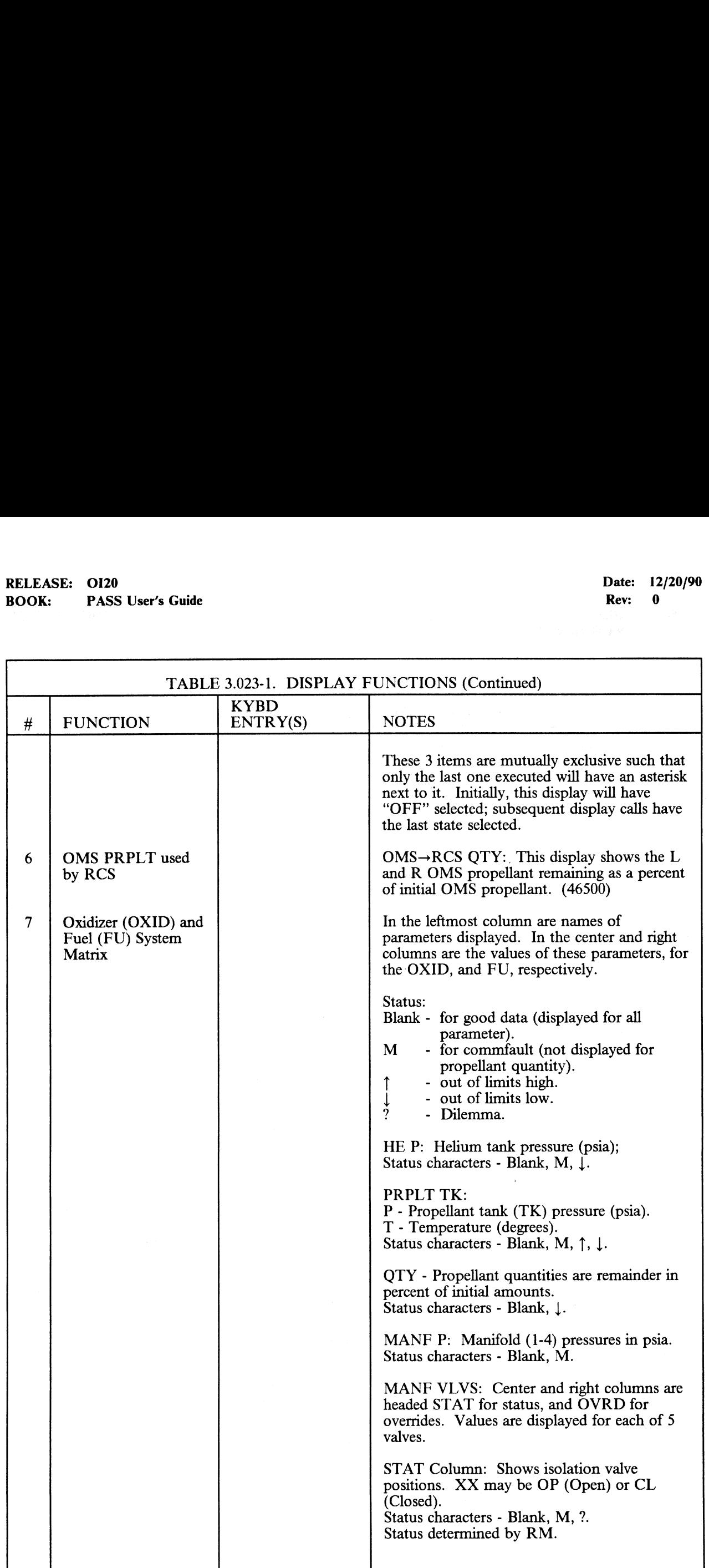

## RELEASE: OI20 Date: 12/20/90<br>
BOOK: PASS User's Guide Rev: 0 RELEASE: 0120<br>BOOK: PASS User's Guide BOOK: PASS User's Guide Rev: 0 and 2008. The rev: 0 and 2008. The Rev: 0 and 2008. The Rev: 0 and 2008. The Rev: 0 and 2008. The Rev: 0 and 2008. The Rev: 0 and 2008. The Rev: 0 and 2008. The Rev: 0 and 2008. The Rev: 0 an

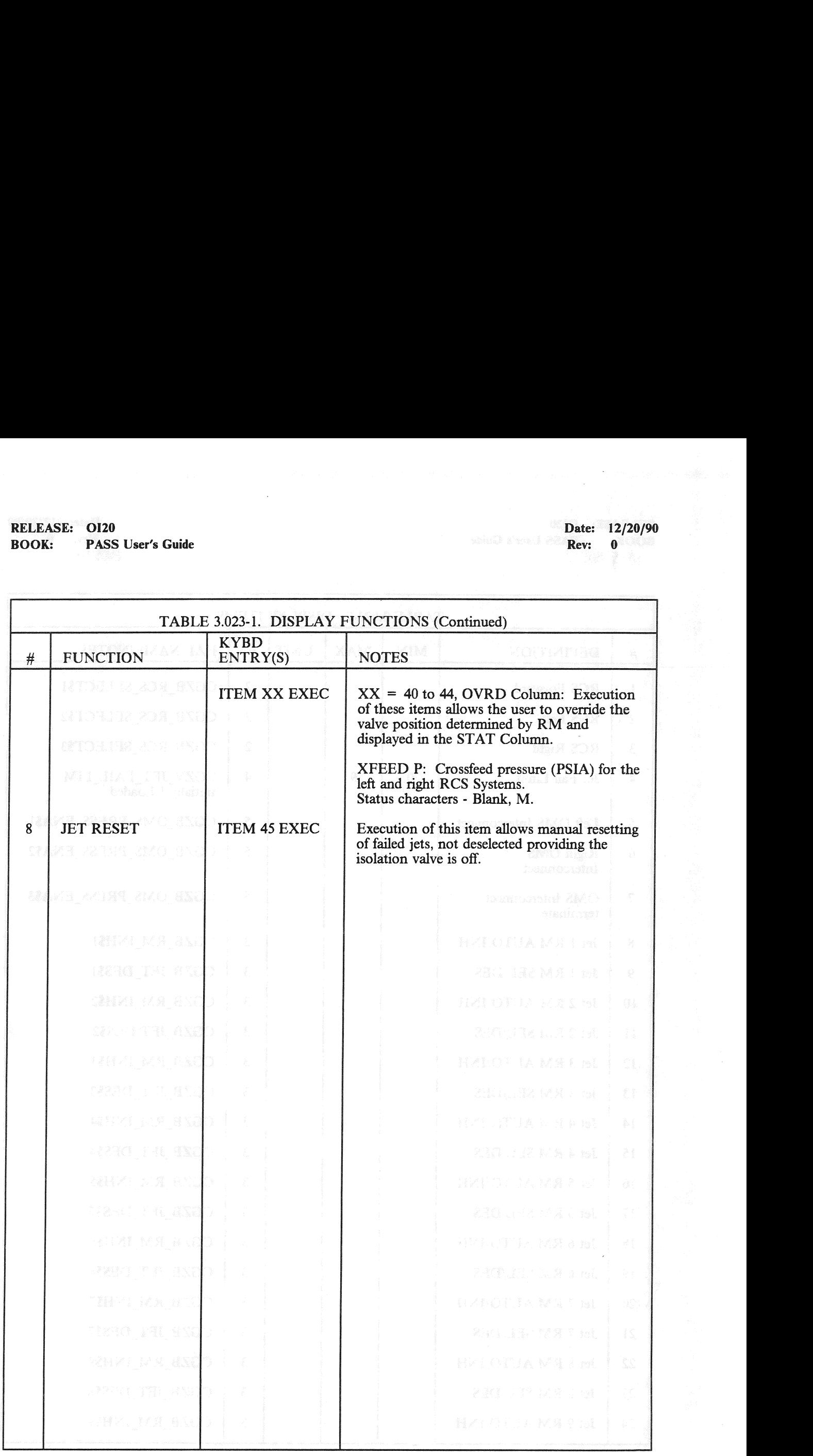

## RELEASE: 0120 Date: 12/20/90 BOOK: PASS User's Guide Rev: 0 RELEASE: 0120<br>BOOK: PASS User's Guide<br>Allen Control Control Control Control Control Control Control Control Control Control Control Control Control C

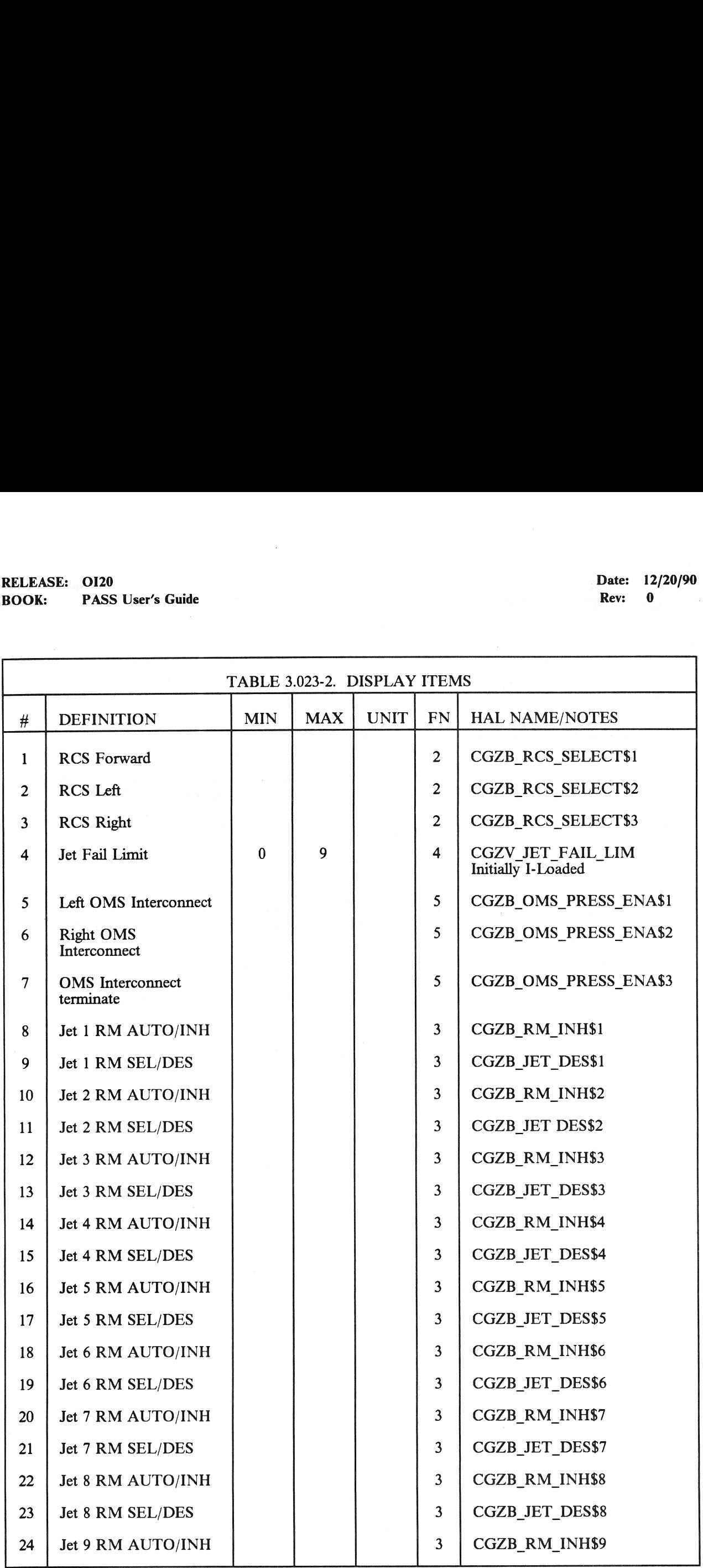

## RELEASE: OI20<br>BOOK: PASS User's Guide RELEASE: 0120 Date: 12/20/90 BOOK: PASS User's Guide Rev: 0

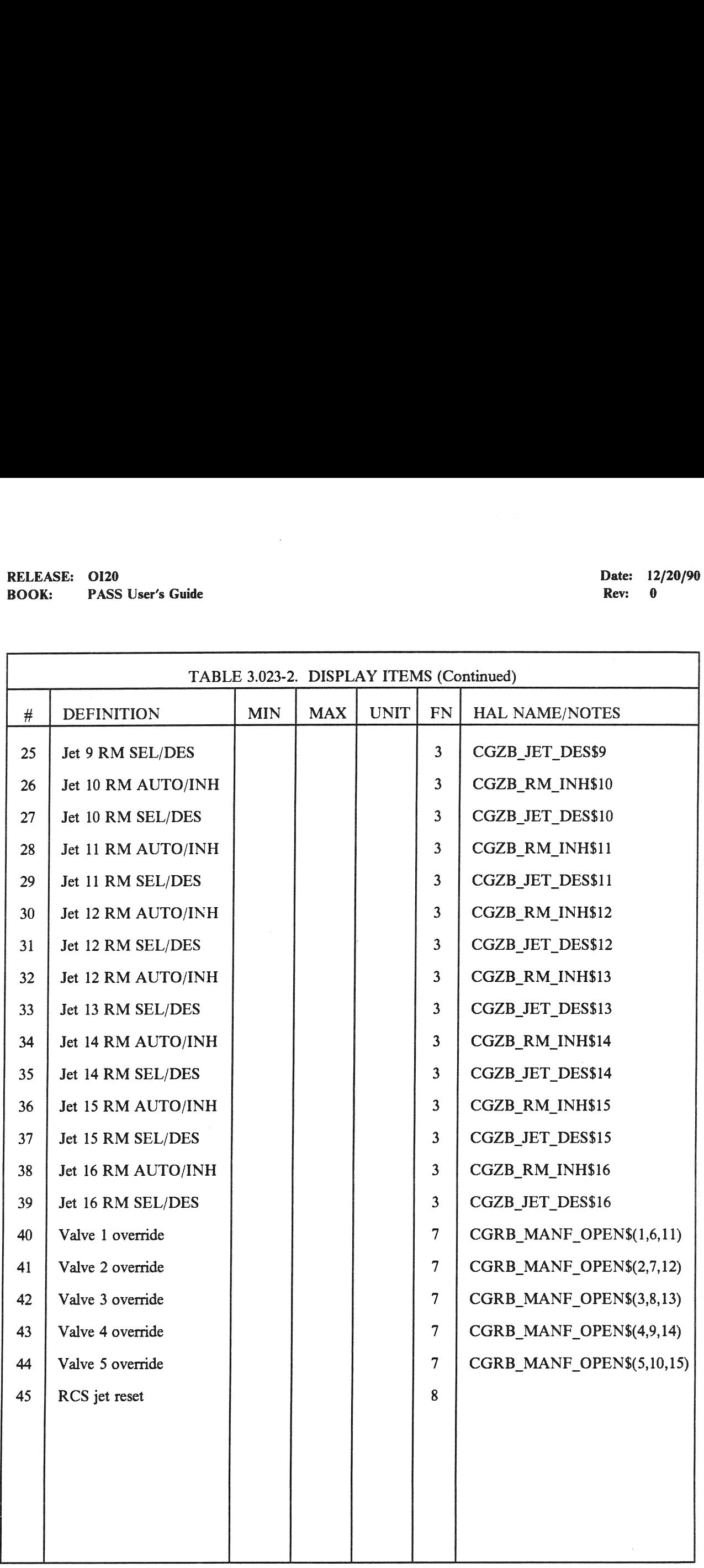

#### 3.5.025 DISPLAY: RM ORBIT

#### —1 AVAILABILITY: SPEC 025 in OPS G2.

—2 PURPOSE: This Specialist Function provides the crew with a means to monitor and control the selection filters for the Translation and Rotation Hand Controllers (THC and RHC) and to inhibit/enable Switch Redundancy Management (SW RM) processing. ASE: 0120<br>
K: PASS User's Guide<br>
25 DISPLAY: RM ORBIT<br>
AVAILABILITY: SPEC 025 in OPS G2.<br>
PURPOSE: This Specialist Function providents in the Specialist Function provident<br>
inhibit/enable Switch Redundancy Managen

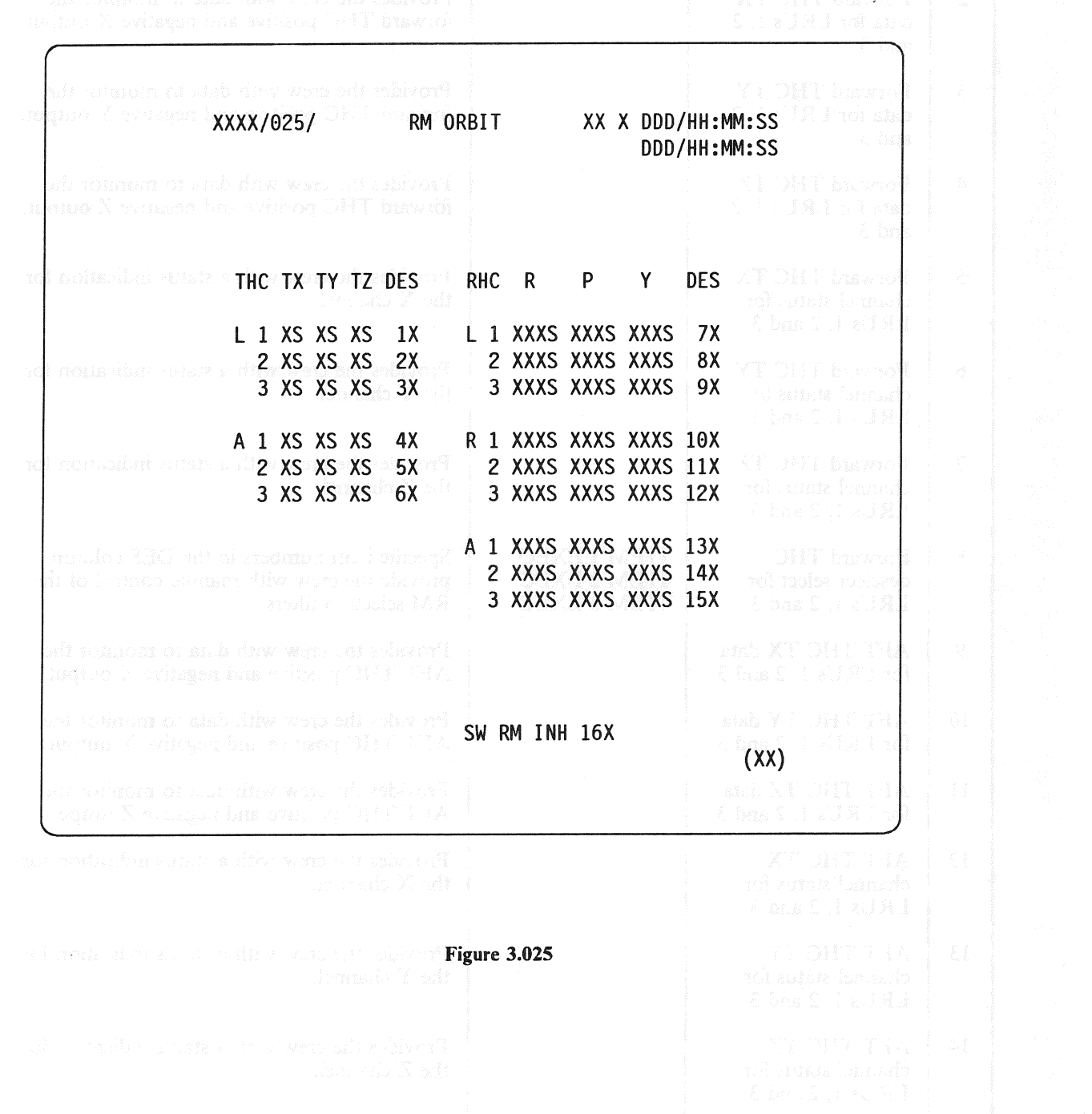

## RELEASE: 0120 Date: 12/20/90 BOOK: PASS User's Guide Rev: 0

 $\bar{z}$ 

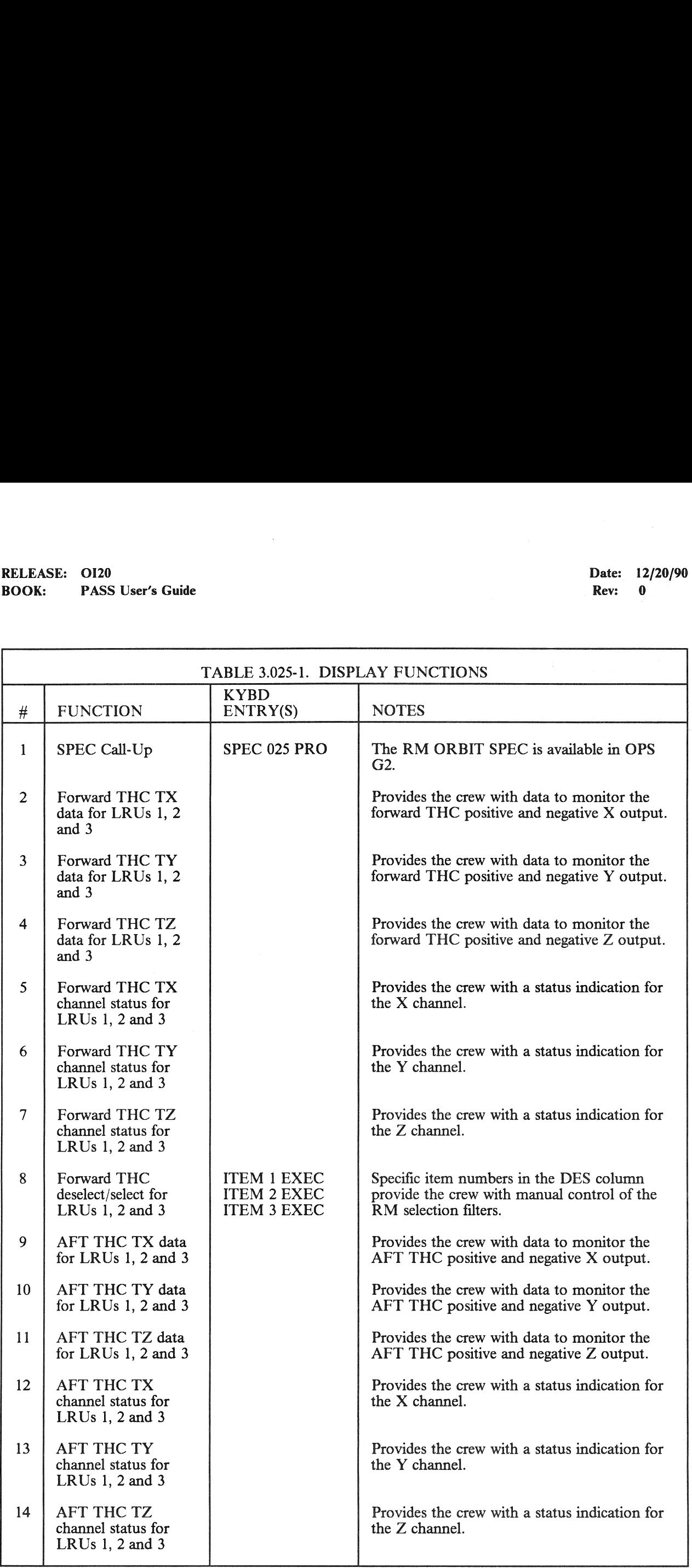

## RELEASE: OI20<br>BOOK: PASS User's Guide RELEASE: O120 Date: 12/20/90 BOOK: PASS User's Guide Rev: 0 **Rev: 0 Rev: 0 Rev: 0**

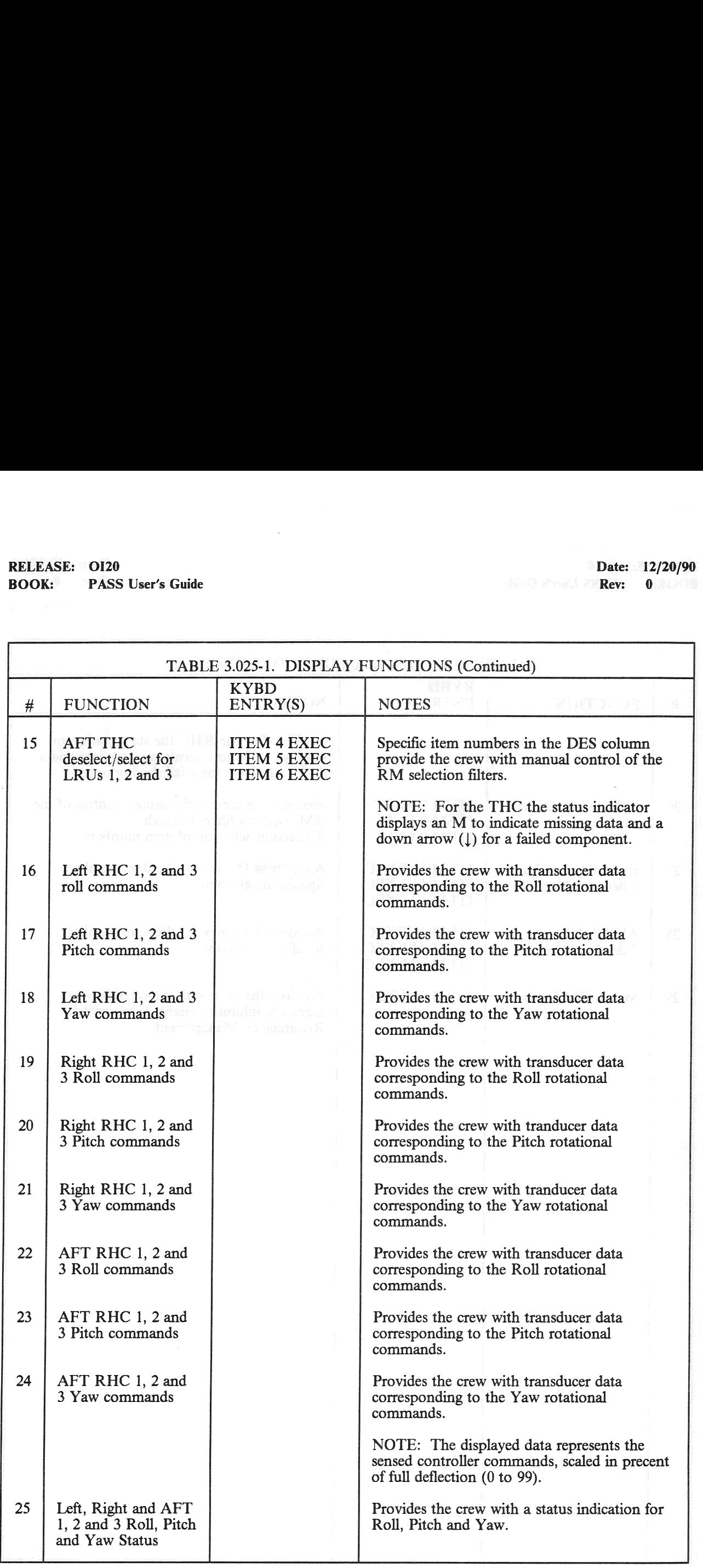

## RELEASE: OI20<br>
BOOK: PASS User's Guide entitled and the set of the set of the SOOK: PASS User's Guide entitled and the SOOK: BOOK: PASS User's Guide RELEASE: OI20<br>BOOK: PASS User's Guide

h

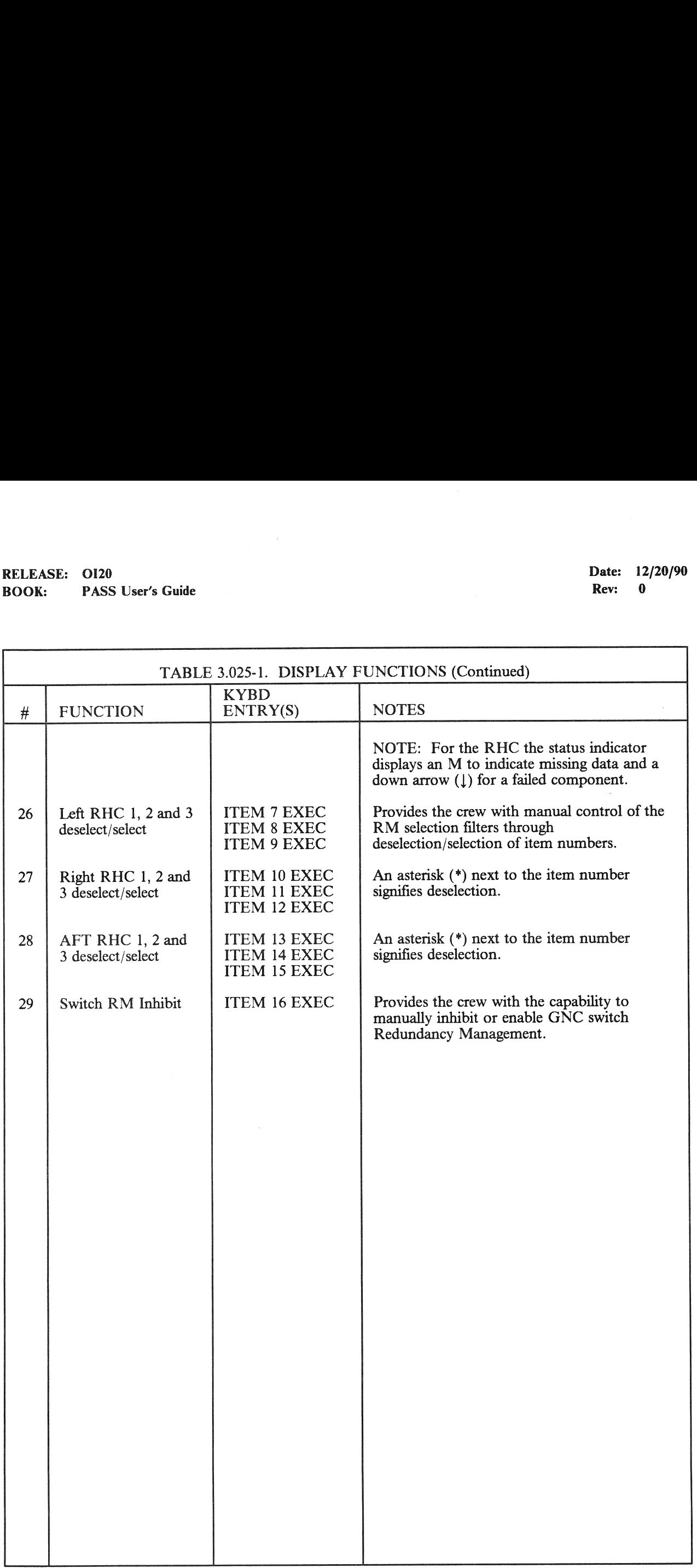

## RELEASE: OI20 Date: 12/20/90 RELEASE: OI20<br>BOOK: PASS User's Guide BOOK: PASS User's Guide Rev: 0

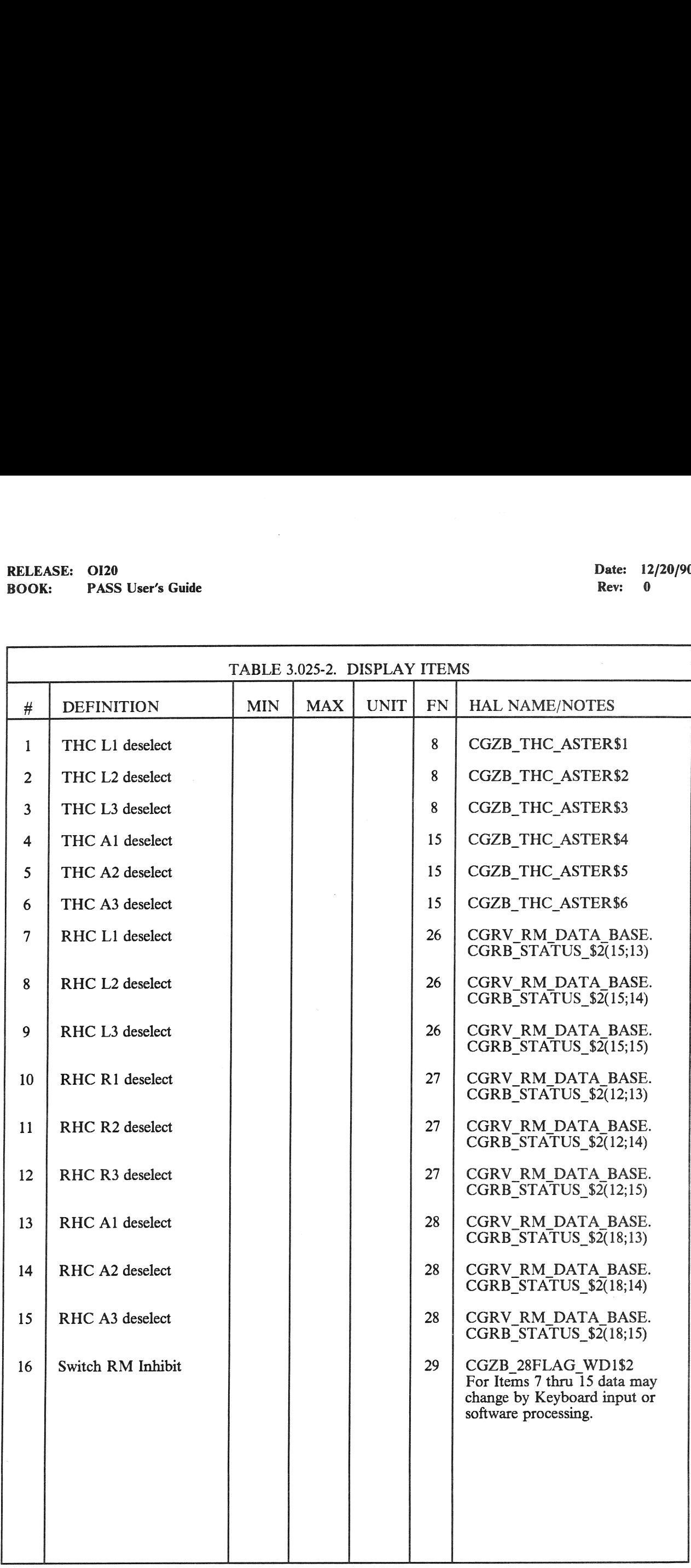

 $\theta$ 

#### 3.5.033 DISPLAY: REL NAV

#### —1 AVAILABILITY: SPEC 033 in OPS G2.

—2 PURPOSE: The Relative Navigation Specialist function provides the crew with data and control for onorbit Navigation (NAV), particularly for Rendezvous, Station-Keeping and Payload handling. This is provided by data on the state vectors, manual control of the NAV filter, and by the capability to select the Navigation sensor from Star Tracker, Rendezvous Radar, or Crew Optical EXAMELERIE: 0120<br>
K: PASS User's Guide<br>
REL NAV<br>
AVAILABILITY: SPEC 033 in OPS G2.<br>
PURPOSE: The Relative Navigation Specifor onorbit Navigation (NAV), particularly f<br>
This is provided by data on the state vectors<br>
capabil Alignment Sight (COAS). Data is also provided on translational thrust.

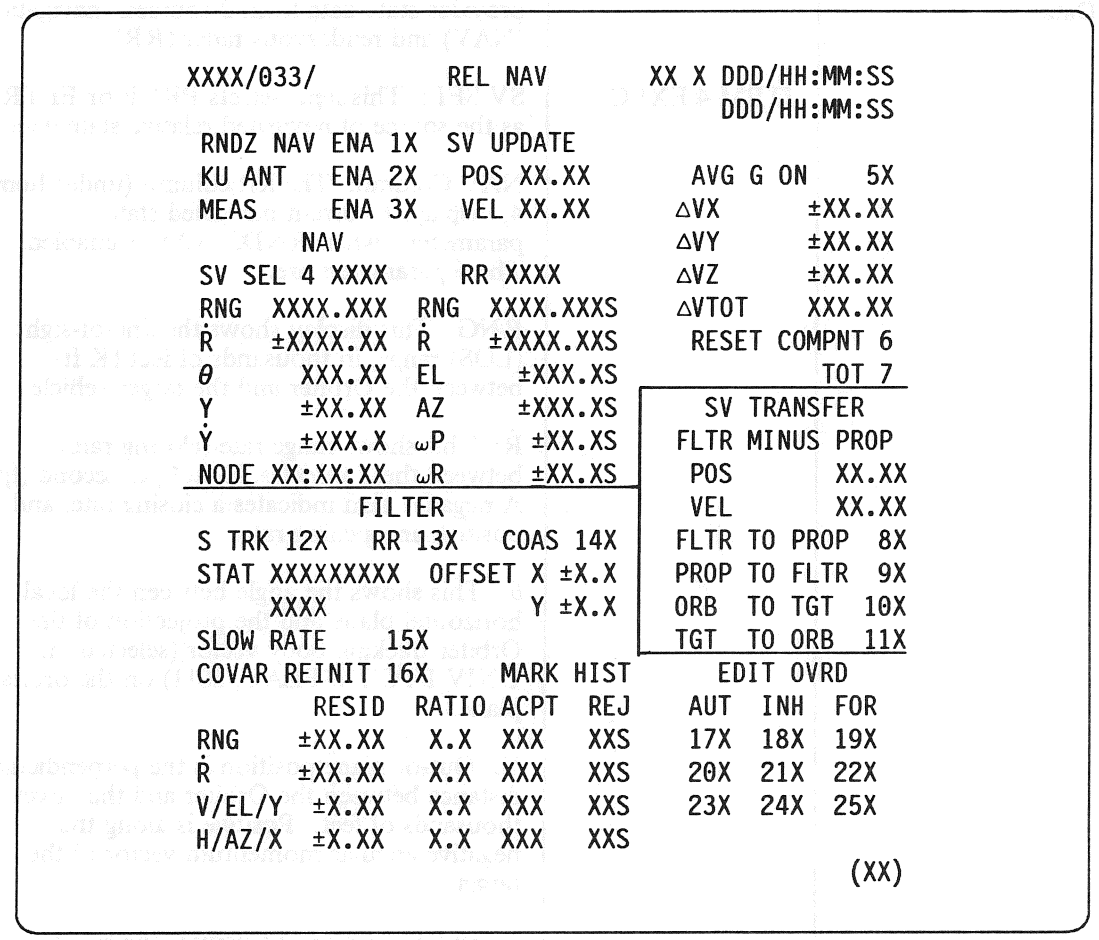

Figure 3.033

## RELEASE: 0120 Date: 12/20/90 BOOK: PASS User's Guide Rev: 0

'n

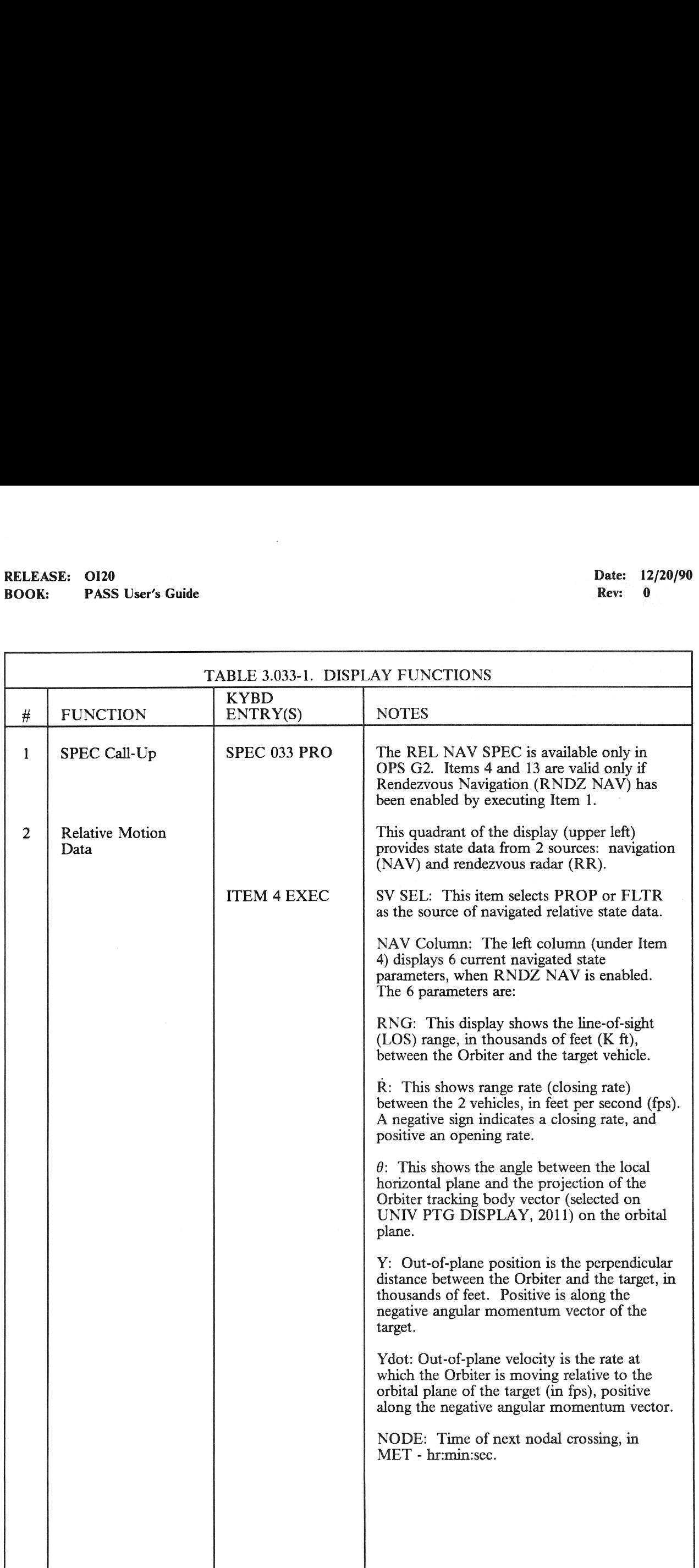

٠

## RELEASE: OI20<br>
BOOK: PASS User's Guide Date: 12/20/90<br>
Rev: 0 RELEASE: 0120<br>BOOK: PASS User's Guide BOOK: PASS User's Guide

philad at teach

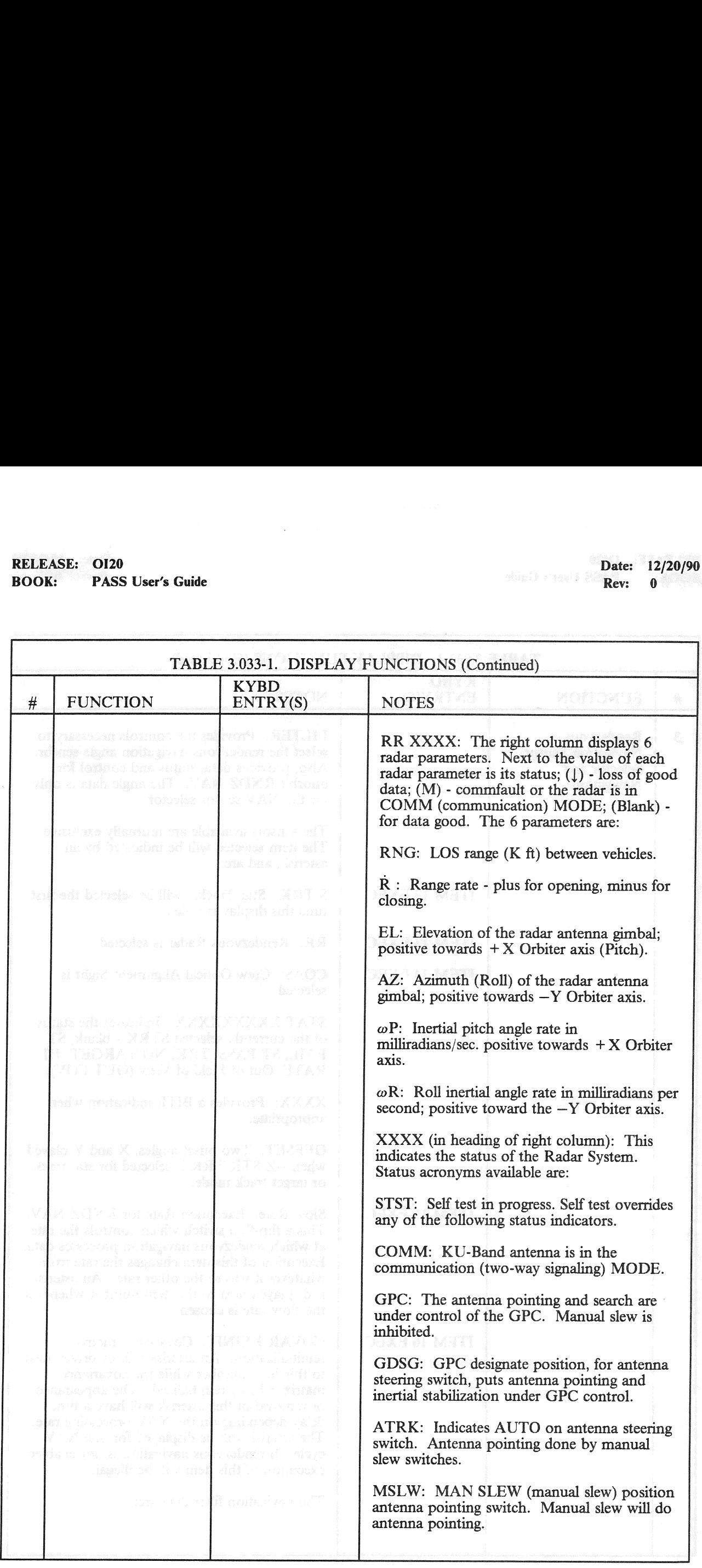

## RELEASE: 0120 Date: 12/20/90 BOOK: PASS User's Guide Rev: 0

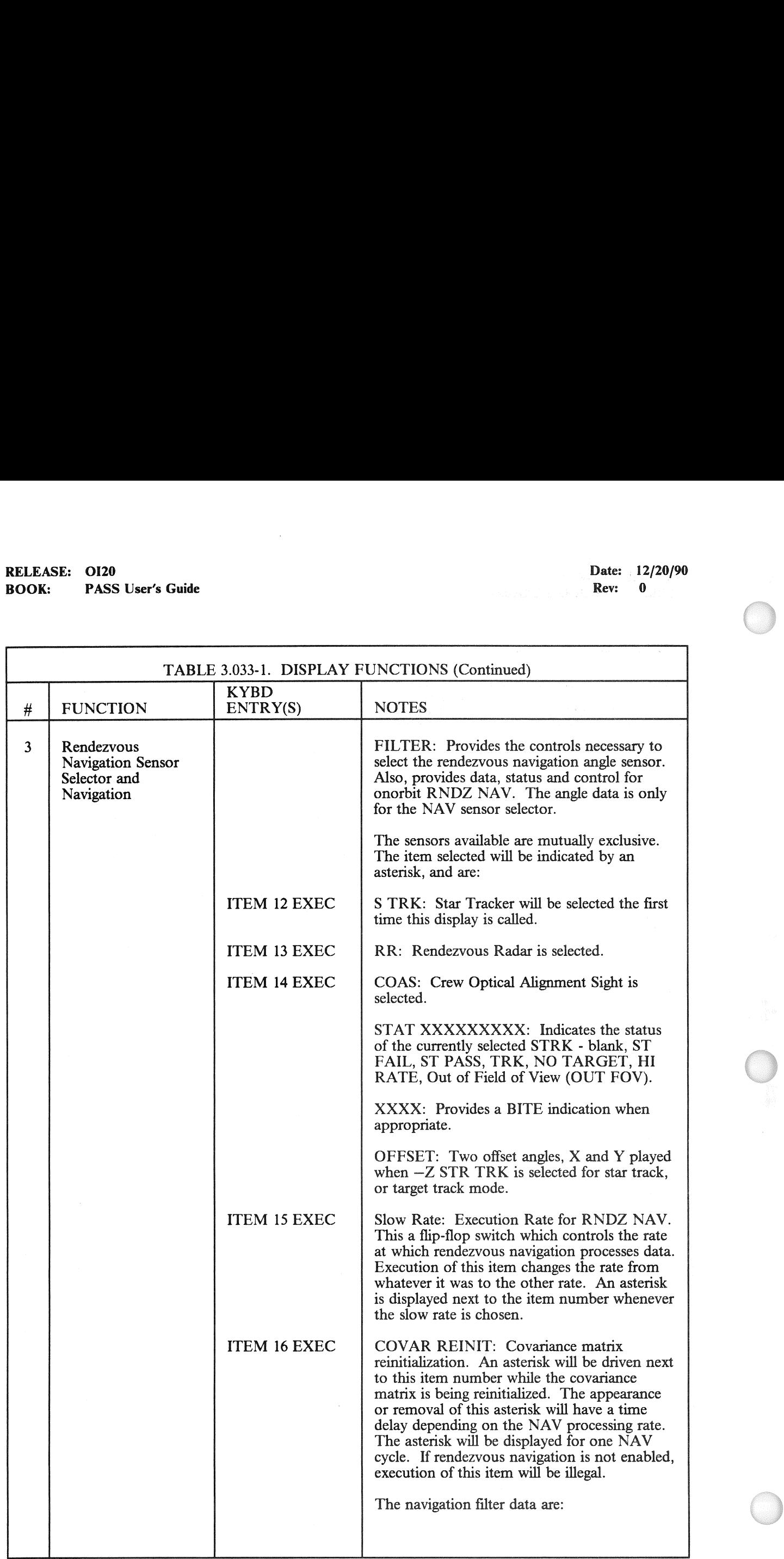

## RELEASE: OI20<br>BOOK: PASS User's Guide RELEASE: 0120 Date: 12/20/90 **BOOK:** PASS User's Guide **Review Accounts** Rev: 0

 $\label{eq:submodel} \mathcal{Q}_{\text{GNN}}(h,h) = \min\{h, \min\{h, h\} \mid h \in \mathcal{P}_{\text{GNN}}\} \text{ for all } h \in \mathcal{P}_{\text{GNN}} \text{ for all } h \in \mathcal{P}_{\text{GNN}} \text{ for all } h \in \mathcal{P}_{\text{GNN}} \text{ for all } h \in \mathcal{P}_{\text{GNN}} \text{ for all } h \in \mathcal{P}_{\text{GNN}} \text{ for all } h \in \mathcal{P}_{\text{GNN}} \text{ for all } h \in \mathcal{P}_{\text{GNN}} \text{ for all } h \in \mathcal{P$ 

RELEASE: OI20<br>BOOK: PASS User's Guide<br>TABLE 3.033-1. DISPLAY TABLE 3.033-1. DISPLAY FUNCTIONS (Continued) KYBD RELEASE: 0120<br>
BOOK: PASS User's Guide<br>
TABLE 3.033-1. DISPLAY<br>
# FUNCTION ENTRY(S) # FUNCTION ENTRY(S) NOTES RESID: The residuals are formed by subtracting the navigation-estimated value of the parameter from the sensor-observed value of the measurement. The parameter residuals displayed are for range  $(R\overline{NG})$  range rate  $(R)$ ; plus 2 other parameters, which differ from sensor to sensor. RATIO: The residual ratio displayed is computed by RNDZ NAV, and used for editing bad data. MARK HIST: The number of NAV marks both accepted (ACPT) and (REJ) rejected by the navigation filter. These counters are zeroed when: a state vector is changed. a state vector transfer is performed. RNDZ NAV is first enabled. the covariance matrix is reinitialized. after a delta velocity burn. e.<br>f. the input data sensor is changed. a.<br>b.<br>c.<br>d. A down arrow  $(l)$  is driven next to the REJ data when the number of marks rejected is greater than the I-loaded value. EDIT OVRD: Provides capability to control the way the NAV filter handles data. These 3 controls - auto (AUT), inhibit (INH), and force (FOR), are mutually exclusive. **ITEM XX EXEC** |  $XX = 17$  to 25. An asterisk is driven under the appropriate column next to the parameter number. An asterisk will be driven after a time delay which depends on the navigation processing rate. INH: The inhibit numbers will be automatically selected when this display is first called. The INH function allows residual and ratio calculations, but inhibits updating of state and MARK Rejection Counter parameters. AUT: Allows automatic processing of data in 1981.<br>
Mathematics is a split of an interactional technical states of the states of the states of the states of the states of the states of the states of the states of the states of the states of the states of the states NAV filter.

## RELEASE: O120 BOOK: PASS User's Guide

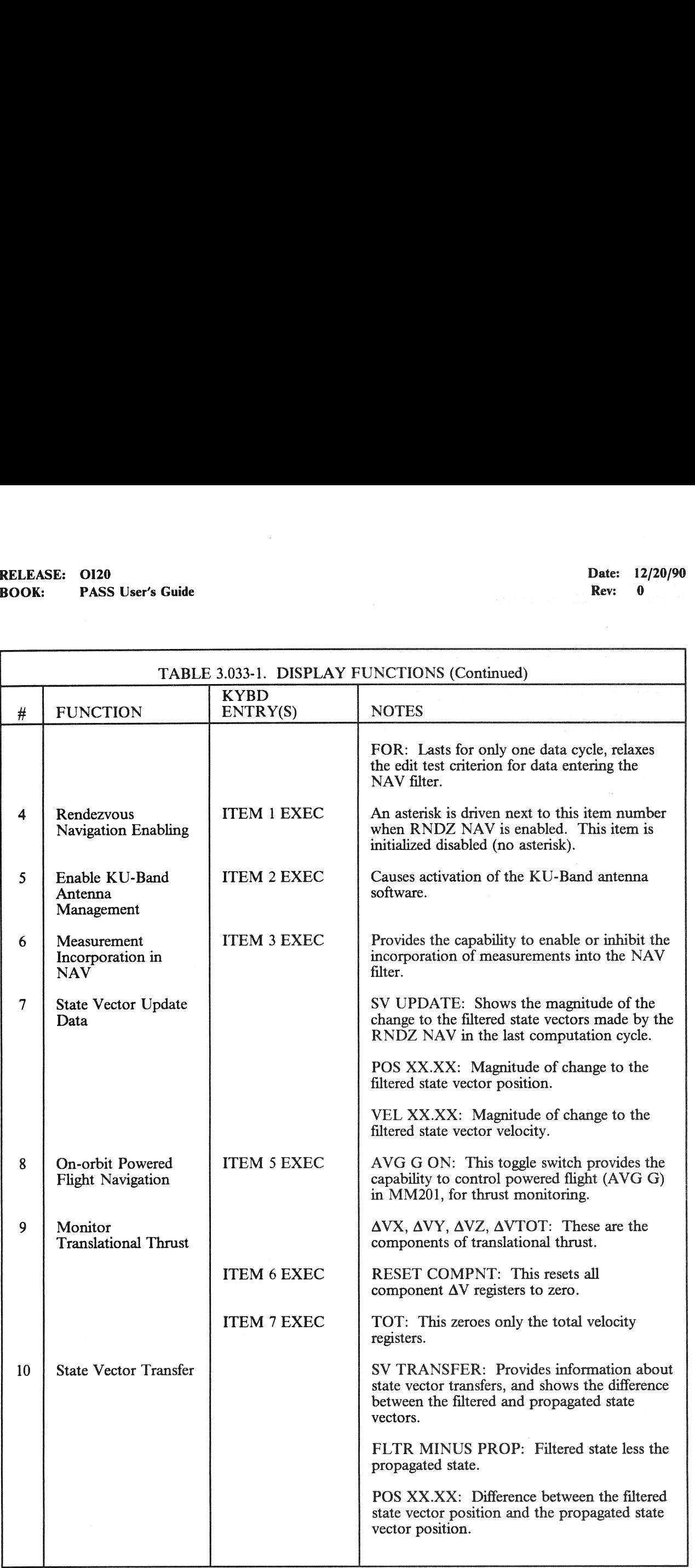

## RELEASE: 0120 Date: 12/20/90 RELEASE: 0120<br>BOOK: PASS User's Guide RELEASE. STR. 19<br>BOOK: PASS User's Guide | Rev: 0

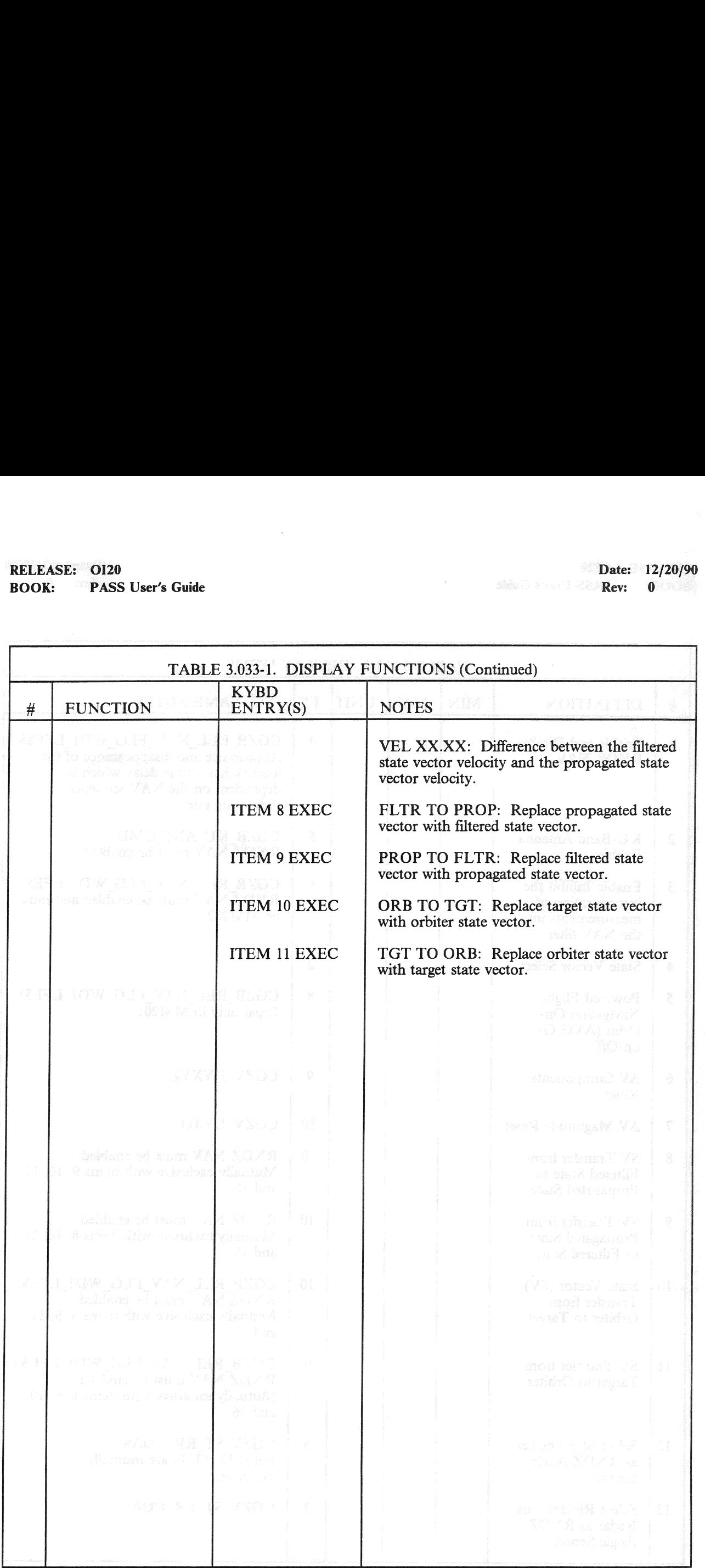

## RELEASE: OI20<br>
BOOK: PASS User's Guide<br>
ROOK: PASS User's Guide BOOK: PASS User's Guide

٦

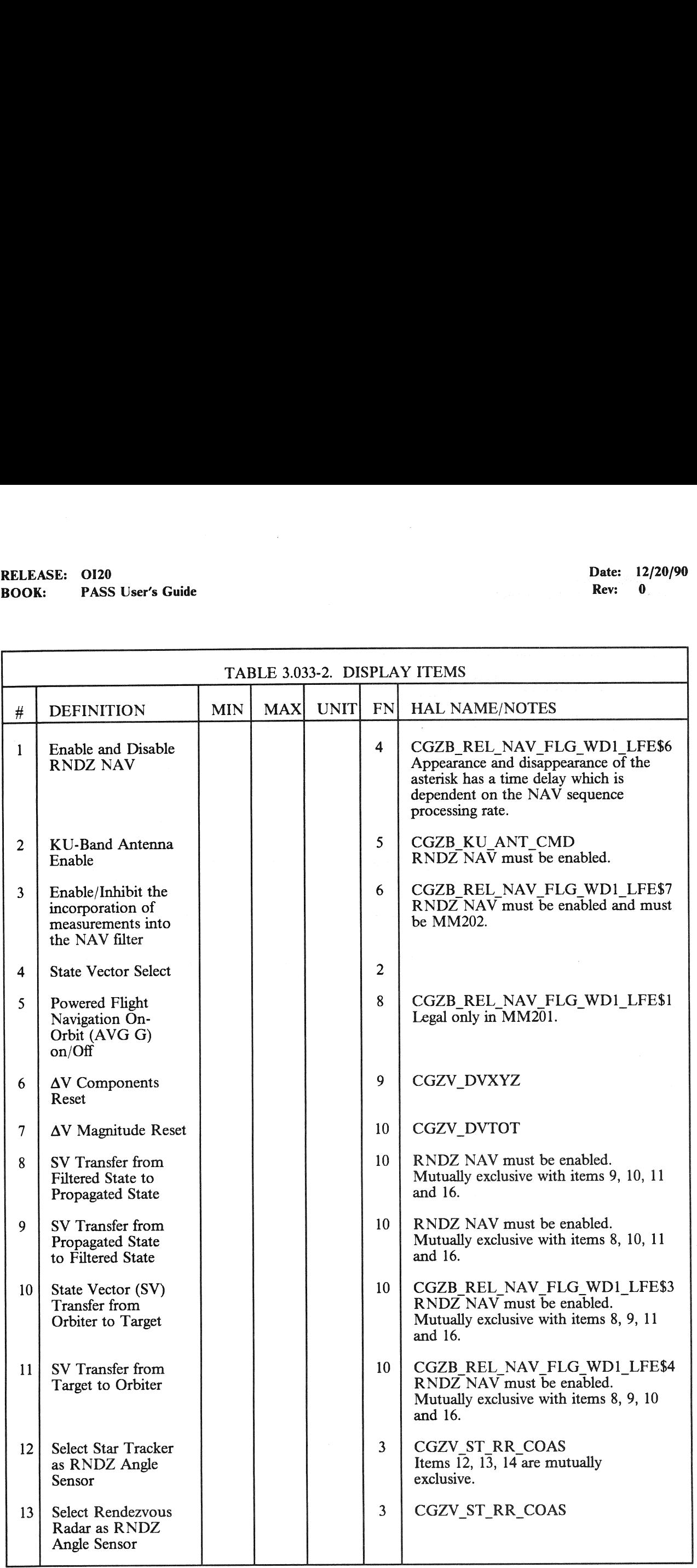

## RELEASE: 0120 RELEASE: 0120<br>BOOK: PASS User's Guide BOOK: PASS User's Guide

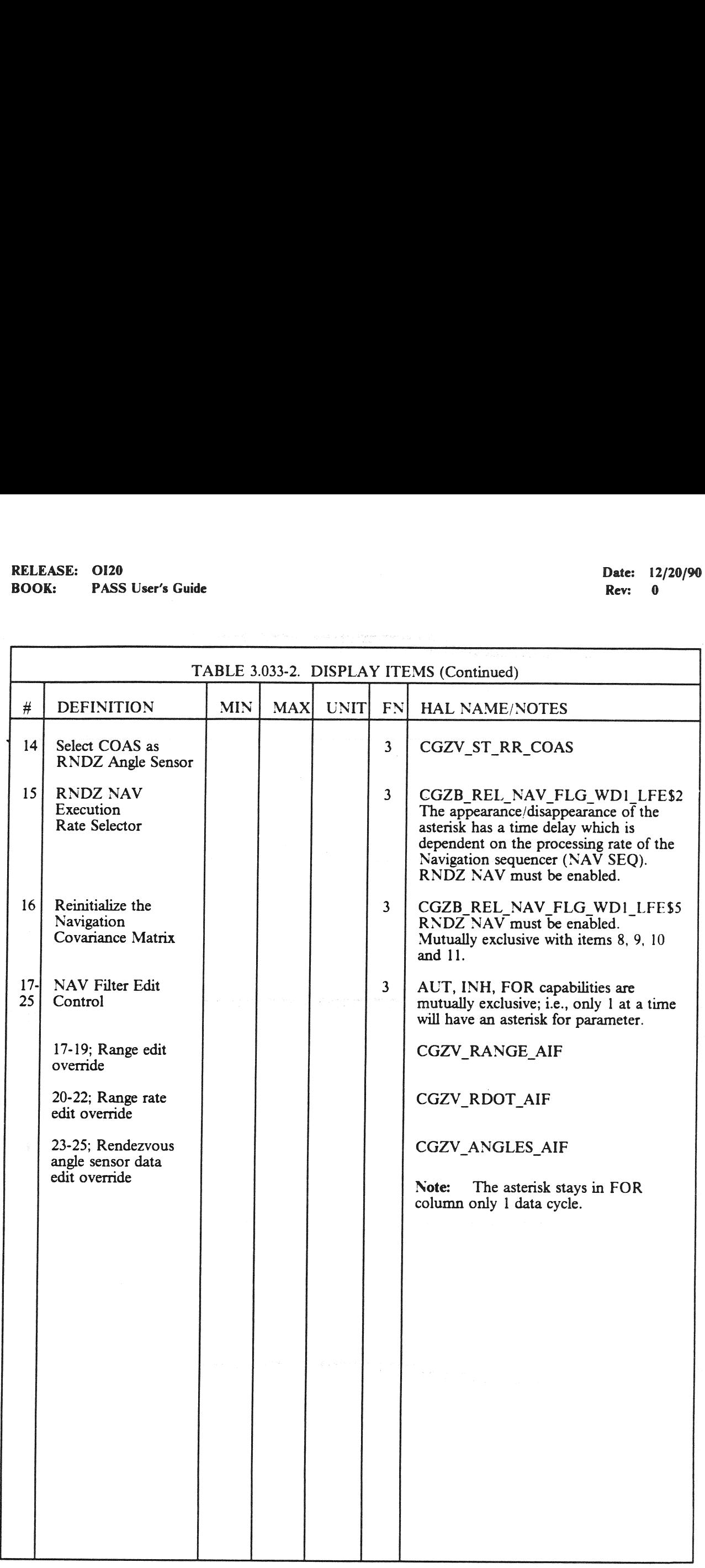

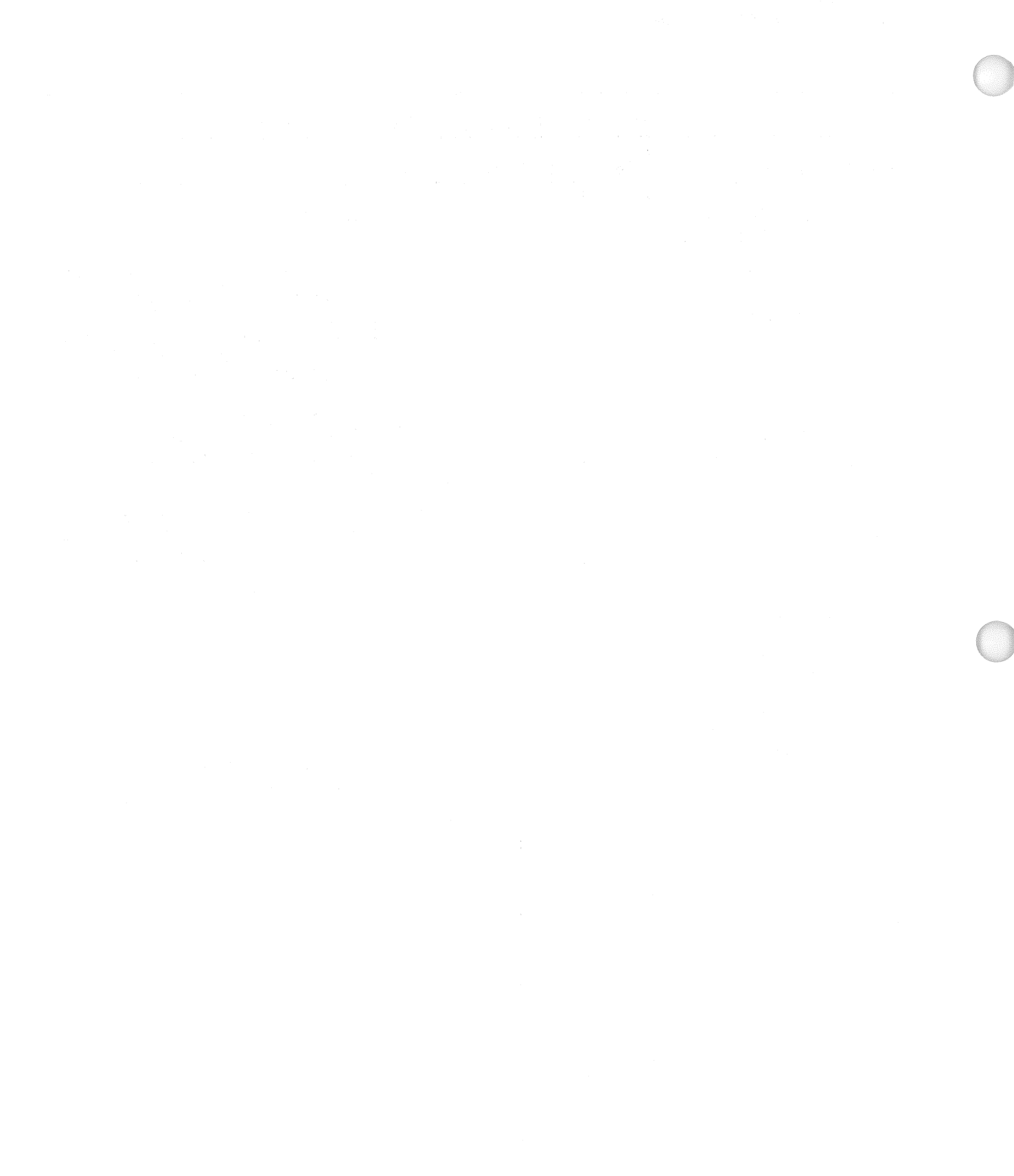

#### **RELEASE:** OI20 Date: 12/20/90 **BOOK:** PASS User's Guide **Rev:** 0 REL<br>REL<br>BOC

#### 3.5.034 DISPLAY: ORBIT TGT

#### -1 AVAILABILITY: SPEC 034 in OPS G2.

—2 PURPOSE: The Orbit Targeting Specialist Function provides the crew with data for and control of successive maneuvers in a rendezvous sequence. These are provided through display of maneuver data and the capability to initialize and control maneuvers. Additionally, a time homogeneous EASE: 0120<br>
K: PASS User's Guide<br>
134 DISPLAY: ORBIT TGT<br>
AVAILABILITY: SPEC 034 in OPS G2.<br>
PURPOSE: The Orbit Targeting Specialist<br>
successive maneuvers in a rendezvous sequents<br>
data and the capability to initialize and orbiter state vector is displayed and updated every two seconds for use by the crew. (60511)

w nay

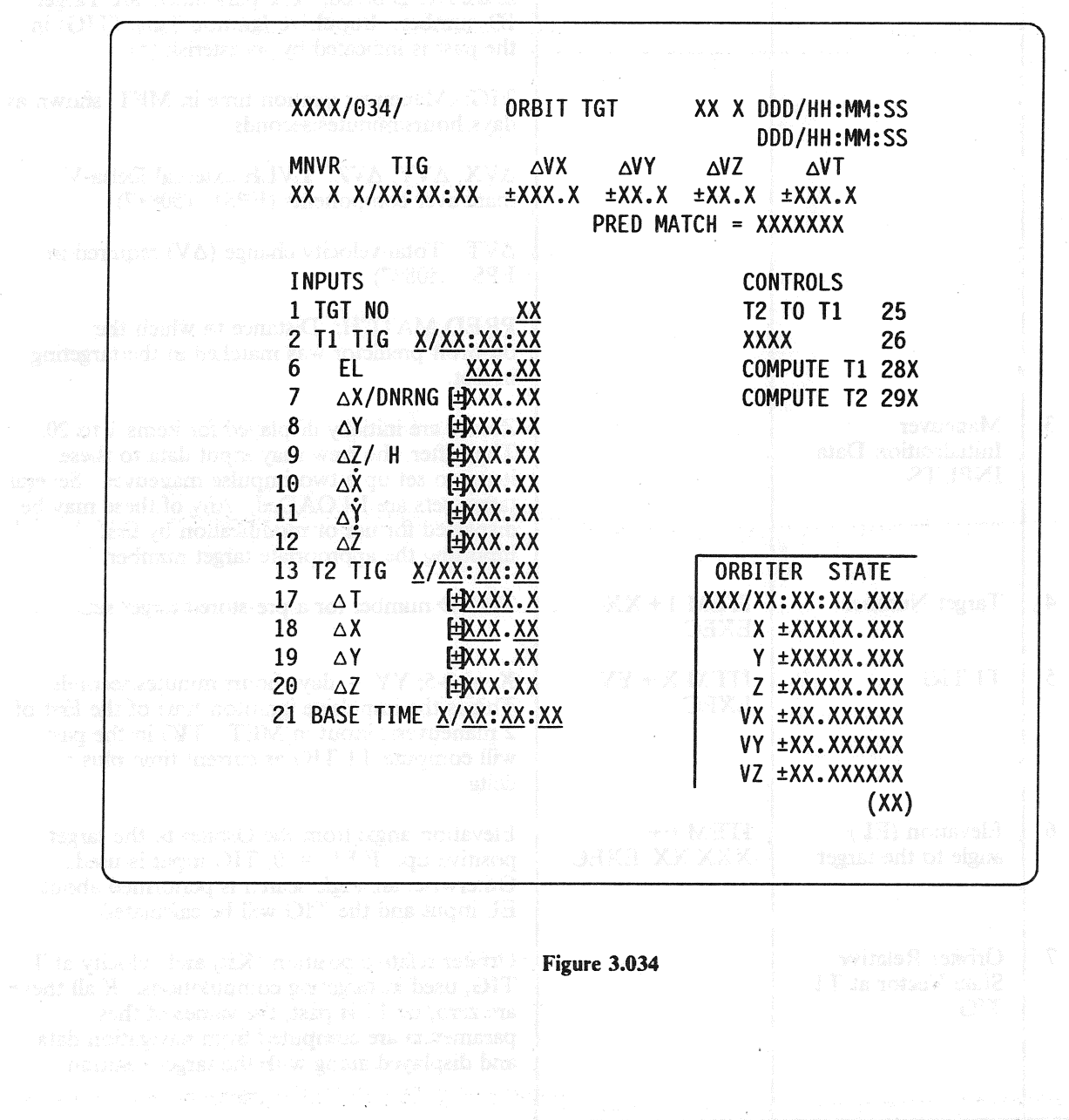

#### 3.5.034-1

 $\overline{\phantom{a}}$ 

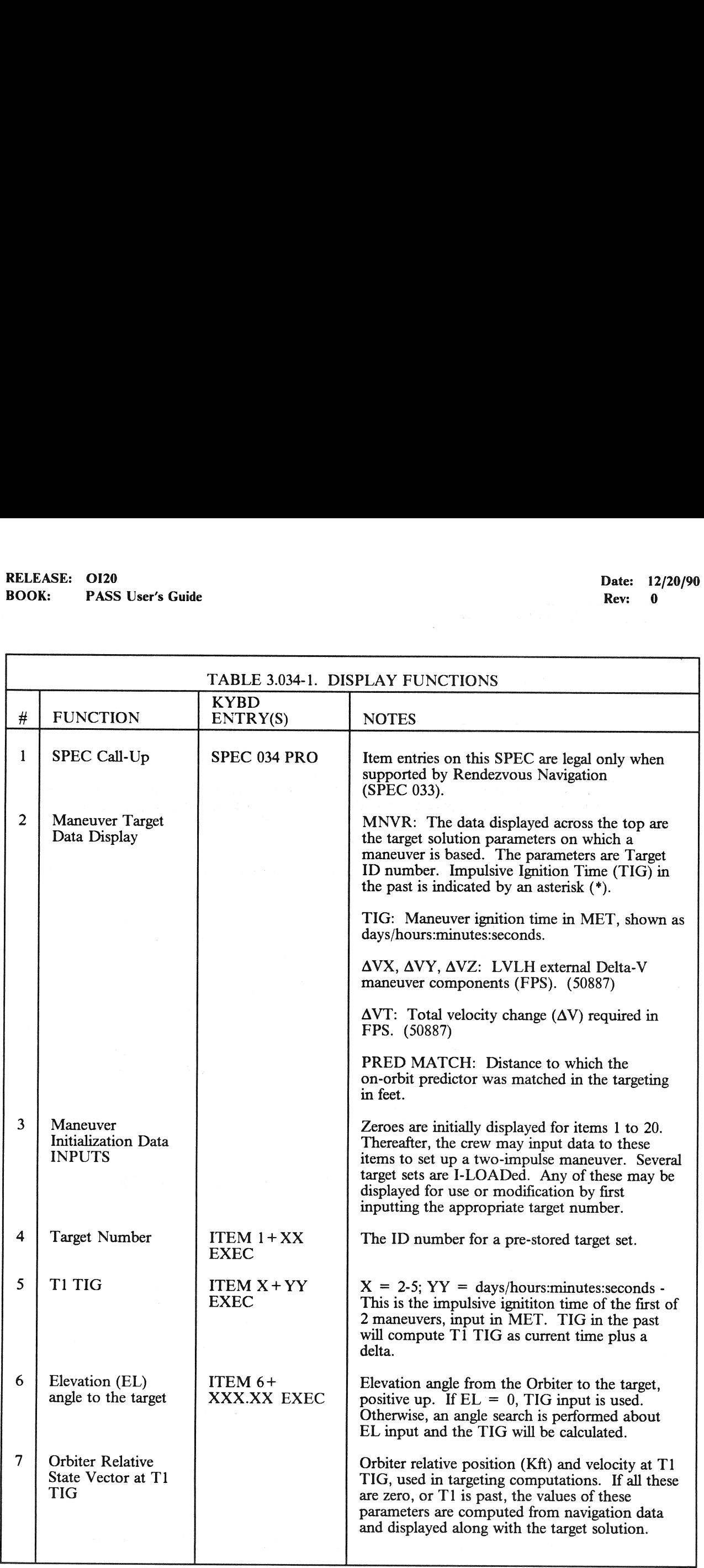

 $\bar{t}$ 

## **RELEASE: OI20<br>BOOK: PASS User's Guide**<br>POOK: PASS User's Guide RELEASE: 0120 Date: 12/20/90 BOOK: PASS User's Guide Rev: 0.

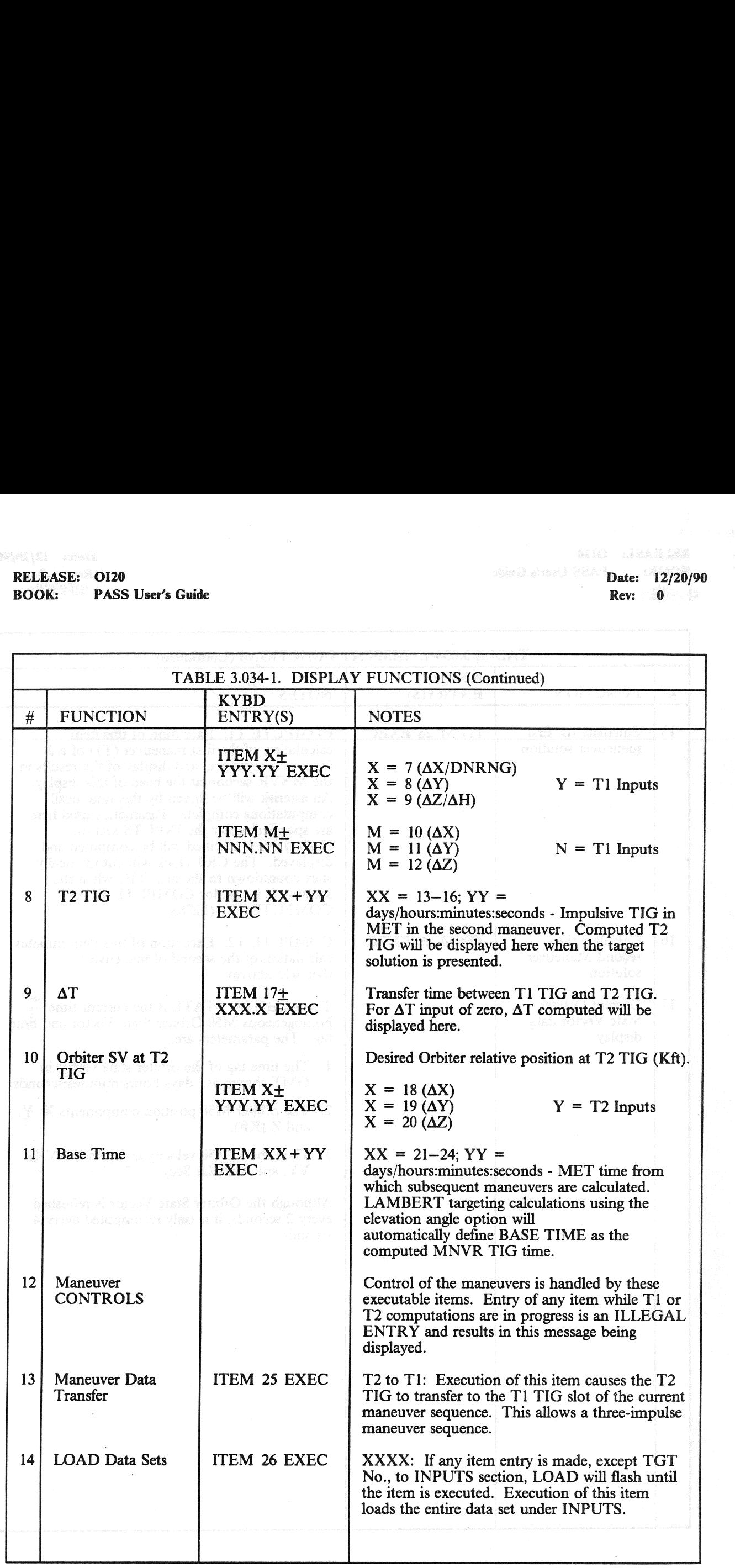

## RELEASE: 0120 Date: 12/20/90 BOOK: PASS User's Guide Rev: 0 RELEASE: OI20<br>BOOK: PASS User's Guide

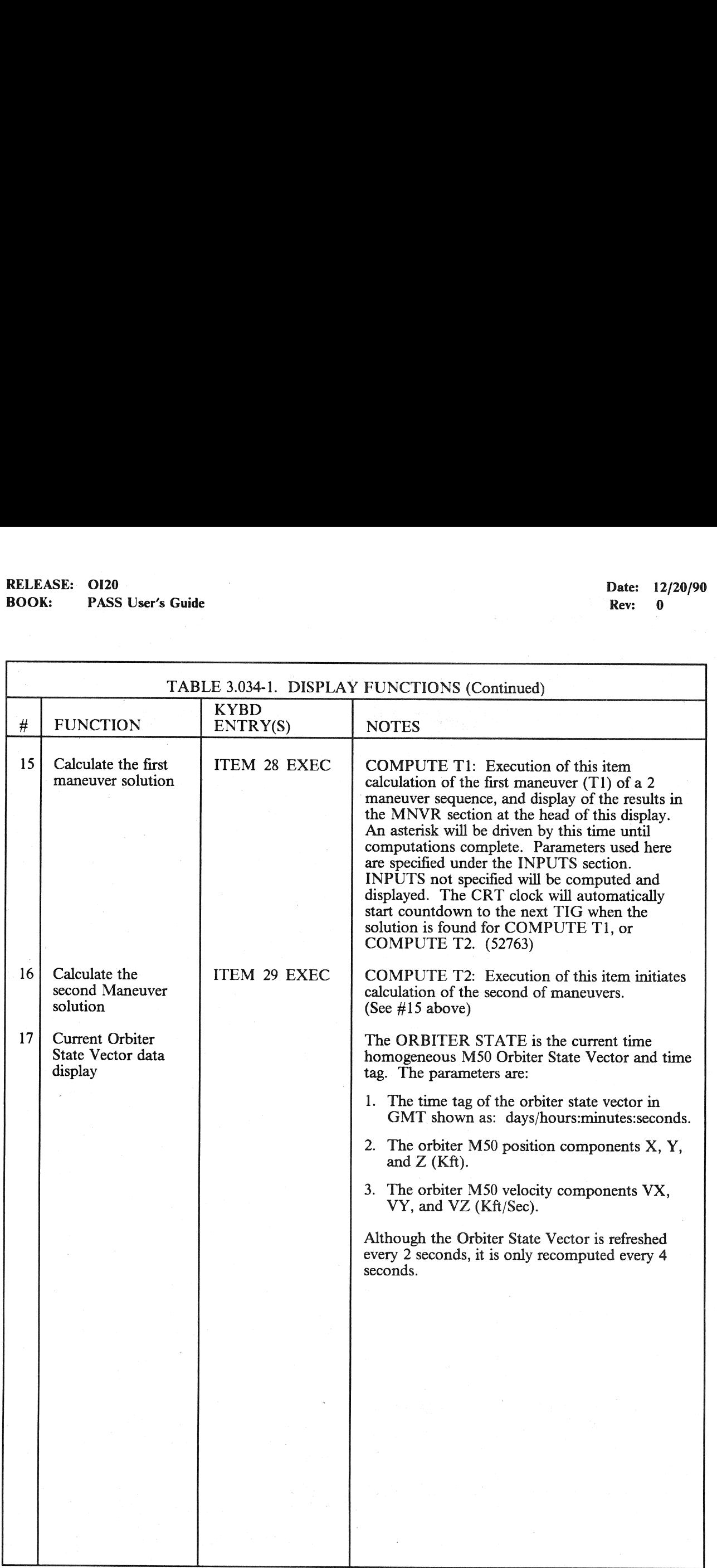

## RELEASE: 0120<br>BOOK: PASS User's Guide RELEASE: 0120<br>
BOOK: PASS User's Guide entity of the state of the state of the Rev: 0 **BOOK:** PASS User's Guide **Review of Contact Automobile Review Contact Automobile Review Of Contact Automobile Review Of Contact Automobile Review Of Contact Automobile Review Of Contact Automobile Review Of Contact Automo**

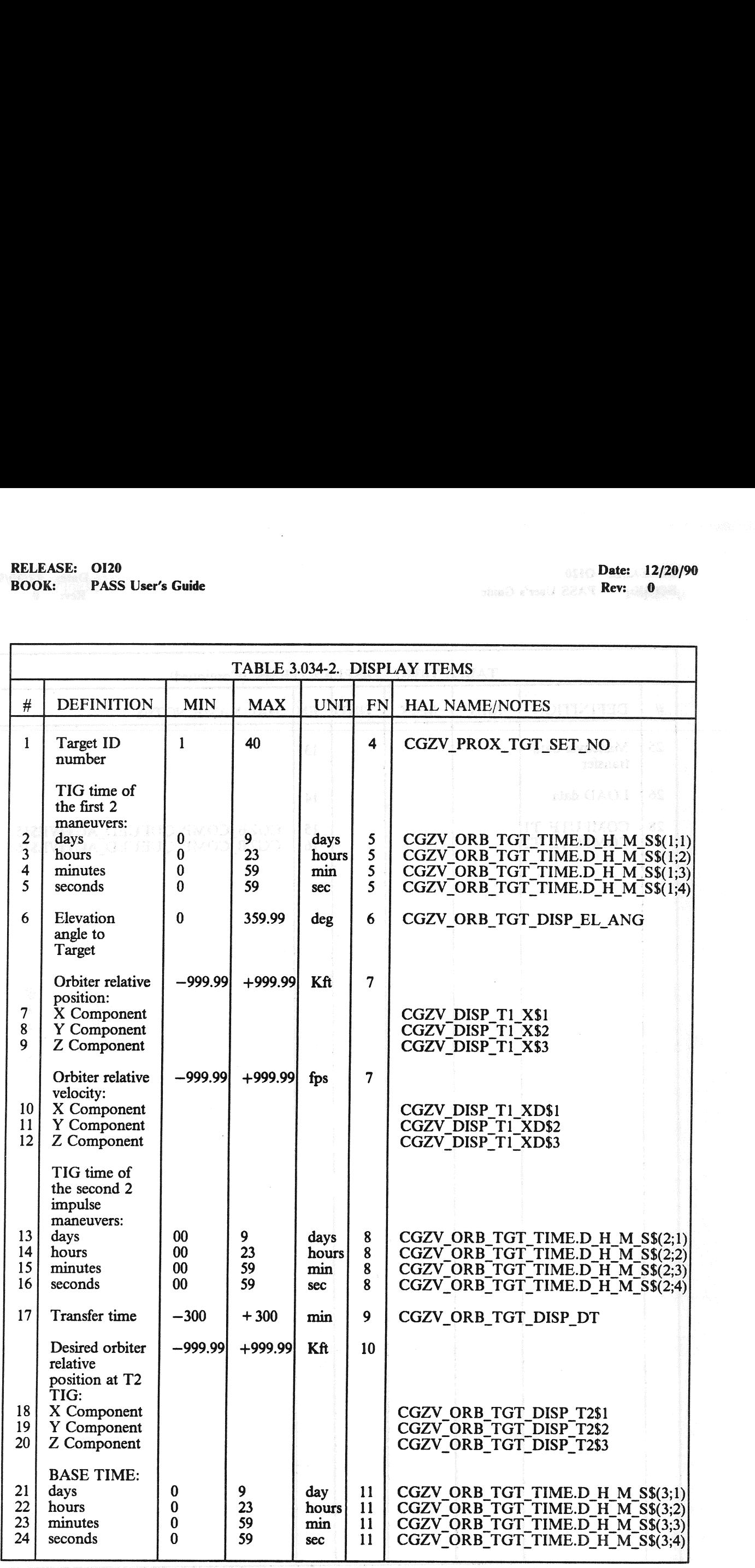

## RELEASE: 0120<br>
BOOK: PASS User's Guide<br>
Roy 0 PASS User's Guide **Review of the Contract of the Contract of the Contract of the Rev:** 0 RELEASE: OI20<br>BOOK: PASS User's Guide

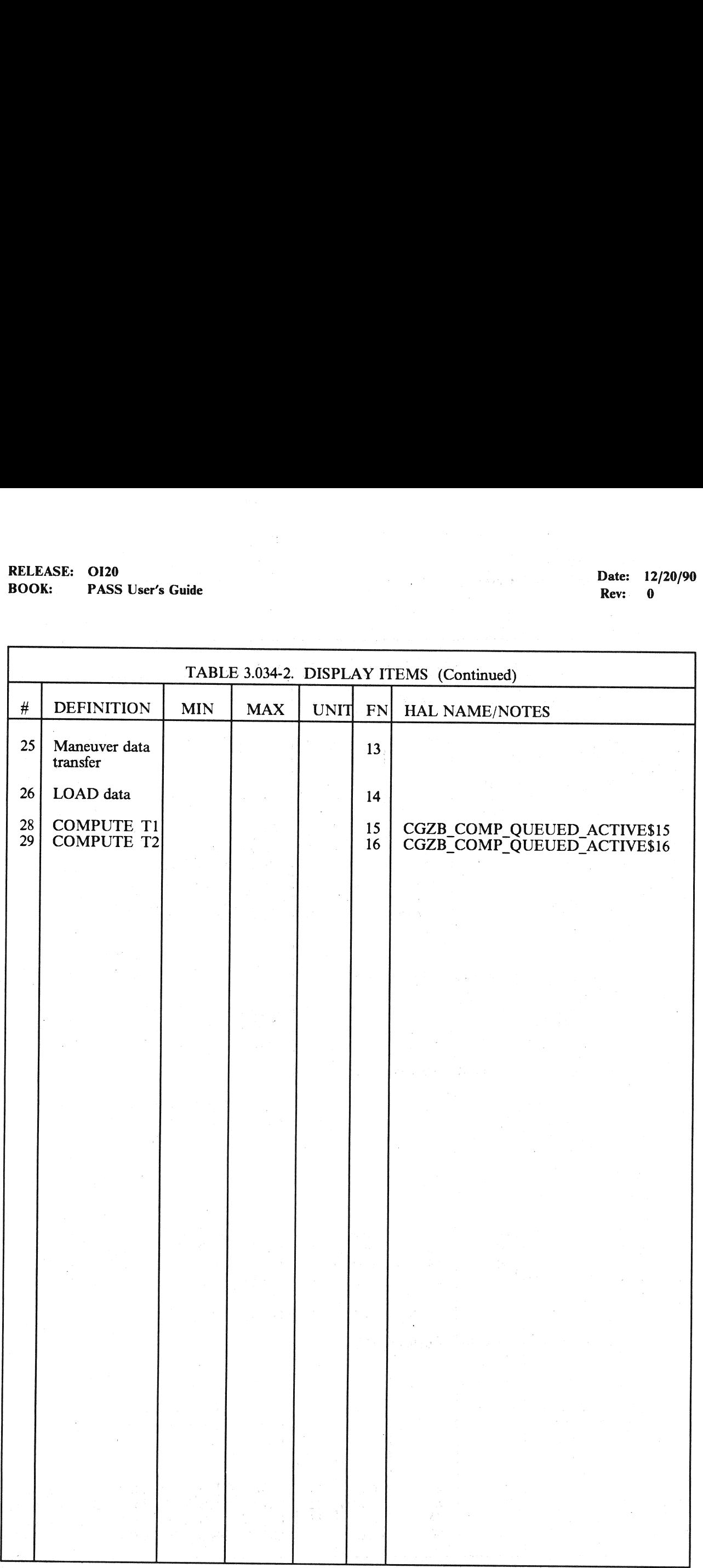

#### \_3.5.040 DISPLAY: SENSOR TEST

- -1 AVAILABILITY: SPEC 040 in OPS G8.
- -2 PURPOSE: The On-Orbit Sensor Self-Test display provides the capability to initiate sensor self test<br>of Microwave Scan Beam Landing System (MLS), TACAN, Radar Altimeter, and Accelerometer<br>Assembly (AA) and review the res

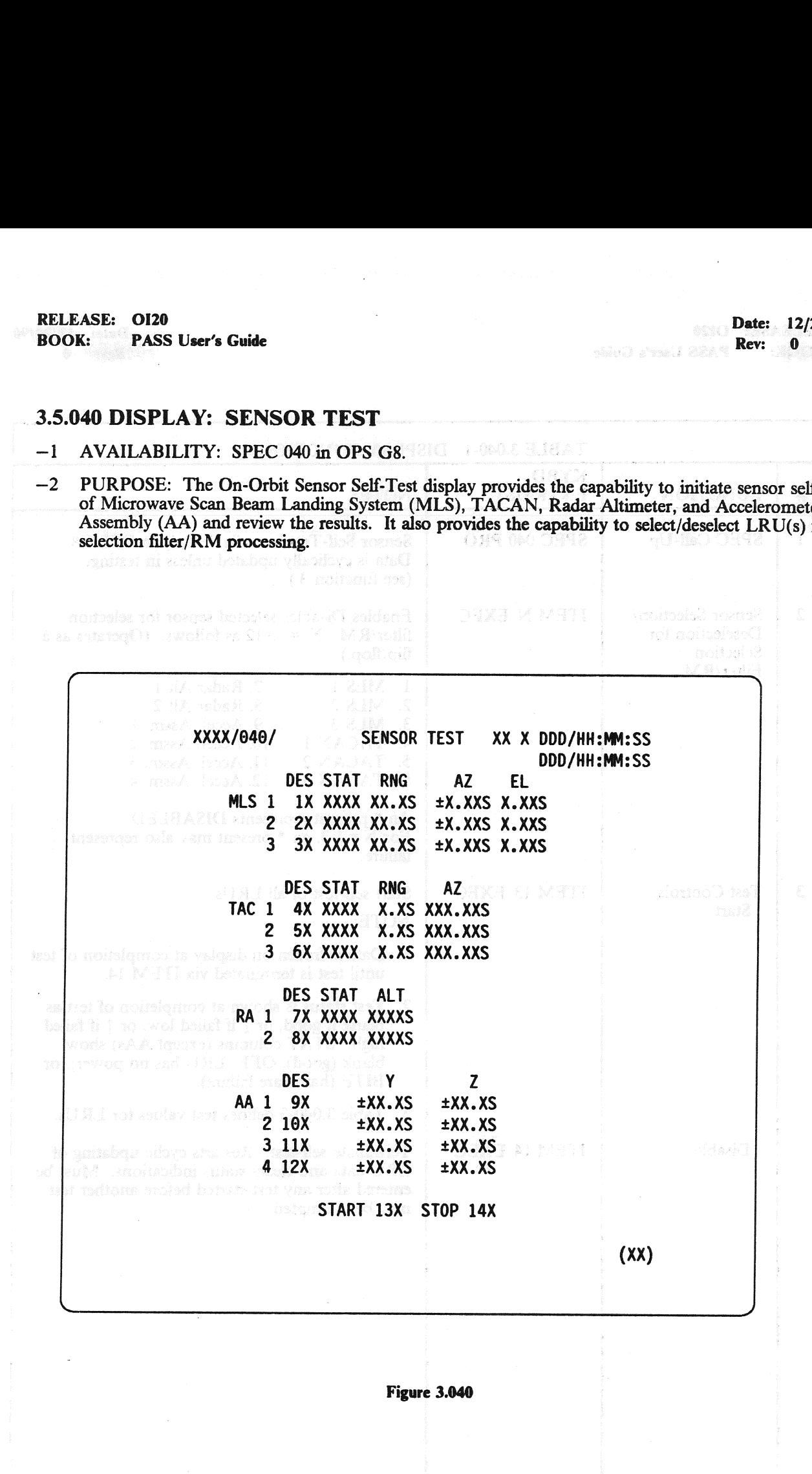

# BOOK: PASS User's Guide Rev: 0

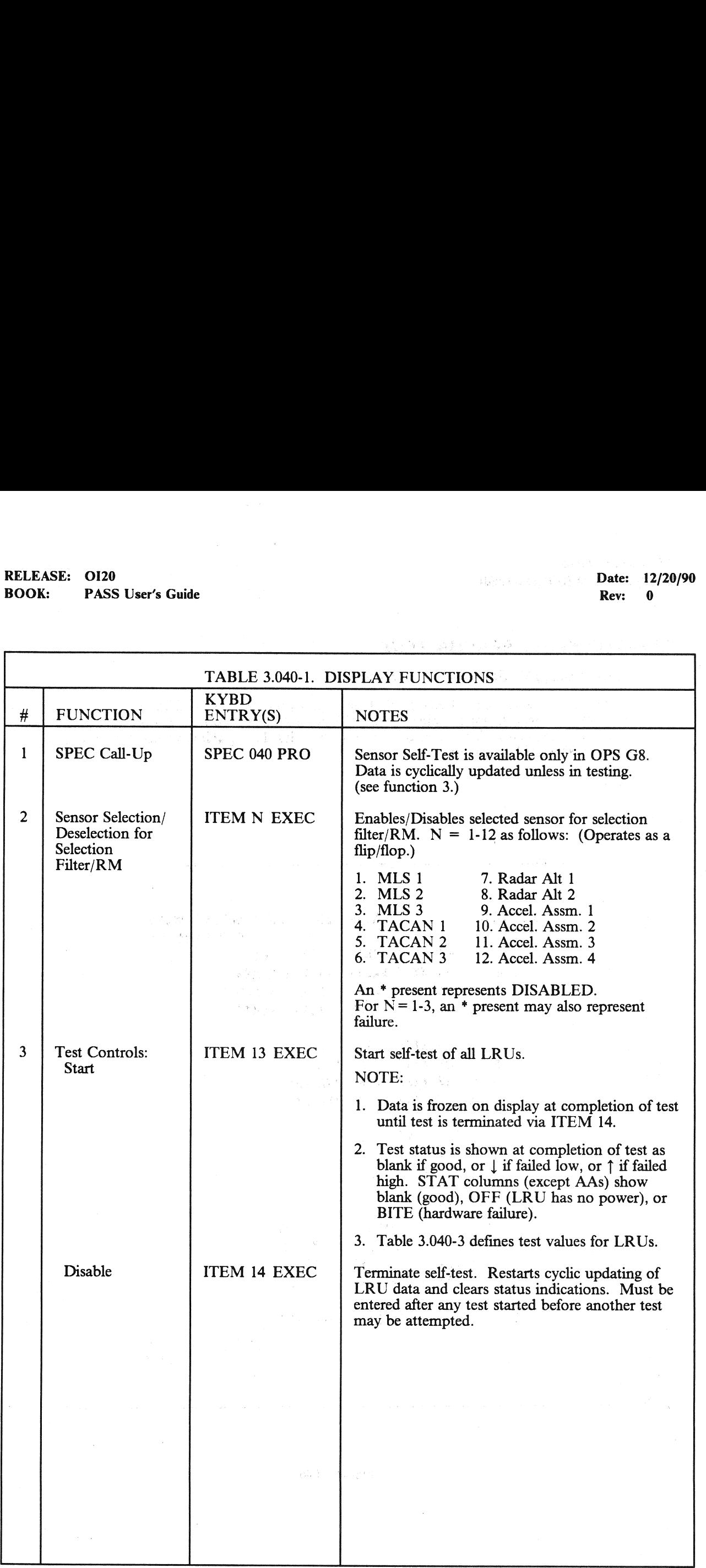

# RELEASE: OI20<br>
BOOK: PASS User's Guide Date: 12/20/90 RELEASE: 0120<br>BOOK: PASS User's Guide

PASS User's Guide

**Rev: 0 ansau 22A1 Rev: 0 0** 

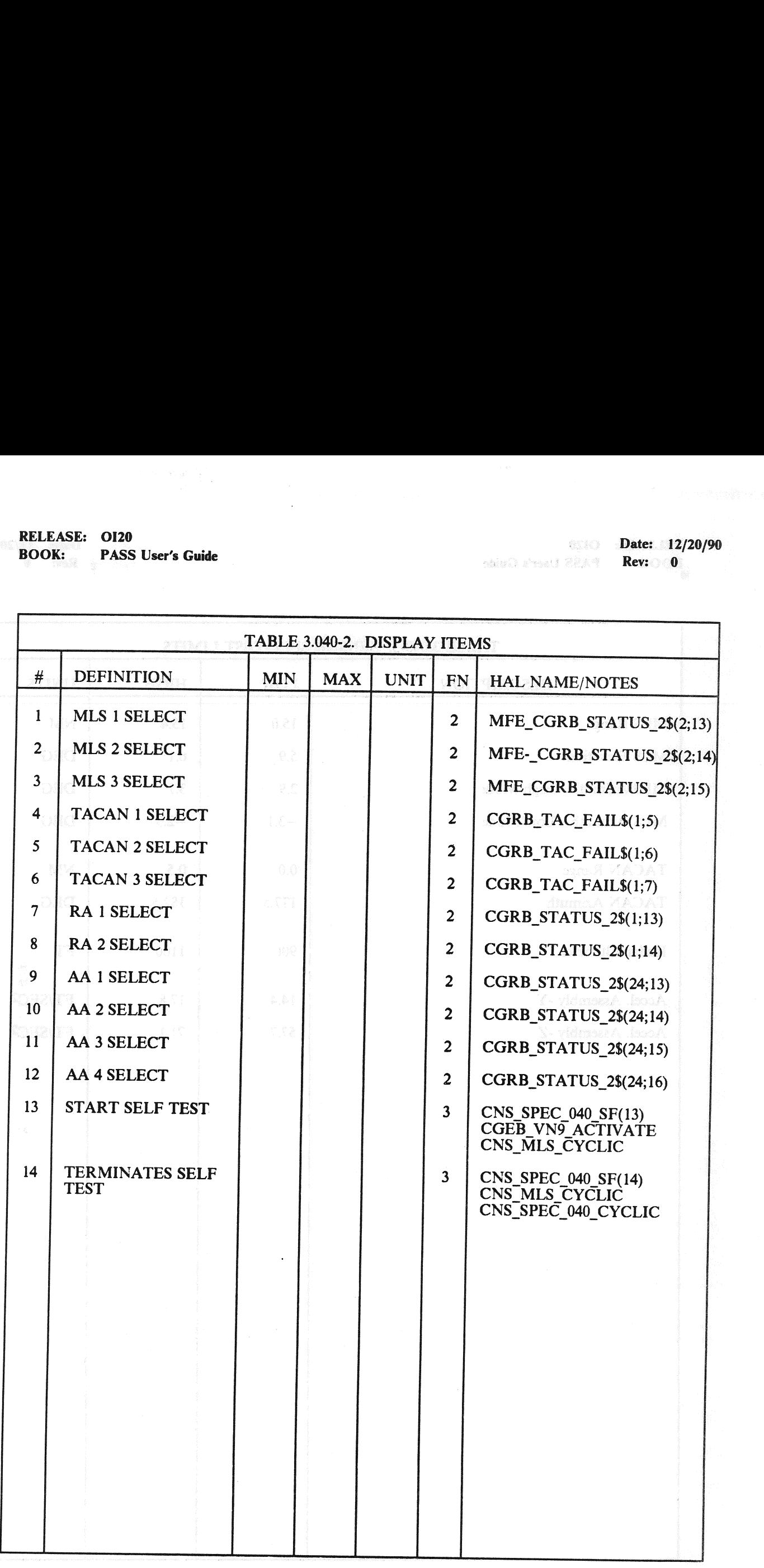
## RELEASE: 0120 Date: 12/20/90 BOOK: PASS User's Guide Rev: 0

 $\bar{z}$ 

 $\mathcal{A}^{\pm}$ 

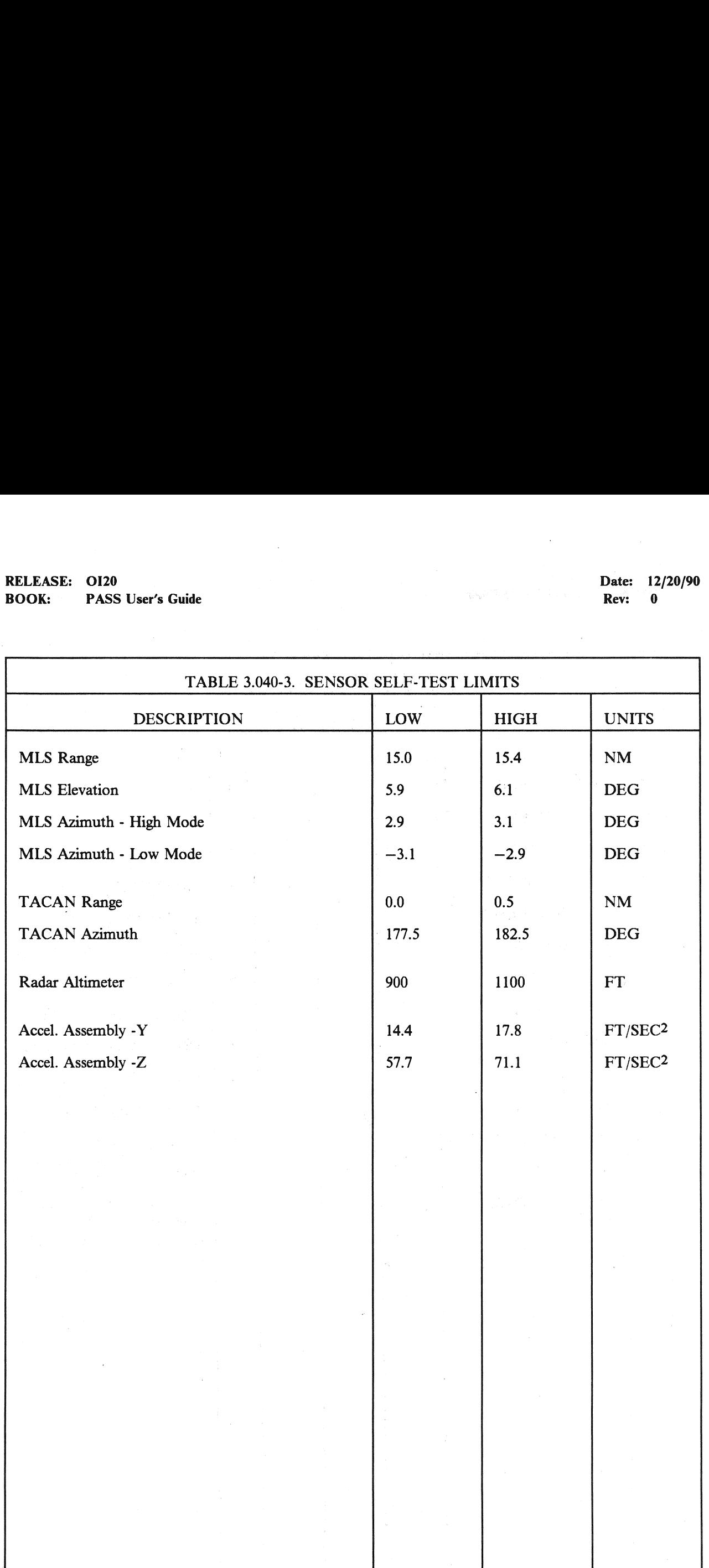

RELEASE: O120<br>
BOOK: PASS User's Guide employees and provide the Date: 12/20/90<br>
Rev: 0

### 3.5.041 DISPLAY: RGA/ADTA/RCS.

### **3.5.041 DISPLAY: RGA/ADTA/RCS**<br>
—1 AVAILABILITY: SPEC 041 in OPS G8.<sup>31CL</sup> ALBERTA

-2 PURPOSE: The On-Orbit RGA/ADTA/RCS Test display is used to activate and control the execution of sensor self tests of the Rate Gyro Assemblies (RGA), the Air Data Transducer Assembly (ADTA), and the Reaction Control Sys execution of sensor self tests of the Rate Gyro Assemblies (RGA), the Air Data Transducer

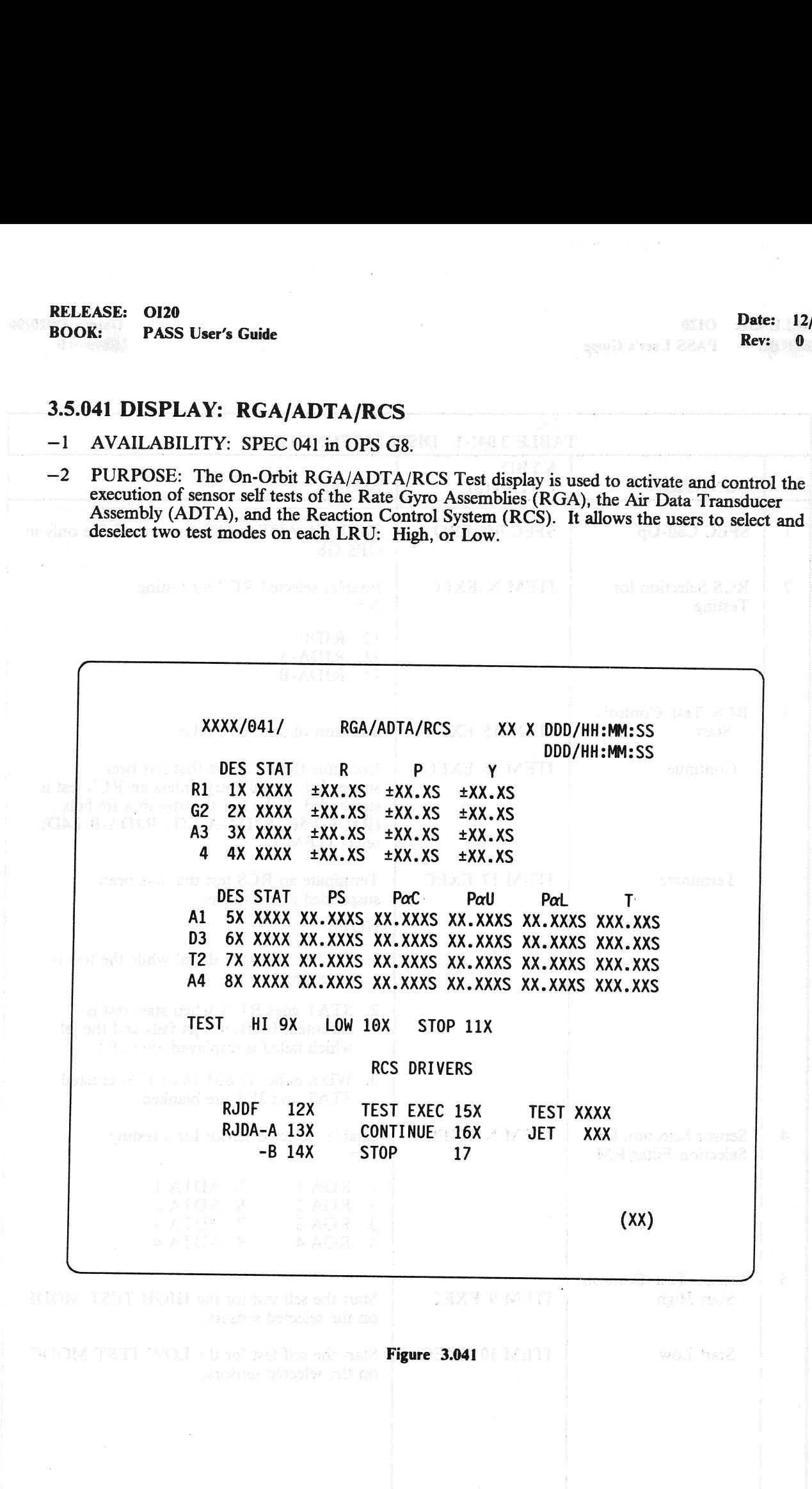

## RELEASE: 0120 **Date: 12/20/90** BOOK: PASS User's Guide Rev: 0 RELEASE: OI20<br>BOOK: PASS User's Guide

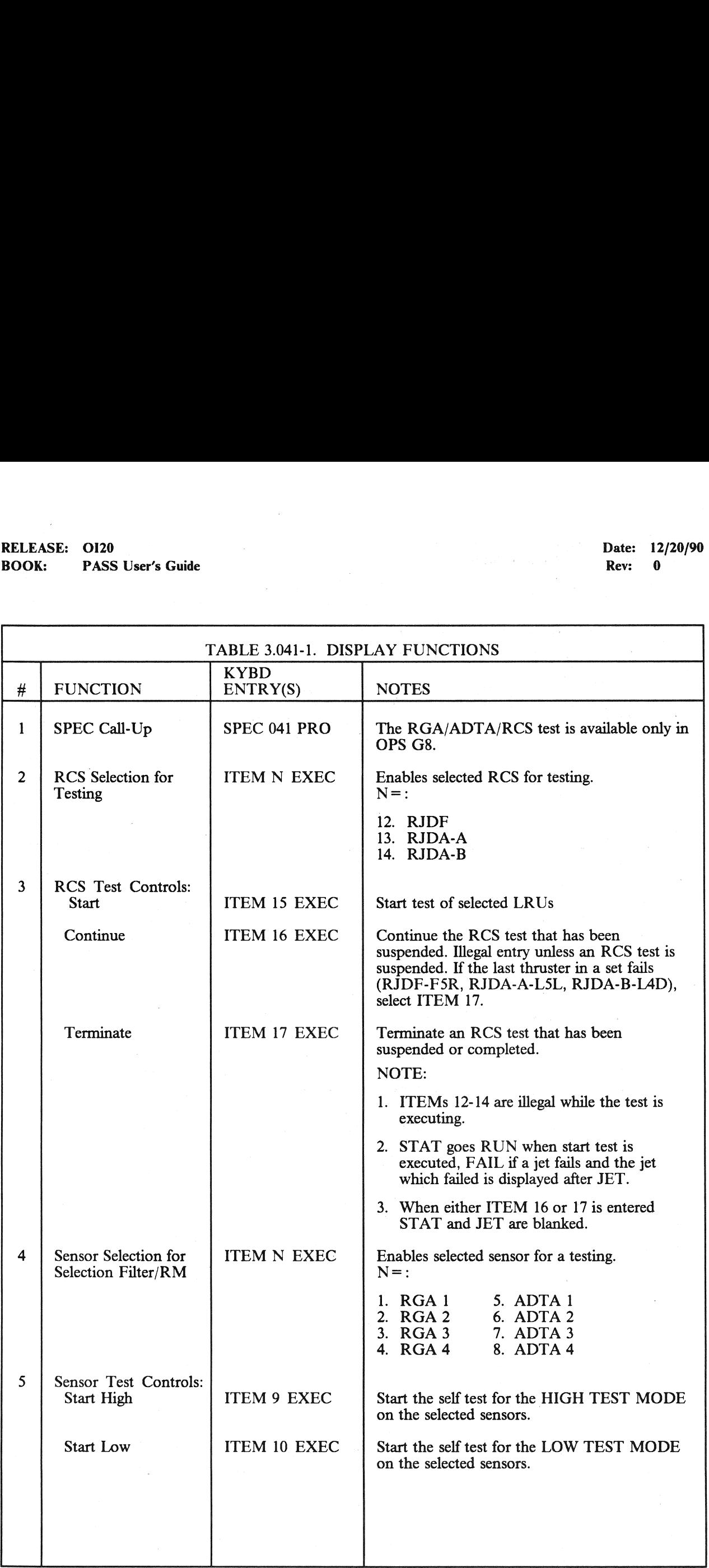

## RELEASE: OI20<br>
BOOK: PASS User's Guide entity of the state of the state of the Rev: 0 BOOK: PASS User's Guide , : Rev: 0 RELEASE: OI20<br>BOOK: PASS User's Guide<br>DOOK: PASS User's Guide

 $\sim$ 

 $\mathcal{A}^{\mathcal{A}}$  and

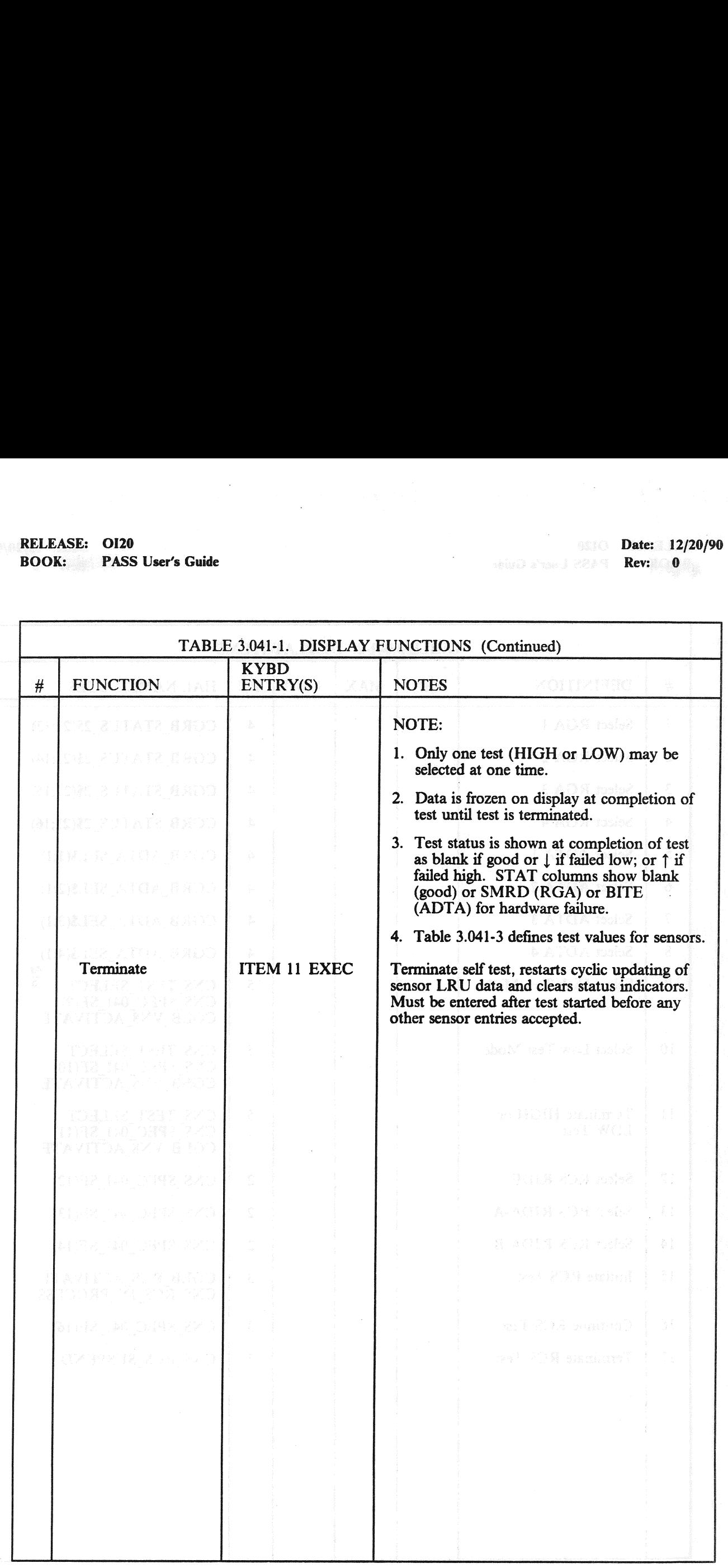

### $3.5.041 - 3$

## **RELEASE:** OI20<br> **BOOK:** PASS User's Guide<br> **BOOK:** PASS User's Guide **BOOK:** PASS User's Guide **Review Assumed BOOK:** Rev: 0

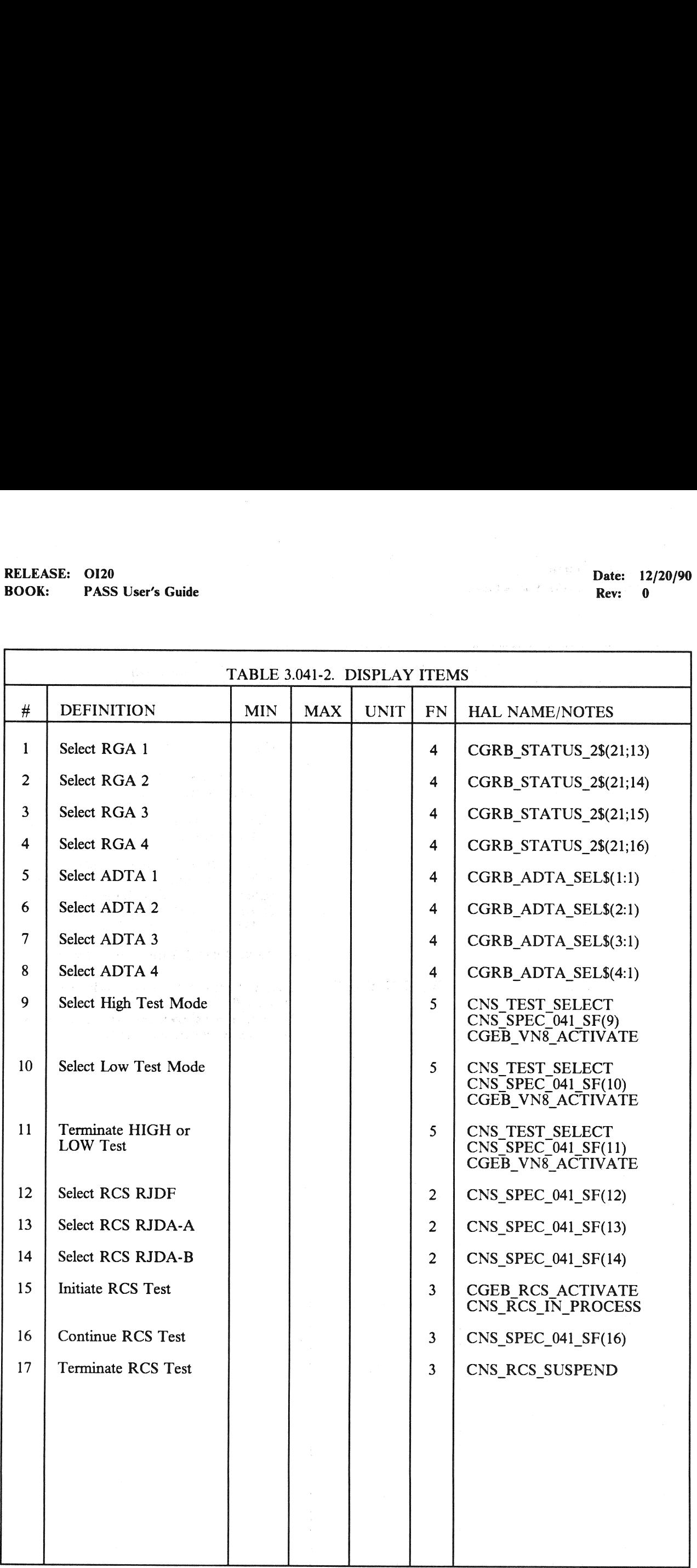

## RELEASE: 0120<br>BOOK: PASS User's Guide RELEASE: OI20 BOOK: PASS User's Guide Rev: 0

Date: 12/20/90

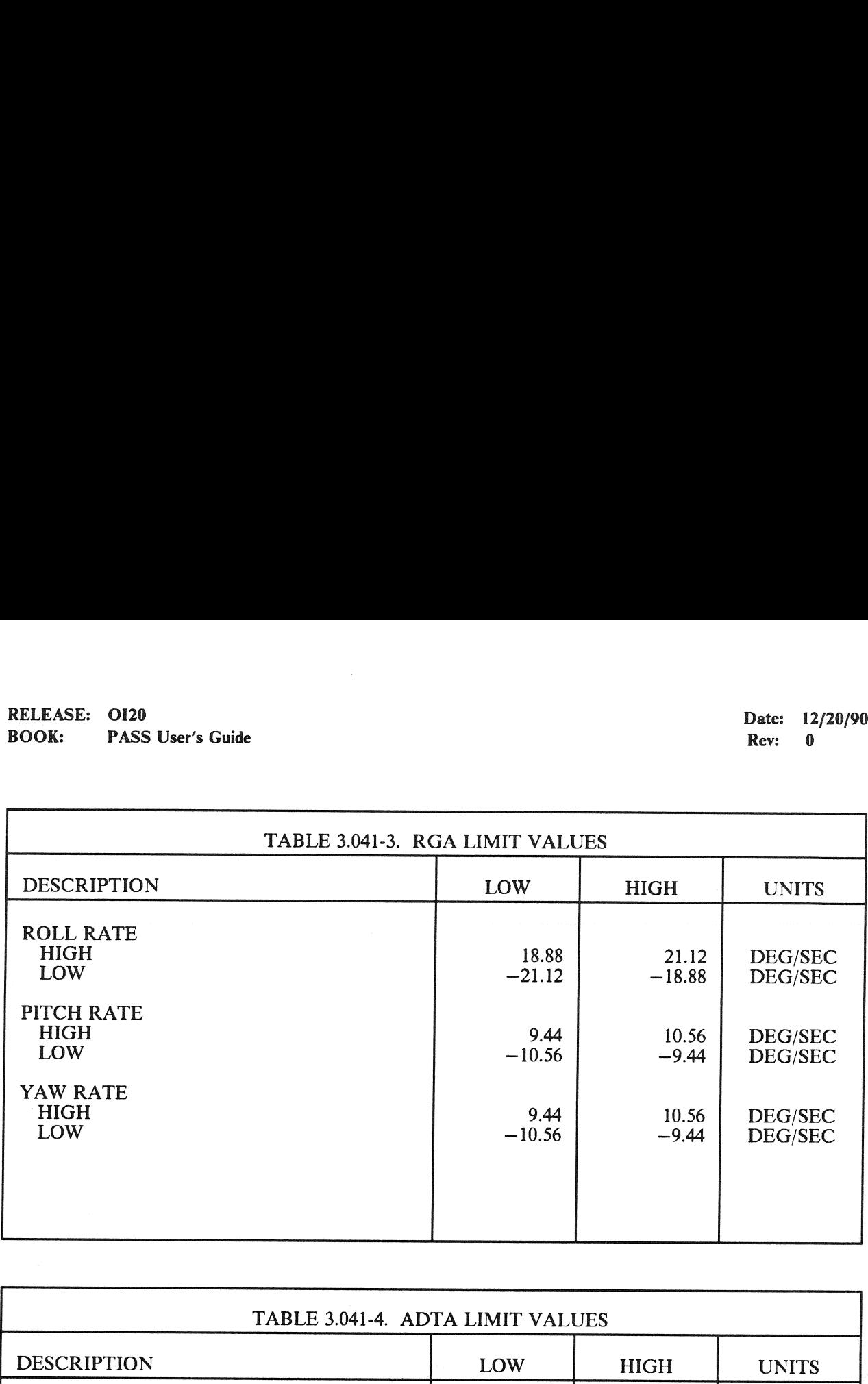

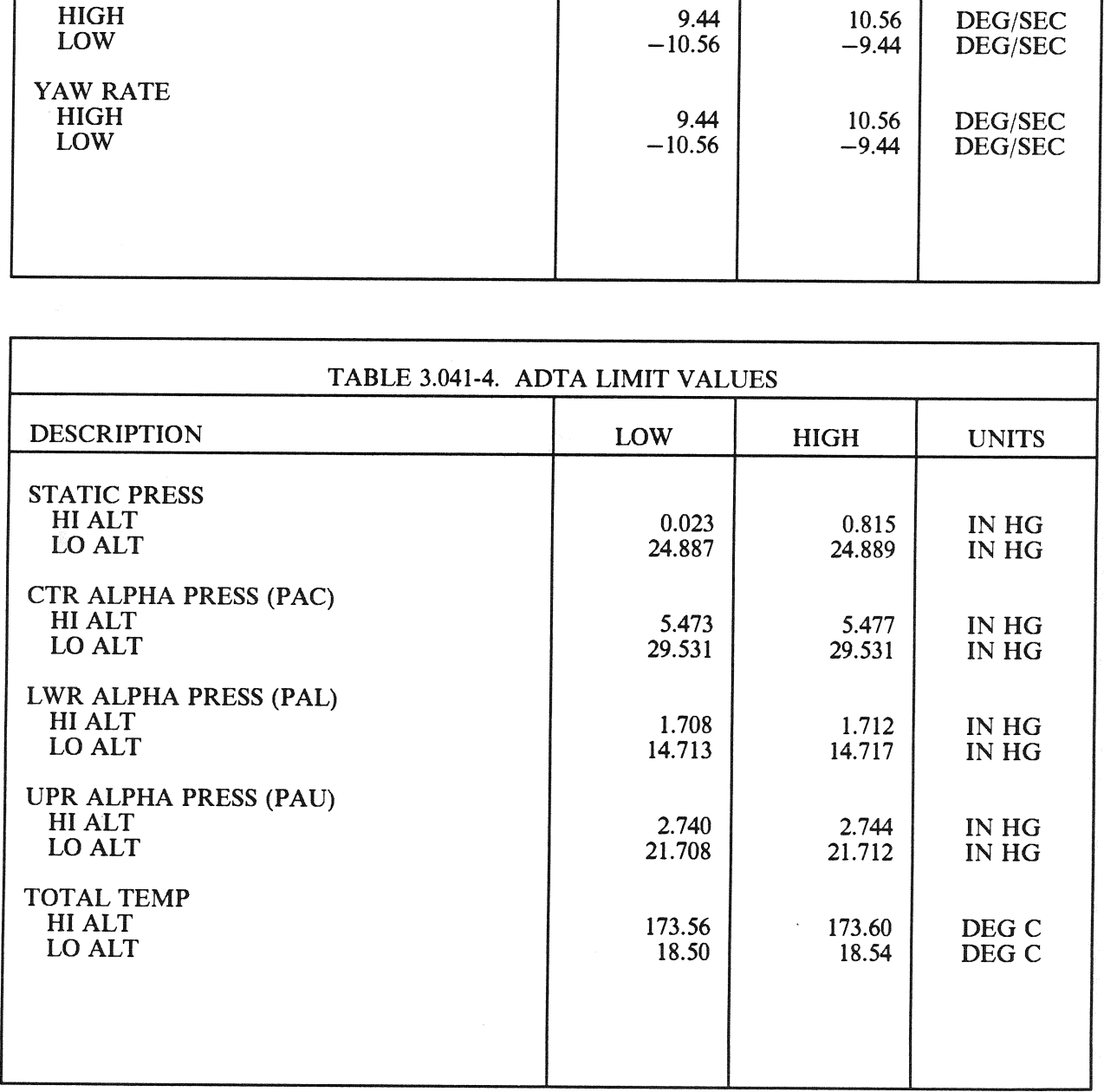

### 3.5.041-5

### 3.5.042 DISPLAY: SWITCH/SURF

### —1 AVAILABILITY: SPEC 042 in OPS Gs.

-2 PURPOSE: The RM SWITCHES/SURFACES Feedback display provides the crew with indications of the closed contacts sensed in the FCS channel and mode switches and displays the sensed outputs of the feedback transducers for th

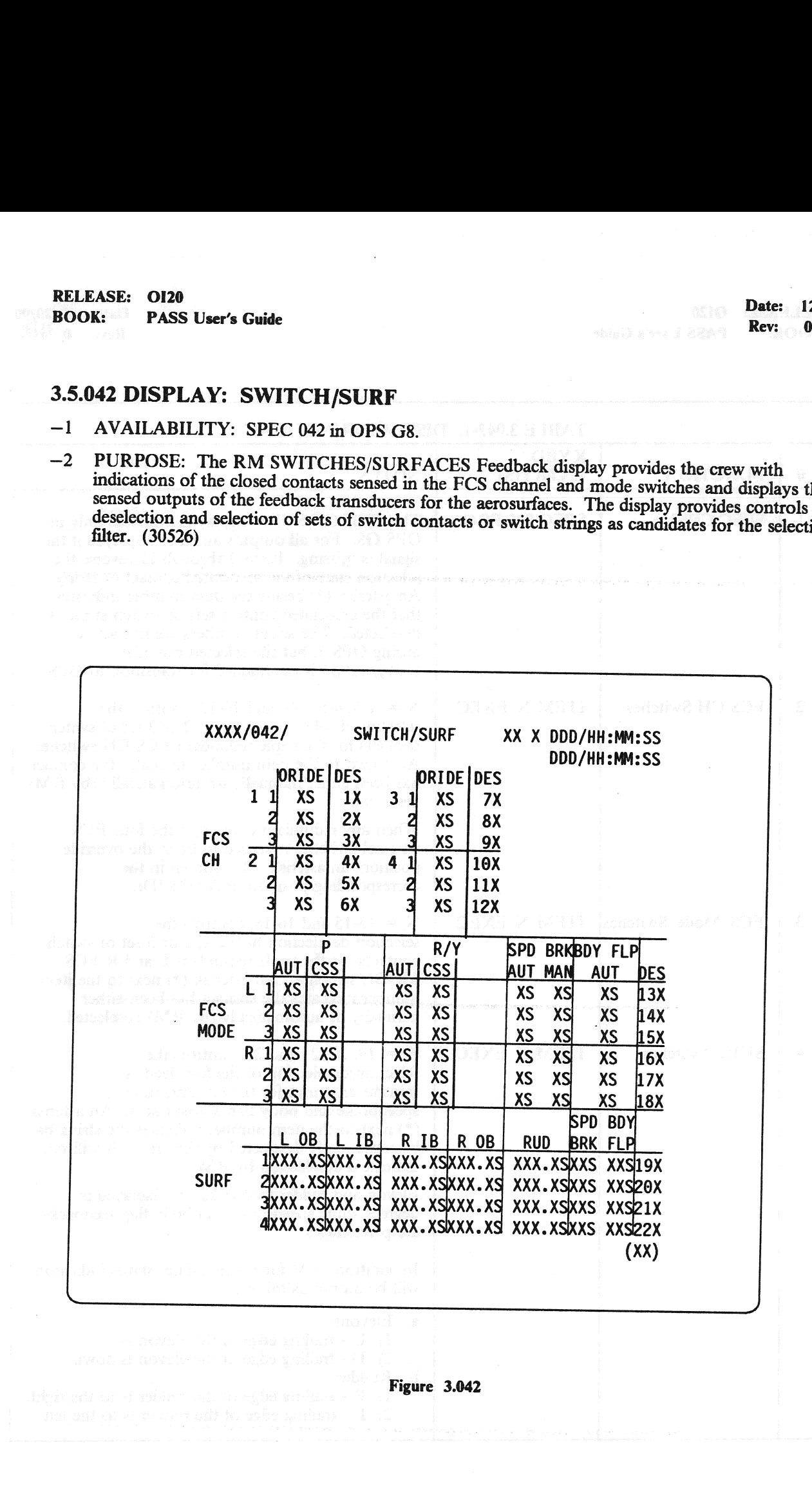

## RELEASE: 0120 Date: 12/20/90 BOOK: PASS User's Guide **Review Access 2018** Rev: 0

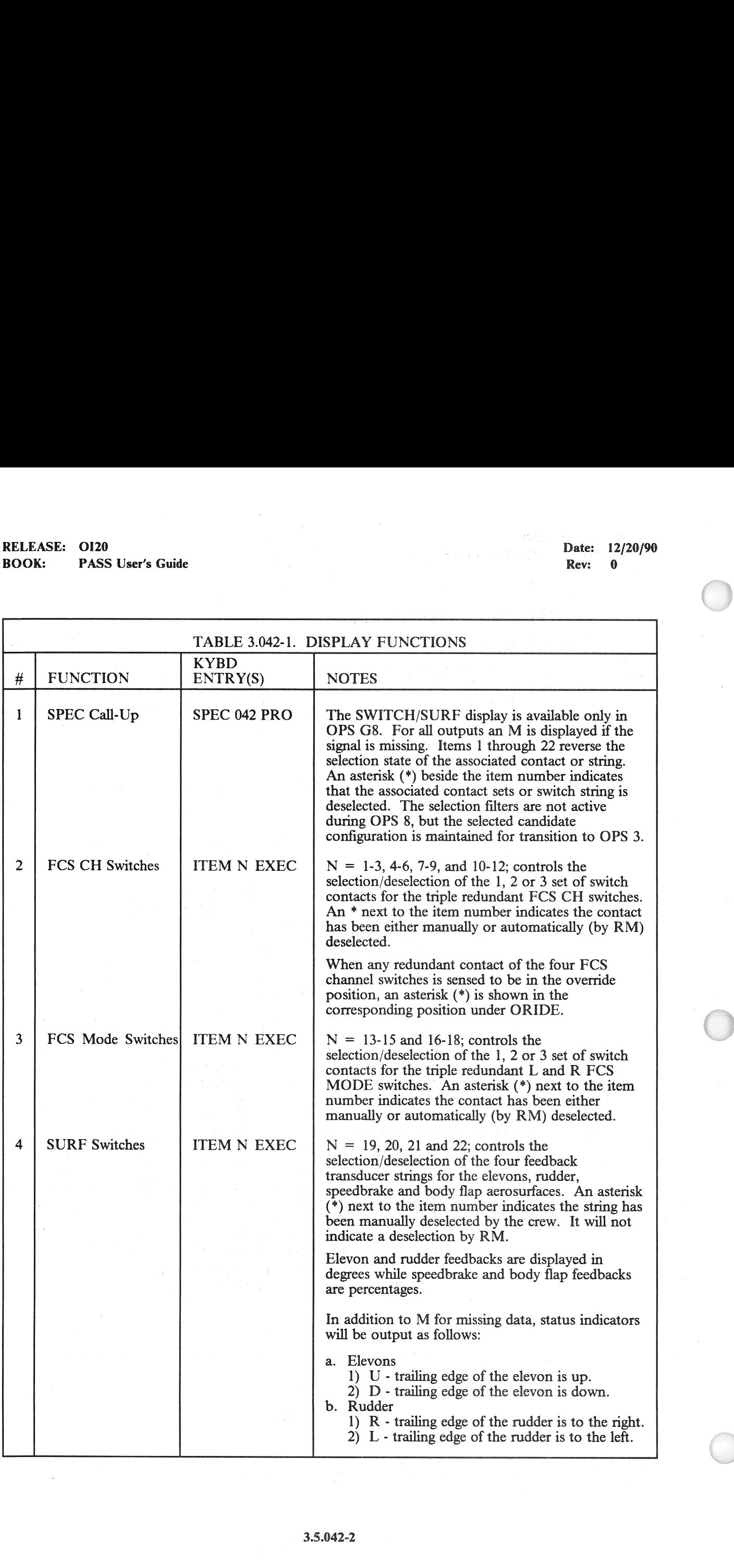

### RELEASE: 0120 RELEASE: O<br>BOOK: P/

BOOK: PASS User's Guide

### Date: 12/20/90 Rev: 0

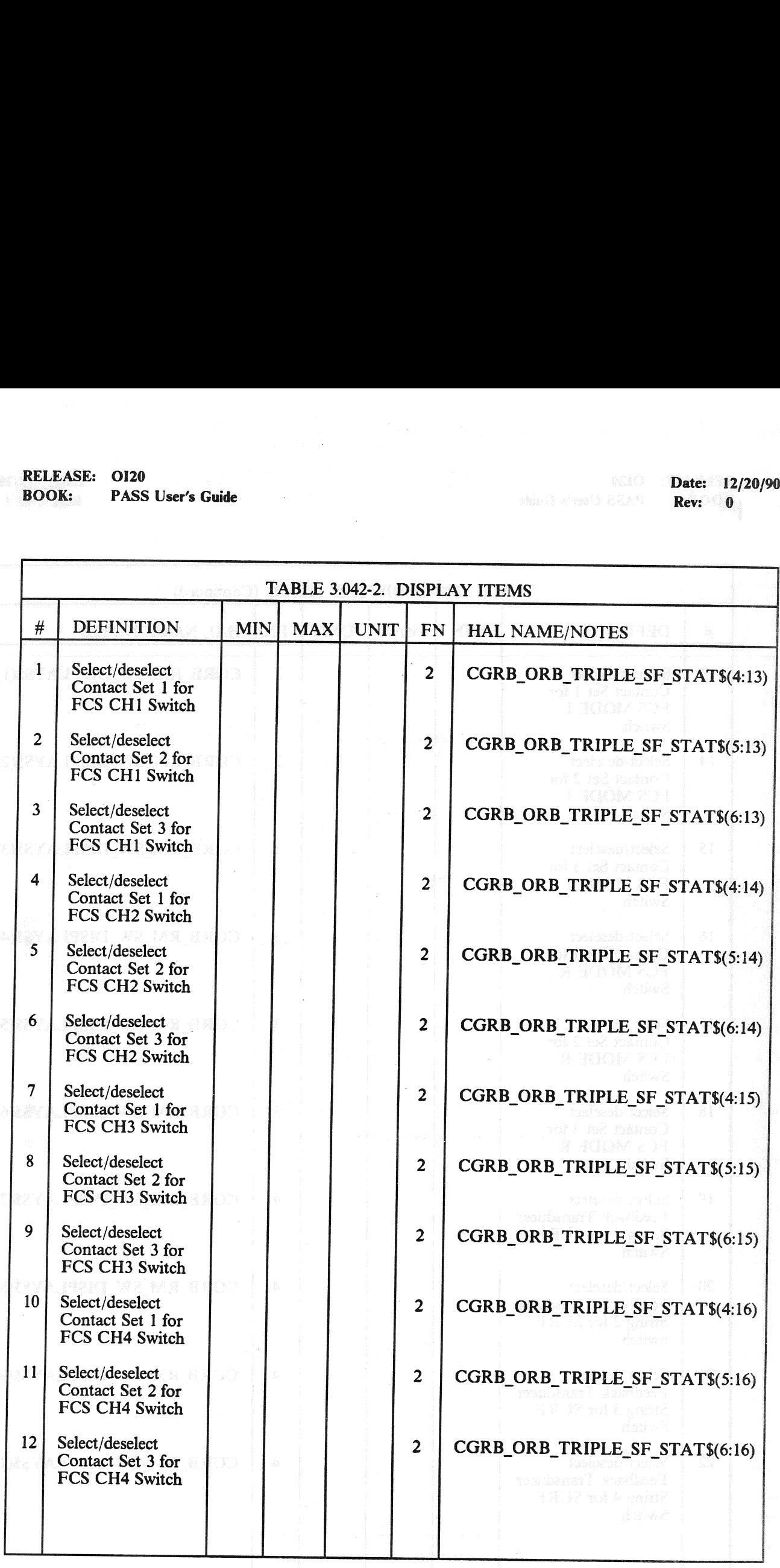

### $3.5.042 - 3$

## RELEASE: 0120 Date: 12/20/90 BOOK: PASS User's Guide | | Rev: 90

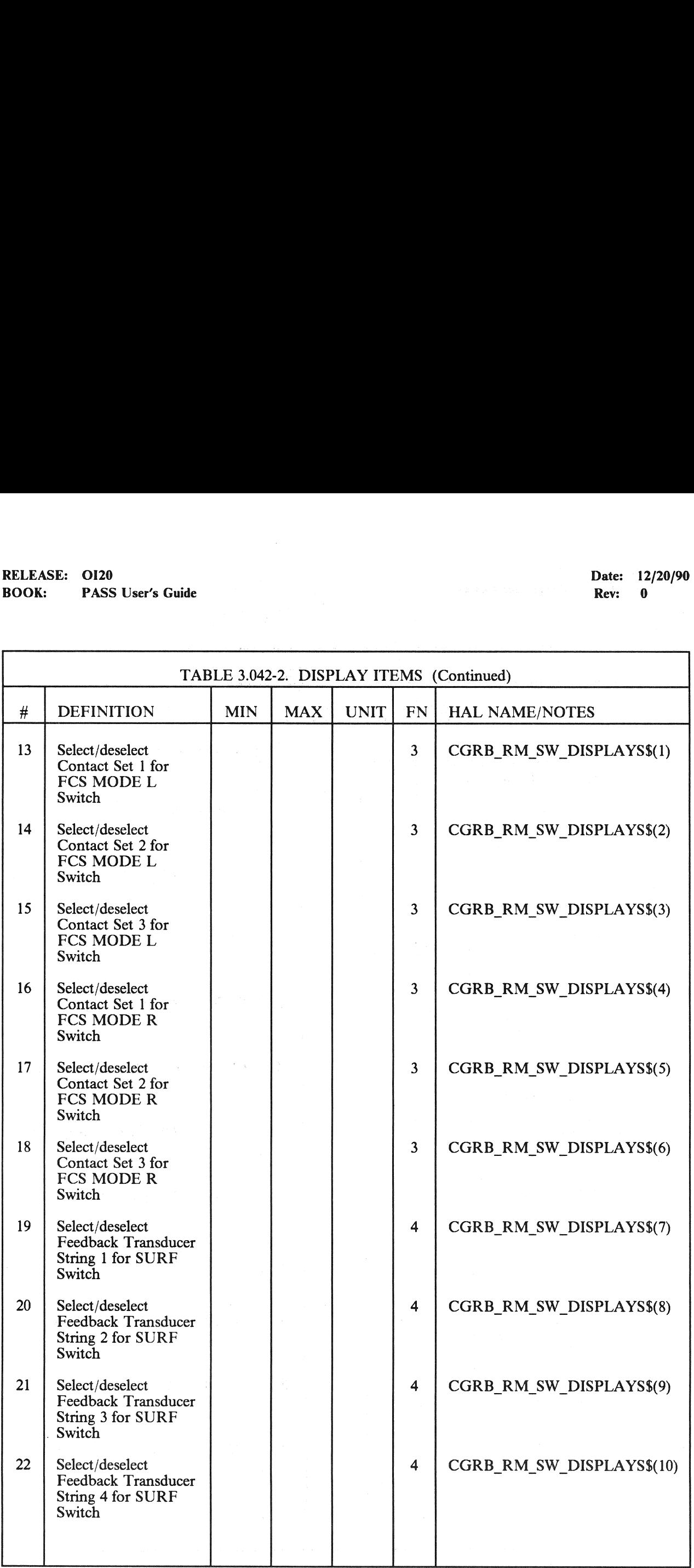

d

### 3.5.043 DISPLAY: CONTROLLERS

### $-1$  AVAILABILITY: SPEC 043 in OPS G8.

—2 PURPOSE: The RM CONTROLLERS specialist function provides the means to monitor data and control the selection filters for Rotation and Translation Hand Controllers (RHC and THC), Speed Brake (SPD BRK) and Rudder Pedal (RUD PED) controller, RHC and Panel (PNL) trim switches, and Body Flap (BDY FLP) slew switches. In the Deselect (DES) columns, specific item numbers allow manual selection or deselection of the associated sensor. An asterisk (\*) indicates deselection, a blank, selection. The items operate like a flip flop (select or deselect).  $(37692)$ EASE: 0120<br>
K: PASS User's Guide<br>
NA3 DISPLAY: CONTROLLERS<br>
AVAILABILITY: SPEC 043 in OPS G8.<br>
PURPOSE: The RM CONTROLLERS s<br>
and control the selection filters for Rotation<br>
Speed Brake (SPD BRK) and Rudder Peda<br>
switches,

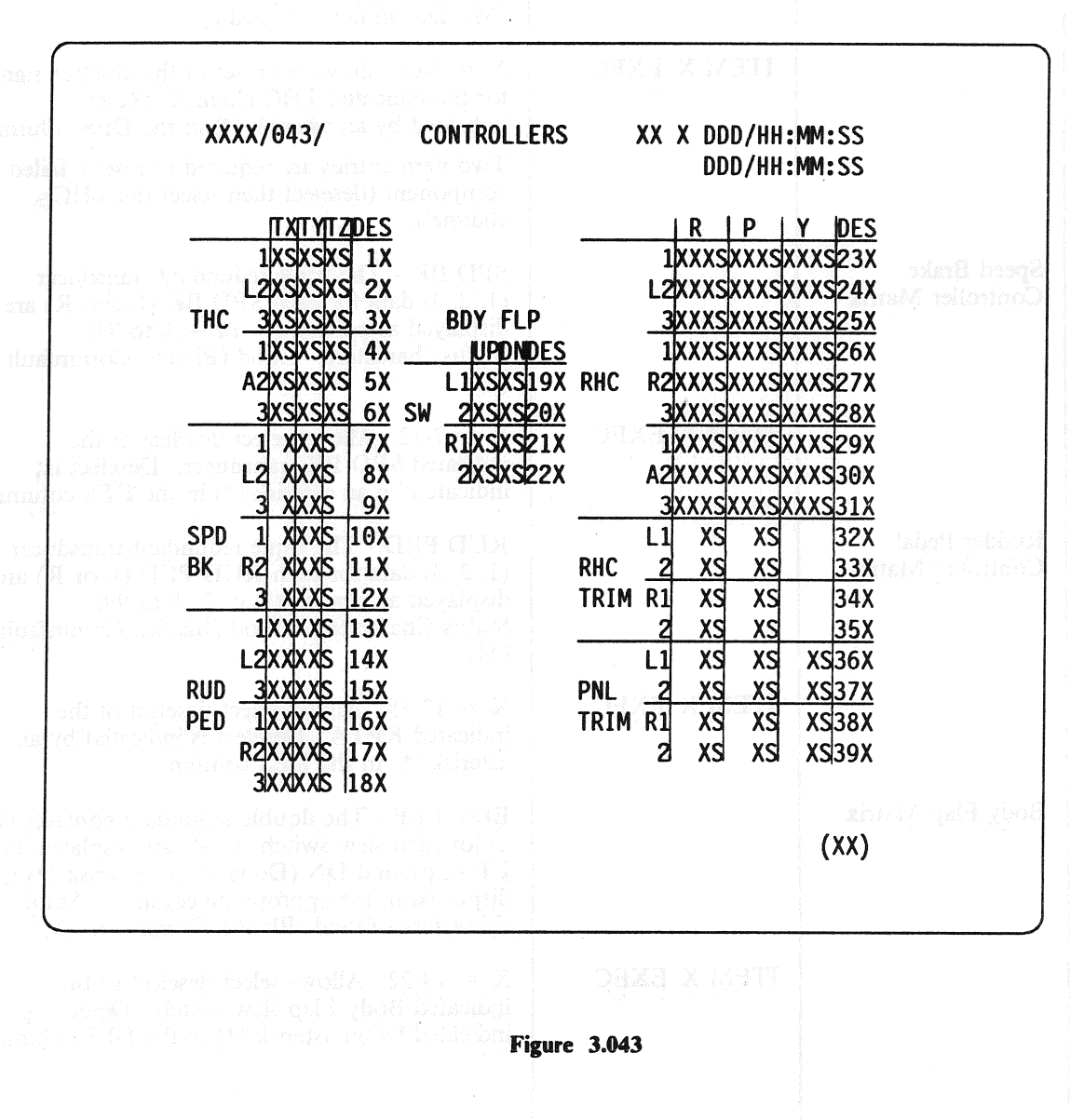

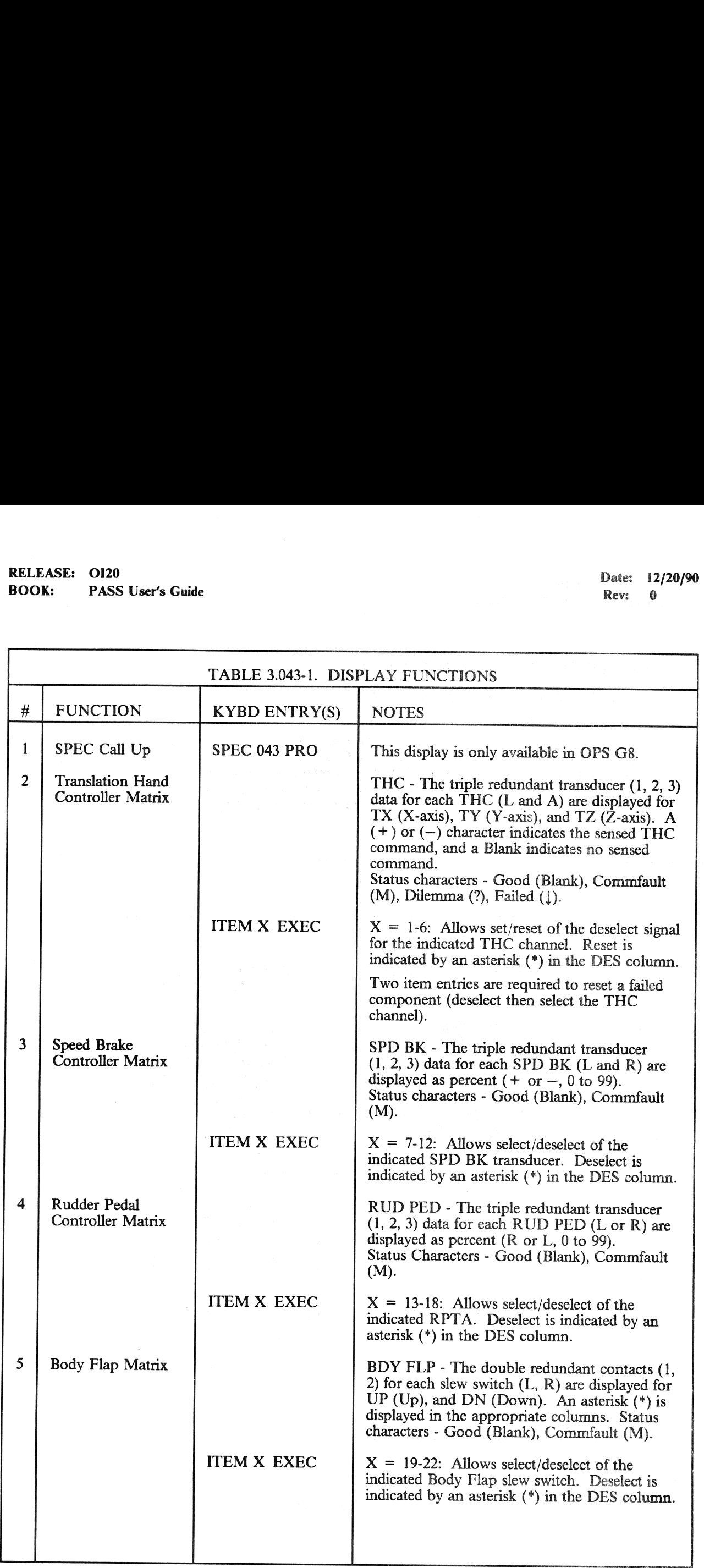

### RELEASE: OI20<br>
BOOK: PASS User's Guide entity of the state of the state of the Rev: 0 **PASS User's Guide** Rev: 0 **Rev: 0 Rev: 0 Rev: 0 Rev: 0 Rev: 0 Rev: 0 Rev: 0 Rev: 0 Rev: 0 Rev: 0 Rev: 0 Rev: 0 Rev: 0 Rev: 0 Rev: 0 Rev: 0 Rev: 0 Rev: 0 Rev: 0 Rev: 0 Rev: 0 Rev: 0 Rev: 0 Rev: 0 Rev: 0 Rev: 0 Rev: 0 Rev:**

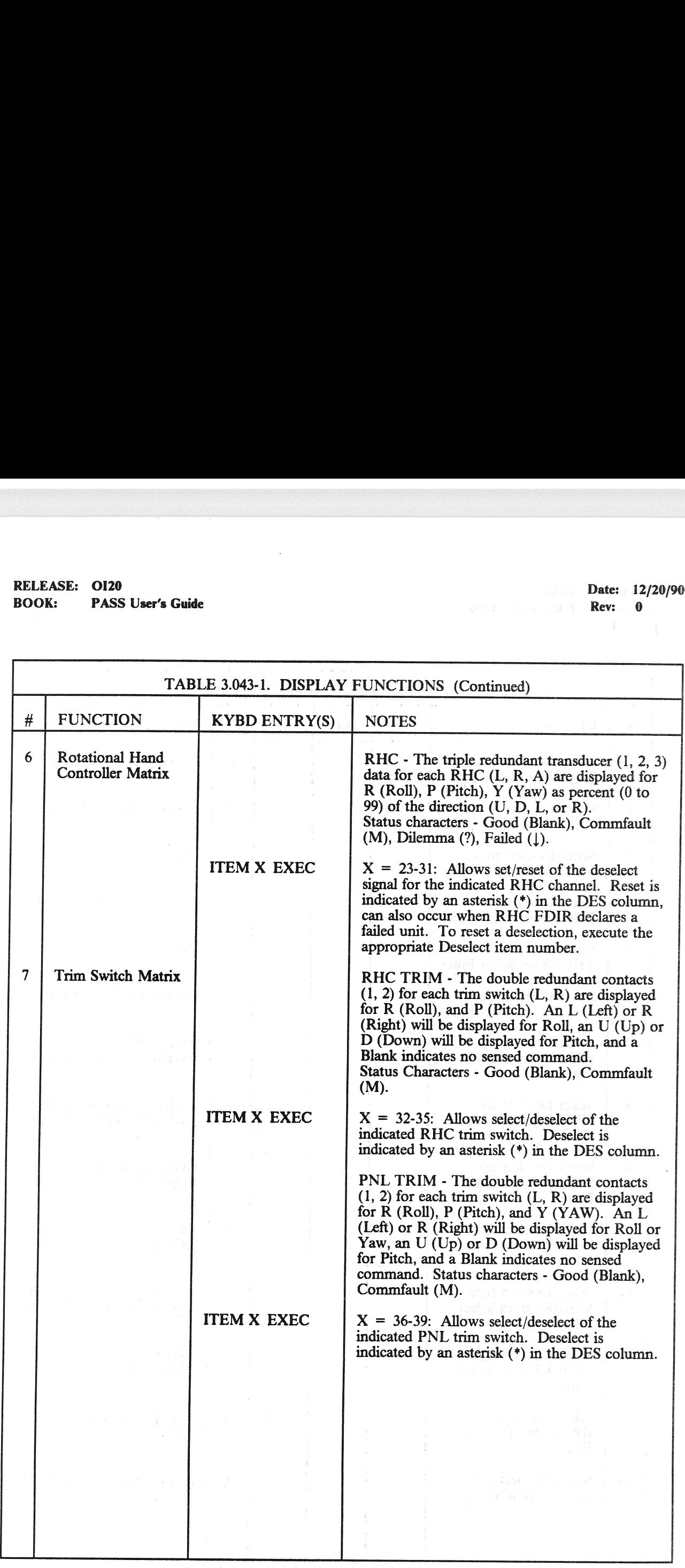

## RELEASE: OI20<br>BOOK: PASS User's Guide RELEASE: OI20 Date: 12/20/90 Date: 12/20/90 Date: 12/20/90 BOOK: PASS User's Guide Rev: 0 and 2012 19:00 and 2013 19:00 and 2013 19:00 and 2014 19:00 and 2014 19:00 and 2014 19:00 and 2014 19:00 and 2014 19:00 and 2014 19:00 and 2014 19:00 and 2014 19:00 and 2014 19:00 and 2014 19

 $\cdot$ 

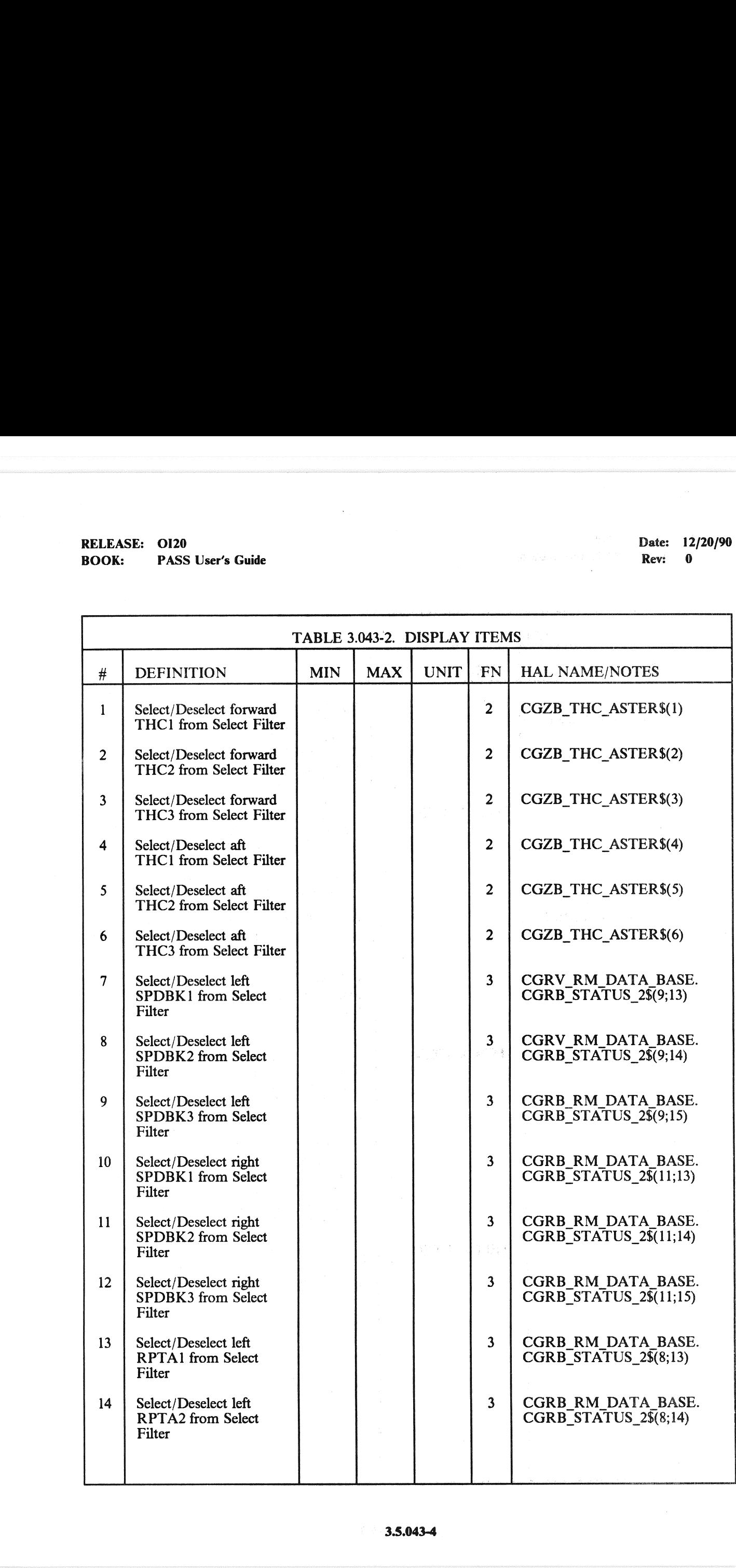

3.5.043-4

### RELEASE: O120

### RELEASE: 0120<br>BOOK: PASS User's Guide Rev; 0

Date: 12/20/90

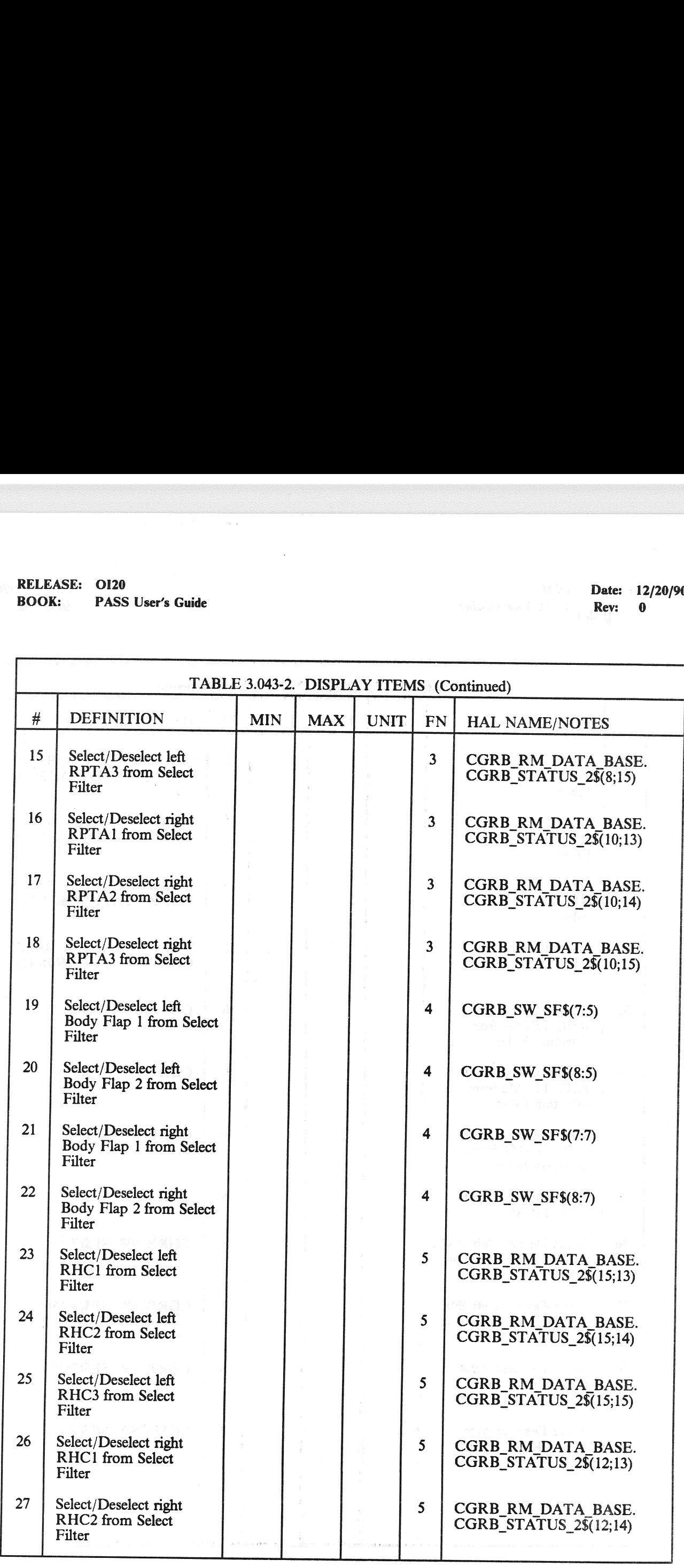

### i 3.8.043-§

### RELEASE: 0120 Date: 12/20/90

# RELEASE: OI20<br>BOOK: PASS User's Guide BOOK: PASS User's Guide Rev: 0

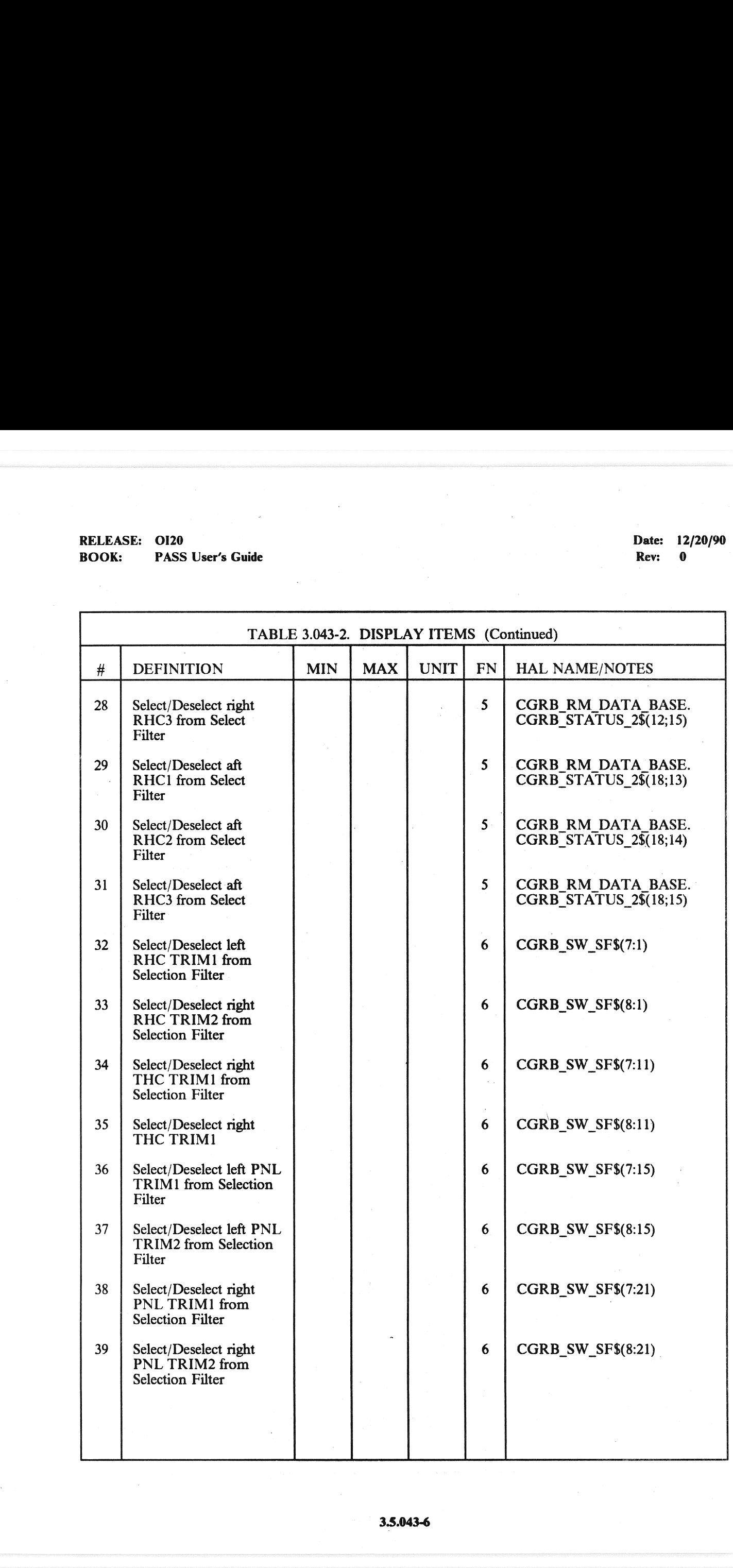

RELEASE: 0120 **Date: 12/20/90** BOOK: **PASS User's Guide** 2 ee Rev: 0

### 3.5.044 DISPLAY: SWITCHES

- $-1$  AVAILABILITY: SPEC 044 in OPS G8.
- -2 PURPOSE: The Switches display provides a means for the crew to monitor the status of the switch contacts of the Entry Roll Mode switch. It also provides for crew selection of switch contacts to be used as candidates in

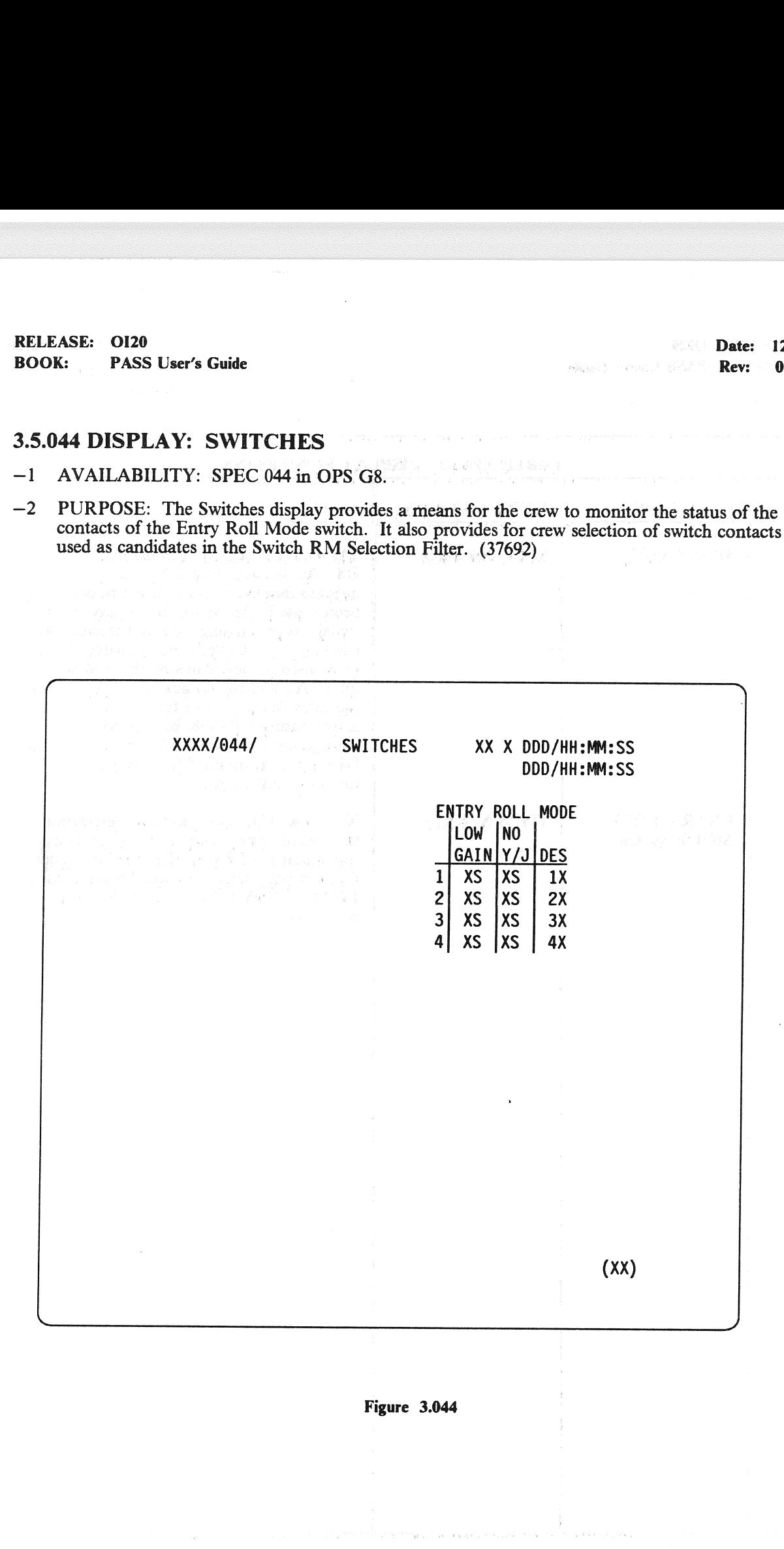

## RELEASE: 0120<br>
BOOK: PASS User's Guide entity of the state of the state of the BOOK: PASS User's Guide entity of the state of the state of the Rev: 0 RELEASE: OI20<br>BOOK: PASS User's Guide BOOK: PASS User's Guide

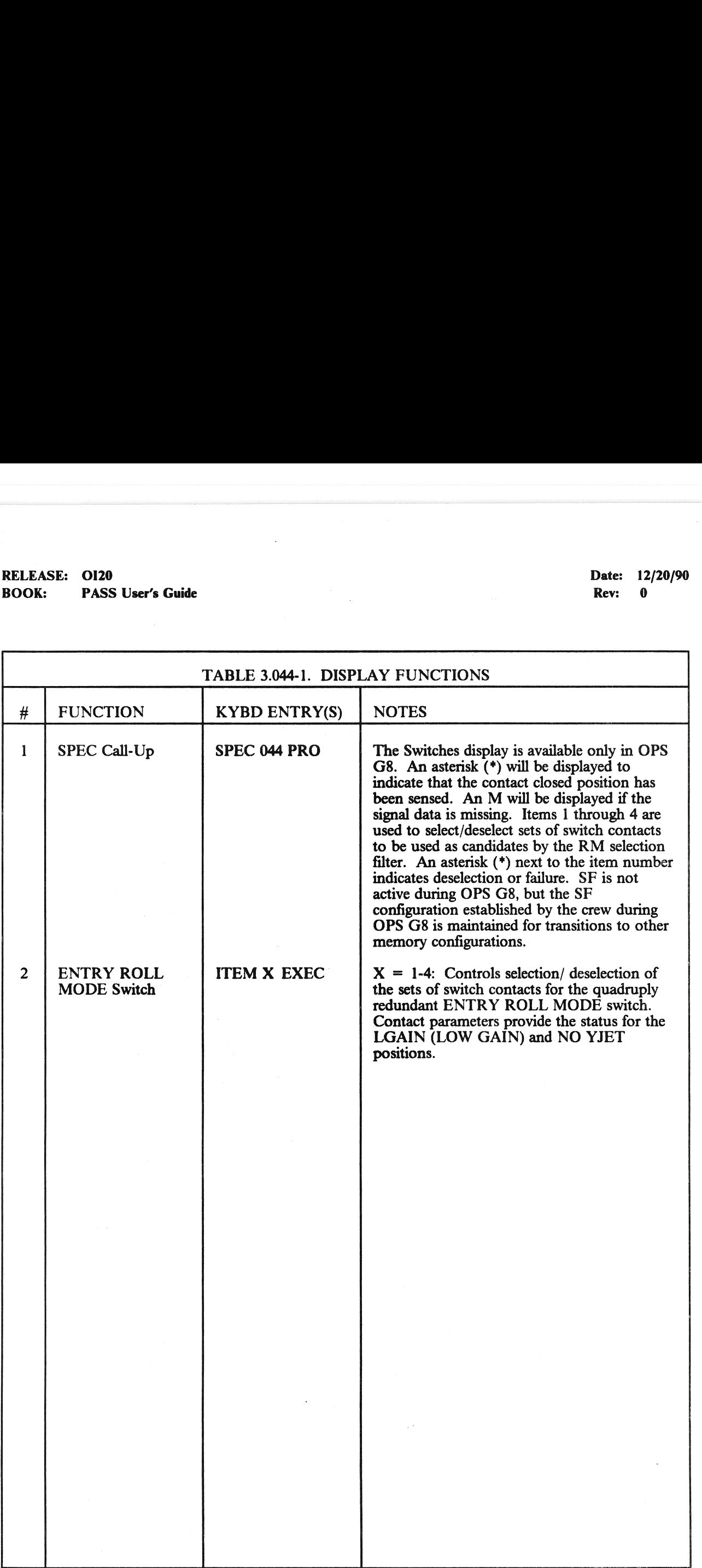

3.5.044-2

## RELEASE: OI20<br>BOOK: PASS User's Guide RELEASE: OI20<br>
BOOK: PASS User's Guide Contract Contract Contract Contract Contract Contract Contract Contract Contract Contract Contract Contract Contract Contract Contract Contract Contract Contract Contract Contract Con BOOK: PASS User's Guide

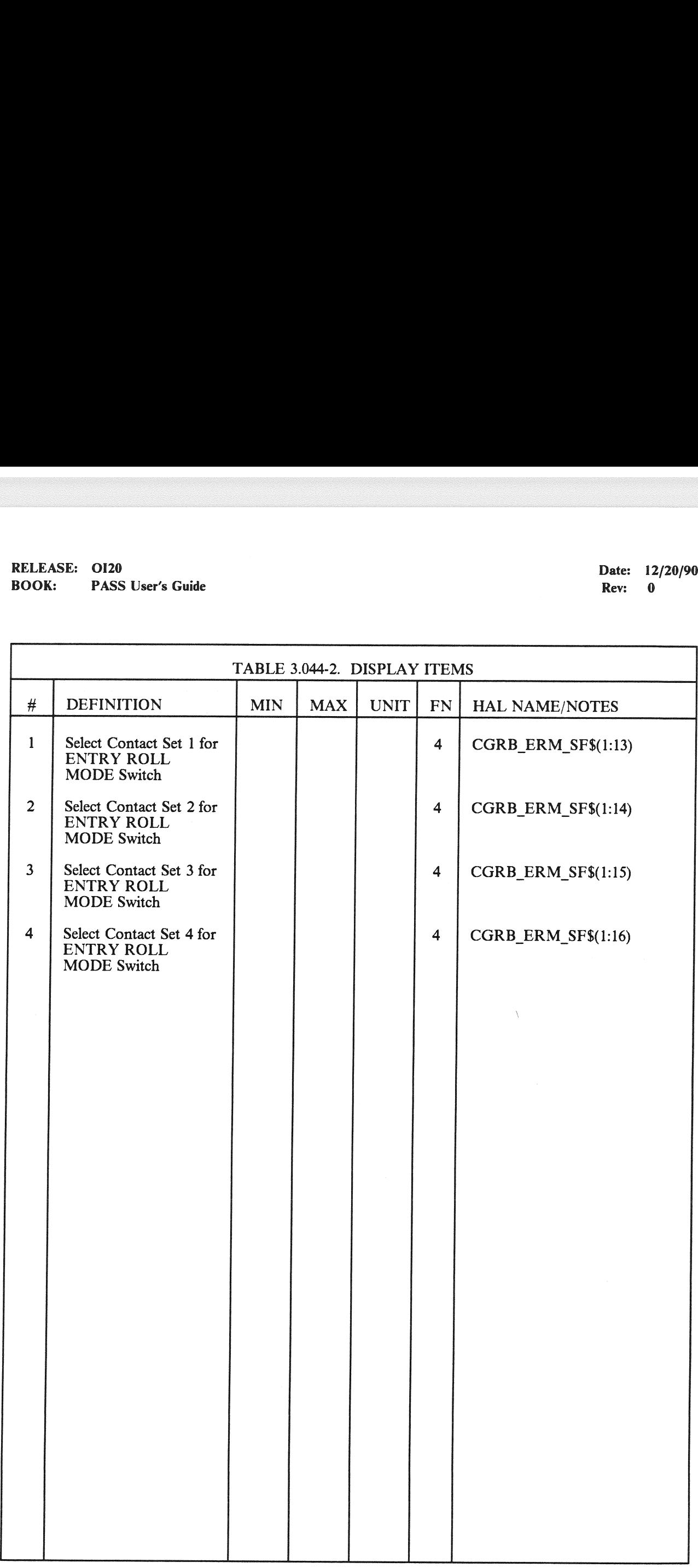

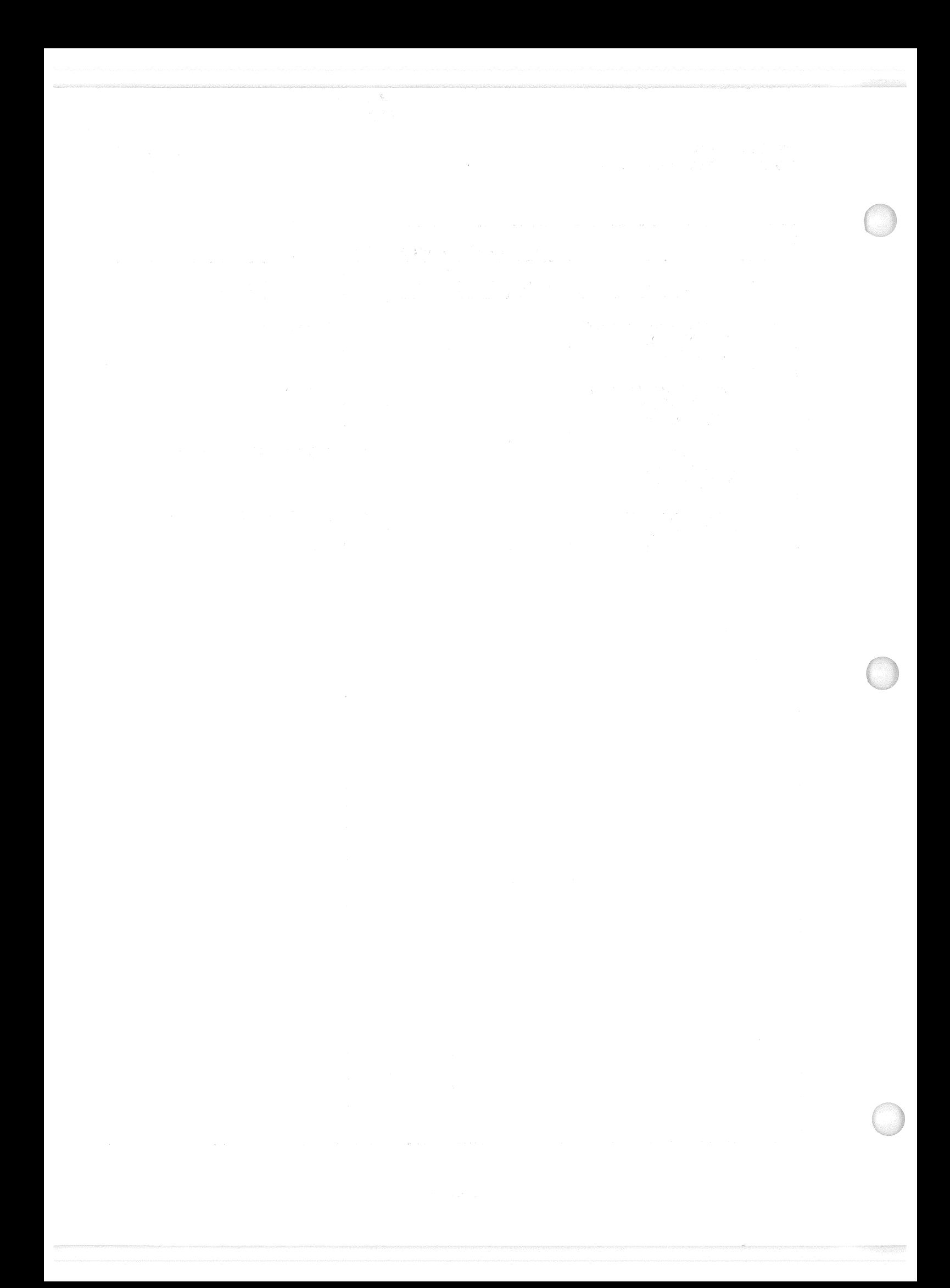

### **RELEASE: 0120 BOOK: PASS User's Guide**

### 3.5.045 DISPLAY: NWS CHECK

### $-1$ AVAILABILITY: SPEC 045 in OPS G8.

a Senga

-2 PURPOSE: The On-Orbit Nose Wheel Steering Check Display provides the capability to control the enable and position commands to the nosewheel steering system. It also allows for the monitoring of the nosewheel steering enable discretes, servo currents, nosewheel strut position data,<br>NWS-activated discretes and the NWS mode switch discretes.

This display allows the user to detect NWS faults during on orbit checkout to ensure the selection of a good nosewheel channel.

物質で体質は

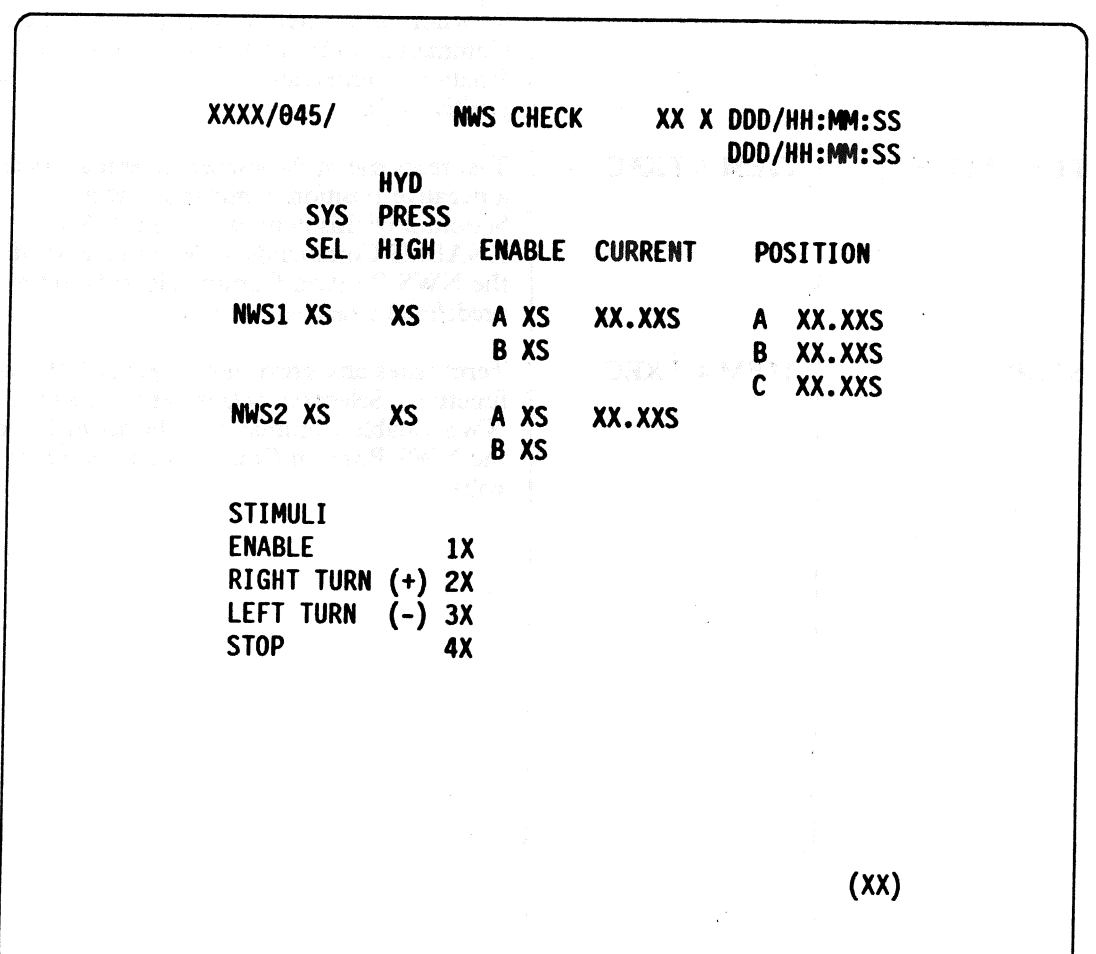

**Figure 3.045** 

## RELEASE: 0120<br>
BOOK: PASS User's Guide Date: 12/20/90<br>
Rev: 0 BOOK: PASS User's Guide RELEASE: 0120<br>BOOK: <sup>4</sup> PASS User's Guide<br>**Allenary PASS User's Guide**

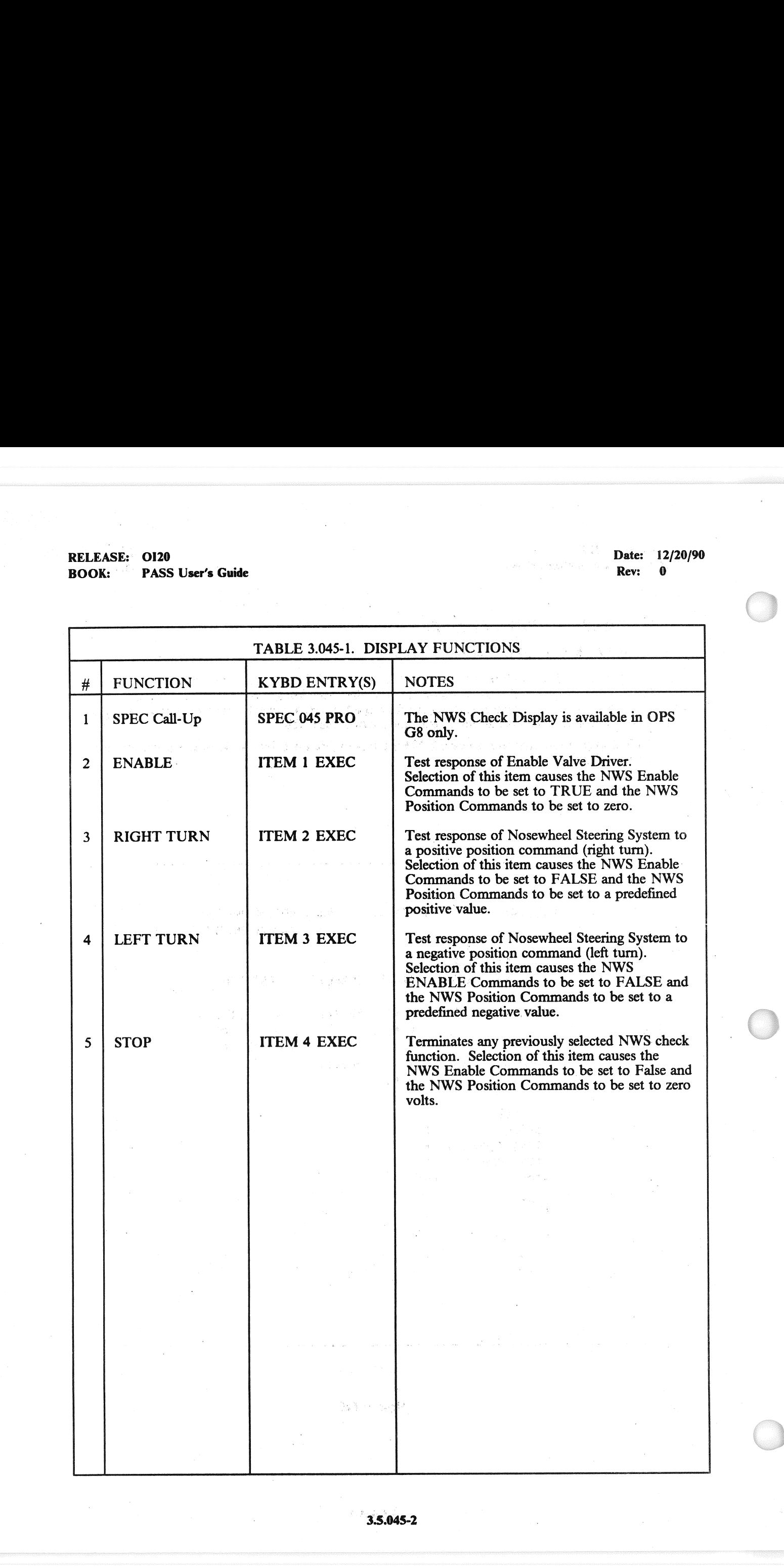

### 3.8.045-2

# RELEASE: OI20<br>
BOOK: PASS User's Guide<br>
ROOK: PASS User's Guide RELEASE: OI20<br>BOOK: PASS User's Guide

**PASS User's Guide** Rev: 0

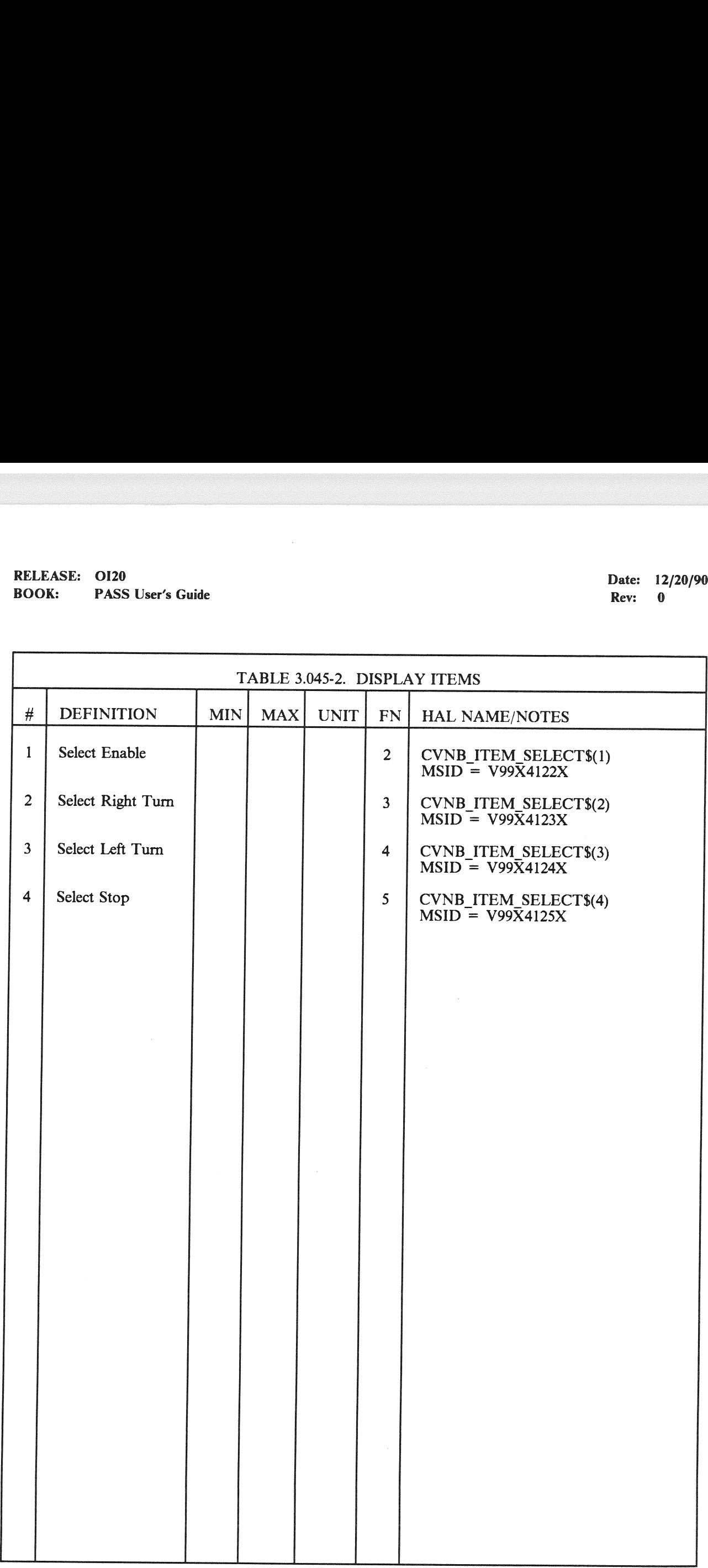

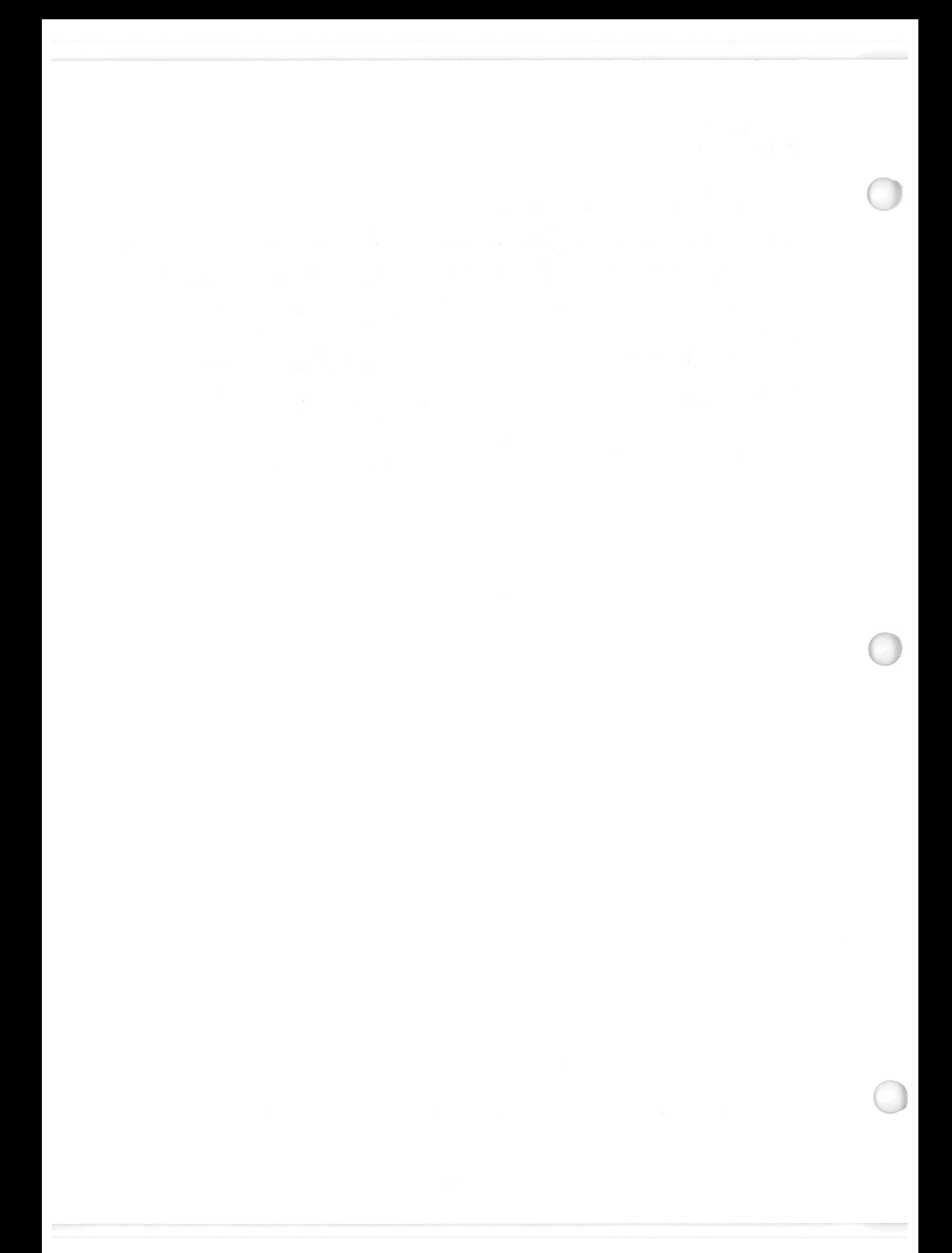

### 3.5.050 DISPLAY: HORIZ SIT

- AVAILABILITY: SPEC 050 IN OPS G1/6 and G3.  $-1$
- PURPOSE: The Horizontal Situation Spec provides a graphic display of orbiter position and  $-2$ heading relative to the Heading Alignment Cone, altimeter setting control, TAL/Landing site runway and TACAN station designation control, glideslope ground intercept redesignation control, entry point indicator and control, HAC designation and control, Nav filter update displays and controls, ADTA to G&C control, TACAN data status and mode selection, PTI status and control, HUD format selection, speedbrake mode selection, and normal acceleration data. (50085)

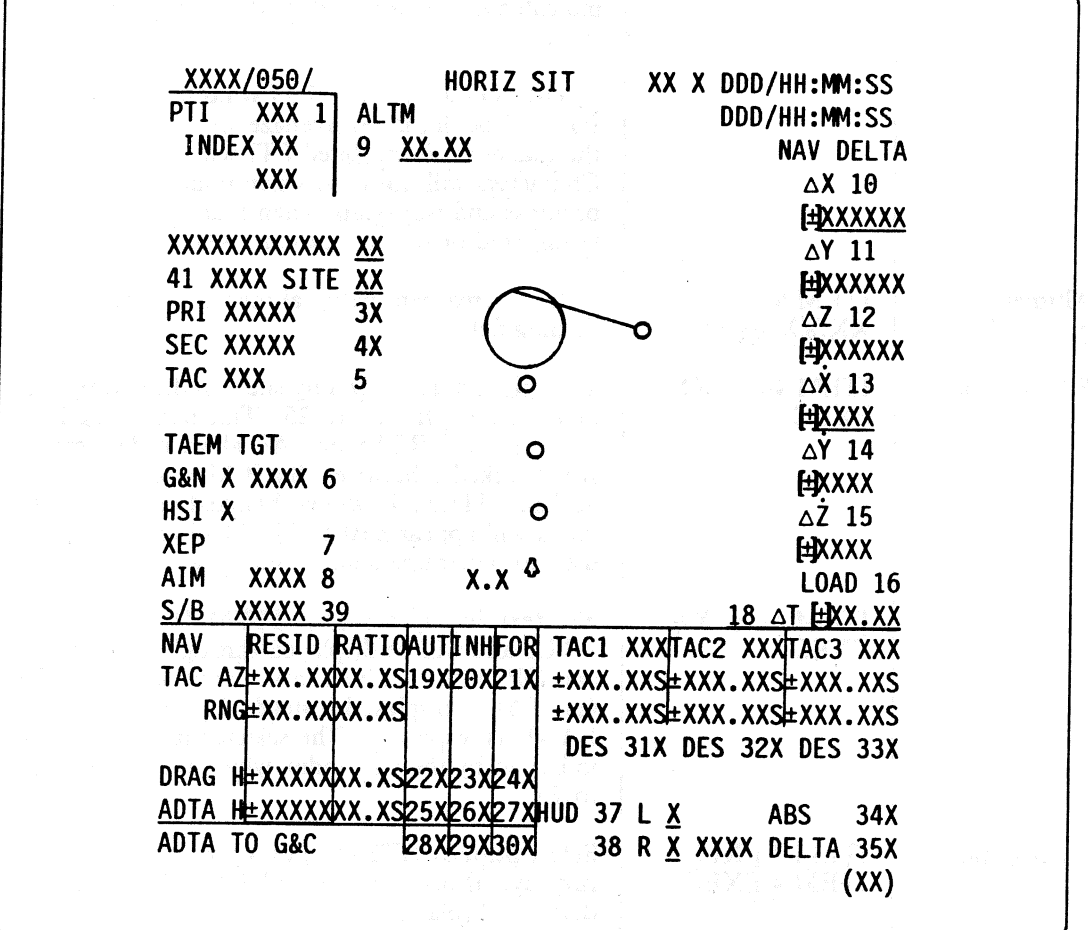

**Figure 3.050** 

## RELEASE: OI20 BOOK: PASS User's Guide RELEASE: OI20<br>BOOK: PASS User's Guide

Date: 12/20/90 Rev: 0

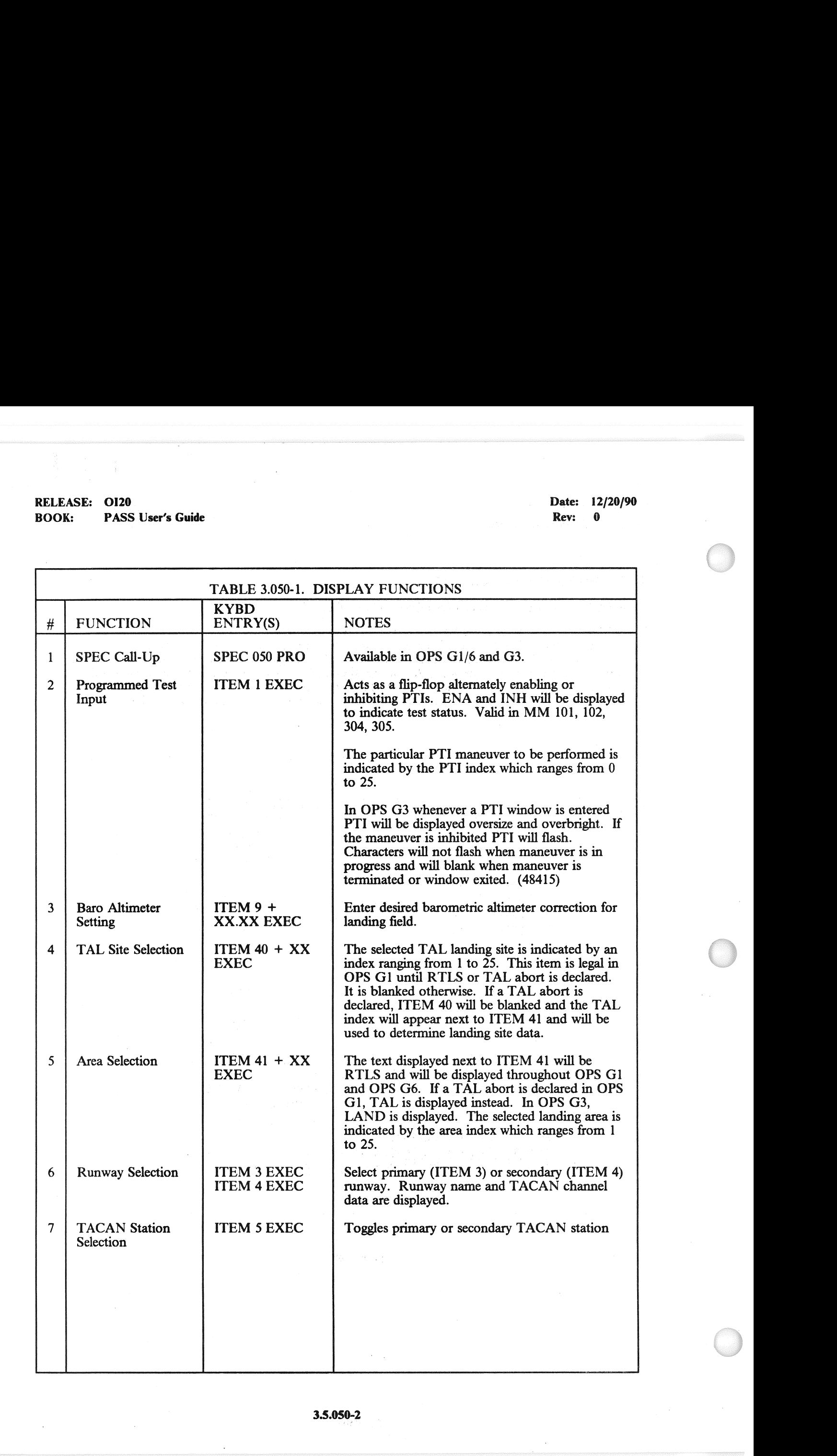

### RELEASE: OI20

# BOOK: PASS User's Guide RELEASE: OI20<br>BOOK: PASS User's Guide

Date: 12/20/90 Rev: 0

 $\mathcal{G}_0[\mathfrak{so}(\mathbb{R})\mathbb{Q}^n] \subseteq \mathbb{Q}$ 

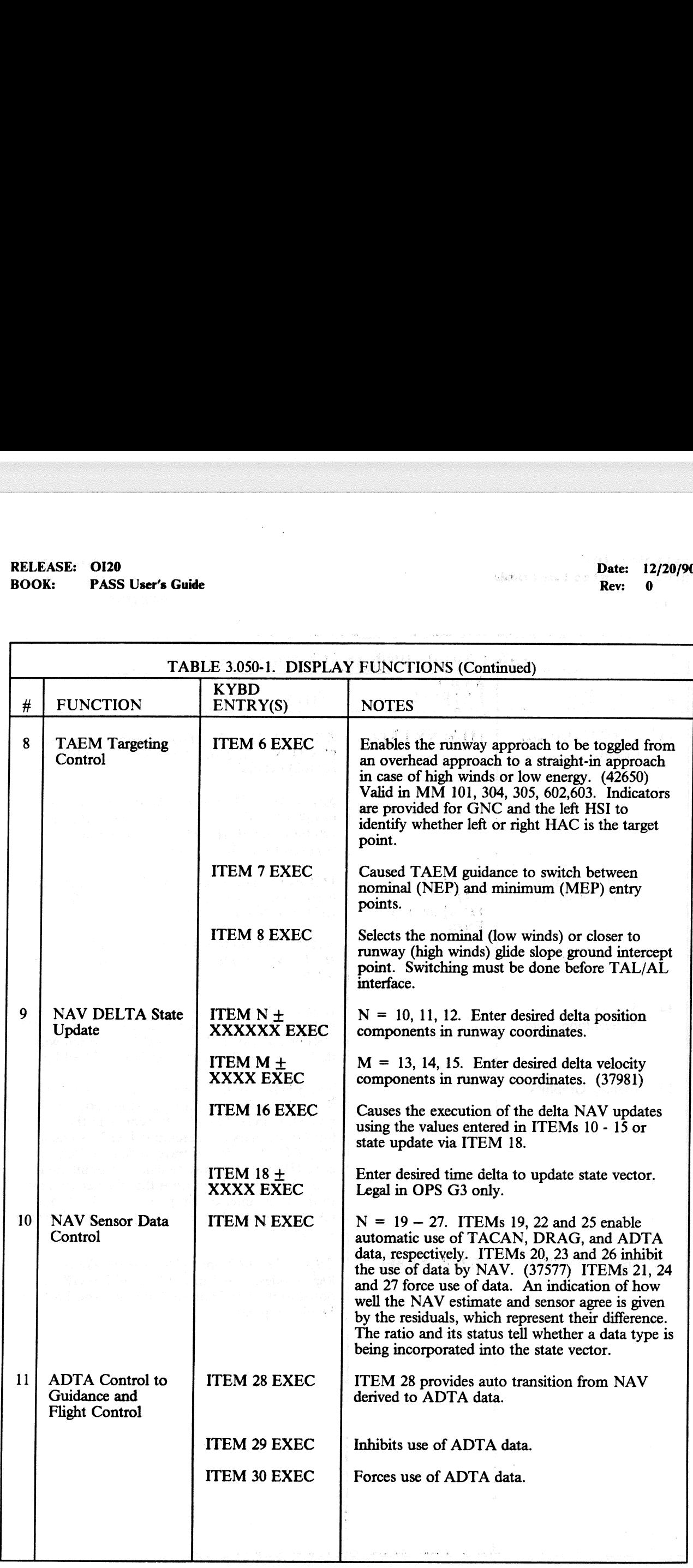

## RELEASE: OI20<br>BOOK: PASS User's Guide RELEASE: 0120 Date: 12/20/90 BOOK: PASS User's Guide Rev: 0.

and the company of the company of the company of the company of the company of the company of the company of the

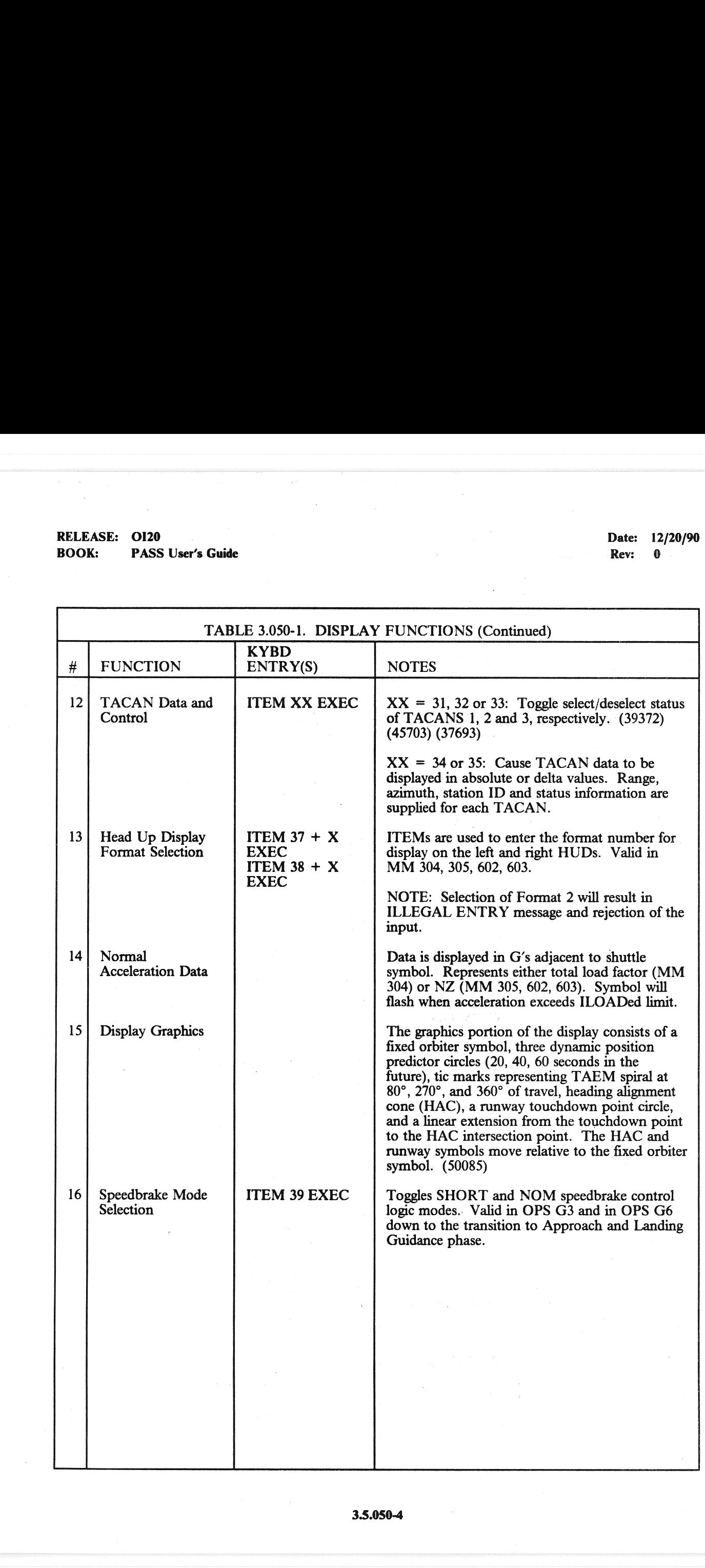

### RELEASE: OI20<br>
BOOK: PASS User's Guide Rev: 0

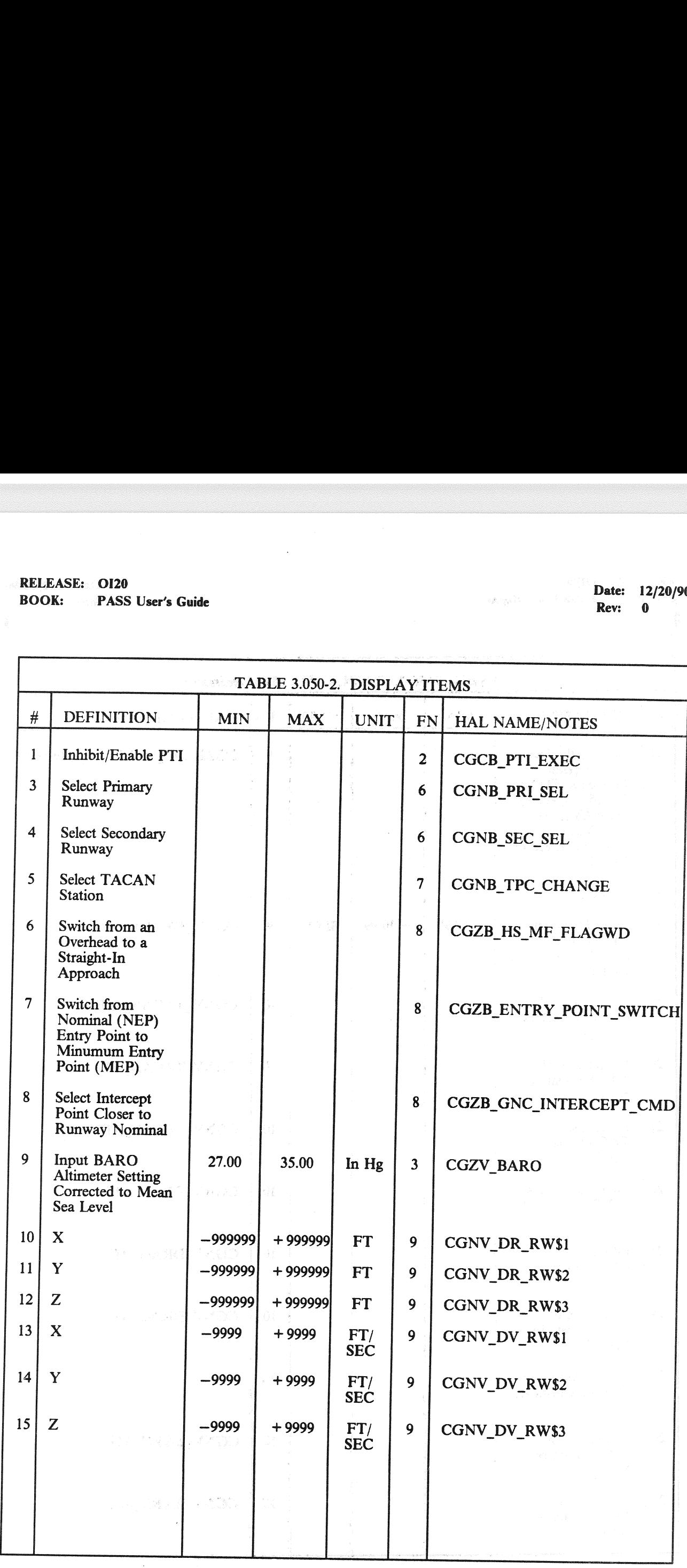

3.5:050-5

# RELEASE: 0120 **Date: 12/20/90 Date: 12/20/90 Date: 12/20/90 Date: 12/20/90** RELEASE: OI20<br>BOOK: PASS User's Guide

a<br>Santa Maria<br>1990 (menyebaran

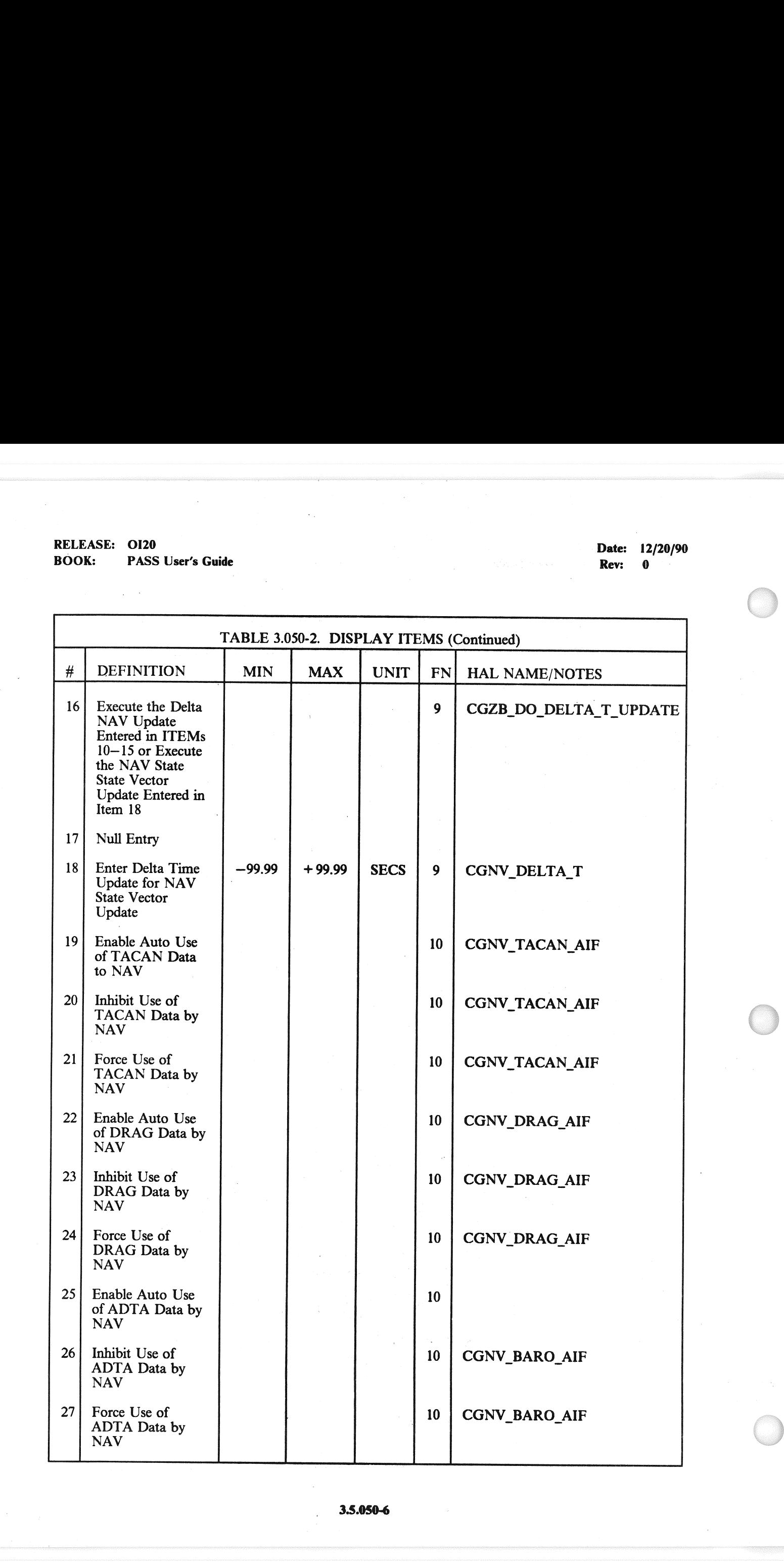

## RELEASE: O120 RELEASE: OI20<br>BOOK: PASS User's Guide BOOK: PASS User's Guide Rev: 0

Date: 12/20/90

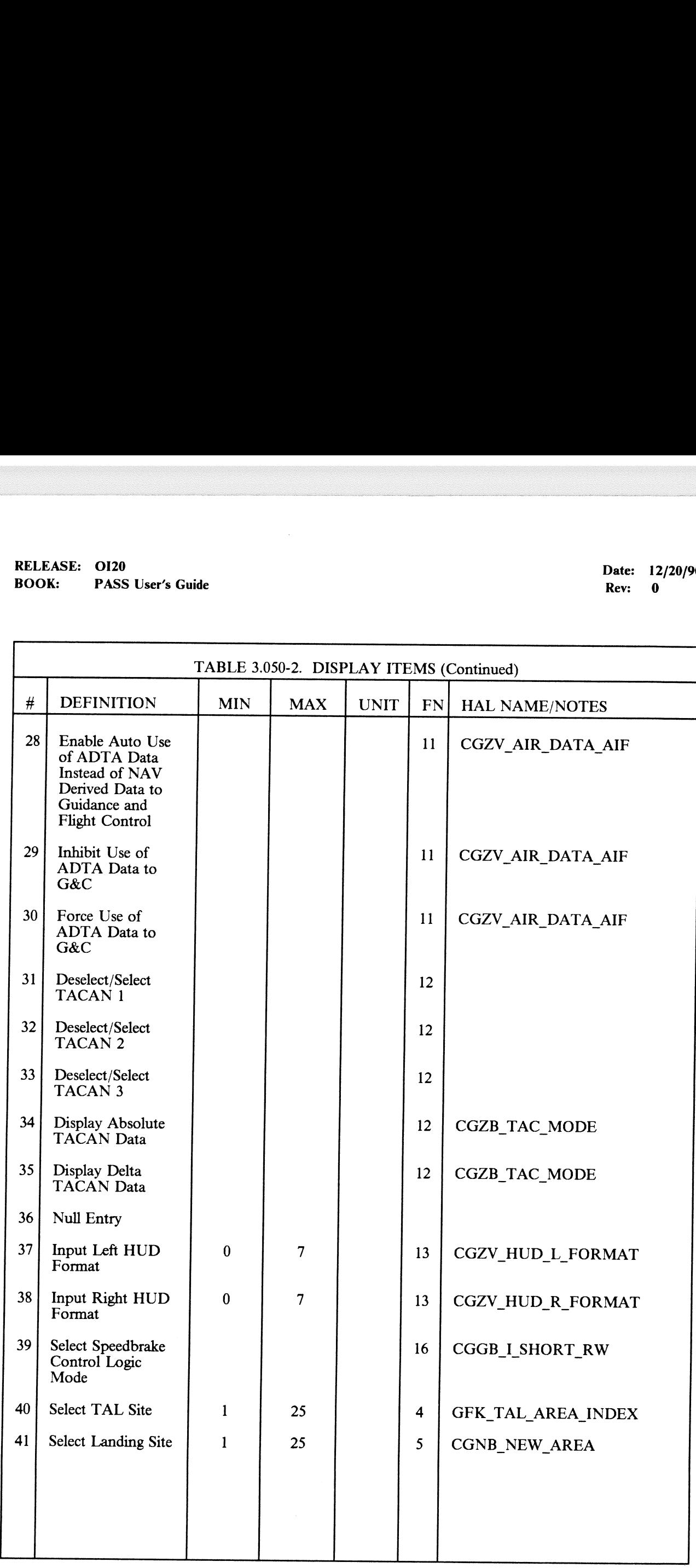

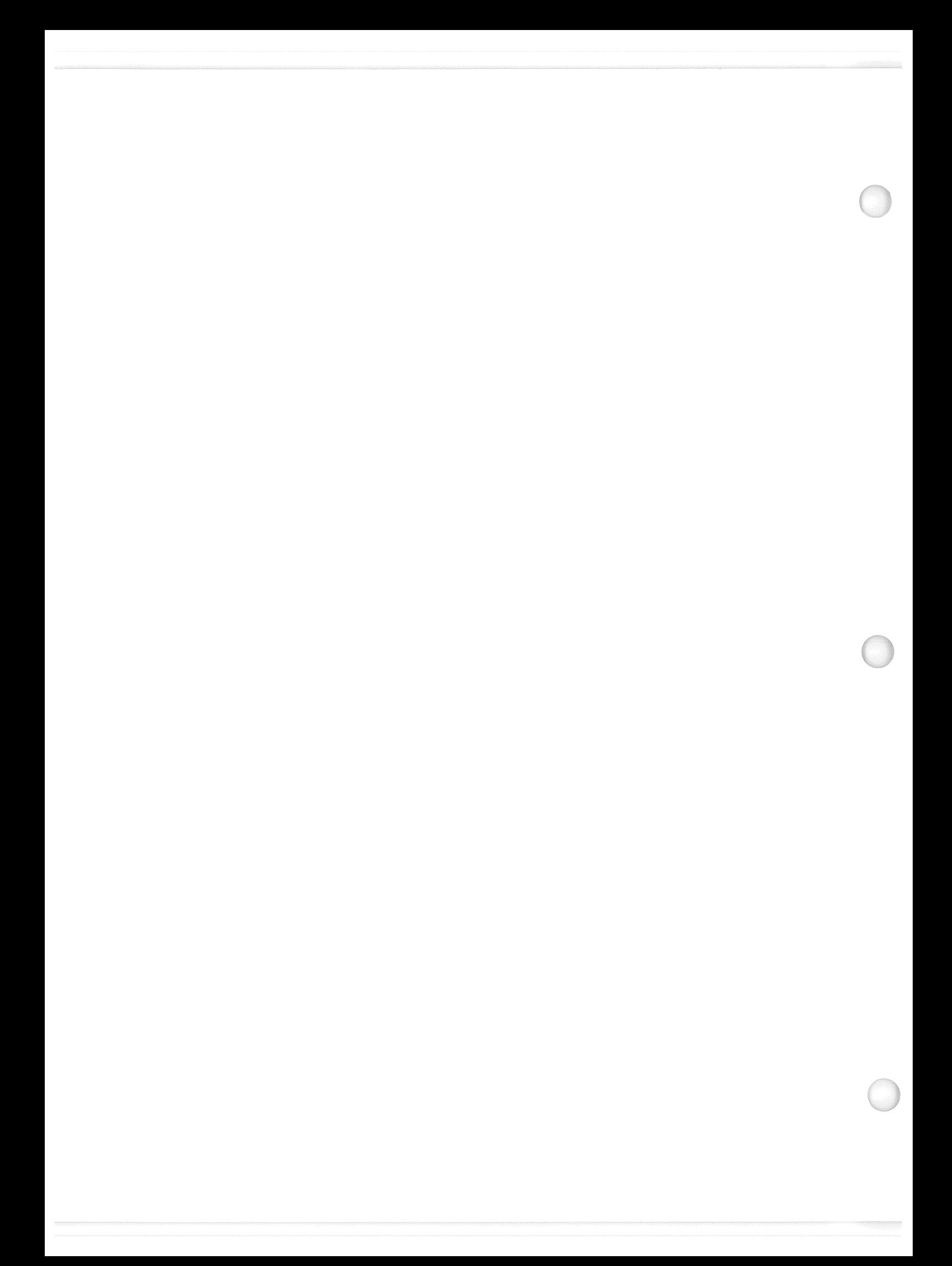

RELEASE: OI20<br>
BOOK: PASS User's Guide

**PASS User's Guide ... A contract the COVID-REV:** 0

### 3.5.051 DISPLAY: OVERRIDE

### -1 AVAILABILITY: SPEC 051 IN OPS G1/6 AND G3.

-2 PURPOSE: This SPEC gives the crew the capability to deselect or reselect an ADTA, or IMU<br>LRU or Hydraulic System to solve an RM dilemma or to force RM to consider a previously<br>deselected LRU. It provides the crew the c **EASE:** OI20<br> **EASE:** OI20<br> **EASE:** PASS User's Guide<br>
OS1 DISPLAY: OVERRIDE<br>
AVAILABILITY: SPEC 051 IN OPS G1/<br>
PURPOSE: This SPEC gives the crew the<br>
LRU or Hydraulic System to solve an RM<br>
deselected LRU. It provides t to change the maximum SSME throttle level. (37570) | OMS time to go, the AFT dump time and the FWD RCS dump. The crew may also input a

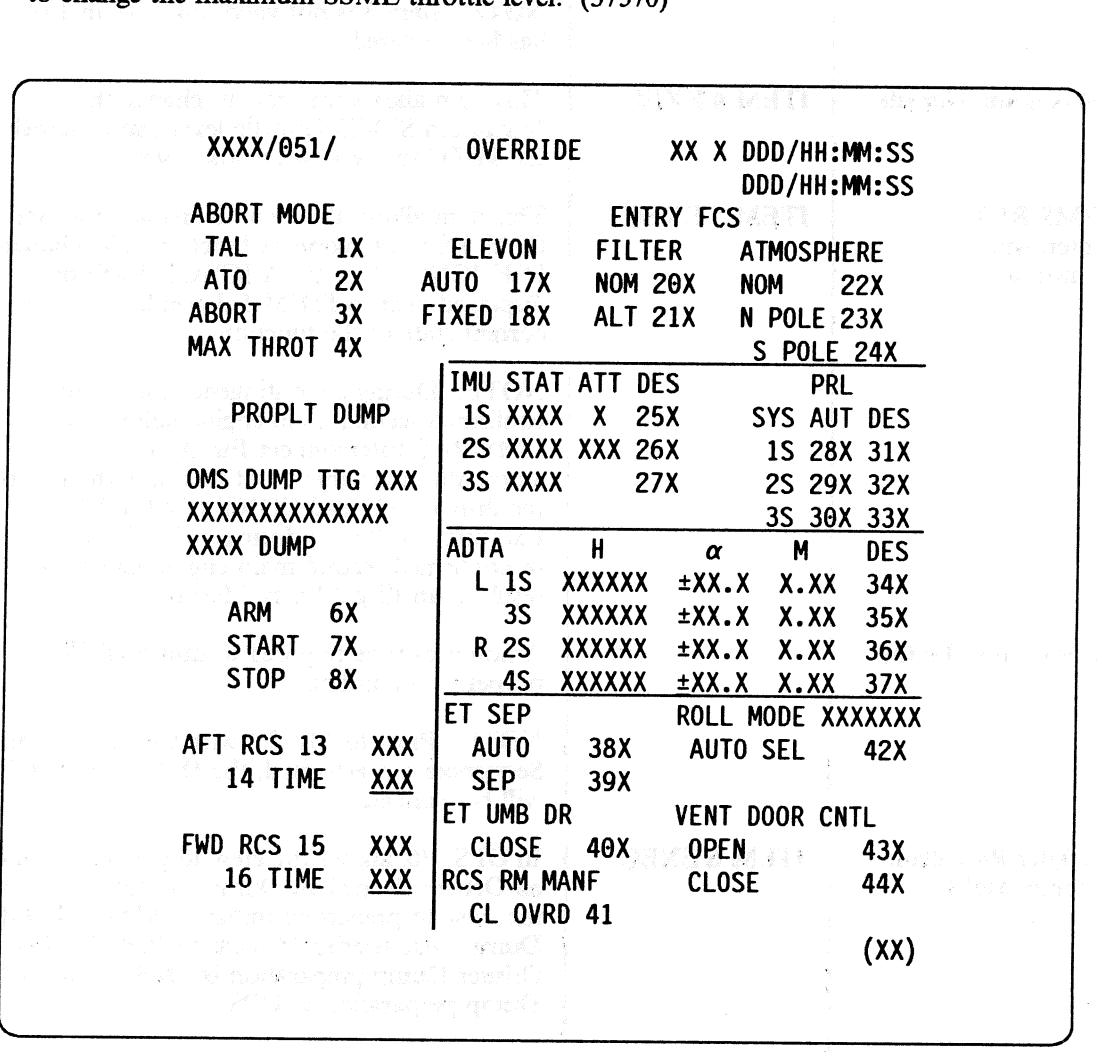

### Figure 3.051

### -3.5.051-1

## RELEASE: 0120 **Date: 12/20/90** BOOK: PASS User's Guide Rev: 0 RELEASE: OI20<br>BOOK: PASS User's Guide

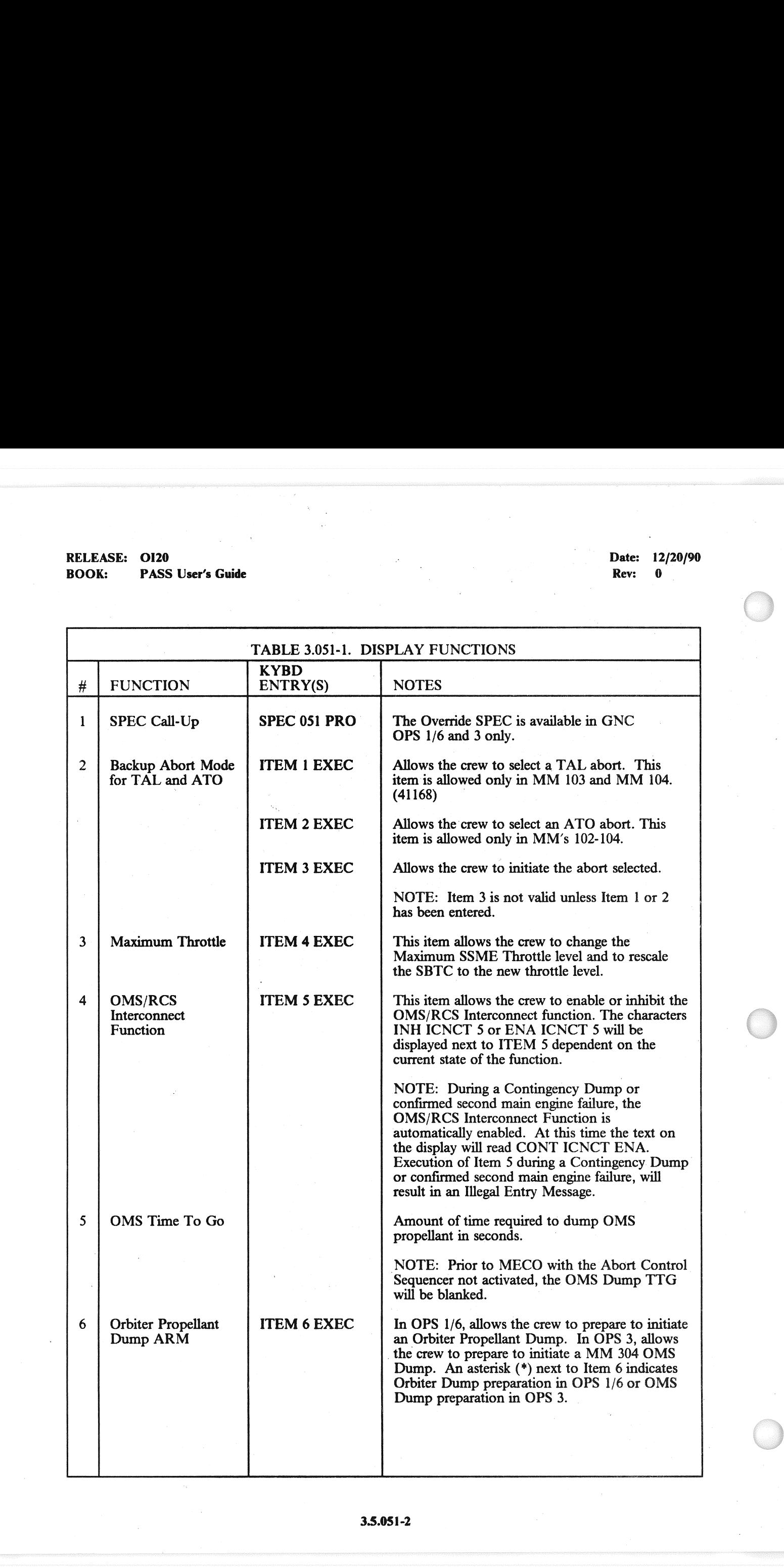

### RELEASE: O120

### BOOK: PASS User's Guide

Date: 12/20/90 **Rev:** 0

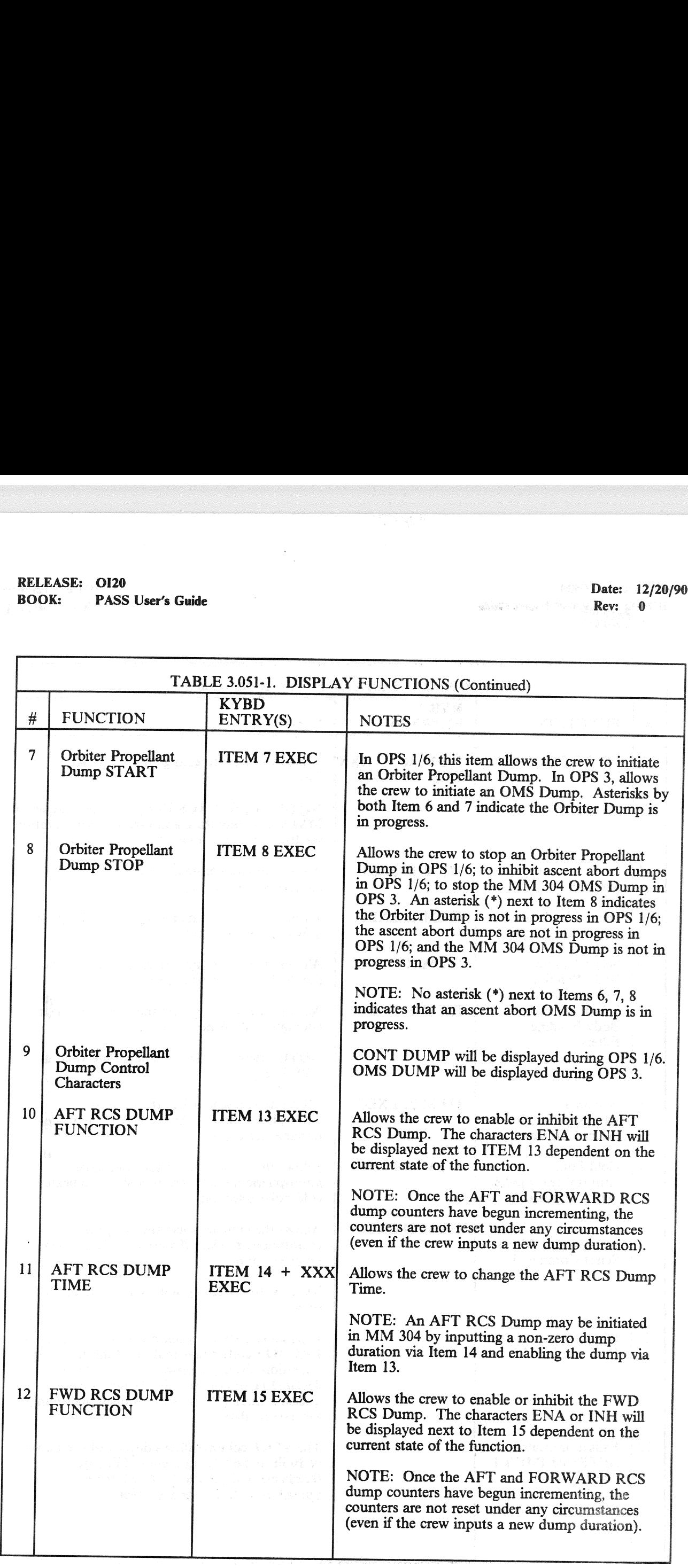
## RELEASE: OI20<br>BOOK: PASS User's Guide RELEASE: 0120 Date: 12/20/90 BOOK: PASS User's Guide Rev: 0

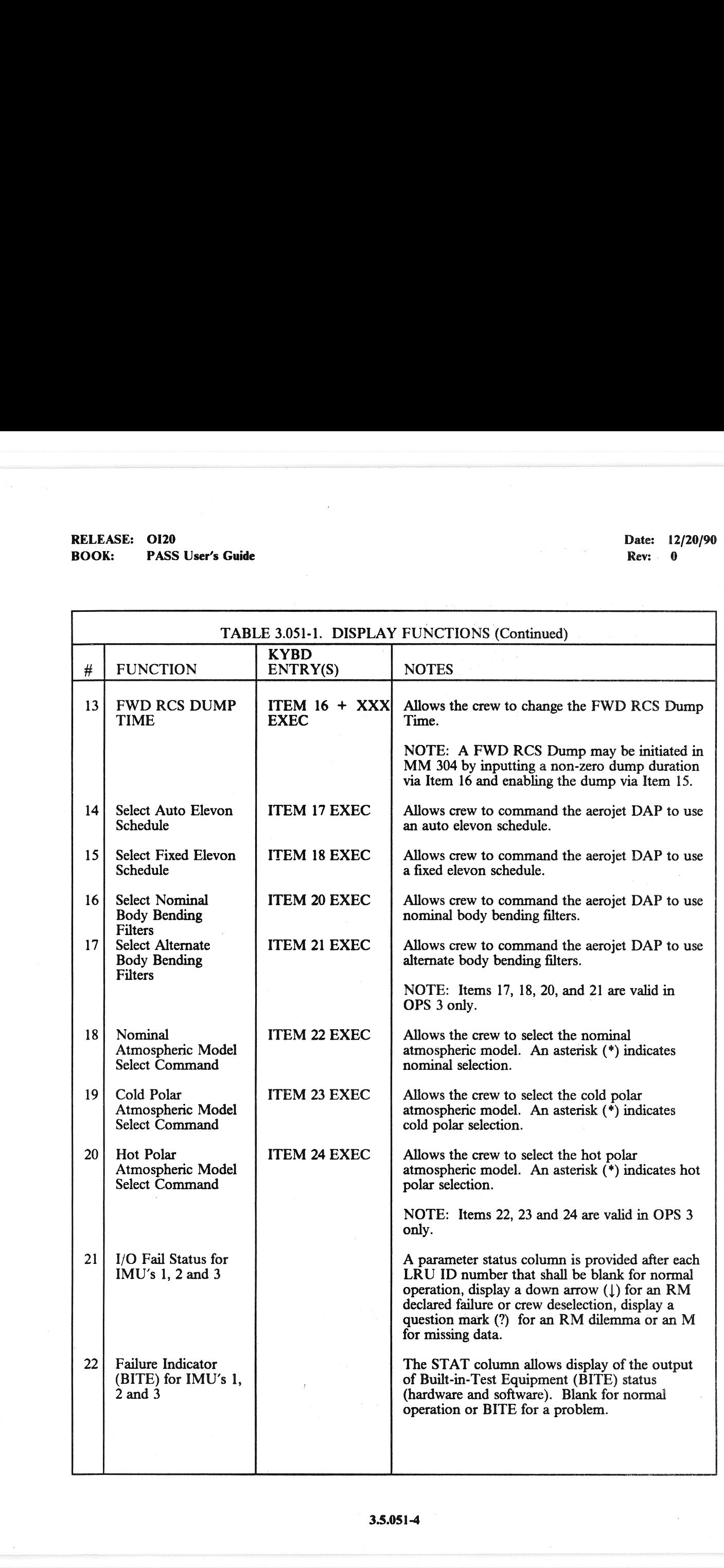

## RELEASE: OI20 Date: 12/20/90<br>BOOK: PASS User's Guide Date: 12/20/90 RELEASE: 0120<br>BOOK: PASS User's Guide PASS User's Guide

Rev: 0

经的财产的

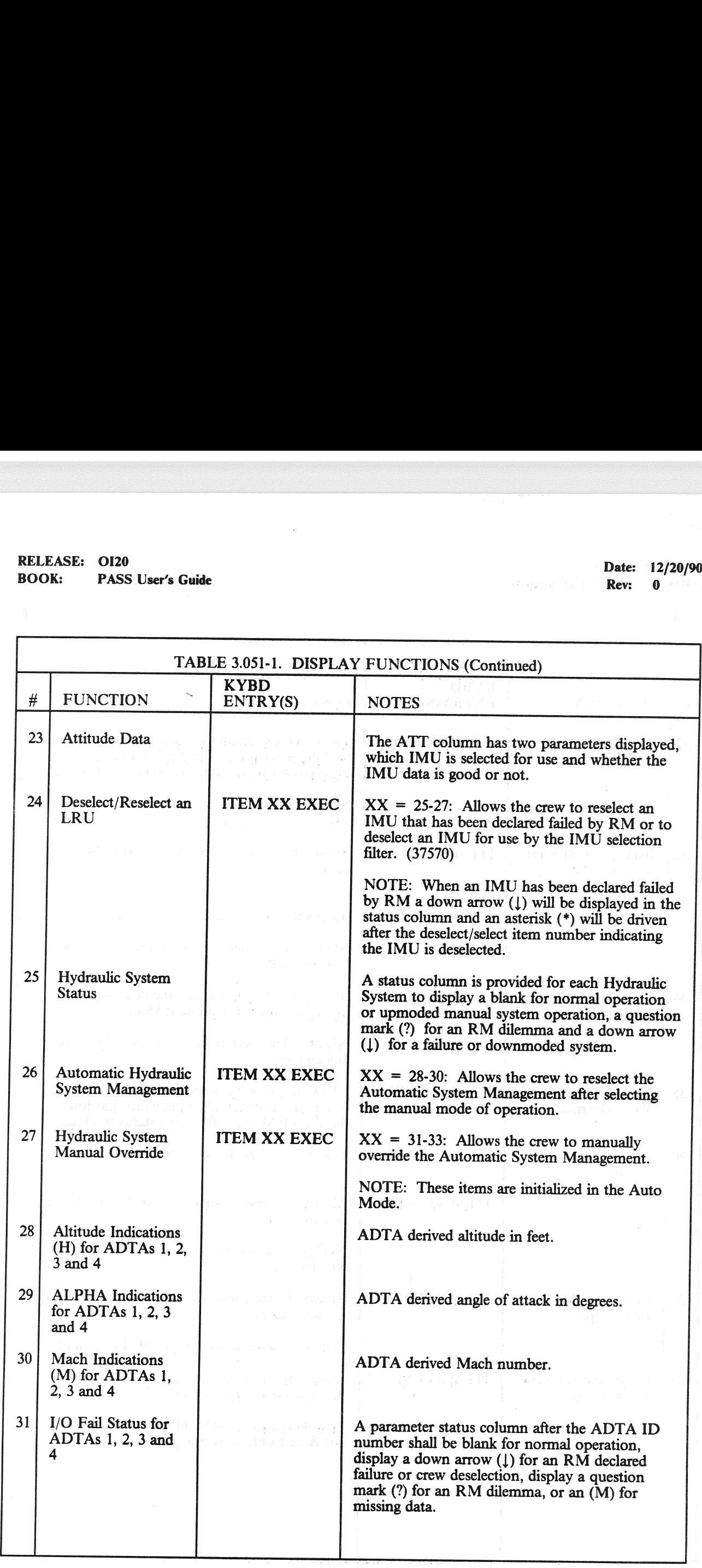

## RELEASE: OI20 RELEASE: OI20<br>BOOK: PASS User's Guide BOOK: PASS User's Guide Rev: 0

Date: 12/20/90

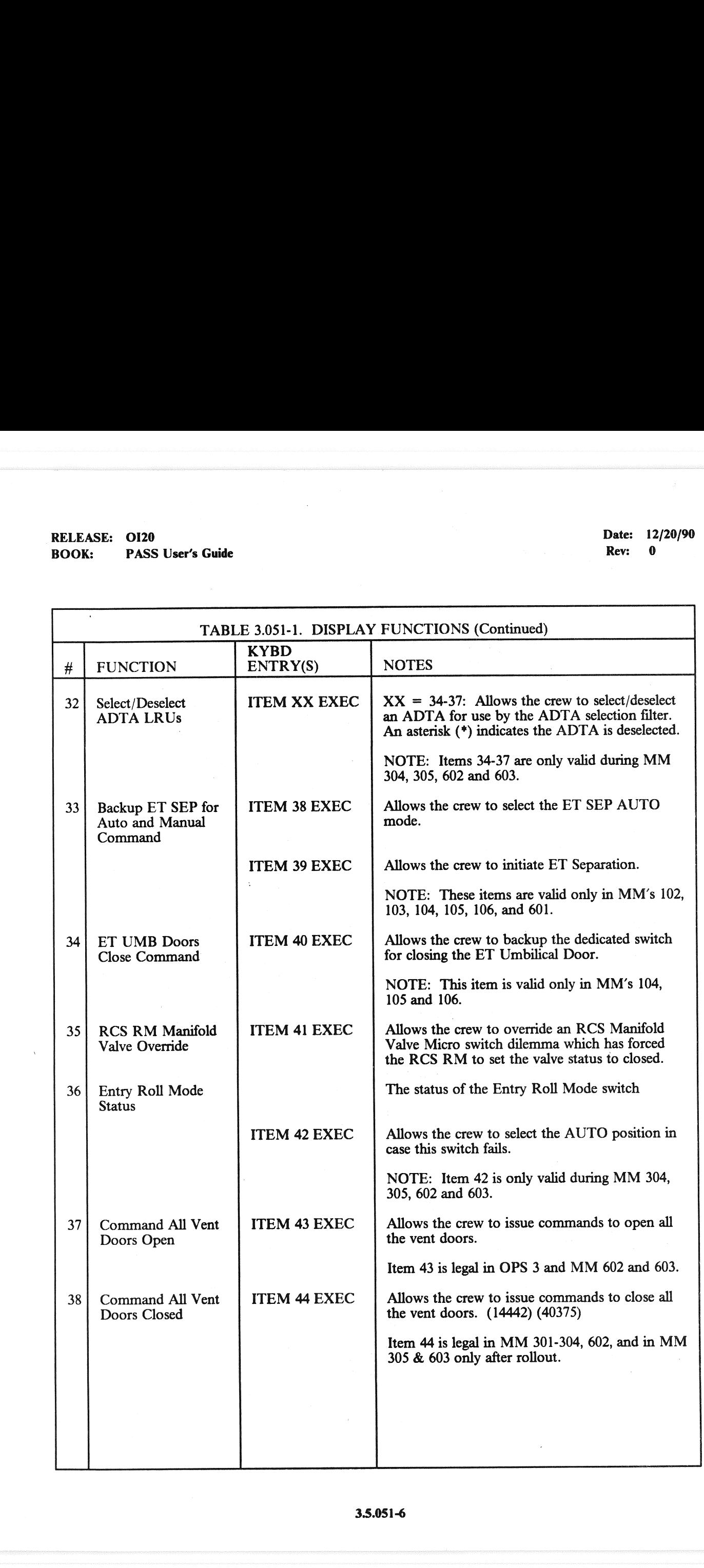

### **PASS User's Guide Rev:** 0

RELEASE: OI20<br>
BOOK: PASS User's Guide<br>
BOOK: PASS User's Guide

 $\cdot$ 

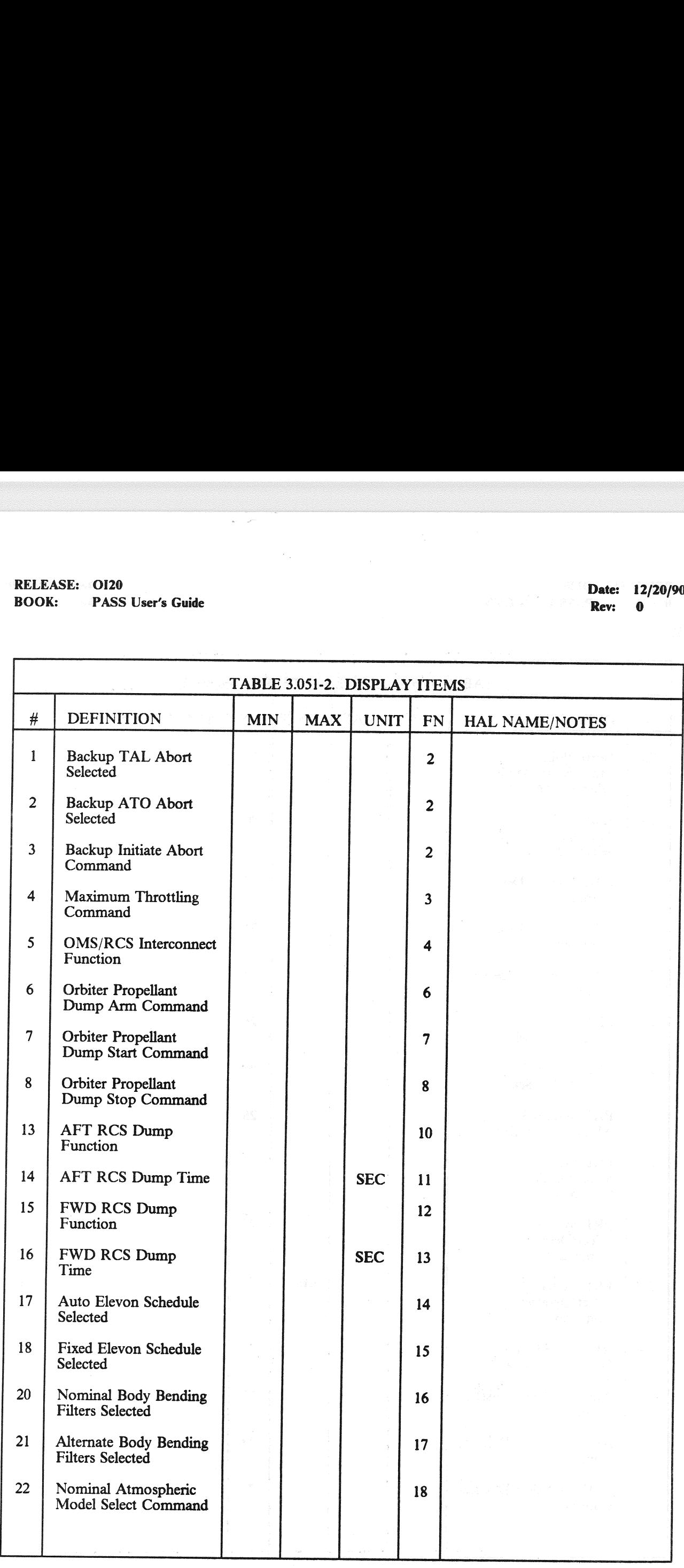

### 3.5.051-7

### RELEASE: 0120 Date: 12/20/90

# RELEASE: OI20<br>BOOK: PASS User's Guide BOOK: PASS User's Guide Rev: 0

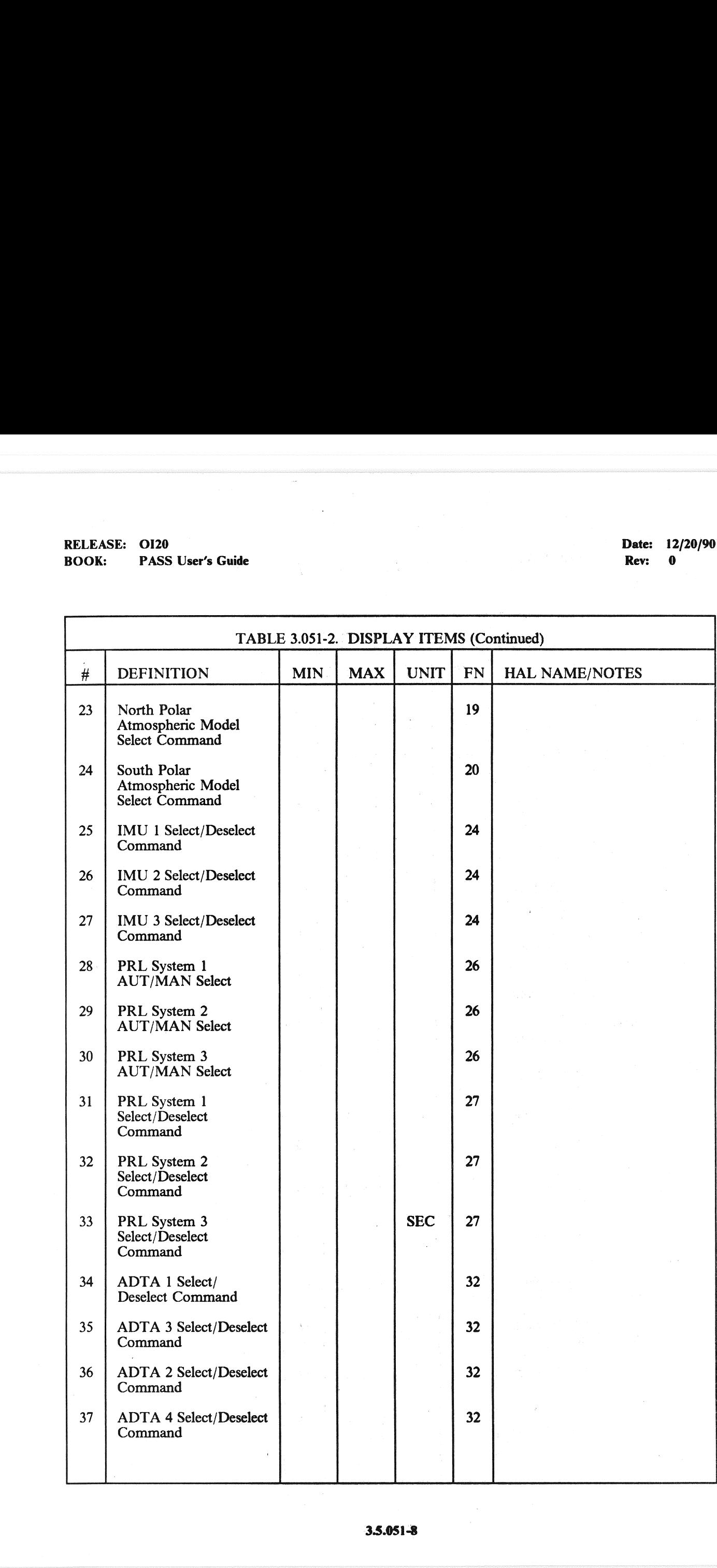

## RELEASE: 0120<br>BOOK: PASS User's Guide RELEASE: 0120<br>
BOOK: PASS User's Guide by a contract of the contract of the part of the part of the part of the part of the part of the part of the part of the part of the part of the part of the part of the part of the pa PASS User's Guide Rev: 0

J

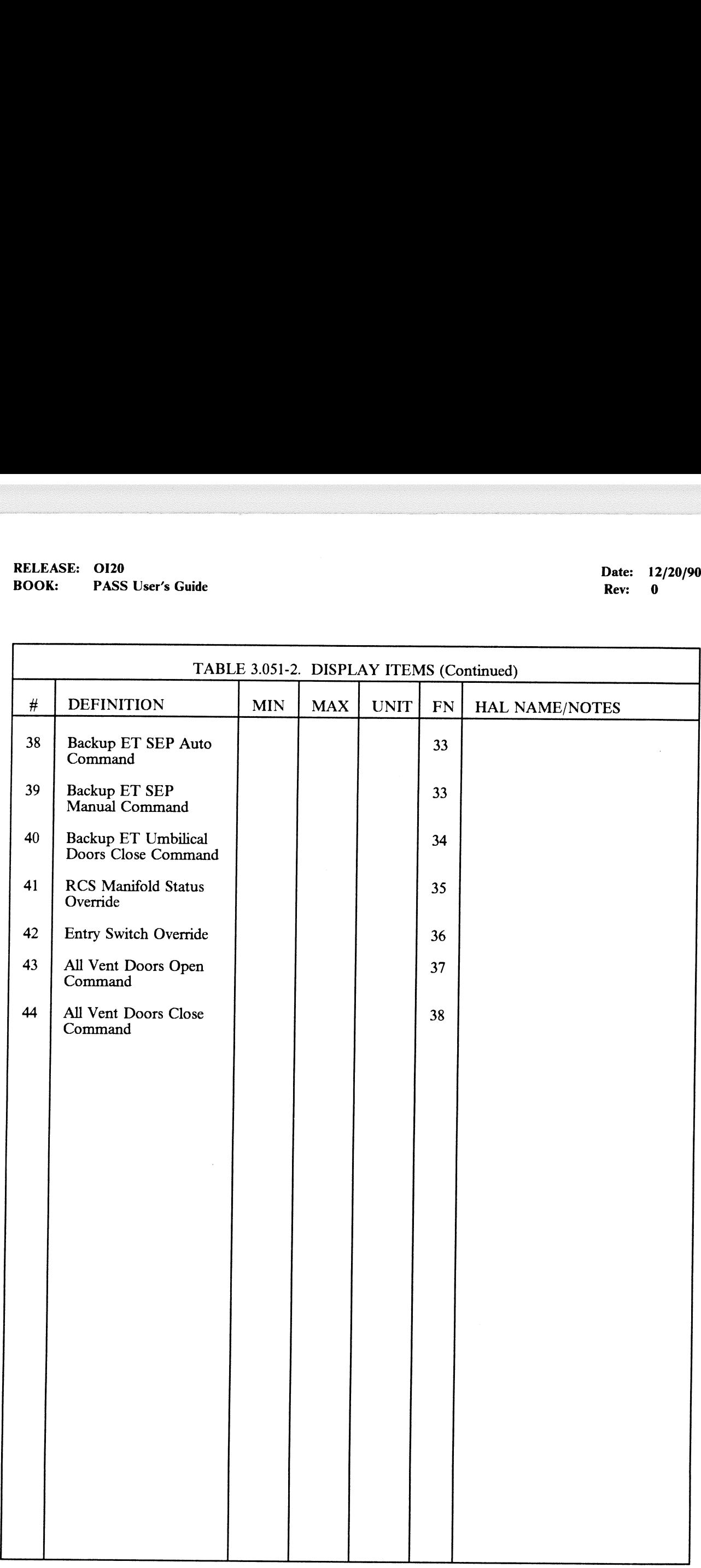

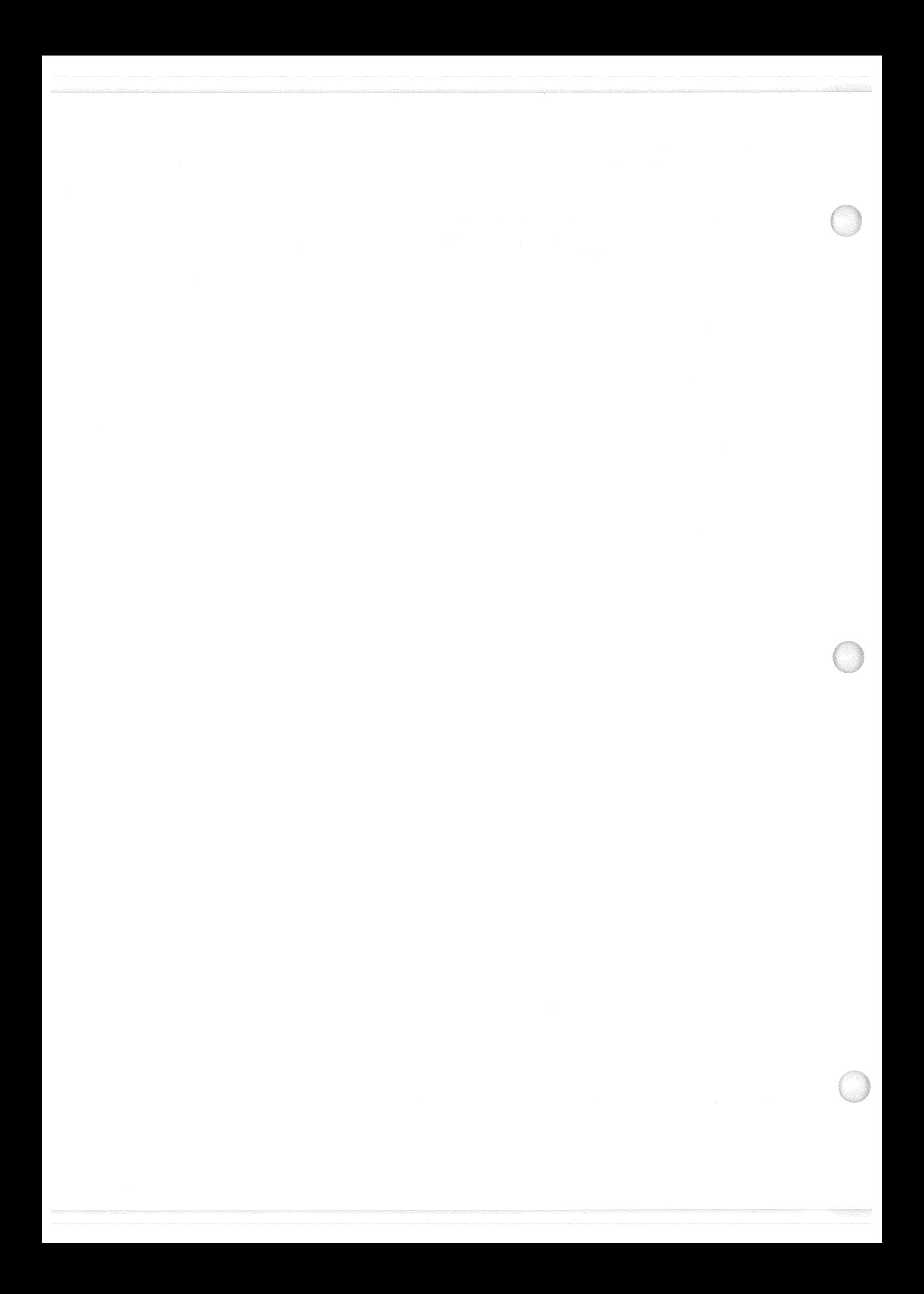

### 3.5.053 DISPLAY: CONTROLS

- —]1 AVAILABILITY: SPEC 053 IN OPS G1/6 and G3.
- —2 PURPOSE: The Controls display allows the crew to perform the aerosurface secondary actuator check in OPS G3. It provides the ability to control AA, RGA, and surface feedback RM and EASE: 0120<br>
K: PASS User's Guide<br>
NSS User's Guide<br>
DS3 DISPLAY: CONTROLS<br>
AVAILABILITY: SPEC 053 IN OPS G1/<br>
PURPOSE: The Controls display allows the check in OPS G3. It provides the ability to<br>
allows the crew to monitor allows the crew to monitor the status of aerosurface and SSME actuator secondary ports.

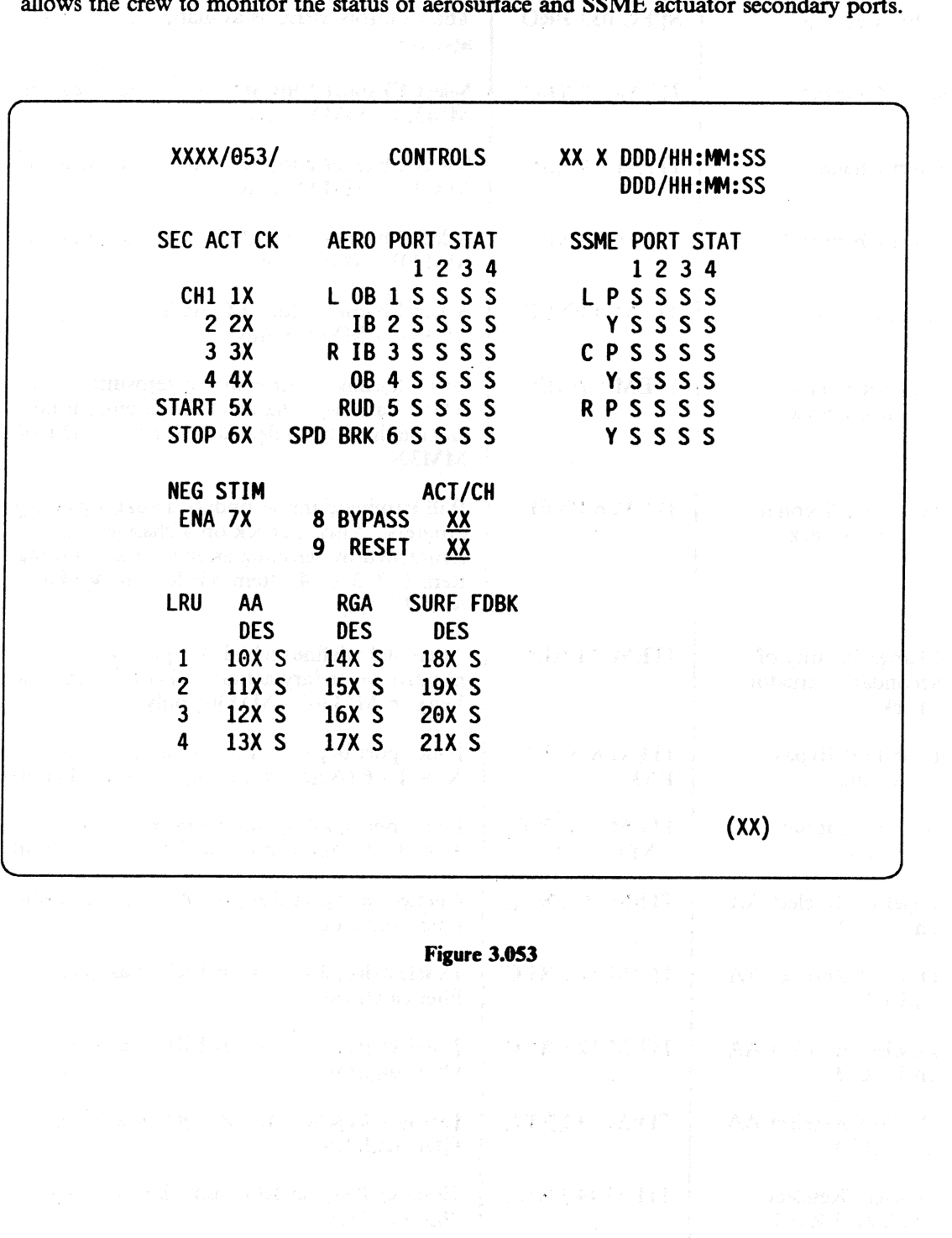

## RELEASE: O120 RELEASE: OI20<br>BOOK: PASS User's Guide BOOK: PASS User's Guide Rev: 0

an di Kabupatén<br>Kabupatèn<br>Kabupatèn

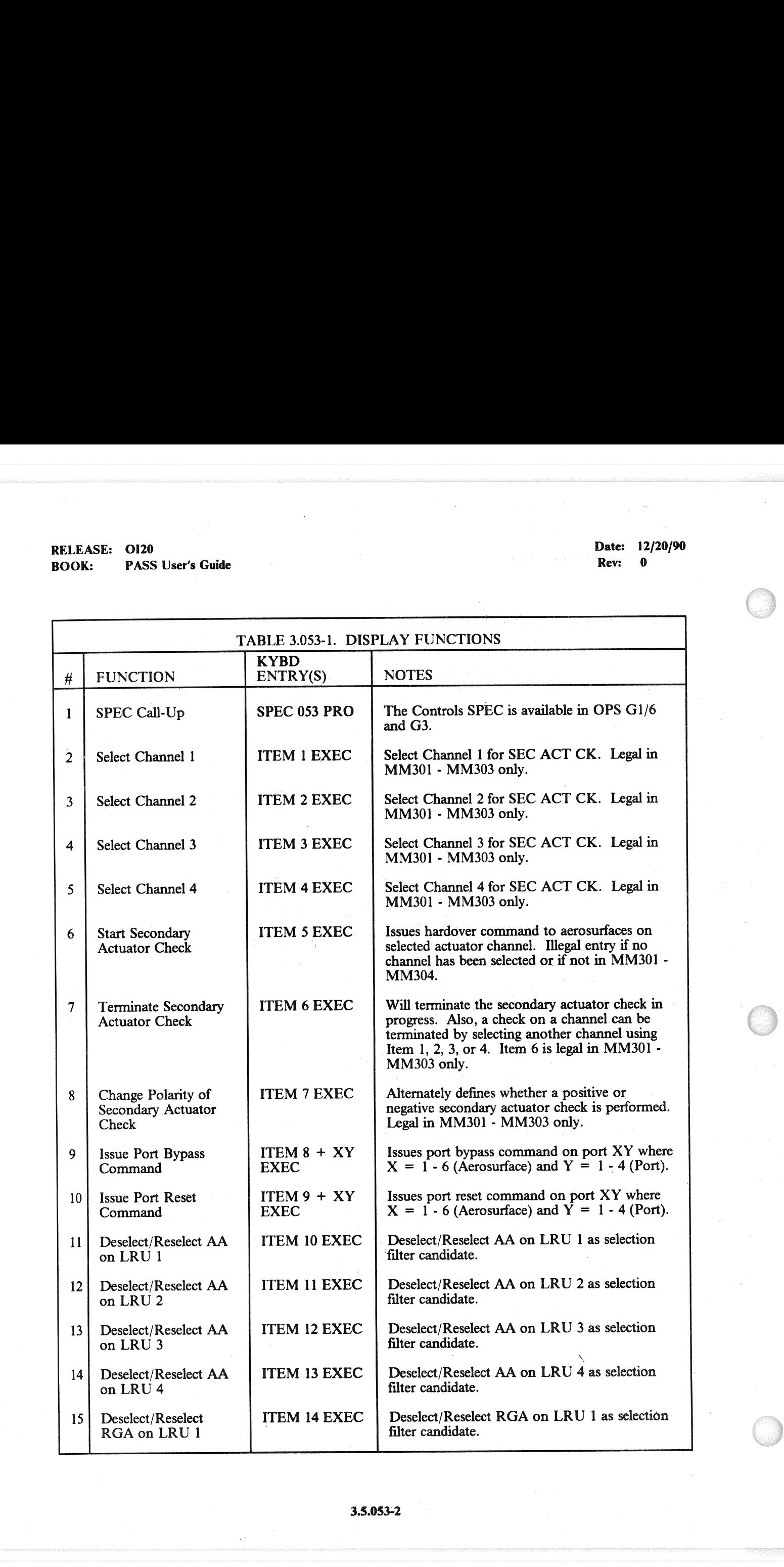

## RELEASE: 0120<br>BOOK: PASS User's Guide RELEASE: - 0120 Date: 12/20/90 **BOOK:** 20120<br>
BOOK: 20120 **BOOK: 20120/90**<br>
Rev: 0<sup>214</sup> Rev: 02<sup>14</sup>

RELEASE: 0120<br>BOOK: PASS User's Guide<br>TABLE 3.053-1. DISPLAY RELEASE: 0120<br>
BOOK: PASS User's Guide<br>
TABLE 3.053-1. DISPLAY<br>
# FUNCTION KYBD<br>
ENTRY(S) TABLE 3.053-1. DISPLAY FUNCTIONS (Continued)<br>
KYBD  $#$  | FUNCTION Equation | ENTRY(S) | NOTES | ITEM 15 EXEC 16 Deselect/Reselect . Deselect/Reselect RGA on LRU 2 as selection RGA on LRU 2 as selection filter candidate. 17 | Deselect/Reselect | ITEM 16 EXEC | Deselect/Reselect RGA on LRU 3 as selection RGA on LRU 3 18 Deselect/Reselect ITEM 17 EXEC Deselect/Reselect RGA on LRU 4 as selection RGA on LRU 4 19 Deselect/Reselect ITEM 18 EXEC Deselect/Reselect SURF FDBK on LRU 1 as SURF FDBK on LRU 1 as selection filter candidate.  $\Box$ 20 Deselect/Reselect ITEM 19 EXEC Deselect/Reselect SURF FDBK on LRU 2 as SURF FDBK on LRU 2 as selection filter candidate. LRU<sub>2</sub> 21 Deselect/Reselect ITEM 20 EXEC Deselect/Reselect SURF FDBK on LRU 3 as<br>LRU 3 as Selection filter candidate. 22 Deselect/Reselect ITEM 21 EXEC Deselect/Reselect SURF FDBK on LRU 4 as<br>SURF FDBK on Selection filter candidate. LRU 4 23 Aerosurface Port A STAT field is provided for each aerosurface Status secondary actuator channel. A blank indicates normal operation, a down arrow indicates a failure or bypass and an 'M' indicates missing data. 24 SSME Port Status A STAT field is provided for each SSME actuator port. A blank indicates normal operation, a down arrow indicates a failure, and an 'M' indicates missing data. <u> 1980 - Johann Stoff, fransk kongresum (d. 1980)</u>  $\overline{\phantom{a}}$ 

—3.5.053-3

Design and paper of the complete state

 $\begin{array}{c} \left\langle \phi_{\alpha\beta}^{\alpha\beta} \phi_{\beta\beta}^{\alpha\beta} \right\rangle = \left\langle \phi_{\alpha\beta}^{\alpha\beta} \right\rangle_{\alpha\beta} = \left\langle \phi_{\alpha\beta}^{\alpha\beta} \right\rangle_{\alpha\beta} = \left\langle \phi_{\alpha\beta}^{\alpha\beta} \right\rangle_{\alpha\beta} = \left\langle \phi_{\alpha\beta}^{\alpha\beta} \right\rangle_{\alpha\beta} = \left\langle \phi_{\alpha\beta}^{\alpha\beta} \right\rangle_{\alpha\beta} = \left\langle \phi_{\alpha\beta}^{\alpha\beta} \right\rangle_{\alpha\beta} = \left$ 

## RELEASE: OI20<br>BOOK: PASS User's Guide RELEASE: OI20<br>
BOOK: PASS User's Guide expansion of the contract of the Date: 12/20/90<br>
Rev: 0 BOOK: PASS User's Guide

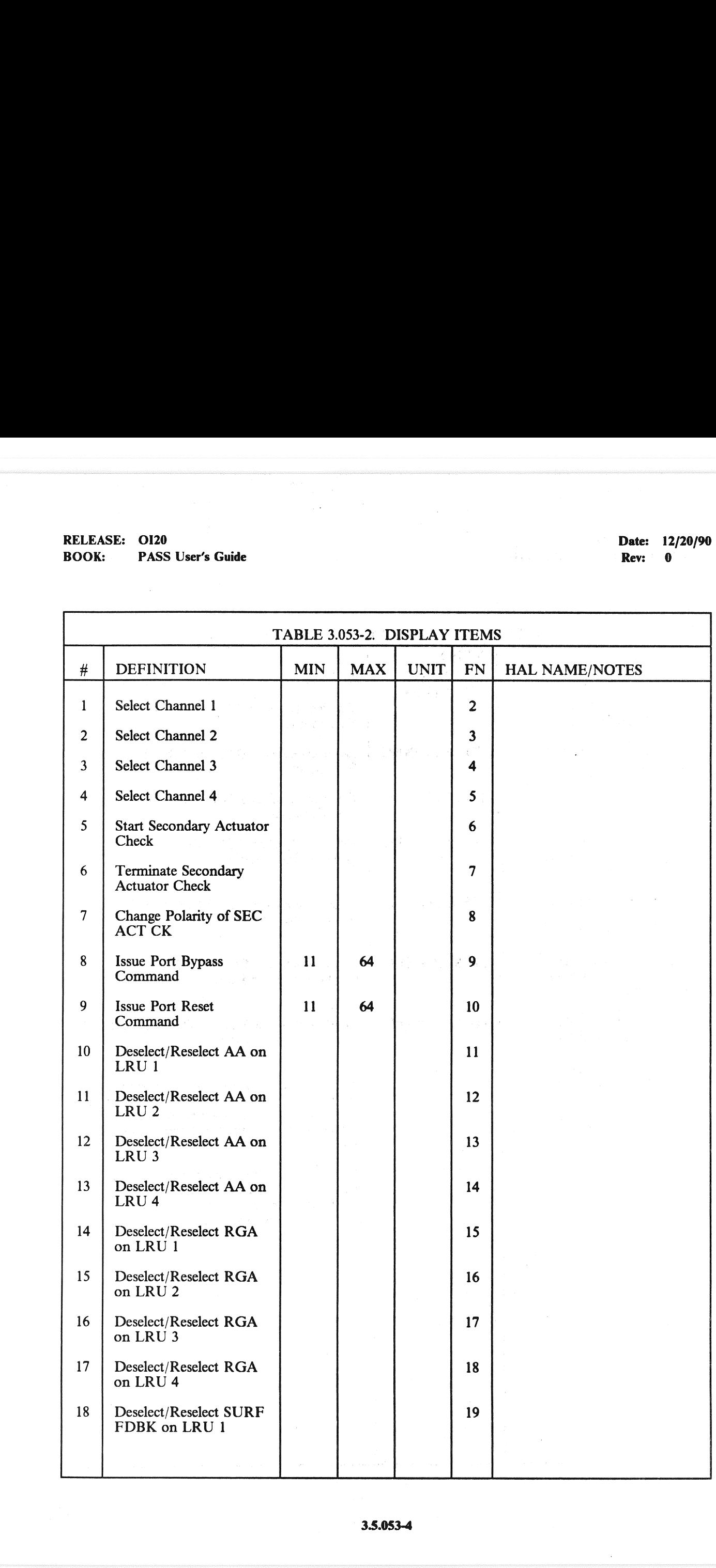

# RELEASE: 0120<br>BOOK: PASS User's Guide BOOK: PASS User's Guide

<u> 1989 - Jan James James Barnett, amerikan bisa di sebagai pertama di sebagai pertama di sebagai pertama di se</u>

 $\left(\begin{array}{c} \end{array}\right)$ 

RELEASE: OI20<br>
BOOK: PASS User's Guide Contract Contract Contract Contract Contract Contract Contract Contract Contract Contract Contract Contract Contract Contract Contract Contract Contract Contract Contract Contract Con

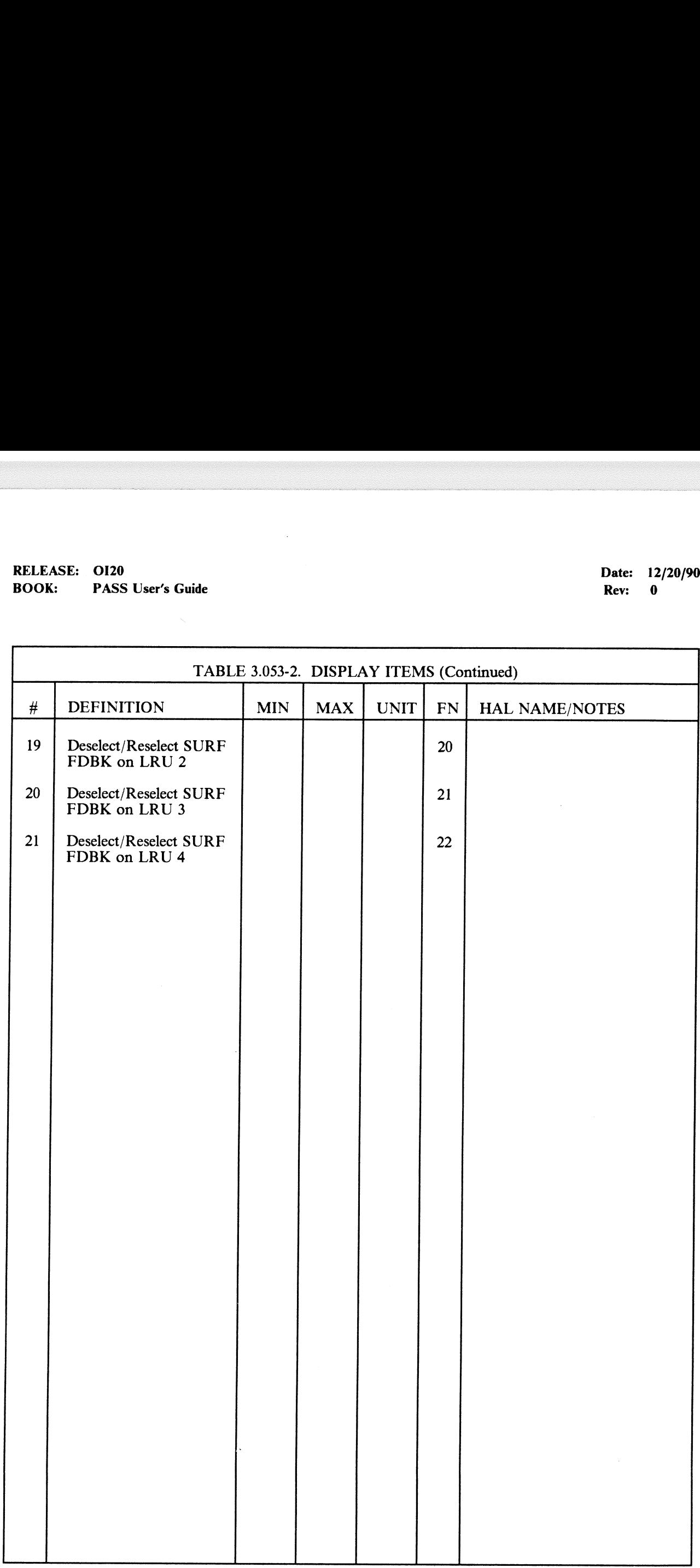

L

 $\mathcal{L}_{\mathcal{A}}$ 

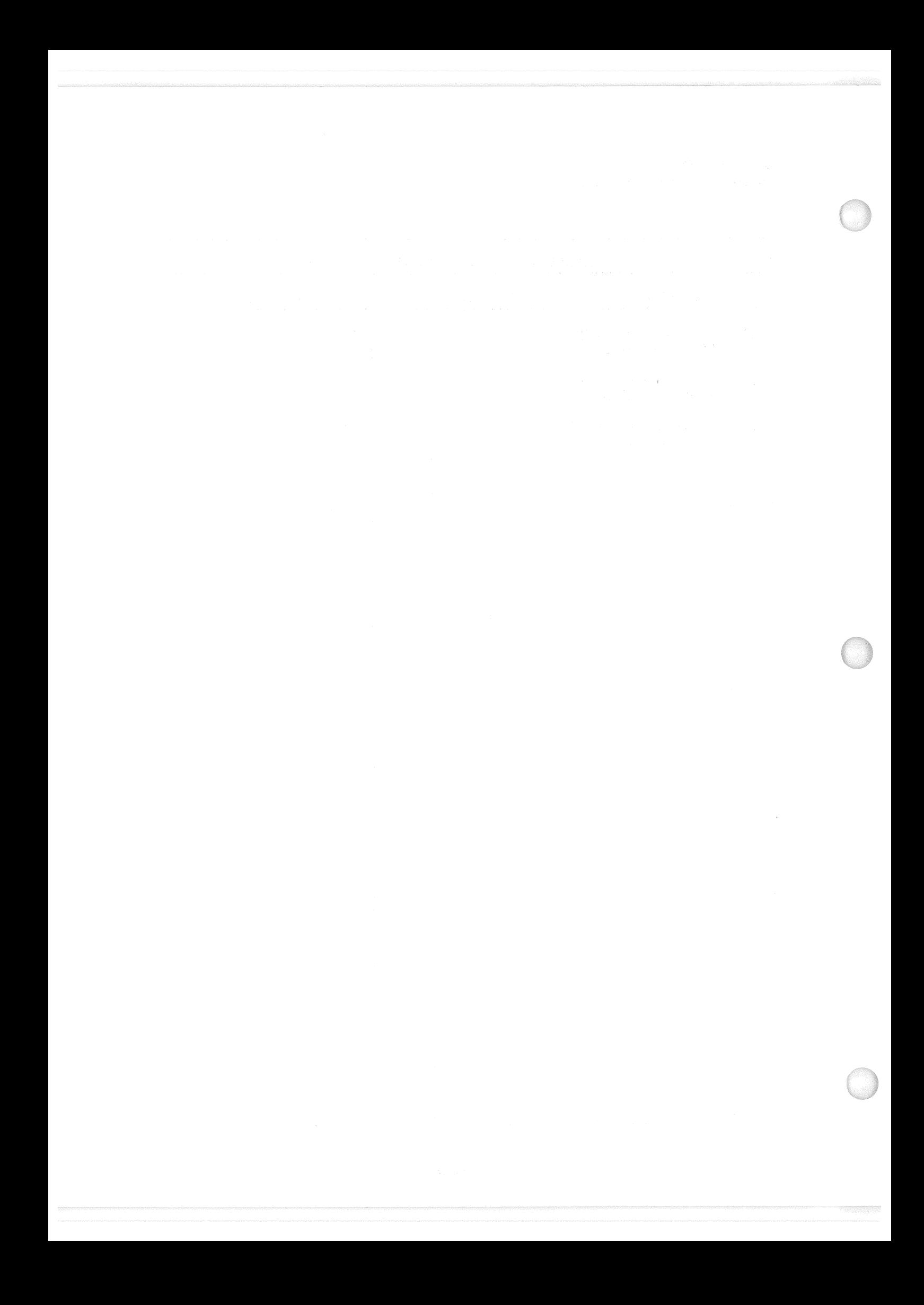

RELEASE: 0120 **Date: + 12/20/90** BOOK: PASS User's Guide Base Rev: 0.1 and 2008. The Rev: 0.1 and 2008. Be Rev: 0.1 and 2008. Be Rev: 0.1 and 2008. Be Rev: 0.1 and 2008. Be Rev: 0.1 and 2008. Be Rev: 0.1 and 2008. Be Rev: 0.1 and 2008. Be Rev: 0.1 and 200

### 3.5.060 DISPLAY: SM TABLE MAINT

- —1. AVAILABILITY: SPEC 060 in OPS SM2/4.
- —2 PURPOSE: The SM Table Maintenance SPEC provides the user an interface to display and/or update SM Table Maintenance values; change SM special processing constants; initiate checkpoint of changed values; and inhibit/enable the SM fault detection and annunciation function.

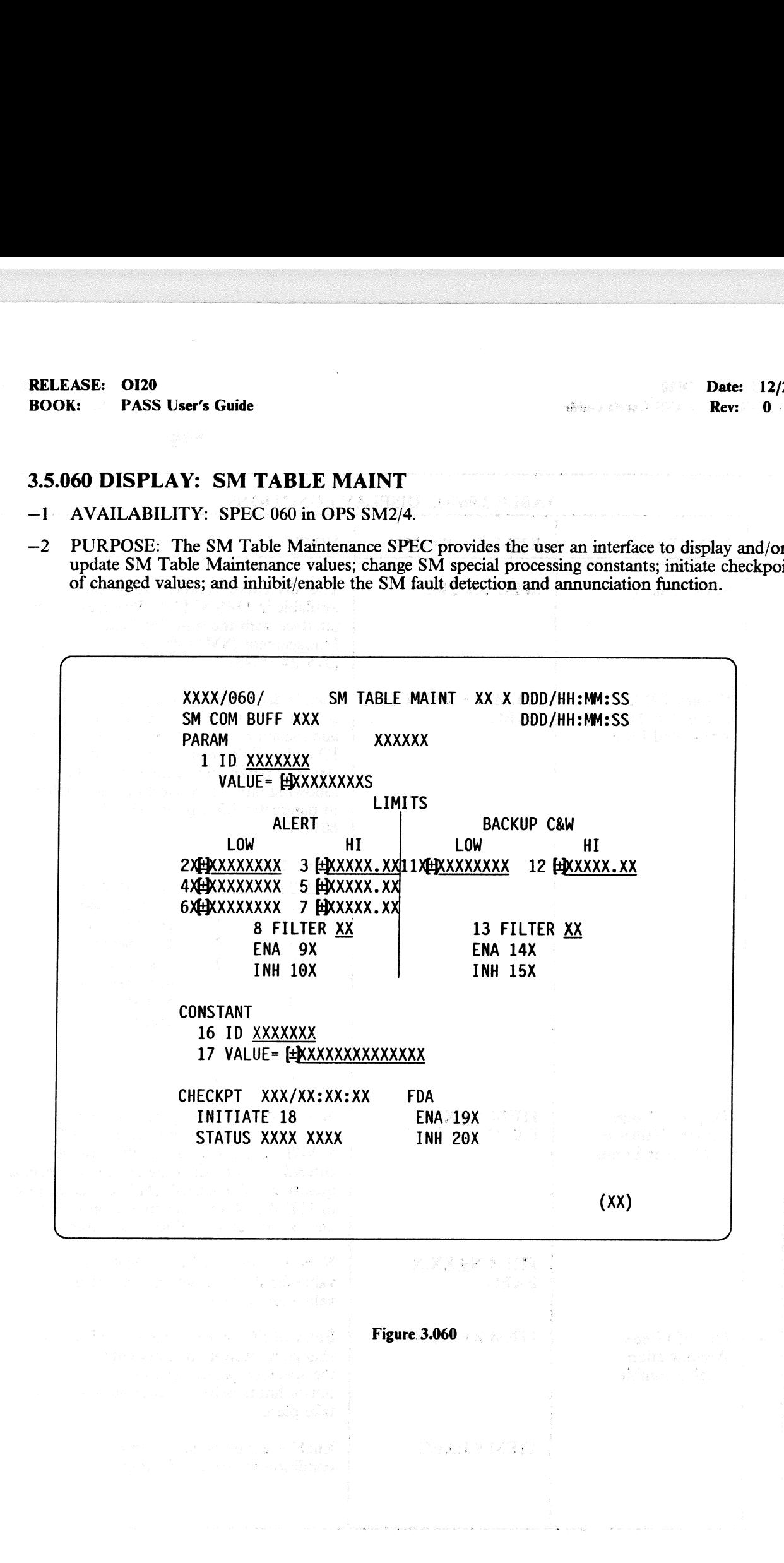

## RELEASE: 0120 Date: 12/20/90 BOOK: PASS User's Guide Rev: 0 RELEASE: OI20<br>BOOK: PASS User's Guide

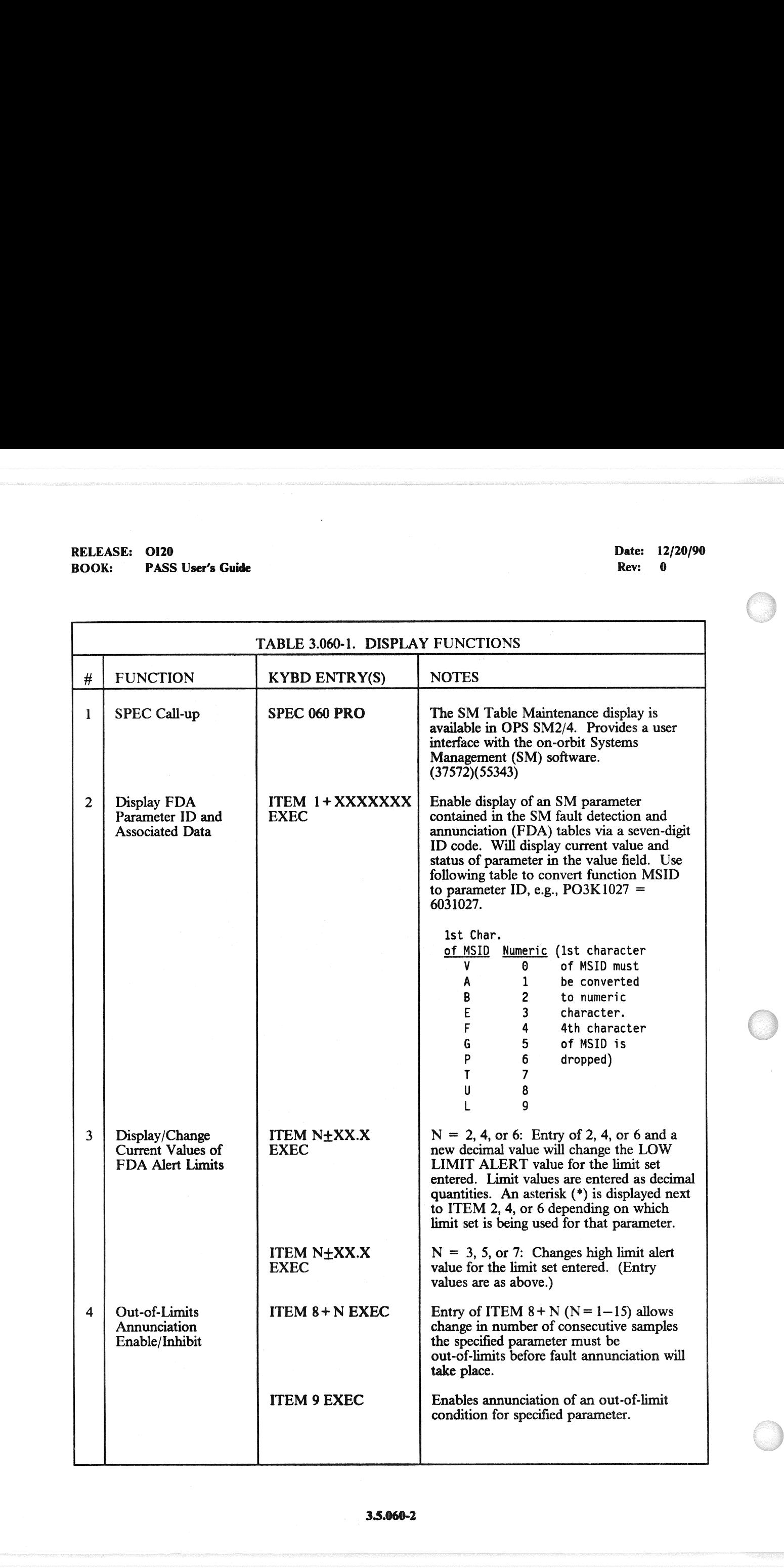

# RELEASE: 0120<br>BOOK: PASS User's Guide RELEASE: 0120<br>BOOK: PASS User's Guide

 $\hat{\mathcal{A}}$ 

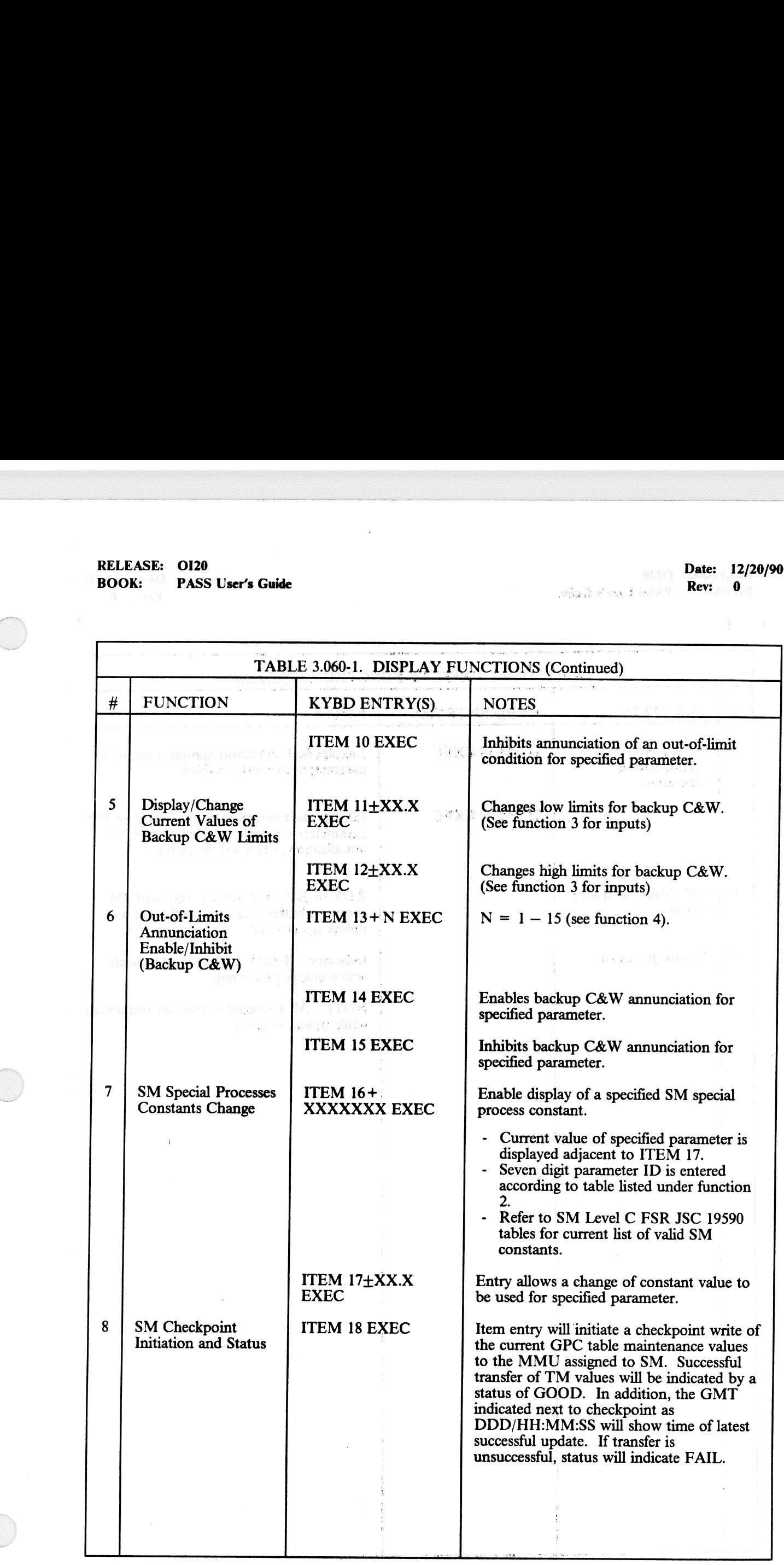

# RELEASE: OI20<br>
BOOK: PASS User's Guide | Rev: 0 | Date: 12/20/90 | Rev: 0 | Rev: 0 | Rev: 0 | Rev: 0 | Rev: 0 | Rev: 0 | Rev: 0 | Rev: 0 | Rev: 0 | Rev: 0 | Rev: 0 | Rev: 0 | Rev: 0 | Rev: 0 | Rev: 0 | Rev: 0 | Rev: 0 | Re RELEASE: OI20<br>BOOK: PASS User's Guide

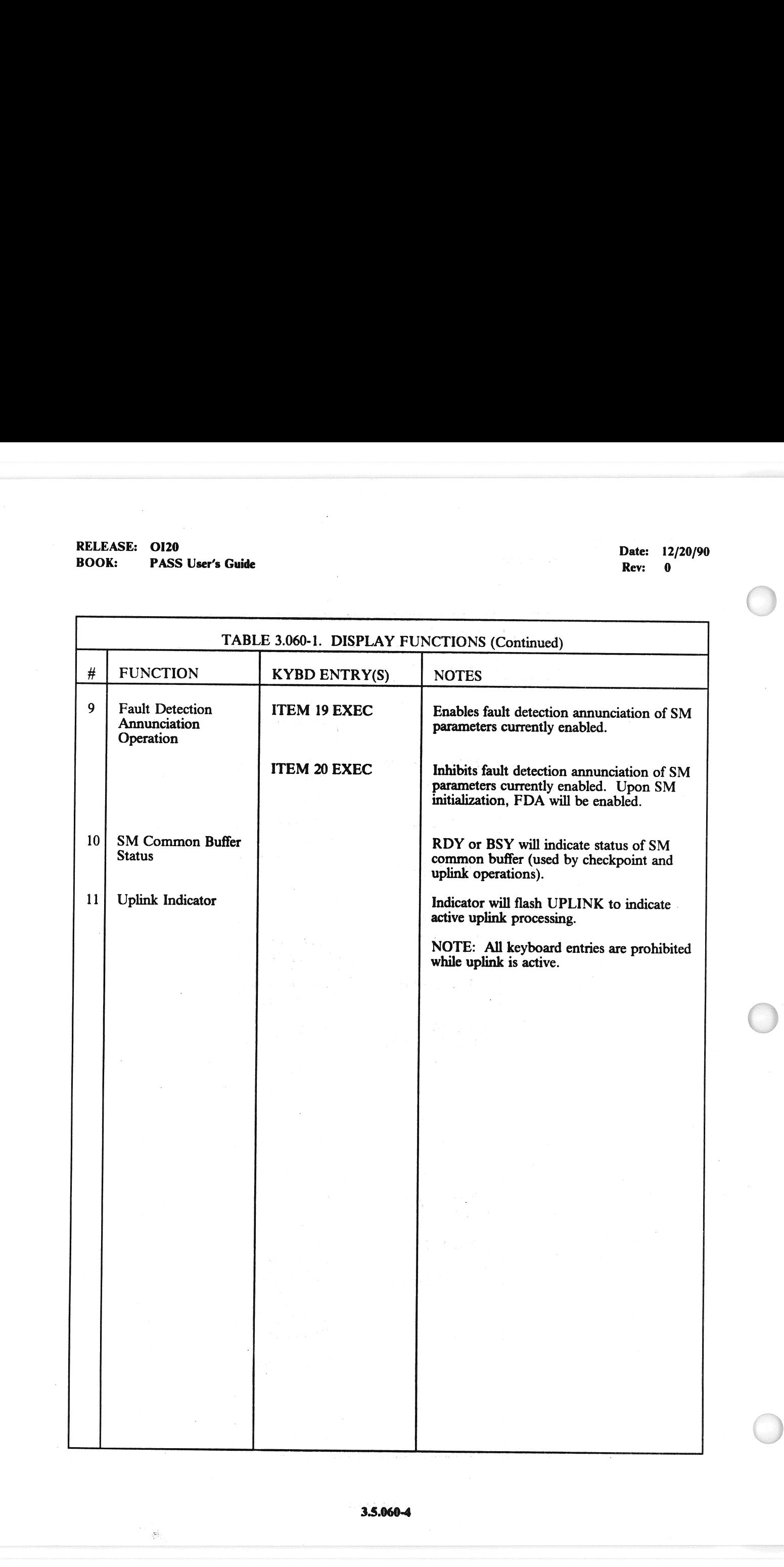

## RELEASE: 0120<br>BOOK: PASS User's Guide<br>Prince of the Contract of the Contract of the Contract of the Contract of the Contract of the Contract of the **RELEASE: OI20**<br>
BOOK: OREX PASS User's Guide<br>
BOOK: OREX PASS User's Guide BOOK: **PASS User's Guide**

 $\sim$ 

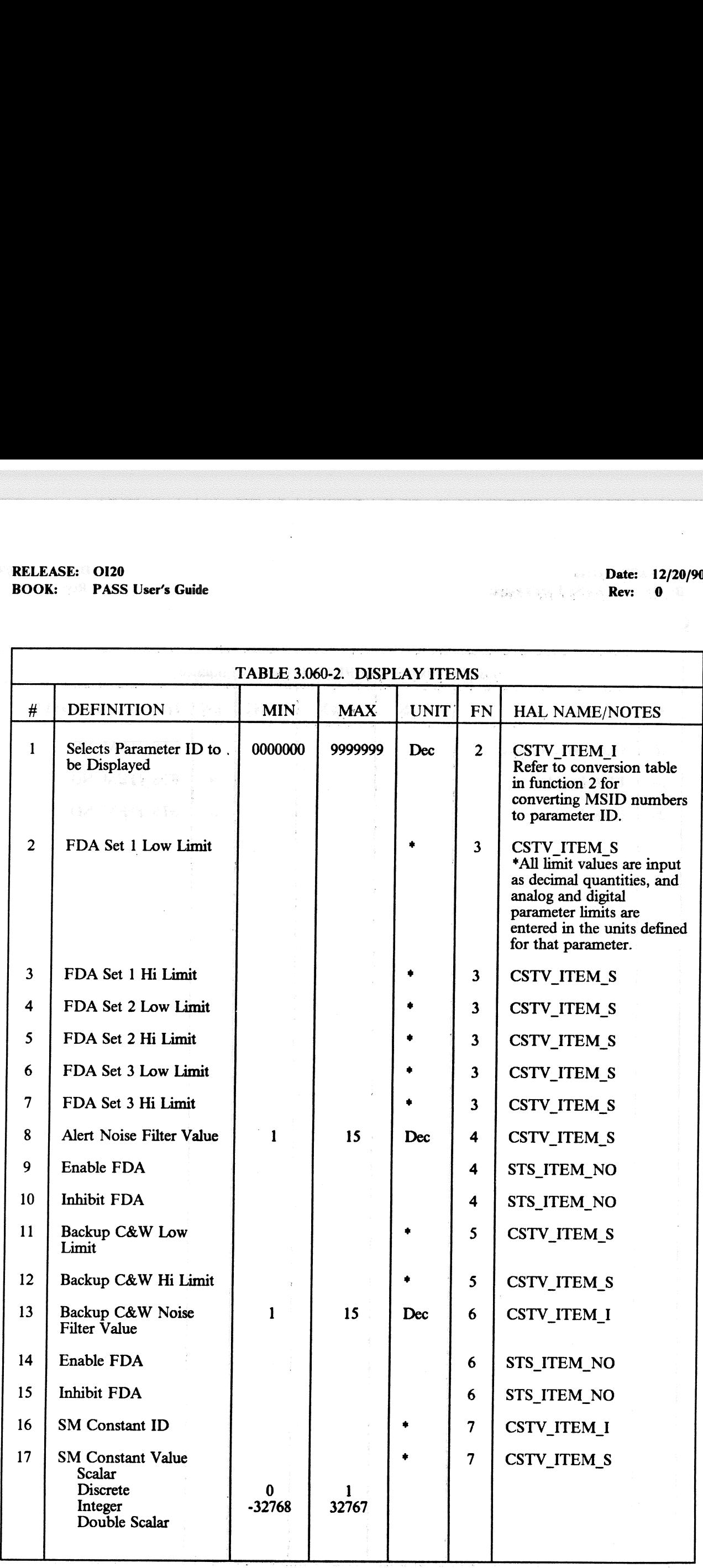

### \_ 3.5.060-5

## RELEASE: O120 Date: 12/20/90 Date: 12/20/90 BOOK: PASS User's Guide RELEASE: OI20<br>BOOK: PASS User's Guide

an an Iodhan<br>Canaan ama

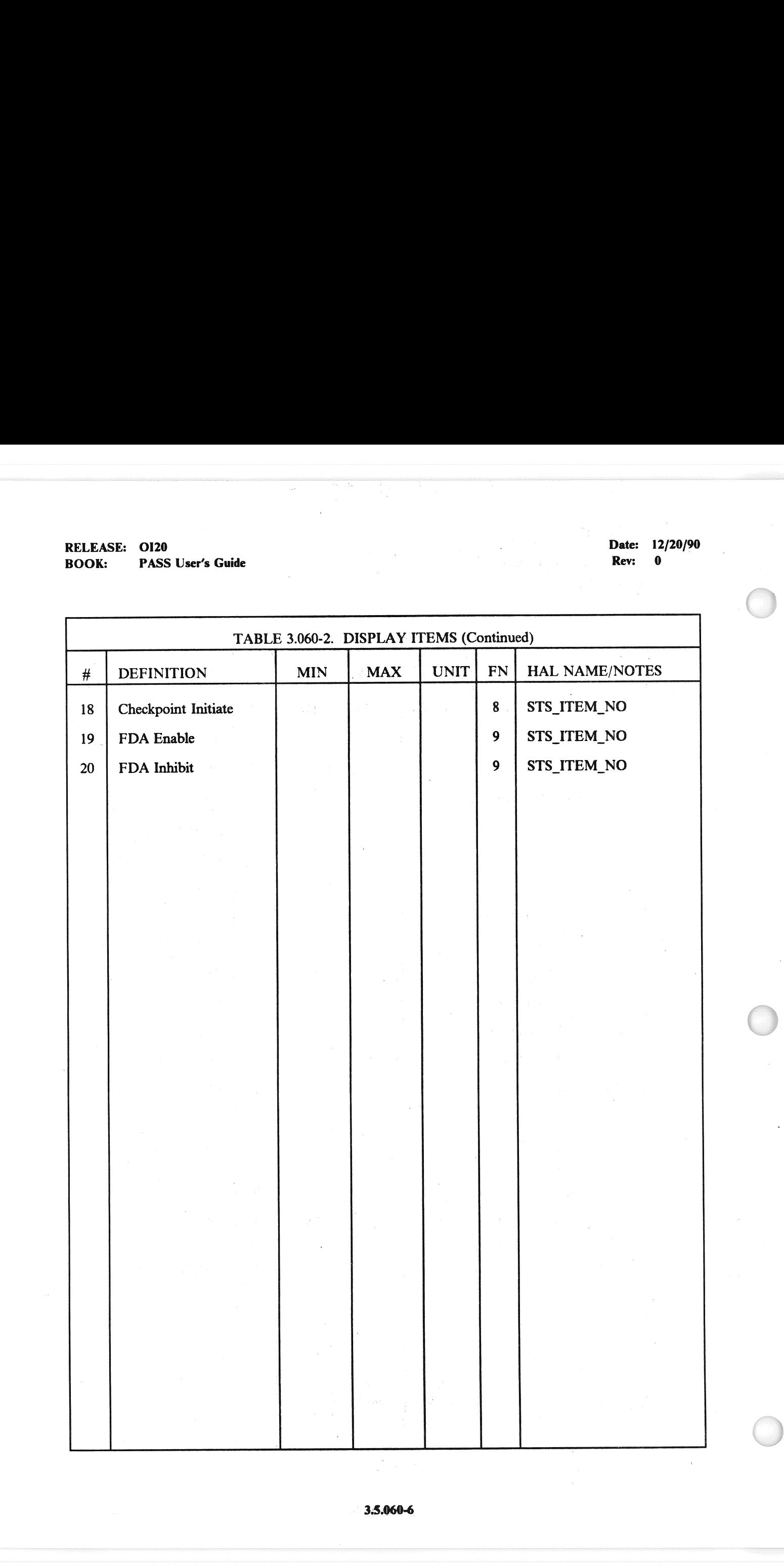

### — 3.5.062 DISPLAY: PCMMU/PL COMM

- —1 AVAILABILITY: SPEC 062 in OPS SM2/4 and OPS G9.
- —2 PURPOSE: The PCMMU/Payload Communication display provides controls for the Pulse-Code Modulation Master Unit (PCMMU), Payload Signal Processor (PSP), and Payload Data EASE: 0120<br>
K: PASS User's Guide<br>
162 DISPLAY: PCMMU/PL COM<br>
AVAILABILITY: SPEC 062 in OPS SM:<br>
PURPOSE: The PCMMU/Payload Comm<br>
Modulation Master Unit (PCMMU), Paylo<br>
Interrogator (PDI). Interrogator (PDI).

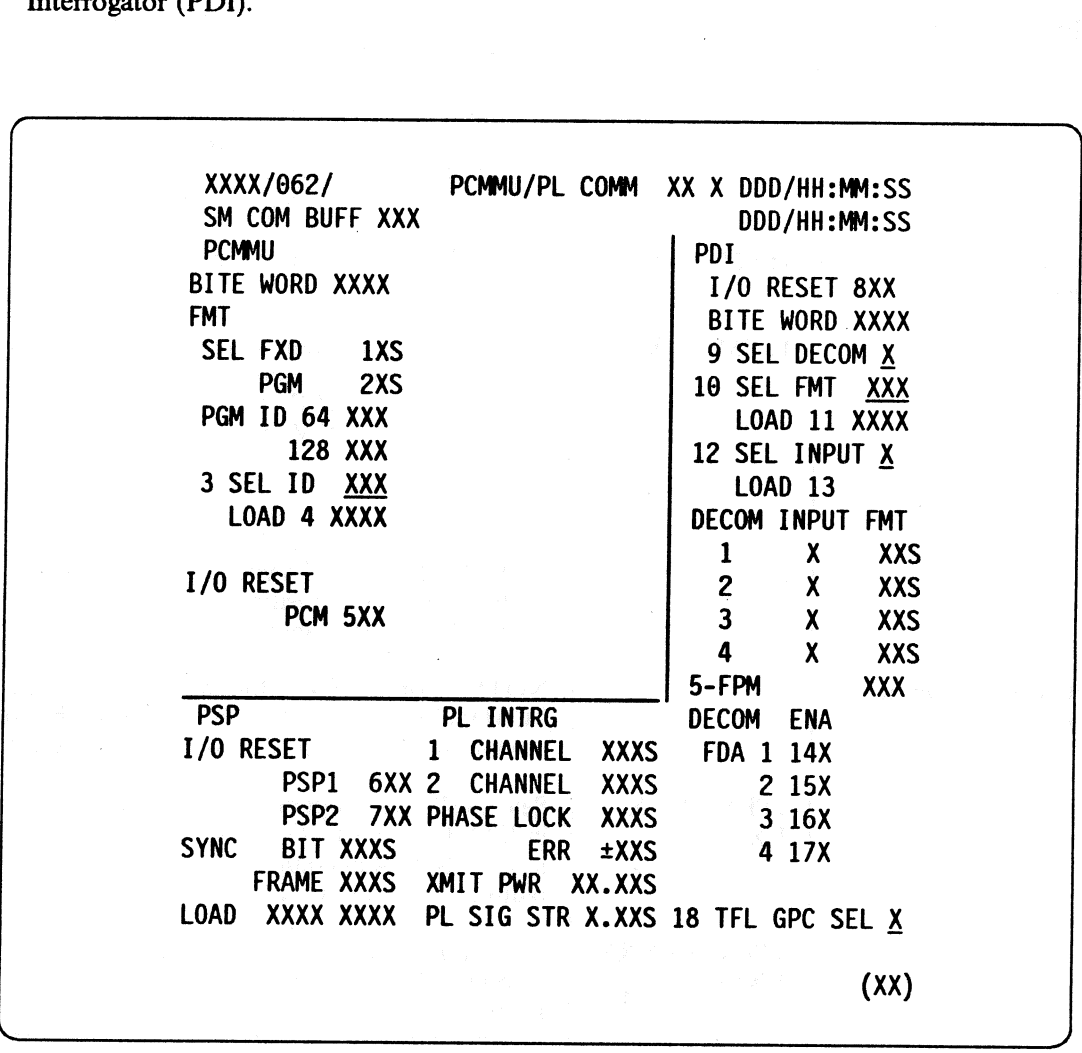

Figure 3.062

## RELEASE: OI20<br>
ROOK: PASS User's Guide<br>
ROOK: PASS User's Guide BOOK: PASS User's Guide RELEASE: OI20<br>BOOK: PASS User's Guide

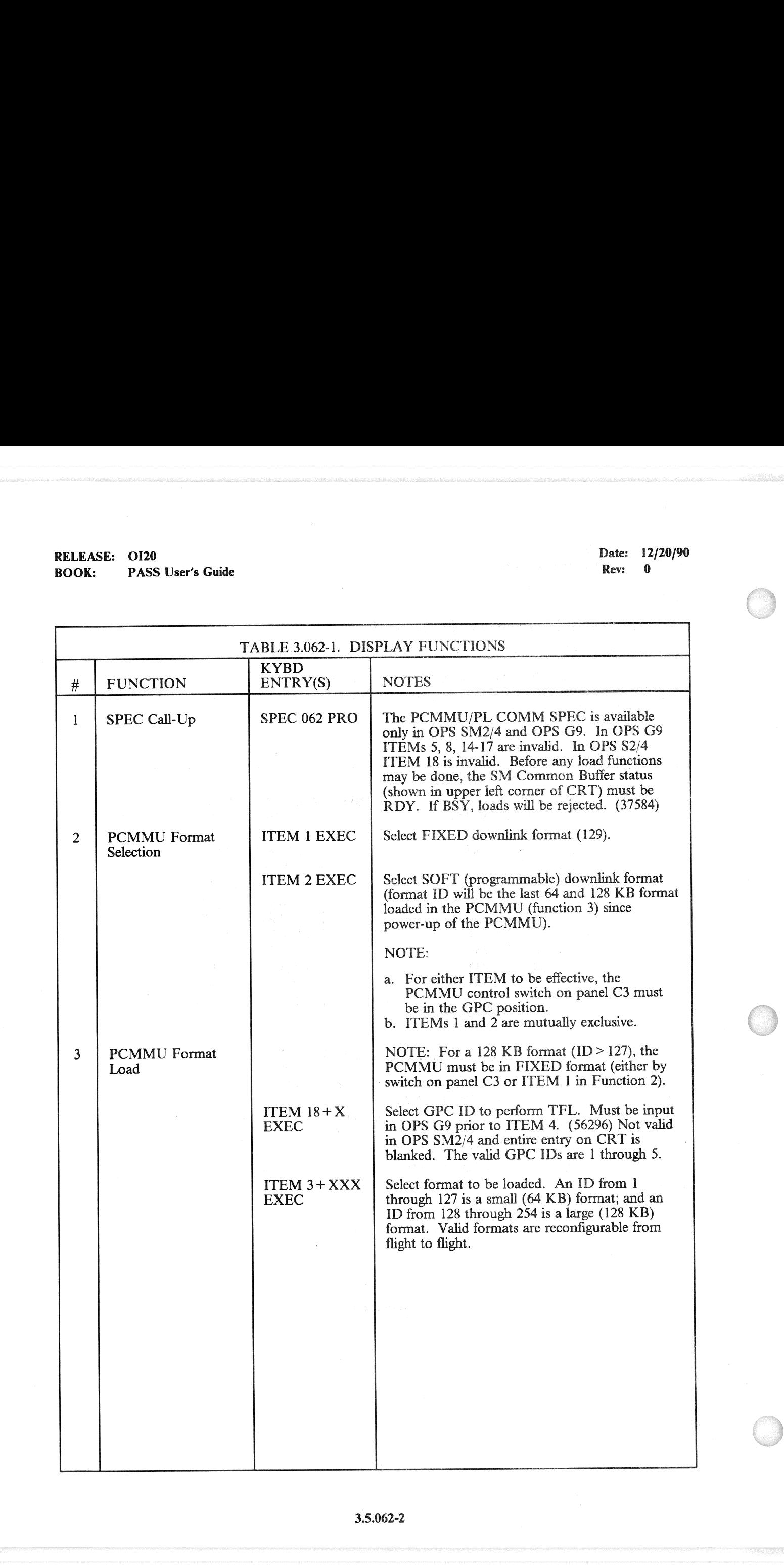

3.5.062-2

### RELEASE: 0120 **Date:** 12/20/90 BOOK: PASS User's Guide Beck et al. Rev. Book: Beck et al. Rev. Beck et al. Rev. B

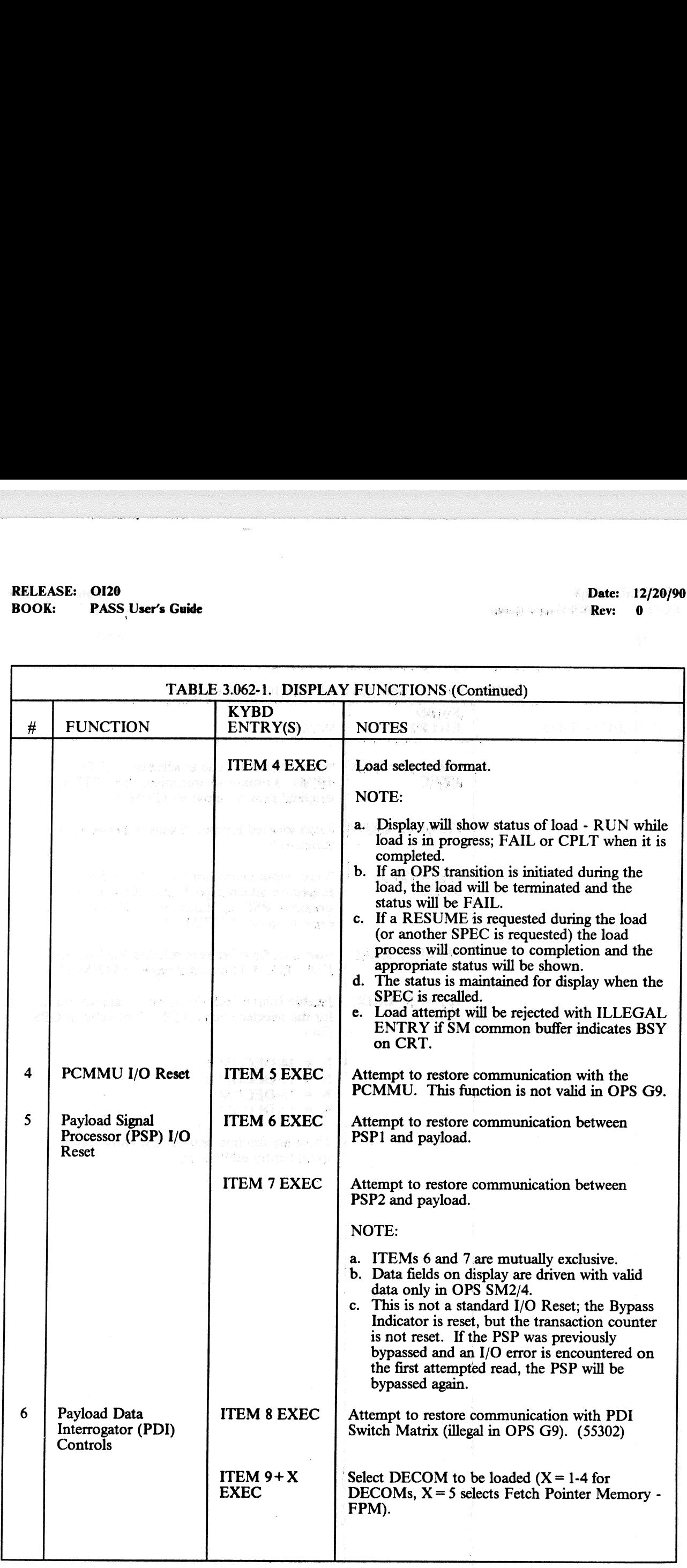

## RELEASE: OI20<br>BOOK: PASS User's Guide RELEASE: 0120 Date: 12/20/90 BOOK: PASS User's Guide Rev: 0

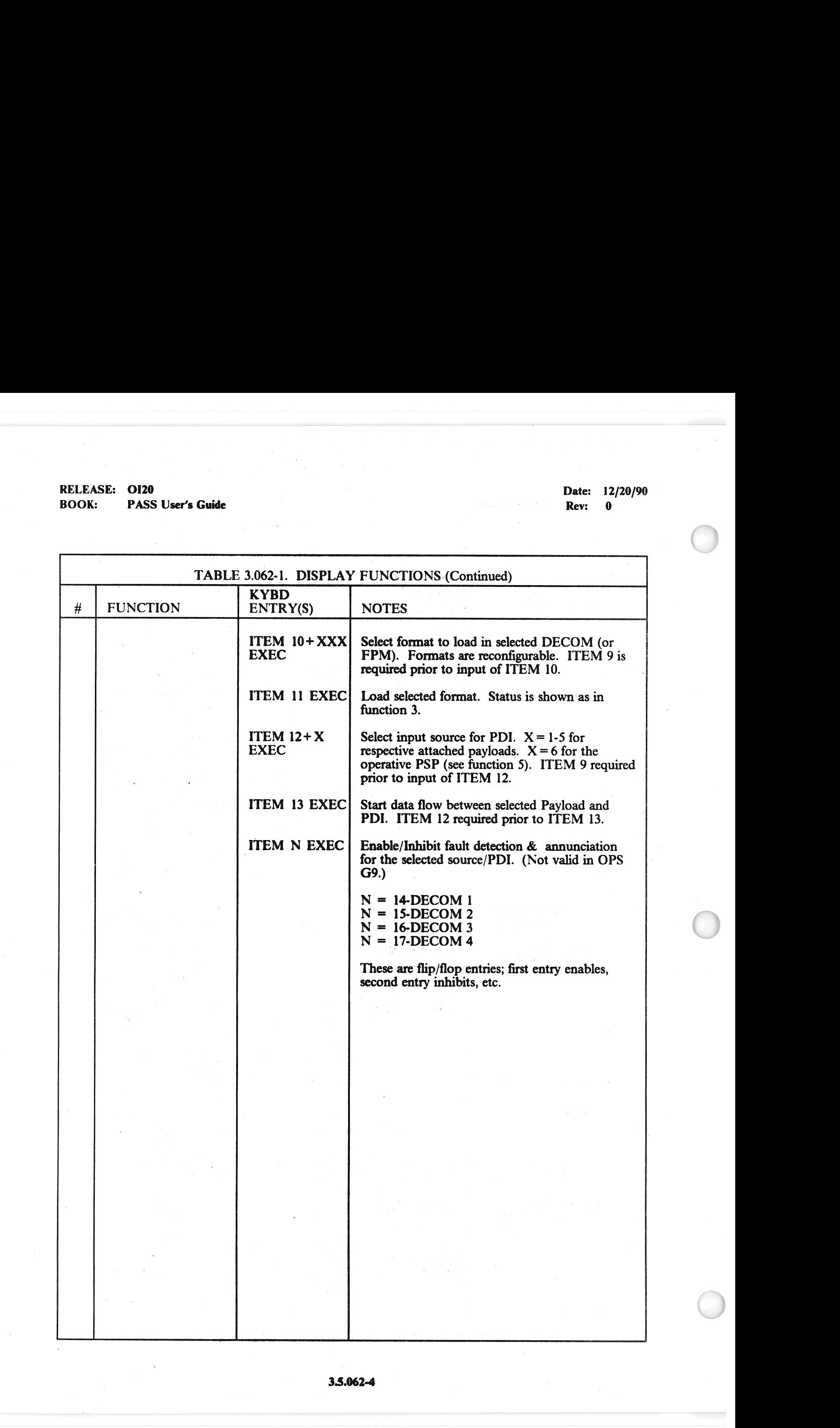

## RELEASE: OI20<br>BOOK: PASS User's Guide RELEASE: 0120<br>
BOOK: PASS User's Guide entry and the set of the set of the Rev: 0<br>
Rev: 0 BOOK: PASS User's Guide

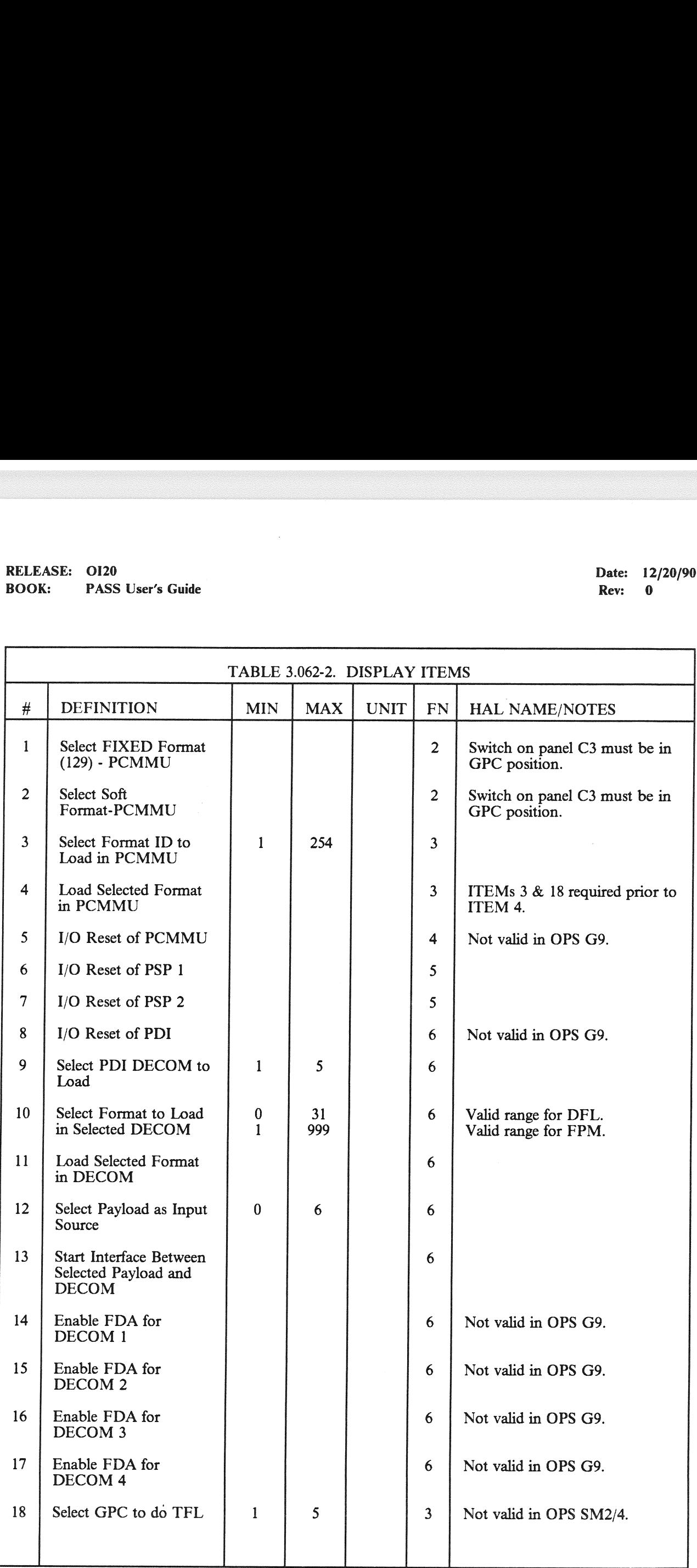

 $\label{eq:2.1} \begin{split} \mathcal{A}^{(1)}_{\text{int}}&=\mathcal{O}_{\text{int}}\left(\mathcal{E}_{\text{int}}\right) \left(\mathcal{E}_{\text{int}}\right) \left(\mathcal{E}_{\text{int}}\right) \left(\mathcal{E}_{\text{int}}\right) \left(\mathcal{E}_{\text{int}}\right) \left(\mathcal{E}_{\text{int}}\right) \left(\mathcal{E}_{\text{int}}\right) \left(\mathcal{E}_{\text{int}}\right) \left(\mathcal{E}_{\text{int}}\right) \left(\mathcal{E}_{\text{int}}\right) \left(\mathcal{E}_{\text{int}}\right) \left$ 

RELEASE: O120<br>
BOOK: PASS User's Guide eye = CREVIS = CREVIS = CREVIS = CREVIS = CREVIS = CREVIS = CREVIS = CREVIS = CREVIS<br>
Rev: 0

### 3.5.064 DISPLAY: SM GROUND CHECKOUT.

- $-1$  AVAILABILITY: SPEC 064 in OPS SM2/4.  $-1$
- -2 PURPOSE: The SM Ground Checkout SPEC provides the ability to modify certain SM processes<br>to enhance vehicle turnaround and test processing. Item entries are provided to: enable/inhibit<br>FDA processing; enable/inhibit FDA EASE: 0120<br>
K: PASS User's Guide<br>
Note PASS User's Guide<br>
Display: SM GROUND CHI<br>
AVAILABILITY: SPEC 064 in OPS SM2<br>
PURPOSE: The SM Ground Checkout SF<br>
to enhance vehicle turnaround and test processing;<br>
realigned process joints and attenuation limits, and (3) select an arm ID with predetermined joint biases.

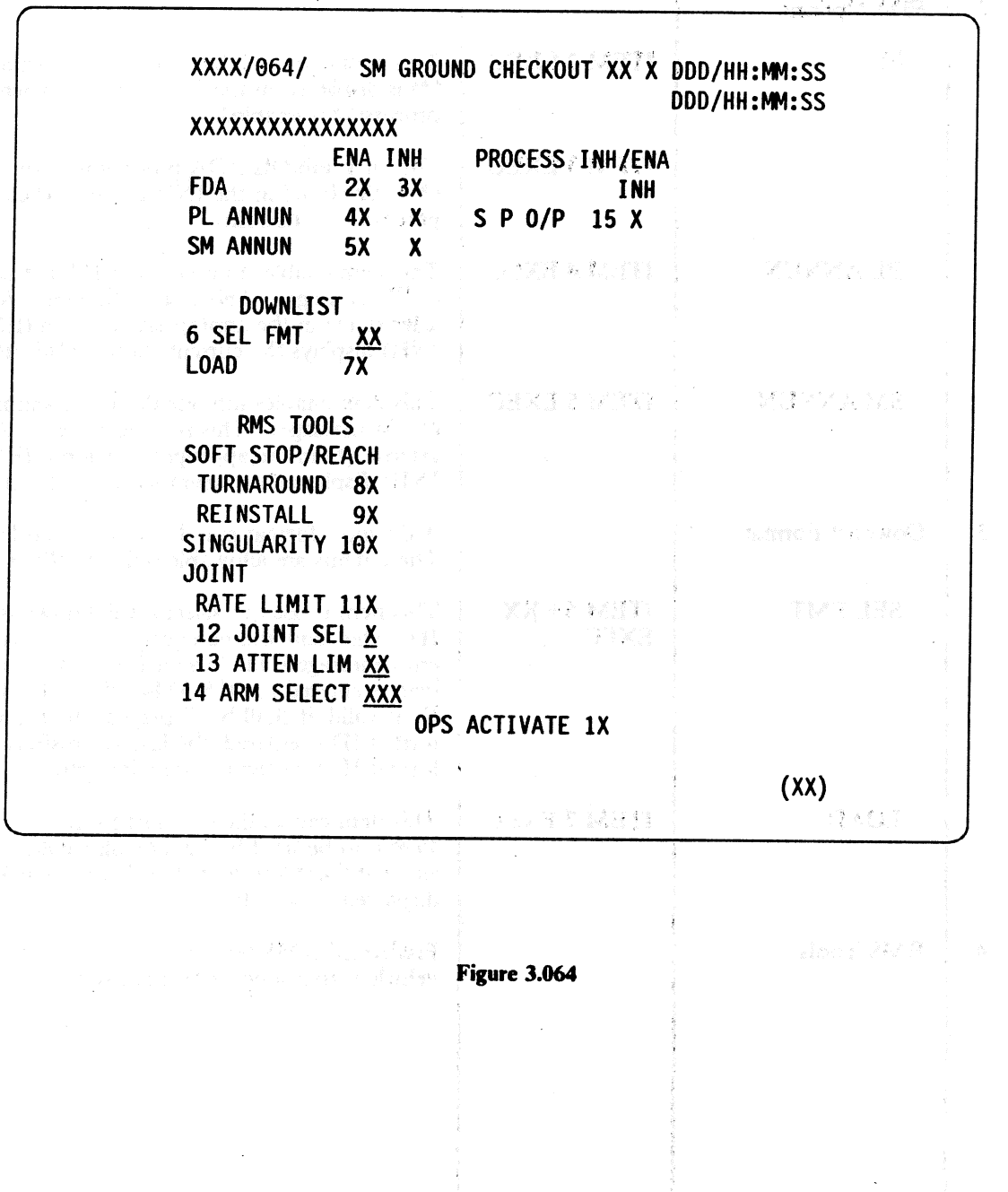

 $3.5.064-1$ 

## RELEASE: 0120 Date: 12/20/90 BOOK: PASS User's Guide **and Execute 2018** Rev: 0 RELEASE: 0120<br>BOOK: PASS User's Guide

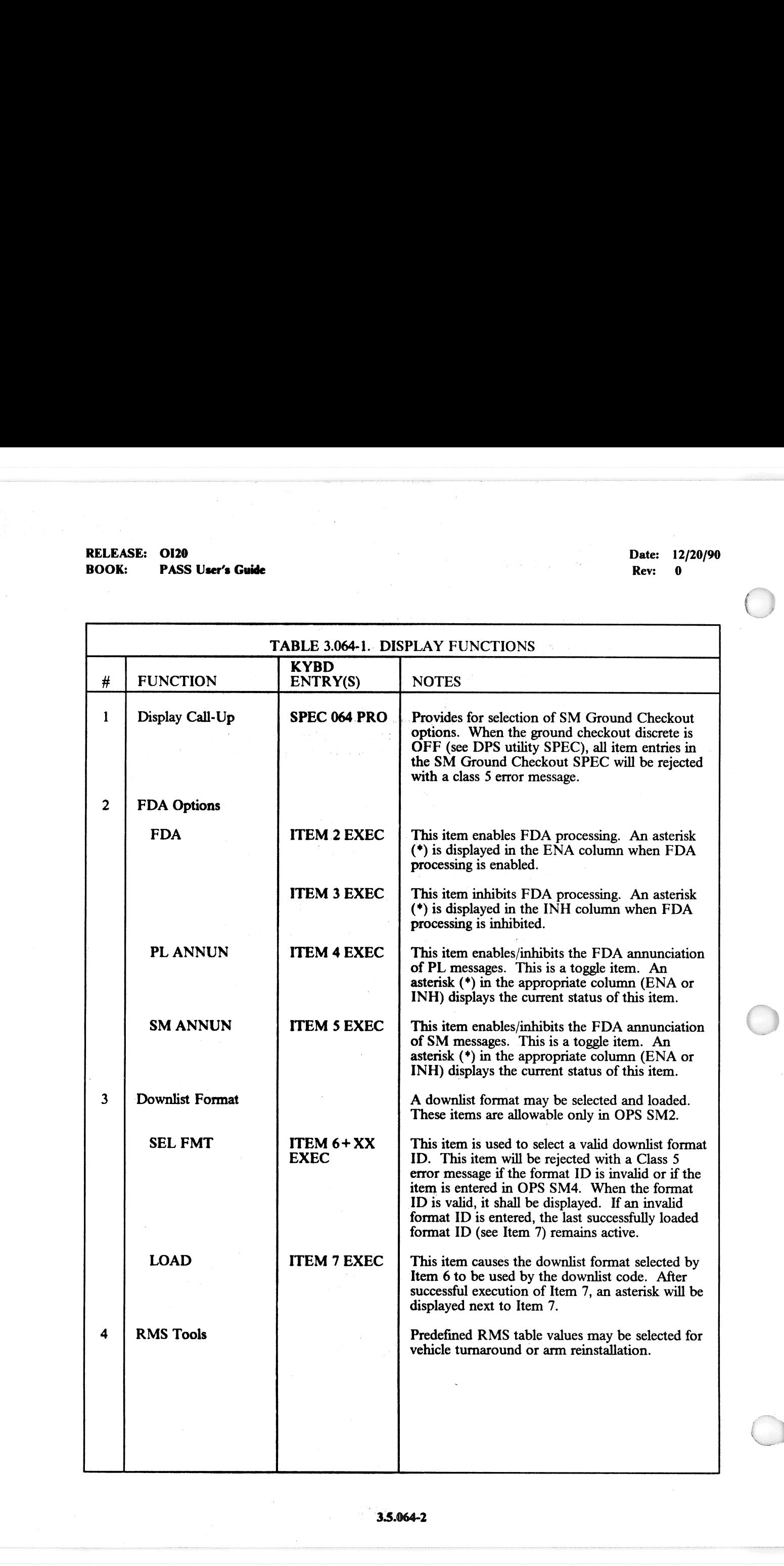

### RELEASE: 0120 BOOK: PASS User's Guide

te<br>test med

 $\Delta \sim 100$ 

Date: 12/20/90 when the Rev: 0<sup>10</sup>

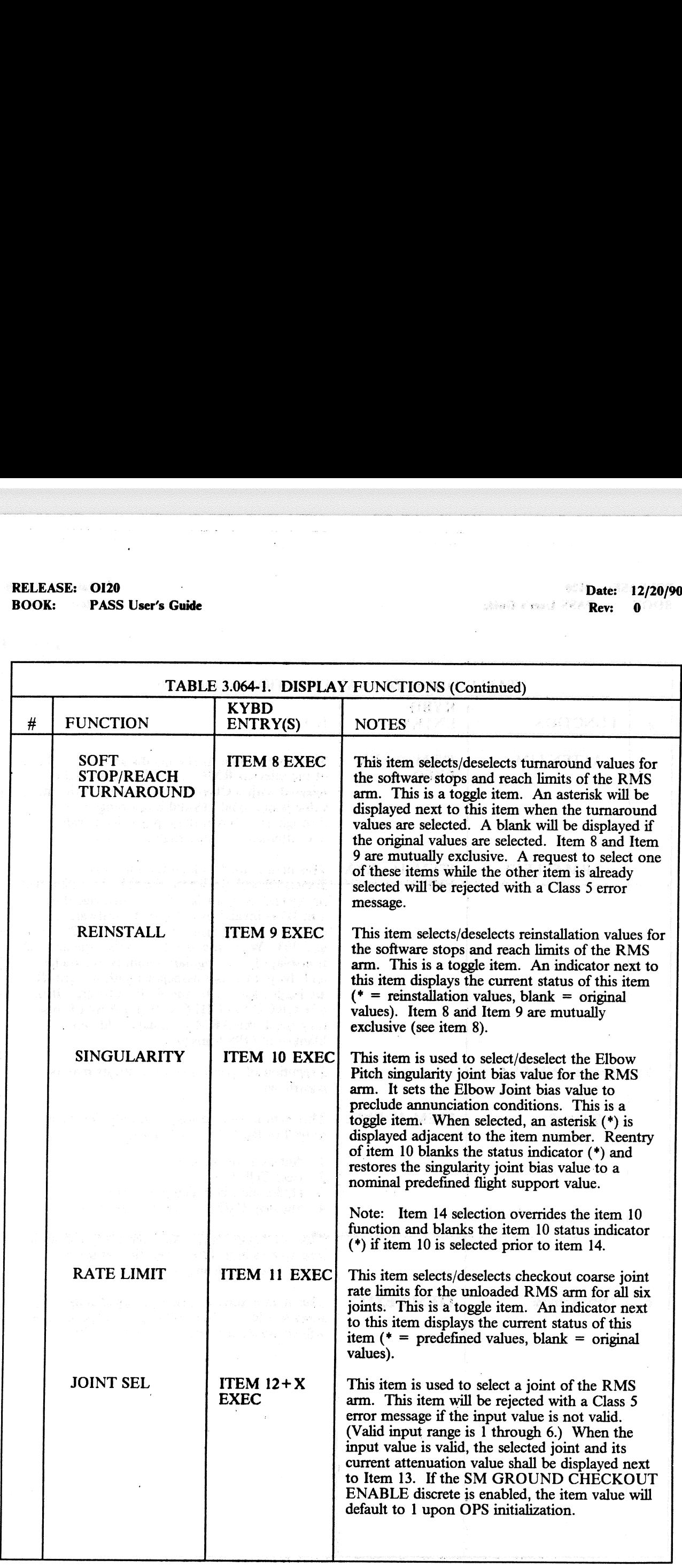

## RELEASE: 0120<br>
BOOK: PASS User's Guide entitled and the property of the Date: 12/20/90<br>
BOOK: PASS User's Guide BOOK: PASS User's Guide by Rev; 0.000 and 1.000 and 1.000 and 1.000 and 1.000 and 1.000 and 1.000 and 1.000 and 1.000 and 1.000 and 1.000 and 1.000 and 1.000 and 1.000 and 1.000 and 1.000 and 1.000 and 1.000 and 1.000 and RELEASE: OI20<br>BOOK: PASS User's Guide

an ang pagkalangan<br>Sanggunian

J

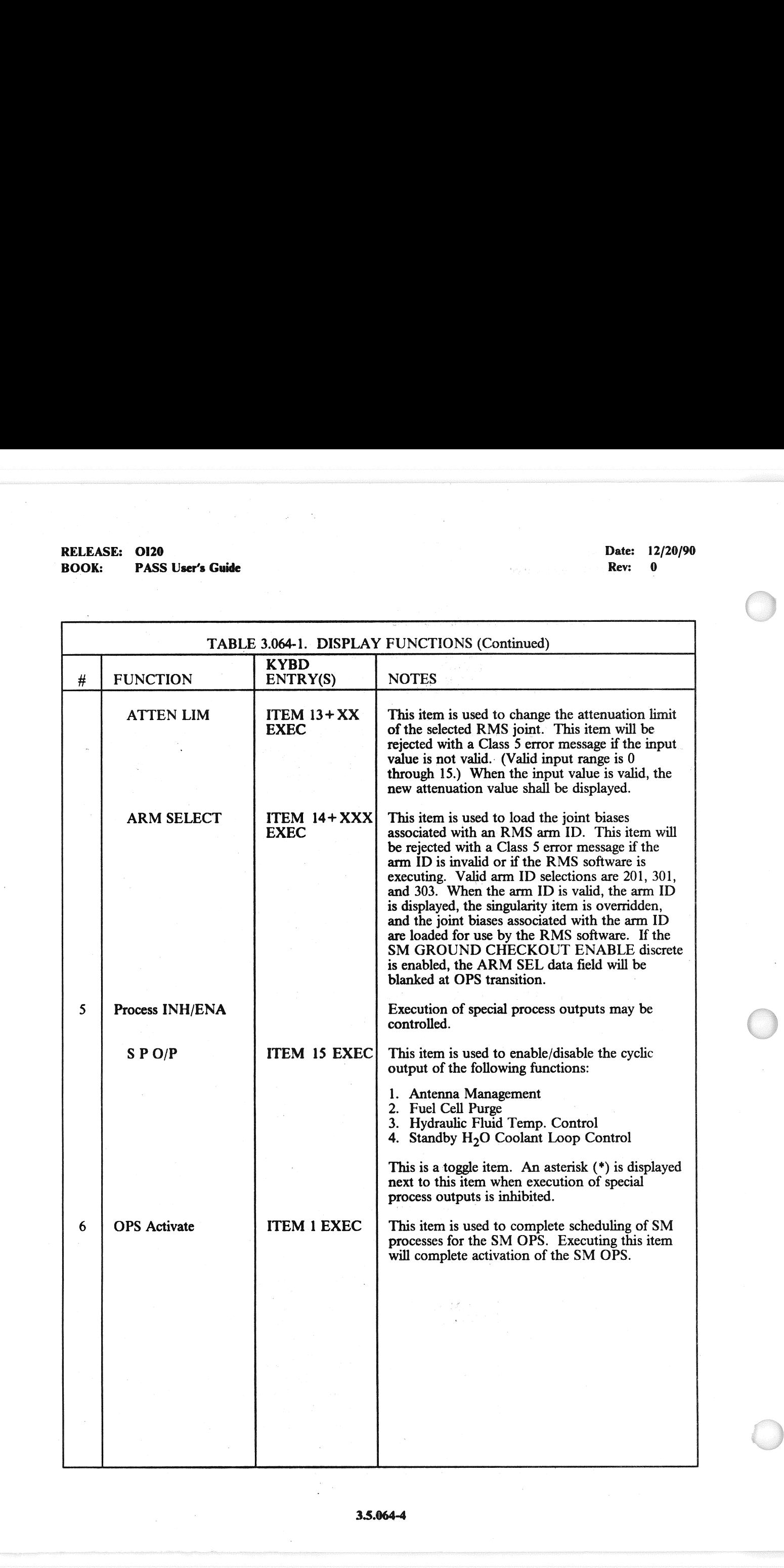

3.5.064-4

### RELEASE: OI20

### **BOOK:** PASS User's Guide

Date: 12/20/90

 $\sim 0.05$  and  $\sim 0.00$  and  $\sim 0.00$ 

Rev: 0

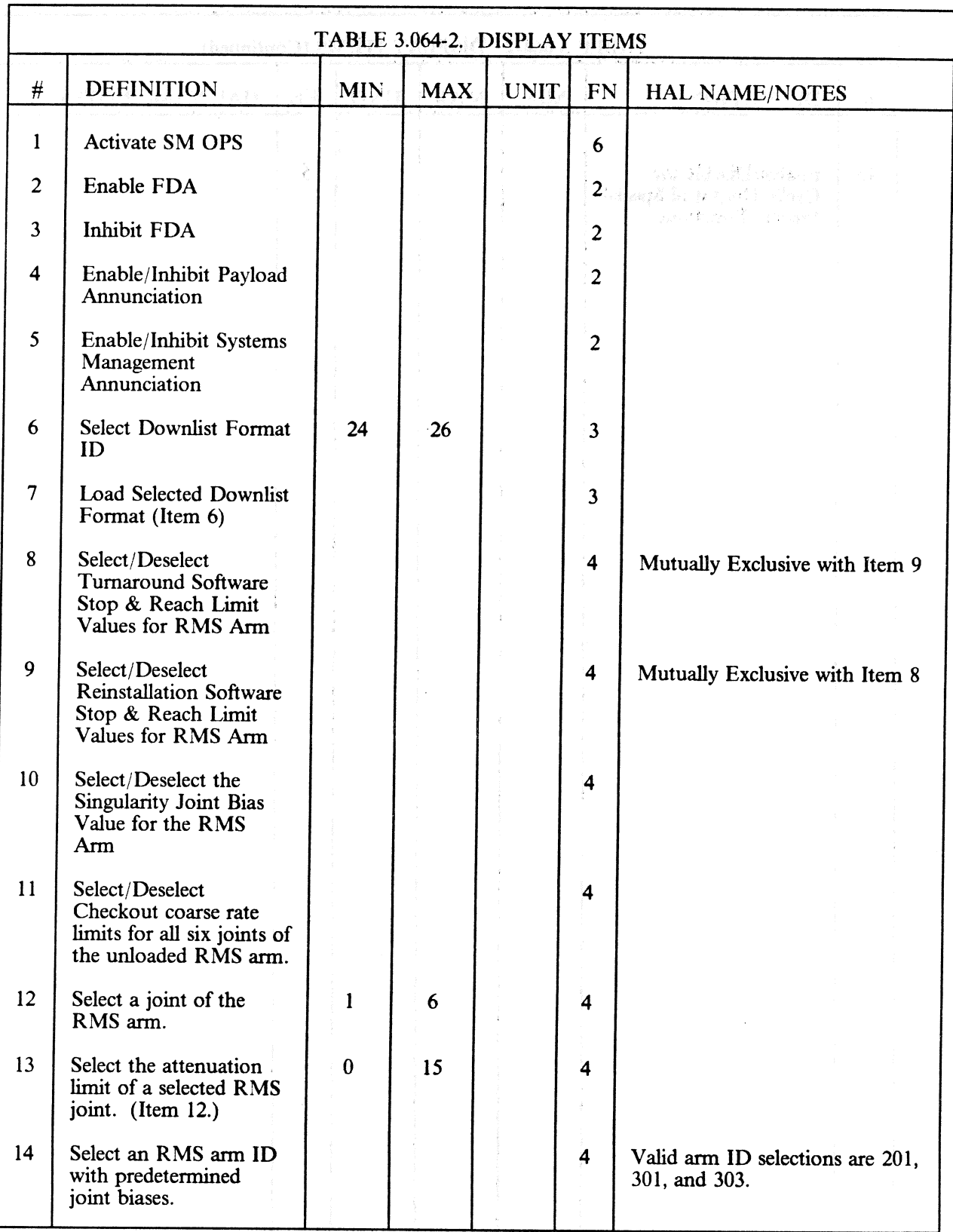

### $3.5.064 - 5$

# RELEASE: 0120<br>BOOK: PASS User's Guide BOOK: PASS User's Guide

RELEASE: 0120<br>
BOOK: PASS User's Guide entity of the state of the contract of the BOOK: PASS User's Guide entity of the contract of the Rev: 0

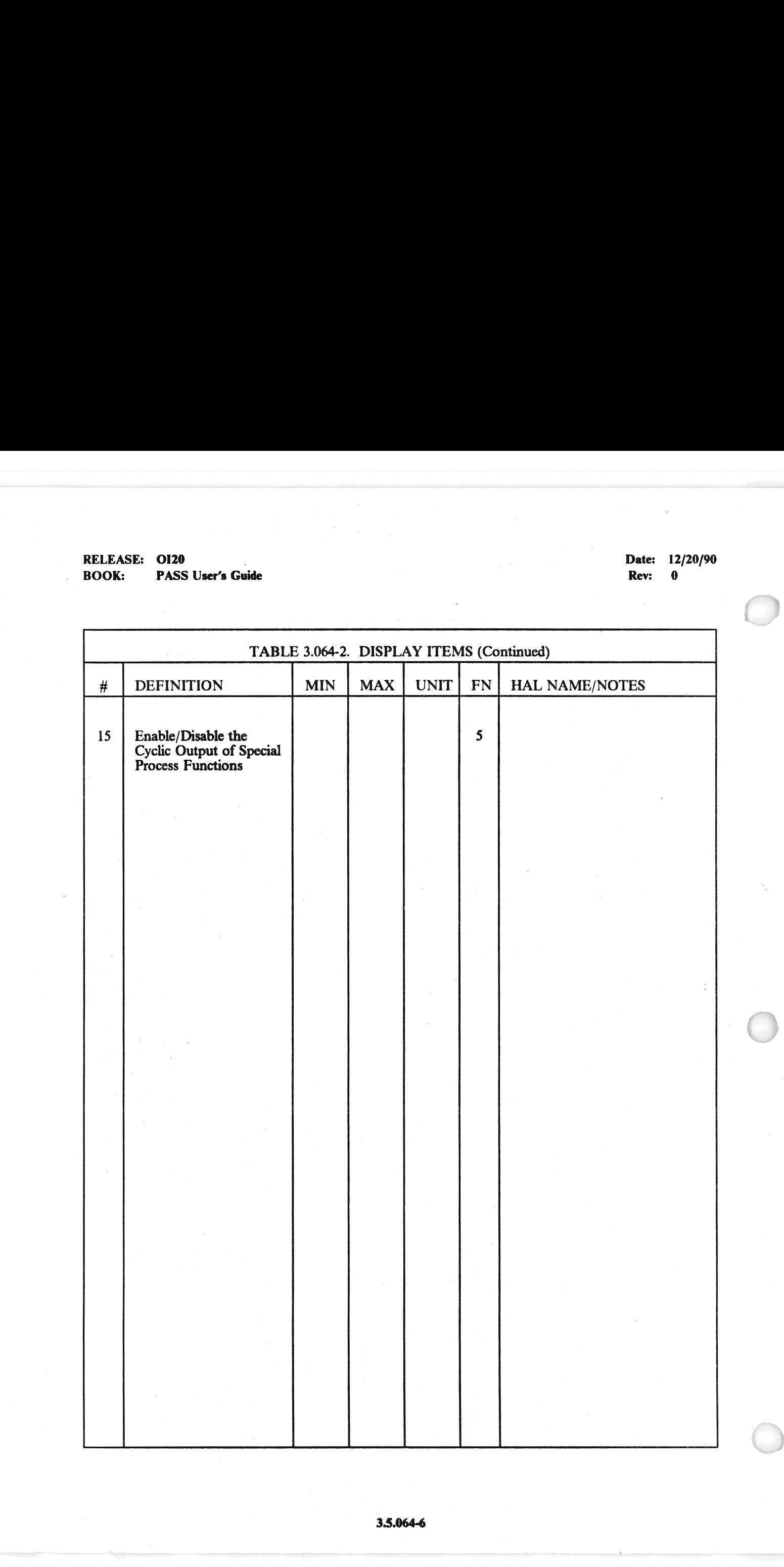

RELEASE: 0120<br>
BOOK: PASS User's Guide<br>
BOOK: PASS User's Guide PASS User's Guide Rev: 0

### 3.5.066 DISPLAY: ENVIRONMENT

Reference SM FSSR JSC-19590-XXX(XXX = Flight Number), Section 6.

 $\frac{4\delta_1\delta_2\delta_3\delta_4\cdots\delta_{n}\delta_{n}^2\delta_2}{\delta_1^2\delta_2^2\delta_3^2\cdots\delta_{n}\delta_{n}^2\delta_{n}^2\cdots\delta_{n}^2\delta_{n}^2\delta_{n}^2\cdots}.$ 

 $\begin{split} \frac{1}{2} \frac{d}{dt} \sum_{i=1}^{n} \frac{1}{2} \left( \frac{1}{2} \left( \frac{1}{2} \right)^2 - \frac{1}{2} \left( \frac{1}{2} \right)^2 \right) \\ & \qquad \qquad + \frac{1}{2} \left( \frac{1}{2} \right)^2 - \frac{1}{2} \left( \frac{1}{2} \right)^2 \left( \frac{1}{2} \right)^2 \\ & \qquad \qquad + \frac{1}{2} \left( \frac{1}{2} \right)^2 - \frac{1}{2} \left( \frac{1}{2} \right)^2 \left( \frac{1}{2} \right)^2 \end{$ 

### 

### 2007年1月3日, 1月1日, 1997年1月, 1月18日, 1月18日, 1月18日, 1月18日, 1月18日, 1月18日

 $\label{eq:2.1} \frac{1}{\sqrt{2\pi}}\int_{0}^{\infty}\frac{1}{\sqrt{2\pi}}\left(\frac{1}{\sqrt{2\pi}}\right)^{2\alpha} \frac{1}{\sqrt{2\pi}}\int_{0}^{\infty}\frac{1}{\sqrt{2\pi}}\left(\frac{1}{\sqrt{2\pi}}\right)^{\alpha} \frac{1}{\sqrt{2\pi}}\frac{1}{\sqrt{2\pi}}\int_{0}^{\infty}\frac{1}{\sqrt{2\pi}}\frac{1}{\sqrt{2\pi}}\frac{1}{\sqrt{2\pi}}\frac{1}{\sqrt{2\pi}}\frac{1}{\sqrt{2\pi}}\frac{1}{\sqrt{2\$ 

 $\label{eq:2.1} \mathcal{L}^{\mathcal{L}}_{\mathcal{L}}(x)=\mathcal{L}^{\mathcal{L}}_{\mathcal{L}}(x)=\frac{1}{2} \sum_{i=1}^n \mathcal{L}^{\mathcal{L}}_{\mathcal{L}}(x_i,x_i)$ 

RELEASE: OI20<br>BOOK: PASS User's Guide Rev: 0

### 3.5.067 DISPLAY: ELECTRIC

Reference SM FSSR JSC-19590-XXX(XXX = Flight Number), Section 6.

 $\label{eq:3.1} \begin{array}{c} \mathbf{a}_{\mathbf{G}}(\vec{\mathbf{x}}) = \sqrt{2\mathbf{S}}(\vec{\mathbf{x}}) \,,\\ \mathbf{a}_{\mathbf{G}}(\vec{\mathbf{x}}) = \mathbf{S}(\vec{\mathbf{x}}) \,,\\ \mathbf{b}_{\mathbf{G}}(\vec{\mathbf{x}}) = \mathbf{S}(\vec{\mathbf{x}}) \,,\\ \end{array}$ 

"我们的是否。"这是这样的是一个  $\label{eq:R1} \mathcal{L}_{\mathcal{R}}(\mathcal{L}_{\mathcal{R}}) = \mathcal{L}_{\mathcal{R}}(\mathcal{R}_{\mathcal{R}}) = \mathcal{L}_{\mathcal{R}}(\mathcal{R}_{\mathcal{R}}) = \mathcal{L}_{\mathcal{R}}(\mathcal{L}_{\mathcal{R}}) + \mathcal{L}_{\mathcal{R}}(\mathcal{L}_{\mathcal{R}}) = \mathcal{L}_{\mathcal{R}}(\mathcal{L}_{\mathcal{R}}) + \mathcal{L}_{\mathcal{R}}(\mathcal{L}_{\mathcal{R}})$ 

 $\int_{\mathbb{R}^{2}}\int_{\mathbb{R}^{2}}\left|\frac{d^{2}f}{d\mu}\right|^{2}\left|\frac{d\mu}{d\mu}\right|^{2}\left|\frac{d\mu}{d\mu}\right|^{2}$ 

RELEASE: OI20<br>BOOK: PASS User's Guide Rev: 0

### 3.5.068 DISPLAY: CRYO SYSTEM

Reference SM FSSR JSC-19590-XXX(XXX = Flight Number), Section 6.
$\begin{split} \mathcal{M}^{\infty}_{\text{eff}}(\mathcal{E}) &\approx \mathcal{Q}_{\text{eff}}(\mathcal{E}) + \mathcal{Q}_{\text{eff}}(\mathcal{E}) \\ \mathcal{Q}_{\text{eff}}(\mathcal{E}) &\approx \mathcal{Q}_{\text{eff}}(\mathcal{E}) + \mathcal{Q}_{\text{eff}}(\mathcal{E}) + \mathcal{Q}_{\text{eff}}(\mathcal{E}) \end{split}$ 

医无核菌素 医精神病 医二氏体 计变换算 医神经性

に、<br>このことは、なると外側には合美すると、「義的な教室を参考」でいたが、この間にはないことになっている。<br>- コード

 $\omega$  ,  $\beta$  ,  $\zeta$  ,<br>  $\zeta$  ,

RELEASE: OI20<br>BOOK: PASS User's Guide Rev: 0

Ete,

### 3.5.069 DISPLAY: FUEL CELLS

 $\label{eq:G1} \frac{q_1^2\mathcal{L}^2\mathbf{y}}{q_1^2\mathcal{L}^2\mathbf{y}} = \frac{1}{2} \mathcal{L}^2 \mathcal{L}^2 \mathbf{y}^2.$  where  $\mathcal{L}^2 \mathbf{y}^2$ 

医神经性 医无神经的 经重新的 医不能性 经股票的 医尿道检查

RELEASE: OI20<br>BOOK: PASS User's Guide Rev: 0

Ŋ,

## 3.5.076 DISPLAY: COMM/RCDR

**不能得到了,保持有**意思就会  $\label{eq:3.1} \mathcal{A}(\mathcal{A})=\left\{ \begin{array}{ll} \mathcal{A}(\mathcal{A})=\mathcal{A}(\mathcal{A}) \end{array} \right.$ 

## $\mathcal{N}(\mathcal{R}_\mathcal{A}^{\mathcal{A}}\otimes\mathcal{L}_\mathcal{A}^{\mathcal{A}}\otimes\mathcal{L}_\mathcal{A}^{\mathcal{A}}\otimes\mathcal{L}_\mathcal{A}^{\mathcal{A}}\otimes\mathcal{L}_\mathcal{A}^{\mathcal{A}}\otimes\mathcal{L}_\mathcal{A}^{\mathcal{A}}\otimes\mathcal{L}_\mathcal{A}^{\mathcal{A}}\otimes\mathcal{L}_\mathcal{A}^{\mathcal{A}}\otimes\mathcal{L}_\mathcal{A}^{\mathcal{A}}\otimes\mathcal{L}_\mathcal{A}^{\mathcal$

. The simulation of the set of the set of  $\mathcal{R}^{\mathcal{A}}$  (The simulation of the set of the set of the set of the set of the set of the set of the set of the set of the set of the set of the set of the set of the set of t

RELEASE: OI20<br>
BOOK: PASS User's Guide Contract of the Contract of the Contract of the Contract of the Pass User's Guide Contract of the Contract of the Pass of the Pass of the Pass of the Pass of the Pass of the Pass of t PASS User's Guide Rev: 0

## 3.5.077 DISPLAY: EVA-MMU/FSS

RELEASE: OI20<br>BOOK: PASS User's Guide | Rev: 0 Rev: 0

## 3.5.078 DISPLAY: SM SYS SUMM 1

 $\begin{split} \mathcal{B}_{\mathrm{in}}\mathcal{B}(3) & = \mathbb{E}[\mathcal{B}(3) \mathcal{B}(3)]^{\mathcal{B}} \\ \mathcal{B}_{\mathrm{in}}\left(\mathcal{B}^{\mathcal{B}}\right)^{\mathcal{B}} & = \mathbb{E}[\mathcal{B}(3) \mathcal{B}^{\mathcal{B}}] \mathcal{B}_{\mathrm{in}}^{\mathcal{B}} \mathcal{B}_{\mathrm{in}}^{\mathcal{B}} \mathcal{B}_{\mathrm{in}}^{\mathcal{B}} \mathcal{B}_{\mathrm{in}}^{\mathcal{B}} \mathcal{B}_{\mathrm{in}}^{\mathcal{B}} \mathcal{B}_{\mathrm{$ 

2. 经投资股利 受罪 人名英格兰姓氏 经国家  $\label{eq:3.1} \mathcal{L}_{\mathcal{F}} = \mathcal{L}_{\mathcal{F}} \left( \mathcal{L}_{\mathcal{F}} \left( \mathcal{H} \right) \otimes \mathcal{L}_{\mathcal{F}} \right) = \mathcal{L}_{\mathcal{F}} \mathcal{L}_{\mathcal{F}} \left( \mathcal{L}_{\mathcal{F}} \right) = \mathcal{L}_{\mathcal{F}} \left( \mathcal{H} \right) \otimes \mathcal{L}_{\mathcal{F}} \left( \mathcal{H} \right) = \mathcal{L}_{\mathcal{F}} \left( \mathcal{H} \right) \otimes \mathcal{L}_{\mathcal{F}} \left( \mathcal$ 

RELEASE: OI20<br>BOOK: PASS User's Guide Rev: 0

 $\hat{\mathbf{r}}_t$ 

## 3.5.079 DISPLAY: SM SYS SUMM 2

### 3.5.085 DISPLAY: MASS MEMORY R/W

- —1 AVAILABILITY: SPEC 085 in OPS SM2/4.
- —2 PURPOSE: See page 3.9011(P)-1 for a description of the Mass Memory Read/Write Display.

 $\label{eq:2} \mathbf{y}_t = \mathbf{y}_t^{\text{max}} \mathbf{y}_t^{\text{max}} + \mathbf{y}_t^{\text{max}} \mathbf{y}_t^{\text{max}}$ 

 a 

RELEASE: OI20<br>
BOOK: PASS User's Guide<br>
Rook: PASS User's Guide PASS User's Guide Rev: 0

 $\tilde{\mathcal{F}}_{\mathbf{q}}$ 

## 3.5.086 DISPLAY: APU/HYD

**一般的是不好的。 经营销的** 

 $\mathcal{L}^{\text{max}}_{\text{max}}$  and  $\mathcal{L}^{\text{max}}_{\text{max}}$ 

RELEASE: O120 BOOK: PASS User's Guide

Ŷ,

 $\overline{\mathcal{C}}$ 

Date: 12/20/90<br>Rev: 0 Rev:

## 3.5.087 DISPLAY: HYD THERMAL

 $\label{eq:2.1} \begin{array}{l} \left\langle \frac{\partial}{\partial t} \right\rangle_{\mathcal{H}} = \left\langle \frac{\partial}{\partial t} \right\rangle_{\mathcal{H}} = \left\langle \frac{\partial}{\partial t} \right\rangle_{\mathcal{H}} = \left\langle \frac{\partial}{\partial t} \right\rangle_{\mathcal{H}} = \left\langle \frac{\partial}{\partial t} \right\rangle_{\mathcal{H}} = \left\langle \frac{\partial}{\partial t} \right\rangle_{\mathcal{H}} = \left\langle \frac{\partial}{\partial t} \right\rangle_{\mathcal{H}} = \left\langle \frac{\partial}{\partial t} \right\rangle_{\mathcal{H}} = \left\langle$ 

## 3.5.088 DISPLAY: APU/ENVIRON THERM

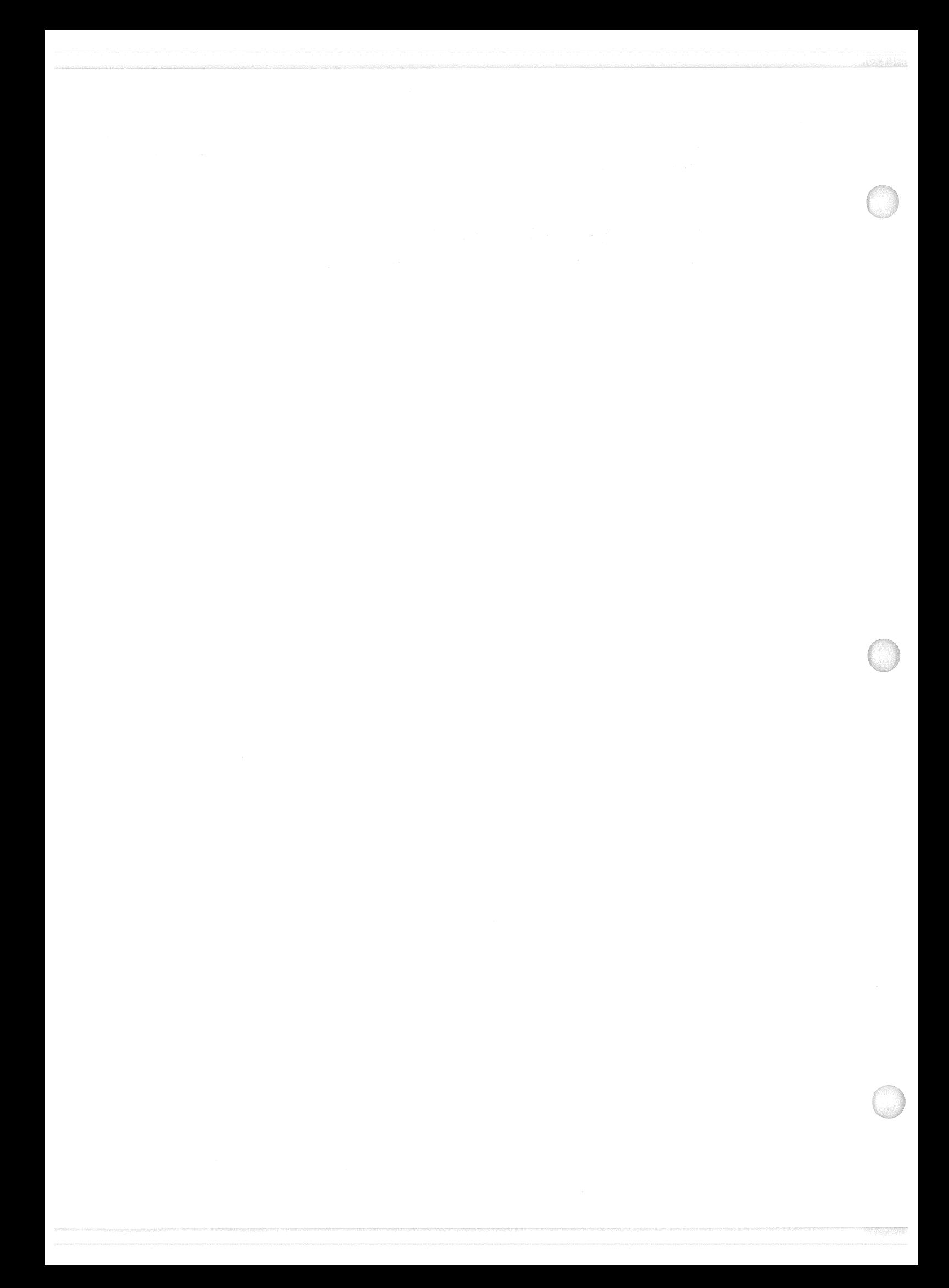

### 3.5.089 DISPLAY: PRPLT THERMAL

ee Ph  $\epsilon$ 

### 3.5.090 DISPLAY: PCS CONTROL

- —1 AVAILABILITY: SPEC 090 in OPS SM2/4.
- —2 PURPOSE: The PCS CONTROL display is a specialist function display that is available in OPS SM2 and SM4. This display provides the crew the capability to call, schedule, execute, and interactively control the execution of payload control sets and sequences that are mass memory resident. In addition this function provides the capability to display text messages and status of the sequences currently scheduled. . EASE: 0120<br>
Dat<br>
Rev. PASS User's Guide<br>
Rev. PASS User's Guide<br>
Rev. PASS User's Guide<br>
2000 DISPLAY: PCS CONTROL<br>
AVAILABILITY: SPEC 090 in OPS SM2/4.<br>
SM2 and SM4. This display provides the crew the capability to call,

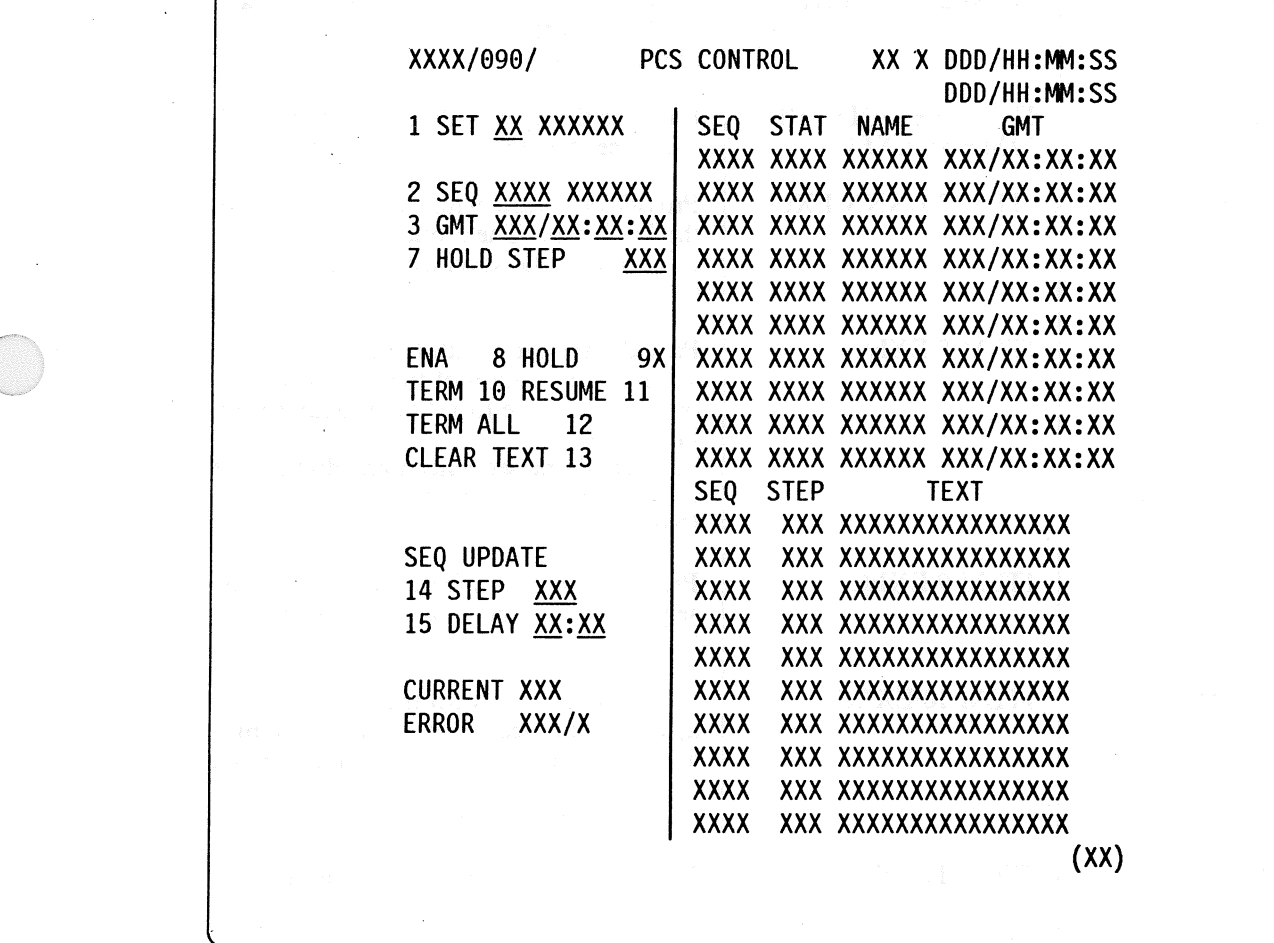

Figure 3.090

# RELEASE: O120 **BOOK:** PASS User's Guide Rev: 0

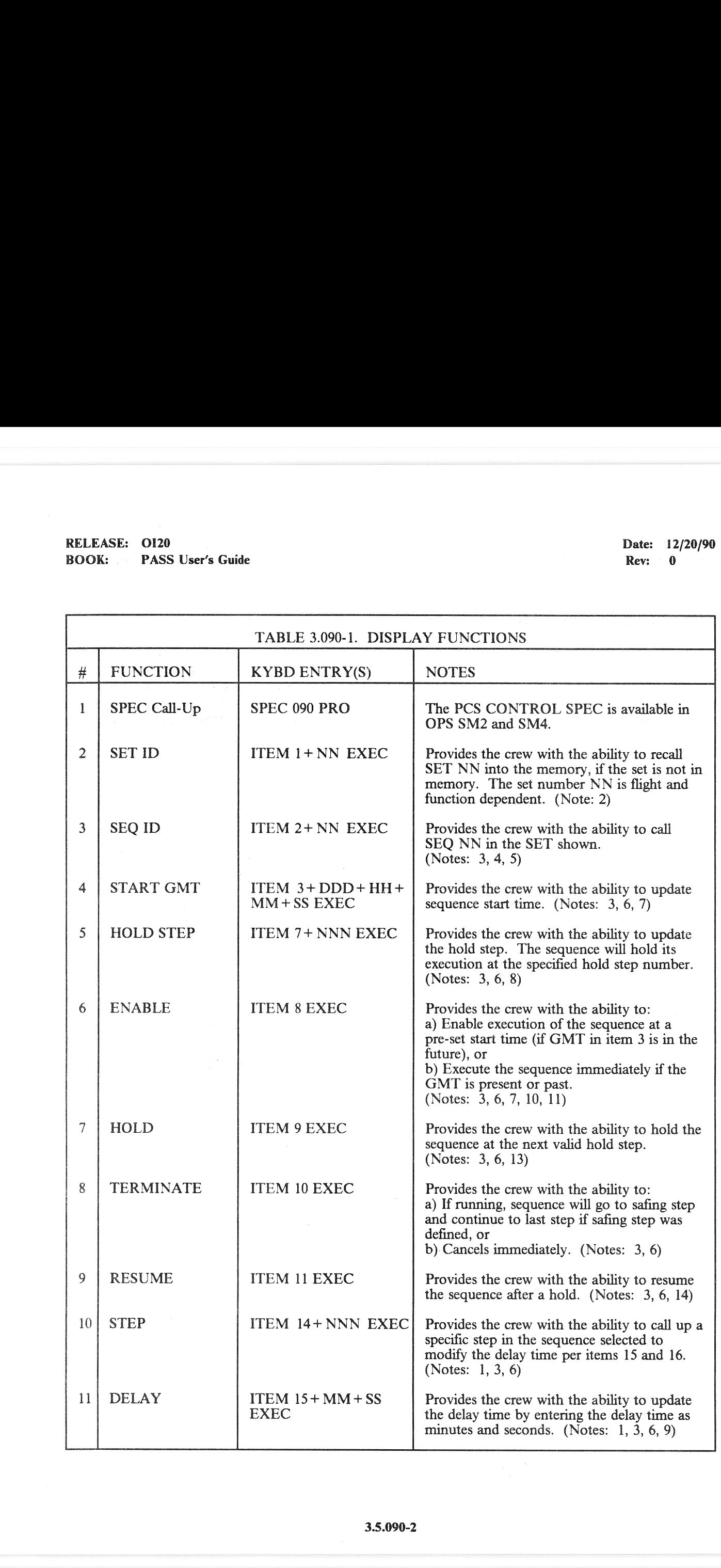

 $\left( \begin{array}{c} \end{array} \right)$ 

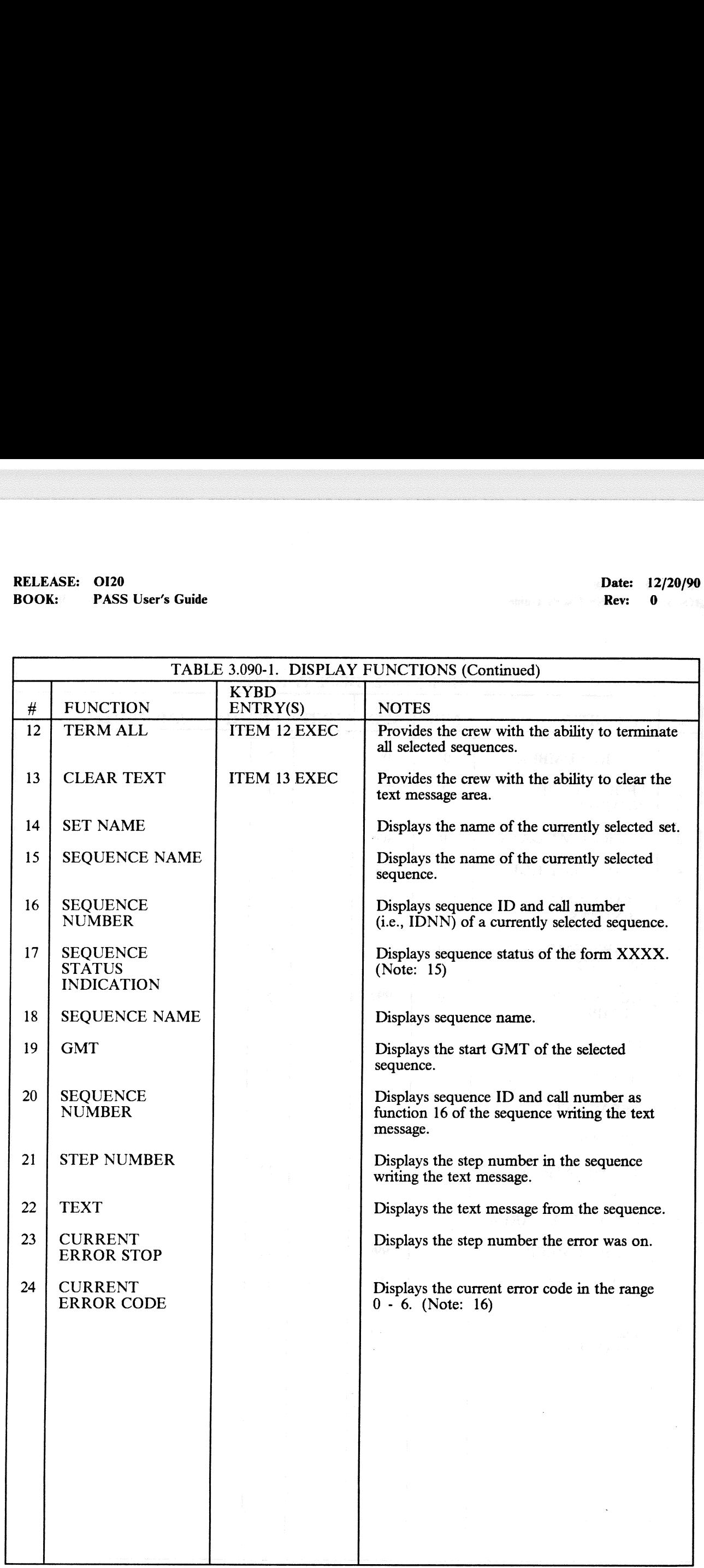

# RELEASE: OI20 Date: 12/20/90 Date: 12/20/90 Date: 12/20/90 RELEASE: OI20<br>BOOK: PASS User's Guide BOOK: PASS User's Guide

an Maritim<br>Antoni anti

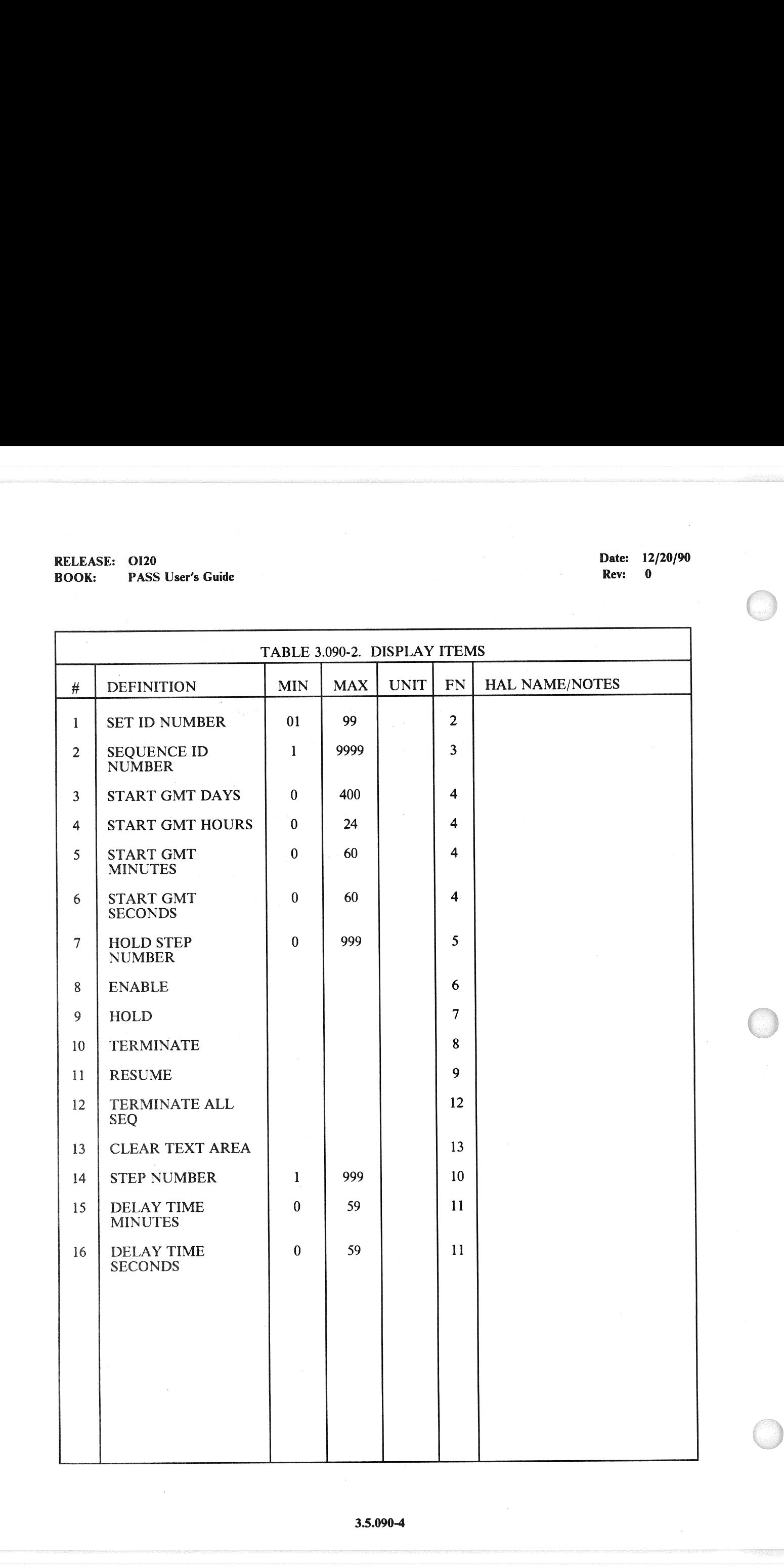

### NOTES:

ee

- $\mathbf{1}$ Functions 10 - 11 (ITEMs 14 - 16) must be entered prior to ITEM 8 EXEC (Enable).
- $\begin{array}{c} 1 \\ 2 \\ 3 \\ 4 \\ 5 \end{array}$  $\overline{2}$ Set must be resident in mass memory or a class 5 error will be generated.
- $\overline{3}$ Set must be selected (ITEM 1) prior to this entry.
- $\overline{\mathbf{4}}$ Sequence must be valid for this set or a class 5 error will be generated.
- 5 Use NNXX form where NN is sequence number and XX is the incremental number of times the sequence was called in the range  $01 - 99$  (if more that 99 times will wrap to 01) when recalling a previously selected sequence.
- 6 Sequence must be selected (ITEM 2) prior to this entry.
- $\overline{7}$ If start time (ITEM 4) has passed, the sequence will begin execution when enabled (ITEM 8).
- 8 Step must have been predefined as a valid (hold) step or a class 5 error will be generated.
- 9 Step number (ITEM 14) must be entered prior to this entry.
- 10 A maximum of 10 sequences may be selected at one time provided they are all in the selected set.
- Sequence must be unenabled to be enabled or a class 5 error will be generated.  $11$
- 12 Sequence cannot be cancelled from terminate or error state or a class 5 error will be generated.
- 13 Sequence cannot be held except from the active, exception, or inactive states or a class 5 error will be generated.
- $14$ Sequence cannot be resumed from any state except hold or a class 5 error will be generated.
- 15 Valid status codes are as follows:
	- Blank unenabled or not executing after cancel
	- ACT executing normally or after a hold was resumed
	- ERR executing after an error
	- TERM terminating
	- EXCP executing after an exception
	- ENA not executing after a resume or not executing
	- HOLD not executing after a hold
	- SSPD not executing after an error
- 16 Error codes are as follows:
	- $\overline{0}$ No error
	- $\mathbf{1}$ I/O error
	- $\begin{array}{c} 0 \\ 1 \\ 2 \\ 3 \\ 4 \end{array}$  $\overline{2}$ Sequence active at start time
	- $\mathbf{3}$ Iilegal arithmetic operation was attempted
	- $\overline{\mathbf{4}}$ Unused
	- Payload communication software was not enabled  $\frac{5}{6}$ 
		- Payload communication software transmission error

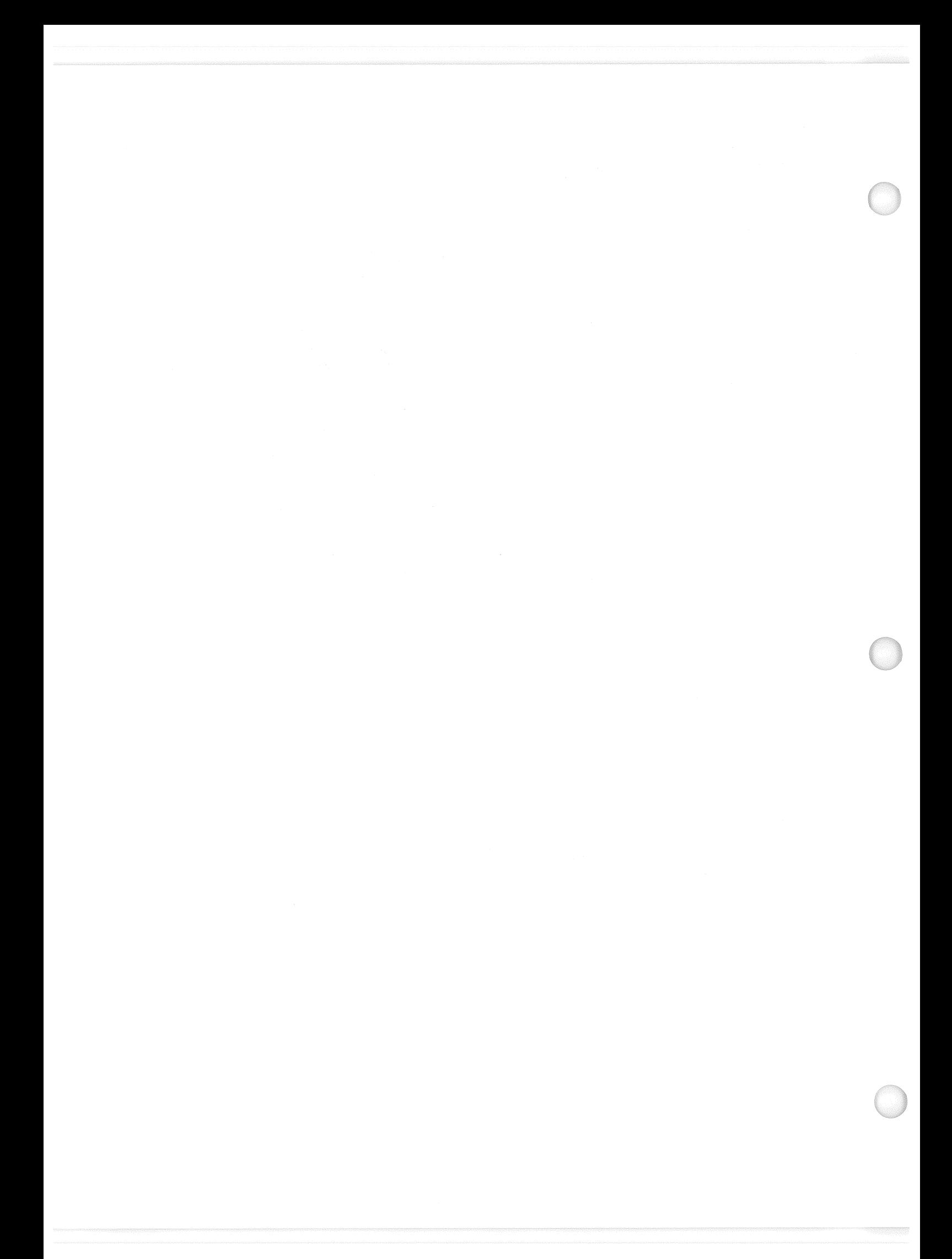

RELEASE: O120 BOOK: PASS User's Guide

ı

### 3.5.094 DISPLAY: PDRS CONTROL

- —1 AVAILABILITY: SPEC 094 in OPS SM2.
- —2 PURPOSE: This specialist function provides crew control over RMS software functions. It also provides the capability to monitor the RMS retention latches to verify that the manipulator is in a stowed or deployed position. EXAMPLE: 0120<br>
K: PASS User's Guide<br>
PASS User's Guide<br>
194 DISPLAY: PDRS CONTROL<br>
AVAILABILITY: SPEC 094 in OPS SM2<br>
PURPOSE: This specialist function provides<br>
provides the capability to monitor the RMS<br>
stowed or deploy

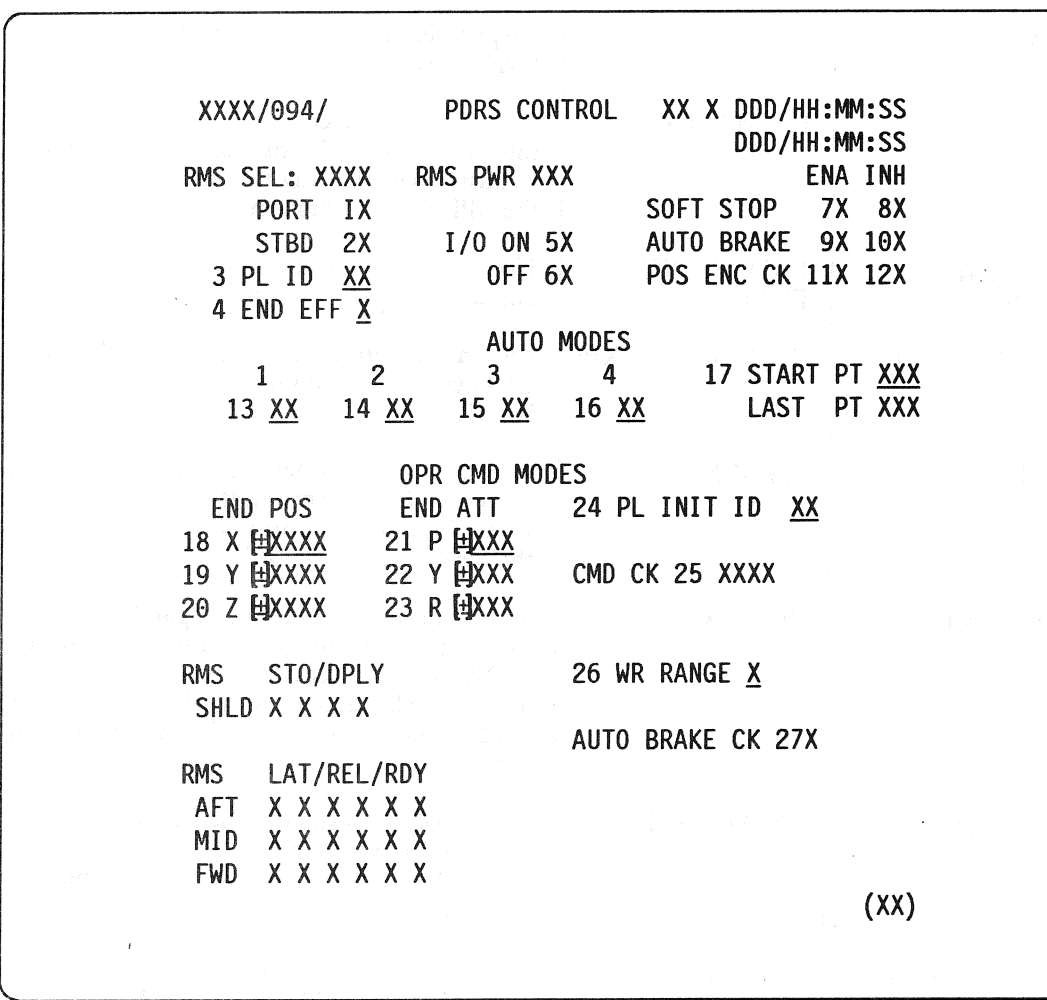

Figure 3.094

# RELEASE: 0120 **Date: 12/20/90** BOOK: PASS User's Guide RELEASE: OI20<br>BOOK: PASS User's Guide

Rev: 0

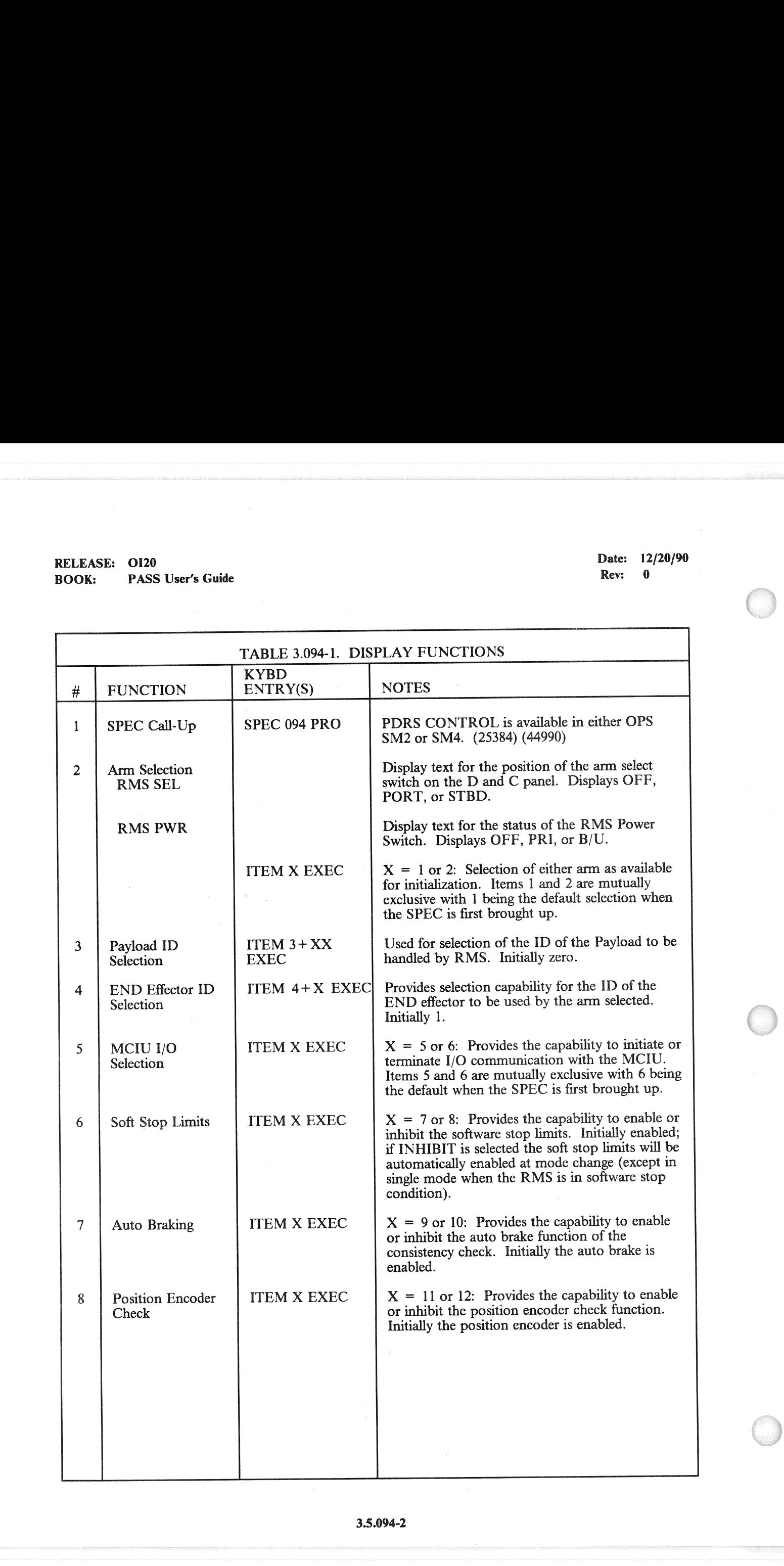

# RELEASE: OI20 BOOK: PASS User's Guide

 $\bar{\beta}$ 

 $\left(\begin{array}{c} 1 \end{array}\right)$ 

Date: 12/20/90 Rev: 0

 $\sim$ 

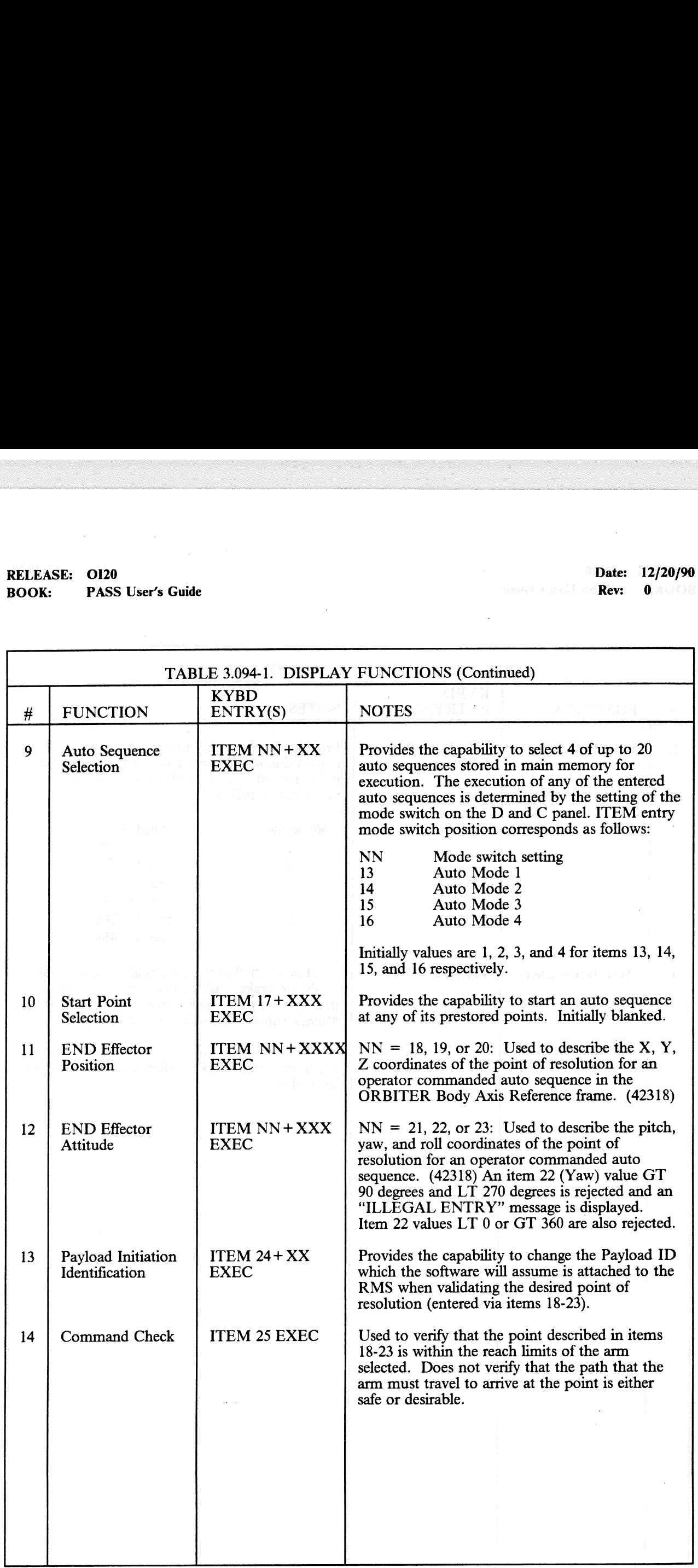

# RELEASE: 0120<br>
BOOK: PASS User's Guide entitled and the set of the set of the set of the Rev: 0 RELEASE: OI20<br>BOOK: PASS User's Guide BOOK: PASS User's Guide

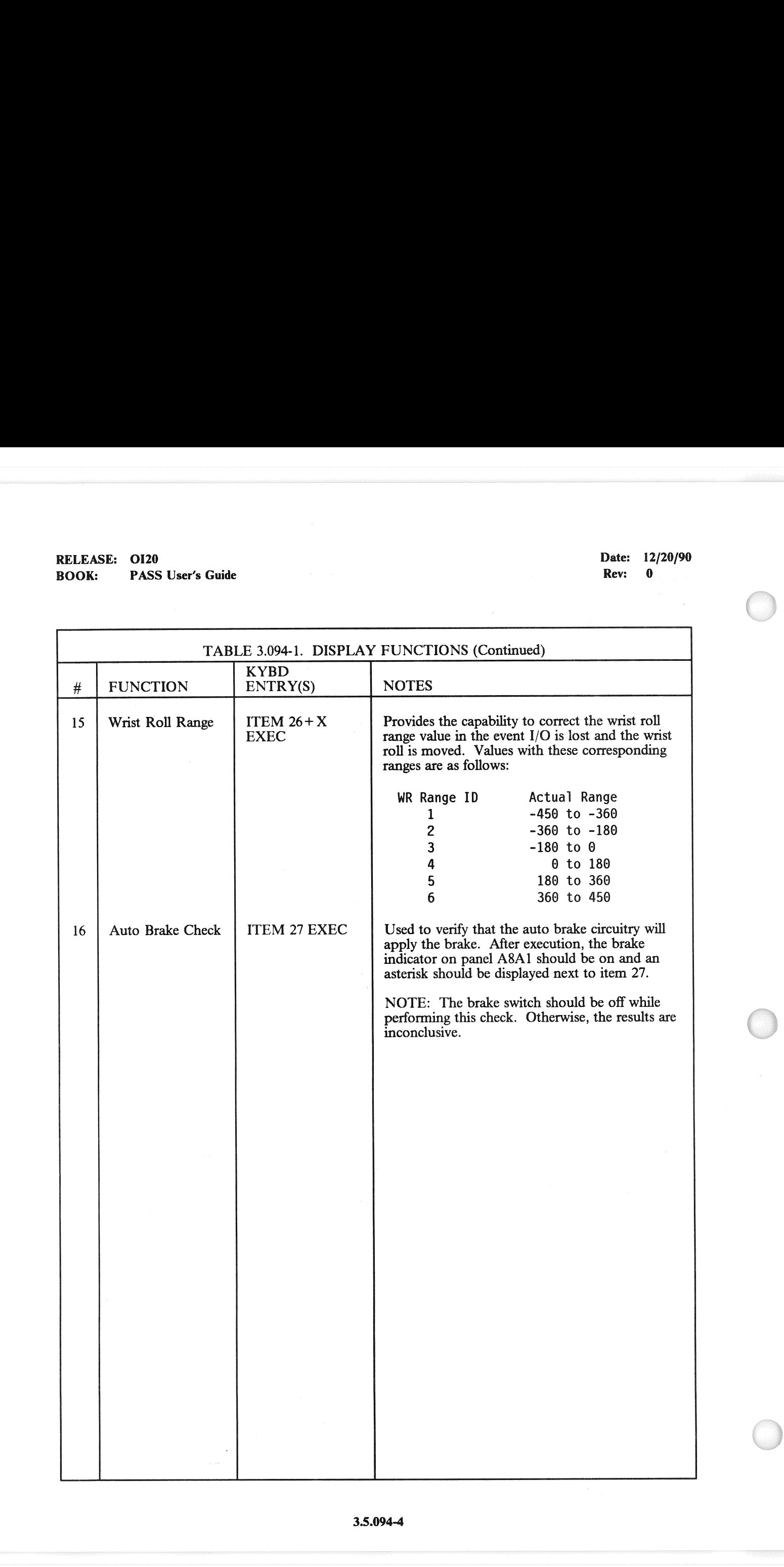

# RELEASE: OI20<br>BOOK: PASS RELEASE: 0120<br>BOOK: PASS User's Guide PASS User's Guide

 $\left(\begin{array}{c} 1 \end{array}\right)$ 

## Date: 12/20/90

 $\bar{z}$ 

ł,

Rev: 0

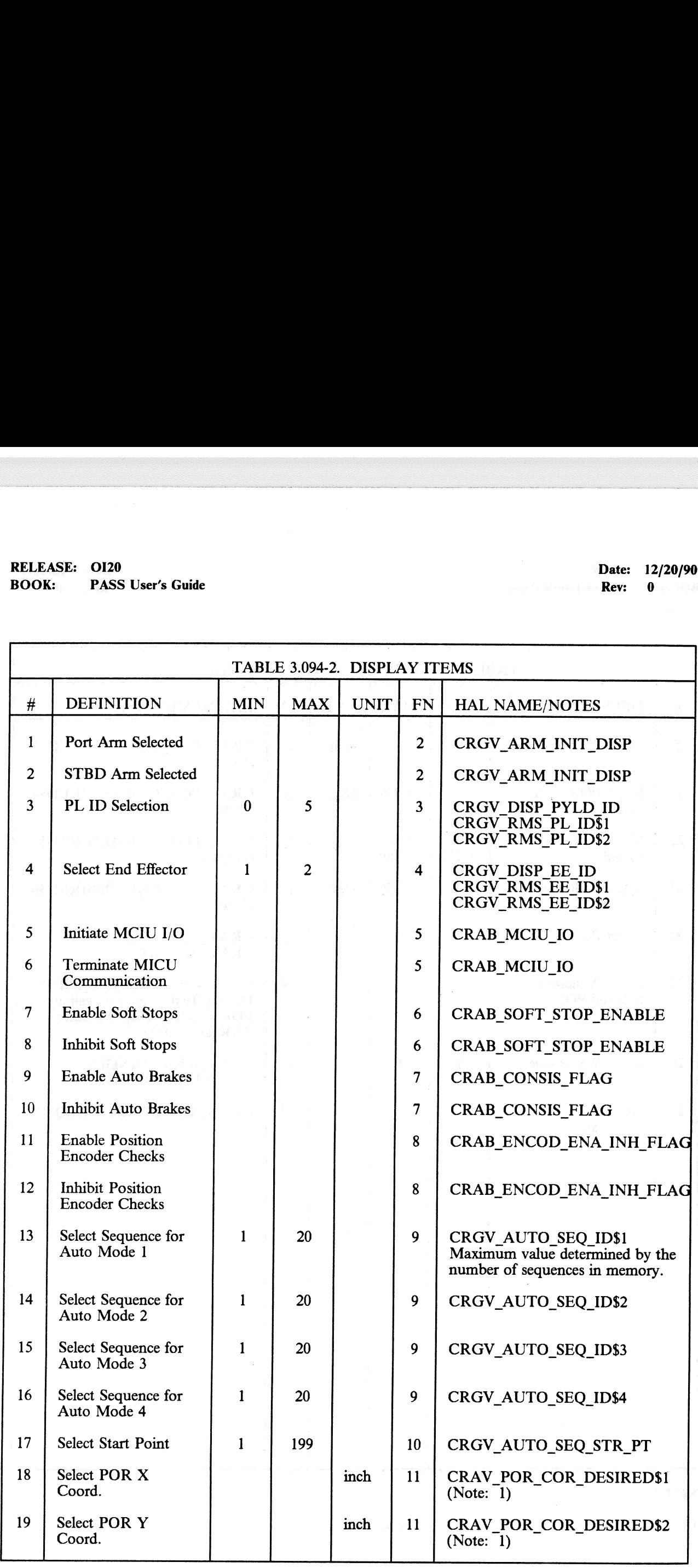

# RELEASE: OI20<br>BOOK: PASS User's Guide RELEASE: O120 BOOK: PASS User's Guide Rev: 0

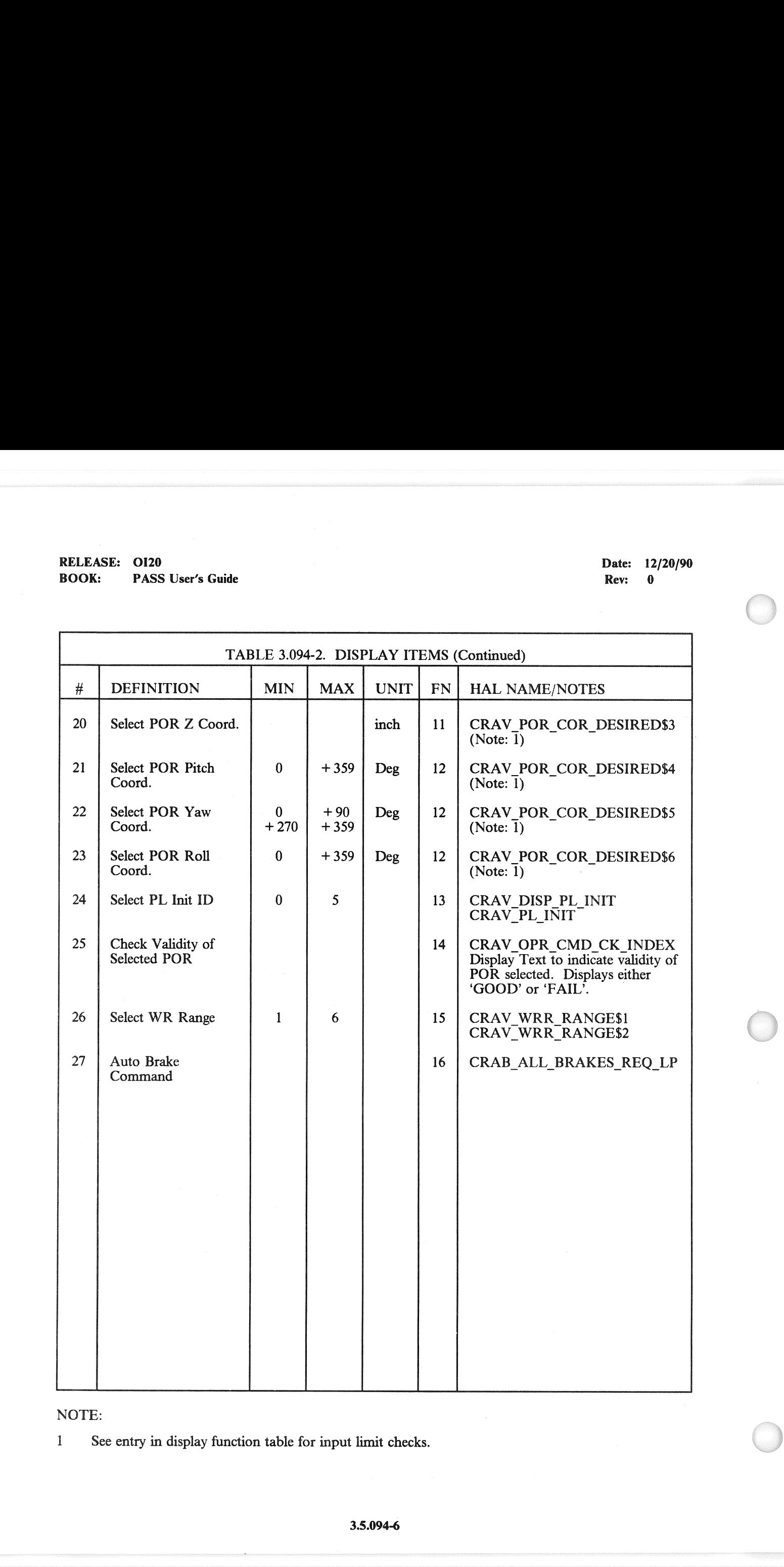

### NOTE:

1 See entry in display function table for input limit checks.

### 3.5.095 DISPLAY: PDRS OVERRIDE

- —1 AVAILABILITY: SPEC 095 in OPS SM2 and SM4.
- —2 PURPOSE: This specialist function provides the crew with the ability to override the RMS Mode Select Switch, the RMS Joint Select Switch, the Rate Selection Switch, and the Auto Sequence Proceed/Stop Switch, to reassign the Single/Direct Drive Switch, to toggle the Loaded Rate Limit Flag, to allow operation of the RMS in the MPM stowed position, and to change the sense of the translational or rotational hand controllers (THC, RHC). -EXAMPLE CONSIDER SAMPLE CONTRACTE: 0120<br>
K: PASS User's Guide<br>
POS DISPLAY: PDRS OVERRIDE<br>
AVAILABILITY: SPEC 095 in OPS SM2<br>
PURPOSE: This specialist function provide<br>
Select Switch, the RMS Joint Select Switch,<br>
Proceed/

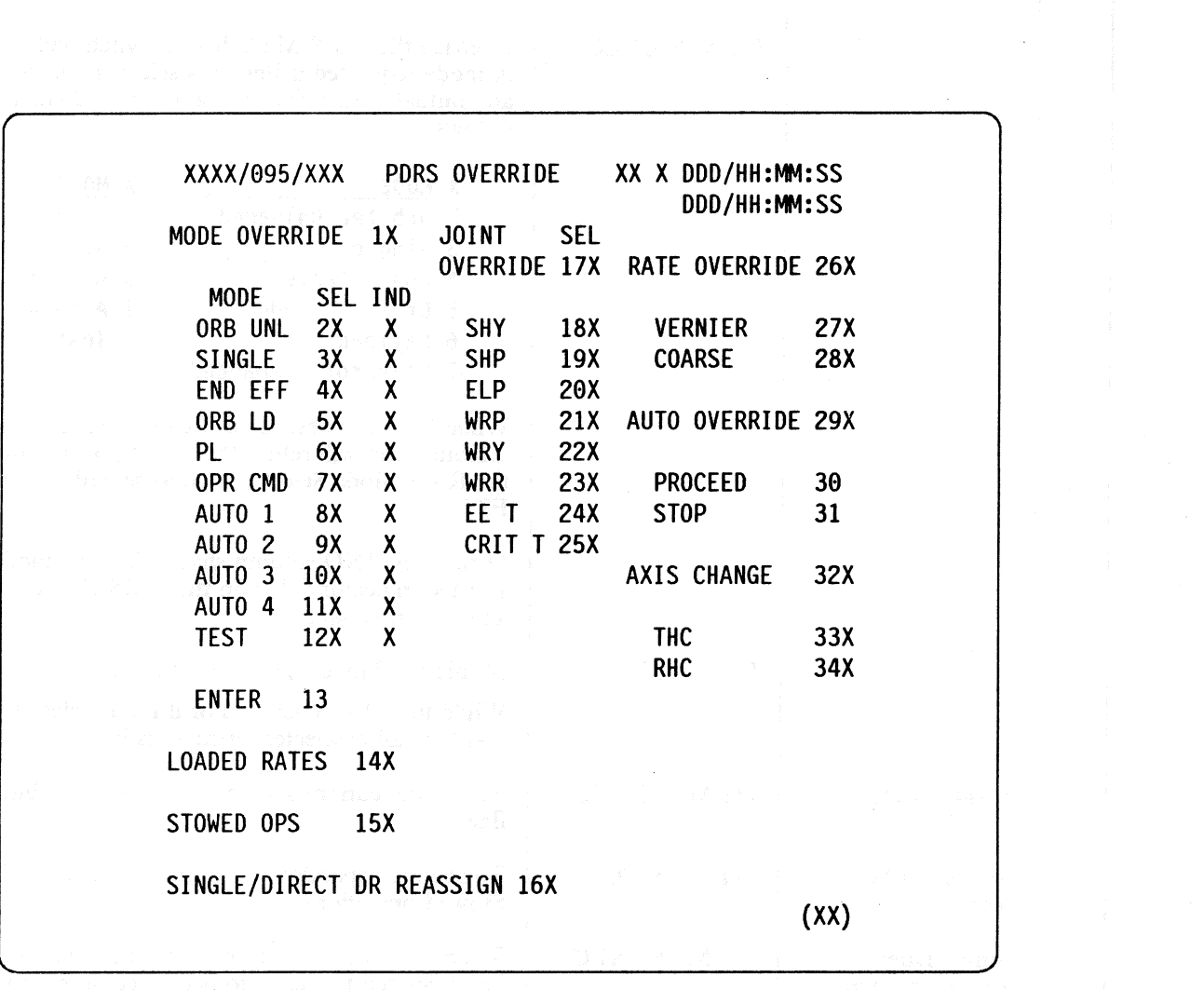

Figure 3.095

# RELEASE: O120 BOOK: PASS User's Guide

 $\bar{z}$ 

Date: 12/20/90 Rev: 0

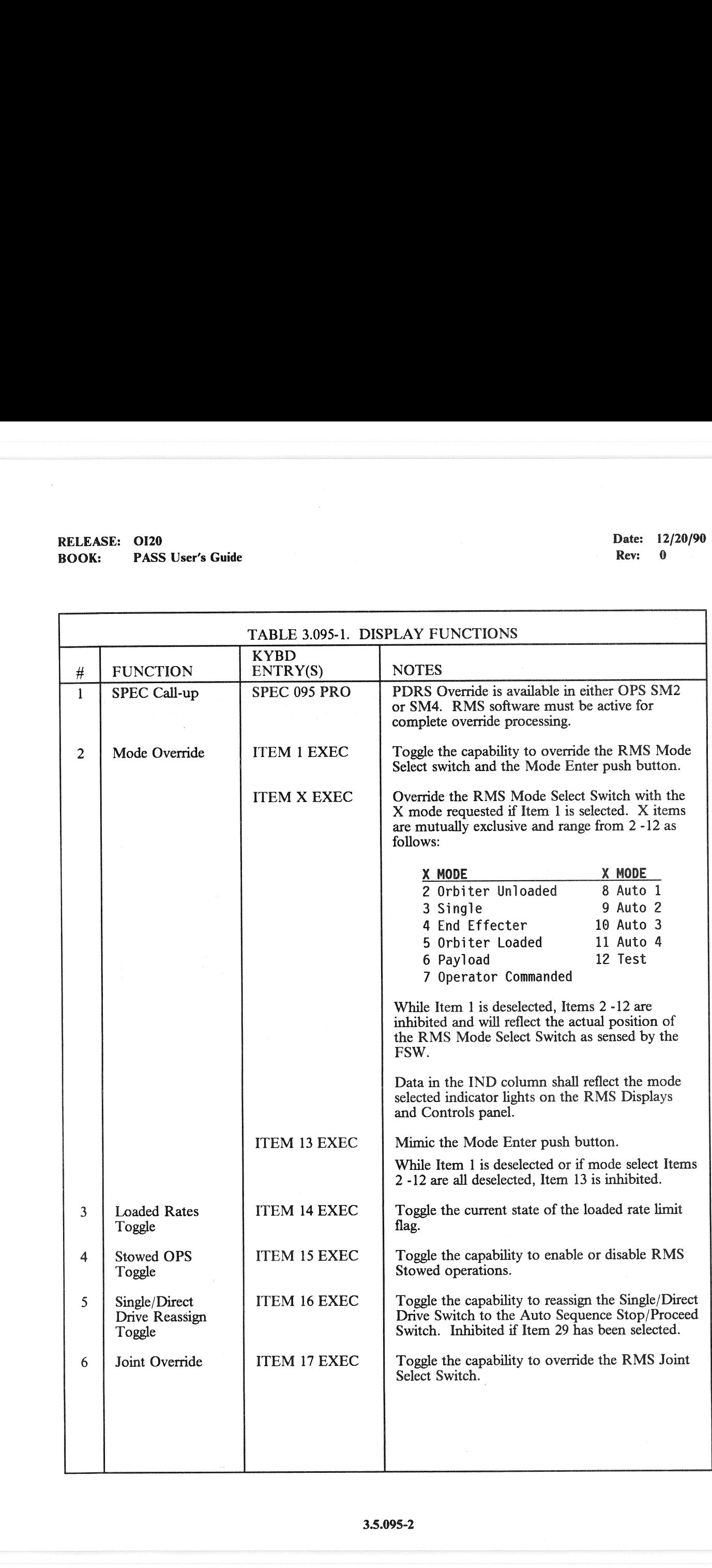

# RELEASE: O120 BOOK: PASS User's Guide RELEASE: 0120<br>BOOK: PASS User's Guide

Date: 12/20/90 Rev: 0

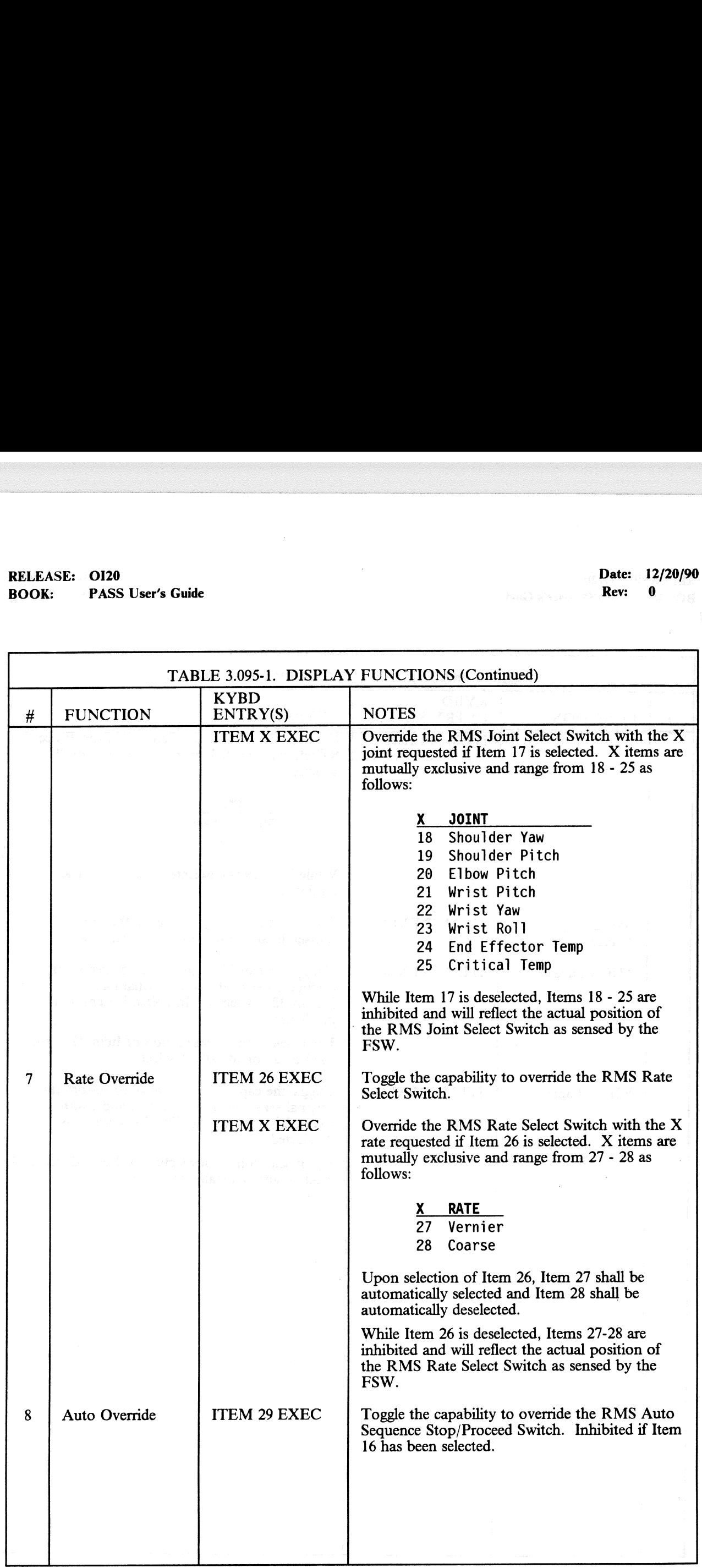
## RELEASE: 0120 Date: 12/20/90 BOOK: PASS User's Guide RELEASE: OI20<br>BOOK: PASS User's Guide

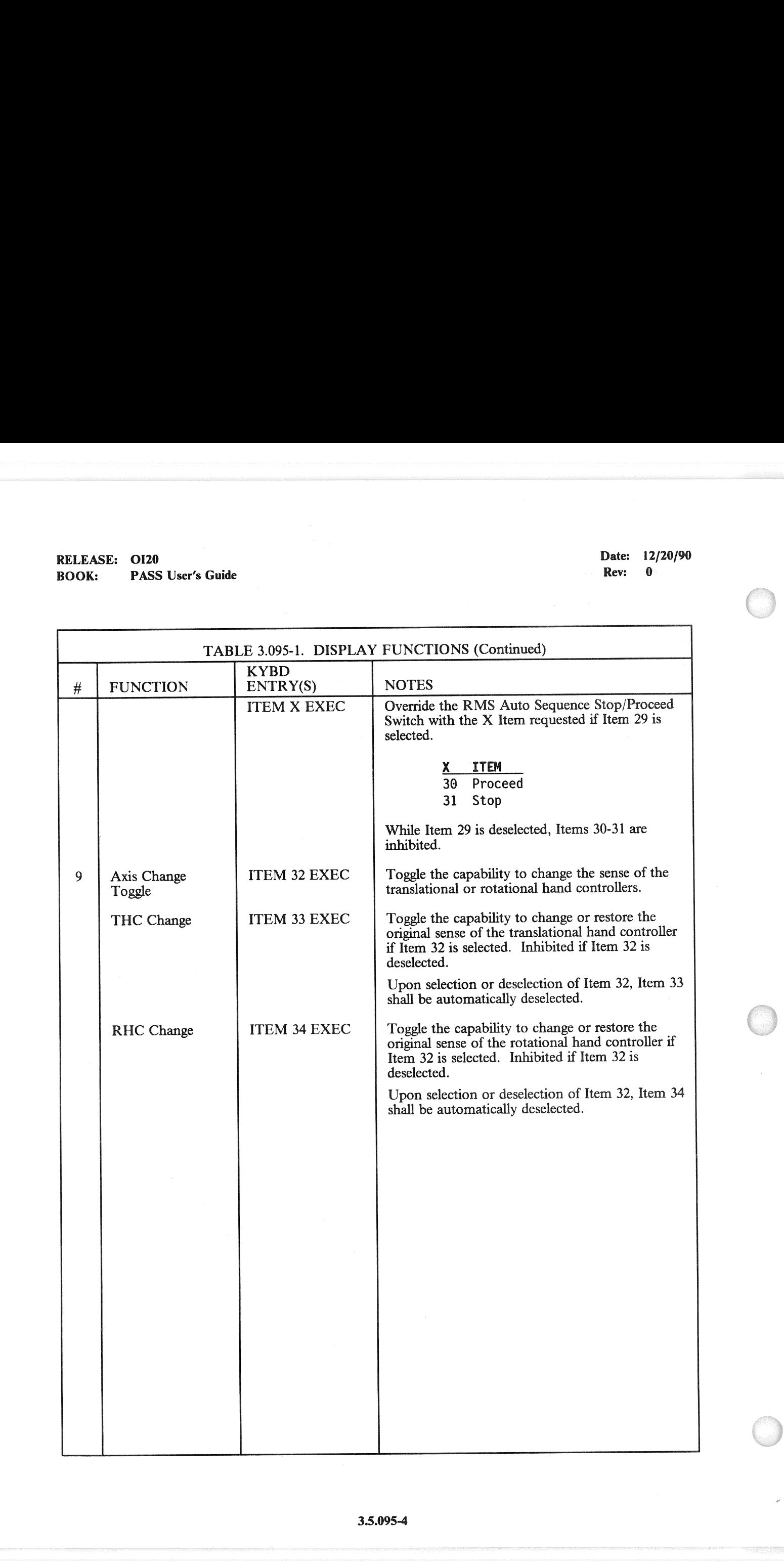

## RELEASE: OI20<br>BOOK: PASS User's Guide RELEASE: 0120 Date: 12/20/90 BOOK: PASS User's Guide Rev: 0

J.

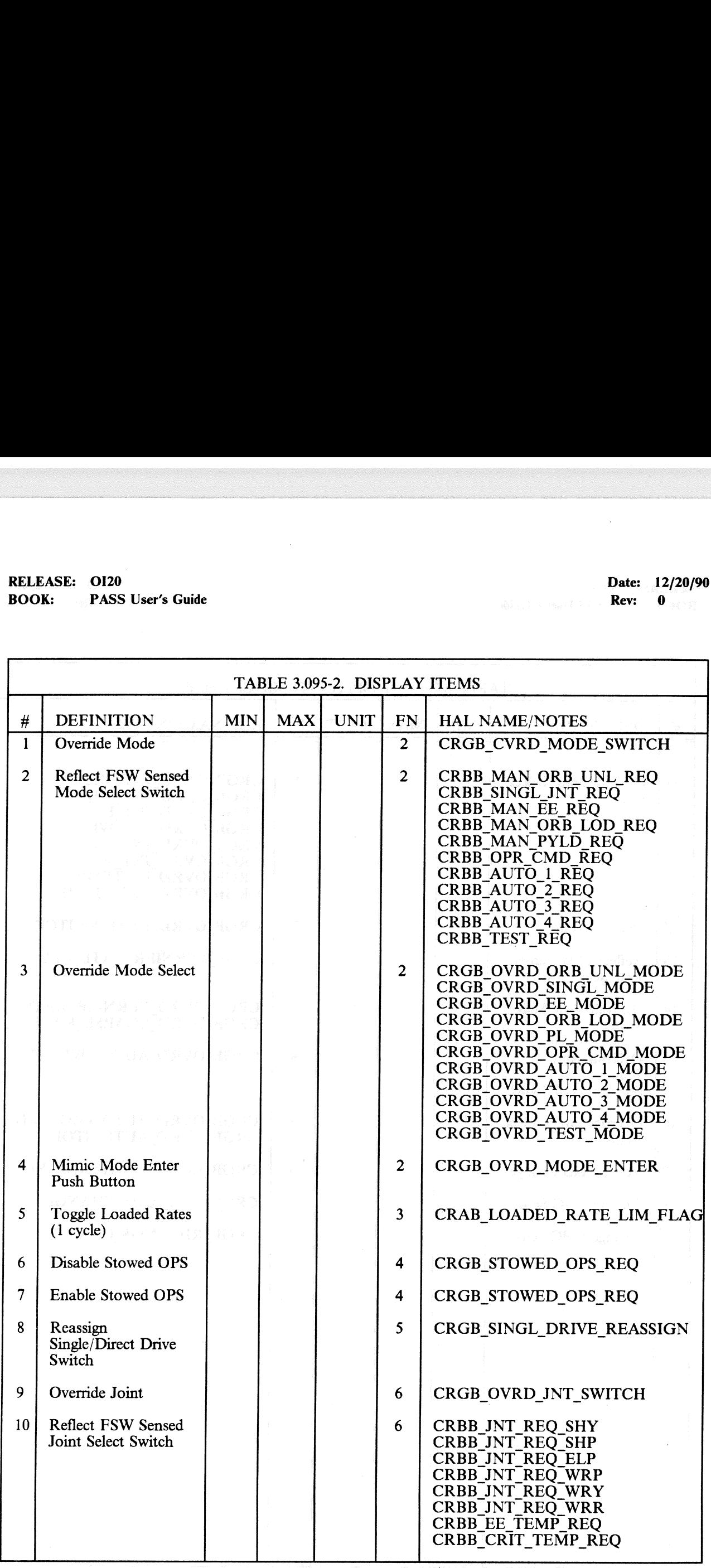

## RELEASE: OI20<br>
BOOK: PASS User's Guide<br>
ROOK: PASS User's Guide RELEASE: OI20<br>BOOK: PASS User's Guide BOOK: PASS User's Guide

a <u>dheega</u><br>Saraacaan

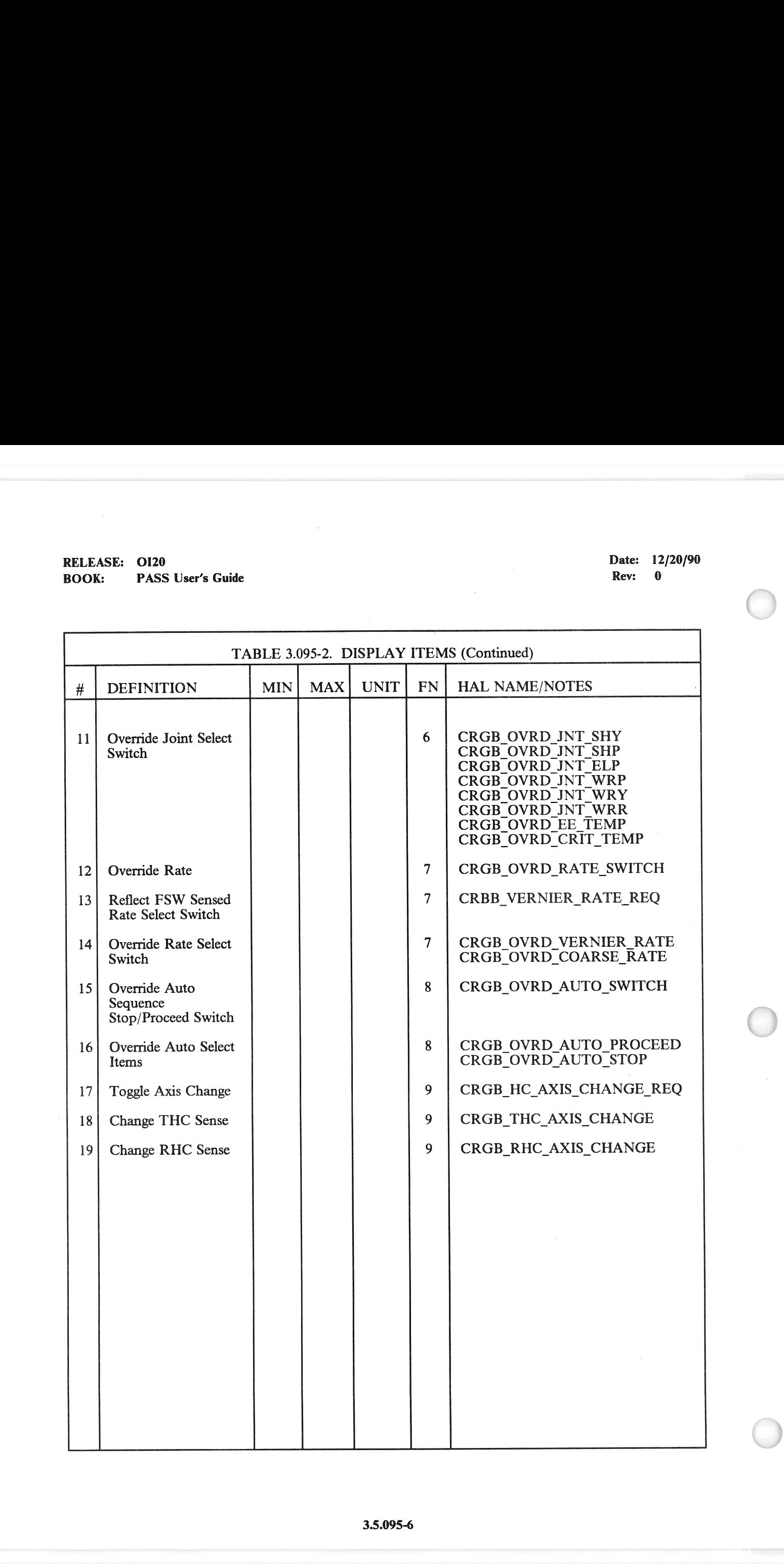

RELEASE: 0120<br>
BOOK: PASS User's Guide expansion of the contract of the Date: 12/20/90<br>
Rev: 0 PASS User's Guide Rev: 0

### 3.5.096 DISPLAY: PDRS STATUS

Reference SM FSSR JSC-19590-XXX(XXX = Flight Number), Section 6.

**RELEASE: OI20 BOOK: PASS User's Guide** 

Date: 12/20/90 Rev:  $\pmb{0}$ 

### 3.5.097 DISPLAY: PL RETENTION

Reference SM FSSR JSC-19590-XXX(XXX = Flight Number), Section 6.

 $\label{eq:2.1} \begin{array}{l} \mathbb{E}\left[\begin{array}{cc} \mathbb{E}^{\mathbb{E}} & \mathbb{E}^{\mathbb{E}} \mathbb{E}^{\mathbb{E}} \mathbb{E}^{\mathbb{E}} \mathbb{E}^{\mathbb{E}} \mathbb{E}^{\mathbb{E}} \mathbb{E}^{\mathbb{E}} \mathbb{E}^{\mathbb{E}} \mathbb{E}^{\mathbb{E}} \mathbb{E}^{\mathbb{E}} \mathbb{E}^{\mathbb{E}} \mathbb{E}^{\mathbb{E}} \mathbb{E}^{\mathbb{E}} \mathbb{E}^{\mathbb{E}} \mathbb{E}^$ 

### 

### $\label{eq:2.1} \mathcal{L}(\mathbf{x})=\mathbf{e}^{i\phi_{\mathbf{x}}}\mathbf{e}^{i\phi_{\mathbf{x}}}\mathbf{e}^{i\phi_{\mathbf{x}}}\mathbf{e}^{i\phi_{\mathbf{x}}}\mathbf{e}^{i\phi_{\mathbf{x}}}\mathbf{e}^{i\phi_{\mathbf{x}}}\mathbf{e}^{i\phi_{\mathbf{x}}}\mathbf{e}^{i\phi_{\mathbf{x}}}\mathbf{e}^{i\phi_{\mathbf{x}}}\mathbf{e}^{i\phi_{\mathbf{x}}}\mathbf{e}^{i\phi_{\mathbf{x}}}\mathbf{e}^{i\phi_{\mathbf{x}}}\mathbf{e}^{i$

 $\label{eq:2.1} \begin{split} \mathcal{L}_{\text{max}}(\mathcal{L}_{\text{max}}) = \mathcal{L}_{\text{max}}(\mathcal{L}_{\text{max}}) \end{split}$ 

 $\label{eq:2.1} \mathcal{O}(\frac{d\mathcal{O}}{d\mathcal{O}}) = \frac{1}{2} \mathcal{O}(\frac{d\mathcal{O}}{d\mathcal{O}}) \frac{d\mathcal{O}}{d\mathcal{O}} \,.$ 

**RELEASE: OI20 BOOK: PASS User's Guide**  Date: 12/20/90 **Rev:**  $\mathbf 0$ 

### 3.5.099 DISPLAY: FAULT

- -1 AVAILABILITY: SPEC 099 (or FAULT SUMM KEY) in all OPS.
- $-2$ PURPOSE: The Fault Summary Page (FSP) presents the last 15 Caution & Warning messages output by PASS to the DEU message line.

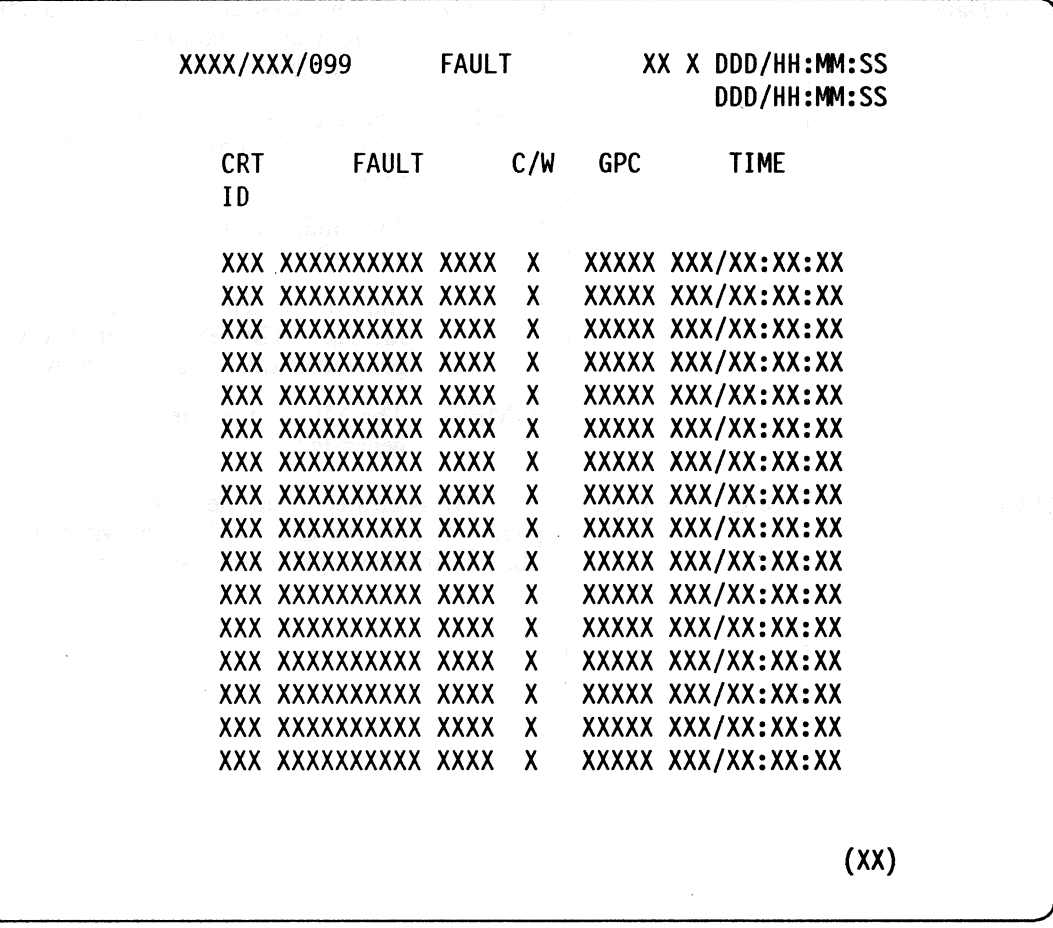

Figure 3.099

## RELEASE: 0120 Date: 12/20/90 RELEASE: OI20<br>BOOK: PASS User's Guide BOOK: PASS User's Guide Rev: 0

a Maritimo<br>arrangements<br>arrangements

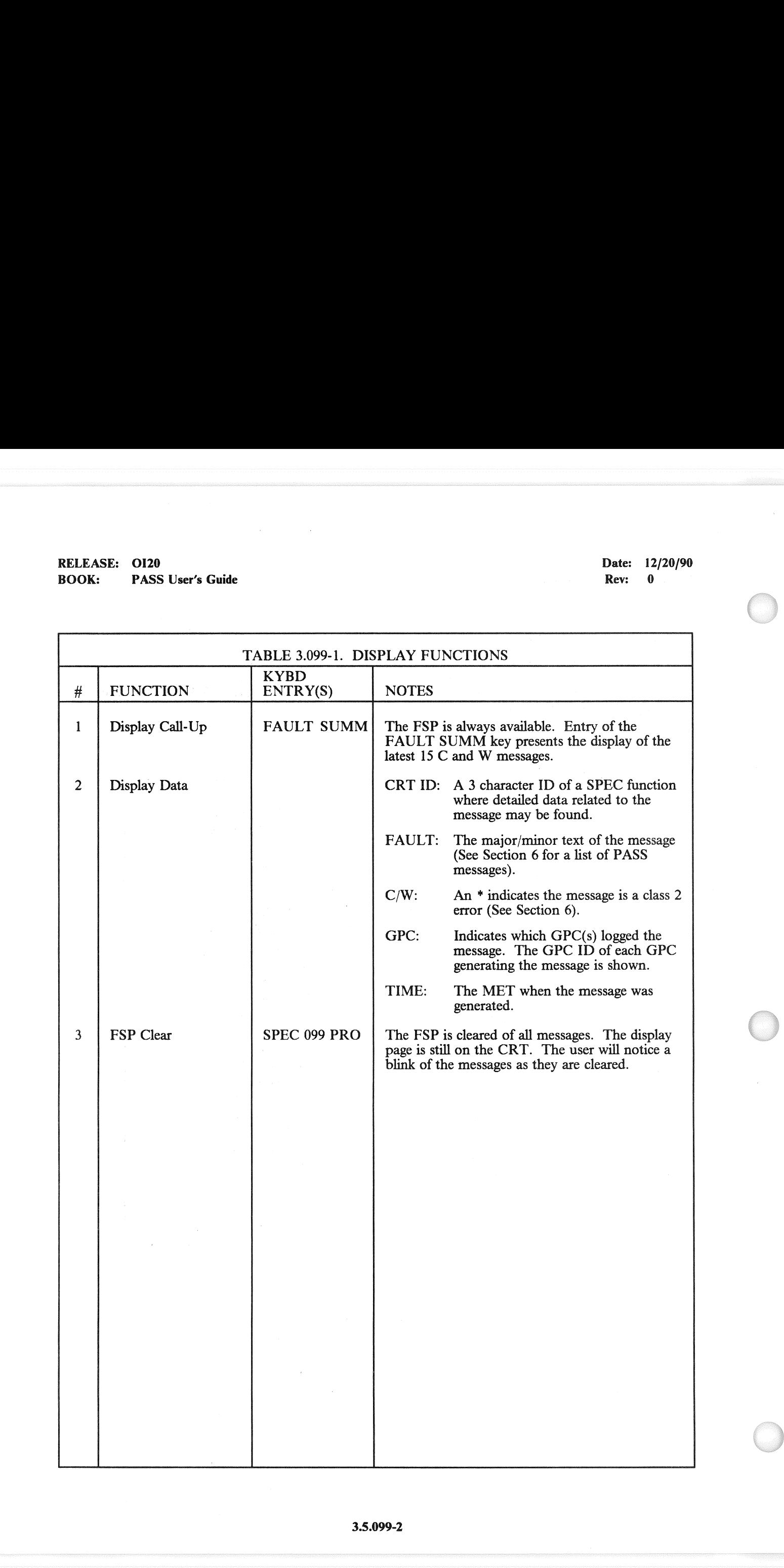

### 3.5.100 DISPLAY: GTS DISPLAY

- -1 AVAILABILITY: SPEC 100 in OPS G9 and P9.
- -2 PURPOSE: The General Test Support (GTS) display provides the following vehicle checkout functions:

Housekeeping data acquisition (HDA) control CAM testing Downlist format selection LDB polling control<br>PASS/BFS data transfer RJD toggle testing Dedicated display unit testing MEC critical command control Elevon limit selection Space Lab Communications

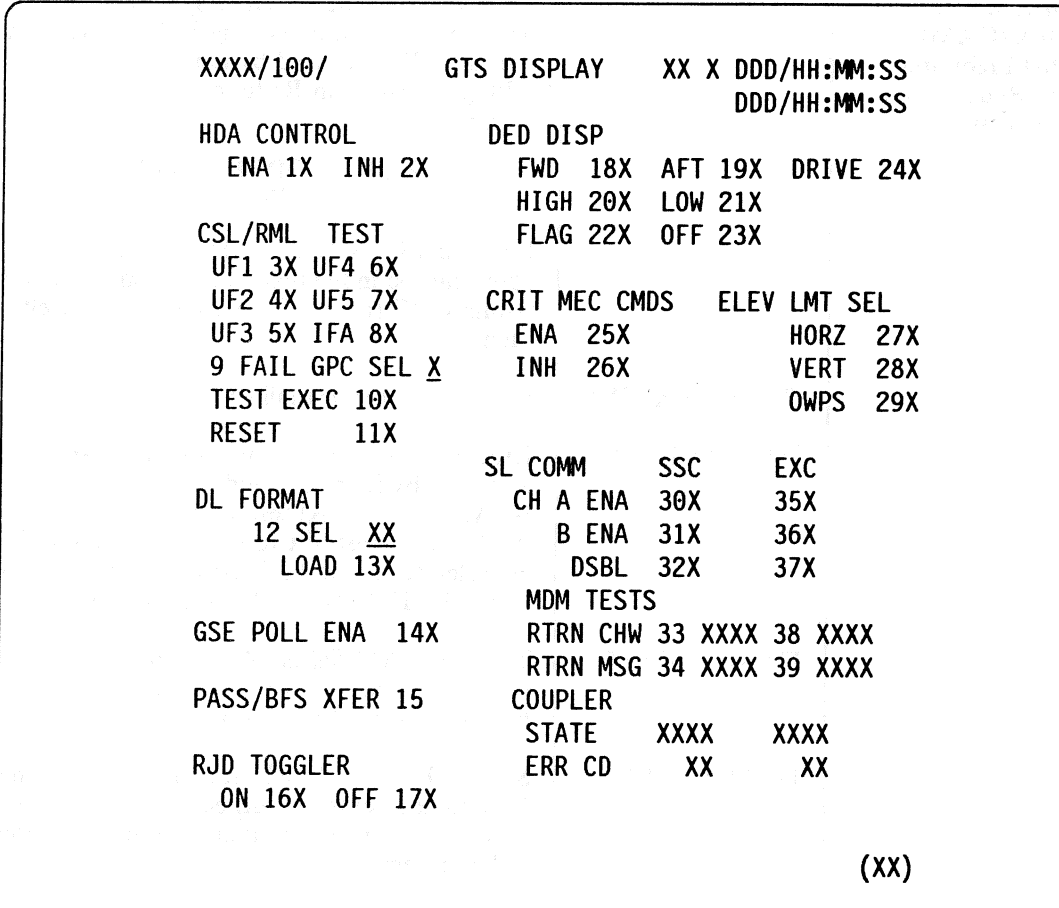

**Figure 3.100** 

## RELEASE: OI20<br>
BOOK: PASS User's Guide<br>
ROOK: PASS User's Guide RELEASE: 0120<br>BOOK: PASS User's Guide BOOK: PASS User's Guide

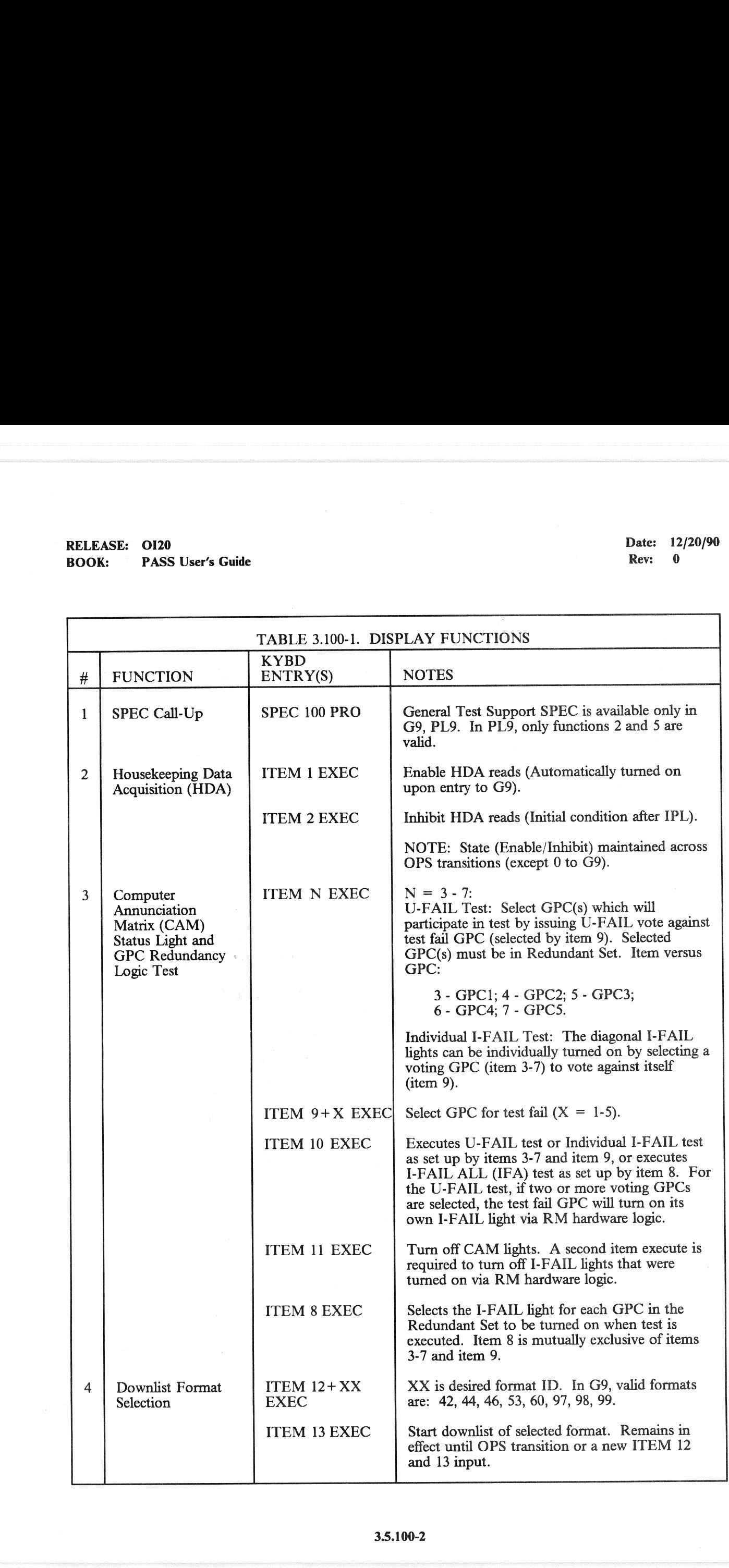

## RELEASE: 0120 BOOK: PASS User's Guide RELEASE: OI20<br>BOOK: PASS User's Guide

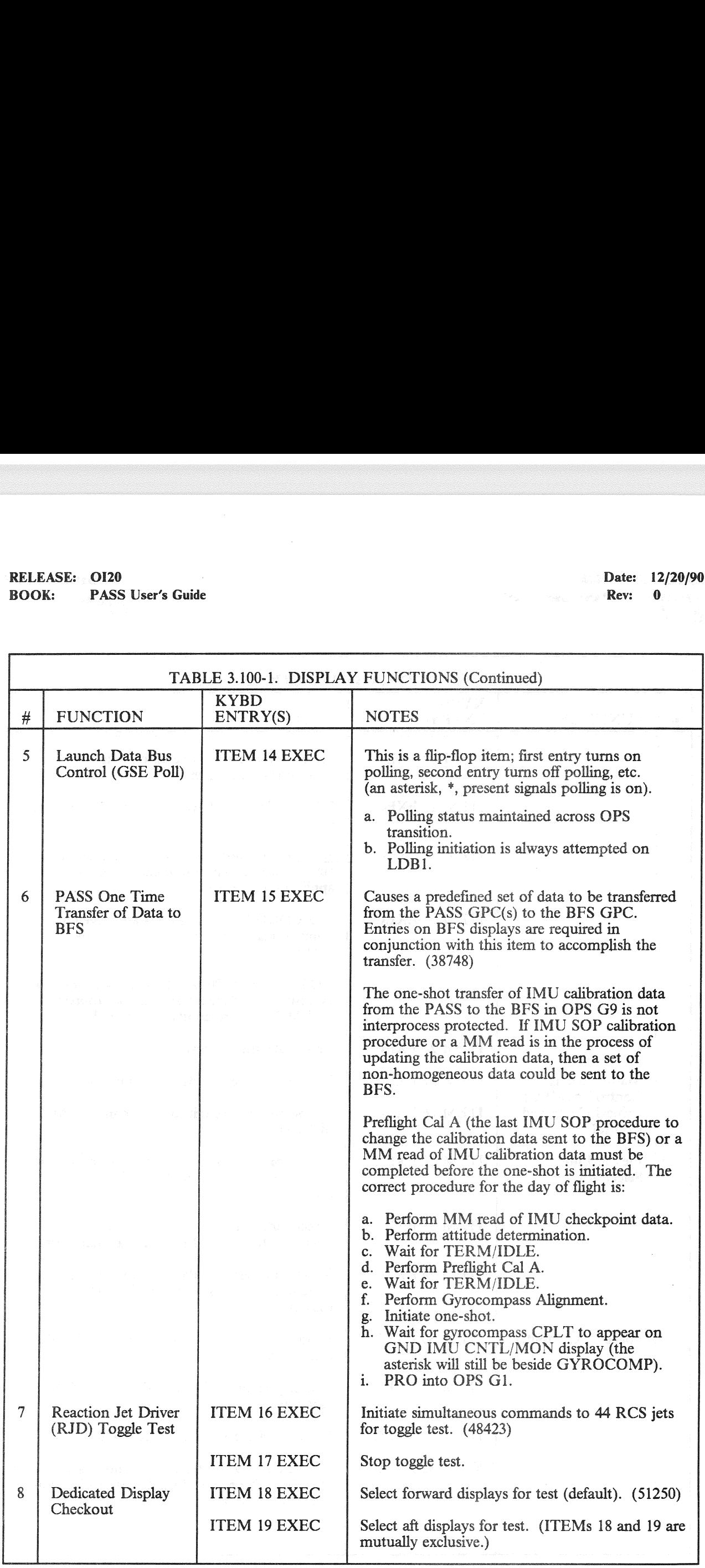

C

## RELEASE: OI20<br>BOOK: PASS User's Guide RELEASE: 0120 Date: 12/20/90 BOOK: PASS User's Guide Rev: 0

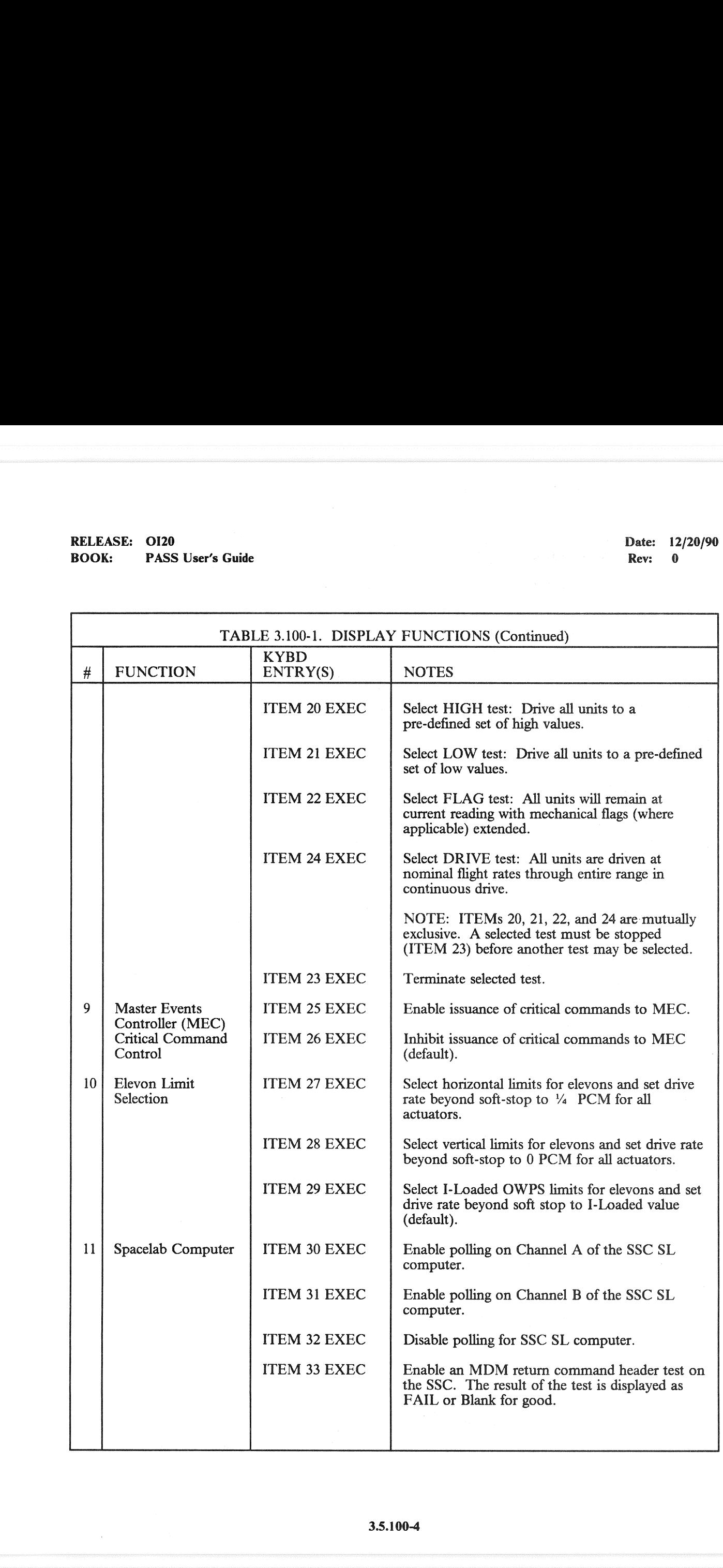

## RELEASE: 0120<br>BOOK: PASS User's Guide RELEASE: OI20 Date: 12/20/90 BOOK: PASS User's Guide Rev: 0

 $\left($ 

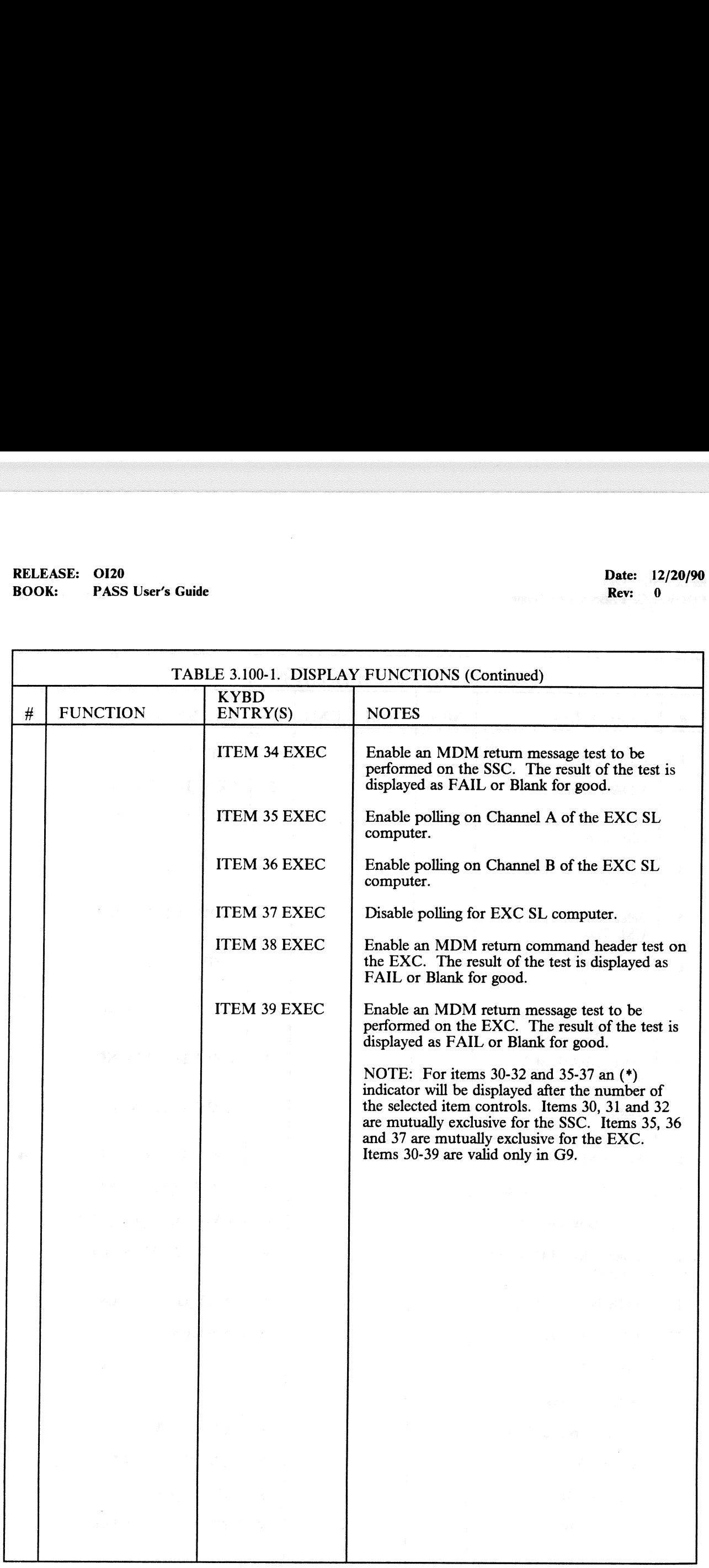

## RELEASE: OI20<br>BOOK: PASS User's Guide RELEASE: OI20<br>
BOOK: PASS User's Guide entitled by the contract of the proof of the PASS User's Guide entitled by the proof of the PASS User of the PASS User's Guide entitled by the proof of the PASS User's Guide entitled BOOK: PASS User's Guide

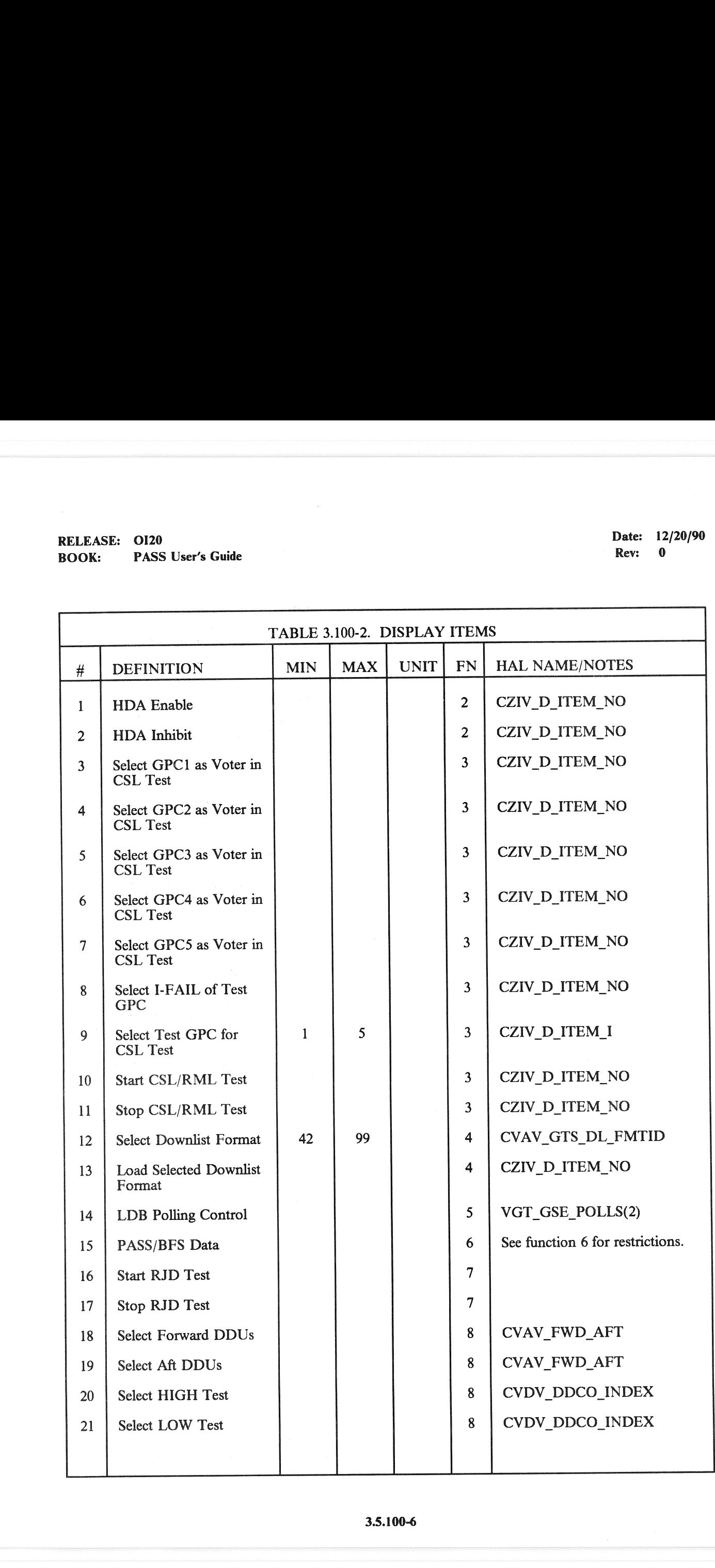

# RELEASE: OI20<br>BOOK: PASS User's Guide RELEASE: 0120<br>
ROOK: PASS User's Guide Rev: 0<br>
Rev: 0

 $\mathcal{L}$  $f(x)$ 

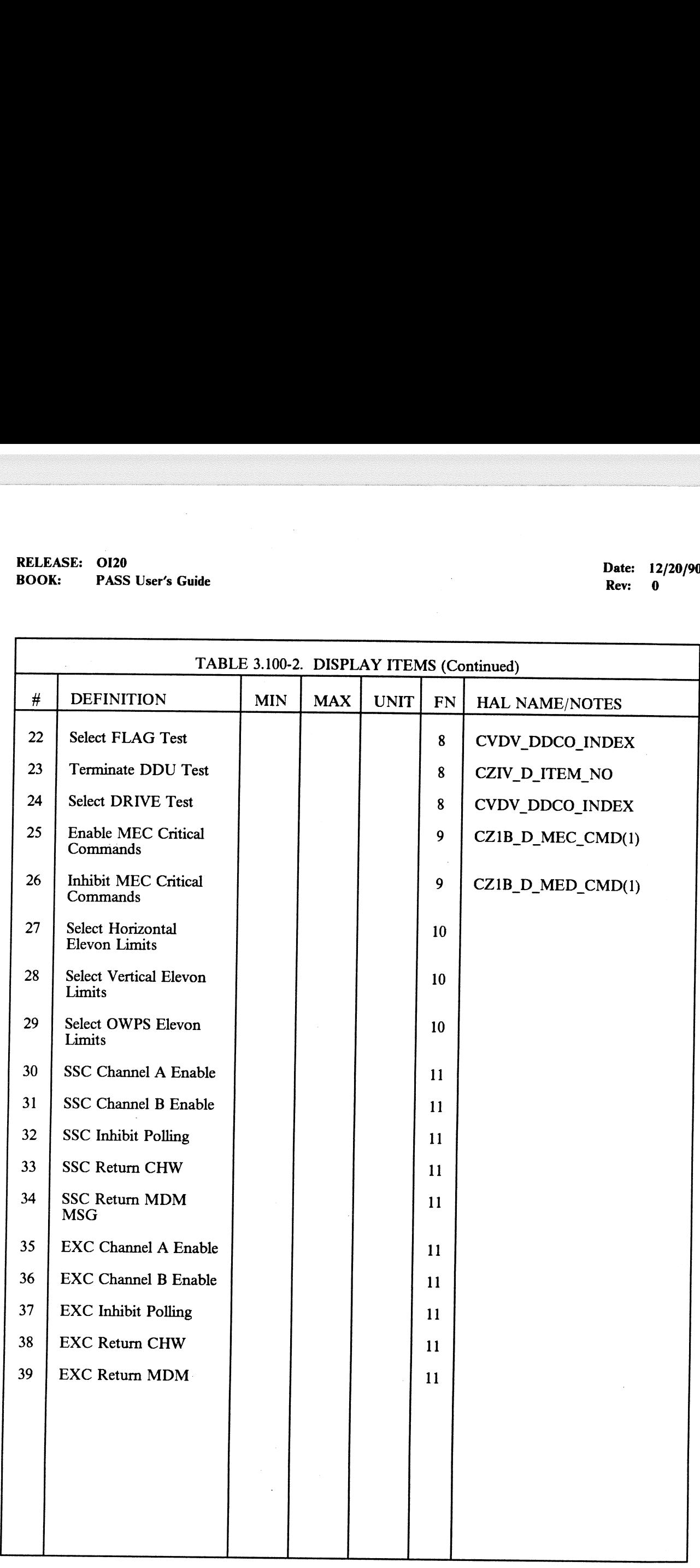

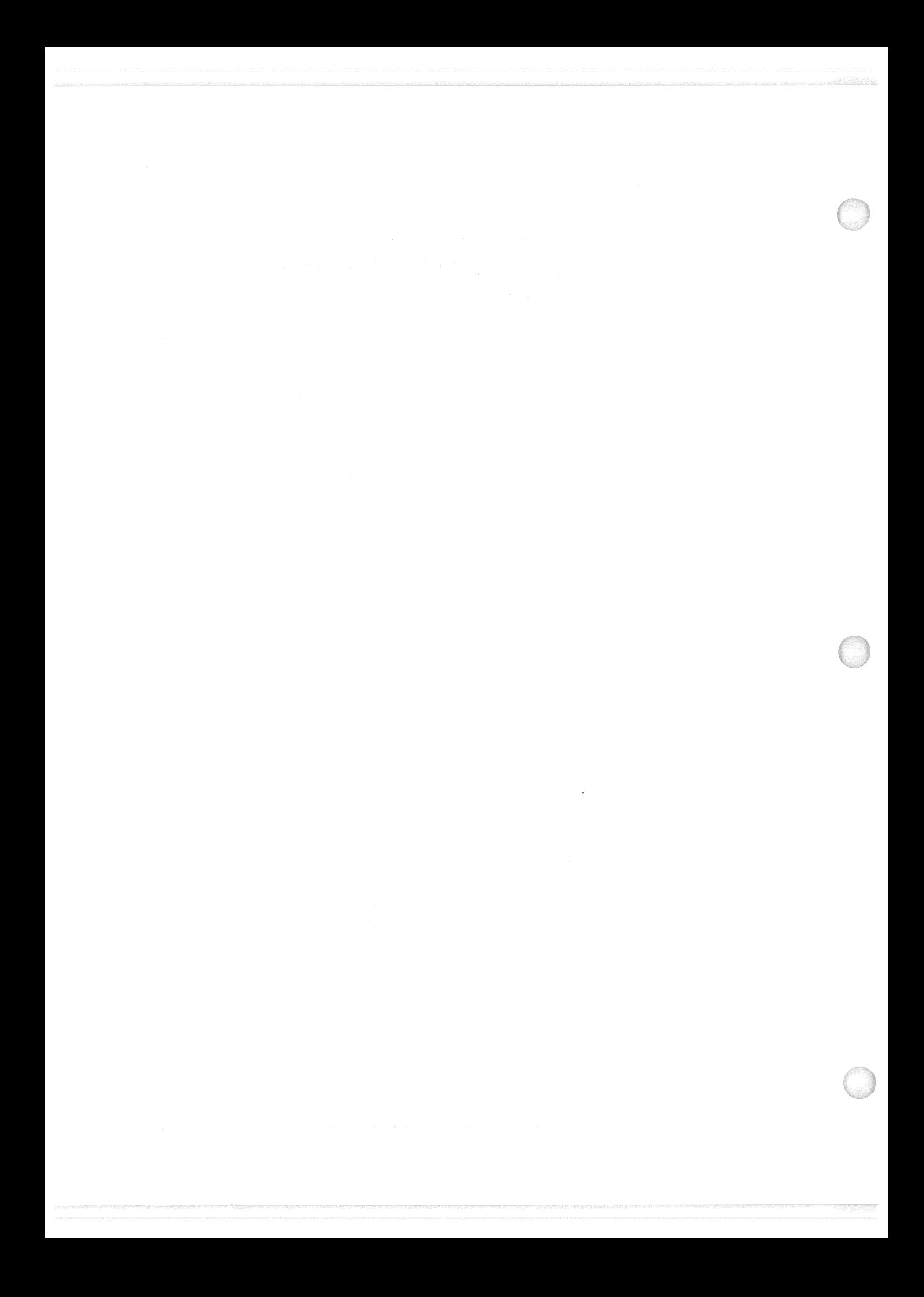

### RELEASE: 0120 BOOK: PASS User's Guide

### 3.5.101 DISPLAY: SENSOR SELF-TEST.

—1 AVAILABILITY: SPEC 101 m OPS G9.

—2 PURPOSE: The Preflight Sensor Self-Test (SST) display provides the capability to initiate sensor self-test of microwave scan beam landing system (MLS). TACAN, radar altimeter, and accelerometer assembly (AA) and review the results. EXECT: 0120<br>
K: PASS User's Guide<br>
101 DISPLAY: SENSOR SELF-TE<br>
AVAILABILITY: SPEC 101 in OPS G9.<br>
PURPOSE: The Preflight Sensor Self-Test<br>
self-test of microwave scan beam landing system accelerometer assembly (AA) and re

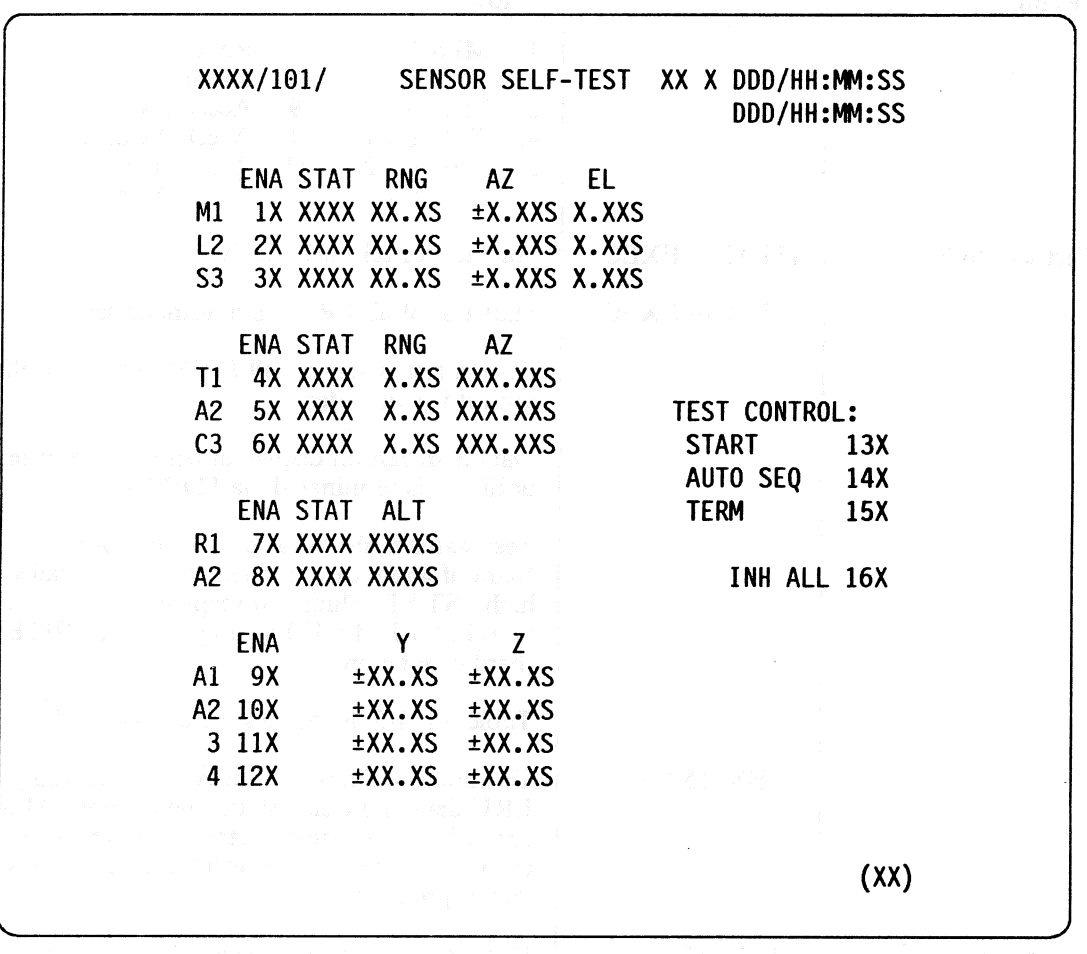

Figure 3.101

## RELEASE: 0120 Date: 12/20/90 RELEASE: OI20<br>BOOK: PASS User's Guide BOOK: PASS User's Guide Rev: 0

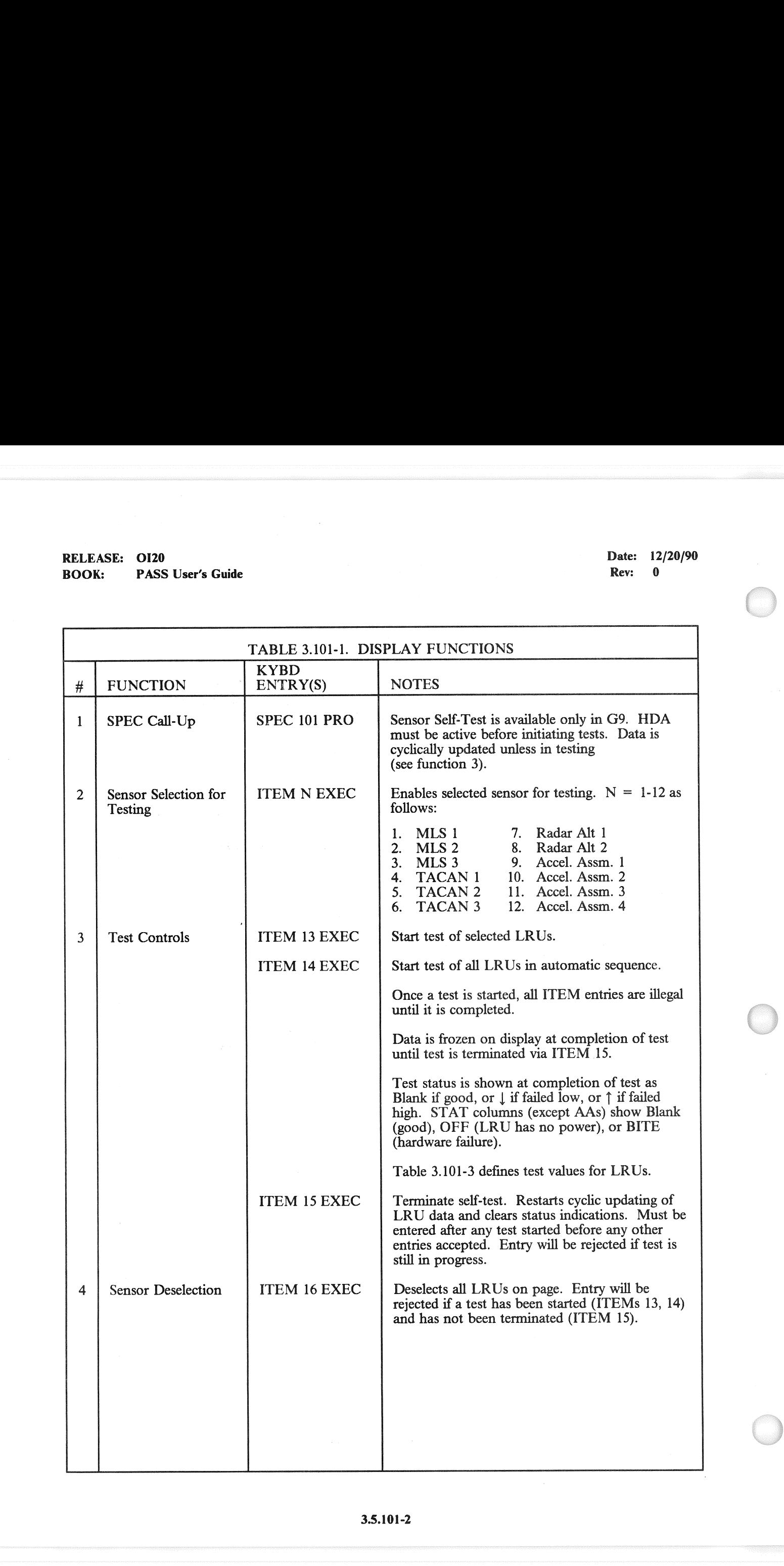

# RELEASE: OI120 \_ Date: 12/20/90

### BOOK: **PASS User's Guide** Rev: 0 **PASS User's Guide** Rev: 0 **PASS User's Guide** Rev: 0 **PASS**

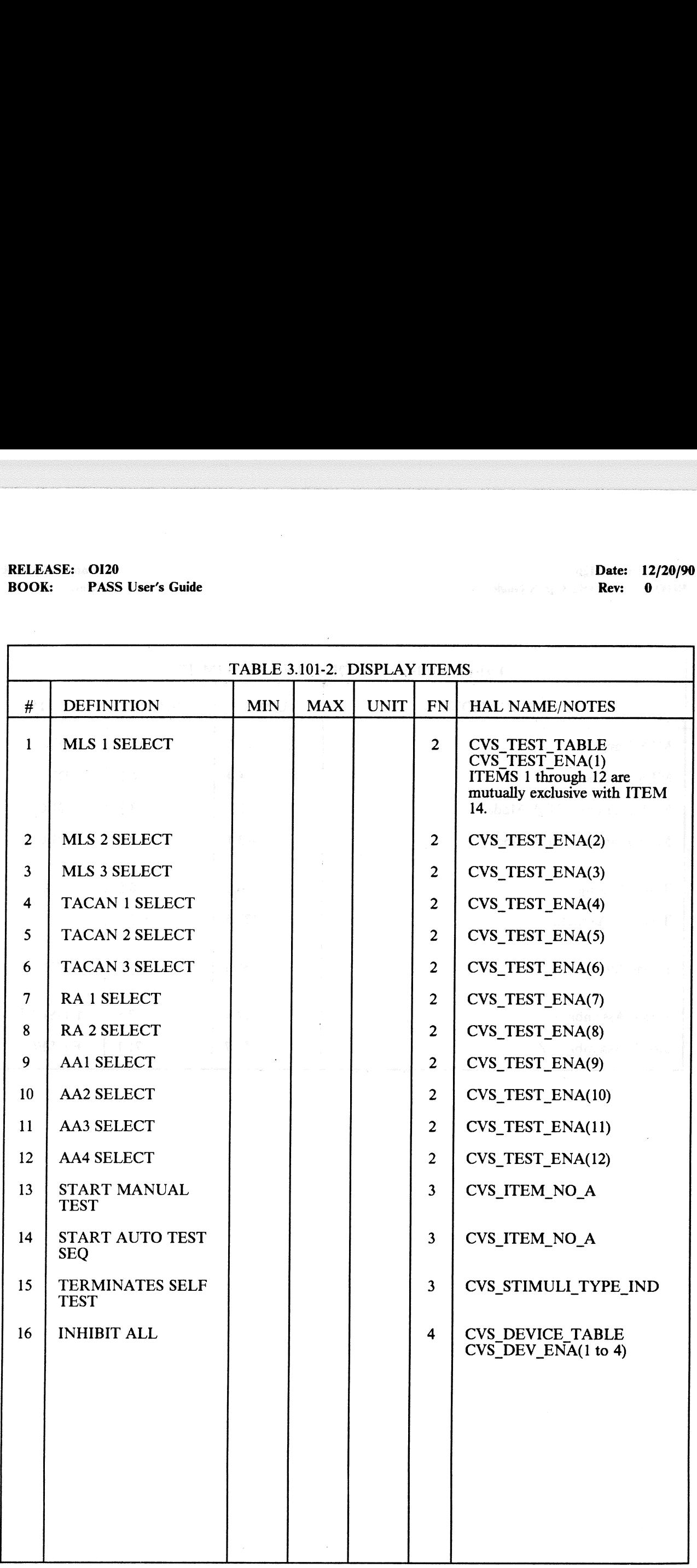

### .3.5.101-3

## RELEASE: OI20<br>BOOK: PASS User's Guide RELEASE: 0120 Date: 12/20/90 BOOK: PASS User's Guide Rev: 0

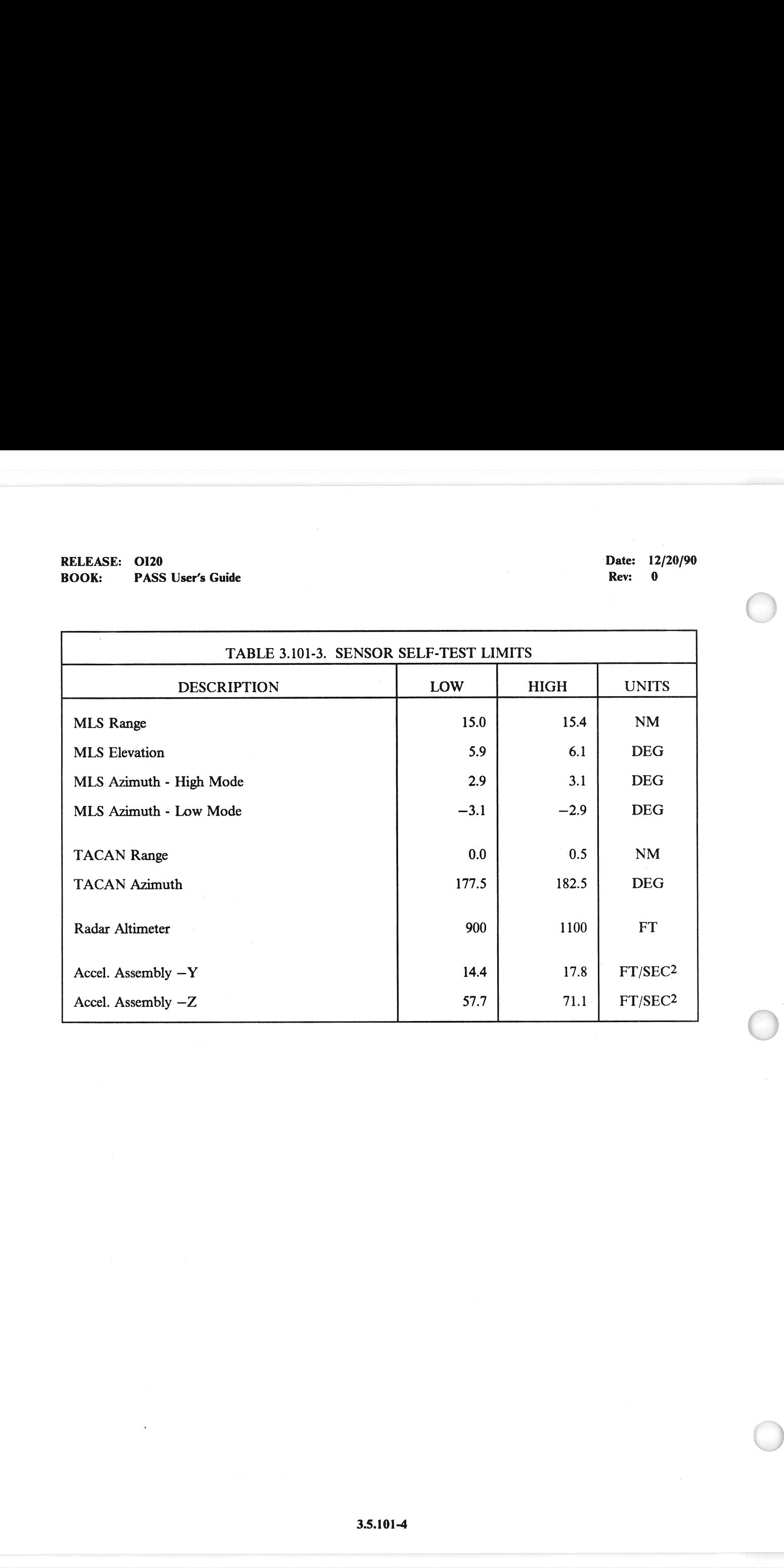

### 3.5.102 DISPLAY: RCS/RGA/ADTA TEST

- —1 AVAILABILITY: SPEC 102 in OPS G9.
- —2 PURPOSE: The Preflight RCS/RGA/ADTA Test display is used to activate and control the | execution of sensor self tests of the Reaction Control System (RCS), Rate Gyro Assemblies (RGA), and the Air Data Transducer Assemblies (ADTA). It allows the users to select and deselect three test modes on each LRU: High, Low, and High/Low modes. EASE: 0120<br>
K: PASS User's Guide<br>
102 DISPLAY: RCS/RGA/ADTA T<br>
AVAILABILITY: SPEC 102 in OPS G9.<br>
PURPOSE: The Preflight RCS/RGA/ADT<br>
execution of sensor self tests of the Reaction<br>
and the Air Data Transducer Assemblies (

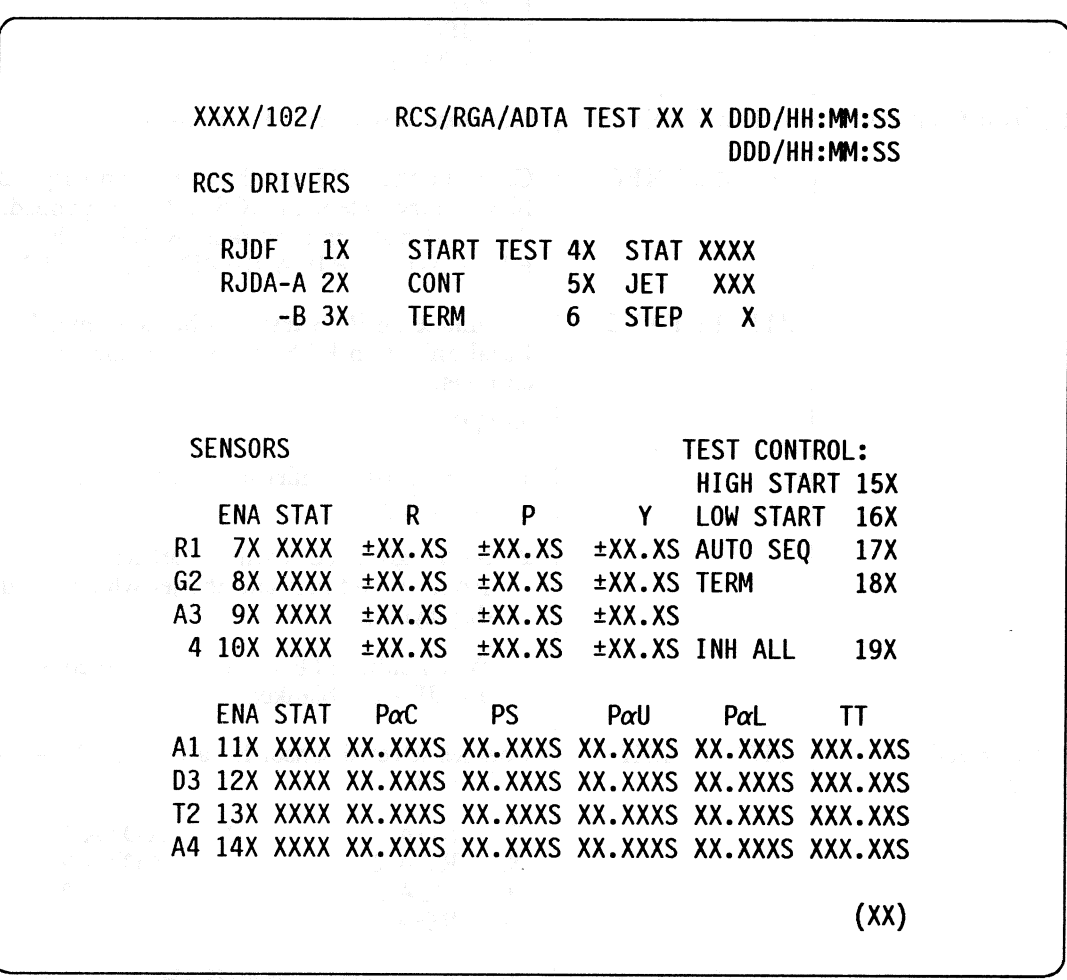

Figure 3.102

## RELEASE: 0120 Date: 12/20/90 RELEASE: OI20<br>BOOK: PASS User's Guide BOOK: PASS User's Guide Rev: 0

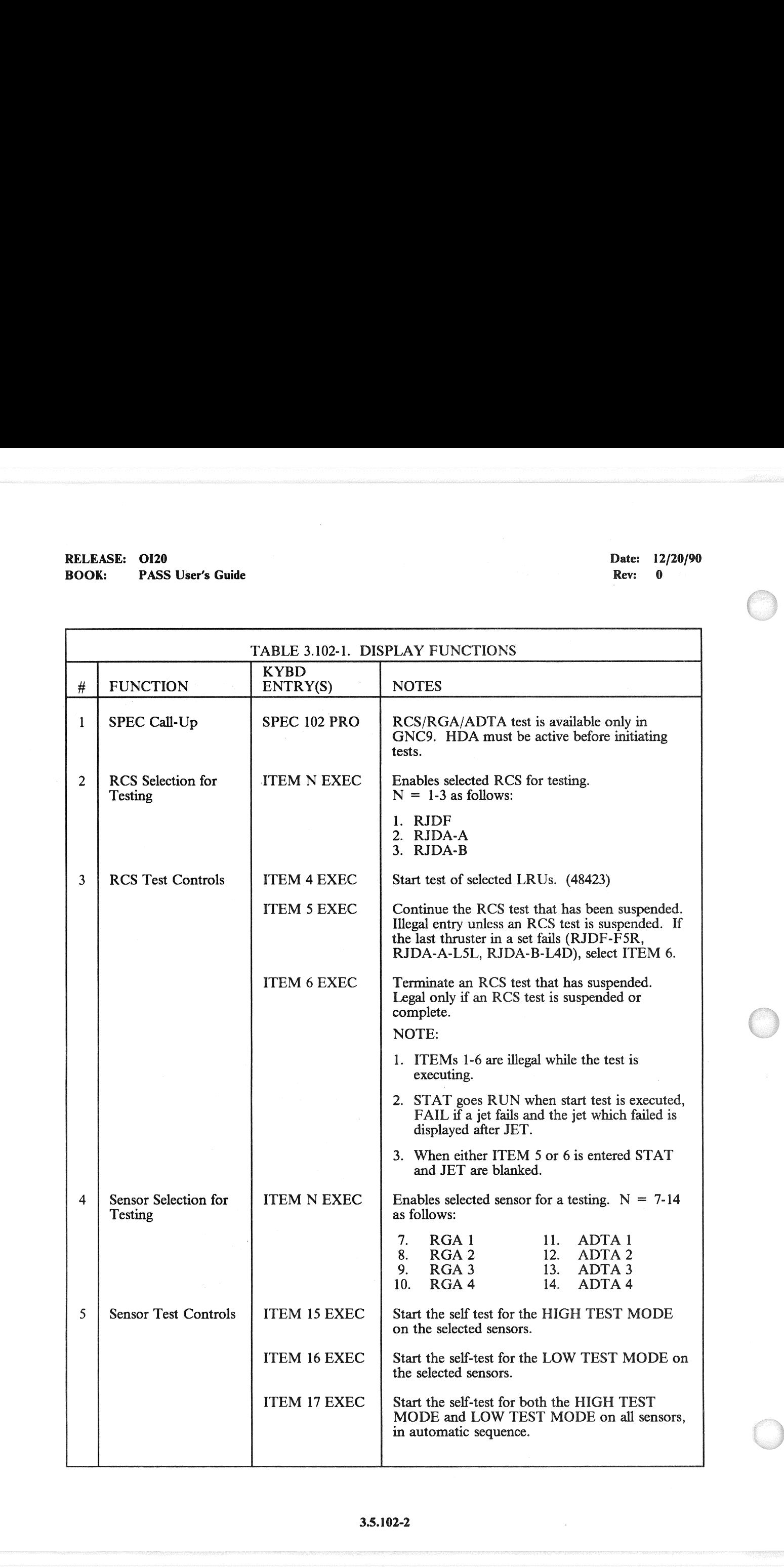

## RELEASE: 0120 Date: 12/20/90 RELEASE: OI20<br>BOOK: PASS User's Guide BOOK: PASS User's Guide Rev: 0

 $\left($ 

 $\mathcal{L}$ 

÷,

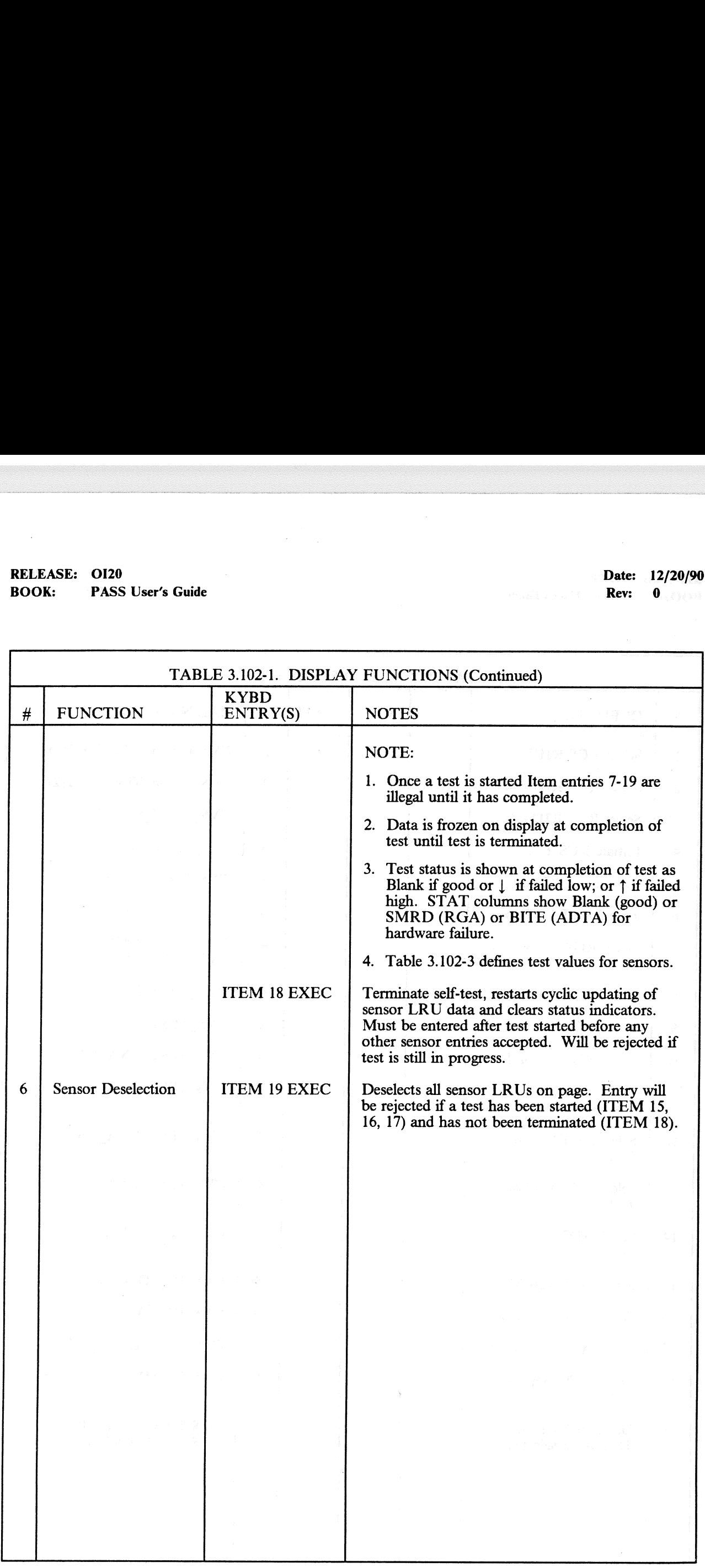

## RELEASE: OI20<br>BOOK: PASS User's Guide RELEASE: OI20<br>
ROOK: PASS User's Guide<br>
ROOK: PASS User's Guide BOOK: PASS User's Guide

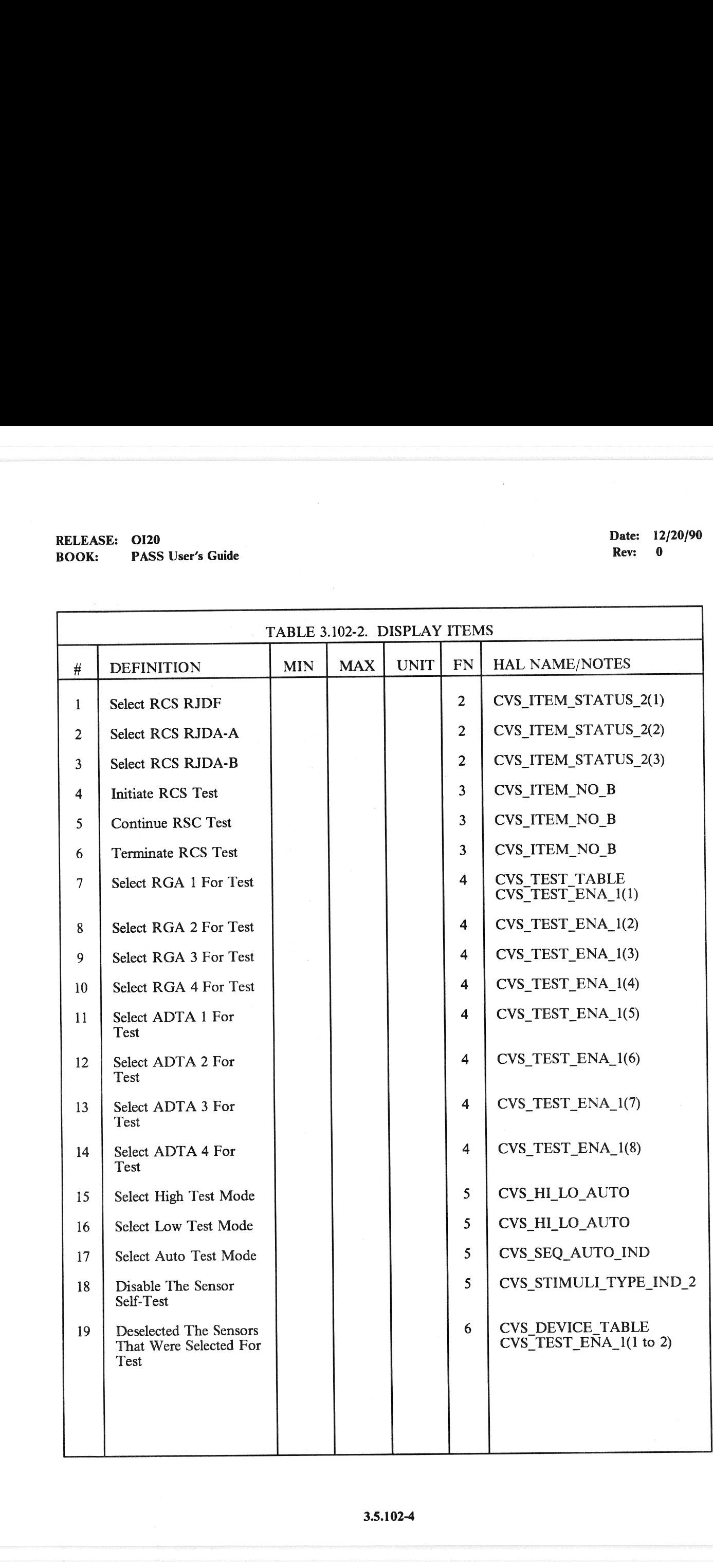

## RELEASE: 0120<br>BOOK: PASS User's Guide<br>Production of the Contractor of the Contractor of the Contractor of the Contractor of the Contractor of the Co RELEASE: OI20<br>
BOOK: PASS User's Guide by a contract of the contract of the part of the PASS User's Guide by a contract of the Rev: 0 BOOK: PASS User's Guide

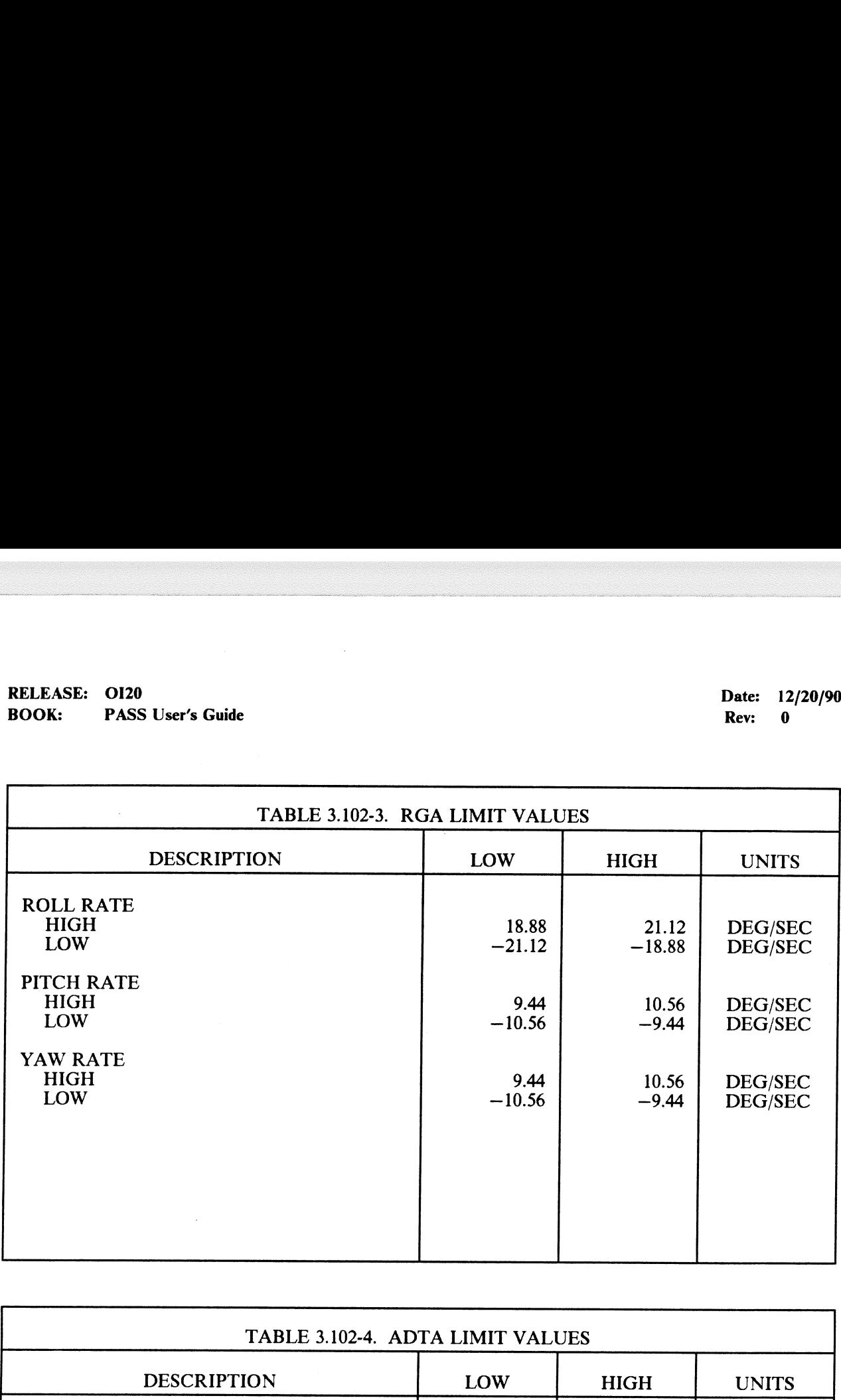

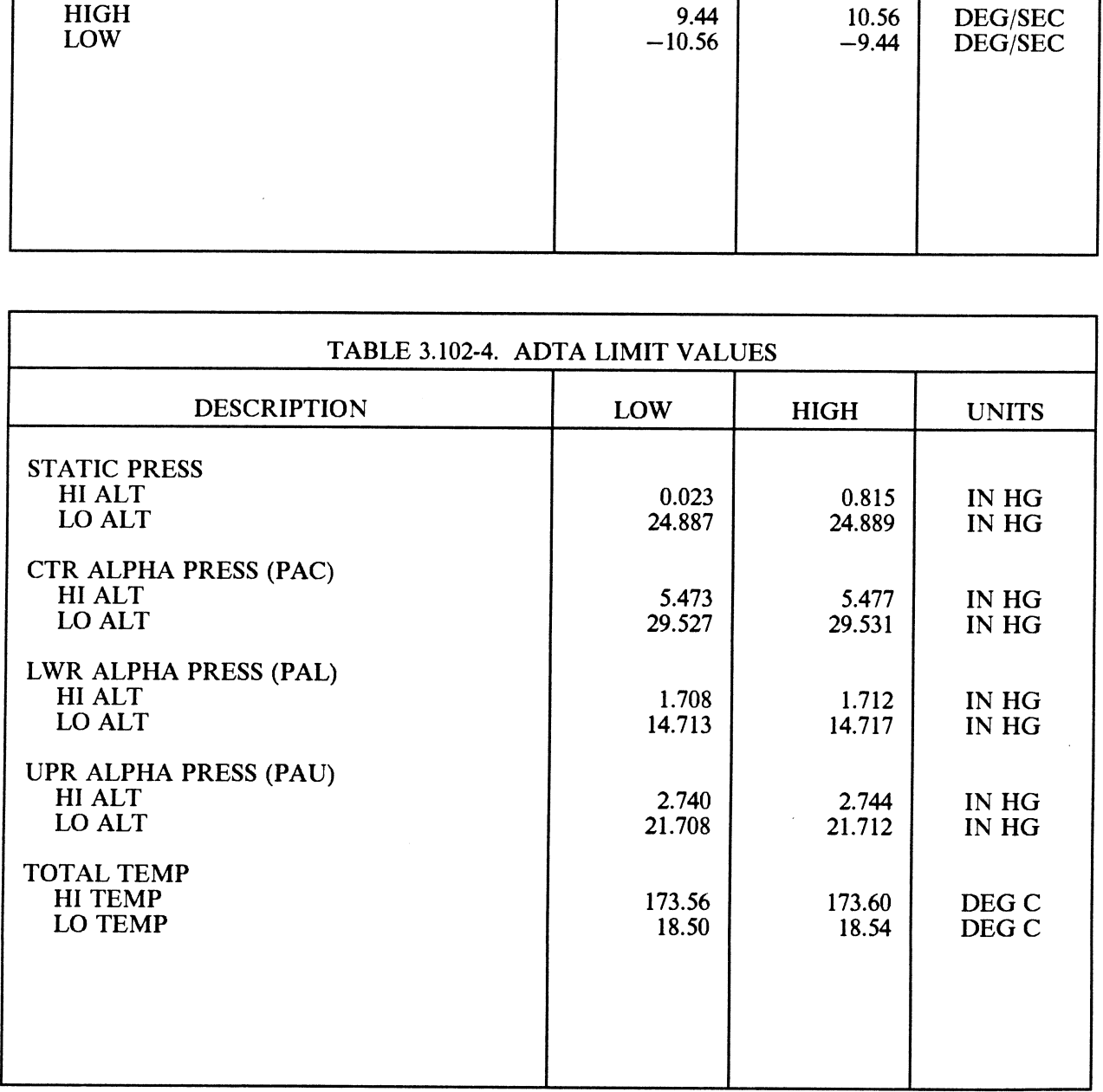

### 3.5.104 DISPLAY: GND IMU CNTL/MON

- AVAILABILITY: SPEC 104 in OPS G9.  $-1$
- PURPOSE: The Ground IMU Control/Monitor display supports ground IMU operations<br>including calibrations, alignments, MMU Reads/Writes of IMU data, and inertial and TERM/IDLE  $-2$ processing. (17176/25221)

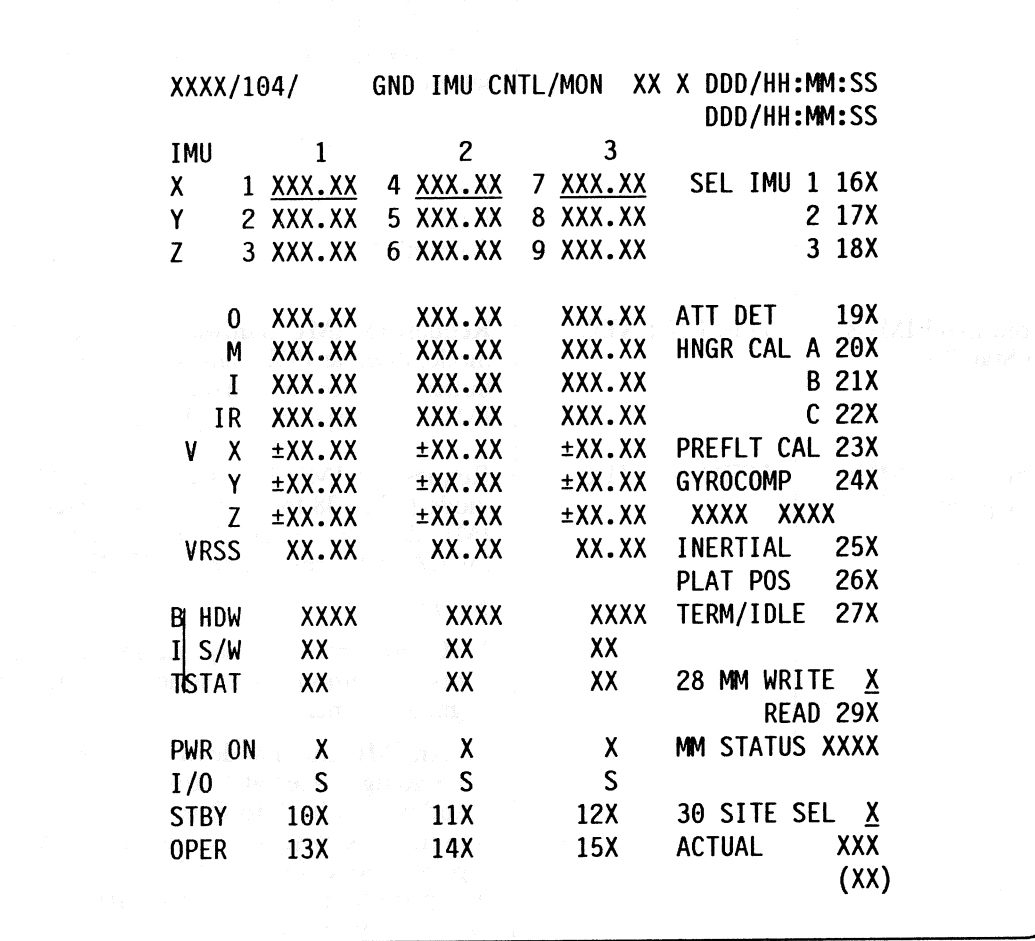

Figure 3.104

## RELEASE: 0120 Date: 12/20/90 BOOK: PASS User's Guide Rev: 0 RELEASE: 0120<br>BOOK: PASS User's Guide

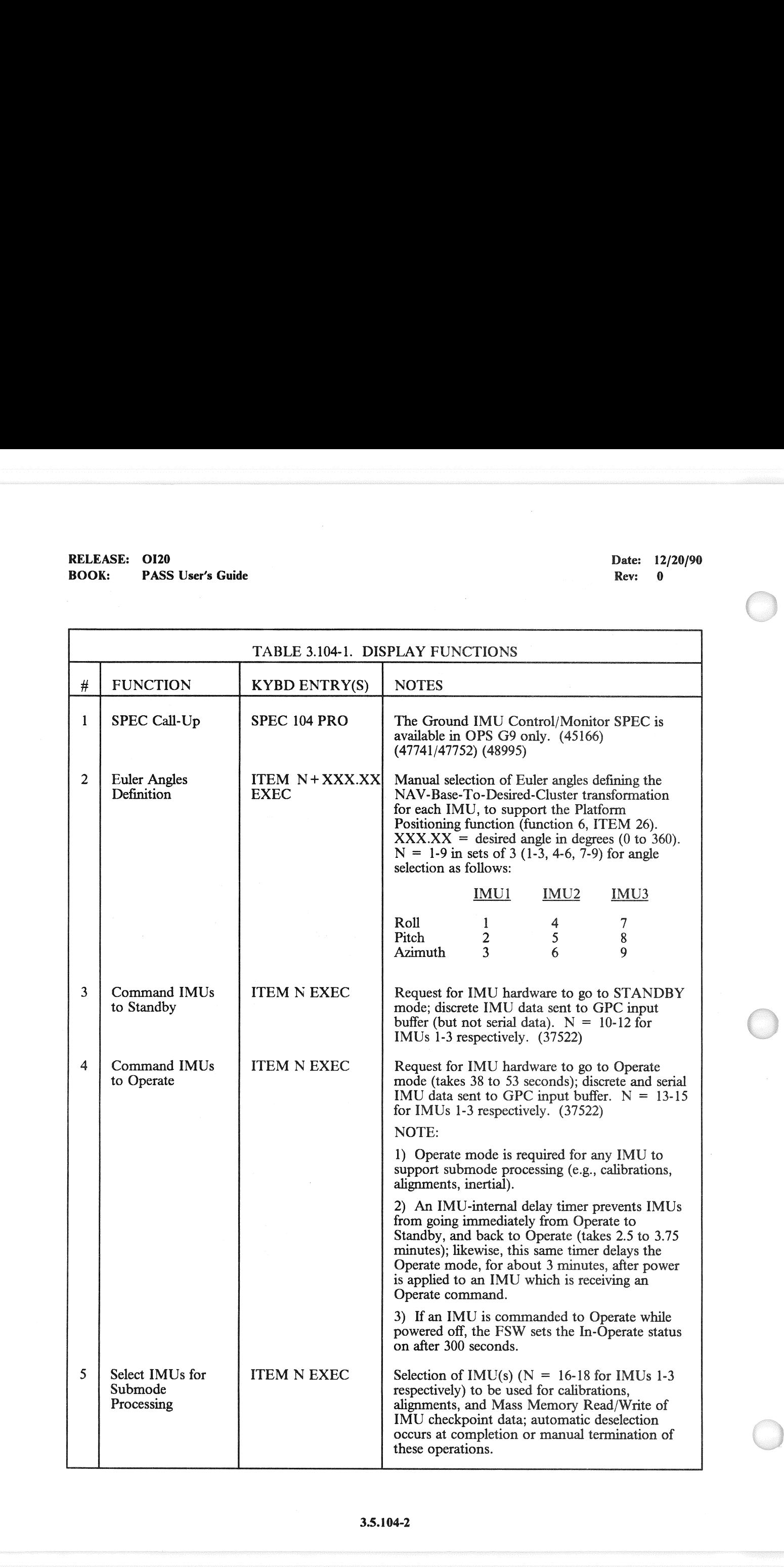

 $\big($ 

**PASS User's Guide**  $\overline{P}$  and  $\overline{P}$  and  $\overline{P$ 

**RELEASE: OI20**<br>
BOOK: PASS User's Guide **BOOK:** PASS User's Guide

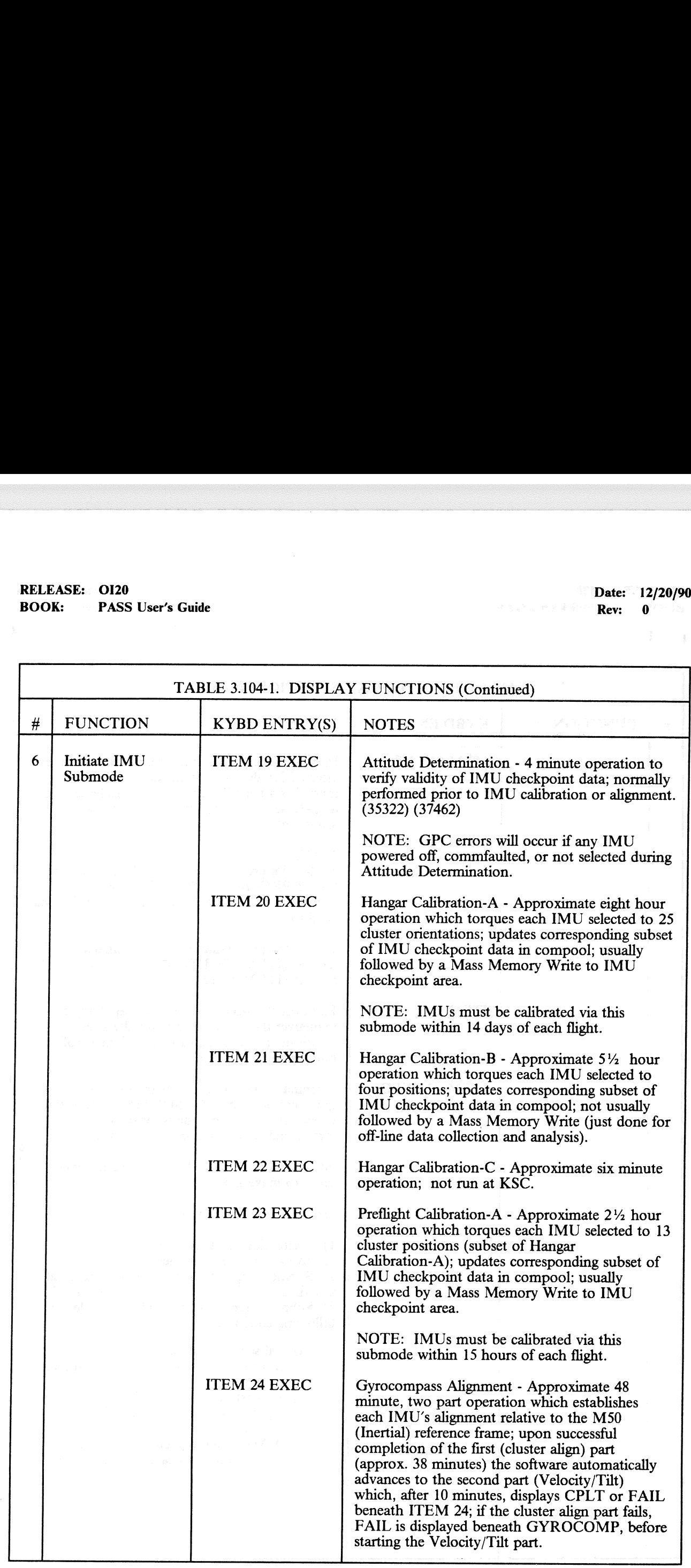

## RELEASE: O120 BOOK: PASS User's Guide RELEASE: OI20<br>BOOK: PASS User's Guide

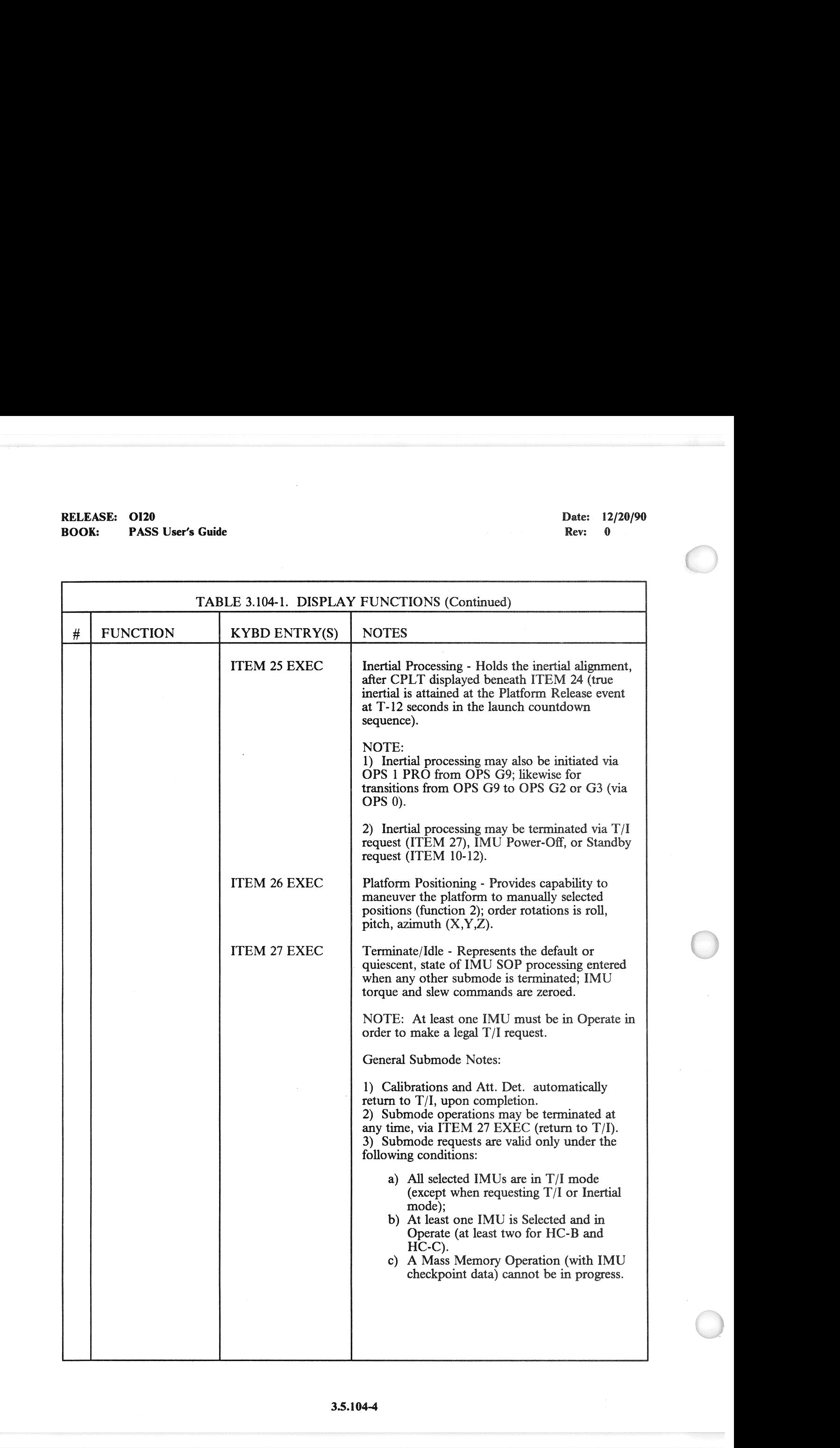

## RELEASE: O120 RELEASE: OI20<br>BOOK: PASS User's Guide BOOK: PASS User's Guide Rev: 0 and 2008.

 $\left($ 

Date: 12/20/90<br>Rev: 0

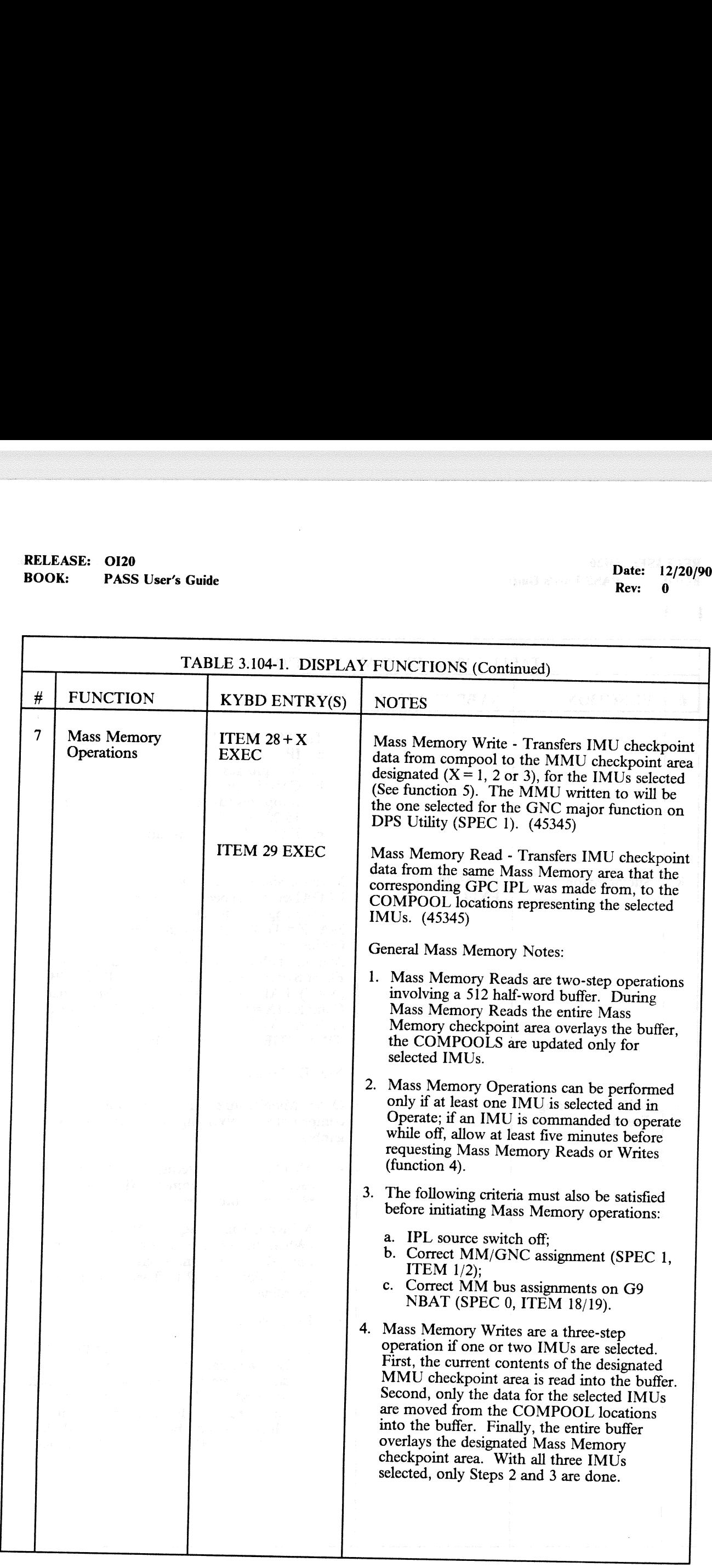

## RELEASE: OI20<br>
BOOK: PASS User's Guide Contract of the Contract of the Contract of the Contract of the Pass User's Guide Contract of the Contract of the Pass of the Pass of the Pass of the Pass of the Pass of the Pass of t RELEASE: OI20<br>BOOK: PASS User's Guide BOOK: PASS User's Guide

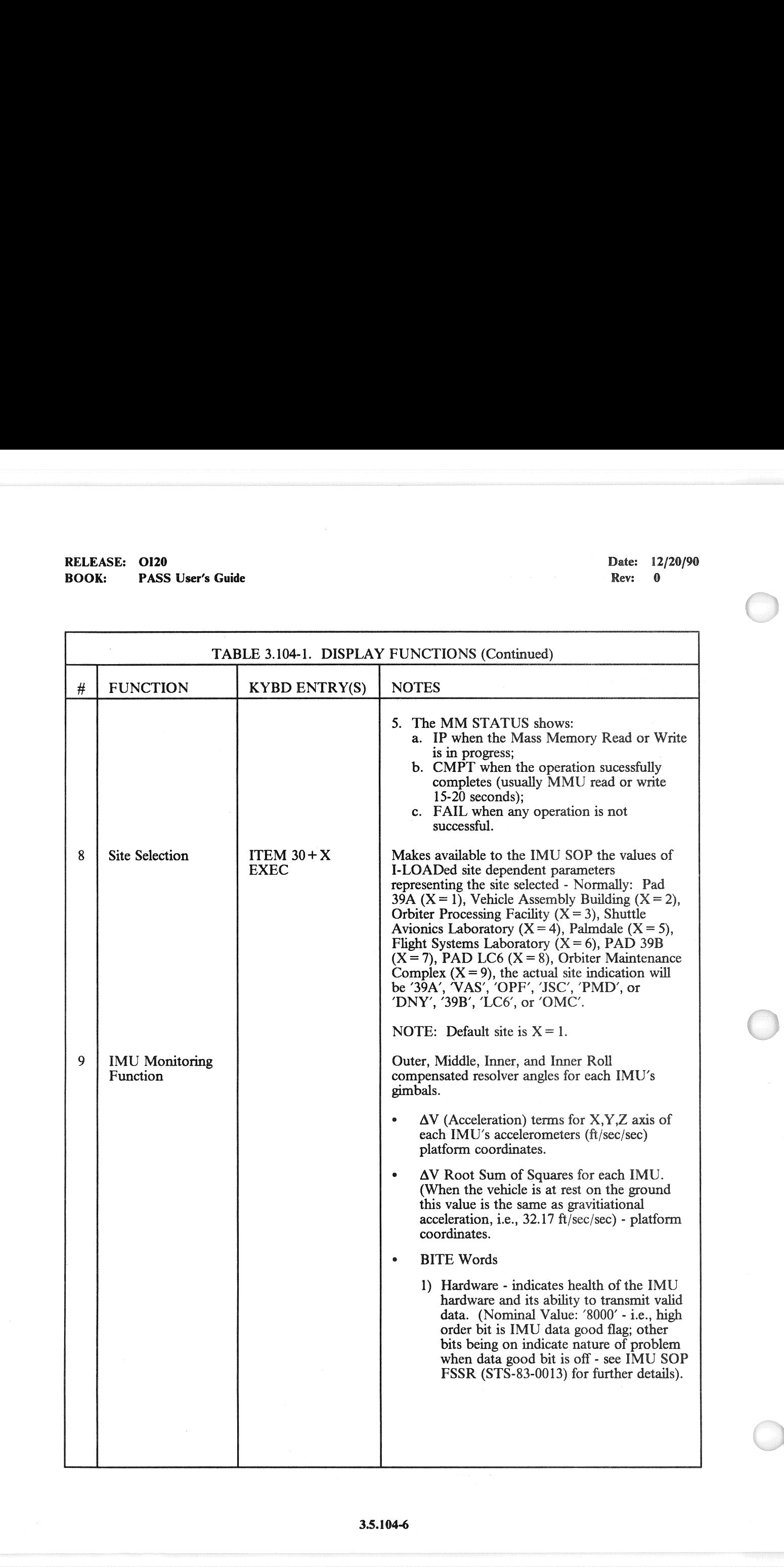

## RELEASE: O120 BOOK: PASS User's Guide **Review Access 1996** Pass 2014 **Rev:** 0

Date: 12/20/90

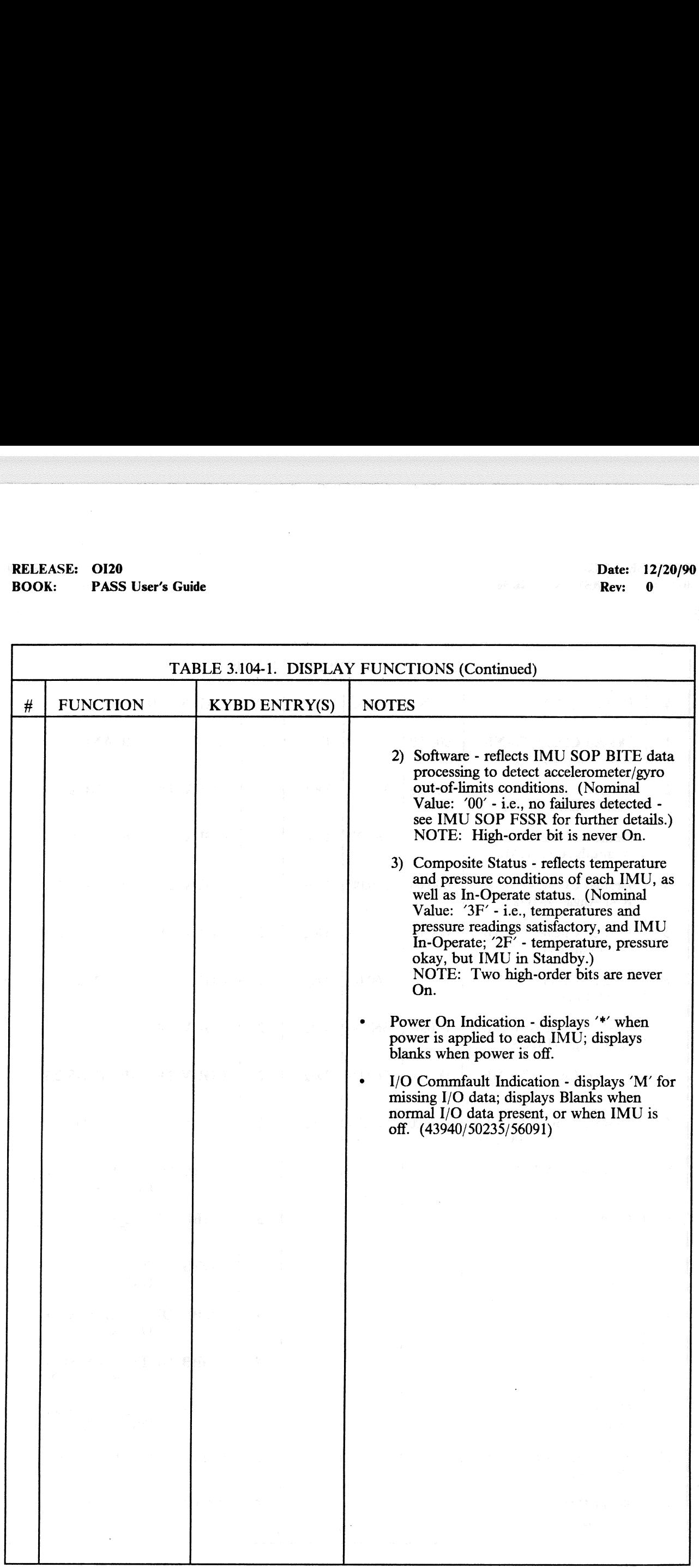

### :<br>.<br>.

 $\overline{\phantom{a}}$ 

 $\overline{C}$ 

## RELEASE: OI20<br>BOOK: PASS User's Guide RELEASE: 0120<br>
BOOK: PASS User's Guide entity of the state of the particle of the Date: 12/20/90 BOOK: PASS User's Guide

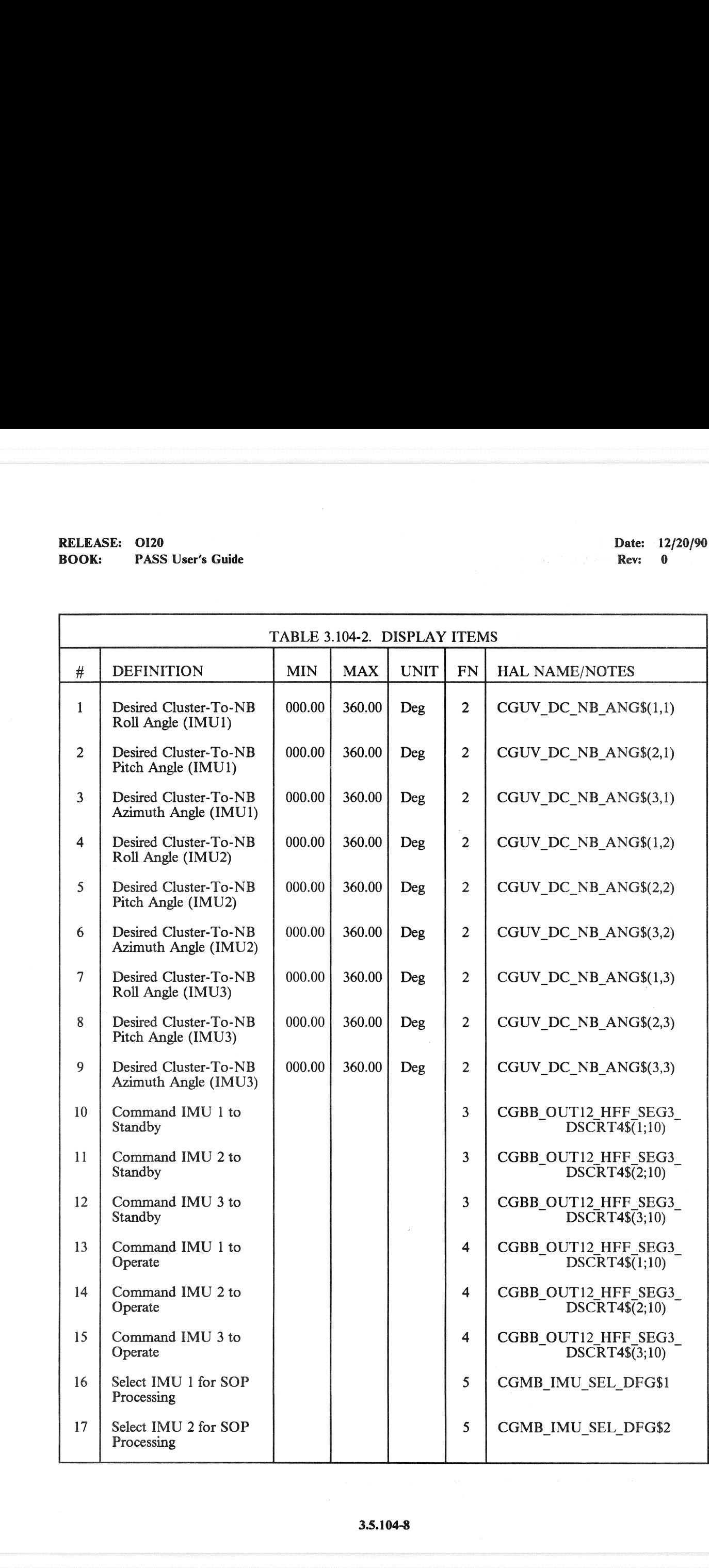

## RELEASE: OI20<br>BOOK: PASS RELEASE: OI20<br>BOOK: PASS User's Guide PASS User's Guide

 $\left( \begin{array}{c} 0 \\ 0 \end{array} \right)$ 

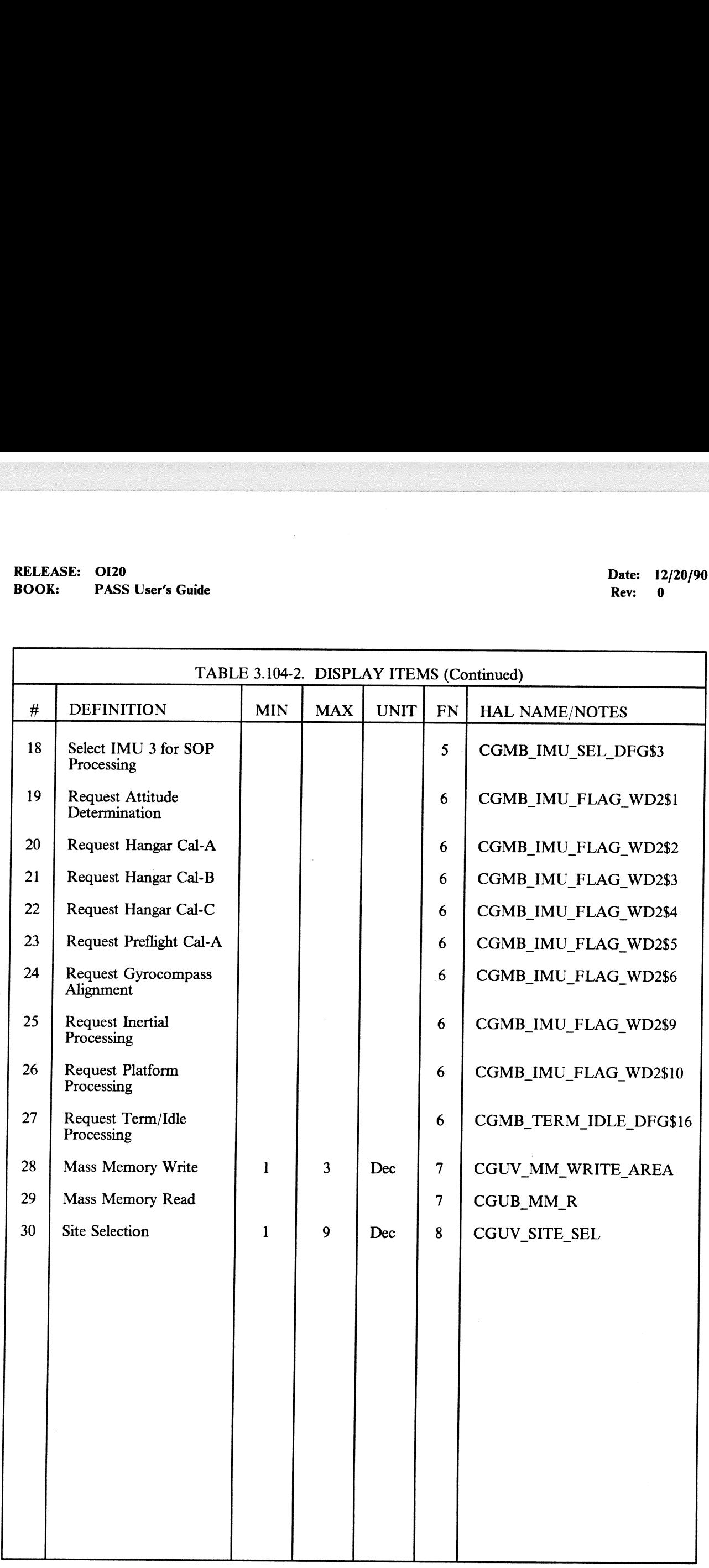
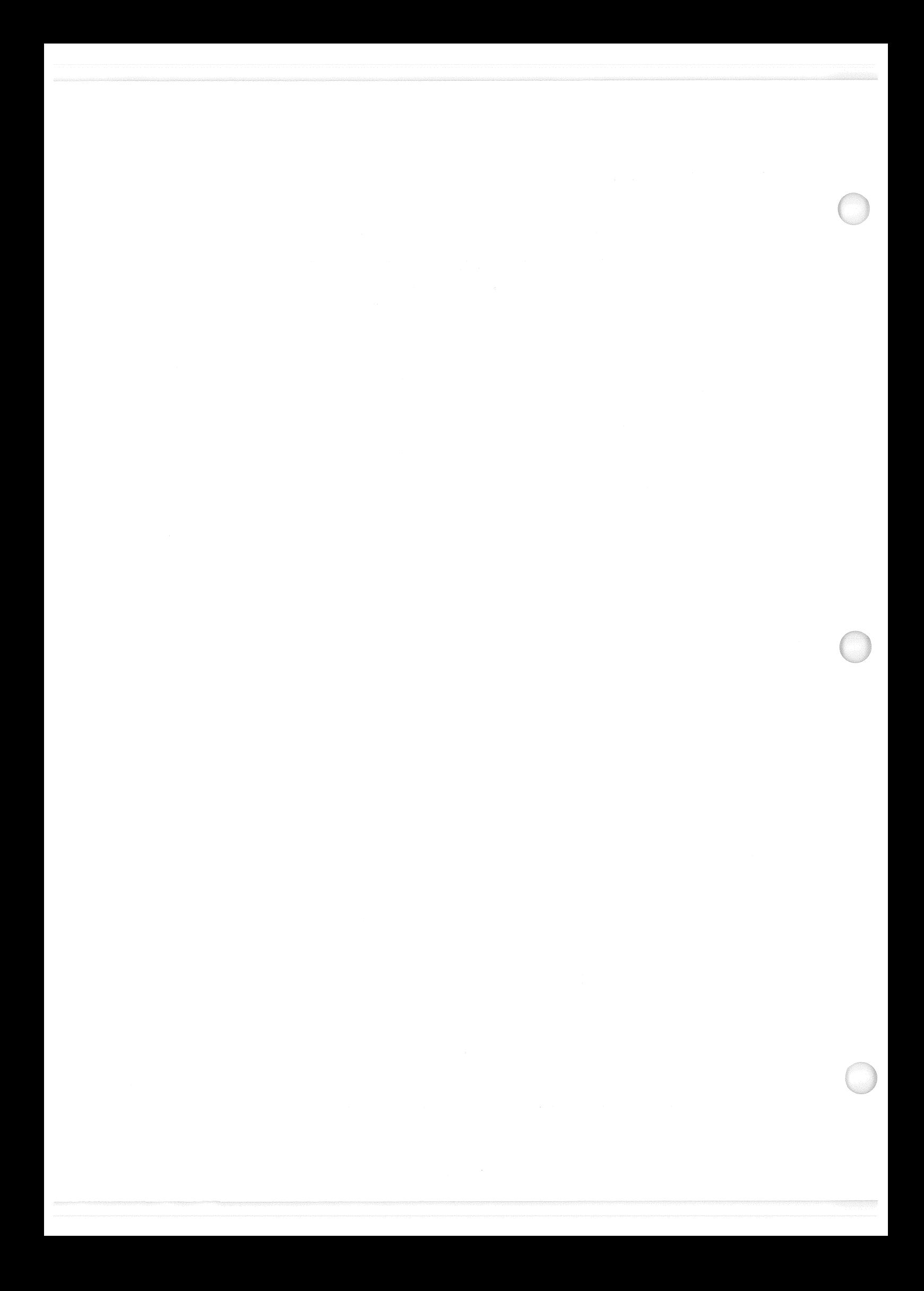

RELEASE: 0120 Date: 12/20/90 **BOOK:** PASS User's Guide **Review of Australian Contract Contract Contract Contract Pass Contract Contract Pass Contract O** 

#### 3.5.105 DISPLAY: TCS CONTROL

- —]1 AVAILABILITY: SPEC 105 in OPS G9.
- —2 PURPOSE: The TCS CONTROL display is a specialist function that is available in OPS G9. This display provides the capability to call, execute, and interactively control the execution of Test Sequences that are Mass Memory resident. In addition, this function provides the capability to display text messages from Mass Memory resident or ground originating sequences and to monitor Test Sequence progress. EXAMPLE CONSIDER SAMPLE CONTROL<br>
SAMPLE CONTROL<br>
AVAILABILITY: SPEC 105 in OPS G9.<br>
PURPOSE: The TCS CONTROL display<br>
This display provides the capability to call, e<br>
Sequences that are Mass Memory resident.<br>
display text

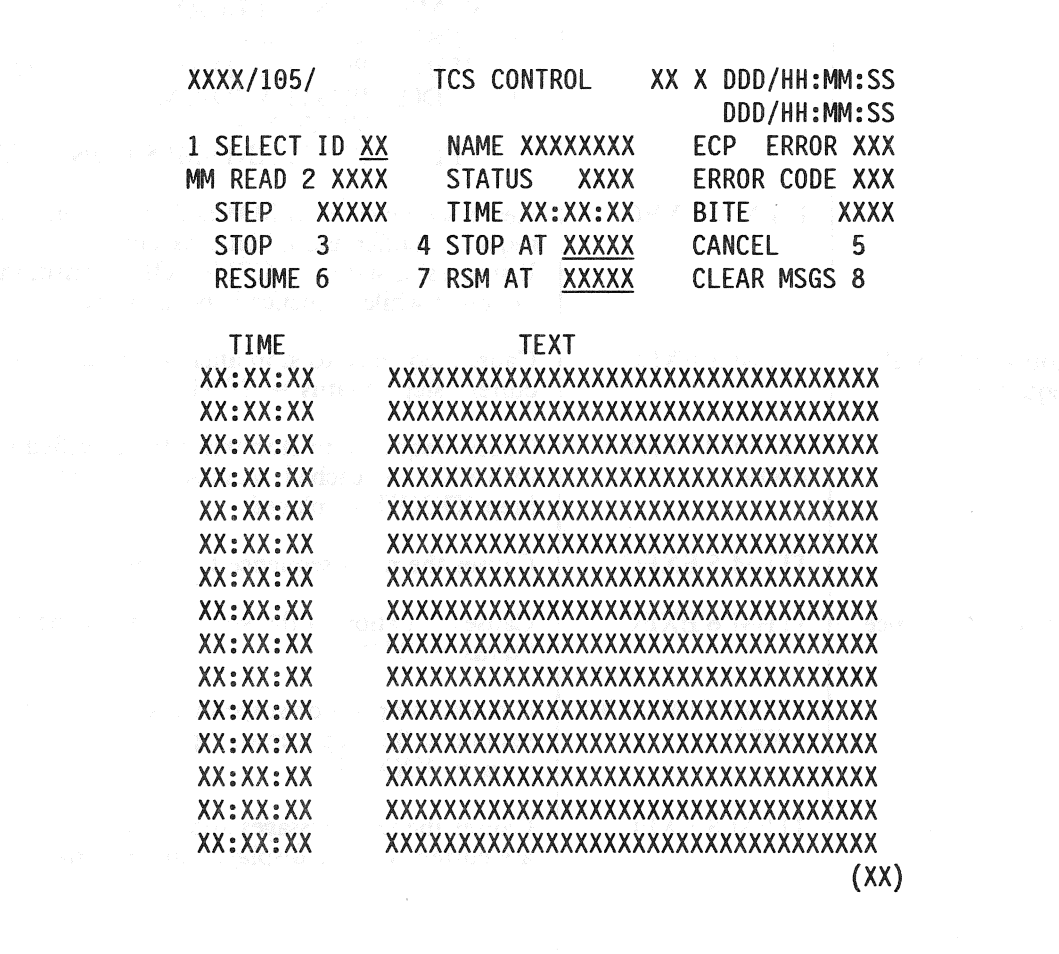

Figure 3.105

# RELEASE: O120 PASS User's Guide RELEASE: OI20<br>BOOK: PASS User's Guide

Date: 12/20/90 Rev: 0

 $\sim$ 

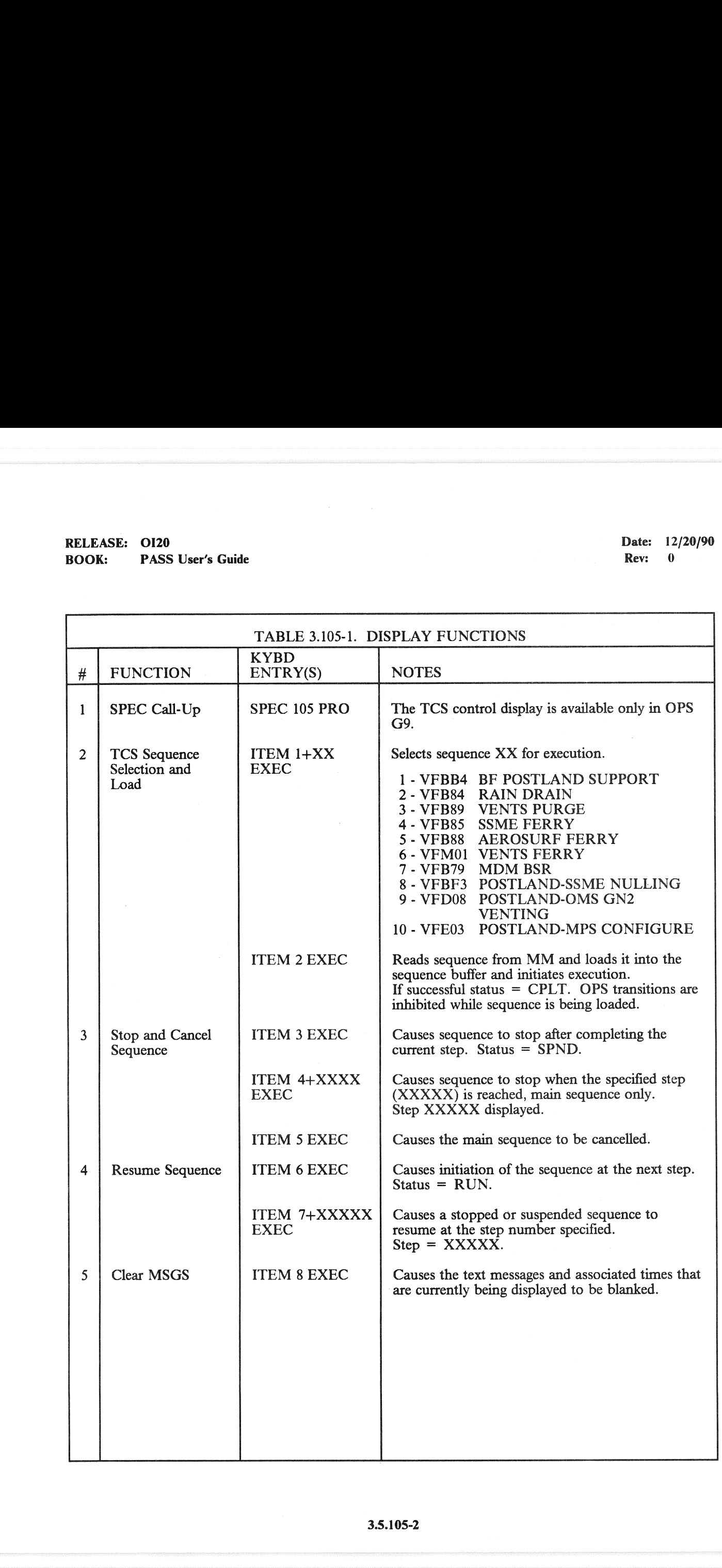

# RELEASE: OI20 BOOK: PASS User's Guide RELEASE: OI20<br>BOOK: PASS User's Guide

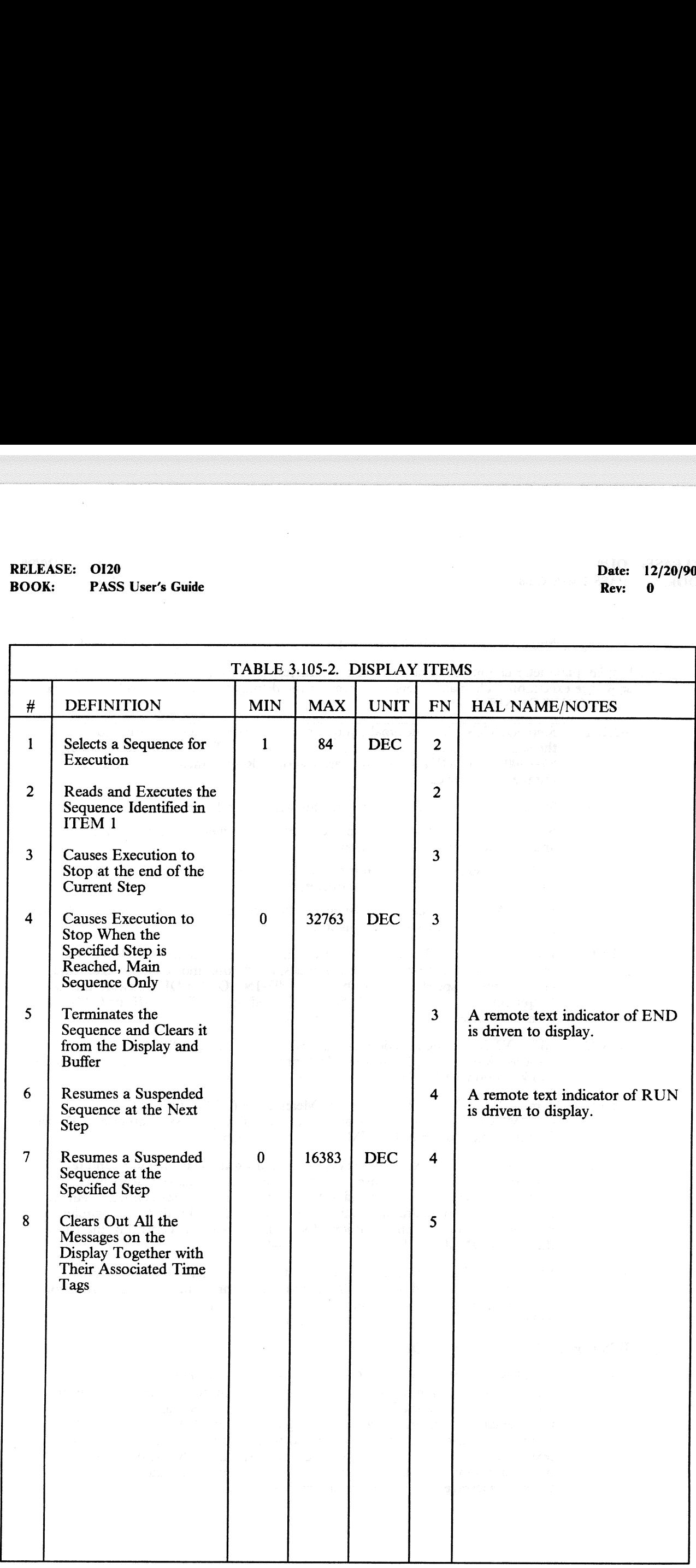

 $\bar{z}$ 

—3 The following additional notes are provided to further define status fields, etc., on SPEC 105.

- —3.1 Display parameter definition 'The following parameters are driven to the display as a result of sequence execution. The parameters are driven to the display for sequences called from the TCS CONTROL SPEC.
	- $-3.1.A$ Step XXXXX - The decimal equivalent of the current operator step number. If the sequence is suspended by a stop (or stop-at) or TCS error (refer to CPDS SS-P-0002-150, OFT LDB Software Interface Requirements), the next step number is displayed.
	- —3.1.B Status XXXX - A remote text indicator with the following characteristics is driven: RUN - A RUN indicator is displayed when the sequence is in memory, resolved, and is in nonsuspended execution.

SPND - A suspend indication is displayed any time the sequence is suspended by a TCS error or stopped by a TCS operator.

END - An END indicator is displayed when the end operator is processed (either by normal or TCS cancel termination).

- $-3.1.C$ Error code XXX - The decimal equivalent of the error code is displayed when an error is encountered by TCS. Error codes, conditions and sequence execution shall be the same as specified in CPDS SS-P-0002-150 (OFT LDB Software Interface Requirements). The error code field 1s blanked upon a RESUME or CANCEL item entry. See Table 3.105-3 for error codes.
- —3.1.D BITE XXXX - The hexadecimal equivalent of the TCS/call program error response RW 8 is displayed upon TCS processing of an error. The BITE field is blanked upon a RESUME or CANCEL item entry.
- $-3.1.E$ Time XX:XX:XX - The Greenwich Mean Time (GMT) time of day (HR:MIN:SEC) of the error is displayed upon TCS processing an error. The time field is blanked upon a RESUME or CANCEL item entry.
- —3.1.F Time XX:XX:XX/text - The text entry data from the text operators and text operator execution time is displayed from the latest 15 text operators in a pushdown fashion. The l6th oldest text entry is discarded sequentially. All text operators (with onboard destinations) are displayed on this display, regardless of whether they result from execution of sequences under the control of the LDB or the TCS CONTROL display function. (14474)
- —3.1.G ECP error XXX - The decimal equivalent of the Explicitly-Coded Program (ECP) error code is displayed when a CALL program error is encountered. The error codes and conditions are the same as specified in Section 7.1.6. The ECP error code field is blanked upon the start of a new ECP.
- —3,2 TCS Control Display Function Description
- $-3.2.A$  Initialization When the SPEC is called, the display is initialized blank except for the text messages and for the conditions described in item B below. When the display is initialized, the latest text messages (up to 15) are displayed. That is, the text message entries are constructed independently of whether or not the TCS CONTROL display function is active, so that any time the display is called, the text entries reflect the results of all (LDB and SPEC) TCS text operators (with onboard destinations) that have been executed since initialization of TCS or since the clear message (Item 8) has been entered. Note A Prior A RON manda the mass applied to the NCN manda is in nonsuspended execution is an increased indication in the TCS error or stopped by a TCS END - An END indicator is dis-<br>by normal or TCS cancel termined on th -3.1.6 Max SAAAA - A relation is displayed variable to the model with the most speed in the speed in the SPD - A superpediculation is SPND - A EVN of superpediculation is SPND - An END indicator is displayed by 1CS or EN

#### TABLE 3.105-3. TCS ERROR CODES

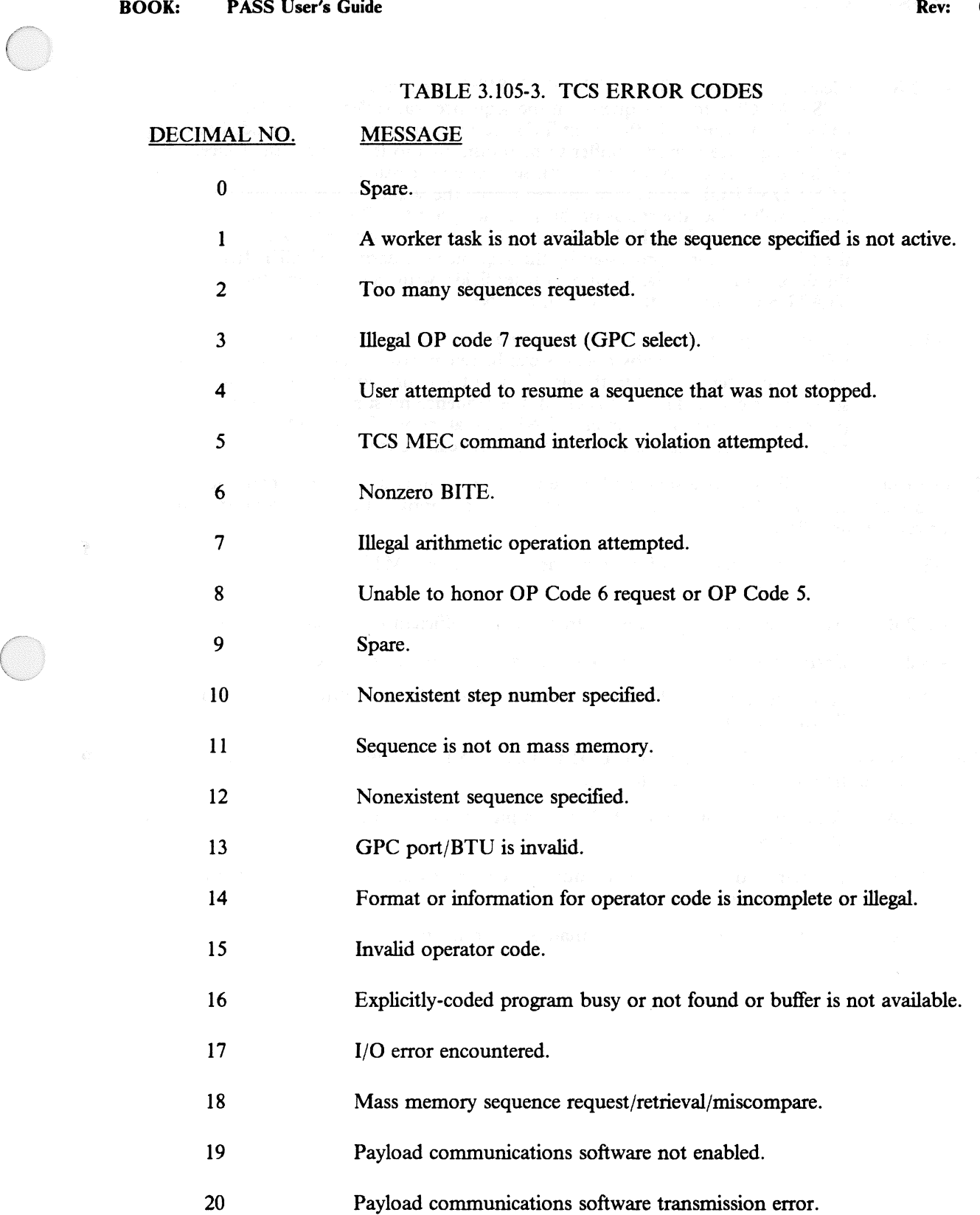

#### RELEASE: O120 Date: 12/20/90 BOOK: PASS User's Guide **BOOK:** PASS User's Guide

- $-3.2.B$ Cleanup - When the TCS CONTROL SPEC is deselected, the cleanup results in a TCS CANCEL to the sequence, if the sequence was called via the TCS CONTROL SPEC. In the event TCS sequence processing is suspended awaiting for the sequence response buffer to be transmitted to the ground, the cancellation of the sequence can be delayed until sequence processing starts up again. If the TCS CONTROL SPEC is re-entered before the sequence has cancelled, the display will reflect the status of the sequence prior to SPEC transition. Also, Items 1-7 will be rejected as ILLEGAL ENTRY until the sequence has cancelled. When the END operator is processed by the sequence (or upon CANCEL Item entry), the display function blanks all parameter fields, with the exception that the STATUS remote text that is driven to END.
- $-3.2.C$ Sequence operation - Only one main sequence at a time can be run from the TCS CONTROL SPEC. Subsequences can be referenced by the main sequence, but the display interaction with the user is with the main sequence only. Once a sequence is called (ITEM 2 EXEC), the sequence must run to completion (processing of the main sequence END operator) or a TCS CANCEL (Item 5) must be entered before another sequence ID can be entered. -3.2.C<br>
SQNTROL, SPEC. Subseque<br>
the display interaction with the<br>
sequence is called (ITEM 2 E<br>
(processing of the main sequence<br>
must be entered before another<br>
-3.3 Error processing. Error processing shall driven for th -3.2C Sequence operation - Only one r<br>
CONTROL SPUCC. Subsequence the display interaction with the use<br>
sugarce is called (ITEM 2 EXE<br>
forcessing of the main sequence<br>
(processing of the main sequence<br>
must be entered bef
	- —3.3 Error processing Error processing shall make use of the standard TCS error codes for user errors and errors associated with TCS execution. An appropriate TCS error code shall be driven for the following:
		- $-3.2.A$ Input of sequence ID for which the corresponding MTSD entry has binary zeros for the name.
		- —3.2.B Attempting to call a sequence from MM if sufficient buffers are not available.
		- $-3.2$ .C Entry of resume (or resume-at) if the sequence is not suspended.
		- —3.2.D Any other errors fielded by TCS as defined in CPDS SS-P-0002-150, OFT LDB Software Interface Requirements.
	- —3.4 The TCS Control SPEC will generate an ILLEGAL ENTRY message for the message line (class 5) if the user attempts the following:
		- —3.2.A An item entry of 1 through 7 while a previous item entry (1 through 7) process is in progress.
		- $-3.2.B$ An item entry of 1 through 7 during TCS processing of the priority change operator (operator code 24).
		- $-3.2.C$ Input of sequence ID greater than 64 or equal to zero.

RELEASE: 0120 Date: 12/20/90 **BOOK:** PASS User's Guide Rev: 0

#### 3.5.106 DISPLAY: MANUAL CONTROLS

#### —1 AVAILABILITY: SPEC 106 in OPS G9.

—2 PURPOSE: The MANUAL CONTROLS display is available in OPS G9 only. The display function provides the capability to test the GPC interface with switch contacts and transducers associated with the trim switches, body-flap switches, rotational and translational hand controllers, Speed Brake Thrust Controllers (SBTC), and Rudder Pedal Transducer Assemblies (RPTA). When SPEC 106 is active, all outputs from the controllers to the data buses are inhibited; i.e., movement of a controller or switch will result only in display of the data. EASE: 0120<br>
K: PASS User's Guide<br>
106 DISPLAY: MANUAL CONTR<br>
AVAILABILITY: SPEC 106 in OPS G9.<br>
PURPOSE: The MANUAL CONTROLS<br>
function provides the capability to test the C<br>
associated with the trim switches, body-flap<br>
Sp

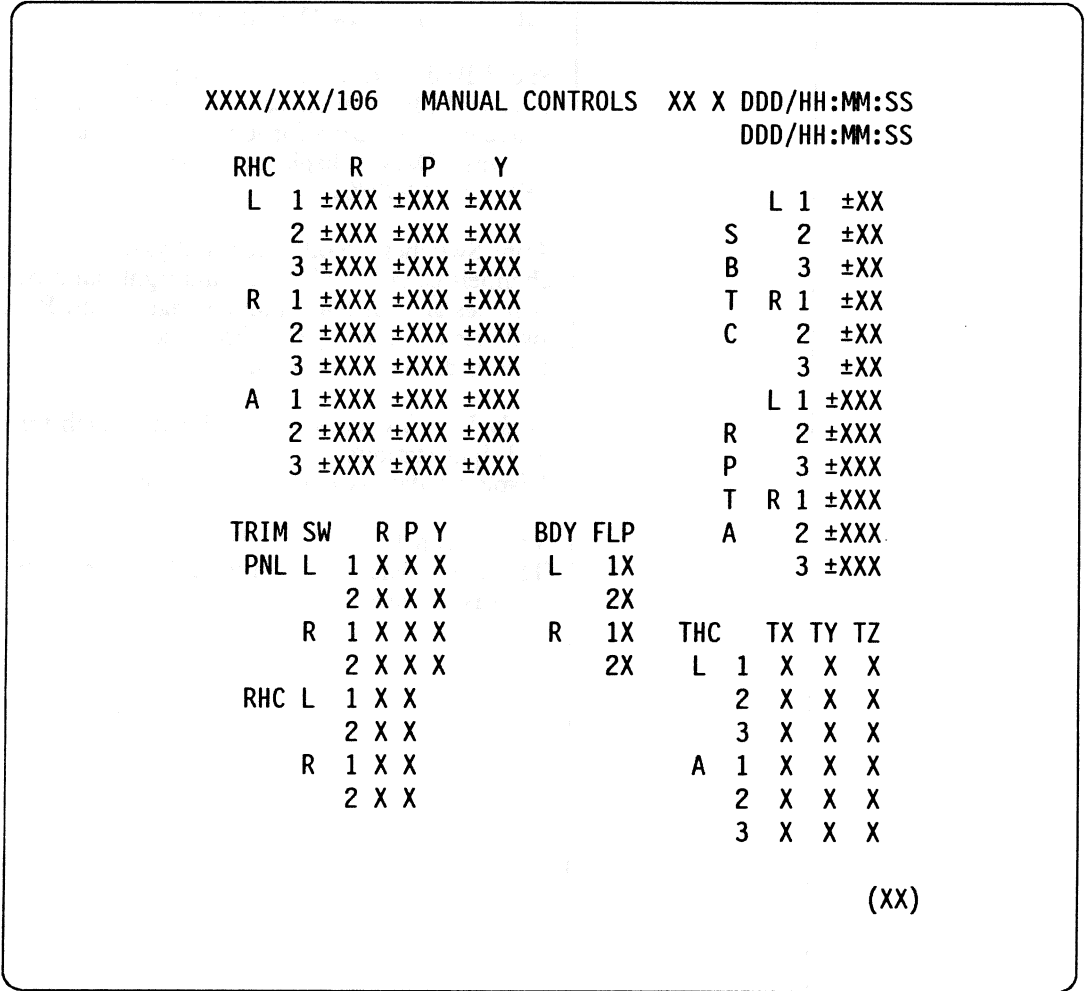

Figure 3.106

# RELEASE: OI20 BOOK: PASS User's Guide RELEASE: OI20<br>BOOK: PASS User's Guide

Date: 12/20/90<br>Rev: 0

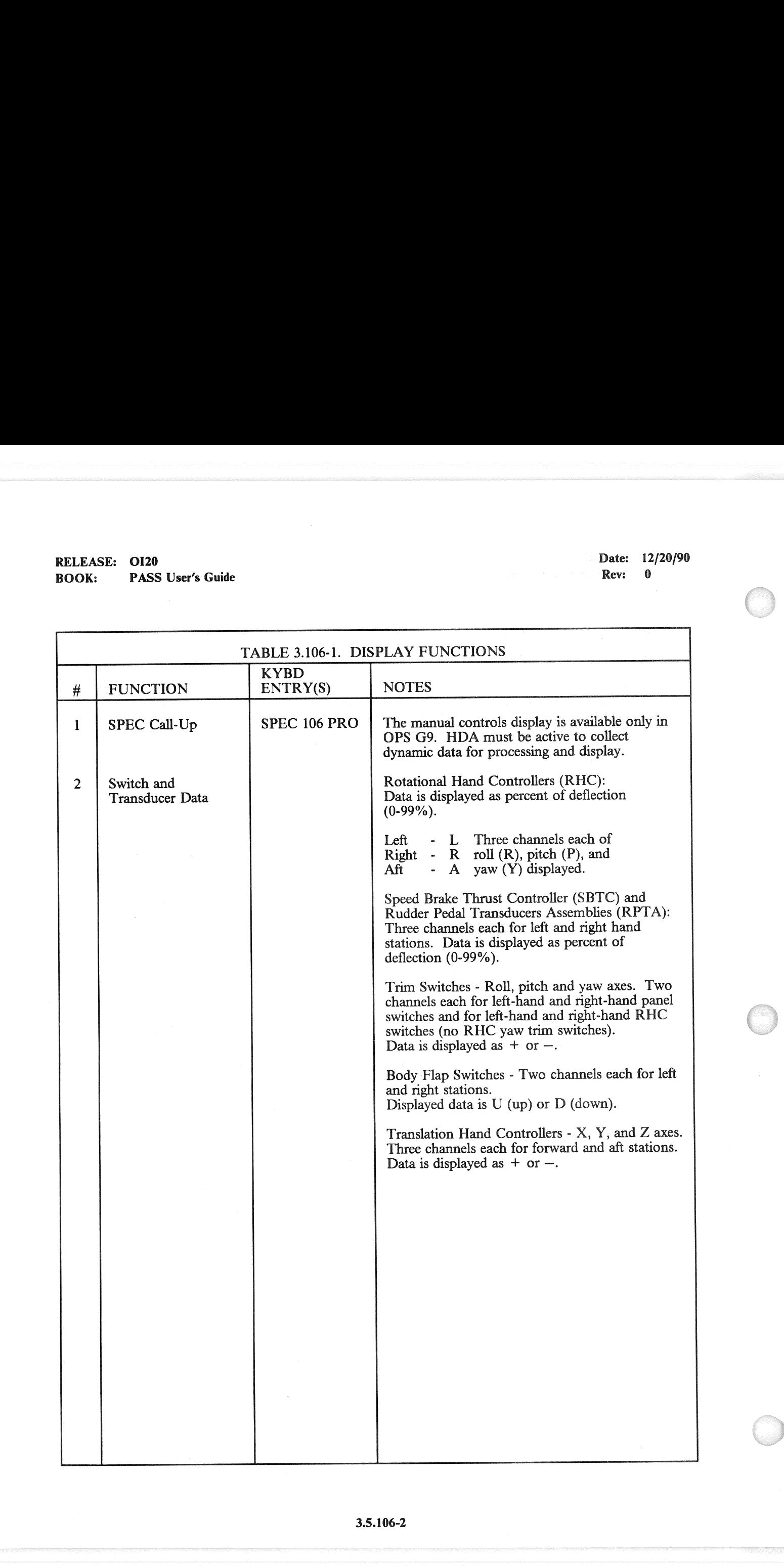

**RELEASE: 0120 Date: 12/20/90 BELEASE: 12/20/90 BOOK: PASS User's Guide Rev: 0 Rev: 0 Rev: 0 Rev: 0 Rev: 0 Rev: 0 Rev: 0 Rev: 0 Rev: 0 Rev: 0 Rev: 0 Rev: 0 Rev: 0 Rev: 0 Rev: 0 Rev: 0 Rev: 0 Rev: 0 Rev: 0 Rev: 0 Rev: 0 Rev: 0 Rev: 0 Rev: 0 Rev: 0 Rev: 0 Rev: 0 Rev: 0 R** 

NN

 $\mathbf{I}$  , and the set of the set of the set of the set of the set of the set of the set of the set of the set of the set of the set of the set of the set of the set of the set of the set of the set of the set of the set

 $\overline{\phantom{a}}$ 

#### 3.5.110 DISPLAY: BUS/BTU STATUS

—1 AVAILABILITY: SPEC 110 1s available in OPS G9 and OPS P9 only.

—2 PURPOSE: The BUS/BTU status display provides information about the health of LRUs. It may only be requested when only one GPC isin RUN. All other GPCs must be in HALT. EXASE: 0120<br>
K: PASS User's Guide<br>
10 DISPLAY: BUS/BTU STATUS<br>
AVAILABILITY: SPEC 110 is available in<br>
PURPOSE: The BUS/BTU status display<br>
only be requested when only one GPC is in

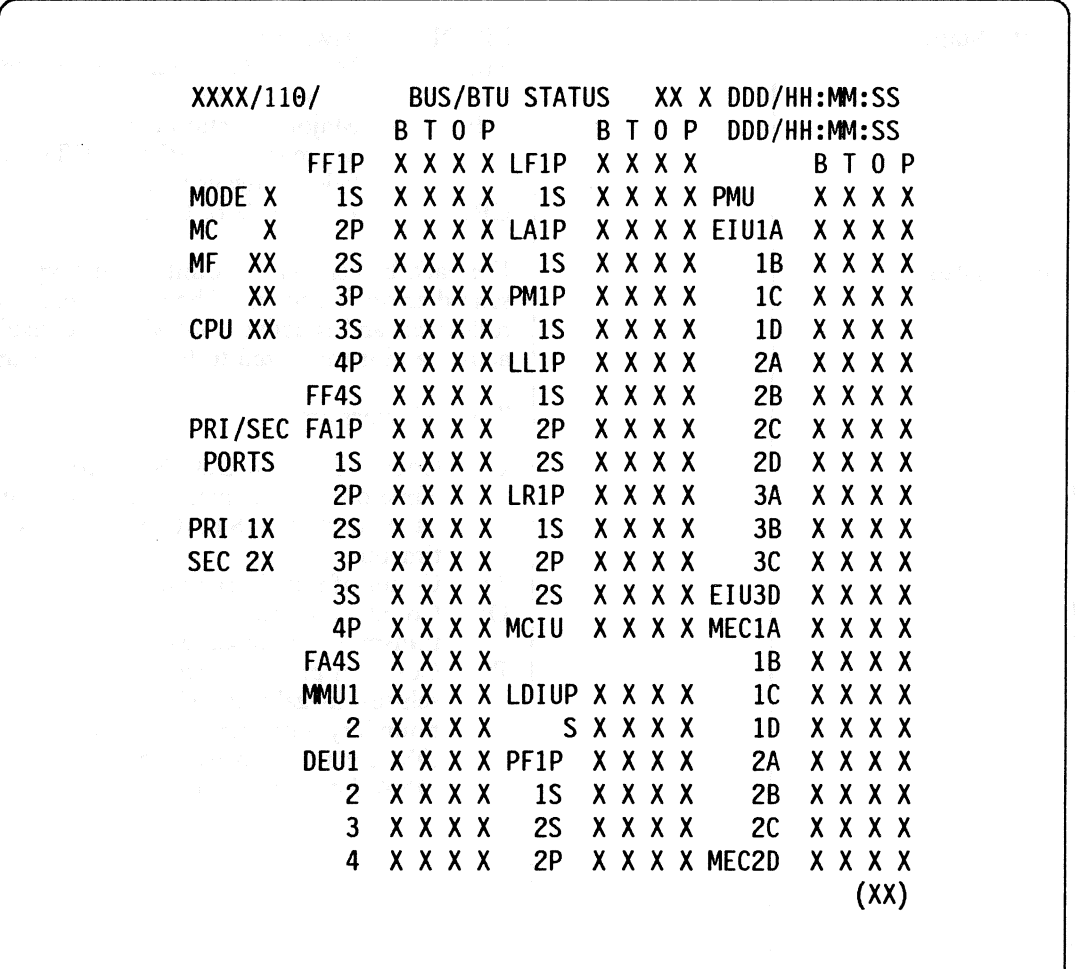

Figure 3.110

# RELEASE: OI20<br>BOOK: PASS User's Guide **RELEASE:** OI20<br> **BOOK:** PASS User's Guide **Date: 12/20/90**<br> **BOOK:** PASS User's Guide BOOK: PASS User's Guide

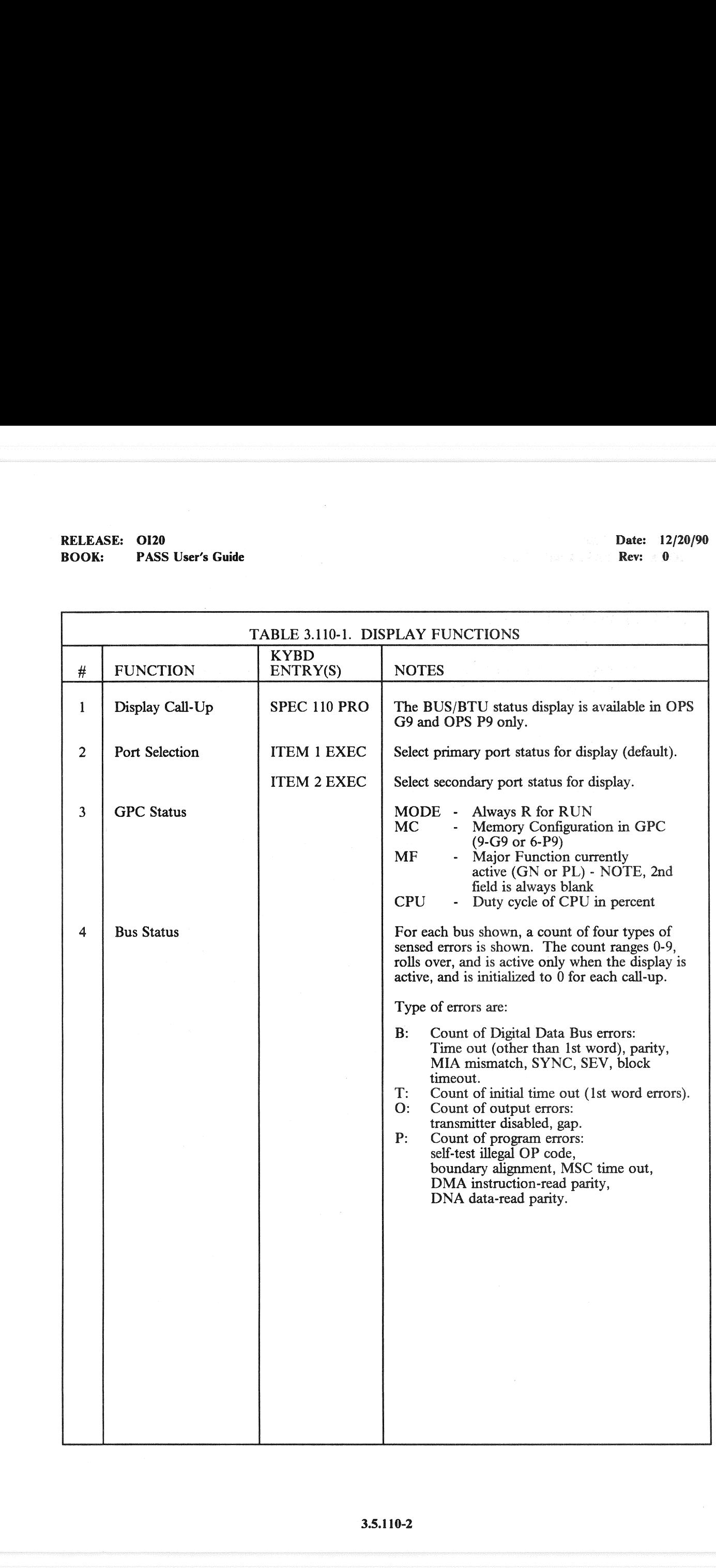

# RELEASE: 0120<br>BOOK: PASS User's Guide RELEASE: OI20 RELEASE: OI20<br>
BOOK: PASS User's Guide Rev: 0<br>
Rev: 0

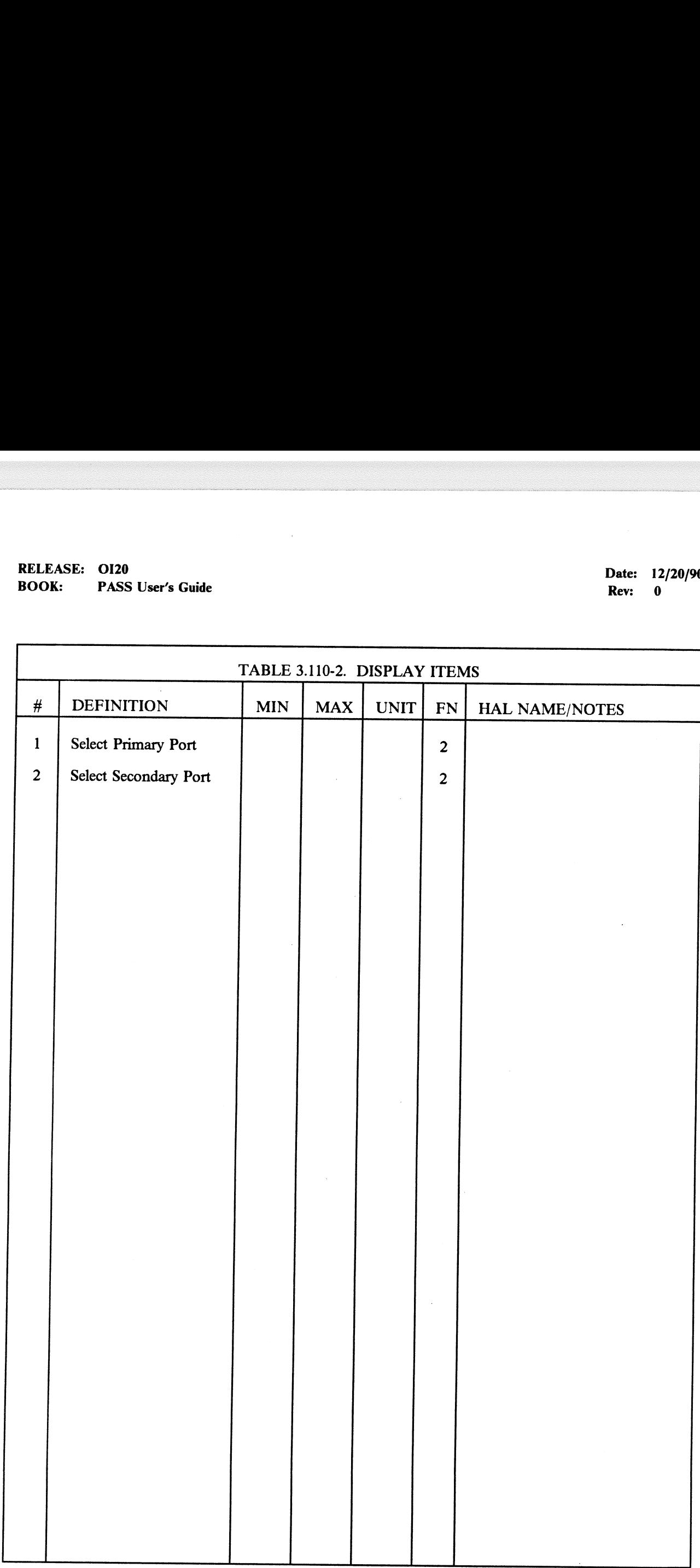

L

 $\left($ 

. The contract of the contract of the space of the contract of the contract of the contract of  $\alpha$ 

#### 3.5.111 DISPLAY: SL MEMORY DUMP

- —l1 AVAILABILITY: SPEC 111 in OPS P9.
- —2 PURPOSE: The Spacelab Computer Memory Dump Display is a specialist function that is available in OPS P9. This display provides control and monitoring functions for the dumping of data from the spacelab computers. EASE: 0120<br>
K: PASS User's Guide<br>
111 DISPLAY: SL MEMORY DUN<br>
AVAILABILITY: SPEC 111 in OPS P9.<br>
PURPOSE: The Spacelab Computer Mem<br>
available in OPS P9. This display provides<br>
data from the spacelab computers.

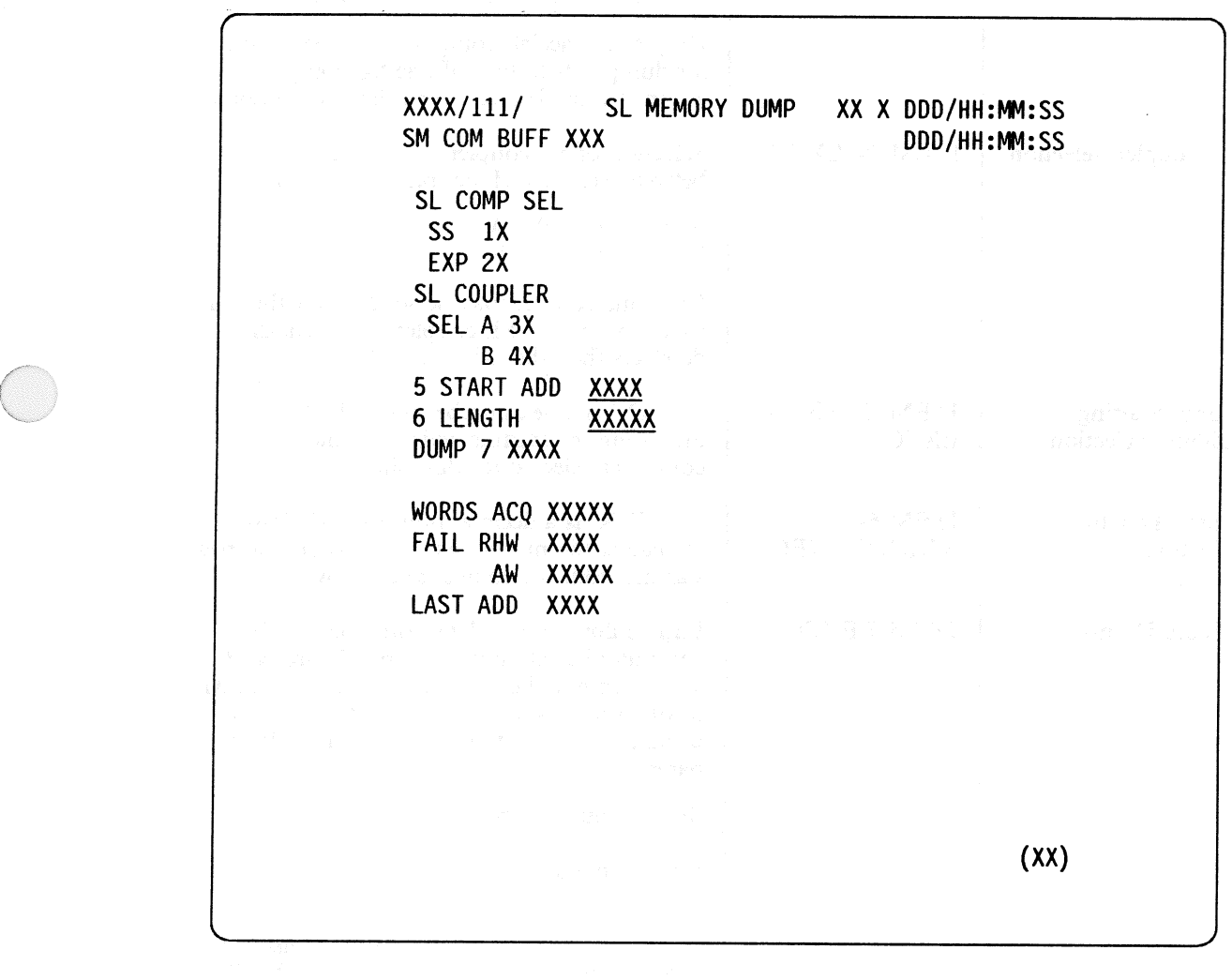

Figure 3.111

# RELEASE: OI20<br>
BOOK: PASS User's Guide<br>
ROOK: PASS User's Guide BOOK: PASS User's Guide

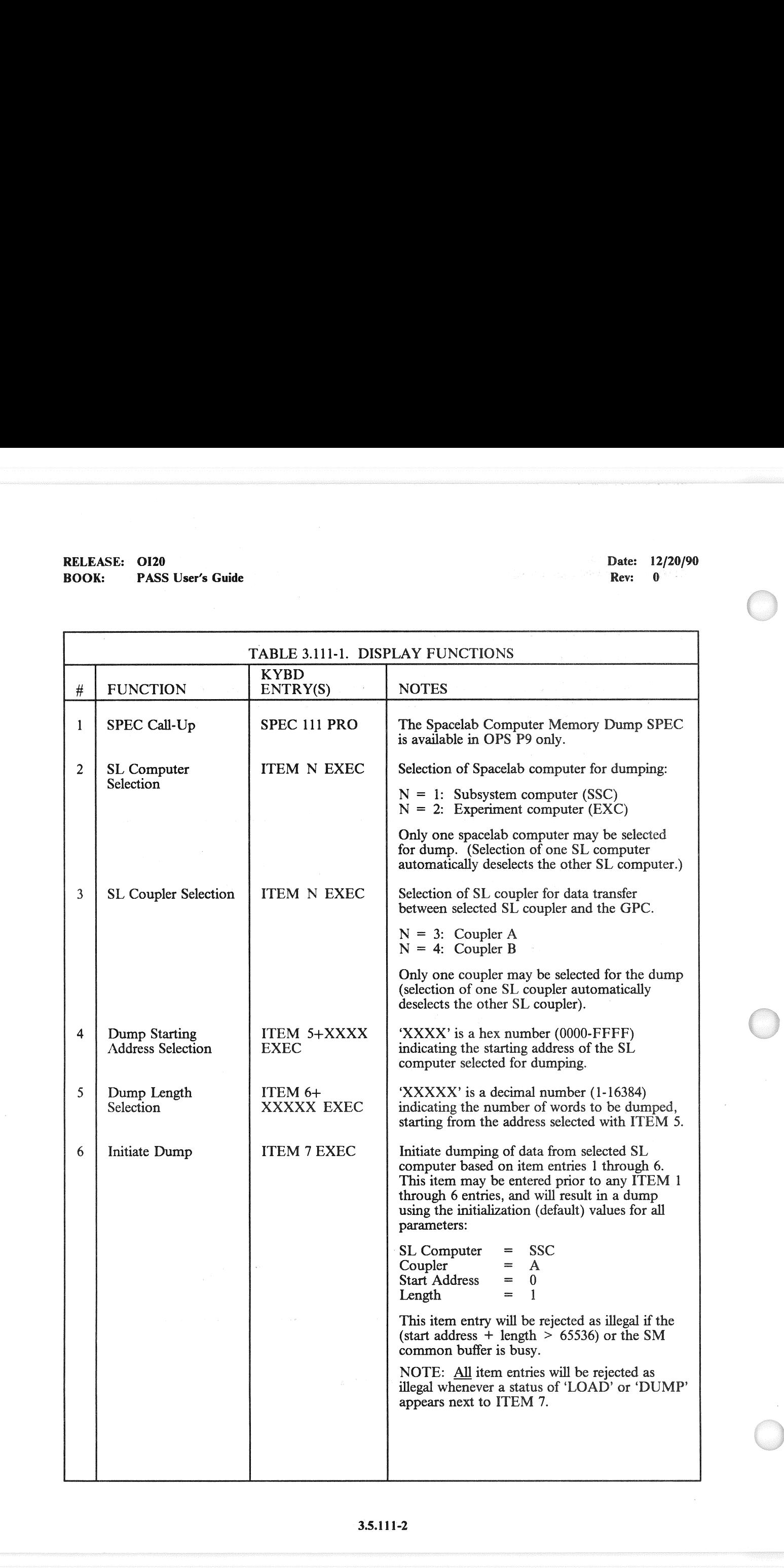

# RELEASE: 0120 Date: 12/20/90  $\overline{BOOK}:$  PASS User's Guide Rev: 0 RELEASE: 0120<br>BOOK: PASS User's Guide

 $\ddot{\phantom{a}}$  $\ddot{\phantom{a}}$ 

 $\left($ 

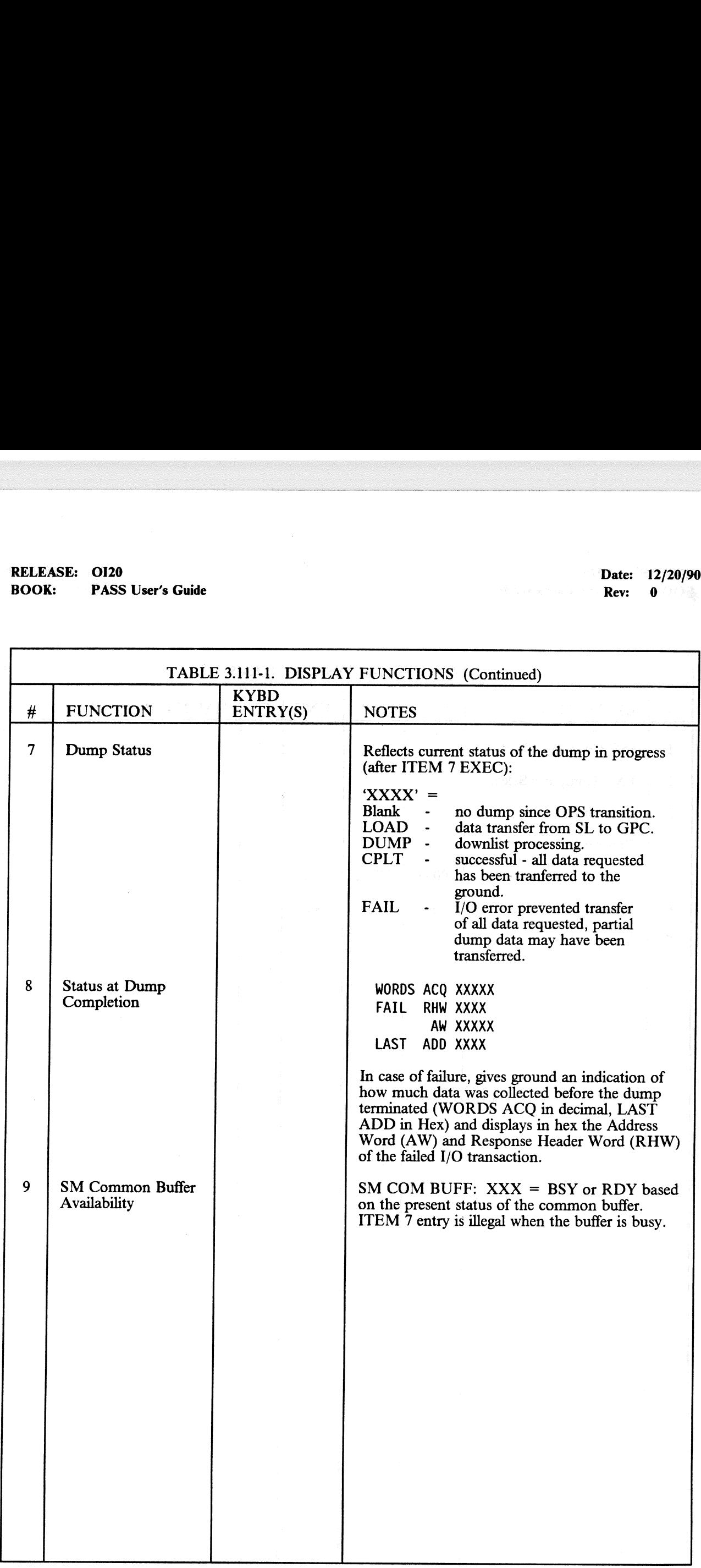

3.5.111-3

# RELEASE: 0120 **Date: 12/20/90** RELEASE: OI20<br>BOOK: PASS User's Guide BOOK: PASS User's Guide Communication Contract Rev: 0

RELEASE: 0120<br>BOOK: PASS User's Guide<br>TABLE 3.111-2. TABLE 3.111-2. DISPLAY ITEMS RELEASE: 0120<br>BOOK: PASS User's Guide<br>TABLE 3.111-2. # DEFINITION MIN | MAX | UNIT | FN | HAL NAME/NOTES 1 SSC Computer Select 2 2 EXC Computer Select 2 3 Coupler A Select 1 3 4 Coupler B Select | 3 5 | Start Address | 0000 | FFFF | Hex | 4 6 Length 1 16384 Dec 5 7 Dump Initiation 6 **SELUARE DUS PARTENTIDA DE CONFERENCE (NE PROPERTEDAMENT DE CONFERENCE DE PROPERTEDAMENT DE CONFERENCE DE CONFERENCE DE CONFERENCE DE CONFERENCE DE CONFERENCE DE CONFERENCE DE CONFERENCE DE CONFERENCE DE CONFERENCE DE CON**  L

#### RELEASE: 0120 Date: 12/20/90 BOOK: PASS User's Guide Rev: 0

#### 3.5.112 DISPLAY: GPC/BTU I/F

- -1 AVAILABILITY: SPEC 112 in OPS G9.
- -2 PURPOSE: The GPC/BTU Interface display provides the capability to test the interfaces between a GPC and the Bus Terminal Units (BTUs) connected to it. Two levels of testing are available: Level 1 provides a basic wrap t EASE: 0120<br>
K: PASS User's Guide<br>
112 DISPLAY: GPC/BTU I/F<br>
AVAILABILITY: SPEC 112 in OPS G9.<br>
PURPOSE: The GPC/BTU Interface disp<br>
a GPC and the Bus Terminal Units (BTUs)<br>
Level 1 provides a basic wrap test between t<br>
re

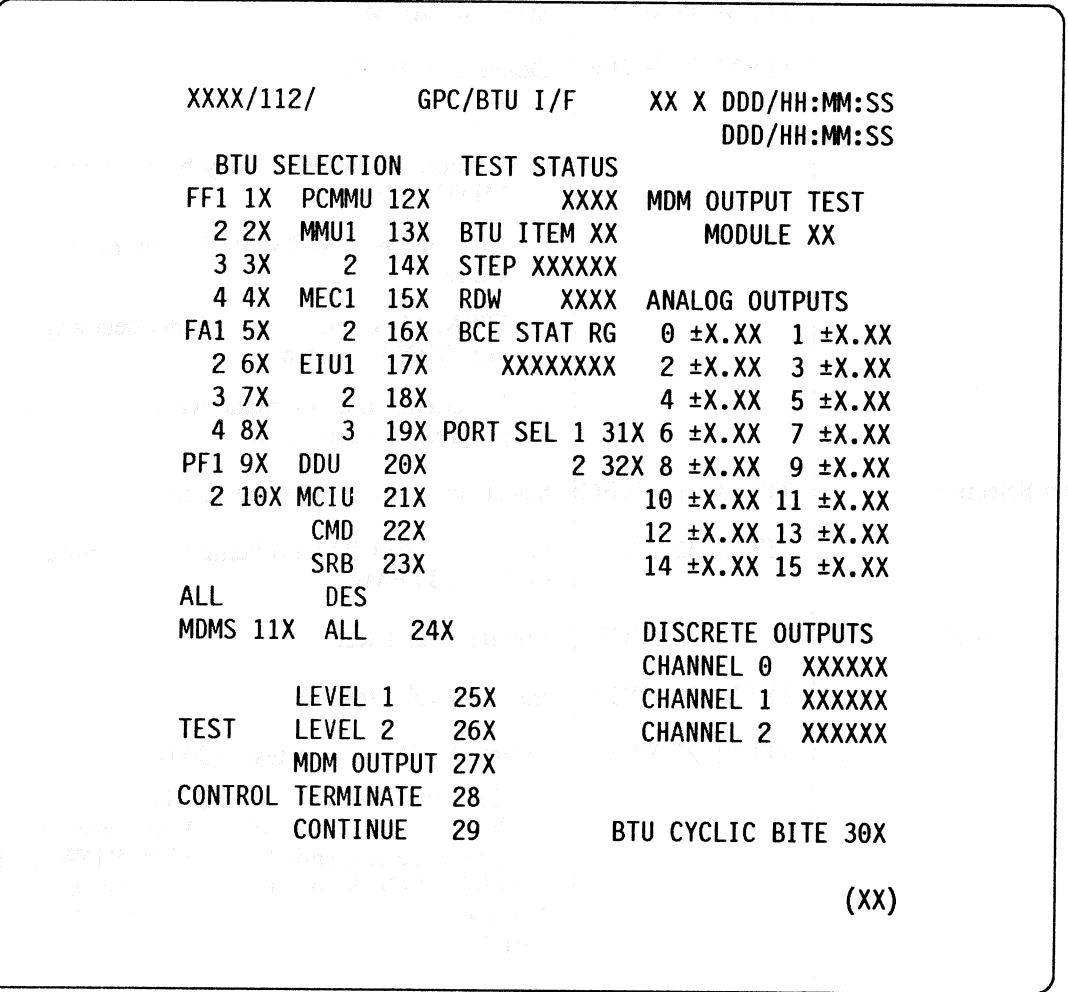

Figure 3.112

# RELEASE: OI20<br>
BOOK: PASS User's Guide Contract of the Contract of the Contract of the Pass User's Guide Contract of the Pass of the Rev: 0 RELEASE: 0120<br>BOOK: PASS User's Guide BOOK: PASS User's Guide

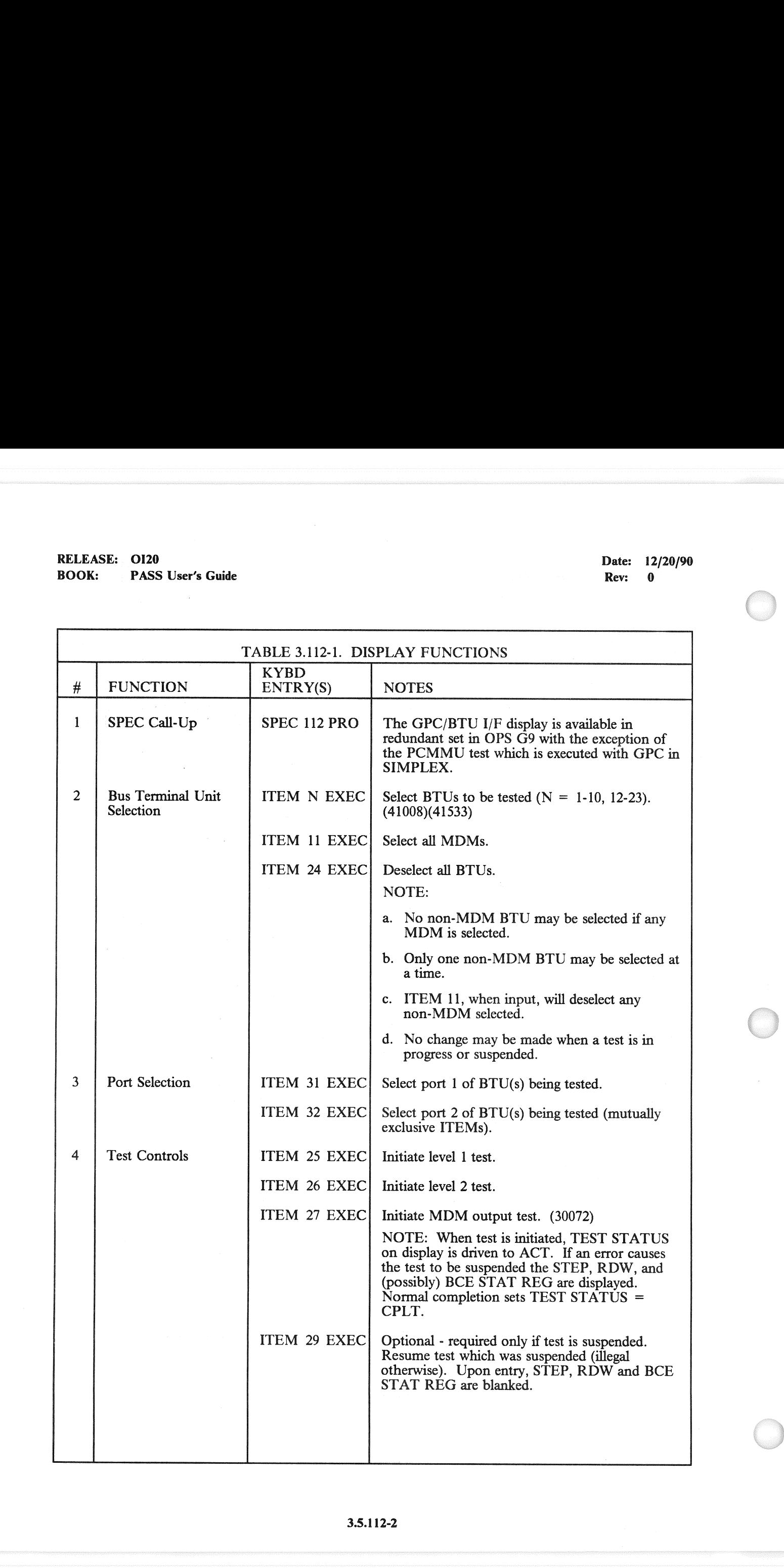

# RELEASE: OI20 BOOK: PASS User's Guide RELEASE: 0120<br>BOOK: PASS User's Guide

 $\big($ 

Date: 12/20/90 Rev: 0

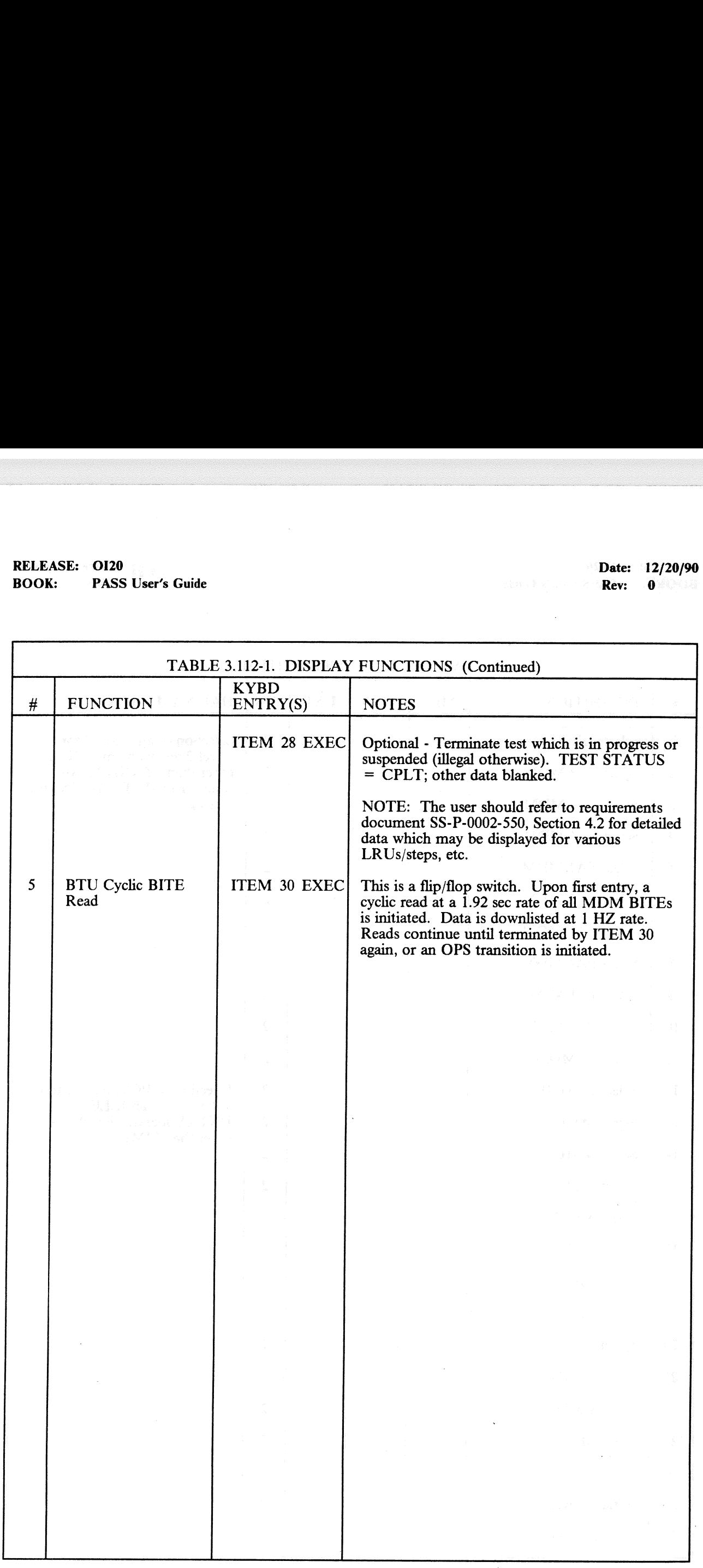

# RELEASE: 0120 **Date: 12/20/90** RELEASE: OI20<br>BOOK: PASS User's Guide BOOK: PASS User's Guide - Rev: 0

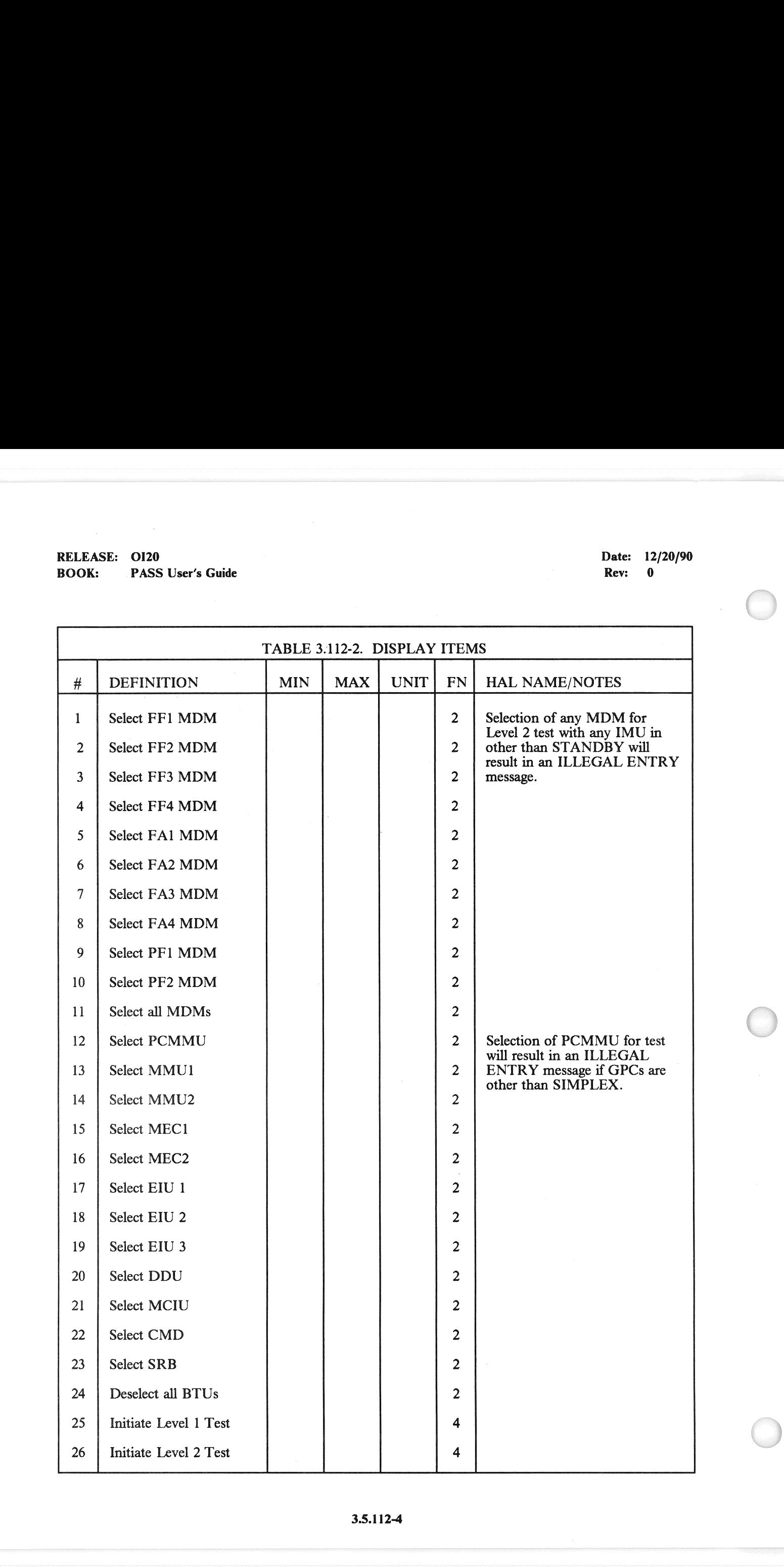

# RELEASE: 0120 Date: 12/20/90 BOOK: PASS User's Guide

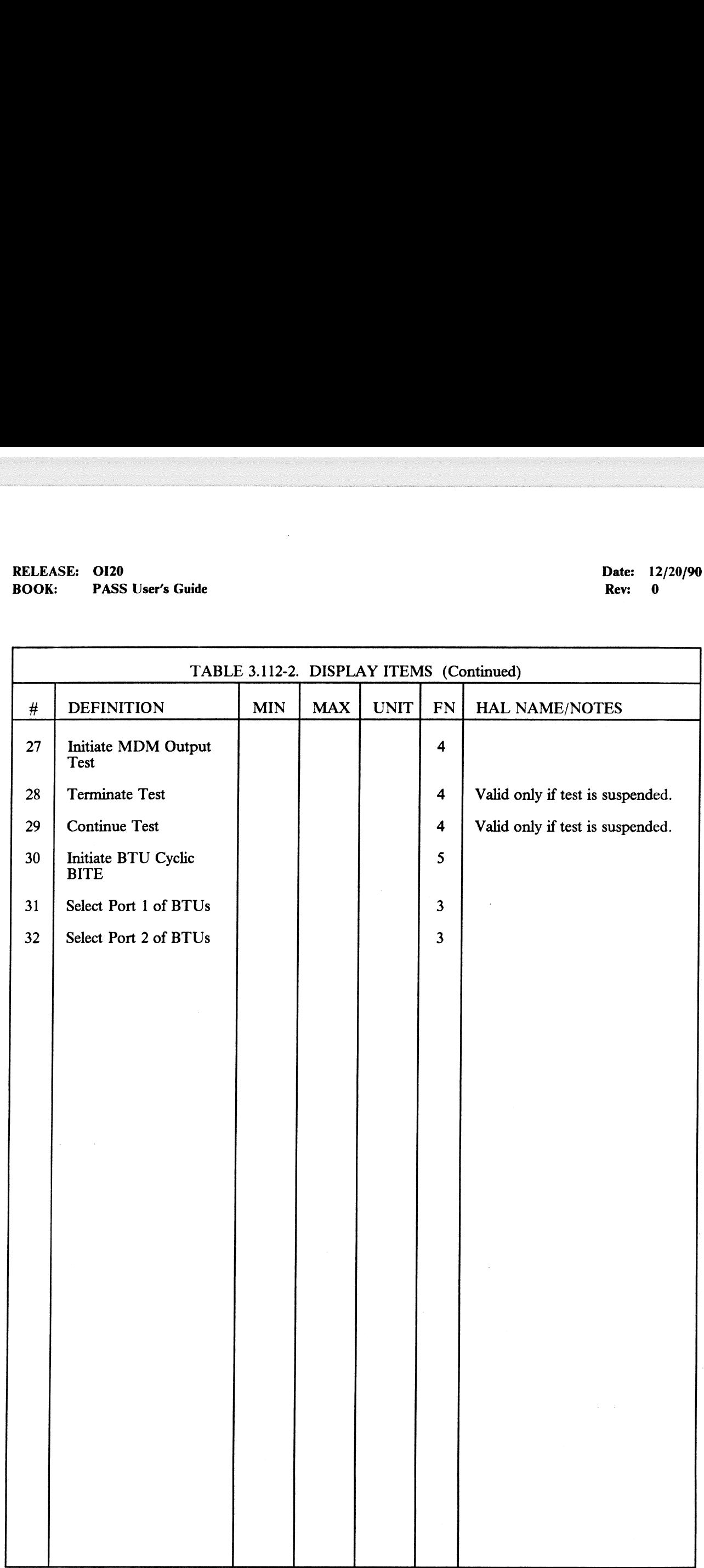

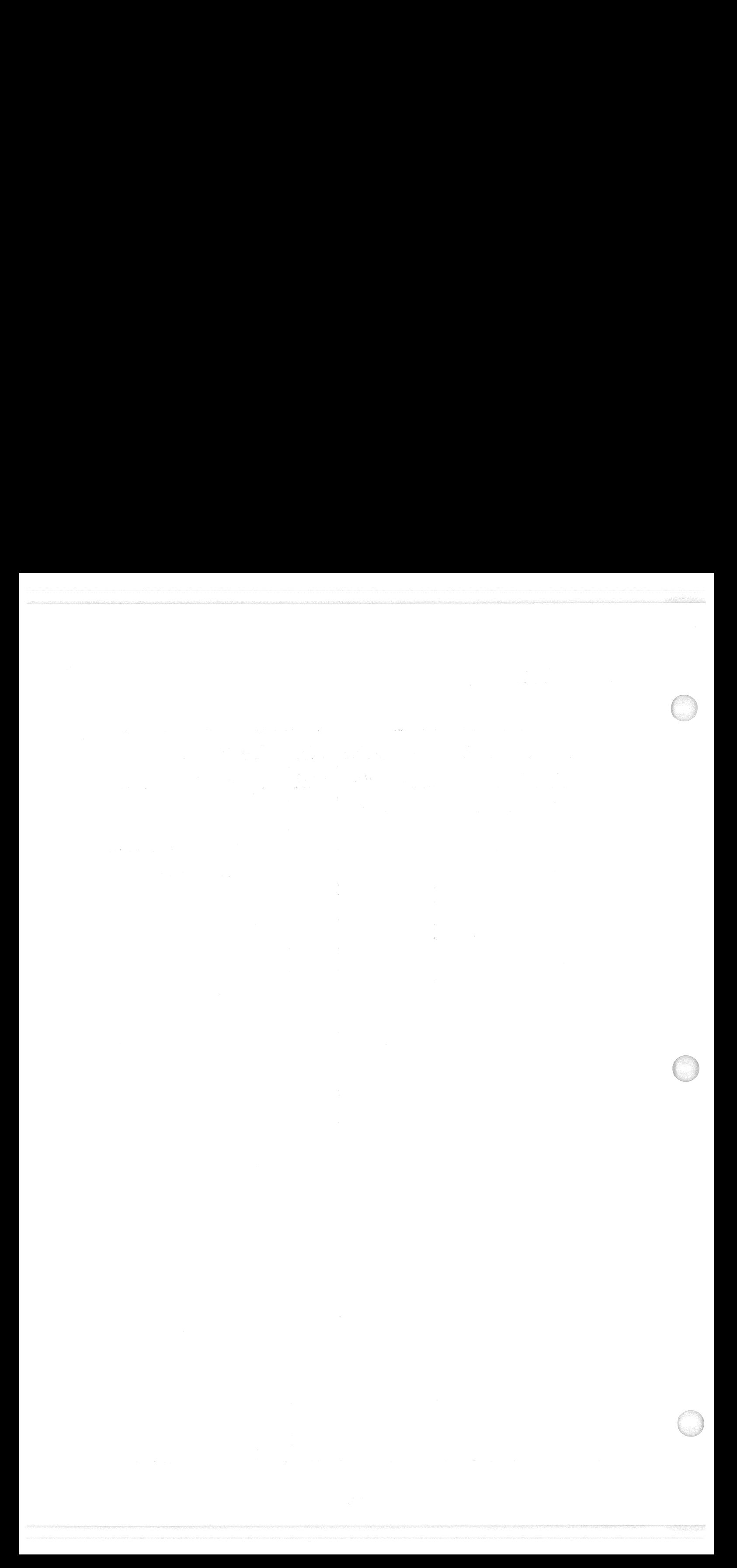

RELEASE: 0120 Date: 12/20/90 **BOOK: PASS User's Guide Rev:** 0.000 **Rev: 0.000 Rev: 0.000 Rev: 0.000 Rev: 0.000 Rev: 0.000 Rev: 0.000 Rev: 0.000 Rev: 0.000 Rev: 0.000 Rev: 0.000 Rev: 0.000 Rev: 0.000 Rev: 0.000 Rev: 0.000 Rev: 0.000 Rev: 0.000 Rev:** 

 $\left($ 

/

#### 3.5.113 DISPLAY: ACTUATOR CONTROL

#### —l1 AVAILABILITY: SPEC 113 in OPS G9.

-2 PURPOSE: The Actuator Control display provides control and monitoring of the positioning of an aerosurface, SSME, OMS, and body flap actuators by utilizing the capabilities of the ramp function<br>generator (RFG) and body flap drive (BFD) functions. It also supports initiation and termination of all actuator initialization (AI) modes and the body flap monitor (BFM) avoidance and interference checks; the inhibiting of OMS power discrete parameter output; the selective replacement of position limit values for SRB, elevon, and speedbrake actuators; the selective inhibiting of RFG and FRT collision avoidance and interference checks; the limiting of the multiple EXECTION EXAMPLE THE MANUSON CONTROLLATION CONTROLLATION CONTROLLATION CONTROLLATION CONTROLLATION AND ACCONTROLLATION CONTROLLATION CONTROLLATION (BFD) of all actuator initialization (AI) modes and interference checks; th actuator test (MAT) plateau segment duration and modification of the RFG rate limit.

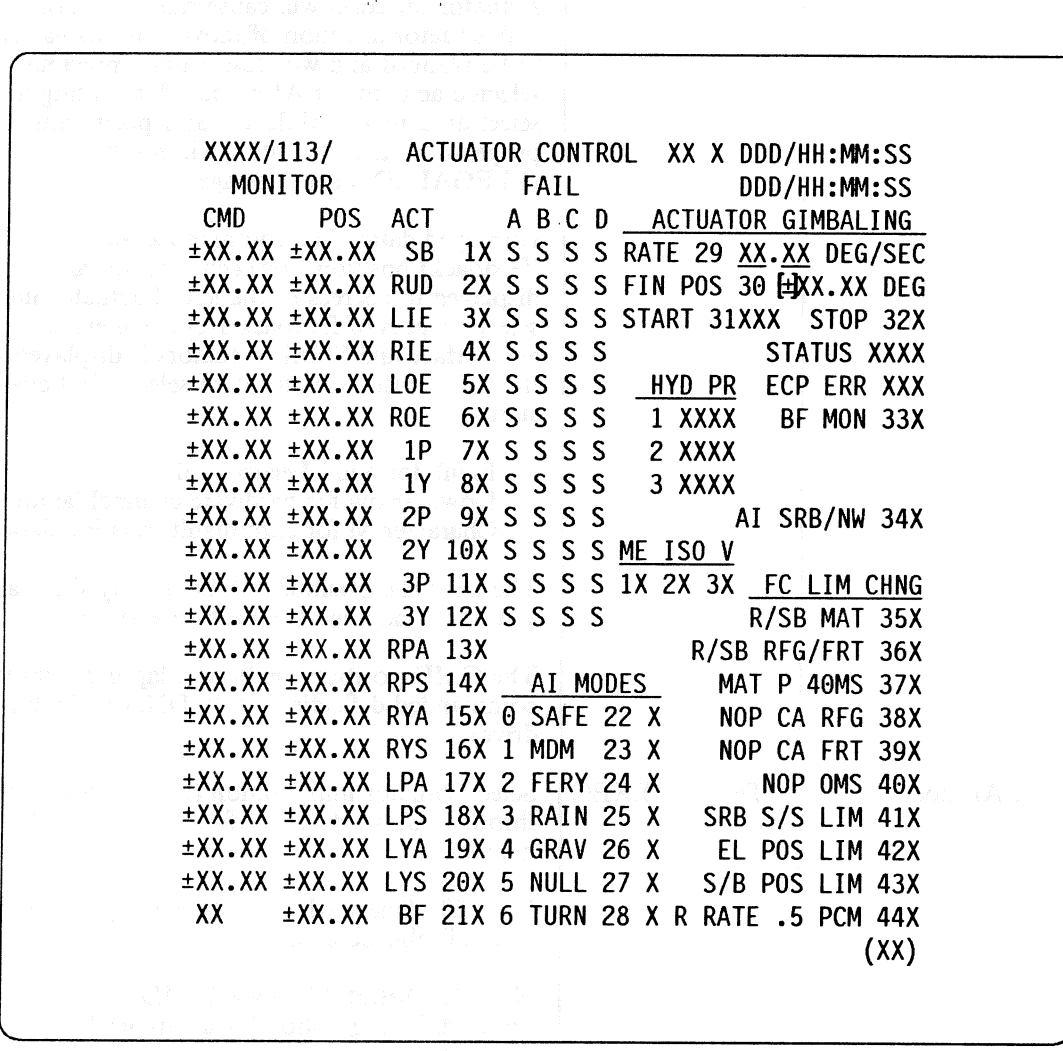

Figure 3.113

# RELEASE: OI20<br>BOOK: PASS User's Guide RELEASE: OI20<br>
BOOK: PASS User's Guide Contract of the Contract of the Contract of the Contract of the Pass User's Guide Contract of the Contract of the Contract of the Pass User's Guide Contract of the Contract of the Con BOOK: PASS User's Guide

 $\bar{\gamma}$ 

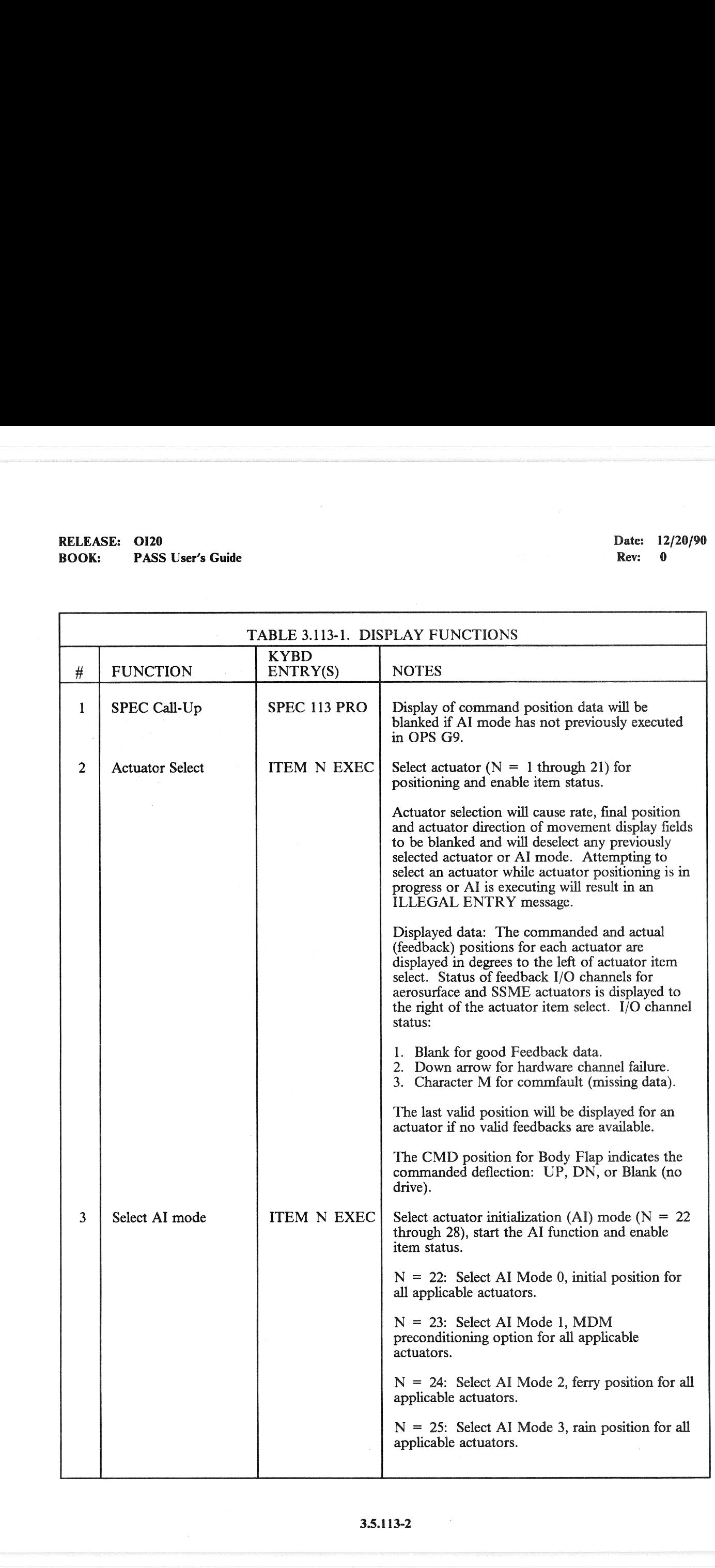

 $\sim 10^{11}$ 

# RELEASE: OI20 BOOK: PASS User's Guide RELEASE: 0120<br>BOOK: PASS User's Guide

Date: 12/20/90 Rev: 0.

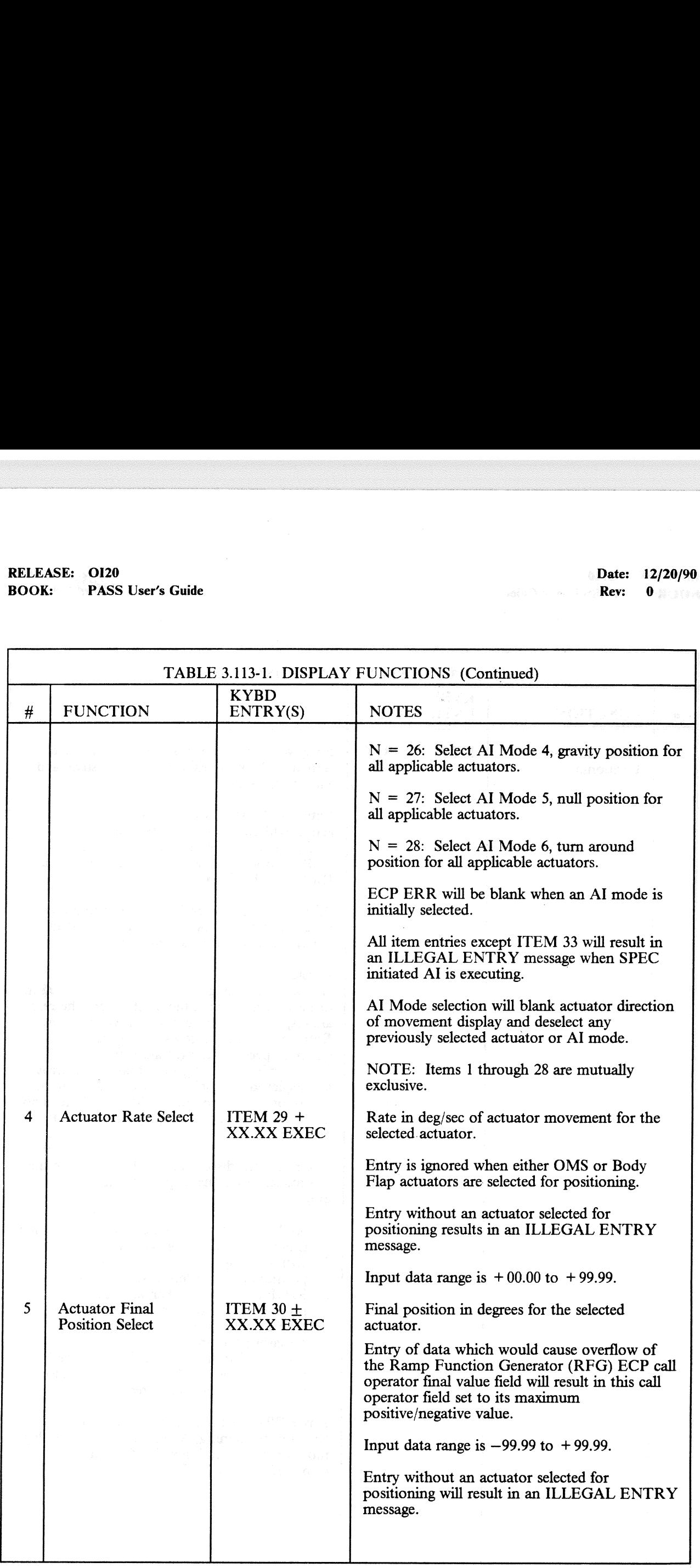

#### $\sqrt{2}$  $\hat{a}$

# RELEASE: O120<br>
BOOK: PASS User's Guide entity of the state of the proof of the proof of the PASS User's Guide entity of the proof of the proof of the proof of the PASS User's Guide entity of the proof of the proof of the p RELEASE: OI20<br>BOOK: PASS User's Guide BOOK: PASS User's Guide

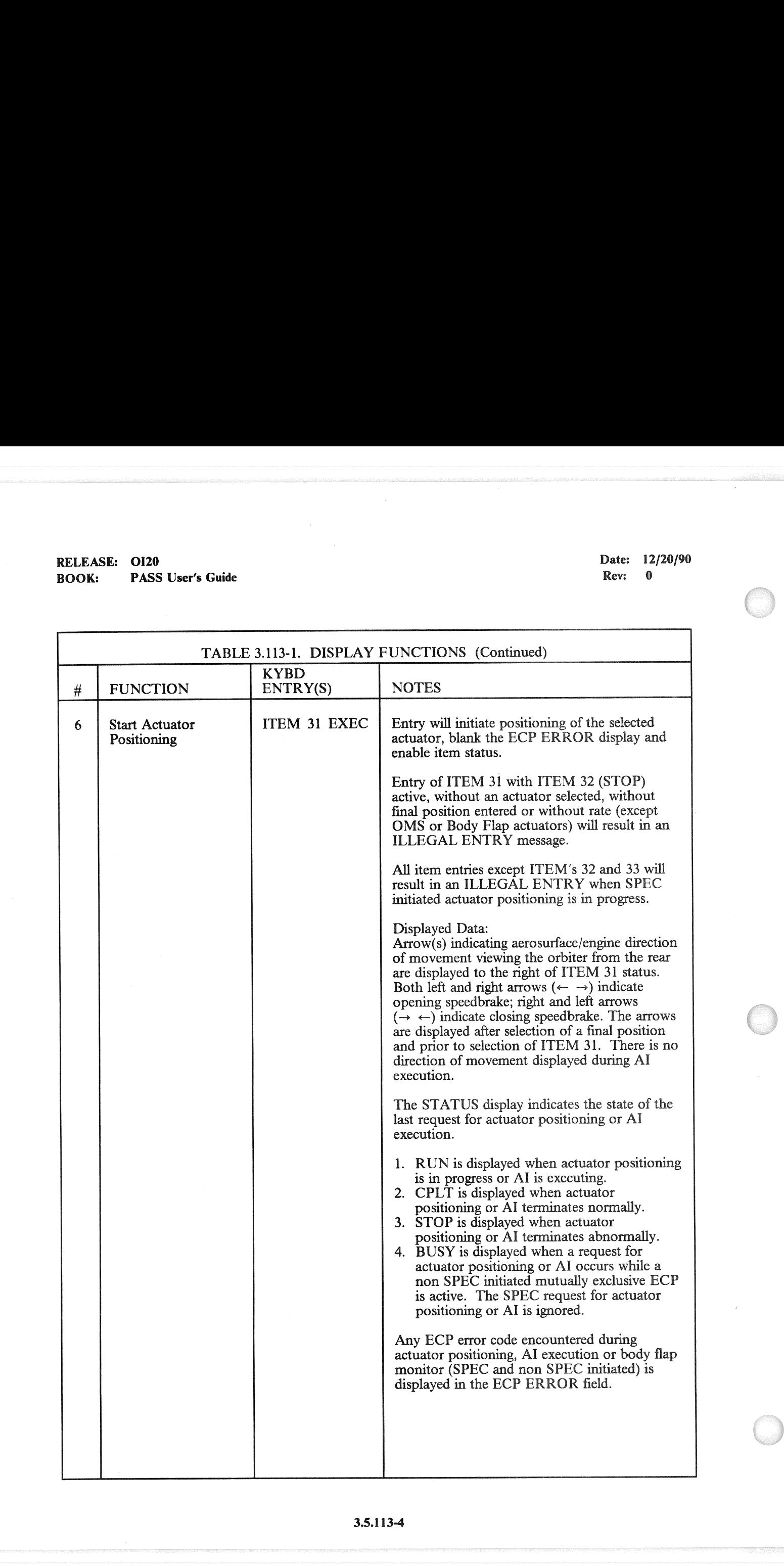

# RELEASE: 0120 Date: 12/20/90 RELEASE: OI20<br>BOOK: PASS User's Guide BOOK: PASS User's Guide

Rev: 0

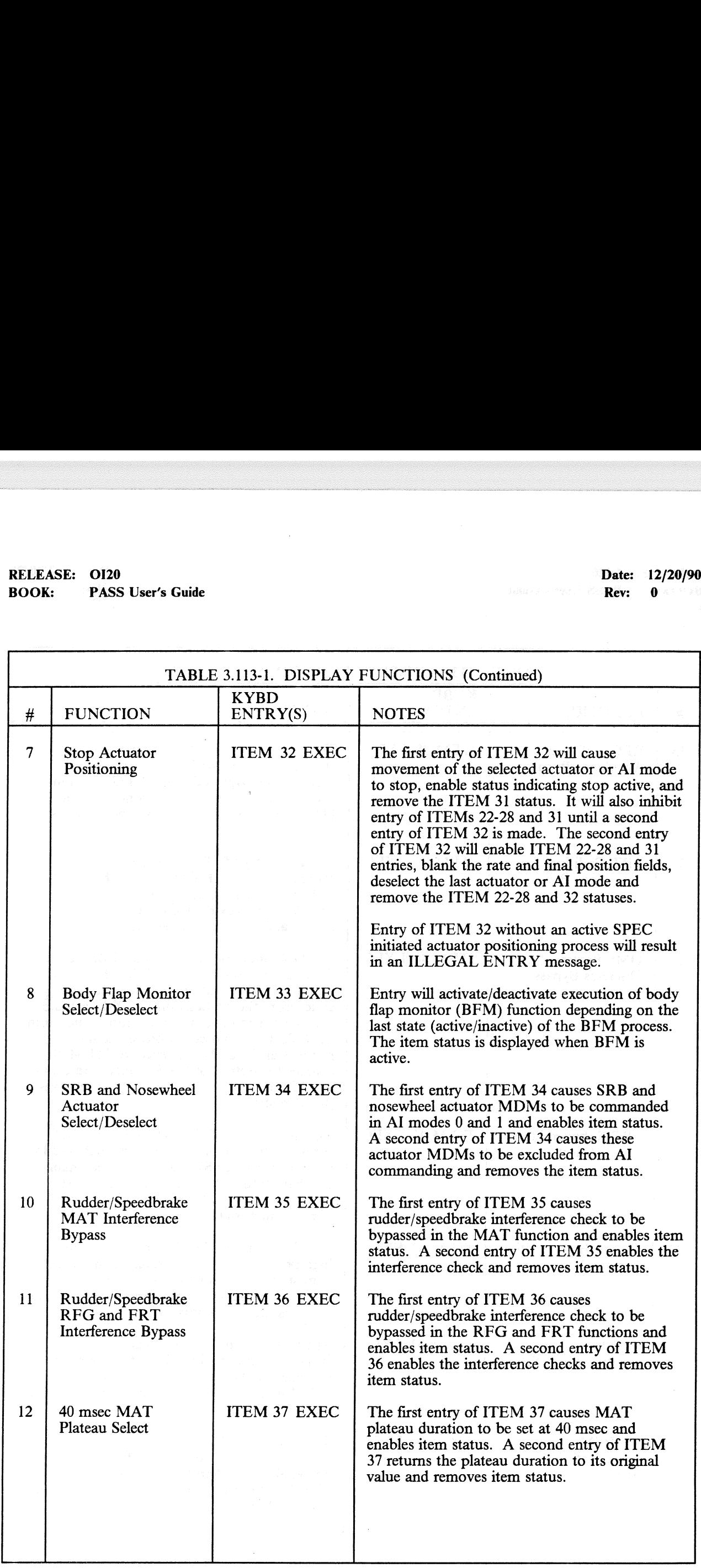

at, and the contract of the con-

# RELEASE: OI20 BOOK: PASS User's Guide RELEASE: OI20<br>BOOK: PASS User's Guide

Date: 12/20/90 Rev: 0

٦

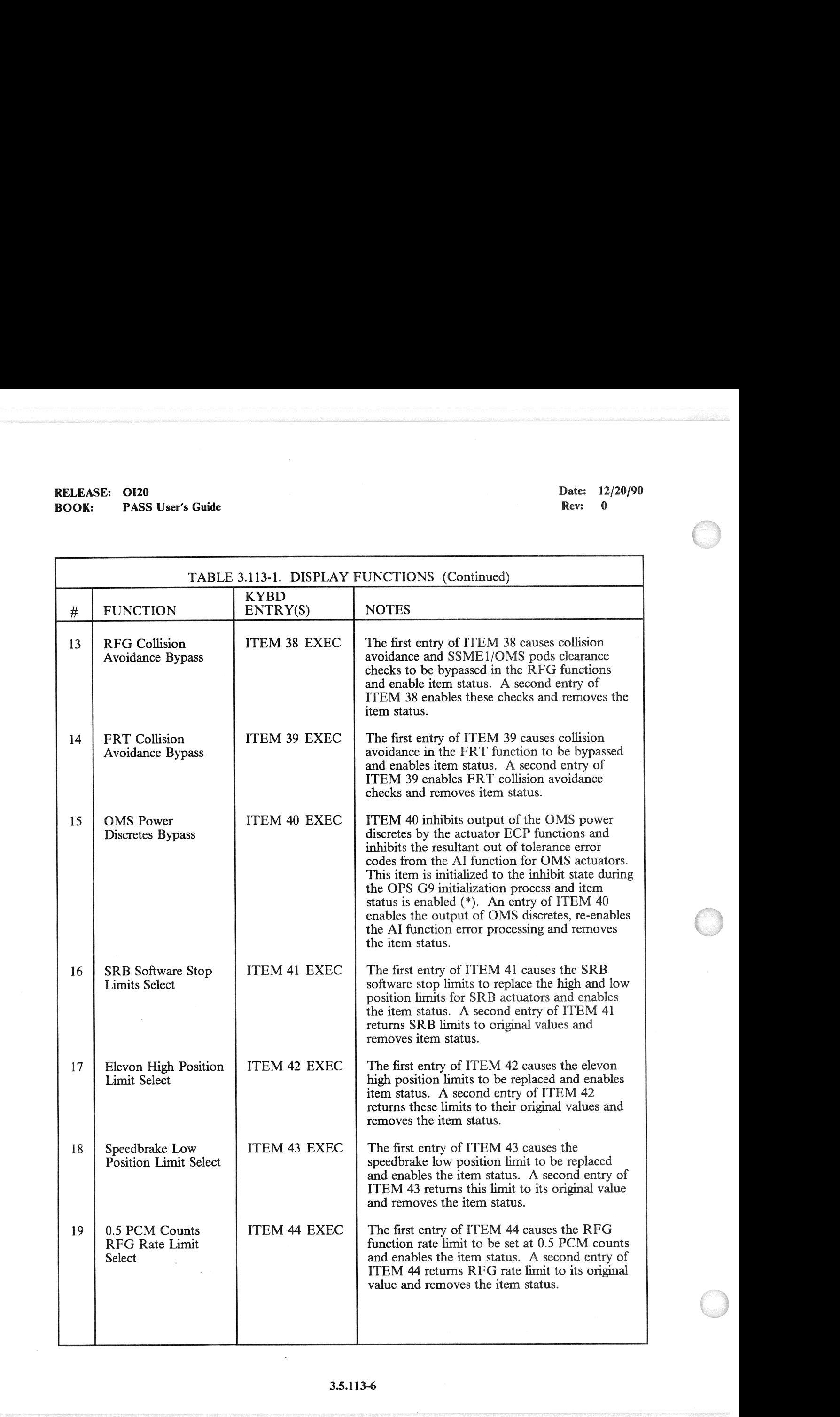

# RELEASE: 0120<br>BOOK: PASS User's Guide RELEASE: 0120<br>
BOOK: PASS User's Guide<br>
Rev: 0 BOOK: PASS User's Guide

 $\hat{\mathcal{L}}$ 

 $\left($ 

 $\bigcup$ 

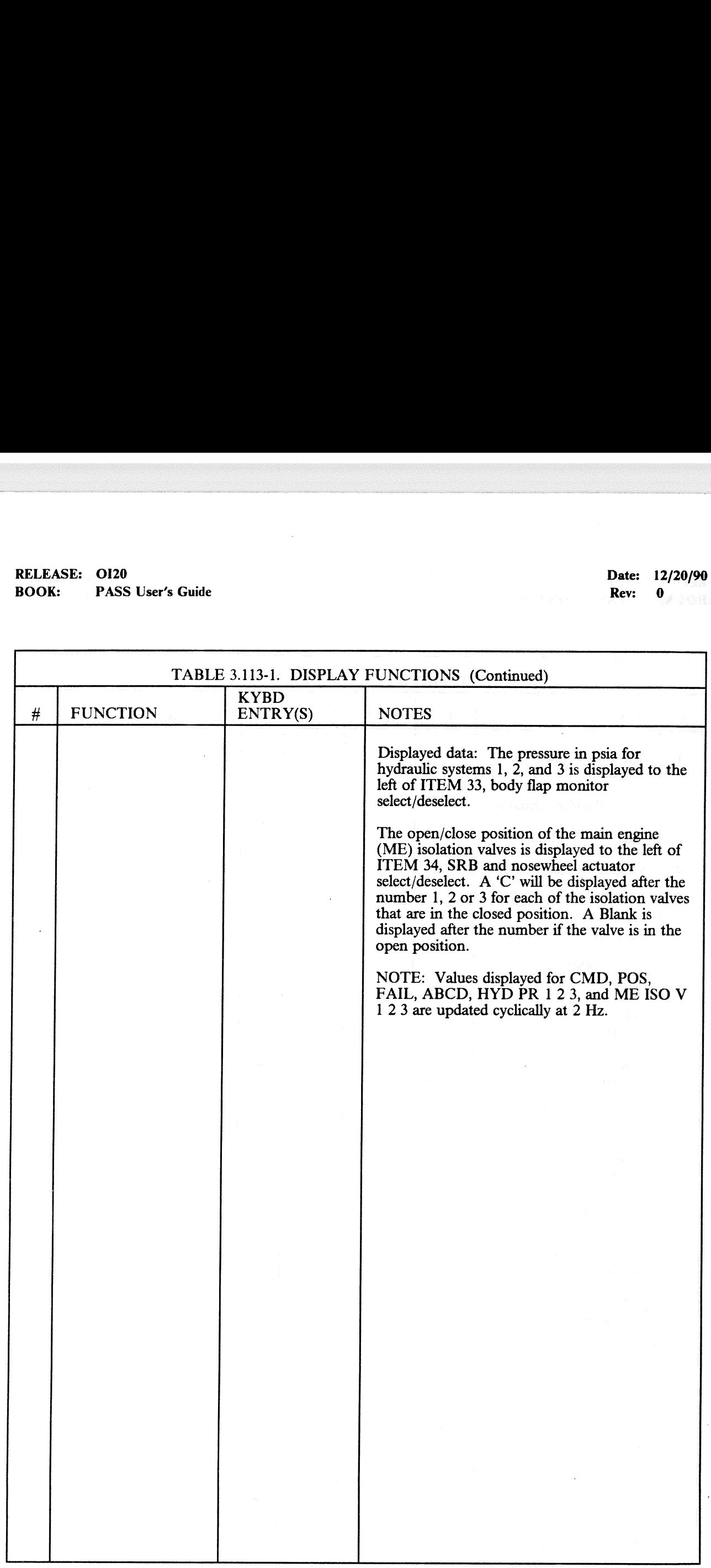

 $\sim$ 

# RELEASE: 0120 BOOK: PASS User's Guide RELEASE: OI20<br>BOOK: PASS User's Guide

Date: 12/20/90<br>Rev: 0

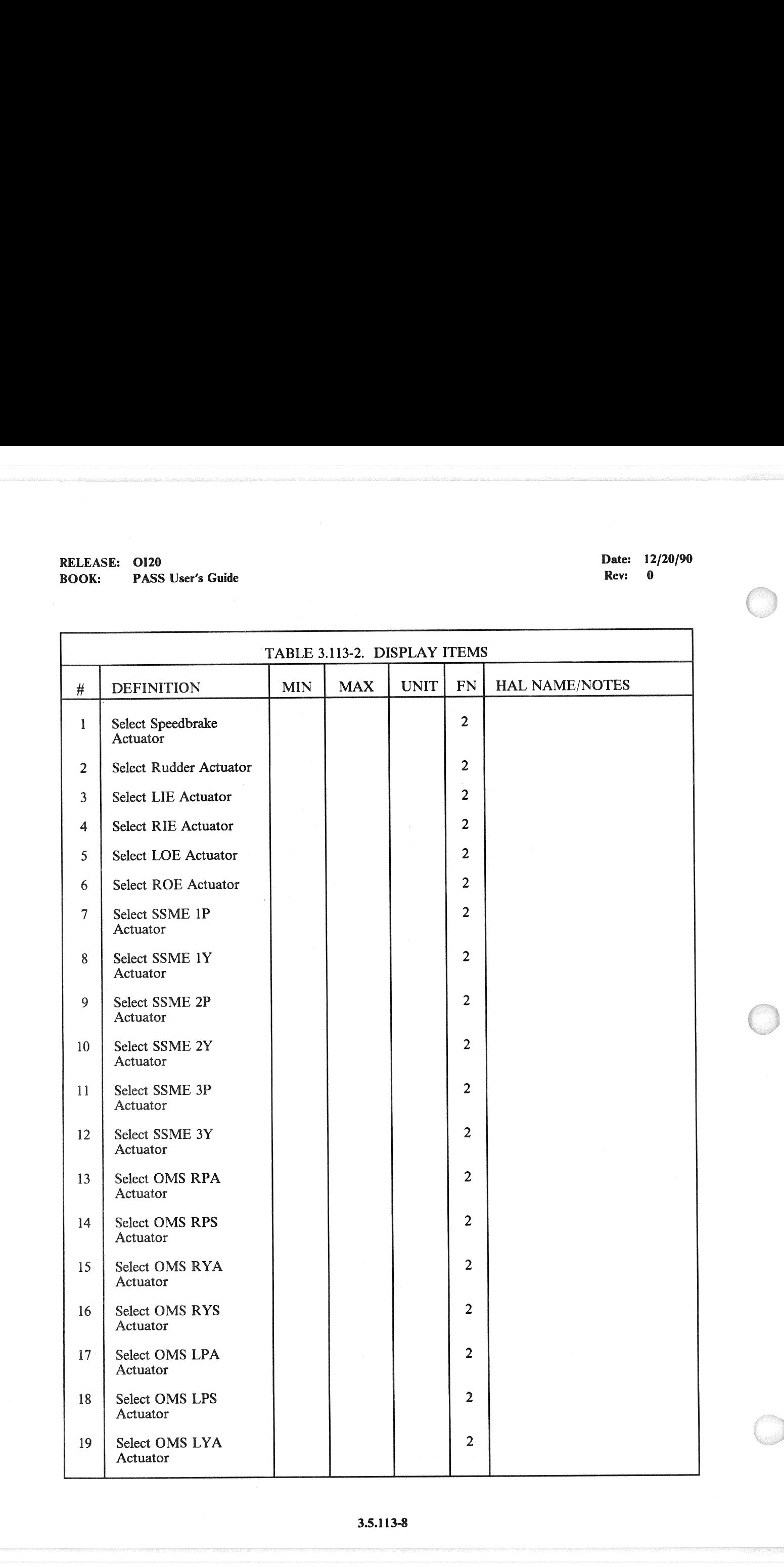

# RELEASE: O120 Date: 12/20/90 RELEASE: 0120<br>BOOK: PASS User's Guide BOOK: PASS User's Guide

 $($ 

Rev: 0

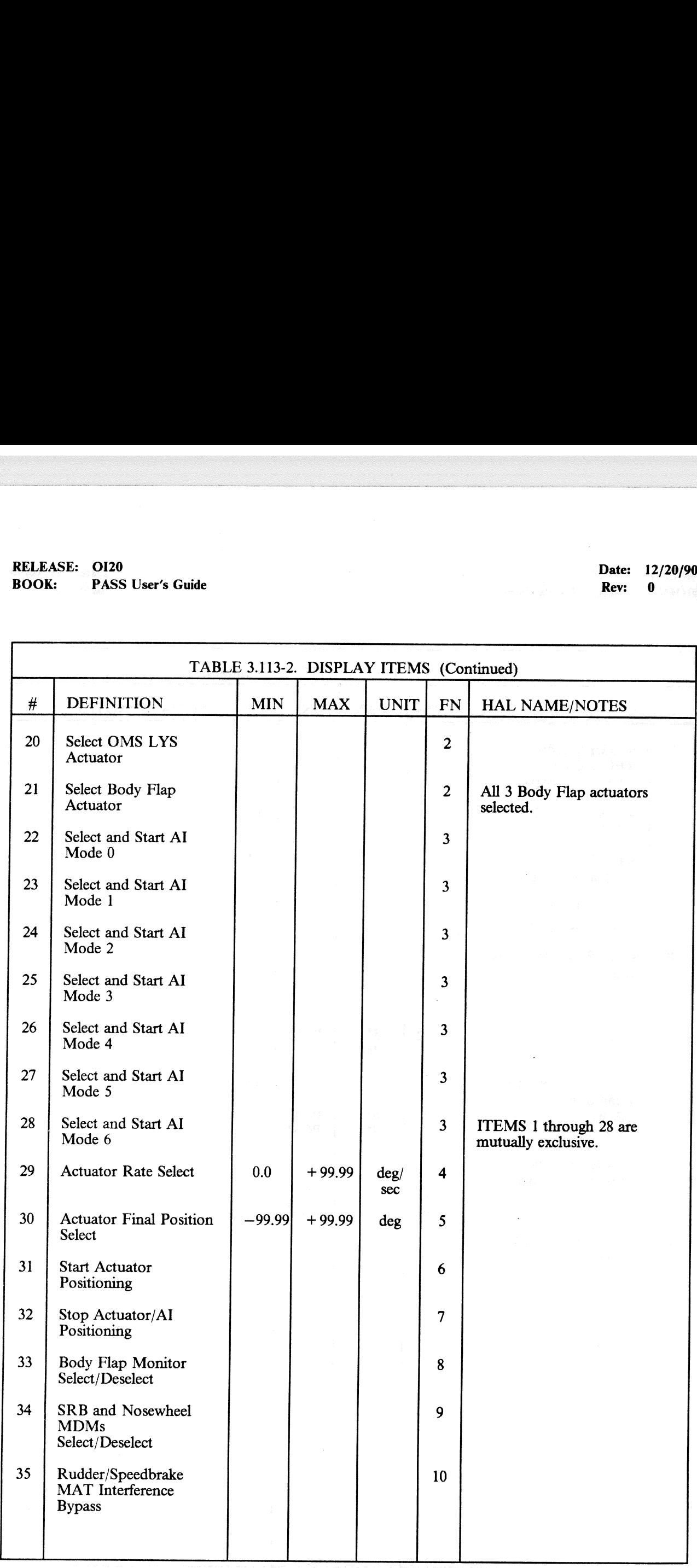

# RELEASE: OI20 RELEASE: OI20<br>BOOK: PASS User's Guide BOOK: PASS User's Guide

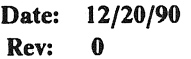

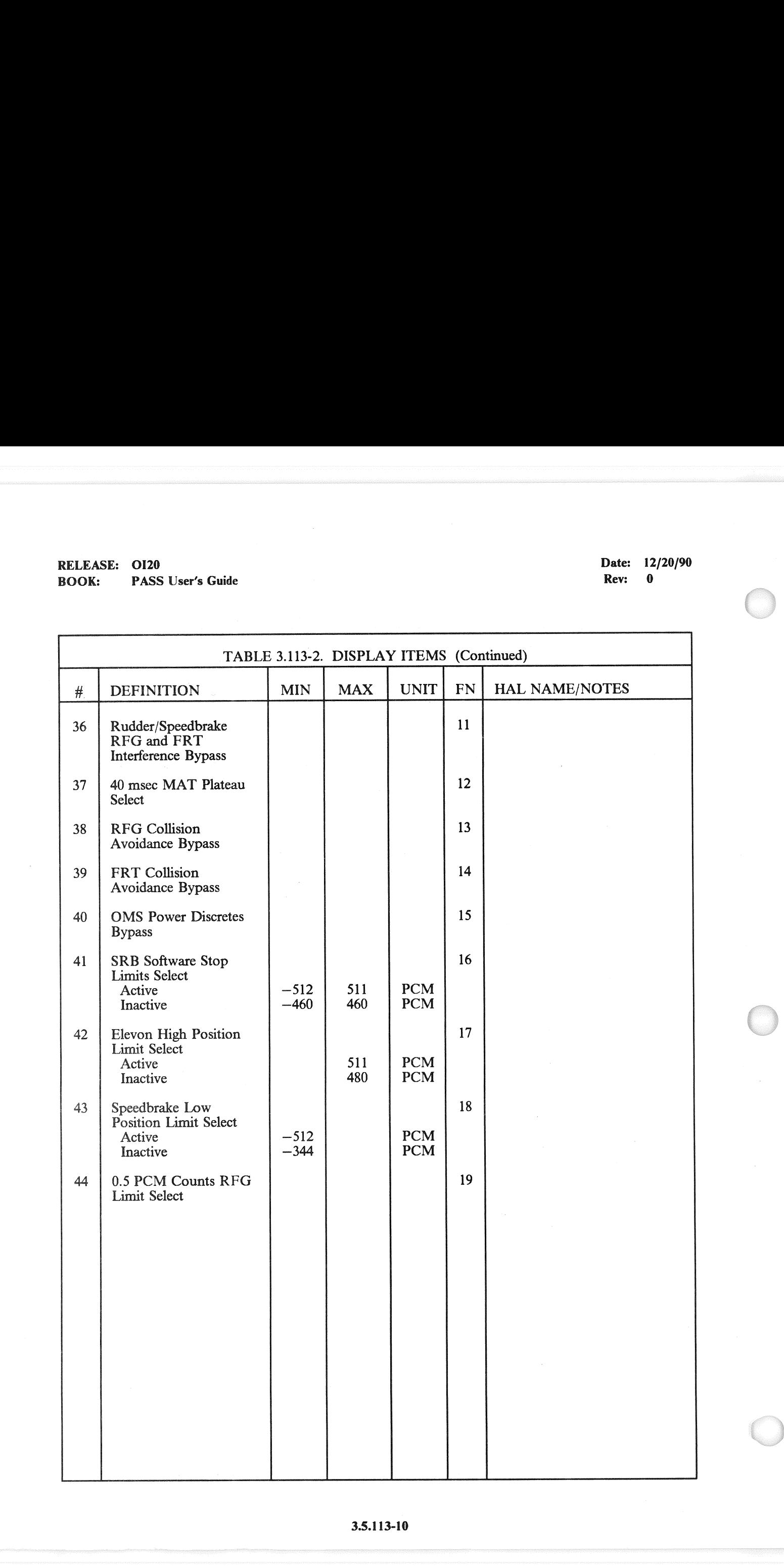

NOTES:  $-3$ 

—3.1 Termination of the SPEC function causes the following actions:

- a. Uncompleted positioning of an individually selected actuator will be terminated. SPEC initiated BFD and RFG processes are cancelled.
- b. The BFM and AI processes are unaffected by SPEC termination.

—3.2 The following display fields are blanked by SPEC termination:

- a. ITEM status for items 1 through 21.
- b. ITEM status for items 31 and 32
- c. RATE
- d. FINAL POSITION
- e. Direction of Movement

 $-3.3$  The following display fields are unaffected by SPEC initialization:

- a. ITEM status for items 22 through 28
- b. ITEM status for items 33 through 44
- ECP ERROR
- d. STATUS
- e. CMD values a. b. c. d. e. f. g. h. i.
- f. POSN values
- FAIL status columns
- h. HYD PR values
- ME ISO V.
- $-3.4$  If an actuator rate of 0.0 deg/sec is entered, the RFG will execute until cancelled by entry of ITEM 32, Test Control Supervisor (TCS) cancel operator, SPEC termination, or OPS transition.
- —3.5 Items 35-44 inhibit normal FC limits and collision avoidance checks. Use of these items should be limited to those unique situations where inhibiting these built in limits and checks poses no danger of damage to the orbiter.

RELEASE: 0120 Date: 12/20/90 **BOOK:** PASS User's Guide : **PASS User's Guide** : **PASS User's Guide** : **Rev:** 0

#### 3.5.1011 DISPLAY: XXXXXX TRAJ

#### —1 AVAILABILITY: OPS G1 DISPLAY (MM101, 102, 103) and OPS G6 DISPLAY (MM601).

—2 PURPOSE: The XXXXXX TRAJ display provides the crew with trajectory and guidance information during ascent and manual aborts. The central plot displays range vs. altitude rate. At abort initiations, the mode selected (AOA, ATO, RTLS, TAL) is indicated as part of the title as XXXXX<br>ascent a<br>e mode<br>XXXXX RELEASE: 0120<br>
BOOK: PASS User's Guide<br>
3.5.1011 DISPLAY: XXXXXX TRA<br>
-1 AVAILABILITY: OPS G1 DISPLAY<br>
-2 PURPOSE: The XXXXXX TRAJ dis<br>
information during ascent and manual a<br>
abort initiations, the mode selected (AC<br>
foll follows:

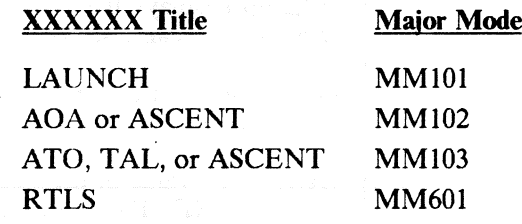

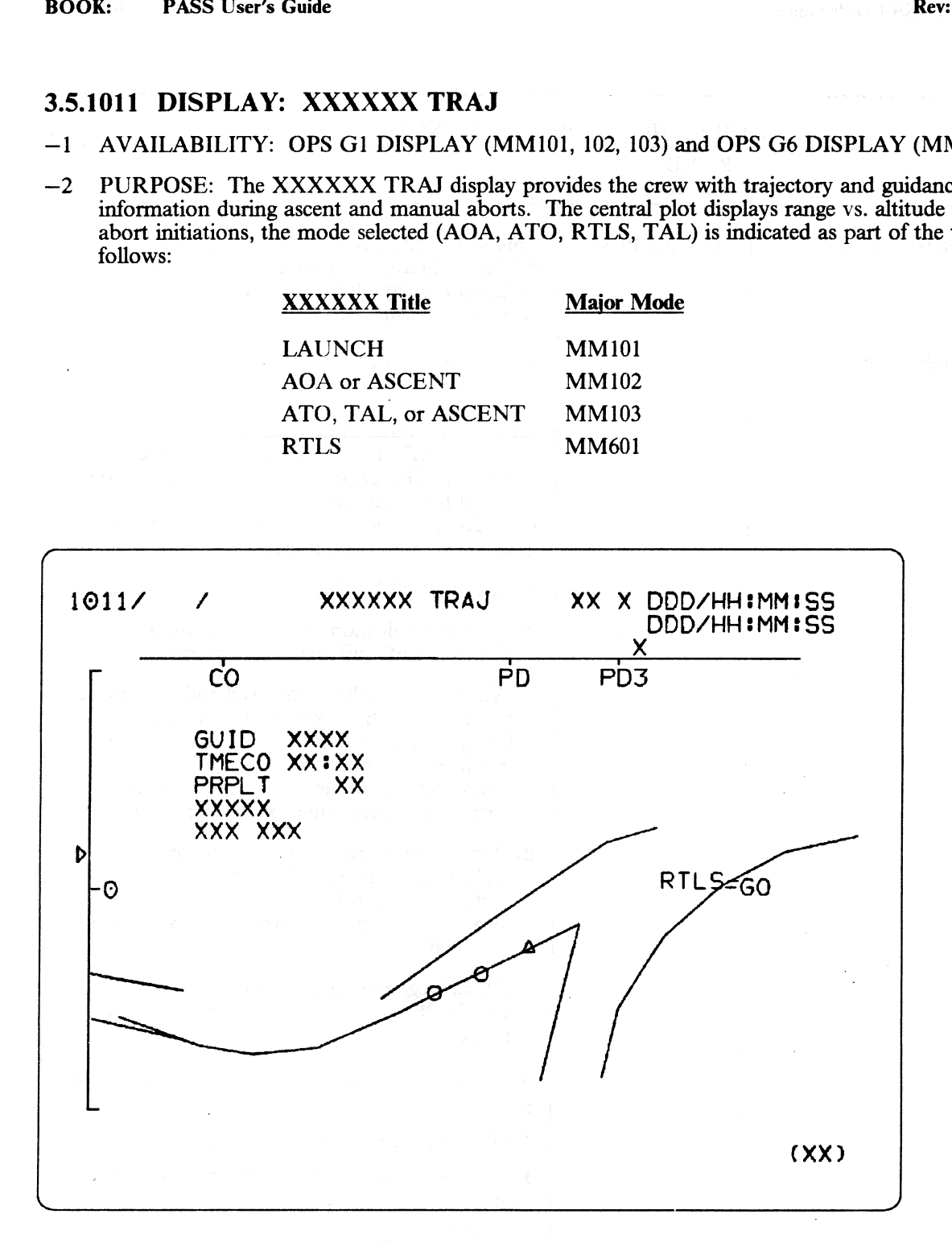

Figure 3.1011
## RELEASE: OI20 RELEASE: OI20<br>BOOK: PASS User's Guide BOOK: PASS User's Guide

Date: 12/20/90<br>Rev: 0

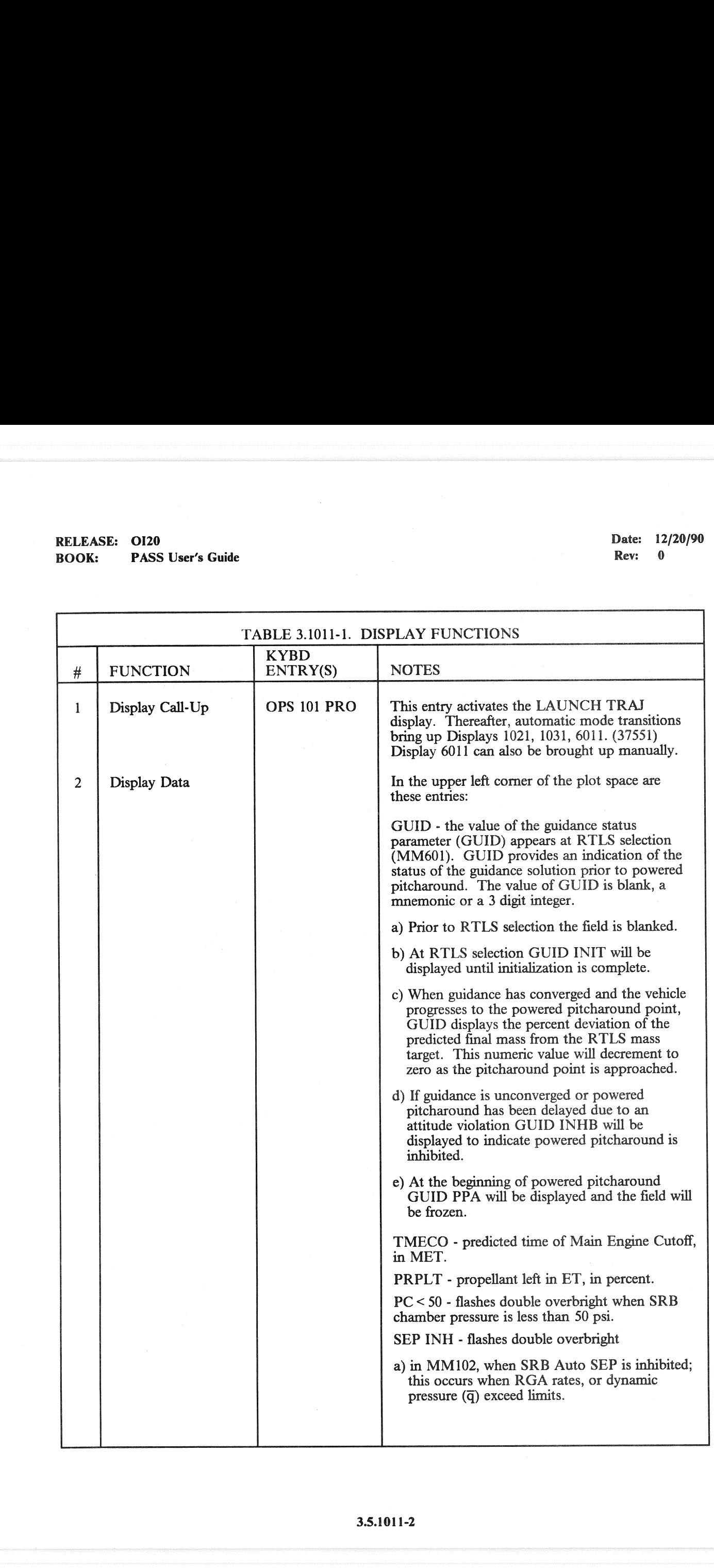

## RELEASE: 0120 **Date: 12/20/90**  BOOK: PASS User's Guide **BOOK:** PASS User's Guide **Rev:** 0

 $\bar{z}$ 

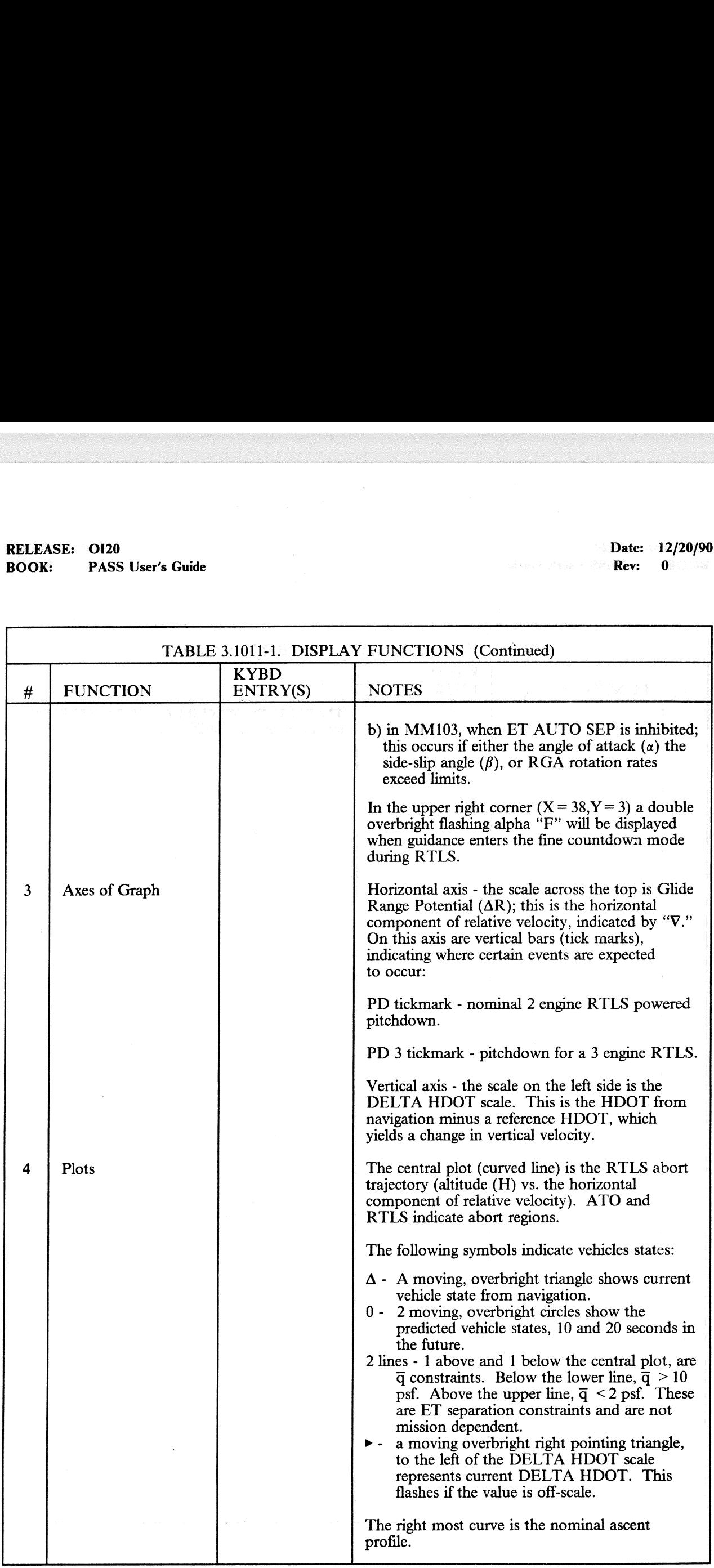

## RELEASE: OI20<br>BOOK: PASS User's Guide RELEASE: OI20<br>
BOOK: PASS User's Guide expansion of the contract of the Date: 12/20/90<br>
Rev: 0 BOOK: PASS User's Guide

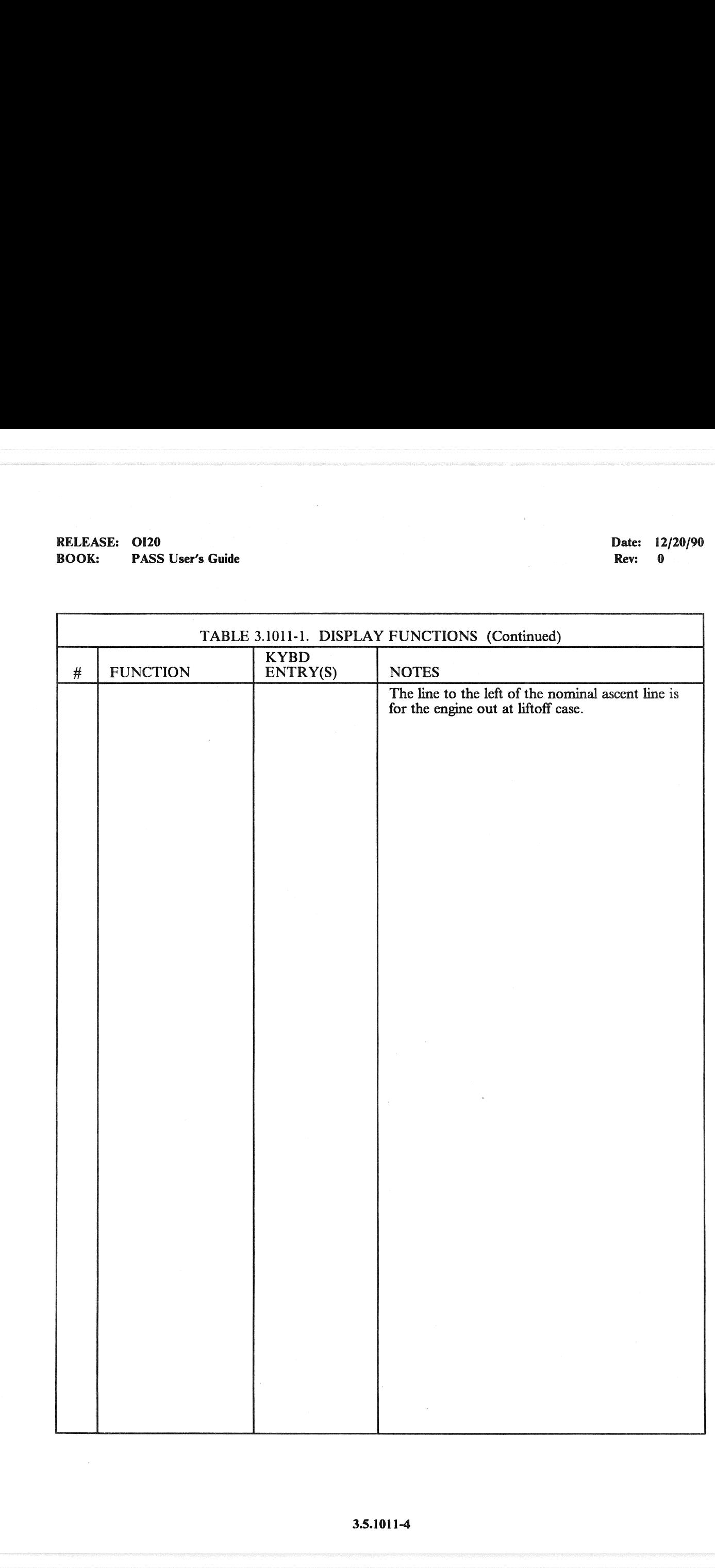

RELEASE: 0120 Date: 12/20/90 BOOK: PASS User's Guide Rev: 0

### 3.5.1021 DISPLAY: XXXXXX TRAJ

- —1 AVAILABILITY: OPS G1 DISPLAY for MM102.
- —2 PURPOSE: This display is identical to that described for MM101, refer to section 3.5.1011-1.  $(45176)$

 $\label{eq:2.1} \begin{split} \mathcal{C}_{\alpha\beta}(\mathbf{x}) &= \mathbf{y} \cdot \mathcal{A}_{\alpha\beta}(\mathbf{x}) \cdot \mathcal{E}_{\alpha\beta} \\ \mathcal{A}_{\alpha\beta}(\mathbf{x}) &= \mathbf{y} \cdot \mathbf{y} \mathbf{y} \cdot \mathbf{y} \cdot \mathbf{y} \cdot \mathbf{y} \cdot \mathbf{y} \cdot \mathbf{y} \cdot \mathbf{y} \cdot \mathbf{y} \cdot \mathbf{y} \cdot \mathbf{y} \cdot \mathbf{y} \cdot \mathbf{y} \cdot \mathbf{y} \cdot \mathbf{y} \cdot \mathbf{y} \cdot$ 

 $\sum_{i=1}^d \frac{1}{2^{i-1}} \left( \frac{1}{2^{i-1}} \sum_{i=1}^d \frac{1}{2^{i-1}} \sum_{i=1}^d \frac{1}{2^{i-1}} \sum_{i=1}^d \frac{1}{2^{i-1}} \sum_{i=1}^d \frac{1}{2^{i-1}} \sum_{i=1}^d \frac{1}{2^{i-1}} \sum_{i=1}^d \frac{1}{2^{i-1}} \sum_{i=1}^d \frac{1}{2^{i-1}} \sum_{i=1}^d \frac{1}{2^{i-1}} \sum_{i=1}^d \frac{1}{2^{i-1}} \sum_{i=1$ 

RELEASE: 0120<br>
ROOK: PASS User's Guide entitled and the state of the particle of the PASS User's Guide entitled and the PASS User's Guide BOOK: PASS User's Guide

### 3.5.1031 DISPLAY: XXXXXX TRAJ

- —1 AVAILABILITY: OPS G1 DISPLAY for MM103. (40556)
- —2 PURPOSE: This display is identical to that described for MM101, refer to page 3.5.1011-1. (45176)

 $\label{eq:QCD} \mathcal{Q}^{\mathcal{C}}_{\mathcal{C}}^{\mathcal{C}}(\mathcal{C})=\mathcal{C}^{\mathcal{C}}_{\mathcal{C}}(\mathcal{C})\otimes \mathcal{C}^{\mathcal{C}}_{\mathcal{C}}(\mathcal{C})$ 

### $\mathcal{M}(\mathbb{A}^{\frac{1}{2}}_{\mathbb{A}^{\frac{1}{2}}_{\mathbb{A}^{\frac{1}{2}}_{\mathbb{A}^{\frac{1}{2}}_{\mathbb{A}^{\frac{1}{2}}_{\mathbb{A}^{\frac{1}{2}}_{\mathbb{A}^{\frac{1}{2}}_{\mathbb{A}^{\frac{1}{2}}_{\mathbb{A}^{\frac{1}{2}}_{\mathbb{A}^{\frac{1}{2}}_{\mathbb{A}^{\frac{1}{2}}_{\mathbb{A}^{\frac{1}{2}}_{\mathbb{A}^{\frac{1}{2}}_{\mathbb{A}^{\frac{1}{2}}_{\mathbb{$

승규는 아이의 사람은 적혀 있지 않았다. 이 정말이 아이들이 어떤 것이 있었다.

 $\sim 10^{-1}$ 

(2) 医大脑病

RELEASE: 0120 **Date: 12/20/90 BOOK: PASS User's Guide** . The contract of the contract of the **Rev:** 0

### 3.5.1041 DISPLAY: XXXXX MANEUVER YYYYY

AVAILABILITY: DISPLAY for GNC MM104, 105, 106, 202, 301, 302 and 303. —1

- PURPOSE: This display provides a means of entering maneuvers utilizing the OMS and RCS propulsion, evaluating their effects on the trajectory, and adjusting parameters, as necessary. It also assists the crew in maneuver setup, maneuver monitoring, and is used for trimming burn residuals when required. Selection of the active gimbal drive system and initiation of the automatic check of the active gimbal drive systems is also provided. Actual engine gimbal angle readouts are provided to monitor TVC operation and status.  $-2$ 
	- $-2.1$  In Major Modes 104 and 105, the display provides the crew with the capability to declare an AOA or ATO abort as well as an override of the automatic target selection. The capability to change the type of abort desired 1s also provided. In MM105, the display provides the crew with an indication that the targeting for the AOA OMS 2 burn is complete by flashing 'OPS 301 PRO' in the body of the display. In OPS 3 only, it provides the crew the additional capability to execute and terminate: 1) a burnoff of forward RCS propellant for center-of-gravity control, and 2) the simultaneous motion of all aerosurfaces for hydraulic fluid thermal conditioning. In OPS 1 and 3, when guidance mode is PEG 4, or in OPS 2 when guidance mode is LAMBERT, the values of VGO\_LVLH components are displayed for items 19-21.
- TITLE: The title of this display is partially dynamic due to the number of maneuvers it must  $-3$ support. For Major Mode 104, the following titles will be driven on the display:

OMS 1 MNVR EXEC ATO 1 MNVR EXEC AOA 1 MNVR EXEC

3.5.1041-1

RELEASE: OI20<br>
BOOK: PASS User's Guide expansion of the contract of the Date: 12/20/90<br>
Rev: 0 BOOK: PASS User's Guide ASE: 0120<br>K: PASS User's Guide

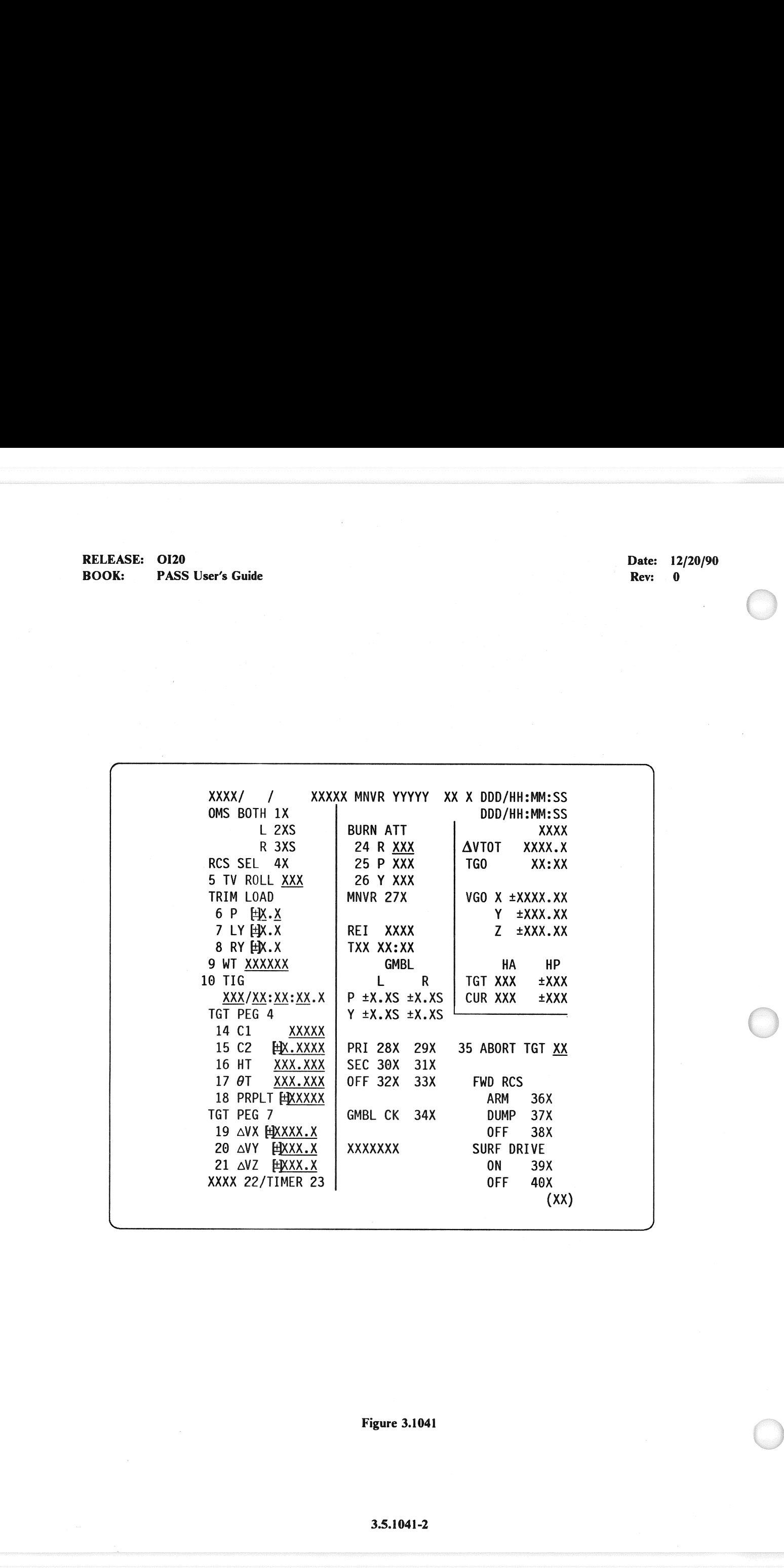

Figure 3.1041

## RELEASE: 0120<br>BOOK: PASS User's Guide **RELEASE:** OI20 Date: 12/20/90 **BOOK: PASS User's Guide Rev:** 0

OT,

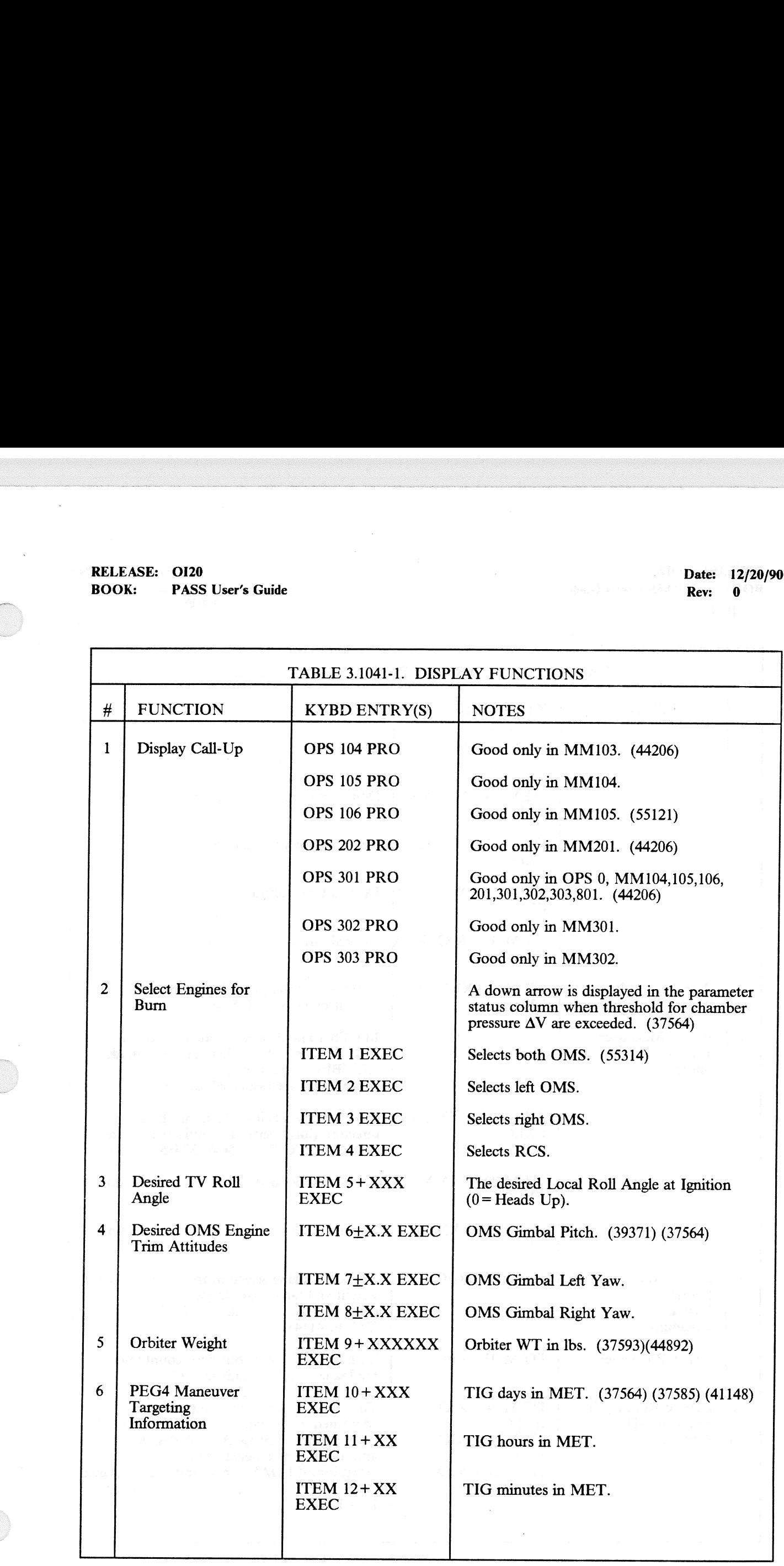

## RELEASE: OI20<br>BOOK: PASS User's Guide RELEASE: OI20<br>
BOOK: PASS User's Guide Contract of the Contract of the Contract of the Pass User's Guide Contract of the Pass of the Rev: 0 BOOK: PASS User's Guide

 $\hat{\boldsymbol{\beta}}$ 

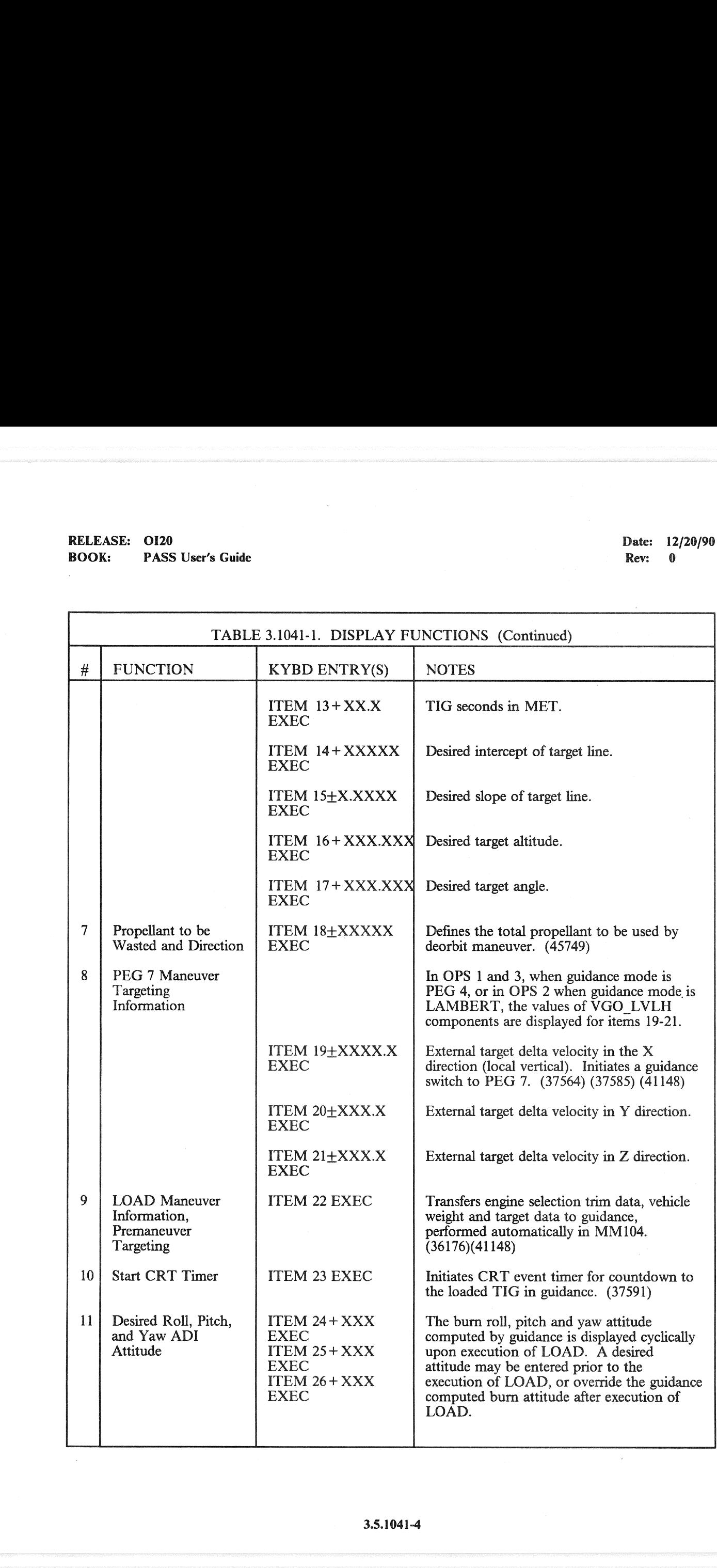

 $\sim$ 

 $\bigcup$ 

### Example 3 and 20 and 20 and 20 and 20 and 20 and 20 and 20 and 20 and 20 and 20 and 20 and 20 and 20 and 20 and 20 and 20 and 20 and 20 and 20 and 20 and 20 and 20 and 20 and 20 and 20 and 20 and 20 and 20 and 20 and 20 an

 $\frac{12}{20}$  Rec. 12/20/90

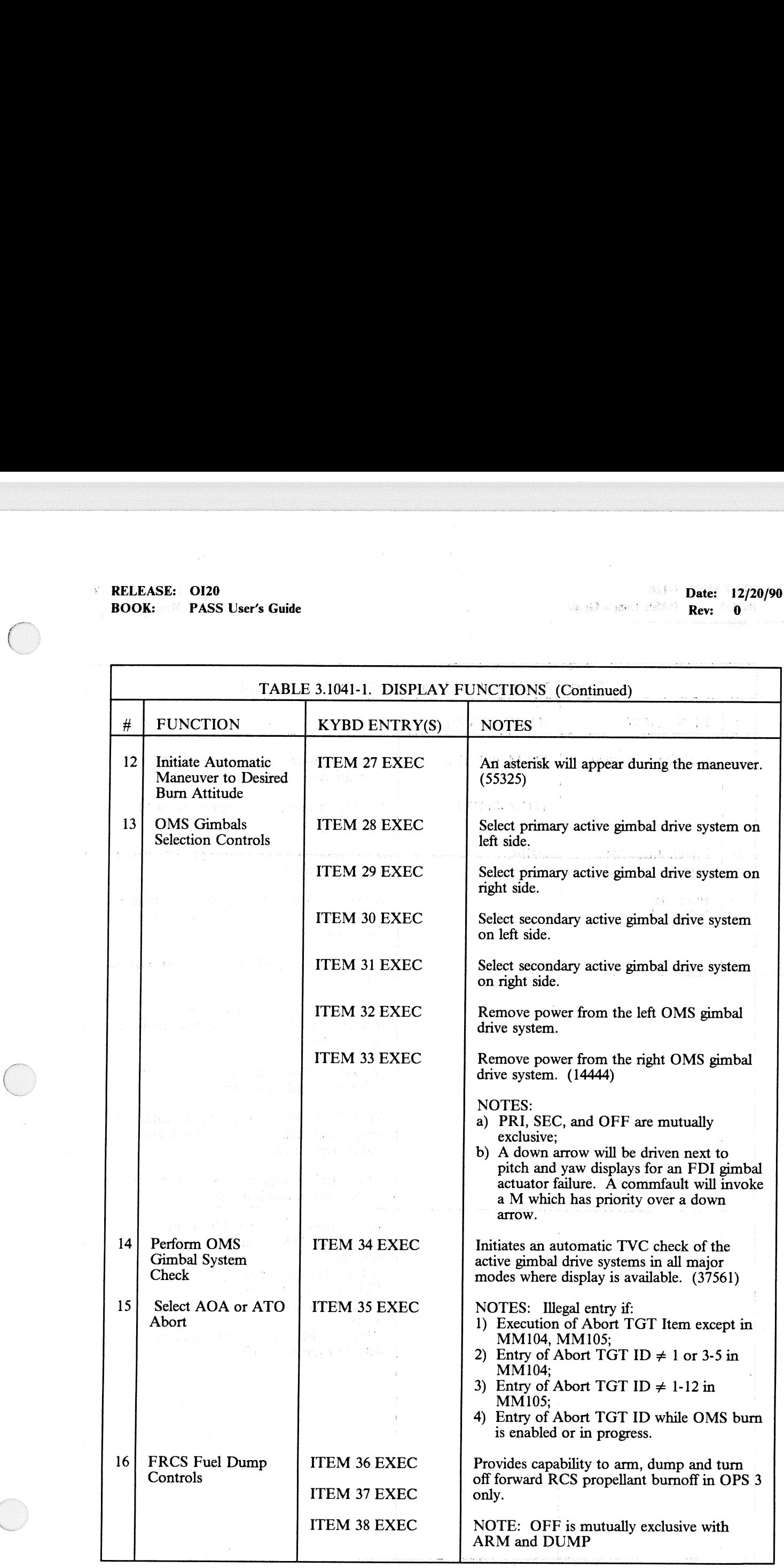

## RELEASE: OI20<br>BOOK: PASS User's Guide RELEASE: 0120 Date: 12/20/90 BOOK: PASS User's Guide Rev: 0

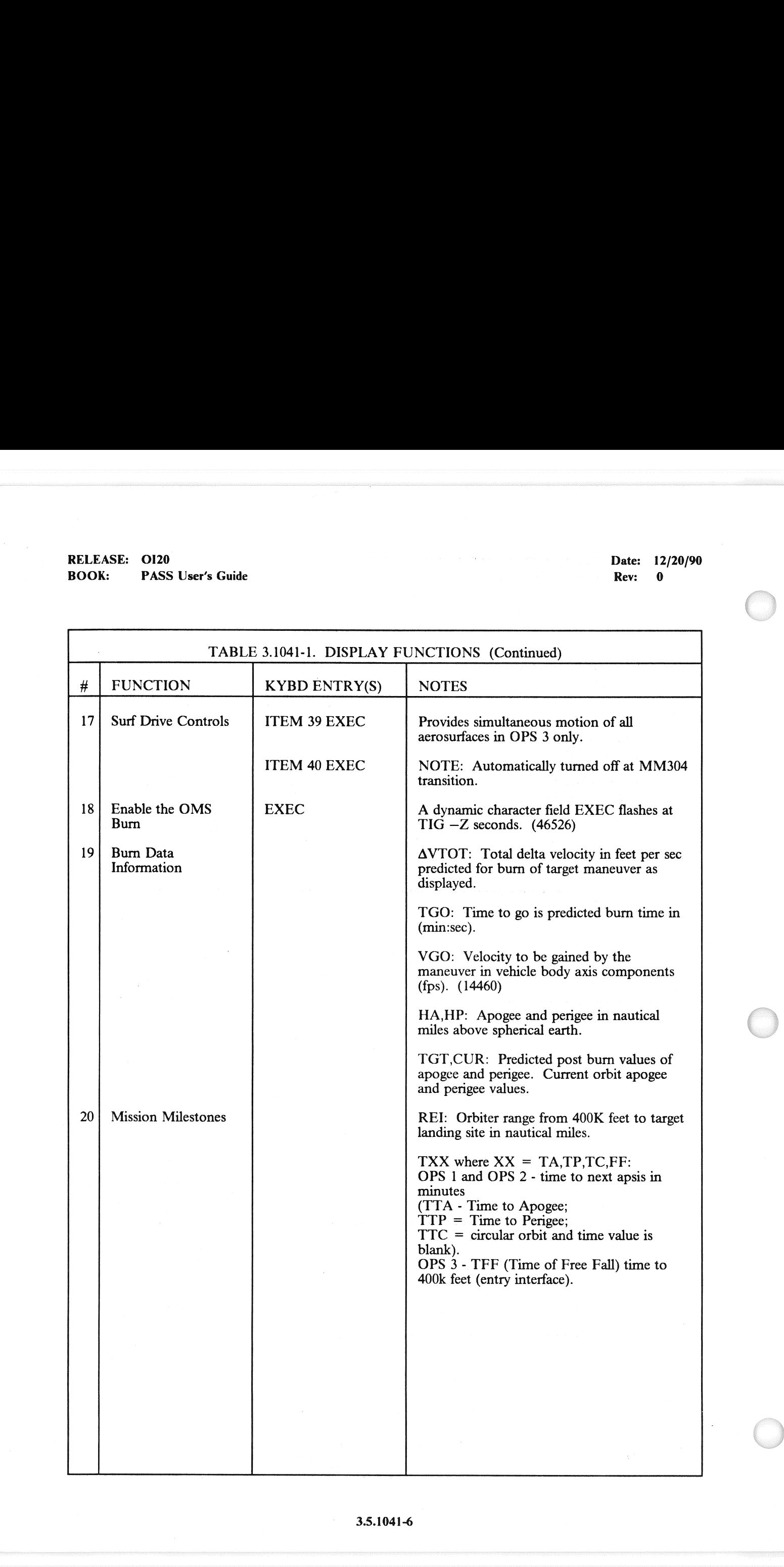

J

### RELEASE: O120 RELEASE: 0120<br>
BOOK: PASS User's Guide Rev: 0

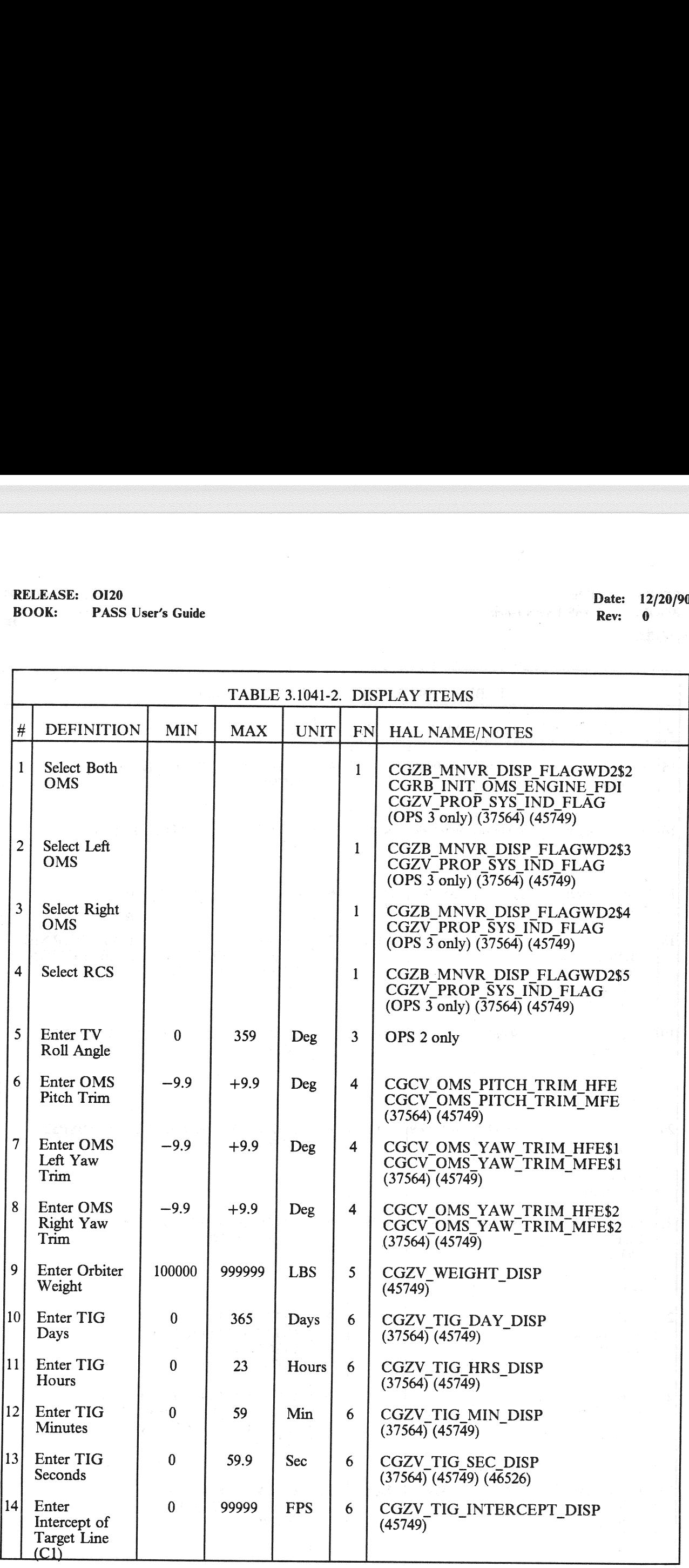

## RELEASE: OI20<br>BOOK: PASS User's Guide RELEASE: 0120 Date: 12/20/90 BOOK: PASS User's Guide Rev: 0

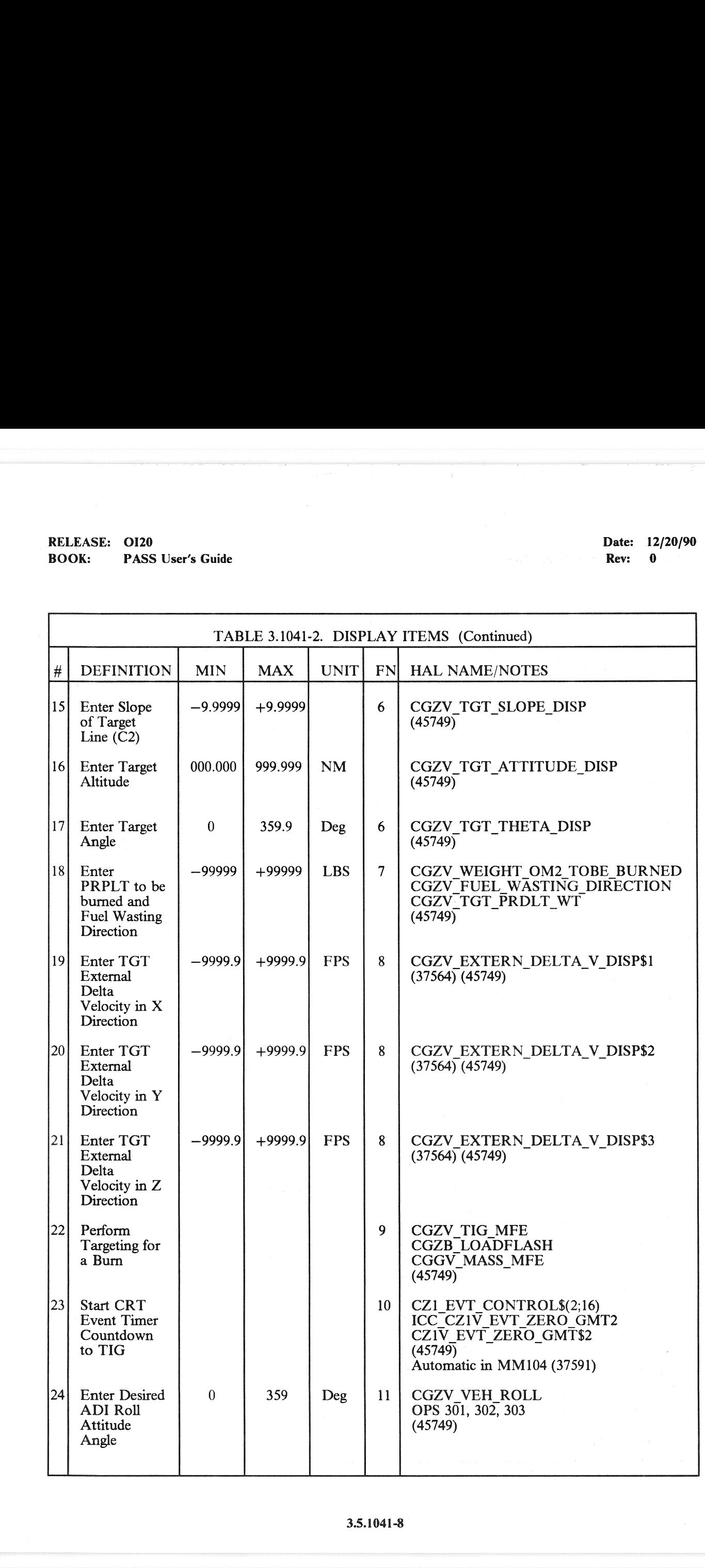

3.5.1041-8

## RELEASE: 0120<br>BOOK: PASS User's Guide **RELEASE:** 12/20/90 **BOOK:** PASS User's Guide Rev: 0 020 **BOOK:** PASS User's Guide Rev: 0 020 **BOOK:** PASS User's Guide Rev: 0 020 **Rev: 0 020 Rev: 0 020 Rev: 0 020 Rev: 0 020 Rev: 0 020 Rev: 0 020 Rev: 0 020 Rev: 0 020 Re**

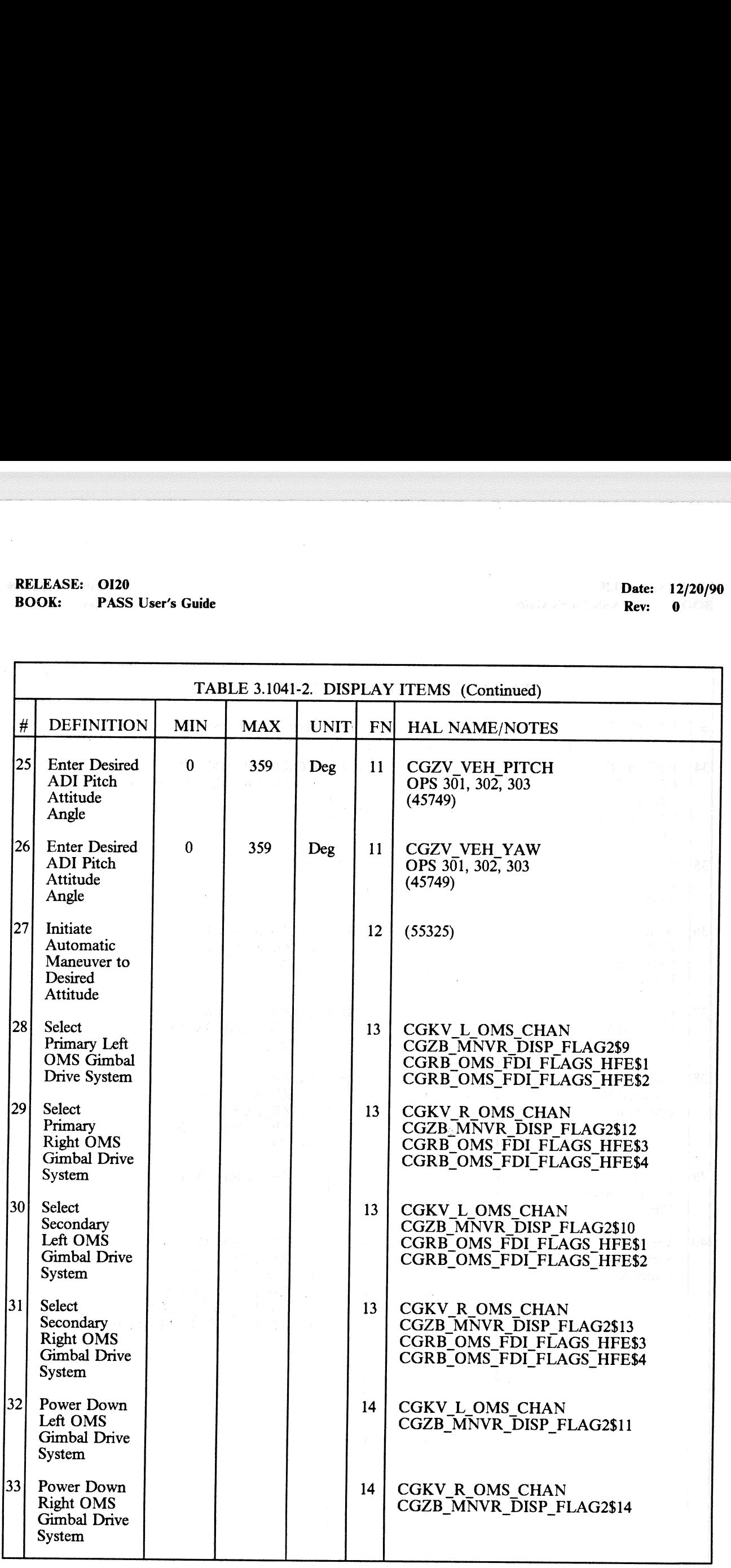

## RELEASE: 0120 Date: 12/20/90 RELEASE: 0120<br>BOOK: PASS User's Guide BOOK: PASS User's Guide - Revenue of Revenue of Revenue of Revenue of Revs & Revs & Revs & O

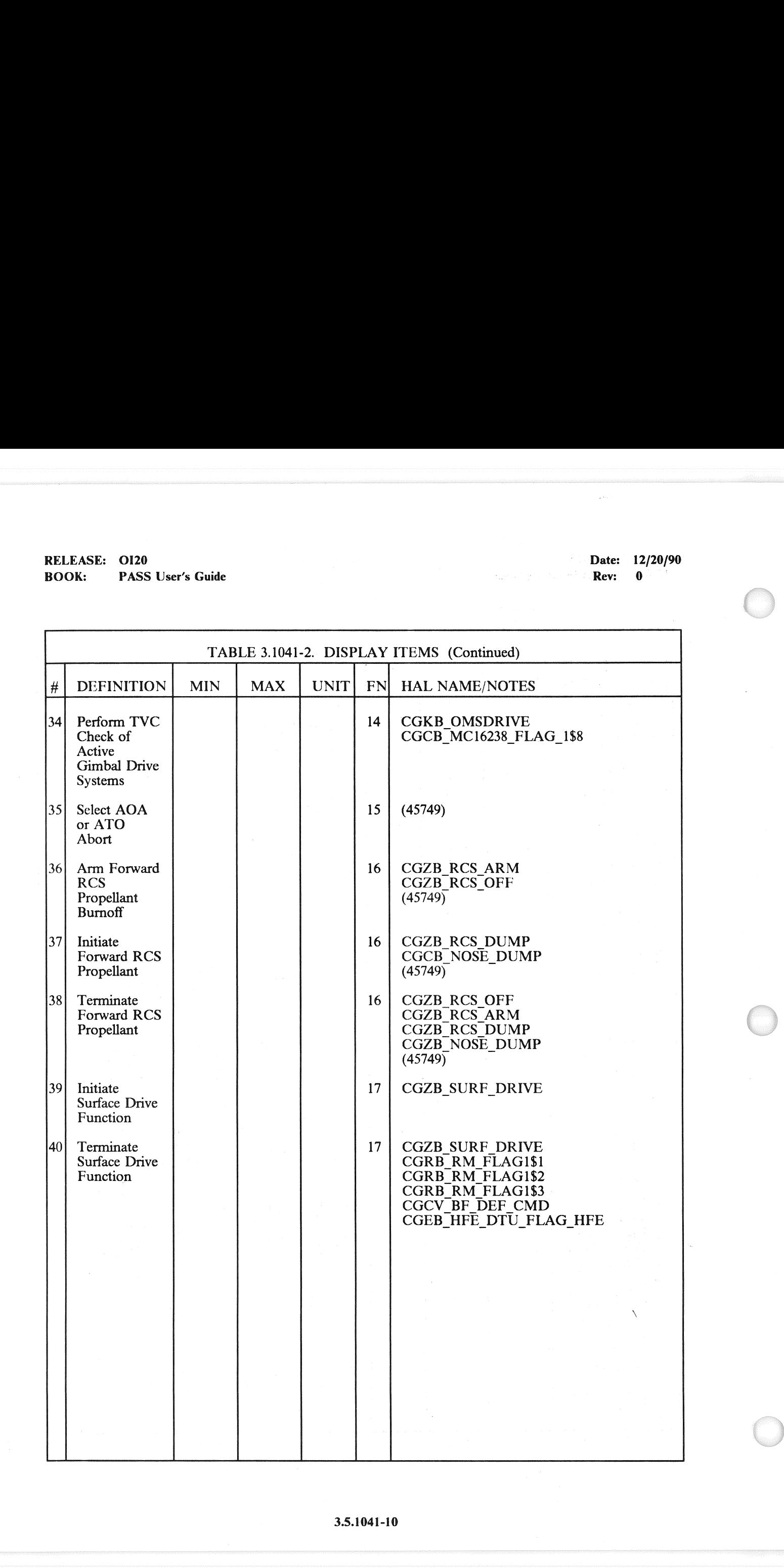

### **SUBNOTES:**  $-4$

- $-1$ Maneuver display responses to target loads. (37573)
- $-2$ OMS TVC feedback reinitialized on OPS transition. (37123)
- $-3$ Uplinked bad engine IDs are not ignored on CRT. (38163)
- $-4$ Weight initialization required for in-flight IPL. (41148)
- Some values of TIG seconds displayed as "60.0". (52759)  $-5$
- Illegal entry on transition to MM104. (40556)  $-6$
- $-7$ Orbit OPS transition or mode recall during attitude maneuver. (57385)

 $\label{eq:1} \begin{split} \mathcal{P}(\mathbb{Q}_d,\mathfrak{F}_{\mathcal{A}})^{\mathcal{A}}(\mathfrak{F}_{\mathcal{A}}) & \geq \mathcal{P}(\mathbb{Q}_d) \mathbb{E}(\mathfrak{F}_{\mathcal{A}}) \\ \mathcal{P}(\mathcal{P}(\mathcal{A})) & \geq \mathcal{P}(\mathfrak{F}_{\mathcal{A}}) \mathbb{E}(\mathfrak{F}_{\mathcal{A}}) & \geq \mathcal{P}(\mathfrak{F}_{\mathcal{A}}) \mathbb{E}(\mathfrak{F}_{\mathcal{A}}) \mathbb{E}(\mathfrak{F}_{\math$ 

### (SPANNER) +

- and the following the second strep of galaxies when the
- $\left\langle \mathcal{R}^{(1)}\mathcal{R}^{(2)}\right\rangle \geq \left\langle \mathcal{R}^{(1)}\mathcal{R}^{(1)}\right\rangle \geq \left\langle \mathcal{R}^{(1)}\mathcal{R}^{(2)}\right\rangle \geq \left\langle \mathcal{R}^{(1)}\mathcal{R}^{(1)}\mathcal{R}^{(2)}\right\rangle \geq \left\langle \mathcal{R}^{(1)}\mathcal{R}^{(1)}\right\rangle \geq \left\langle \mathcal{R}^{(1)}\mathcal{R}^{(1)}\right\rangle \geq \left\langle \mathcal{R}^{(1)}\mathcal{R}^{(1)}$
- 《建學》 的复数最新的 医三氯二溴化氢苯 增新地面的 医阿米尔氏征
	- $\mathbb{E}\left\{ \left( h_{\mathcal{F}} \right) \in \mathbb{C} \times \mathbb{C} \mathcal{K} \mid \mathcal{W}_{\mathcal{F}} \right\} \leq \mathbb{E}\left\{ \left( h_{\mathcal{F}} \right) \in \mathbb{R} \right\} \leq \mathbb{E}\left\{ \left( h_{\mathcal{F}} \right) \in \mathbb{R} \right\} \leq \mathbb{E}\left\{ \left( h_{\mathcal{F}} \right) \in \mathbb{R} \right\} \leq \mathbb{E}\left\{ \left( h_{\mathcal{F}} \right) \in \mathbb{R} \right\}$
	- $\mathcal{O}(\Omega^2 M) \cong \mathcal{O}(\Omega^2) \mathcal{O}(\Omega^2) \oplus \mathcal{O}(\Omega^2) \oplus \mathcal{O}(\Omega^2) \oplus \mathcal{O}(\Omega^2) \oplus \mathcal{O}(\Omega^2) \oplus \mathcal{O}(\Omega^2).$ 
		-
- 

erikan<br>Kabupatèn

 $\label{eq:1} \begin{split} \mathcal{A}^{(1)}_{\mathcal{A}}&=\mathcal{A}^{(1)}_{\mathcal{A}}\left(\mathcal{A}^{(1)}_{\mathcal{A}}\right),\\ \mathcal{B}^{(2)}_{\mathcal{A}}&=\mathcal{B}^{(2)}_{\mathcal{A}}\left(\mathcal{A}^{(1)}_{\mathcal{A}}\right). \end{split}$ 

RELEASE: 0120 | Date: 12/20/90 RELEASE: 0120 Date: 12<br>BOOK: PASS User's Guide Rev: 0

### 3.5.1051 DISPLAY: XXXXX MANEUVER YYYYY

 $-1$  This display is defined in section 3.5.1041 (53428)

—2 For Major Mode 105, the following titles will be driven on the display:

OMS 2 MNVR EXEC ATO 2 MNVR EXEC AOA MNVR TRANS

en i kollo Pisser<br>Proto a variativa porto

医黄蓍桃素 数字记录法结合器 关系的名词复数 法受审法 经公司经济的

 $\label{eq:3.1} \frac{\sqrt{K_{\rm s}}}{\sqrt{K_{\rm s}}}\sin\left(\xi_{\rm s}\right)+\sin\left(\xi_{\rm s}\right)\frac{K_{\rm s}}{\sqrt{K_{\rm s}}}\sin\left(\xi_{\rm s}\right)\frac{1}{\sqrt{2}}\cos\left(\xi_{\rm s}\right)\frac{1}{\sqrt{2}}\sin\left(\xi_{\rm s}\right)\frac{1}{\sqrt{2}}\sin\left(\xi_{\rm s}\right)\frac{1}{\sqrt{2}}\sin\left(\xi_{\rm s}\right)\frac{1}{\sqrt{2}}\sin\left(\xi_{\rm s}\right)\frac{1}{\sqrt{2}}\sin\left(\xi_{\rm s}\right)\frac{$ 

aphoris air no models of its actions developed solver that the follows of the control

ひものもあっていましい。<br>つぼてくているいものだい。<br>あいきやめらったみん。

### 3.5.1061 DISPLAY: XXXXX MANEUVER YYYYY

- $-1$ This display is defined in section 3.5.1041.
- For Major Mode 106, the following titles will be driven on the display:  $-2$

OMS 2 MNVR COAST<br>ATO 2 MNVR COAST

 $\begin{split} \mathcal{M}^{\mathcal{C}}(\mathcal{K}^{\mathcal{C}}_{\mathcal{C}}) & = \mathcal{O}_{\mathcal{C}}(\mathcal{K}^{\mathcal{C}}_{\mathcal{C}}) \\ & = \frac{1}{2} \mathcal{O}_{\mathcal{C}}(\mathcal{C}^{\mathcal{C}}_{\mathcal{C}}) + \mathcal{O}_{\mathcal{C}}(\mathcal{K}) \end{split}$ 그리고 친 친구들이 그 백성한<br>이 아이들로 이 이 한 친절의 기호로 출발되었다.  $\mathcal{I} \in \mathbb{C}^{\infty}$  by an<br>interval function of  $\mathcal{I} \in \mathbb{R}^{n \times d}$  . If we can be Which can be contributed by a parametrization of  $\mathcal{B}^{\alpha}$  and  $\mathcal{B}^{\alpha}$ 

**RELEASE: 0120 BOOK: PASS User's Guide** 

Date: 12/20/90 and it wat the  $Rev: \neg 0$ 

### 3.5.2011(G) DISPLAY: UNIV PTG

- $-1$ AVAILABILITY: OPS Mode Display in OPS G2, MM 201.
- PURPOSE: The Universal Pointing display provides the crew with the capability to monitor orbit  $-2$ and vehicle attitude data, to command automatic attitude control through four different options.<br>The four control options are: Maneuver, Track, Rotate, and Cancel.

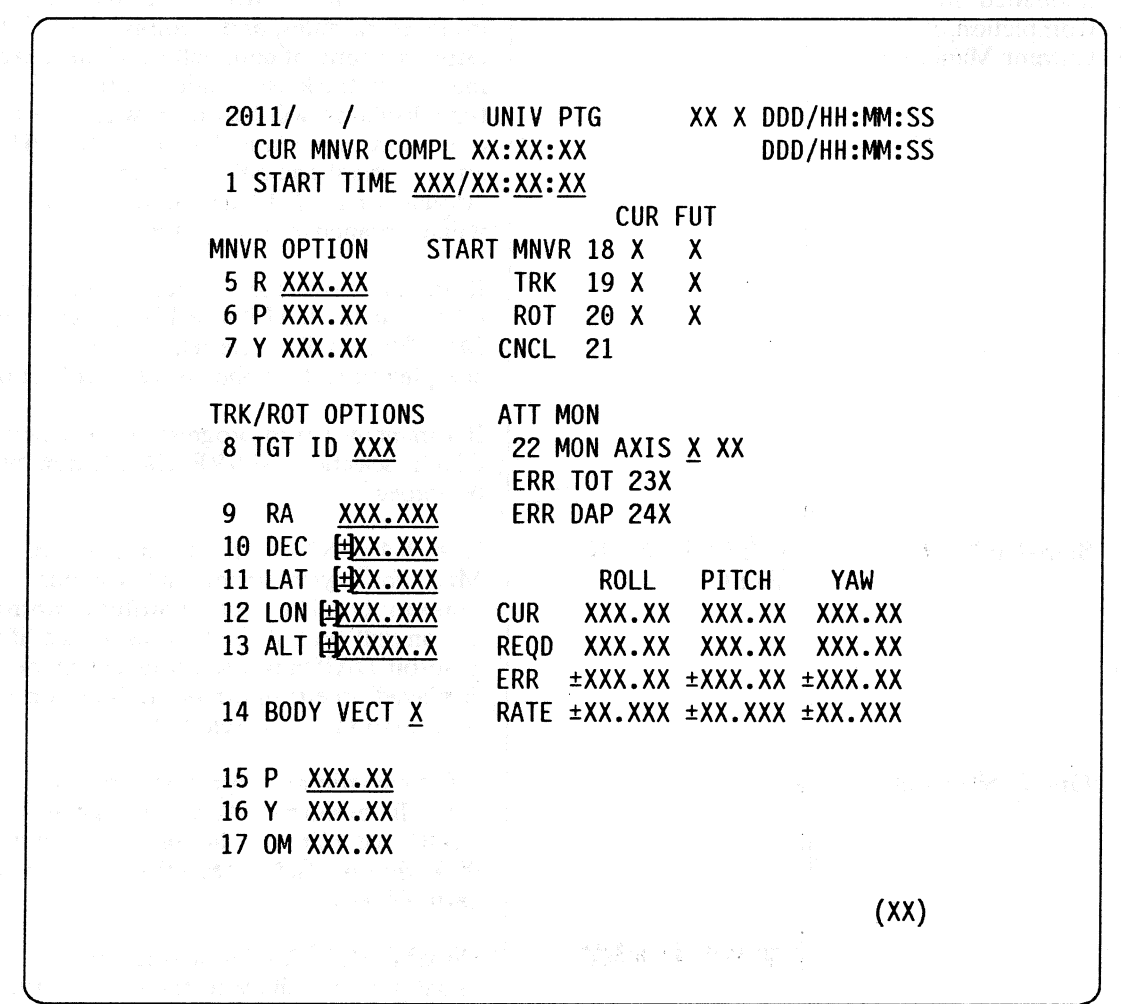

Figure 3.2011(G)

ing.

## RELEASE: O120 Date: 12/20/90 BOOK: PASS User's Guide . https://www.com/second-community/second-community/second-community/second-community/second-community/second-community/second-community/second-community/second-community/second-community/second-com RELEASE: 0120<br>BOOK: PASS User's Guide

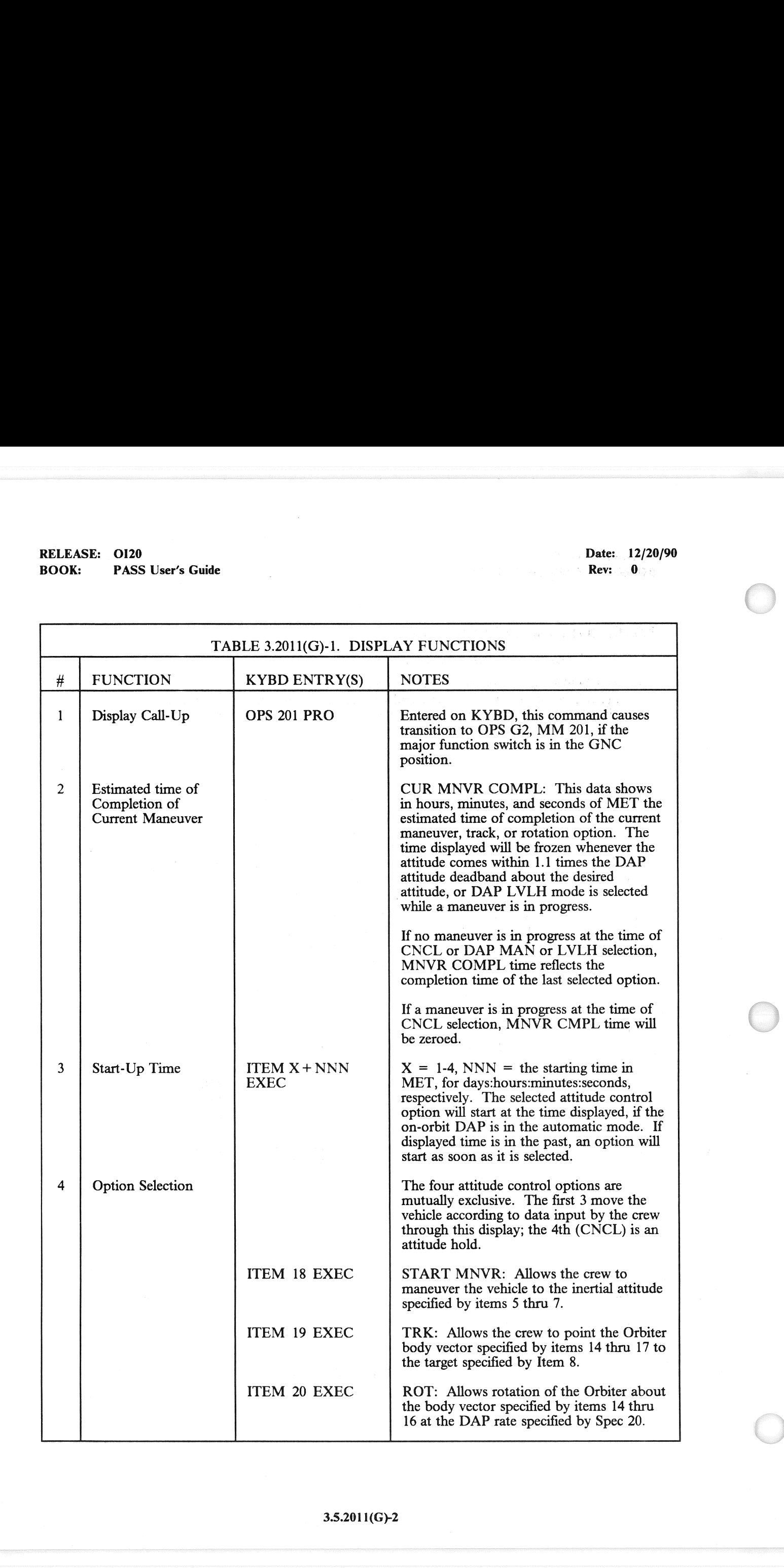

### 3.5.2011(G}-2

### RELEASE: O120 BOOK: PASS User's Guide

Date: 12/20/90 when the great A Rev: 0

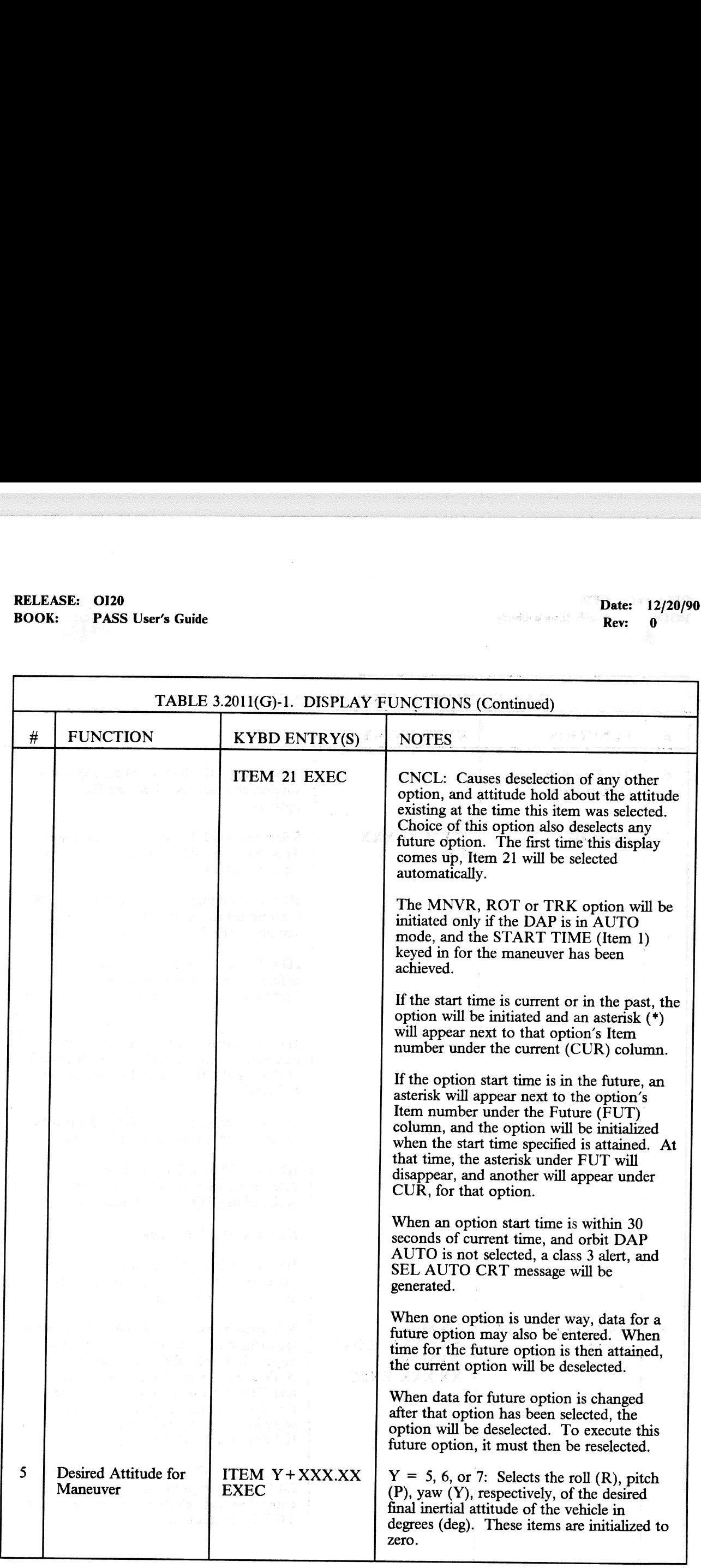

## RELEASE: 0120 Date: 12/20/90 RELEASE: OI20<br>BOOK: PASS User's Guide BOOK: PASS User's Guide | | a, Rev: OO |

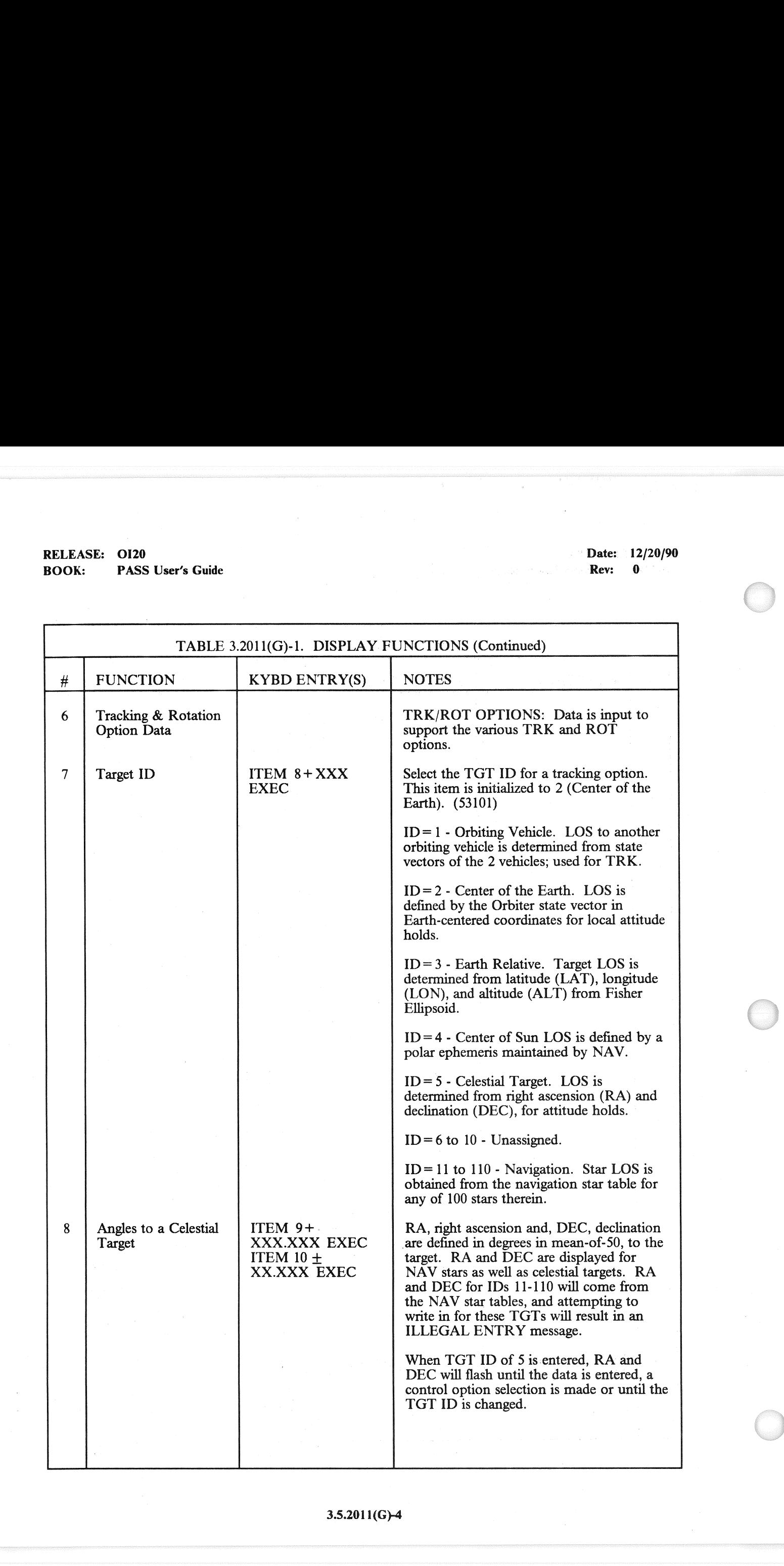

### 3.5.2011(G)4

 $\bar{z}$ 

### BOOK: PASS User's Guide

erved a series and the contract of the contract of the contract of the contract of the contract of the contract of the contract of the contract of the contract of the contract of the contract of the contract of the contrac Rev: 0

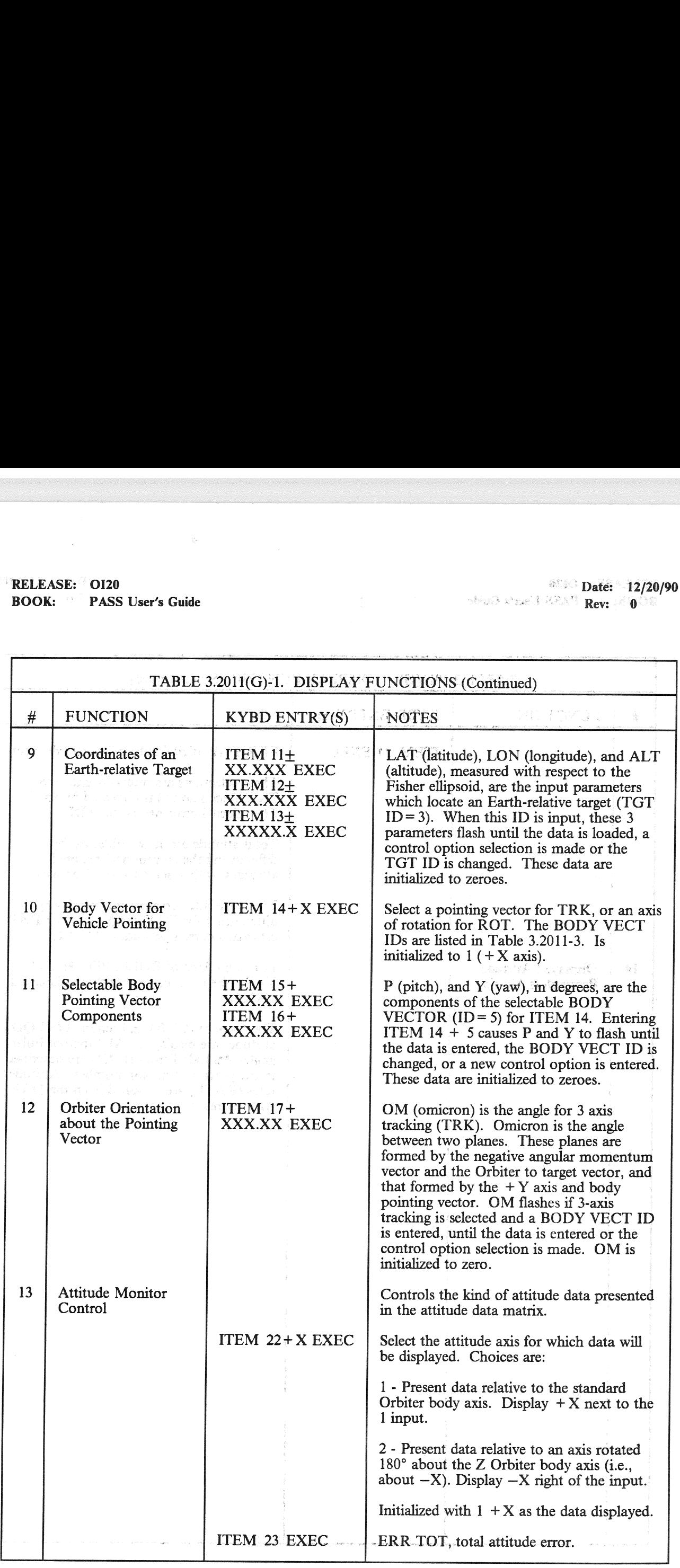

## RELEASE: 0120<br>
BOOK: PASS User's Guide<br>
BOOK: PASS User's Guide BOOK: PASS User's Guide recovered a second control of the Rev: 0.000 million and 2.000 million and 2.000 million and 2.000 million and 2.000 million and 2.000 million and 2.000 million and 2.000 million and 2.000 million a RELEASE: OI20<br>BOOK: PASS User's Guide

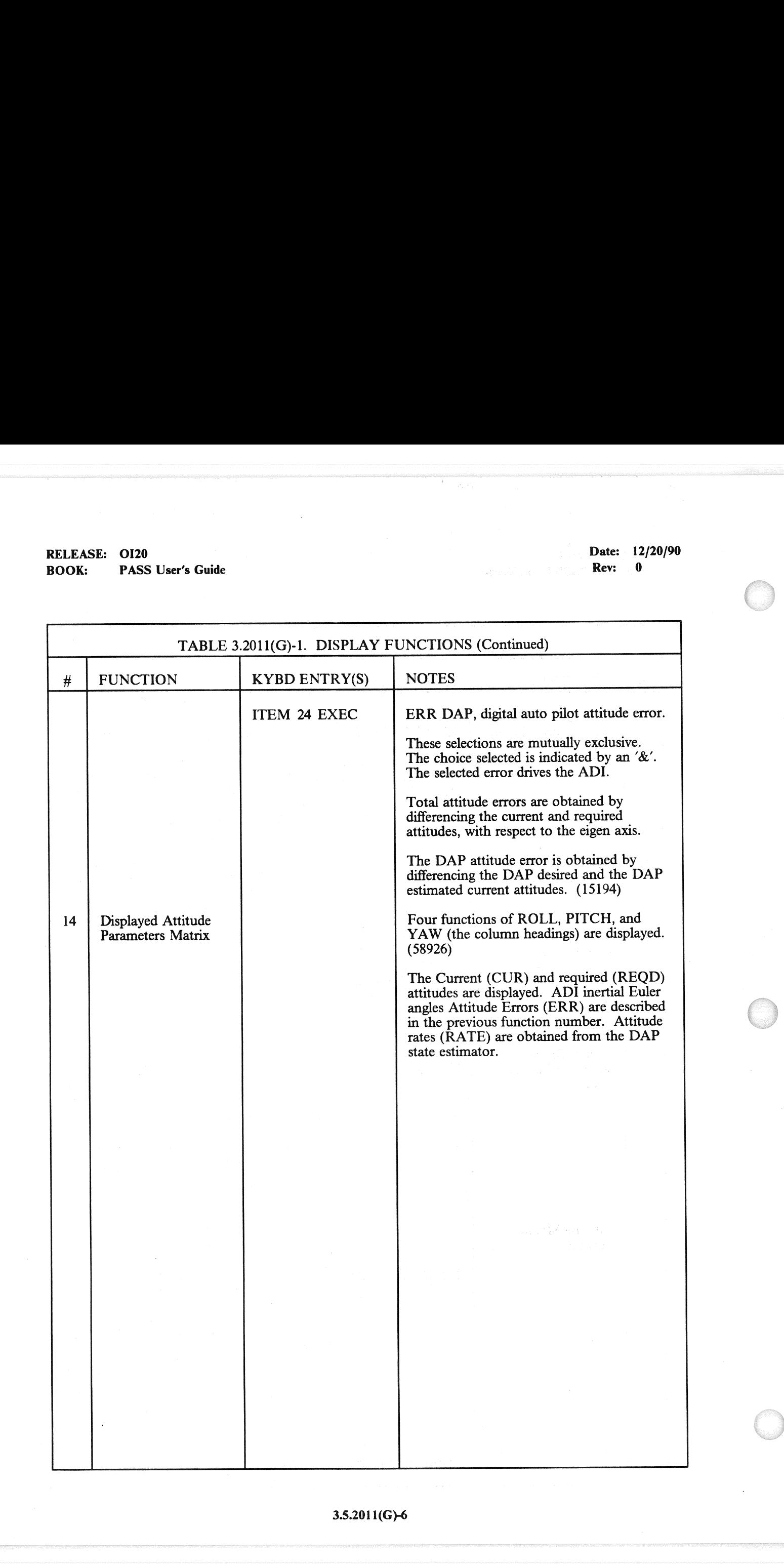

### 3.5.201 1(G)-6

 $\text{WRELEASE:} \times \text{O120} \longrightarrow \text{RELEASE:} \times \text{O120} \longrightarrow \text{BOOK:} \quad \text{WSE-Dee} \longrightarrow \text{BOOK:} \quad \text{WSE-Dee} \longrightarrow \text{OCE} \longrightarrow \text{OCE} \longrightarrow \$ 

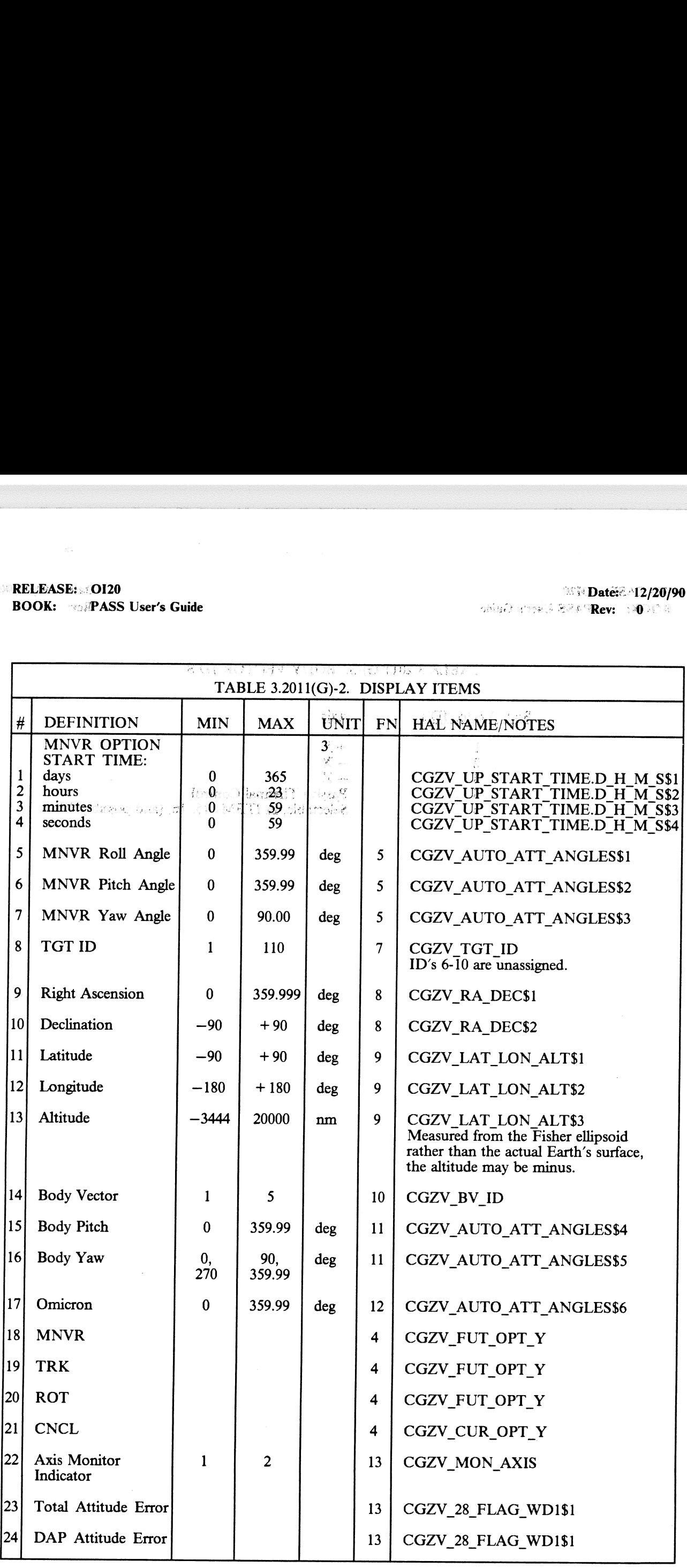

### 3.5,520114G)-7

### RELEASE: O120 BOOK: PASS User's Guide

### Date: 12/20/90 Rev: 0

### TABLE 3.2011(G)-3. BODY VECTOR ID'S

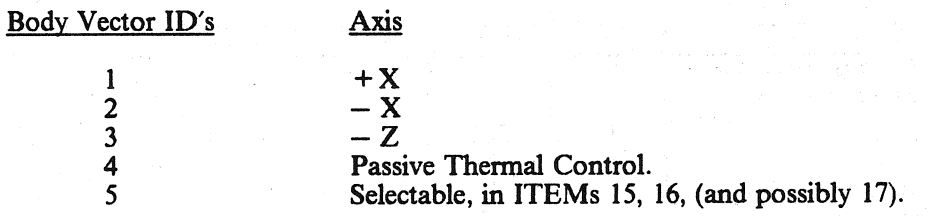

# 3.5.2011(G)-8

4510  $\vec{x}$  in **RELEASE: OI20** Date: 12/20/90 and fact PRAS  $Rev:  $\mathbf{0}$$ **BOOK: PASS User's Guide**  $\cdot$ 3.5.2011(S) DISPLAY: ANTENNA  $X \subseteq Y$ -1 - AVAILABILITY: OPS Mode Display in OPS SM2/4, MM201/401.  $-2$ PURPOSE: The Antenna Management display provides control of the GPC automatic antennina management sequence for the S-Band and KU-Band antenna systems. It also provides a means of monitoring the antenna systems and their associated electronics.  $\mathcal{L}_{\mathcal{N}}=\frac{1}{2}+\frac{1}{2}\frac{\mathcal{N}_{\mathcal{N}}}{\mathcal{N}}$ velan s ÷  $\left\langle \cdot \right\rangle$  )  $\left\langle \cdot \right\rangle$ 自命 きのひ EXB K 动って しょうじつ **PRES**  $2011/$ ANTENNA XX X DDD/HH:MM:SS: And M 1 DDD/HH:MM:SS and the and **KU BAND** SIG STR  $+X$ X.XXS S BAND **RDR RNG** <u>90</u> LR ⊣∪เ Θ UR -90 90 AUTO 1X SIG STR XVXXS have a life<br>Libert a Modern a M MIN 2X 未詳 -37 -13 **RDR THOLD** FXD<sub>3X</sub> **ANT ELEC** VAR 4X **XXXS** ANT  $EL$  CMD  $\pm$  XX.X ANT skicio 31 **ACT**  $\pm$ XX.XS QUAD AZ CMD + XXX.X XXS XXXS AN TS ίg ACTEXXX.XS **HEMI** sep š nes VI **XXS**  $\Delta C^{\prime}$ ÷. -90 MODE=XXXXS **SCAN WARN XX**  $\epsilon = \omega x$  $\bar{\mathbf{z}}$ **TDRS GPC** ENA 5X TDRS **STDN** OVRD 6X XXXX XXX **XXXX** XXX ANT **CMD**  $250$ AUT 9X **AUT 12X AUT**  $15X$ ENA  $17<sub>X</sub>$ SELF TEST 7X  $W.10X$ W 13X NEXT 16X INH 18X I/O RESET  $E_1$  11X E 14X **OVRD 19X** *BXX Sec.* i<br>San a Å  $(XX)$ marcus;  $\langle \gamma \rangle \propto \langle \gamma \rangle$ ar wind. -5.37  $\sim \frac{1}{2} \frac{1}{\lambda}$  $0.37.3$  $\frac{m}{2} \frac{1}{2} \frac{m}{2} = 1.7$ تقميم أيحبه بالريحية រំមេច  $H_2^{\text{eff}}(T, \mathbb{C}) \cong \mathbb{C}$ kape un aldur. id and r palmenti suo tove elimin **JUZE 8 MSTA** 実行 经短期贷款 merasanan sumura yankan admatraff s and the 190 electron have the sky Figure 3.2011(S)

Sing South

 $-3.5.2011(S) - 1$ 

## RELEASE: O120 BOOK: PASS User's Guide RELEASE: OI20<br>BOOK: PASS User's Guide

Date: 12/20/90

Rev: 0.

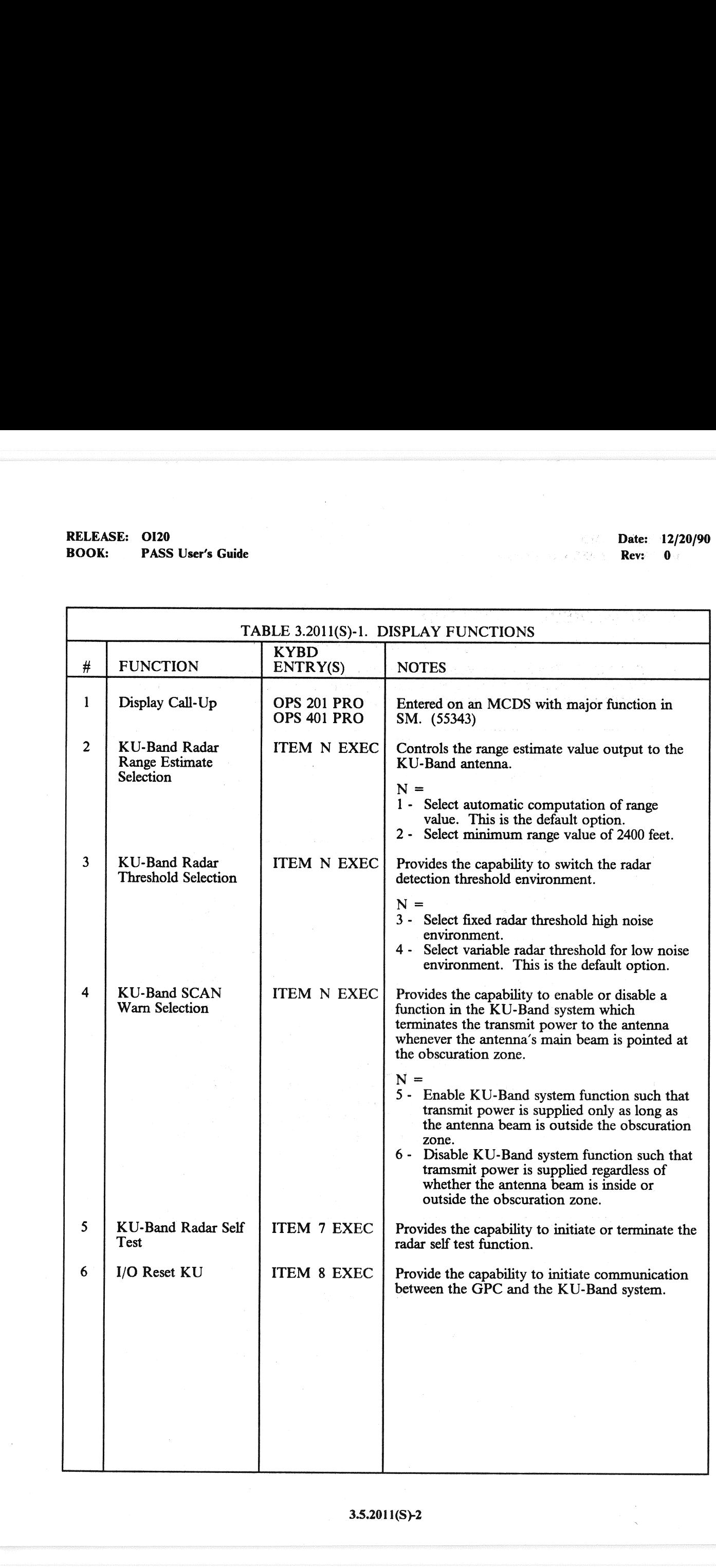

## external intervals of the Cause of the Cause of the Cause of the Cause of the Cause of the Cause of the Cause of the Cause of the Cause of the Cause of the Cause of the Cause of the Cause of the Cause of the Cause of the C BOOK: PASS User's Guide

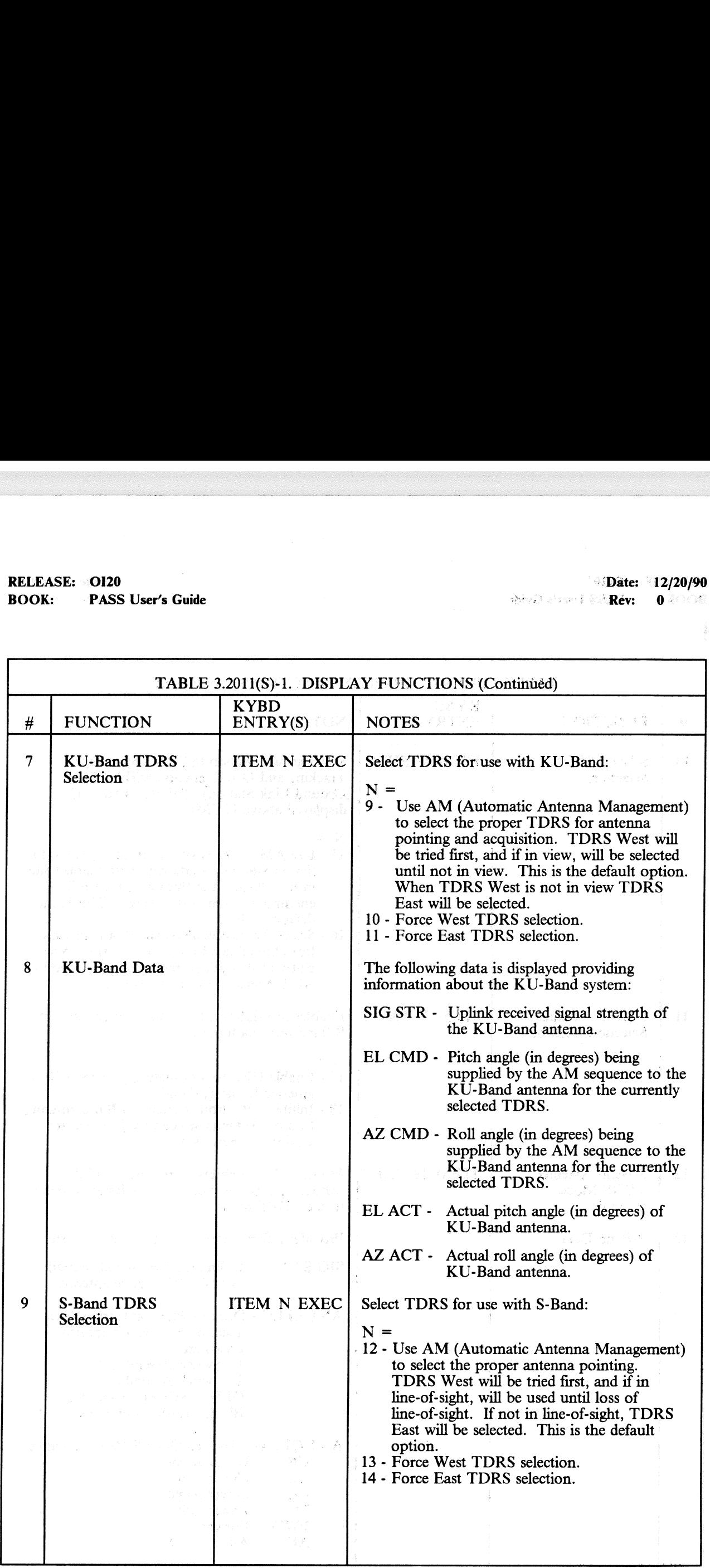

RELEASE: 0120 **Date:** 12/20/90 BOOK: PASS User's Guide | | | Contract to Revenue of the Review of Review 1999. RELEASE: OI20<br>BOOK: PASS User's Guide

<u>La componente de la componenta de la componenta de la componenta de la componenta de la componenta de la compo</u>

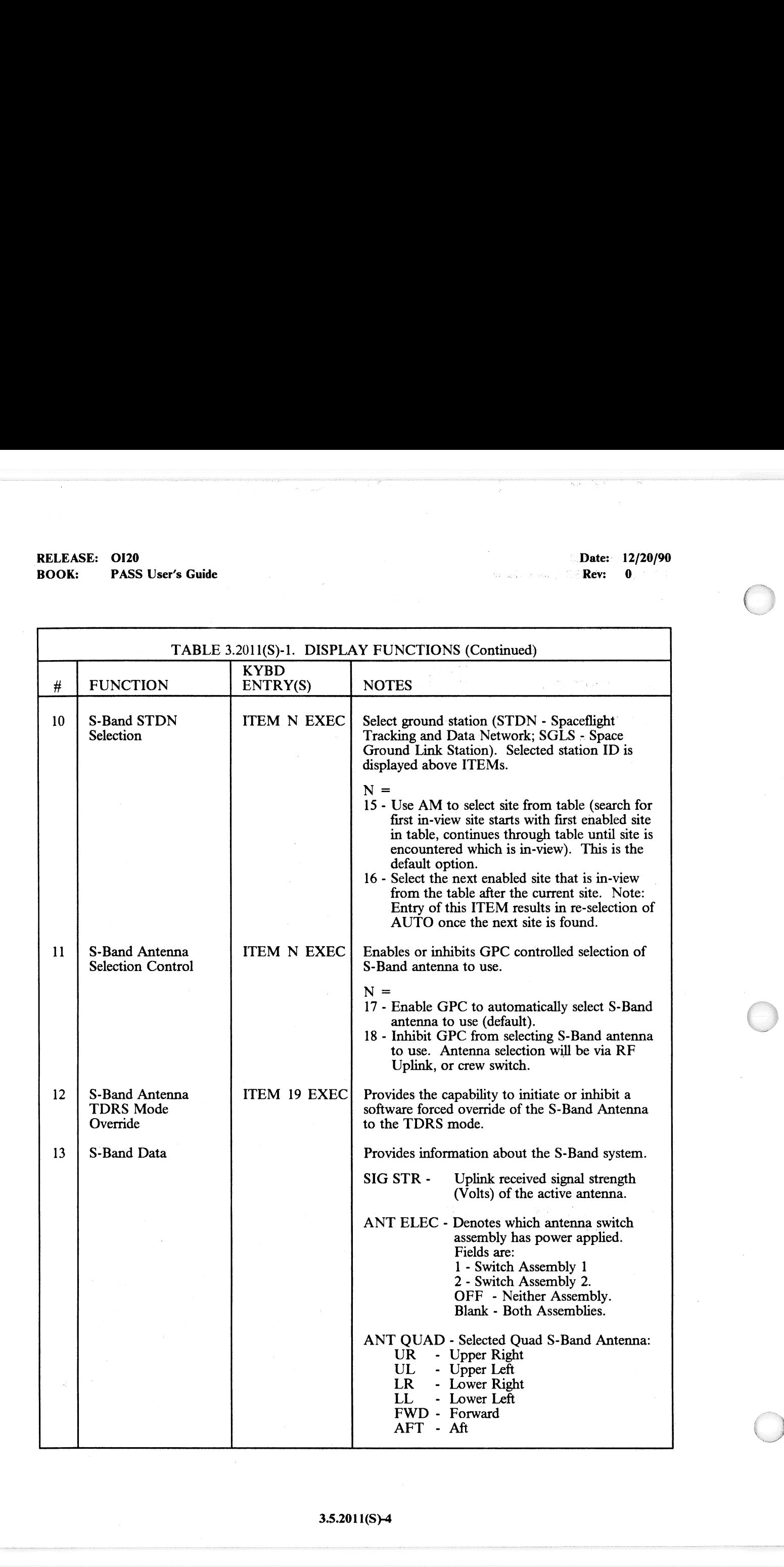

### RELEASE: O120 i : Date: i 2/20/90 RELEASE: OI20<br>
BOOK: PASS User's Guide entity of the entity of the entity of the entity of the entity of the entity of the e

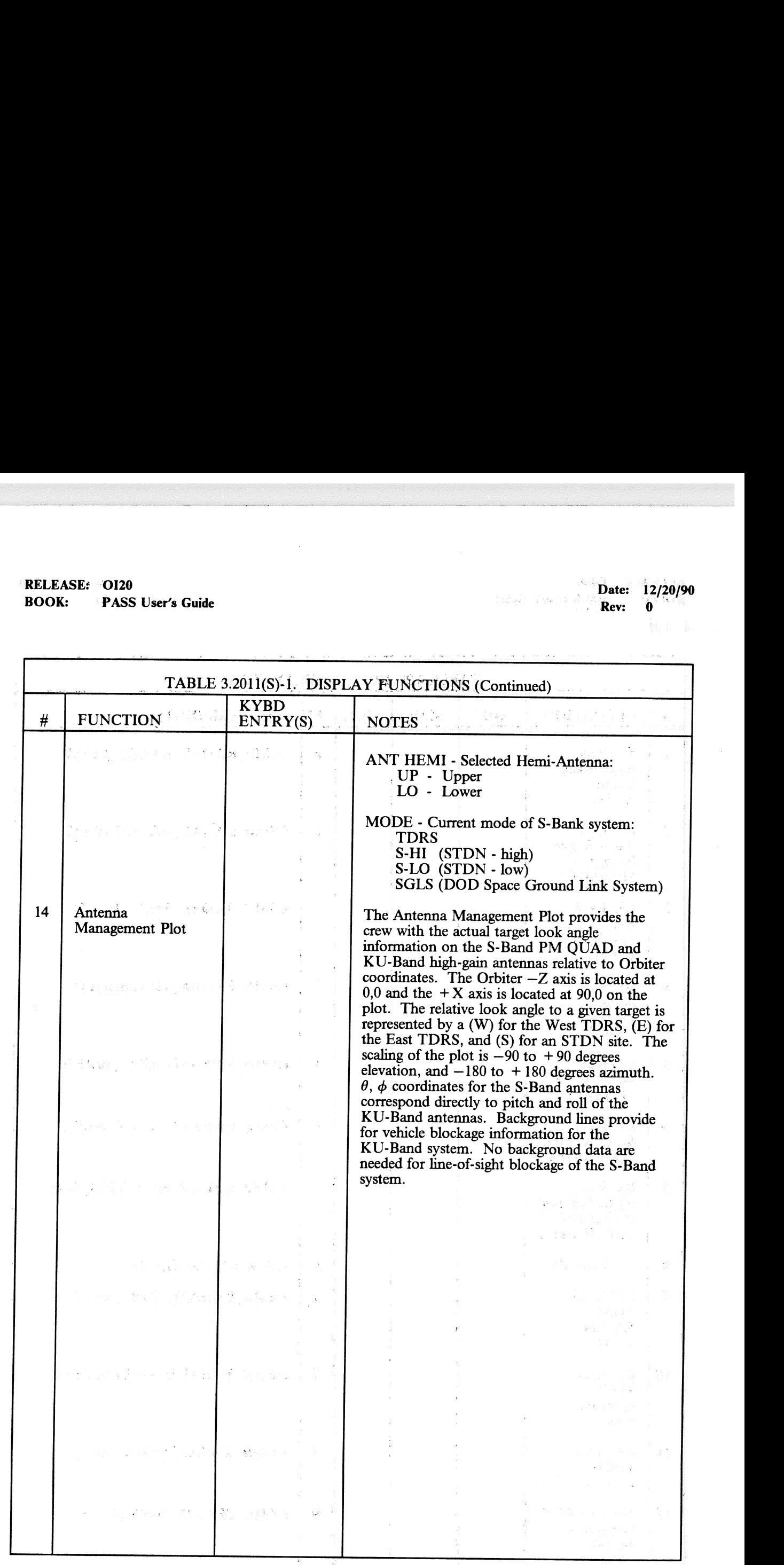

### $3.5.2011(S) - 5$

 $\hat{\mathcal{L}}$ 

J.

ú.
# RELEASE: O120 BOOK: PASS User's Guide RELEASE: OI20<br>BOOK: PASS User's Guide

Date: 12/20/90 Rev: 0

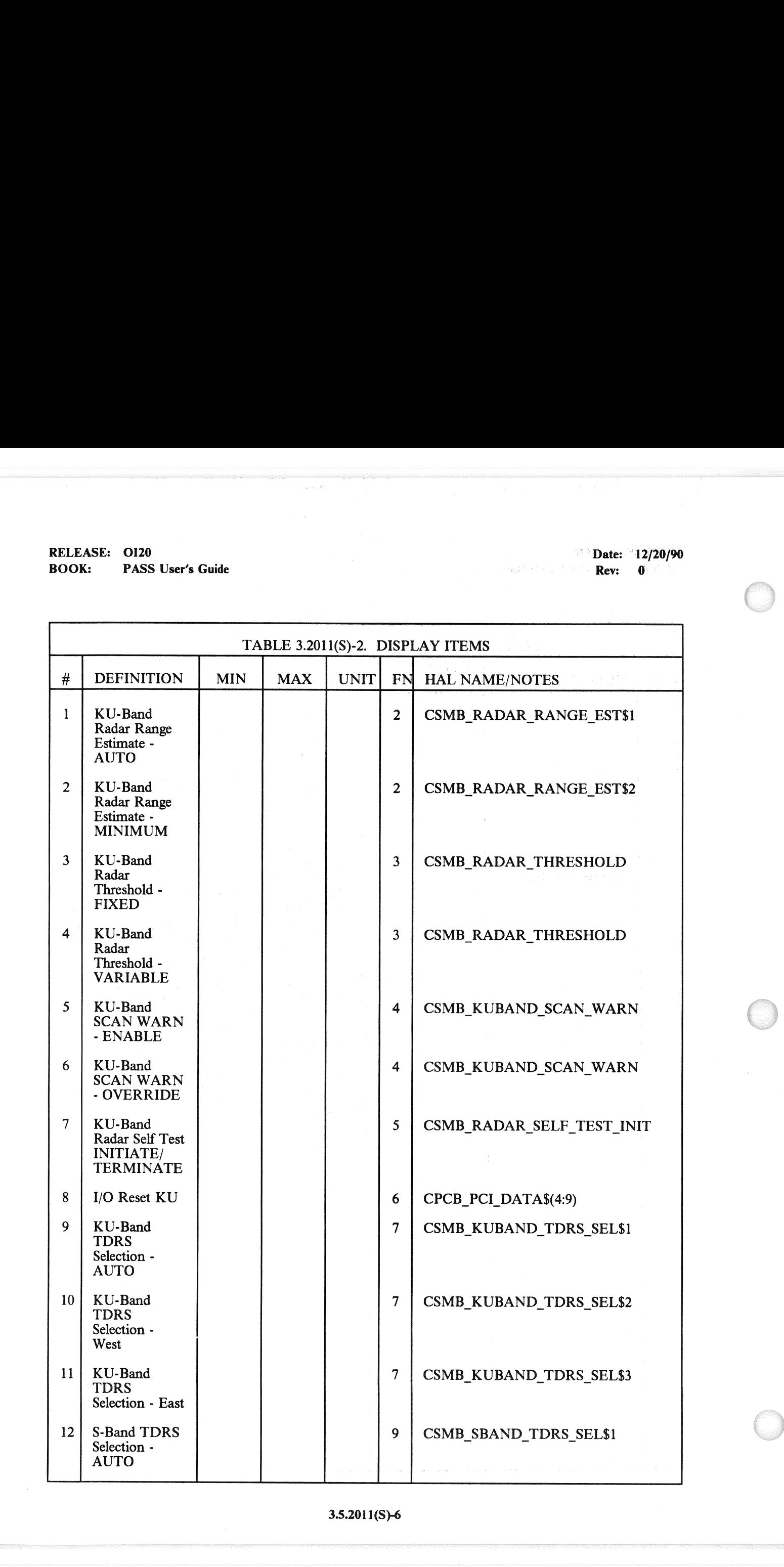

3.5.201 1(S)-6

the contract of the contract of the contract of the contract of the contract of the contract of the contract of the contract of the contract of the contract of the contract of the contract of the contract of the contract o

## RELEASE: OI20 BOOK: PASS User's Guide

oe

Date: 12/20/90 Rev: 0

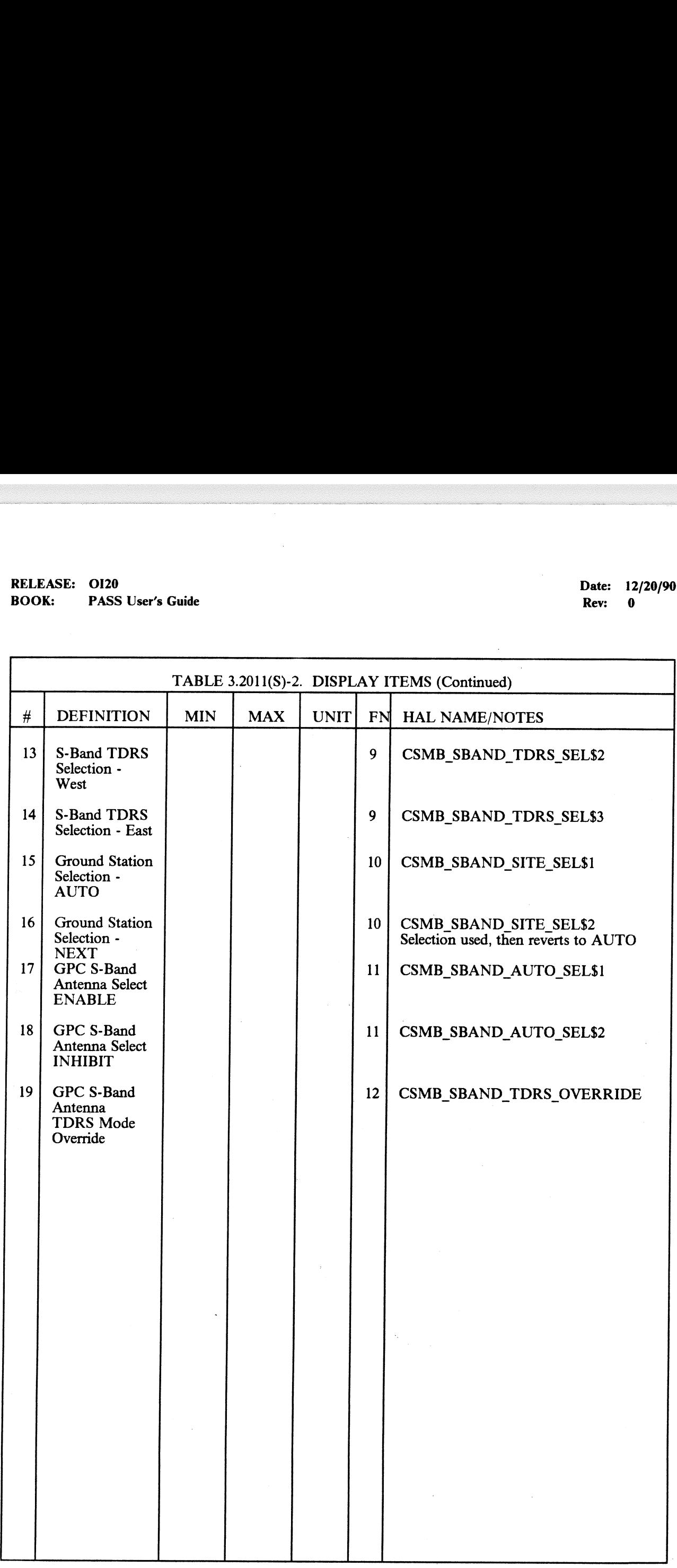

## 3.5.2011(S)-7

l,

 $\label{eq:2} \begin{split} \mathcal{A}_{\mu\nu}^{(1)} = \mu \nabla_{\mu}^2 V_{\mu\nu} + \mu \nabla_{\mu}^2 V_{\mu\nu} \\ \mathcal{A}_{\mu\nu}^{(1)} = -\mu \nabla_{\mu}^2 V_{\mu\nu} \\ \end{split}$ 

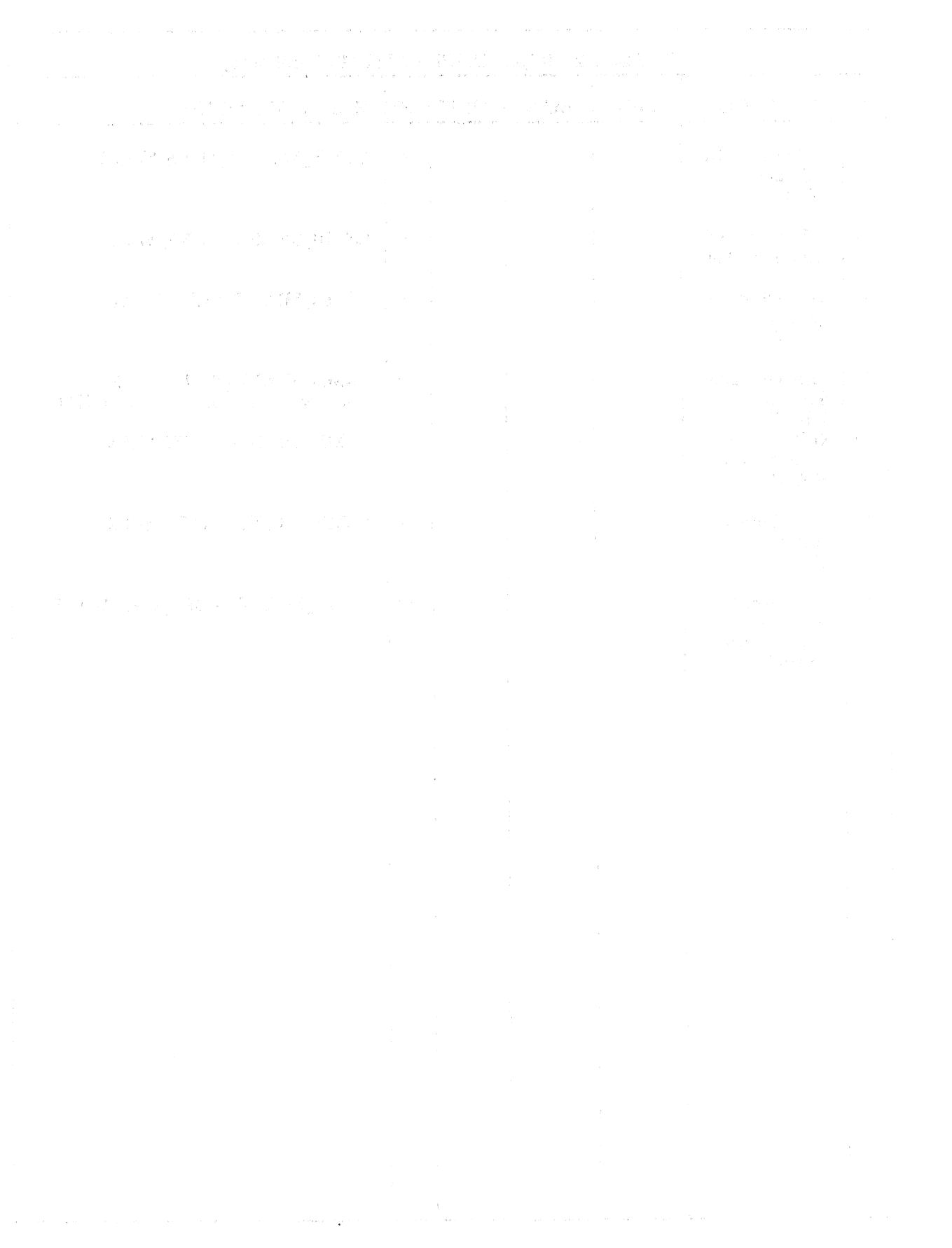

RELEASE: O120 BOOK: PASS User's Guide

 $\ddot{\phantom{a}}$ 

Date: 12/20/90 Rev: 0

## 3.5.2021(G) DISPLAY: XXXXX MANEUVER YYYYY

- —1 This display is defined in section 3.5.1041.
- —2 For Major Mode 202, the following title will be driven on the display: ORBIT MNVR EXEC

## 3.8.2021(G}-1

a stranger of the contact and received and a large planet contact the contact of the contact of the contact of

 $\label{eq:2} \mathcal{L}_{\text{R}} \approx \mathcal{L} \, \mathcal{L}_{\text{R}} \, \mathcal{R}_{\text{R}}^{\text{R}} \approx \mathcal{L} \, \mathcal{R}_{\text{R}}^{\text{R}} \, \mathcal{R}_{\text{R}}^{\text{R}} \, \mathcal{L}_{\text{R}}^{\text{R}} \, \mathcal{L}_{\text{R}}^{\text{R}} \, \mathcal{L}_{\text{R}}^{\text{R}} \, \mathcal{L}_{\text{R}}^{\text{R}} \, \mathcal{L}_{\text{R}}^{\text{R}} \, \mathcal{L}_{\text{R}}^{\text{R}} \,$ 

 $\label{eq:2.1} \frac{\partial}{\partial t} \frac{\partial}{\partial t} \frac{\partial}{\partial t} \chi = - \partial_t \partial_{\xi} \chi(t)$  $\label{eq:2.1} \mathcal{L}=\mathcal{L}^{N\times \frac{1}{2}}.$ 

(学)设计和图10

**RELEASE:** 0120 **Date:** 12/20/90 **BOOK:** PASS User's Guide MGs Po Rev: 0

 $\overline{\phantom{0}}$ 

.<br>eeeee

/

## 3.5.2021(S) DISPLAY: PL BAY DOORS

- —1 AVAILABILITY: OPS Mode Display in OPS SM2, MM 202.
- —2 PURPOSE: The Payload Bay Doors display is presented upon moding into SM 202 and provides control for opening and closing the Orbiter payload bay doors. EASE: 0120<br>
K: PASS User's Guide<br>
2021(S) DISPLAY: PL BAY DOOP<br>
AVAILABILITY: OPS Mode Display in C<br>
PURPOSE: The Payload Bay Doors displa<br>
control for opening and closing the Orbiter p

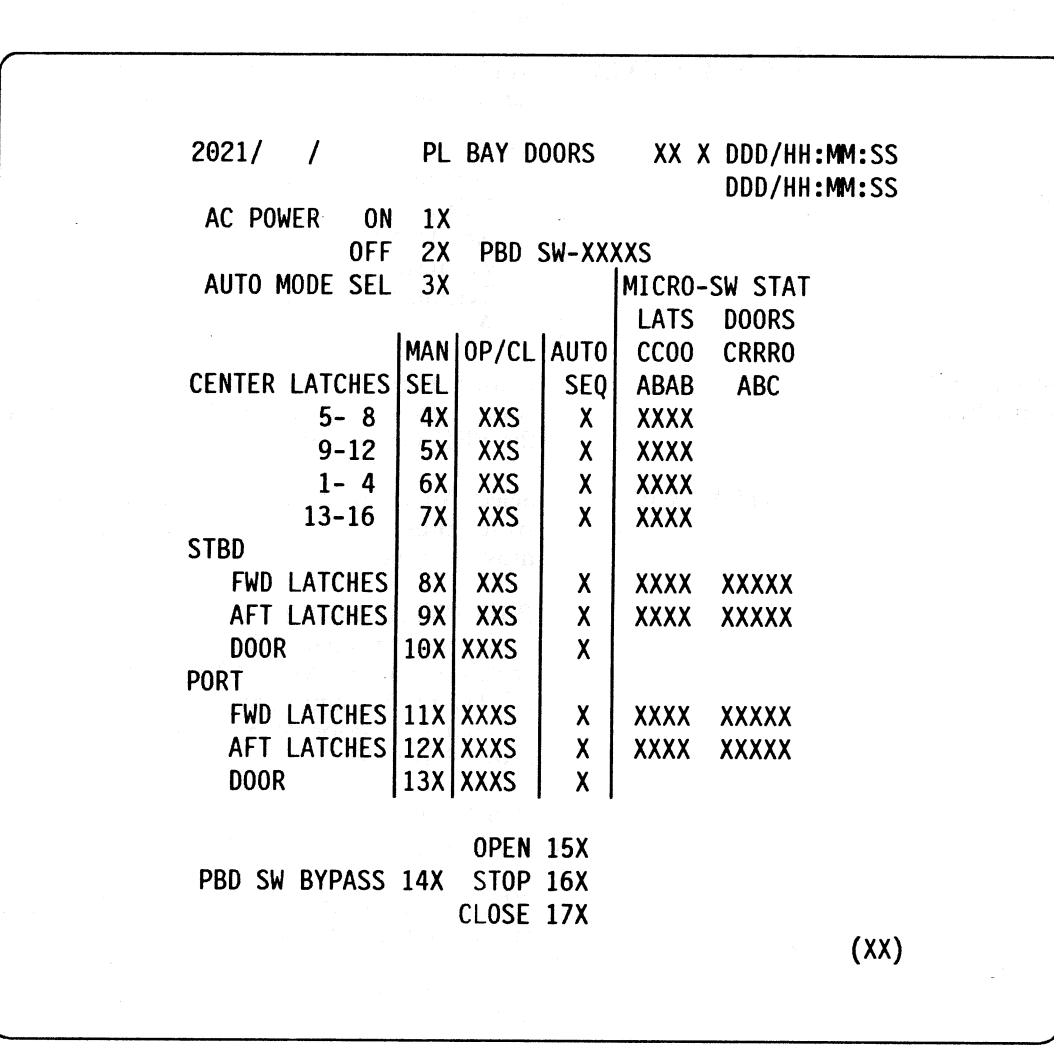

Figure 3.2021(S)

## 3.5.2021(S)-1

# **RELEASE: OI20**<br> **BOOK:** PASS User's Guide **Date: 12/20/90**<br> **BOOK:** PASS User's Guide RELEASE: OI20<br>BOOK: PASS User's Guide BOOK: PASS User's Guide

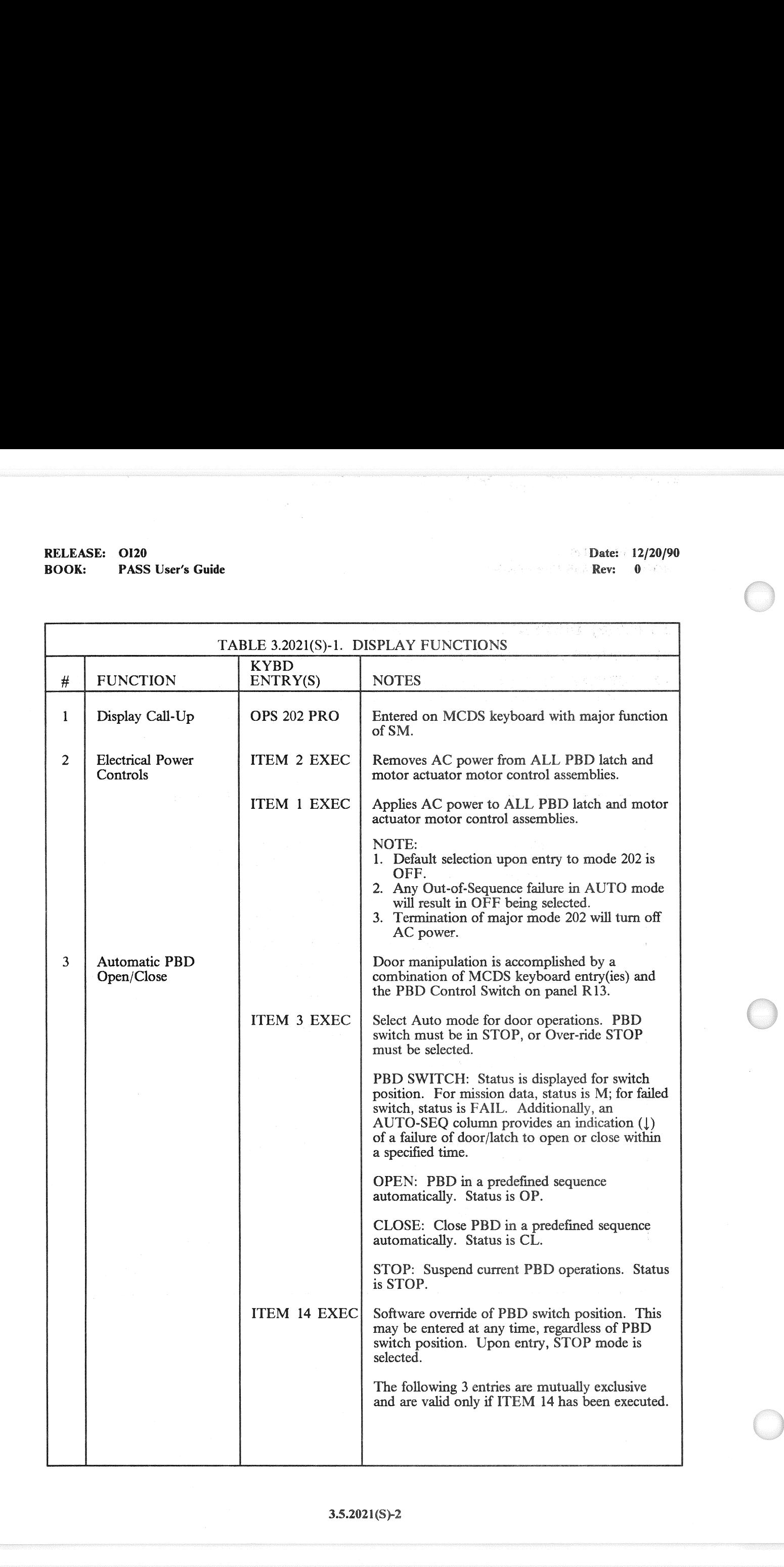

# RELEASE: OI20 BOOK: «PASS User's Guide RELEASE: 0120<br>BOOK: PASS User's Guide

Date: 12/20/90

Rev: 0<sup>2</sup>

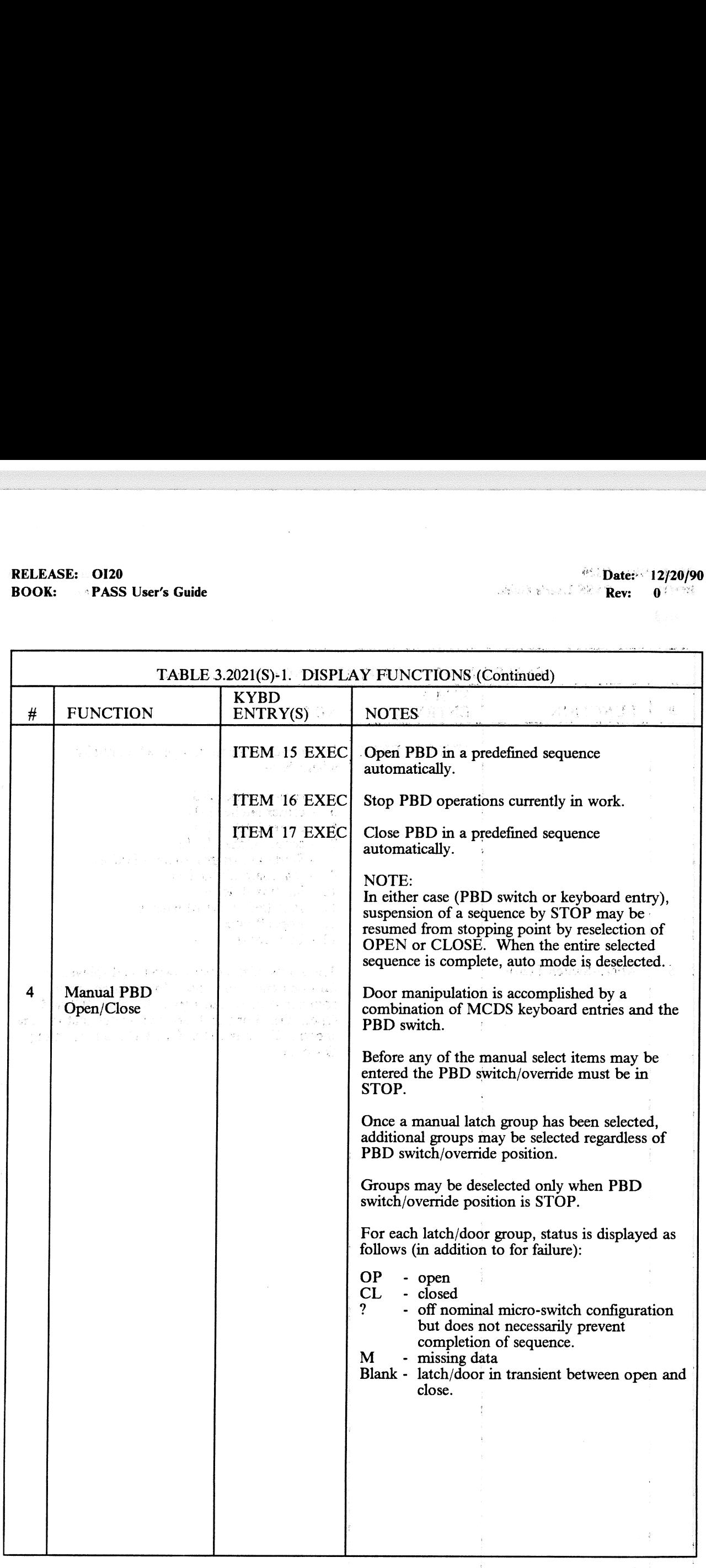

# RELEASE: 0120 Date: 12/20/90 RELEASE: OI20<br>BOOK: PASS User's Guide BOOK: PASS User's Guide of the state of the state of the state of the state of the state of the state of the state of the state of the state of the state of the state of the state of the state of the state of the state of

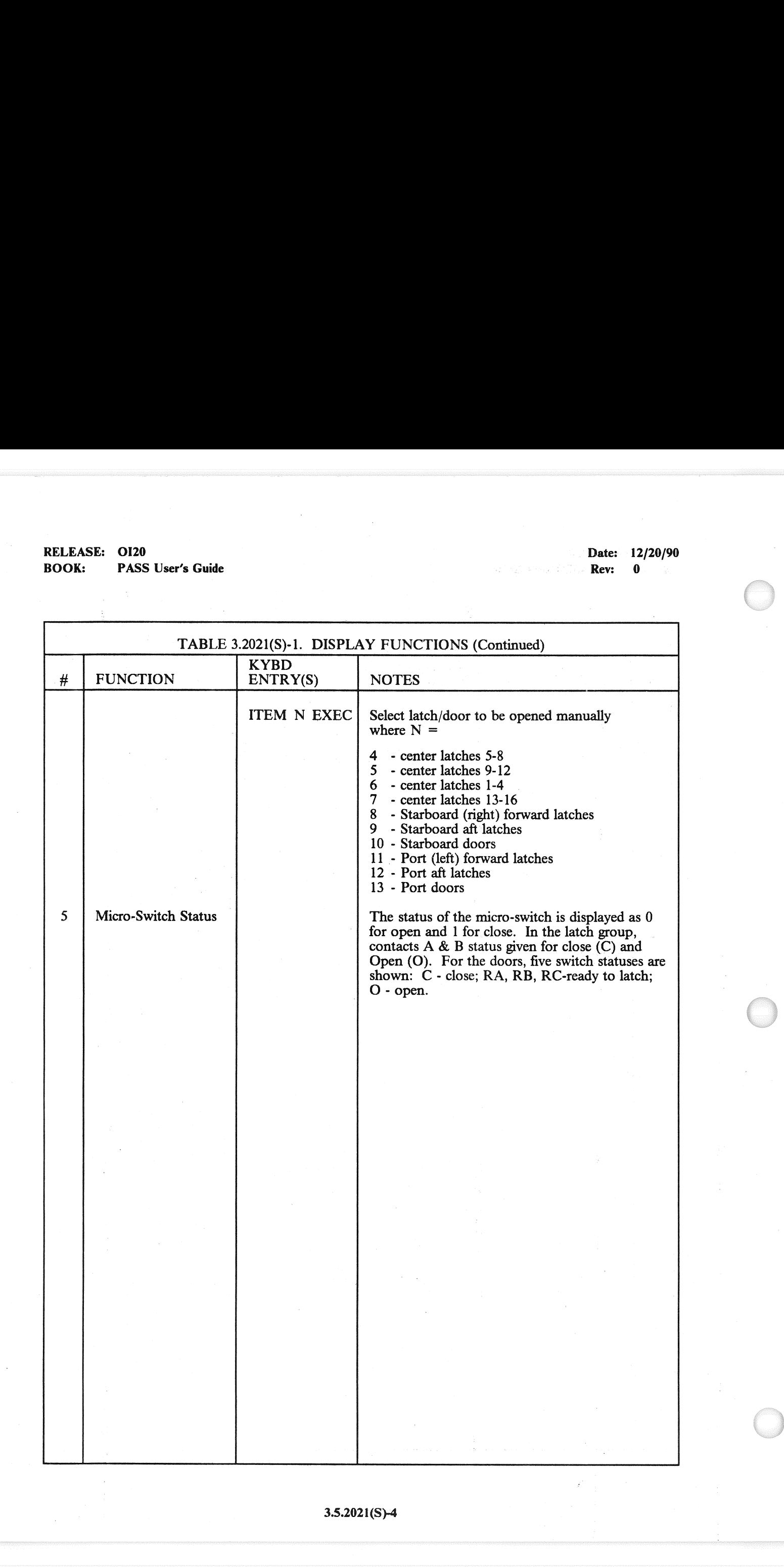

## 3.5.2021(S)-4

J

# RELEASE: O120 RELEASE: OI20<br>BOOK: PASS User's Guide BOOK: PASS User's Guide

Date: 12/20/90 Rev: 0

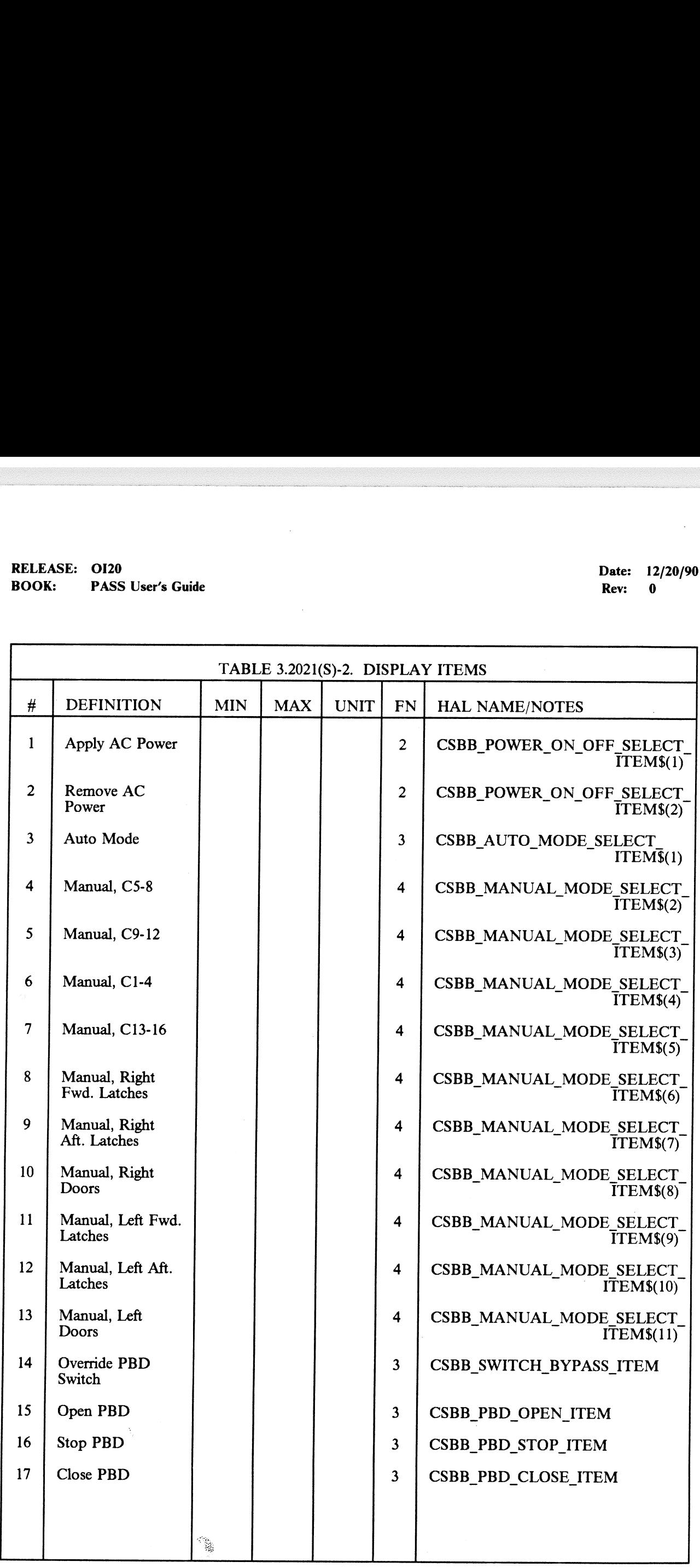

## 3.5.2021(S)-5

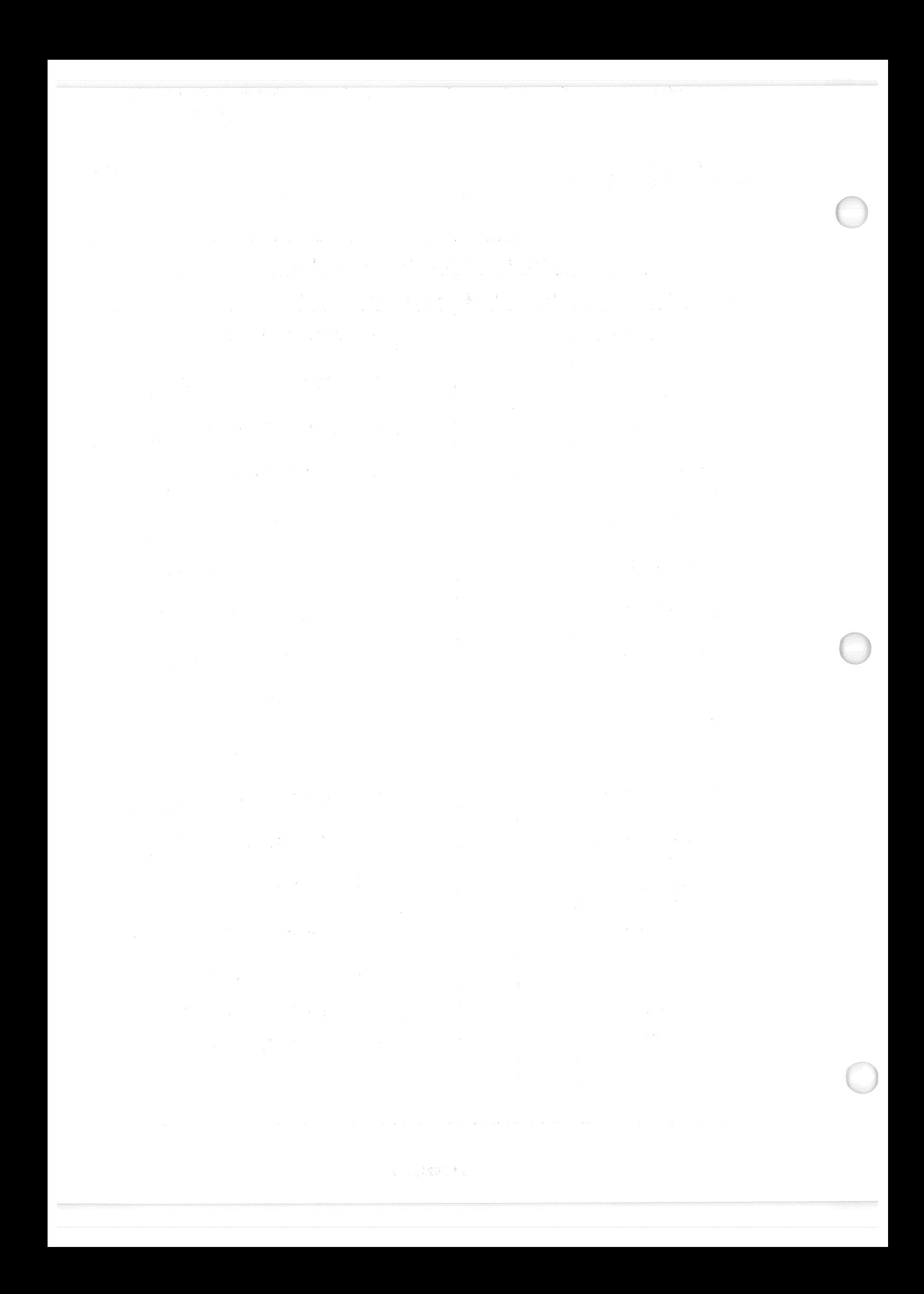

## 3.5.3011 DISPLAY: XXXXX MANEUVER YYYYY

- —1 This display is defined in section 3.5.1041.
- —2 For Major Mode 301, the following title will be driven on the display: DEORB MNVR COAST

 $\label{eq:2} \begin{split} \mathcal{A}[\mathcal{E}^{(1)}] = \begin{bmatrix} \mathcal{E}^{(1)} \\ \mathcal{E}^{(2)} \end{bmatrix} & \mathcal{E}(\mathcal{E}^{(1)}) \\ \mathcal{E}^{(2)} = \frac{1}{2} \mathcal{E}(\mathcal{E}^{(2)}) \\ \end{split}$ 

THE STRIKE STRIKE STRIKE STRIKE STRIKE STRIKE STRIKE STRIKE STRIKE STRIKE STRIKE STRIKE STRIKE STRIKE STRIKE STRIKE STRIKE STRIKE STRIKE STRIKE STRIKE STRIKE STRIKE STRIKE STRIKE STRIKE STRIKE STRIKE STRIKE STRIKE STRIKE S  $\sim 100$  and  $\sim 10^{20}$  s and  $\sim 10^{20}$  and  $\sim 10^{20}$  and  $\sim 10^{20}$ 

de places de celebrativa en la contra de la Caracción de la construcción de la contra (1) 我们的复数"非常"。

RELEASE: 0120 Date: 12/20/90 BOOK: PASS User's Guide **a Rev:** 0

## 3.5.3021 DISPLAY: XXXXX MANEUVER YYYYY

- $-1$  This display is defined in section 3.5.1041.
- -2 For Major Mode 302, the following title will be driven on the display: DEORB MNVR EXEC

WANT SENANTE 如松节 # 地国民国法国第一个一个产品的第一

 $\begin{split} \mathcal{R} & \mathcal{C} \left( \mathcal{C} \right) \left( \frac{\partial \mathcal{C}}{\partial \mathcal{C}} \right) = \mathcal{L} \left( \frac{\partial \mathcal{C}}{\partial \mathcal{C}} \right) \\ & \mathcal{C} \left( \frac{\partial \mathcal{C}}{\partial \mathcal{C}} \right) = \mathcal{C} \left( \frac{\partial \mathcal{C}}{\partial \mathcal{C}} \right) \end{split}$ 

医无尾尾 计分布 医中央性 医无发育 医心包 医单位 医单位  $\frac{1}{\sqrt{2}}$  . The second section of  $\frac{1}{\sqrt{2}}$  is the contracted by  $\frac{1}{\sqrt{2}}$  . The second section of  $\frac{1}{\sqrt{2}}$ s objects and are shorted and the state galacteries and state of application of the state  $\mathbb{E}\left[\mathbb{E}\left[\mathcal{H}_{\mathcal{A}}^{*}\right]\right]=\mathbb{E}\left[\mathbb{E}\left[\mathcal{H}_{\mathcal{A}}^{*}\right]\right]=\mathbb{E}\left[\mathbb{E}\left[\mathbb{E}\left[\mathcal{H}_{\mathcal{A}}^{*}\right]\right]\right]=\mathbb{E}\left[\mathbb{E}\left[\mathcal{H}_{\mathcal{A}}^{*}\right]\right]=\mathbb{E}\left[\mathbb{E}\left[\mathbb{E}\left[\mathcal{H}_{\mathcal{A}}^{*}\right]\right]\right]=\mathbb{E}\left[\mathbb{E}\left[\mathbb{E}\left[\mathcal{H}_{\mathcal{A}}^{*}\right$ 

 $\label{eq:3.1} \mathcal{F}_{\text{eff}}\left(\mathcal{F}_{\text{eff}}\right)=\frac{1}{2}\left(\frac{1}{2}\sum_{i=1}^{N}\sum_{j=1}^{N}\sum_{j=1}^{N}\sum_{j=1}^{N}\sum_{j=1}^{N}\sum_{j=1}^{N}\sum_{j=1}^{N}\sum_{j=1}^{N}\sum_{j=1}^{N}\sum_{j=1}^{N}\sum_{j=1}^{N}\sum_{j=1}^{N}\sum_{j=1}^{N}\sum_{j=1}^{N}\sum_{j=1}^{N}\sum_{j=1}^{N}\sum_{j=1}^{N}\sum_{j=1}^{N}\sum_{j=1}^{$ 

RELEASE: O120 BOOK: PASS User's Guide

 $\mathcal{L}$ :<br>:<br>:

## 3.5.3031 DISPLAY: XXXXX MANEUVER YYYYY

- —1 This display is defined in section 3.5.1041.
- —2 For Major Mode 303, the following title will be driven on the display: DEORB MNVR COAST

3.5.3031-1

RESERVANCE LINE SN ROBERT TENT OF DESCRIPTION

 $\label{eq:3.1} \left\langle \hat{P}^{(1)}\right\rangle \left\langle \hat{S}_{\mathrm{K}}\right\rangle_{\mathrm{L},\mathrm{S}}^{\mathrm{M},\mathrm{S}} = \left\langle \hat{S}_{\mathrm{L}}\hat{S}_{\mathrm{R}}\hat{S}_{\mathrm{R}}\right\rangle_{\mathrm{L},\mathrm{S}}^{\mathrm{M},\mathrm{S}}$ 一点 计结合

医无脑下皮 建氯化铝合金安装 关系的第三人称形式法国的人民主义的

. Helick it activises on the photon quanchies of  $\mathbb{R}^d$  , and

as policies and percentive of General theoretical control of the construction of the 人名英格兰人姓氏科尔的变体

## 3.5.3041 DISPLAY: ENTRY TRAJ 1

- —1 AVAILABILITY: OPS Mode Display in OPS G3, MM 304.
- $-2$ PURPOSE: The ENTRY TRAJECTORY displays constitute the mode displays for major mode 304, presenting navigational and guidance information to the crew from entry interface to TAEM interface. The fixed background is mission-d
- ENTRY TRAJ I is automatically driven at the start of Major Mode 304. As relative velocity ENTRY TRAJ I is replaced by ENTRY TRAJ 2, then by ENTRY TRAJ 2, then by ENTRY TRAJ 3, and then by ENTRY TRAJ 4. When the energy ove  $-3$ (arrow pointed left), and (2) actual drag (triangle pointed left). There are two dynamic symbols

**Sance Canada** 

## **RELEASE: OI20 BOOK: PASS User's Guide**

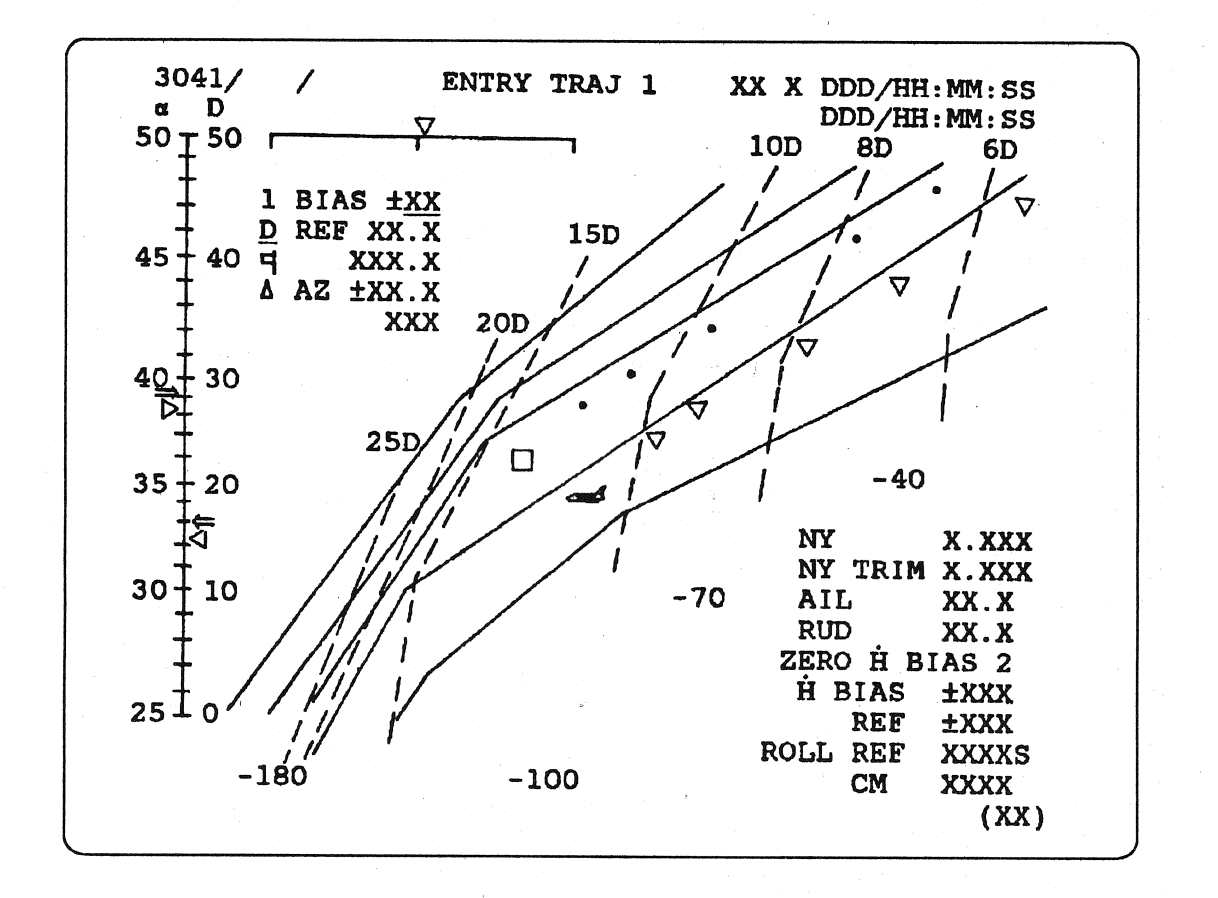

**Figure 3.3041** 

# 

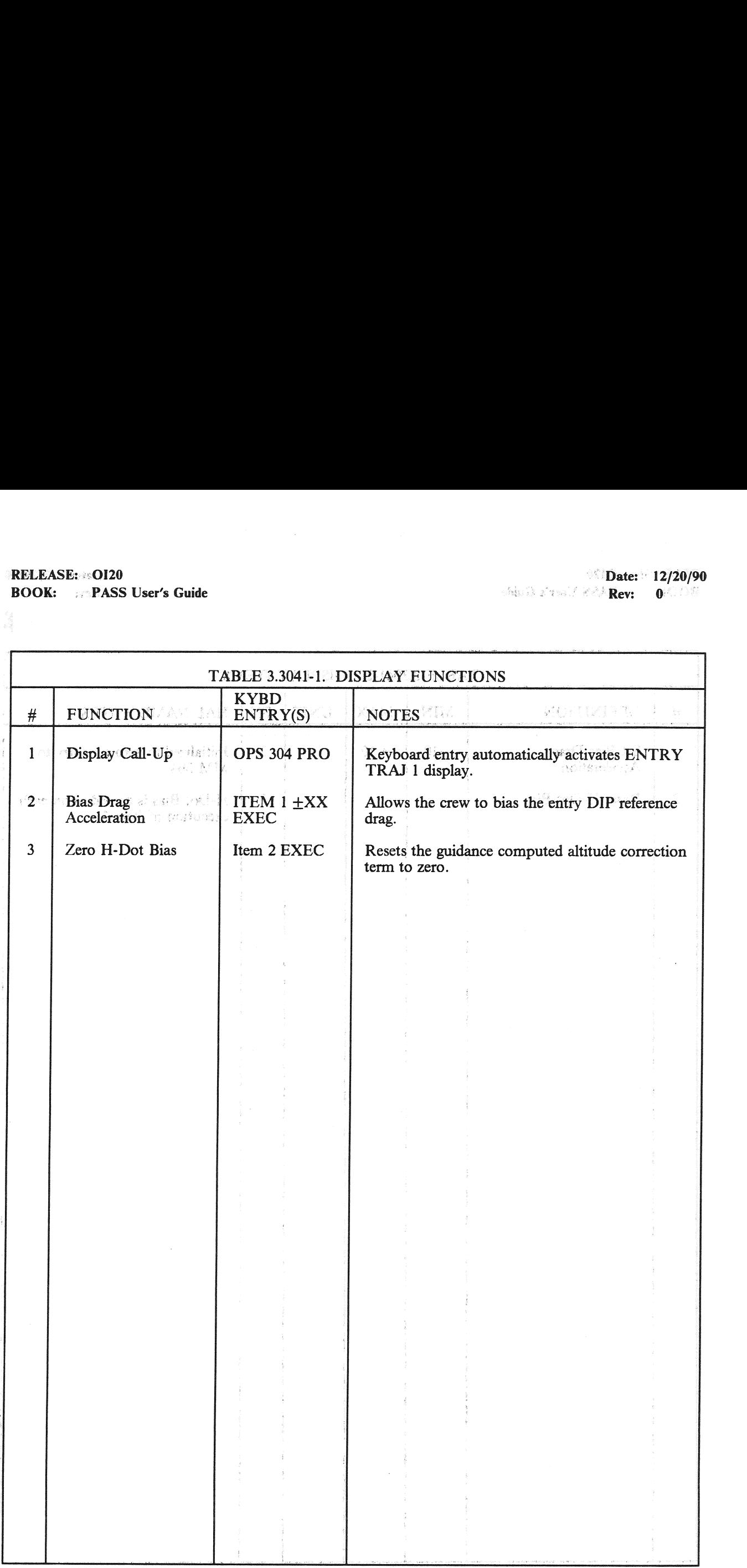

# RELEASE: 0120 **Date: 12/20/90** RELEASE: OI20<br>BOOK: PASS User's Guide BOOK: PASS User's Guide | | | Revs 0

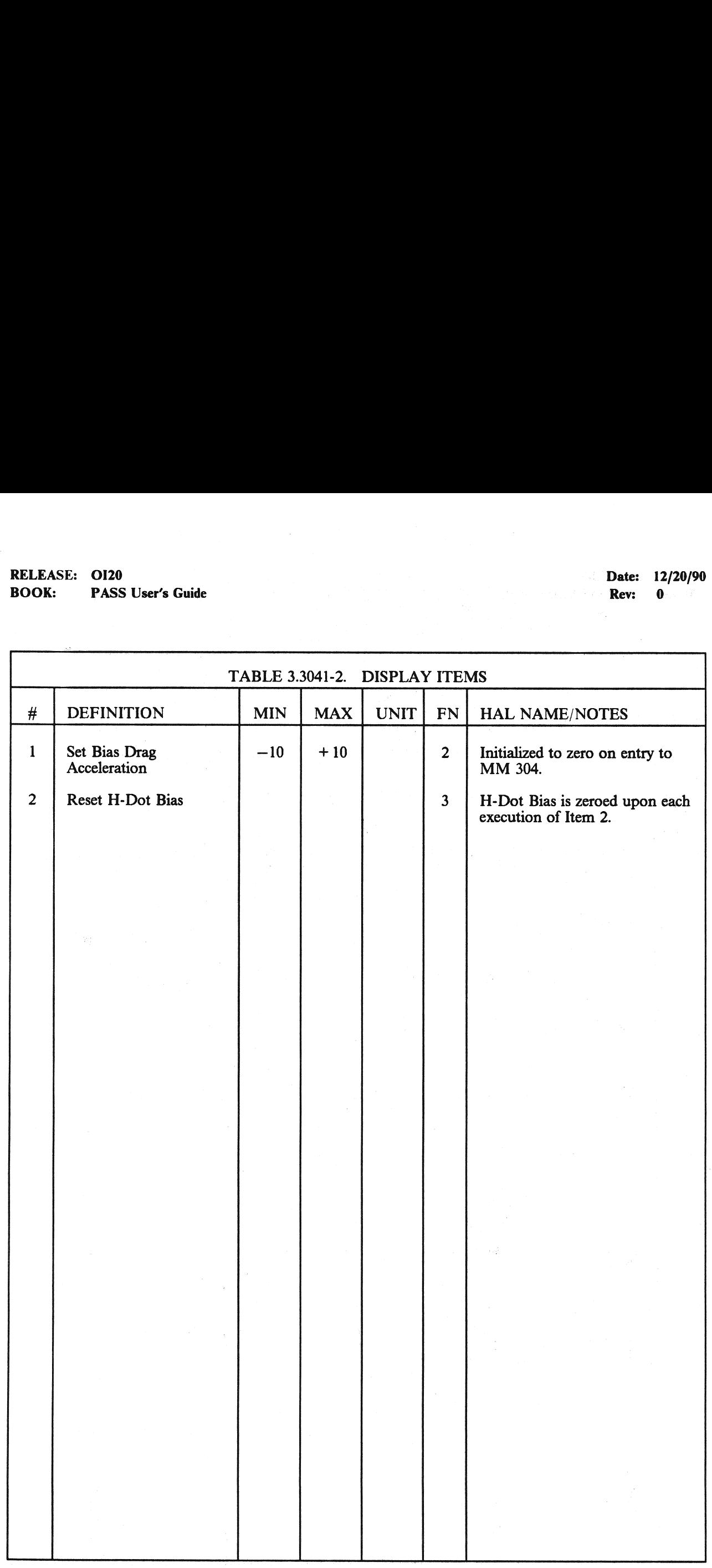

## 3.5.3042 DISPLAY: ENTRY TRAJ 2

- —1 AVAILABILITY: OPS Mode Display in OPS G3, MM 304.
- —2 PURPOSE: This display automatically replaces the ENTRY TRAJ | display when relative velocity decreases below a predetermined, mission-dependent value and remains until automatically replaced by ENTRY TRAJ 3. Otherwise this display is identical to ENTRY TRAJ 1  $(section 3.5.3041).$ EXAMEL: OI20<br>
K: PASS User's Guide<br>
RSS User's Guide<br>
SO42 DISPLAY: ENTRY TRAJ 2<br>
AVAILABILITY: OPS Mode Display in (PURPOSE: This display automatically rep<br>
velocity decreases below a predetermined, m<br>
replaced by ENTRY T

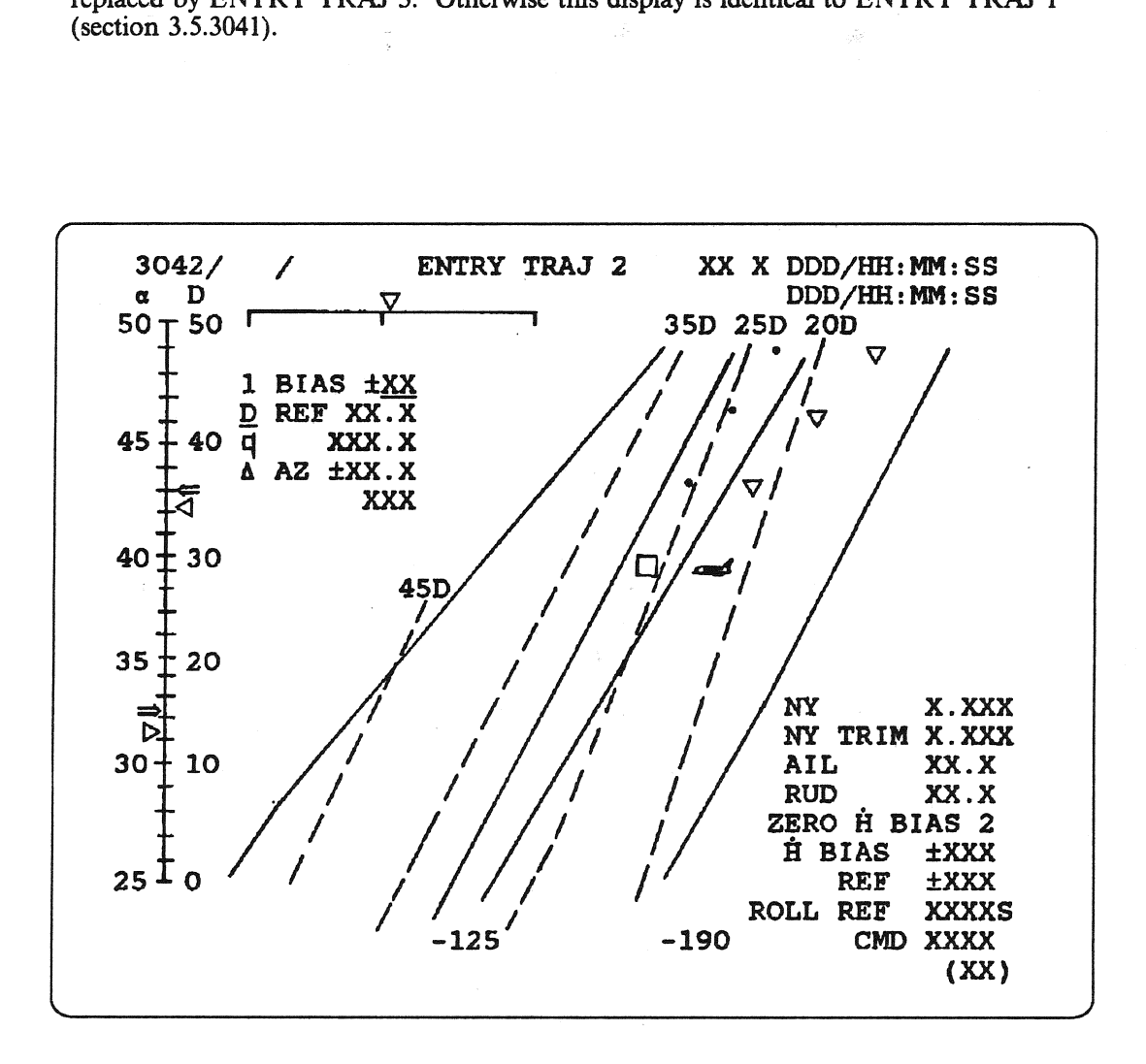

Figure 3.3042

(一) 第二三次报告执行 不可以 不同性质的变形 第一次 法有利益

 $\sim$ 

 $\label{eq:2.1} \begin{split} \mathcal{A}^{(1)} &= \frac{1}{2} \sum_{i=1}^{N} \frac{d_i}{d_i} \mathcal{A}^{(1)} \mathcal{A}^{(1)} \mathcal{A}^{(2)} \mathcal{A}^{(3)} \mathcal{A}^{(4)} \mathcal{A}^{(5)} \mathcal{A}^{(6)} \mathcal{A}^{(7)} \mathcal{A}^{(8)} \mathcal{A}^{(8)} \mathcal{A}^{(8)} \mathcal{A}^{(8)} \mathcal{A}^{(8)} \mathcal{A}^{(8)} \mathcal{A}^{(8)} \mathcal{A}^{(8)} \mathcal{A}^{(8$  $\mathcal{L}(\mathcal{E})$  .  $\sim \pm \varepsilon^{\prime/2}$  .

医毛毛突变 经适价债务 医牙骨外部结核 医碱白色的

 $\mathcal{O}_{\mathcal{C}}\left(\mathbb{E}[\widetilde{\mathbf{W}}_1](x)\mathbb{E}[\widetilde{\mathcal{C}}_1](x)\mathbf{u}\right) \cong \mathcal{O}_{\mathcal{C}}\left(\mathbb{E}[\widetilde{\mathcal{C}}_1](x)\mathbb{E}[\widetilde{\mathcal{C}}_1](x)\mathbb{E}[\widetilde{\mathcal{C}}_1](x)\mathbb{E}[\widetilde{\mathcal{C}}_1](x)\mathbb{E}[\widetilde{\mathcal{C}}_1](x)\mathbb{E}[\widetilde{\mathcal{C}}_1](x)\mathbb{E}[\widetilde{\mathcal{C}}_1](x)\$ 

 $\hat{f}$  , and the same constant of the same constant  $\hat{f}$  , and the same constant of the same constant of  $\hat{f}$ 

.<br>In the component of the component of the component of the component of the component of the component of the c  $\label{eq:2.1} \mathcal{L}_{\mathcal{D}}(\mathcal{L}_{\mathcal{D}}) = \mathcal{L}_{\mathcal{D}}(\mathcal{L}_{\mathcal{D}}) = \mathcal{L}_{\mathcal{D}}(\mathcal{L}_{\mathcal{D}}) = \mathcal{L}_{\mathcal{D}}(\mathcal{L}_{\mathcal{D}}) = \mathcal{L}_{\mathcal{D}}(\mathcal{L}_{\mathcal{D}}) = \mathcal{L}_{\mathcal{D}}(\mathcal{L}_{\mathcal{D}})$  $\frac{1}{2}$  $\bar{\mathcal{A}}$  $\mathcal{O}(\mathcal{A}^{\mathcal{O}})$  $\begin{split} \mathbb{E} \left[ \begin{array}{cccc} \mathbb{E} & \mathbb{E} \left[ \mathbb{E} \left[ \mathbb$  $\bar{\xi}$  $\mathcal{A}_\mathrm{C}$  $\Delta$  $\mathcal{A}_\text{c}$  $\mathcal{H}(\zeta)$  and  $\delta$  $\tau$  $\mathcal{F}=\mathcal{F}(\mathcal{A})$  $\epsilon_{\rm i}$  $\lambda_{\rm g}$  $\frac{\partial}{\partial x_i}$  $\frac{1}{2} \sum_{i=1}^N \frac{1}{2} \sum_{j=1}^N \frac{1}{2} \sum_{j=1}^N \frac{1}{2} \sum_{j=1}^N \frac{1}{2} \sum_{j=1}^N \frac{1}{2} \sum_{j=1}^N \frac{1}{2} \sum_{j=1}^N \frac{1}{2} \sum_{j=1}^N \frac{1}{2} \sum_{j=1}^N \frac{1}{2} \sum_{j=1}^N \frac{1}{2} \sum_{j=1}^N \frac{1}{2} \sum_{j=1}^N \frac{1}{2} \sum_{j=1}^N \frac{1}{2} \sum_{j=$  $\alpha$  $\vec{q}=\vec{q}$  $\sim$  $\tilde{r}$  $\eta \in \mathcal{P}$ 有效增产

 $\mathcal{F}$  , and  $\mathcal{F}$ 

 $\sim$   $\sim$ 

## 3.5.3043 DISPLAY: ENTRY TRAJ 3

- —l1 AVAILABILITY: OPS Mode Display in OPS G3, MM 304.
- —2 PURPOSE: This display automatically replaces the ENTRY TRAJ 2 display when relative velocity decreases below a predetermined, mission-dependent value and remains until automatically replaced by ENTRY TRAJ 4. The shuttle and guidance trailer symbols are placed on the display every 15.36 (8 entry guidance cycles) instead of every 28.8 seconds. Otherwise this display is identical to ENTRY TRAJ 1 (section  $3.5.3042$ ). EASE: 0120<br>
K: PASS User's Guide<br>
Rise PASS User's Guide<br>
BO43 DISPLAY: ENTRY TRAJ 3<br>
AVAILABILITY: OPS Mode Display in C<br>
PURPOSE: This display automatically repl<br>
decreases below a predetermined, mission-de<br>
by ENTRY TRA

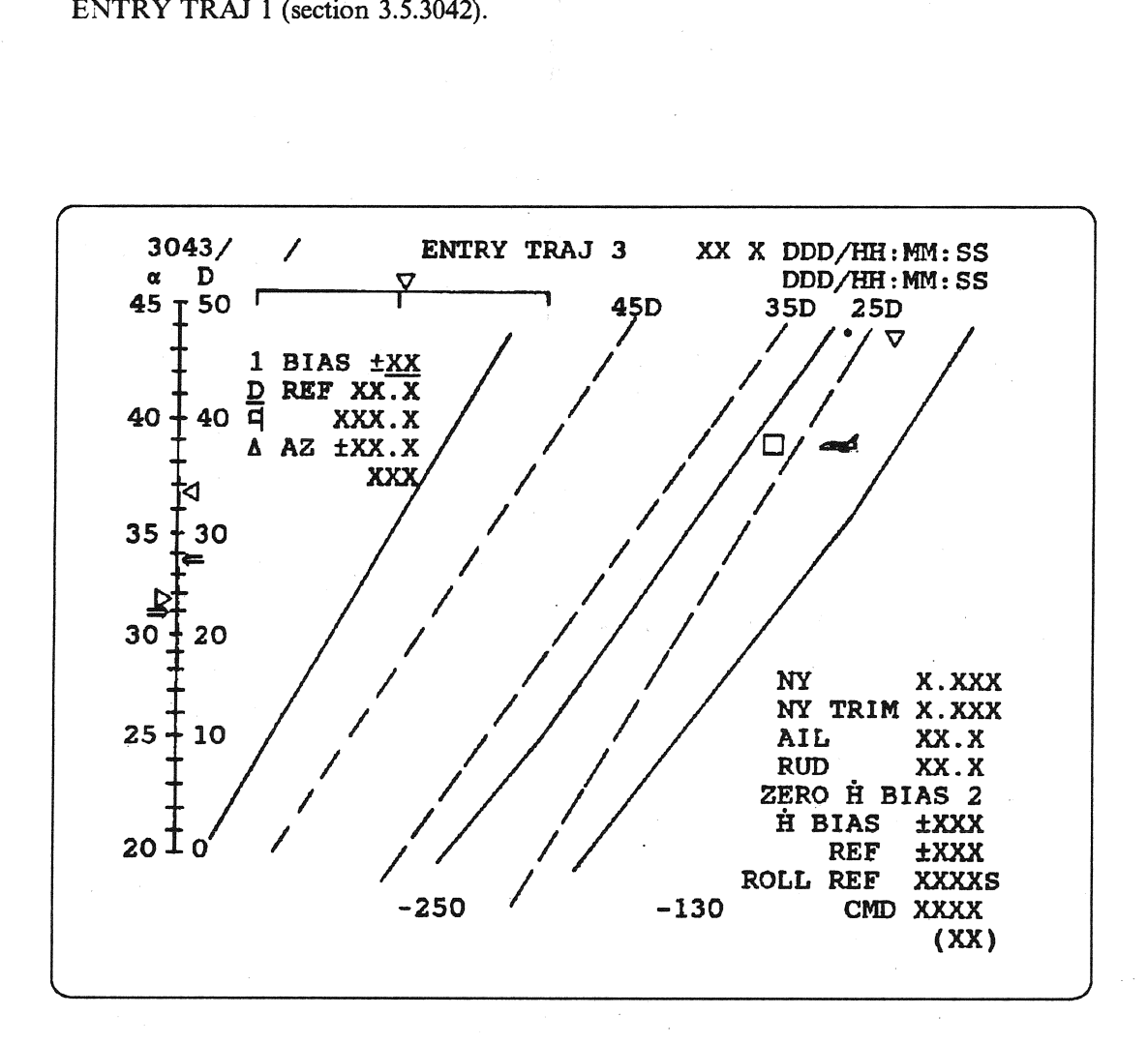

Figure 3.3043

i (Somali Cérdia)<br>Sharkari (Saamar)

 $\label{eq:2.1} \begin{split} \mathcal{A}=\frac{1}{2}\left(\frac{1}{2}\cos\theta\right)^{\frac{1}{2}}\\ &\times\mathcal{A}=\frac{1}{2}\left(\frac{1}{2}\cos\theta\right)^{\frac{1}{2}}\\ &\times\mathcal{A}=\frac{1}{2}\left(\frac{1}{2}\cos\theta\right)^{\frac{1}{2}}\\ &\times\mathcal{A}=\frac{1}{2}\left(\frac{1}{2}\cos\theta\right)^{\frac{1}{2}}\\ &\times\mathcal{A}=\frac{1}{2}\left(\frac{1}{2}\cos\theta\right)^{\frac{1}{2}}\\ &\times\mathcal{A}=\frac{1}{2}\left(\frac$ 

## **一个时间的精神的**。

## $\mathbb{E}\left[\mathbf{y} \mathbf{y}^{\text{in}}_{12} \mathbf{y}^{\text{in}}_{12} \mathbf{y}^{\text{in}}_{12} \mathbf{y}^{\text{in}}_{12} \mathbf{y}^{\text{in}}_{12} \mathbf{y}^{\text{in}}_{12} \mathbf{y}^{\text{in}}_{12} \mathbf{y}^{\text{in}}_{12} \mathbf{y}^{\text{in}}_{12} \mathbf{y}^{\text{in}}_{12} \mathbf{y}^{\text{in}}_{12} \mathbf{y}^{\text{in}}_{12} \mathbf{y}^{\text{in}}_{12$

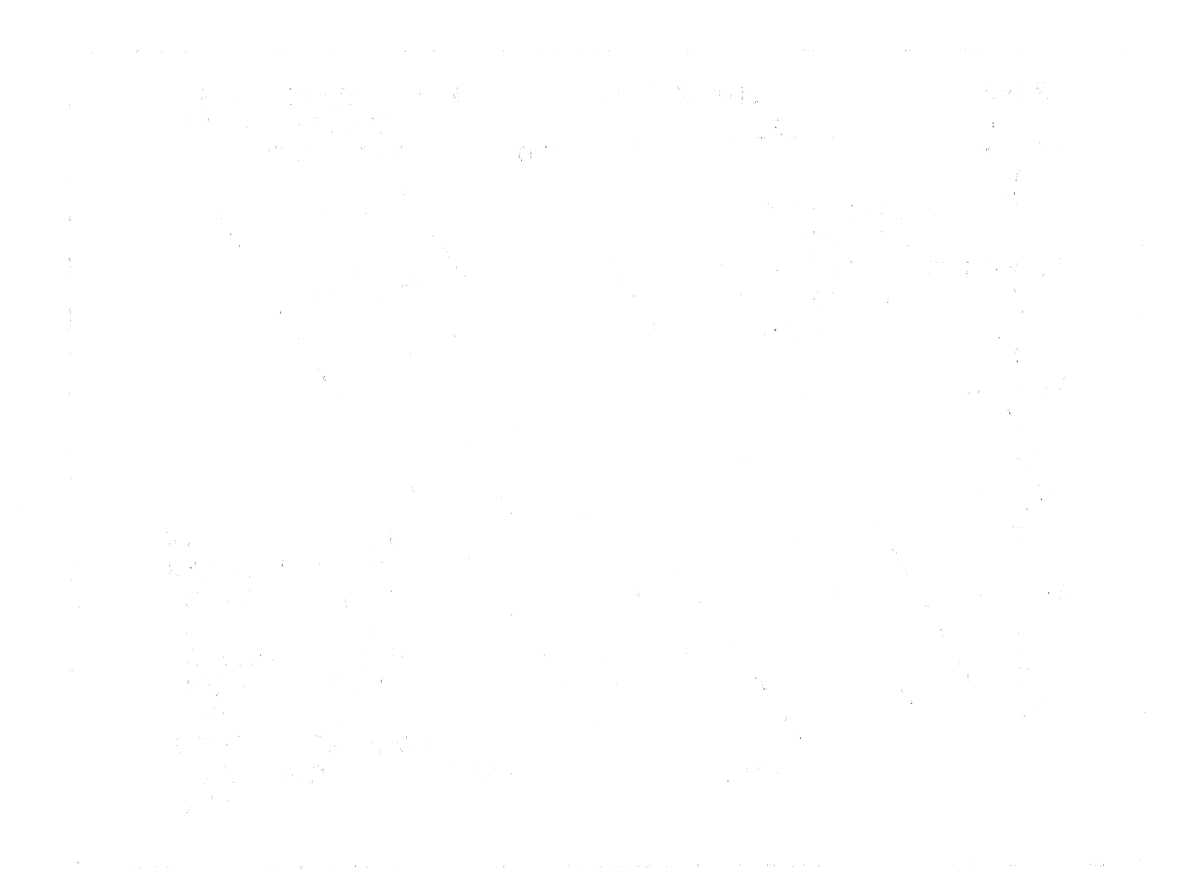

## 3.5.3044 DISPLAY: ENTRY TRAJ 4

- AVAILABILITY: OPS Mode Display in OPS G3, MM 304.  $-1$
- PURPOSE: This display automatically replaces the ENTRY TRAJ 3 display when relative velocity  $-2$ decreases below a predetermined, mission-dependent value and remains until automatically replaced by ENTRY TRAJ 5. The mission-dependent central plot of lines and numbers are plotted as a function of range and energy over weight. The shuttle symbol, six shuttle trailer symbols, guidance symbol, and six guidance trailer symbols are plotted as a function of range and energy over weight.<br>Otherwise this display is identical to ENTRY TRAJ 3 (section 3.5.3043).

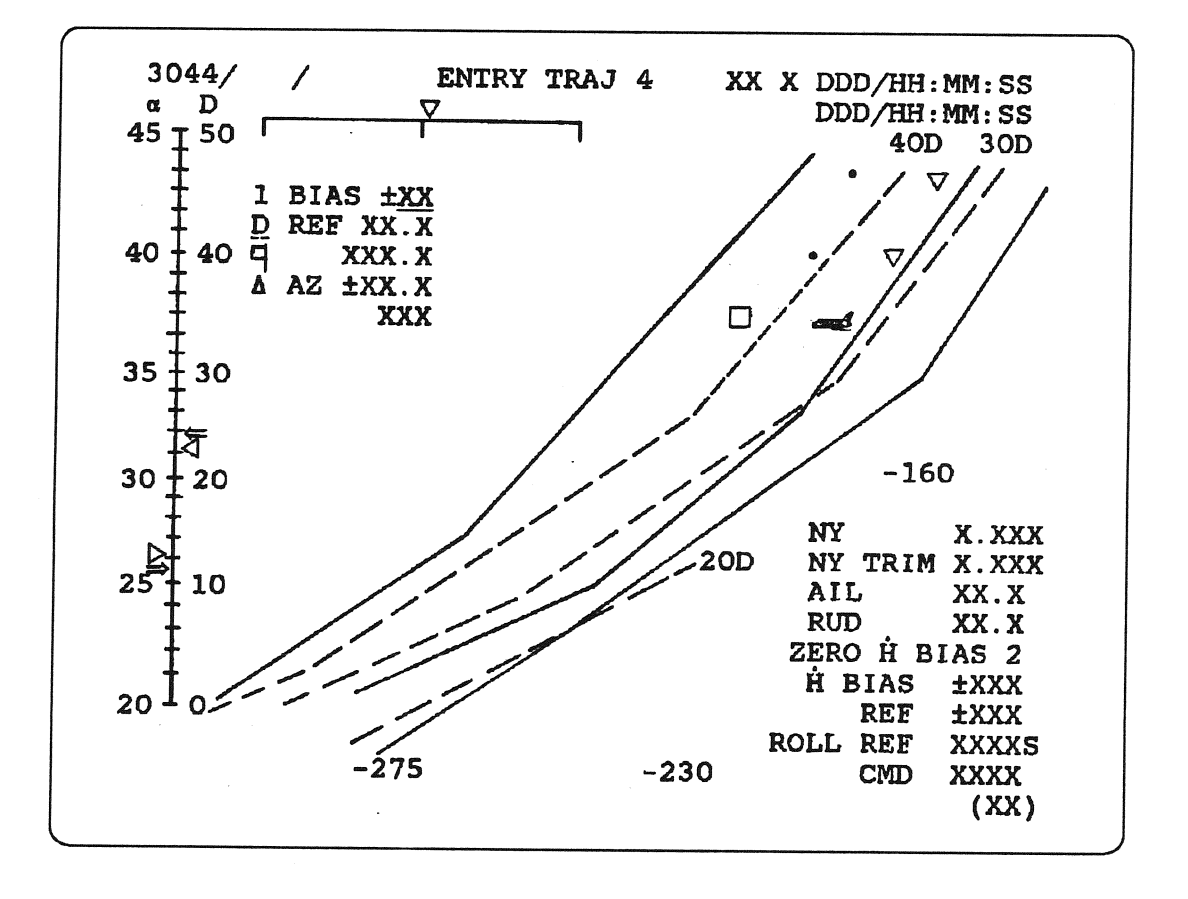

**Figure 3.3044** 

(4) 病因 网络阿尔伯特 医二乙基磺酸盐

(1) 医血管下层细胞的 不可以不知 多数据语言

 $\label{eq:2.1} \mathcal{L}_{\mathcal{F}}(\mathcal{F}) = \mathcal{L}_{\mathcal{F}}(\mathcal{F}) = \mathcal{L}_{\mathcal{F}}(\mathcal{F}) = \mathcal{L}_{\mathcal{F}}(\mathcal{F}) = \mathcal{L}_{\mathcal{F}}(\mathcal{F}) = \mathcal{L}_{\mathcal{F}}(\mathcal{F}) = \mathcal{L}_{\mathcal{F}}(\mathcal{F}) = \mathcal{L}_{\mathcal{F}}(\mathcal{F}) = \mathcal{F}(\mathcal{F})$ 

 $\alpha$  .  $\sim$ 

## 3.5.3045 DISPLAY: ENTRY TRAJ 5 |

- —l AVAILABILITY: OPS Mode Display in OPS G3, MM 304.
- EASE: 0120<br>
K: PASS User's Guide<br>
RISPLAY: ENTRY TRAJ 5<br>
AVAILABILITY: OPS Mode Display in C<br>
PURPOSE: This display automatically repl<br>
weight reaches a predetermined, mission-dep<br>
once TAEM interface conditions are reache

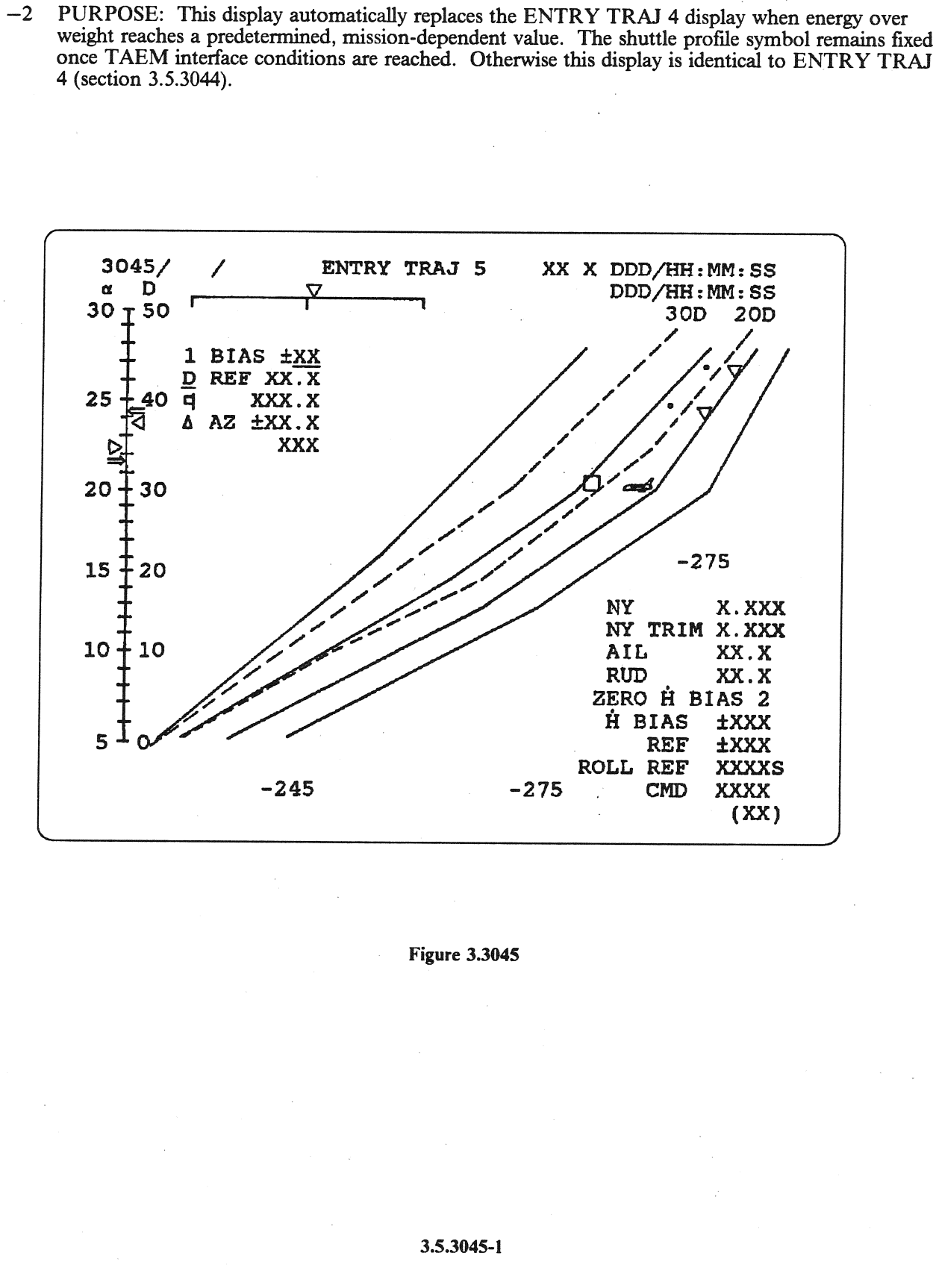

Figure 3.3045

(一) 以后, 299 团都路。  $\label{eq:3.1} \mathcal{L}_{\mathcal{M}}(\mathcal{A}) = \mathcal{L}_{\mathcal{M}}(\mathcal{M}) = \mathcal{L}_{\mathcal{M}}(\mathcal{M}) = \mathcal{L}_{\mathcal{M}}(\mathcal{M}) = \mathcal{L}_{\mathcal{M}}(\mathcal{M}) = \mathcal{L}_{\mathcal{M}}(\mathcal{M}) = \mathcal{L}_{\mathcal{M}}(\mathcal{M})$ 

## 2007년 12월 전체 수상화 (1999년 1월 1일 개 6월 1일 - 정부의 1월 1

## 的复数形式 化对称分类 医无精神病的 经费用的 医血管反射 医阿尔伯氏

 $\label{eq:2.1} \frac{1}{\sqrt{2}}\left(\frac{1}{\sqrt{2}}\right)^{2} \frac{1}{\sqrt{2}}\left(\frac{1}{\sqrt{2}}\right)^{2}$  $\sim 22$  $\label{eq:2} \frac{1}{\sqrt{2}}\sum_{i=1}^n \frac{1}{\sqrt{2\pi i}}\int_{\mathbb{R}^n} \frac{1}{\sqrt{2\pi}}\,d\mu_i\,d\mu_i\,d\mu_i\,d\mu_i\,d\mu_i\,d\mu_i\,d\mu_i\,d\mu_i\,d\mu_i\,d\mu_i\,d\mu_i\,d\mu_i\,d\mu_i\,d\mu_i\,d\mu_i\,d\mu_i\,d\mu_i\,d\mu_i\,d\mu_i\,d\mu_i\,d\mu_i\,d\mu_i\,d\mu_i\,d\mu_i\,d\mu_i\,d\mu_i\$  $\sim$   $^{-1}$  $\label{eq:2.1} \frac{1}{2} \left( \frac{1}{2} \right) \left( \frac{1}{2} \right) \left( \frac{1}{2} \right)$  $\label{eq:1} \left\langle \hat{r}_{\rm{max}}\right\rangle =\frac{8}{3}\left\langle \hat{r}_{\rm{max}}\right\rangle$  $\begin{split} \mathcal{L}^{(1)}_{\mathcal{M}}&=\mathcal{L}^{(1)}_{\mathcal{M}}\left(\mathcal{L}^{(1)}_{\mathcal{M}}\right)\\ &=\mathcal{L}^{(1)}_{\mathcal{M}}\left(\mathcal{L}^{(1)}_{\mathcal{M}}\right)\\ &=\mathcal{L}^{(2)}_{\mathcal{M}}\left(\mathcal{L}^{(1)}_{\mathcal{M}}\right)\\ &=\mathcal{L}^{(2)}_{\mathcal{M}}\left(\mathcal{L}^{(1)}_{\mathcal{M}}\right)\\ &=\mathcal{L}^{(1)}_{\mathcal{M}}\left(\mathcal{L}^{(1)}_{\mathcal$ 

## $\mathcal{A}^{(1,0)}_{\mathcal{A}}$  is a function of

## 3.5.3051 DISPLAY: VERT SIT 1

- -1 AVAILABILITY: OPS Mode Display in-OPS-G3 and G6, MM 305, 602, and 603. —
- $-2$  PURPOSE: The Vertical Situation Displays, VERT SIT 1 and VERT SIT 2, are the OPS displays for major modes 305, 602 and 603. The shuttle symbol is displayed on an Alpha-mach profile during MM 602 and within a set of m S-G3 and G pitch attitude. The pitch attitude is scaled as a function of the pitch profiles for flight at a dynamic **EASE: CO120**<br> **CASE: CO120**<br> **CASE: CASE User's Guide**<br> **CAVAILABILITY:** OPS Mode Display in  $\mathbf{P} \cup \mathbf{R} \cap \mathbf{O}$  and  $\mathbf{S} \cap \mathbf{O}$  and  $\mathbf{S} \cap \mathbf{O}$  and  $\mathbf{S} \cap \mathbf{O}$  and  $\mathbf{S} \cap \mathbf{O}$  and  $\mathbf{S} \$

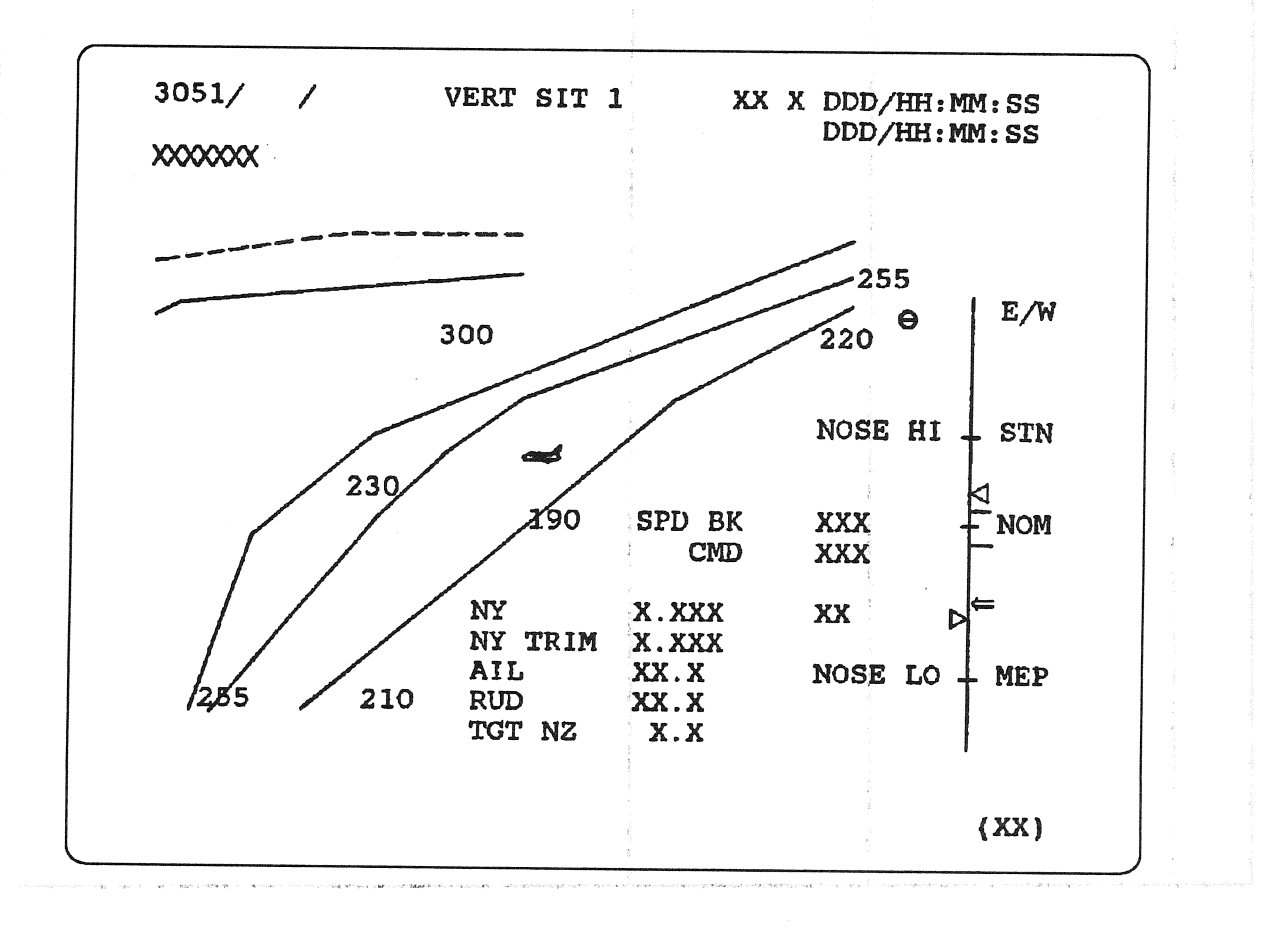

## Figure 3.3051

# RELEASE: 0120 **Date: 12/20/90**  BOOK: PASS User's Guide | | \_ Rev: 0

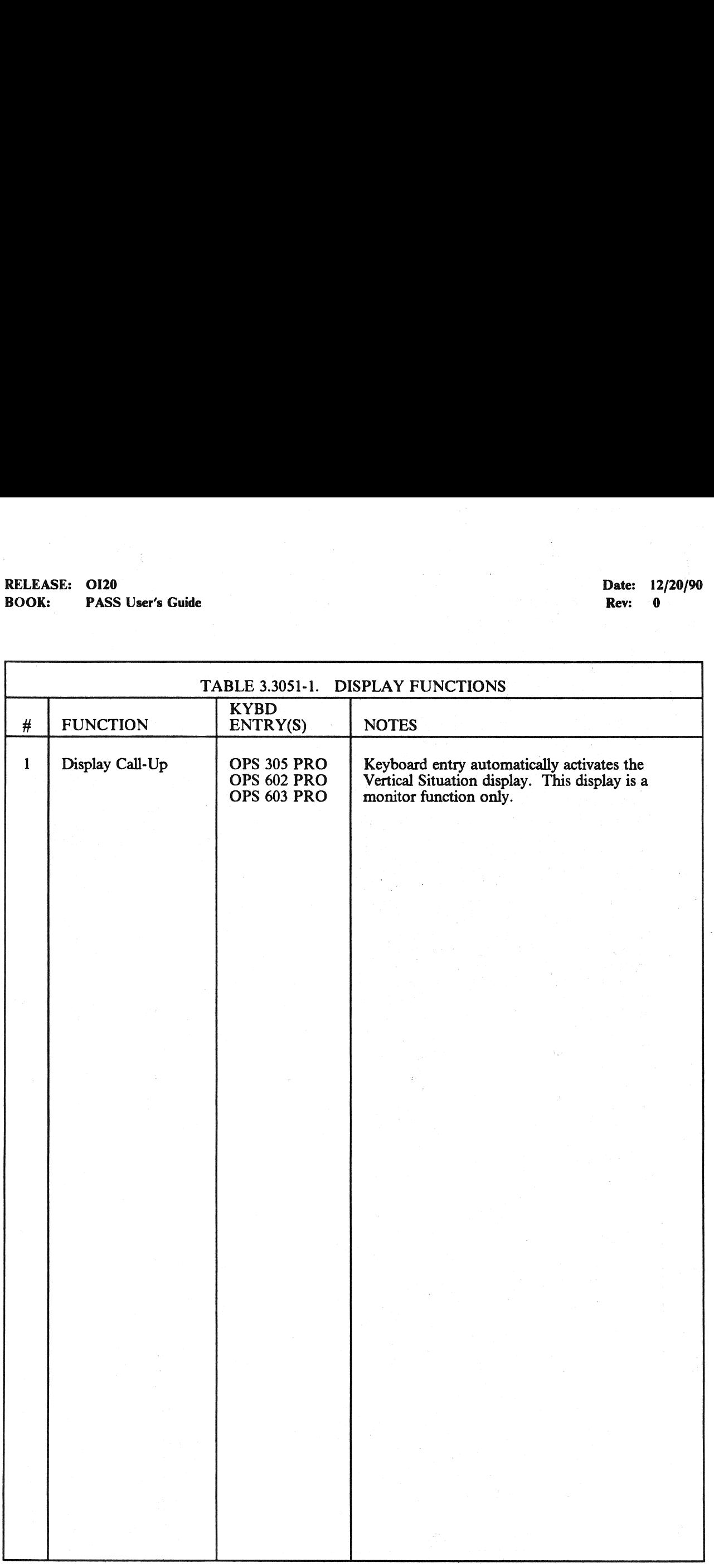

## 3.5.3052 DISPLAY: VERT SIT 2

- —1 AVAILABILITY: OPS Mode Display in OPS G3 and G6, MM 305 and 603.
- —2 PURPOSE: This display automatically replaces VERT SIT 1 as the orbiter passes through 30,000 feet in altitude and remains until major mode 305 (or 603) is exited. A/L will be displayed and flashing when TAEM terminate and auto-land begins. Otherwise this display is identical to VERT SIT 1 (section 3.5.3051). (60313) EXAMELICATE: 0120<br>
K: PASS User's Guide<br>
8052 DISPLAY: VERT SIT 2<br>
AVAILABILITY: OPS Mode Display in C<br>
PURPOSE: This display automatically repl<br>
feet in altitude and remains until major mod<br>
flashing when TAEM terminate a

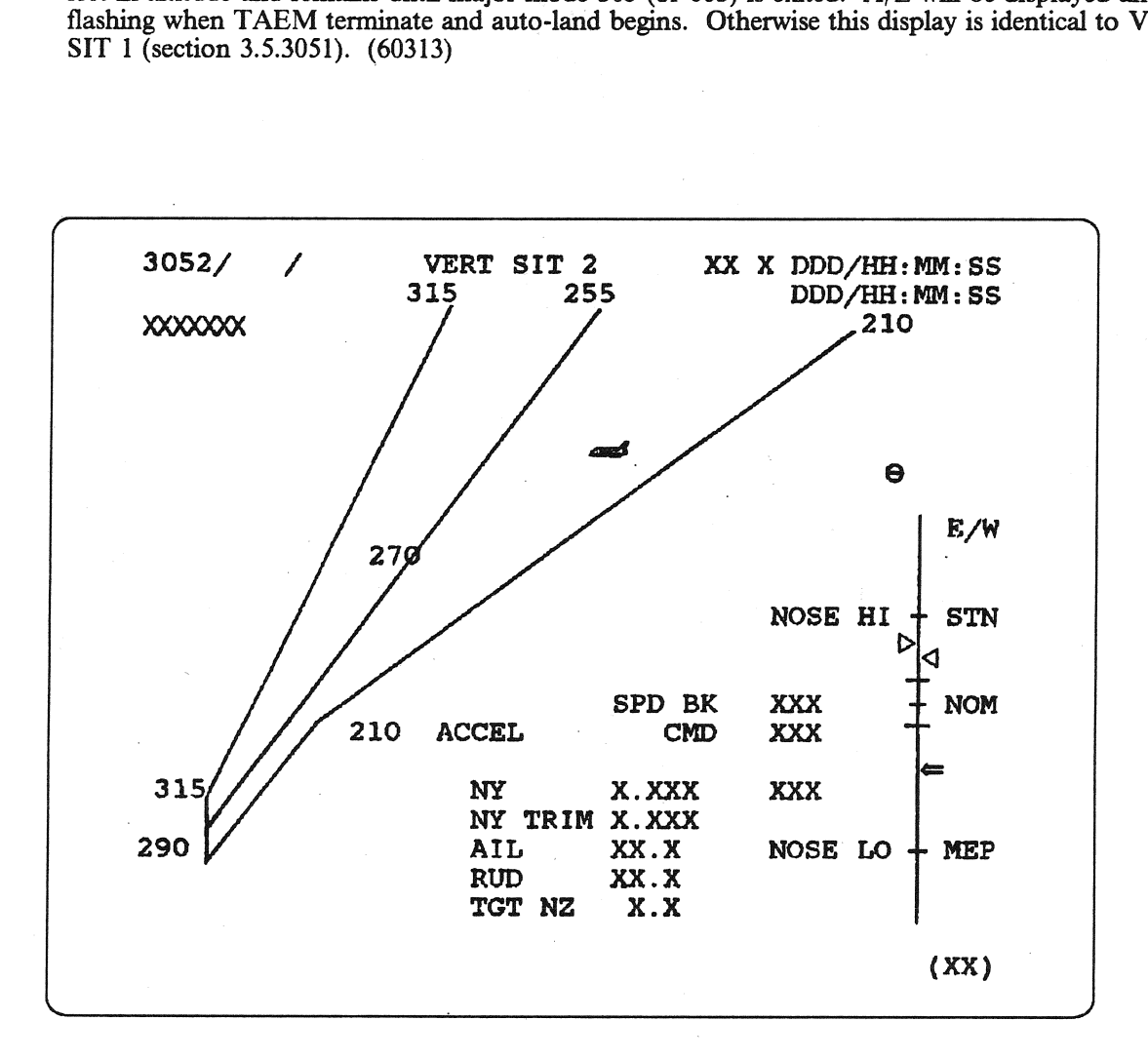

Figure 3.3052

 $\label{eq:G1} \mathcal{L}(\mathcal{L}^{\mathcal{L}}_{\mathcal{L}}(\mathcal{L}^{\mathcal{L}}_{\mathcal{L}})) = \mathcal{L}(\mathcal{L}^{\mathcal{L}}_{\mathcal{L}}(\mathcal{L}^{\mathcal{L}}_{\mathcal{L}})^{-1}) \mathcal{L}^{\mathcal{L}}_{\mathcal{L}}(\mathcal{L}^{\mathcal{L}}_{\mathcal{L}})$  $\mathbb{E}\left[\left\{ \mathbf{x}^{(1)}_{i}\right\} \right] \leq \mathbb{E}\left[\left\{ \mathbf{x}^{(1)}_{i}\right\} \mathbf{e}_{i}\right] \left\{ \mathbf{x}^{(2)}_{i}\right\} \mathbf{x}^{(3)}_{i} \right] \leq \mathbb{E}\left[\left\{ \mathbf{x}^{(1)}_{i}\right\} \mathbf{x}^{(3)}_{i}\right] \leq \mathbb{E}\left[\left\{ \mathbf{x}^{(2)}_{i}\right\} \mathbf{x}^{(3)}_{i}\right] \leq \mathbb{E}\left[\left\{ \mathbf{x}^{(1)}_{i}\right\} \mathbf$ 

 $\label{eq:2} \mathcal{L}^{\mathcal{L}}=\mathcal{L}^{\mathcal{L}}\left(\mathcal{L}^{\mathcal{L}}\right) \otimes \mathcal{L}^{\mathcal{L}}\left(\mathcal{L}^{\mathcal{L}}\right)$ 

## $\frac{1}{2} \left( \frac{2\pi}{3} \frac{1}{3} \frac{1}{3} \right) \left( \frac{1}{3} \frac{1}{3} \frac{1}{3} \frac{1}{3} \frac{1}{3} \frac{1}{3} \right) \left( \frac{1}{3} \frac{1}{3} \frac{1}{3} \frac{1}{3} \frac{1}{3} \frac{1}{3} \frac{1}{3} \frac{1}{3} \frac{1}{3} \frac{1}{3} \frac{1}{3} \frac{1}{3} \frac{1}{3} \frac{1}{3} \frac{1}{3} \frac{1}{3} \frac{1}{3} \frac{1}{3} \frac{1}{3}$

and the property of the second state of the second state of the second state of the second

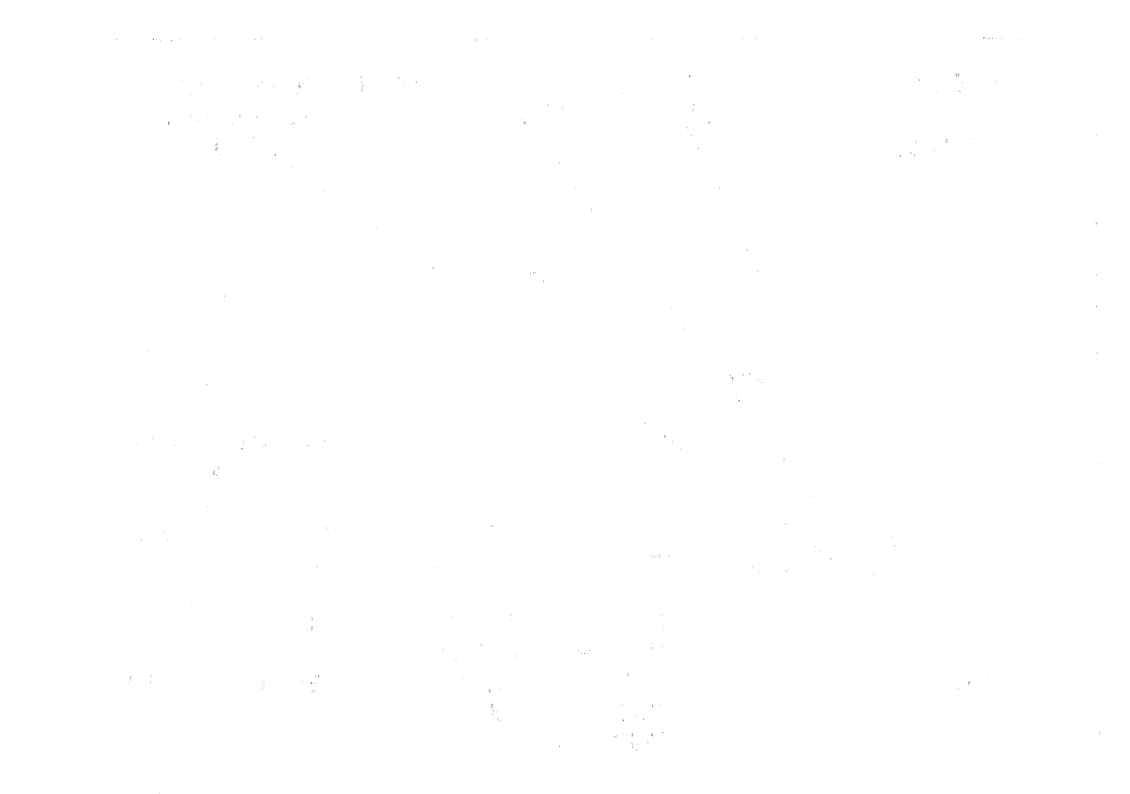

المناطق المستقل المناطق المستقل المناطق المتفقه والمقادر المناطق المناطق المناطق المستقل المستقل المناطق المناطق

## 3.5.4011(S) DISPLAY: ANTENNA

- —1 AVAILABILITY: OPS Mode Display in OPS SM4, MM 401.
- —2 PURPOSE: This display is identical to that defined for Antenna Management in SM2 in section 3.5.2011(S).  $\mathbb{Q}_p^1$

 $\label{eq:q} \begin{aligned} \mathcal{G}^{\text{NN}}_{\text{G}}(G) &= \mathcal{G}(\mathbb{R}^n) \otimes \mathcal{L}^{\text{NN}}_{\text{G}}(G) \\ \mathcal{G}^{\text{NN}}_{\text{G}}(G) &= \mathcal{G}^{\text{NN}}_{\text{G}}(G) \otimes \mathcal{L}^{\text{NN}}_{\text{G}}(G) \end{aligned}$ 

 $\begin{split} \mathcal{S}(\mathbf{z},\mathcal{E})\big\{ \begin{aligned} &\mathcal{S}(\mathbf{z},\mathcal{E})\big\} & = \mathcal{S}(\mathcal{E}) \end{aligned} & = \mathcal{S}(\mathbf{z},\mathcal{E})\big\{ \begin{aligned} &\mathcal{S}(\mathbf{z},\mathcal{E})\big\} & = \mathcal{S}(\mathbf{z},\mathcal{E}) \end{aligned} \bigg\} \end{split}$ 

- 人名德阿特尔盖尔 无关的 整合核组 最好的经额 水金
- 计算法数据 解除器 医卡里氏 马克纳的 网络名 名著篇 人名阿尔 新春 经本质方式
- 

## 3.5.4021(S) DISPLAY: PL BAY DOORS

- —1 AVAILABILITY: OPS Mode Display in OPS SM4, MM 402.
- —2 PURPOSE: This display is identical to that defined for Payload Bay Doors in SM2 in section 3.5.2021(S).
$\begin{aligned} \Phi(\underline{R}) \in \mathcal{B}(\mathcal{A}^{\underline{R}}(\underline{R})) &\longrightarrow \Phi^{\dagger}(\underline{R}) \end{aligned} \qquad \qquad \begin{aligned} \Phi^{\dagger}(\underline{R}) \in \mathcal{B}(\underline{R}) \end{aligned}$ 

 $\label{eq:R1} \begin{split} \mathcal{R}^{(0)}_{\mathbf{p}}\mathcal{Q}_{\mathbf{p},\mathbf{p}}^{(1)}(\mathbf{x},\mathbf{y})= &\qquad \qquad \mathcal{R}^{(0)}\mathcal{R}^{(0)}_{\mathbf{p}}\mathcal{R}^{(0)}_{\mathbf{p}}\mathcal{R}^{(0)}_{\mathbf{p}}\mathcal{R}^{(0)}_{\mathbf{p}}\mathcal{R}^{(0)}_{\mathbf{p}}\mathcal{R}^{(0)}_{\mathbf{p}}\mathcal{R}^{(0)}_{\mathbf{p}}\mathcal{R}^{(0)}_{\mathbf{p}}\mathcal$ 

### **的第三组的是保持第三章一个选择更好的。**这就是我的人

- 医直肠结核 法经济资金 医心 德国的复数过程 化分子的 医活动的 医二十二十二
- 

### 3.5.6011 DISPLAY: XXXXXX TRAJ

- —1 AVAILABILITY: OPS Mode Display in OPS G6, MM 601.
- —2 PURPOSE: This display is identical to that described for MM 101, refer to section 3.5.1011.

2. 2012年11月12日 東国際課 Salah Bang Ket College (1900)

 $\label{eq:2.1} \begin{split} \frac{d^2\mathbf{g}_1}{d\mathbf{g}_2} & = \frac{1}{2}\left(\frac{2\mathbf{g}_1^2}{\mathbf{g}_2^2}\right)^2 + \frac{1}{2}\left(\frac{2\mathbf{g}_2^2}{\mathbf{g}_2^2}\right)^2 + \frac{1}{2}\left(\frac{2\mathbf{g}_2^2}{\mathbf{g}_2^2}\right)^2 \\ & = \frac{1}{2}\left(\frac{2\mathbf{g}_2^2}{\mathbf{g}_2^2}\right)^2 + \frac{1}{2}\left(\frac{2\mathbf{g}_2^2}{\mathbf{g}_2^2}\right)^2$ 

人名英格兰 医马斯氏试验检 计可变 医特鲁氏菌 计无线路 的复数

医无线 计可变变化 医心包 医神经 医小脑的 计自动程序 计可变性

standard and end of the public of the active of the contexts relation of the left of the first

### 3.5.6021 DISPLAY: VERT SIT 1

- —1 AVAILABILITY: OPS Mode Display in OPS G6, MM 602.
- —2 PURPOSE: The VERT SIT 1 display for RTLS is identical to that defined for OPS G3, MM 305, in section 3.5.3051.

 $\begin{aligned} \hat{\mathbf{a}}^{(n)}_{k}(k)\hat{\mathbf{b}}^{(n)}_{k}(r) & = \mathbf{a}^{\dagger}k_{k}(l^{n}) \\ \hat{\mathbf{b}}^{(n)}_{k}(k)\hat{\mathbf{b}}^{(n)}_{k}(r) & = \hat{\mathbf{b}}^{(n)}_{k}(r^{(n)})^{n} + \mathbf{b}^{(n)}_{k}(r) + \mathbf{a}^{(n)}_{k}(r) & = \mathbf{a}^{(n)}_{k}(r) \end{aligned}$ 

第二是第二两样。  $\label{eq:11} \begin{array}{ccccc} & & & & \\ & & & & & \\ & & & & & \\ & & & & & & \\ \end{array} \hspace{0.2cm} \begin{array}{c} \displaystyle \mathbf{1} & \mathbf{1} & \mathbf{1} & \mathbf{1} \\ \displaystyle \mathbf{1} & \mathbf{1} & \mathbf{1} & \mathbf{1} \\ \mathbf{1} & \mathbf{1} & \mathbf{1} & \mathbf{1} \\ \mathbf{1} & \mathbf{1} & \mathbf{1} & \mathbf{1} \\ \mathbf{1} & \mathbf{1} & \mathbf{1} & \mathbf{1} \\ \end{array}$ 

### $\mathcal{A}^{(n)}\left(\mathcal{A}^{(n)}\right) \leq \mathcal{A}^{(n)}\left(\mathcal{A}^{(n)}\right) \leq \mathcal{A}^{(n)}\left(\mathcal{A}^{(n)}\right) \leq \mathcal{A}^{(n)}\left(\mathcal{A}^{(n)}\right) \leq \mathcal{A}^{(n)}\left(\mathcal{A}^{(n)}\right)$

医单脑静脉 化自制单位 网络爱尔马德的爱尔马德的爱尔马德的变形

in a considerable to a final considerable of the constant of the constant of the constant of the constant of t<br>The contract of the constant of the constant of the constant of the constant of the constant of the constant o

### 3.5.6031 DISPLAY: VERT SIT 2

- —1 AVAILABILITY: OPS Mode Display in OPS G6, MM 603.
- -2 PURPOSE: The VERT SIT 2 display for RTLS is identical to that defined for OPS G3, MM 305, in section 3.5.3052.

ACT TREATMENT OF ACTS.

 $\mathbb{E} \left( \frac{\mathbb{E} \left( \mathbf{y} \right) \mathbb{E} \left( \mathbf{y} \right) }{\mathbb{E} \left( \mathbf{y} \right) \mathbb{E} \left( \mathbf{y} \right) } \right) = \mathbb{E} \left( \frac{\mathbb{E} \left( \mathbf{y} \right) \mathbb{E} \left( \mathbf{y} \right) }{\mathbb{E} \left( \mathbf{y} \right) \mathbb{E} \left( \mathbf{y} \right) } \right)$  $\label{eq:st} \sqrt{I} = \frac{1}{2} \left[ \mathcal{L} \left[ \mathcal{L} \right] \right] \mathcal{L} \left[ \mathcal{L} \right]$ 

 $\sim$   $_{\rm sp}$  .

**一个地方的 医腹膜炎 医前列腺 医髓鞘膜膜 的复数不分子** 

- 최고 1808년 1999년 3월 10일에 따라 주요로 역사는 기업적 연합을 하고서서 100000
- in a contribution of the contribution of the special state  $\Lambda$  and  $\Lambda$  is the state of the contribution of the second state  $\Lambda$

### 3.5.8011 DISPLAY: FCS/DED DIS C/O

- —1 . AVAILABILITY: OPS Mode Display in OPS G8, MM 801.
- EASE: 0120<br>
K: MARS User's Guide<br>
8011 DISPLAY: FCS/DED DIS C/<br>
AVAILABILITY: OPS Mode Display in C<br>
PURPOSE: The FCS/Dedicated Display C<br>
aerosurfaces while in orbit, preparatory to et<br>
dedicated displays. —2 PURPOSE: The FCS/Dedicated Display Checkout display provides control for testing of the aerosurfaces while in orbit, preparatory to entry. It also provides controls for testing of the dedicated displays. 돌레 볼 수야 된 - 19 : 작업 기술 및 및

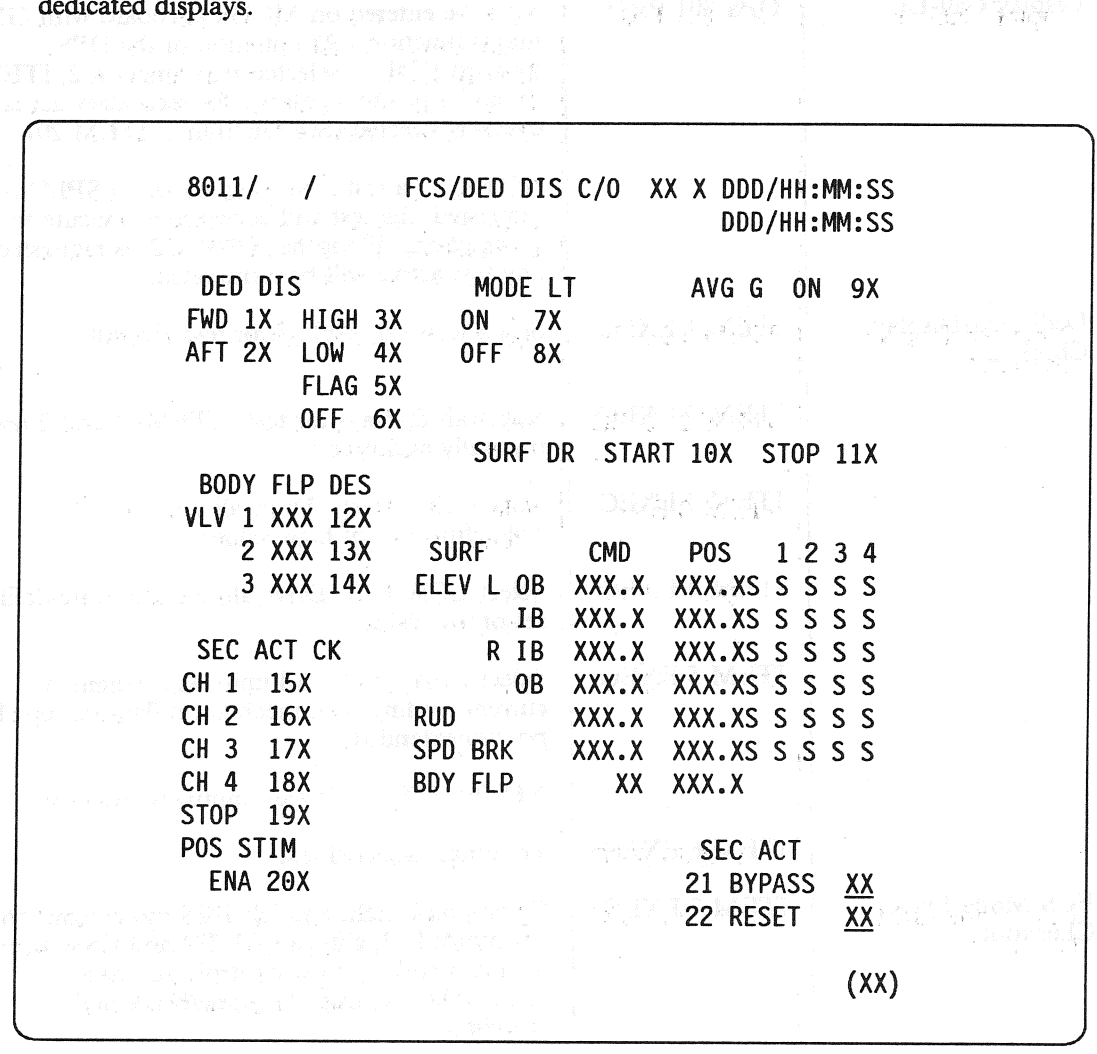

Figure 3.8011

로그 이 속이었

RELEASE: 0120 BOOK: PASS User's Guide RELEASE: 0120<br>BOOK: PASS User's Guide

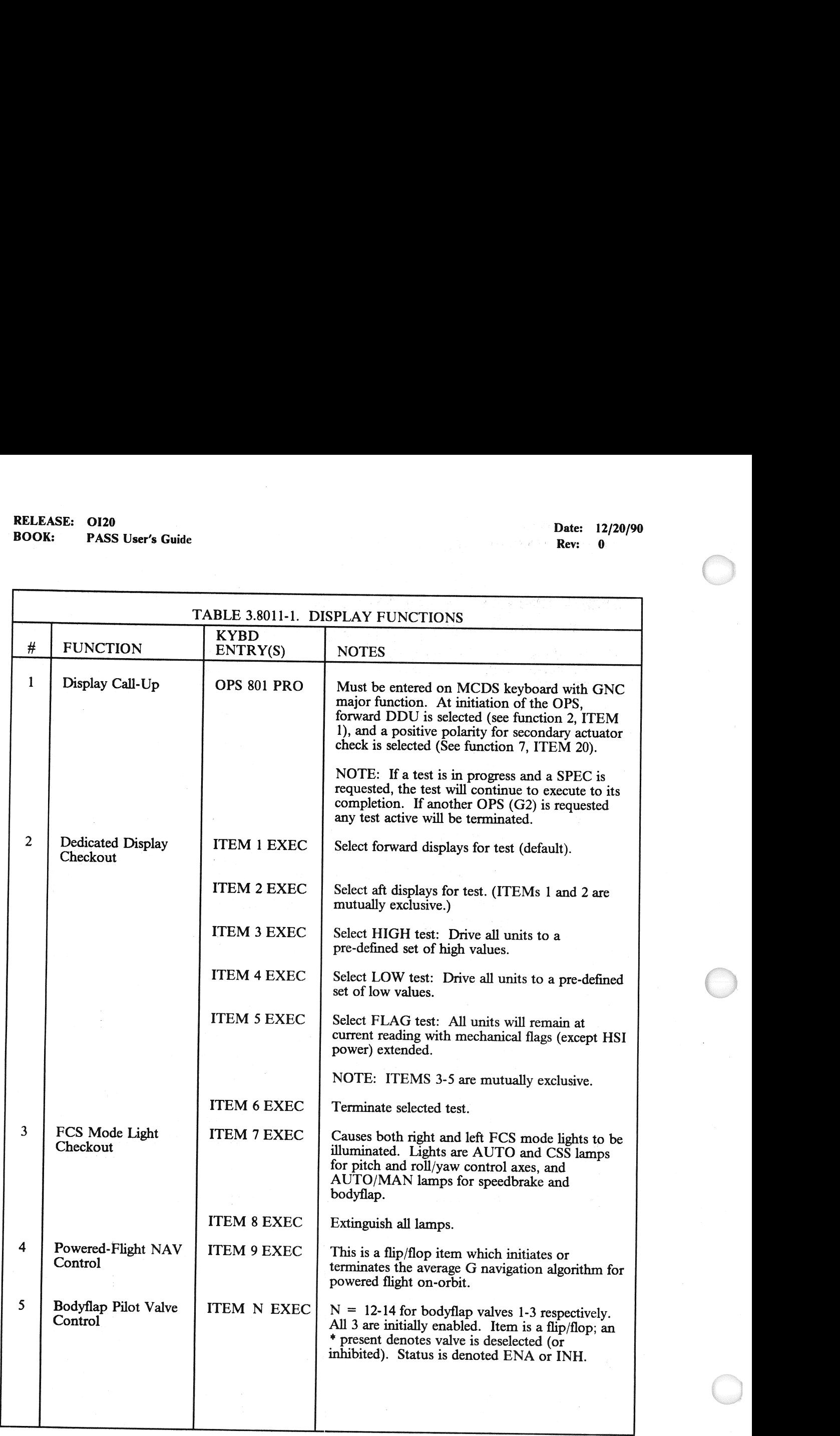

## RELEASE: O120 Dater © 12/20/90 RELEASE: OI20<br>BOOK: PASS User's Guide en and the set of the set of the set of the set of the set of the set of the set of the set of the set of the set of the set of the set of the set of the set of the set of the set of the set of the set of the set of the se

and the company of the company of the company of the company of the company of the company of the company of the company of the company of the company of the company of the company of the company of the company of the comp

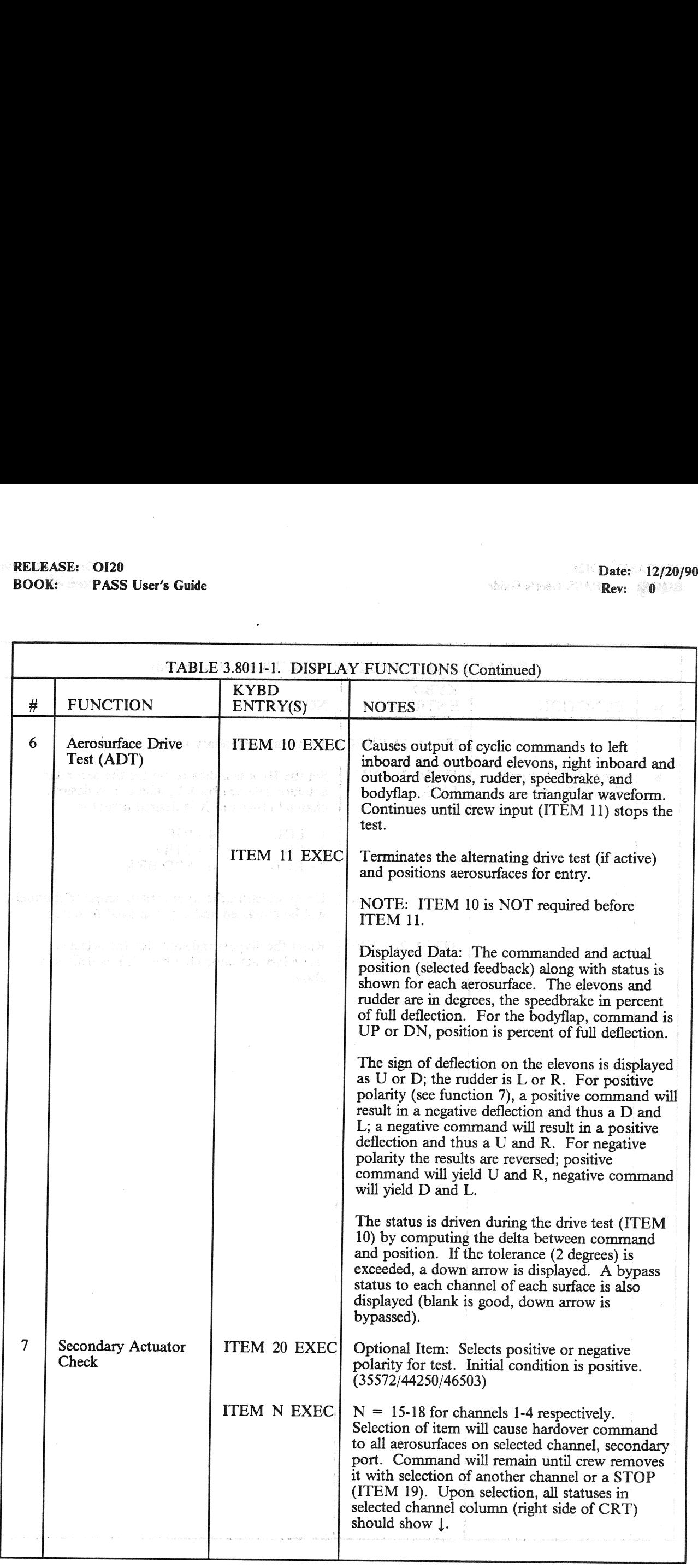

## **RELEASE:** OI20<br> **BOOK:** PASS User's Guide **BOOK:** PASS User's Guide BOOK: PASS User's Guide 7 Review of Pass Contract Pass Contract Pass Contract Pass Contract Pass Contract Pass

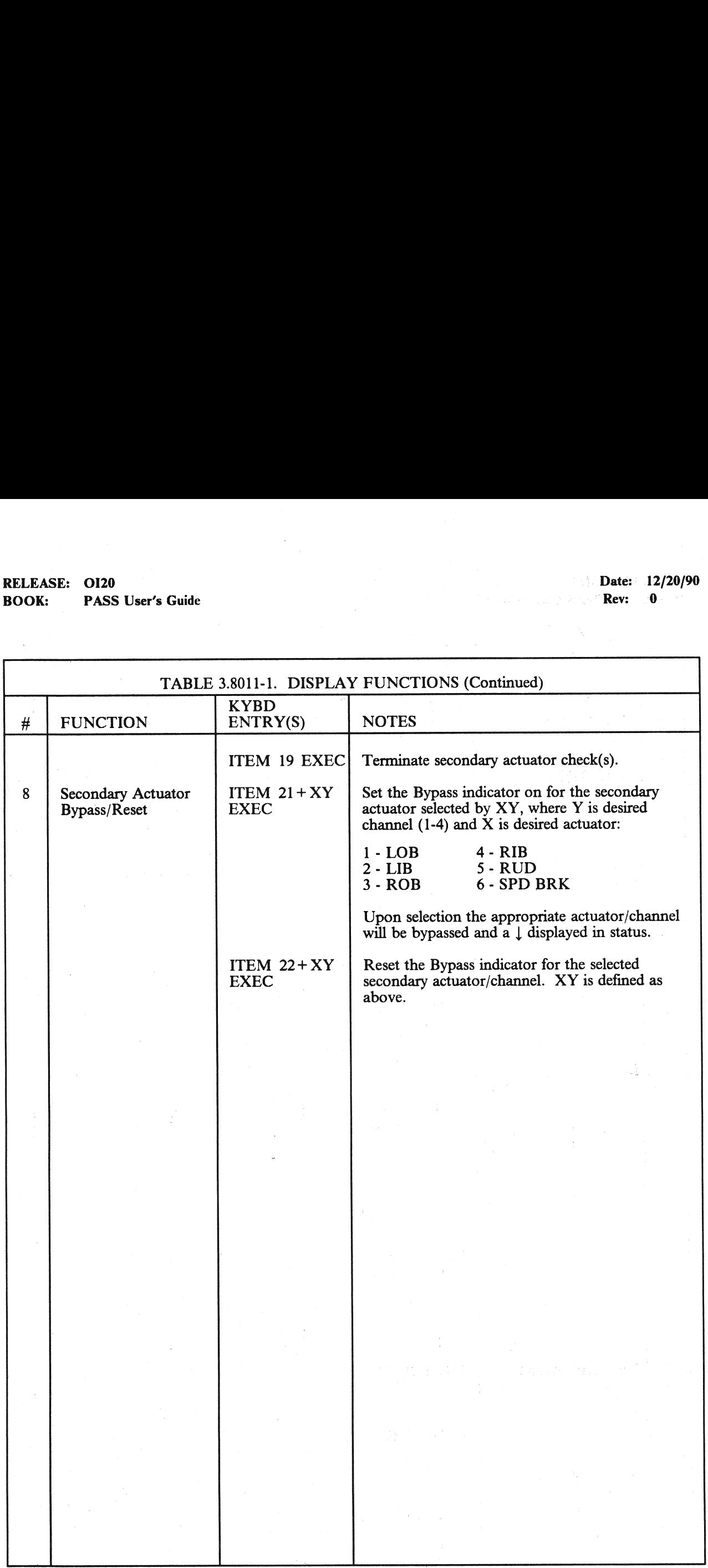

## RELEASE: 0120 RELEASE: ©OI20<br>BOOK: <sub>\*\*\*</sub>\* PASS User's Guide<br>——————————————————————————————————— BOOK: PASS User's Guide

 $\bar{\mathcal{A}}$ 

 $\text{RCE} \triangleq 12/20/90$  and a space of the set of  $\textbf{Rev}: \mathbb{R} \rightarrow \mathbb{R}$ 

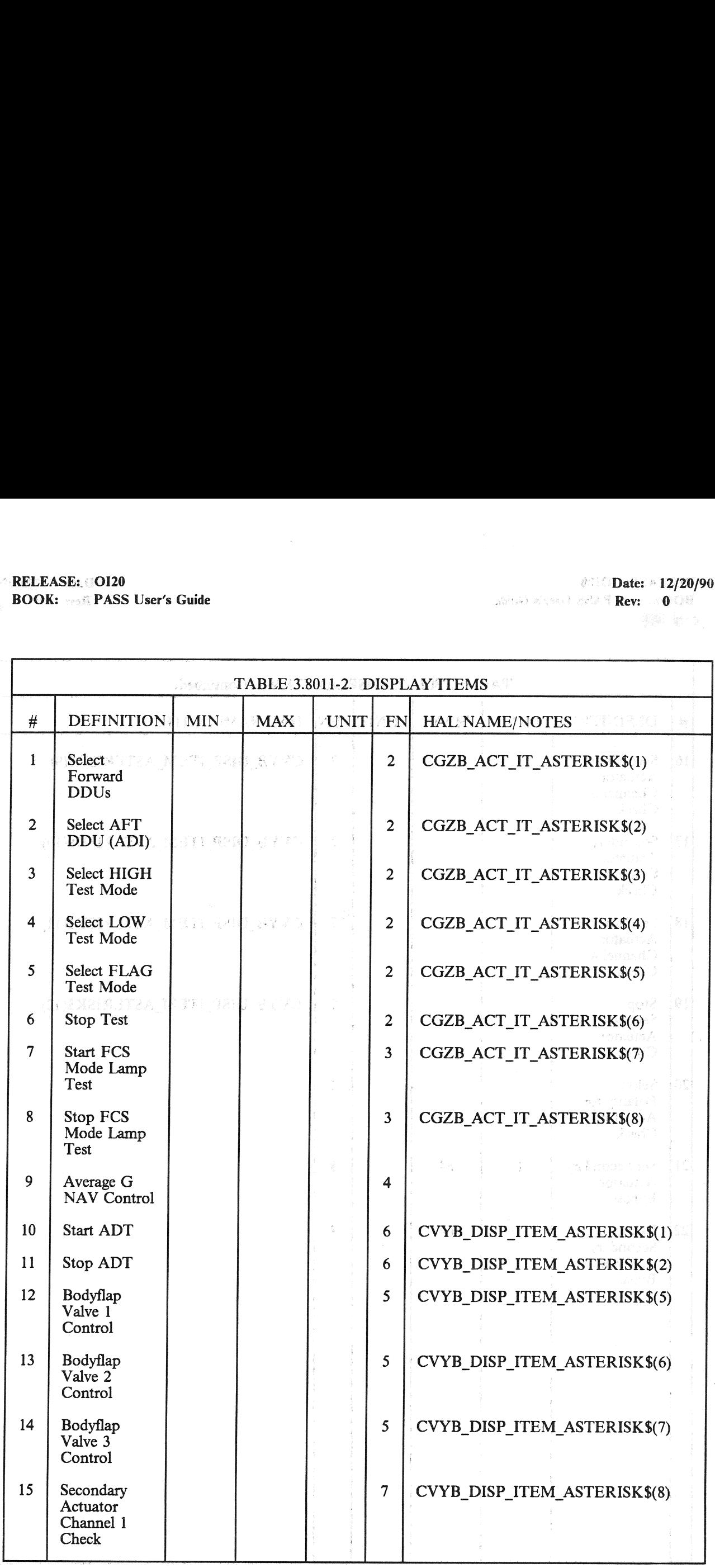

## RELEASE: OI20 Date:  $12/20/90$  BOOK: PASS User's Guide Rev: 0

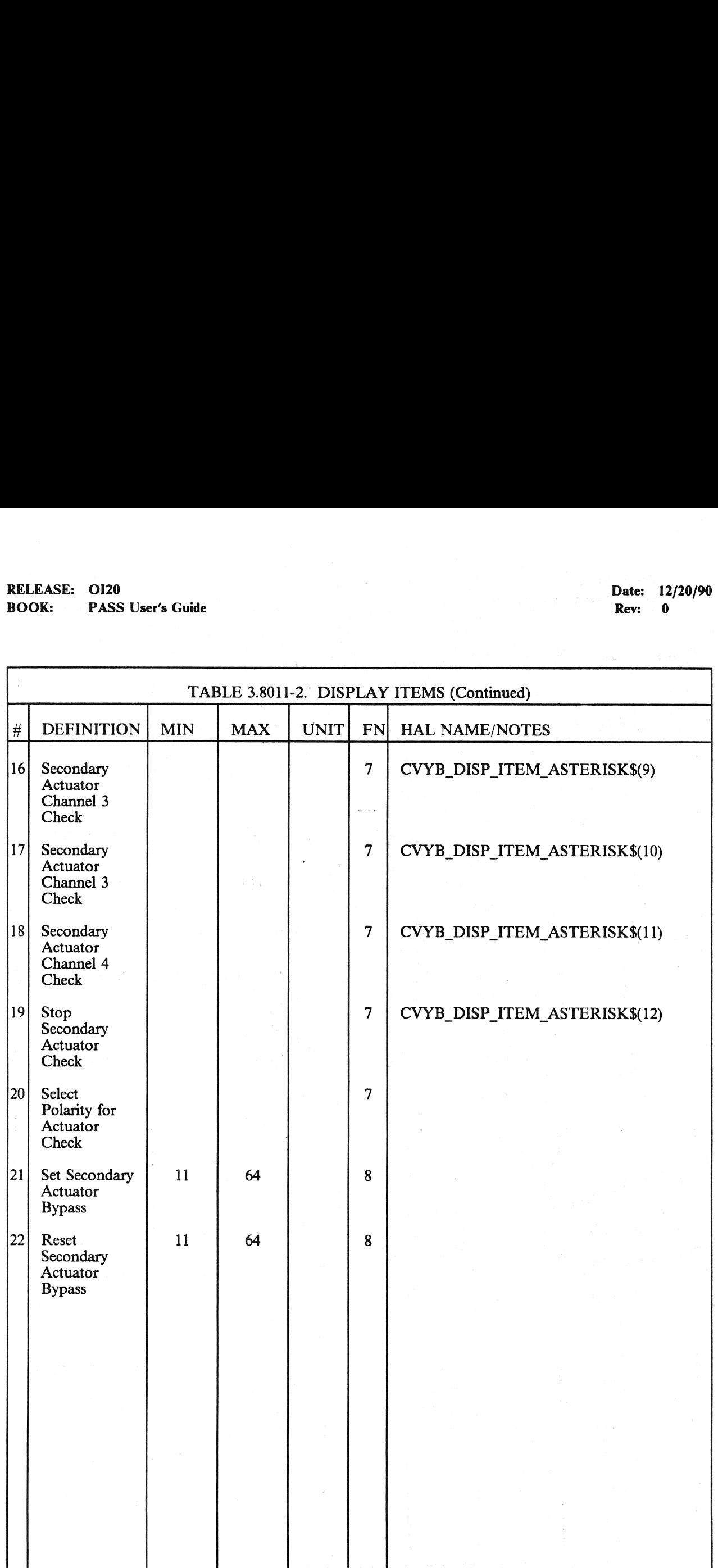

### 3.5.9011(G) DISPLAY: GPC MEMORY

- -1 AVAILABILITY: OPS Mode Display for OPS G9.
- —2 PURPOSE: See section 3.5.000 for description.

(1) 网络一个路, 就不知道。(1) 编辑编辑

 $\frac{1}{2} \frac{\partial \phi_{\mathbf{k}}(\mathbf{r}_{\mathbf{k}})}{\partial \mathbf{r}_{\mathbf{k}}^{\prime}} = \frac{1}{2} \frac{\partial \phi_{\mathbf{k}}(\mathbf{r}_{\mathbf{k}})}{\partial \mathbf{r}_{\mathbf{k}}^{\prime}}$ 

医阿尔伯氏试验检白细胞 氯化铝 机电子树脂 医脑室 经经济资产

 $\mathcal{A}^{\mathcal{A}}_{\mathcal{A}}(\mathcal{A}^{\mathcal{A}}_{\mathcal{A}}(\mathcal{A}^{\mathcal{A}}_{\mathcal{A}}(\mathcal{A}^{\mathcal{A}}_{\mathcal{A}})^{\mathcal{A}}))\leq\mathcal{A}^{\mathcal{A}}_{\mathcal{A}}(\mathcal{A}^{\mathcal{A}}_{\mathcal{A}}(\mathcal{A}^{\mathcal{A}}_{\mathcal{A}})^{\mathcal{A}})\leq\mathcal{A}^{\mathcal{A}}_{\mathcal{A}}(\mathcal{A}^{\mathcal{A}}_{\mathcal{A}}(\mathcal{A}^{\mathcal{A}}_{\mathcal{A$ 

 $\label{eq:3.1} \begin{split} \mathcal{A} & \stackrel{\text{def}}{=} \mathcal{A} \mathcal{B} \mathcal{E} \quad \text{and} \quad \mathcal{B} & \stackrel{\text{def}}{=} \mathcal{B} \mathcal{B} \mathcal{B} \mathcal{B} \mathcal{B} \mathcal{B} \quad \text{and} \quad \mathcal{B} \mathcal{B} \mathcal{B} \mathcal{B} \mathcal{B} \mathcal{B} \mathcal{B} \mathcal{B} \mathcal{B} \mathcal{B} \mathcal{B} \mathcal{B} \mathcal{B} \mathcal{B} \mathcal{B} \mathcal{B} \mathcal{$ 

### 3.5.9011(P) DISPLAY: MASS MEMORY R/W

- -1 AVAILABILITY: OPS Mode Display for OPS P9 or SPEC 85 in OPS SM2 or SM4.
- —2 PURPOSE: The Mass Memory Read/Write display provides the capability to read, modify, and dump (via downlist) the MMUs on-board. It also provides the capability to compare data from. both MMUs. EASE:  $\rho$  O120<br>
K:  $\omega$  PASS User's Guide<br>
PO11(P)  $\sim$  DISPLAY: MASS MEMO<br>
AVAILABILITY: OPS Mode Display for<br>
PURPOSE: The Mass Memory Read/Writ<br>
dump (via downlist) the MMUs on-board.<br>
both MMUs.<br>
WARNING: No MMU writ
- —3 WARNING: No MMU write (ITEM 50 EXEC) shall be done without proper authorization within the procedures of the sites where MMUs reside.

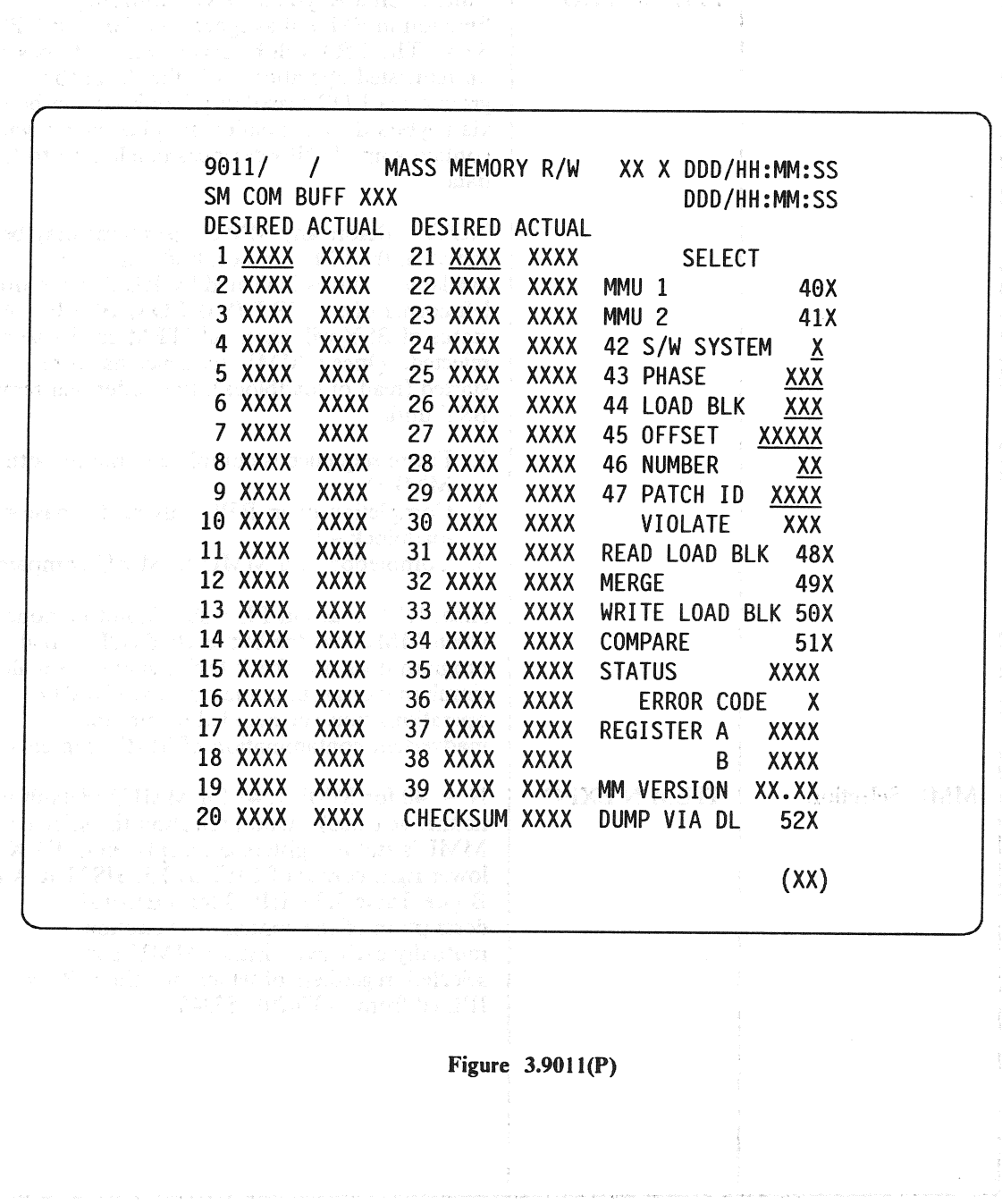

### RELEASE: O120 BOOK: PASS User's Guide — | Ook Rev: 0.000 Rev: 0.000 Rev: 0.000 Rev: 0.000 Rev: 0.000 Rev: 0.000 Rev: 0.000 Rev: 0.000 Rev: 0.000 Rev: 0.000 Rev: 0.000 Rev: 0.000 Rev: 0.000 Rev: 0.000 Rev: 0.000 Rev: 0.000 Rev: 0.000 Rev: 0.00

### Date: 12/20/90<br>Rev: 0

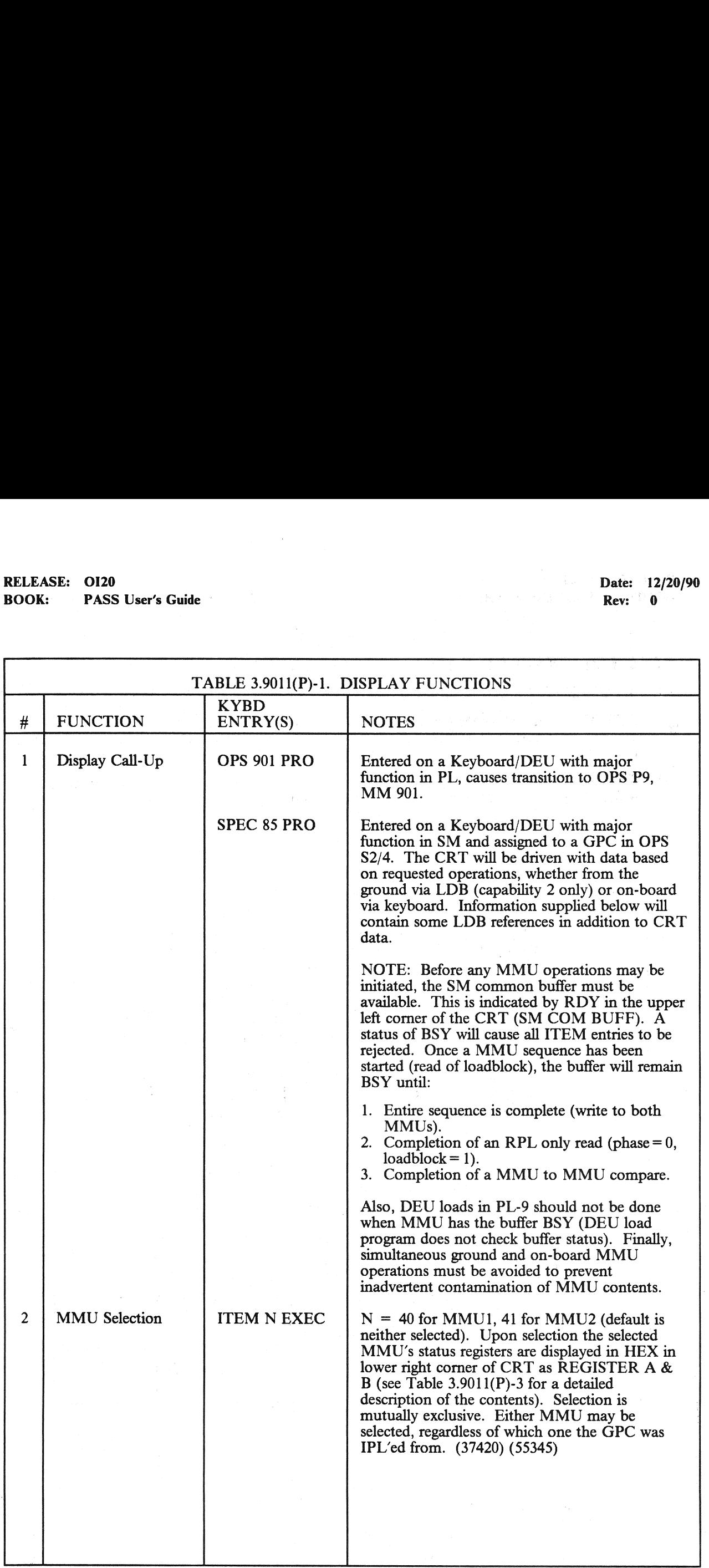

## RELEASE: O120 BOOK: PASS User's Guide RELEASE: OI20<br>BOOK: PASS User's Guide<br>
The Company of the Company of the Company of the Company of the Company of the Company of the Company of the Company of the Company of the Company of the Company of the Company of the

### Date: 12/20/90

which is the line  $\mathbb{R}$ ev:  $\mathbb{R}^{O(1)}$   $\mathbb{R}$ 

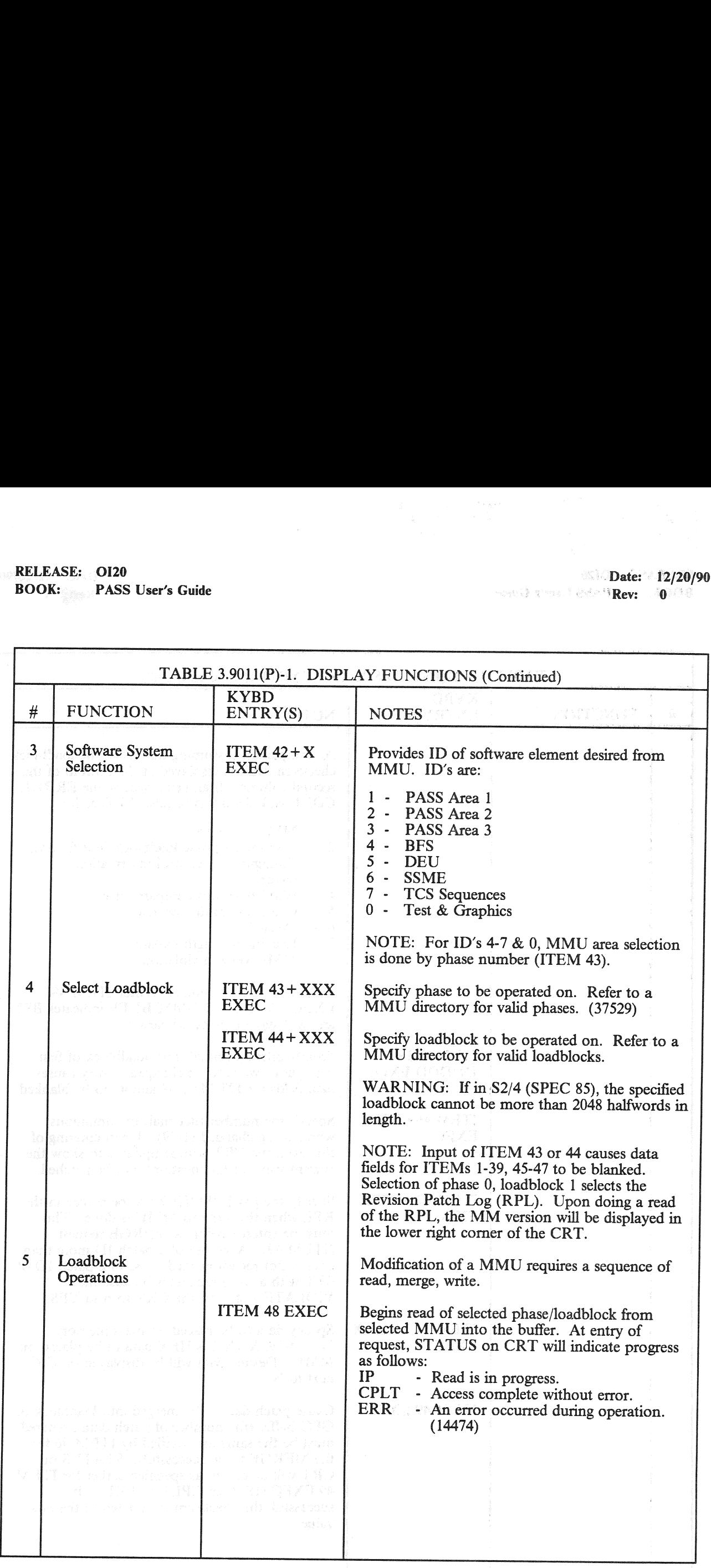

## RELEASE: O120 BOOK: PASS User's Guide

٦

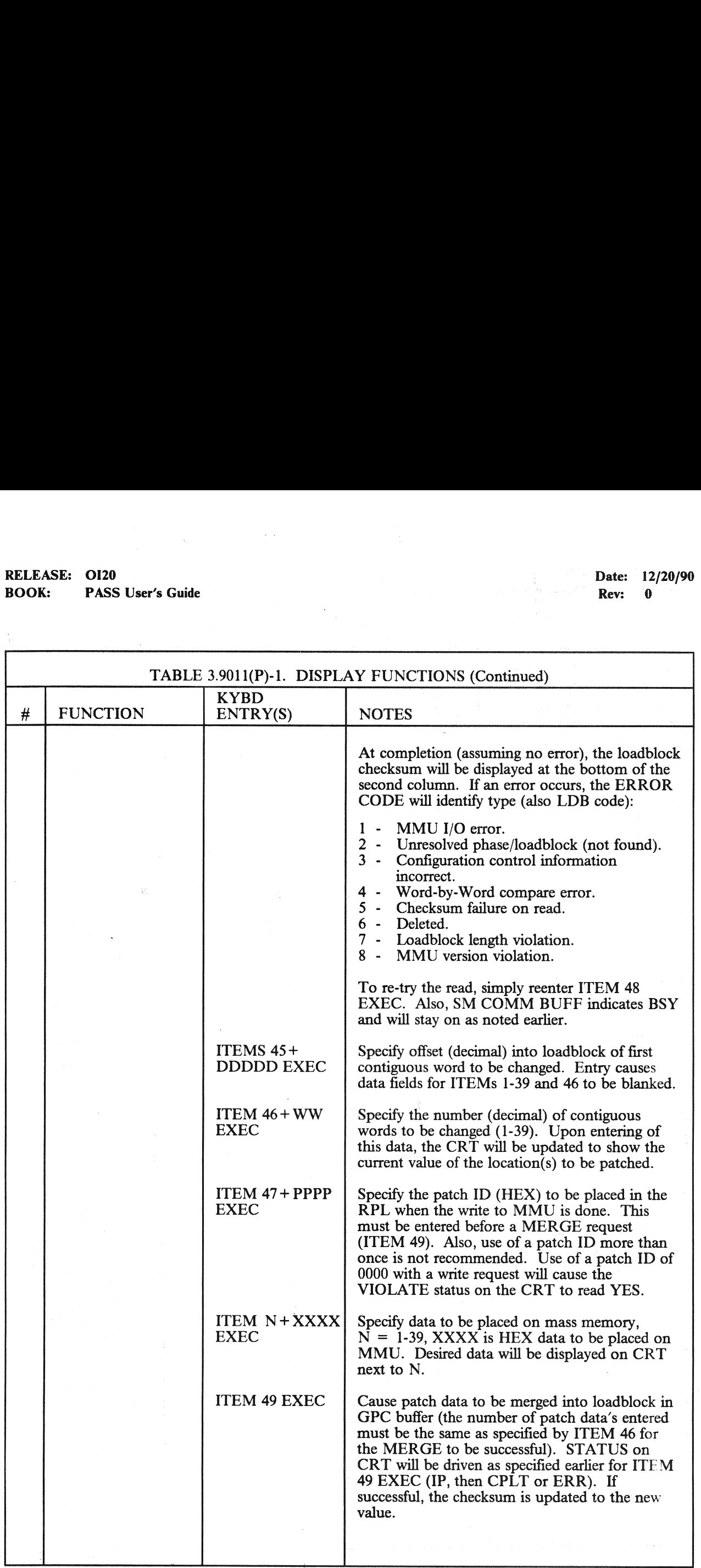

## RELEASE: O120 BOOK: PASS User's Guide RELEASE: 0120<br>BOOK: PASS User's Guide

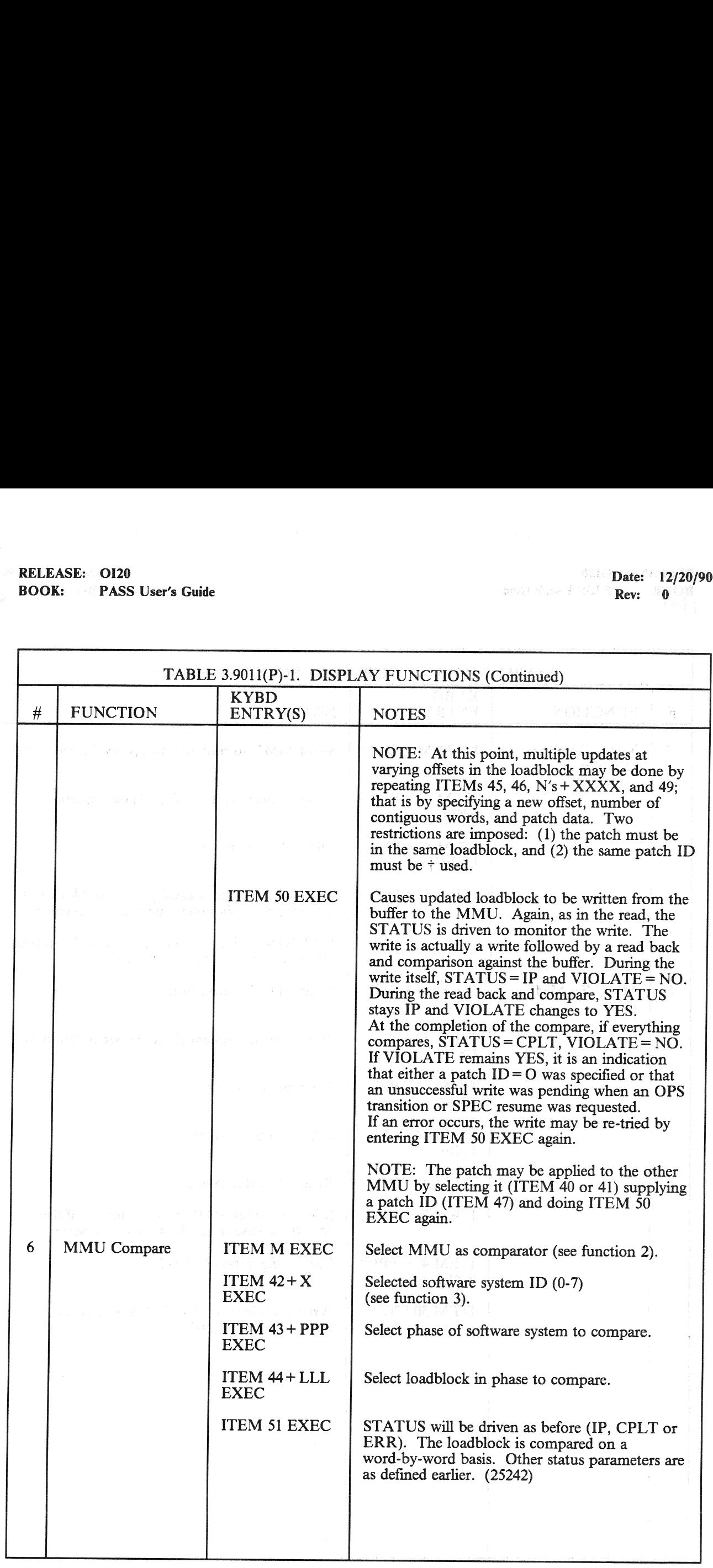

## | RELEASE: O120 PASS User's Guide

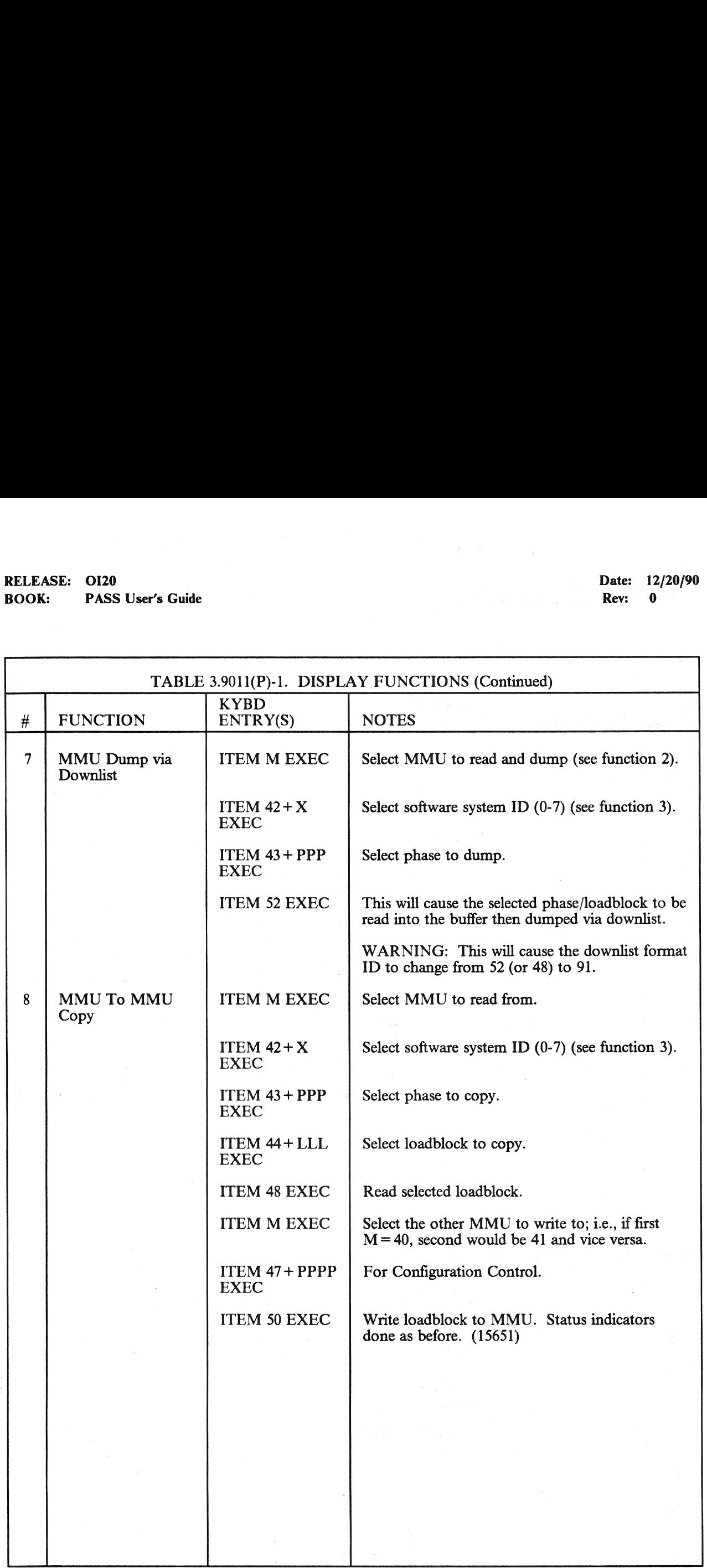

# RELEASE:<br>
BOOK: APASS User's Guide<br>
ERRECTE CONTRASS USER'S Guide<br>
CONTRASS USERS CONTRACTED AND RELEASE OF RECTIFICANT  $\blacksquare$ RELEASE:  $\blacksquare$  OI20  $\blacksquare$

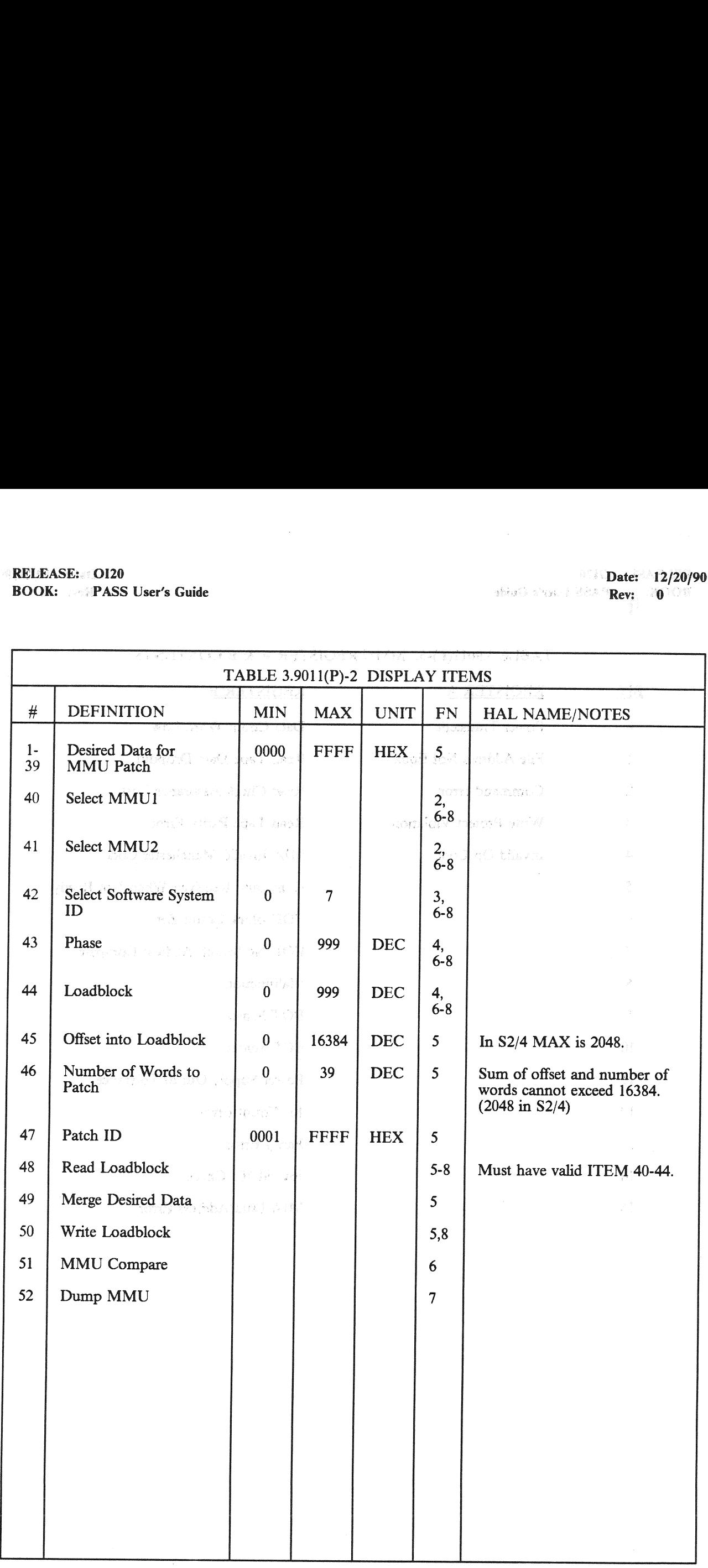

### TABLE 3.9011¢P)-3. MMU REGISTER A & B CONTENTS

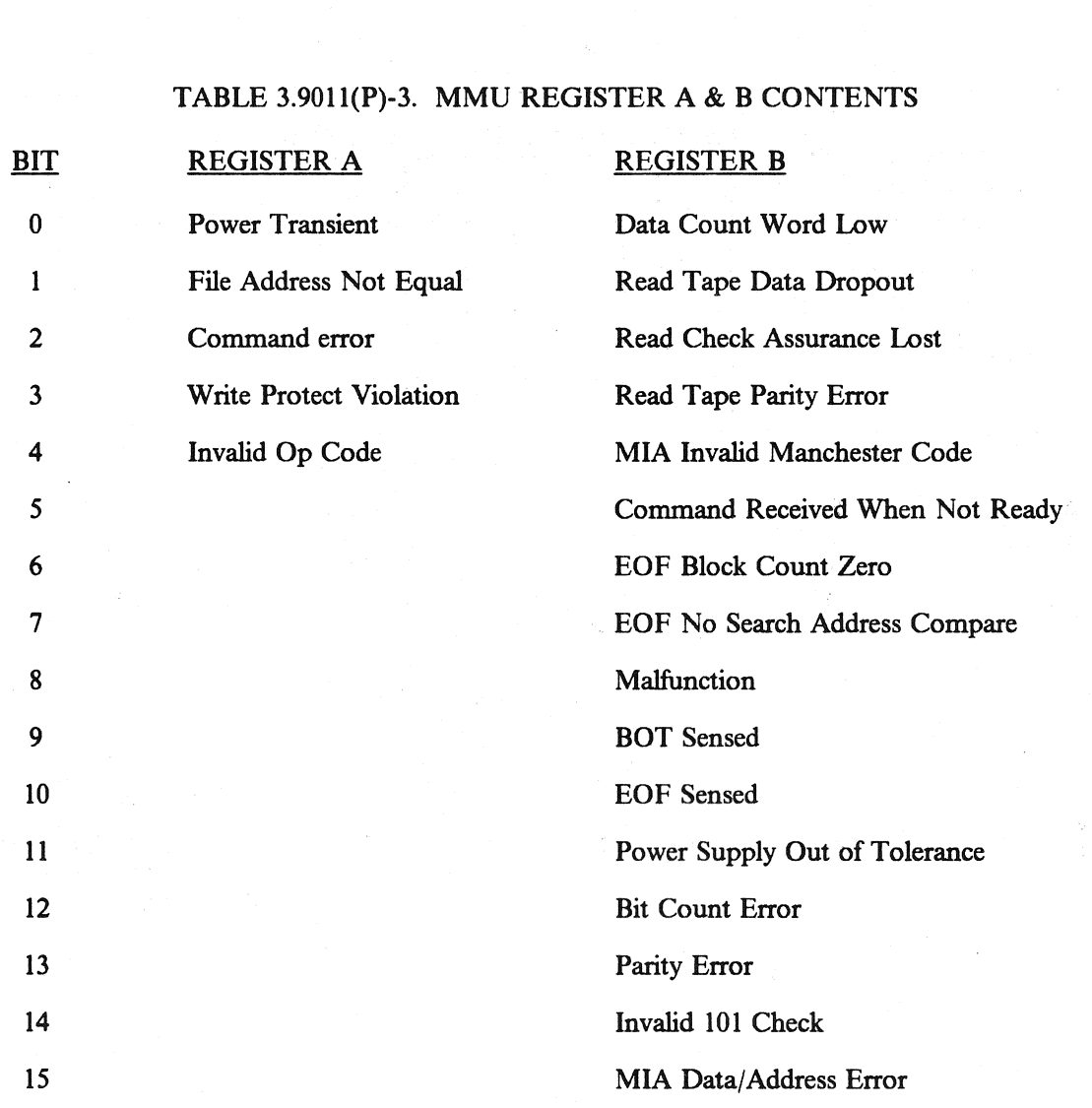

### 4. DEDICATED DISPLAYS

In the User's Guide the definition of dedicated display encompasses lights, meters, and other indicators (such as talkbacks, etc.) which provide the user with visual data or notification other than that provided via the MC

### 4.1 DATA PROCESSING SYSTEM (DPS) TALKBACKS

GPCs and MCDSs have mechanical indicators (talkbacks) to provide a visual notification of status. For GPCs, the talkbacks are located on panel 06; for MCDSs, the talkbacks are located on the CRT enclosure plate immediately

—1 For GPCs, each talkback is a mechanical plate driven to various states behind a viewing lens. Talkbacks and positions are as follows:

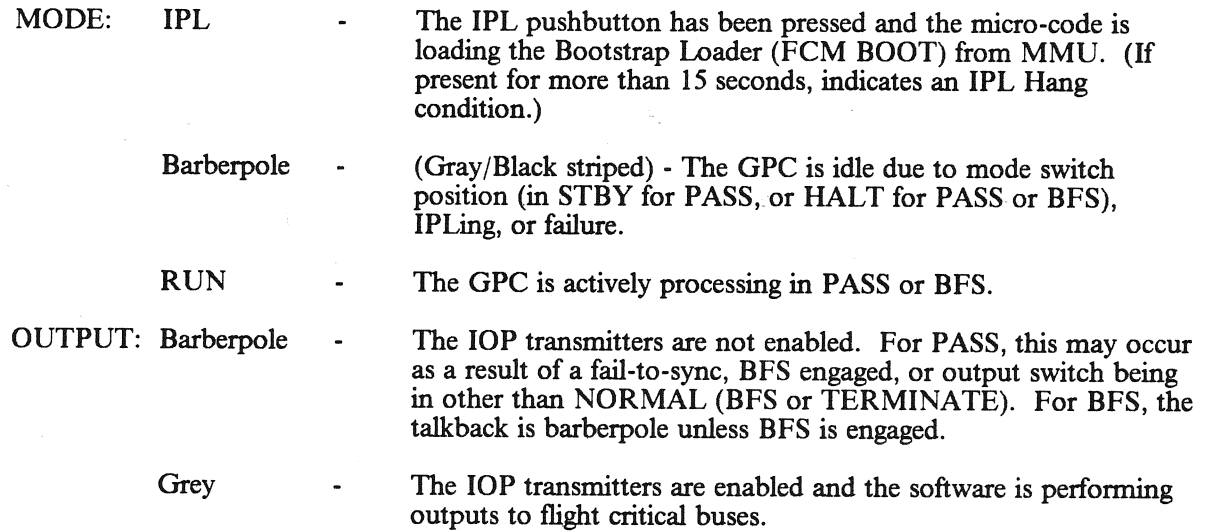

-2 MCDS talkbacks are CORN-FLOWERS - a round disk of 3 white and 3 black wedges has a<br>second round disk over it with 3 wedges removed. In the non-error state, the cover disk hides the<br>white wedges of the first disk so that

 $\label{eq:G} \begin{aligned} \mathcal{O}(Q^2) &= \mathcal{O}_{\mathcal{Q}}(Q^2) + \mathcal{O}_{\mathcal{Q}}(Q^2) \end{aligned}$  where  $Q^2$  is the contract of the  $Q^2$ 

 $\label{eq:1.1} \sum_{\substack{p\in \mathbb{Z}^d\\ p\in \mathbb{Z}^d}}\mathbf{A}_{\mathbf{p}}(p)=\mathbf{B}_{\mathbf{p}}(p)=\mathbf{0}.$ 

המשפחה הרבית המשפחה מעוד לאחר המועצר או ההיא של היה היה המאוד משפחה היה או היה היה היה היה היה המשפחה היה המשפ<br>הרבית הרבית להוא שלכם, השפחה היה הקודר הקודר המידה היה היה היה היה היה הקודר להיותר הבין להיה משפחה היה היא בי

### 的复数形式 医心包的 医心包 计数据系统 医神经病 医神经性脑炎 人名英格兰人姓氏克莱斯的变体

לו להורגע של ממש למלאה להורגע מה להורגע המוצרים הוא היה היה היה מה לא ממש להורגע הורגע מוליטור מה היא מוליטור<br>הורגע למש למו לא האינה את הוכנים או להורגע היה מוליטור ללמש להורגע היה מה האירה היה היה היה שהוא היה להורגע המ<br>

 $\begin{split} \mathcal{V}_\mu &= \mathcal{F}(\mathcal{S},\mathcal{Z},\mathcal{Z}) = \mathcal{V}_\mu - \mathcal{V}_\mu + \mathcal{V}_\mu + \$ 

 $\bar{\mathcal{A}}$ 

### 4.2 COMPUTER ANNUNCIATION MATRIX

The Computer Annunciation Matrix is a 5X5 set of lights located on panel O1. Figure 4-1 illustrates the matrix.

-1 The rows represent the voting GPCs, the columns represent failed GPCs. Each PASS GPC votes<br>on itself and the other GPCs containing PASS and operating in either a Common or Redundant<br>Set. If an off-diagonal light is illu **ER ANNUNCIATI**<br>
(ation Matrix is a 5X5 set of<br>
t the voting GPCs, the colur<br>
ther GPCs containing PASS<br>
onal light is illuminated, it m<br>
e computer corresponding to<br>
issued a fail vote against itsel:<br>
ter. (55300)<br>
FA ER ANNUNCIATI<br>ation Matrix is a 5X5 set of<br>t the voting GPCs, the colun<br>ther GPCs containing PASS<br>onal light is illuminated, it m<br>e computer corresponding to<br>ssued a fail vote against itself<br>ter. (55300) orting GPCs, the columns<br>
Cs containing PASS and<br>
the is illuminated, it mean<br>
uter corresponding to the<br>
fail vote against itself or<br>
300)<br>
FAILE

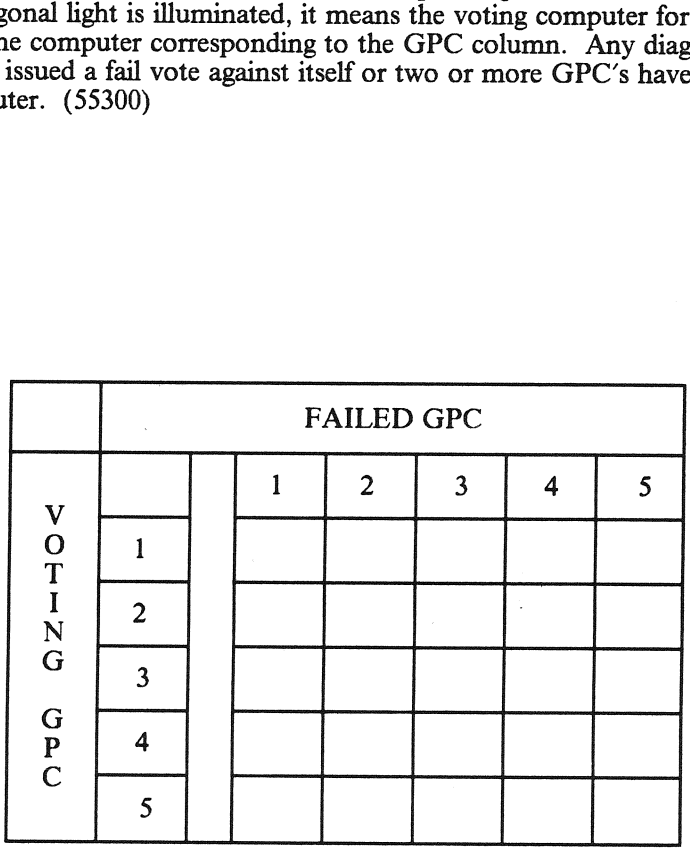

Figure 4-1. Computer Annunciation Matrix (CAM)

الكافر بالروكل المعققة.<br>الإن الأفضال التكون من الكوائم التي هوا

### 

,我们也不是一个人的人,我们也不是我们的人,我们也会被打了。" 医卡尔氏试验检尿素试验检尿病 计可变 计数据图 网络

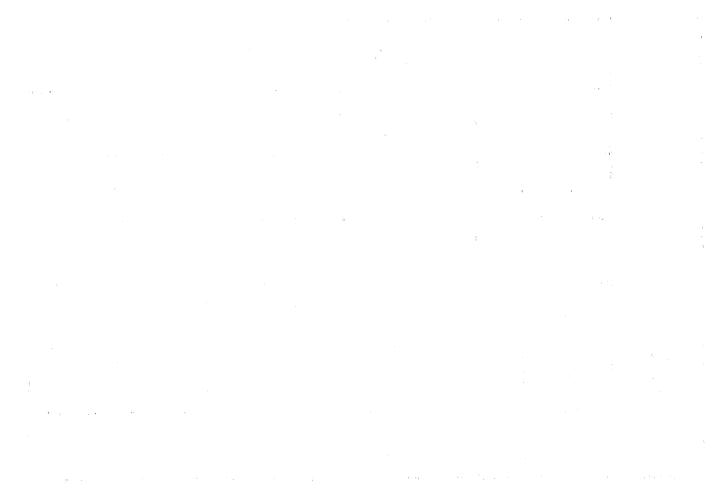

医中心静脉 医血栓 化二乙烯酸 医大脑下颌 医骨骨的 计结构

### 4.3 CAUTION AND WARNING LIGHTS

The C&W lights are an 8X5 matrix (multicolored) located on panel F7. These lamps are illuminated when a failure of a specific nature is detected. Failures are annunciated when either a predetermined (hardware) limit has been exceeded or FSW detects a failure.

 $-1$  Failures annunciated by FSW are:

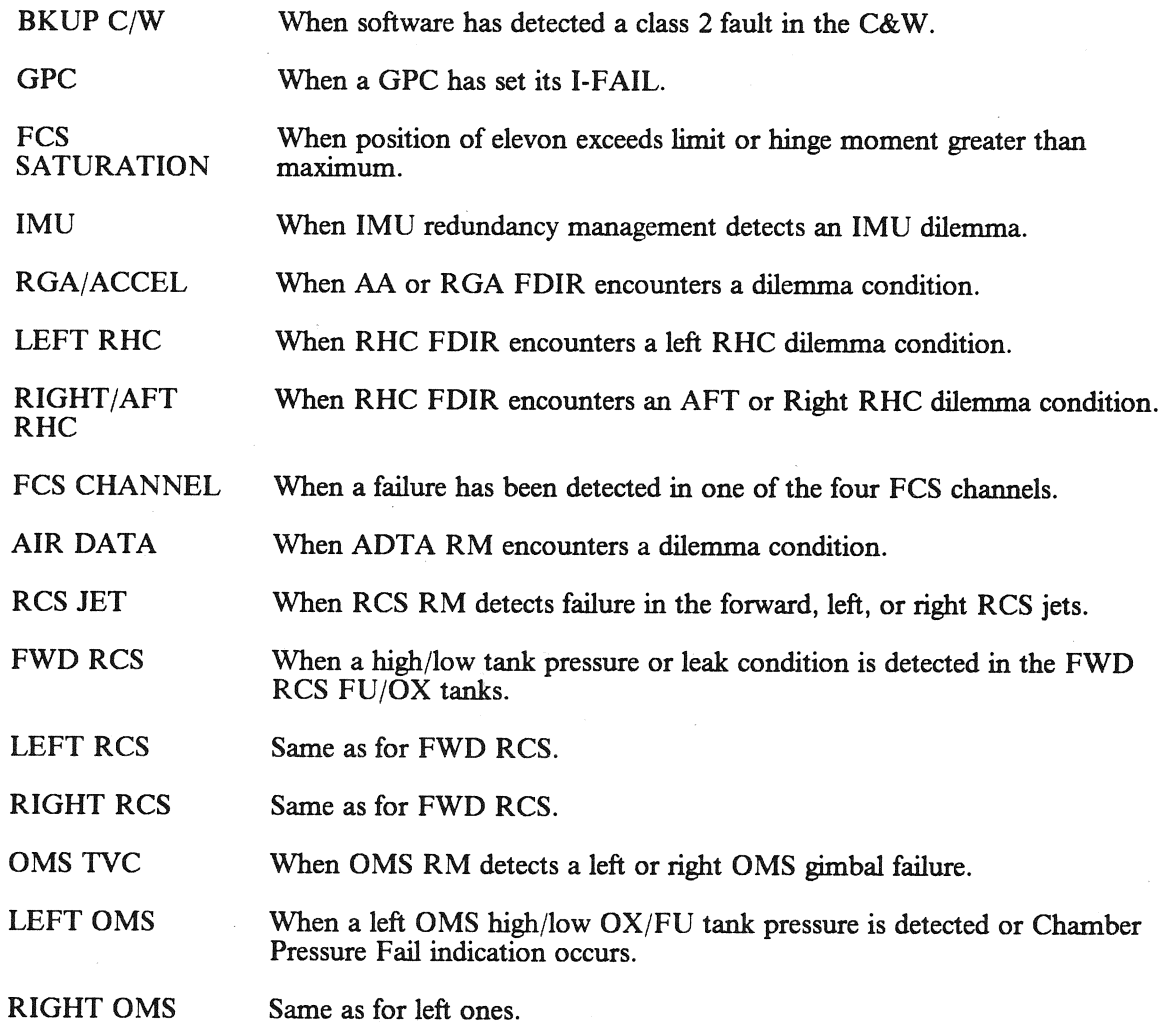

一、 我们不一定的 医尿酸

 $\label{eq:2.1} \begin{split} \mathcal{L}(\mathcal{O}) = & \frac{1}{2} \sum_{i=1}^n \left( \frac{1}{2} \left( \frac{1}{2} \right)^2 - \left( \frac{1}{2} \right)^2 \right) \frac{1}{2} \left( \frac{1}{2} \right) \left( \frac{1}{2} \right) \end{split}$ 

### **这里也就不会**。我们也是一个不是,我们的人的人

and the second second companies of the second

化硫酸盐 医二聚合物 医静脉管 医骨盆 医无子宫的 医二次反应 医无子宫的 医无子宫

 $\mathcal{A}^{\mathcal{A}}$  and the set of the set of the set of the set of the set of the set of the set of the set of the set of the set of the set of the set of the set of the set of the set of the set of the set of the set of the

 $\mathcal{L}_{\mathcal{M}}^{(n)}(x,y) = \mathcal{L}_{\mathcal{M}}^{(n)}(x,y) + \mathcal{L}_{\mathcal{M}}^{(n)}(x,y) + \mathcal{L}_{\mathcal{M}}^{(n)}(x,y) + \mathcal{L}_{\mathcal{M}}^{(n)}(x,y) + \mathcal{L}_{\mathcal{M}}^{(n)}(x,y) + \mathcal{L}_{\mathcal{M}}^{(n)}(x,y) + \mathcal{L}_{\mathcal{M}}^{(n)}(x,y) + \mathcal{L}_{\mathcal{M}}^{(n)}(x,y) + \mathcal{L}_{\mathcal{M}}^{(n)}(x,y) + \mathcal{L}_{\mathcal{$ 

### 4.4 MASTER ALARM

The master alarm lamps are located on panels F2 and F4 and are illuminated and the C&W tone<br>annunciated for predefined conditions. When software detects a fault in the Caution and Warning<br>category, the signals are sent to

ا فَالْمُوَالِيَّةِ الْكُمْ أَنْ الْمُوَالِّيْهِ }<br>الْمُوَالِيَّةِ } [المسلم : 13] من الأموار في الموارد فعلا

 $\mathbb{E} \mathcal{J}^{\mathcal{A}} \left( \frac{1}{2} \sum_{i=1}^n \frac{1}{\lambda_i} \right)^{2\alpha} = \mathbb{E} \left( \sum_{i=1}^n \frac{1}{2} \sum_{i=1}^n \frac{1}{2} \right)$  $\sim$  exception

### $\begin{array}{l} \left(\begin{array}{cc} 0 & 0 \\ 0 & 0 \end{array}\right) \left(\begin{array}{cc} 0 & 0 \\ 0 & 0 \end{array}\right) \left(\begin{array}{cc} 0 & 0 \\ 0 & 0 \end{array}\right) \left(\begin{array}{cc} 0 & 0 \\ 0 & 0 \end{array}\right) \left(\begin{array}{cc} 0 & 0 \\ 0 & 0 \end{array}\right) \left(\begin{array}{cc} 0 & 0 \\ 0 & 0 \end{array}\right) \left(\begin{array}{cc} 0 & 0 \\ 0 & 0 \end{array}\right) \left(\begin{array}{cc} 0 & 0 \\ 0 & 0 \end{array$

ללבורית הוא השנתה הרק מקור (על לקטאיפל מסורממוסיטית) היו היו כל להמשל מעמד תועלת משפט המשפטים לת"א לי עד שהוקד<br>הרוח המרכזים המרכזים החודש במתקלים "תילון בתי היו הוסף ממוד מכוון של מצב שלמו של מצב מכוון מסורים היו השייר הת

RELEASE: 0120 Date: 12/20/90 BOOK: PASS User's Guide Rev: 0

Ā

### 4.5 SM ALERT LIGHT

The SM Alert light is located on panel F7 and is illuminated when the FSW detects a fault in the Alert category. It is turned off by depressing the ACK or MSG RESET key on the keyboard. :

 $\label{eq:3.1} \begin{array}{ll} \mathcal{R}(\mathcal{E}_{\mathcal{A}}^{\mathcal{A}}\otimes\mathcal{E}_{\mathcal{A}}^{\mathcal{A}}&\otimes\mathcal{E}_{\mathcal{A}}^{\mathcal{A}}&\otimes\mathcal{E}_{\mathcal{A}}^{\mathcal{A}}\\ \mathcal{E}_{\mathcal{A}}^{\mathcal{A}}\otimes\mathcal{E}_{\mathcal{A}}^{\mathcal{A}}&\otimes\mathcal{E}_{\mathcal{A}}^{\mathcal{A}}&\otimes\mathcal{E}_{\mathcal{A}}^{\mathcal{A}}&\otimes\mathcal{E}_{\mathcal{A}}^{\mathcal{A}}$ 

 $\frac{\log\left(\frac{1}{\lambda}\right)}{\log\left(\frac{1}{\lambda}\right)}=\frac{\log\left(\frac{1}{\lambda}\right)}{\log\left(\frac{1}{\lambda}\right)}.$ 

### 

s kuni Adipitan begara ingkarakan ngagayakan bertekan Wandarawa <mark>w</mark>anan tanggil di terbesa kaling di puter penda<br>Utan sering di persekan Manggil Amanyaya Washar Wandar Wandar Manggil (Bekaran di pulatan Berbara)

41188 hor 4) whylever high star 7.0.0

4.4.01 → Road Scale and the Committed Alberts

 $\mathfrak{t}_i$  ,  $\mathfrak{t}_i \cup \mathfrak{t}_i$  ,  $\mathfrak{t}_i \cup \mathfrak{t}_i$  ,  $\mathfrak{t}_i \cup \mathfrak{t}_i$  ,  $\mathfrak{t}_i \cup \mathfrak{t}_i$  ,  $\mathfrak{t}_i \cup \mathfrak{t}_i$ 

Reprison behavior will been been that the the theoretic spec

### 4.6 REMOTE MANUPULATOR SYSTEM (RMS) INDICATORS

The RMS has several dedicated indicators to show the health of the ARM and status of its components. The presence of the RMS is mission dependent; thus, for some flights the indicators will not be available.

### 4.6.1 RMS Master Alarm (Panel A8A1)

The light illuminates and a caution and warning tone is annunciated for predefined conditions. The tone and light remain on until the Master Alarm button is depressed. (41533)

### 4.6.2 RMS Mode Lights (Panel A8A1)

These 12 lights are used to indicate which mode the RMS system is in (TEST, OPR CMD, AUTO 1, AUTO 2, AUTO 3, AUTO 4, ORB ONL, ORB LD, END EF, PAYLOAD, SINGLE, or DIRECT).

### 4.6.3 RMS Auto SEQ Lights (Panel A8A1)

Two lights are available for auto sequence execution (READY, IN PROG). The Ready Light indicates that the GPC is ready to execute the auto sequence. The In Progress light indicates that the GPC is executing the auto sequen

### 4.6.4 RMS Caution Lights (Panel A8A1)\_

These lights indicate that a problem has occurred. The MCIU light indicates that a failure has occurred<br>in the MCIU. The DERIGIDIZE light indicates that the end effector has derigidized without being<br>commanded to do so (ca

### 4.6.5 RMS Brakes Indicator (Panel A8A1)

ON indicates that all brakes are on. OFF indicates that all brakes are off.

### 4.6.6 RMS Safing Barber-Pole Indicator (Panel A8A1) |

The gray indicates that safing is not in progress. The barber pole indicates that safing is in progress.

### 4.6.7 RMS Software Stop Barber-Pole Indicator (Panel A8A1)

The gray indicates that a stop has not been commanded by the GPC. The barber pole indicates that a software stop has occurred.

### 4.6.8 Rate MIN Indicator (Panel A8A1)

ON indicates that the vernier speed has been selected. OFF indicates that the coarse speed has been selected.

### 4.6.9 Rate Hold Indicator (Panel A8A1)

ON indicates that rate hold was commanded and has been implemented by the GPC. OFF indicates that the rate hold function is not in effect.

### 4.6.10 Rate Scale Indicator (Panel A8A1)

The gray indicates that the effective scales are as shown on the translational rate meter. X1O indicates that all readings should be multiplied by 10 for an actual reading.

### 4.6.11 EE Rigid Barber-Pole Indicator (Panel A8A1)

The gray indicates the end effector is rigidized. The barber pole indicates the end effector is not rigidized.

### 4.6.12 EE Derigid Barber-Pole Indicator (Panel A8A1)

The gray indicates the end effector is between the zero tension point and the fully extended position (i.e., the EE is derigidized). The barber pole indicates the end effector is between the zero tension point and the fully rigidization position (i.e., the EE is not derigidized).

### 4.6.13 EE Close Barber-Pole Indicator (Panel A8A1)

The gray indicates that the capture mechanism is closed. The barber pole indicates that the capture mechanism is open or between the two states.

### 4.6.14 EE Open Barber-Pole Indicator (Panel A8A1)

The gray indicates that the capture mechanism is in the fully open position. The barber pole indicates \_ that the capture mechanism is closed or between the two states.

### 4.6.15 EE Capture Barber-Pole Indicator (Panel A8A1)

The gray indicates that the snares of the end effector have been driven against the grapple fixture and have come to rest. The barber pole indicates that the end effector has not captured a payload grapple pin.

### 4.6.16 EE Extend Barber-Pole Indicator (Panel A8A1)

The gray indicates the end effector is fully extended. The barber pole indicates the end effector is somewhere between the rigidized and the extended positions.

### 4.6.17 Shoulder Brace Release Barber-Pole Indicator (Panel A8A1)

The gray indicates that the shoulder brace has been unlatched. The barber pole indicates that the shoulder brace is still latched.

### 4.6.18 STBD RMS STO/LAT Indicators (Panel A8A2)

These flags indicate the stow/deploy status of the arm and the status of the RMS retention latches. STO, indicates that the arm is in a stowed position. DEP, indicates that the arm is in a deployed position. LAT, indicates that the three RMS retention latches are latched. REL, indicates that the three RMS retention latches are released. Indicators (<br>tus of the arm<br>sition. DEP,<br>ntion latches<br>Latch AFT/

### 4.6.19 STBD RMS Ready-For-Latch AFT/MID/FWD Barber-Pole Indicators (Panel A8A2)

The gray indicates that the particular retention fitting is.in position for latching. The barber pole indicates that the particular retention fitting is not in position for latching.

### 4.6.20 PORT RMS STO/LAT Indicators (Panel A8A2)

These flags indicate the stow/deploy status of the arm and the status of the RMS Retention latches. STO, indicates that the arm is in a stowed position. DEP, indicates that the arm is in a deployed<br>position. LAT, indicates that the three RMS Retention latches are latched. REL, indicates that the three<br>RMS Retention latch

### 4.6.21 PORT RMS Ready-For-Latch AFT/MID/FWD Barber-Pole Indicators (Panel  $A8A2$

The gray flag indicates that the particular retention fitting is in position for latching. The barber pole indicates that the particular retention fitting is not in position for latching.

### 4.6.22 RMS Digital Display

These three readouts display RMS status information based on the position of the parameter select rotary switch. The readouts have four digits and a sign. The parameters available for display are: TEST, POSITION X/Y/Z, AT

### 4.6.23 RMS Actual And Commanded Rates Indicator

The rate indicator on panel A8A1 displays actual and commanded rates. The indicator is shown in<br>Figure 4-2. On the left of the scale, the ACT indicates the actual speed of the end effector along the<br>resultant vector of the
### RELEASE: OI20<br>
BOOK: PASS User's Guide expansion of the set of the contract of the BOOK: PASS User's Guide expansion of the contract of the Rev: 0 BOOK: PASS User's Guide

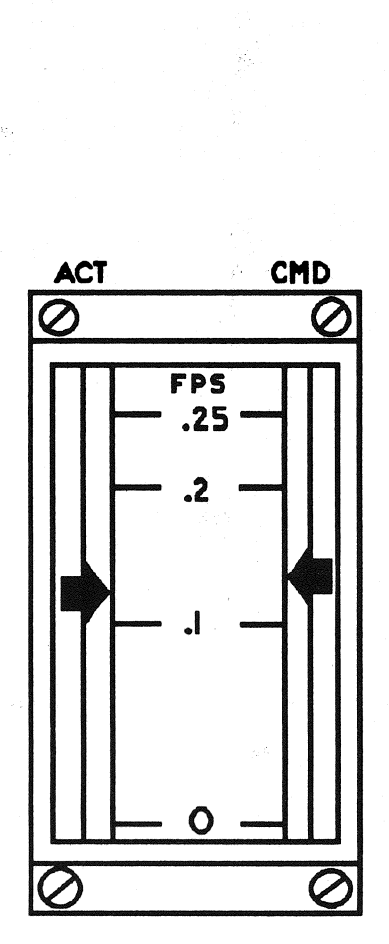

Figure 4-2. RMS Rate Meter

# RELEASE: OI20 BOOK: PASS User's Guide RELEASE: OI20<br>BOOK: PASS User's Guide

 $\bar{q}$ 

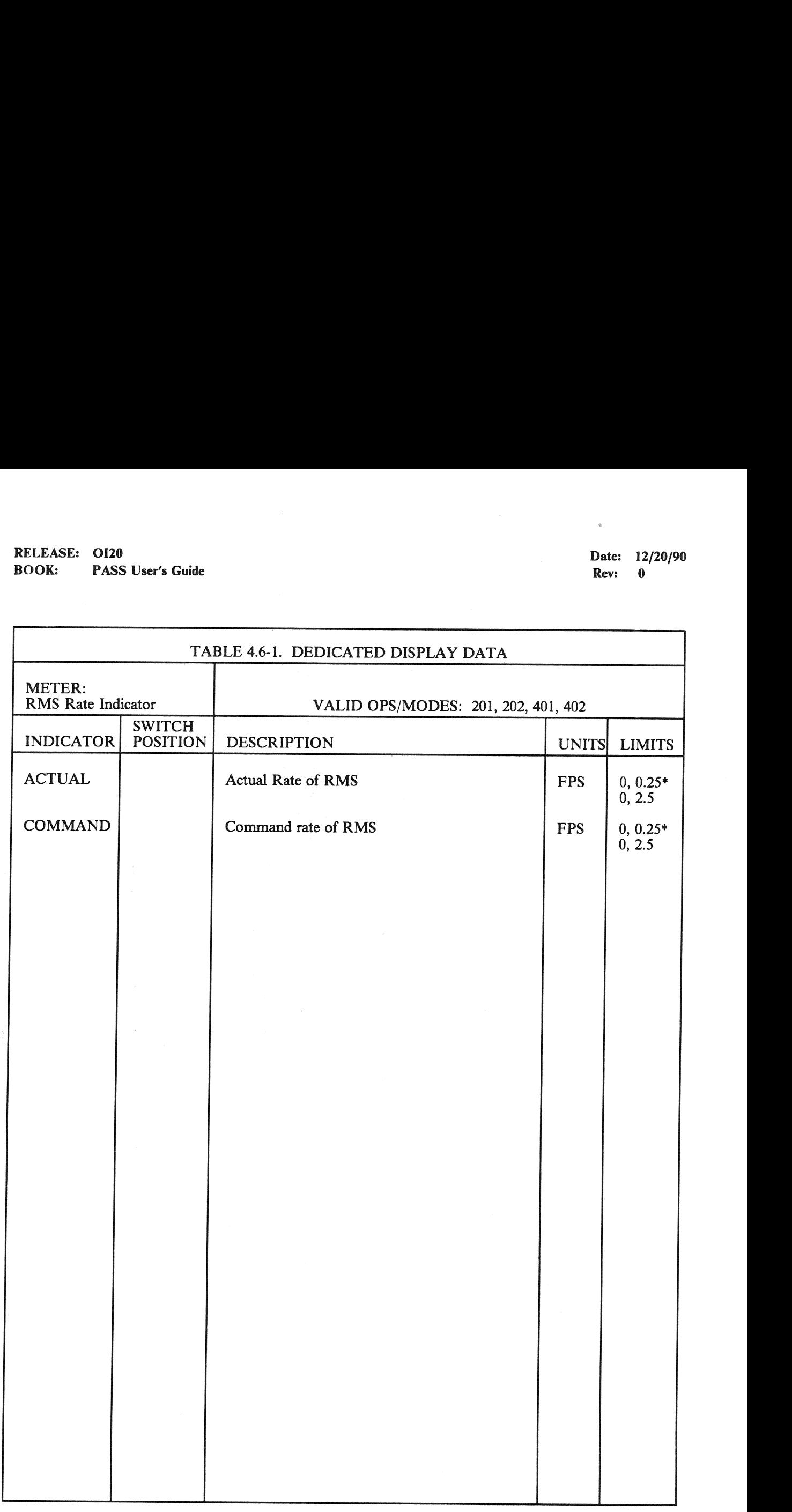

\*Selection of limits based on scale indicator (4.6.10).

 $\label{eq:2.1} \begin{array}{l} \mathcal{L}^{\bullet}\mathcal{V}_{\mathcal{M}}^{\bullet}=\mathbb{R}^{n}\mathcal{V}_{\mathcal{M}}^{\bullet}\mathcal{V}_{\mathcal{M}}^{\bullet}\mathcal{V}_{\mathcal{M}}^{\bullet} \\ \mathcal{V}_{\mathcal{M}}^{\bullet}\mathcal{V}_{\mathcal{M}}^{\bullet}\mathcal{V}_{\mathcal{M}}^{\bullet}\mathcal{V}_{\mathcal{M}}^{\bullet}\mathcal{V}_{\mathcal{M}}^{\bullet}\mathcal{V}_{\mathcal{M}}^{\bullet}\mathcal{V}_{\mathcal{M}}^{\bullet}\mathcal{V}_{\mathcal{M}}^{\bullet}\mathcal{$ 

(Contractor)

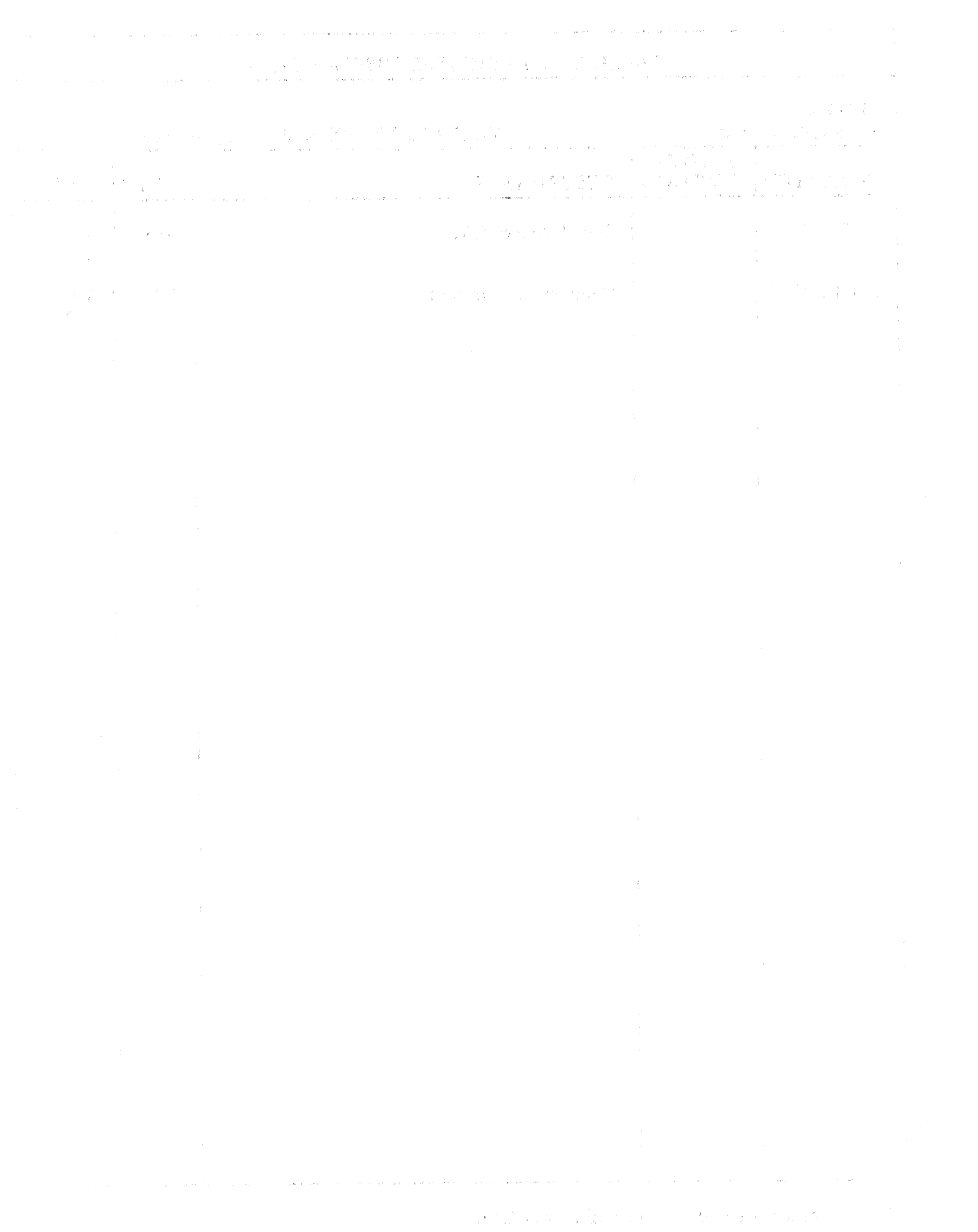

人物の こうしょう きょうじょ

### 4.7 GNC DEDICATED DISPLAYS

Allows the crew to monitor continuous presentations of time critical flight parameters, an independent means of monitoring automatic flight control performance, and the flight data necessary for manual override of vehicle control. Additionally, the Dedicated Display lamps permit the crew to status the flight control mode, entry/landing events, and reaction control system activity.

—1 The Dedicated Displays consist of the following meters and lights:

- Attitude Director Indicator (ADI)
- Horizontal Situation Indicator (HSI)
- Alpha/Mach Indicator (AMI)
- Altitude/Vertical Velocity Indicator (AVVI)
- Surface Position Indicator (SPI)
- Flight Control System Mode Status Lights
- Reaction Control System Activity Lights
- Head-Up Display (HUD)

—2 The ADI, HSI, AMI, and AVVI are driven by a Display Driver Unit (DDU); the HUD by a Head-Up Display Electronics unit (HUDE), and the SPI and lights by the Multiplexer/Demultiplexer (MDM). However, the DDU, HUDE and MDM all receive their data from the flight software. Availability of the various meters and lights throughout the major modes RELEASE: 0120<br>
BOOK: PASS User's Guide<br>  $\bullet$  PASS User's Guide<br>  $\bullet$  PASS User's Guide<br>  $\bullet$  The DEDICATED DISPLA<br>
Allows the crew to monitor continuous presentations<br>
means of monitoring automatic flight control perform<br> are shown in Table 4.7-1. RELEASE: 0120<br>
BOOK: PASS User's Guide<br>  $\bullet$  PASS User's Guide<br>  $\bullet$  PASS User's Guide<br>  $\bullet$  TCNC DEDICATED DISPLA<br>
Allows the crew to monitor continuous presentations<br>
means of monitoring automatic flight control perform

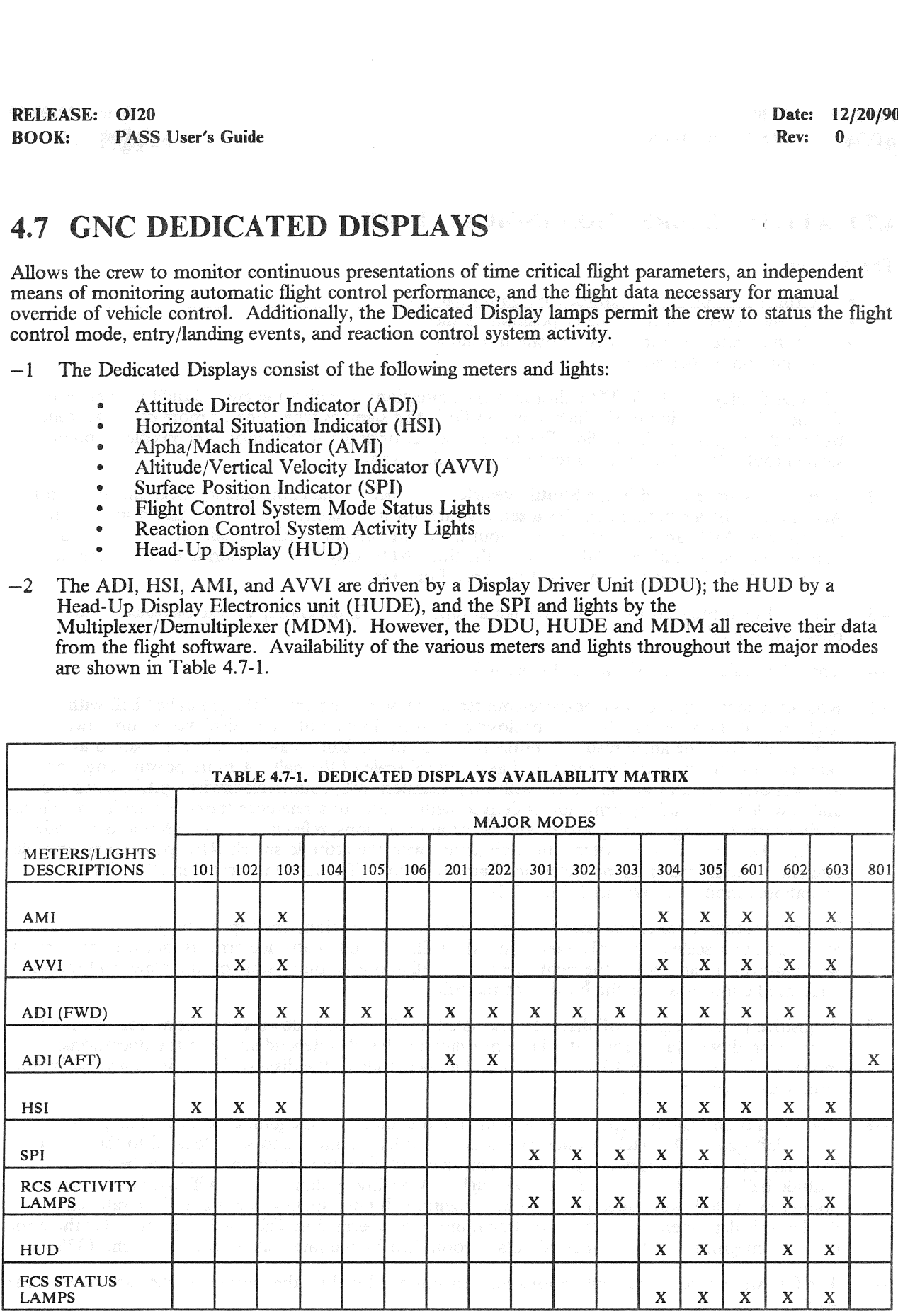

### 4.7.1 ATTITUDE DIRECTION INDICATOR (ADI)

The ADI displays:

- Orbiter roll, pitch, yaw attitude via gimballed ball
- Attitude errors via three meter-position needles
- Attitude rates via three meter-position pointers
- Condition of indicators
- —1 All ADI displays are FLY-TO indications (i.e., directions in which the crew should maneuver the vehicle). For condition of the indicators, an OFF flag signifies when one or more of the attitude ball positioning signals is invalid. For the attitude error and rate indicators, the needle or pointer is stowed (out-of-view) upon occurrence of an invalid signal.
- —2 Three ADIs are installed in the Shuttle vehicle; one each in the commander, pilot, and aft stations. Additionally the aft station includes a sense switch for more control of the aft ADI display. The two forward ADIs are supported throughout the entire mission, while the aft ADI is active only during on-orbit operations. Additionally, the three ADIs may be tested during on-orbit checkout via the FCS/Dedicated Display Checkout Spec Function.
- —3 The ADI quantities displayed are updated at different rates, depending on the parameter and operational mode.
- —4 The ADI indicators are shown in Figure 4-3.
- —5 Roll attitude is displayed as clockwise/counterclockwise movement of the gimballed ball with the angle indicated on the circular scale enclosing the ball. Pitch attitude is displayed as up/down movement, with the angle read as a horizontal scale of the ball. Yaw attitude is displayed as sidewise movement, with the angle read as a vertical scale of the ball. A more positive angle on an axis will drive the attitude ball in the following manner: roll, counterclockwise; pitch, downward; and yaw, left. Attitude information is derived with respect to a reference frame, which is predefined during entry/landing. During ascent and on-orbit operations, reference frame selection is provided by the ADI ATTITUDE switch. In conjunction with the attitude switch REF position an attitude reference switch further defines reference frame selection. The reference frame in effect for an operational mode is shown in Table 4.7.1-1.
- —6 The roll attitude error is indicated by a needle which moves along the top of the gimballed ball about an outer scale on the plate enclosing the ball. The pitch attitude error is indicated by a needle which moves up and down the right side of the ball about an outer scale on the plate; and the yaw error needle moves across the bottom of the ball.
- $-7$  A positive polarity signal will drive its associated needle in the following direction: roll error, left; pitch error, down; yaw error, left. The error data displayed is dependent upon the operational mode, as shown in Table 4.7.1-1. Further, the magnitude of the displayed data is controlled by the error scale selection switch.
- —8 The roll attitude rate is displayed by a pointer and scale above the gimballed ball. The poimter moves left/right. The pitch attitude rate is displayed by a pointer and scale located to the right of the ball. This pointer moves up/down. The yaw attitude rate pointer and scale are below the attitude ball, with the pointer moving left/right. A positive polarity signal will drive its associated pointer in the following direction: roll rate, right; pitch rate, up;yaw rate, right. The rate data displayed is dependent upon the operational mode, as specified in Table 4-1. Similarly for the error data, the magnitude of the displayed data is controlled by the rate scale selection switch. (37538)
- —9 The following notes document various mannerisms exhibited by the various needles and flags of the ADI:
	- $-9.1$  The ADI rotation rates may be much higher than the actual body rates whenever the yaw angle approaches 90 degrees. (39408)

' A : a

- The ADI pitch error needle becomes very sensitive as time-to-go (tgo) becomes small during  $-9.2$ + 4x RCS maneuvers. (37562)
- The ADI yaw error needle is sensitive during fuel wasting maneuvers (OPS 3). This  $-9.3$ sensitivity is usually most noticeable near cutoff shortly before the PEG thrust pointing commands are frozen (tgo  $= 6$  seconds). Typically the yaw needle will diverge suddenly or appear to jump near a tgo of 6 seconds. (37559)
- $-9.4$ The ADI error needles will not automatically use the OPS 202 PEG guidance solution as their attitude reference. (46512)
- $-9.5$ When both OMS engines are shut off prematurely via ARM/PRESS switch and guidance is not yet converged to RCS solution, commanded body attitude task uses last OMS thrust direction value and I-loaded RCS trim value. (46505)
- is usually most noticeable net<br>are frozen (tgo = 6 second<br>are frozen (tgo = 6 second<br>ump near a tgo of 6 seconds<br>ror needles will not automa<br>e reference. (46512)<br>OMS engines are shut off j<br>verged to RCS solution, colue and Current GNC PASS software does not withdraw the RCS jets associated with a  $-9.6$ powered-off Reaction Jet Driver Assembly (RJDA) from the Flight Control usage availability; consequently, those jets may be commanded to fire by the on-orbit DAP. In that event, the on-orbit DAP will compute an expected attitude rate in its state estimator
- logic and will pass that value to the ADI for display. (42085)<br>
The ADI needles will be stowed if guidance remains uncoverg<br>
10 seconds). (51805/51807)<br>
Pre-launch ADI reference (37528) (37538)<br>  $\bullet$  $-9.7$ The ADI needles will be stowed if guidance remains uncoverged for 5 cycles (approximately 10 seconds). (51805/51807)
	- e to the Al<br>
	bwed if guid<br>  $(37528)$  (375<br>  $(37528)$ 35 ⊕  $\circledast$ ⊛ ⊛  $\bm \Theta$ . . .  $\frac{1}{15}$ ⊛  $\bm \Theta$ (13 52 ⊛
- Pre-launch ADI reference (37528) (37538)  $-9.8$

Figure 4-3. ADI Unit

# RELEASE: OI20<br>
BOOK: PASS User's Guide extension of the state of the BOOK: PASS User's Guide extension of the BOOK: 0 BOOK: PASS User's Guide

٦

C

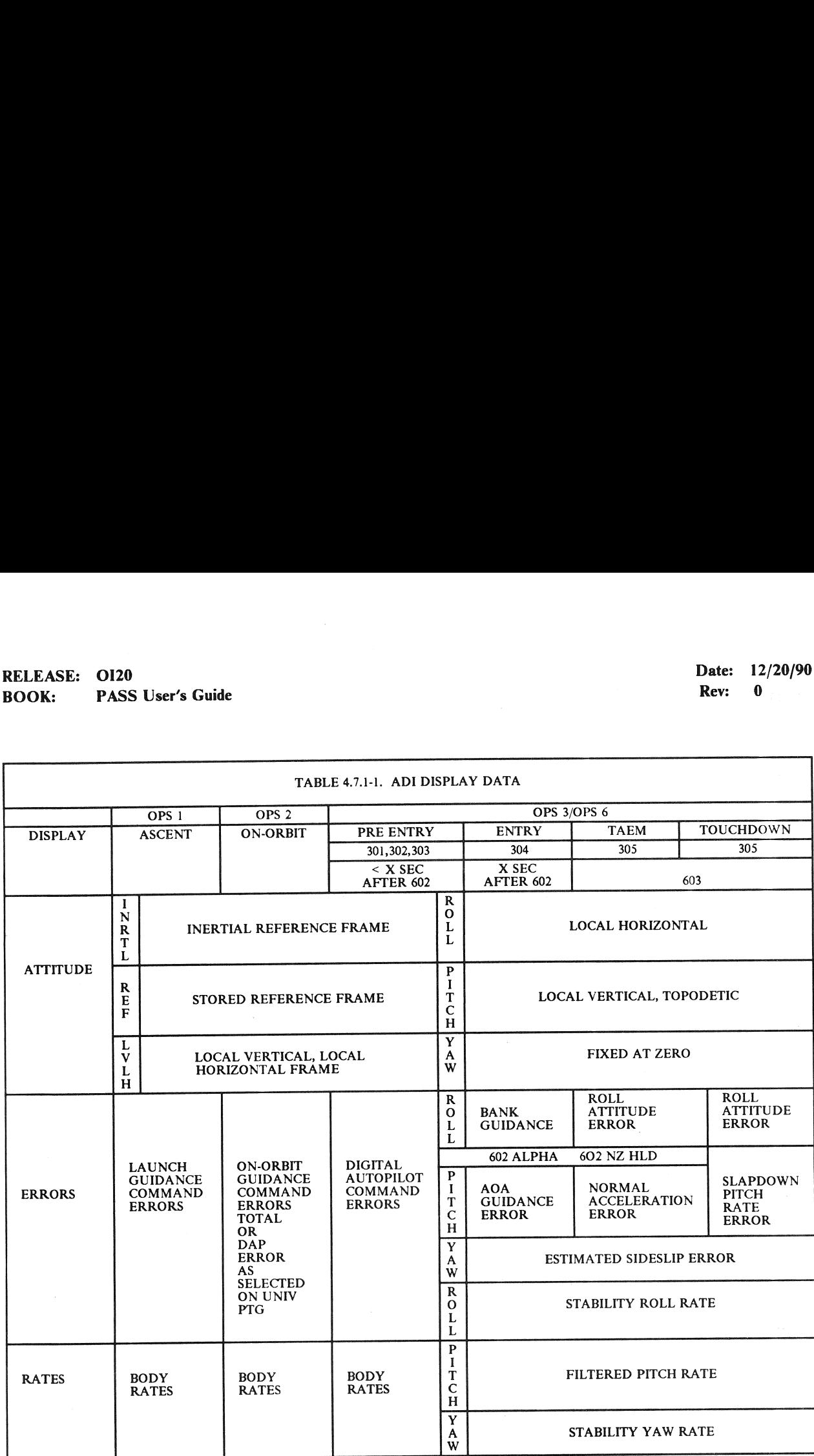

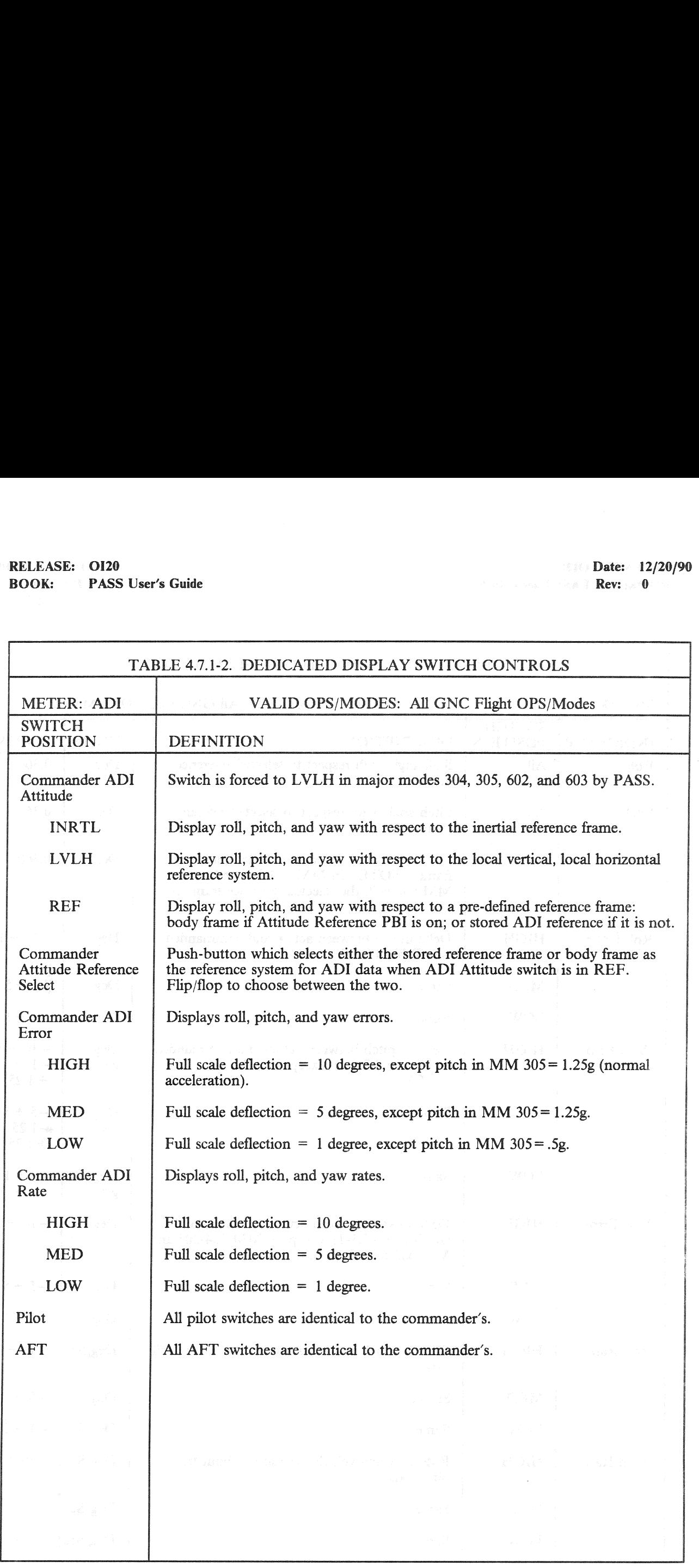

# RELEASE: 0120 Date: 12/20/90 **BOOK:** PASS User's Guide Rev: 0

 $\bar{z}$ 

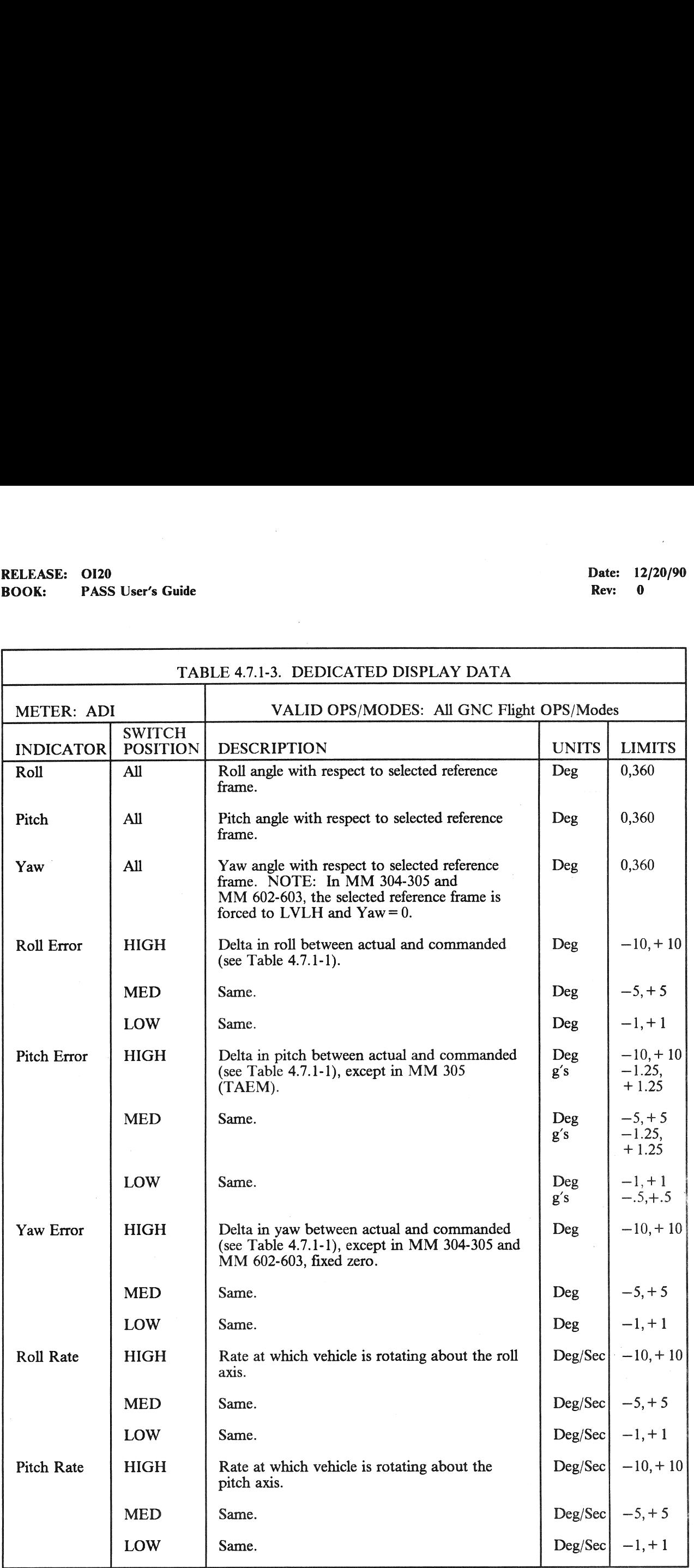

### 4.7.2 HORIZONTAL SITUATION INDICATOR (HSI

The HSI provides the crew with a pictorial view of the vehicle position with respect to various navigation points, and a visual perspective of GNC parameters including directions, distances, and course/glidepath deviations. The information presented constitutes the minimum necessary for manual vehicle control. The data sources and computational software associated with manual control enable the crew to independently monitor and assess the GNC automatic mode. Finally, the HSI provides real-time diagnosis and correction of problems through status flags, which permit the crew to select good input sources and inhibit bad sources from the automatic mode.

Two HSIs and their associated switches are installed in the cockpit; one each in the commander and pilot stations. The HSIs are supported during entry/landing and during powered flight in ascent/RTLS. They may be tested during on-orbit checkout by the Dedicated Display Checkout program when activated by the FCS/DED DISP C/O display.

The two HSIs are supported independently by the HSI 3.125 Hz Processing program. During ground checkout, the two HSIs may be tested by the Dedicated Display Checkout Cyclic I/O Processor of the Vehicle Utility Software.

The HSI displays the following information:

- $\bullet$ magnetic heading
- $\bullet$ selected course
- ä course deviation
- glide slope deviation
- primary and secondary bearing
- primary and secondary distance
- validity flags

The nomenclature for the HSI is shown in Figure 4-4.

- —1,2 The compass card displays the magnetic heading, which is read as the value on the card under the fixed lubber line. For a zero heading, the compass card is positioned at 0 degrees (N). The compass card rotates counterclockwise as the heading increases.
- $-3$  The course pointer, which rotates along the inside edge of the compass card, displays the selected course. The selected course is read as the value on the compass card at the tip of the course pointer. For a zero course input, the pointer is positioned at the lubber line regardless of the compass card position, since the pointer is driven relative to the HSI case. The course pointer rotates clockwise as the course input increases.
- —4 Course deviation is reflected in movement of the course deviation bar located between the course pointer and the reciprocal course pointer. If the deviation input to the meter is zero, the bar will be aligned with the pointers. As the vehicle deviates left of the selected course, the deviation bar will deflect nght of the course pointer to direct a command to fly right. A vehicle deviation right of course will cause a left displacement of the bar. The deviation angle is defined by the position of the bar relative to the dots of the scale.
- —5 Glide slope deviation is exhibited by the position of the glide slope deviation pointer on the right side of the HSI. Displacement of the vehicle above the glide slope causes the pointer to deflect downward, corresponding to a command to fly down. Similarly, displacement below the glide slope causes an upward deflection of the pointer. The distance above or below the glide slope is determined by the position of the pointer with respect to the dots of the scale.
- $-6$  The primary (P) and secondary (S) bearing pointers rotate along the outside edge of the compass card and present bearing information relative to the compass card when the card is positioned by heading data. When the bearing input is zero, the pointer will be positioned at the lubber line, regardless of the card position. An increase in bearing causes the pointer to rotate clockwise. The bearing angle is read as the value on the compass card coincident with the pointer.

### RELEASE: 0120 **Date: 12/20/90 BOOK:** PASS User's Guide **Rev:** 0

—7 The primary and secondary distance wheel indicators (PRI MILES/SEC MILES) in the upper comers of the HSI provide a measurement of the distance between the vehicle and various navigation points. The display range of these indicators is 0000 to 3999 miles. (30139)

—8,9,10 To signify validity of the instrument and indicators, the following flags are provided on the HSI:

- OFF, power off or low power (less than 20 watts)
- BRG, heading and primary/secondary bearing may be invalid
- GS, glide slope deviation display invalid
- Barberpole, PRI/SEC MILES invalid

For the parameters described above, in major modes 304, 305, 602 and 603, two other entities affect both their meanings and values: the software, and the data source used for the computation of the parameters. Software selection is controlled by the HSI Select Mode switch, major mode, and altitude above the runway; data source selection is controlled by the HSI Select Source switches and the associated TACAN or MLS controls. The HSI switch controls are defined in Table 4.7.2-1 and the meaning of the parameters with respect to the Mode Switch Setting is defined in Table 4.7.2-2. er off or low power (less<br>ling and primary/second<br>lope deviation display in<br>, PRI/SEC MILES inva<br>secribed above, in major<br>lues: the software, and<br>controlled by the HSI Se<br>election is controlled by<br>the HSI switch controls a

During major modes 101-103 and 601, the HSI is used to provide the crew with lateral directional data.

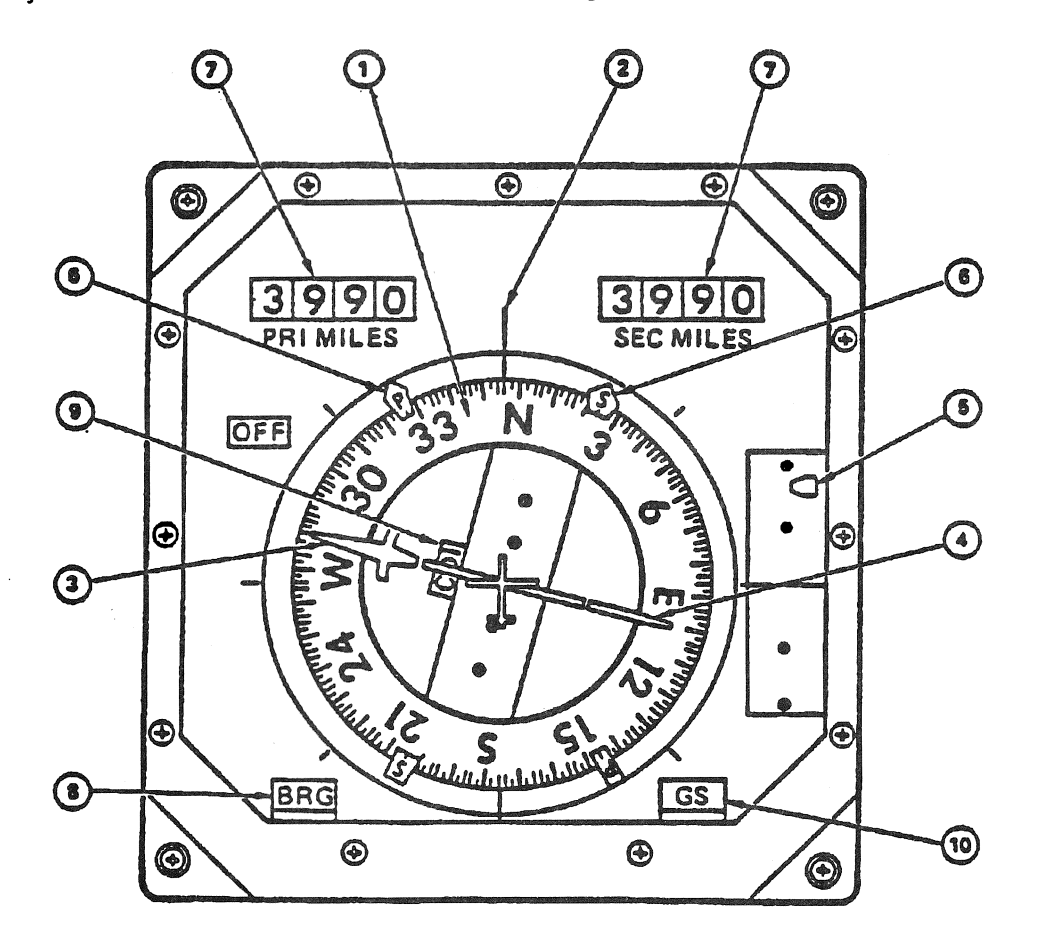

Figure 4-4. HSI Display

k

<u> Louis Communication de la communication de la communication de la communication de la communication de la com</u>

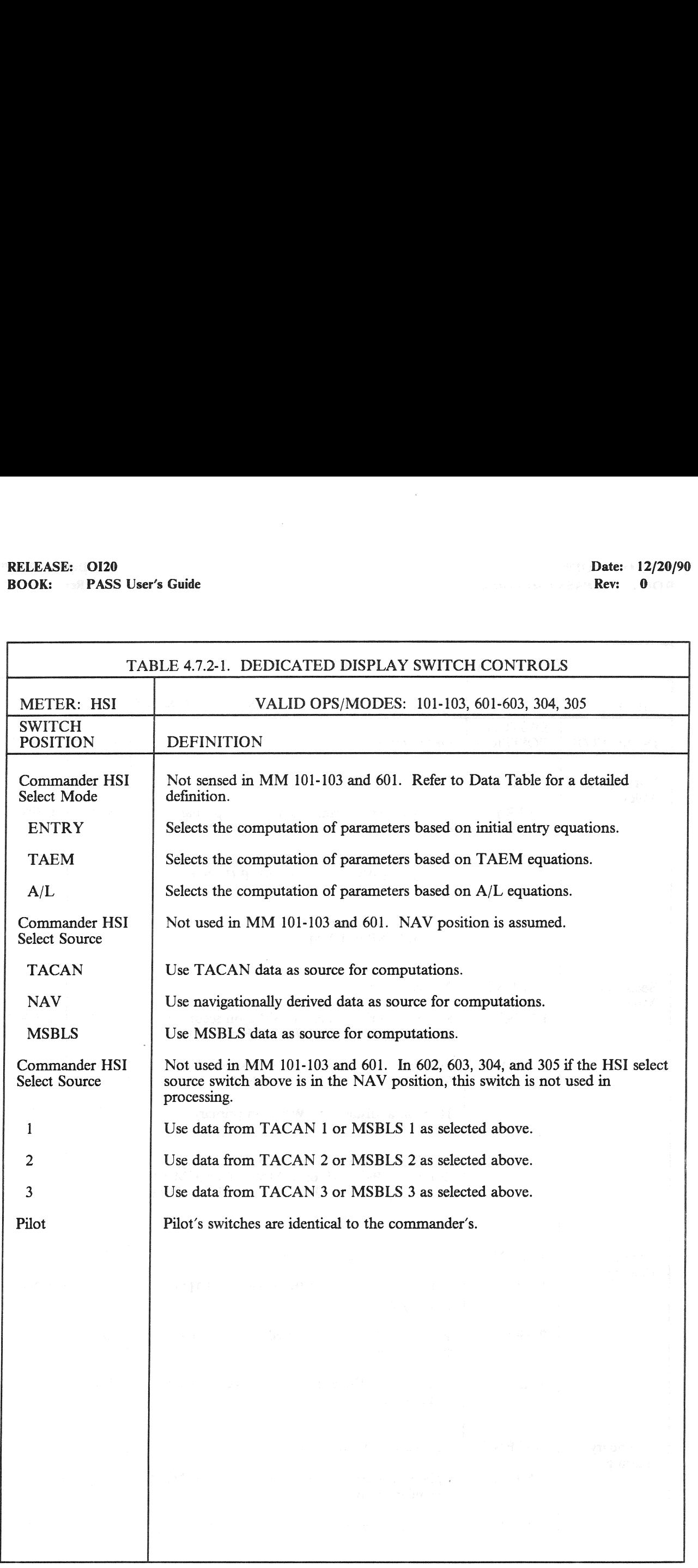

 $\bar{z}$ 

# RELEASE: 0120 Date: 12/20/90 BOOK: PASS User's Guide Rev: 0

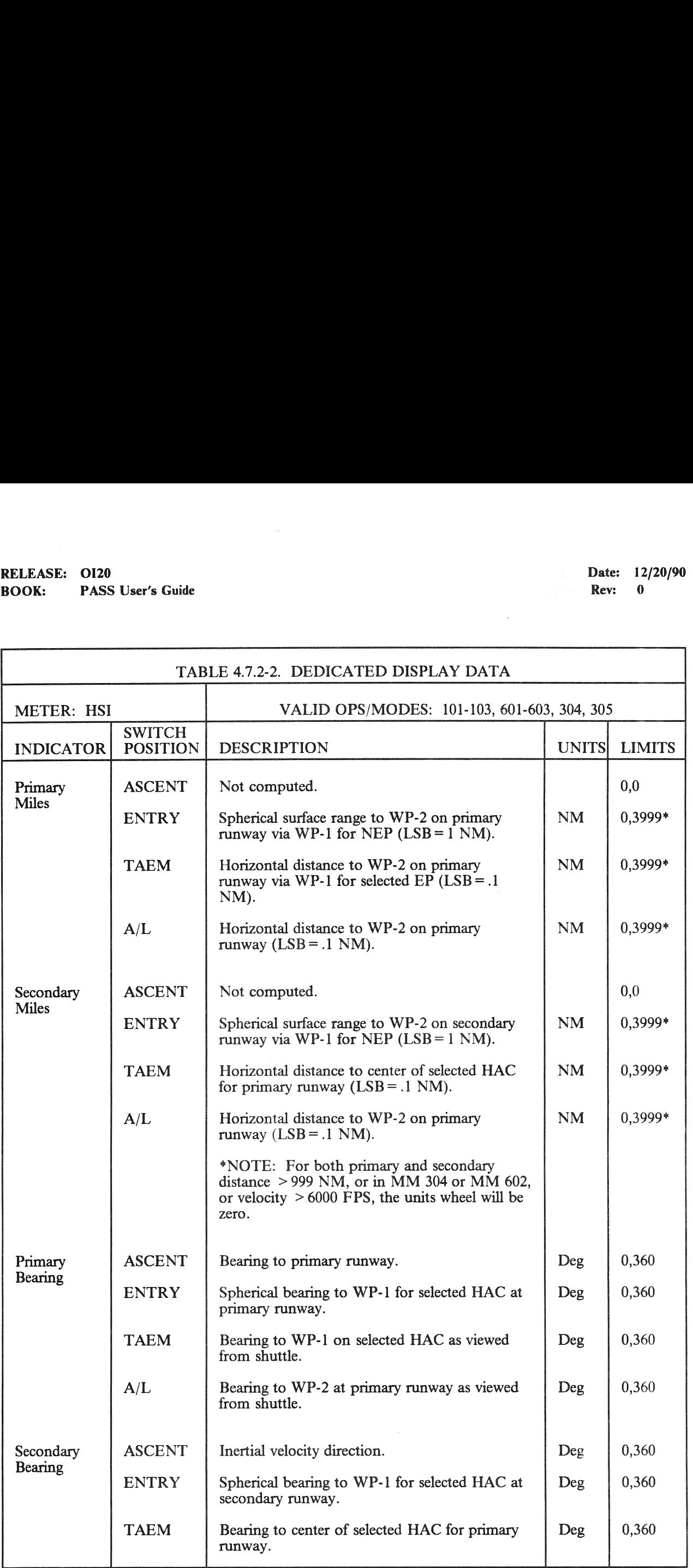

# RELEASE: OI20<br>BOOK: PASS User's Guide RELEASE: O120 Date: 12/20/90 BOOK: PASS User's Guide Rev: 0

 $\bar{1}$ 

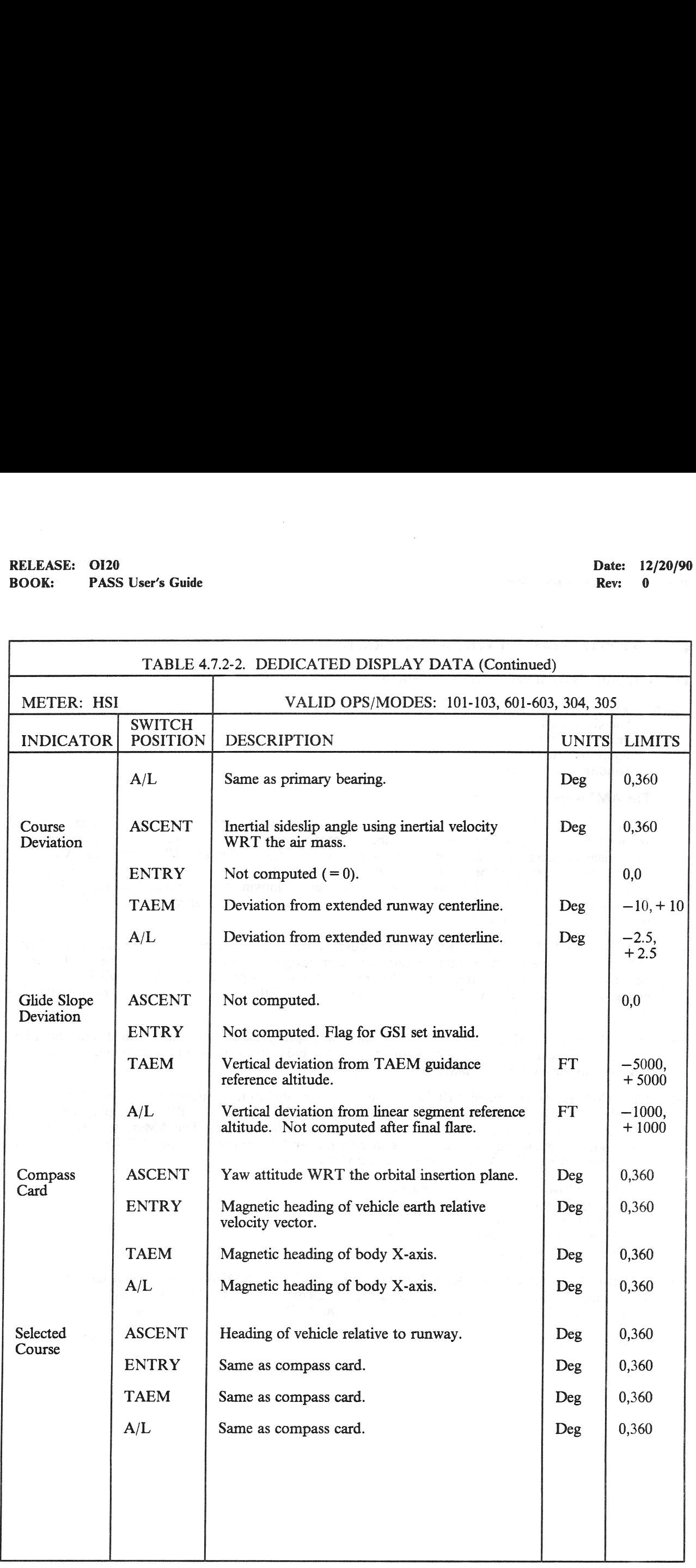

### 4.7.3 ALPHA MACH INDICATOR (AMI)

The AMI displays the following flight parameters to the crew:

- angle of attack
- vehicle acceleration
- vehicle mach/velocity
- equivalent airspeed
- condition of indicators
- The AMI is shown in Figure 4-5.  $-1$
- On the AMI, the left-most scale, ALPHA, indicates the angle of attack in degrees. The angle is read  $-2$ as the value on the scale opposite a movable pointer. Left of center, the scale, ACCEL, indicates the vehicle acceleration in feet per second square or G's; right of center, M/VEL indicates Mach number or velocity in M or feet per second; and right-most, EAS indicates equivalent air speed in knots. The ACCEL, M/VEL, and EAS scales consist of moving tapes behind fixed lubber lines. The vehicle acceleration, mach number or velocity, and equivalent air speed are read as the valuc on the associated scale at the lubber line.
- In Entry, the AMI data are affected by the source of information. For input to the AMI, the AIR  $-3$ DATA switch selects left or right air data probe, or navigation derived data as the source. For air data probe selection to be meaningful, the appropriate air data probe deployment switch must be engaged. In Ascent, the AMI data source is Guidance and the air data probe deployment switch has no effect on the AMI.
- Each of the four AMI scales includes a mechanically spring loaded flag which indicates its condition.  $-4$ A flag will appear when there is a malfunction in the indicator or invalid data is received. If all four flags are displayed, a power failure condition exists.
- One AMI and its associated AIR DATA switch are located in the commander station of the  $-5$ Shuttle; another AMI and switch in the pilot station. The AIR DATA PROBE deployment switches are located on panel C3 of the forward lower center station. The AMIs are active during ascent and entry/landing and may be tested during on-orbit checkout via the FCS/Dedicated Display Checkout SPEC. The AMI parameters are updated at the following rates:

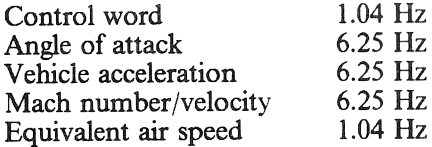

- —6 The two AMIs are driven independently during Entry by the AMI/AVVI Processor and are individually tested during ground checkout by the Dedicated Display Checkout Cyclic I/O Processor of the Vehicle Utility software. In Ascent, the two AMIs are driven from the same data.
- —7 The AMI switch controls and display data are defined in Tables 4.7.3-1 and 4.7.3-2, respectively.

### RELEASE: OI20 BOOK: PASS User's Guide

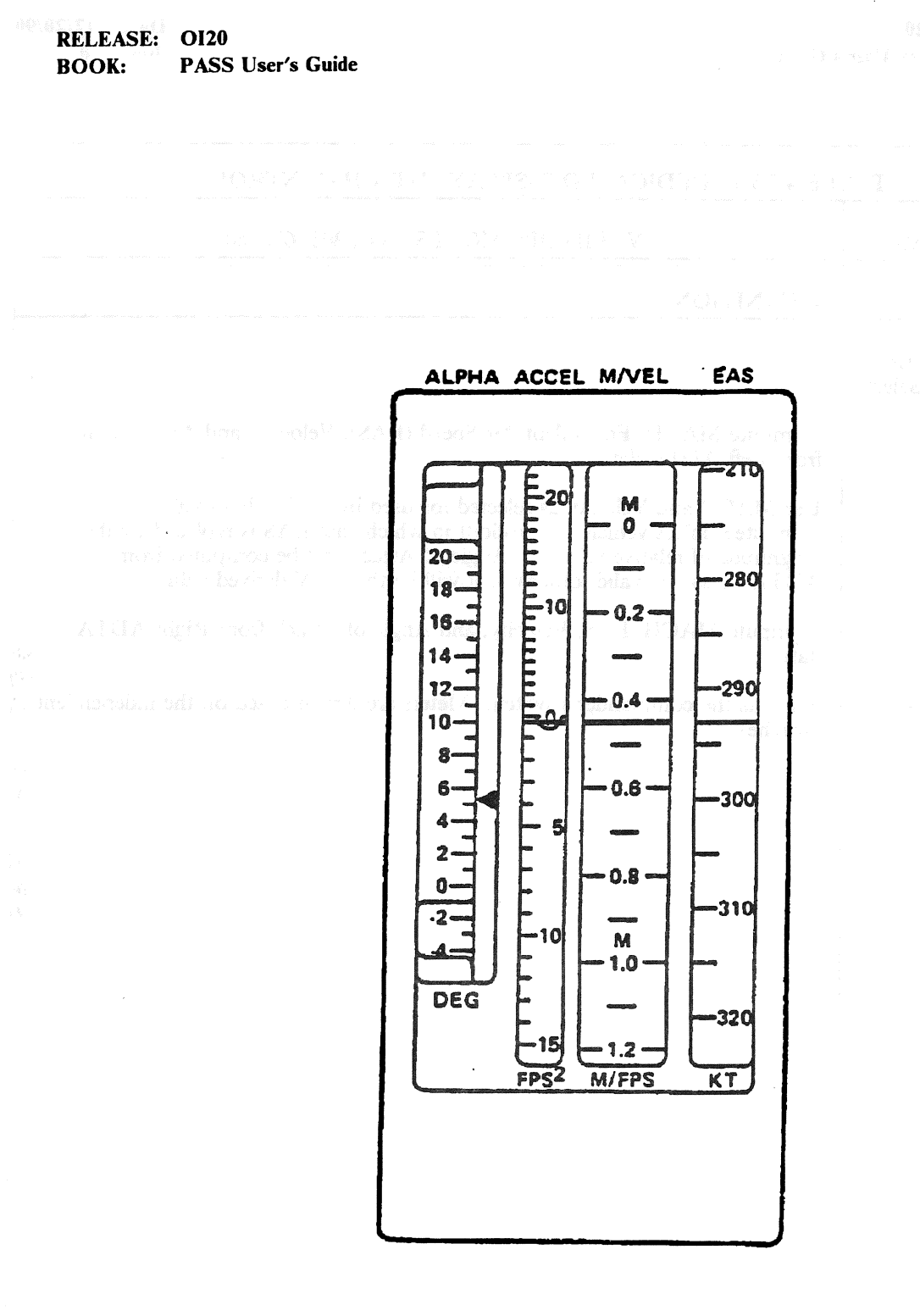

### Figure 4-5. AMI Unit

4.7-13

 $\label{eq:2.1} \frac{1}{\sqrt{2\pi}}\int_{0}^{\infty}\frac{1}{\sqrt{2\pi}}\left(\frac{1}{\sqrt{2\pi}}\right)^{2\alpha} \frac{d\alpha}{\alpha} \,d\beta$ 

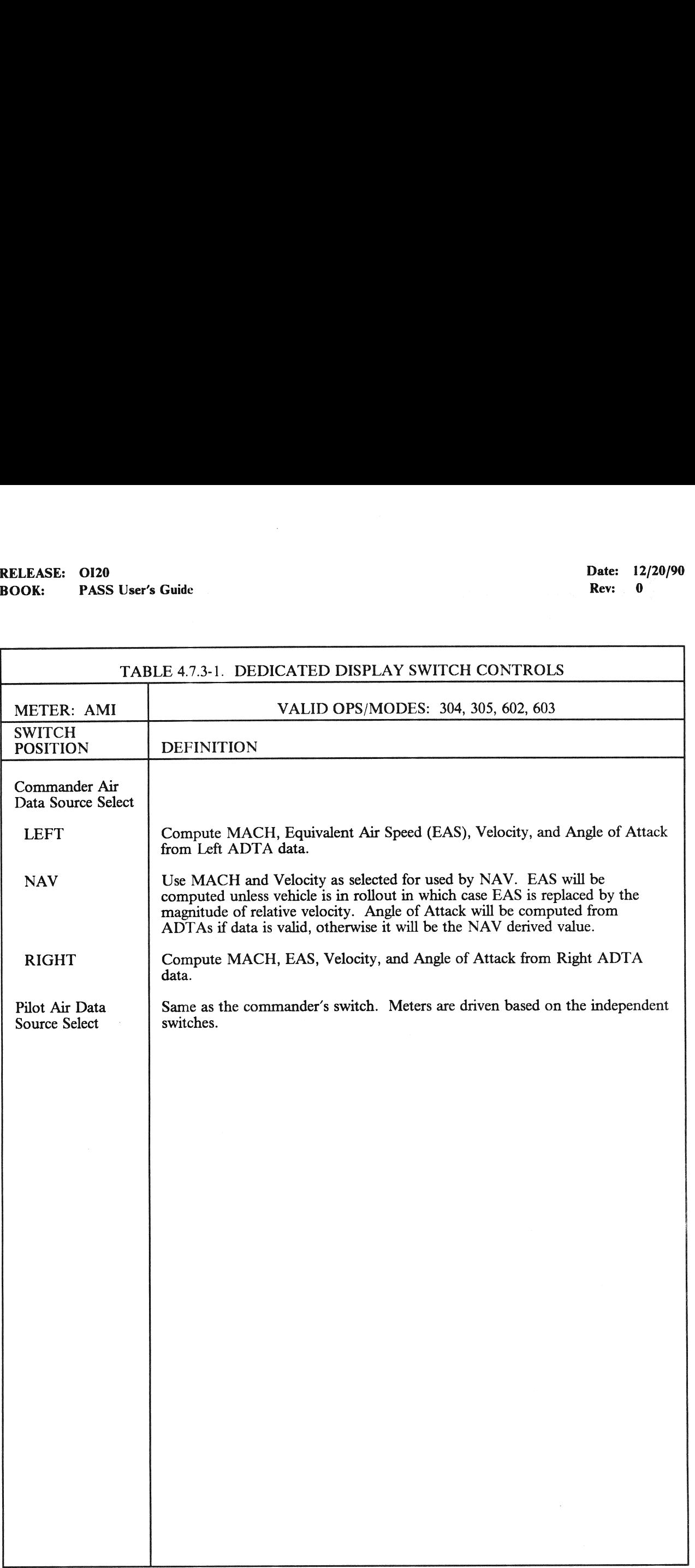

# RELEASE: O120 BOOK: PASS User's Guide RELEASE: OI20<br>BOOK: PASS User's Guide

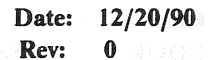

 $\chi_{\rm c}$ 

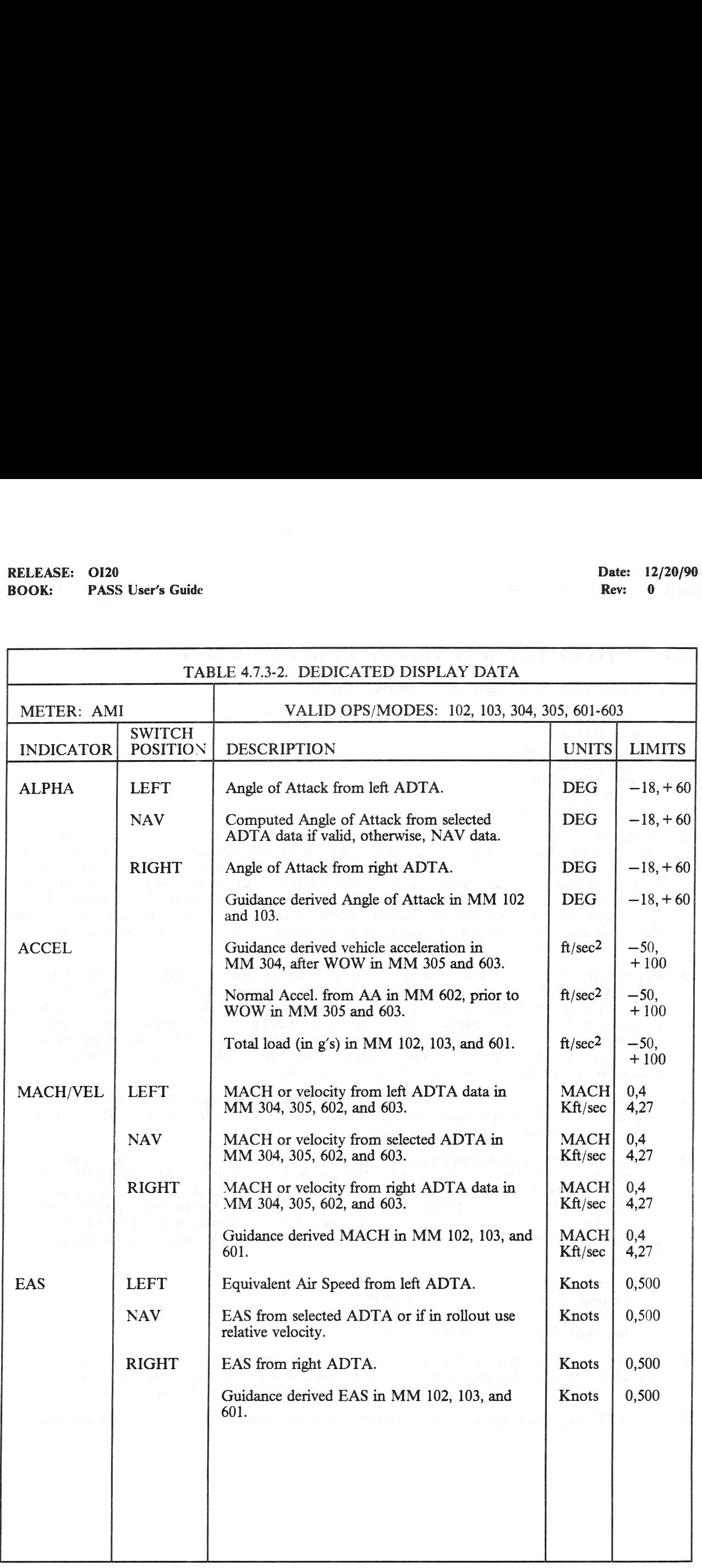

### 4.7.4 ALTITUDE/VERTICAL VELOCITY INDICATOR (AVVI)

The AVVI displays the following flight parameters to the crew:

- vertical acceleration
- vertical velocity
- barometric altitude
- radar altitude
- condition of indicators
- $-1$ The AVVI is shown in Figure 4-6.
- On the AVVI, the left-most scale, ALT ACCEL, indicates the vertical acceleration 1n feet per  $-2$ second square. The acceleration is read as the value on the scale opposite a movable pointer. Left of center, the scale, ALT RATE, indicates vertical velocity in feet per second; nght of center, ALT indicates barometric altitude in feet and right-most, RDR ALT indicates radar altitude in feet. The ALT RATE, ALT, and RDR ALT scales consist of moving tapes behind fixed lubber lines. The vertical velocity, barometric altitude, and radar altitude is read as the value on the associated scale at the lubber line. The barometric altitude is commonly referred to as the indicated altitude. In Ascent, only the ALT and ALT Rate Scales are used; in Entry all scales are used.
- In Entry, the AVVI data are affected by the sources of information. For input to the AVVI, the  $-3$ AIR DATA switch selects left or right air data probe, or navigation derived data as one source of information; and the RADAR ALTM switch selects radar altimeter 1 or 2 as the other source of information. For the radar altimeter selection to be meaningful, the radar altimeter power switches must be engaged; for air data source selection, the appropriate air data probe deployment switch must be enabled. It should be noted that radar altimeter controls affect only the radar altitude indication. In Ascent, the data is not affected by these switches.
- To indicate its condition, each indicator of the AVVI includes a mechanically spring loaded flag.  $-4$ The flag will appear when a malfunction in the indicator or invalid data is received. If all four flags are displayed, a power failure condition exists.
- One AVVI and its associated air data source and radar altimeter selection switches are located in the  $-5$ commander station of the Shuttle; another AVVI and its control switches in the pilot station. The AIR DATA PROBE deployment switches are located on panel C3 of the forward lower center station and the RADAR ALTIMETER power switches, on panel 08 of the forward nght overhead station. The AVVIs are active during ascent and entry/landing and may be tested during on-orbit checkout via the FCS/Dedicated Dispaly Checkout SPEC. The AVVI parameters are updated at the following rates:

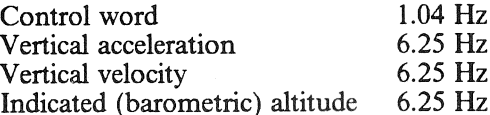

- The two AVVIs are driven independently during Entry by the AMI/AVVI Processor and are  $-6$ individually tested during ground checkout by the Dedicated Display Checkout Cyclic I/O Processor of the Vehicle Utility software. In Ascent, the two instruments are set the same.
- $-7$  The AVVI switch controls and display data are defined in Tables 4.7.4-1 and 4.7.4-2, respectively.

### RELEASE: OI20 BOOK: PASS User's Guide

Date: 12/20/90<br>Rev: 0 Rev: 0

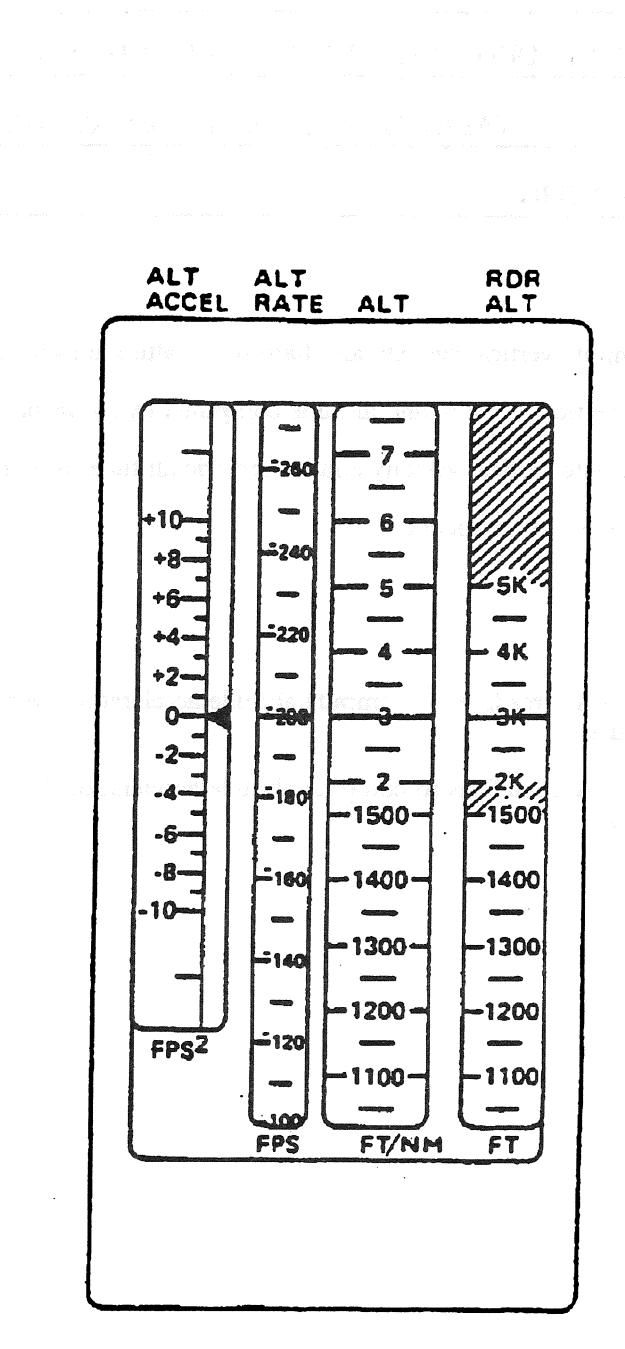

Figure 4-6. AVVI Unit

4.7-17

٦

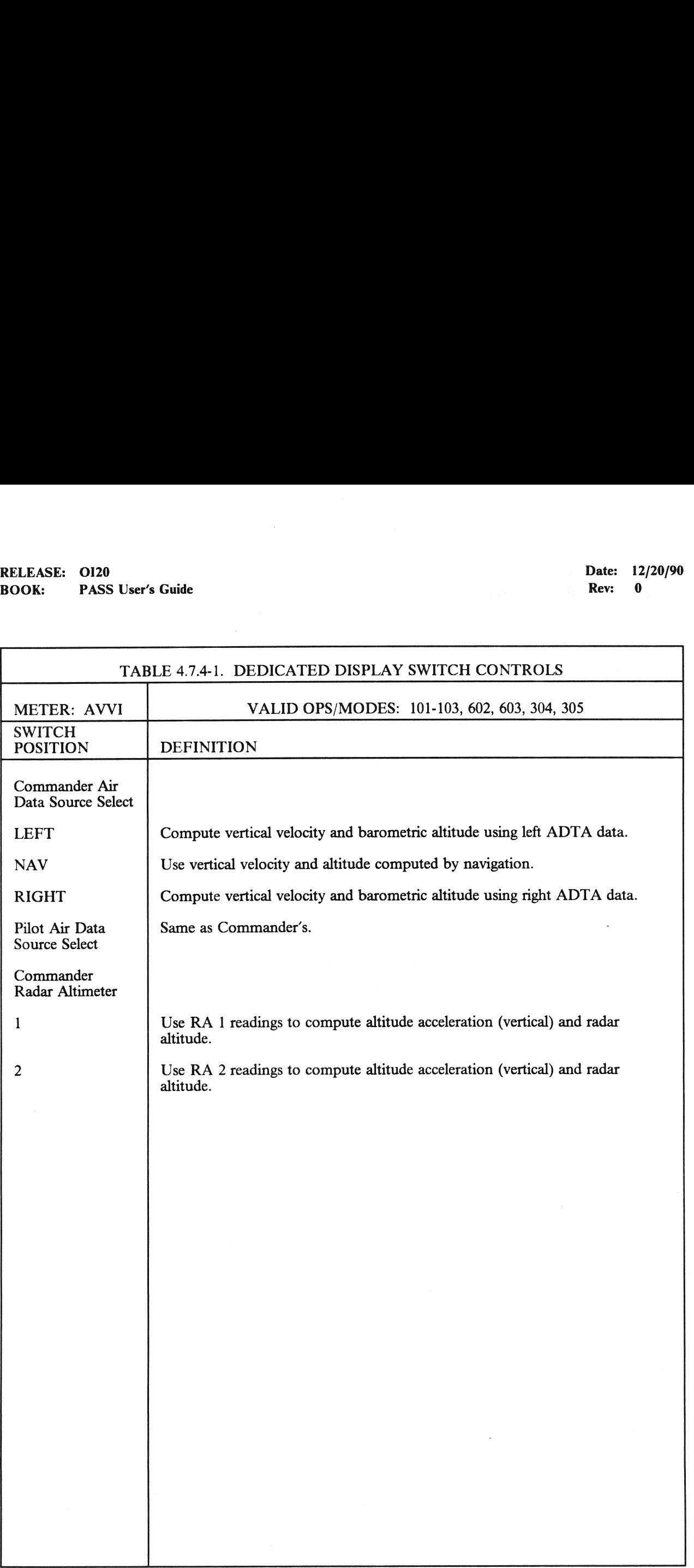

# RELEASE: O120 BOOK: PASS User's Guide RELEASE: OI20<br>BOOK: PASS User's Guide

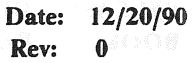

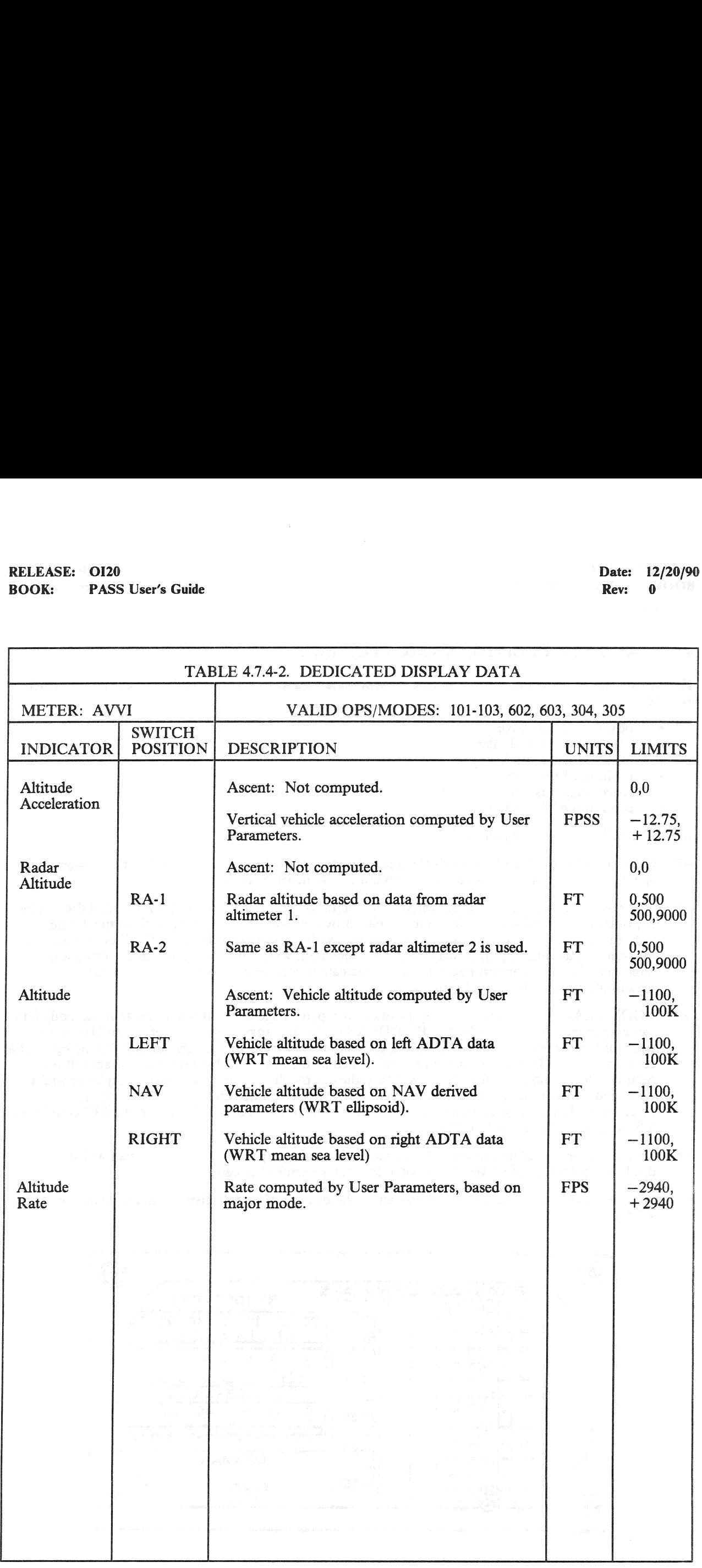

RELEASE: 0120 Date: 12/20/90 **BOOK:** PASS User's Guide **Review Accounts Review Accounts Review Rev:** 0

### 4.7.5 SURFACE POSITION INDICATOR (SPI)

The SPI displays the position of the vehicle control surfaces and the GNC speedbrake command which include:

- position of the elevons
- position of the body flap
- position of the rudder
- position of the aileron
- speedbrake position and command
- condition of the indicators
- The SPI is shown in Figure 4-7.  $-1$
- $-2$ Only one SPI is installed on a vehicle, and 1s located in the center of Panel F7 of the forward crew station. The SPI may be tested during ground checkout via Spec 100.
- The position of the elevons is indicated by the leftmost four scales labeled ELEVONS-DEG. The  $-3$ left outboard and inboard positions are depicted by the two scales adjacent to the letter L and the right inboard and outboard positions, by the two scales adjacent to the letter R. Elevon position is measured as an angle up or down from a level position, with positive polarity in the downward direction. Thus, maximum negative elevon indication corresponds to the full up position; maximum positive, to the full down position.
- sition of the body flap<br>sition of the rudder<br>sition of the rudder<br>edbake position and command<br>ddition of the indicators<br>PI is shown in Figure 4-7.<br>me SPI is installed on a vehicle, and is k<br>... The SPI may be tested during he elevons is indicated by the<br>
l inboard positions are depicte<br>
l outboard positions, by the tv<br>
ngle up or down from a level<br>
maximum negative elevon inc<br>
ve, to the full down position.<br>
higher the vehicle body. RUDDER<br>  $-4$ BODY FLAP % indicates body flap position as a percentage of the full amount that the body flap can extend from the vehicle body. RUDDER DEG is the angular position of the rudder, left or right, of a center position. AILERON\_DEG is the angular position of the aileron, left or right, of a center position. The aileron position is calculated as the difference between the average left and right elevon positions. SPEEDBRAKE % indicates the degree the speedbrake is deployed and is measured as a percentage of full deployment. COMMAND indicates the deployment, as a percentage of maximum capability, as requested by the crew. Each indicator on the SPI consists of a fixed scale and a movable pointer.
- $-5$ To indicate the condition of the SPI, a single validity flag is provided. An OFF flag will be displayed upon loss of power, failure of a channel, or error in a signal.
- No controls are provided which directly affect the display. The SPI display data is defined in Table  $-6$ 4.7.5-1.

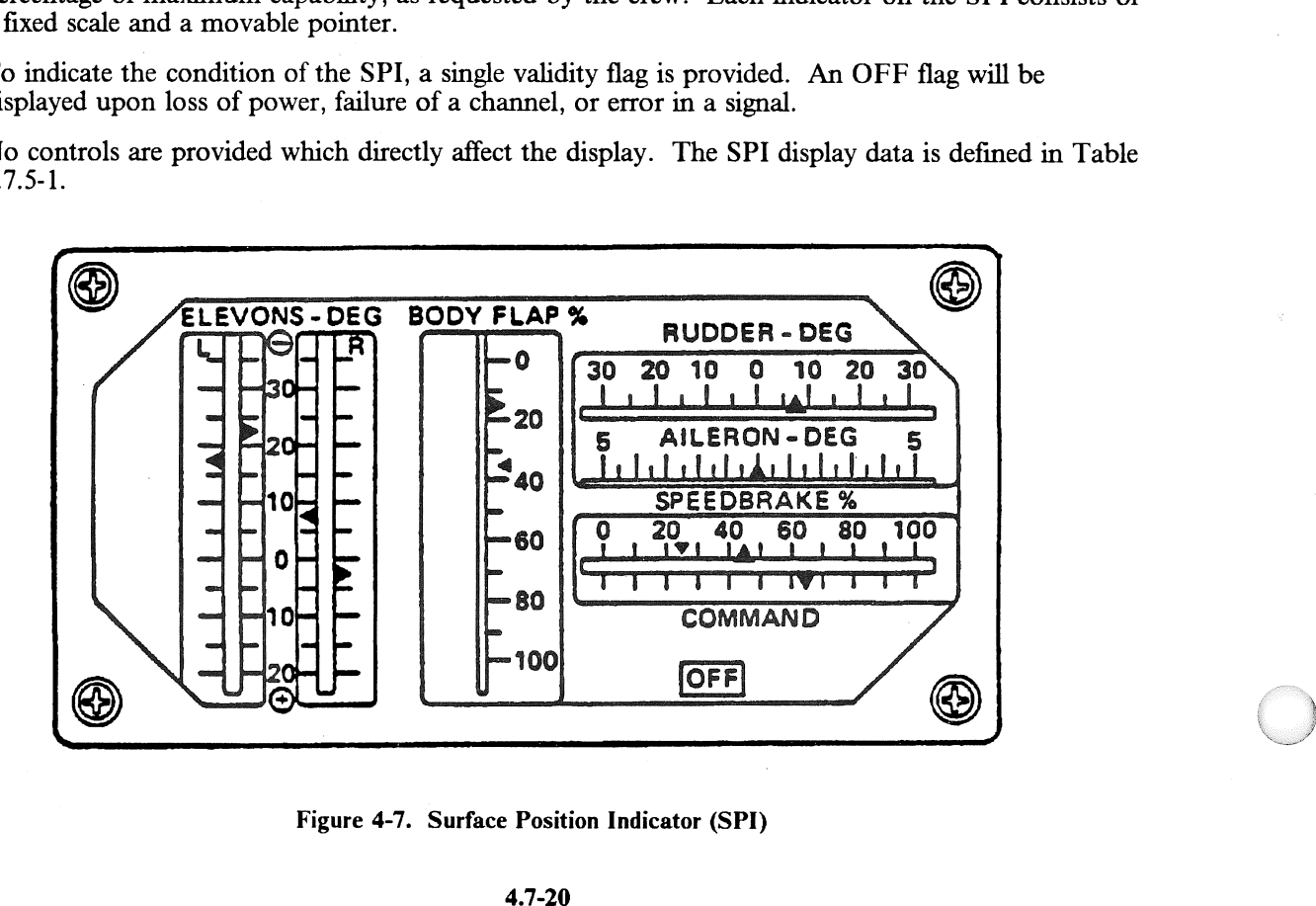

Figure 4-7. Surface Position Indicator (SPI)

# RELEASE: O126 BOOK: PASS User's Guide RELEASE: 0120<br>BOOK: PASS User's Guide

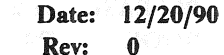

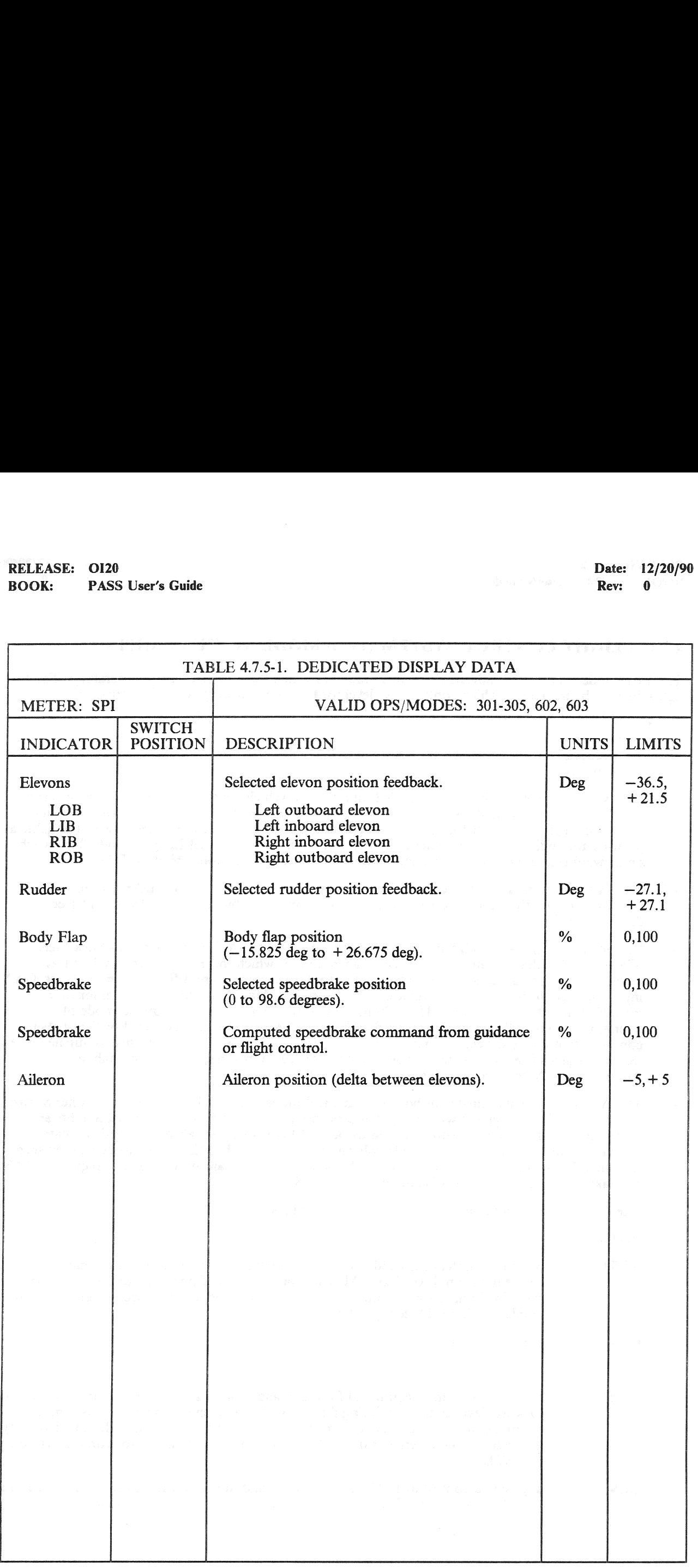

### 4.7.6 FLIGHT CONTROL SYSTEM (FCS) MODE STATUS LIGHTS

The FCS mode status lights indicate the control mode in which the FCS is currently operating. The FCS lights display the manner in which controls are developed for the following type of commands:

- pitch
- roll/yaw
- speedbrake
- ¢ body flap
- —1 Two sets of FCS status lights are installed on a Shuttle vehicle on the cockpit glare shield; one on Panel F2 at the commander station, the other on Panel F4 at the pilot station. Switches which control the lights are located in the following areas: on the glare shield, integrated with the lights as push-button indicators; commander body flap switch on forward panel L2; pilot body flap switch on forward center panel C3; commander/pilot RHC's; and commander/pilot SBTC's.
- —2 The FCS mode status lights are normally driven by the Aerojet or GRTLS DAP Recon during entry/landing, by the Mode/Sequence Lights Test during on-orbit check, and by Ascent Recon during ascent.
- —3 For pitch and roll/yaw, each has associated with it two lights: AUTO and Control Stick Steering (CSS). AUTO denotes automatic mode of operation, in which the RCS jets are fired and/or aeroforce effectors are deflected or thrust vector controls actuators are deflected in response to G&N inputs and feedback signals from vehicle motion sensors. Manual commands are inhibited; but manual surface trim is allowed. The CSS light indicates an augmented command mode of operation, in which the RCS jets are fired and/or aeroforce effectors are deflected or thrust vector control actuators are deflected in response to crew manual inputs, and the response is augmented by feedback signals from vehicle motion sensors to enhance control response and/or stability. Automatic G&N commands are inhibited during CSS.
- —4 The AUTO light is illuminated at both stations, and mode engaged, by depression of either of two switches, which is integrated with its light as a pushbutton indicator (PBI). The CSS lights are illuminated by depression of either of their associated PBIs, or upon takeover by either rotational hand controller. Selection of one mode will cause the lights of the other mode to be extinguished, and the other mode to be deselected. If AUTO and CSS modes are simultaneously requested, CSS will take precedence. The FCS is initialized in the CSS mode.
- $-5$  The following interpretations apply for the specific selection:

PITCH

- AUTO control to alpha command from Entry Guidance, and to normal acceleration command from TAEM and AL Guidance; control of pitch rate during slapdown static load relief; ascent control to body axis attitude rate and error commands from Guidance/Control Steering Interface (GC\_STEER).
- CCS augmented control to RHC pitch rate command.

ROLL/YAW

- AUTO control to roll angle command from guidance during Entry, TAEM, and AL; control to wings level command during flatturn and subsequent landing; for nosewheel steering control to yaw rate command from AL guidance during rollout and velocity less than 155 kt; ascent control to body axis attitude rate and error commands from GC\_STEER.
- CCS augmented control to RHC roll rate command; for nosewheel steering, direct control from RPTA commands during rollout and non-zero velocity less than the limit.

RELEASE: O120 Date: 12/20/90 **BOOK:** PASS User's Guide Rev: 0

- —6 For speedbrake and body flap, each has an associated AUTO/MAN light. AUTO signifies that these effectors are deflected in response to G&N inputs; MAN, the effectors are deflected directly in response to manual inputs. In AUTO mode, manual commands are inhibited, just as automatic G&N commands are inhibited in MAN mode.
- $-7$ The AUTO portions of the SPD BK/THROT lights at both crew stations are illuminated when the speedbrake automatic mode is selected as a result of depressing the switch feature of a speedbrake PBI. The MAN portion of a speedbrake light is illuminated by depressing the takeover switch of a speedbrake/thrust controller (SBTC). A MAN light will only illuminate at the station selecting the mode, while the entire annunciator light at the other station is extinguished. At system initialization, the commander MAN lamp will be lit to indicate commander control of the speedbrake.
- $-8$ The AUTO portion of the BODY FLAP lights at both crew stations illuminate when the automatic mode has been selected by depressing the switch of a bodyflap PIB on the glareshield when both BODYFLAP switches (on panels 12 and C3) are in the AUTO/OFF position.
- The MAN lights will illuminate when the manual mode has been selected by positioning any  $-9$ BODY FLAP switch off the center (AUTO/OFF) position. Such action will also cause the AUTO lights to extinguish. The MAN body flap PBIs will be lit at system initialization.
- —10 The operations in effect during a mode are summarized below for the speedbrake and bodyflap PBIs:

SPD BK/THROT

- AUTO control to deflection command from guidance during TAEM and AL; and from Fc during Entry.
- MAN control to deflection command from SBTC.

BODY FLAP

- AUTO control to null elevator trim command; at auto-flare, retract upon guidance command, subject to proper speedbrake condition.
- MAN control to discrete rate command from crew.
- —I1 Aerosurtface (Elevons, Rudder, Speedbrake, Body Flap) controls are either automatic (for load relief) or locked (for minimum drag) during Ascent.

# RELEASE: 0120 Date: 12/20/90 RELEASE: OI20<br>BOOK: PASS User's Guide BOOK: PASS User's Guide Rev: 0

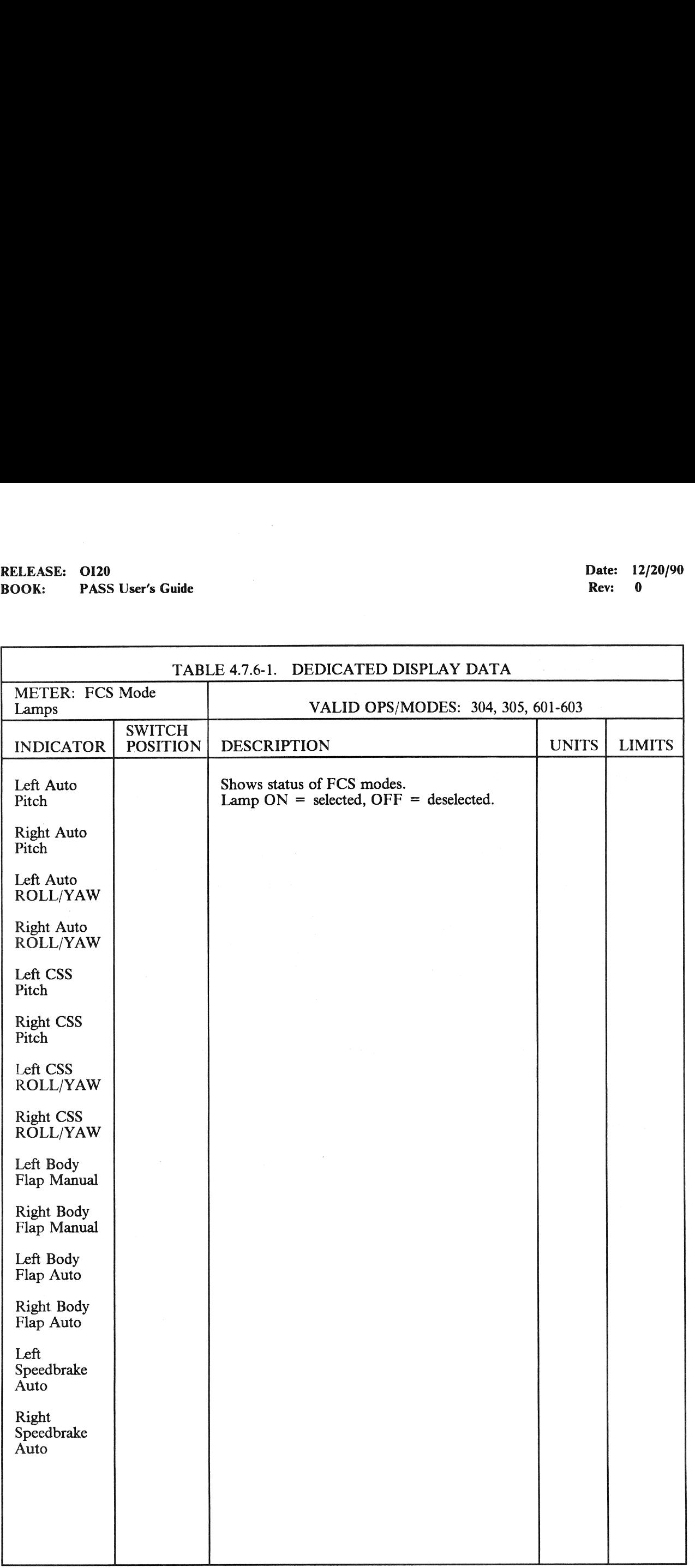

### 4.7.7 REACTION CONTROL SYSTEM (RCS) ACTIVITY LIGHTS

The RCS activity lights indicate the presence of RCS commands. However, under certain conditions, aileron or elevator rate saturation is displayed. Only one set of lights is on a Shuttle vehicle. The set is located on the commander panel F6.

- —1 The RCS activity lights are supported by the Reaction Control System Activity Lights Processor during entry/landing.
- —2 The RCS activity lights are identified by the label RCS COMMAND, and are comprised of the ROLL  $L/R$ , YAW  $L/R$ , and PITCH  $U/D$  lamps. The yaw indicator lights are active as long as termination of yaw jets is not signalled. Illumination of the yaw left lamp indicates a yaw jet command in the negative sense; and of the yaw night lamp, in the positive sense. Darkness of both yaw lamps indicates the absence of a yaw jet command.
- $-3$  The roll indicator lights assume different meanings, as determined by the magnitude of the GN&C dynamic pressure. When the pressure is below that at which roll jet deactivation occurs, illumination of the roll left lamp indicates a roll jet command in the negative sense and illumination of the roll right lamp indicates a command in the positive sense. When the dynamic pressure exceeds a specified value, illumination of both roll jet lamps indicates three or more yaw jets have been commanded.
- $-4$  The pitch indicator lights assume different meanings as determined by the magnitude of the GN&C dynamic pressure. When the pressure is below that at which pitch jet deactivation occurs, illumination of the pitch down lamp indicates a pitch jet command in the negative sense and illumination of the pitch up lamp indicates a pitch jet command in the positive sense. When the dynamic pressure exceeds a specified value, illumination of both pitch jet lamps indicates an aileron or elevator rate saturation condition has occurred.
- —5 On orbit, in OPS2 and OPS8, the RCS activity lights always indicate jet firing status. During normal operations, lamps are lit as jets are commanded; and processing is performed by the orbit digital autopilot (GFF). During OEX Advanced Autopilot operations, all six lights are illuminated whenever a jet is fired; and processing is performed by the OEX DAP.
- —6 No controls are provided for directly modifying the operation of the RCS activity lights.

### 4.8 HEAD-UP DISPLAY (HUD)

The HUD is designed to provide the crew with information required to accomplish precise and repeatable manual approaches and landings. There are two HUD units in the cockpit and each is operated independently of the other. The information provided by the HUD is superimposed on the out-the-window view. This is accomplished by projecting data on transparent screens located in front of the commander and pilot stations.

- —1 The HUD is primarily used in MM305 and 603, with some information available in MM304 and 602. OPS 8 and 9 both provide checkout capability.
- $-2$  Several different display formats are available on each HUD. The format to be displayed is selected using the Horizontal Situation Display, item 37 for the commander and item 38 for the pilot. Each HUD unit also has a declutter switch which is generally used to reduce the amount of data displayed on a given format. However, after the lowest level of declutter is reached, the next operation of the declutter switch reintroduces the existing format in its entirety.
- —3 The possible HUD formats are as follows:
	- —3.1 Format 0. This format blanks the display when selected.
	- —3.2 Format 1. This is the Approach and Landing format. It provides situation data including current altitude, airspeed, pitch and roll angle, normal acceleration, speedbrake position, a graphic display of the run-way, steep and shallow aimpoints, and a velocity vector symbol which indicates the direction the vehicle is moving. Post weight-on-wheels (WOW) the data includes the brake deceleration, ground speed and aileron load balancing. Also displayed are guidance references for altitude, flare, and speedbrake position along with a guidance symbol which depicts the direction to which the orbiter must be flown to satisfy the GPC derived guidance solution. Also available post WOW are guidance references for brake deceleration and aileron load balancing. Messages for landing gear, guidance phase, MLS, body flap, and CCS are displayed as they occur.
	- —3.3 Format 2. (DELETED)
	- $-3.4$  Format 3. (TBD)
	- —3.5 Format 4. (TBD)
	- $-3.6$  Format 5. (TBD)
	- $-3.7$  Format 6. This is the Test Format and is used to provide a check of the HUD system integrity by exercising the display symbology.

RELEASE: 0120 Date: 12/20/90 BOOK: PASS User's Guide . Rev: 0

### **5. SWITCHES**

This section lists all cockpit switches which are utilized by PASS. The switches are listed alphabetically by the nomenclature used in the orbiter cockpit. (37692)

### 5.1 TABLE FORMAT

The table format is defined as follows:

SWITCH Name of switch.

- TYP The type of switch (may be used in combinations).
	- K Knob
	- L Latched
	- M Momentary
	- R Rotary
	- PBI Push button indicator (back-lighted)
	- PB Push button
	- T Toggle
	- Th Thumbwheel
- PNL Orbiter cockpit panel where switch is located.
- OPS The valid OPS/major modes where switch is used.

FREQ Frequency of switch read.

MSID The MSIDs assigned to the switch contact(s) as read by PASS.

STATE The position(s) the switch may be placed in.

DEFINITION Use of the switch/state in PASS.

 $-1$  There is a class of multiposition cockpit switches which is used to control spacecraft hardware via either the GPC/MDM path or an independent (external to the GPC/MDM's) direct hard-wire path. (46513)

# RELEASE: OI20<br>
ROOK: PASS User's Guide<br>
ROOK: PASS User's Guide BOOK: PASS User's Guide

 $\bar{\lambda}$ 

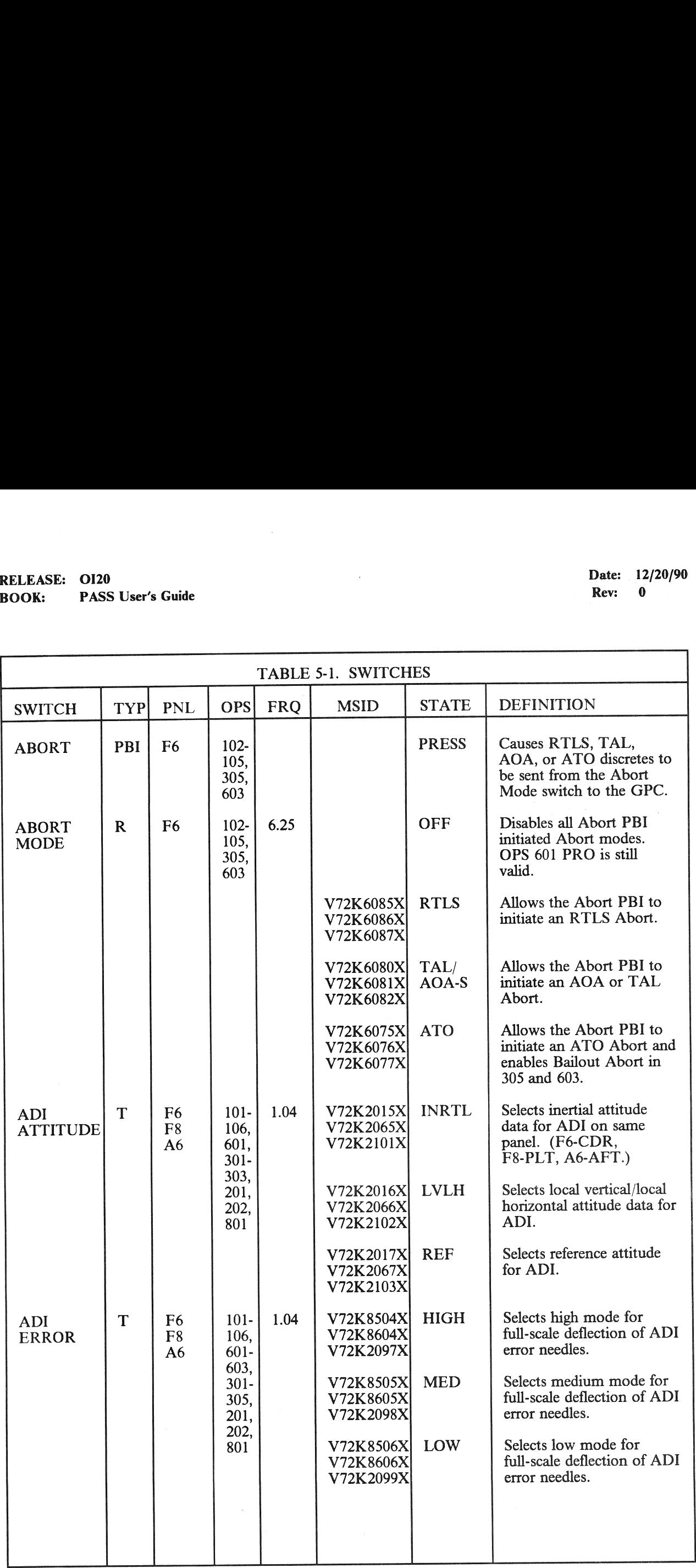

# RELEASE: OI20<br>BOOK: PASS User's Guide RELEASE: 0120 Date: 12/20/90 BOOK: **PASS User's Guide Rev:** 0 Constant **Rev:** 0 Constant **Rev:** 0 Constant

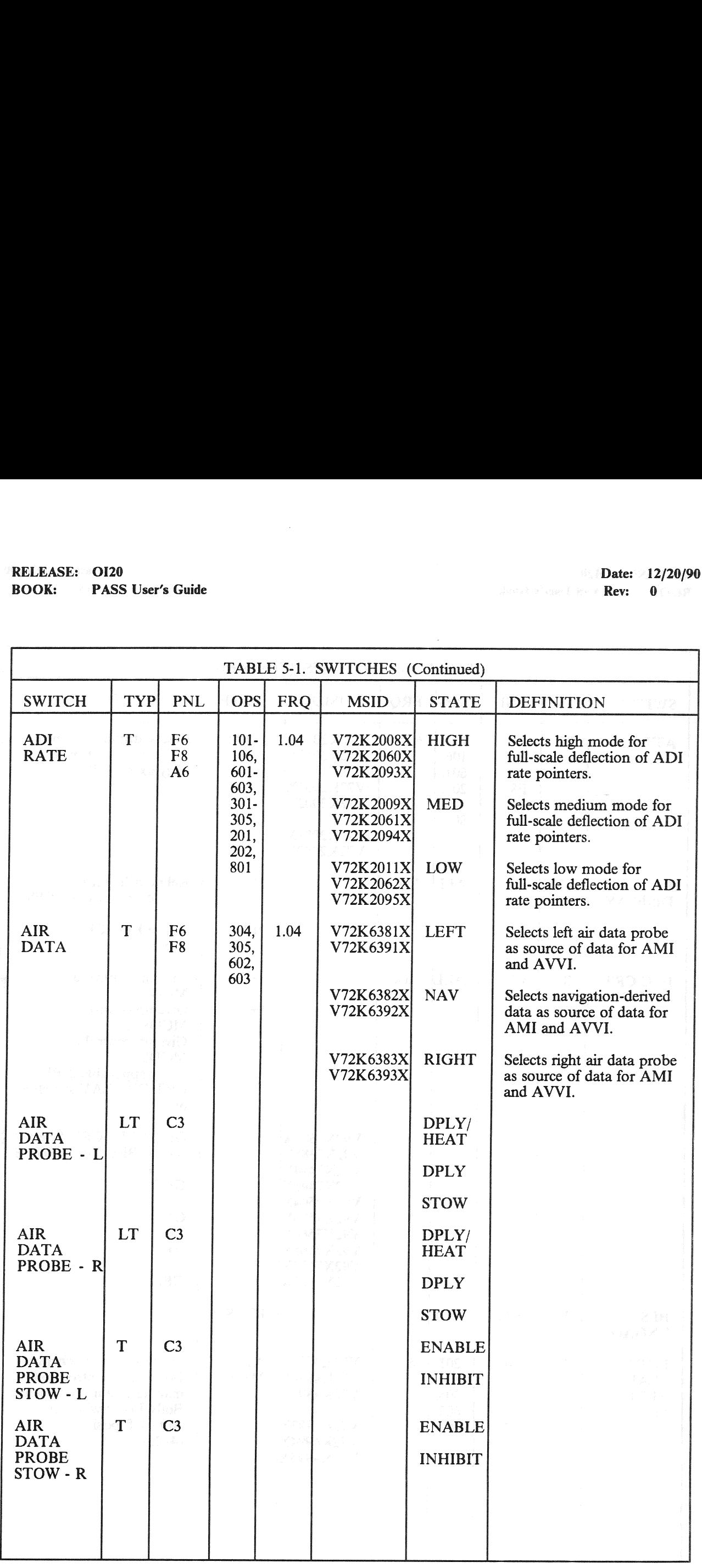

# RELEASE: OI20<br>BOOK: PASS User's Guide RELEASE: 0120<br>
ROOK: PASS User's Guide<br>
ROOK: PASS User's Guide BOOK: PASS User's Guide

٦

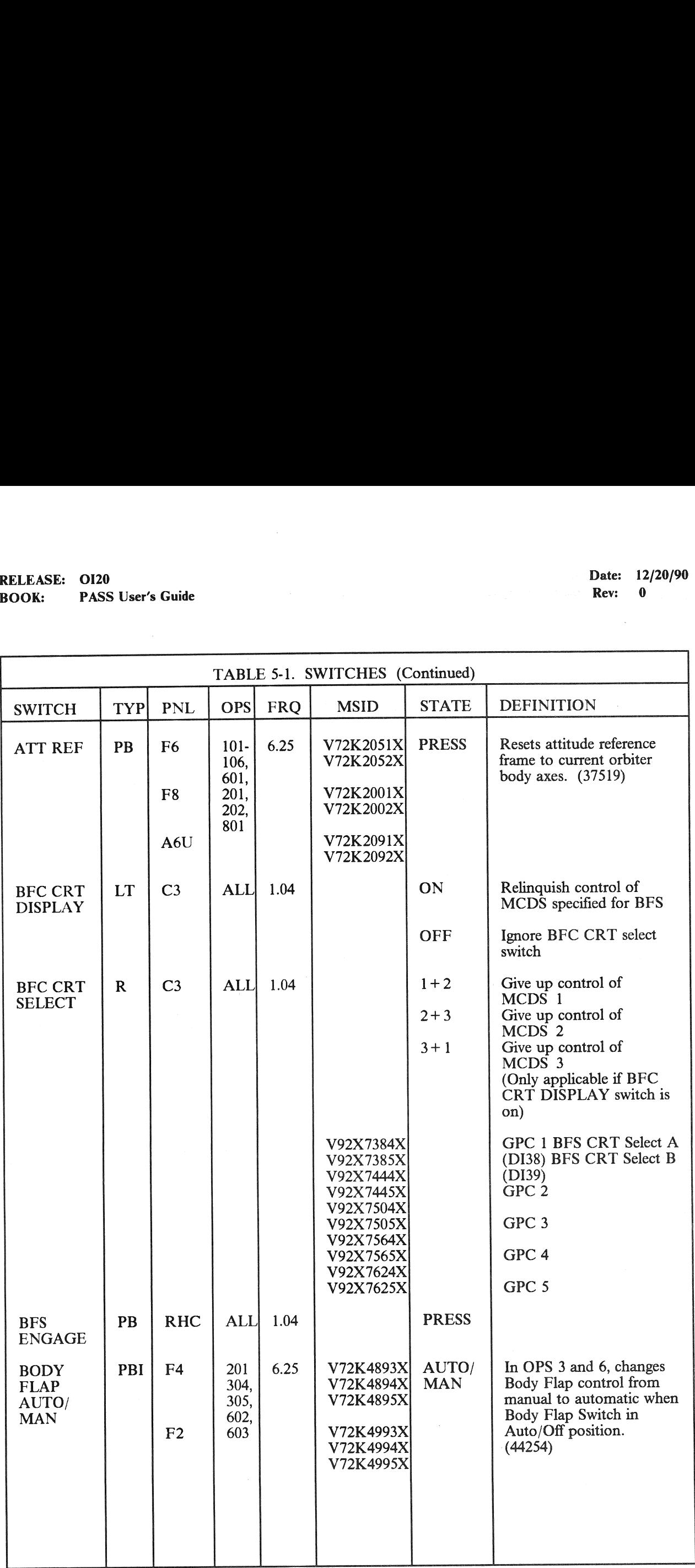

# RELEASE: OI20<br>BOOK: PASS User's Guide RELEASE: 0120 Date: 12/20/90 BOOK: PASS User's Guide Rev: 0

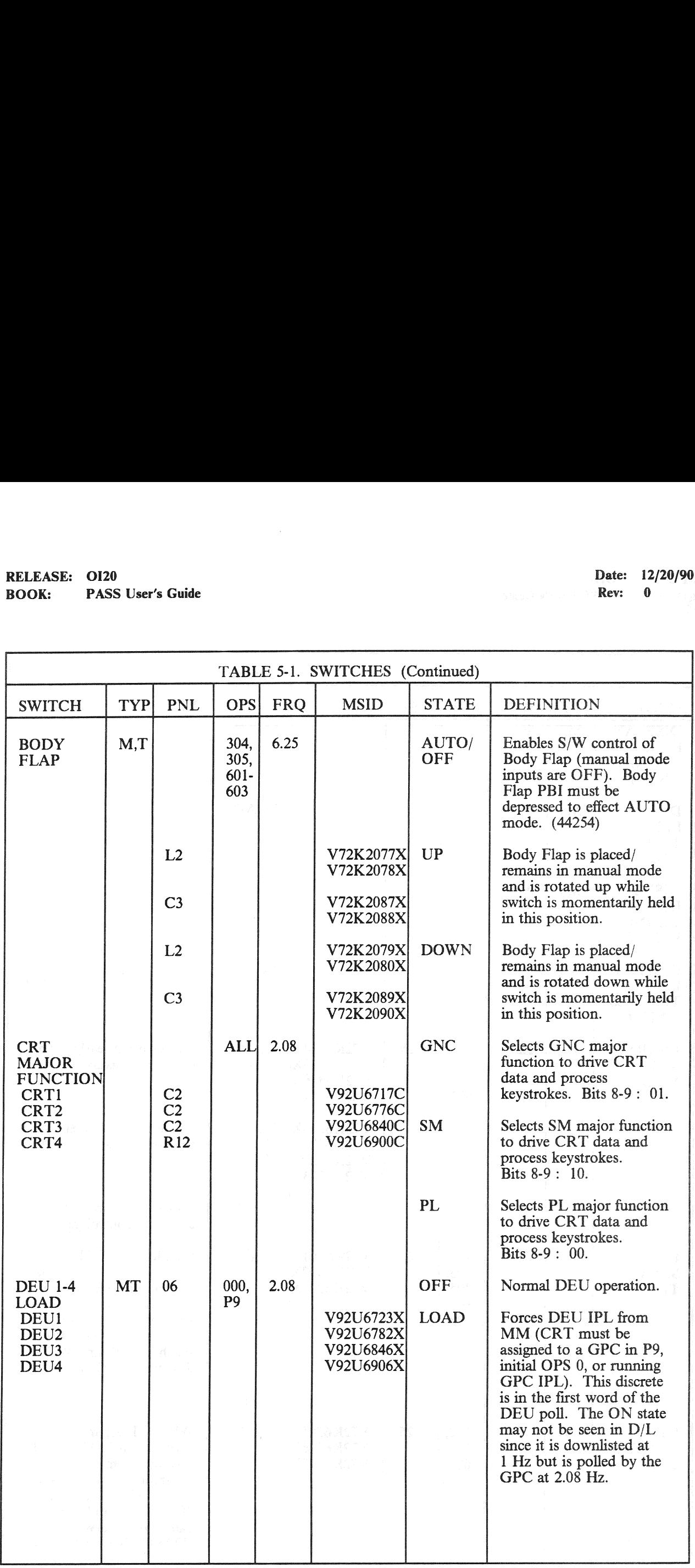
# RELEASE: OI20<br>BOOK: PASS User's Guide RELEASE: 0120 Date: 12/20/90 BOOK: PASS User's Guide Rev: 0

l,

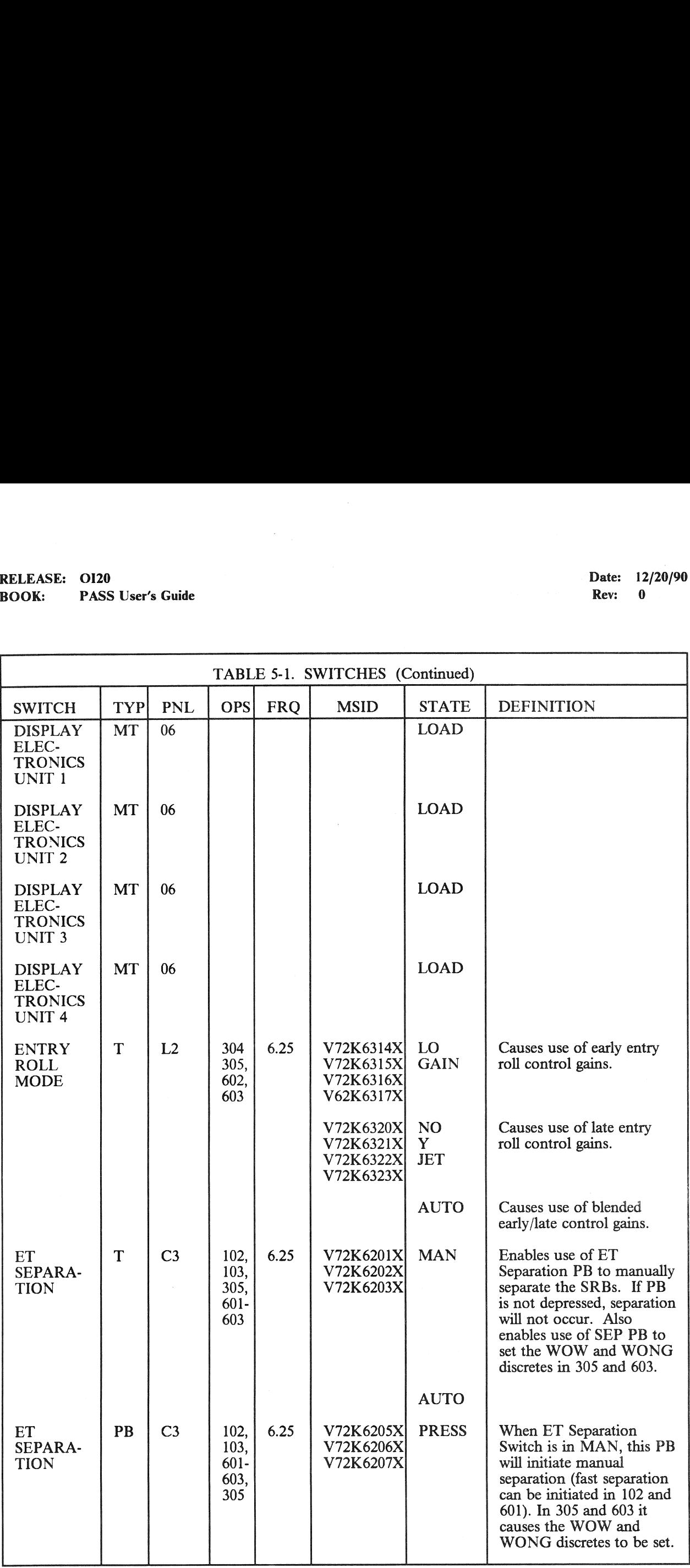

# RELEASE: OI20<br>BOOK: PASS User's Guide RELEASE: OI20 Date: 12/20/90 Date: 12/20/90 Date: 12/20/90 BOOK: PASS User's Guide Rev: 0 and 2008. The contract of the Rev: 0 and 2008. The Rev: 0 and 2008. The Rev: 0 and 2008. The Rev: 0 and 2008. The Rev: 0 and 2008. The Rev: 0 and 2008. The Rev: 0 and 2008. The Rev: 0 and 200

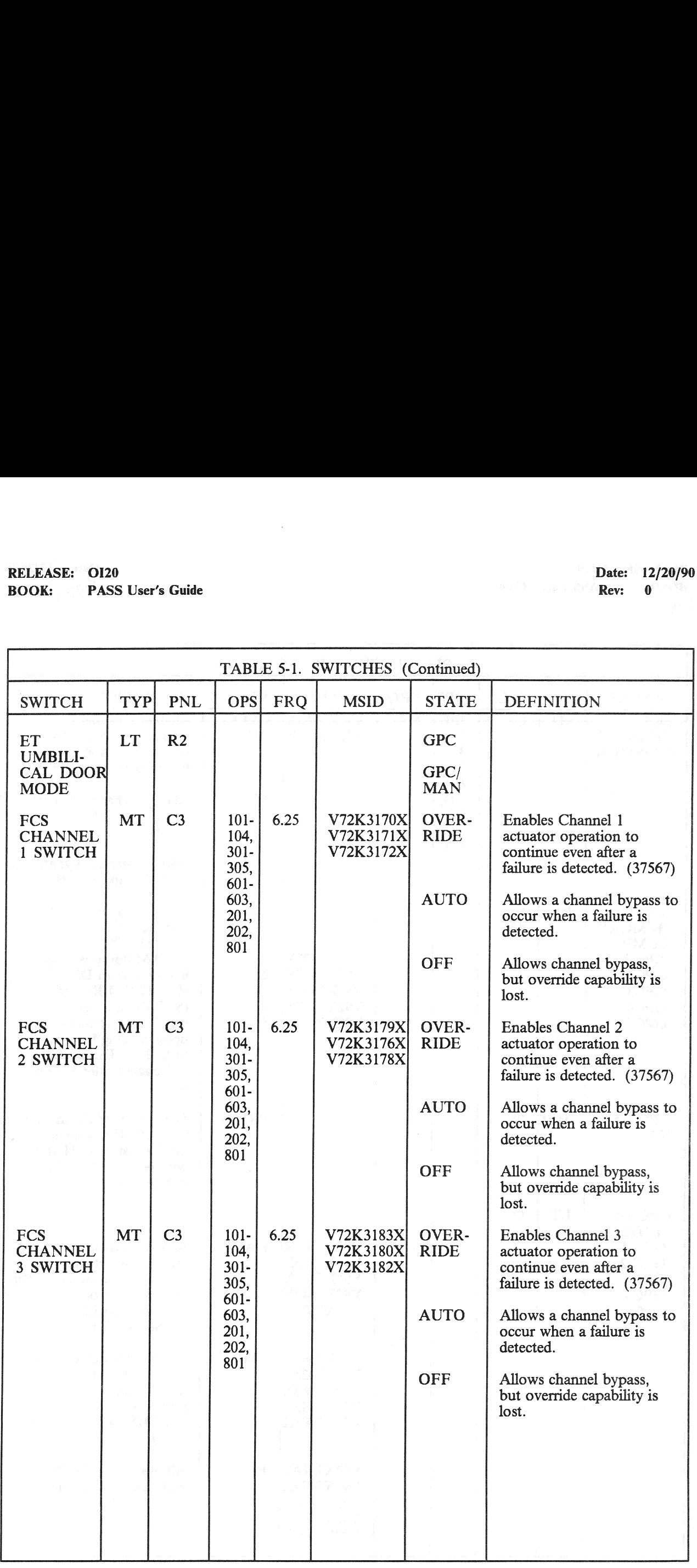

# RELEASE: 0120 Date: 12/20/90 BOOK: PASS User's Guide Rev: 0

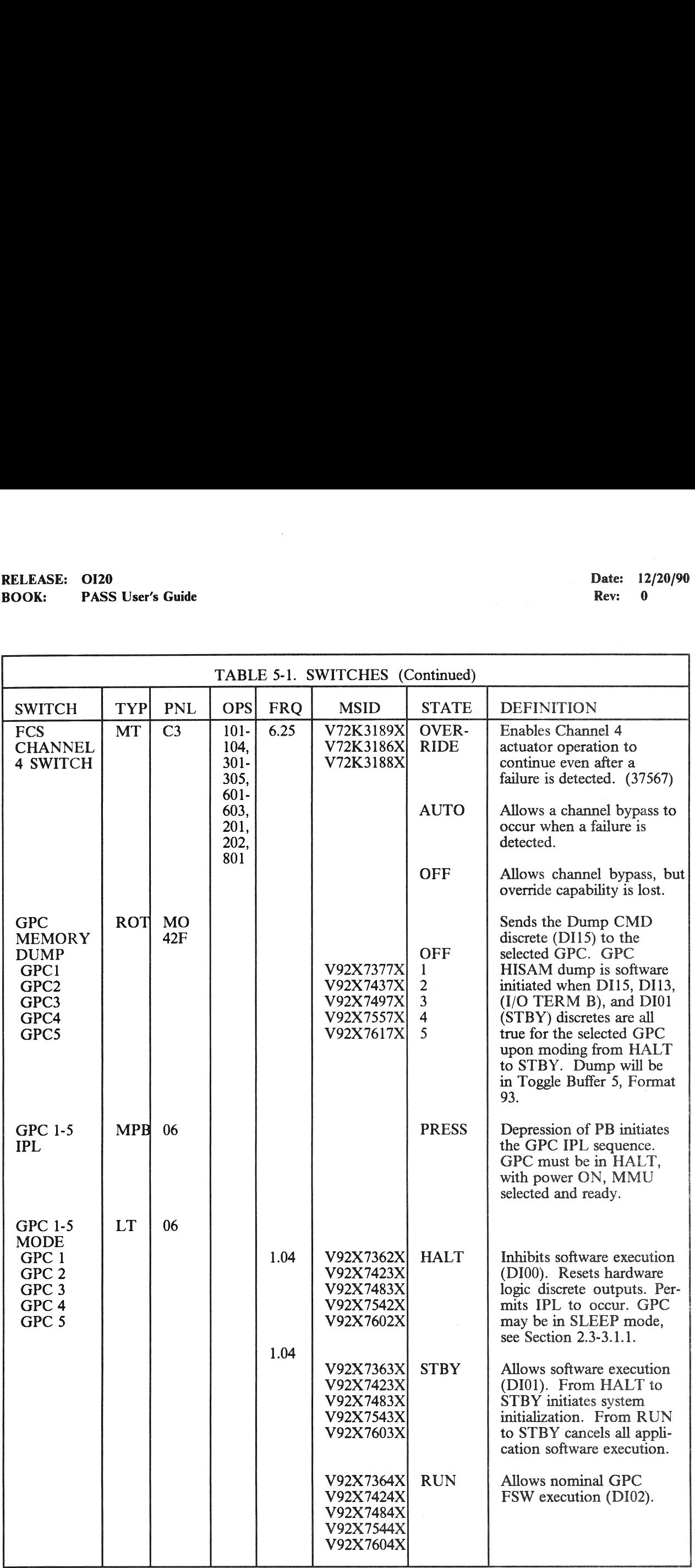

# RELEASE: OI20<br>BOOK: PASS User's Guide RELEASE: OI20 Date: 12/20/90 Date: 12/20/90 Date: 12/20/90 BOOK: PASS User's Guide Rev: 000 Million Rev: 000 Million Rev: 000 Million Rev: 000 Million Rev: 000 Million Rev: 000 Million Rev: 000 Million Rev: 000 Million Rev: 000 Million Rev: 000 Million Rev: 000 Million Rev: 000 Mi

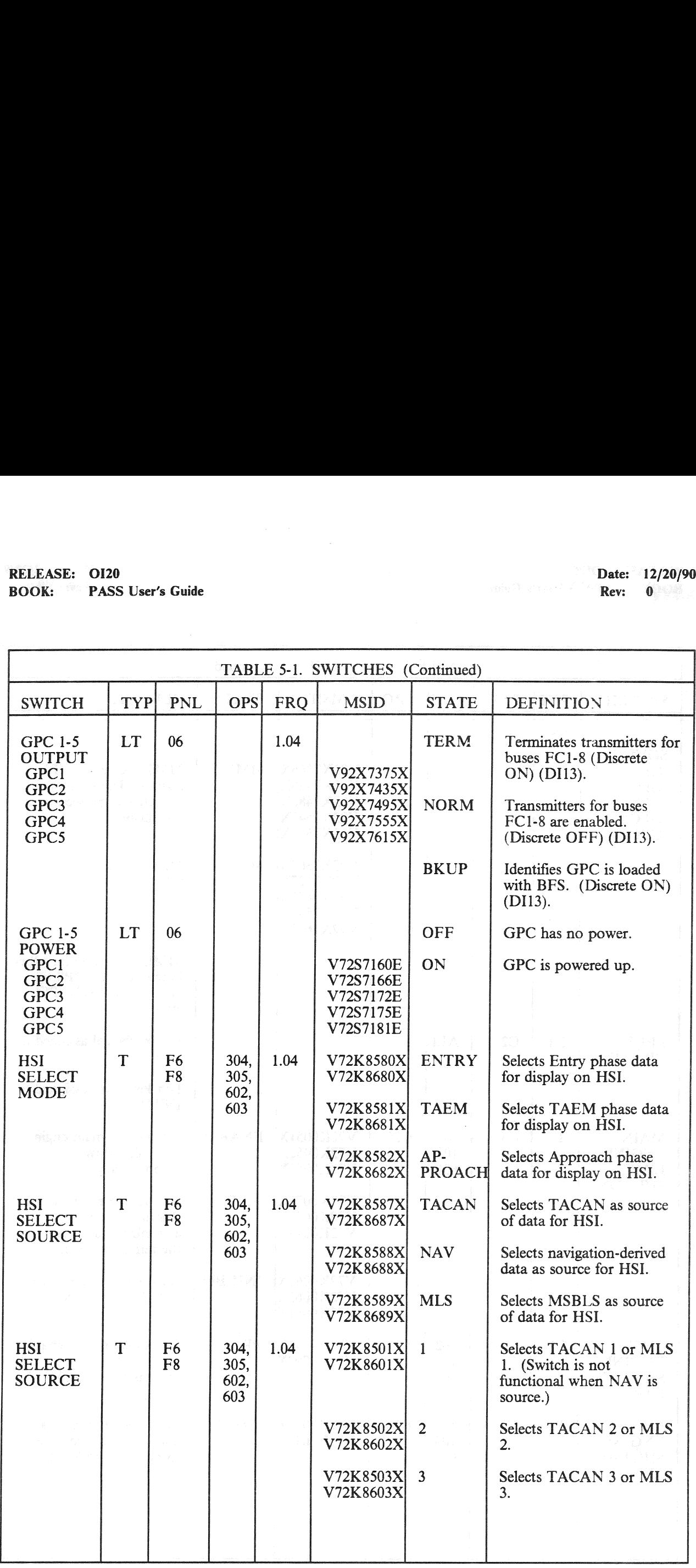

# RELEASE: OI20<br>BOOK: PASS User's Guide RELEASE: OI20 Date: 12/20/90 BOOK: PASS User's Guide Rev: 0

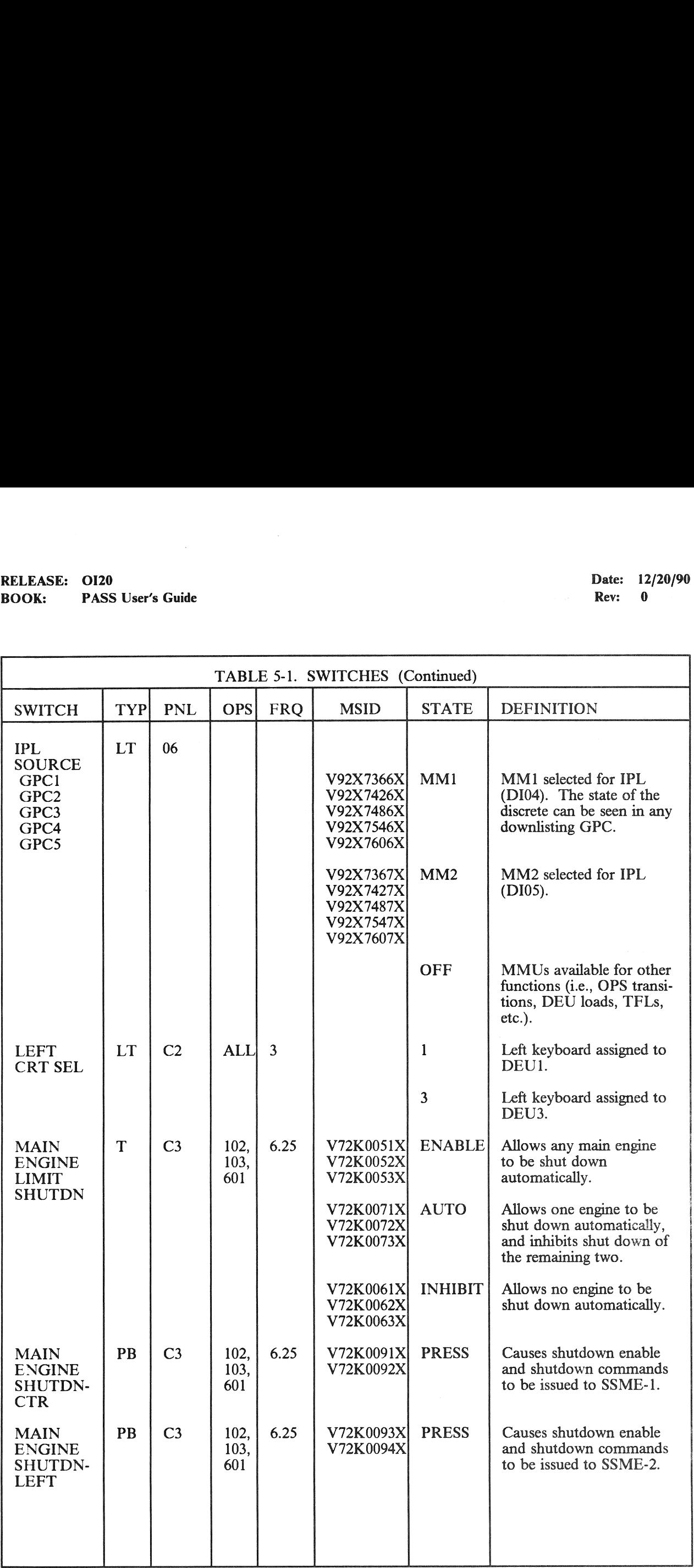

# RELEASE: OI20<br>BOOK: PASS User's Guide RELEASE: OI20<br>
BOOK: PASS User's Guide expansion of the contract of the contract of the contract of the contract of the contract of the contract of the contract of the contract of the contract of the contract of the contra BOOK: PASS User's Guide

 $\sim$ 

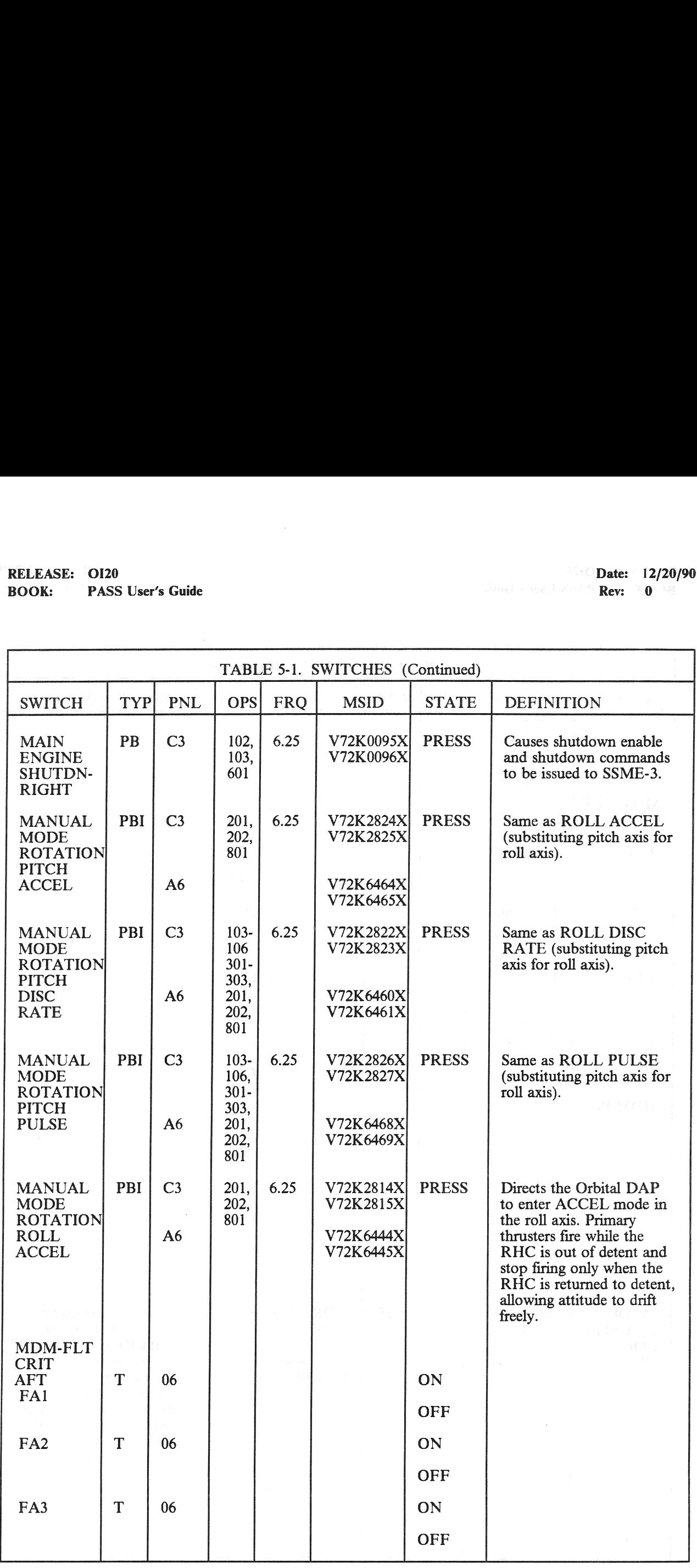

# RELEASE: OI20<br>
BOOK: PASS User's Guide Contract Contract Contract Contract Contract Contract Contract Contract Contract Contract Contract Contract Contract Contract Contract Contract Contract Contract Contract Contract Con RELEASE: OI20<br>BOOK: PASS User's Guide BOOK: PASS User's Guide

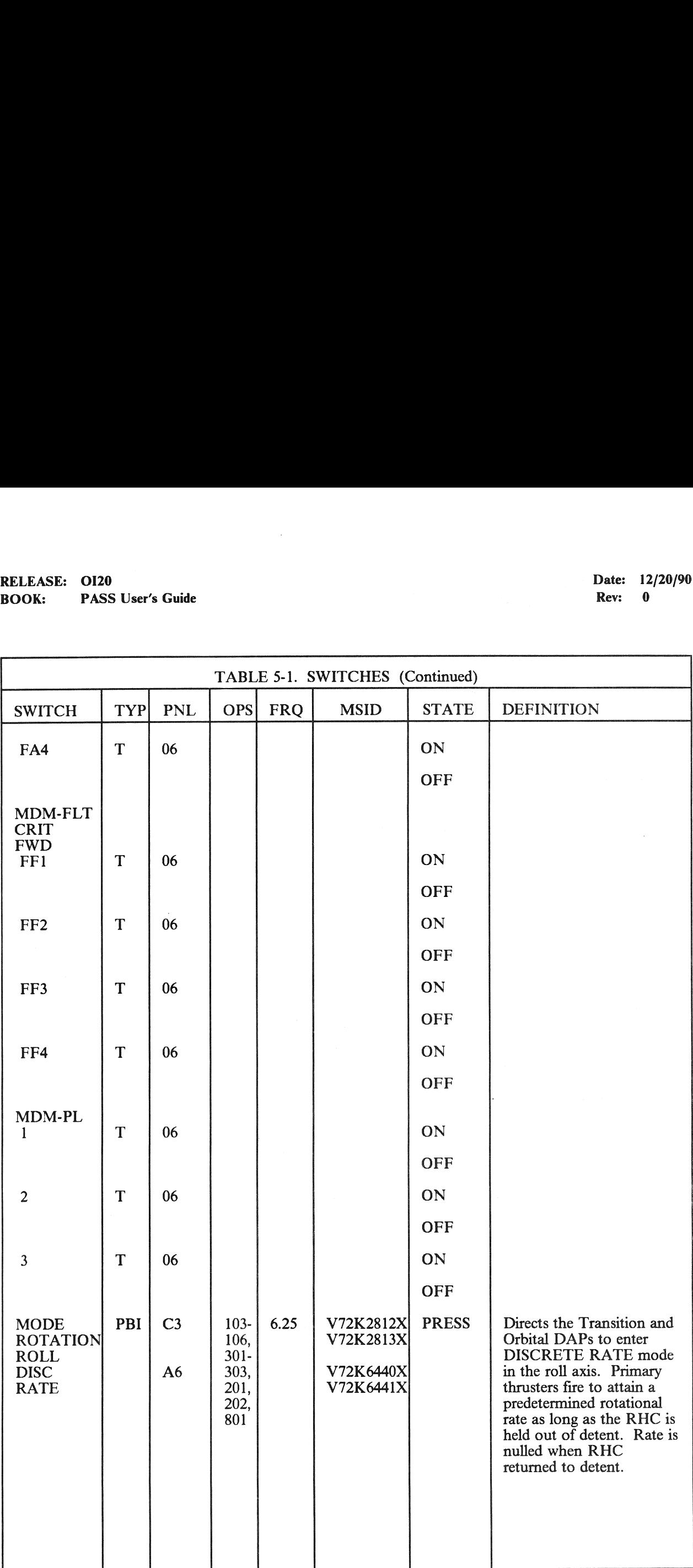

# RELEASE: OI20<br>BOOK: PASS User's Guide RELEASE: OI20<br>
BOOK: PASS User's Guide Contract of the Contract of the Contract of the Contract of the Contract of the Contract of the Contract of the Contract of the Contract of the Contract of the Contract of the Contrac BOOK: PASS User's Guide

 $\sim$ 

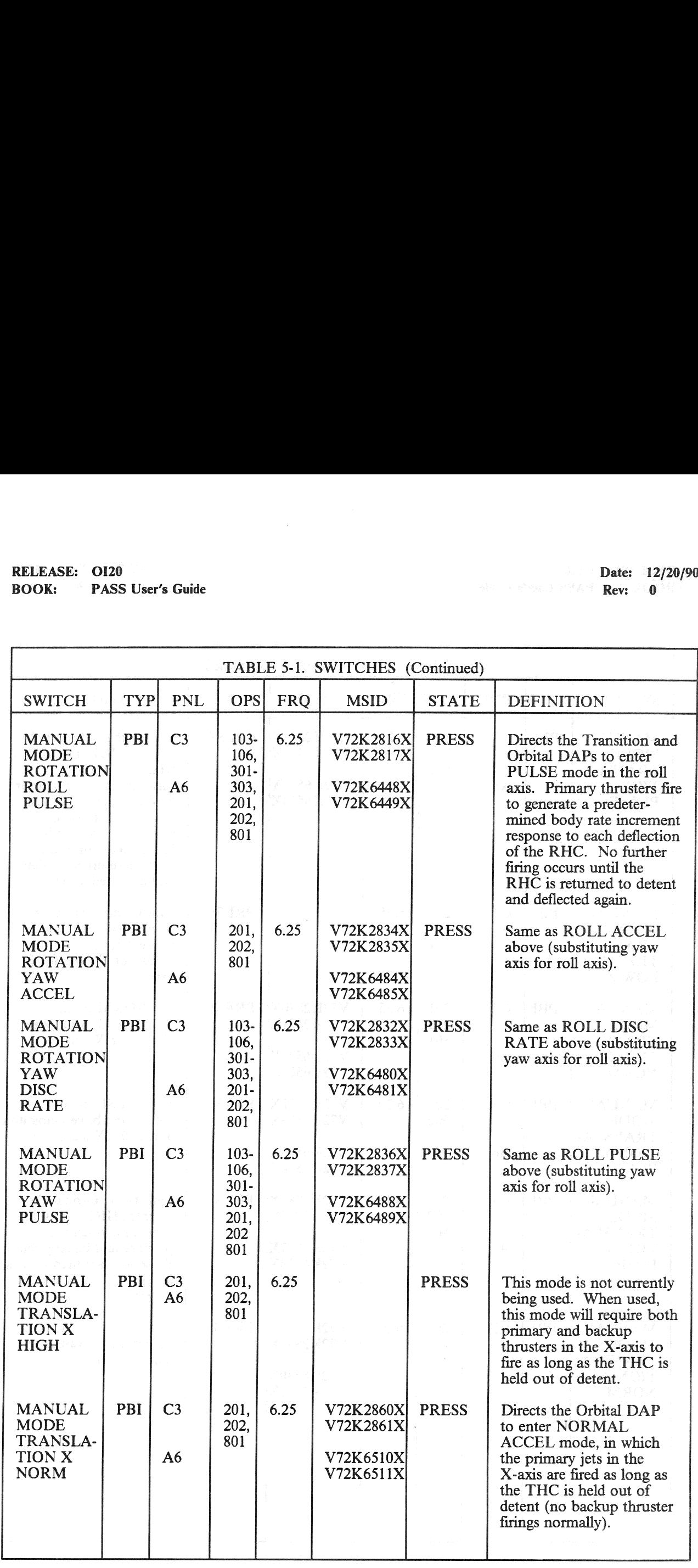

 $\sim$ 

# RELEASE: OI20<br>BOOK: PASS User's Guide RELEASE: 0120 Date: 12/20/90 BOOK: PASS User's Guide Rev: 0

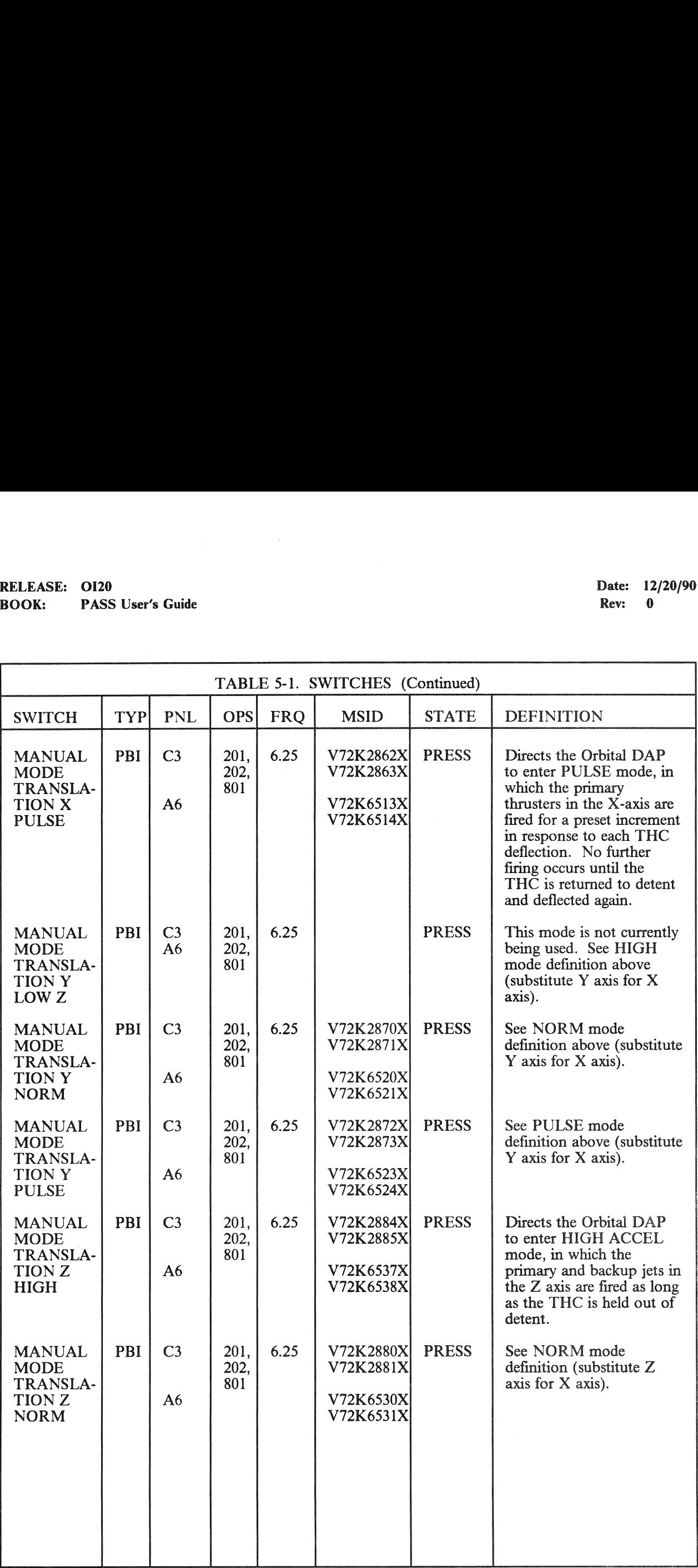

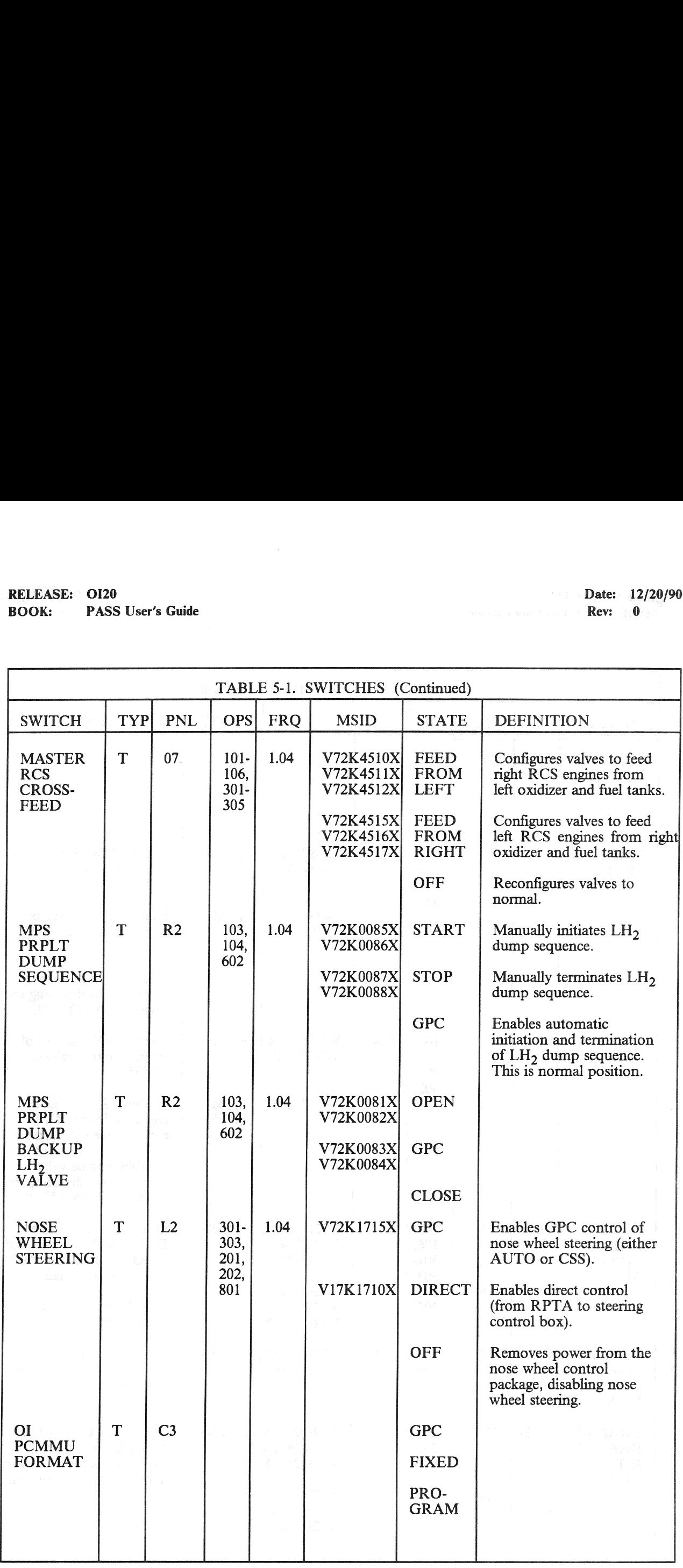

# RELEASE: OI20<br>BOOK: PASS User's Guide RELEASE: 0120 Date: 12/20/90 BOOK: PASS User's Guide Rev: 0

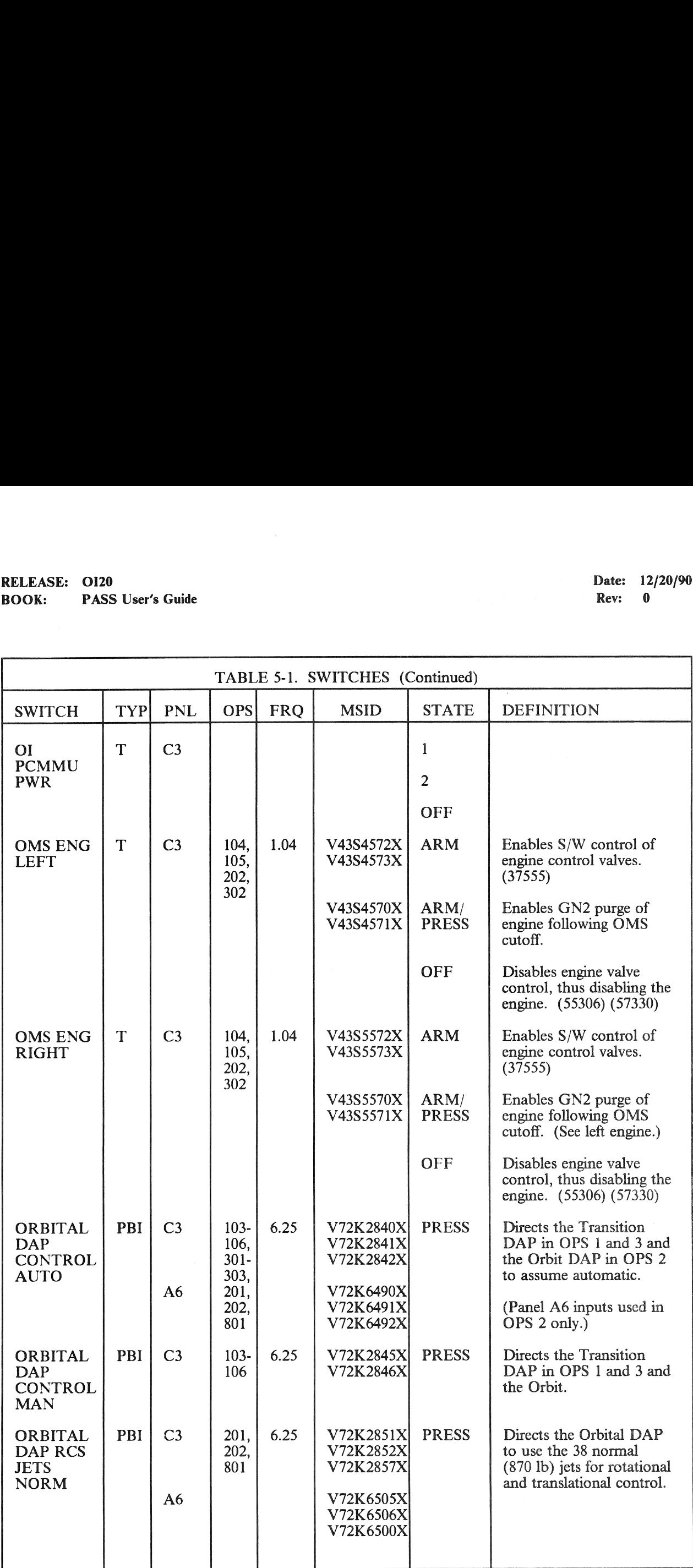

# RELEASE: OI20<br>BOOK: PASS User's Guide RELEASE: 0120 Date: 12/20/90 BOOK: PASS User's Guide Rev: 0 and 2008.

 $\hat{\mathcal{A}}$ 

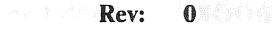

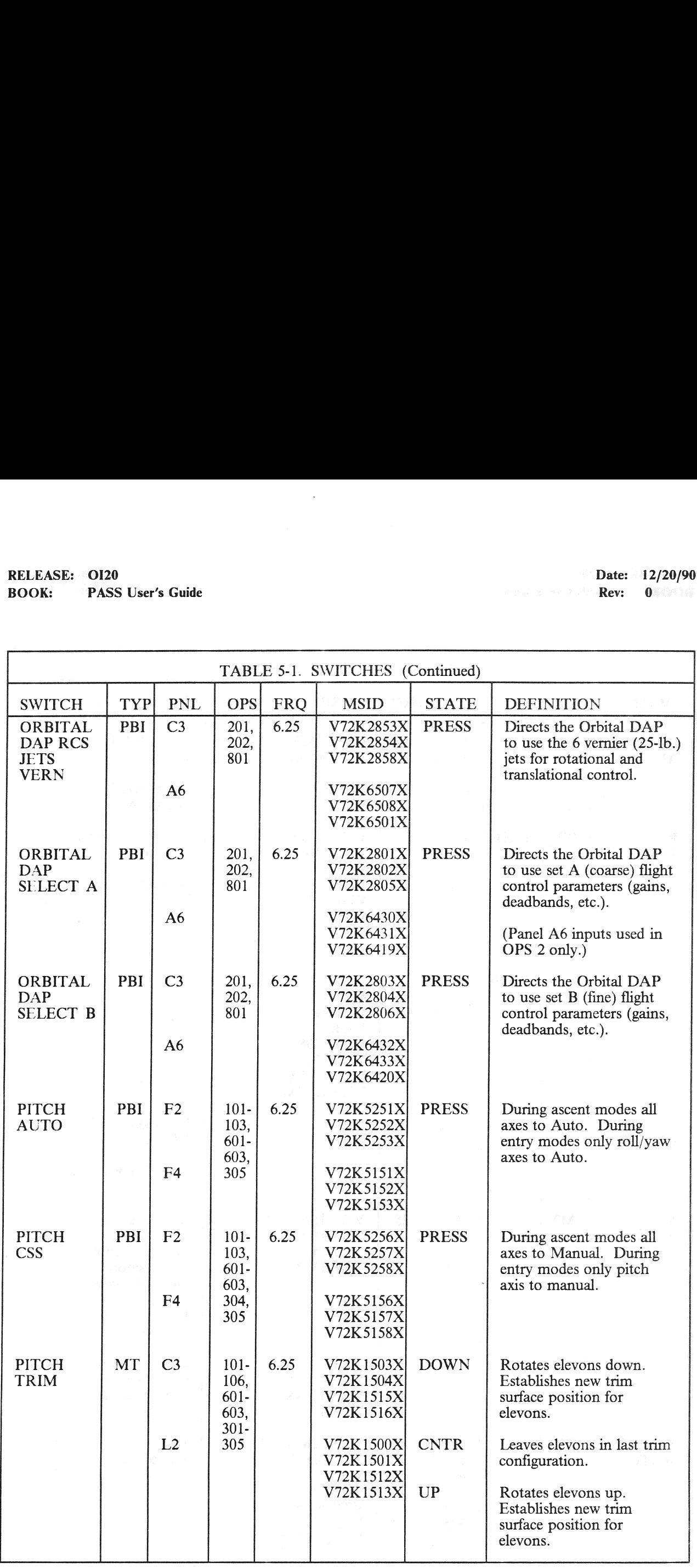

# RELEASE: OI20<br>BOOK: PASS User's Guide RELEASE: OI20<br>
BOOK: PASS User's Guide expansion of the set of the set of the set of the BOOK: PASS User's Guide expansion of the set of the set of the set of the BOOK: PASS User's Guide expansion of the set of the set of BOOK: PASS User's Guide

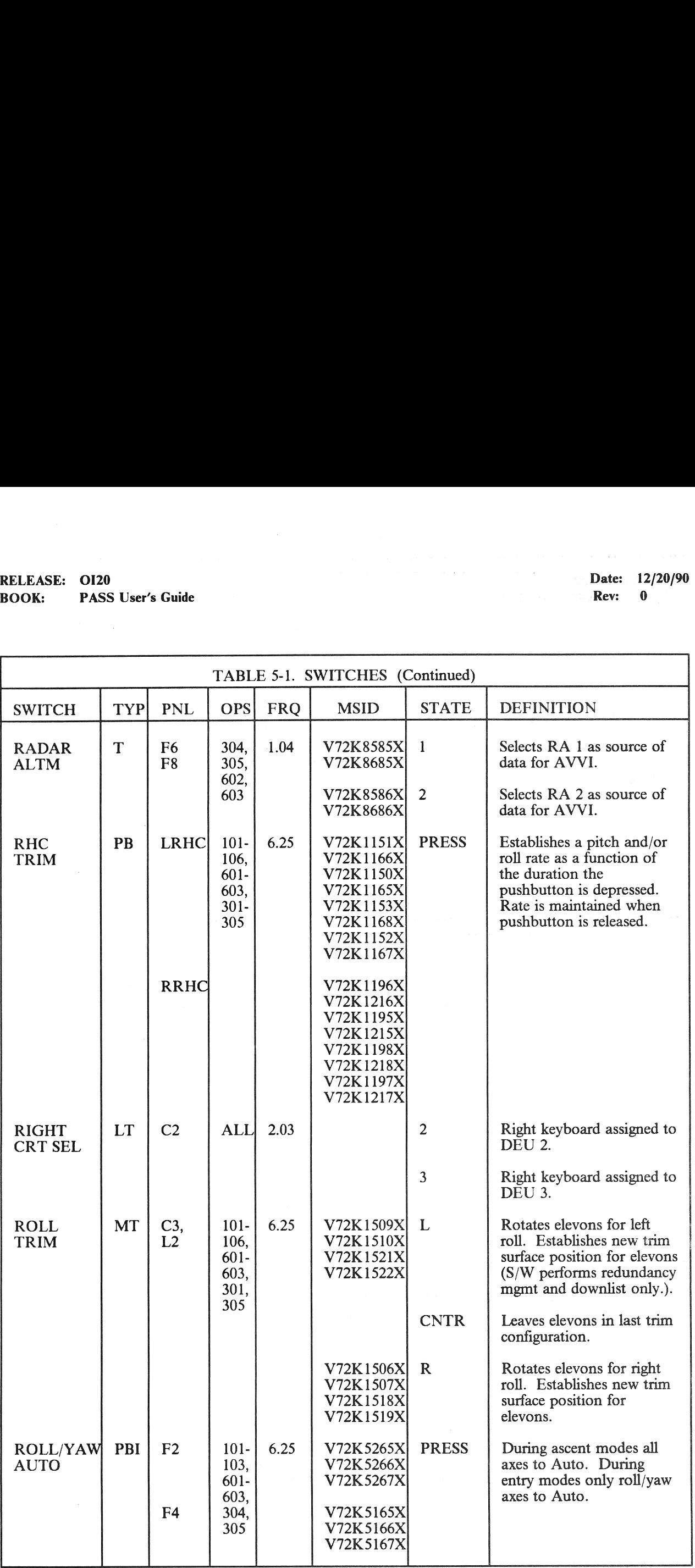

# RELEASE: OI20<br>BOOK: PASS User's Guide RELEASE: OI20<br>
BOOK: PASS User's Guide BOOK: 0 BOOK: PASS User's Guide

 $\bar{a}$ 

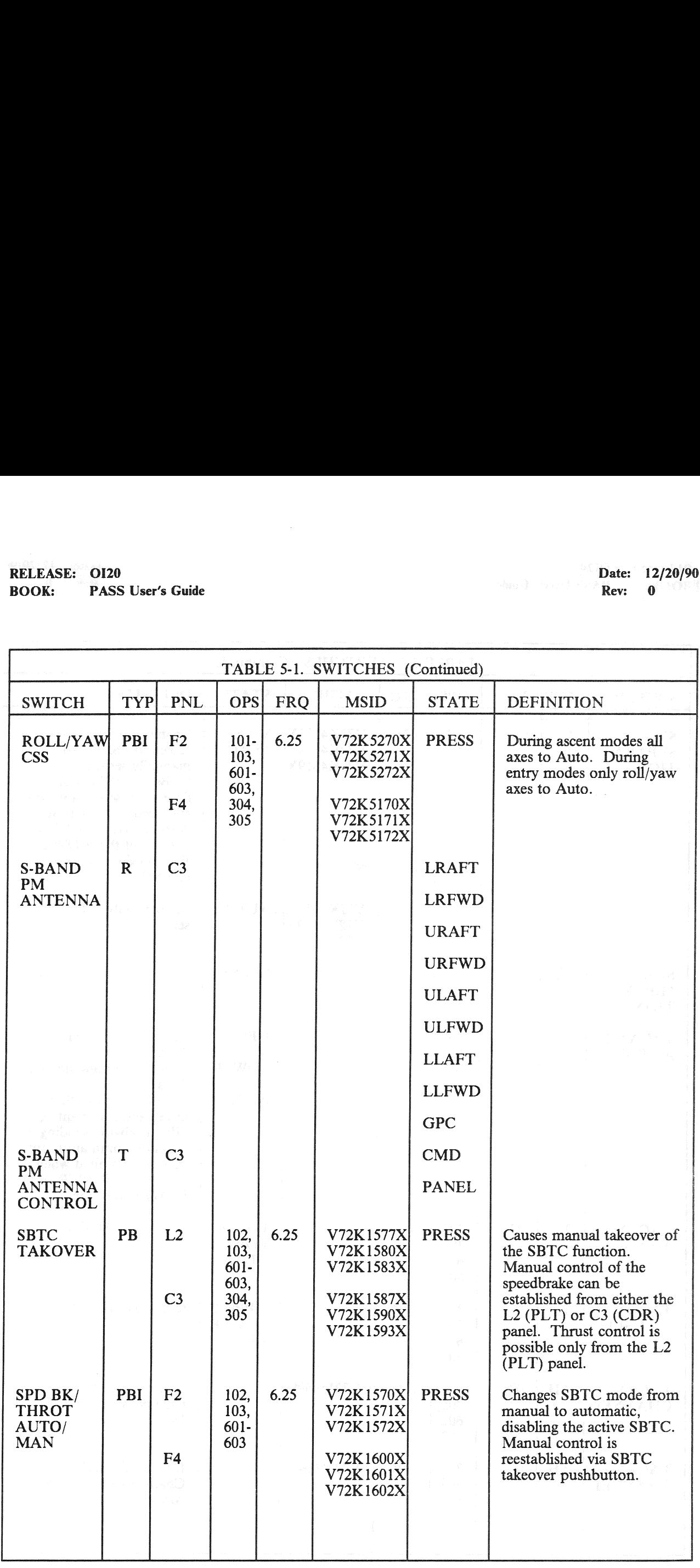

# RELEASE: OI20<br>BOOK: PASS User's Guide<br>Allen Control Control Control Control Control Control Control Control Control Control Control Control Control C RELEASE: OI20 Date: 12/20/90 Date: 12/20/90 Date: 12/20/90 BOOK: PASS User's Guide

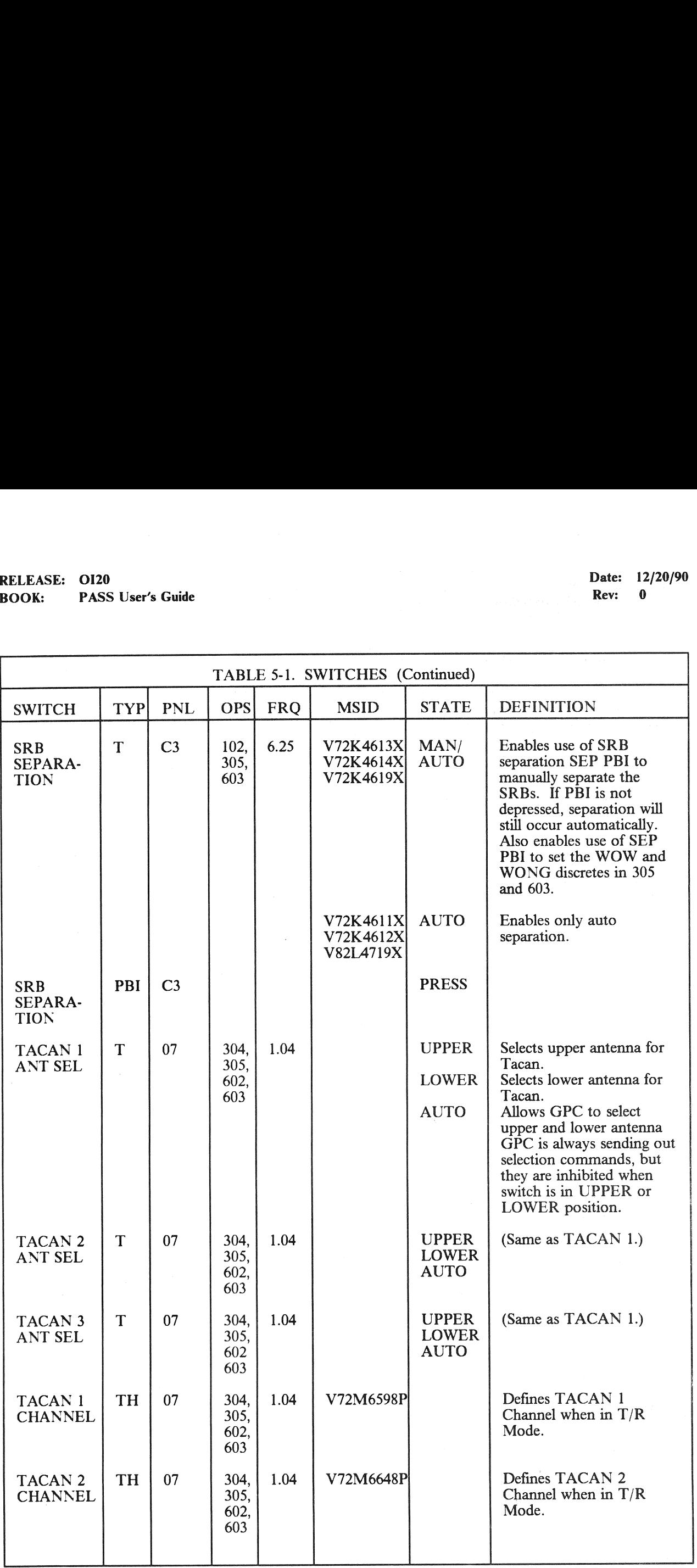

# RELEASE: OI20<br>BOOK: PASS User's Guide **RELEASE:** OI20<br> **BOOK:** PASS User's Guide **Date: 12/20/90**<br> **ROOK:** PASS User's Guide BOOK: PASS User's Guide Rev: 0 and 2008. The rev: 0 and 2008. The rev: 0 and 2008. The rev: 0 and 2008. The rev: 0 and 2008. The rev: 0 and 2008. The rev: 0 and 2008. The rev: 0 and 2008. The rev: 0 and 2008. The rev: 0 an

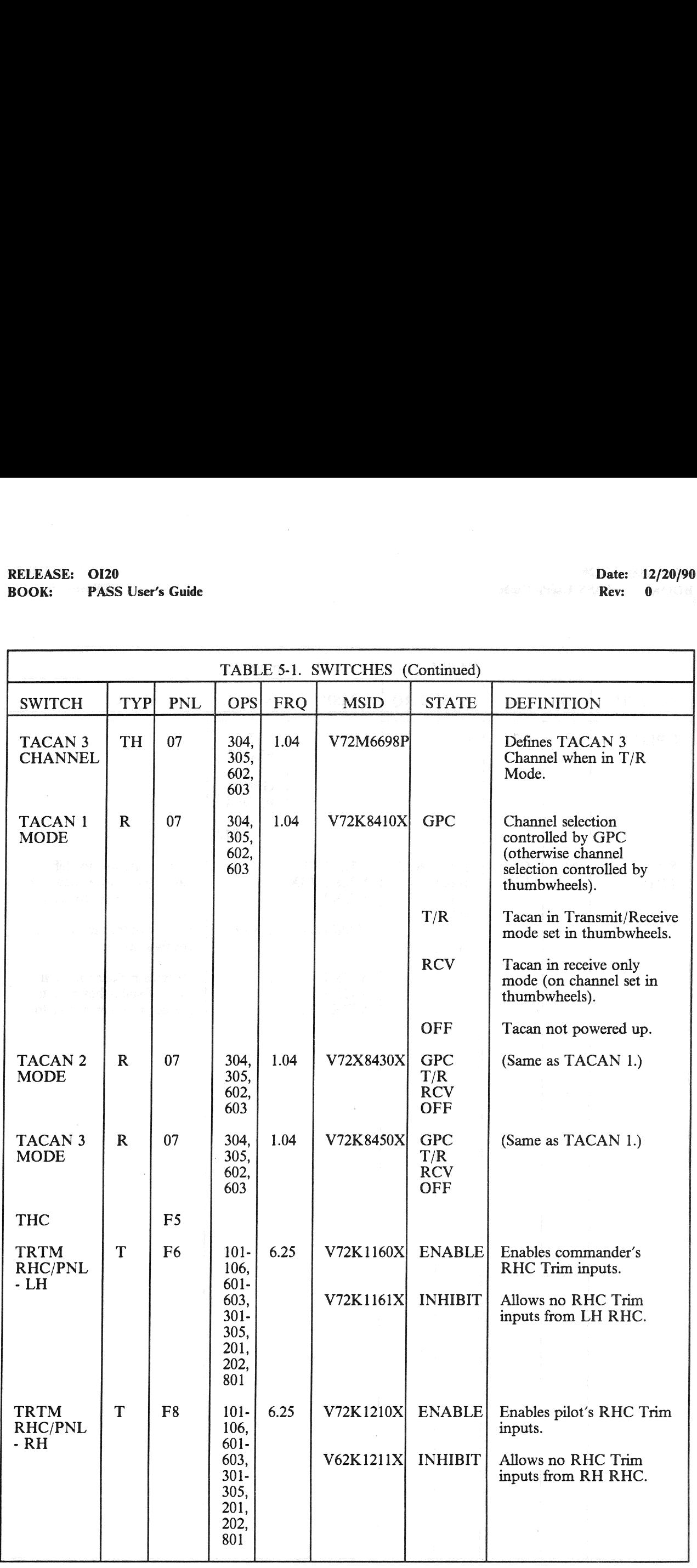

# RELEASE: OI20<br>BOOK: PASS User's Guide RELEASE: OI20<br>
BOOK: PASS User's Guide entitled and the set of the set of the Second Party of the BOOK: PASS User's Guide BOOK: PASS User's Guide

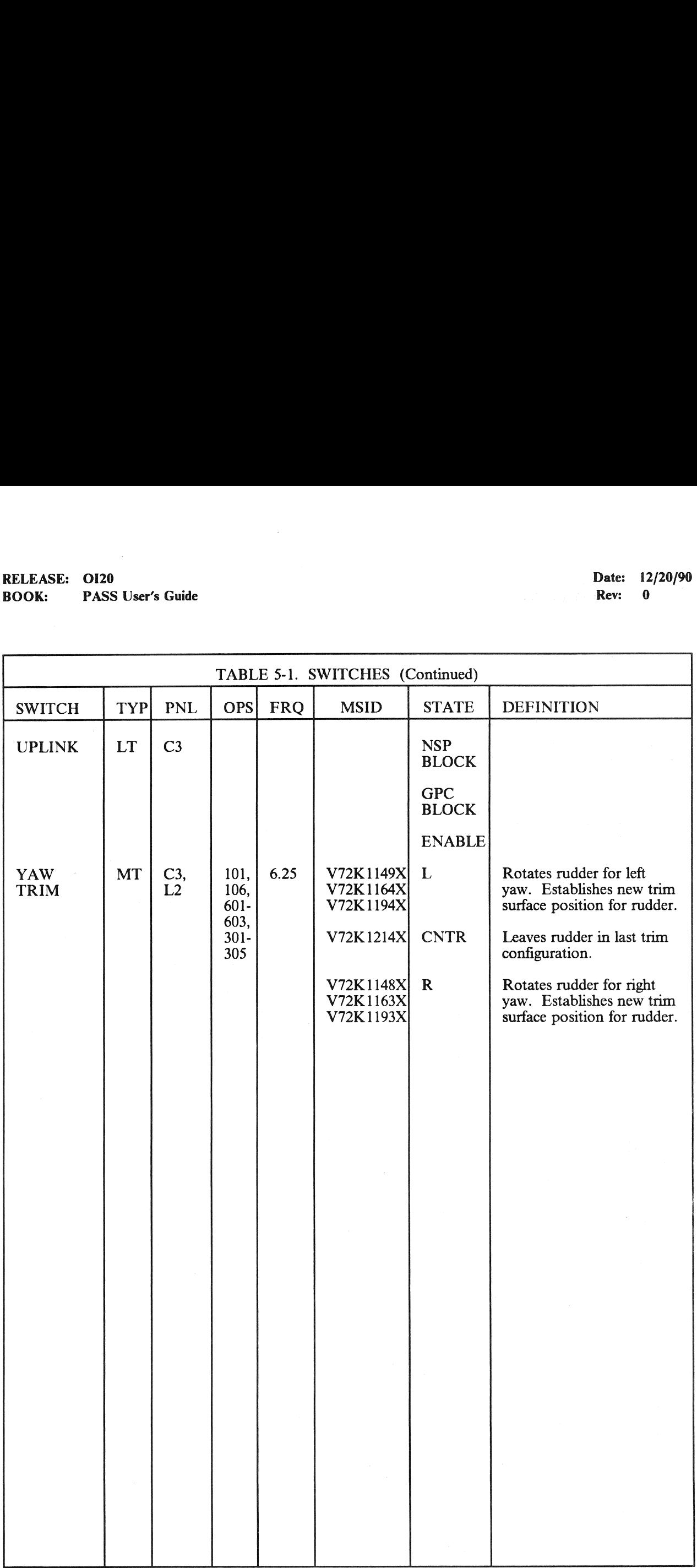

### 5.2 DEU KEYBOARD

The Keyboard on panel C2 is a matrix of thirty-two keys which are used to provide manual inputs to the FSW system. The keys and the resulting actions of each are defined as follows (list is by rows):

- FAULT SUMM A single-key entry which presents the Fault Summary Page (FSP) display (099) to the CRT.
- SYS SUMM This single-key entry results in a System Summary Page being requested as a DISPLAY supported function. Display page number is determined by Major Function switch position and a table in FSW. If a two-page System Summary is defined for the current OPS, successive depressions of this key will cause the two pages to be requested in rotating fashion.
- MSG RESET This single-key entry results in the removal of the current message from the bottom message line of the display, blanking the entire line. See Section 6 for other actions associated with this key.
- ACK This single-key entry results in changing the message being displayed on the bottom message line to a static message if flashing. If the current message is a fault or GPC error message, the keyed entry is made available to Lights and Alarm Processing so that the appropriate Caution and Warning subsystem lights and tones are turned off.
- $GPC/CRT$  This keyed entry results in one of the DEUs  $(1, 2, 3, 0r 4)$  being assigned to one of the GPCs (1, 2, 3, 4, or 5) or, in the case of '0' for the GPC number of isolating the specified DEU by terminating polling by all GPCs. Entered as GPC/CRT/NM EXEC, where N is GPC number, M is DEU number.
- A Enters a Hex A.
- B Enters a Hex B.
- C Enters a Hex C.
- I/O RESET Depression of this key followed by EXEC causes BCE elements to be restored and data path masks to be cleared for each string/bus assigned to the GPC set listening to the DEU from which the request was made.
- D Enters a Hex D.
- E Enters a Hex E.
- F Enters a Hex F.
- ITEM This key is used to initiate a message to select an item on the CRT being viewed. Data may or may not follow item number(s).
- ] Enters a numeric 1.
- 2 Enters a numeric 2.
- 3 Enters a numeric 3.
- EXEC A terminator key used to end ITEM, GPC/CRT, and I/O RESET messages. It may be defined additionally as a special single-key, no-number item for a display, allowing crew to enter the specific item by pushing 'EXEC'.
- 4 Enters a numeric 4.
- 5 Enters a numeric 5.
- 6 Enters a numeric 6.

### RELEASE: O120 Rev: 0

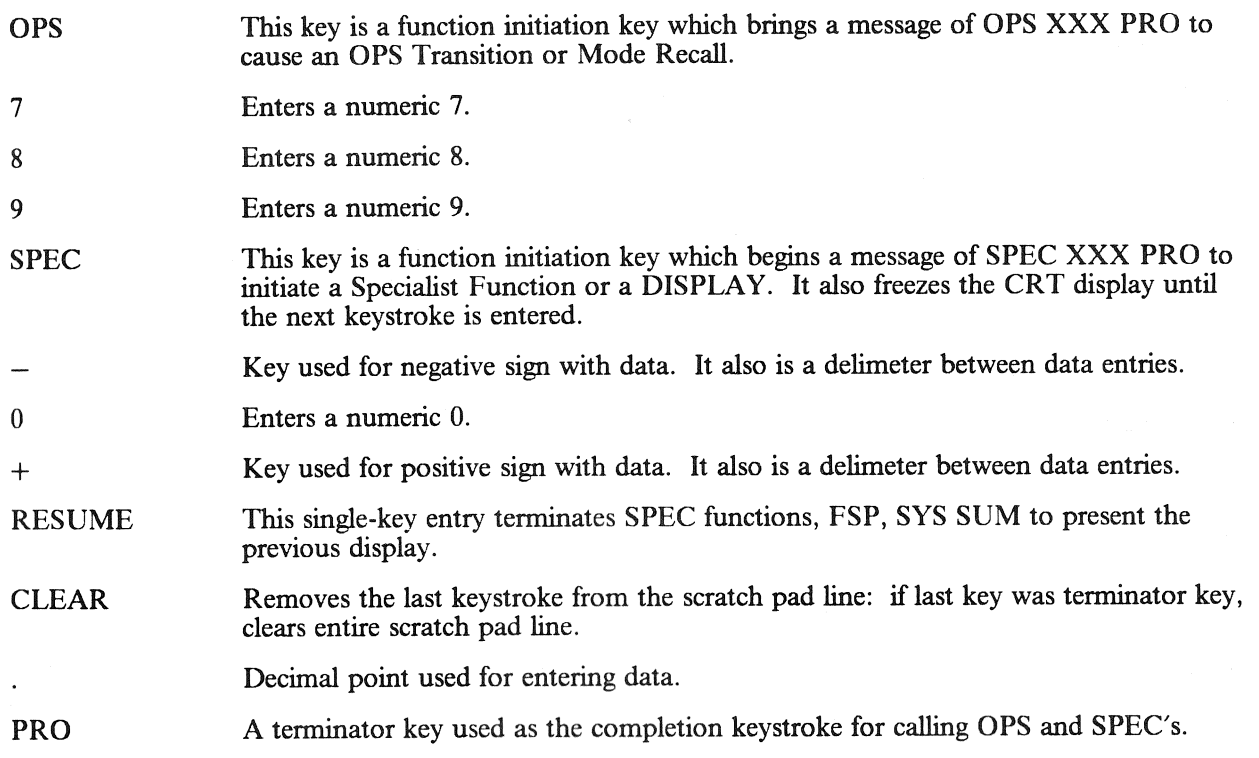

RELEASE: 0120 Date: 12/20/90 **BOOK:** PASS User's Guide **Review Assets** Contained by Assets Contained by Assets Contained by Assets Contained by Assets Contained by Assets Contained by Assets Contained by Assets Contained by Assets Contained by Assets

### 6. FAULT ANNUNCIATION AND MESSAGES

### 6.1 ANNUNCIATION

Faults are detected by the operating system, GN&C, VU, PL and SM software. They result from hardware failures, or warning of failures, operator errors, and software or data problems. Faults are classified as Caution and Warning (class 2), Alert (class 3), GPC detected (class 4), and Operator error (class 5). They are identified by the indications summarized below:

—1 Class 2 - Caution Warning

- $-1.1$  Flashing fault message appears on Fault message line of all CRT displays. If a message is already there, the number at the right of the message line is incremented.
- —1.2 GNC, SM and Payload indicator alarms are outputs.

—2 Class 3 - Alert

- —2.1 Flashing fault message appears on fault message line of all CRT displays. If a message is already there, the number at the right of the message line is incremented.
- —2.2 SM Alert Light is lit.
- —2.3 SM Alert Tone is sounded.
- —3 Class 4 GPC detected error
	- —3.1 Flashing fault message appears on fault message line of all CRT displays. If a message is already there, the number at the right of the message line is incremented.
- —4 Class 5 Operator Error
	- —4.1 Flashing fault message appears on fault message line of CRT attached to offending keyboard. Any message currently displayed on that CRT is saved and will reappear on the message line if a message reset is entered on the CRT displaying the operator error message. (33619)
- $-5$  Following a class 2, 3 or 4 message, the keyboard ACK key stops the message from flashing, issues an alert light off command, and resets any associated tone. Thus, the message itself is still displayed and the specific error lamps associated with the error (if any) remain illuminated.
- —6 The MSG RESET key will delete the current message from all CRTs displaying that message, and reset the tone and all indicators lamps remaining illuminated as a result of that message.
- —7 Faults are stored chronologically on the Fault Summary Page which may contain up to 15 messages. (55324)
- —8 Fault Summary Page Interlock Function When multiple failures occur that result in the same (identical text) class 2, 3 or 4 fault message from the same source GPC(s), the FSW filters all but the first message within a fixed interlock period of 4.8 seconds. This is done to avoid excessive repeated annunciation of identical fault messages. Internal indicators are reset every 4.8 seconds to allow re-annunciation to the message line and the Fault Summary Page.
- —9 The standard Fault Message line format is shown in Figure 6-1.

RELEASE: OI20<br>BOOK: PASS User's Guide<br>
Allen Control Control Control Control Control Control Control Control Control Control Control Control Control Control Control Control Control Control Control Control Control Control C RELEASE: OI20<br>
BOOK: PASS User's Guide expansion of the contract of the Date: 12/20/90<br>
Rev: 0 BOOK: PASS User's Guide

I

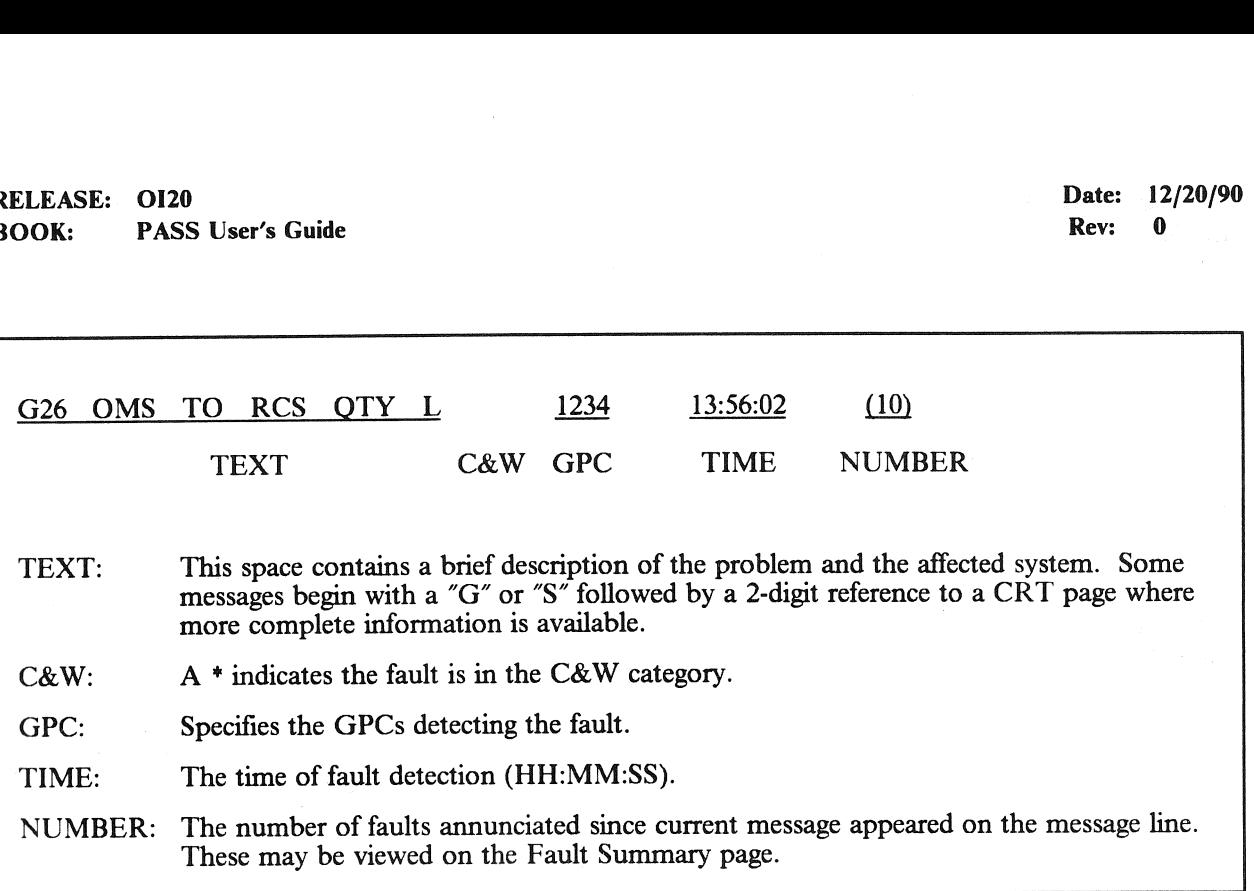

Figure 6-1. Fault Message Format

RELEASE: 0120 Date: 12/20/90 BOOK: PASS User's Guide Rev: 0

### 6.2 MESSAGES

See Appendix G for fault messages.

 $\mathcal{L}^{\text{max}}_{\text{max}}$ 

### 7, GROUND/GPC INTERFACES

The Ground Interfaces with the on-board computers through two major capabilities; a Launch Data Bus (LDB) system, and a radio frequency Network Signal Processor (NSP) Uplink. Section 7.1 describes the LDB system, including the Test Control Supervisor (TCS), and Section 7.2 addresses Uplink processing.

### 7.1 LAUNCH DATA BUS

The LDB is a dual bus system providing an interface between external users and the orbiter. Communications may be established in a Direct I/O mode or a GPC mode. In the Direct Mode, commands are sent from the ground to the Command Decoders (2) which direct the commands to the requested unit. In the GPC mode, commands are sent to the on-board computer (GPC). It is this capability that will be addressed in this document.

### 7.1.1 LDB Protocol/Polling

The basic polling rate between the GPC and the ground is 25 Hz, or one poll each 40 ms. The established protocol results in a total communication cycle each 120 ms.

—1 Protocol consists of INTERROGATION, RESPONSE to INTERROGATION, GO-AHEADS to data requests, DATA TRANSMISSION, and STATUS indications. In case both the GPC and the ground wish to transfer data, the ground transmission will take place first.

### 7.1.2 LDB Polling Controls

LDB polling may be started and stopped via SPEC 100, Item 14 and SPEC 001, Item 50. Polling will always attempt to start on LDB1. If the GPC is unable to establish valid protocol on LDB1, it will (unless prevented by a ground command), attempt to establish polling on LDB2. If that is unsuccessful, it will Toggle back to LDB1. This process continues indefinitely until either valid polling is established or it is stopped via another Item Entry. (28350)

- $-1$  LDB polling may be requested by any GPC. However, LDB polling will be activated in the GPC assigned to command LDB1. If the commander of LDB1 is a member of a RS, all of those RS members will participate in LDB polling. The \* on SPEC 100 (Item 14), or SPEC 001 (Item 50) merely indicates that LDB polling has been requested, not that the GPC displaying the \* is participating in the polling.
- —2 The ground, through TCS operator code 7 (see Section 7.1.5), has several possible LDB polling controls. These, with known restrictions, etc. are:
	- —2.1 Turn off polling all GPCs in Common Set terminate polling.
	- —2.2 Assign current polling bus to another GPC.
		- —2.2.1 Specified GPC must be member of CS or an error code of 3 is returned.
		- —2.2.2 All GPCs (other than the specified GPC) not in RS with specified GPC terminate polling.
	- —2.3 Assign polling to a specified bus (assume the current non-polling bus specified) Specified bus must be commanded by GPC currently polling or by a GPC in RS with current polling GPC. If not, and AUTO-Switchover is enabled, 3 pseudo time-outs will be logged and polling will be re-established on the original bus.
	- —2.4 LDB Auto-Switch enable/disable. (46506)

### RELEASE: O120 Date: 12/20/90 **BOOK:** PASS User's Guide **Review Accounts Review Accounts Rev:** 0

- —3 In general, no LDB control operators should be issued during an OPS transition since they can cause CS Fail-to-Sync in certain timing situations.
- —4 If the LDB buses ever get used for a GPC-to-GPC memory overlay, then all subsequent Initial Timeout I/O errors will be logged as MSC Timeouts (for GSE, SRB, MCIU). (47243)
- $-5$  DGI cycle overrun can occur when the flight software system is executing at a high processing I/O level. (46507)

### 7.1.3 LDB Mass Memory Operations

The Ground/GPC interface provides the capability to perform read and/or write operations to the MMUs. The operations may be performed in one of two modes; capability 1 - MMU hardware addressing by using absolute addresses (File, Track, Subfile, Block); or capability 2 by using Phase/Load Block addressing. In either case, it is a user responsibility to avoid attempting simultaneous updates to the MMU from on-board and the ground. Such an attempt would compromise the acceptability of the software on the MMU.

 $-1$  The following guidelines for capability 1 apply:

—1.1 The smallest write is 1 Block.

- $-1.2$  Full block(s) shall be written (512 words). (47853)
- —].3 The largest write or read is 128 Blocks.
- —2 Capability 2 provides patching capability whereby specific locations within a software Load Block may be modified. The following guidelines for capability 2 apply:

—2.1 The sequence of operations is read, merge, write.

—2.2 Universal Patch Format (UPF) shall be adhered to.

### 7.1.4 LDB SSME Load Operations

The ground initiates loading of the SSME controllers via LDB command to the SSME Load Program. Controller programs reside on MMUs on-board; however, commands to transfer the program from the MMU through the GPC/Engine Interface Unit to the controller are sent from the ground. (48500)

### 7.1.5 LDB Test Control Supervisor Operations

A set of ground commands exist to provide the capability to checkout the Shuttle system for launch. These commands are sent via the LDB to the GPC(s) controlling LDB polling for execution. Commands may be sent individually (in which case they are referred to as TCS-1 or SACS) or in groups to be executed together (called a sequence). TCS sequences may also be stored on a MMU and brought into the GPC and executed via ground command or the TCS Control SPEC (SPEC 105).

- $-1$  Commands may be defined in three categories:
	- —1.1 Software Avionics Command Support (SACS) subset of TCS 1-for-1 commands which may be issued in any OPS except G8. (55017)
	- —1.2 TCS 1-for-1 individual commands which are sent and generate a response back to the ground. Three of these are especially for controlling a TCS sequence and are referred to as Interactive.
	- —1.3 TCS Sequence a logical collection of operators grouped together into a package which is sent from the ground (or fetched from a MMU) to the GPC for execution. (37530)
- —2 Table 7.1-1 provides a list of TCS operator codes and availability of each in the three categories. Detailed information about each operator may be found in the OFT Launch Data Bus Software Interface Requirements (SS-P-0002-150). The following restrictions apply to TCS usage:
	- —2.1 TCS Sequence Buffers There are three TCS sequence buffers (1024 words each). A TCS sequence may require one, two, or all three of the TCS buffers. The user must set the End-of-buffer Indicator in the last operator of every buffer except the last buffer for a sequence (it is not necessary to set the End-of-buffer Indicator in the END operator but it will not cause a problem if it is set).
	- —2.2 Only one multi-buffer sequence may be loaded at any one time. (Currently the number of sequence buffers restricts the number of multi-buffer sequences to one. If the number of sequence buffers is increased the user must assure that only one multi-buffer sequence is loaded at one time.)
	- —2.3 All TCS sequences loaded in the GPC at a given time should have unique names. If the user attempts to load a sequence with the same name as a sequence that is already loaded, TCS will terminate the request and transmit an error response to the ground.
	- —2.4 The STOP AT step number is updated when a STOP AT item is entered. It is zeroed when any STOP AT step is reached. Thus, multiple STOP ATs in one sequence at one time are not indicated on the display. Also, the STOP AT step number field could be zero on the display when a STOP AT step still exists in the sequence.
	- —2.5 TCS Operator Responses The TCS Operator Responses have been standardized in OFT. Response words one through five are the same for each operator. Any response words unique to an operator are in response words 6-N. Responses to TCS Interactive Operators are placed into the sequence response buffer as well as being transmitted immediately as a result of the execution of any single command operator.
	- —2.6 There are three independent capabilities that enable the user to input an equivalent DEU message into the GPC: TCS, SACS & Uplink. The user should assure that no two equivalent DEU capabilities are utilized during the same MCDS processing cycle (1 second).
	- —2.7 TCS Priority Processing While TCS is executing a set of TCS operators in a priority series, no other TCS operators will be processed. The use of the TCS Priority Change operator causes the defined operations to be executed at a higher priority level. (47292)
		- —2.7.1 Single Commands: The first single command received during this time will be held and executed after the priority series is completed (or an error is encountered in the series). Other single commands will be rejected and Functional Destination Cannot Accept Data error status is returned. This includes both Interactive and 1-for-1 commands.
		- —2.7.2 Sequence Blocks: Same as single commands.
	- —2.8 TCS-1/TCS-S INTERACTION The TCS sequencer processes TCS operators originating from SPEC 105, TCS-1 operators via the LDB, and TCS-S operators loaded via the LDB or MMU. The TCS sequencer interleaves the processing of these operators with the following priority: 1) SPEC 105 operator, 2) TCS-1 operator, and 3) TCS-S operator. If more than one test sequence is loaded (up to three possible) and executing concurrently, the processing of the steps of test sequences will be interleaved.

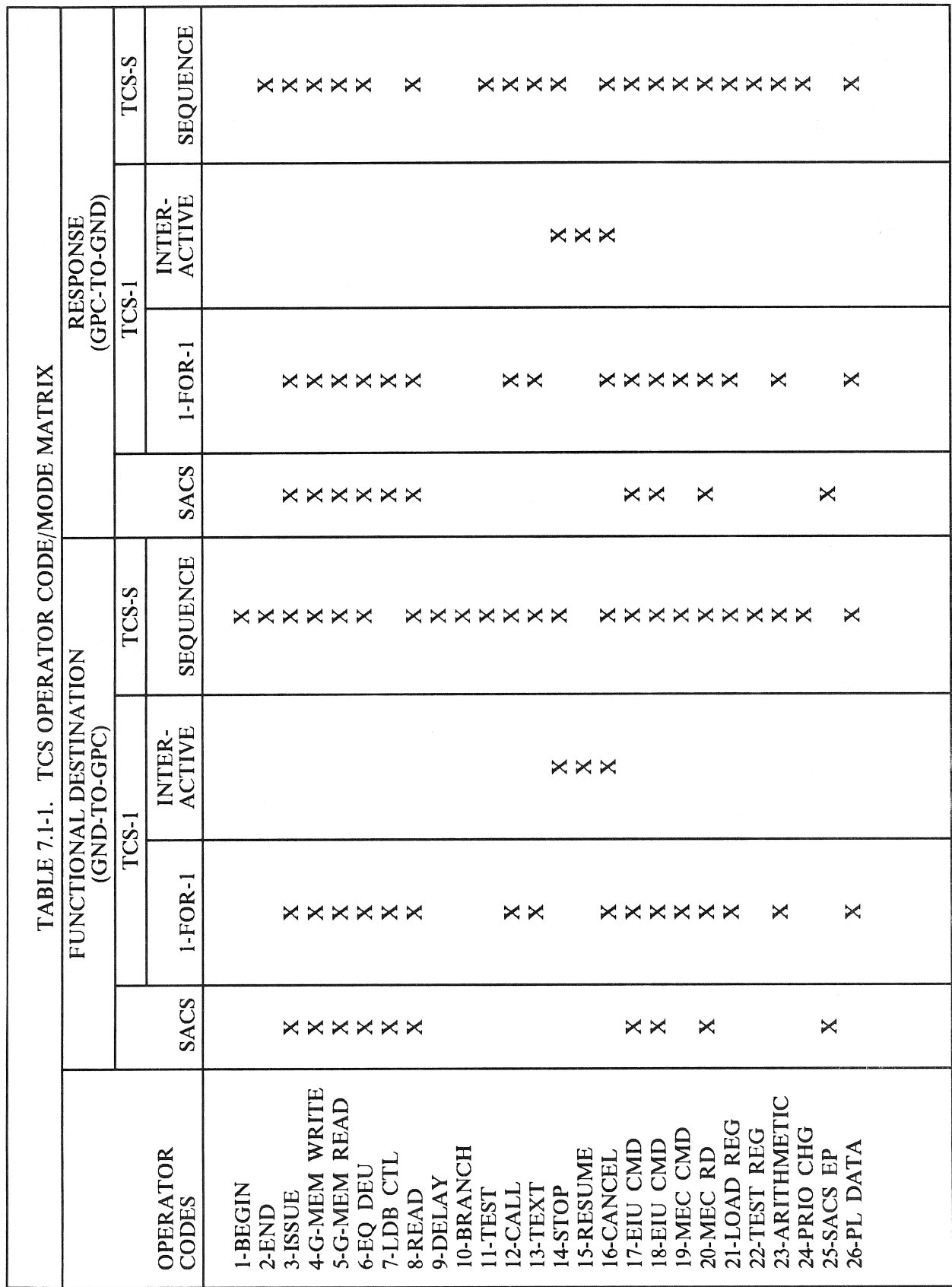

### RELEASE: OI20 BOOK: PASS User's Guide

12/20/90 0

The following demonstrates the priority and order of operator execution assuming three test sequences active and control SPEC and TCS-1 operators always present:

- Control SPEC operator
- TCS-1 operator
- Test Sequence "A" operator
- Control SPEC operator
- TCS-1 operator
- Test Sequence "B" operator
- Control SPEC operator
- TCS-1 operator
- Test Sequence "C" operator

If only one sequence is loaded or active, the operators from that sequence only are interleaved with control SPEC and TCS-1 operators (if present). Nominally several TCS-S operators are executed sequentially since control SPEC operators are dependent on display processing rates and TCS-1 operators are dependent on LDB protocol rates. Interactive commands (from the control SPEC or TCS-1) to control a test sequence are not executed until the current operator of that test sequence is complete.

Note: A TCS-1 interactive command (e.g., STOP) to a test sequence performing a DELAY operator will be held and executed after the TCS-S DELAY operator is complete. This can cause the TCS-1 Functional Destination to remain busy for the length of time in the DELAY operator plus the time required to process the TCS-1 STOP operator.

### 7.1.6 Explicitly Coded Programs (ECP)

Several Vehicle Utility Checkout functions are not possible using the stand-alone TCS operators described in section 7.1.5. The functions are provided by on-board software programs which are coded to do an explicit job and only that job. These programs are initiated via the TCS CALL operator (see Table 7.1-1, OP CODE 12). A description of each program is provided. The description includes function, control interfaces, error processing, and any constraints and assumptions.

### 7.1.6.1 Actuator Initialization (AI)

The AI process performs the following functions: 1) Drives each actuator to a specified initial position, mode 0; 2) preconditions the Actuator MDMs with position feedback Values, mode 1; 3) Drives OMS, SSME, Body Flap and Speedbrake/Rudder to a FERRY position, mode 2; RAIN position, mode 3; GRAVITY position, mode 4, NULL position, mode 5; and TURNAROUND position, mode 6. Each task can be selected via the TCS Call operator. (25187)

### 7.1.6.1.1 Control Interfaces

The test is called via the TCS CALL operator using the AI CALL function and is available only in OPS G9.

 $-1$  Upon initialization, the AI function is required to run in mode 1 prior to the running of mode 0 and it is required to run successfully in mode 0 prior to running any of the other modes (2,3,4,5,6).

### RELEASE: 0120 Date: 12/20/90 **BOOK:** PASS User's Guide **Rev:** 00

—2 The CALL is formatted as follows:

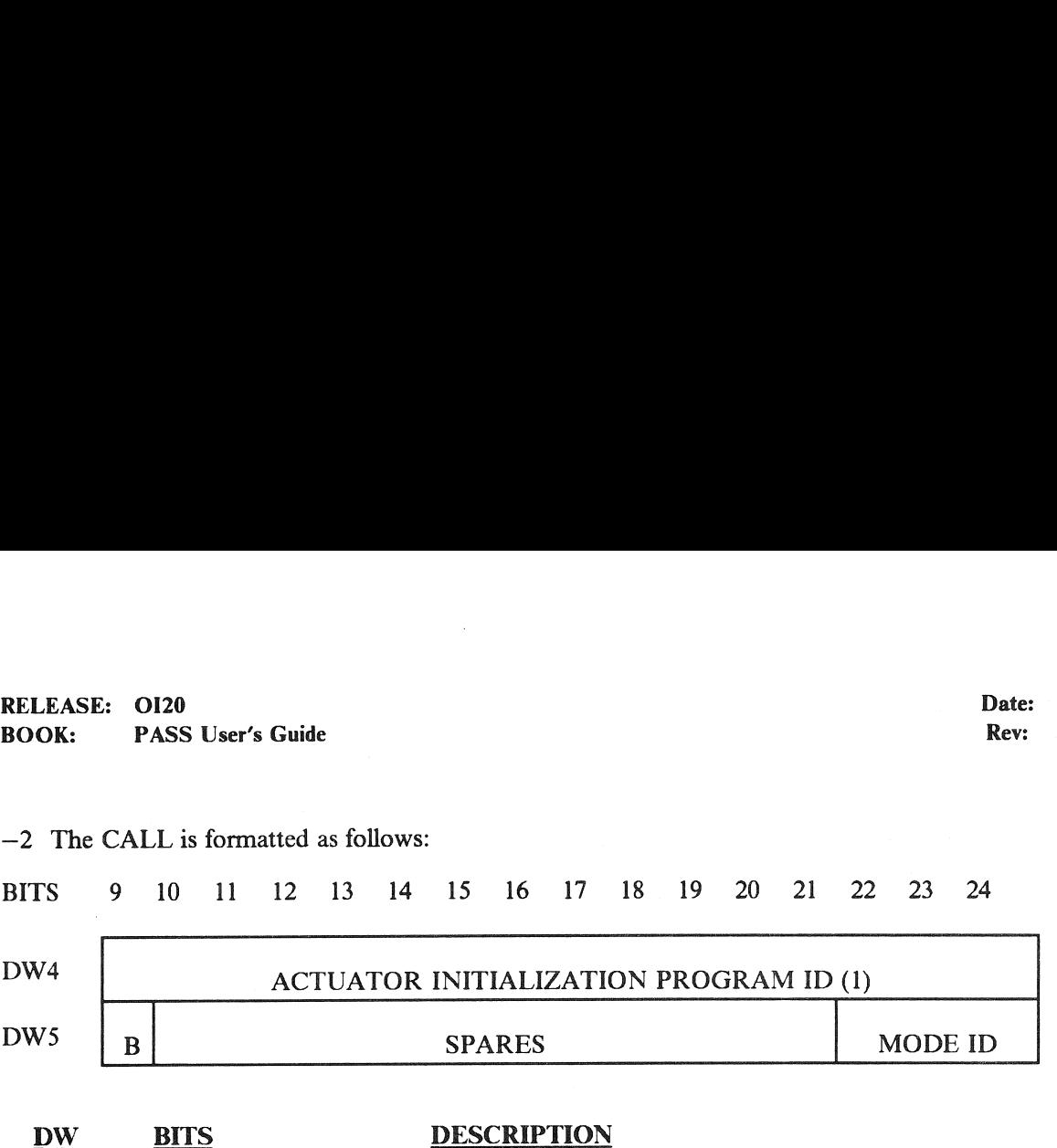

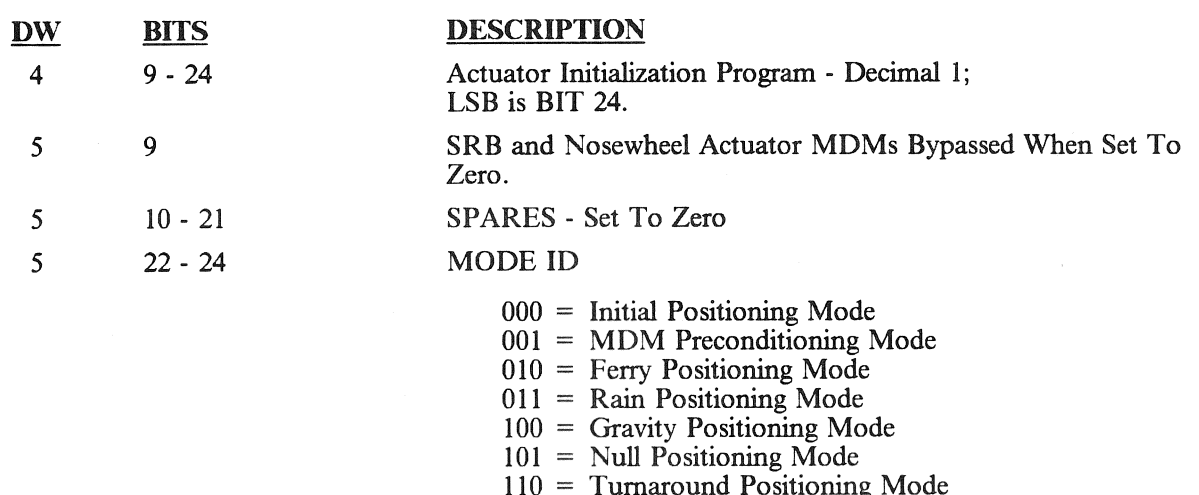

—3 Initial Positioning - Mode 0

The AI function will perform the initialization task by issuing commands to drive the SSME and OMS engines pitch and yaw Actuators, Aerosurface Actuators, SRB actuators, Nosewheel and Body Flap actuators to predefined positions in a predefined order as shown in Table 7.1-2. If specified in the Call operator, the SRB and Nosewheel Actuator MDMs can be bypassed.

—4 MDM Preconditioning - Mode 1

For each aerosurface, the commanded position is the result of a Middle-Value Selection performed on the four actuator feedbacks. For each OMS engine the Active Actuator position command corresponds to the Active Actuator position feedback, and the Standby command to the Standby feedback. The Body Flap is sent an Inhibit command. For the SSME, OMS, SRB, and ELVN Actuators, the position feedbacks are limit checked against the maximum initialization values listed in Table 7.1-2. If the position feedback value or the middle value for any of these actuators is outside the limits, the position command issued is equal to the maximum initialization value. The Nosewheel is commanded to the initial position referenced in Table 7.1-3 without any reference to its present position. If specified in the Call operator, the SRB and Nosewheel Actuators will be bypassed.

—5 Ferry/Rain/Gravity/Null/Turnaround Position - Modes 2, 3, 4, 5, 6

The AI function will perform the positioning of the SSME and OMS engines pitch and yaw actuators and the Body Flap actuator, the Speedbrake actuator and the Rudder actuator to a Ferry (mode 2), Rain (mode 3), Gravity (mode 4), Null (mode 5), or Turnaround (mode 6) position as shown in Tables 7.1-4, 5, 6, 7 and 8.

7.1.6.1.2. Limits

None

# RELEASE: 0120<br>BOOK: PASS User's Guide RELEASE: 0120 Date: 12/20/90 BOOK: PASS User's Guide Rev: 0

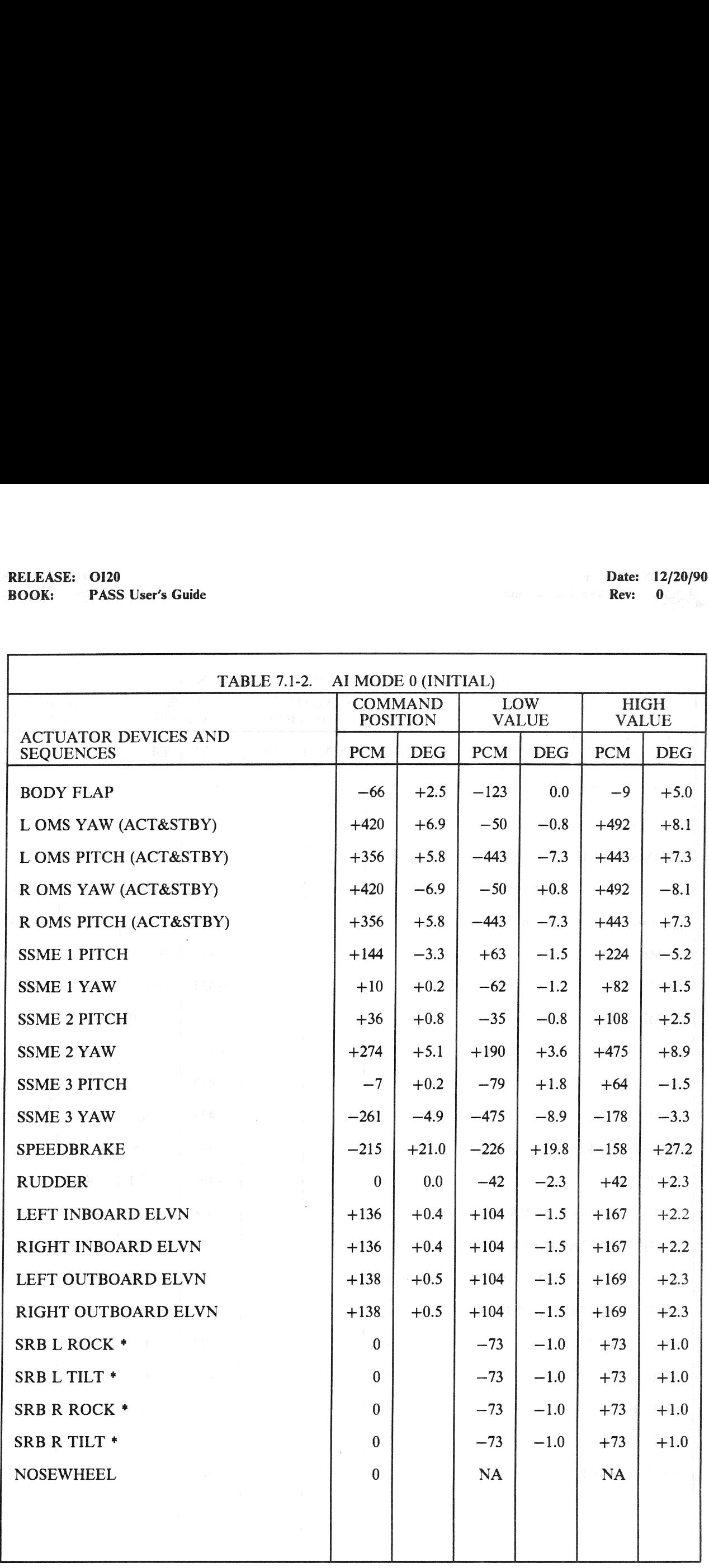

Note: \* Engineering Unit is Inches, not Degrees

# RELEASE: 0120 Date: 12/20/90 BOOK: PASS User's Guide Rev: 0

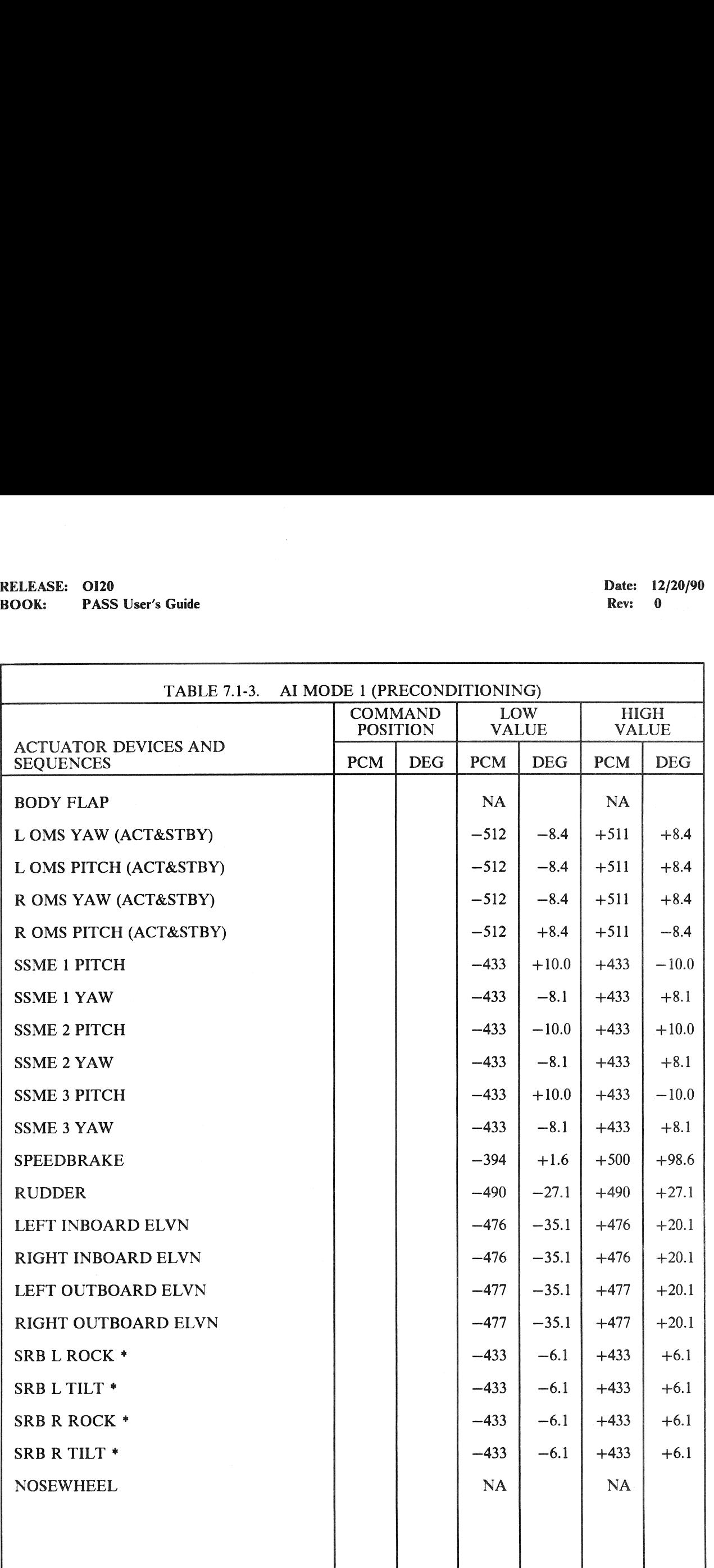

Note: \* Engineering Unit is Inches, not Degrees

# RELEASE: OI20<br>BOOK: PASS User's Guide RELEASE: OI20 Date: 12/20/90 Date: 12/20/90 Date: 12/20/90 **BOOK:** PASS User's Guide Rev: 0 2008. **PASS User's Guide**

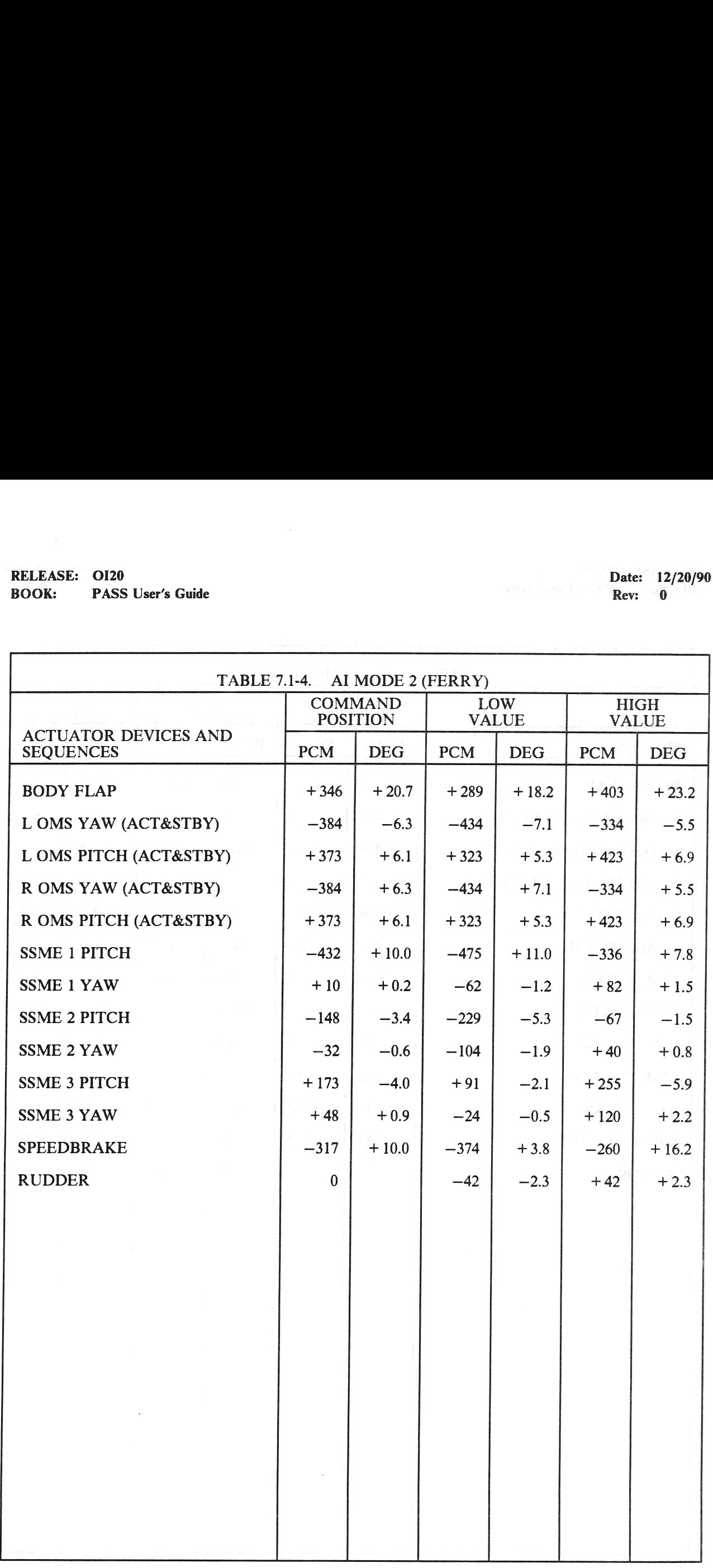

# RELEASE: OI20<br>
BOOK: PASS User's Guide<br>
ROOK: PASS User's Guide BOOK: PASS User's Guide

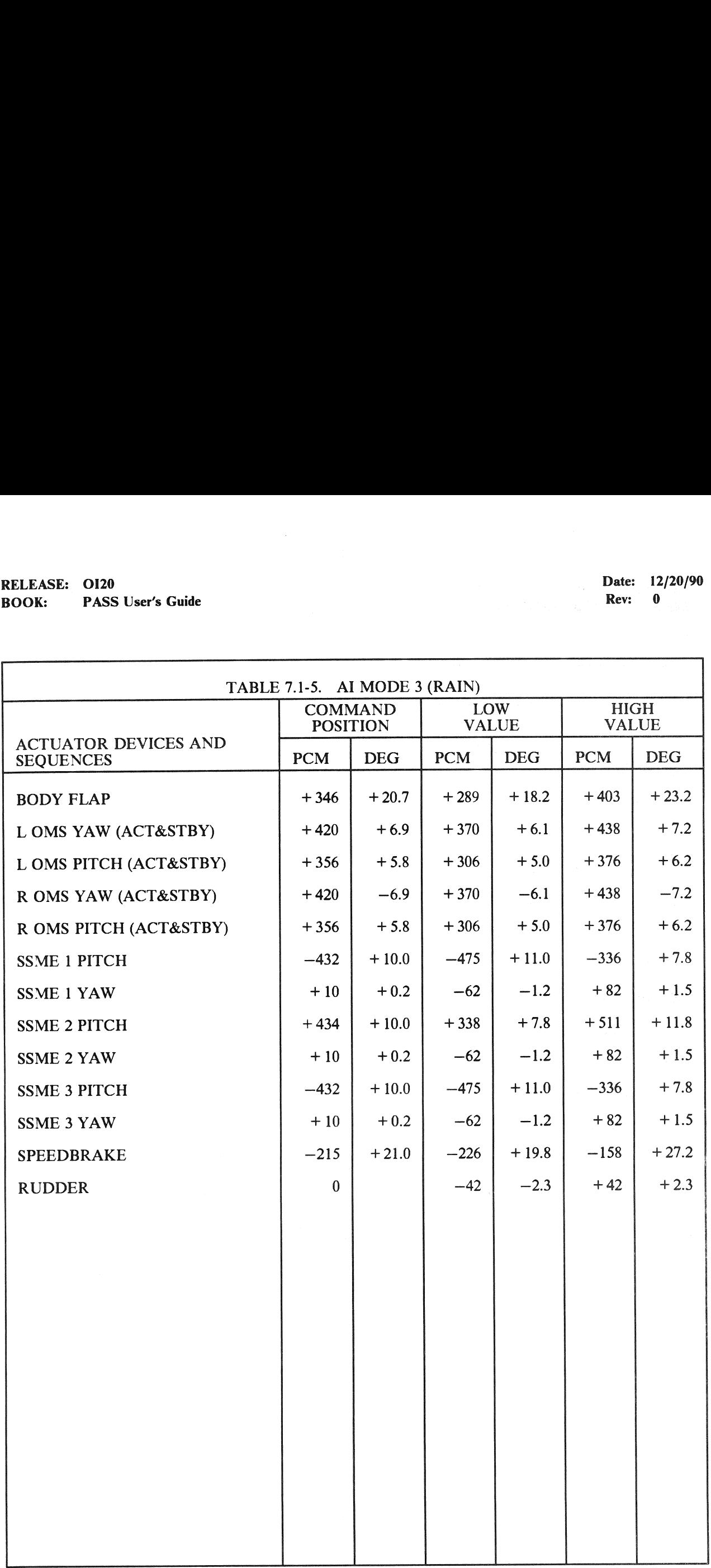

# RELEASE: OI20<br>BOOK: PASS User's Guide RELEASE: OI20<br>
BOOK: PASS User's Guide Contract of the Contract of the Contract of the Rev: 0 BOOK: PASS User's Guide Rev: 900 and 200 and 200 and 200 and 200 and 200 and 200 and 200 and 200 and 200 and 200 and 200 and 200 and 200 and 200 and 200 and 200 and 200 and 200 and 200 and 200 and 200 and 200 and 200 and 2

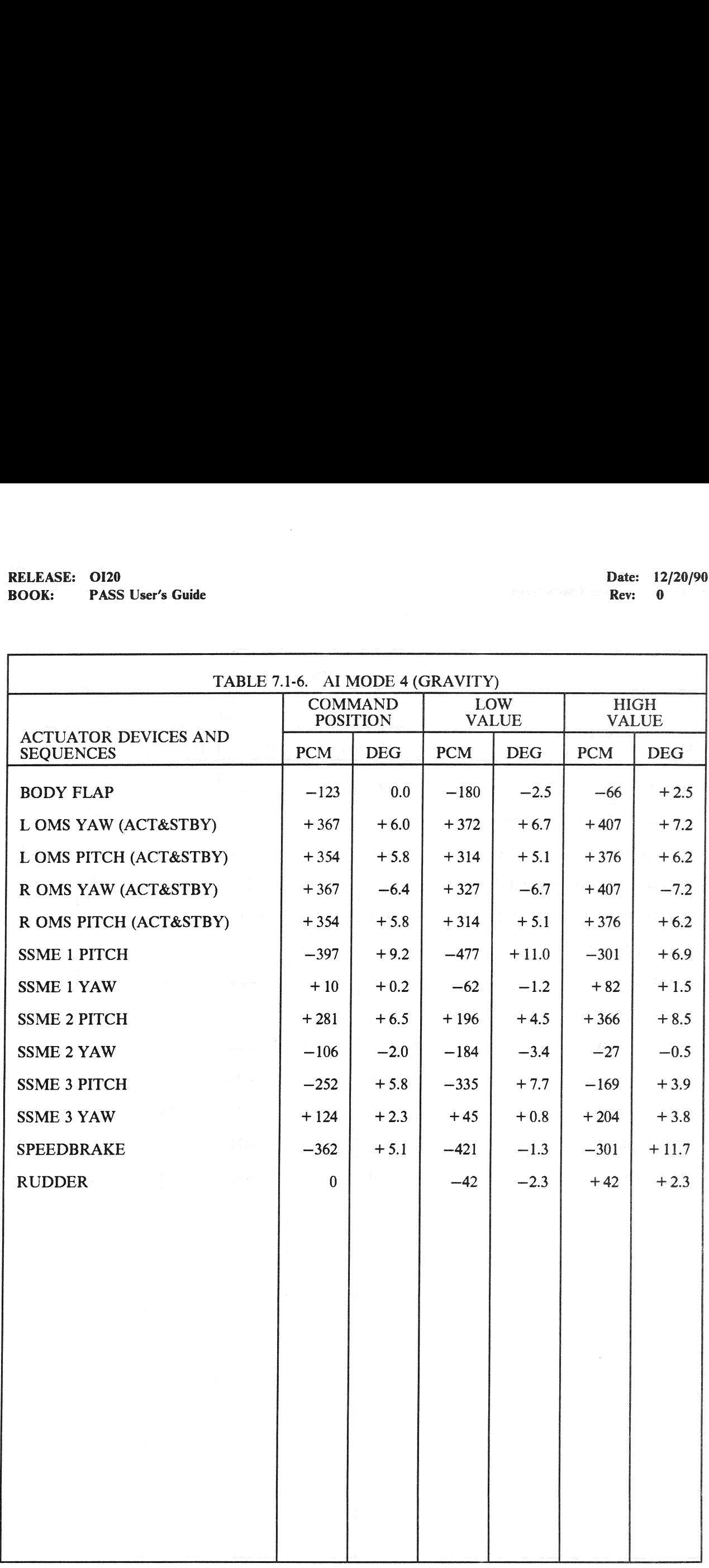

# RELEASE: 0120 Date: 12/20/90 BOOK: PASS User's Guide **Example 2018** Rev: 0

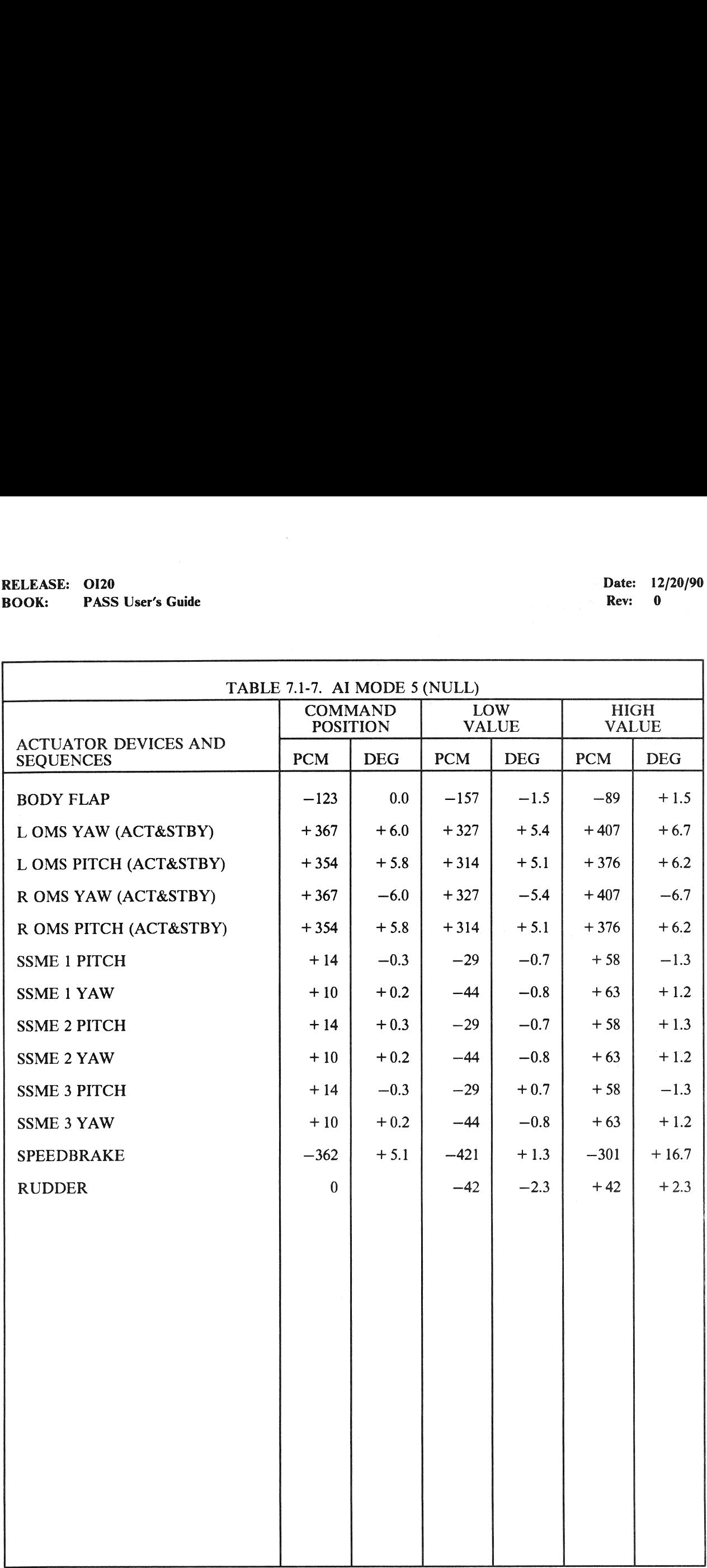

# RELEASE: OI20 Date: 12/20/90 Date: 12/20/90 Date: 12/20/90 RELEASE: 0120<br>BOOK: PASS User's Guide **PASS User's Guide Rev:** 0

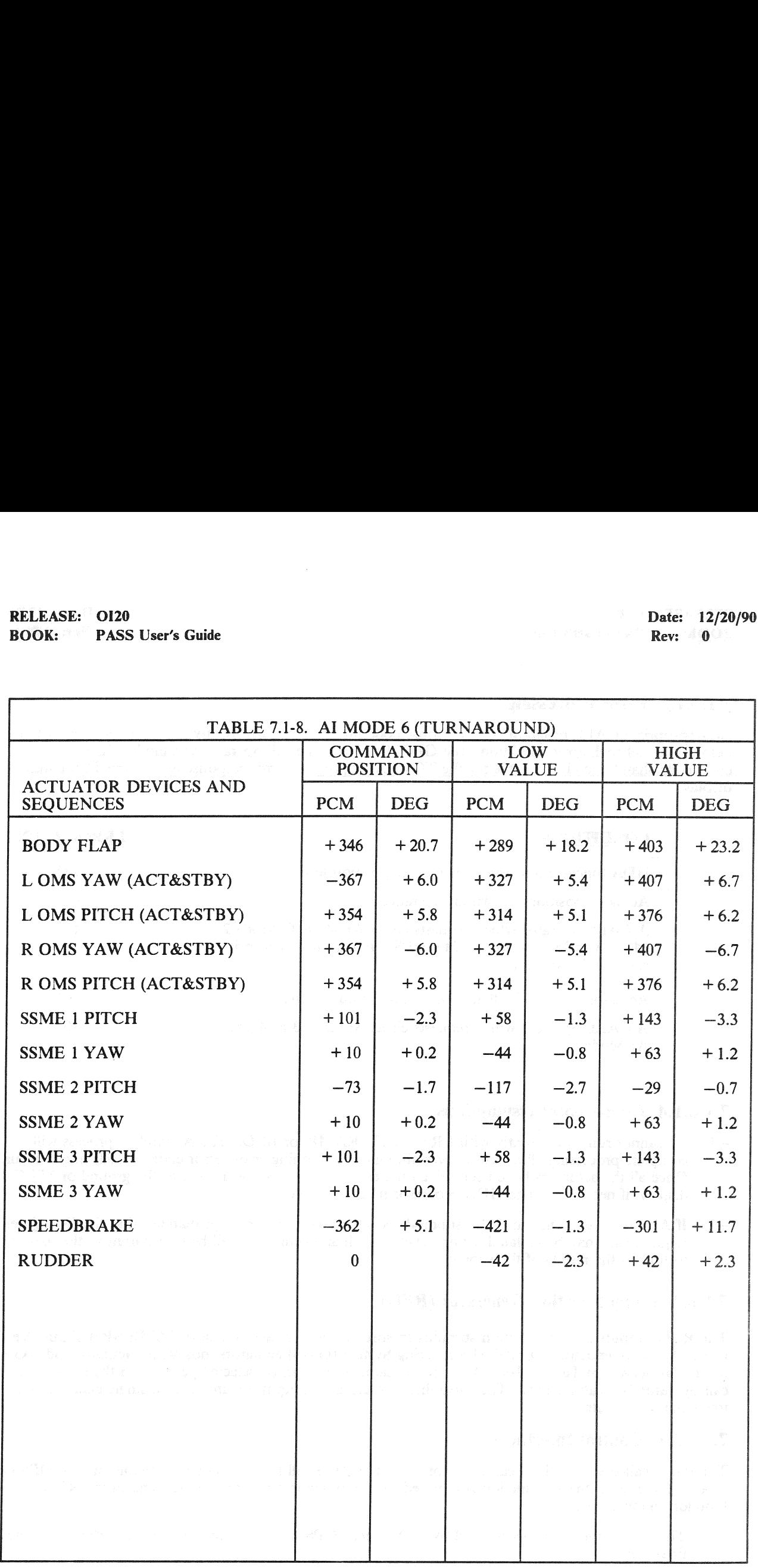

Note: The command position values are listed in PCM counts.

 $SSMEs/SRBs$  (POSITION F.B. IN PCM COUNTS - A<sub>0</sub>)  $(A_1) = CMD VALUE$  $A_0 =$  COMPENSATION BIAS = 250 PCM COUNTS (I-LOADABLE)  $A_1$  = MULTIPLICATION FACTOR = 1.818 (I-LOADABLE)
RELEASE: O120 Date: 12/20/90 **BOOK:** PASS User's Guide **Review Assumed Assets** Contact Associates **Review Associates** Rev: 00

### 7.1.6.1.3 Error Processing

An appropriate CALL program error response code may be generated relative to the conditions defined below. For all such error conditions, the GPC shall reject the call operator and inhibit the test. The error code shall be made available for the TCS CALL program error response and to the TCS control display. all such<br>all such<br>conditions

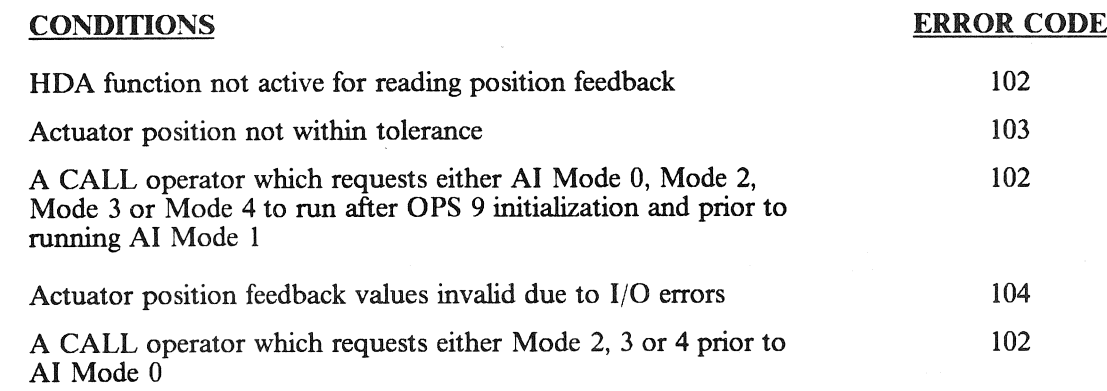

### 7.1.6.1.4 Constraints/Assumptions

- —1 Al cannot run concurrently with FRT, MAT, RAMP, or BFD. The AI mode 0 process will complete processing all actuators even though a positioning error (error code  $= 103$ ) might occur. Once all the actuators have been driven the error response is transmitted to the ground or SPEC 105 display, if necessary. The HDA processor must be active.
- $-2$  If AI is executed while an IMU submode is active, there is a small probability that the IMU jitter requirement may be violated for one cycle. Such an occurrence will be transparent to the user as well as to the results of the submode.

### 7.1.6.2 Ramp Function Generator (RFG)

The RFG outputs a ramp function stimulus to specified aerosurface actuators, SSME/SRB Thrust Vector Control (TVC) actuators, Orbital Maneuvering System (OMS) actuators, nosewheel actuator and RGA devices as defined in Table 7.1-9. Only one actuator/device can be selected per test via the ramp function call operator (see call format). The capability also exists to output a stimulus to a single channel of a four-channel actuator.

### 7.1.6.2.1 Control Interfaces

The test is called via the TCS call operator using the RFG call function and is available only in OPS G9. Upon initialization the AI function is required to run in Mode 1 prior to the running of the RFG function the first time.

 $-1$  The RFG function is deactivated by TCS cancel, OPS transition, or the selected surface reaching its final value.

RELEASE: O120 BOOK: PASS User's Guide

## Table 7.1-9. ACTUATORS/DEVICE AVAILABLE FOR TEST AND INITIALIZATION

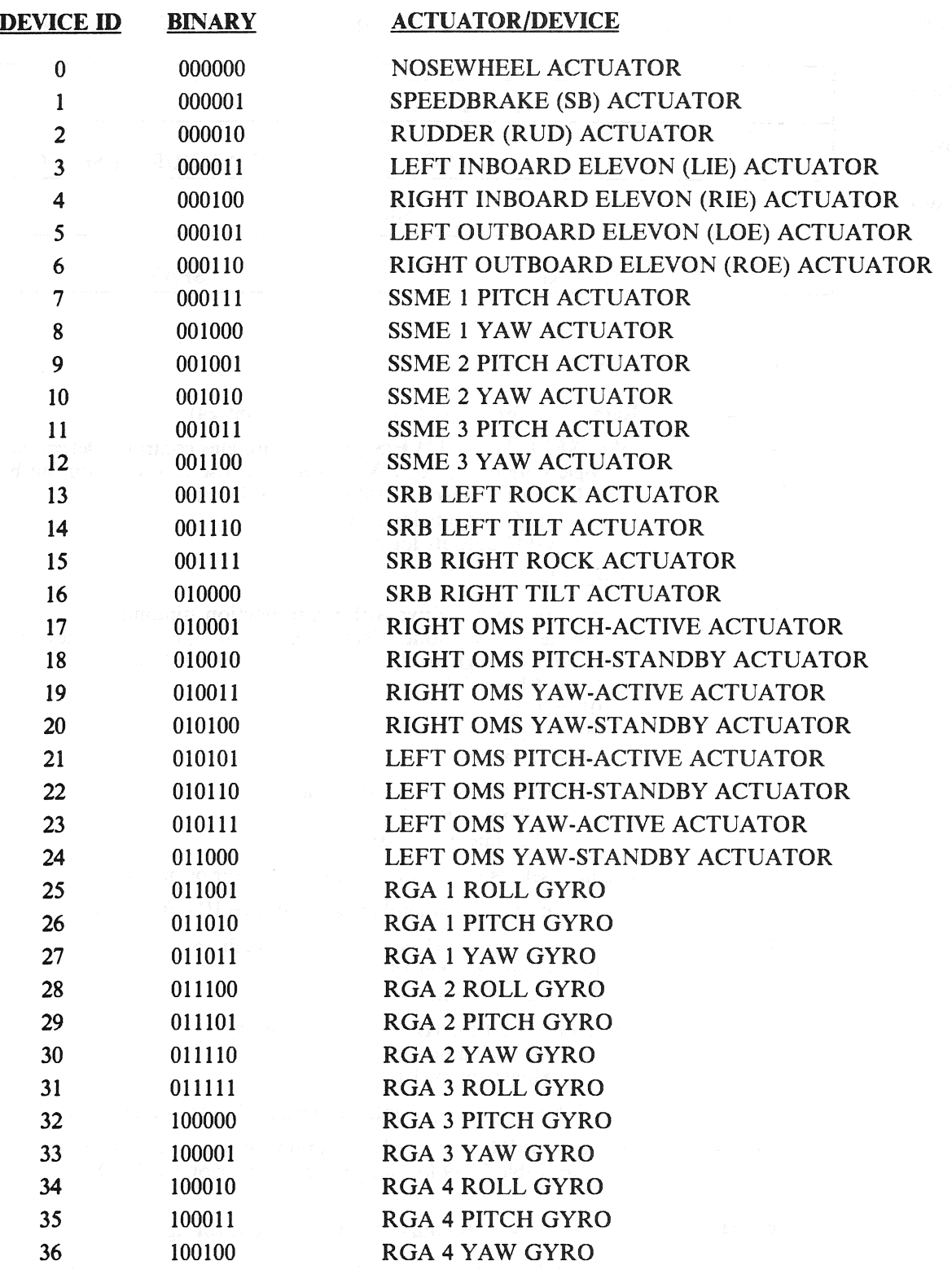

User's Guide<br>
all is formatted as follows:<br>
9 10 11 12 13 14 15 16 1 User's Guide<br>
all is formatted as follows:<br>
9 10 11 12 13 14 15 16 1<br>
RAMP PROC User's Guide<br>
ull is formatted as follows:<br>
9 10 11 12 13 14 15 16 1<br>
RAMP PROC<br>
OMS SPARES CH User's Guide<br>
ull is formatted as follows:<br>
9 10 11 12 13 14 15 16 1<br>
RAMP PROC<br>
OMS SPARES CH<br>
SLC —2 The RFG call is formatted as follows: BITS 9 10 11 12 13 14 15 16 17 18 19 20 21 22 23 24 DW 4 RAMP PROGRAM ID (2) DW 5 CH OMS SPARES NO 1/0} ACTUATOR/RGA SELECT DW'6 SLOPE DW 7 FINAL VALUE<br>DW BITS DESCRIPTION DW 7 FINAL VALUE SPARES 4 9 - 24 Ramp program ID - Decimal 2 (LSB is bit 24) 5 9- 10 OMS SELECT ACTIVE/STBY-1/2 discretes control. Determines the logic state of the ACTIVE/STBY-1/2 discretes to be output by the GPC for the selected OMS actuator device.  $1 = GPC$  outputs logic one  $0 = GPC$  outputs logic zero 5 11 - 15 Spares - Set to zero 5 16-17 Channel number to drive with ramp function stimulus for single-channel I/O mode select (refer to DW 5, bit 18) for device ID selects of 1 through 16 (QUAD-CHANNEL DEVICE):  $00 =$  Channel A  $01 =$  Channel B  $10 =$  Channel C  $11$  = Channel D For device ID select of 0 (Nosewheel):  $00 =$  Channel B (FF02)  $01 =$  Channel C (FF03) Channel selects of '10' or '11' are invalid for device ID of 0. DW 5, bits 16-17 not applicable for device IDs other than 0-16. 5 18 I/O mode select for ID selects of 1 through 16:  $0 =$  Quad channel I/O  $1 =$  Single channel  $I/O$  $I/O$  mode select for ID select = 0 (Nosewheel):  $0 =$  Dual-channel I/O  $1 =$  Single-channel  $I/O$ DW 5, bit 18 not applicable for device IDs other than 0-16. 5 19 - 24 Actuator or RGA selected for stimulus input - Decimal 0 to 36 (refer to Table 7.1-9 for designated actuator or RGA IDs.) (LSB 1s bit 24) 9 - 24 Slope value - LSB equal 1/32 PCM count (unsigned). 6 9-18 Final value in hardware units - Plus 511 to —512 PCM counts  $\overline{7}$ representing an analog stimulus value (negative values in 2s

complement form)

### 7.1.6.2.2 Limits

The following limits are checked prior to or during the RFG execution:

- —1 Position Limit Checks (Table 7.1-10).
- —2 Rate Limit if the position limit is exceeded.
- $-3$  Collision avoidance on the collision potential actuators (SSME's, OMS, and Body Flap)
- —4 SSME-1 clearance with the OMS pods
- —5 Rudder/Speedbrake

### 7.1.6.2.3 Error Processing

An appropriate CALL program error response code may be generated relative to the error conditions defined below. For all such error conditions, the GPC shall inhibit the test. The error code shall be made available for the TCS call program error response and to the TCS control display. ETTUT<br>riate CA<br>bw. For<br>tble for

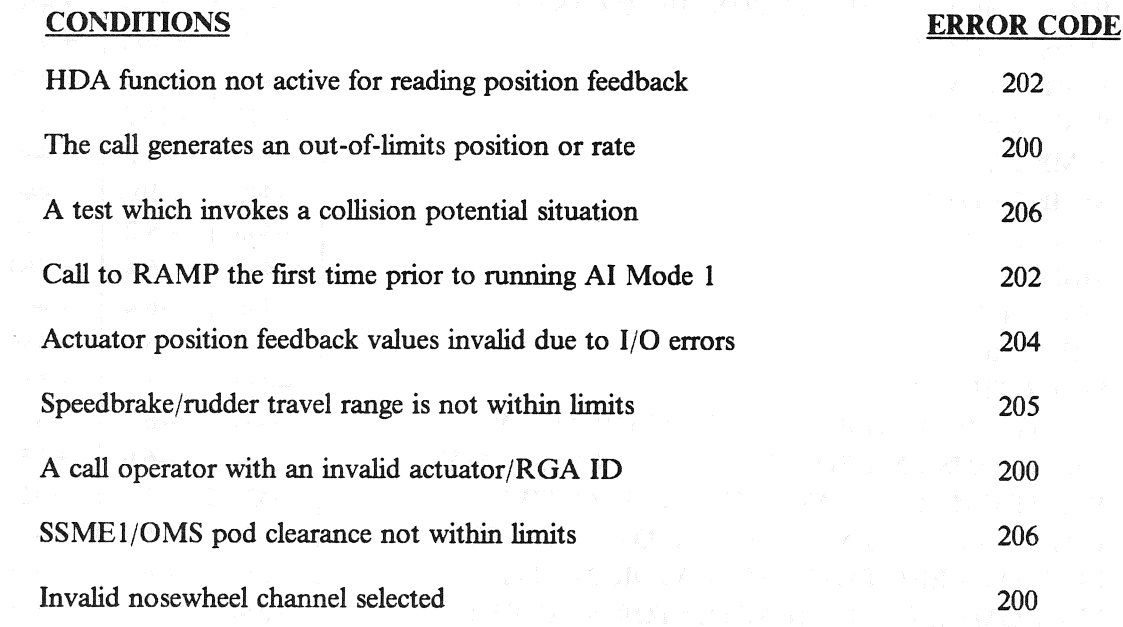

### 7.1.6.2.4 Constraints/Assumptions

- —1 The HDA processor must be active.
- -2 The RFG, FRT, MAT, AI, and BFD functions are all mutually exclusive; i.e., only one may be active at any one time. (37708)

# RELEASE: O120 BOOK: PASS User's Guide Rev: 0

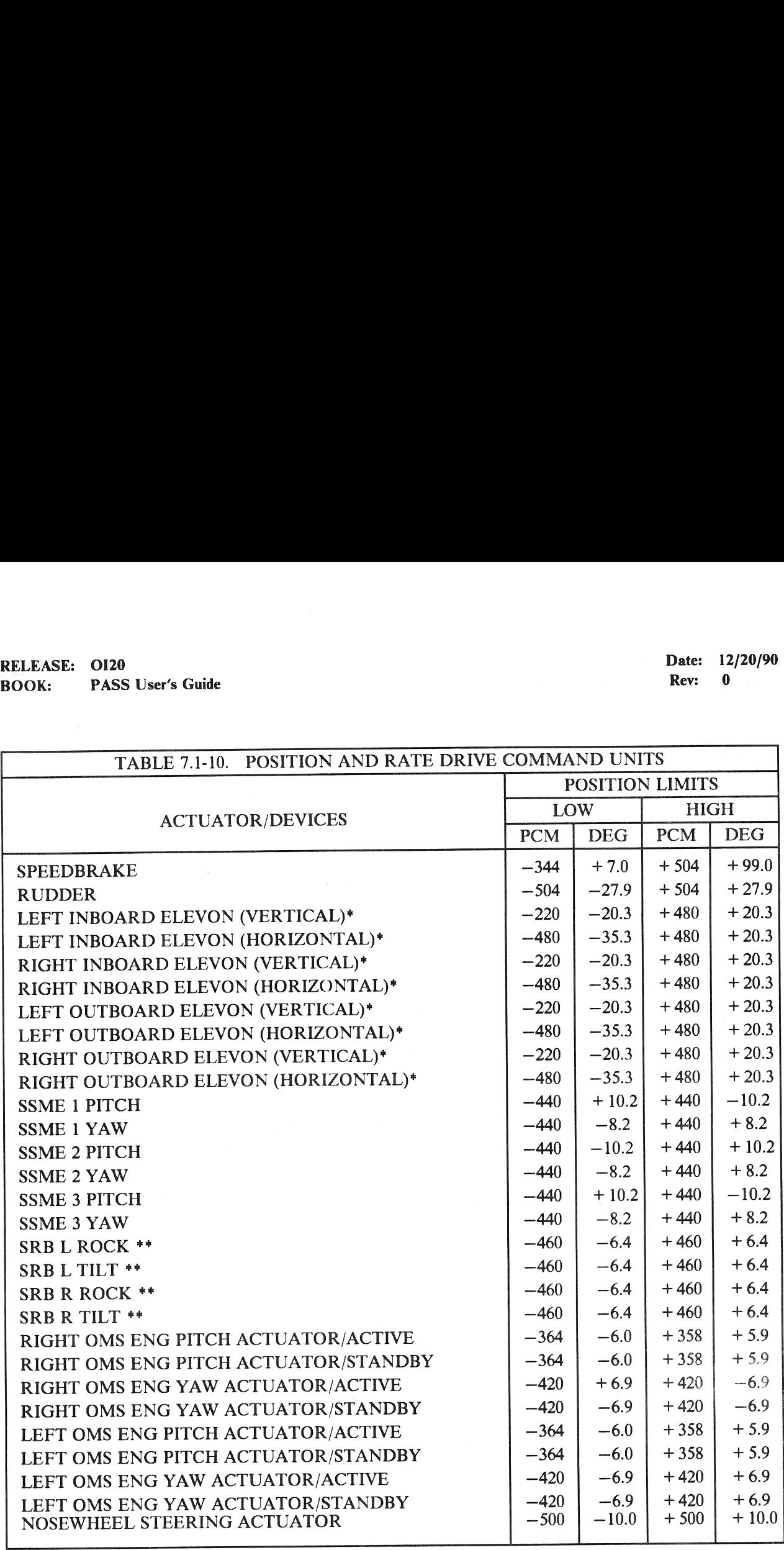

Note: A single rate limit equal to a 1/4 PCM count (scaled per DW6) shall be applicable for all devices except the SRBs (which have no rate limit requirements) when the horizontal elevon low limits are selected via the GTS display. A single rate limit equal to a zero PCM count shall be applicable when the vertical elevon low limits are selected via the GTS display (default).

\* The elevon position low limits are selectable via the GTS display. The default values are the vertical low limits.

\*\* For SRB actuators, the value is in inches, not degrees.

### 7.1.6.3 Frequency Response Test (FRT)

The FRT provides the capability to output a sine wave or step function stimulus to either an aerosurface actuator, an SSME actuator, an SRB actuator, an OMS actuator, the nosewheel actuator or an RGA. Only one actuator or RGA can be selected per test. The actuators and RGAs available to receive the FRT stimulus and their selection ID are defined in Table 7.1-9. The nosewheel actuator (device select = 0) shall be handled as a dual-channel device, i.e., the stimulus will be output on both channels. Additionally, the capability shall exist to output the stimulus on either one of these two channels. The capability shall exist to output a stimulus to a single channel of a Quad-channel device (ref. Table 4.7-1, Device ID selects 1-16). The FRT stimulus is output at a 100 samples-per-second rate for the selected actuator and a 25 samples-per-second rate for the selected RGA. User's Guide<br>
User's Guide<br>
Secondary Response Test (FRT)<br>
Subset and Secondary and Secondary and Secondary<br>
Subset on RGA can be selected per test. The actual their selection ID are defined in Table 7.1-<br>
as a dual-chann User's Guide<br>
ncy Response Test (FRT)<br>
s the capability to output a sine wave or ste<br>
E actuator, an SRB actuator, an OMS actuator<br>
or RGA can be selected per test. The actuation<br>
their selection ID are defined in Table 7. User's Guide<br>
the capability to output a sine wave or ste<br>
E actuator, an SRB actuator, an OMS actuator or RGA can be selected per test. The actuate or RGA can be selected per test. The actuation is a stand-channel device,

### 7.1.6.3.1 Control Interfaces

The test is called via the TCS call operator using the FRT call function and is available only in OPS G9 simplex GPC configuration. Upon initialization, the AI function is required to run in Mode 1 prior to the running of the FRT function the first time.

—1 The FRT function is deactivated by TCS CANCEL, OPS transition or successful completion of the test.

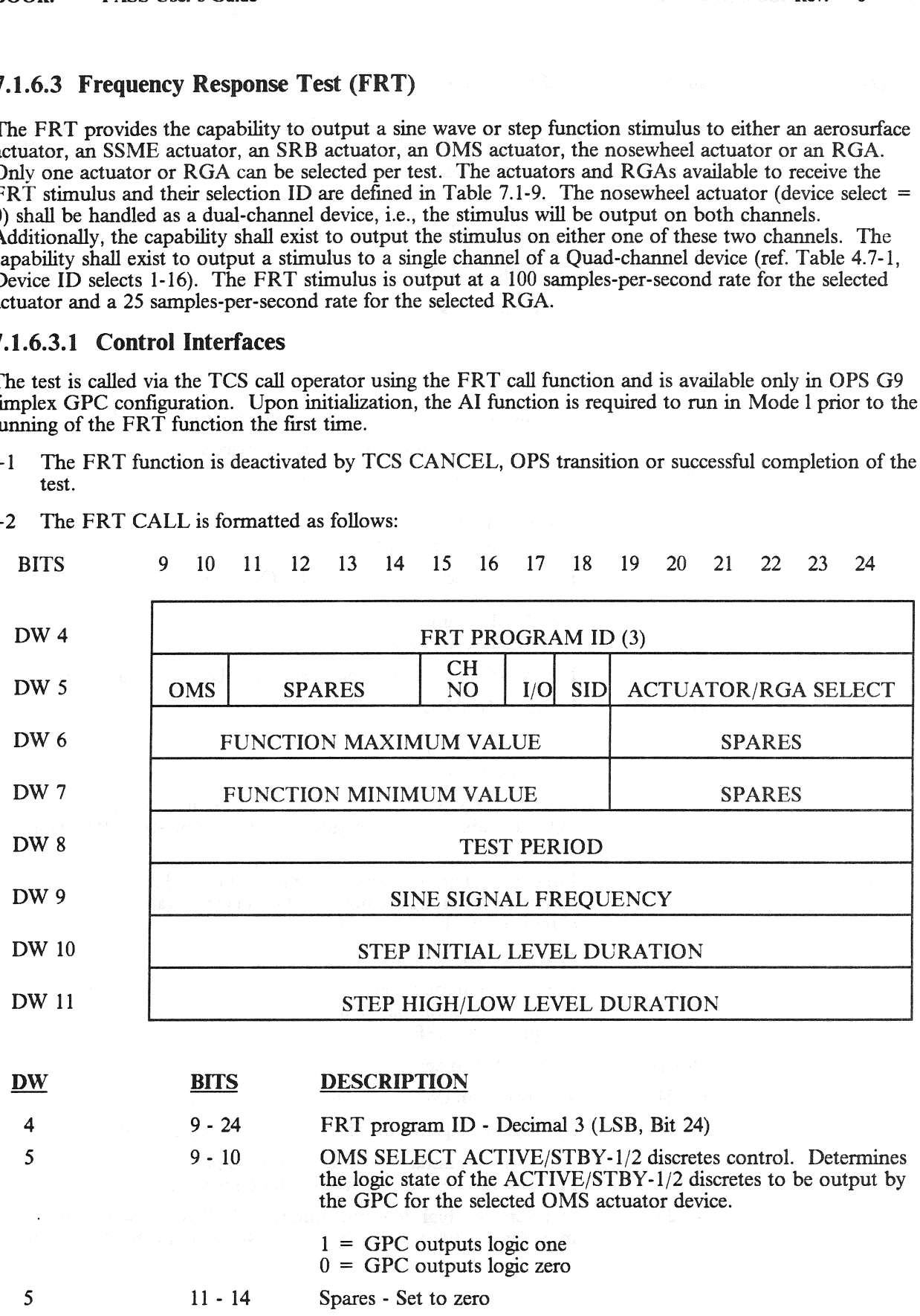

—2 The FRT CALL is formatted as follows:

RELEASE: 0120 Date: 12/20/90 BOOK: PASS User's Guide Rev: 0

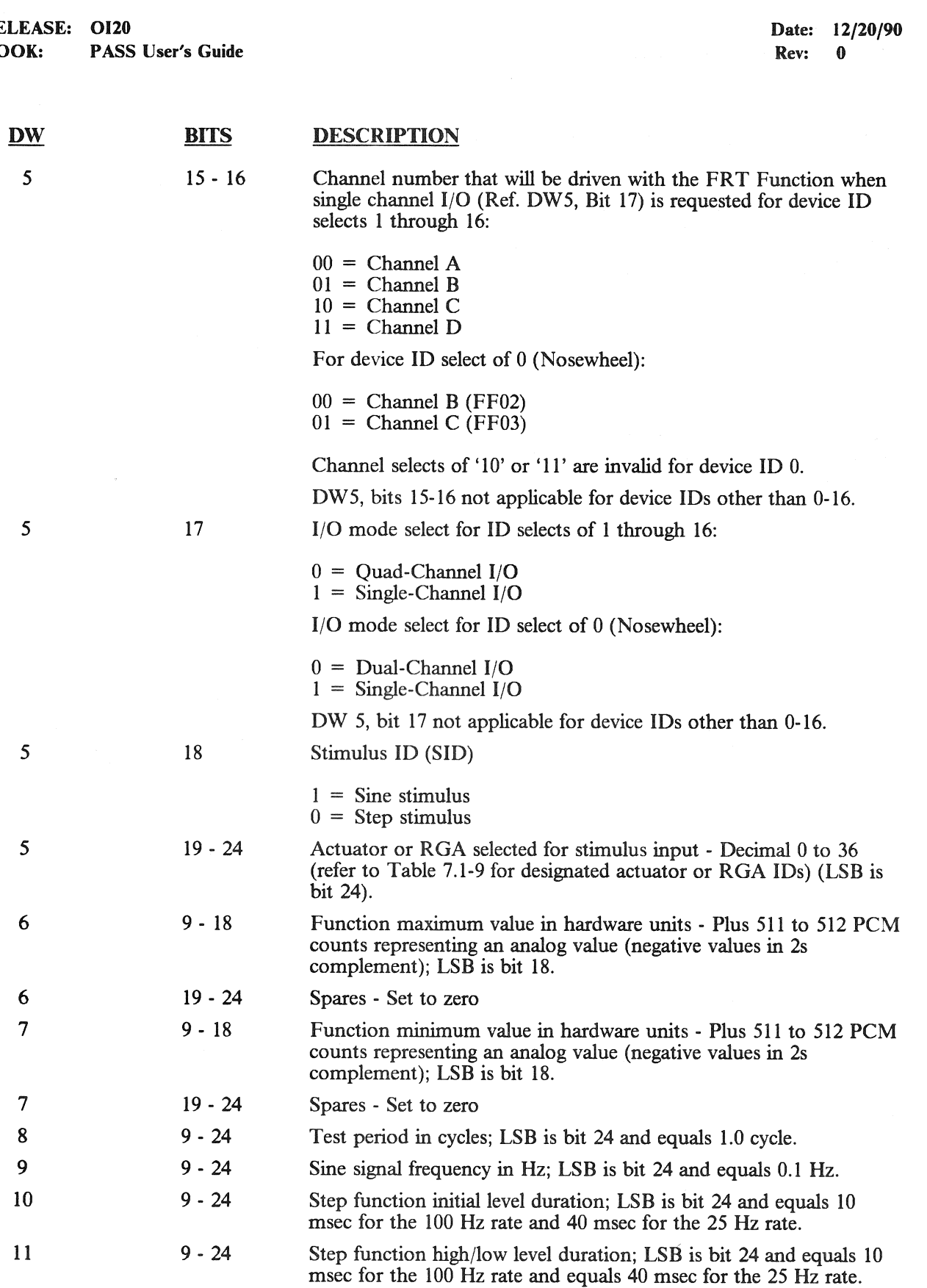

 $\bar{\beta}$ 

- $-3$  Sine stimulus; The sine stimulus transmitted to the selected actuator or RGA and has the following characteristics:
	- $-3.1$ Stimulus characteristics; The stimulus begins at the initial value, continues in a positive direction toward the maximum amplitude value, then continues until completion of the full number of cycles specified. The type of stimulus is a symmetrical and cyclic waveshape representing a sine wave.
	- $-3.2$ Number-of-cycles range; 1.0 to 100 cycles
	- $-3.3$ Frequency range; 0.1 to 25 Hz
- —4 Step stimulus; The step stimulus transmitted to the selected actuator or RGA is an analog signal with the following characteristics:
	- $-4.1$ Stimulus characteristics; The stimulus begins on the initial level and sends the operator-defined levels for the operator-defined test period until the number of full cycles specified are completed. The stimulus value ends on the last initial level of the specified stimulus for a complete test run. The stimulus type is operator-defined and cyclic.
	- $-4.2$ Number-of-cycles range; 1.0 to 100 cycles
	- $-4.3$ Initial level duration range; 0 to 60,000 msec.
	- $-4.4$ High and low level duration range; 10 to 60,000 msec for the 100 Hz rate and 40 to 60,000 msec for the 25 Hz rate.
	- $-4.5$ If the initial level duration equals zero, the transition from high level value to low level value, or vice-versa, shall be instantaneous (i.e., no output at the initial value).
	- $-4.6$ If the high/low level duration equals zero, there shall be no output and an error condition is generated.

### 7.1.6.3.2 Limits

The following limits are checked prior to or during the FRT execution:

- —1 Position Limit Checks (Table 7.1-10) except RGAs
- —2 SSME1 and OMS Pod
- —3 Collision avoidance on the collision potential actuators (SSME's, OMS, and Body Flap).
- —4 Rudder/Speedbrake

All limit checks listed above shall be bypassed when single-channel I/O is requested of a quad device (Speedbrake, Rudder, Elevon, SSME, and SRB Actuators).

### 7.1.6.3.3 Error Processing

An appropriate CALL program error response code may be generated relative to the error conditions defined below. For all such error conditions, the GPC shall inhibit the test. The error code shall be made available for the TCS call program error response and to the TCS control display.

RELEASE: OI20 BOOK: PASS User's Guide

**CONDITIONS** 

Date: 12/20/90 Rev: 0

ERROR CODE

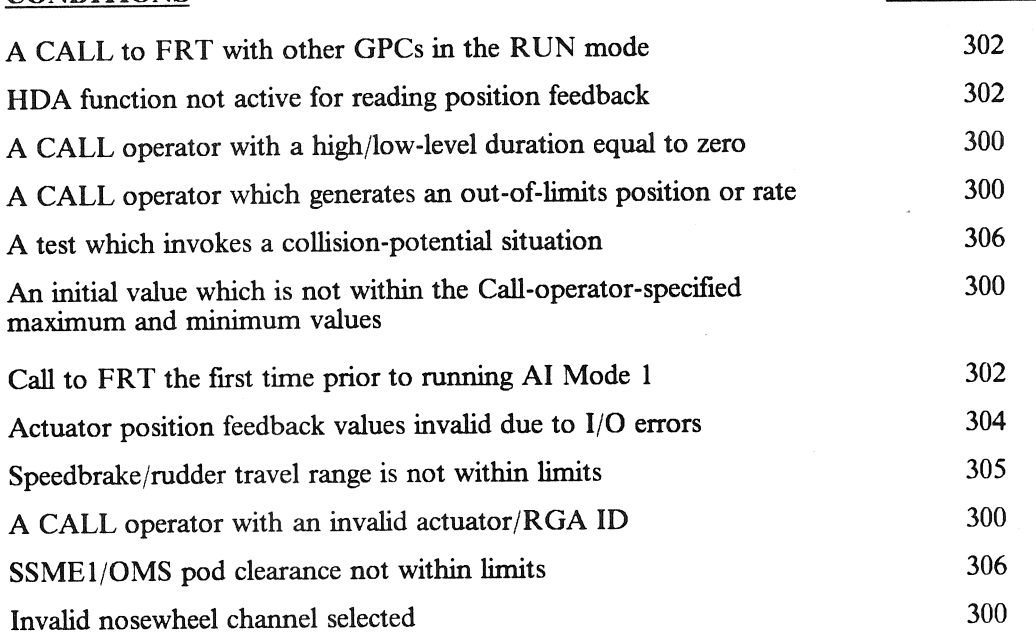

### 7.1.6.3.4 Constraints/Assumptions

- $-1$  The initial value for all RGA processing is zero.
- —2 The HDA function is required to be active.
- —3 At the completion of the test period, the function continues to output a stimulus (start values) for two seconds and then close. (37531)

### 7.1.6.4 Dedicated Display Checkout (DDCO)

DDCO provides the capability of loading the low-value test data for each DDU-drive indicator and the HUD unique data, according to the instructions and data received through the TCS CALL operator.

### 7.1.6.4.1 Control Interfaces

The Test is called via the TCS CALL Operator using the DDCO CALL function and is available only in OPS G9. The CALL Operator is predefined, with a fixed length format. The Software will overlay the dedicated display low test values and the HUD unique data with the CALL Operator data. The DDCO CALL Operation Format is shown in Table 7.1-11.

### 7.1.6.4.2 Limits

None

### 7.1.6.4.3 Error Processing

None

### 7.1.6.4.4 Constraints/Assumptions

DDCO can be run concurrently with Al, RFG, FRT, MAT, BFD, and BFM.

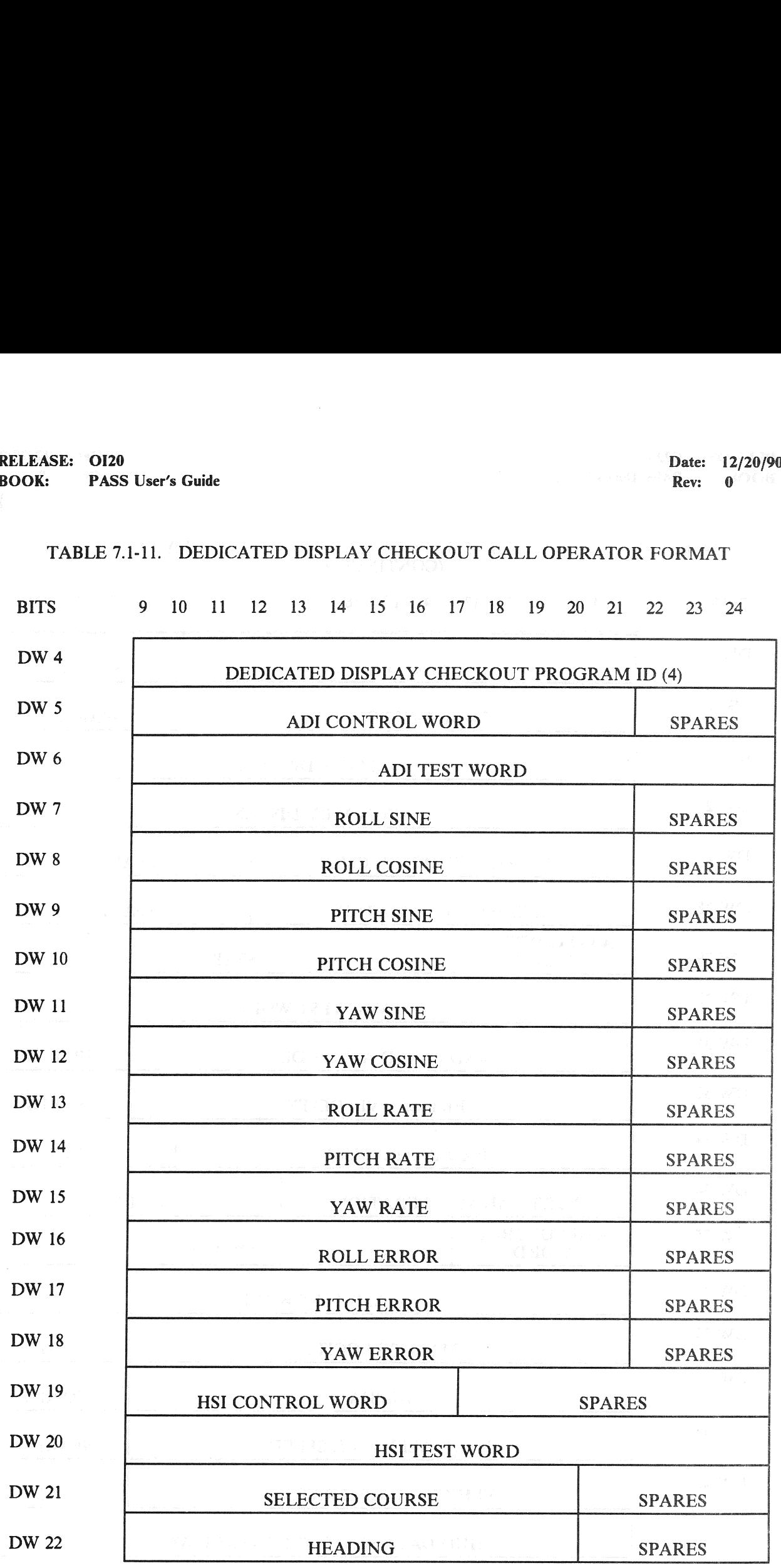

## TABLE 7.1-11. DEDICATED DISPLAY CHECKOUT CALL OPERATOR FORMAT

RELEASE: O120 BOOK: PASS User's Guide

# TABLE 7.1-11. DEDICATED DISPLAY CHECKOUT CALL OPERATOR FORMAT (CONTINUED)

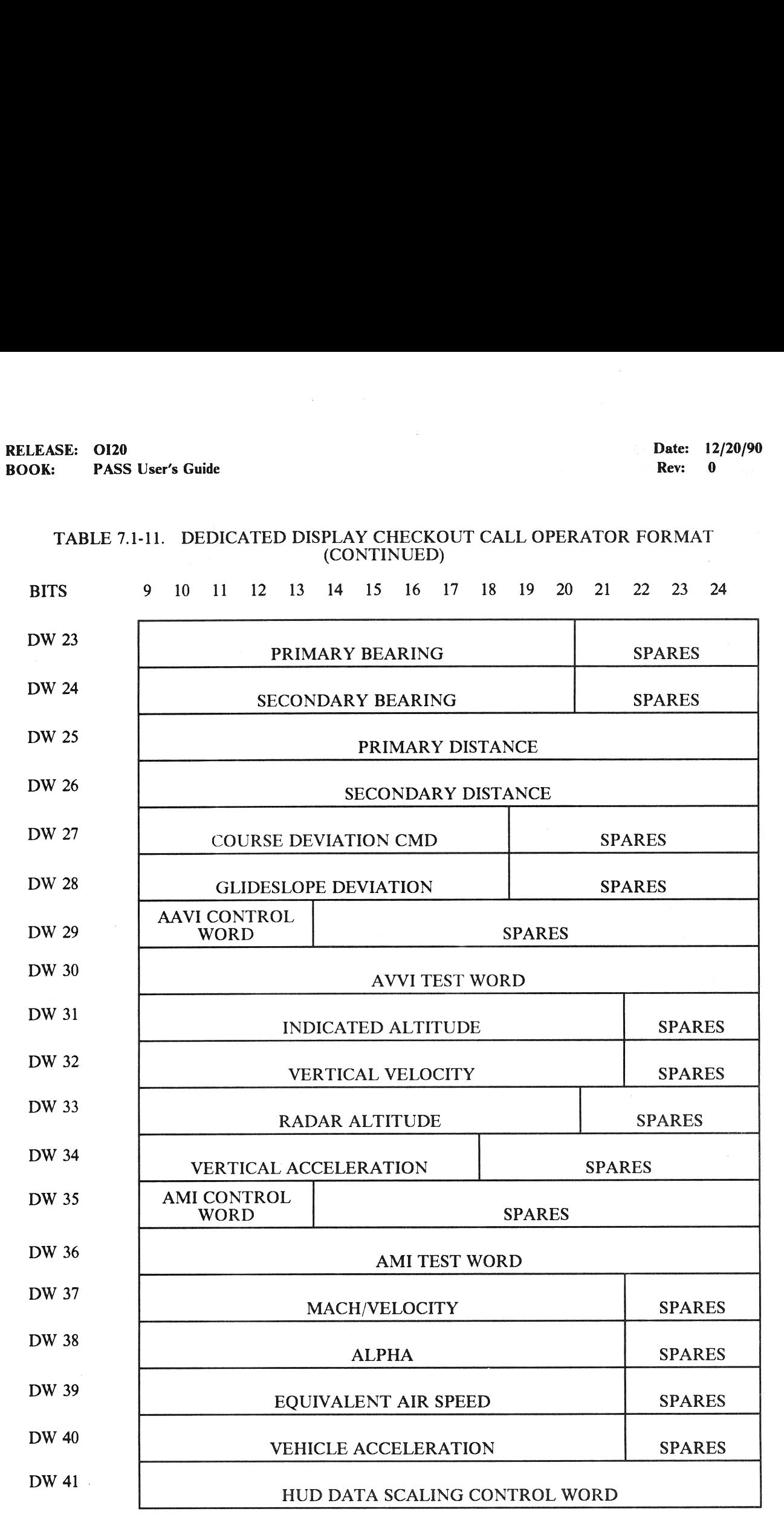

RELEASE: 0120 Date: 12/20/90 BOOK: PASS User's Guide Rev: 0 | Rev: 0 | Rev: 0 | Rev: 0 | Rev: 0 | Rev: 0 | Rev: 0 | Rev: 0 | Rev: 0 | Rev: 0 | Rev: 0 | Rev: 0 | Rev: 0 | Rev: 0 | Rev: 0 | Rev: 0 | Rev: 0 | Rev: 0 | Rev: 0 | Rev: 0 | Rev: 0 | Rev: 0 |

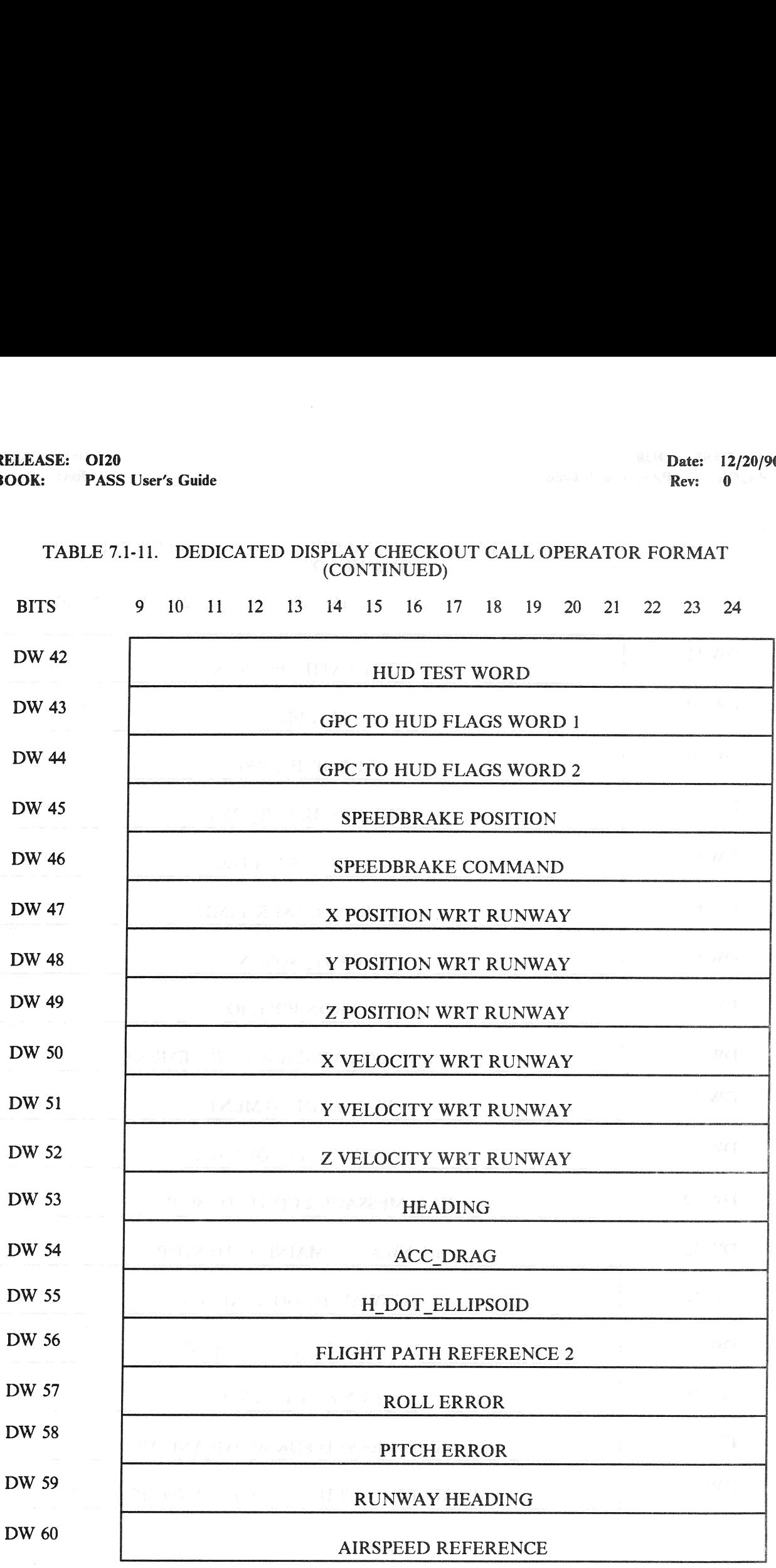

# TABLE 7.1-11. DEDICATED DISPLAY CHECKOUT CALL OPERATOR FORMAT (CONTINUED)

71-25

# TABLE 7.1-11. DEDICATED DISPLAY CHECKOUT CALL OPERATOR FORMAT (CONTINUED)

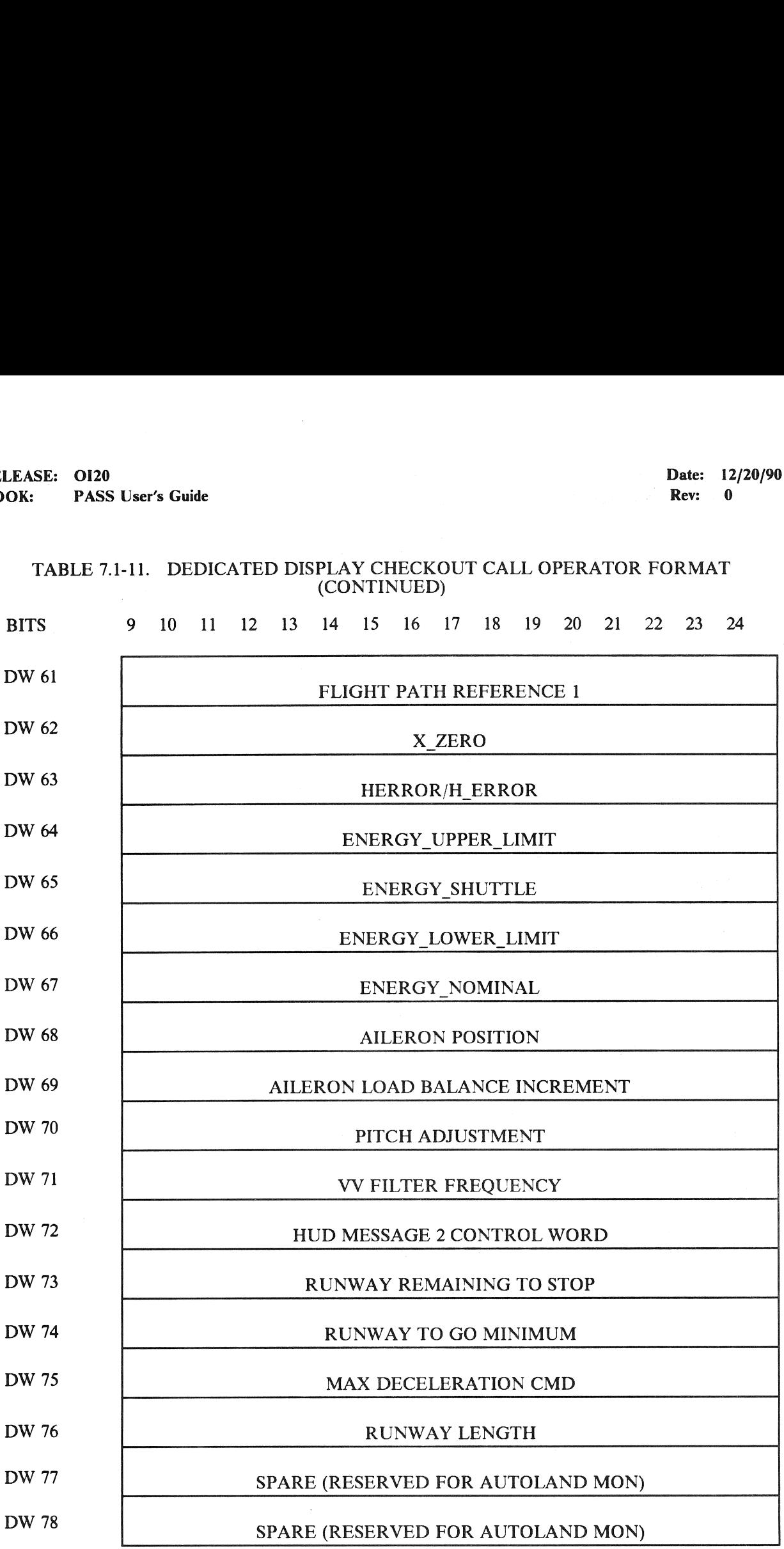

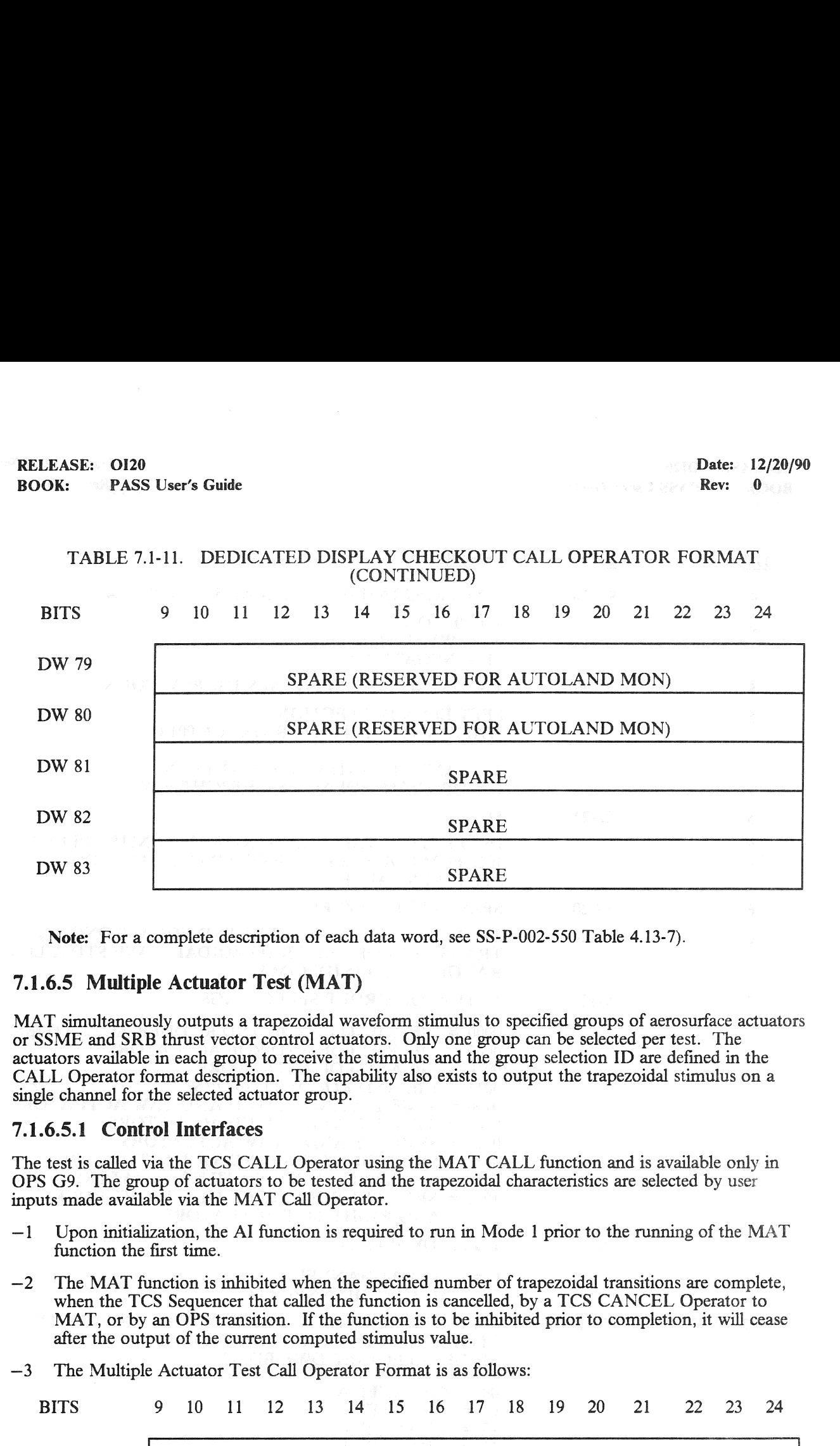

Note: For a complete description of each data word, see SS-P-002-550 Table 4.13-7).

### 7.1.6.5 Multiple Actuator Test (MAT)

MAT simultaneously outputs a trapezoidal waveform stimulus to specified groups of aerosurface actuators or SSME and SRB thrust vector control actuators. Only one group can be selected per test. The actuators available in each group to receive the stimulus and the group selection ID are defined in the CALL Operator format description. The capability also exists to output the trapezoidal stimulus on a single channel for the selected actuator group. SPA<br>
SPA<br>
SPA<br>
complete description of each data word, see<br>
le Actuator Test (MAT)<br>
sly outputs a trapezoidal waveform stimulu<br>
in each group to receive the stimulus and the implement description. The capability also exist

### 7.1.6.5.1 Control Interfaces

The test is called via the TCS CALL Operator using the MAT CALL function and is available only in OPS G9. The group of actuators to be tested and the trapezoidal characteristics are selected by user inputs made available via the MAT Call Operator.

- $-1$  Upon initialization, the AI function is required to run in Mode 1 prior to the running of the MAT function the first time.
- $-2$  The MAT function is inhibited when the specified number of trapezoidal transitions are complete, when the TCS Sequencer that called the function is cancelled, by a TCS CANCEL Operator to MAT, or by an OPS transition. If the function is to be inhibited prior to completion, it will cease after the output of the current computed stimulus value.
- —3 The Multiple Actuator Test Call Operator Format is as follows:

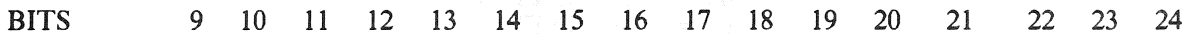

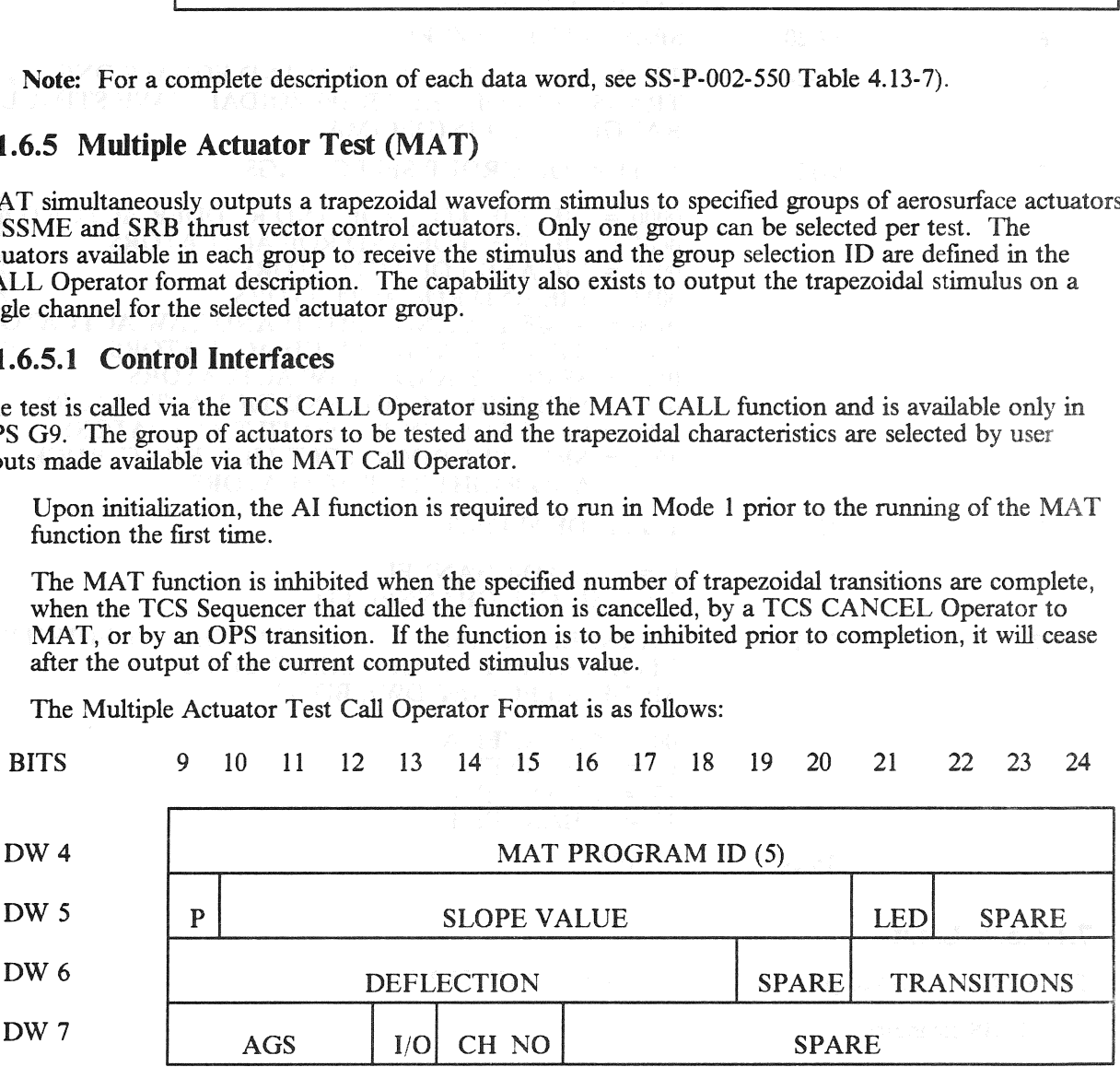

RELEASE: OI20

BOOK: PASS User's Guide

 $\bar{z}$ 

Date: 12/20/90 Rev: 0

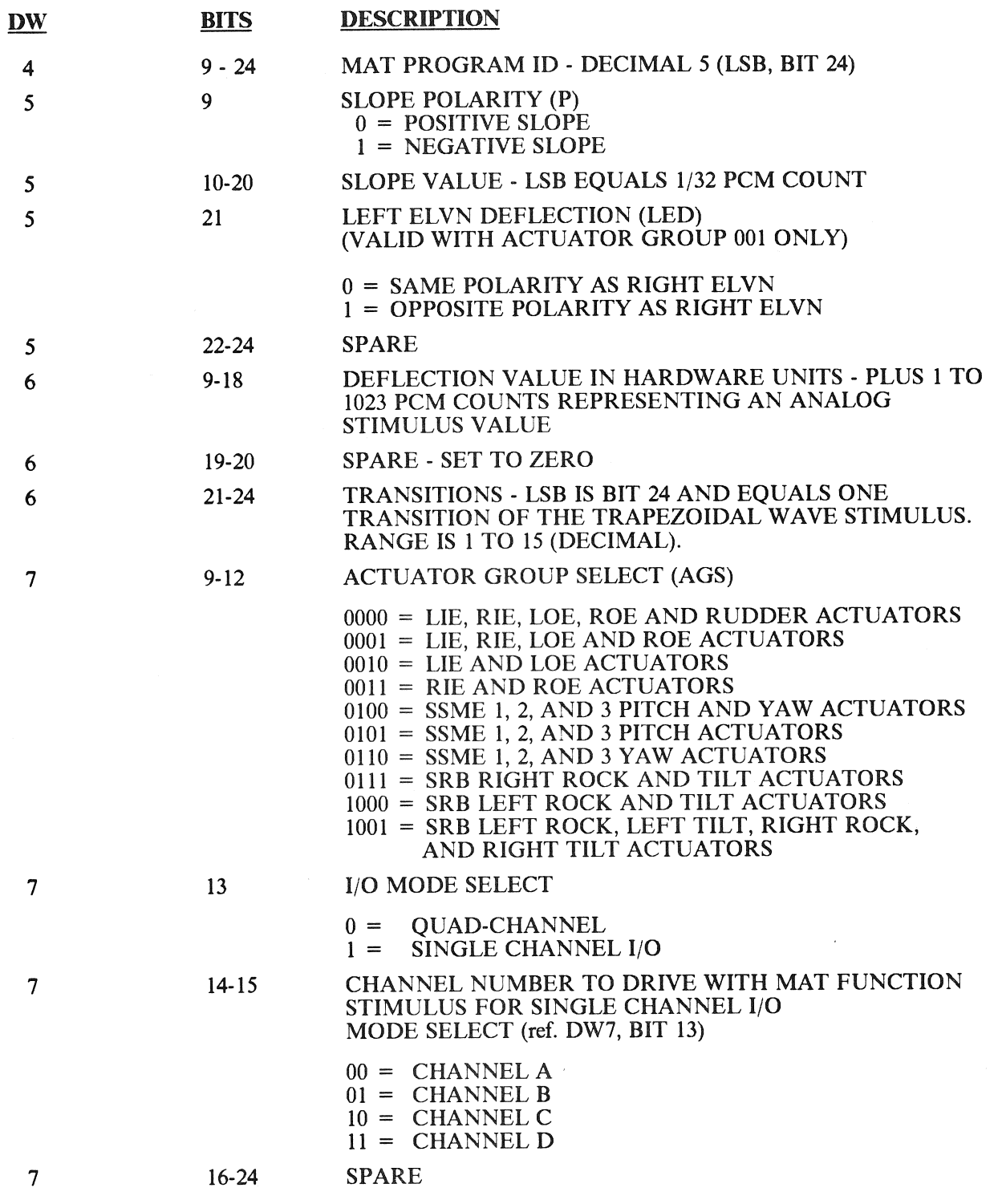

## 7.1.6.5.2 Limits

The limits are checked prior to or during MAT EXECUTION:

—1 OMS clearance

- —2 Body Flap clearance
- —3 Rudder/Speedbrake
- $-4$  The following Algorithm is used to insure the MAX DEFLECTION does not exceed the values shown in 7.1.6.5-3:
	- (Last CMD Val) + (Slope)(INTEGER (DEFLECTING/SLOPE))

### 7.1.6.5.3 Error Processing

An appropriate CALL program error response code may be generated relative to the error conditions<br>defined below. For all such error conditions, the GPC shall reject the Call operator and/or inhibit the<br>test. The error code display. hare of the<br>bw. For<br>rror cod

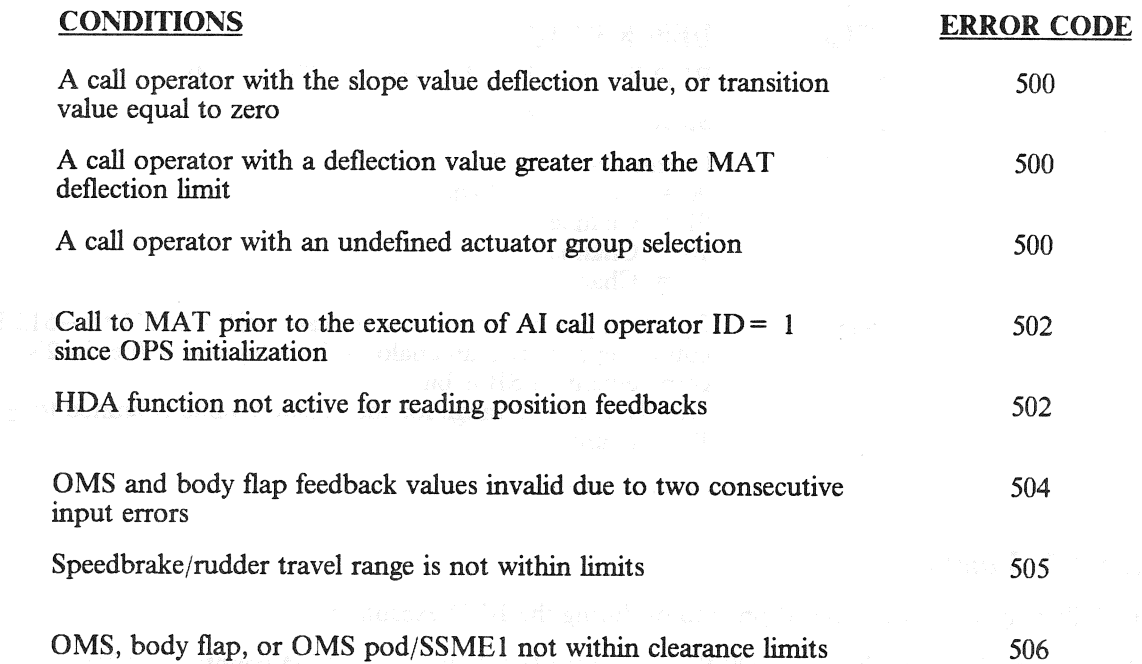

### 7.1.6.5.4 Constraints/Assumptions

- —1 The Multiple Actuator Test (MAT), Actuator Initialization (AI), RAMP Function Generator (RAMP), Frequency Response Test (FRT), and Body Flap Drive (BFD) are mutually exclusive.
- —2 The HDA function is required to be active.

### 7.1.6.6 Body Flap Drive (BFD)

BFD provides the capability to position the body flap to a desired position. The capability also exists to output a stimulus to a single channel. (25187)

### 7.1.6.6.1 Control Interfaces

The test is called via the TCS Call Operator using the BFD Call Function and is available only in OPS G9. The BF desired position and Channel Selection are specified by the User via BFD function Call Operator.

### RELEASE: O120 Date: 12/20/90 BOOK: PASS User's Guide Rev: 0

—2 The BED CALL is formatted as follows:

- $-1$  The BFD function is deactivated when the desired position is reached, a TCS cancel, the Sequencer that called the BFD is cancelled via a TCS CANCEL Operator, or by an OPS transition.
- User's Guide<br>
nction is deactivated when the desired positive<br>
e BFD is cancelled via a TCS CANCEL O<br>
ALL is formatted as follows:<br>
9 10 11 12 13 14 15 16 1 User's Guide<br>
nction is deactivated when the desired positive<br>
e BFD is cancelled via a TCS CANCEL O<br>
ALL is formatted as follows:<br>
9 10 11 12 13 14 15 16 1<br>
BF DRIVE PR User's Guide<br>
notion is deactivated when the desired position<br>
e BFD is cancelled via a TCS CANCEL Of<br>
ALL is formatted as follows:<br>
9 10 11 12 13 14 15 16 1<br>
BF DRIVE PR BITS 9 10 11 12 13 14 15 16 17 18 19 20 21 22 23 24 DW 4 BF DRIVE PROGRAM ID (6) DW 5 SPARE SPARE SPARE **SUPPREMISSION**<br>THEORY<br>THEORY DW 6 POSITION VALUE REPARE DW BITS DESCRIPTION 4 9 - 24 BFD Program ID - Decimal 6 (LSB, Bit 24) 5 9-22 Spare - Set to Zero 23-24 Channel Select (CS) 5  $00 =$  Channel 1, 2 and 3  $01 =$  Channel 1  $10 =$ Channel 2  $11 =$  Channel 3 6 9-18 Function position value in hardware units  $-511$  to  $-512$  PCM counts representing an analog value (negative values in 2's complement); LSB is bit 18. NOTE: the valid range for the position value is limited to  $\pm$  400 PCM counts. 6 19-24 Spare - Set to zero

### 7.1.6.6.2 Limits

The following limits are checked prior to or during the BFD execution:

- $-1$  Position limit checks are  $+400$  PCM counts (23.1°) and  $-400$  PCM counts ( $-12.2$ °).
- —2 Collision avoidance with SSME 2 and 3 pitch.

SSME  $2 < 198$  (2.18°)

SSME  $3 > 286$  (1.51°)

### 7.1.6.6.3 Error Processing

An appropriate CALL program error response code may be generated relative to the conditions defined below. For all such error conditions, the GPC shall reject the CALL Operator and/or inhibit the test. The error code shall be made available for the TCS CALL program error response and to the TCS control display.

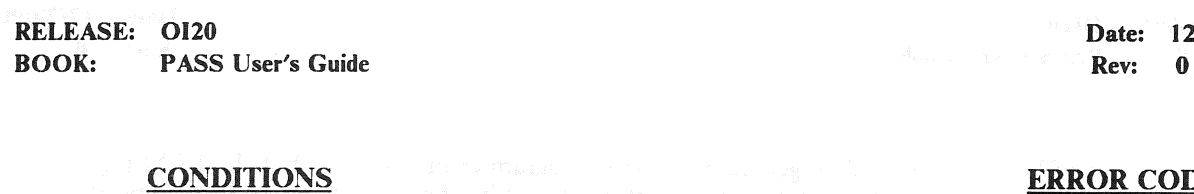

Date: 12/20/90

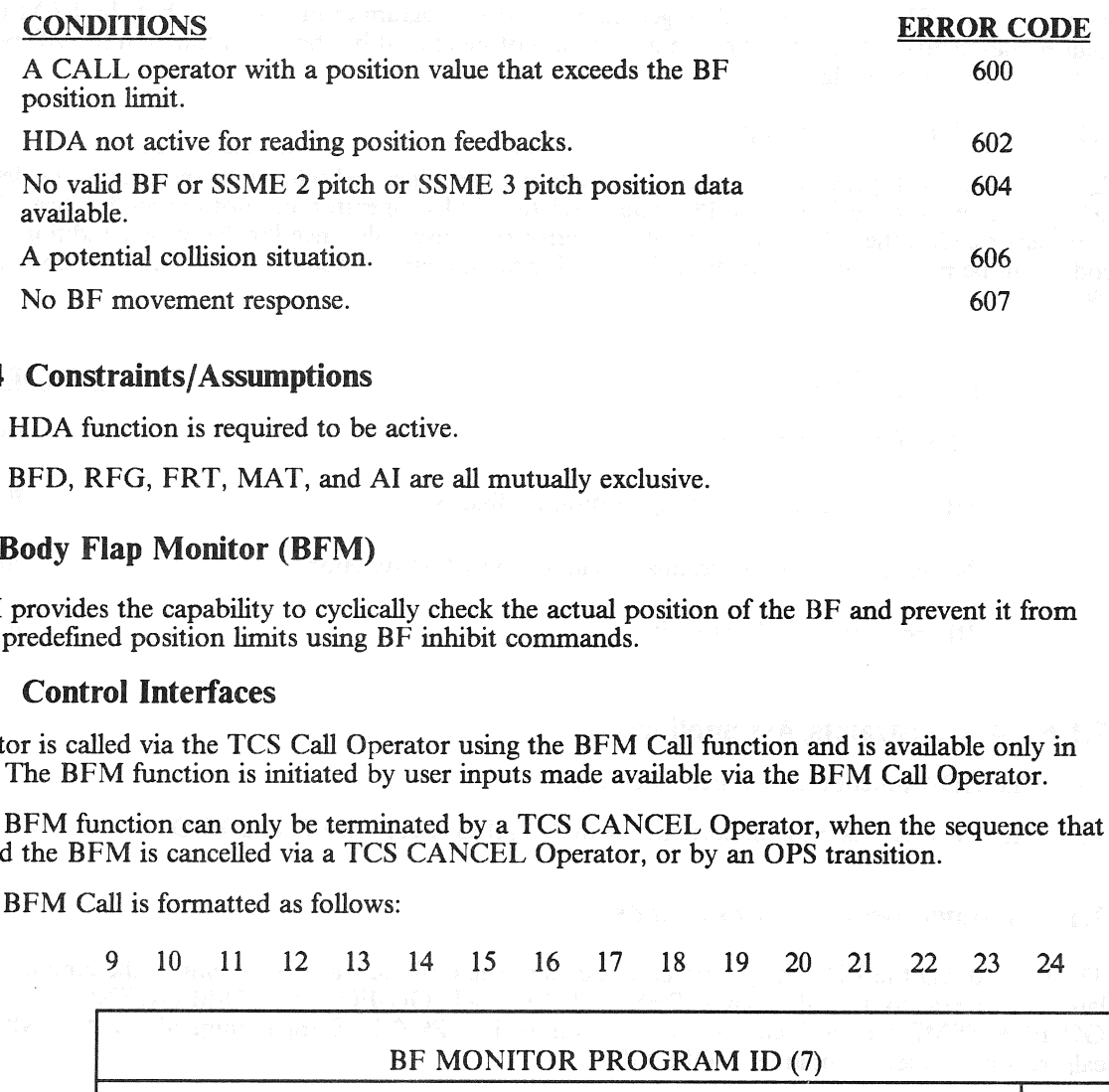

### 7.1.6.6.4 Constraints/Assumptions

—1 The HDA function is required to be active.

—2 The BFD, RFG, FRT, MAT, and AI are all mutually exclusive.

### 7.1.6.7 Body Flap Monitor (BFM)

The BEM provides the capability to cyclically check the actual position of the BF and prevent it from exceeding predefined position limits using BF inhibit commands.

### 7.1.6.7.1 Control Interfaces

The monitor is called via the TCS Call Operator using the BFM Call function and is available only in OPS G9. The BFM function is initiated by user inputs made available via the BFM Call Operator.

- —1 The BFM function can only be terminated by a TCS CANCEL Operator, when the sequence that called the BFM is cancelled via a TCS CANCEL Operator, or by an OPS transition.
- —2 The BFM Call is formatted as follows:

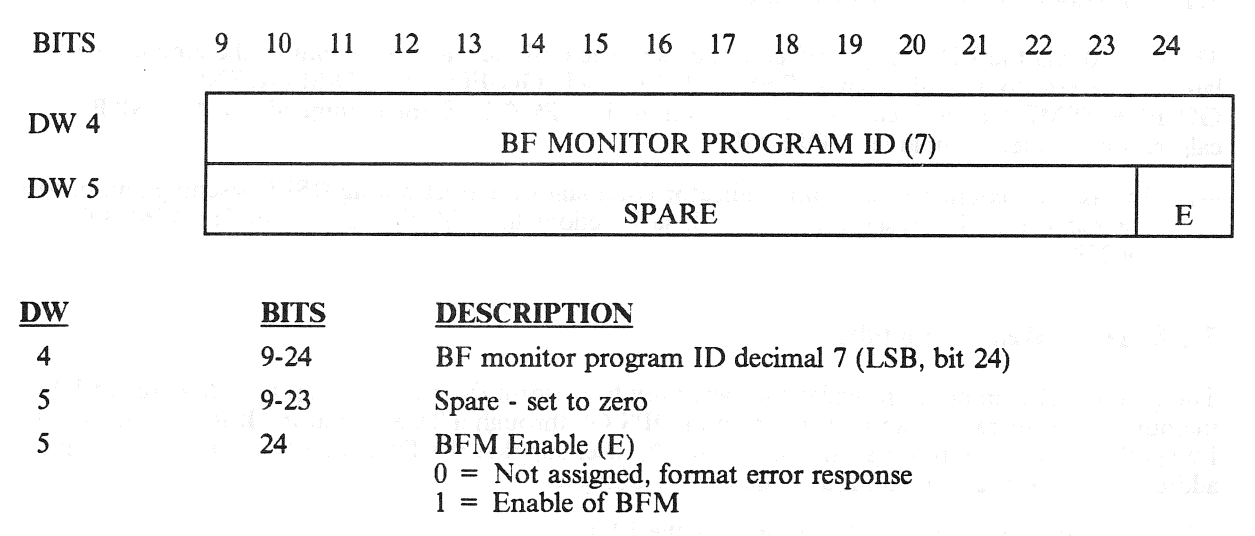

### 7.1.6.7.2 Limits

The BFM function shall cyclically check the actual position of the BF and determine if the BF is within proper limits for the set commands. If the BF position is greater than  $+433$  PCM counts (24.5°) or less than  $-433$  PCM counts  $(-13.7^{\circ})$ , the BF enable commands and the UP/DN commands shall be reset. If the BF position is within the enable limits, the BF position shall then be checked against the UP limit and the DN limit. If the BF position is less than  $-411$  PCM counts  $(-12.5^{\circ})$ , the UP command shall be reset. Also, if the BF position is greater than  $+411$  PCM counts (23.6°), the DN command shall be

RELEASE: 0120 Date: 12/20/90 BOOK: PASS User's Guide Rev: 0

reset. An out of limit condition shall generate a CALL program error response, but the BFM function shall remain active. The BF set commands shall not be altered by the BFM function for BF positions within the above range limits.

### 7.1.6.7.3 Error Processing

An appropriate call program error response code may be generated relative to the conditions defined below. For error code 700, the GPC shall reject the CALL operator and not initiate the test. For the other error codes, the GPC shall generate the error response only once for the same condition. The error code shall be made available for the TCS CALL program error response and to the TCS control display.<br>(50953)<br>**CONDITI** code shall be made available for the TCS CALL program error response and to the TCS control display. (50953)

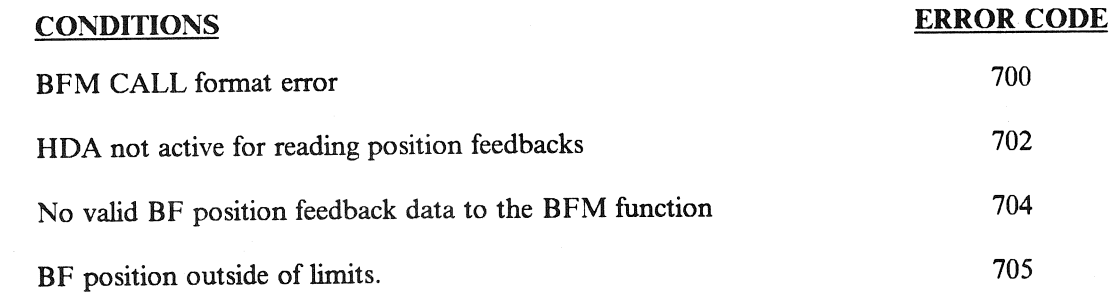

### 7.1.6.7.4 Constraints/Assumptions

- —1 The HDA function is required to be active.
- —2 The BEM can be run concurrently with Al, RFG, FRT, MAT, and BFD.

### 7.1.7 Launch Sequence Commands

The ground, via the LDB, may send commands to the on-board RSLS to control the countdown for launch. Several commands such as RESUME COUNT, GO-FOR-AUTO-SEQUENCE, GO-FOR-SSME-START, etc., are required inputs in OPS G1. Some commands, such as SRB calibration update, are unique to OPS G9.

—1 Incase of a count recycle, some indicator/commands are reset during RSLS resetting and must be entered again. The responsibility for all such actions lies with the user. (37537) (38765/39740) (50278)

### 7.1.8 DEU Read Capability

The ground/GPC interface provides the capability to perform the reading of up to 128 words of DEU memory. The operation can be performed in OPS G9 through a TCS operator. It is performed in OPS P9 via the MM utility process. In either case, the user supplies the DEU number, the DEU starting address, and the length of continuous data to be dumped.

 $-1$  The data read is sent to the ground via the LDB.

RELEASE: <sup>12</sup>/20/90 **Date: 12/20/90 Date: 12/20/90 BOOK:** PASS User's Guide Rev: 0

## 7.2 UPLINK

The uplink system provides the capability to transmit data from the ground via RF signals to the Orbiter. Communication is via two Network Signal Processors (NSPs) connected to flight critical MDMs and thus to the GPC.

### 7.2.1 Control Interfaces

The uplink system is configured through a combination of cockpit switches and MCDS entries. Power may be applied to only one NSP at a time and is controlled by either ground command or a switch on panel A1L. Selection of the control method is via the S-Band PM Control switch on panel C3. This switch may be in the CMD position (nominal) which enables the NSPs for ground control of power or it may be in the PANEL position which limits control of NSP power to the switch on panel A1L. The AIL switch may be in NSP1, OFF, or NSP2 position. Command acceptance/processing is controlled via a switch on panel C3A5 which may take positions: NSP-B - block all commands (data inhibit); GPC-B acceptance/rejection is under control of the GPC (see next paragraph); ENA - all commands will be accepted by the NSP (assuming they are valid). (37528/56516/56677)

—l1 The DPS Utility SPEC function (see Section 3.5.001) allows control of NSP processing via [TEM entries:

35 (AUTO) - Uplink is enabled or inhibited based on the Site-In-View flag from the SM2 GPC. 36 (ENA) ~ - Uplink is always enabled (default) 37 (INH) - Uplink is always inhibited

### 7.2.2 Software Interfaces

At PASS initialization, the GPC controlling FF1 (and thus, NSP1) will attempt to read data from NSP1. If valid data is received, it will be processed. If NSP1 is not powered on, and/or two I/O Errors occur, the attempted read will be bypassed; i.e., the GPC will quit attempting to communicate with NSP1. If NSP2 is powered on, the GPC controlling it (via FF3) will attempt to read it. If two I/O errors occur it also will be bypassed. An I/O RESET must be performed to attempt to establish communication again with the NSPs (NSP1 first, then NSP2).

—l A GPC in Operational Sequence SM2 will compute a Site-In-View flag which may be used to accept or reject commands. The NSP (if valid) will be read regardless of the state of the flag; however, if ITEM 35 of the DPS Utility (SPEC) has been selected, the data will be processed only if the flag is set.

### 7.2.2.1 NSP Data

The PASS attempts to read 30 words of data and 2 discrete words every 160 ms, or at a 6.25 Hz rate from the current NSP. The data is formatted:

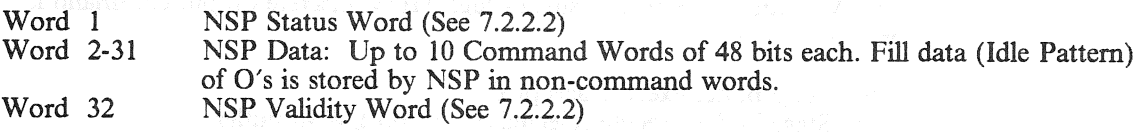

### 7.2.2.2 Validity Checking

The PASS, upon a successful (no I/O Errors) read of NSP data, does validity checking on both hardware (NSP supplied) validity, and command validity. The results of the checking are downlisted in two 16-bit words; GPC-VAL provides the status of the software checking while NSP-VAL provides the status of the hardware (NSP) checking. (25300)

RELEASE: O120 RELEASE. SIZE Rev: 0<br>BOOK: PASS User's Guide

—] Bits in GPC-VAL are defined as follows:

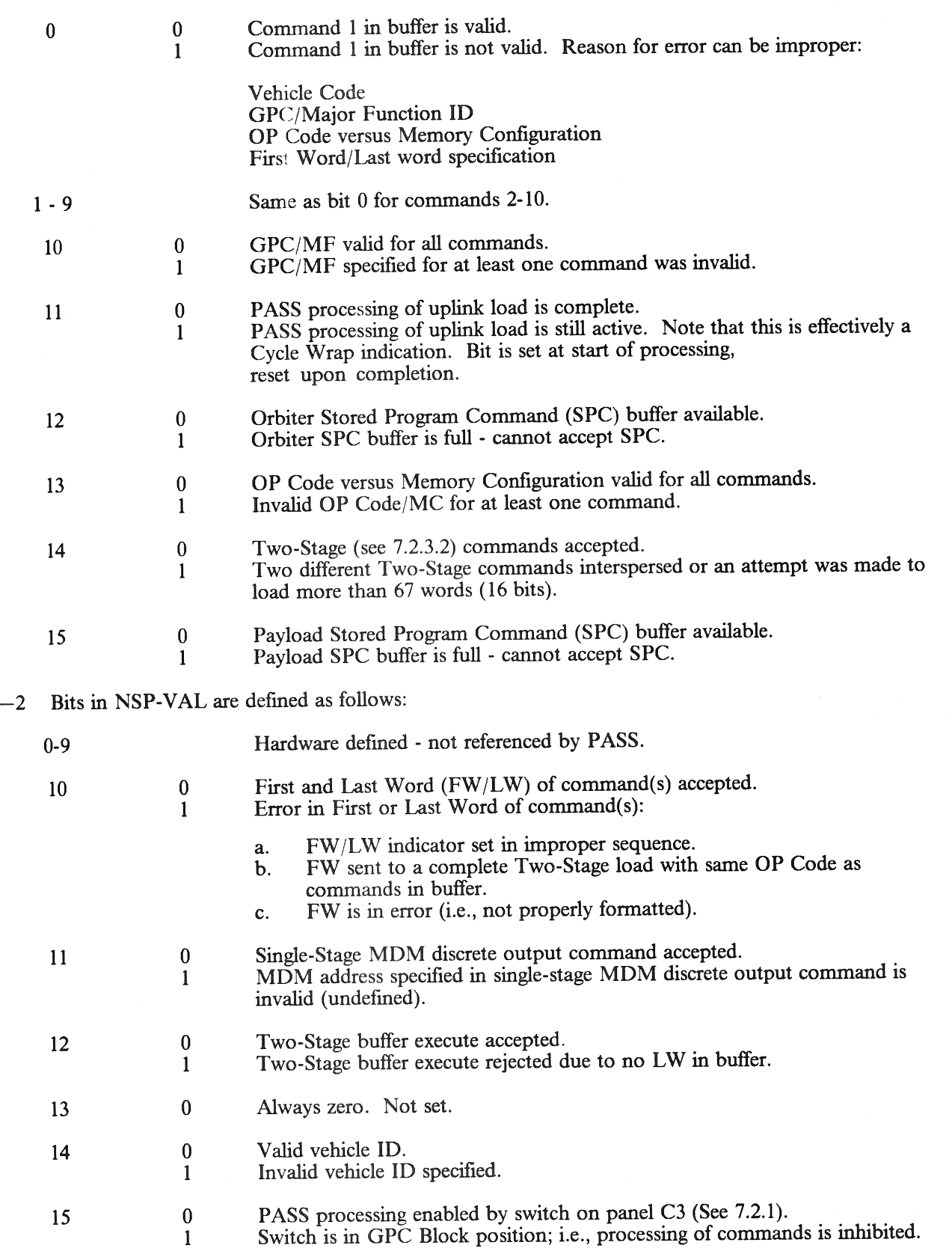

RELEASE: O120 Date: 12/20/90 **BOOK:** PASS User's Guide **Review Accounts** 2012 12:00 Rev: 0

### 7.2.3 Uplink Commands

Valid commands via uplink fall into four categories:

- —1 Single Stage Command contains destination information and does not require preview. It is processed upon receipt.
- —2 Two-Stage Command(s) require an execute command to cause processing to occur. The first word of a Two-Stage buffer must be a 48 bit command word consisting of 16 bits of header information and 32 bits of command data. Up to 32 additional 48 bit words may be included; however, the first 16 bits of each word must be identical. The buffer is downlisted to allow inspection before attempted execution. (37534)
- —3 Stored-Program Command (SPC) A special case of a Two-Stage command which has an execute time associated with it. There are two types of SPC commands: Orbiter SPC commands and Payload SPC commands. Up to 10 Orbiter SPC commands can be queued at one time. The Payload SPC buffer will accommodate up to 25 SPC requests although only ten may be uplinked at a time. The buffer-execute command causes the SPC(s) to be Armed to be executed within  $\pm 2$ seconds of the specified execution time. If the specified time is in the past, the SPC will be executed immediately.
- —4 Payload Throughput Command (TPC). The Two-Stage buffer is used to buffer a TPC until the TPC is complete (Last Command Word received). At that point it is immediately sent to the appropriate application for processing. If the requested payload link is busy, the command will not be buffered.

### 7.2.3.1 Single-Stage Commands

Execution of Single-Stage command(s) occurs upon receipt from the NSP (up to 10 per NSP read). Single-Stage commands may be interleaved with Two-Stage commands. The header information (first 16 bits of each 48 bit command word) must conform to the definition in Table 7.2-1.

—1 All Single-Stage commands are valid in all memory configurations except SPC Buffer clear (7.2.3.1.4) which is valid only in OPS SM2/4.

### TABLE 7.2-1. UPLINK COMMAND HEADER BITS

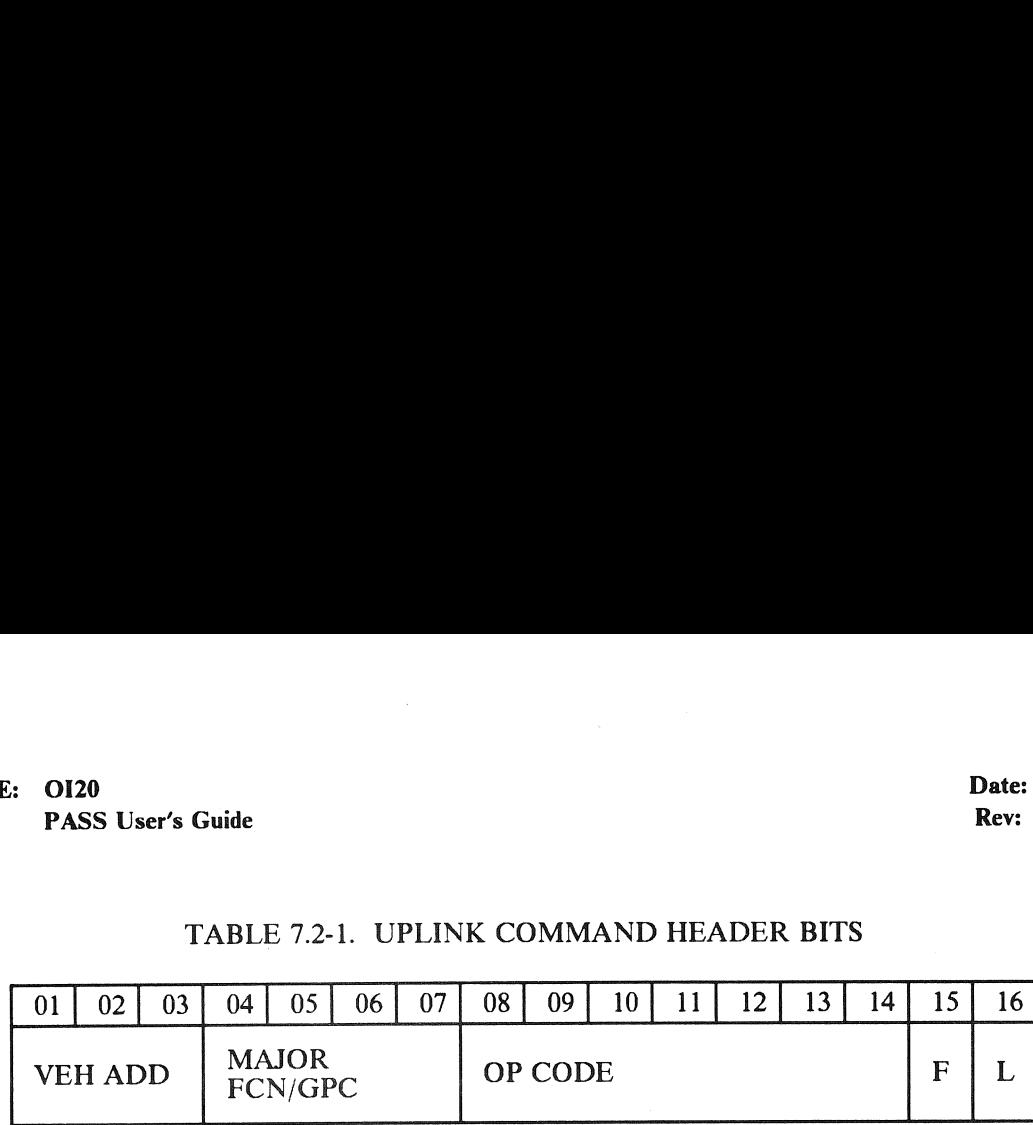

### BITS DESCRIPTION

1-3 | Vehicle address - Three-bit code that identifies the vehicle that shall respond to a given CW.

> 000 - Illegal 010 - Vehicle 102 011 - Vehicle 103 100 - Vehicle 104 101 - Vehicle 105 110 - Vehicle 106 111 - Vehicle 107

4 - 7 Major FNC/GPC - Identifies the GPC or MF to which the command is addressed. (43987) The codes are defined as follows:

> 0000 - Illegal 0001 - GPC 1 0010 - GPC 2 0011 - GPC 3 0100 - GPC 4 0101 - GPC 5 0110 - All active GPCs 0111 - GN&C 1000 - SM 1001 - PL - Payloads 1010 - BFCS - used by the Backup Flight Control System 1011 - Illegal codes thru 1111 -

Codes 0001 through 0101 are illegal if GPC is a member of a Redundant Set (RS). Uplink software shall test GPC number codes versus RS status.

Codes 0001 through 0110 are illegal for Two-Stage OP codes greater than 5.

8 - 14 OP Code - This seven-bit field shall contain the OP code listed in Table 7.2-2. (45215) The first bit of the OP code is one for all single-stage or interactive commands and zero for all two-stage commands.

15 - 16

- 1 0 First CW in the load.
- 0 1 Last CW in the load.
- 1 1 Single CW loads.
- 0 0 Intermediate CWs in loads greater than two command words.

### RELEASE: 0120 Date: 12/20/90 **BOOK: PASS User's Guide Rev: 0 And Development Control of the Rev: 0 And Development Control of the Rev: 0 And Development Control of the Rev: 0 And Development Control of the Rev: 0 And Development Control of the Rev: 0**

### 7.2.3.1.1 MDM Command

The format for the single-stage MDM command is as follows:

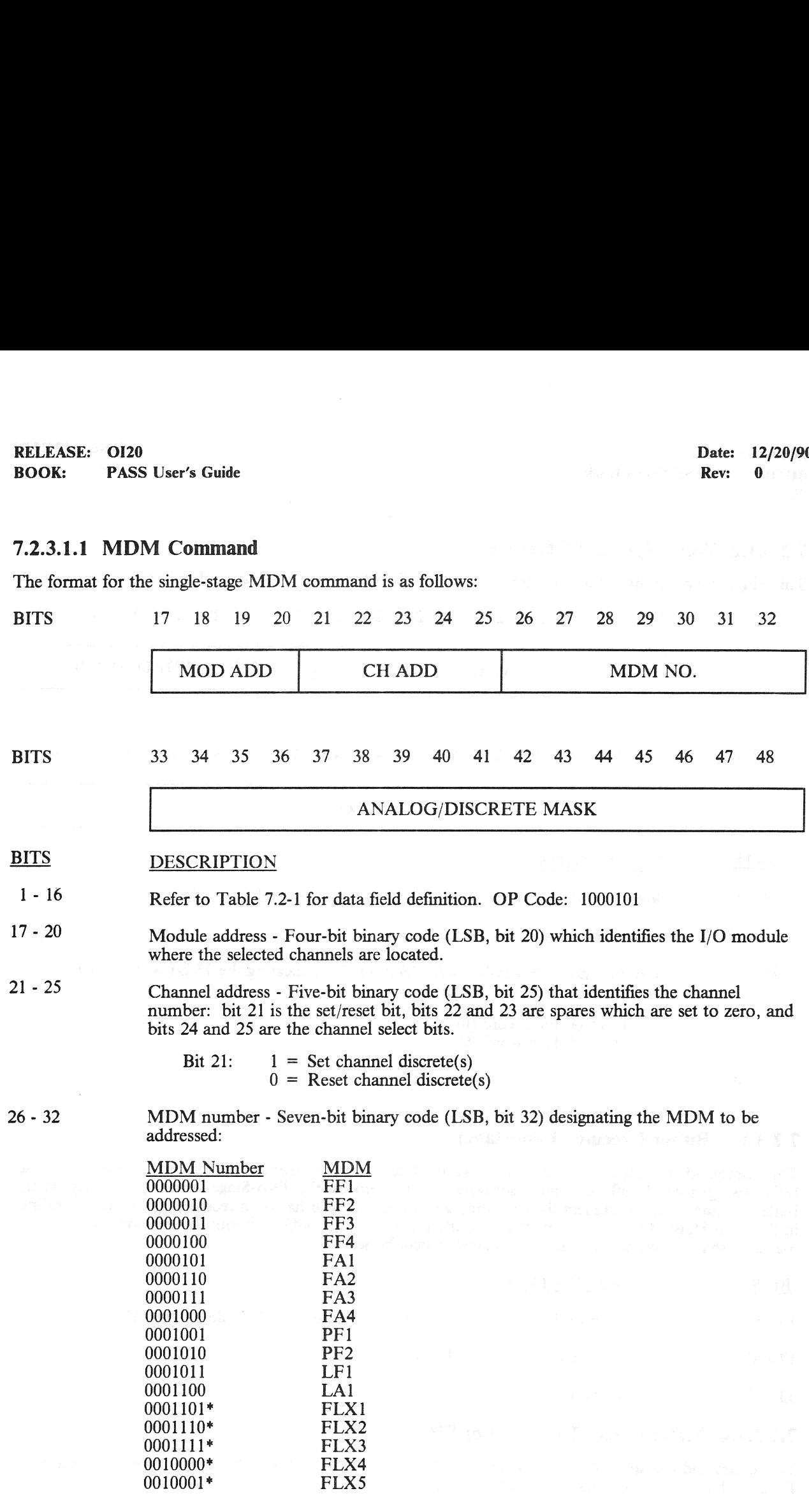

33 - 48 Analog/Discrete mask - For Discretes, identifies discretes that are reset or set as indicated by Bit 21. For Analogs, identifies the left justified 10-Bit signed Two's complement PCM value.

\*Indicates mission dependent payload flex MDM (or equivalent BTU.)

### RELEASE: OI20 Date: 12/20/90<br>
ROOV. PASS Ligat's Guide Review Review Review Review Review Review Review Review Review Review Review Review Review Review Review Review Review Review Review Review Review Review Review Review BOOK: PASS User's Guide Rev:

## 7.2.3.1.2 Word-By-Word Correction

This Single-Stage command allows correction of the Two-Stage buffer on a word-by-word basis:

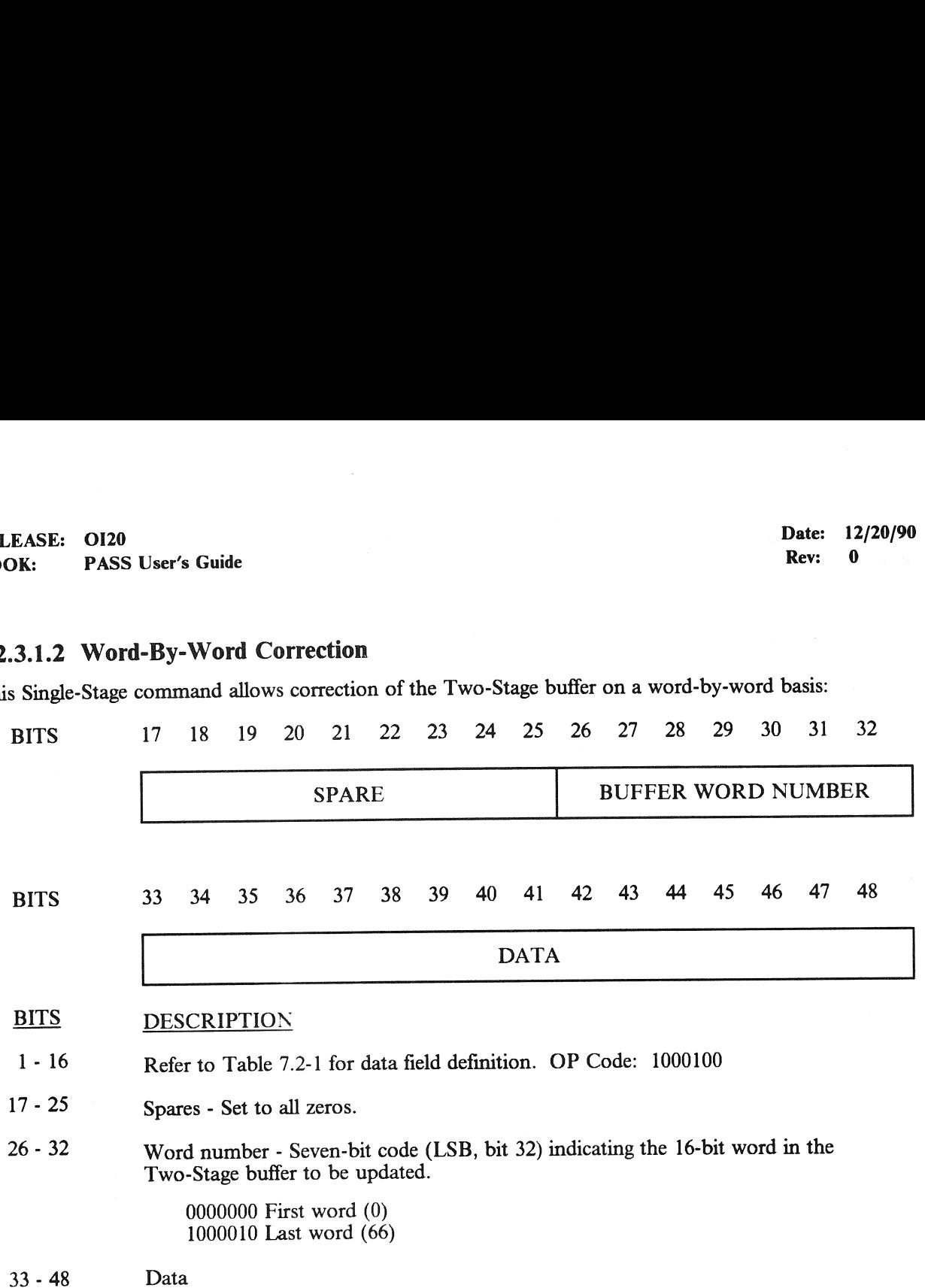

### 7.2.3.1.3 Buffer Execute (Two-Stage)

This command is a single 48 bit command word which is used to execute the contents of the Two-Stage buffer (is not part of buffer). Uplink software does not process the Two-Stage buffer upon receipt of the buffer-execute command unless the last command word indicator has been received for the load residing in the Two-Stage buffer. An attempt to execute the Two-Stage buffer without the last command word indicator shall be rejected and an error indicator shall be set.

BITS DESCRIPTION

1 - 16 Refer to Table 7.2-1 for data field definitions. OP Code: 100001111

17 - 32 Set pattern: 1111111011110000

33 - 48 All zeros

# 7.2.3.1.4 Buffer Clear (Two-stage or SPC)

This command is a single 48 bit command word which is used to clear either the Two-Stage or the Stored Program buffers (The buffers will be set to all zeros.):

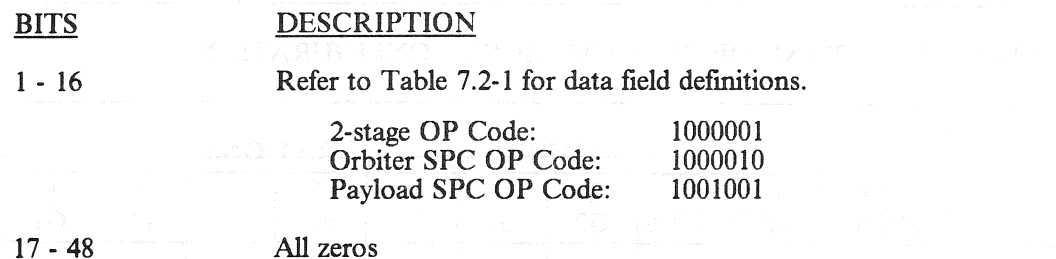

### 7.2.3.1.5 Uplink Activity Indicator

This single 48 bit command may be used to override the PASS control of the Uplink activity indicator on the CRT.

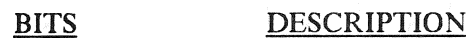

1 - 16 Refer to Table 7.2-1 for data field definitions.

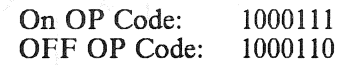

17 - 48 All zeros.

### 7.2.3.2 Two-Stage Commands

Two-stage commands are uplinked to the two-stage buffer and, once in the buffer, are downlisted to allow inspection by the ground for correctness before execution. The first command word of the buffer must have '10' as bits 15-16, and the last command word must have '01' as bits 15-16 (a single command word load must have '11' as bits 15-16). Intermediate command words must have bits 15-16 set to '00'.

—1 Data formats for specific Two-Stage commands are defined in the requirements document SS-P-0002-140 (Downlist/Uplink Requirements). Commands/OP codes available are given in Table  $7.2 - 2.$ 

### 7.2.3.3 Time Executed Commands

The Time Executed Serial I/O command (OP Code 0101110) 1s valid only in OPS SM2/4. A 32 bit (fixed point) GMT time of execution is specified. Refer to Paragraph 6.3.32 in SS-P-0002-140 for detailed definition of words/bits.

### 7.2.3.4 Payload Throughput

The payload throughput command (OP code 0111101) is valid only in OPS SM2/4. It should not be confused with the Payload Data Load command (OP Code 0011010). Refer to paragraph 6.3.40 of SS-P-0002-140 for a detailed description of Payload Throughput.

# RELEASE: OI20<br>
BOOK: PASS User's Guide expansion of the contract of the part of the PASS User's Guide expansion of the part of the Rev: 0 RELEASE: OI20<br>BOOK: PASS User's Guide BOOK: PASS User's Guide

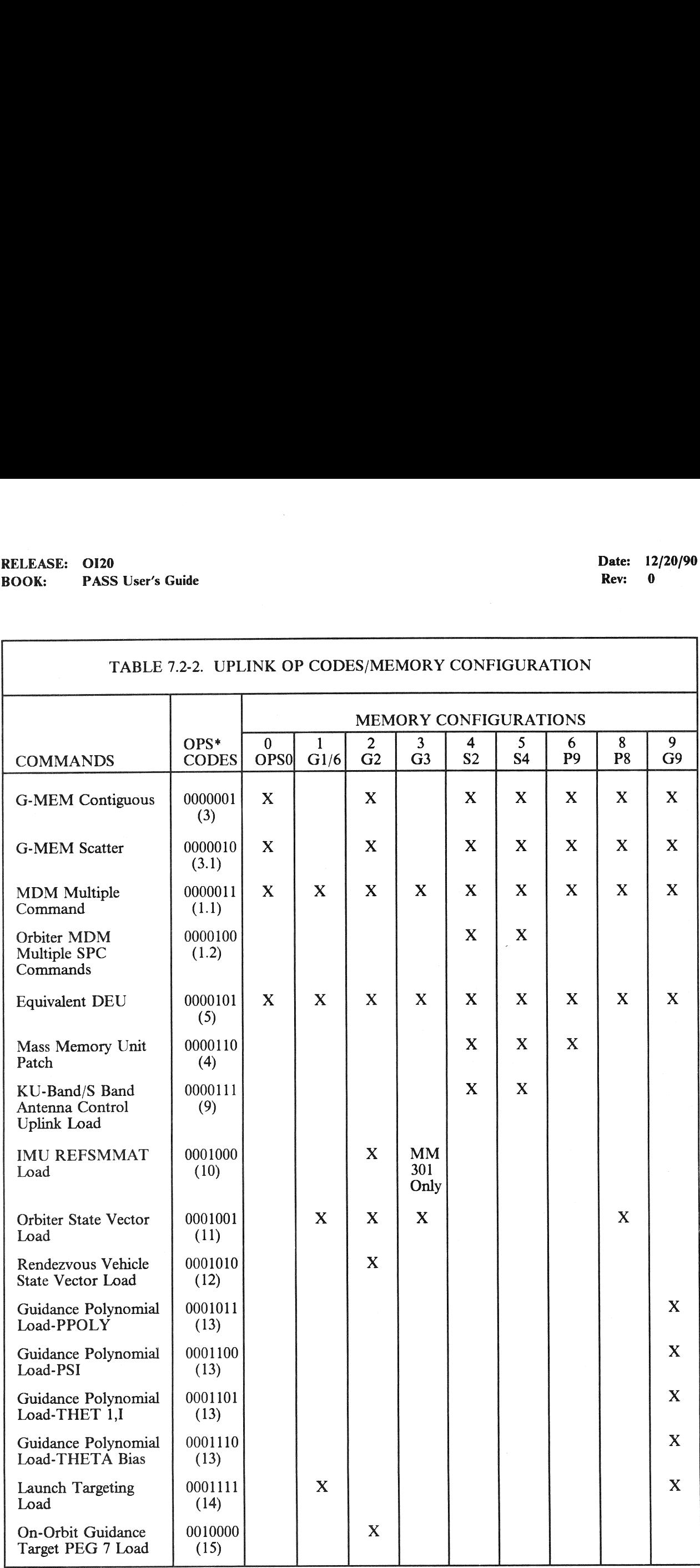

# RELEASE: OI20 BOOK: PASS User's Guide Rev: RELEASE: OI20<br>BOOK: PASS User's Guide

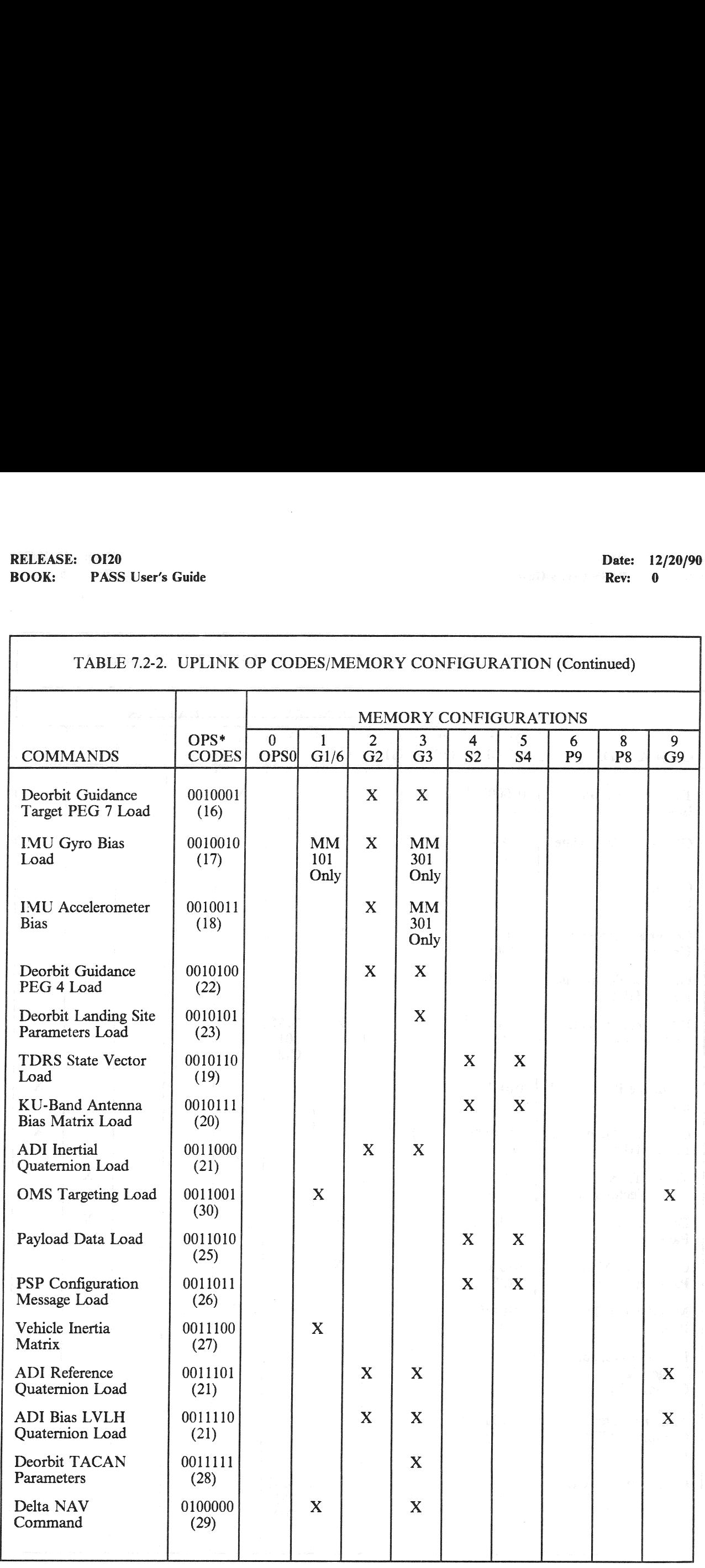

# RELEASE: OI20<br>
ROOK: PASS User's Guide<br>
ROOK: PASS User's Guide BOOK: PASS User's Guide

٦

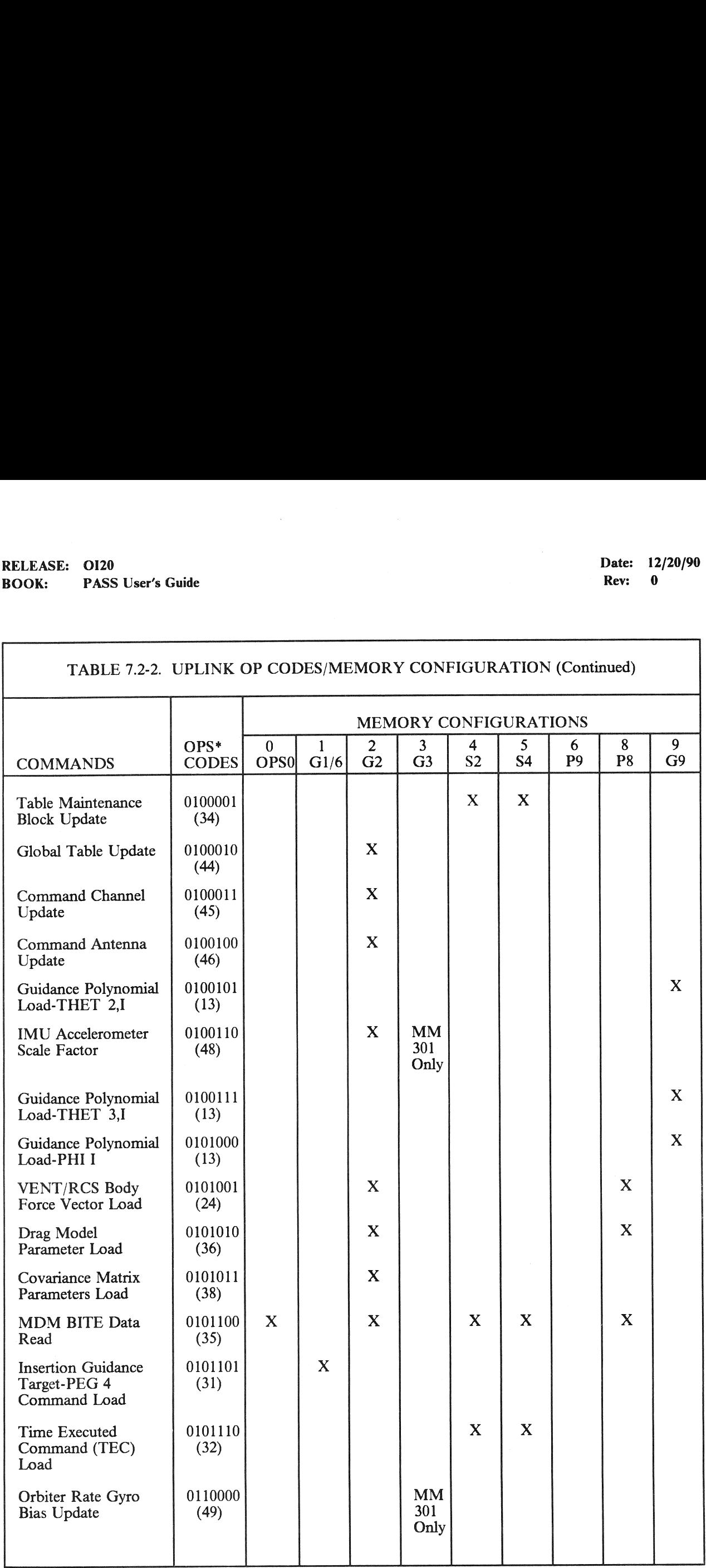

# RELEASE: OI20<br>BOOK: PASS User's Guide RELEASE: 0120 Date: 12/20/90 BOOK: PASS User's Guide Rev: 0

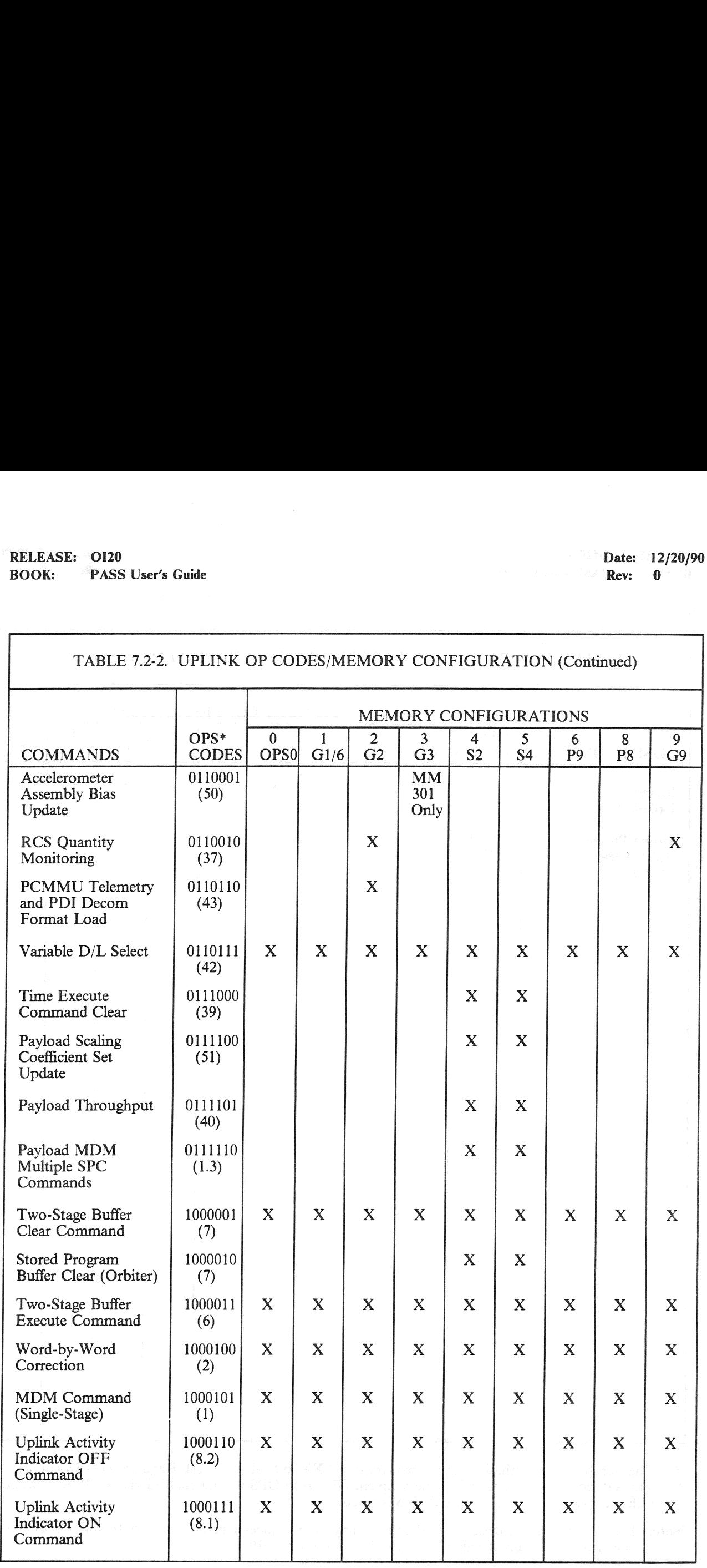

# RELEASE: 0120 Date: 12/20/90 BOOK: PASS User's Guide Rev: 0

1

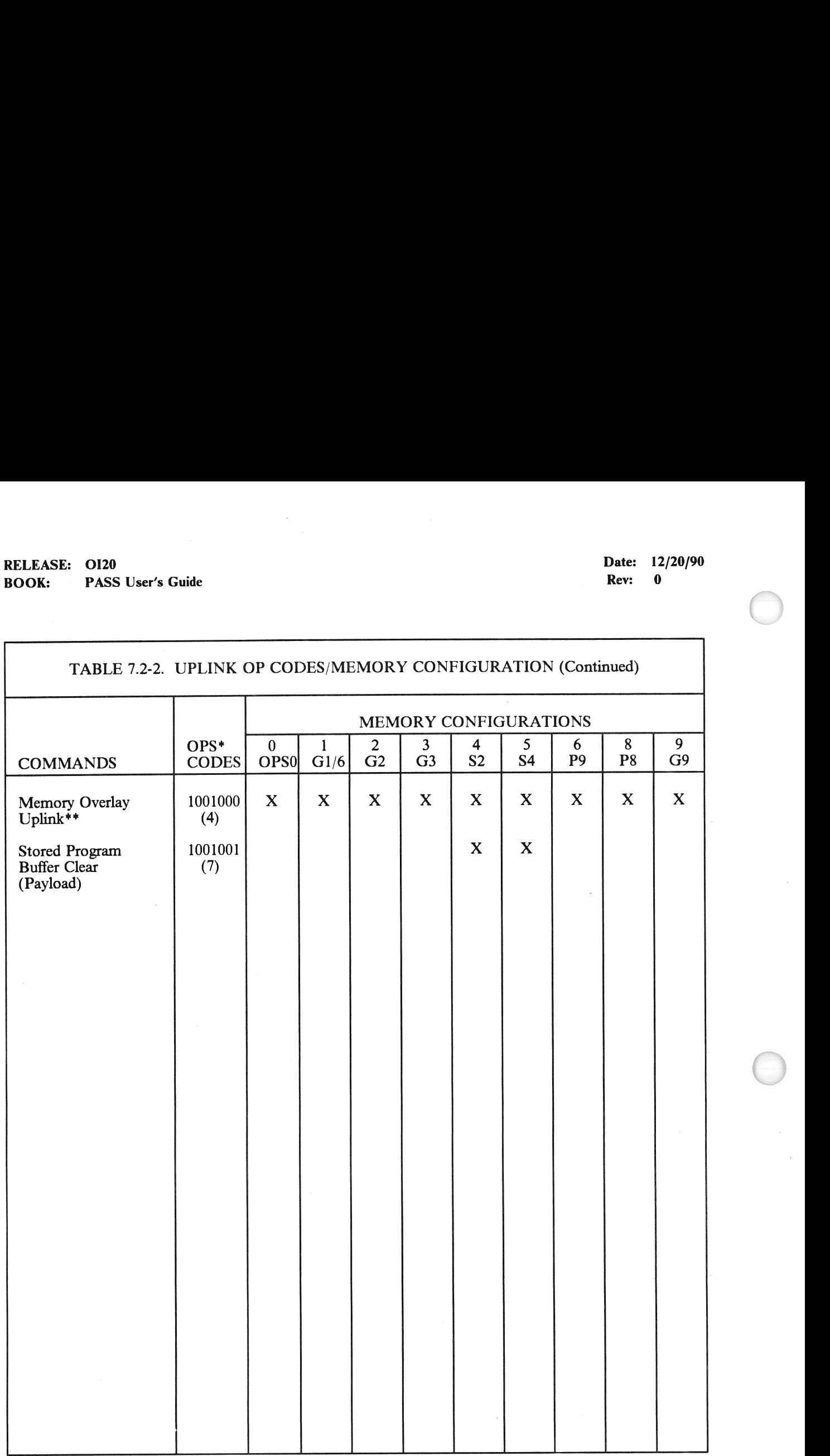

The number in parenthesis refers to paragraph 6.3.XX in SS-P-0002-140 Requirements Document.  $\frac{1}{2}$ 

\*\* This OP code is valid only when the recipient GPC is in OPS 00 and enabled via G-MEM procedure (refer to paragraph 4.6.6.3.2 of CPDS SS-P-0002-170).

Note: Because of software design considerations, any future single-stage OP code commands should be assigned sequentially, beginning with OP code  $4A_{16}$  (1001010).

### 7.2.4 Uplink Restrictions/Notes

- —1 Certain restrictions exist for several of the GNC uplink loads. (37528/56516/56677)
- -2 An invalid engine ID uplinked in PEG 4 or PEG 7 target set will not be rejected. (38163)
- $-3$  The uplink software detects certain error conditions which results in no indication to the ground that an error occurred or that the command did not execute. (37553)
- —4 If an uplink to the PSP is defective such that when the PSP receives the command it requests a retransmission, the GPC will resend the same command again. (55330)
- -5 Whenever multiple RTCIO requests for the flight critical buses are made in a flight OPS, the possibility exists of jittering the start of HFE I/O. (56157)
- —6 'The uplink of a target state vector that defines an orbit with a semi-major axis that is greater than 1X108 feet will yield erroneous results when the state vector is predicted to current time. (57282)

 $\label{eq:2.1} \mathcal{L}_{\mathcal{A}} = \mathcal{L}_{\mathcal{A}} \mathcal{L}_{\mathcal{A}} \mathcal{L}_{\mathcal{A}} \mathcal{L}_{\mathcal{A}} + \mathcal{L}_{\mathcal{A}} \mathcal{L}_{\mathcal{A}} \mathcal{L}_{\mathcal{A}} \mathcal{L}_{\mathcal{A}} + \mathcal{L}_{\mathcal{A}} \mathcal{L}_{\mathcal{A}} \mathcal{L}_{\mathcal{A}} \mathcal{L}_{\mathcal{A}} \mathcal{L}_{\mathcal{A}} \mathcal{L}_{\mathcal{A}} \mathcal{L}_{\mathcal{A}} \mathcal{L}_{\mathcal{A}} \mathcal{$ 

RELEASE: 0120 Date: 12/20/90 BOOK: PASS User's Guide **Review Accounts** Rev: 0

## 7.3 DOWNLIST

The downlist capability provides selected data from the on-board GPC memory to the ground via the telemetry link. Parameters are sampled at various rates; placed in fifty downlist frames of up to 128 words each. Each frame

- -1 The contents of each downlist frame are defined in computerized loading reports. Three different reports are generated to facilitate location of parameters: a frame and word listing, a Master Measurement List (MML), and
- —2 Each of the three reports described above have the same format of data for each entry (the only difference being the order of the entries). Column headings and their definitions are as follows.
	- —2.1 Measurement Number. The MML number associated with the parameter. Format of the number is AXXA'XXXXA", where A, A', and A" are alphabetic, X's are digits.

NOTE:

For the MML sort A', A" are ignored; that is, the sort is done by the first character (A), and the six digit number of XX()KXXX.

- —2.2 Measurement Name. The nomenclature of the parameter.
- $-2.3$  KBS IND. Kilobits Indicator:  $0 = 128$  KBS only. 1 = 64 and 128 KBS.
- —2.4 OUT RATE. The output rate in samples per second (100, 25, 12.5, 5 or 1).
- —2.5 DL FMT ID. The Downlist Format ID.
- —2.6 HOMO SET NO. The Time Homogenous Set Number. 0 Not part of a homogenous set. Non-0 The homogenous set number.

RELEASE: 0120 **Date: 12/20/90** BOOK: PASS User's Guide **Example 2018** Rev: 0

—2.7 PARM TYP. The parameter type as described below.

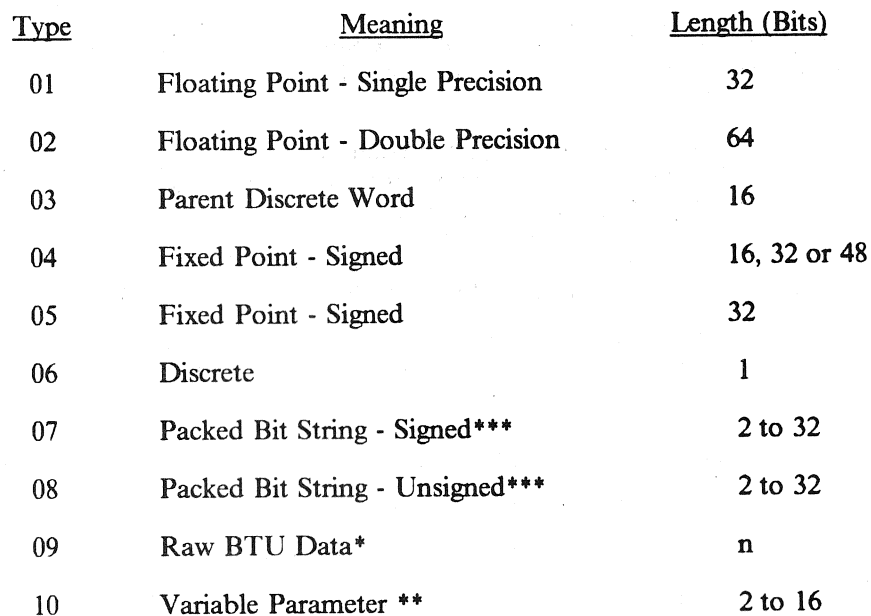

- Type 9 Supercedes all other parameter types and is used whenever applicable. \*
- ae ie Type 10 parameters are those whose format/interpretation is indeterminate at loading time (eg., Uplink 2 Stage Buffer).
- se ah Type 7 and/or 8 is used to define all parameters that are bit strings but require less than 16 bits for data representation (i.e., command words output as 16 bits but only ten bits are data).
	- $-2.8$ PARM LEN. Length of the parameter in bits where applicable.
	- $-2.9$ START BIT. The starting bit position of the parameter where applicable. A Start Bit of 1 in the Flight Software corresponds to bit 0 in the Downlist Loading.
	- —2.10 START FRAME. The Downlist Frame number.
	- —2.11 START WORD. The word number in the Downlist Frame.
	- —2.12 COMPOOL NAME. The name of the COMPOOL from which the parameter is extracted.
	- -2.13 ENTRY NAME. The HAL name by which the parameter is referenced.

### 7.3.1 FORMATS AND FORMATTER PROGRAMS

The collections of data output into the downlist stream are organized into groups called formats, each with its own ID. Table 7.3-1 contains a matrix of format IDs and the memory configuration in which RELEASE: 0120<br>
BOOK: PASS User's Guide<br>
7.3.1 FORMATS AND FORMATTER PI<br>
The collections of data output into the downlist strea<br>
with its own ID. Table 7.3-1 contains a matrix of for<br>
each is valid.<br>
TABLE 7.3-1. DOWNLIST F RELEASE: 0120<br>
BOOK: PASS User's Guide<br>
7.3.1 FORMATS AND FORMATTER PI<br>
The collections of data output into the downlist strea<br>
with its own ID. Table 7.3-1 contains a matrix of for<br>
each is valid. each is valid.

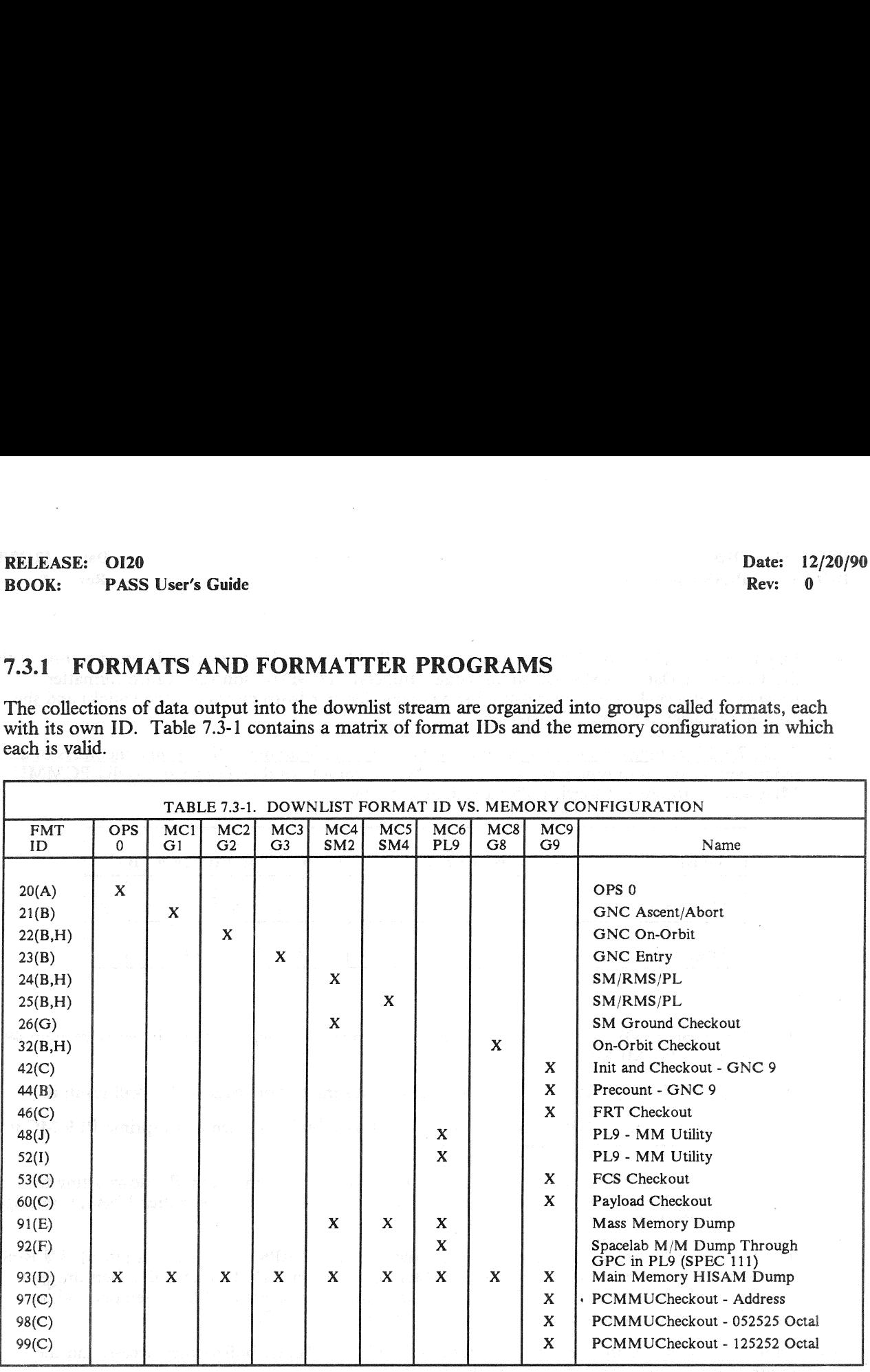

NOTES:

- A. Format 20 also output during OPS transitions. All format 20 content is output when another format has at least one format 20 requirement.
- B. Format automatically selected by software.
- C. Format user selectable. See Table 3.100-1, function 4.
- B.C.D. E. F.G.H. D. Format automatically selected by software during main memory dump. See Table 3.000-1, function 6, or during HISAM dump.
- E. Format automatically selected by software during mass memory dump. See Table 3.9011(P)-1, function 7.
- F. Format 92 momentarily available only during period of actual dump.
- G. Format user selectable. See Table 3.064-1, function 3.
- H. When transmitting Low Data Rate, these format numbers are incremented by 40 (e.g., 62, 64, Format automatically selected if PL9 GPC 1s the active downlist GPC at OPS initialization. 65). |
- Format automatically selected if PL9 GPC is the active downlist GPC at OPS initial<br>Format automatically selected if PL9 GPC is <u>NOT</u> the active downlist GPC at OPS I.<br>J.
- initialization.
- —1 Flight Software Downlist Output is written to the PCM Master Unit device, addressed to one of the five Computer Data RAMS (known as Toggle Buffers). PCMMU software, called formatter programs, retrieve Toggle Buffer data (downlist) and Orbiter Instrumentation (downlink) and ship both to the ground by the telemetry link. OI20<br>
PASS User's Guide<br>
Software Downlist Output is written to t<br>
smputer Data RAMS (known as Toggle<br>
ms, retrieve Toggle Buffer data (downlist<br>
to the ground by the telemetry link.<br>
7.3-2 lists toggle buffer assignments OI20<br>
PASS User's Guide<br>
Software Downlist Output is written to t<br>
software Downlist Output is written to t<br>
my property and RAMS (known as Toggle<br>
ms, retrieve Toggle Buffer data (downlist<br>
1.3-2 lists toggle buffer assig
- —2 Table 7.3-2 lists toggle buffer assignments by Memory Configuration. Non-prime members of a redundant set or non-prime members of an OPS-O common set downlist to an invalid PCMMU MIA address to prevent toggle buffer assignment conflict.

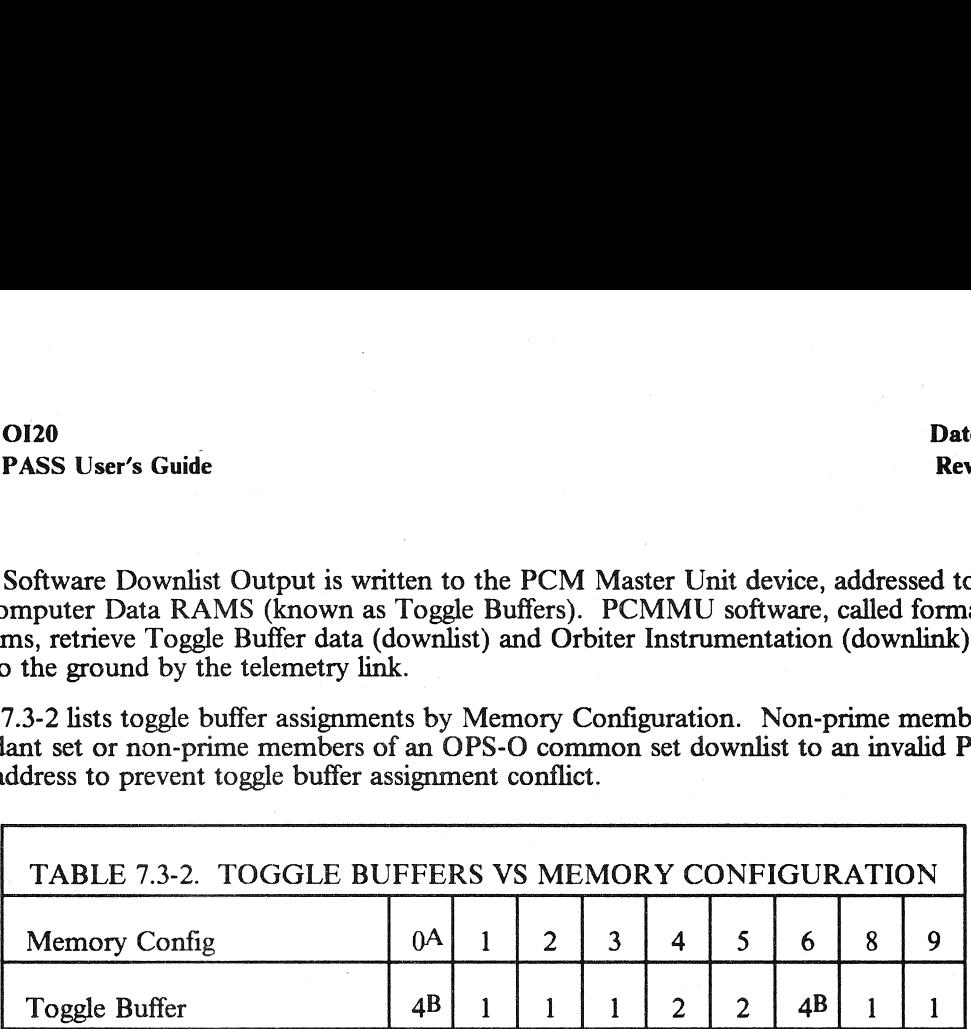

### NOTES:

- A. A non-prime OPS 0 GPC can be forced to downlist into toggle buffer 4 by entry of Item 49 on the GPC MEMORY SPEC.
- B. Toggle buffer conflicts with two machines downlisting to one toggle buffer will result if:
	- 1. A non-prime OPS 0 GPC is directed to toggle buffer 4 when a non-prime PL9 MC is operating in the Common Set; or
	- 2. A PASS HISAM dump is executed in one GPC with another GPC downlisting to toggle buffer 1. Must terminate prime GPC downlist to toggle buffer 1 before starting a ~HISAM dump.
- —3 The Formatter Programs are available for low data rate (64 KBPS) and high data rate (128 KBPS) telemetry. There is one 'Hard' (always available) formatter for high data rate; all others are 'Soft' or programmable formatters. The Soft formatter programs are resident on Mass Memory and are loadable under software control. See Sections 3.5.100 and 3.5.062.
- $-4$ Table 7.3-3 identifies the formatter programs available, the Toggle buffers they access, and the number of telemetry words for downlink and downlist.
- $-5$ Table 7.3-4 defines which downlist formats are valid in downlink formats available (see Table 3.062-1, function 3).

# RELEASE: OI20<br>BOOK: PASS User's Guide RELEASE: 0120 Date: 12/20/90 BOOK: PASS User's Guide Rev: 0

 $\sim$ 

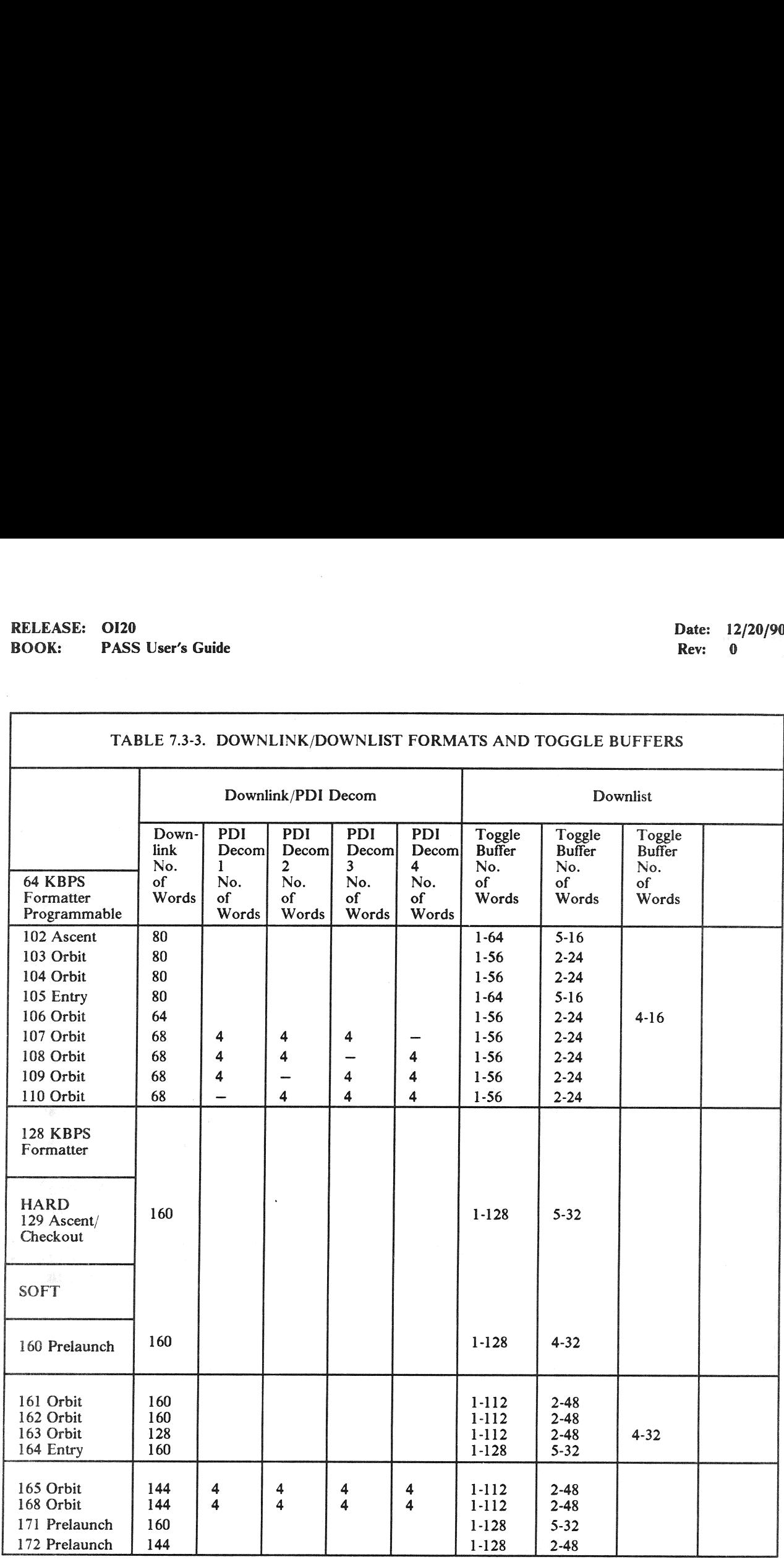

### TABLE 7.3-3. DOWNLINK/DOWNLIST FORMATS AND TOGGLE BUFFERS

7.3-5

 $\frac{1}{2}$ 

# RELEASE: O120 BOOK: PASS User's Guide RELEASE: OI20<br>BOOK: PASS User's Guide

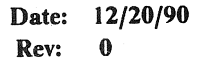

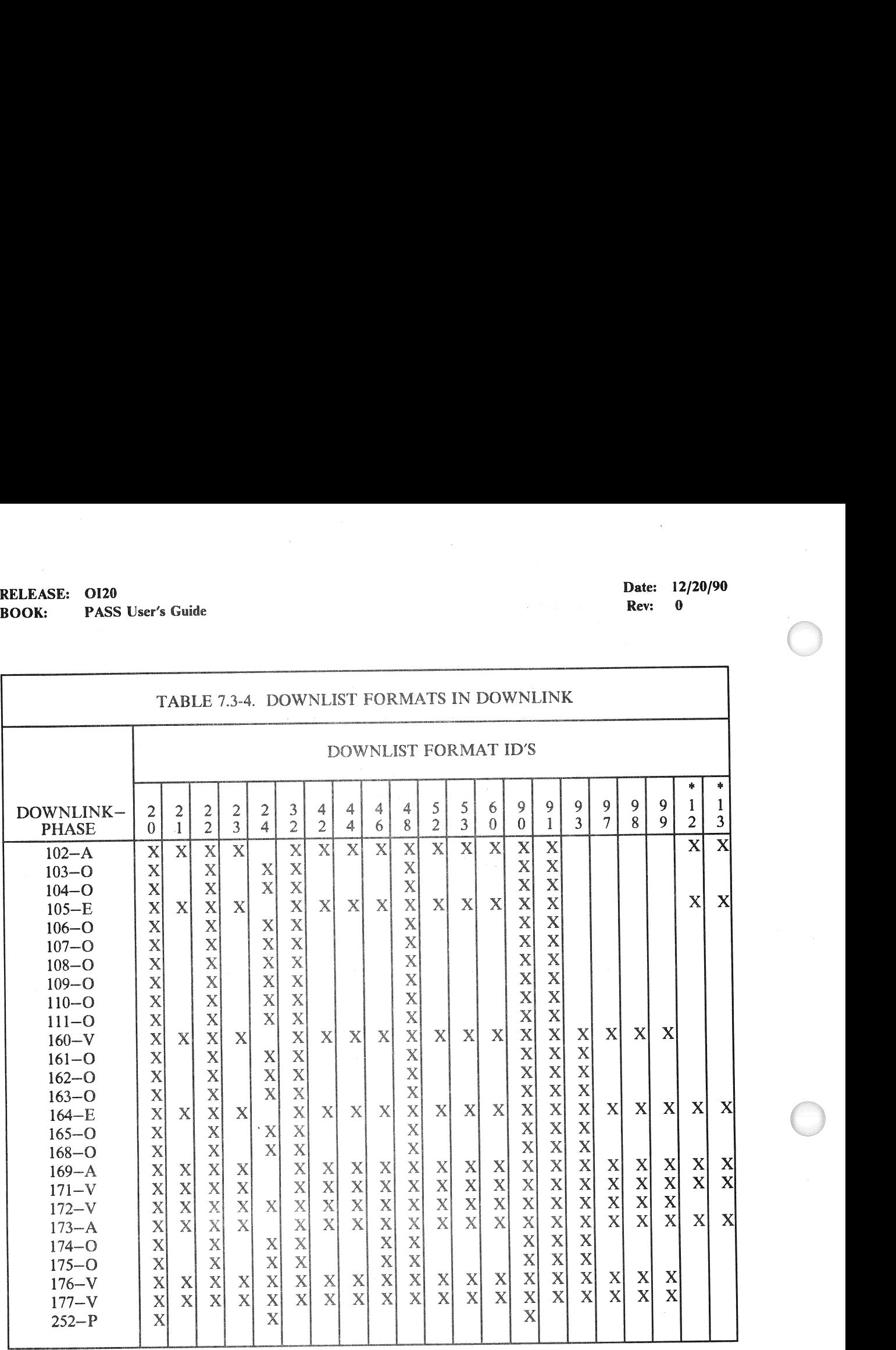

\* BES Formats - Not Selectable in PASS

PHASE -

- A Ascent
- O Orbit
- E Entry
- P Payload Checkout
- V Vehicle Checkout

RELEASE: 0120 Date: 12/20/90 **BOOK:** PASS User's Guide **Review Accounts Rev:** 0

### 7.3.2 FAULT SUMMARY PAGE

The downlist data includes the last five entries in the fault summary page. Each entry is composed of four 16 bit words. The first two words define the message (see Figure 7.3-1), and the second two words contain the time of the message.

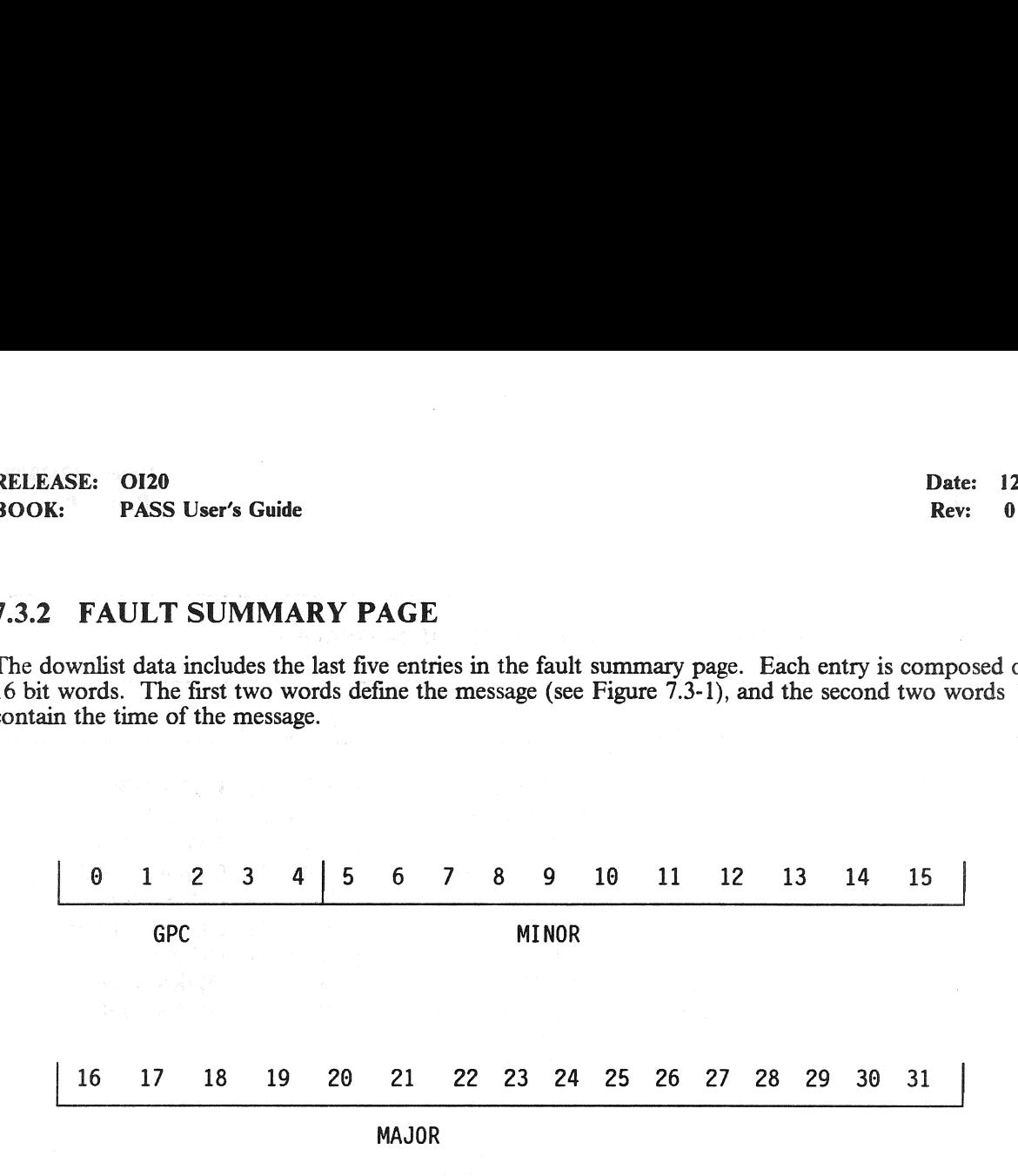

Figure 7.3-1. FSP Message Definition

 $\ddot{\phantom{0}}$ 

 $-1$  The individual bits 0-4 specify which GPC(s) detected the error. The major field is a numeric value (IDs in decimal) representing the major text of the message (Table 7.3-5). The MINOR field is a numeric value representing the minor text of the message (Table 7.3-6). Major and minor ID's for SM and PM can be found in the corresponding flight FSR. Reference Section 6 for a detailed description of Fault Annunciation and Messages.

# RELEASE: OI20<br>
BOOK: PASS User's Guide extended by the contract of the contract of the Rev: 0 RELEASE: OI20<br>BOOK: PASS User's Guide BOOK: PASS User's Guide

 $\sim$ 

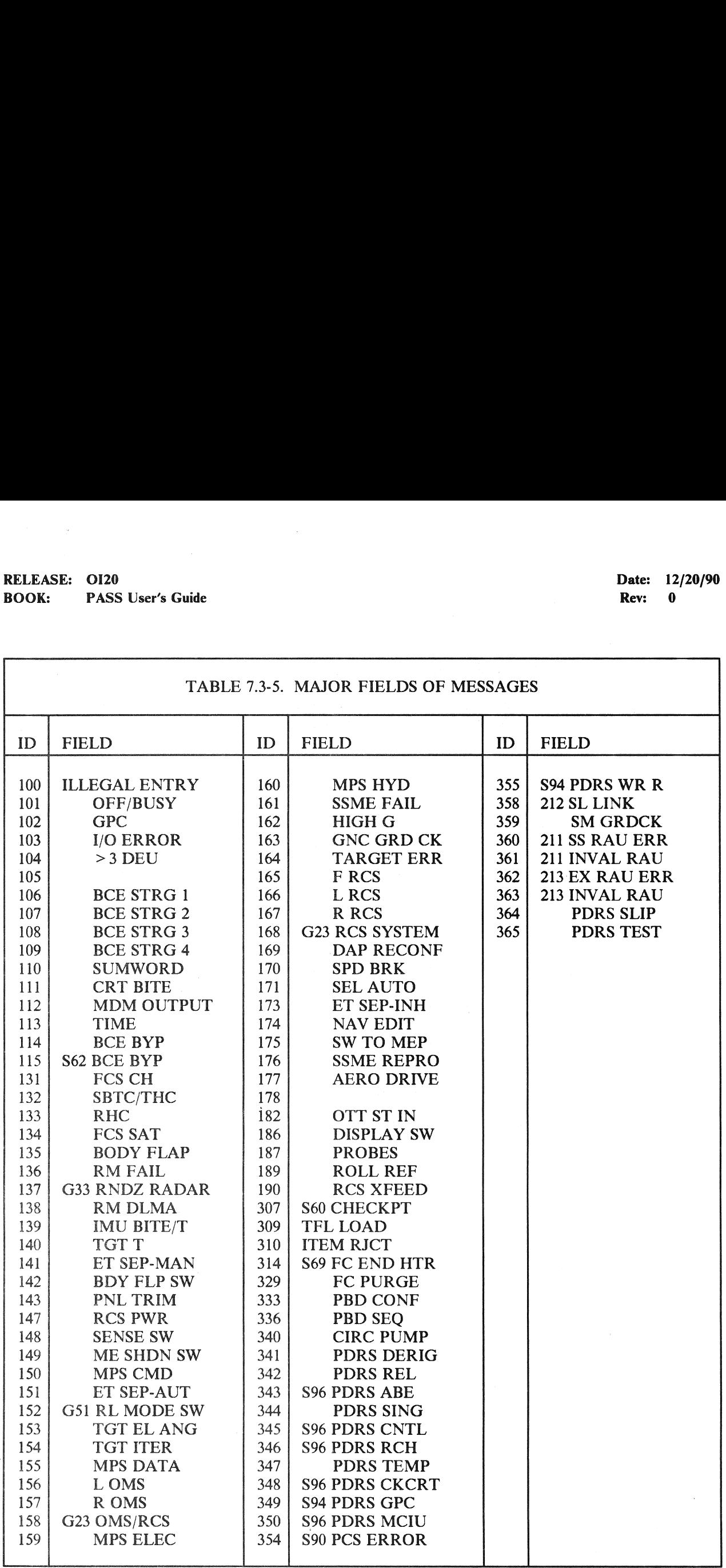

# RELEASE: 0120<br>BOOK: PASS User's Guide<br>Communications RELEASE: OI20<br>
BOOK: PASS User's Guide Date: 12/20/90<br>
Rev: 0 BOOK: PASS User's Guide

7

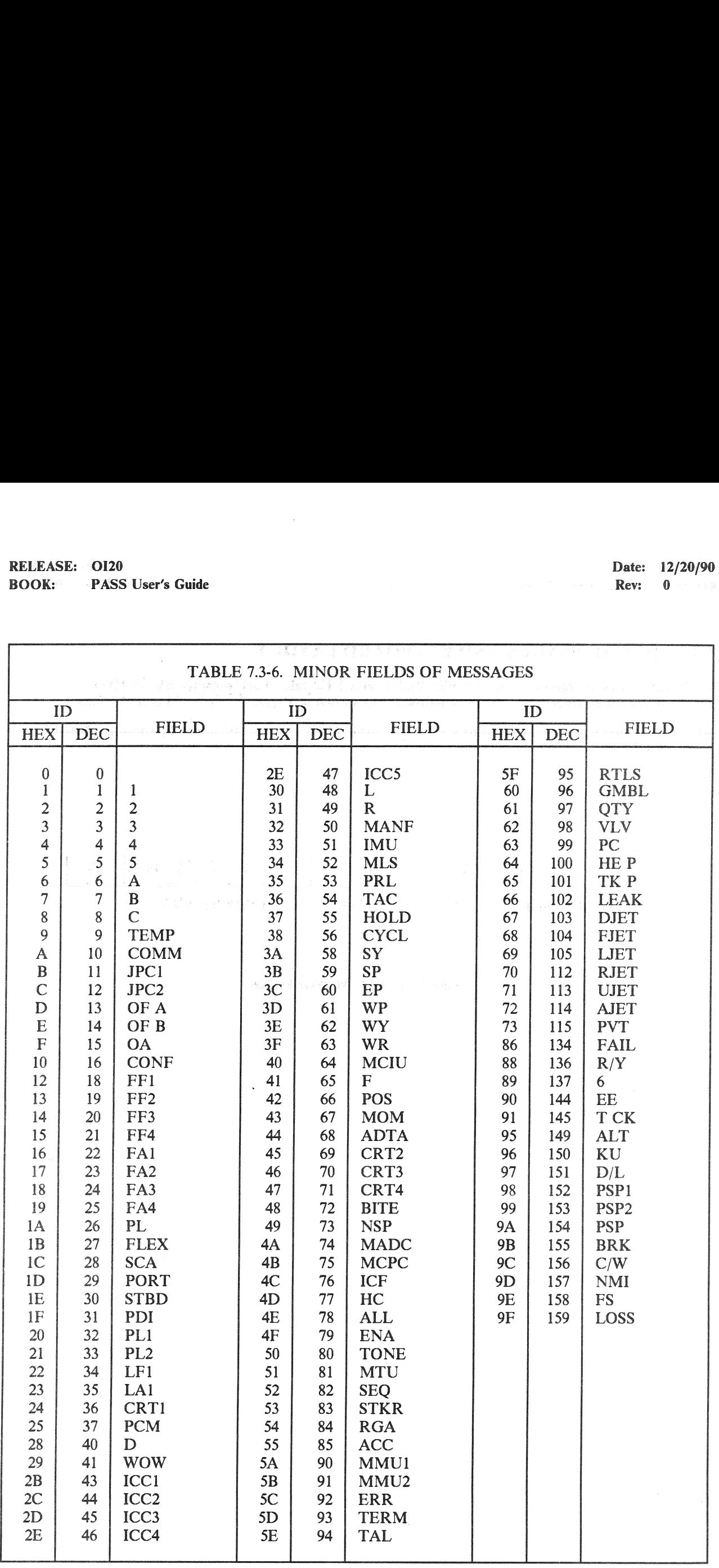

RELEASE: 0120 **Date: 12/20/90** BOOK: PASS User's Guide Rev: 0

### 7.3.3 DEU MESSAGES AND KEYBOARD LAYOUT

Keyboard entries are placed in the downlist buffers at a 1 Hz rate. Each message has 10 HWs of keystroke data with three keystrokes per half-word as shown in Figure 7.3-2; bit 15 is set to zero.

—1 Each value may be converted to a keystroke from Table 7.3-7 to construct the message received by the GPC(s).

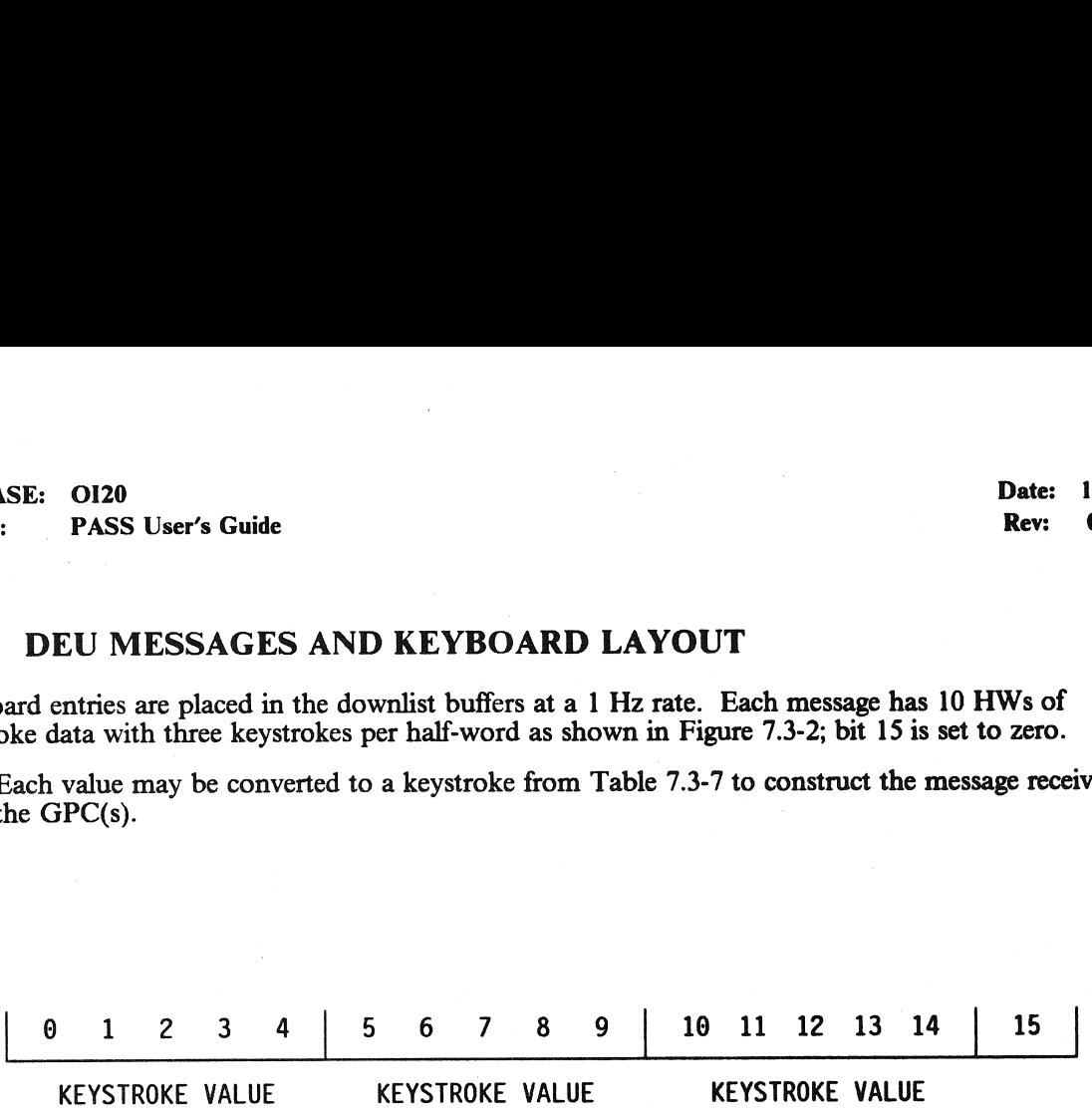

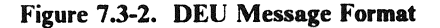

 $\mathcal{A}^{\pm}$ 

 $\mathcal{F} \in \mathcal{F}(\mathbb{R}^d)$ 

المواقع المواقع المستقرر الأولى المستقرر المستقرر المستقرر المستقرر المستقرر المستقرر المستقرر المستقرر المستقرر المستقرر المستقرر المستقرر المستقرر المستقرر المستقرر المستقرر المستقرر المستقرر المستقرر المستقرر المستقرر

 $\sim$   $\sim$ 

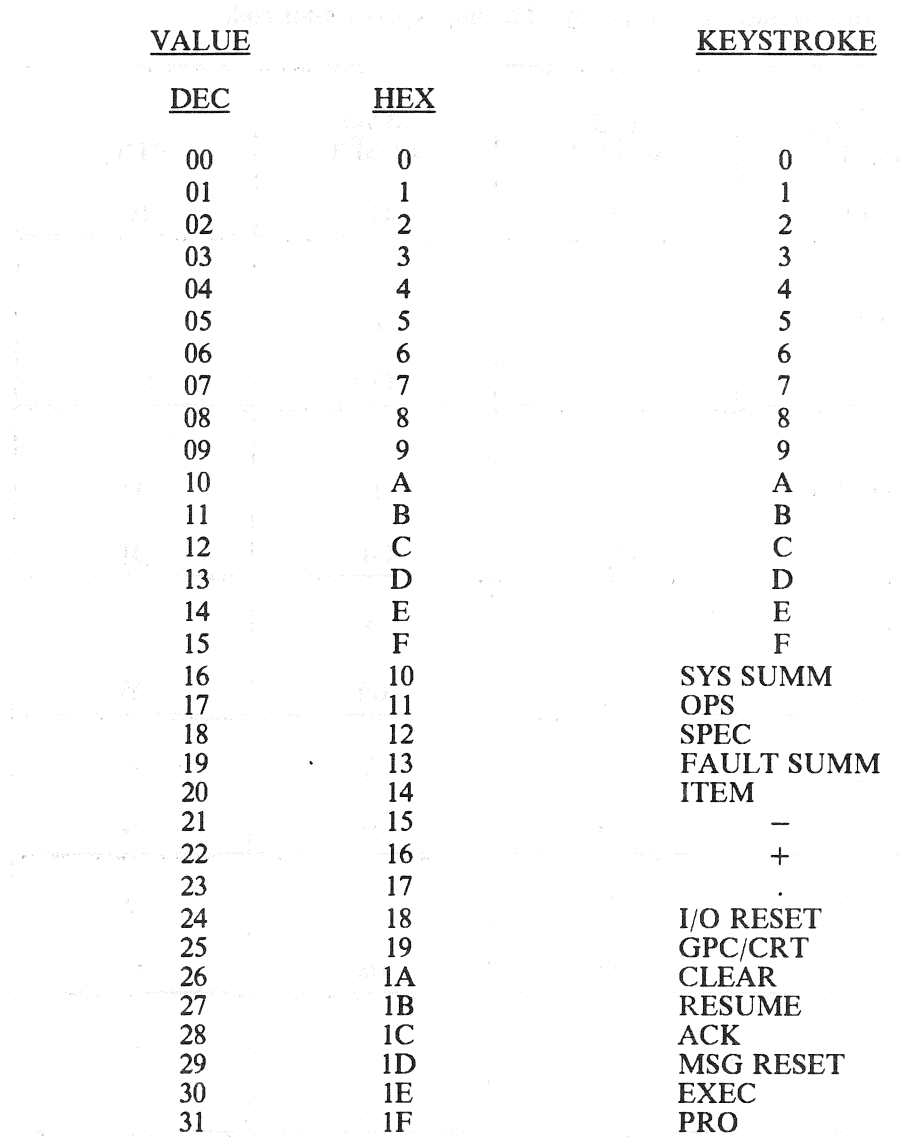

### TABLE 7.3-7. DEU KEYSTROKES

 $\sim$   $\sim$ 

marked the special form

RELEASE: O120 BOOK: PASS User's Guide

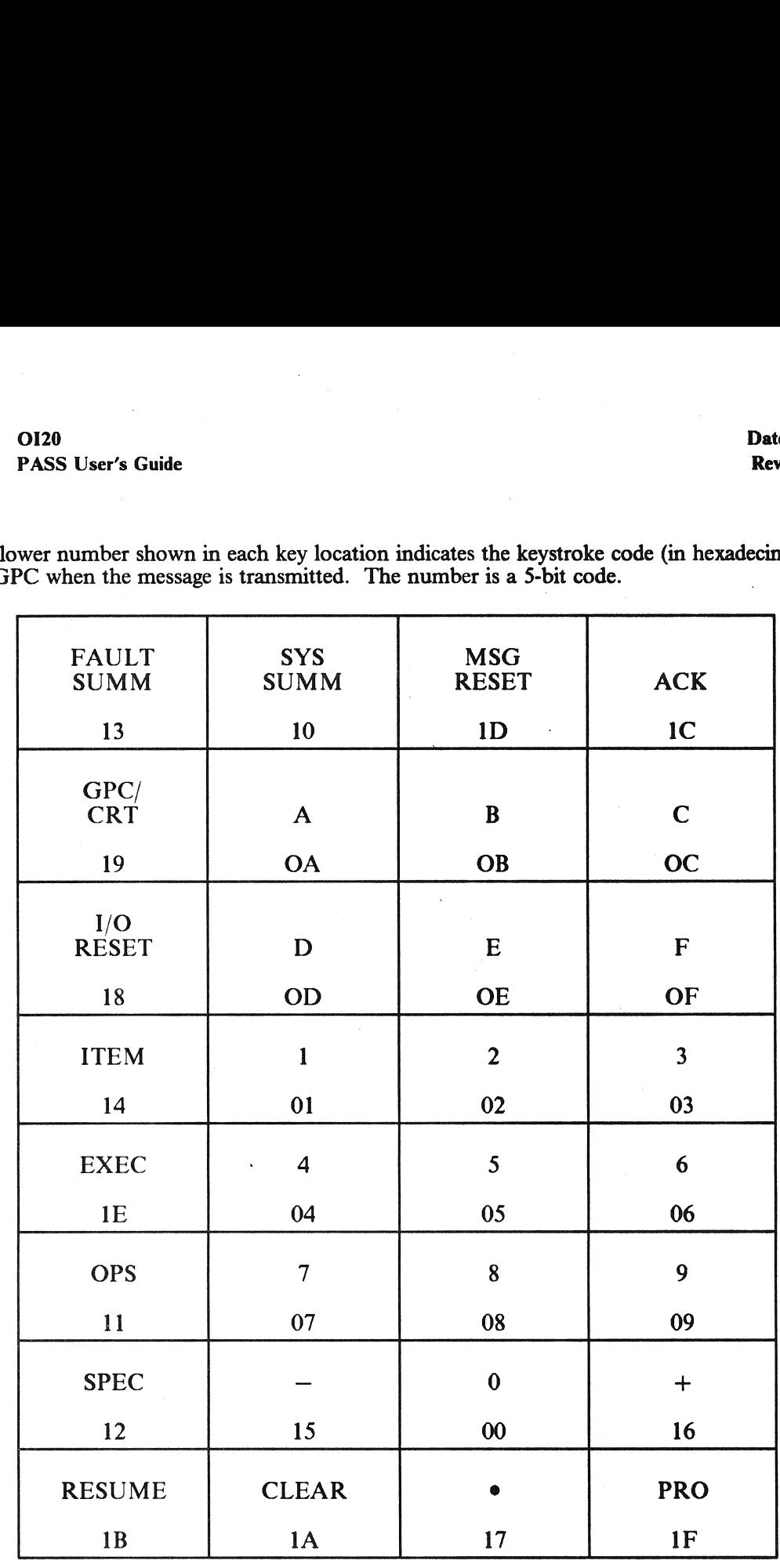

 $-2$  The lower number shown in each key location indicates the keystroke code (in hexadecimal) sent to the GPC when the message is transmitted. The number is a 5-bit code. OI20<br>PASS User's Guide<br>wer number shown in each key location<br>PC when the message is transmitted. The

Figure 7.3-3. MCDS Keyboard Layout |

### 8. DATA ANALYSIS

This section of the User's Guide is basically a T&O support section. Several topics are addressed to provide information necessary to analyze data which may be available for troubleshooting in an expedited fashion. Topics

### 8.1 GPC ERRORS

and circums and circ

This section will address software induced GPC errors, and software indications of any GPC hardware problems.

### 8.1.1 GPC FAIL-TO-SYNCS

Multiple computers with PASS loaded and in RUN will be in at least Common Set (unless a previous error has occurred). Multiple computers in common set with the same major function active are said to be in Redundant Set.

- -1 When GPCs in Common Set (CS) and/or Redundant Set (RS) fail to arrive at a synch point together (within some tolerance) a Fail-To-Synch (FTS) is declared. The GPC(s) voting against a GPC light their respective U-FAIL li
- -2 The following items are peculiarities the user should be aware of when a FTS occurs:
	- $-2.1$  A dual commander situation can be encountered at the completion of an unsuccessful OPS Transition/OPS Mode Recall attempting to expand the current R/S. (38458)
	- —2.2 GPC Failed Out of Common Set/Redundant Set (37543)
	- ~2.3 Multiple Commanders of a DEU Can Result in an F-T-S (37590)
	- —2.4 Output Switch in TERMINATE at RS Formation (32119)
	- —2.5 Overlay Failure Following F-T-S During Overlay (25159)
	- —2.6 Possible common set F.T.S. due to I/O completion (55318)

### 8.1.2 GPC ERROR LOG (CZ2V\_GPC\_ERR\_LOG)

The GPC Error Log is available for downlist in all D/L formats and consists of:

- @ Last 5 GPC errors
- e Last error in each GPC
- e Cumulative error count for each GPC
- $\bullet$  GPC error log index to next available log entry.  $(0, 6, 12, \ldots)$
- -1 Each error is defined in six 16 bit words in downlist. The first word is a 16 bit PDE address.<br>(25119) The next 3 words (words 2, 3 and 4) contain time of error (run time). Word two is 16 bit<br>half hour count (LSB = 30

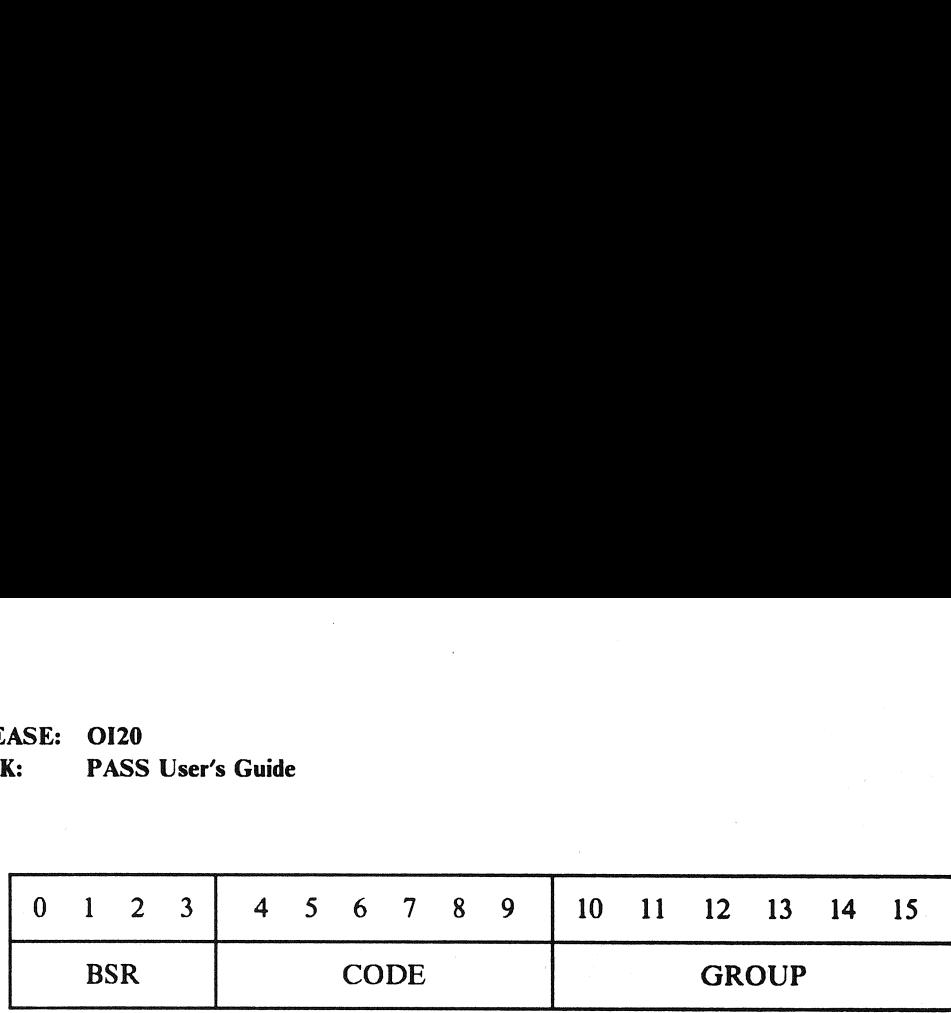

### Figure 8.1-1. GPC ERROR WORD 5

- $-2$  The sixth word contains the 16 bit address at the time of error. If the first bit of this address is not zero (first hex digit  $> 7$ ), then extended addressing is required. In this case the first digit of word six is replaced with two digits as determined by the first digit (BSR) of word 5. Table 8.1-2 defines the replacement digits as a function of the values of word  $\vec{6}$ , digit 1 and word 5 digit 1. (25137)
- $-3$ Additional information for each of the last five GPC errors is logged in an auxiliary GPC error Log. This information is NOT downlisted. However, it is available in GPC dumps and is very useful in resolving compiler defined errors. The auxiliary error data is found in compool FCMCOM, structure TFCMAUXL. TFCMAUXL is indexed in the same manner as the GPC error log (i.e., the first entry in the auxiliary error log corresponds to the first entry in the GPC error log, the second to the second, etc.). Each entry in the auxiliary error log is 4 halfwords long and is formatted as follows:

HW 0,1 - First word of PSW from the stack

HW 2, 3 - The contents of the HAL Linkage Register

# RELEASE: 0120<br>BOOK: PASS User's Guide RELEASE: 0120 Date: 12/20/90 BOOK: PASS User's Guide Rev: 0

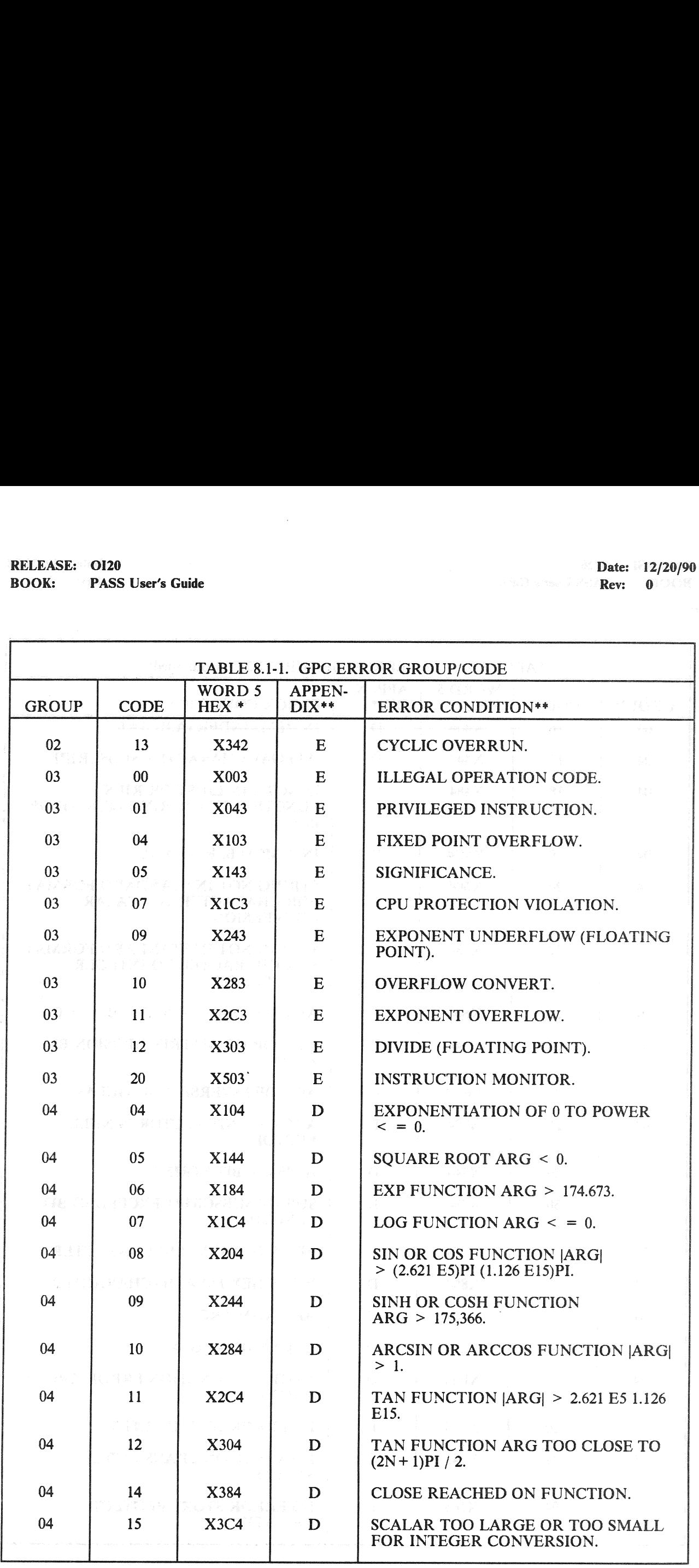

# RELEASE: OI20<br>BOOK: PASS User's Guide RELEASE: OI20<br>
BOOK: PASS User's Guide entity of the state of the state of the Rev: 0 **BOOK:** PASS User's Guide Rev: 0 200 **PASS** User's Guide

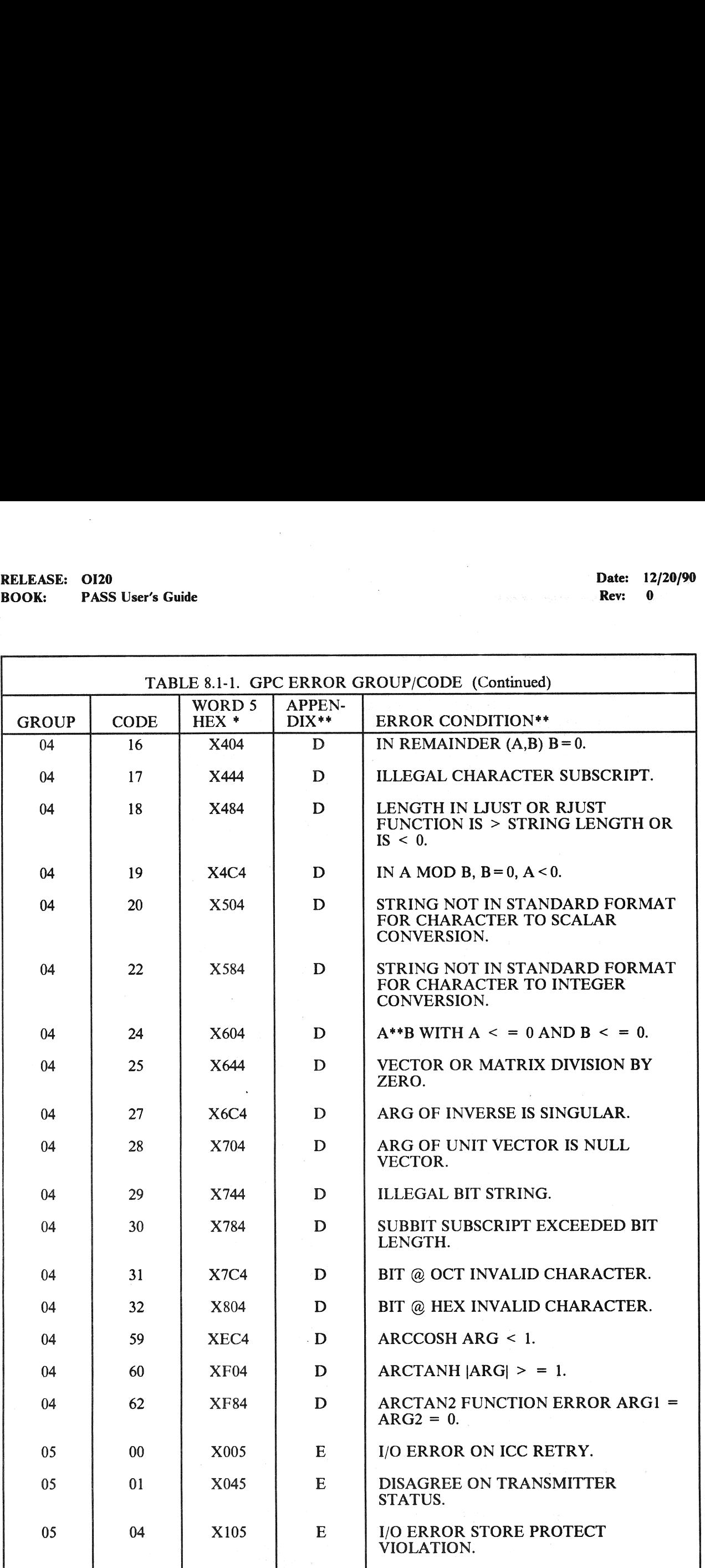

### RELEASE: 0120 BOOK: PASS User's Guide RELEASE: 0120<br>BOOK: PASS User's Guide

Date: 12/20/90 Rev: 0

 $\sim$ 

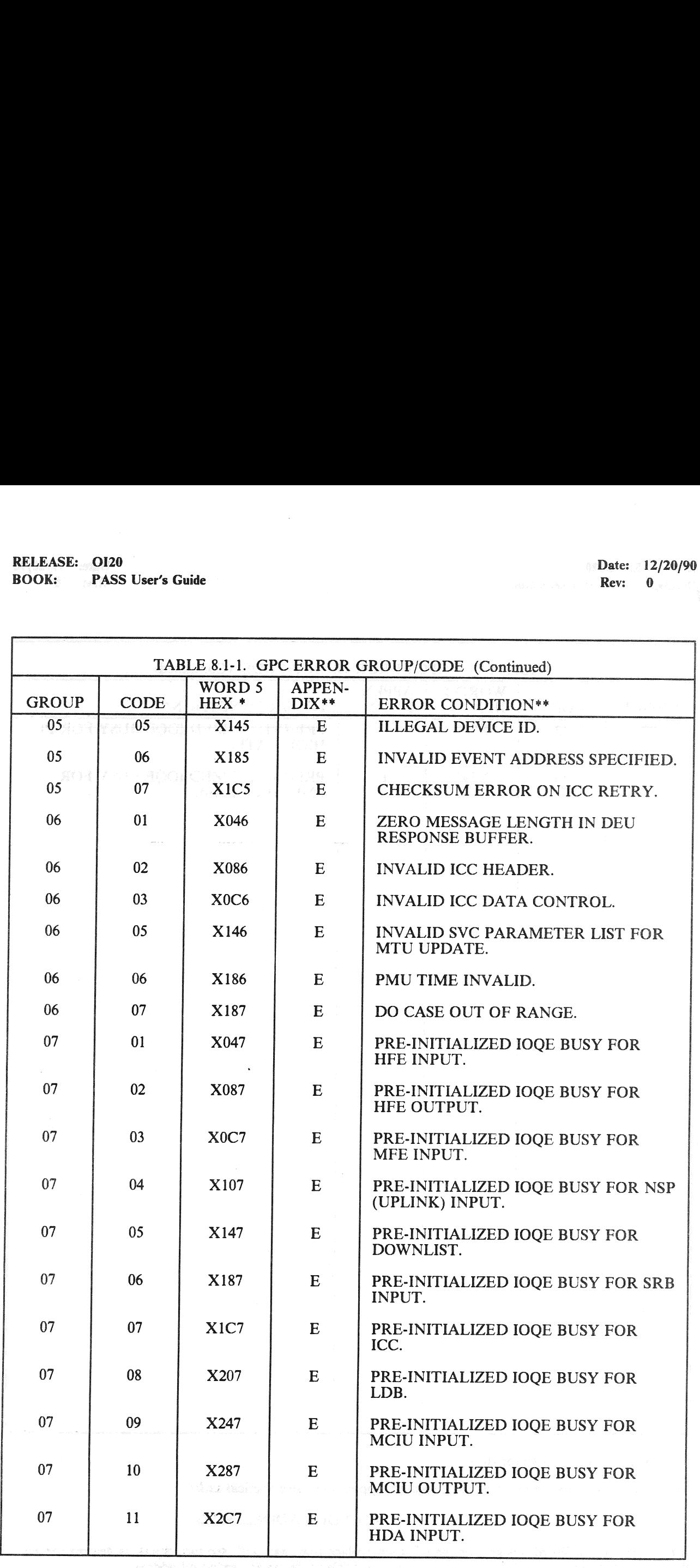

8.1-5

# RELEASE: OI20<br>BOOK: PASS User's Guide RELEASE: 0120 BOOK: PASS User's Guide Rev: 0 and 2008.

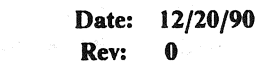

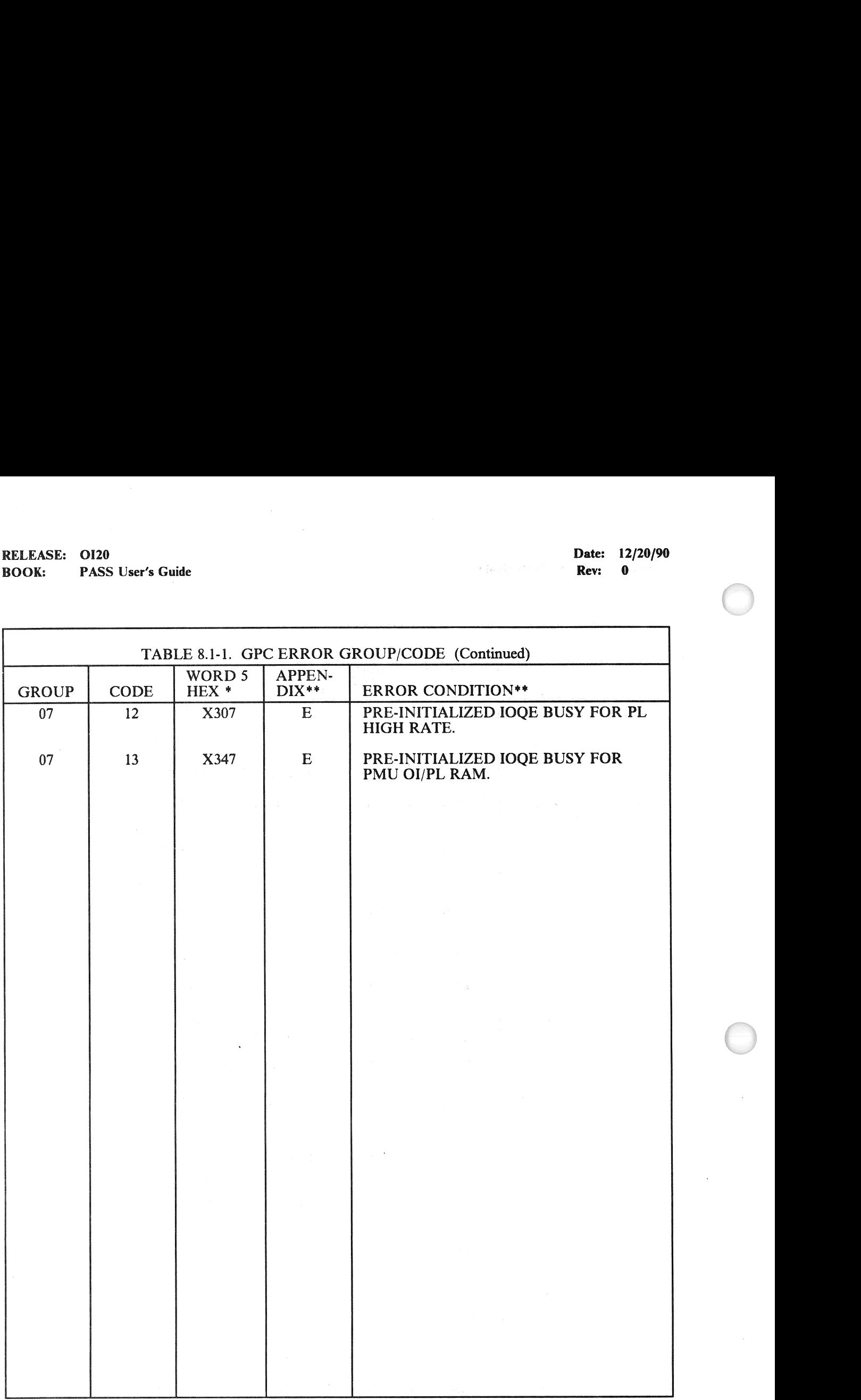

\* Value of X denotes sector (0-6).

\*\* Error Conditions are listed in the indicated Appendix in alphabetical order.

### TABLE 8.1-2. EXTENDED ADDRESSING

If the first digit of Word 6 is greater than 7, then replace that digit with the two digits, as determined by the value of Word 5, digit 1, given in the following table to derive the extended address.

### RELEASE: O120 BOOK: PASS User's Guide |

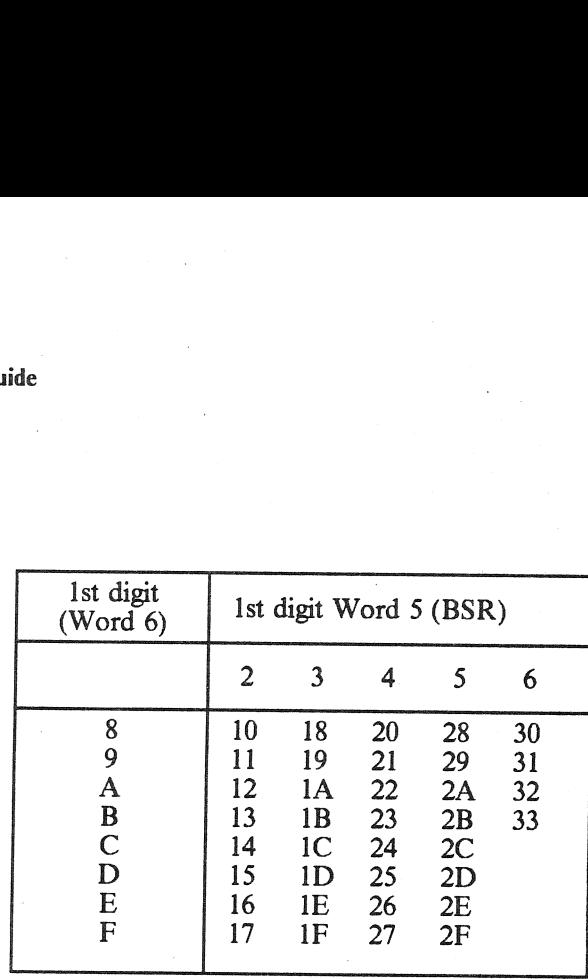

 $\bar{z}$ 

### 8.2 INPUT/OUTPUT (I/O) ERRORS

The GPC, through a data bus network, sends data to Line Replaceable Units (LR Us) (Output) and via commands to LRUs receives data back (Input). Limited error checking (transmitter disabled MIA busy) is done on the transmission of data. The input is error checked, and if an error occurs, appropriate storing of information and annunciation (if any) is done.

- —1 I/O Error Management is divided into two distinct types of processing, 1) errors that can be associated with the input/output of data, and 2) errors detected by CPU/IOP hardware which must be handled by FCOS because the error is severe and processing may be halted. Figure 8.2-1 contains a list of those errors for which an applications process can be notified. These errors really are of three types: BCE NO/GO, MSC Timeout, and Pseudo Timeout. The first thirteen errors listed are BCE NO/GOs. Figure 8.2-2 contains a list of CPU/IOP hardware detected errors which are handled by FCOS. These errors are detected via Level A and B hardware interrupts.
- $-2$  Application processes may request status explicitly via the I/O macros or implicitly, as certain macros have the status request built-in as a part of the specification which generates the I/O SVC parameter list. Two types of status request are allowed; one method, called regular status, is accomplished by FCOS storing certain information in slots prior to the application buffer. A fullword (32 bits) of status, called the transaction status word, is stored at LOC minus four halfwords. If a BCE NO/GO occurs, FCOS stores the residual word count at buffer minus two halfwords. If a MSC timeout occurs, FCOS stores zero at buffer minus two halfwords. The last 16 bits of the absolute buffer address are stored at buffer minus one halfword (the absolute buffer address is retrieved from the BCE Local Store). The residual word count is also obtained from BCE local store and represents the data words remaining to be received or transmitted. If a MSC Timeout or PSEUDO Timeout occurs, FCOS stores zero at buffer minus two halfwords and minus one at buffer minus one halfword. See Figure 8.2-3 for a visual layout of the status slots and Figure 8.2-4 for a definition of the transaction status word. FCOS does not clear or maintain the status words for this type of
- -3 A second type of status is known as COMMFAULT. COMMFAULT is implemented to allow<br>application processes to determine the validity of data on an LRU basis. FCOS maintains an array<br>which contains one bit for each LRU to be bypass indicator is named FIOBCEB1 and is located in the FCOS COMPOOL, FCMCOM.<br>COMFAULTing occurs in the following manner. FCOS clears the status indicator word of faulted<br>bits for a given request prior to initiating I/O f

 $-4$  An '\*' as an element number in Figure 8.2-5 represents those elements which may be included for any particular mission. The numbering of these elements begins with 105 and continues sequential to a maximum of 252. Th

Initial Timeout - an RDS, RDL, or MIN instruction timed out while waiting OI20<br>
PASS User's Guide<br>
Initial Timeout - an RDS, RDL, or M<br>
for the first input word to arrive. for the first input word to arrive. OI20<br>
PASS User's Guide<br>
Initial Timeout - an RDS, RDL, or M<br>
for the first input word to arrive.<br>
Timeout - an RDS, RDL, or MIN inst<br>
data word, other than the first, to arrive

Timeout - an RDS, RDL, or MIN instruction timed out while waiting for a data word, other than the first, to arrive.

Transmitter Disabled - at some point in the execution of a TDS, TDL, MOUT, or MIN instruction the MIA associated with the BCE had its transmitter disabled. This error may also indicate a MIA found busy when it was time to initiate transmission of a new data word or the MIN command OI20<br>
Initial Timeout - an RDS, RDL, or M<br>
for the first input word to arrive.<br>
Timeout - an RDS, RDL, or MIN ins<br>
data word, other than the first, to arrive<br>
Transmitter Disabled - at some point in<br>
MOUT, or MIN instructi word. OI20<br>
PASS User's Guide<br>
Initial Timeout - an RDS, RDL, or M<br>
for the first input word to arrive.<br>
Timeout - an RDS, RDL, or MIN ins<br>
data word, other than the first, to arrive<br>
Transmitter Disabled - at some point in<br>
MOU OI20<br>
PASS User's Guide<br>
Initial Timeout - an RDS, RDL, or M<br>
for the first input word to arrive.<br>
Timeout - an RDS, RDL, or MIN inst<br>
data word, other than the first, to arrive<br>
Transmitter Disabled - at some point in<br>
MO 0120<br>
MASS User's Guide<br>
Initial Timeout - an RDS, RDL, or M<br>
for the first input word to arrive.<br>
Timeout - an RDS, RDL, or MIN inst<br>
data word, other than the first, to arrive<br>
Transmitter Disabled - at some point in<br>
MO OI20<br>
NASS User's Guide<br>
Initial Timeout - an RDS, RDL, or M<br>
for the first input word to arrive.<br>
Timeout - an RDS, RDL, or MIN inst<br>
data word, other than the first, to arrive<br>
Transmitter Disabled - at some point in<br>
MO PASS User's Guide<br>
Initial Timeout - an RDS, RDL, or M<br>
for the first input word to arrive.<br>
Timeout - an RDS, RDL, or MIN inst<br>
data word, other than the first, to arrive<br>
Transmitter Disabled - at some point in<br>
MOUT, or Initial Timeout - an RDS, RDL, or M<br>for the first input word to arrive.<br>Timeout - an RDS, RDL, or MIN inst<br>data word, other than the first, to arrive<br>Transmitter Disabled - at some point in<br>MOUT, or MIN instruction the MIA

Parity - while executing an RDS, RDL, or MIN instruction, an input word with bad parity was detected.

MIA Mismatch - while executing an RDS, RDL, or MIN instruction, a mismatch between the input IUA and BCE's IUAR occurred.

Self Test Error - a BCE self test instruction has detected a fault in a BCE.

GAP - a gap greater than 20 microseconds occurred during execution of a TDL or TDS instruction, or a 5 microsecond gap on an MOUT.

SYNC Error - while executing an RDS, RDL, or MIN instruction, an input word with command sync was received.

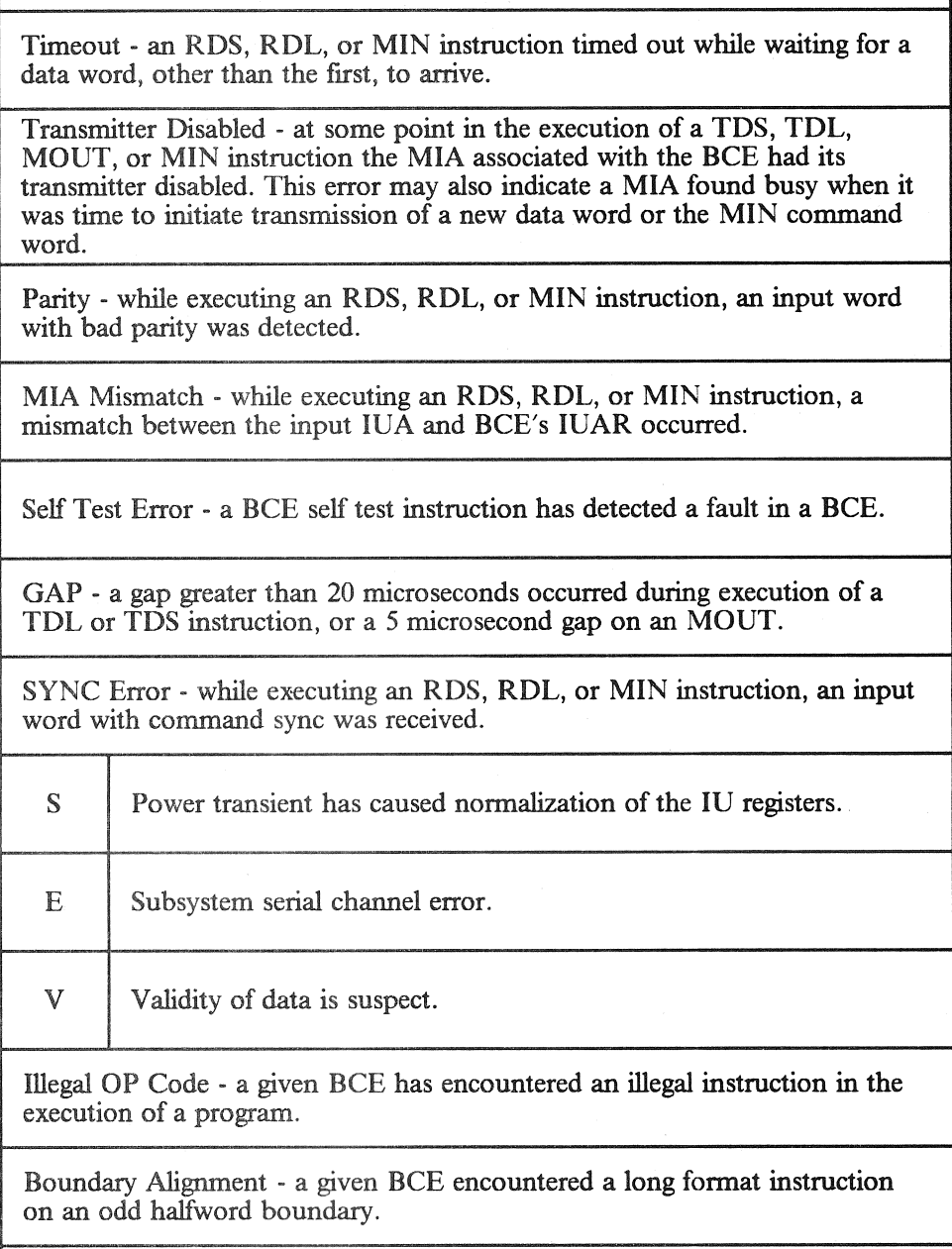

Illegal OP Code - a given BCE has encountered an illegal instruction in the execution of a program.

Boundary Alignment - a given BCE encountered a long format instruction on an odd halfword boundary.

MSC Timeout - hung or looping BCE.

### Figure 8.2-1. 1/O Errors Which May be Handled by Application Processes

RELEASE: O120 BOOK: PASS User's Guide

 $\bar{\gamma}$ 

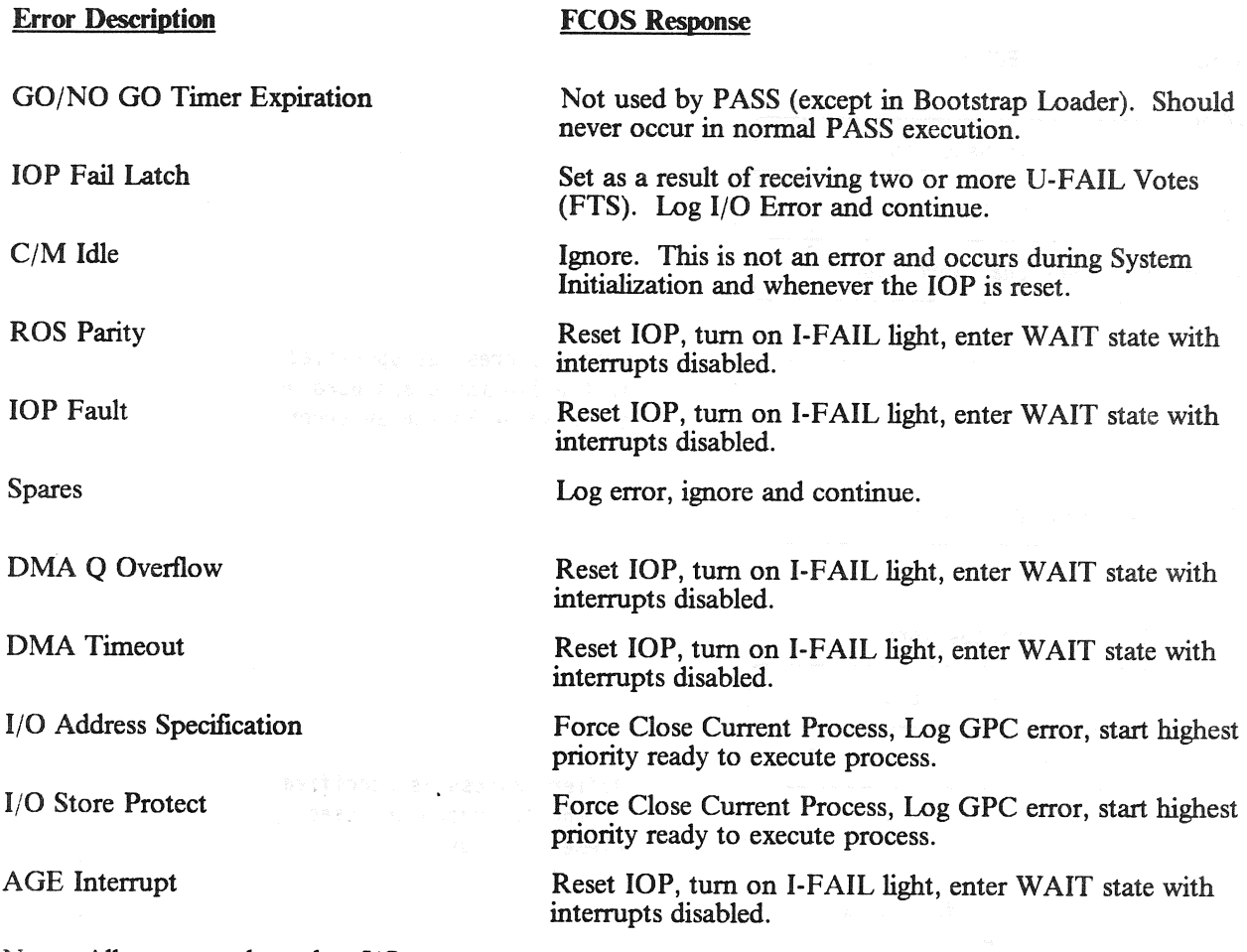

Note: All errors are logged as I/O errors, except erroneous setting of spare bits.

Figure 8.2-2. I/O Errors Handled By FCOS

### RELEASE: OI20<br>
ROOK: PASS User's Guide<br>
POOK: PASS User's Guide BOOK: PASS User's Guide E: OI20<br>PASS User's 0<br>Bus and No BCE C

Single Bus and No BCE Chaining

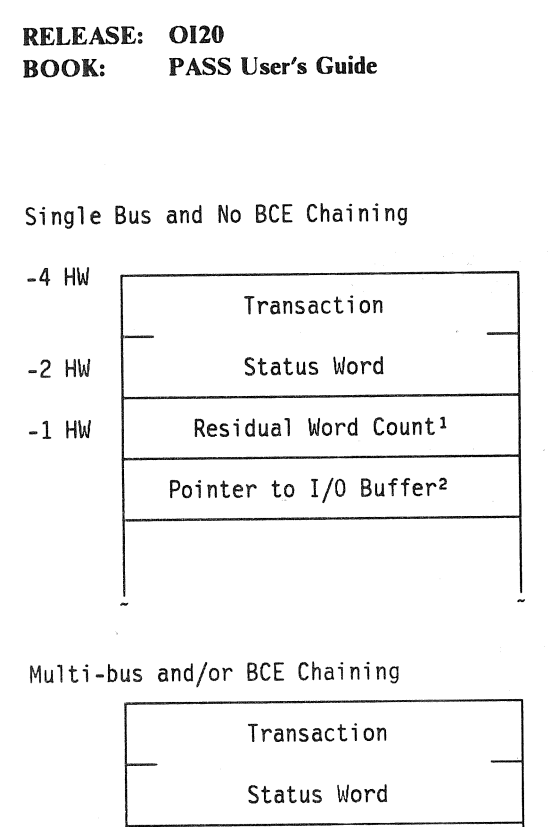

Buffer address as specified in the I/0 macro and used by the element having an error.

Multi-bus and/or BCE Chaining

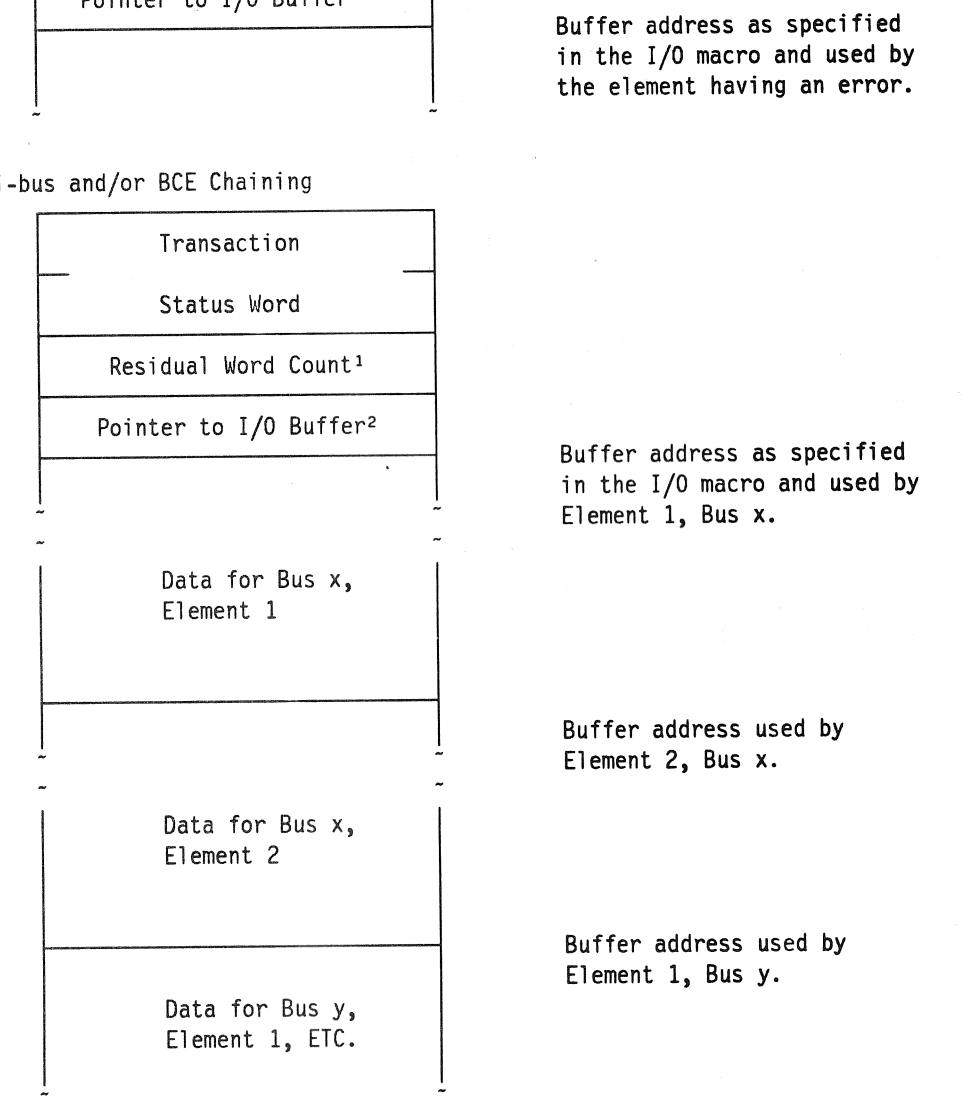

Notes: 1. This count will be zero if a PSEUDO or MSC TIMEOUT.

2. This pointer will be set to HEX'FFFF' for a PSEUDO TIMEOUT and to the last 16 bits of the absolute buffer address of the last error for other errors.

Figure 8.2-3. Example of Status Slot Layout

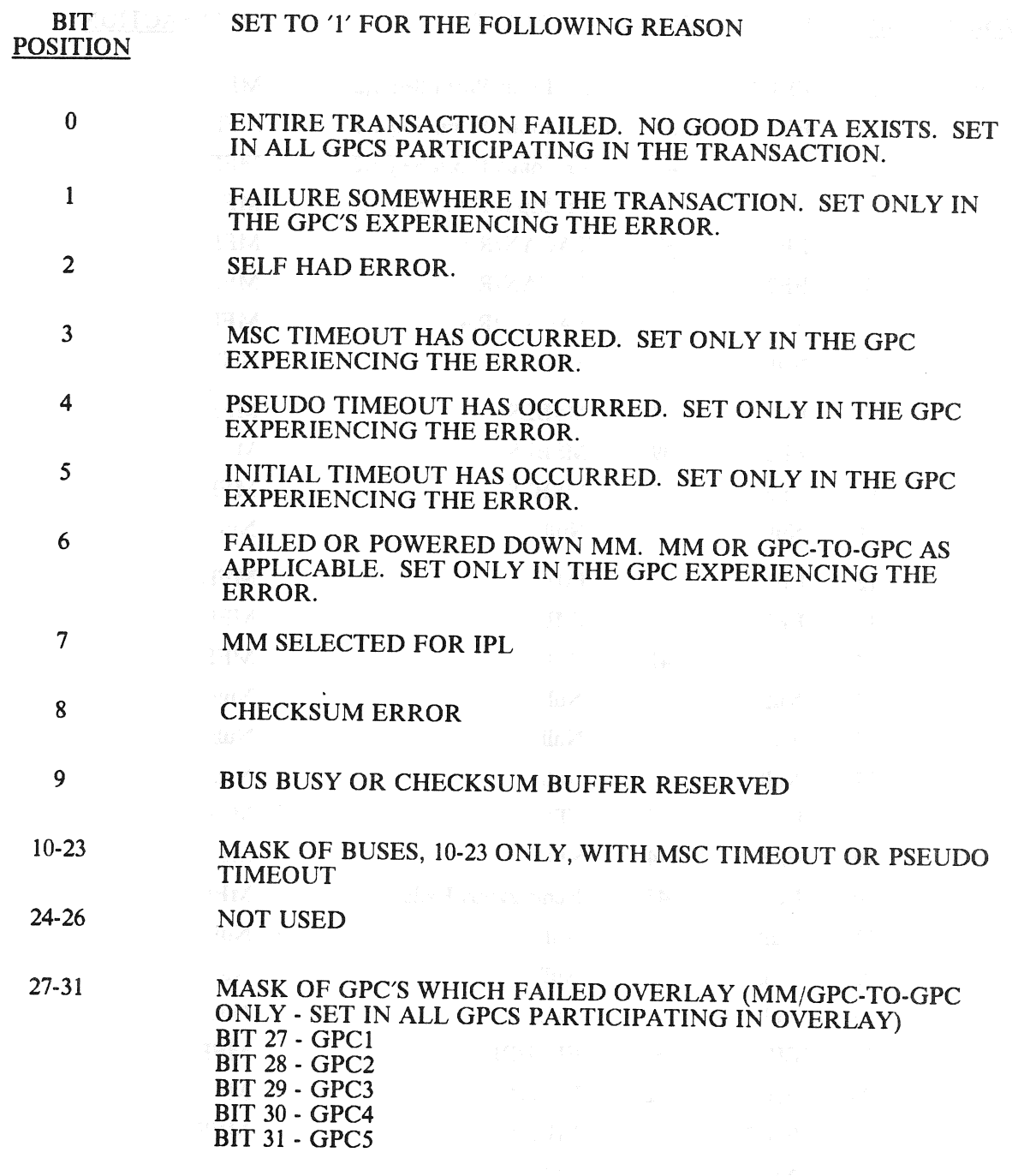

 $\bar{z}$ 

Figure 8.2-4. Format of the Transaction Status Word

 $\label{eq:3.1} - \langle \mathrm{Stab}_\mathcal{F} \rangle_{\mathcal{F}} \leq 2 \mathcal{E}^{\mathcal{F}}_{\mathcal{F}} \leq \mathcal{F}^{\mathcal{F}}_{\mathcal{F}}$ 

BOOK: PASS User's Guide

 $\sim$ 

RELEASE: OI20<br>
BOOK: PASS User's Guide entitled and the set of the set of the set of the Review of the Date: 12/20/90

 $\bar{z}$ 

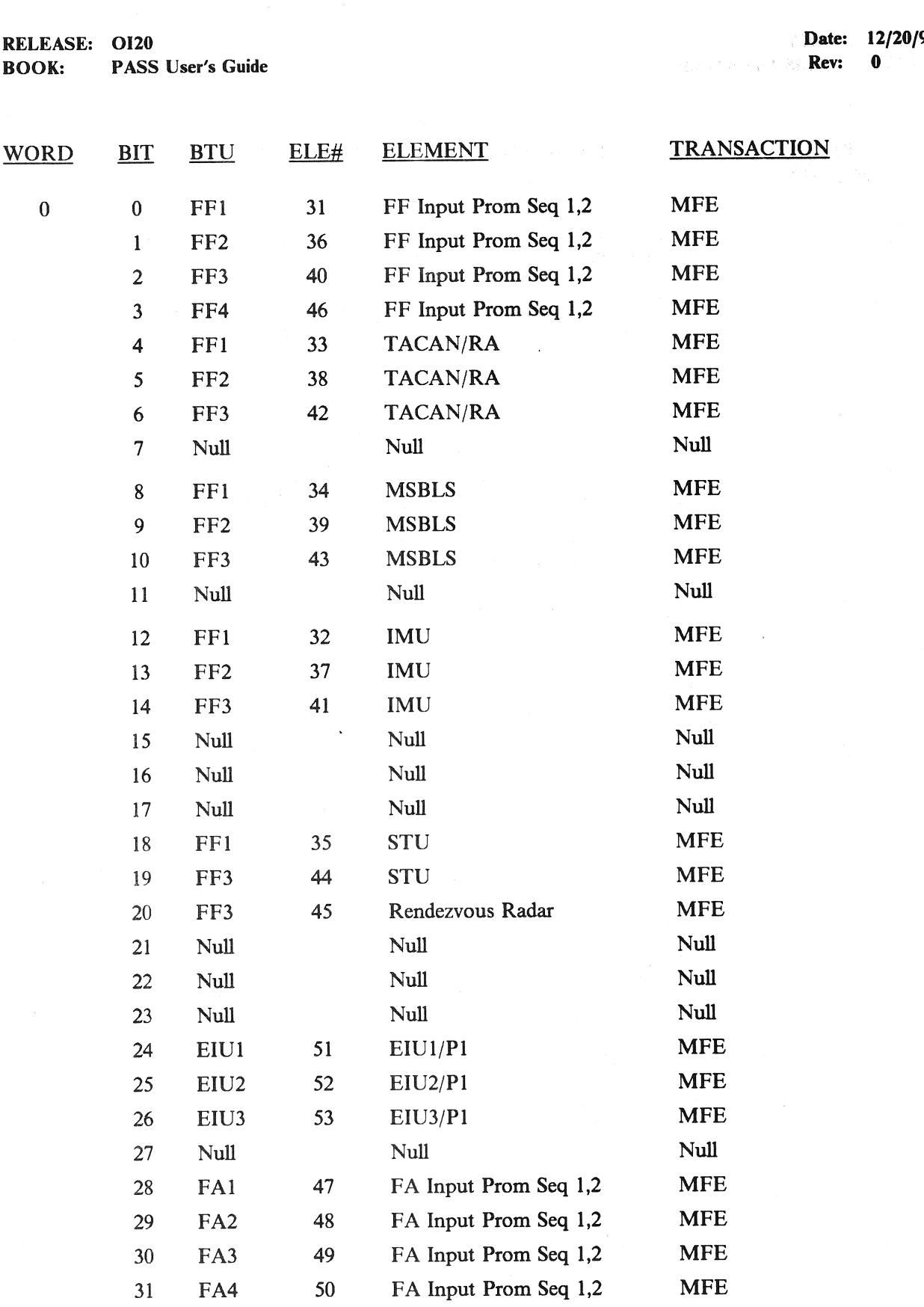

Figure 8.2-5. Bypass/Commfault Words Description

RELEASE: OI20 BOOK: PASS User's Guide Date: 12/20/90<br>Rev: 0 Rev:

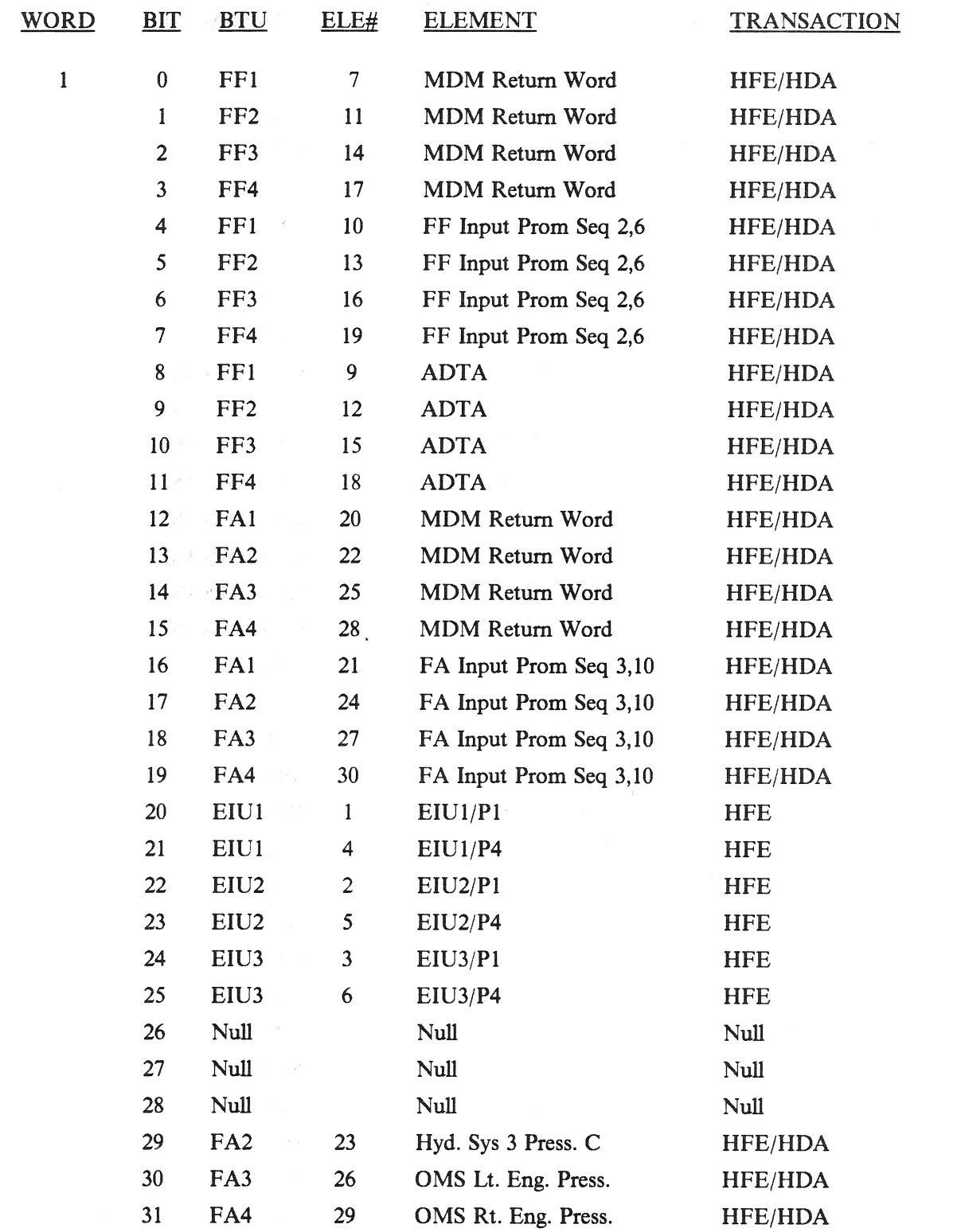

### Figure 8.2-5. Bypass/Commfault Words Description (Continued)

RELEASE: O120

BOOK: PASS User's Guide

 $\bar{z}$ 

Date: 12/20/90 Rev: 0

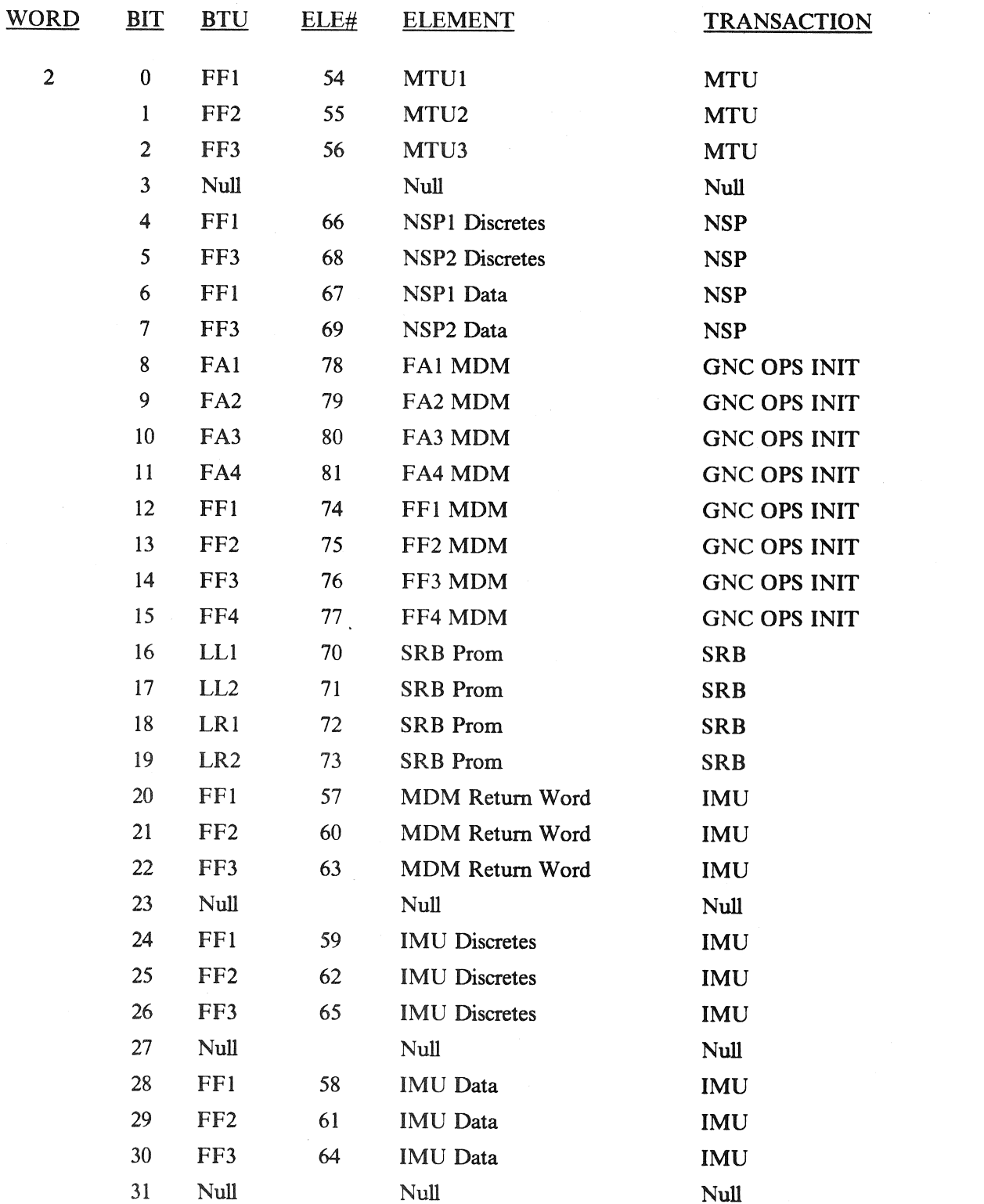

### Figure 8.2-5. Bypass/Commfault Words Description (Continued)

PASS User's Guide Rev: 0

RELEASE: 0120<br>
BOOK: PASS User's Guide<br>
Rev. 0

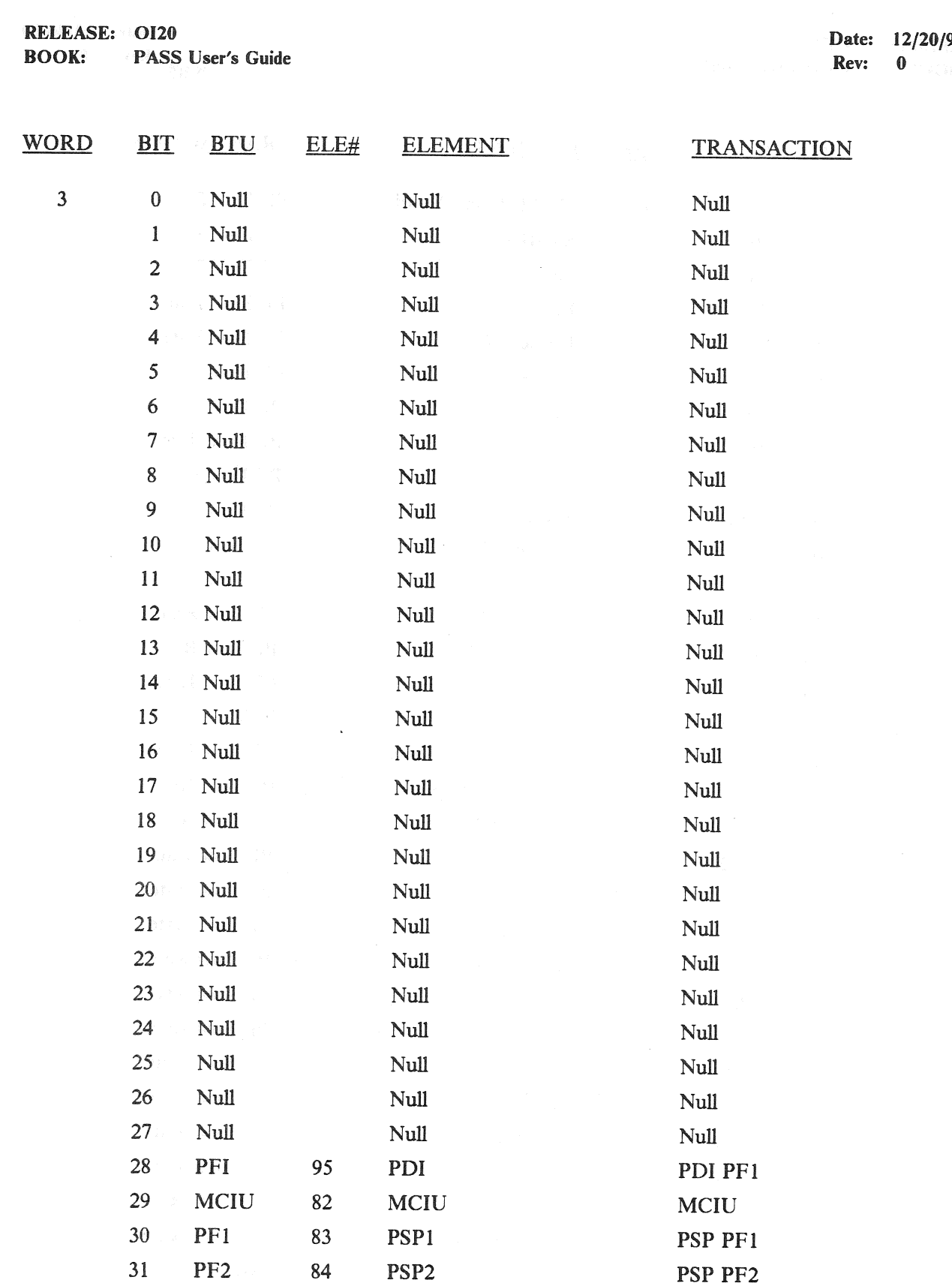

### Figure 8.2-5. Bypass/Commfault Words Description (Continued)

BOOK: PASS User's Guide

RELEASE: 0120<br>Rev: 0120<br>Rev: 0

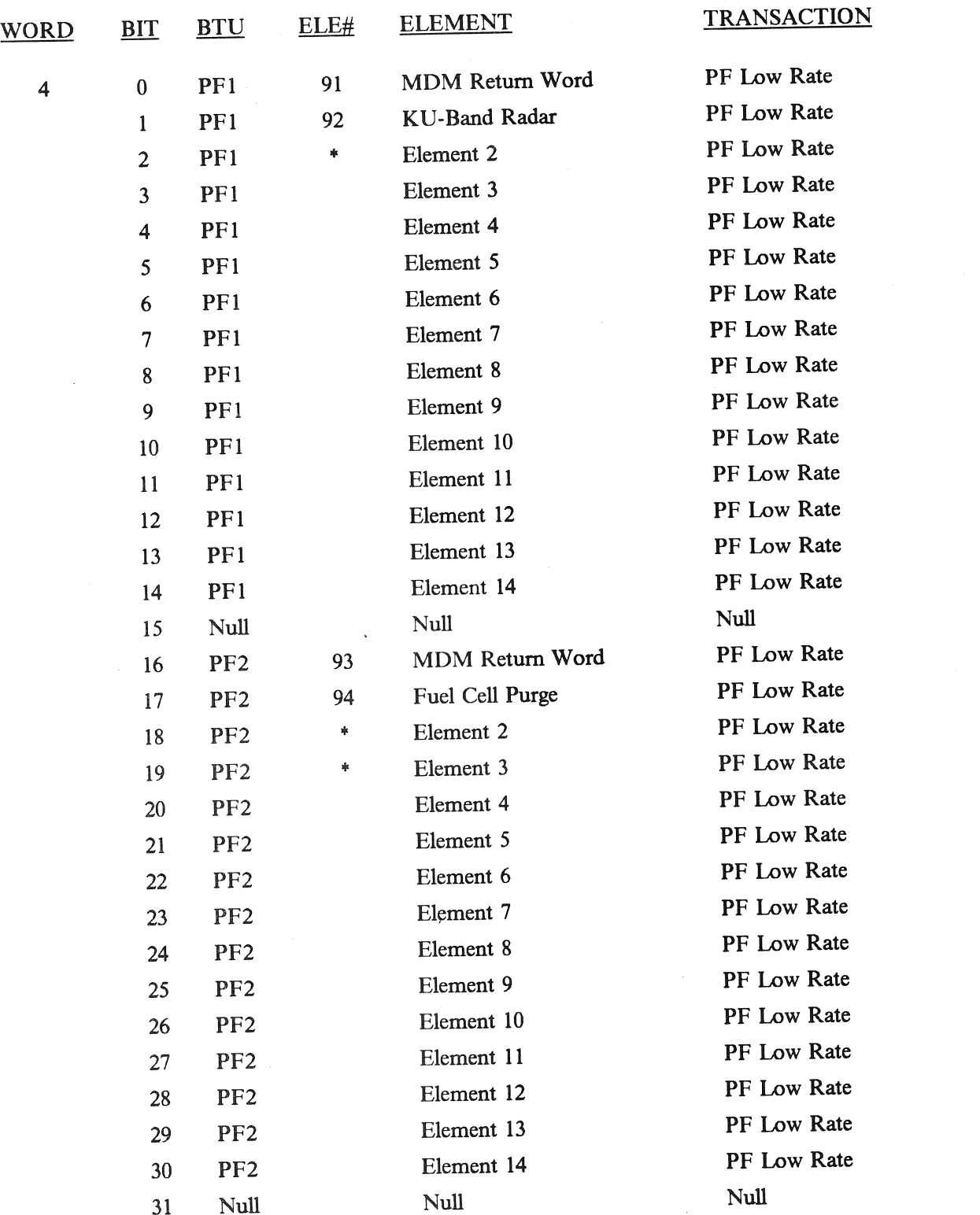

### Figure 8.2-5. Bypass/Commfault Words Description (Continued)

§.2-10

BOOK: PASS User's Guide Rev: 0

RELEASE: 0120 Date: 12/20/90

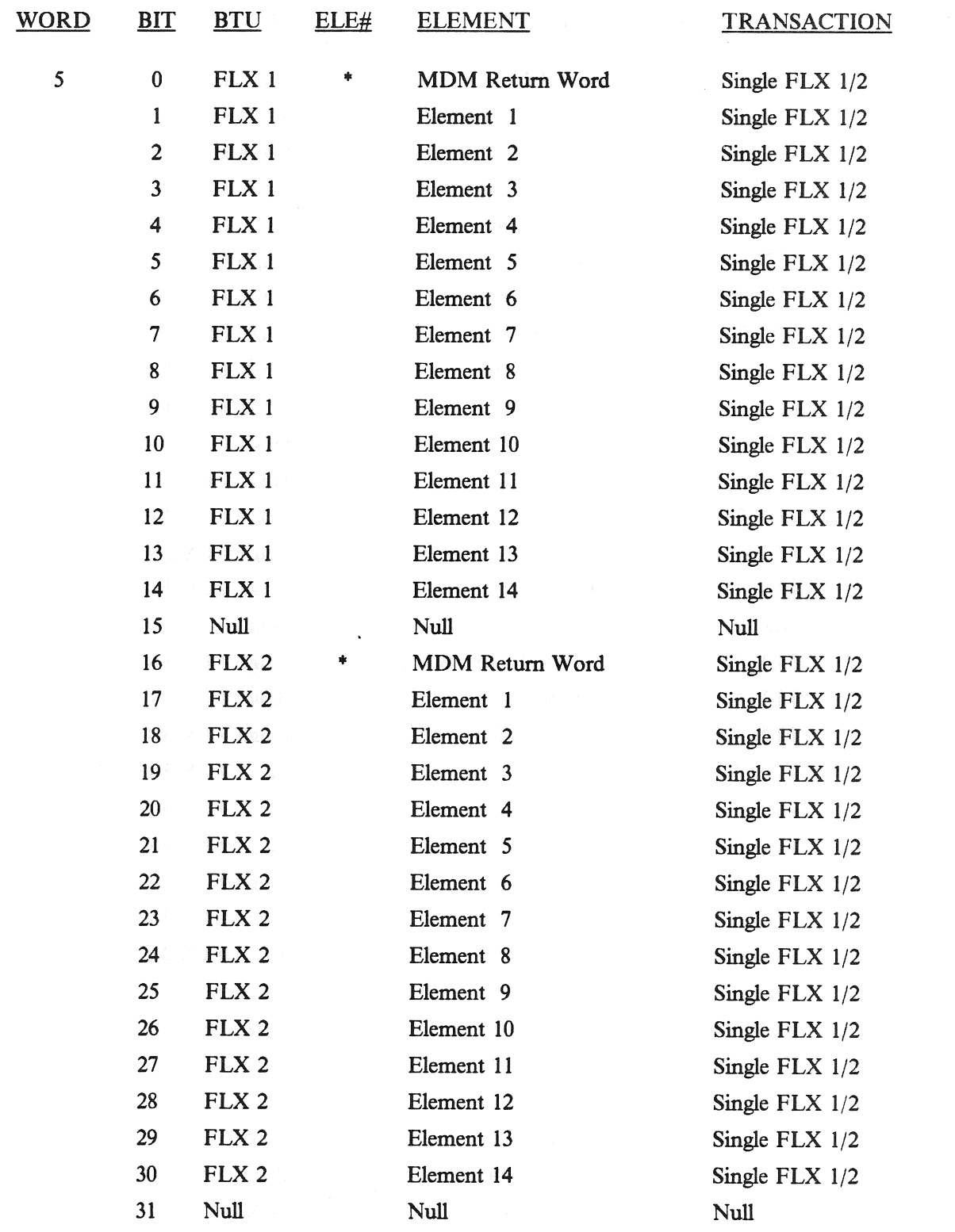

### Figure 8.2-S. Bypass/Commfault Words Description (Continued)

RELEASE: 0120 **Date: 12/20/90** BOOK: PASS User's Guide **BOOK:** PASS User's Guide

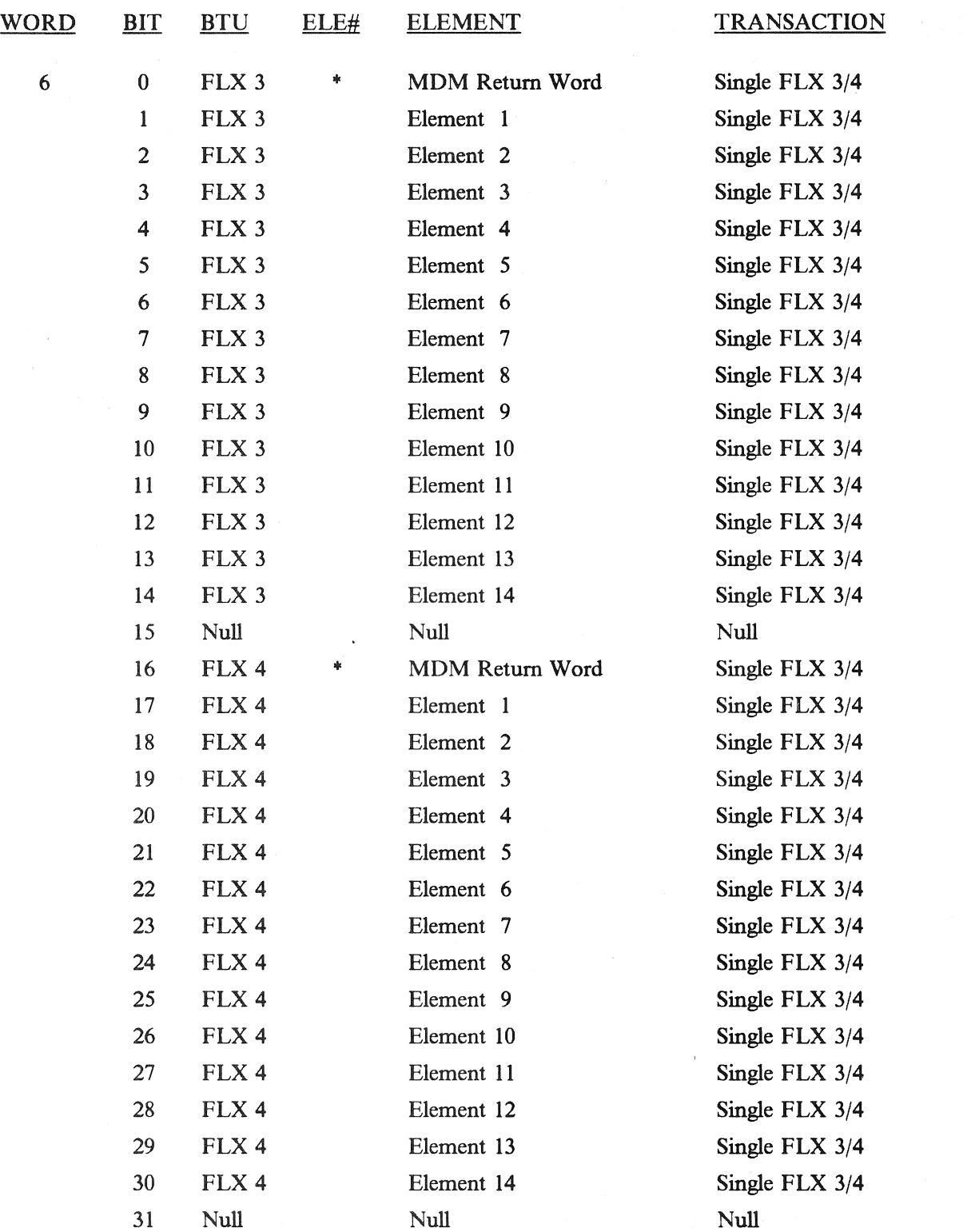

### Figure 8.2-5. Bypass/Commfault Words Description (Continued)

### RELEASE: 0120

BOOK: PASS User's Guide

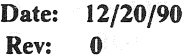

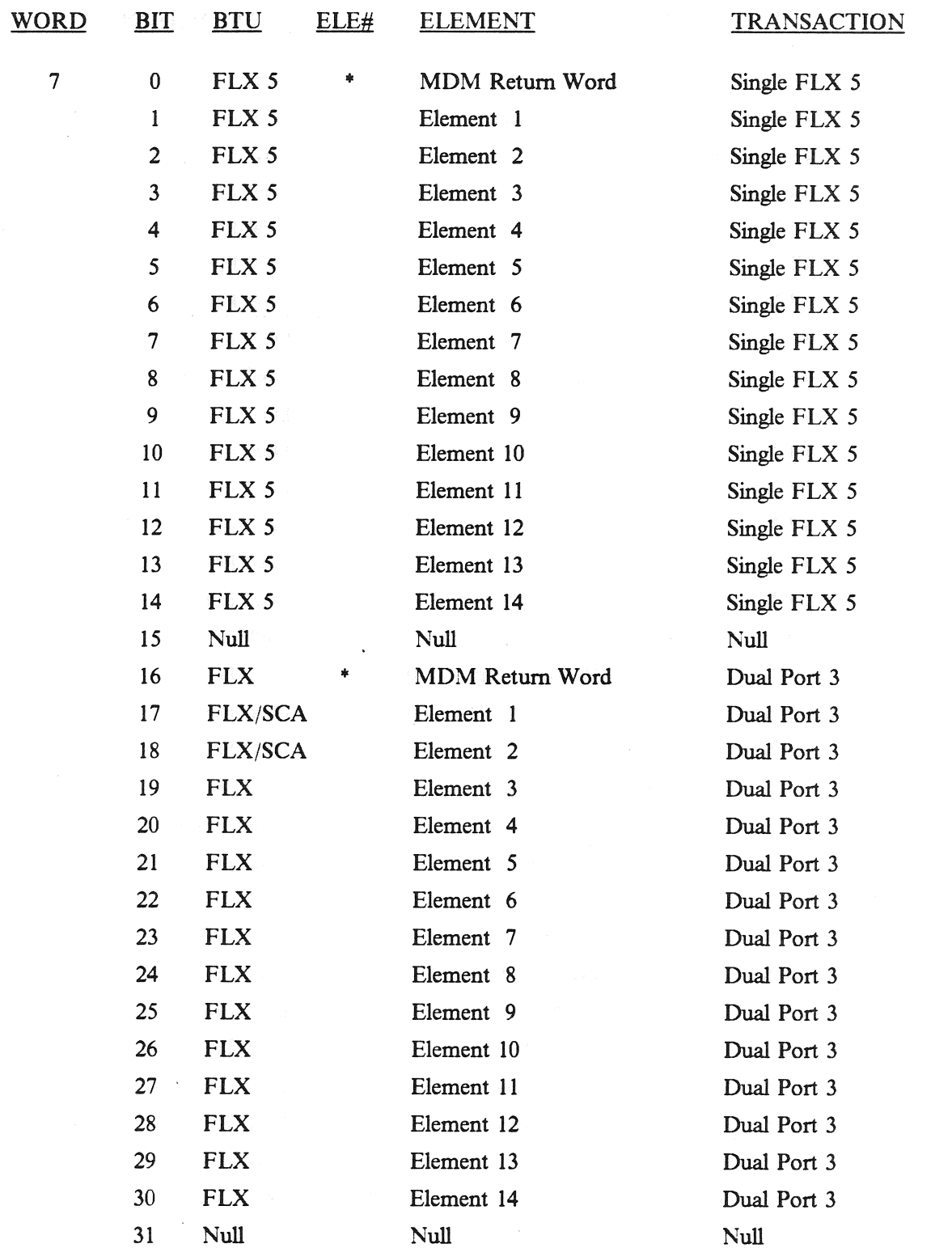

### Figure 8.2-5. Bypass/Commfault Words Description (Continued)

BOOK: PASS User's Guide Rev: 0

RELEASE: 0120 Date: 12/20/90

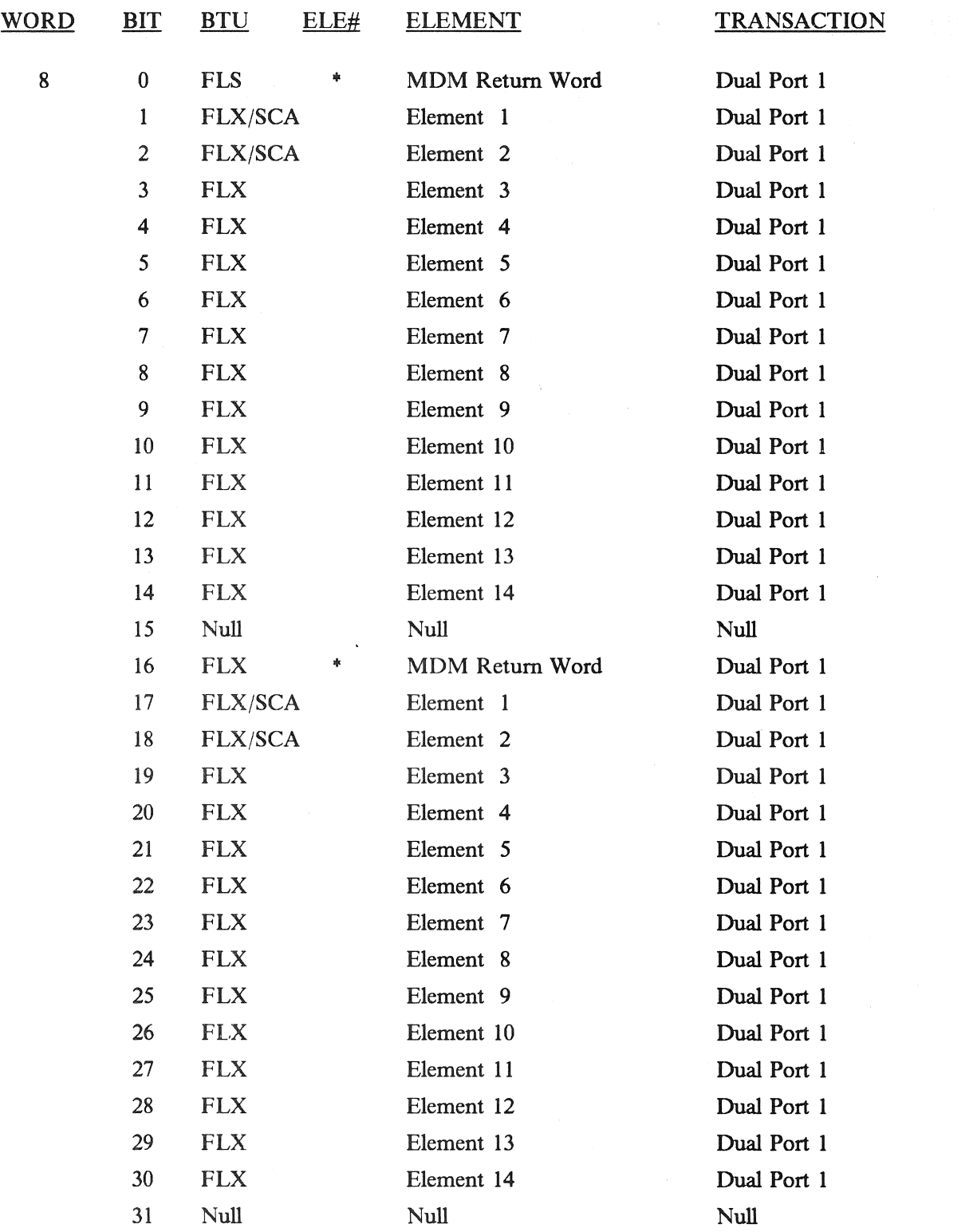

### Figure 8.2-5. Bypass/Commfault Words Description (Continued)

RELEASE: OI20

BOOK: PASS User's Guide

Date: 12/20/90 Rev:  $\bf{0}$ 

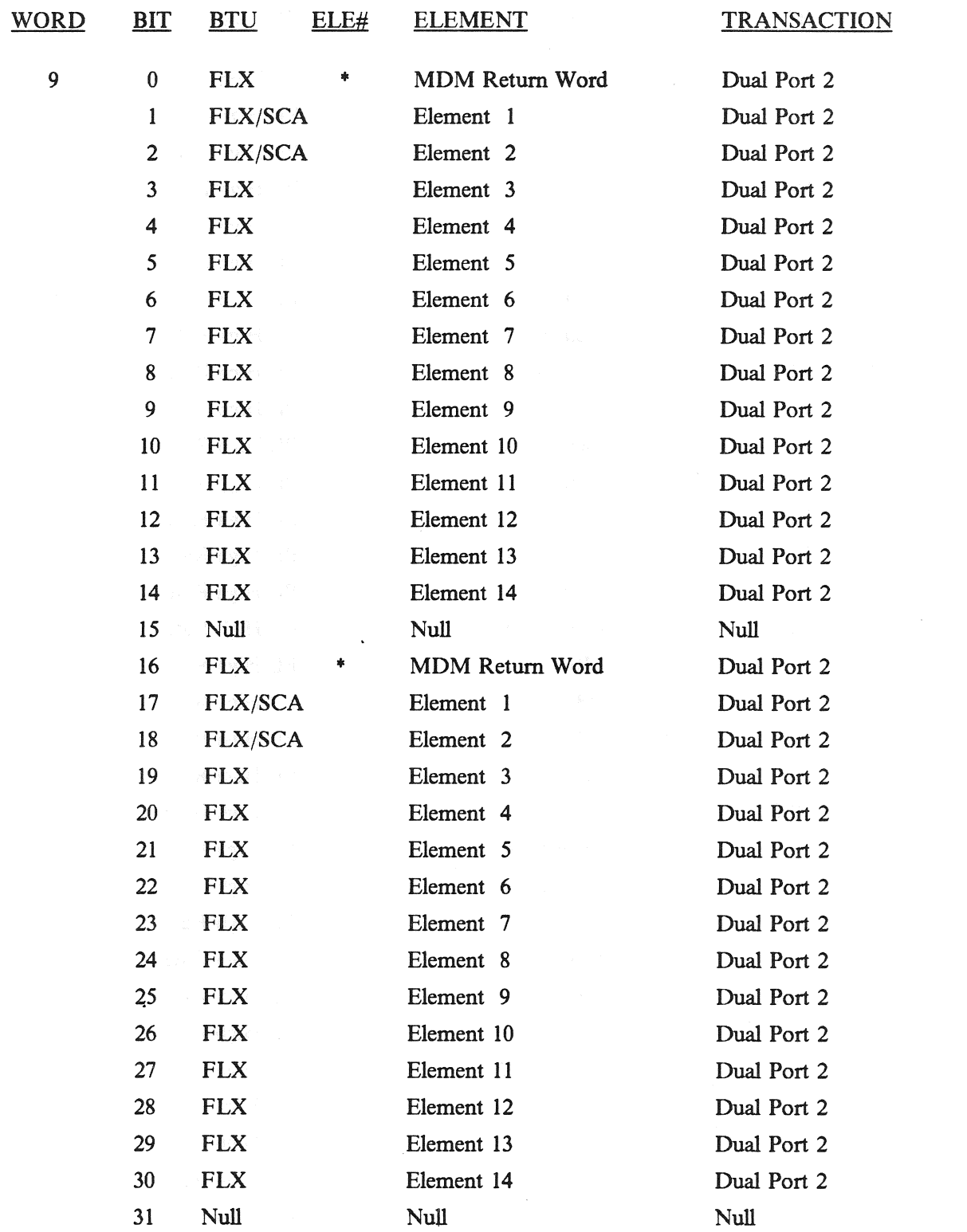

### Figure 8.2-5. Bypass/Commfault Words Description (Continued)

RELEASE: O120

BOOK: PASS User's Guide

Date: 12/20/90<br>Rev: 0 Rev:

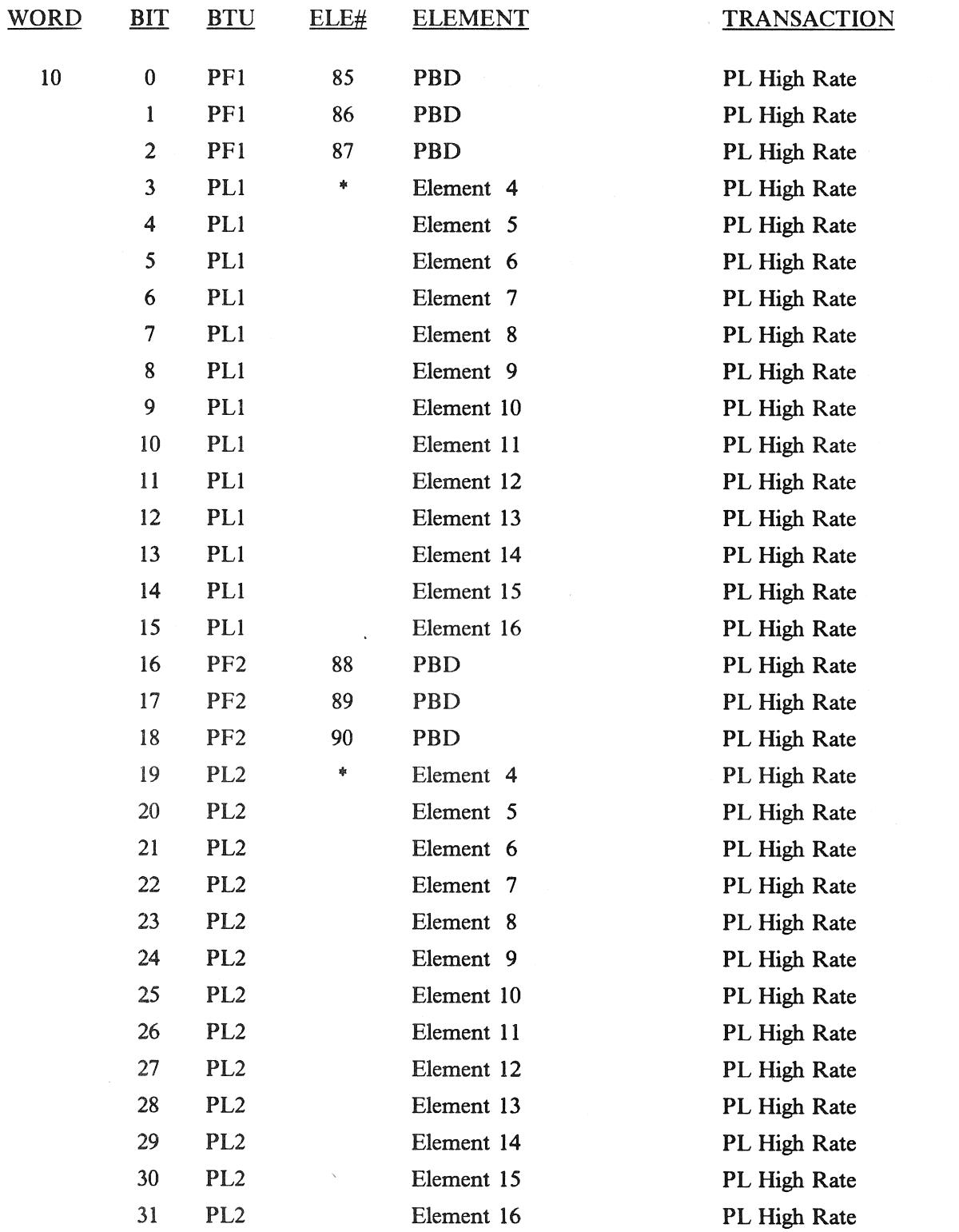

### Figure 8.2-5. Bypass/Commfault Words Description (Continued)

### 8.2.1 I/O Related User Notes

Because of the complex nature of the PASS I/O technique, several items are not self-evident to the user. These are included here to prevent misapplication of the software and to provide a quick-look reference for unexpected occurrences.

- —1 Consecutive I/O Resets (31435)
- $-2$  I/O Reset With Failed MTU Causes BFS to Downmode a String (35211)
- ~—3 Downlist I/O Error Log Overrun Conditions (37509)
- $-4$  Restore NSP Element (34656)
- -5 DEU IPL "I/O ERROR CRT" (37706)
- —6 No Re-Enable of DEU I/O Error Annunciation For Hard DEU I/O Failures (37507)
- 7 Unannunciated BCE Bypasses (14403/55237) \_
- —8 Transient I/O Errors When Downmoding a RS to OPS 0 (34665)
- —9 Resetting BTU Port Failure Indicators (33304)
- —10 BFS PASS I/O Windows Missed (39359)
- —11 Setting of NSP and MTU Commfaults After an FF MDM Bypass (37533)
- —12 BCE Element Bypass on Power Transient Detection (39054)

### 8.2.2 1/O Error Log (CZ2V\_IO\_ERR\_LOG)

- $-1$  The I/O Error Log includes the following:
	- @ First five I/O errors since IPL or since the previous ERR LOG RESET on GPC Memory.
	- e Last five I/O errors (Downlisted).
	- Index to the last entry made in the error log.
	- e Last 1/O error from each GPC including the cumulative count in each GPC (Downlisted).
- —2 Each error is defined in eight 16 bit words.
- $-3$  Words 1 & 2
	- 3.1 Bits 0-4 contain the BUS number on which the error occurred (Table 8.2-1).
	- 3.2 Bits 5-9 UNUSED.
	- 3.3. Bits 10-16 contain the device ID (Table 8.2-7).
	- 3.4 Bits 17-20 contain the operation code (Table 8.2-7). (30107)
	- 3.5 Bits 21-31 contain the residual word count. (25062/25140)

### —4 Word 3: Bits 0-7 BUS control element number

### COMFAULTABLE

FD - No Bus Management Table entry found

- FE Overlay in progress, unable to search Bus Management Table
- XX Valid Element Number, Bus Management Table entry found (see Table 8.2-8).

### NON-COMFAULTABLE

OO - Not protected, not TCS Quad FA, nor TCS Quad FF, nor TCS MSEC/EIU

FF - Protected, TCS Quad FA, TCS Quad FF, or TCS MSEC/EIU

- —5 Words 4 & 5: IOP status register (Tables 8.2-2 through 8.2-6).
- —6 Words 6, 7, & 8: Time of the error RUNTIME (Word 6: Time of the error (LSB of 30 Min); Word 7 & 8: Time of the error (LSB = 1 microsecond).

—7 Word 9: Cumulative count of Errors.

RELEASE: 0120 Date: 12/20/90 RELEASE: OI20<br>BOOK: PASS User's Guide BOOK: PASS User's Guide Rev: 0

٦

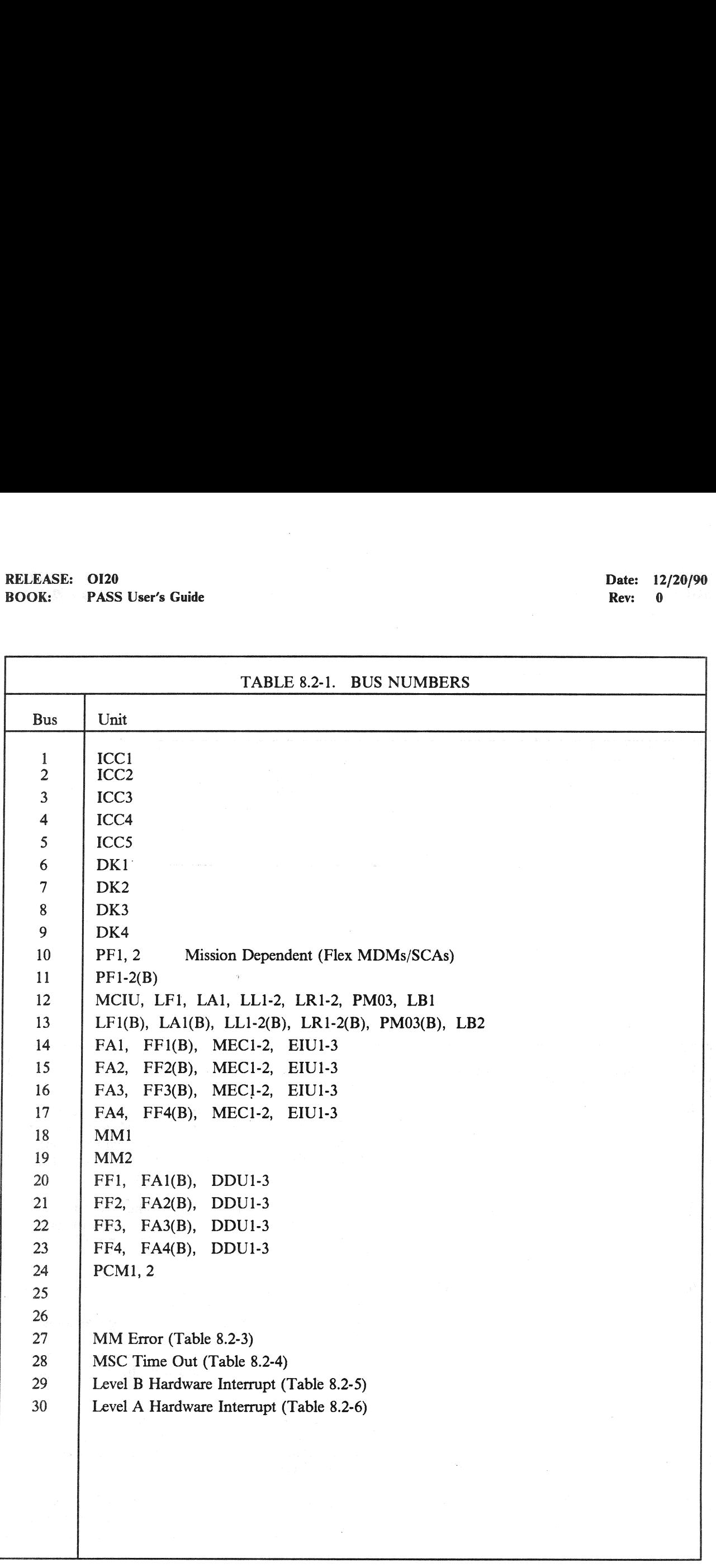
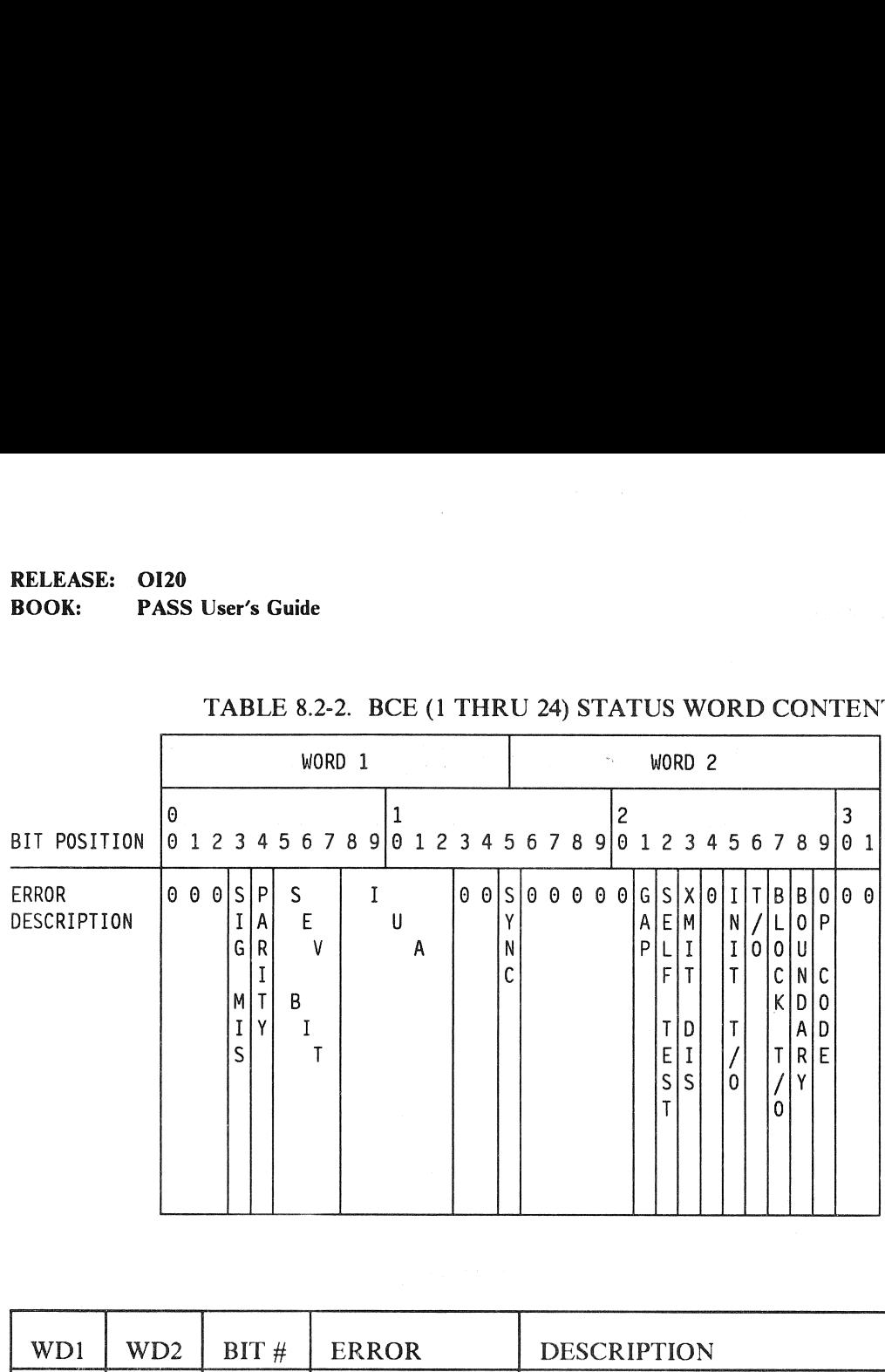

## 20<br>
ASS User's Guide<br>
TABLE 8.2-2. BCE (1 THRI TABLE 8.2-2. BCE (1 THRU 24) STATUS WORD CONTENTS

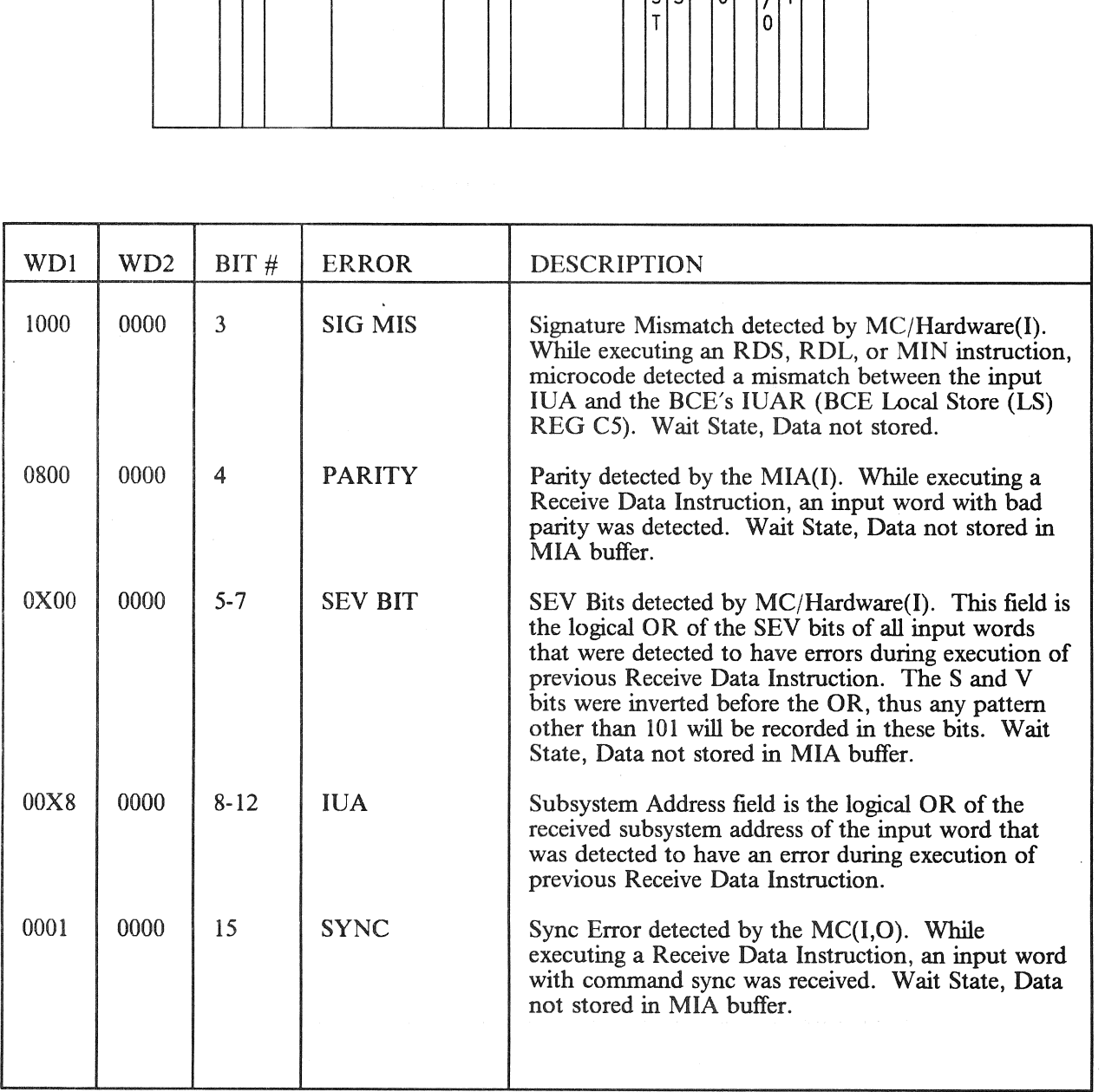

RELEASE: 0120 Date: 12/20/90 **BOOK:** PASS User's Guide **Rev:** 0 RELEASE: 0120<br>
BOOK: PASS User's Guide<br>
TABLE 8.2-2. BCE (1 THRU 24) STA

 $\mathcal{A}_{\mathcal{A}}$ 

### TABLE 8.2-2. BCE (1 THRU 24) STATUS WORD CONTENTS (Continued)

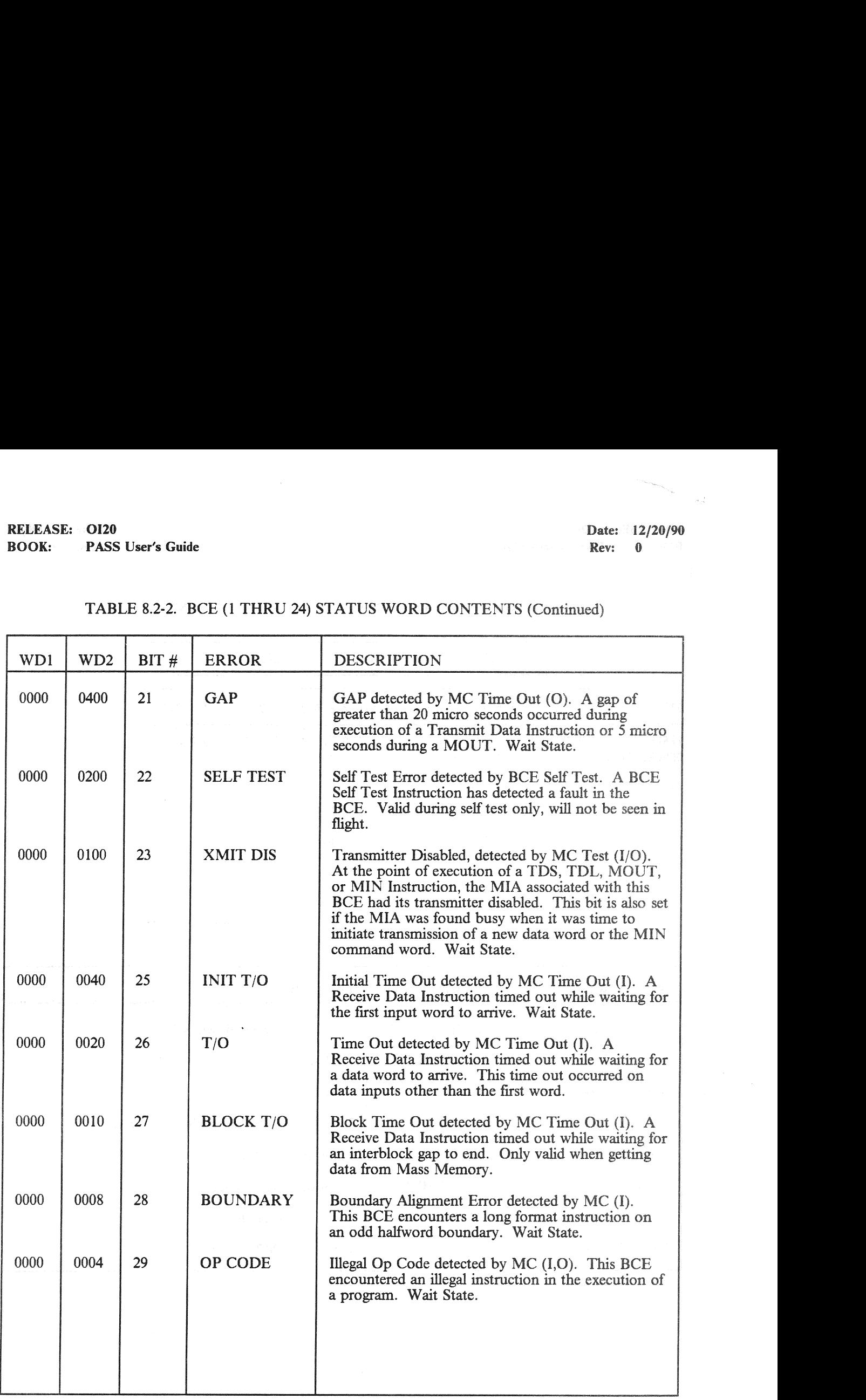

WAIT  $MC =$ STATE Microcode; de; (1) = Input (<br>= BCE Program Input Operation; (O) = Outpu<br>rogram goes to WAIT STATE. Output Operation;

NOTE: A BCE of 1-5 with an IOP Status Register of zero indicates an ICC message buffer checksum miscompare for the given BCE/GPC.

8.2-21

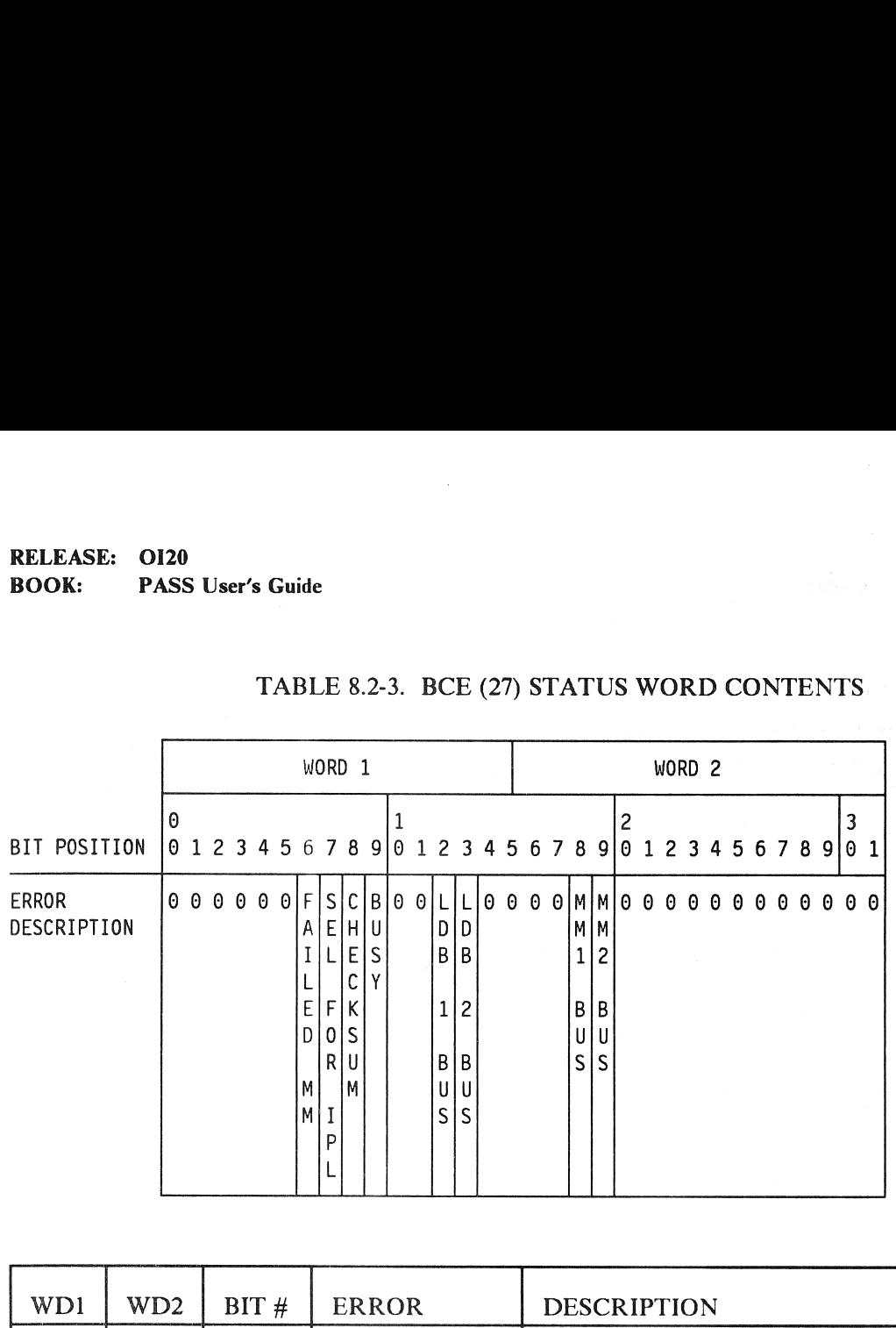

### TABLE 8.2-3. BCE (27) STATUS WORD CONTENTS.

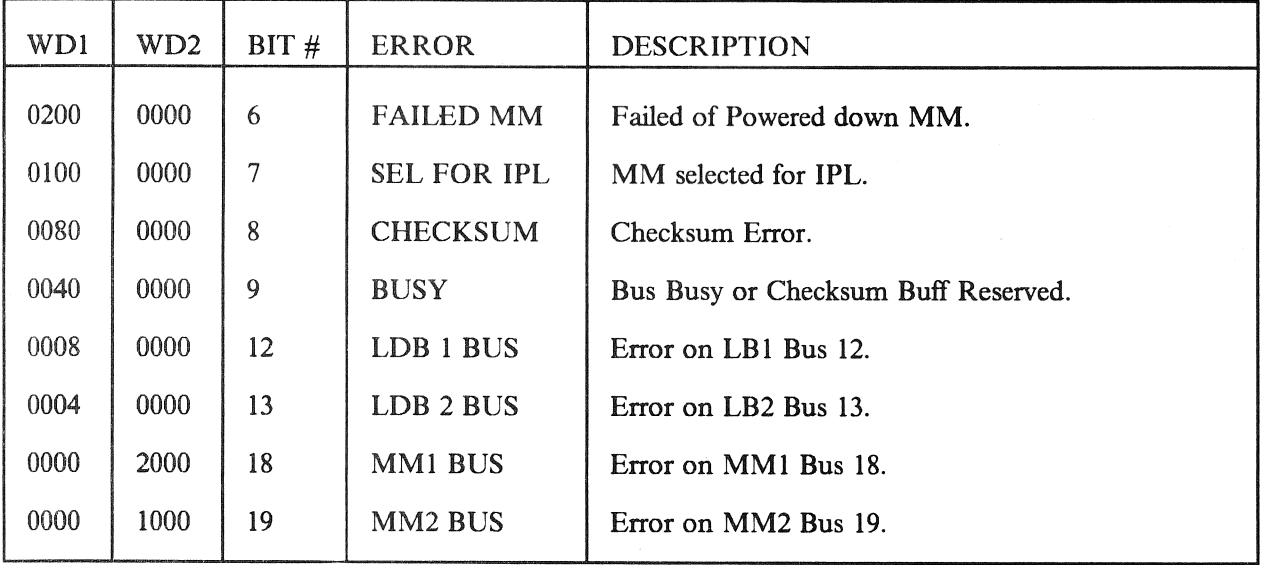

### RELEASE: OI20 BOOK: PASS User's Guide

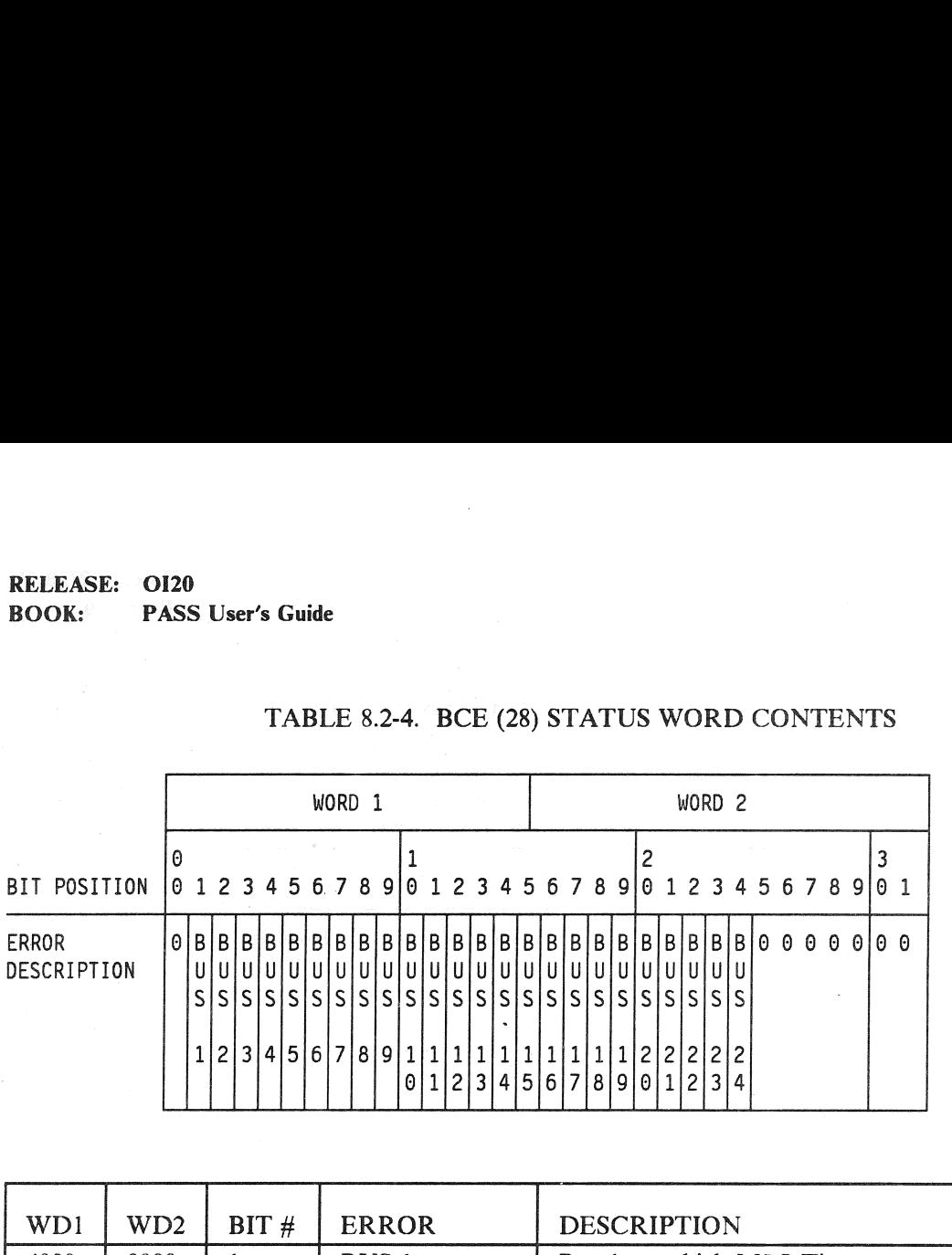

# 120<br>
MSS User's Guide<br>
TABLE 8.2-4. BCE (28) TABLE 8.2-4. BCE (28) STATUS WORD CONTENTS

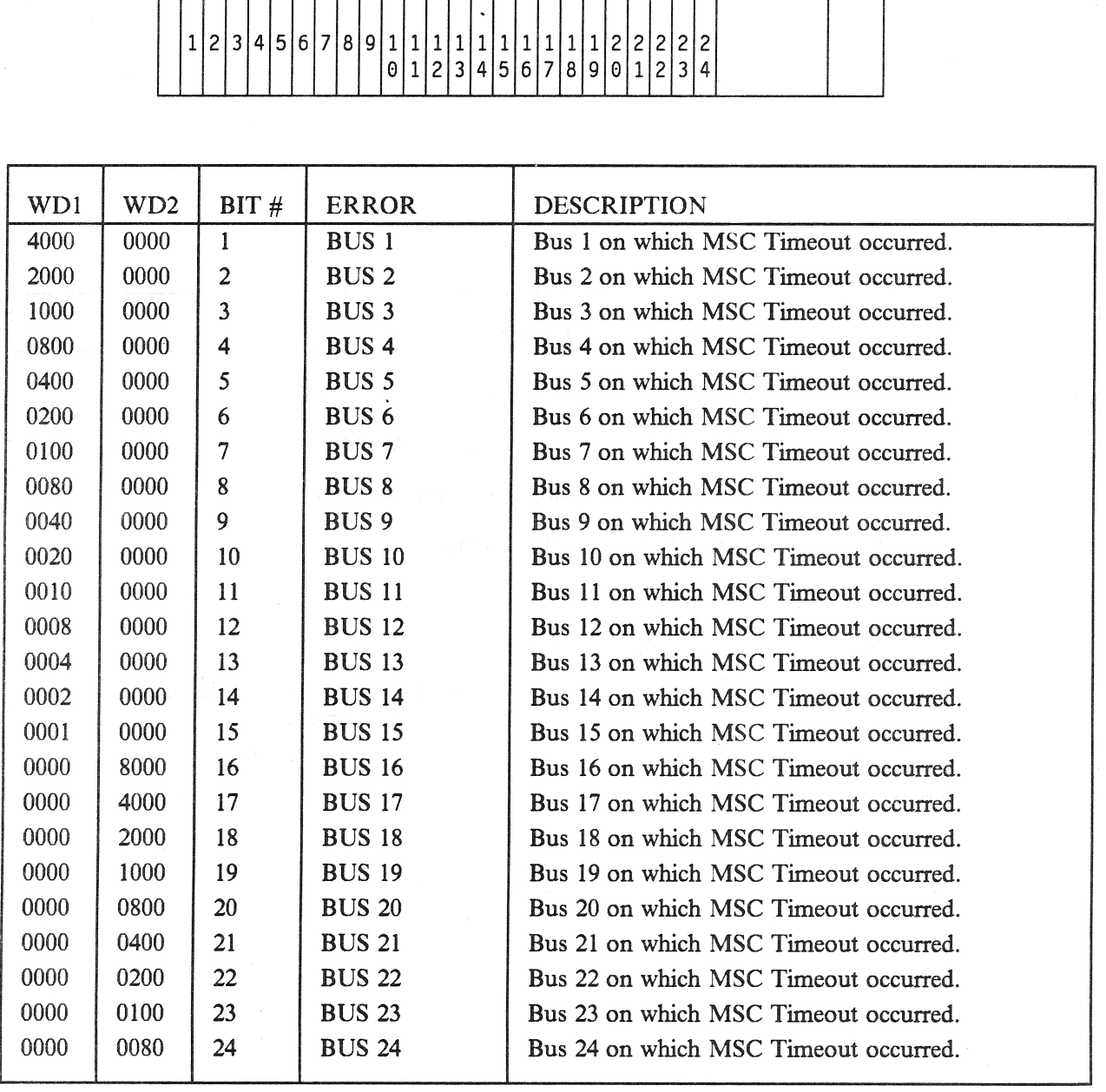

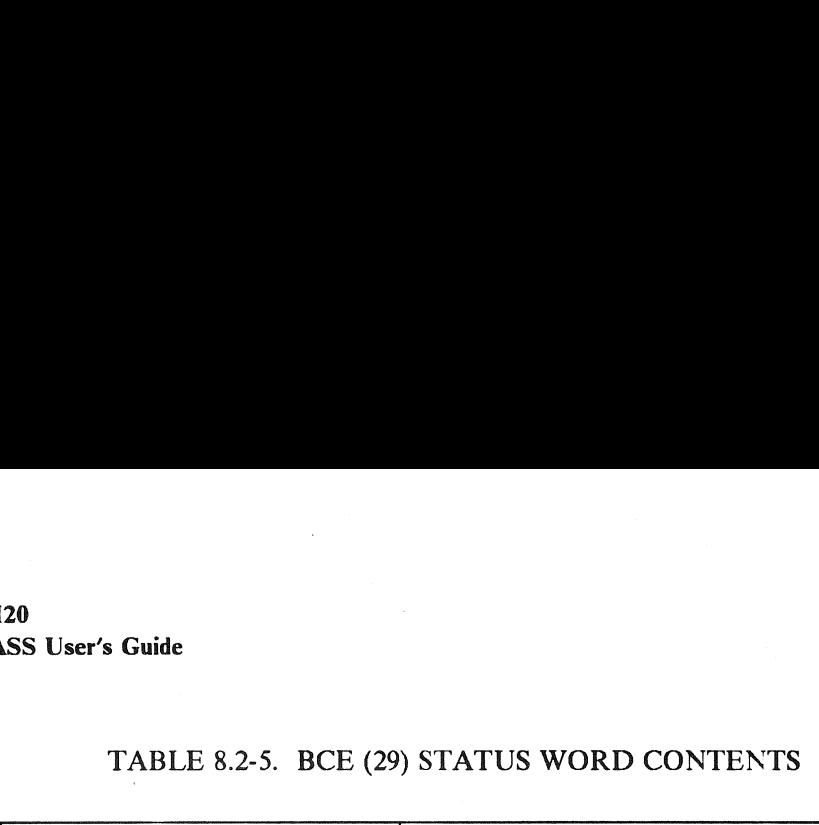

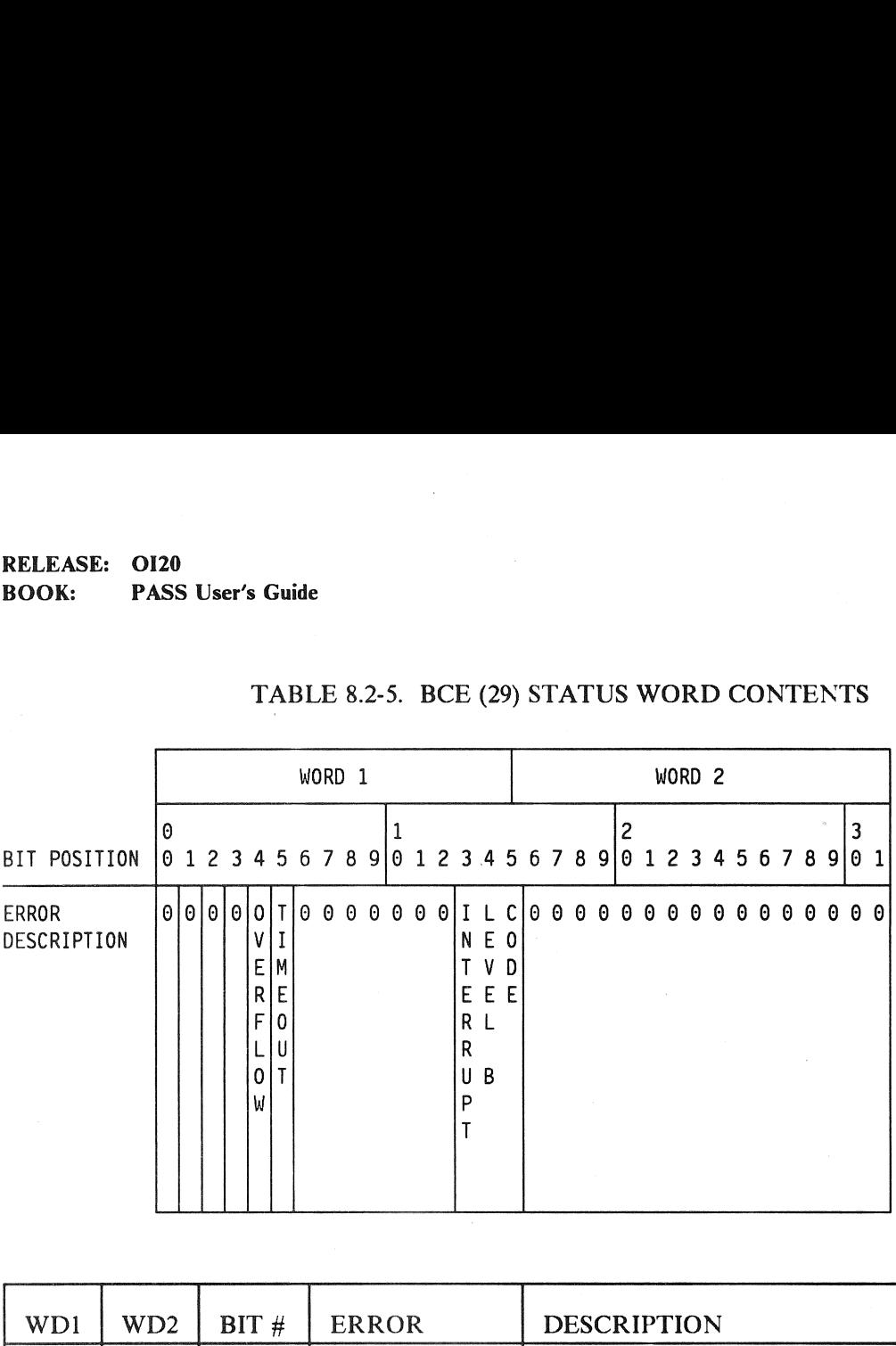

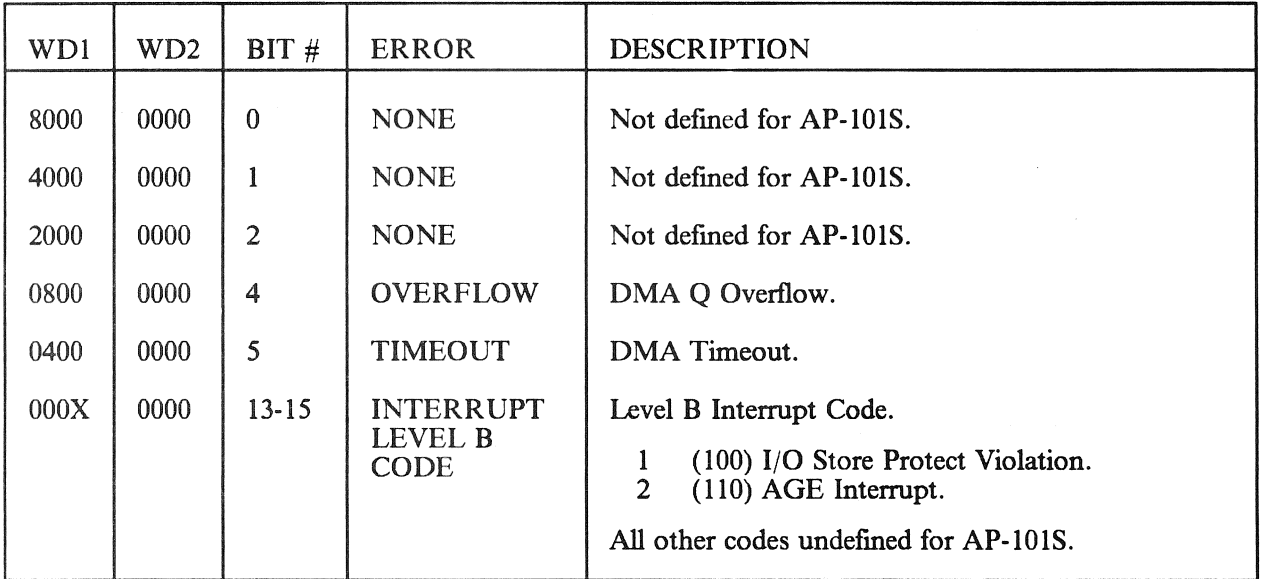

### RELEASE: O120 Date: 12/20/90 BOOK: PASS User's Guide Rev: 0 120<br>ASS User's Guide<br>TABLE 8.2-6. BCE (30)

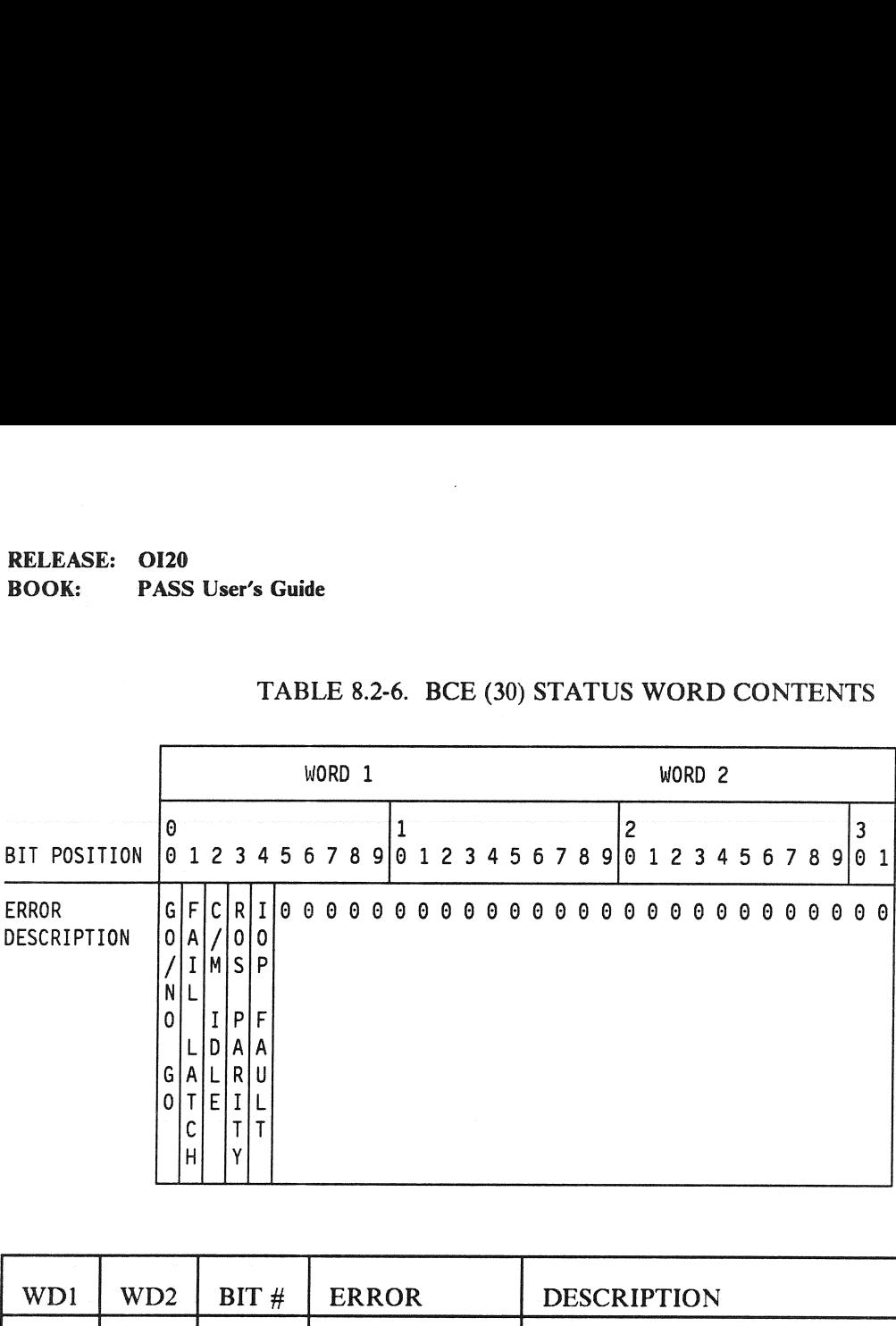

### TABLE 8.2-6. BCE (30) STATUS WORD CONTENTS

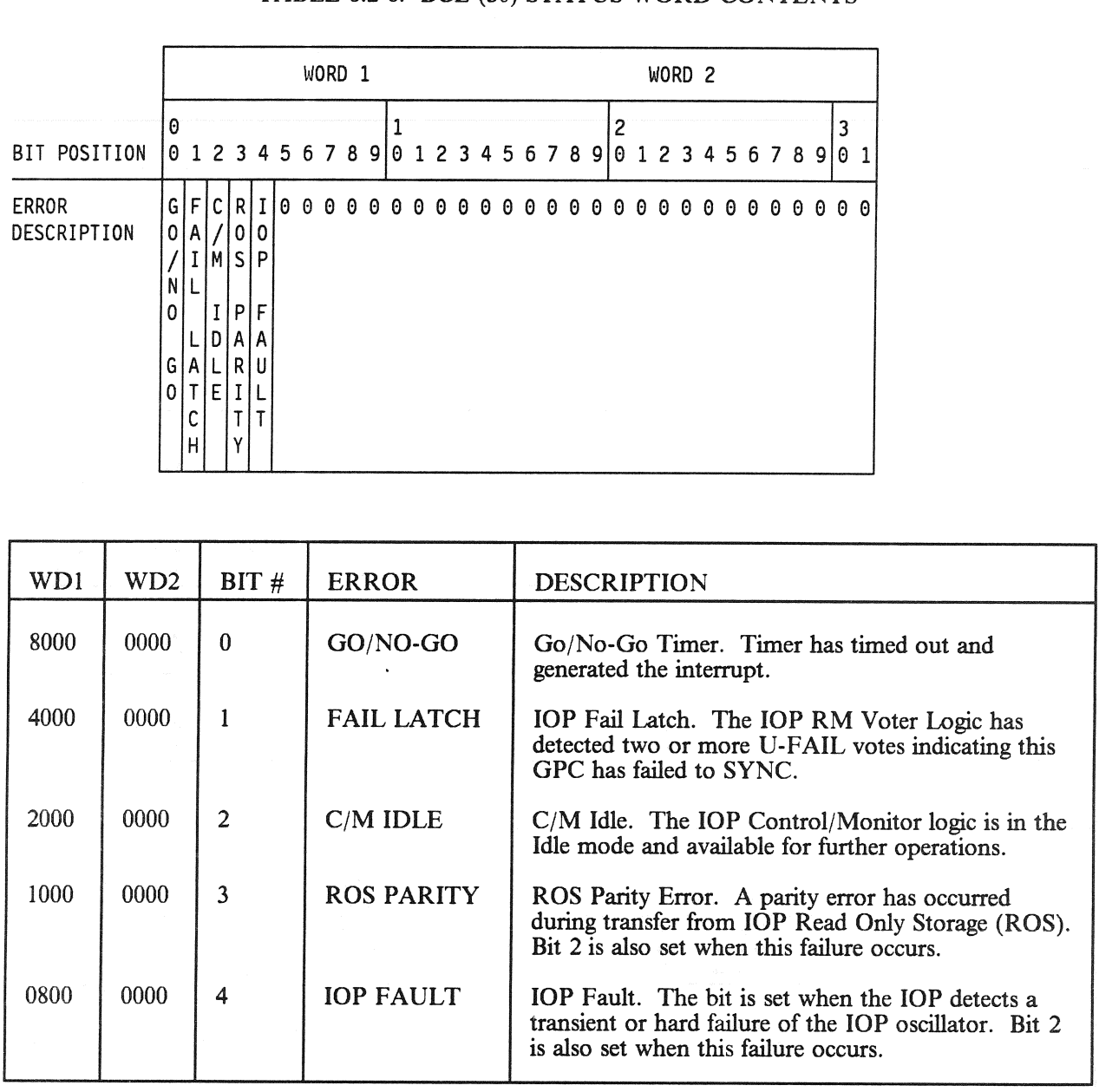

# RELEASE: 0120 Date: 12/20/90 **BOOK:** PASS User's Guide **Rev:** 0

٦

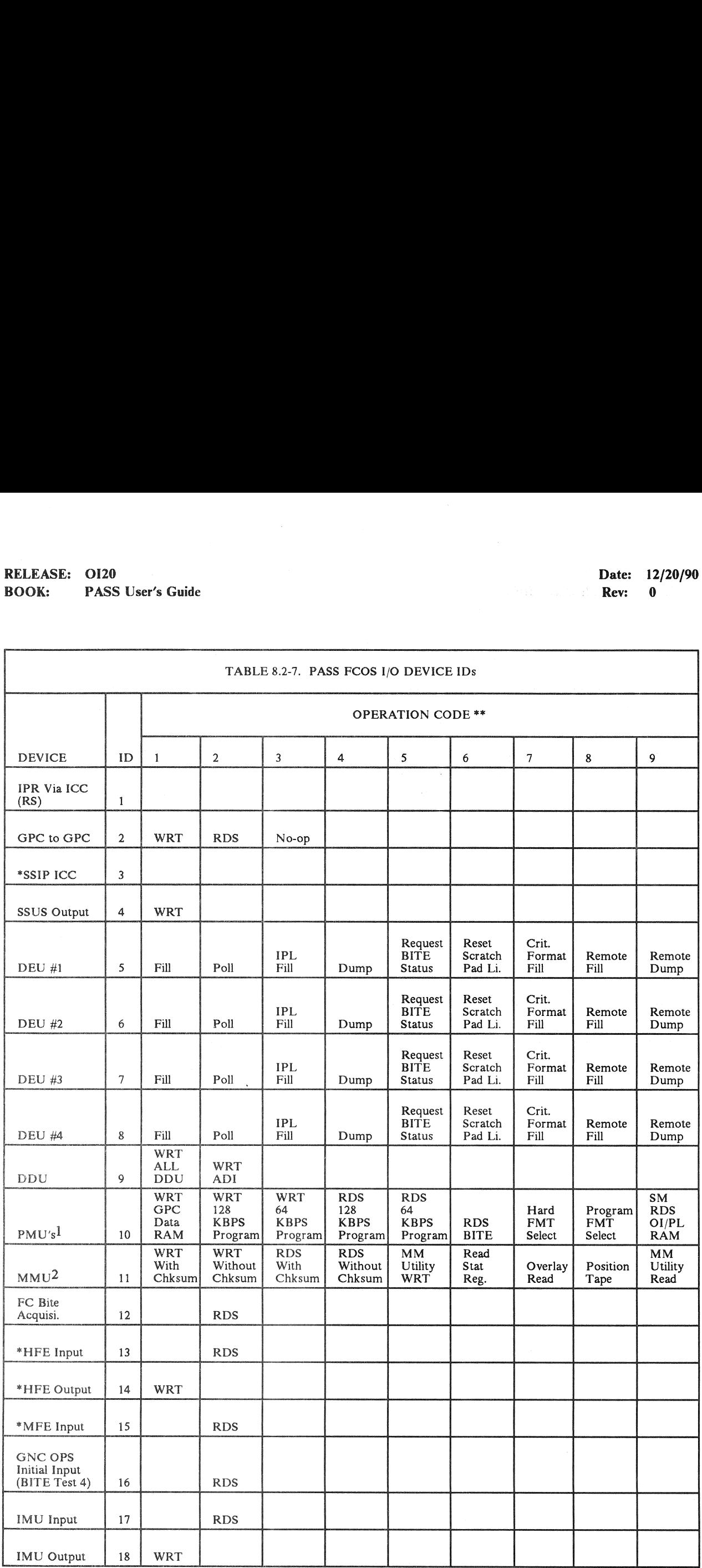

# RELEASE: 0120 Date: 12/20/90 RELEASE: OI20<br>BOOK: PASS User's Guide<br>| BOOK: PASS User's Guide Rev: 0

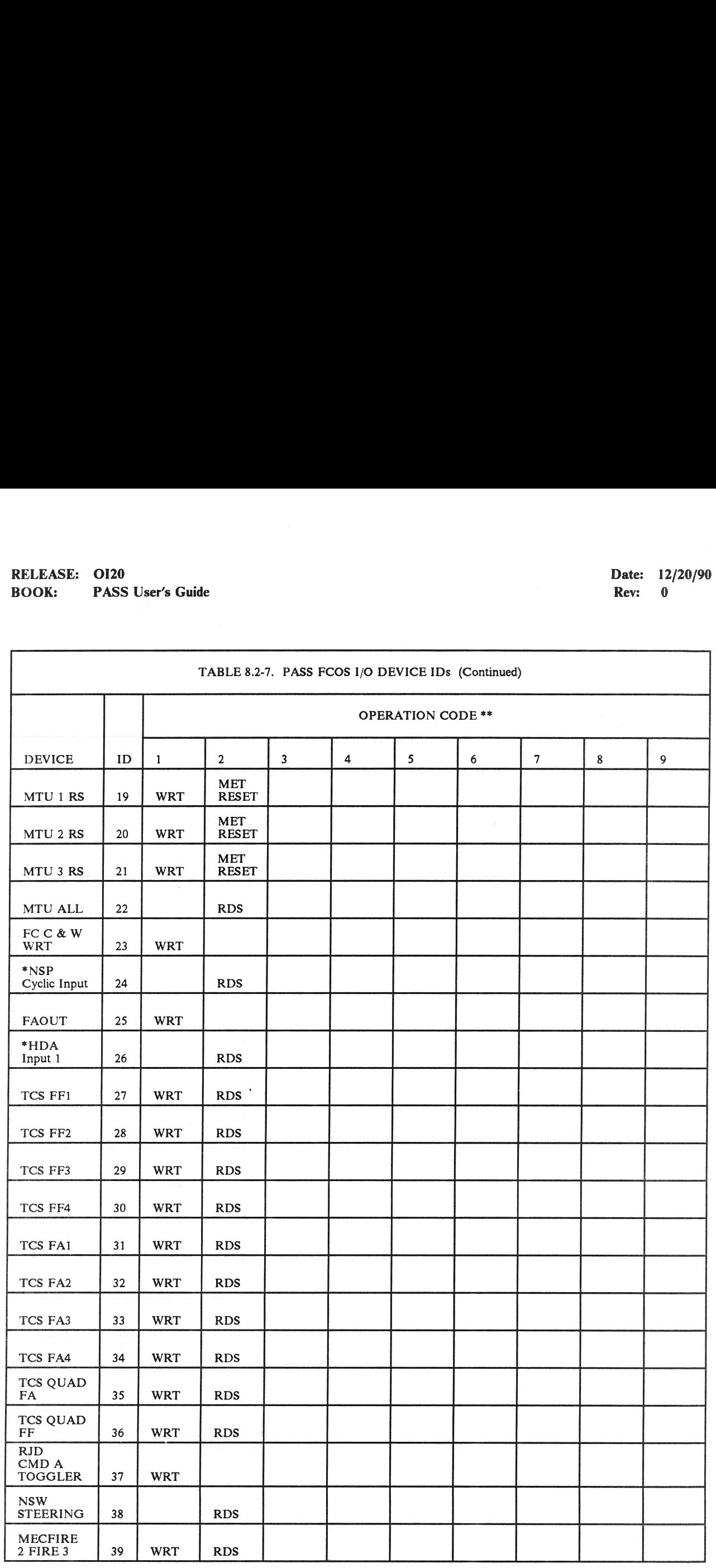

# RELEASE: 0120 Date: 12/20/90 BOOK: PASS User's Guide **Example 2018** 2019 12:30 Rev: 0

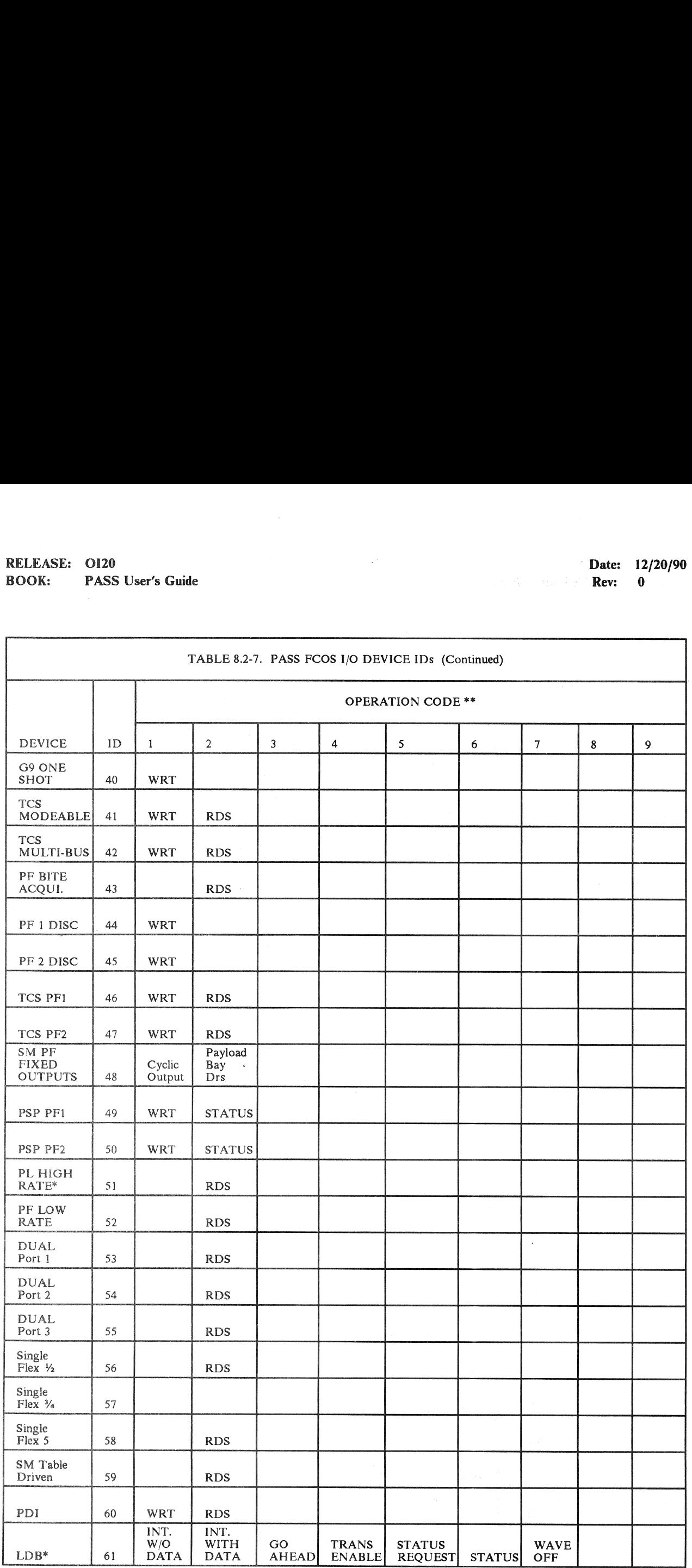

# RELEASE: 0120<br>BOOK: PASS User's Guide RELEASE: 0120 Date: 12/20/90 **BOOK:** PASS User's Guide **Rev:** 0

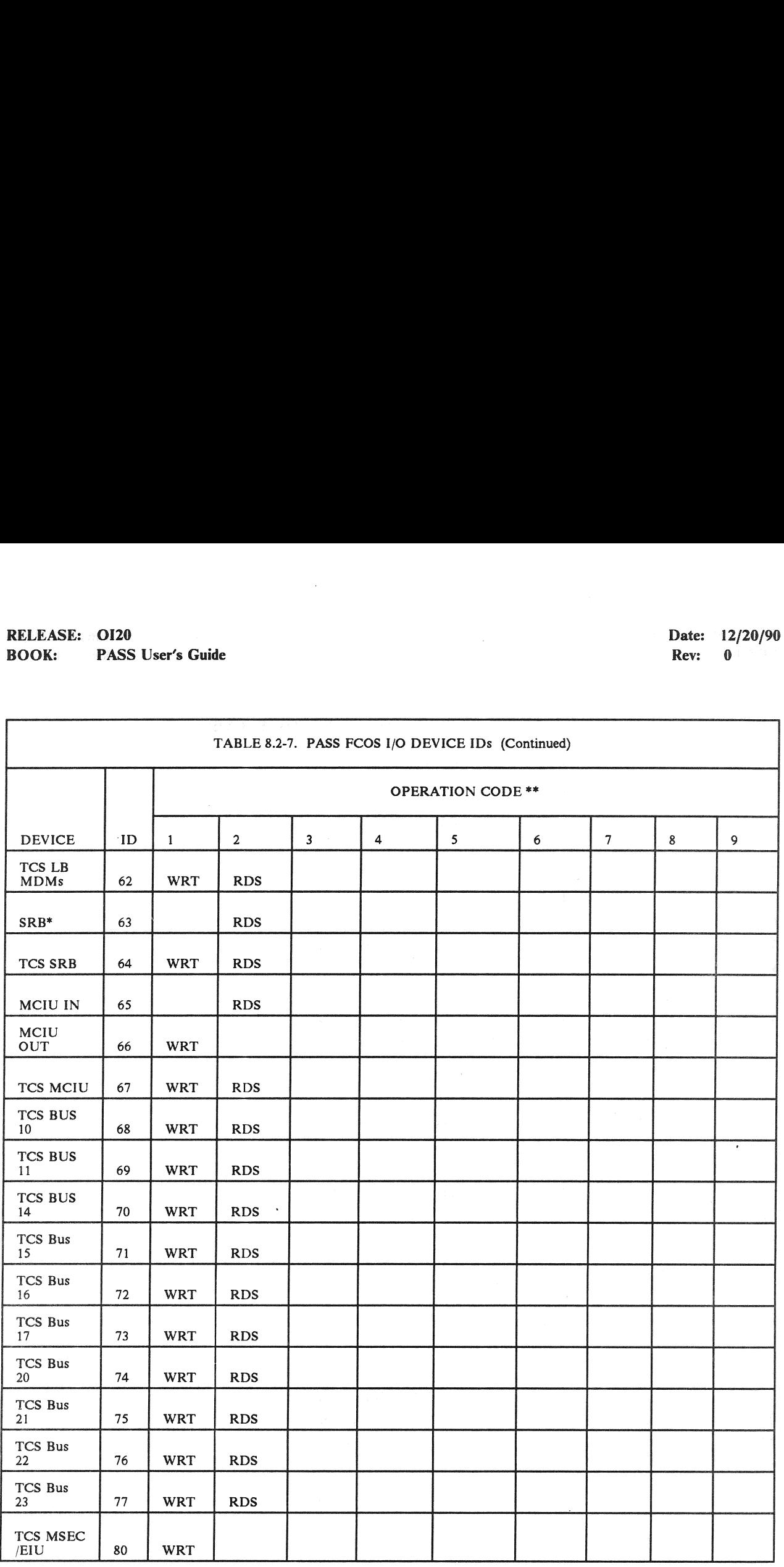

1OP Code 10: TCS RDS OI/PL RAM. OP Code 11: WRT 64 KBPS one Word. OP Code 12: TCS RDS 64/128 KBPS Program.

20P Code 10: TCS MM BITE Status.

\*Pre-Initialized IOQUE

\*\*Por Single OP Code Device ID's, an OP Code of zero may be indicated in the I/O Error Log.

8.2-29

RELEASE: O120 BOOK: PASS User's Guide

### Date: Date: 12/20/90<br>Rev: 0

### TABLE 8.2-8. BCE ELEMENT NUMBER TABLE

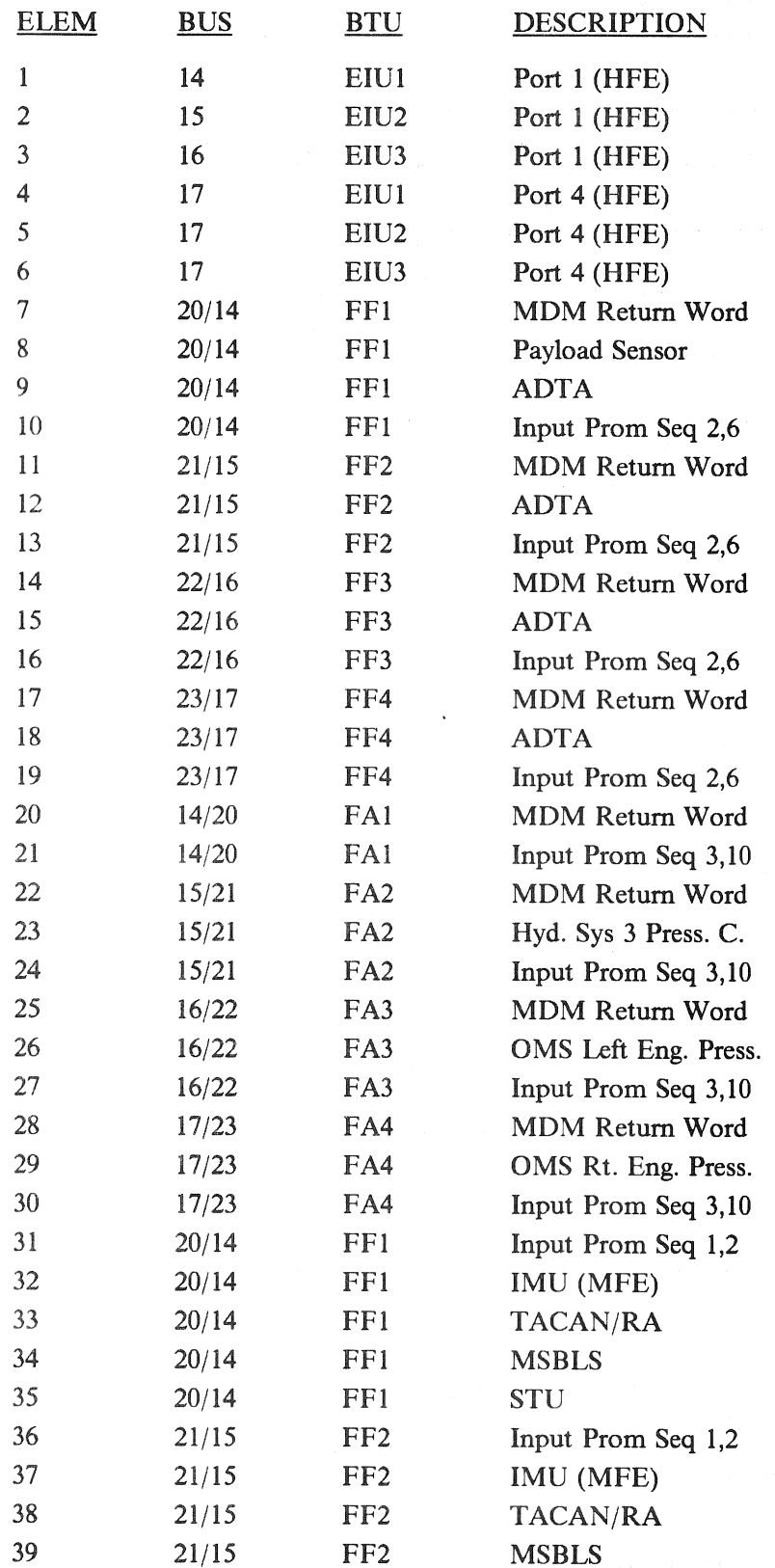

RELEASE: O120 BOOK: PASS User's Guide

### Date: 12/20/90<br>Rev: 0 Rev: 0

### TABLE 8.2-8. BCE ELEMENT NUMBER TABLE (Continued)

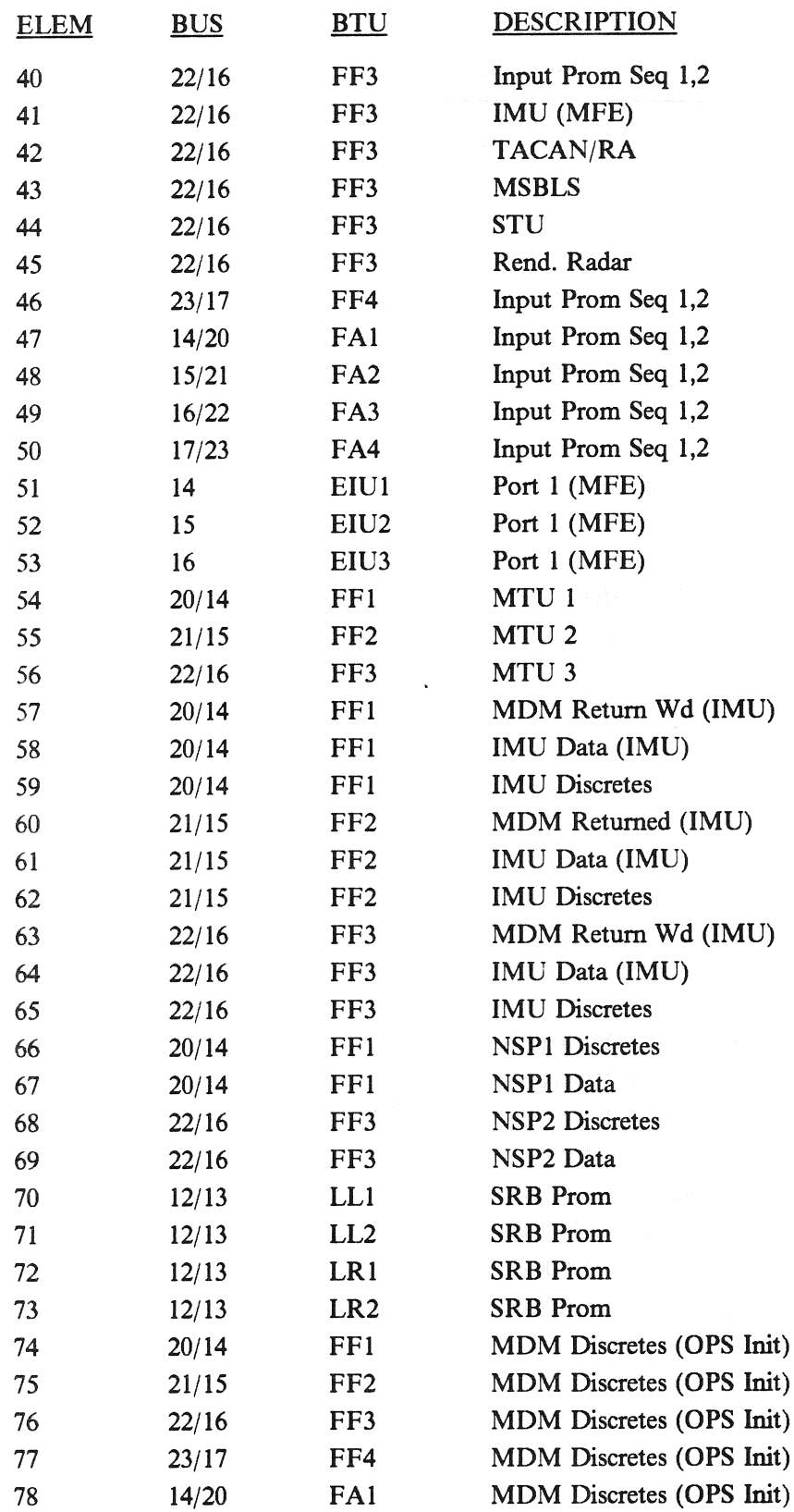

RELEASE: 0120 **Date: 12/20/90** BOOK: PASS User's Guide Gt phan Rev: 0

### TABLE 8.2-8. BCE ELEMENT NUMBER TABLE (Continued) EMENT<br>DESCR

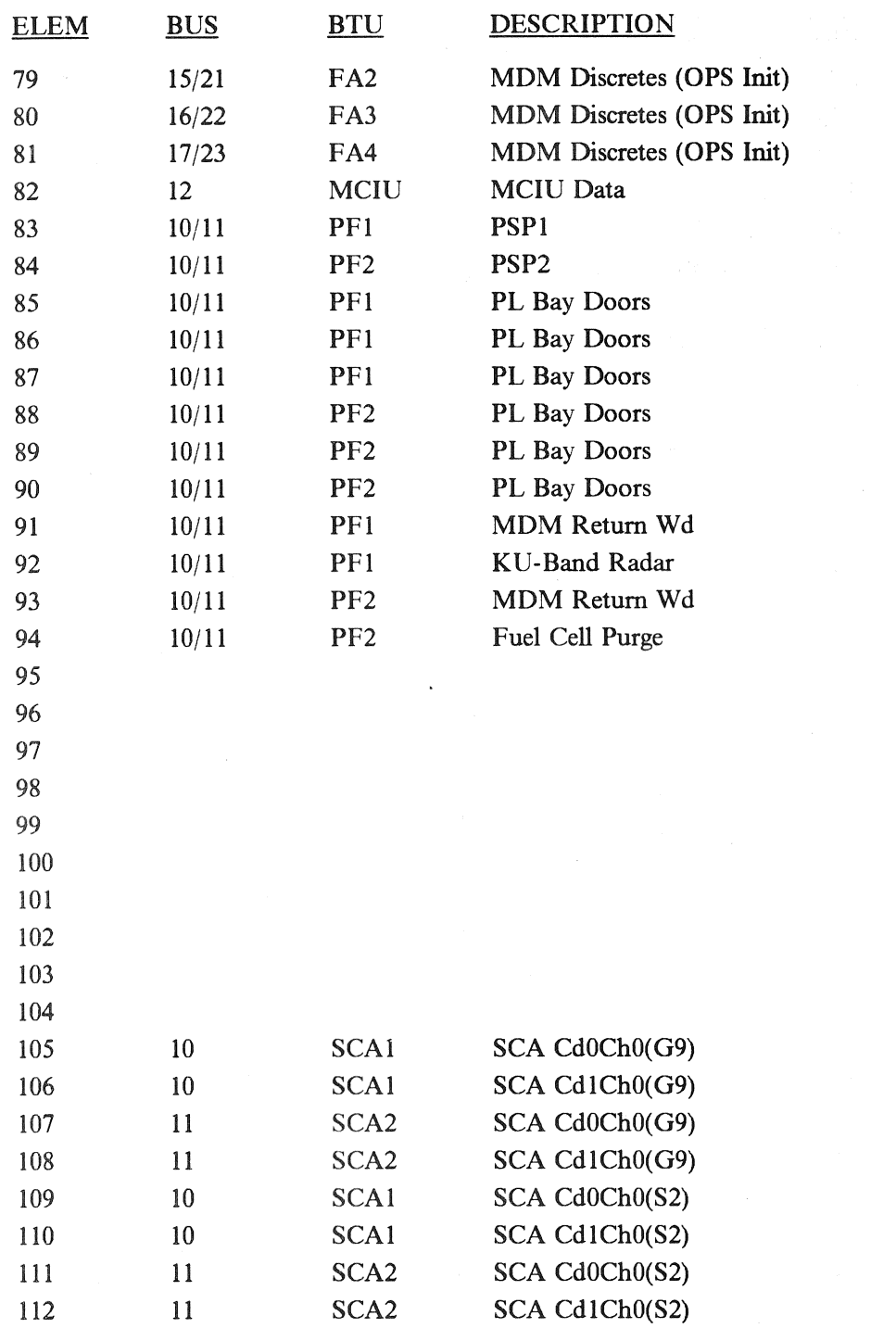

动手马 W.

RELEASE: O120 Date: 12/20/90 **BOOK:** PASS User's Guide **Review Accounts Review Accounts Review Rev:** 0

### 8.3 DUMP ANALYSIS

This section of the User's Guide will address various topics relating to information which may be gleaned from a GPC dump.

### 8.3.1 SYNC TRACE LOG

The Sync trace function within the STS PASS software records PC2 timer interrupts, sync SVC's, and I/O interrupts. The SYNC trace function logs all system interrupts that require CS (Common Set) or RS (Redundant Set) sync in a core resident trace table (FCMTRCLG). The trace log is a circular wrap table (i.e., when the table fills up the oldest entry is overlayed) of fifty (50) entries. The trace function is activated on system initialization. On sync failure, the trace function is deactivated by setting the index to the next entry (TPSATAMW) equal to zero. This effectively causes all future sync trace entries to overlay the entry following the last good trace entry. (25048/33907) The sync trace function is not deactivated if the failing GPC exhibits zero sync discretes.

 $-1$  The following parameters provide data relative to the trace log:

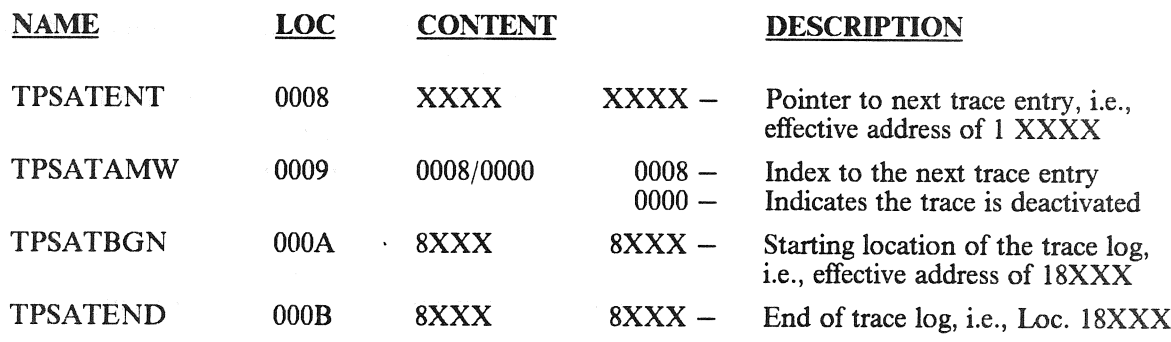

- $-2$  Following a RS or CS sync failure, the failed GPC and at least one of the other GPCs in the RS or CS should be dumped so the sync trace entries and other pertinent data can be analyzed. After the computer dumps have been performed, the sync trace function should be restarted. The entry of ITEM 48 EXEC on the GPC Memory display restarts the sync trace logging, clears the first five/last five entries of the I/O error log, and resets the U-Fail votes. This entry is effective only in the GPC commanding the CRT and those GPCs listening on that bus, i.e., RS members. Thus for CS only members this entry must be performed on a CRT commanded by each GPC in the CS.
- $-3$  Each sync trace entry is eight (8) halfwords long. Figure 8.3-1 presents the word layout of a trace entry.

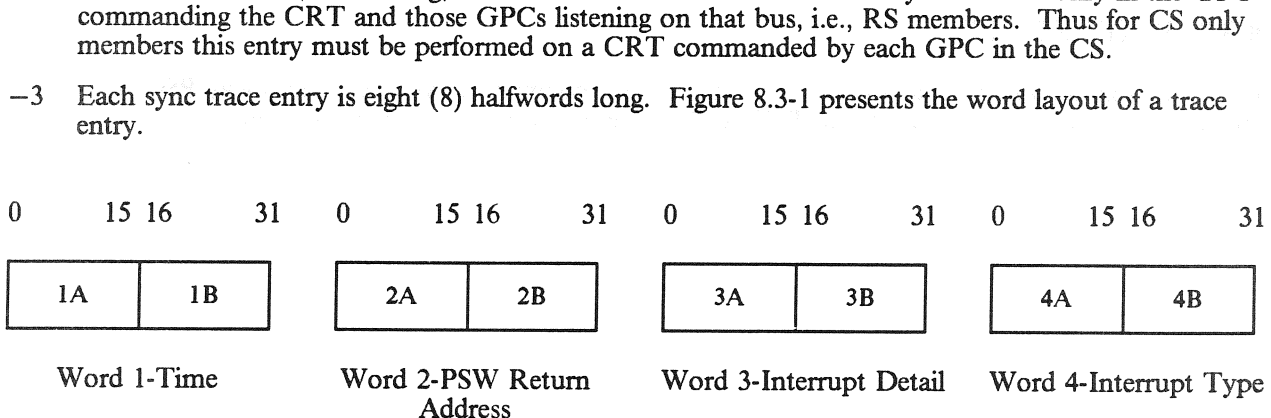

Figure 8.3-1

RELEASE: 0120 Date: 12/20/90 BOOK: PASS User's Guide | Rev: 0

- $-3.1$  Word 1-TIME (1A & 1B): A fullword containing the time (GMT) of the entry. This word is a 30 minute counter in microseconds. For SVC and I/O entries, it is the time of a successful sync or when a sync timeout is detected. For Timer entries, it is the time that the  $\blacksquare$ interrupt occurred.
- —3.2. Word 2-Return Address (2A & 2B): A fullword containing the first fullword of the appropriate old PSW which gives the return address. Indicates what program and location was executing when the interrupt occurred.
- —3.3 Word 3-Interrupt Detail

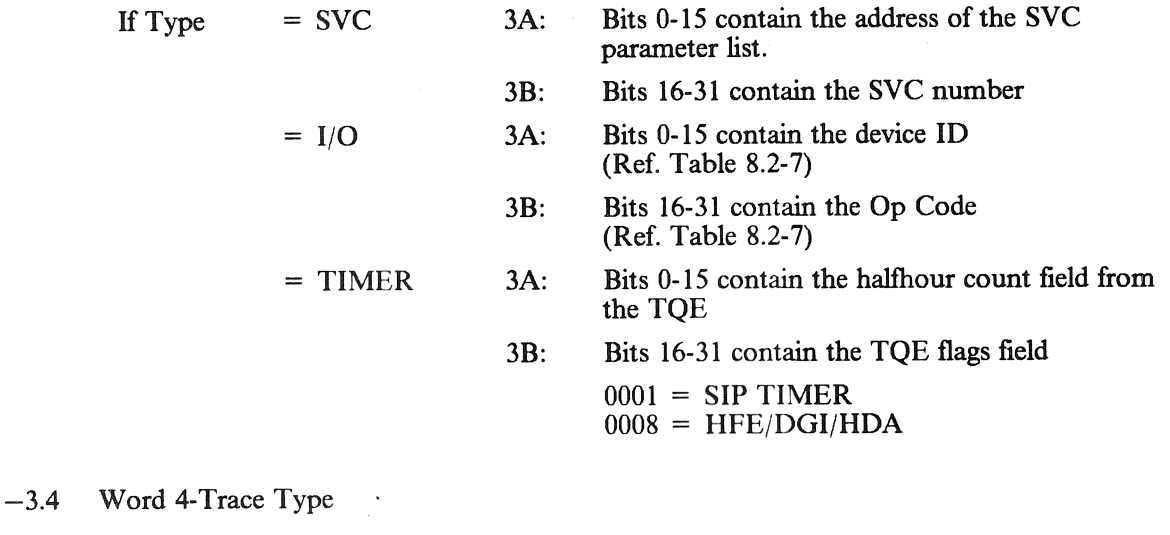

 $1 =$  SVC entry  $2 = I/O$  entry  $3 =$  TIMER entry 4B: Reserved (should contain 0) 4A: A halfword containing the trace entry

### 8.3.2 WAIT STATE

If a GPC is in the wait state and is powered off prior to moding to HALT, the put-a-way PSW at location 10-13 will contain the current PSW at the time the GPC entered the wait state.

### 8.4 PASS MICROFICHE

The flight software documentation medium is microfiche. A brief description of the documentation deliverables and their possible usage follows.

### 8.4.1 MASS MEMORY BUILD (MMBXXXX)

This is the map of the base software release. In other words, one build map for each major release. The information tables are arranged in mass memory phase/load block order.

—1 The following data is included:

Phase.

Load block.

Protect/unprotect status of the load block.

MMU address of load block (file, track, subfile, block).

Load block checksum (address (FTSBB), offset in block, value).

CSECT information (name, GPC address, length).

CSECT location on MMU (FTSBB and offset) NOTE: FTSBB is physical MMU block CSECT begins in; offset is from beginning of load block).

### 8.4.2 MASS MEMORY PATCH

For each MMU update by patch, two types of listings are delivered by microfiche. The first is a list of the input patch files and the second is a list of the patches in Universal Patch Format.

 $-1$  For the patch files, information specified is:

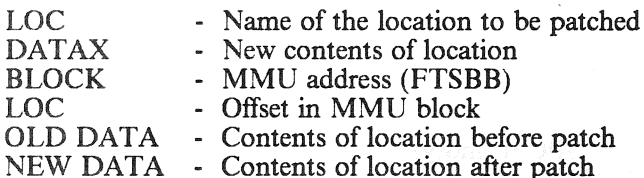

 $-2$  The UPF is a standardized format of card images (A-E). These cards are defined as follows:

- A. BEGIN PATCH card which signals start of a new patch with optional comments.
- B. Specifies the Patch ID to be inserted in the Revision Patch Log (RPL) for the patch with optional comments.
- C. System identifiers: Software Element ID (1-7) as defined in Section 8.5; MMU version, and phase/load block of the specified system the patch is to be applied to.
- D. Location identifiers: Offset (decimal) in load block, number (decimal) of consecutive words to be patched, GPC memory address of first word, and protect status of location(s).
- E. Provides desired contents of locations to be patched (maximum of five per card).
- —3 Each patch must begin with an A, B, and C card (only one of each). Multiple pairs of D/E cards may be in the patch as long as the locations are in the phase/load block specified on the C card. Multiple E cards may be used with a D card if needed to provide the specified number of consecutive patch contents.

### 8.4.3 MASS MEMORY DUMP (MMB)

This is the hexadecimal dump of the entire mass memory tape. The data is in file, track, subfile, block (FTSBB) order and each block is labeled.

—1 This mass memory documentation is typically used to resolve miscompares when doing a mass memory dump and compare. The dump/compare data is listed by F/T/S/BB and may be correlated to phase/load block/offset by use of mass memory build, mass memory patch, and mass memory dump reports.

### 8.4.4 ILOAD REPORT (ILDMAP)

An ILOAD report is generated for each update of the PASS ILOAD parameters. Within the microfiche report are three sorts of the parameters: by MSID, HAL name, and FSSR name. Information provided on the first three rows defines the ILOAD parameter itself:

Row I -

MSID: V97U0717C FSSR NAME: GELERROR(1) (Requirements document name) PF: G4.227 > G4.36 (Principle function number in FSSR) MC: 00 (Memory configuration - not specified) VALUE:  $+1.409836E + 00$ RI UNITS: ND (Units in FSSR)

Row 2 -

HAL NAME: CGCS\_ GELERRORI UOC: GCA\_AERO\_PITCH\_25H (Unit of Compilation) BLOCK: Left blank IBM UNITS: ND (Units in code)

Row 3-

PH: 6 (Phase) LB: 6 (Load block) OFFSE: 952 (Offset in load block in decimal) FTSBB: 56028 (MMU block address) O-S: 440 (Offset in MMU block in decimal) GPCAD: 0AA42 (Address of parameter in GPC memory) MM VAL:  $1.4098358E + 00$  (Value on MMU) MMVAL-HEX: 41168EB0 (Value on MMU in HEX) CVAL: 1.4098358E + 00 (Value in COMPOOL) CVAL-HEX: 41168EB0 (Value in COMPOOL in HEX)

 $-1$  Additional data defines derived parameters. Rows 2 and 3 are provided for the derived parameter. If it is not of the same value, the equation used to derive the value is specified in terms of MSIDs.

### 8.4.5 PASS SYSTEM SOFTWARE

System Software modules are of two types: HAL coded and AP-101 Assembler Language coded (FCOS). For the HAL modules, the HAL source code and relatively addressed object code is listed. Additionally, a symbol cross reference, compool references, data structures and local data are shown. For Assembler Language modules, the assembled program and its external references are listed.

RELEASE: 0120 Date: 12/20/90 BOOK: PASS User's Guide | Rev: 0

### 8.4.6 APPLICATIONS SOFTWARE

All applications modules are coded in HAL. Again the source code, unresolved object code, external references, and symbol cross references are listed.

### 8.4.7 HALSTAT

This is the universal reference for all HAL modules and symbols. The first section gives the statistics for each compilable unit (module). The second section provides information about data structure templates. Information given is:

Size of structure in both HEX and decimal

References to the structure (parameters in it) by HAL modules/statement numbers in it

Layout of the structure definition statement

Memory allocation (relative to start of structure) of parameters in structure.

The third section, and the one most commonly used, is the Global Symbol Dictionary. This is the symbolic cross reference for all HAL names. Relative address and size is specified, followed by the absolute address for all memory configurations. A list of the HAL modules that reference the name is given along with the source statement number at which it is referenced. The type of reference is also given using the following code:

- Definition  $=$
- $\begin{bmatrix} 0 \\ 1 \\ 2 \\ 4 \end{bmatrix}$  $\qquad \qquad =\qquad$ Subscript
- $\equiv$ Reference (i.e., to right of  $=$  sign)
- $\equiv$ Assignment (i.e., to left of  $=$  sign)
- $6$  $\equiv$ Reference and Assignment (ex:  $x = x + 1$ )

Data type and word length information is also included in this section.

### 8.4.8 DISASSEMBLY (DASS)

DASS is a set of microfiche which provides, for each memory configuration, an Assembly Language listing of the entire GPC memory. This is produced by Dis-Assembling the link-edited memory configuration; thus, all relative addressings have been resolved, etc. Assembler-type comments are provided within limitations of space.

### 8.4.9 AUTODOC (AUTOMATIC DOCUMENTATION)

The AUTODOC microfiche provides a module/parameter cross reference for all HAL modules. Information contained in the report for each parameter includes:

HAL name of parameter

What the parameter is (ITEM column which is mostly left blank)

Modules which reference the parameter

Types of reference by the module

- D Declaration
- A Assignment
- R\_ Reference
- S Subscript

MSID of parameter

Description - which includes type, attributes assigned by compiler and any additional commentary on the parameter.

—] AUTODOC is provided by software development area (SSW, GNC, SM, etc.). Each area may have from one to three sets of AUTODOC. These multiple sets are not duplicates - each set contains different modules from the specified development area. Within a set, the modules are in alphabetical order but are not necessarily contiguous. For example, in GNC, set 1 contains, among others, modules GCA-GC9. Set 2 contains, among others, GAA-GAI, then skips to GEH, does not contain GEI, does have GEJ, does not have GEK, etc. Set 3 does have GEI and GEK. Thus, one must search diligently on occasion to find a particular module.

### 8.4.10 INCLUDE LIBRARY (INCL80)

This set of microfiche is a listing of members composed of HAL source level statements which are not compilable units. By compiler directive, a member is merged (included) into the HAL source statements of the unit being processed before it is compiled. The include directives are usually done with a No List option to inhibit printing of the included statements. This presents problems in code inspections, thus <sup>a</sup> copy of the source member library is vital to each site. A large part of the include library is the input source for the off-line Display Format Generator which produces the GPC code required to drive the on-board CRT displays.

### 8.5 MASS MEMORY DIRECTORY

The mass memory directory is constructed to allow UPF access to all elements on the mass memory tape. This directory is arranged on the M/M tape in System ID order. Entries in the directory allow accessing of either a patch directory (for those elements which possess a patch directory) or the appropriate phase and load block (for those elements which do not possess a patch directory). Due to LDB limitations, there exists a maximum of 8 System IDs.

- $-1$  There exists only one M/M directory to reference all the elements contained on the mass memory. This allows PL9/SM2, regardless of the FSW system in which it is contained, to reference any element on the tape.
- —2 Format of the directory is per Figure 8.5-1, each entry is 16-bit halfwords.
- $-3$  Length of 1st section driven by # System IDs which is fixed at 8, thus length of 1st section = 41 halfwords
- —4 Length of 2nd and 3rd sections are data related.
- $-5$  For those elements which possess patch directories the  $\uparrow$  and # Sys n Patch Directory fields will be non-zero and allow UPF software direct access to the patch directory MMU address. f points directly to load block/MM address section of table.
- $-6$  For those elements which contain patchable items not contained in a patch directory, the and  $\#$  Sys n non-Patch Directory fields will be non-zero and will refer UPF software to the phase section of the directory which will give the load block information for the applicable phase. Once the load block information is determined, UPF software will then reference the load block section to determine MMU address for the requested patchable item.
- —7 Detailed information for the elements containing patch directories.

System IDs 1, 2, 3 will contain a value of 1 in the  $\#$  Sys n Patch Directory Entries field since there is a patch directory for each version of the FSW.

System ID 4 will contain a value of 1 in the # Sys n Patch Directory Entries field since there is a single BFS patch directory with up to 3 phases in the patch directory representing the different versions of the BFS software.

System ID 6 will contain a value of 3 in the # Sys n Patch Directory Entries field since there is a different SSME patch directory for each version of SSME software.

- $-8$  Use of this directory means that when patches to a M/M element which has a patch directory (such as a phase table) are desired, 4 M/M operations are required 1) read M/M Directory to locate address of elements patch directory, 2) read that element patch directory, 3) read the appropriate phase/load block, 4) read the RPL for that element. However for those elements which do not possess a patch directory, only 3 MM operations are required - 1) read M/M Directory to locate element, 2) read the appropriate phase/load block for that element, 3) read the RPL for that element.
- $-9$  These M/M operations will be transparent to the user. He merely enters his System ID, phase, and load block and software does the rest.

### RELEASE: O120 BOOK: PASS User's Guide

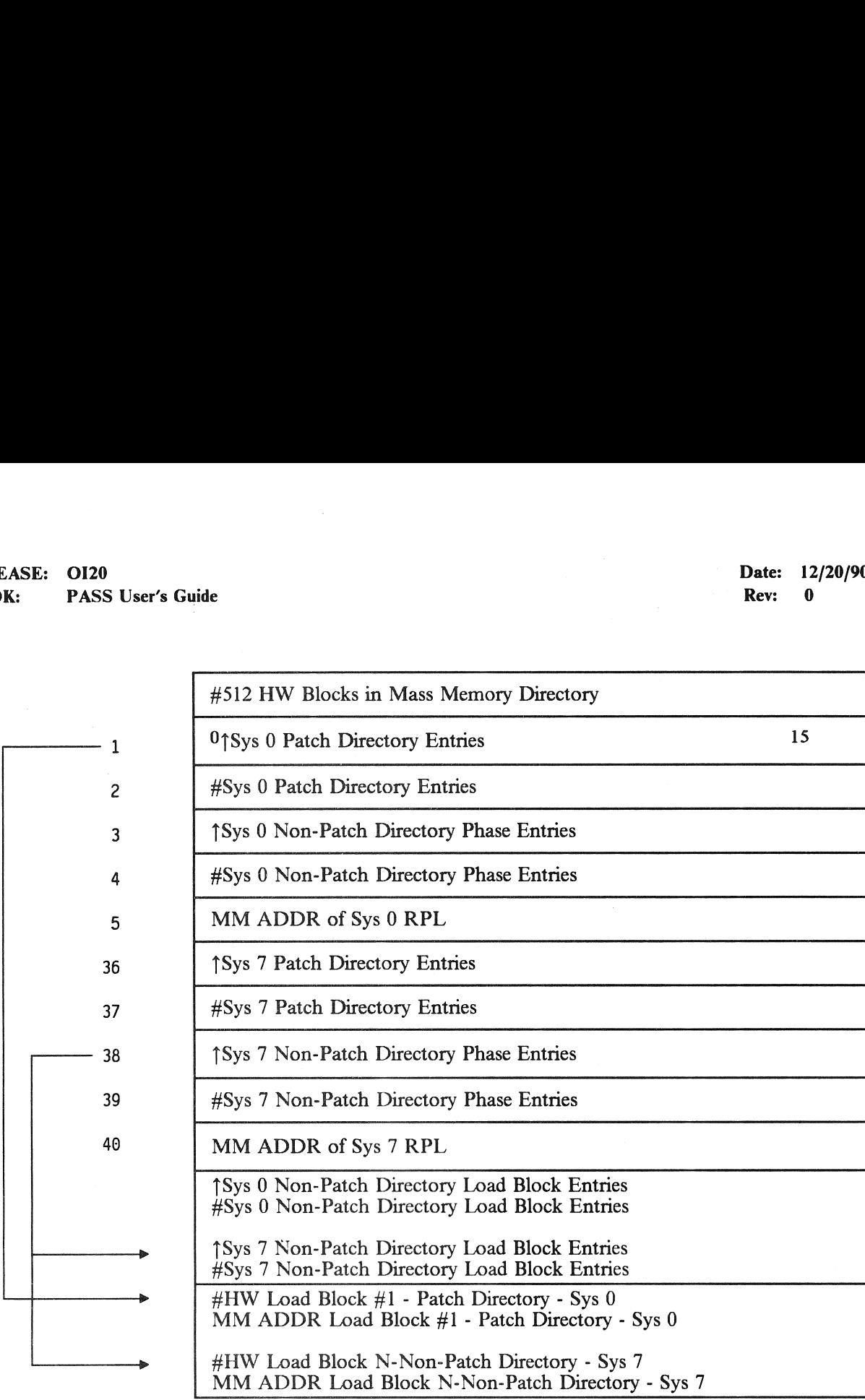

Figure 8.5-1. MASS Memory Directory Format

### BOOK: PASS User's Guide<br>8.6 DEU IPL LOG TABLE (CZ2V\_DEU\_IPL\_LOGTB)

The DEU IPL Log provides a history of DEU IPL attempts. It is able to store 10 entries, and is divided<br>into two parts. The first half of the table stores the first 5 DEU IPL attempt entries, and then becomes<br>static. The se **PASS User's Guide**<br> **PASS User's Guide**<br> **PLU IPL LOG TABLE (CZ**<br> **PLU IPL LOG TABLE (CZ**<br> **PASS User's** that for the table stores the the second half of the table is wrap-around a<br>
second half fills up, the oldest entry

- —1 Each entry in the log identifies the time of a DEU IPL request, the DEU id, and a completion code to indicate the failure/success of the DEU IPL (see Figure 8.6-1). The valid DEU IPL completion codes are:
	- No error, IPL Attempt Successful
	- DEU 1/O Error On BITE Status Response
	- Invalid DEU BITE Siatus Response
	- DEU I/O Error On DCP Fill
	- DEU I/O Error On DCP Time Fill
	- DEU I/O Error On DCP Poll
	- DEU Invalid DCP Poll Response
	- DEU I/O Error On Critical Format Fill
	- DEU Critical Format Checksum Error
	-
	- 8 DEU Critical Format Checksum Error<br>9 MMU1 I/O Error On DCP Read<br>10 MMU1 I/O Error On Critical Format Read
	- Il MMU21/O Error On DCP Read
	- 12 MMU2 I/O Error On Critical Format Read
	- 13. DEU IPL Attempt Invalid Improper Memory Configuration I4 DEU IPL Attempt Invalid IPL in Progress On
- Another DEU -2 No error, IPL Attempt Successful<br>
1 - DEU I/O Error On BITE Status Response<br>
2 - Invald DEU BITE Status Response<br>
3 - DEU I/O Error On DCP Time Fill<br>
5 - DEU I/O Error On DCP Poll<br>
6 - DEU I/O Error On Critical Format F
- 

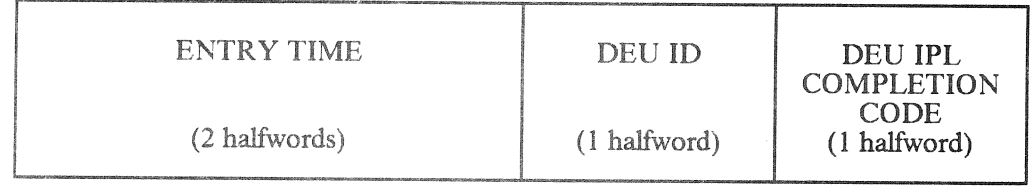

Figure 8.6-1. DEU IPL LOG ENTRY

### APPENDIX A. SUBJECT CROSS-REFERENCE

This Appendix provides a cross-reference between Subjects (Keywords) and the User's Guide sections where they can be found.

The User's Guide Subject Cross-Reference Data Base Form shows the Keyword definitions. This form may be used to update the subject cross-reference. Completed forms should be sent to the PASS User's Guide Coordinator (see A

The individual Keyword Reports are ordered alphabetically.

 $\label{eq:2.1} \mathcal{F}(\mathcal{F}) = \mathcal{F}(\mathcal{F}) \mathcal{F}(\mathcal{F}) = \mathcal{F}(\mathcal{F}) \mathcal{F}(\mathcal{F})$ 

### $\label{eq:2.1} \begin{split} \mathcal{L}_{\text{max}}(\mathbf{X},\mathbf{Y}) = \mathcal{L}_{\text{max}}(\mathbf{X},\mathbf{Y}) = \mathcal{L}_{\text{max}}(\mathbf{X},\mathbf{Y}) = \mathcal{L}_{\text{max}}(\mathbf{X},\mathbf{Y}) = \mathcal{L}_{\text{max}}(\mathbf{X},\mathbf{Y}) = \mathcal{L}_{\text{max}}(\mathbf{X},\mathbf{Y}) = \mathcal{L}_{\text{max}}(\mathbf{X},\mathbf{Y}) = \mathcal{L}_{\text{max}}(\mathbf{X},\mathbf{Y}) = \mathcal{L}_{\text{max}}(\mathbf$

 $\mathcal{L}^{\text{max}}_{\text{max}}$  and the set of the set of the set of the set of the set of the set of the set of the set of the set of the set of the set of the set of the set of the set of the set of the set of the set of the set o

### USER'S GUIDE SUBJECT CROSS-REFERENCE DATA BASE FORM INDICATE ALL OF THE APPROPRIATE AREAS INVOLVED (Keywords are highlighted) RELEASE: 0120<br>
BOOK: PASS User's Guide<br>
USER'S GUIDE SUBJECT CROSS<br>
INDICATE ALL OF THE APPI<br>
(Keywords an<br>
ORIGINATOR: uide<br>
GUIDE SUBJECT CROSS-REFERENCE<br>
ICATE ALL OF THE APPROPRIATE AF<br>
(Keywords are highlighted)<br>
THE MORE CREAMERS

ORIGINATOR: DATE:

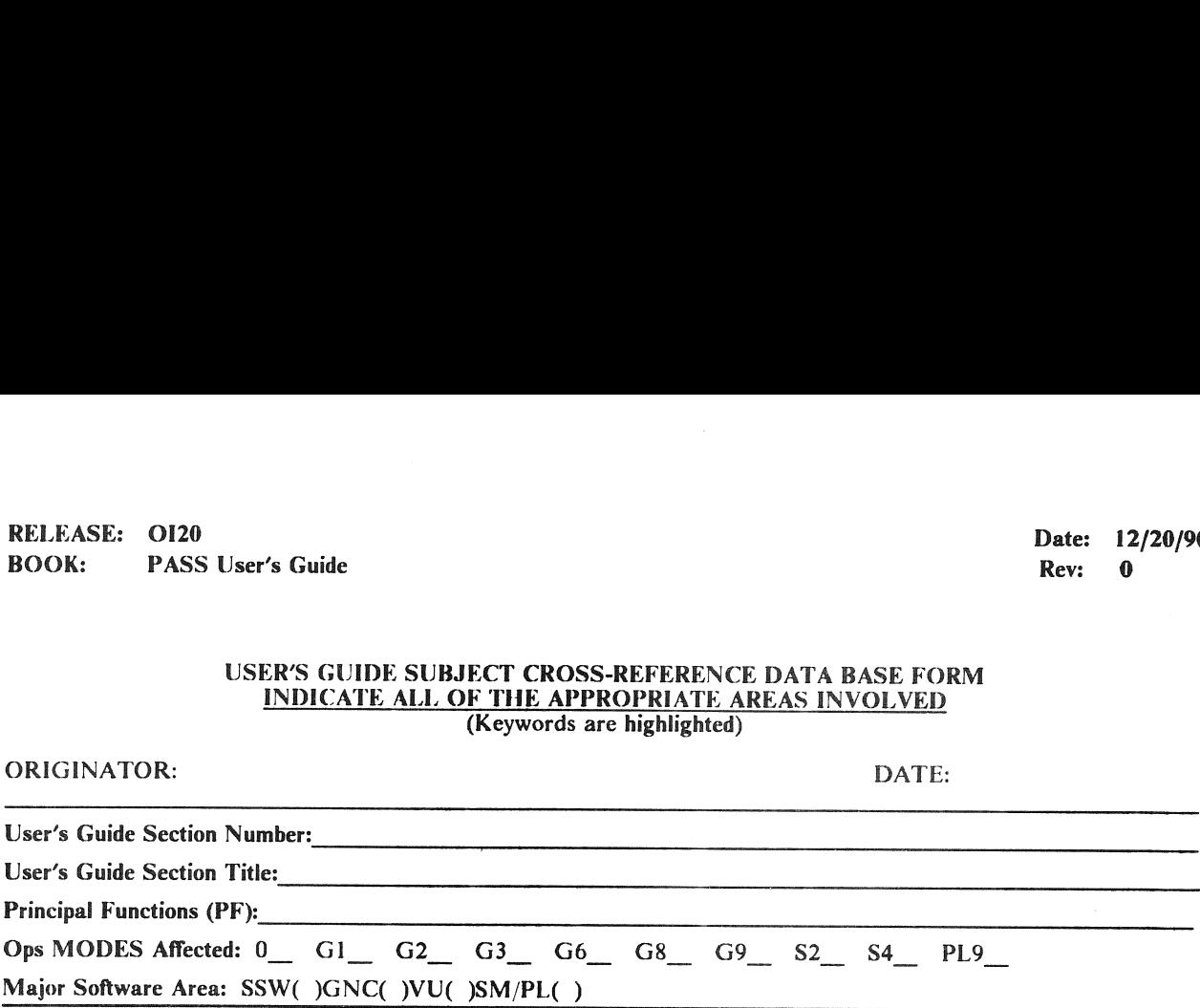

### KEYWORDS

\_\_ABORT - Abort(s) \_\_ACTUATORS - Actuator(s) (ACT) \_\_ADI - Attitude Direction Indicator \_\_AM - Antenna Management \_\_COMMFAULTS - Commfaults/Bypass \_\_COMPILER - Compiler \_\_CROSSFEED - Crossfeed(s) \_ \_\_CYCLE-WRAP - Cycle-Wrap DAP - Digital Autopilot **DAP - DEU Control Program** \_\_DED-DISP - Dedicated-Displays (DD) \_\_DEU - Display Electronic Unit \_\_DISP - Display Function (DISP) \_\_DOWNLIST - Downlist (D/L) \_\_DUMP - Dump Processing \_\_DYNAMICS - Flight Dynamics \_\_ECP - Explicitly Coded Program , \_\_EIU - Engine Interface Unit FTS - Fail-To-Sync, RS/CS GPC - GPC/Error Processing \_\_GUID - Guidance (GUID) \_\_HIP - Hardware Interface Program \_\_HSI - Horizontal Situation Indicator \_\_HUD - Head Up Display HW - Hardware **HYD** - Hydraulics (HYD) \_\_|/O - Input/Output Error Processing \_\_ICC - Intercomputer Communication -ILOAD - Initialization Load<br>
IPL - Initial Program Load<br>
IPL - Initial Program Load<br>
IMU - Inertial Measurement Unit<br>
IMU - Inertial Measurement Unit<br>
IMU - Inertial Measurement Unit<br>
IMU - Inertial Measurement Unit<br>
IMU \_\_MPS - Main Propulsion System \_\_NAV - Navigation \_\_NAVAID - Navigation Aids \_\_OMS - Orbital Maneuvering System \_\_OPS - Operation Sequence \_\_ ORBIT - Orbit \_\_ICS - Test Control Supervisor \_\_ TRANSITIONS - Transition(s) —MDI - Alpha Machior Tendents<br>
—MDI - Attilude Direction Indicator (AMI)<br>
—MDI - Attilude Direction Indicator (AMI)<br>
—BCE - Bus Control Element<br>
—COMMEAULTS - Commandus/Bypass<br>
—DAP - Digital Autoplit<br>
—DAP - Digital Aut UI - User Interface Luplink (UL)

\_\_AMI - Alpha Mach Indicator (AMI) \_ANNUNCIATION - Indicators/DDEU Messages \_\_ASCENT - Ascent \_\_AVVI - Altitude/Vertical Velocity Indicator \_\_BCE - Bus Control Element \_\_BUS - Bus, Data or MDM \_\_ENTRY - Entry : \_\_FCOS - Flight Computer Operating System \_\_FCS - Flight Control System \_\_FDA - Fault Detection & Annunciation PANEL - Panel (PNL)<br>
PCS - Payload Control Supervisor<br>
PCS - Payload Control Supervisor<br>
PCS - Payload Control Supervisor<br>
PC - POWERED - Powered Flight (PF)<br>
PCS - Reaction Control System<br>
RM - Redundancy Management<br>
RM -

 $\label{eq:2} \begin{split} \mathcal{L}_{\text{max}}(\mathcal{F}_{\text{max}}^{\text{max}}) = \mathcal{E}_{\text{max}}^{\text{max}}(\mathcal{F}_{\text{max}}^{\text{max}}) \end{split}$ 

### 

 $\label{eq:2.1} \frac{1}{2} \int_{\mathbb{R}^3} \left| \frac{d\mu}{d\mu} \right| \, d\mu = \frac{1}{2} \int_{\mathbb{R}^3} \left| \frac{d\mu}{d\mu} \right| \, d\mu = \frac{1}{2} \int_{\mathbb{R}^3} \left| \frac{d\mu}{d\mu} \right| \, d\mu = \frac{1}{2} \int_{\mathbb{R}^3} \left| \frac{d\mu}{d\mu} \right| \, d\mu = \frac{1}{2} \int_{\mathbb{R}^3} \left| \frac{d\mu}{d\mu} \right| \, d\mu = \$ 

 $\label{eq:2.1} \begin{split} \mathcal{D}^{\text{c}}_{\text{c}}(\mathbf{x}^{(0)},\mathbf{R}_{\text{F}}^{\text{c}})^{\text{th}}\mathbf{R}_{\text{F}}^{\text{c}}(\mathbf{x}^{(0)},\mathbf{r})\leq\mathcal{E}^{\text{c}}_{\text{c}}\mathbf{r}^{(0)},\\ \mathcal{D}^{\text{c}}_{\text{c}}(\mathbf{x}^{(0)},\mathbf{r}^{(0)},\mathbf{r}^{(0)},\mathbf{r}^{(0)},\mathbf{r}^{(0)},\mathbf{r}^{(0)},\mathbf{r}^{(0)},\mathbf{r$ 

RELEASE: O120 BOOK: PASS User's Guide

Date: 12/20/90<br>Rev: 0 Rev: 0

J.

### MAJOR SOFTWARE AREA GNC

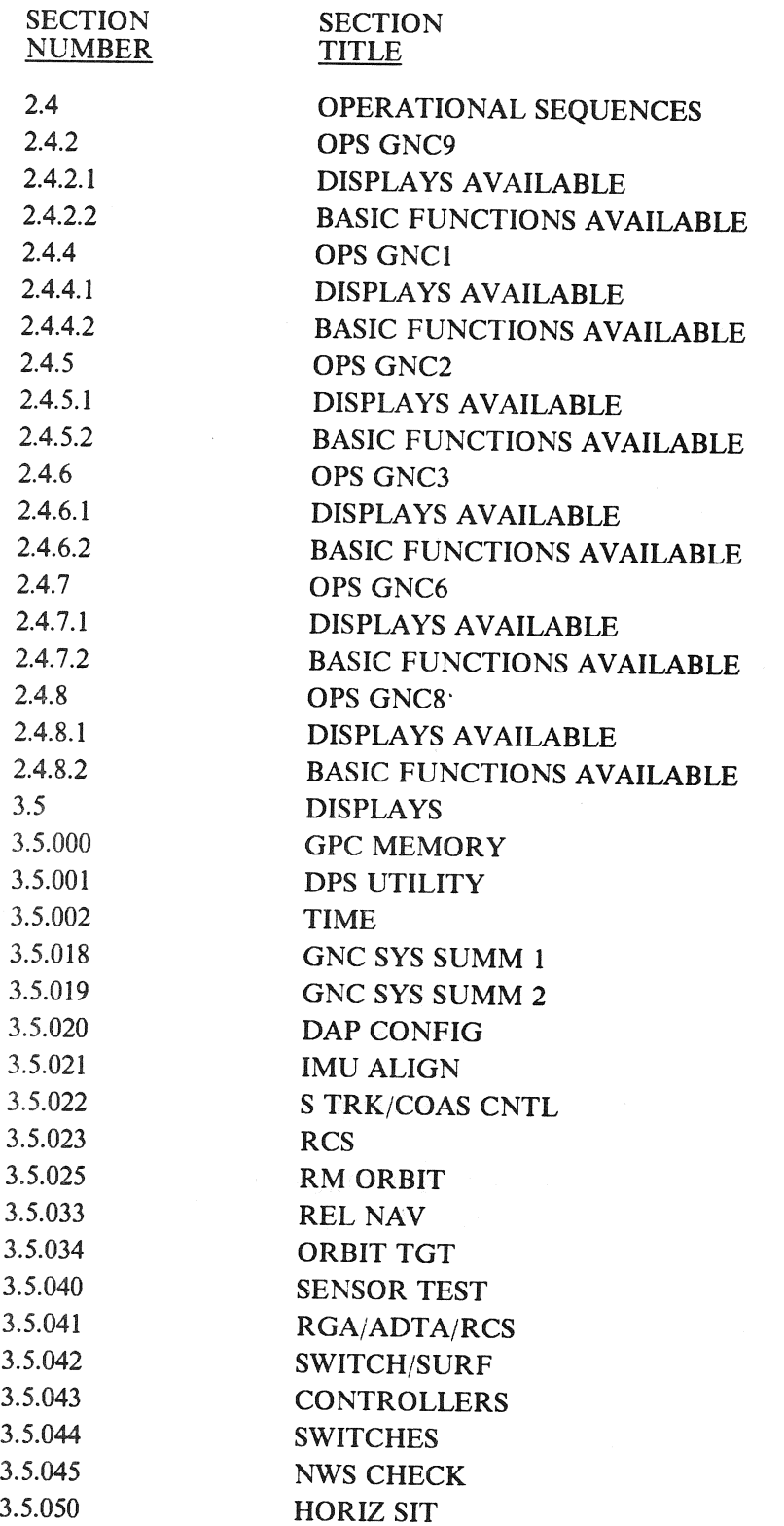

RELEASE: OI20<br>
BOOK: PASS User's Guide<br>
Rev: 0 BOOK: PASS User's Guide

### MAJOR SOFTWARE AREA GNC (Continued)

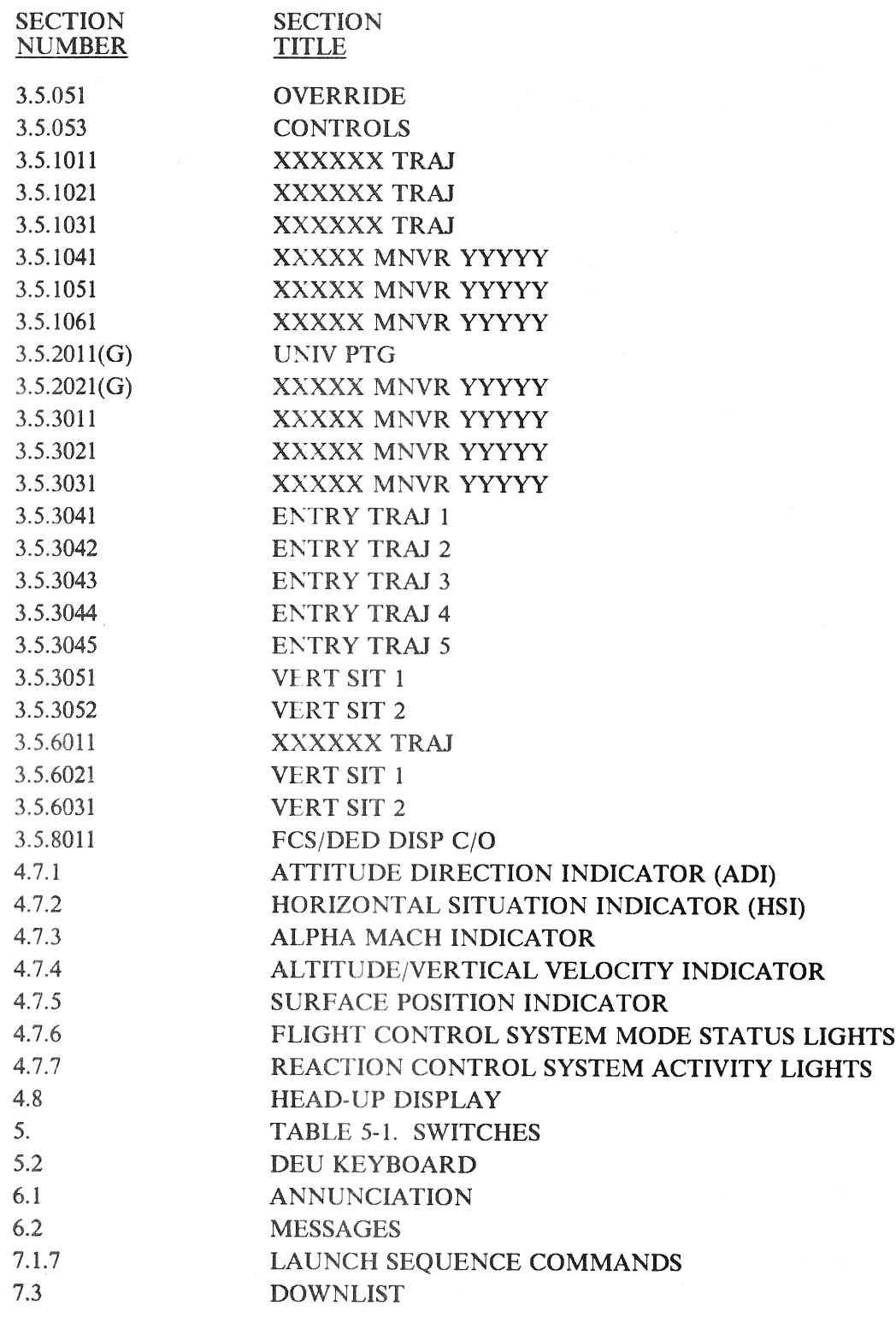

### RELEASE: O120 BOOK: PASS User's Guide Rev:

### MAJOR SOFTWARE AREA SM/PL

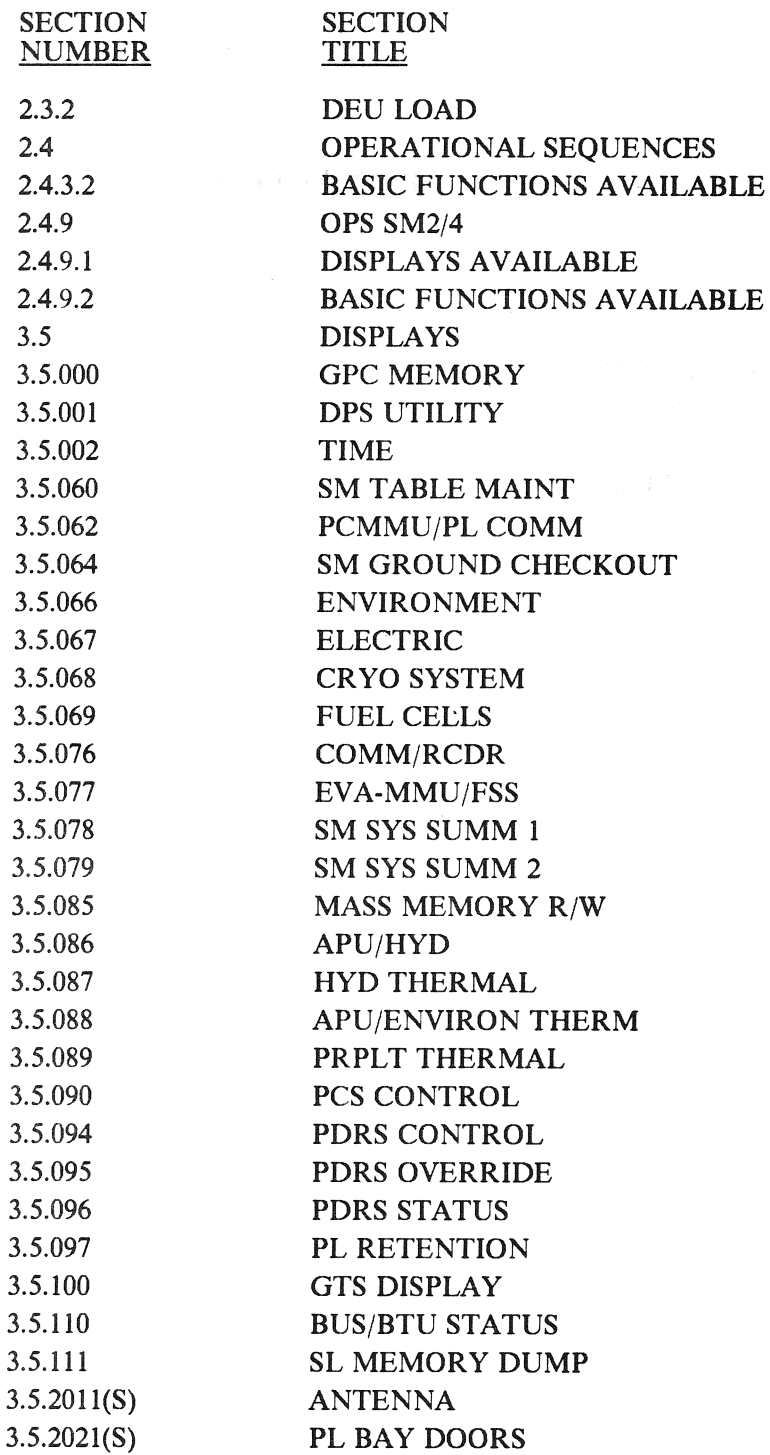

RELEASE: OI20 BOOK: PASS User's Guide Date: 12/20/90 Rev: 0

### MAJOR SOFTWARE AREA SM/PL (Continued)

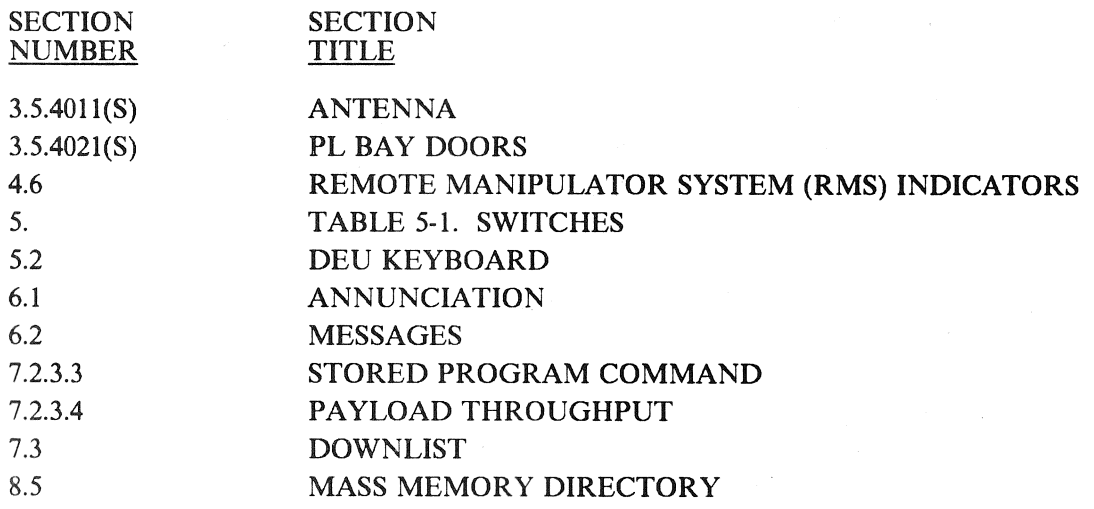

RELEASE: O120 BOOK: PASS User's Guide Rev: 0

### MAJOR SOFTWARE AREA SSW  $\hat{\mathbf{y}} = \hat{\mathbf{y}}$  .  $\hat{\mathbf{z}}$

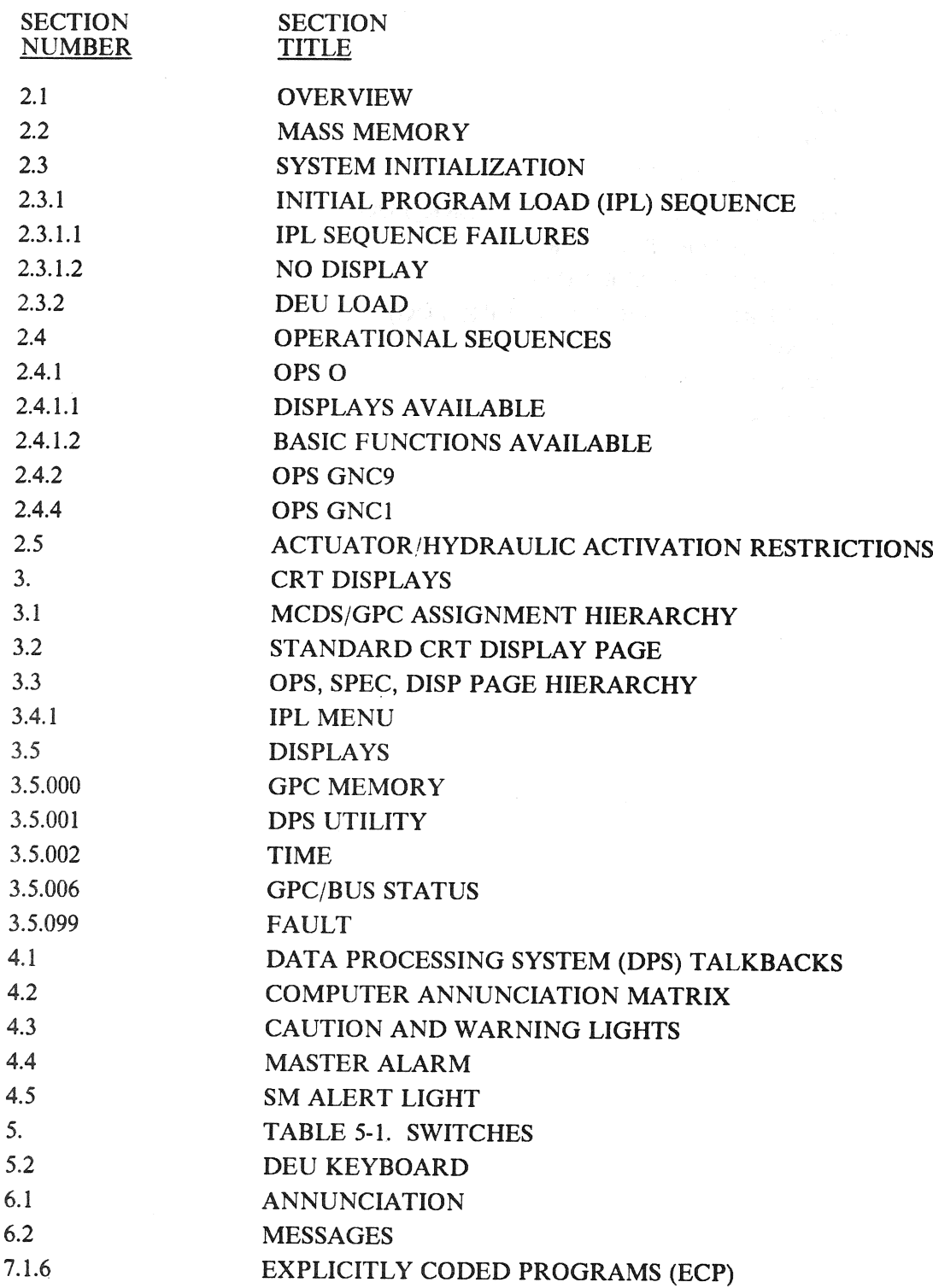

 $\mathcal{L}$ 

RELEASE: 0120<br>
POOK. PASS Heer's Guide<br>
ROOK. PASS Heer's Guide BOOK: PASS User's Guide

### MAJOR SOFTWARE AREA SSW (Continued)

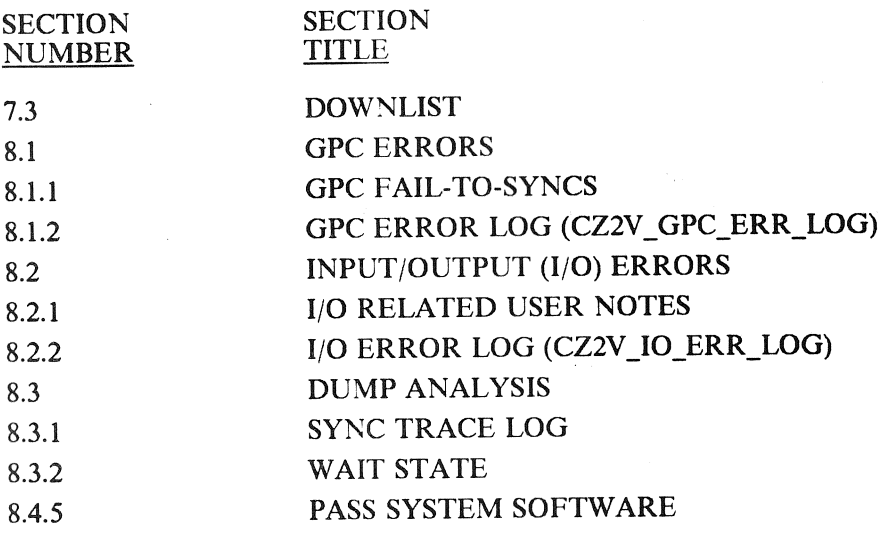

### RELEASE: O120 BOOK: PASS User's Guide

Date: Date: 12/20/90<br>Rev: 0

 $\bar{z}$ 

### MAJOR SOFTWARE AREA VU

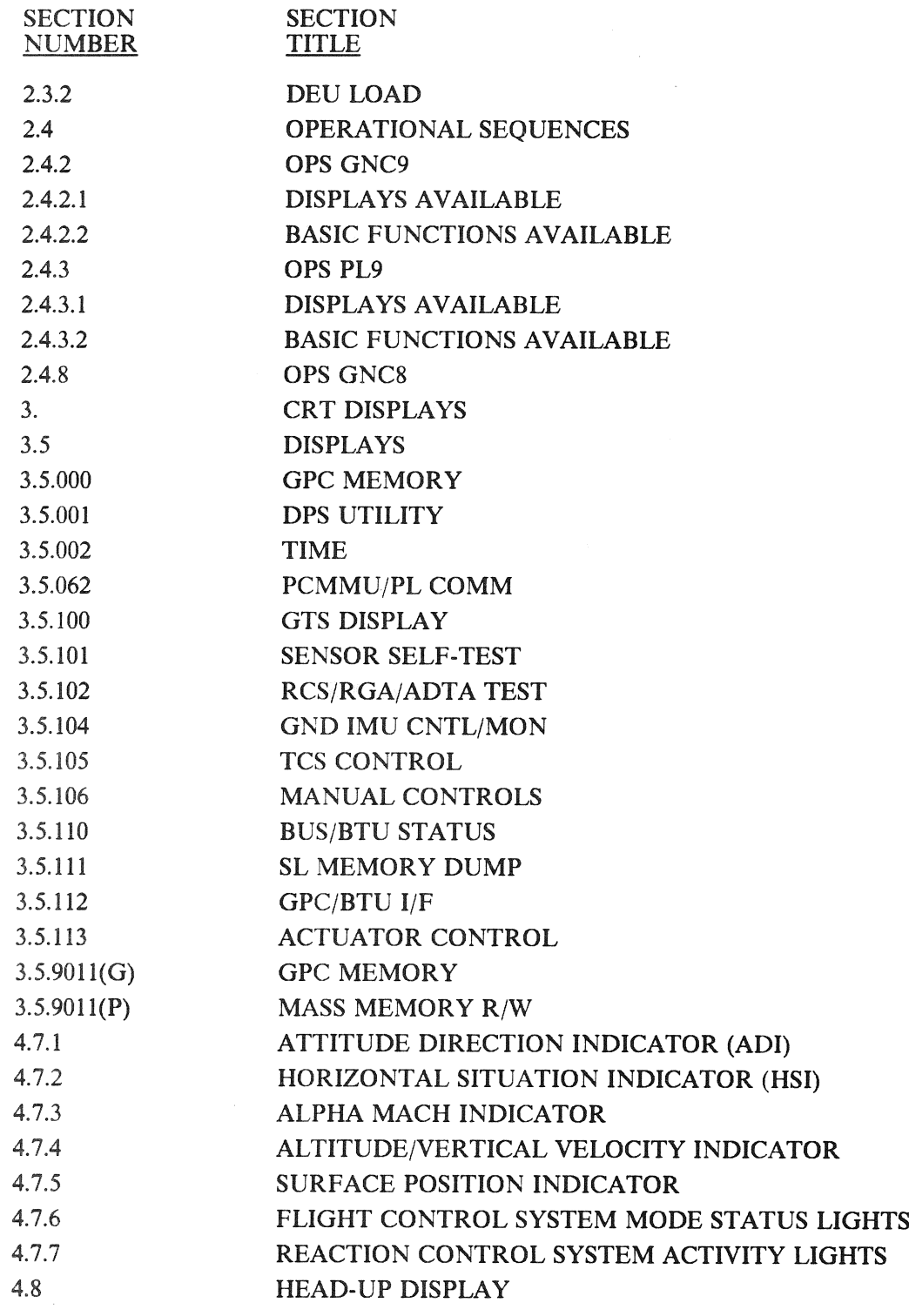

RELEASE: OI20 BOOK: PASS User's Guide

Date: 12/20/90 Rev: 0

### MAJOR SOFTWARE AREA VU (Continued)

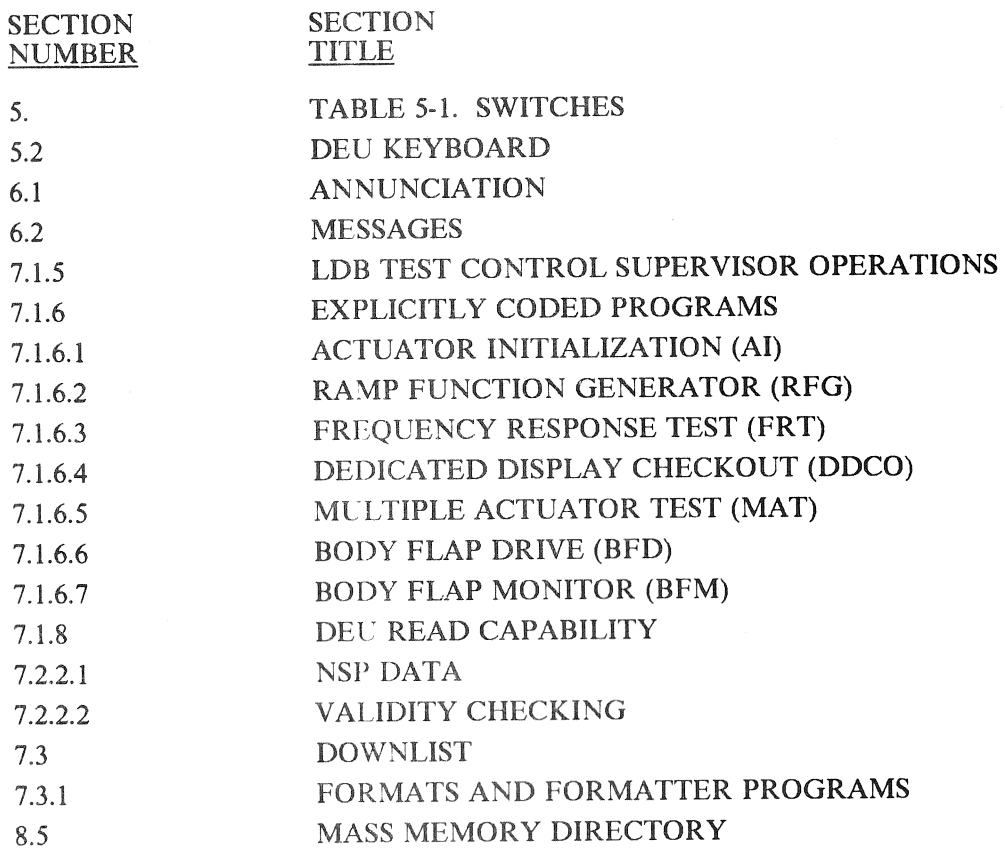

RELEASE: O120 BOOK: PASS User's Guide Date: Date: 12/20/90<br>Rev: 0

### KEYWORD ABORT

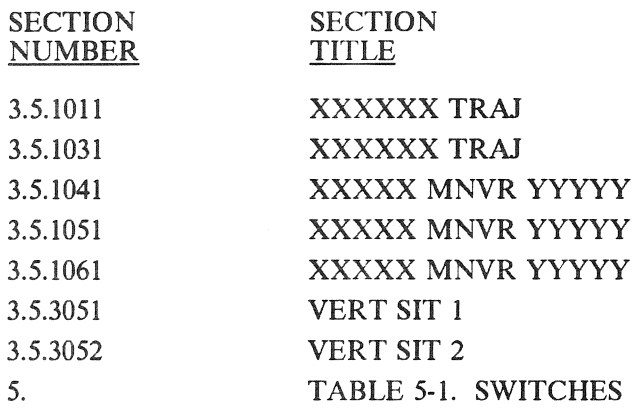
Date: 12/20/90<br>Rev: 0

 $\hat{\mathcal{A}}$ 

#### KEYWORD ACTUATORS

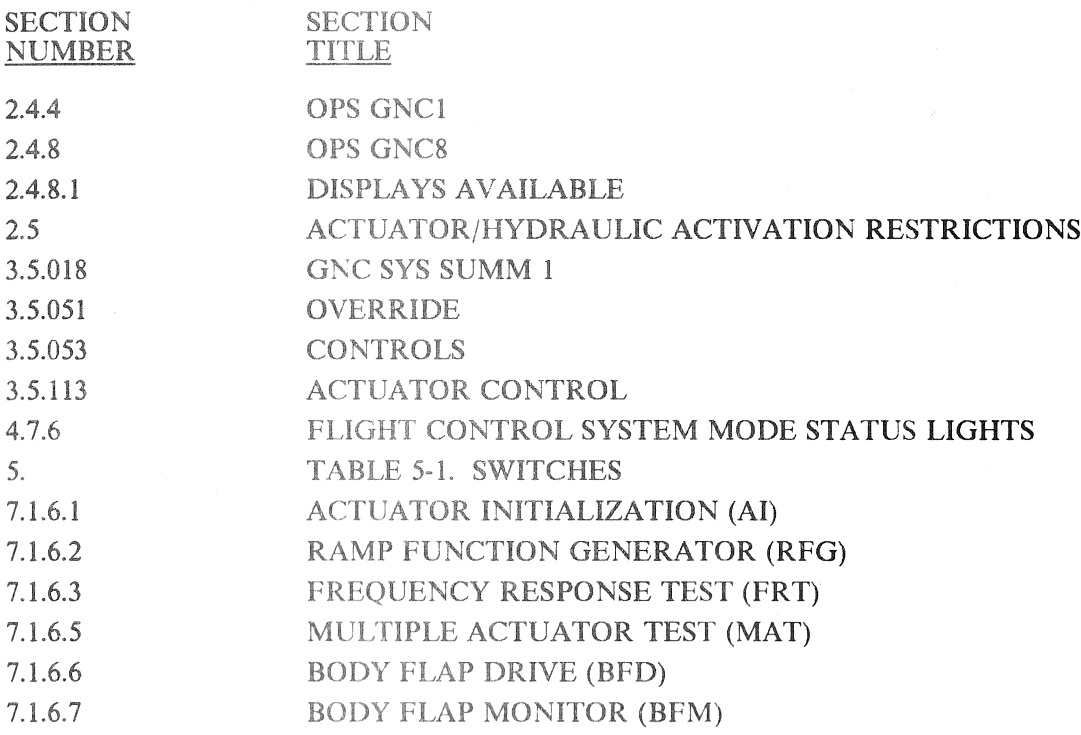

RELEASE: 0120 Date: 12/20/90 BOOK: PASS User's Guide Rev; 0

#### KEYWORD ADI |

 $\bar{z}$ 

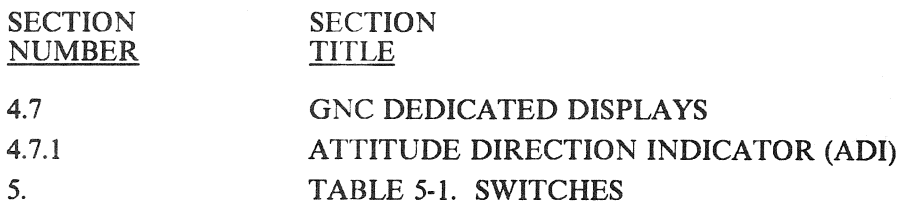

#### Date: 12/20/90 Rev: 0

# KEYWORD  $AM$

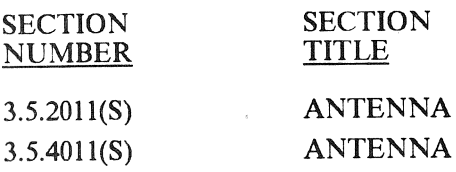

Date: 12/20/90

# KEYWORD AMI

SECTION SECTION NUMBER TITLE

# 4.7.3 ALPHA MACH INDICATOR

(新 )程序设计

RELEASE: 0120 **Date: 12/20/90** BOOK: PASS User's Guide Rev: 0

# KEYWORD ANNUNCIATION

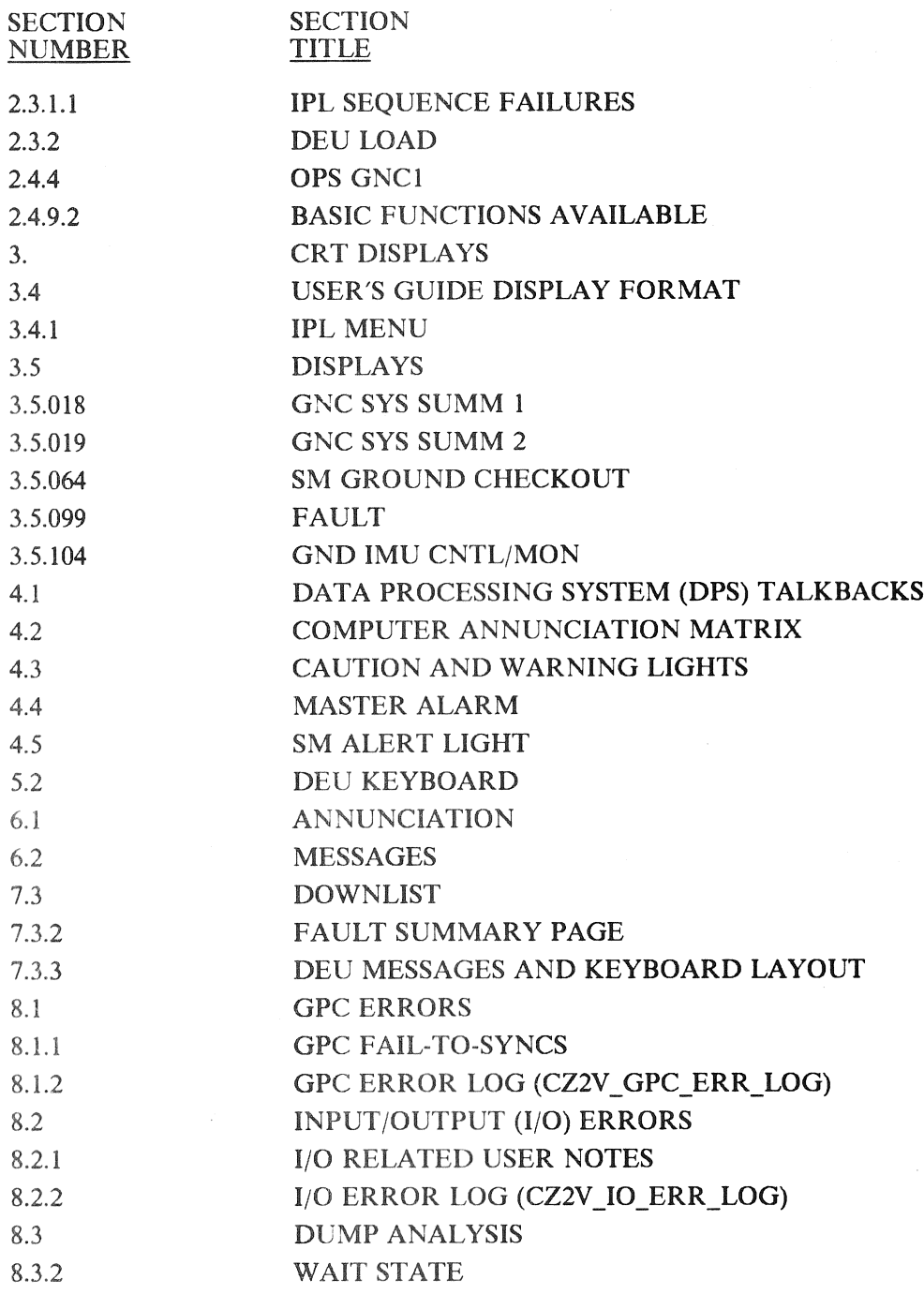

RELEASE: 0120 Date: 12/20/90 BOOK: PASS User's Guide Rev: 0

# KEYWORD **ASCENT**

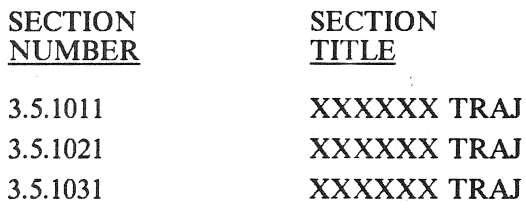

 $\mathcal{L}_{\mathcal{A}}$ 

RELEASE: O120 Date: 12/20/90 BOOK: PASS User's Guide **Review Account of the Second Account of the Rev:** 0

# KEYWORD AVVI

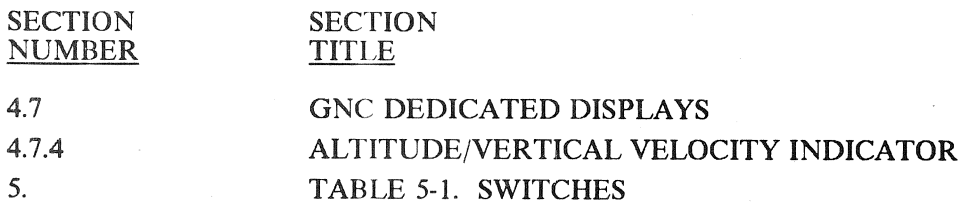

Date: 12/20/90<br>Rev: 0 Rev: 0

# KEYWORD **BCE**

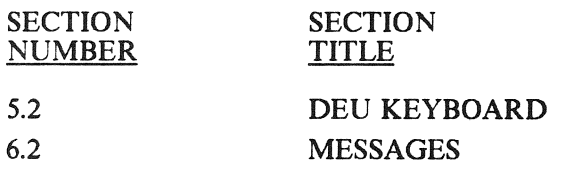

J.

 $\bar{\lambda}$ 

RELEASE: O120 BOOK: **PASS User's Guide** : a Rev: 0

Date: 12/20/90<br>Rev: 0

## KEYWORD BUS

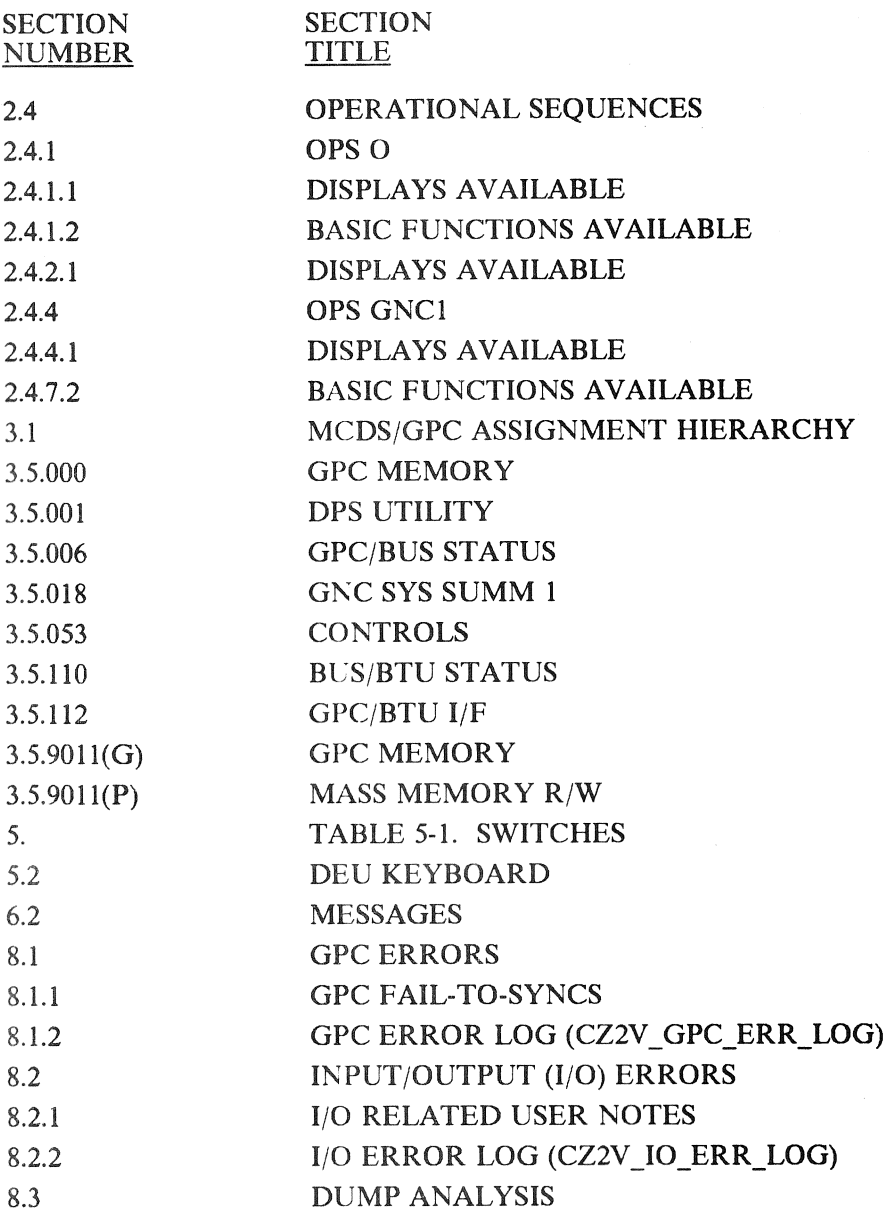

Date: 12/20/90

# KEYWORD COMMFAULTS

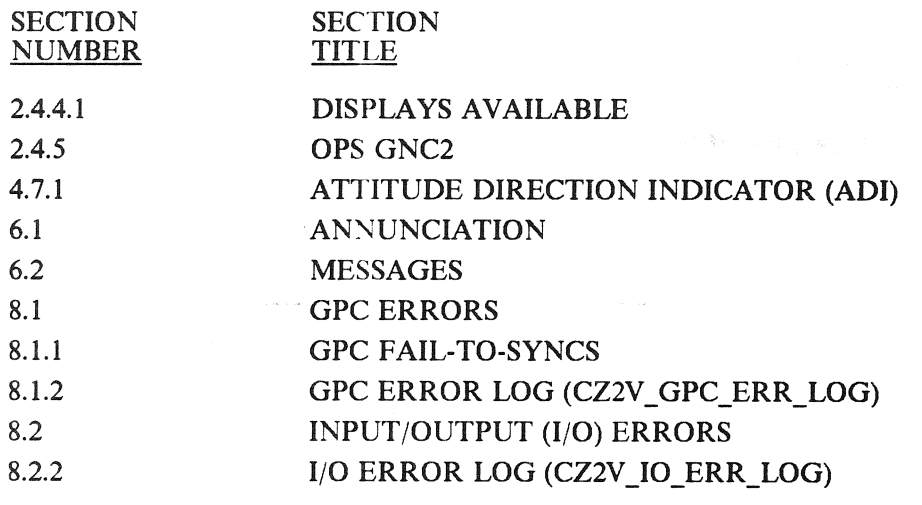

Date: 12/20/90 Rev: 0

# KEYWORD COMPILER

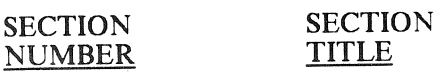

APPENDIX D COMPILER ERRORS

# KEYWORD CROSSFEED

(中国作家) 医主

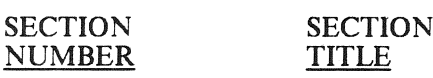

# 5. TABLE 5-1. SWITCHES

RELEASE: O120<br>
BOOK: PASS User's Guide entry and the set of the set of the Rev: 0 BOOK: PASS User's Guide

# KEYWORD CYCLE-WRAP

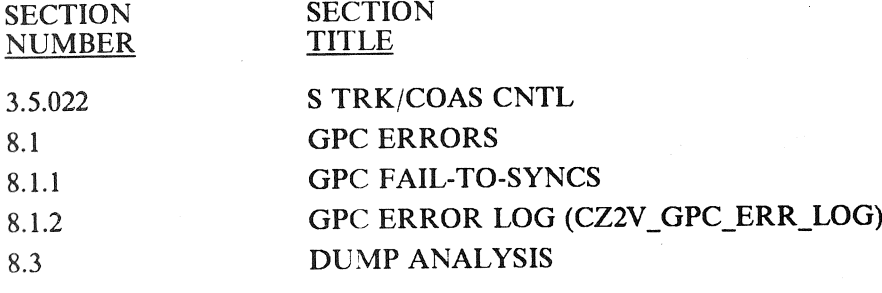

Date: 12/20/90<br>Rev: 0 Rev: 0

# KEYWORD **DAP**

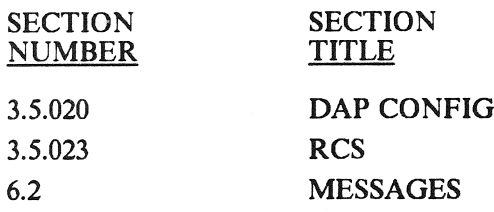

**Date:** 12/20/90<br>Rev: 0 Rev: 0

# KEYWORD ...<br>DCP

SECTION SECTION<br>NUMBER TITLE **NUMBER** 

Date: 12/20/90<br>Rev: 0

### KEYWORD DED-DISP

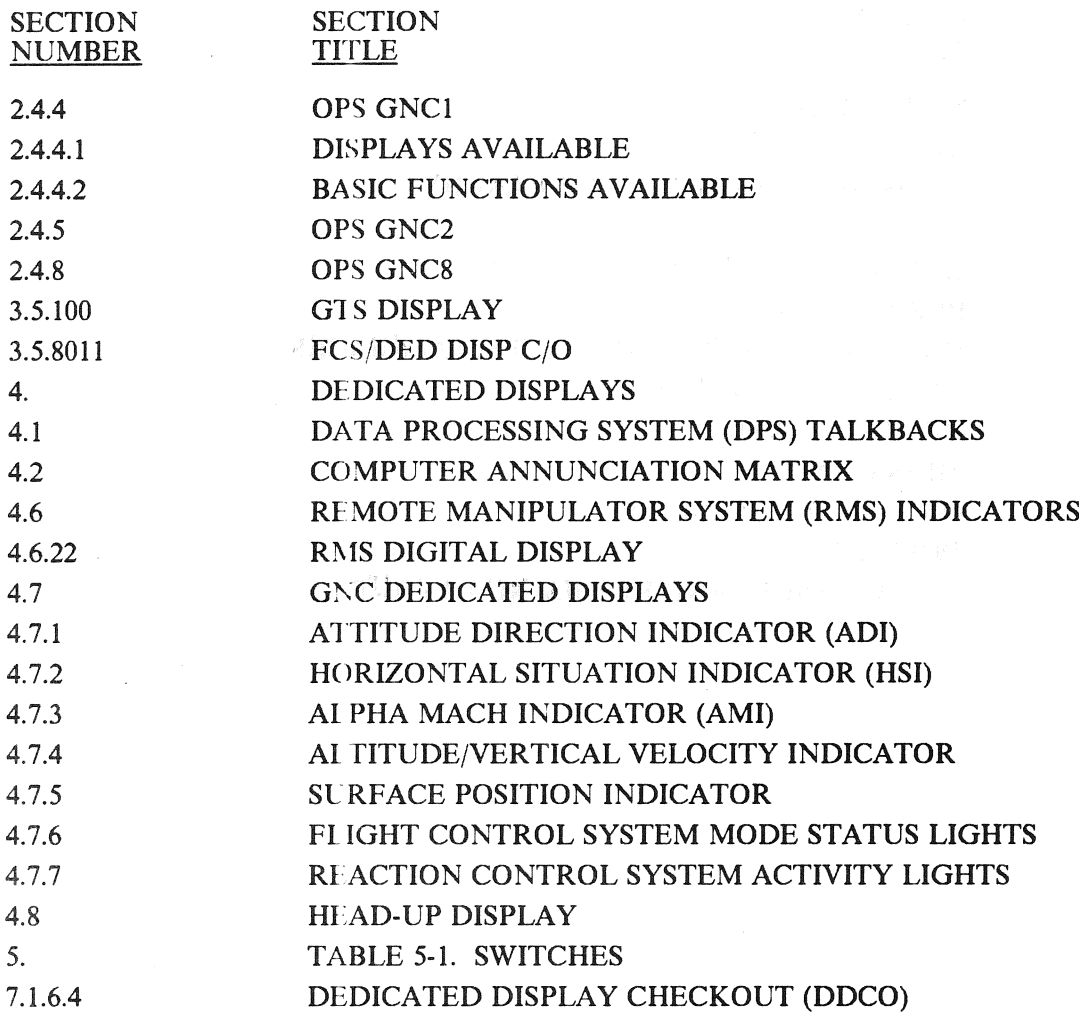

 $\ddot{\phantom{a}}$ 

Date: 12/20/90 Rev: 0

## KEYWORD DEU

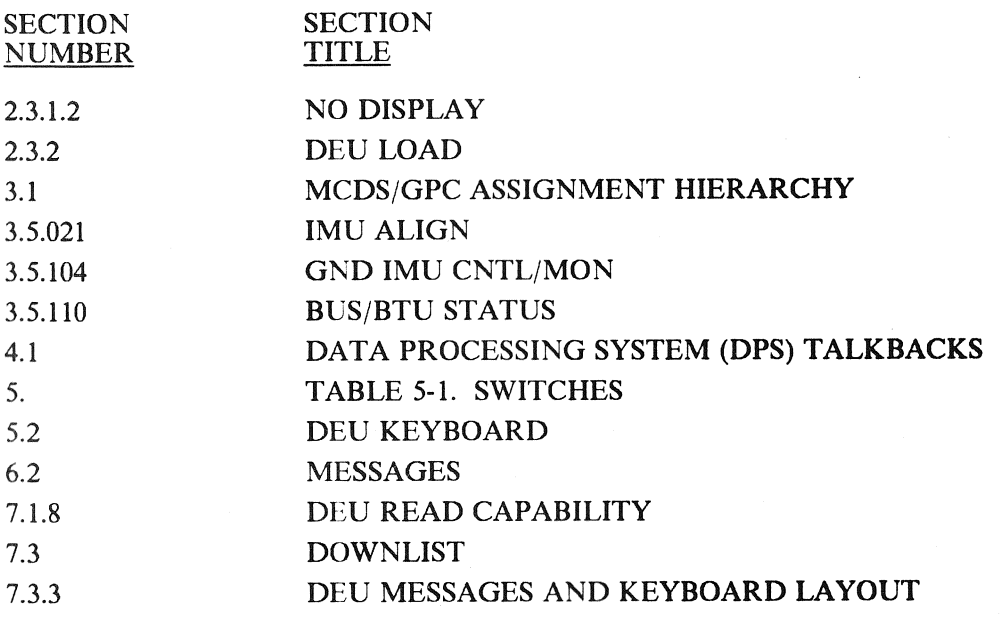

#### RELEASE: 0120 Date: 12<br>
BOOK: PASS User's Guide expansion of the set of the Rev: 0 BOOK: PASS User's Guide

Date: 12/20/90

#### KEYWORD  $"$  DISP  $"$

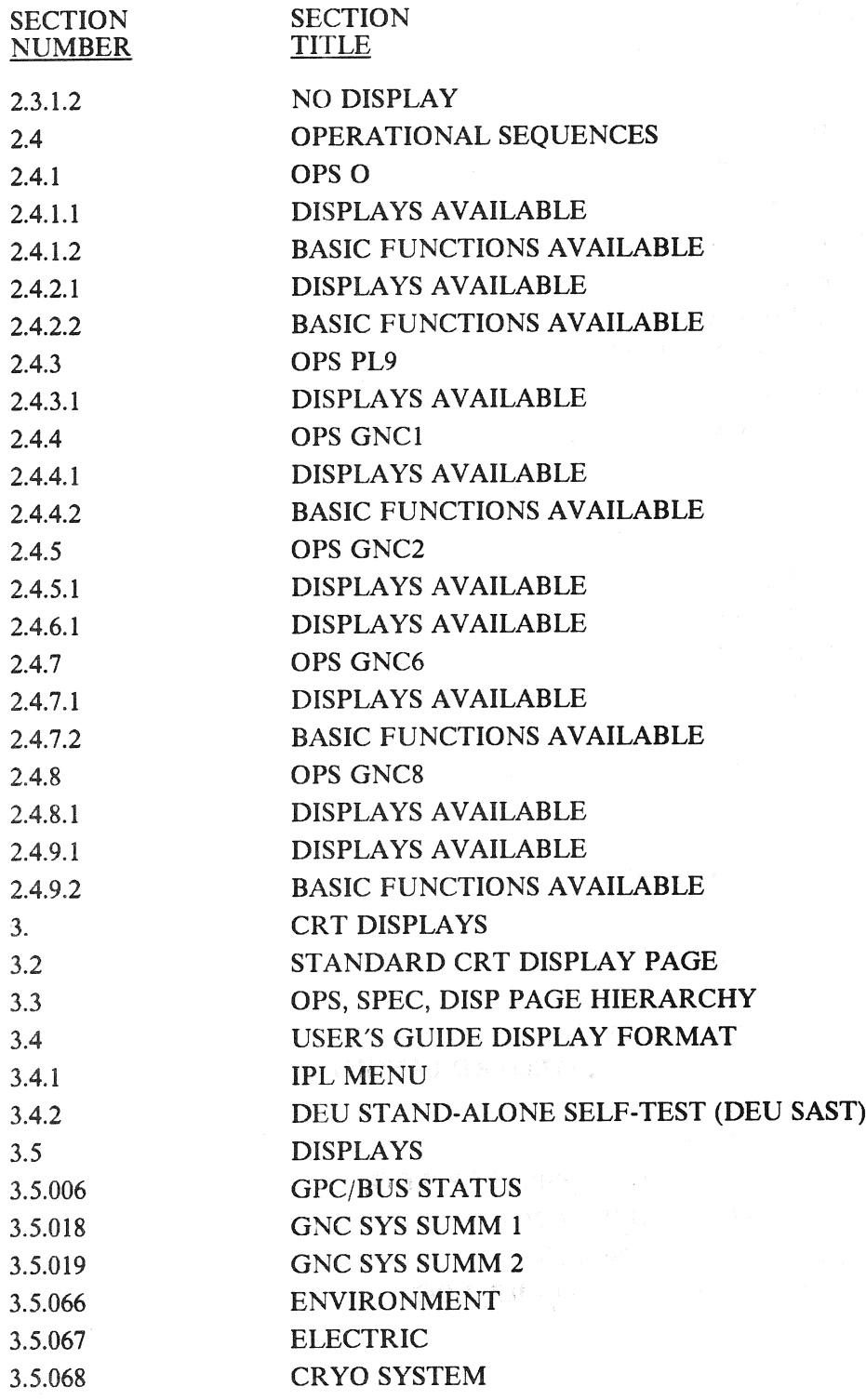

#### RELEASE: 0120 **Date: 12/20/90** BOOK: PASS User's Guide Rev: 0

 $\mathbb{R}^3$ 

# KEYWORD DISP (Continued)

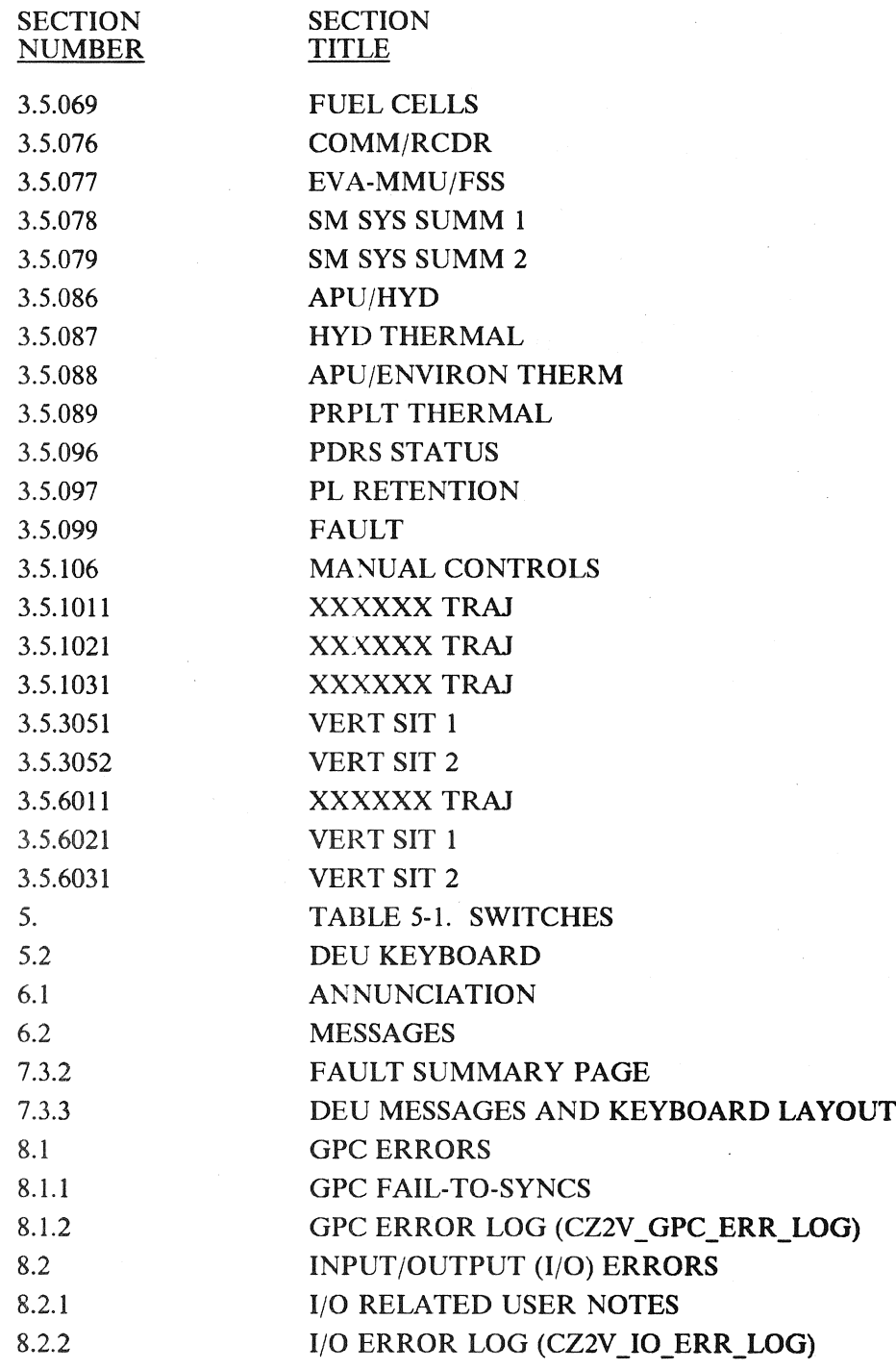

#### RELEASE: 0120 **BOOK:** PASS User's Guide Rev:

Date: 12/20/90<br>Rev: 0

# KEYWORD DOWNLIST

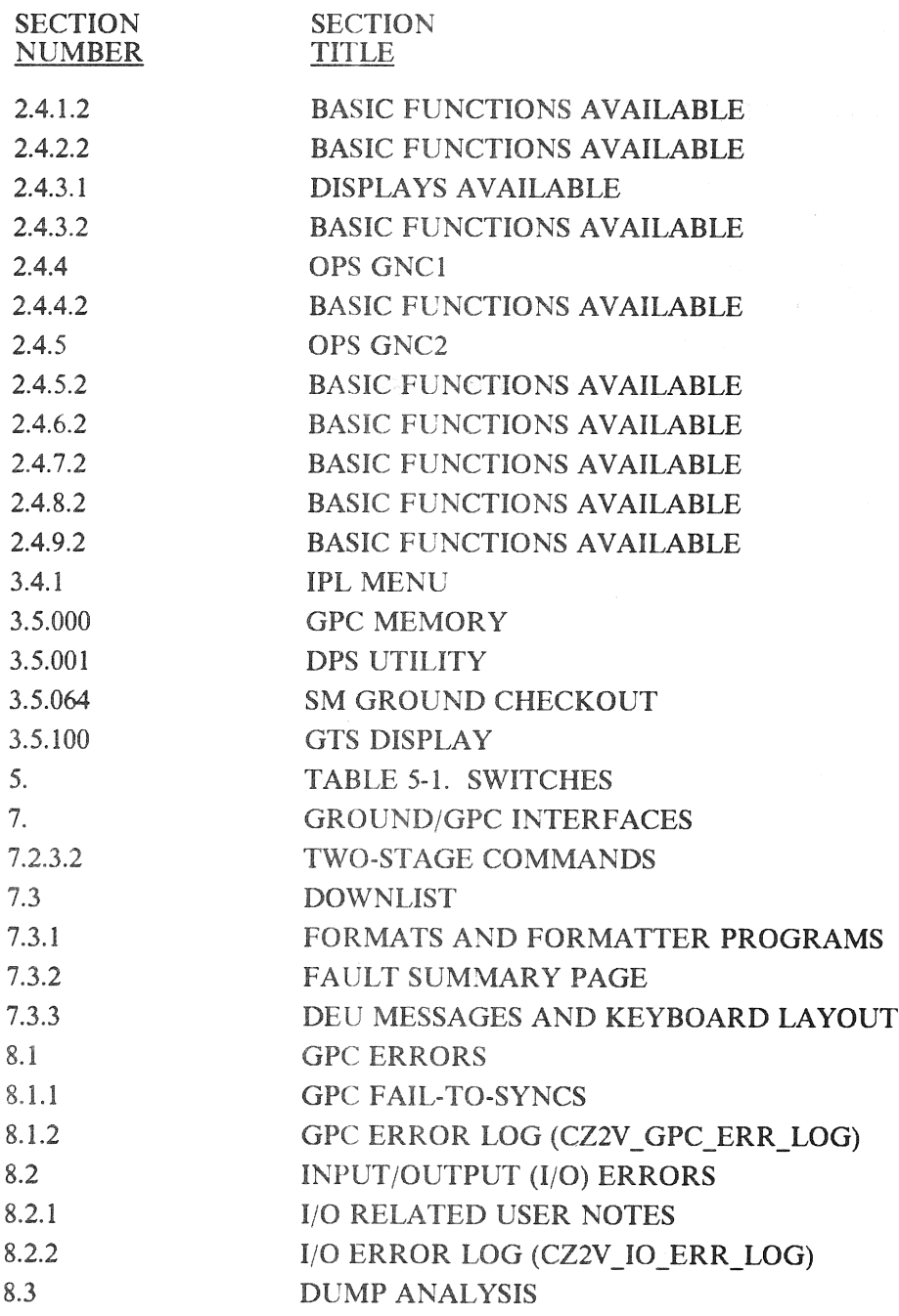

RELEASE: OI20<br>
ROOK: PASS User's Guide<br>
ROOK: PASS User's Guide BOOK: PASS User's Guide

#### KEYWORD DUMP

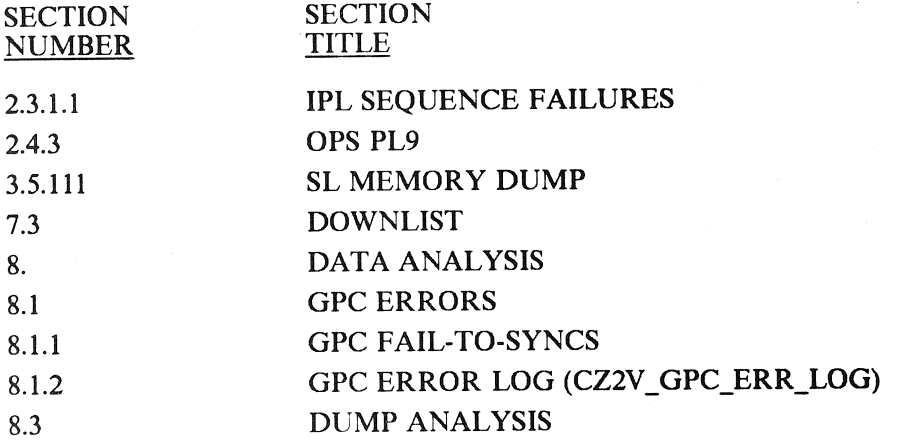

Date: 12/20/90<br>Rev: 0 **Rev:** 0.000 Rev:

#### KEYWORD DYNAMICS

新华、陈翔、张家、张家、张家、

 $\mathcal{A}$ 

 $\sim$   $\sim$ 

的复数地名美国卡尔伊尔 (一) 解释, "是一个人的

 $\label{eq:3.1} \mathcal{F}(\mathcal{A}) = \mathfrak{g}(\mathcal{A}^{\mathcal{A}}) \qquad \qquad \mathcal{F}(\mathcal{A})$ 

SECTION SECTION<br>NUMBER TITLE **NUMBER** 

 $\sim 10^7$ 

l,

# RELEASE: OI20 **Date: 12/20/90**<br>ROOK: PASS User's Guide **Date: 12/20/90** BOOK: PASS User's Guide **Review of Pass User's Guide Review of Pass 2016**

#### KEYWORD | | ECP

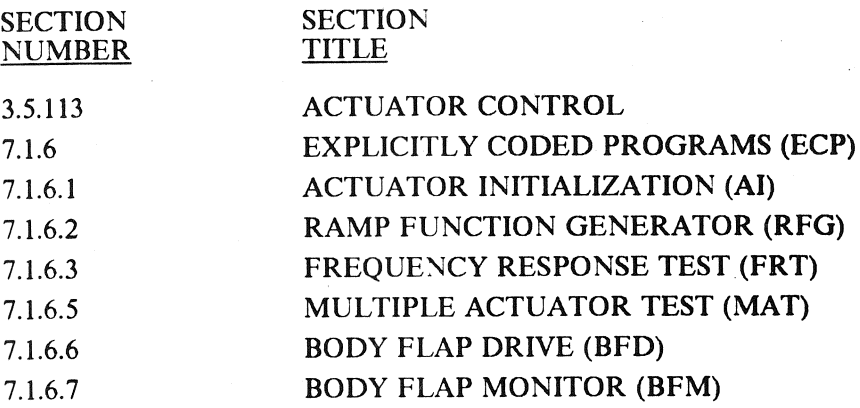

# KEYWORD EIU

SECTION SECTION<br>NUMBER TITLE NUMBER

المستخدمات المستخدمات المستخدمات المستخدمات المستخدمات المستخدمات المستخدمات المستخدمات المستخدمات المستخدمات<br>المستخدمات المستخدمات المستخدمات المستخدمات المستخدمات المستخدمات المستخدمات المستخدمات المستخدمات المستخدمات ا BOOK: PASS User's Guide Rev: 0

机渣 的现实的

 $\sim 10^{-1}$ 

 $\sim$   $\sim$ 

# 数据 / 化学

#### KEYWORD ENTRY

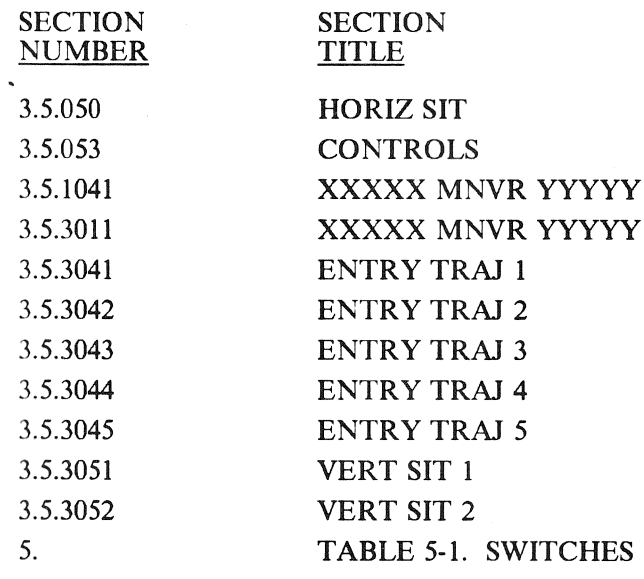

RELEASE: OI20<br>BOOK: PASS User's Guide Rev: 0

 $\ddot{\phantom{0}}$ 

# KEYWORD FCOS

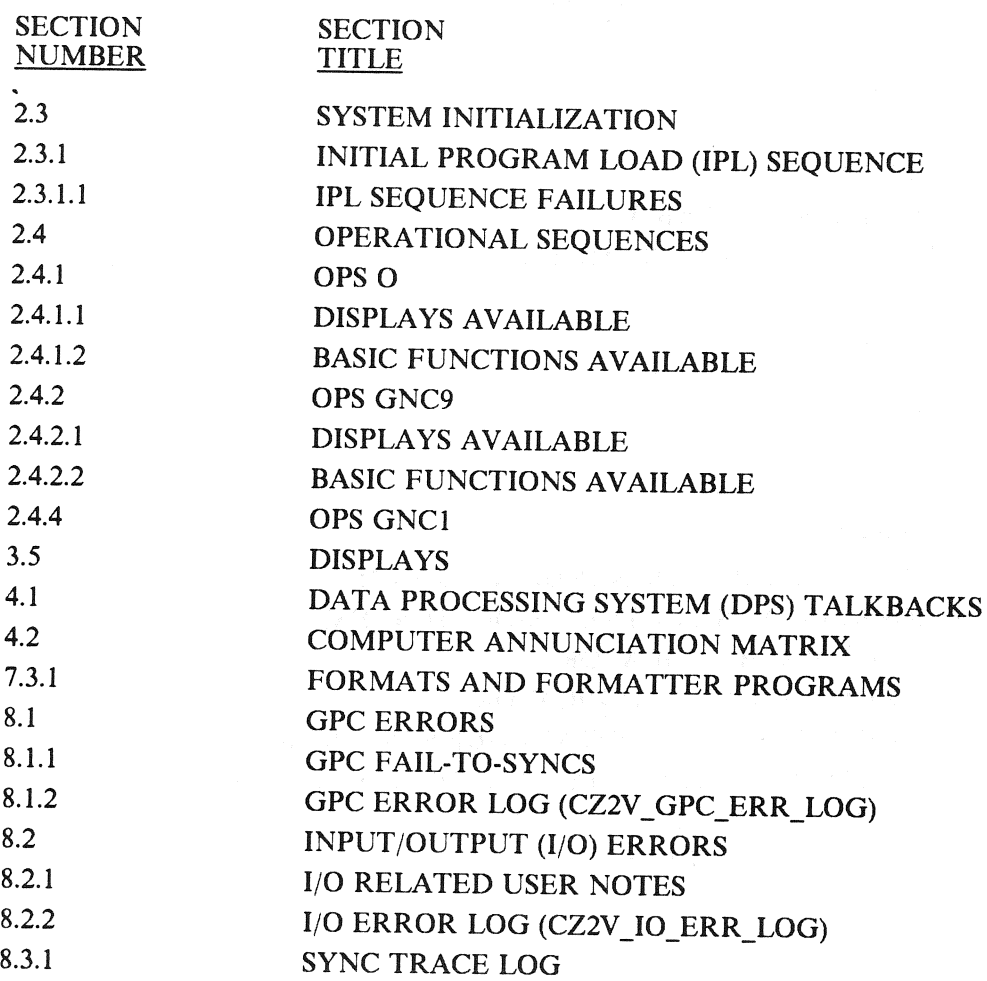

 $\overline{\mathcal{E}}$ 

#### RELEASE: 0120 Date: 12/20/90 BOOK: PASS User's Guide Rev: 00

# KEYWORD<br>FCS

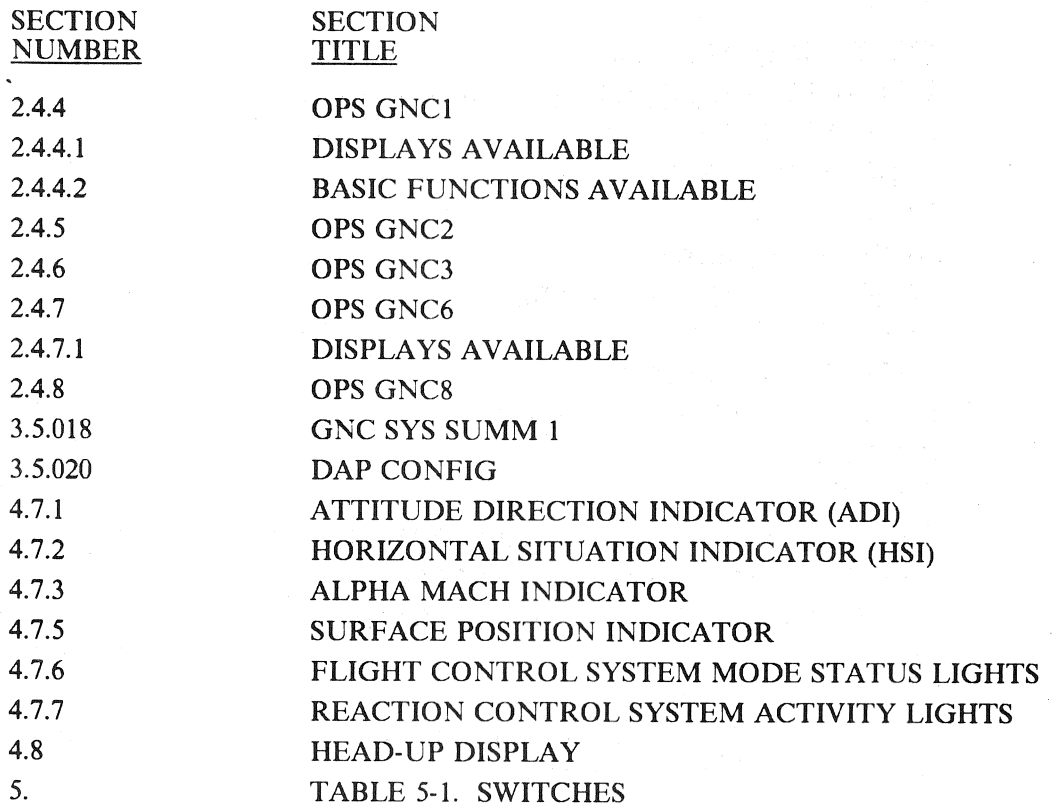

RELEASE: O120<br>
BOOK: PASS User's Guide Rev: 0

#### KEYWORD FDA

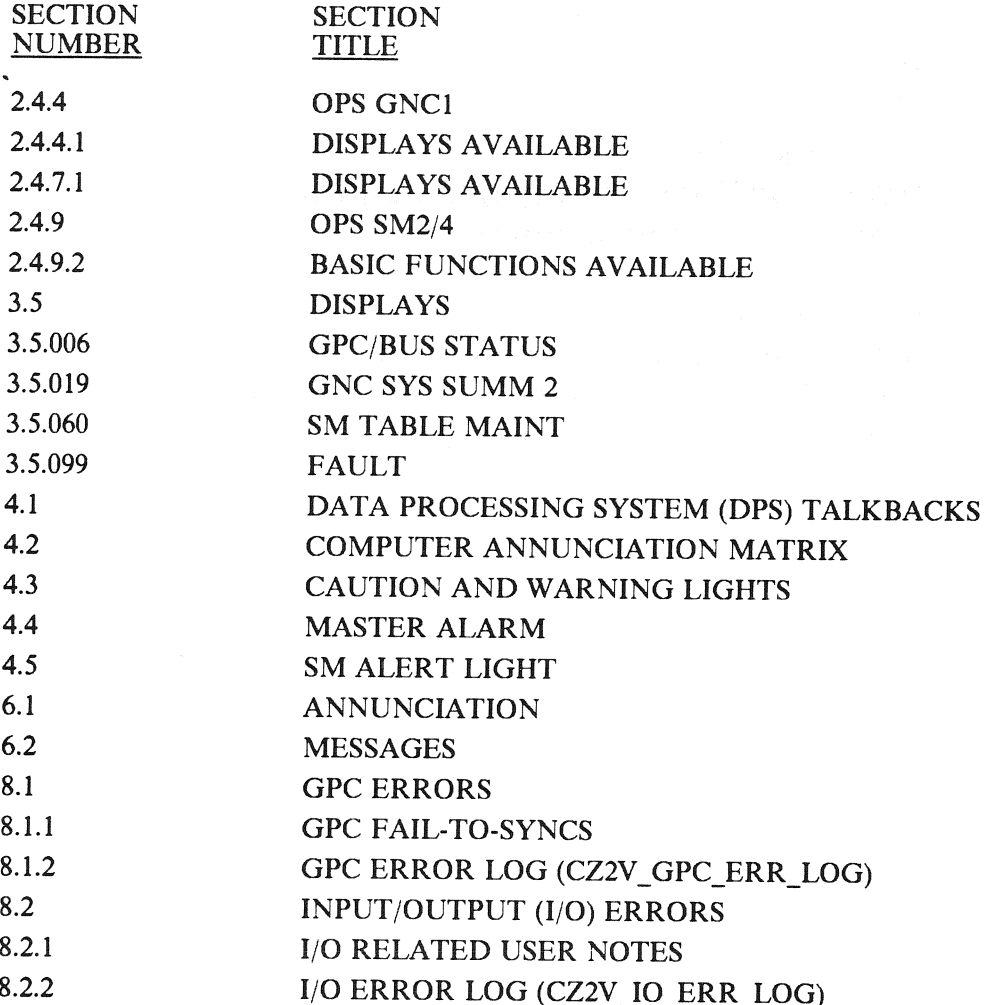

RELEASE: OI20<br>
BOOK: PASS User's Guide by the contract of the contract of the contract of the contract of the part of the contract of the contract of the contract of the contract of the contract of the contract of the cont PASS User's Guide

#### KEYWORD FTS

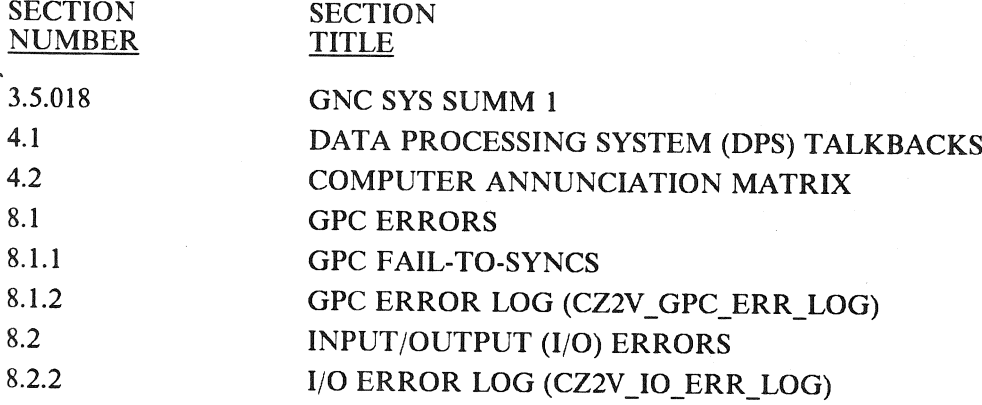

RELEASE: OI20<br>
BOOK: PASS User's Guide entity of the contract of the contract of the Rev. 0 BOOK: PASS User's Guide

#### KEYWORD **GPC**

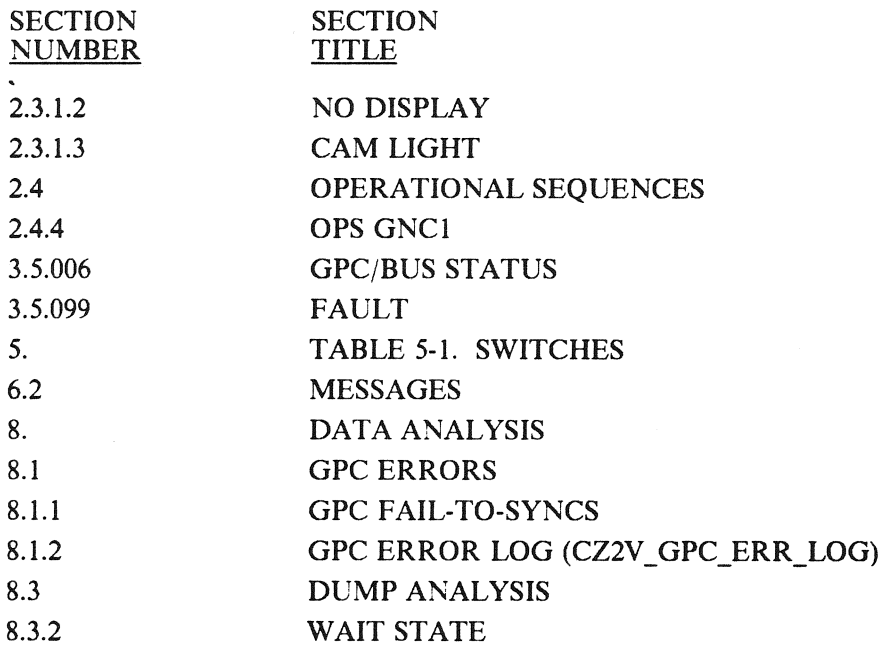

A-41

RELEASE: OI20<br>
ROOK: PASS User's Guide Rev: 0

#### KEYWORD GUID

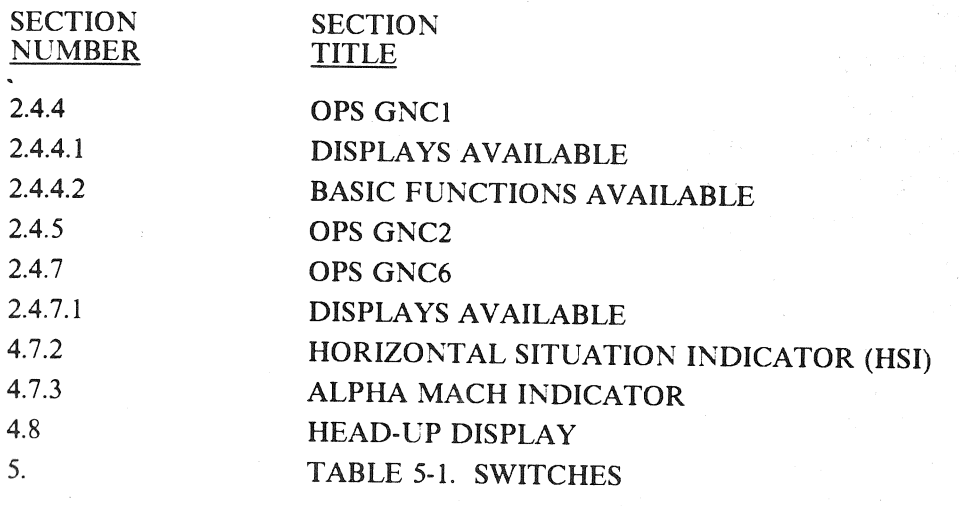

RELEASE: O120 BOOK: PASS User's Guide  $\mathcal{E}_{\mathcal{F}}^{(1)}(t)$  and

Date: 12/20/90<br>Rev: 0  $\mathbf{Rev:} \quad \mathbf{0}$  $\label{eq:R1} \begin{split} \mathbb{E}[\mathcal{R}^{(1)}_{\mathcal{M}}(\mathcal{M})] & \leq \mathbb{E}[\mathcal{R}^{(1)}_{\mathcal{M}}(\mathcal{M})] \leq \mathbb{E}[\mathcal{R}^{(1)}_{\mathcal{M}}(\mathcal{M})] \leq \mathbb{E}[\mathcal{R}^{(1)}_{\mathcal{M}}(\mathcal{M})] \leq \mathbb{E}[\mathcal{R}^{(1)}_{\mathcal{M}}(\mathcal{M})] \leq \mathbb{E}[\mathcal{R}^{(1)}_{\mathcal{M}}(\mathcal{M})] \leq \mathbb{E}[\math$ 

# KEYWORD<br>HIP

- NUMBER TITLE

SECTION SECTION

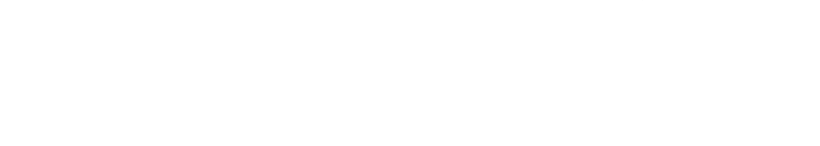

A-43

 $\left[\mathcal{N}_{\alpha}\mathcal{N}_{\alpha}\right]/\mathcal{R}_{\alpha}$ 

#### RELEASE: 0120 Date: 12/20/90 BOOK: PASS User's Guide Rev: 0

 $\bar{z}$ 

les existi

# KEYWORD HSI

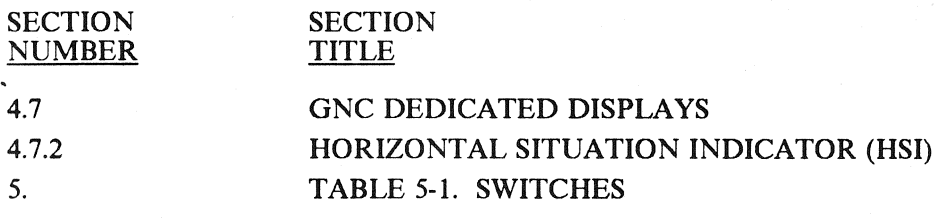

Date: 12/20/90 Rev: ( 

#### KEYWORD HUD

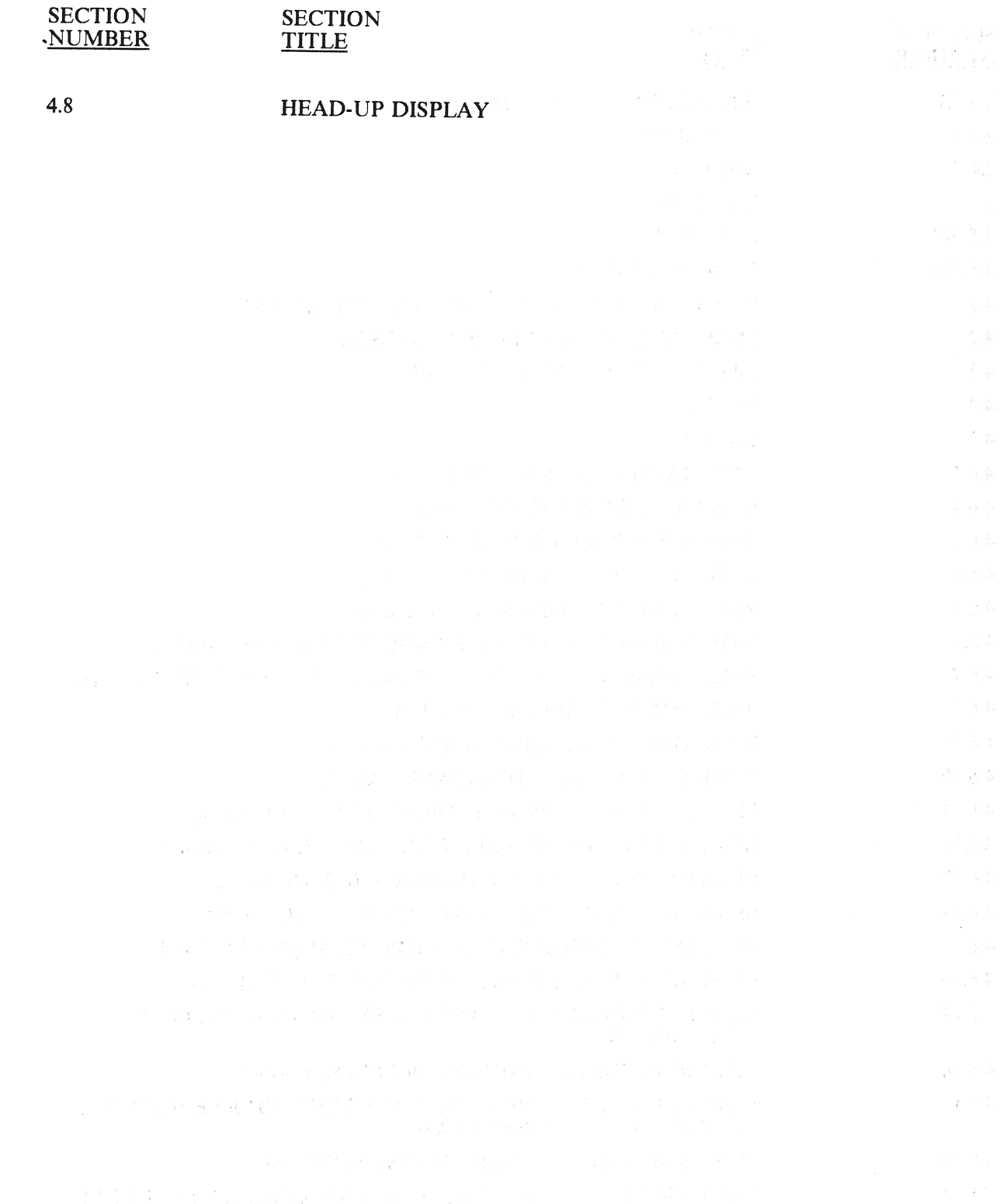

A-45

 $\mathcal{A}^{\pm}$ 

RELEASE: 0120 Date: 12/20/90 BOOK: PASS User's Guide **Review Account Account Account Account Account Account Account Account Account Account Account Account Account Account Account Account Account Account Account Account Account Account Account Accoun** 

和 Honda Search

#### KEYWORD HW

 $\sim 80\,M_\odot$ 

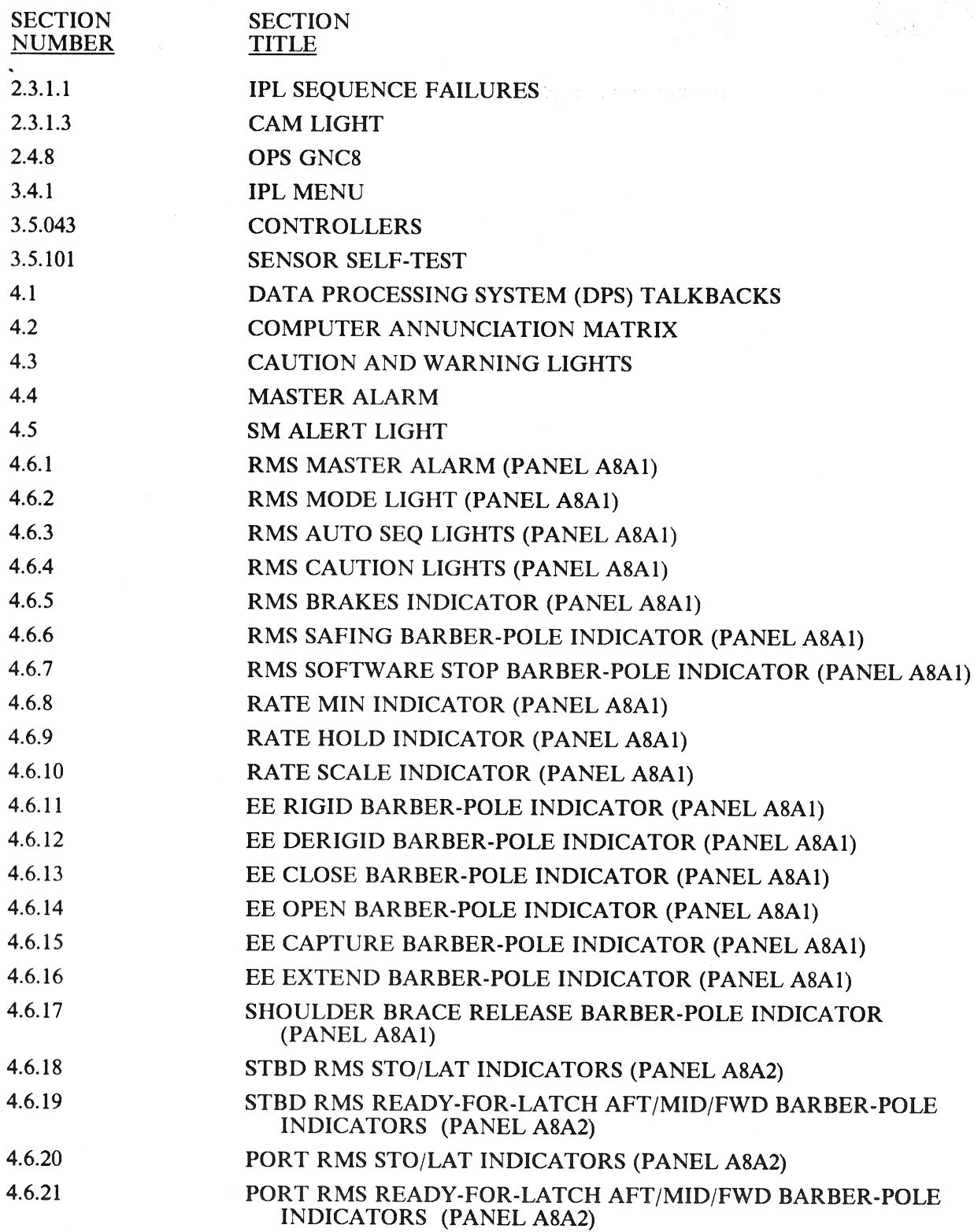

RELEASE: OI20 Date: 12/20/90<br>
BOOK: PASS User's Guide Rev: 0.000 Rev: 0.000 Rev: 0.000 Rev: 0.000 Rev: 0.000 Rev: 0.000 Rev: 0.000 Rev: 0.000 Rev: 0.000 Rev: 0.000 Rev: 0.000 Rev: 0.000 Rev: 0.000 Rev: 0.000 Rev: 0.000 Rev BOOK: PASS User's Guide **PASS** User's Guide

#### KEYWORD HW (Continued)

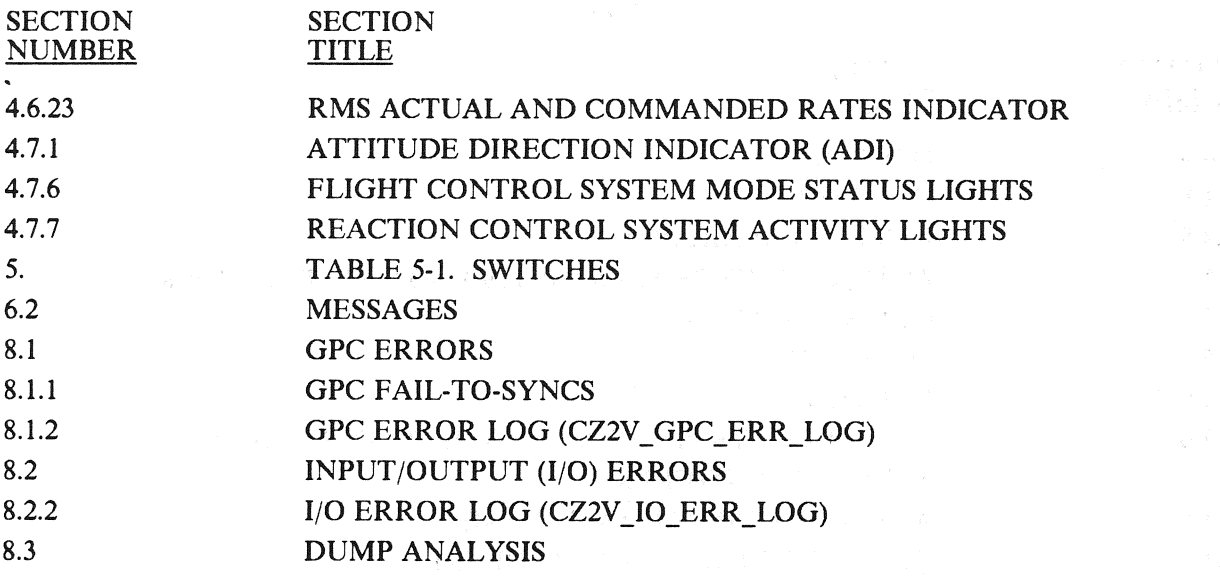

 $\frac{1}{4} \left( \frac{1}{2} \right) \left( \frac{1}{2} \right) = \frac{1}{2}$
#### RELEASE: O120 **BOOK:** PASS User's Guide Rev:

난

Date: 12/20/90<br>Rev: 0

### KEYWORD HYD

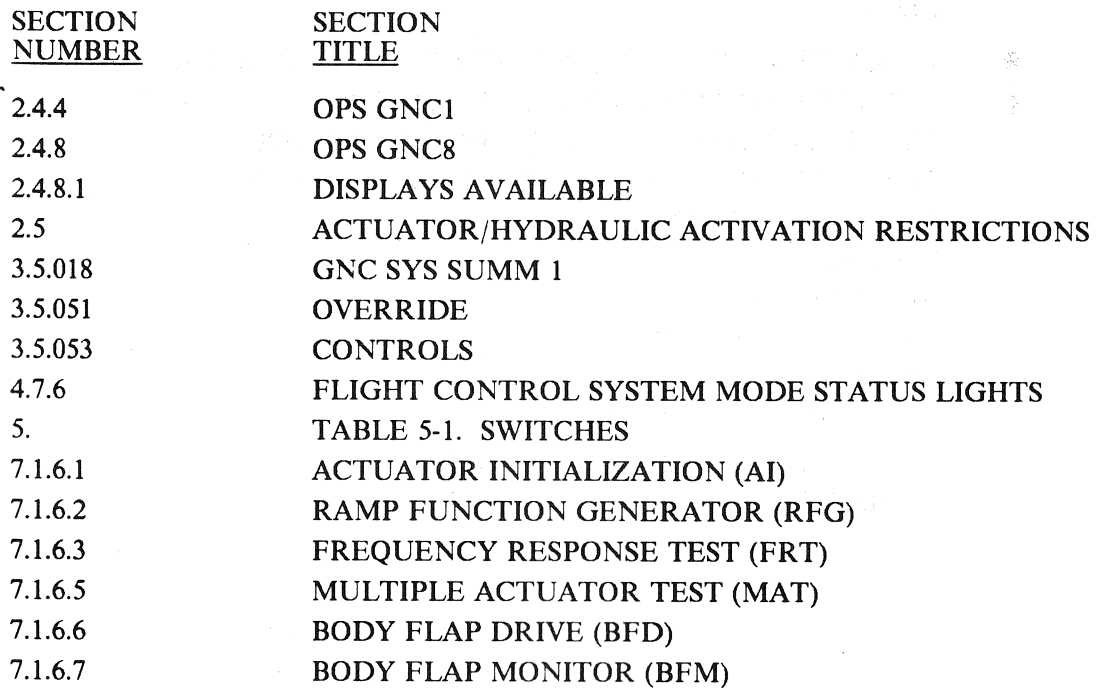

RELEASE: O120 BOOK: PASS User's Guide Rev; 0

化四氯苯甲酸 医异染剂的

#### KEYWORD 8)

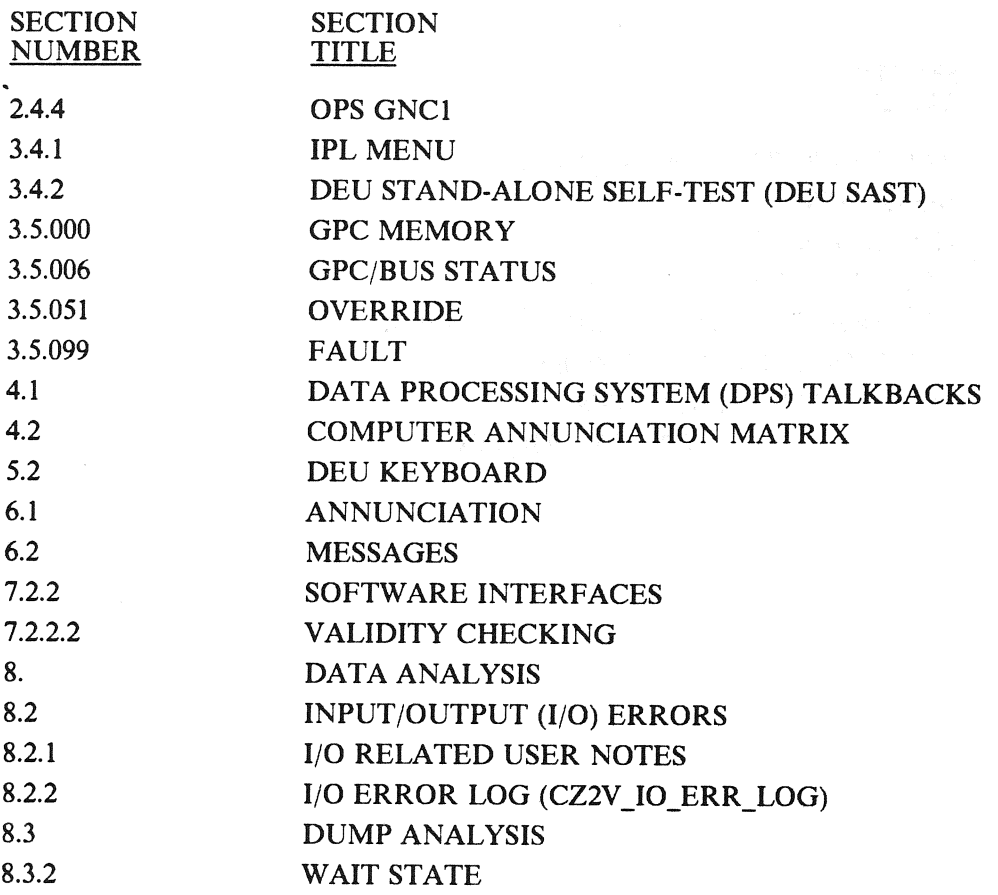

BOOK: PASS User's Guide Rev: 0

 $\sim$   $\sim$ 

RELEASE: 0120 **Date: 12/20/90** 

### KEYWORD

ICC

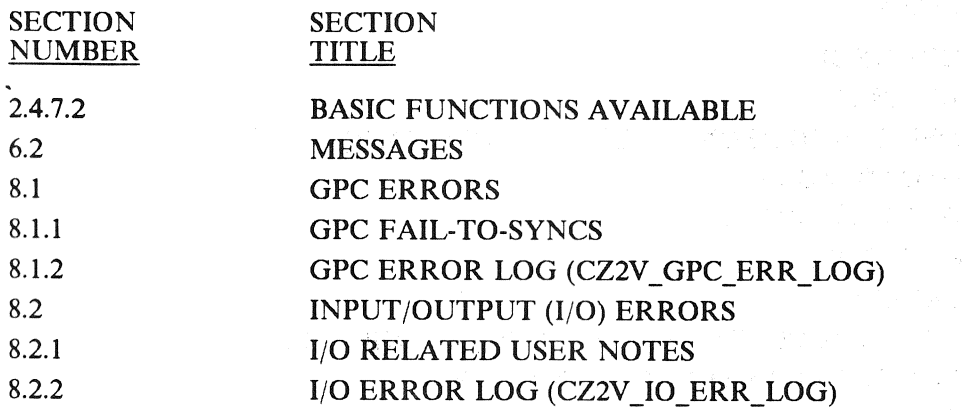

 $\frac{1}{2}$ 

RELEASE: OI20<br>
BOOK: PASS User's Guide Rev: 0

#### KEYWORD ILOAD

#### SECTION SECTION<br>NUMBER TITLE **NUMBER**

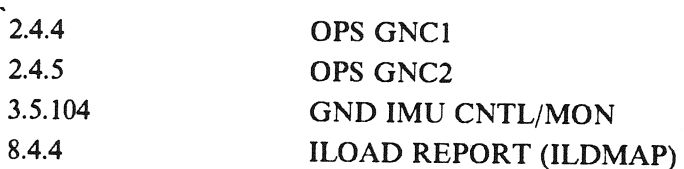

 $\bar{\gamma}$ 

#### RELEASE: OI20<br>
BOOK: PASS User's Guide by a contract of the contract of the part of the Pass User's Guide by a contract of the Rev: 0 PASS User's Guide

### KEYWORD IMU

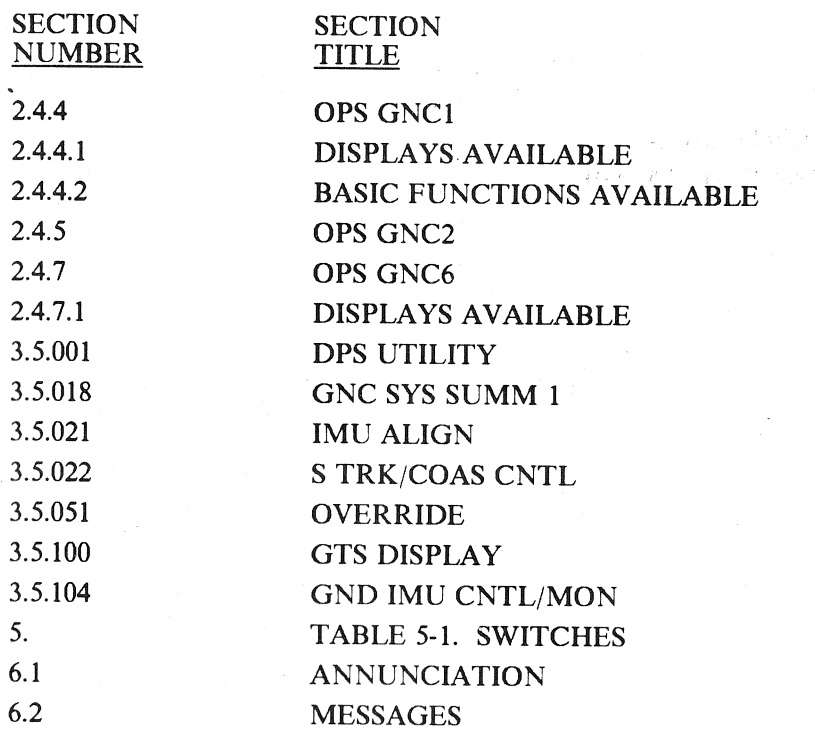

 $\sim$ 

## KEYWORD<br>IPL

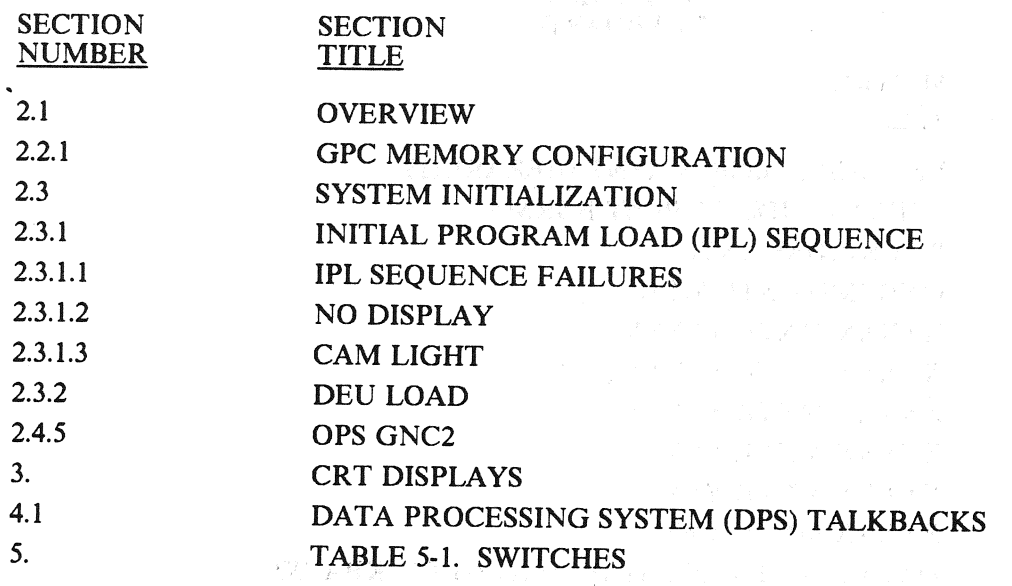

发挥打开, 一定的

 $\label{eq:2.1} \frac{1}{2} \left( \frac{1}{2} \right) \left( \frac{1}{2} \right) \left( \frac{1}{2} \right) \left( \frac{1}{2} \right) \left( \frac{1}{2} \right) \left( \frac{1}{2} \right)$ 

 $\{x_1,x_2,\ldots,x_n\}_{n=1}^n, \{x_1,x_2,\ldots,x_n\}$ 

"是……"这句

RELEASE: O120 **BOOK:** PASS User's Guide **Review Account Contract Contract Contract Contract Contract Contract Contract Contract Contract Contract Contract Contract Contract Contract Contract Contract Contract Contract Contract Contract** 

Date: 12/20/90

 $\eta_{\omega}(\tau)$  ,  $\eta_{\omega}(\tau)$  ,  $\eta_{\omega}(\tau)$  ,  $\tau$ 

 $\mathcal{O}(\frac{2\pi}{\sqrt{3}}\log\frac{1}{\sqrt{3}})$ 

#### (文字) 网络 KEYWORD

#### KEYBOARD

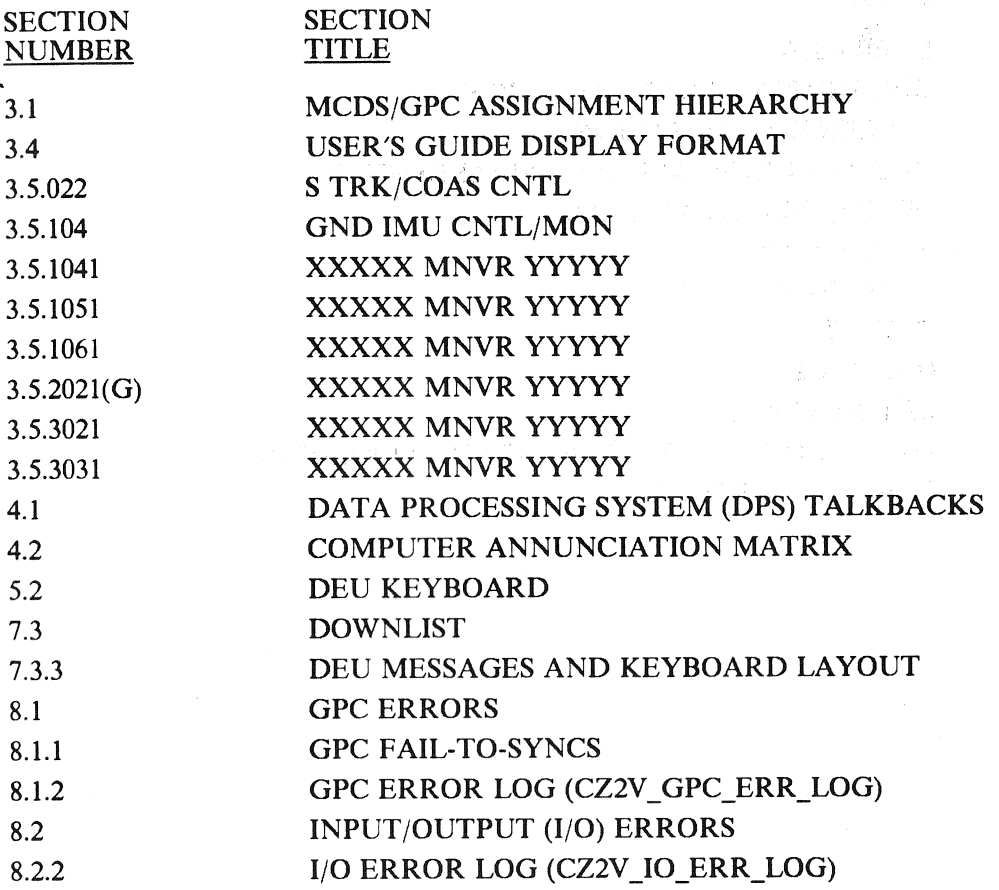

**SW** 20

 $\bar{z}$ 

#### RELEASE: O120 BOOK: PASS User's Guide จะสัตร์

S.

 $\sim$ 

Date: 12/20/90 Date: 12/20/90<br>Rev: 0 しょうの経

### stand a six 1 (PAC).

### KEYWORD KU-BAND

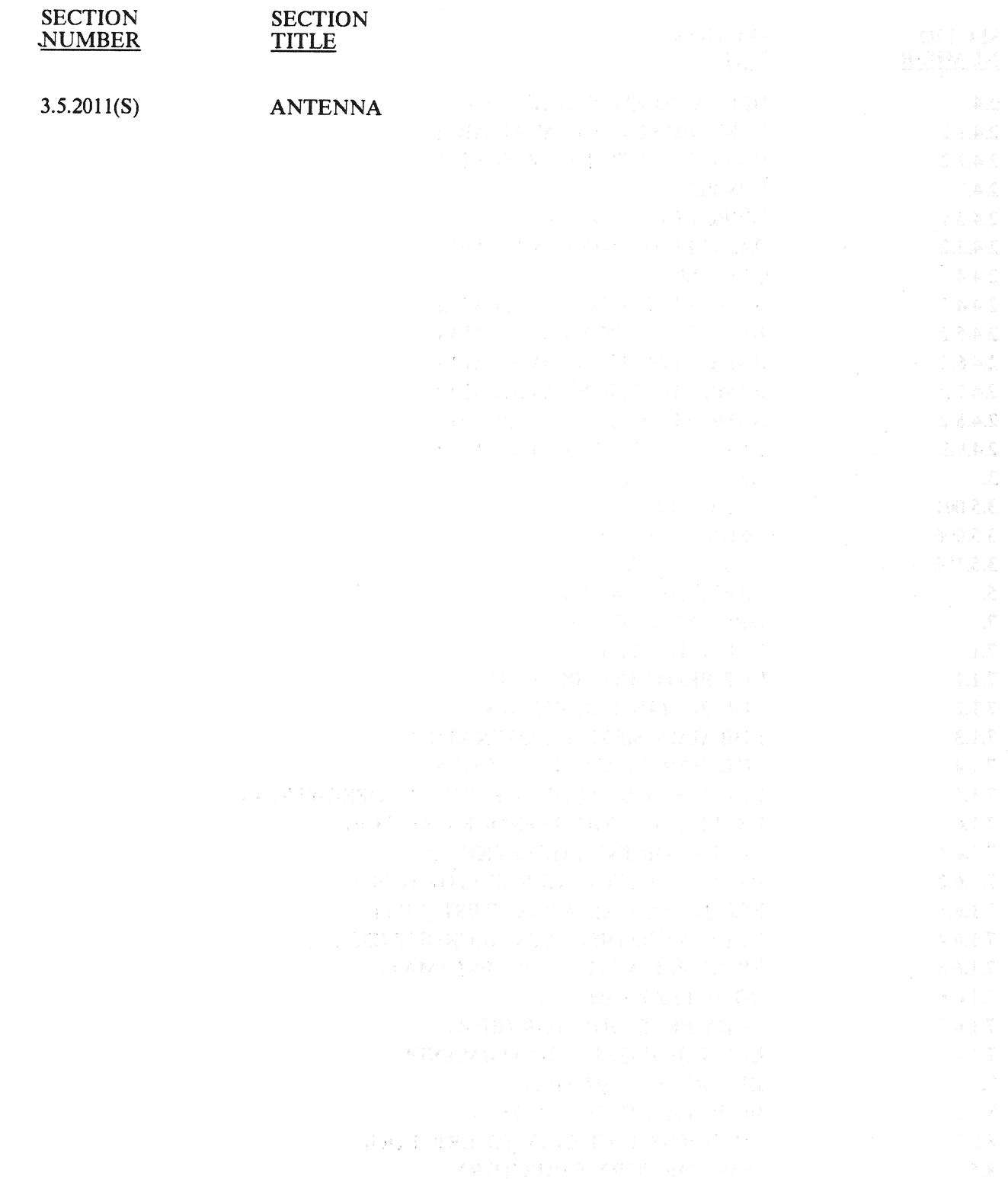

RELEASE: O120 BOOK: PASS User's Guide Rev: 0

Date: 12/20/90<br>Rev: 0

#### KEYWORD LDB

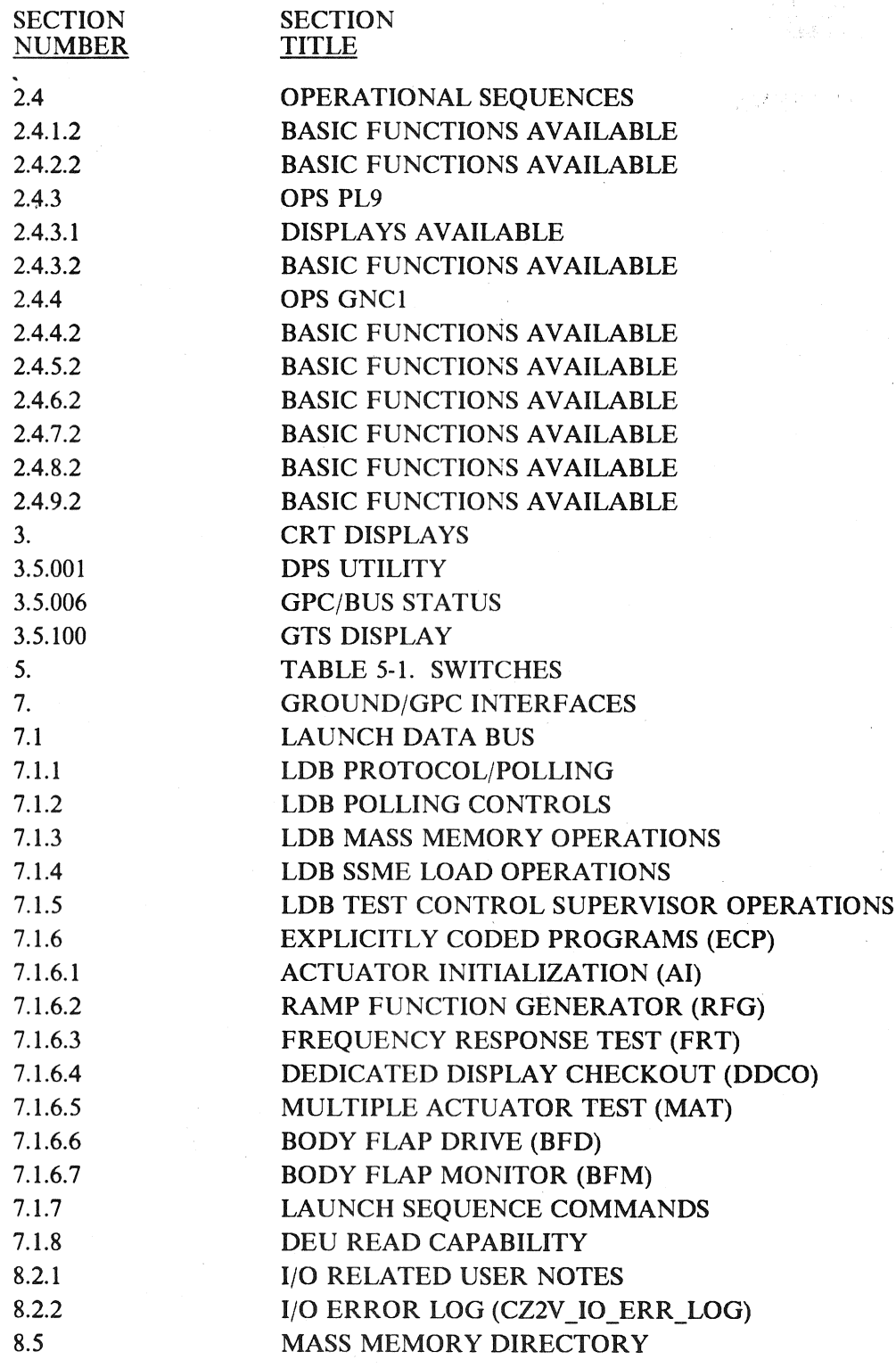

RELEASE: O120 BOOK: PASS User's Guide

KEYWORD LEVEL C

#### SECTION SECTION<br>NUMBER TITLE **NUMBER**

 $\ddot{\phantom{0}}$ 

 $\mathcal{A}$ 

RELEASE: OI20<br>
BOOK: PASS User's Guide - Rev: 0<br>
Rev: 0

每个。 经分配损失

#### KEYWORD MCDS INTERFACE

SECTION SECTION NUMBER TITLE

 $\ddot{\phantom{0}}$ 

 $\left\langle \begin{array}{cc} \partial^2 \Phi_0 & \bar{\rho} \end{array} \right\rangle$ 

RELEASE: OI20 Date: 12/20/90 Date: 12/20/90<br>
BOOK: PASS User's Guide Rev: 0

 $\sim$   $V$ 

#### KEYWORD MDM

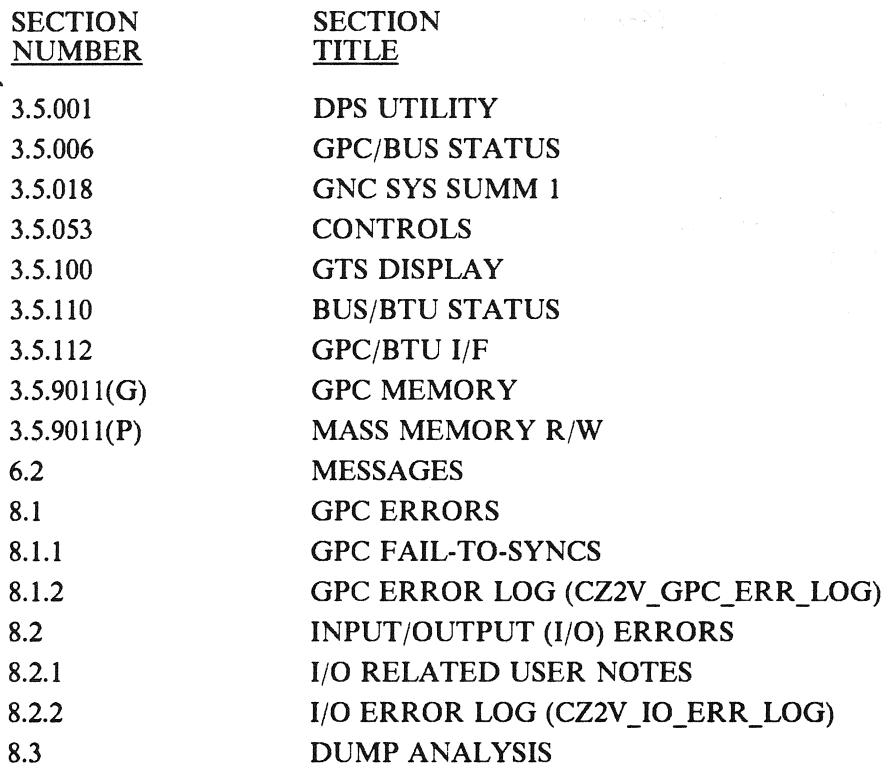

A-59

RELEASE: O120 BOOK: PASS User's Guide Date: 12/20/90 Rev: 0

 $\mathcal{L}_{\mathcal{L}_{\mathcal{L}}^{(n)}}$ 

#### **KEYWORD** MECO

 $\mathcal{L} \subset \mathcal{L}(\mathcal{H})$ 

网络光泽

 $\left\langle \left\langle \hat{V}_{\alpha} \right\rangle \right\rangle_{\alpha} = \left\langle \left\langle \hat{V}_{\alpha} \right\rangle \right\rangle_{\alpha} = \left\langle \hat{V}_{\alpha} \right\rangle_{\alpha} = \left\langle \hat{V}_{\alpha} \right\rangle_{\alpha}$  $\frac{1}{2} \frac{1}{4} \frac{1}{2} \rightarrow 4.55$ 

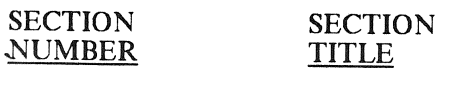

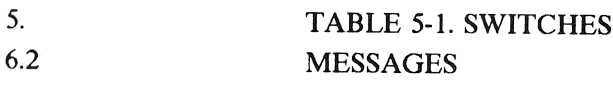

KEYWORD MISSION

SECTION SECTION NUMBER TITLE

#### 2.4.9.2 BASIC FUNCTIONS AVAILABLE

#### RELEASE: O120 **BOOK:** PASS User's Guide **Next** Rev:

 $\mathcal{M}_\mathrm{p}$  and  $\mathcal{M}_\mathrm{p}$  are  $\mathcal{M}_\mathrm{p}$ 

 $\sim$ 

Date: 12/20/90 Rev: 0

 $\bigoplus_{i=1}^n \bigcup_{j=1}^n \bigoplus_{j=1}^n \bigcup_{j=1}^n \bigcup_{j=1}$ 

# KEYWORD

都市 10000

MMU

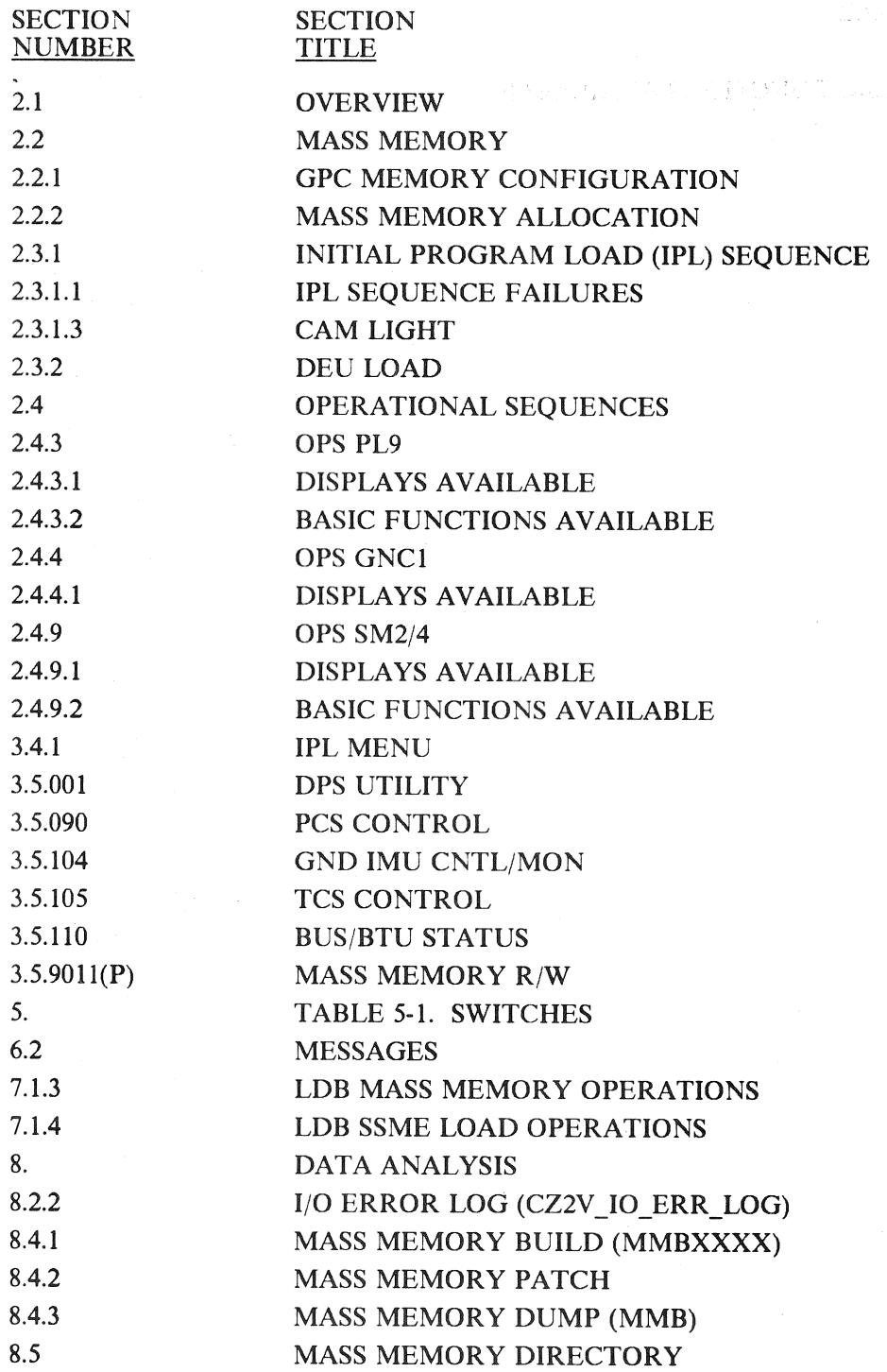

RELEASE: OI20<br>
BOOK: PASS User's Guide BOOK: PASS User's Guide PASS User's Guide

 $\mathcal{A}^{\mathcal{A}}$ 

KEYWORD MPS

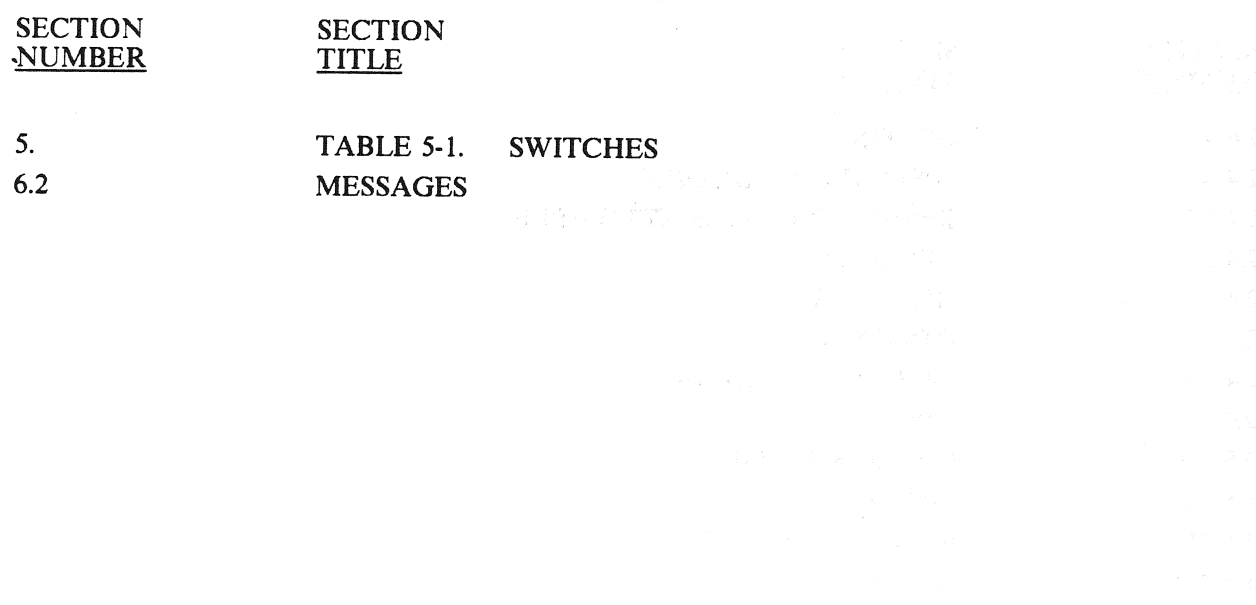

#### RELEASE: O120 BOOK: PASS User's Guide

SECTION

particle in the Date: 12/20/90 Rev: 0

 $\bar{a}$ 

 $\label{eq:1} \mathcal{V}_{\text{L}}(\mathbf{y}) = \mathcal{V}_{\text{L}}(\mathbf{y}) \mathcal{V}_{\text{L}}(\mathbf{y})$ 

### KEYWORD NAV

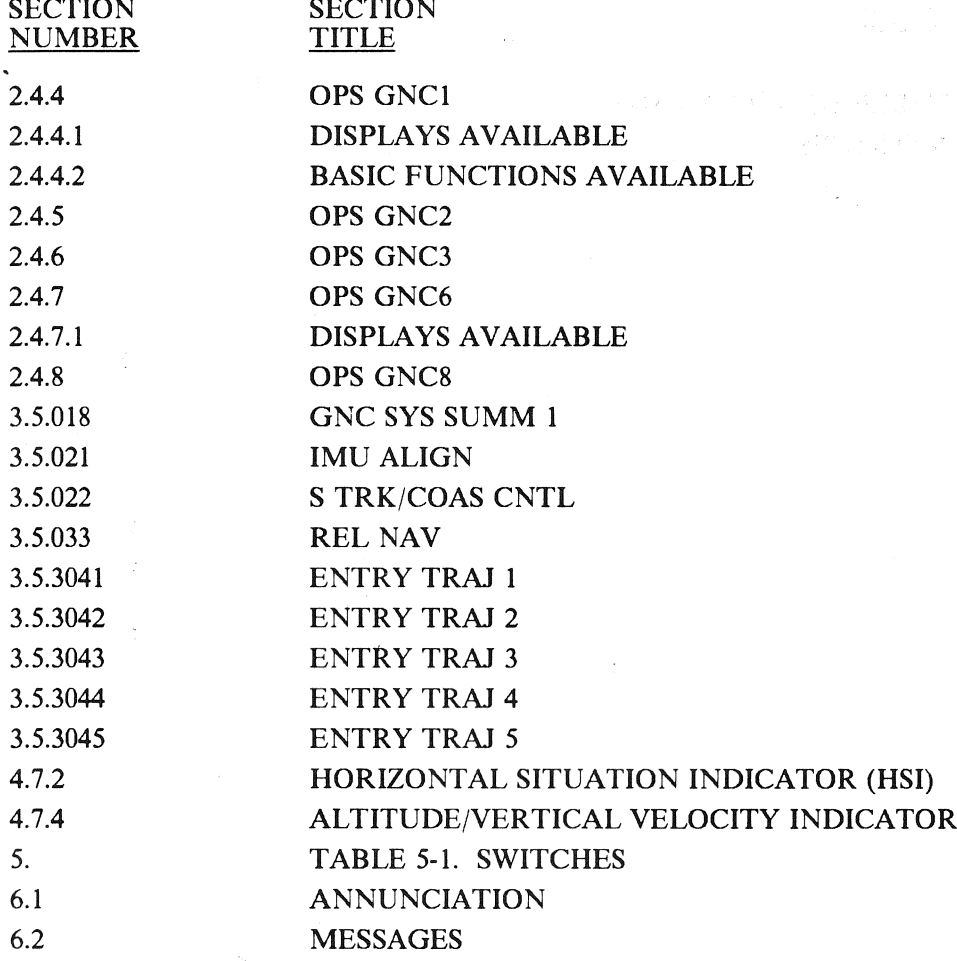

SECTION

### RELEASE: OI20<br>BOOK: PASS User's Guide Rev: 0

**0.W2 3208月图** Standard Alexandra March

### $\mathbb{R}^{n\times n}$  and  $\mathbb{R}^{n\times n}$  and  $\mathbb{R}$  . The contract of  $\mathbb{R}$  **KEYWORD** NAVAID

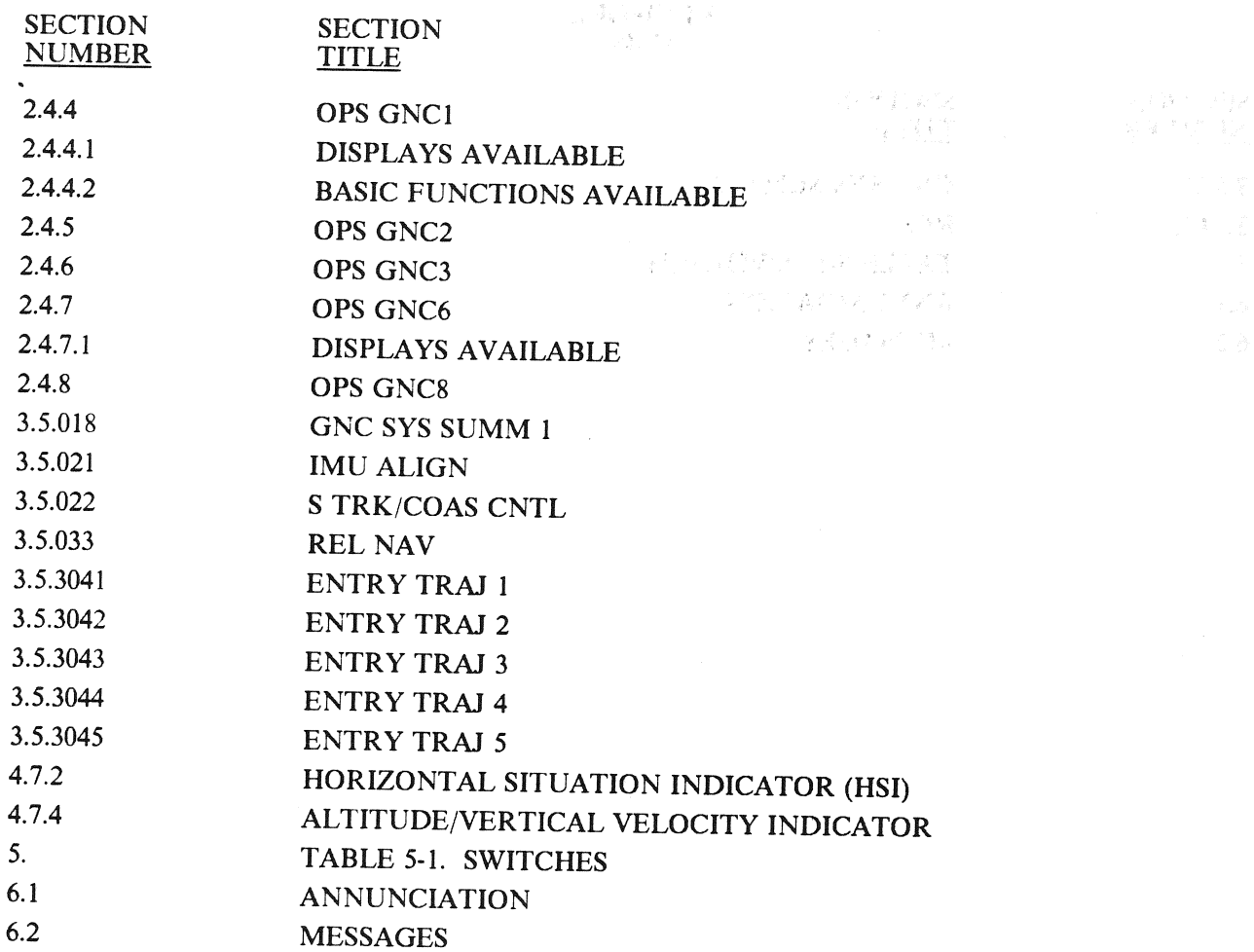

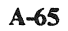

 $\partial_{\mu} \partial_{\nu} \partial_{\nu}$ 

#### RELEASE: O120— BOOK: PASS User's Guide

#### Date: 12/20/90<br>Rev: 0 Rev: 0

### KEYWORD OMS

J

 $\sim$  .

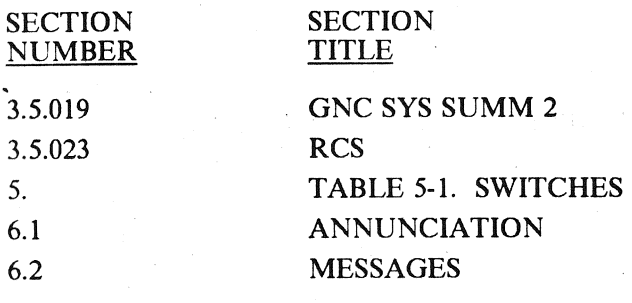

 $\mathcal{Z}(\mathcal{S})$ 

RELEASE: O120 BOOK: PASS User's Guide Rev: 0

 $\sim 100\,h^{-1}\,h^{-1}$ 

Date: 12/20/90

#### KEYWORD OPS

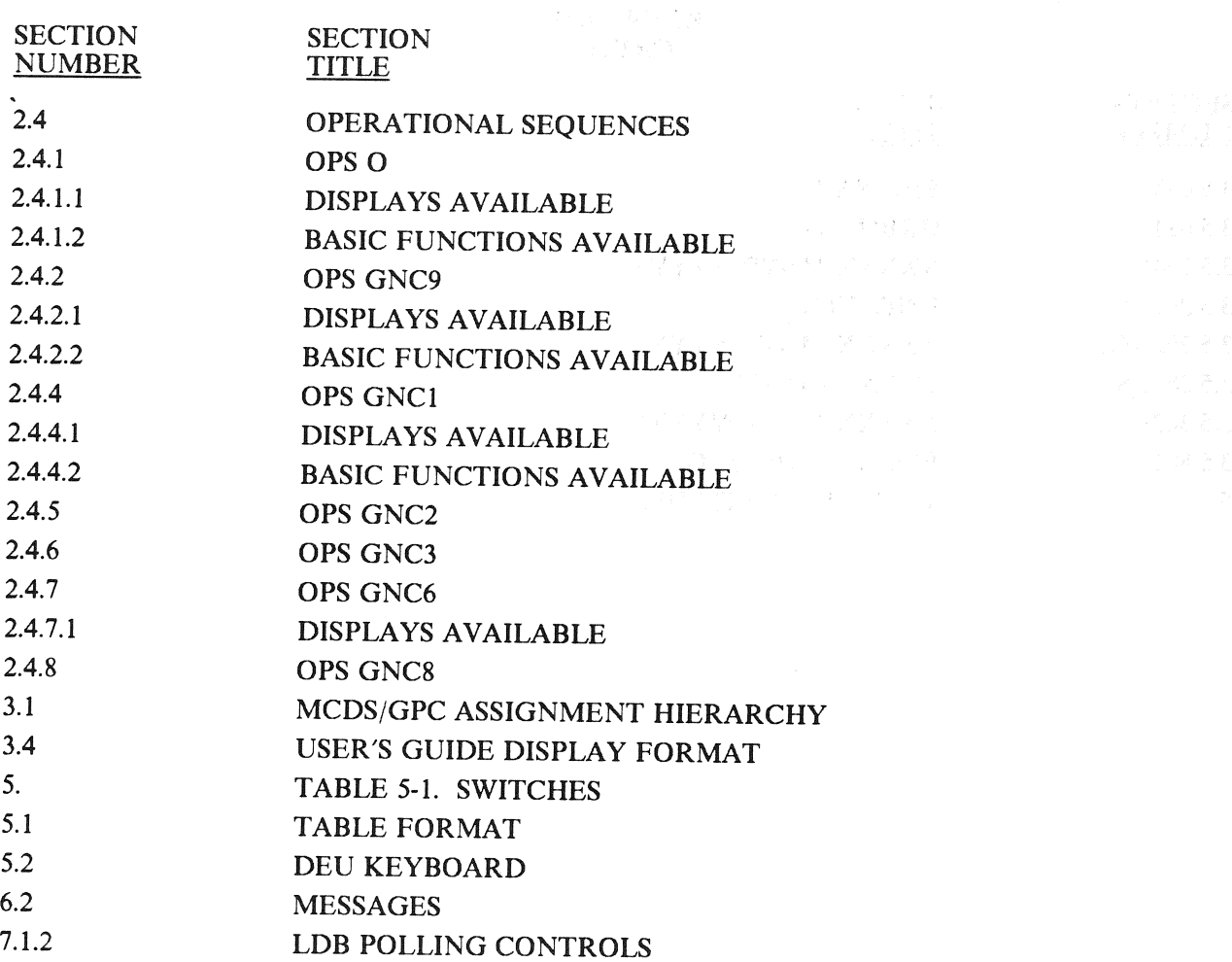

 $\mathcal{F}$ 

#### RELEASE: O120 BOOK: PASS User's Guide

Date: Date: 12/20/90<br>Rev: 0

### KEYWORD ORBIT

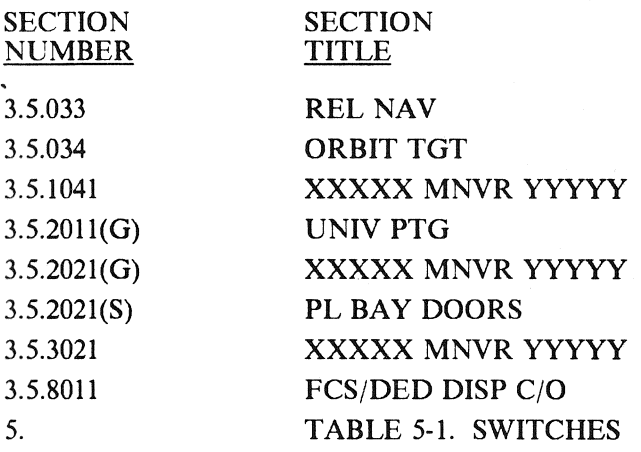

RELEASE: O120 BOOK:

Date: 12/20/90 PASS User's Guide<br>Rev: 0<br>Rev: 0

 $\mathcal{A}^{\mathcal{A}}$ 

#### KEYWORD PANEL

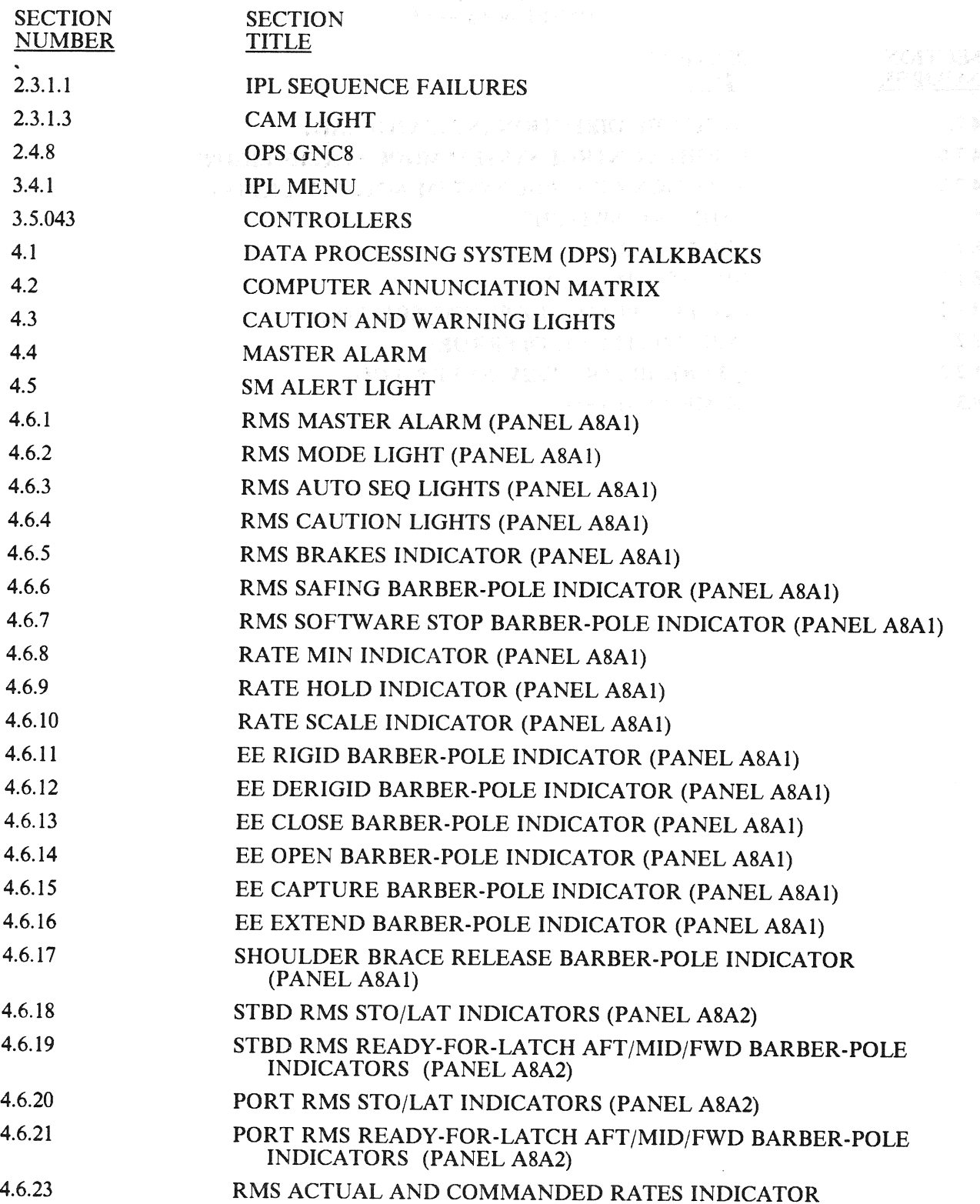

RELEASE: OI20<br>BOOK: PASS User's Guide 12/20/90 Rev: 0

### KEYWORD<br>PANEL (Continued)

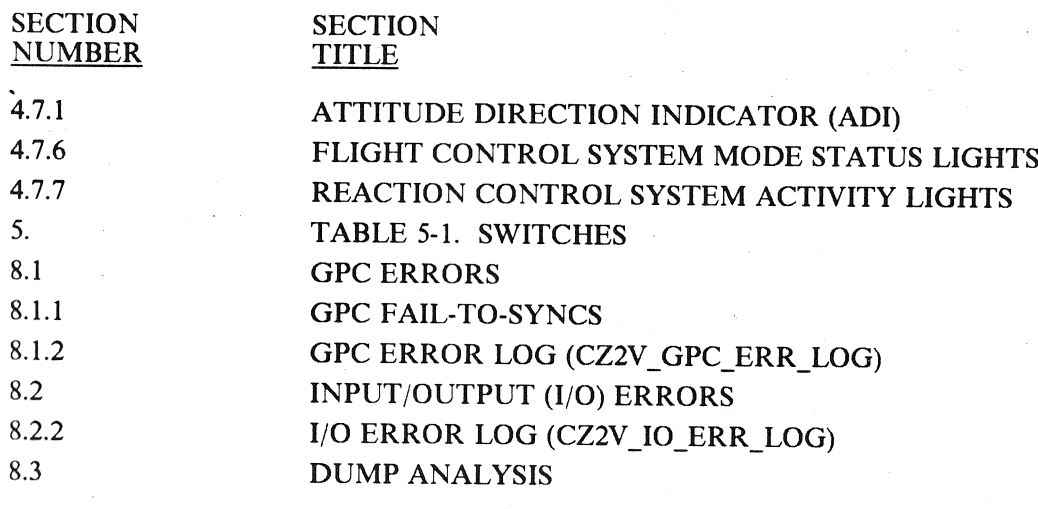

12/20/90 0 BOOK: PASS User's Guide Rev: oO RELEASE: 0120 Date: 12/20/90

#### KEYWORD PAYLOADS

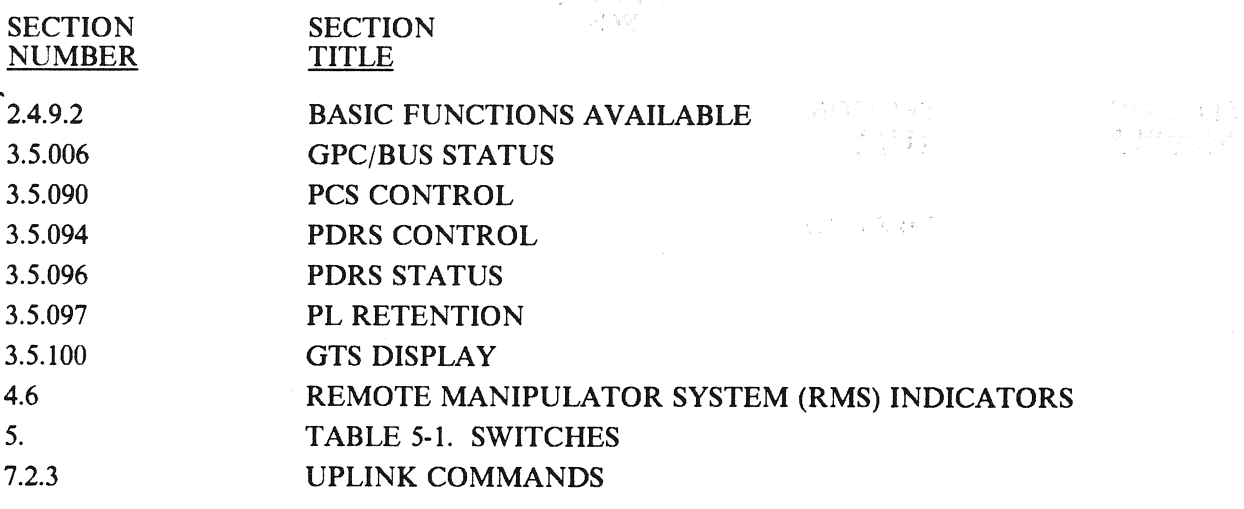

A-71

RELEASE; O120 BOOK: PASS User's Guide Date: 12/20/90 Rev: 0

#### **KEYWORD** PCS

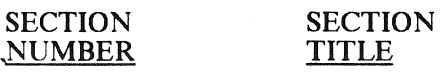

#### 6.2 MESSAGES

 $\mathcal{L}^{(1)}$ 

 $\label{eq:3} \left\langle \left( \nabla \phi \right) \left( \nabla \phi \right) \left( \nabla \phi \right) \right\rangle = \left\langle \left( \nabla \phi \right) \left( \nabla \phi \right) \right\rangle$ 

RELEASE: O120 BOOK: . PASS User's Guide

\_ Rev:  $\mathbf v$ 

 $\label{eq:3.1} \mathcal{L}=\mathcal{L}^{\text{max}}_{\text{max}}(\mathcal{L})$ 

### KEYWORD<br>PDT ni ne

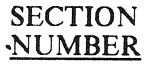

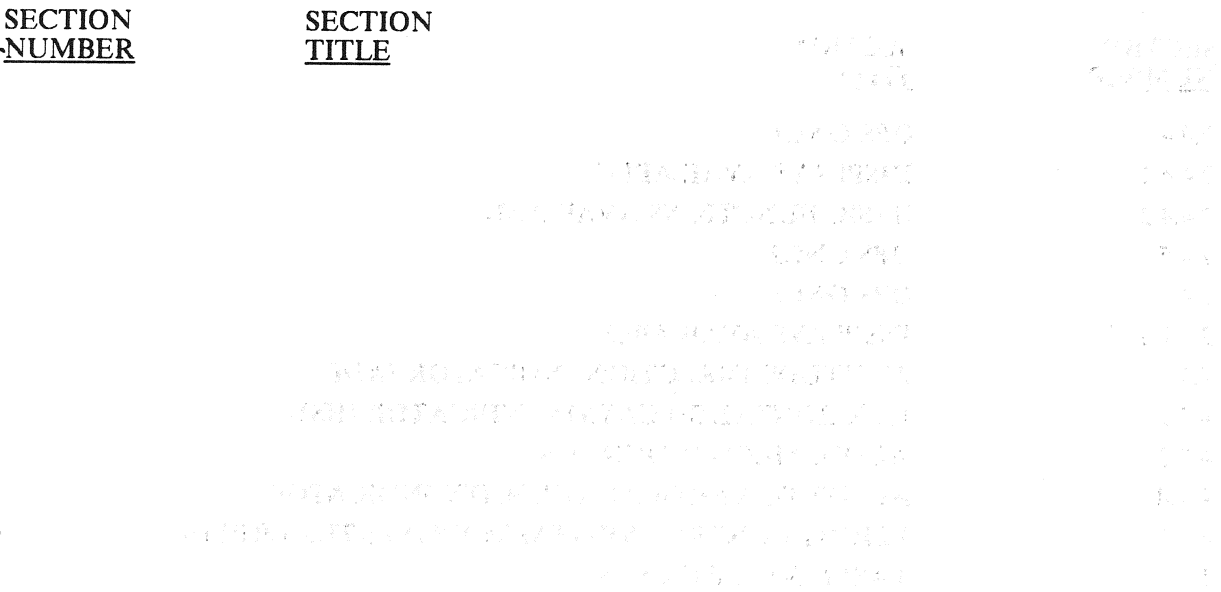

A-73

#### RELEASE: OI20<br>
BOOK: PASS User's Guide<br>
ROOK: PASS User's Guide BOOK: PASS User's Guide

### KEYWORD POWERED

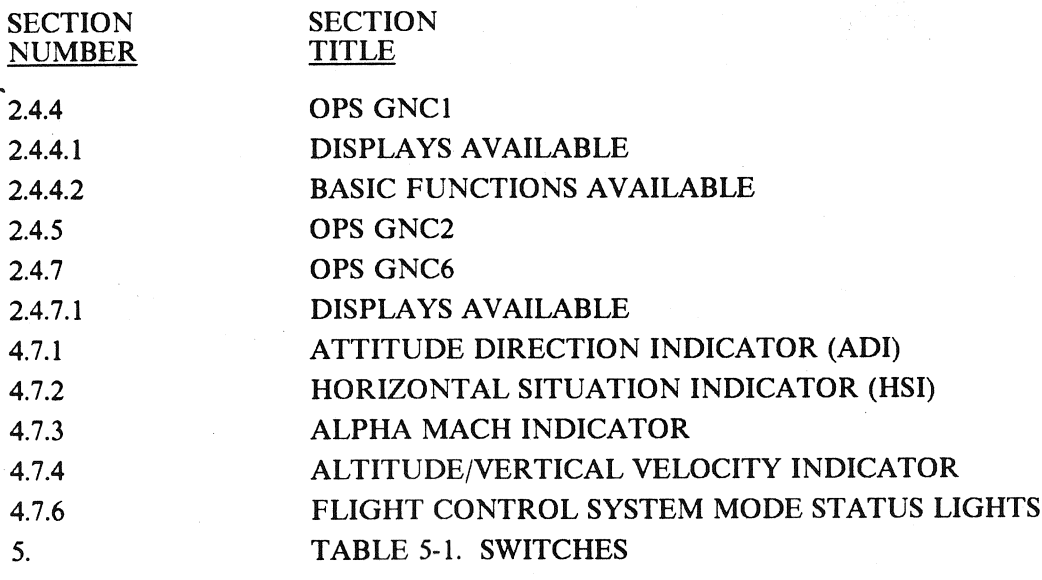

RELEASE: OI20 BOOK: PASS User's Guide

#### Date: 12/20/90

747-1082

PASS User's Guide Rev: 0

#### KEYWORD PRELAUNCH

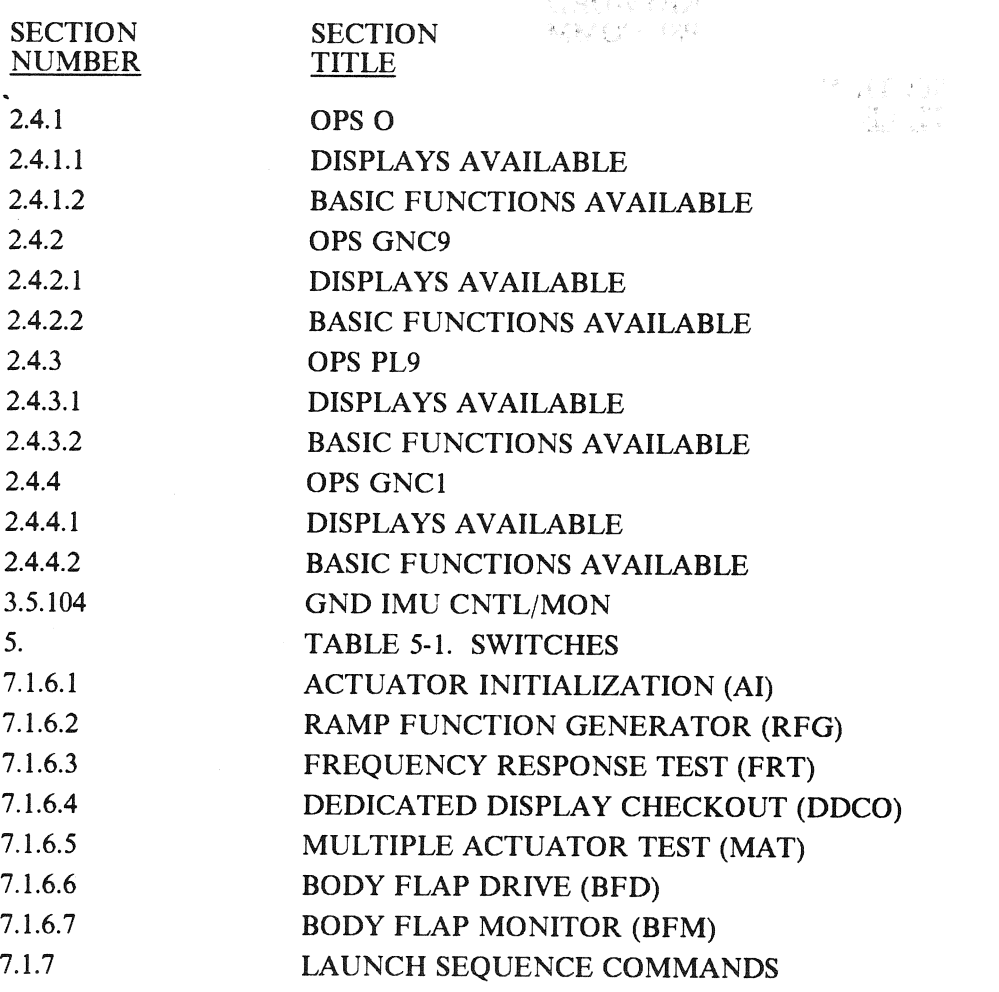

 $\hat{\alpha}^{\psi}_{i}$  as

#### RELEASE: 0120<br>
BOOK: PASS User's Guide<br>
ROOK: PASS User's Guide **PASS User's Guide Rev:** 0

#### KEYWORD PSP COMM

SECTION SECTION<br>NUMBER TITLE **NUMBER** 

 $\overline{\phantom{a}}$ 

**RELEASE:** O120 Date: 12/20/90<br> **BOOK:** PASS User's Guide Rev: 0<br>
Press Rev: 0<br>
Press Rev: 0<br>
Press Rev: 0

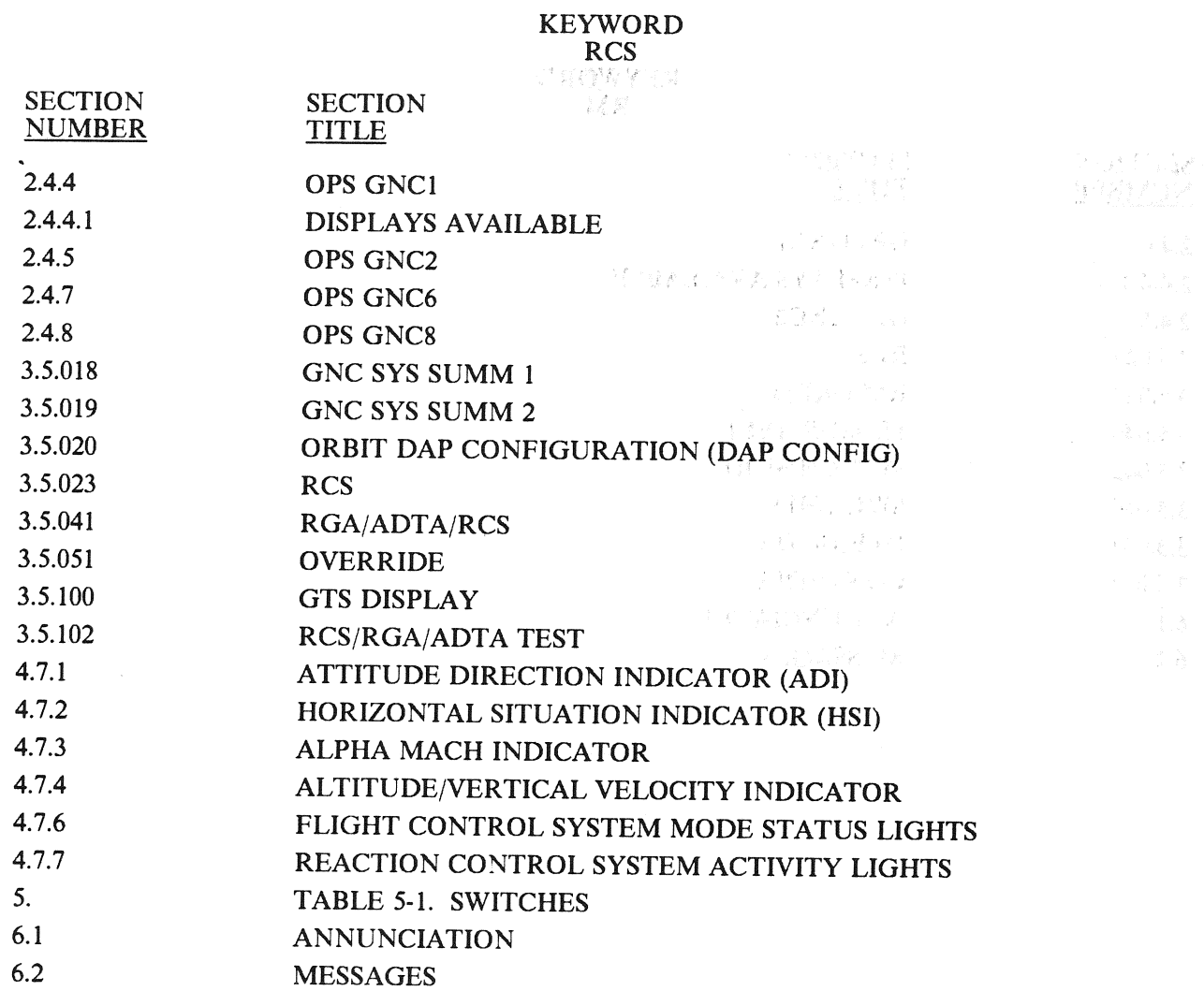

A-77

 $\mathcal{R}^{\gamma}_{\text{c},\text{c},\text{p}}$ 

RELEASE: O120 BOOK: PASS User's Guide

Date: 12/20/90<br>Rev: 0 Rev: 0

### KEYWORD<br>RM

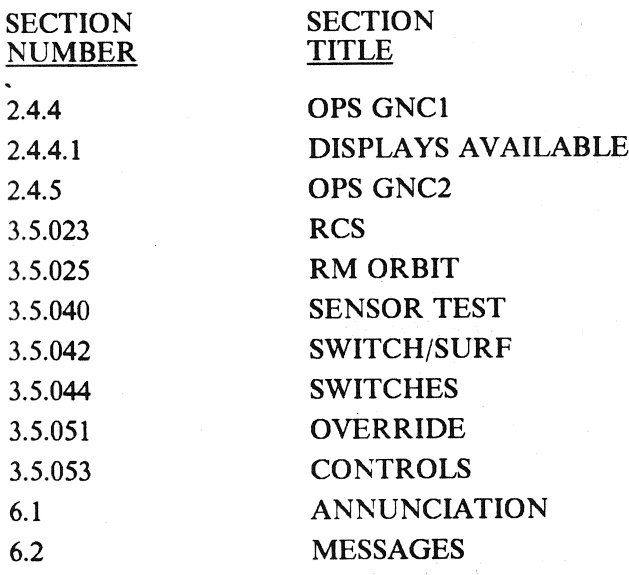

**BOOK:** PASS User's Guide

 $\sim$ 

**RELEASE: OI20** Date: 12/20/90 Date: 12/20/90<br> **BOOK: PASS User's Guide** Rev: 0<br>
PASS User's Guide<br>
PASS User's Guide

## KEYWORD

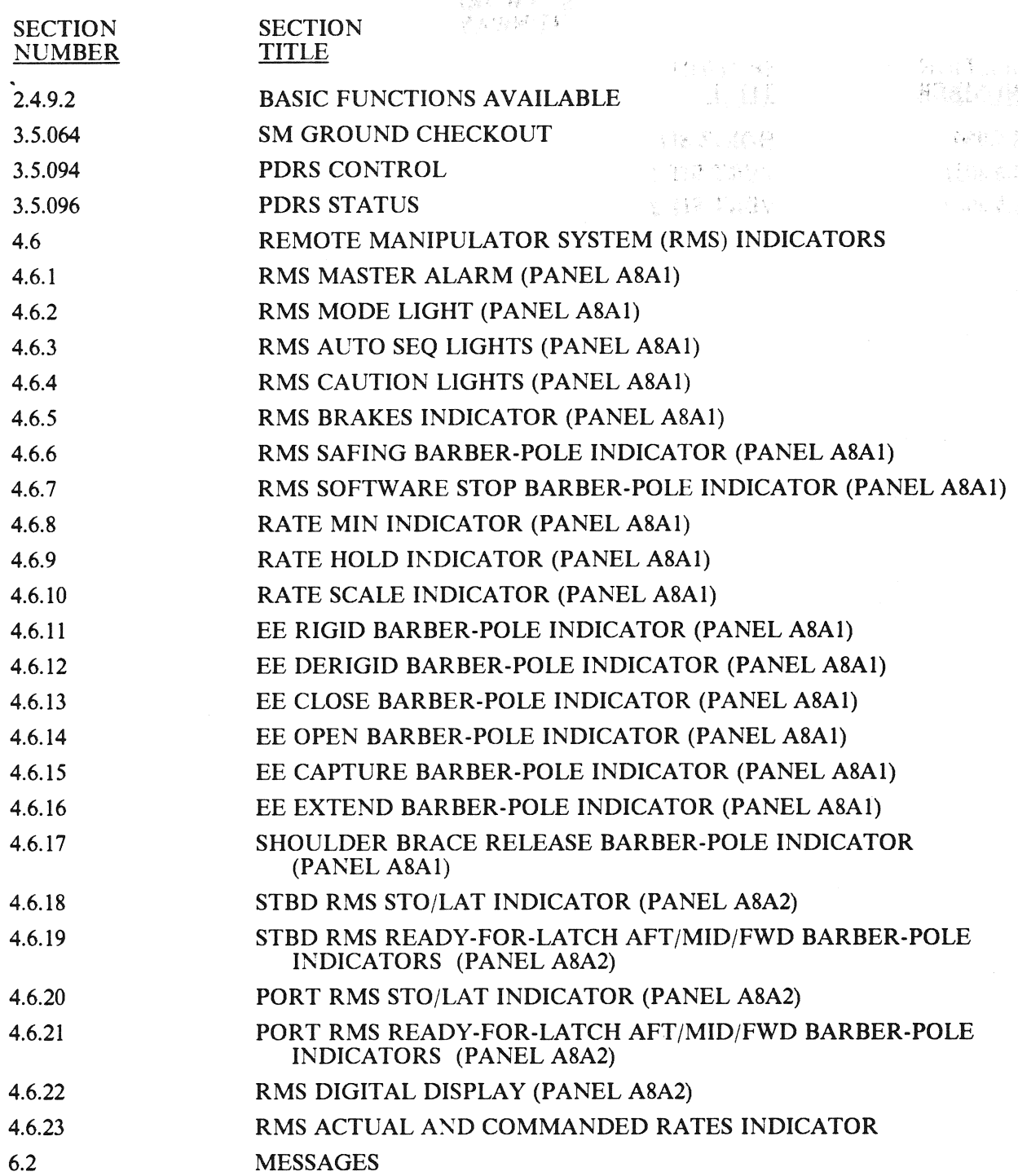

 $\sim$   $\sim$ 

RELEASE: OI20<br>
BOOK: PASS User's Guide<br>
Rev. 0 PASS User's Guide Rev: 0

(Allen X)<br>真)kovo

 $\sum_{i=1}^{n} \frac{1}{i} \sum_{j=1}^{n} \frac{1}{j} \sum_{i=1}^{n} \frac{1}{j}$ 

### KEYWORD RUNWAY

 $\mathcal{L}$ 

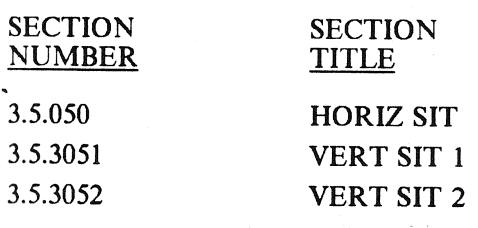

 $\sim 10^{11}$  km  $^{-1}$ 2297 BD 945

经决定 机平面

# KEYWORD<br>SACS

### SECTION SECTION SECTION SECTION SECTION SECTION SECTION SECTION SECTION SECTION SECTION SECTION SECTION SECTION SECTION SECTION SECTION SECTION SECTION SECTION SECTION SECTION SECTION SECTION SECTION SECTION SECTION SECTIO 「ドーマン 212<br>- 五度新行化 4.7.1 **ATTITUDE DIRECTION INDICATOR (ADI)** 7.1.5 LDB TEST CONTROL SUPERVISOR OPERATIONS

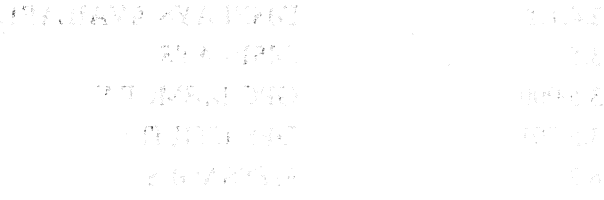

 $\sim$ 

A-81 $\label{eq:1} \sum_{i=1}^{N} \frac{Q_i}{\rho_i} \sum_{\sigma \in \mathcal{A}_\mathcal{A}} \frac{\partial \phi}{\partial \sigma_i}$ 

RELEASE: O120 BOOK: PASS User's Guide Rev:

Date: 12/20/90<br>Rev: 0

読み合わせる

**With Strategy** 

#### Programmer

### KEYWORD<br>SC

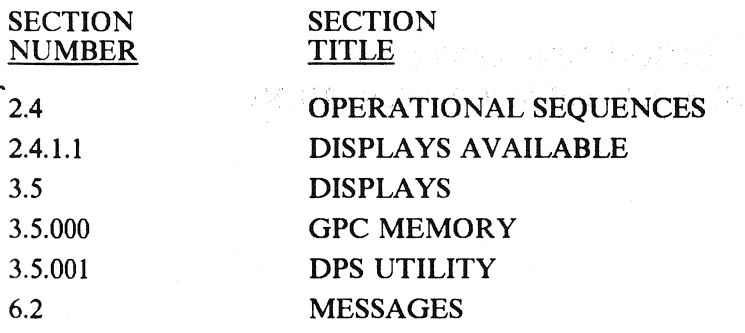

RELEASE: O120 Date: 12/20/90<br>
BOOK: PASS User's Guide Rev: 0<br>
Revised Revised Revised Revised Revised Revised Revised Revised Revised Revised Revised Revised Revised Revised Revised Revised Revised Revised Revised Revised

 $\gamma_{\rm N} \propto \delta_{\rm i}$ 

麦肉

 $\vec{q}(\vec{u})$  .

利 おん

 $\mathbb{C} \times \mathbb{R}$  S

 $\pm$  7.1  $\bar{\Sigma}$ 

经增新金

不立意

2033

 $\label{eq:1} \begin{array}{c} \mathcal{D}=\frac{1}{2} \mathcal{D}_{\text{max}} \\ \mathcal{D}=\frac{1}{2} \mathcal{D}_{\text{max}} \end{array}$ 

 $\sim$   $\sim$   $p$ 

 $\sim c_{\rm c}$  ) sheet 2

#### KEYWORD SEQ

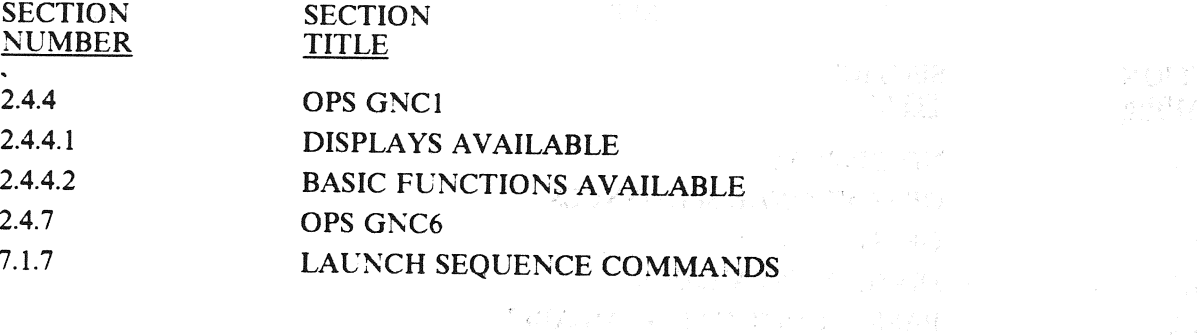

しゃねん バイクス しゅっしょう アーキャーム 小木造

我们这是我们的人的时候

大義 様相違に対していること 調査金

(1847) 学生的人 医神经

**七载行总部人不得受,以不少不少受害** 

CONTACTOR CONTRACTOR **RUSHER CONSTRUCTION** 

"最终的每天不好的,我们会会让我们

(三) 传统(字)之

 $k\,B_{\rm c}c_{\rm F}$
#### RELEASE: OI20 Revenue of the PASS User's Guide Revenue of the BOOK: Rev:

 $\label{eq:2.1} \mathcal{L}_{\text{M}} = \frac{1}{2} \left[ \frac{1}{2} \sum_{i=1}^{N} \frac{1}{2} \sum_{i=1}^{N} \left( \frac{1}{2} \sum_{i=1}^{N} \frac{1}{2} \right) \right] \mathcal{L}_{\text{M}} \text{,}$ 

Date: 12/20/90<br>Rev: 0

pada sa sa

 $\mathbb{C}^{\mathbb{C}} \subset \mathbb{C} \mathbb{R}^{\mathbb{C}}$ 

 $\tilde{\gamma}$ 

# KEYWORD SPEC

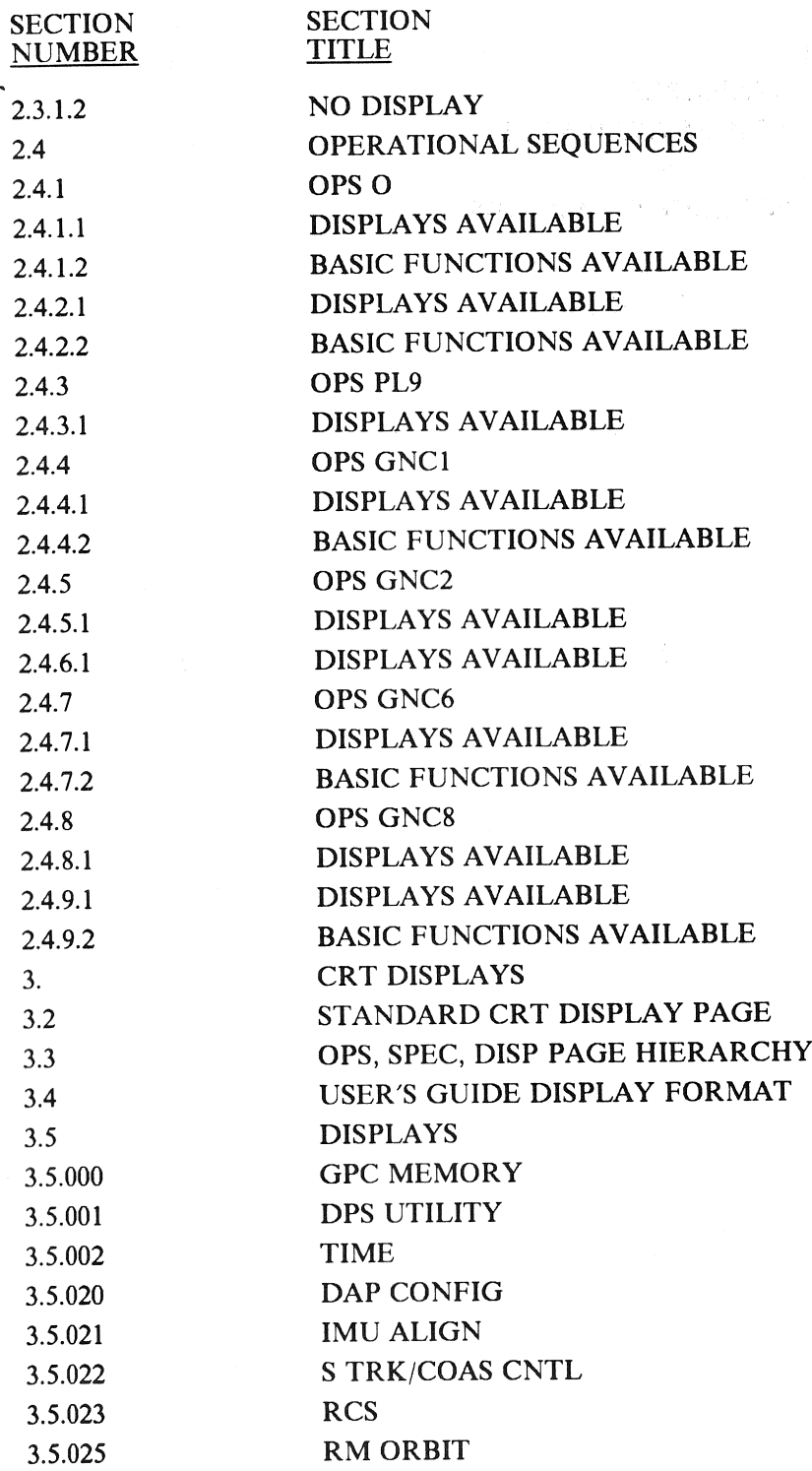

#### RELEASE: O120 BOOK: PASS User's Guide

 $\alpha^{2/3} \delta_{\alpha}^{2} (k)$  , and

# Date: 12/20/90 Rev: 0

# KEYWORD SPEC (Continued)

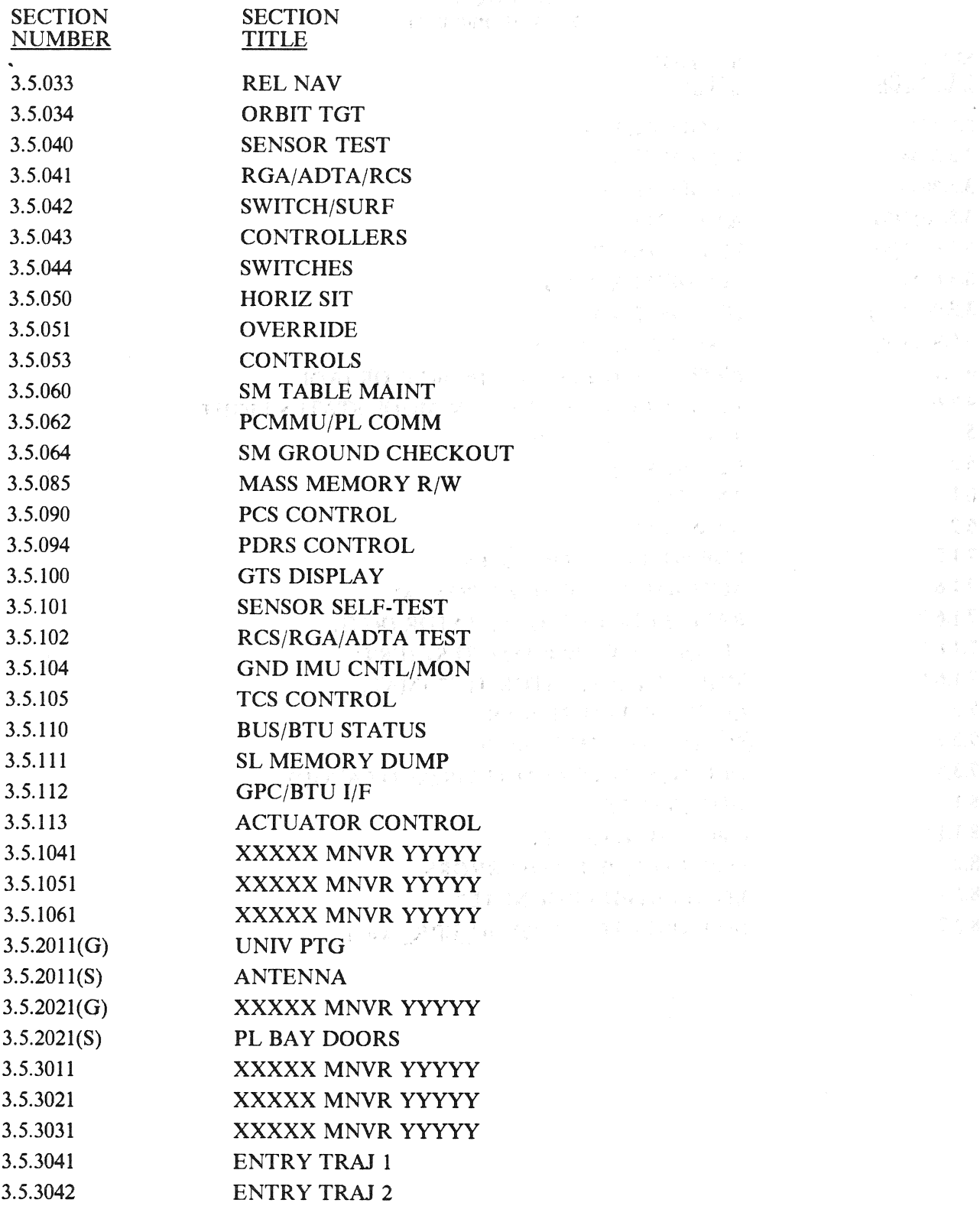

#### A-85

RELEASE: O120 BOOK: OI20<br>
PASS User's Guide Contract Contract Contract Contract Contract Contract Contract Contract Contract Contract Contract Contract Contract Contract Contract Contract Contract Contract Contract Contract Contract Contract

# KEYWORD<br>SPEC (Continued)

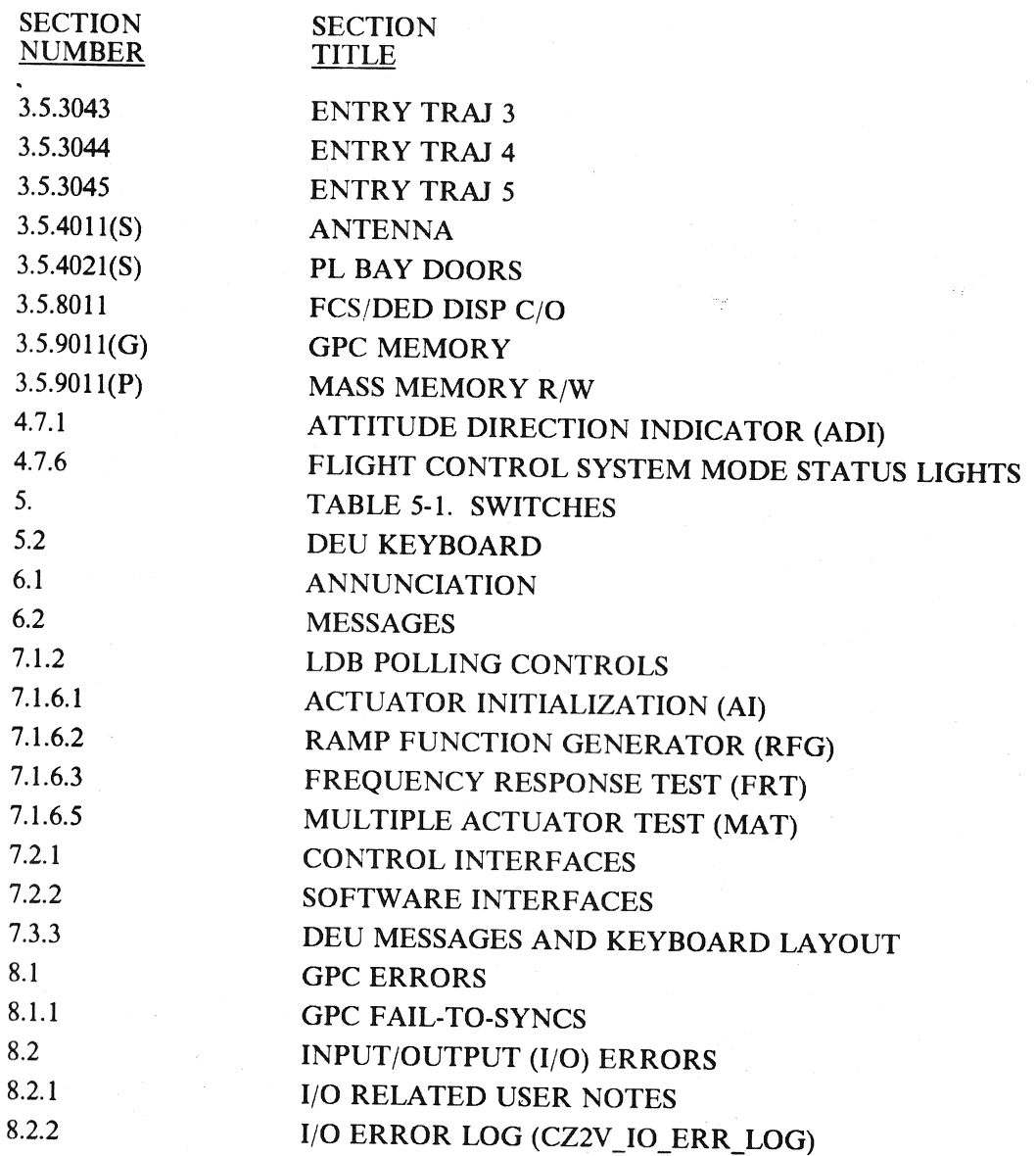

A-86

 $\mathbb{R}_{\mathbb{A}}$ 

 $\sim$   $\sim$ 

### KEYWORD SPI

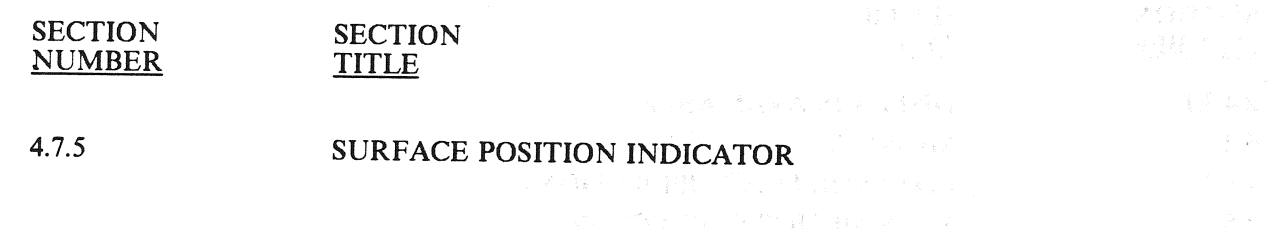

 $\sim$ 

# KEYWORD<br>SSME

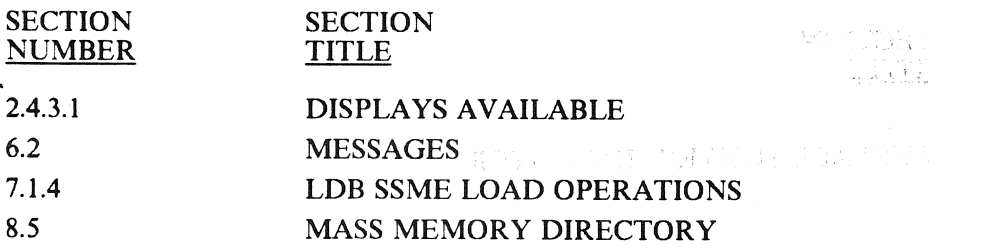

RELEASE: 0120<br>BOOK: PASS PASS User's Guide **Rev:**  $\overline{0}$ 

### KEYWORD STATUS

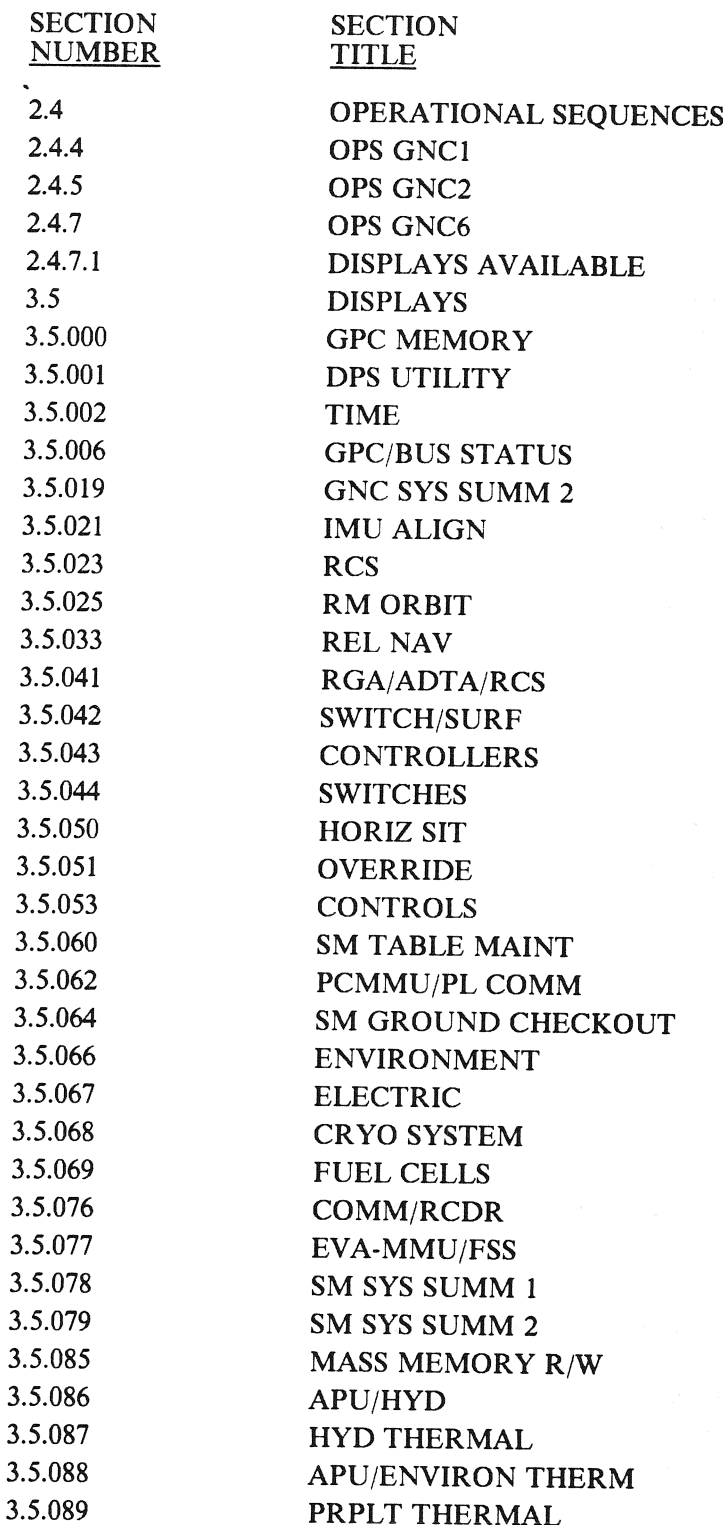

### KEYWORD STATUS (Continued)

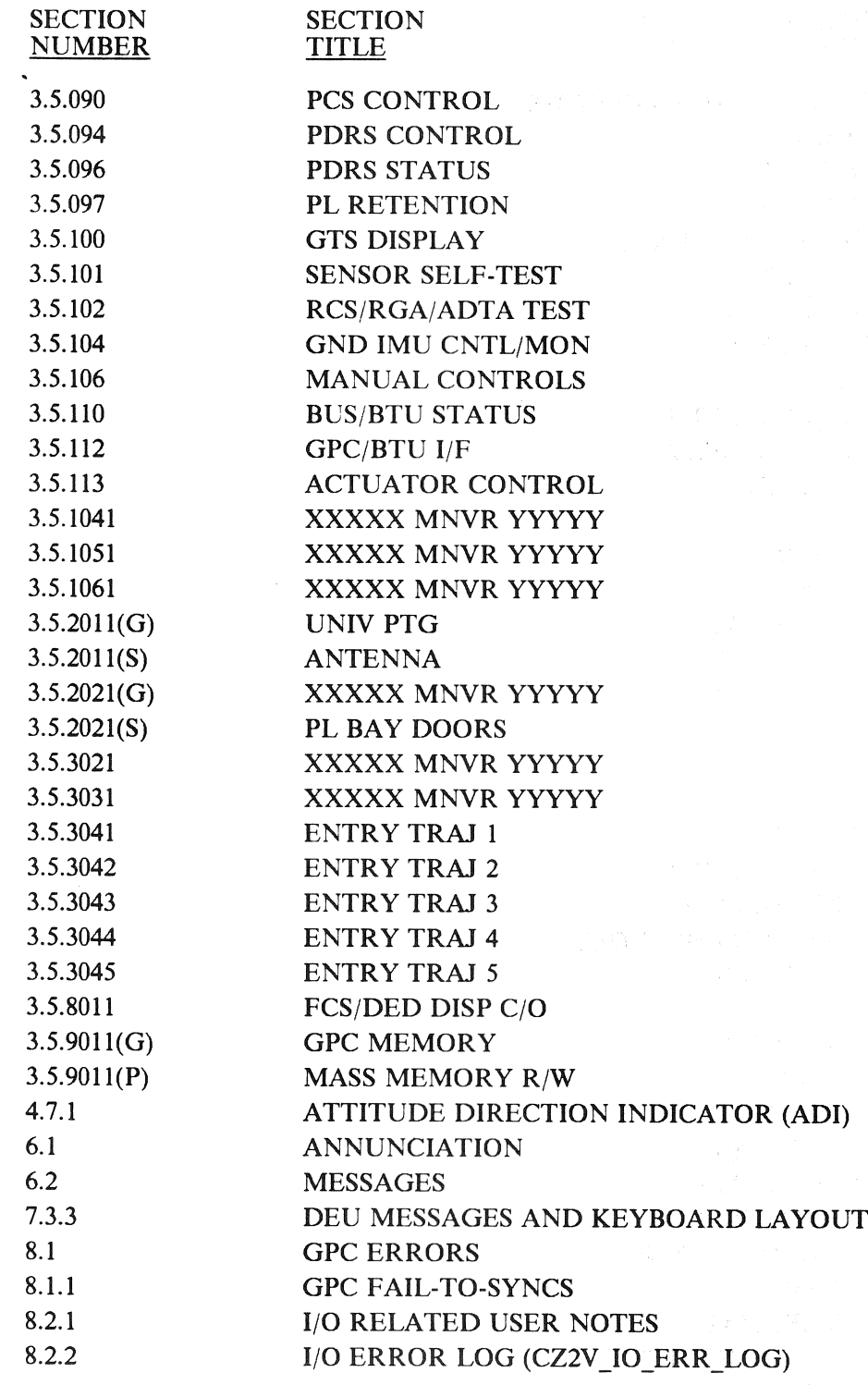

RELEASE: O120 BOOK: PASS User's Guide

### KEYWORD STP

SECTION SECTION<br>NUMBER TITLE NUMBER

 $\sim$ 

 $\mathcal{A}^{\mathcal{A}}$ 

**BOOK:** PASS User's Guide **of Reversion Contract Contract Contract Contract Contract Contract Contract Contract Contract Contract Contract Contract Contract Contract Contract Contract Contract Contract Contract Contract Co** 

#### KEYWORD SVC

SECTION SECTION<br>NUMBER TITLE **NUMBER** 

RELEASE: 0120 BOOK: PASS User's Guide

#### KEYWORD **SWITCHES**

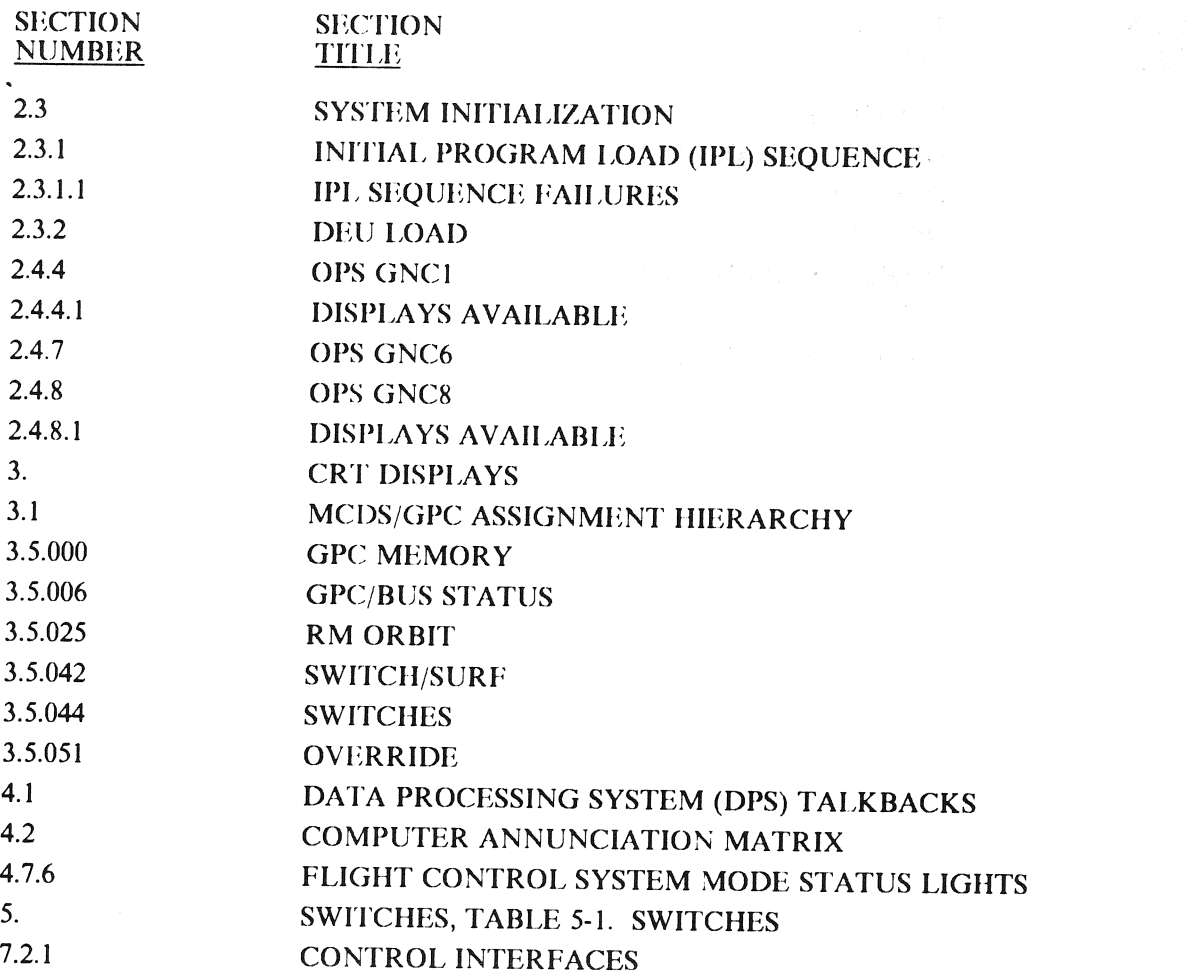

 $\mathcal{L}_{\mathcal{A}}$  is a set of  $\mathcal{L}_{\mathcal{A}}$  ,  $\mathcal{L}_{\mathcal{A}}$ 

# KEYWORD TARGET

 $\mathcal{H}^{\text{max}}_{\text{max}}$ 

 $\lambda_{\rm c}$ 

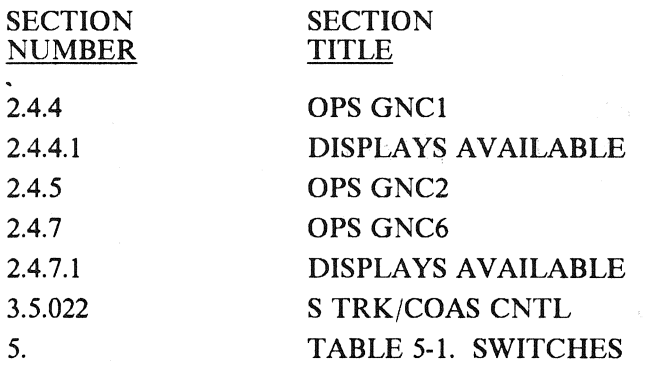

 $\hat{\boldsymbol{\gamma}}$ 

RELEASE: 0120<br>
BOOK: PASS User's Guide<br>
ROOK: PASS User's Guide **PASS User's Guide Rev:** 0

 $\epsilon$  $\sim$ 

#### KEYWORD **TCS**

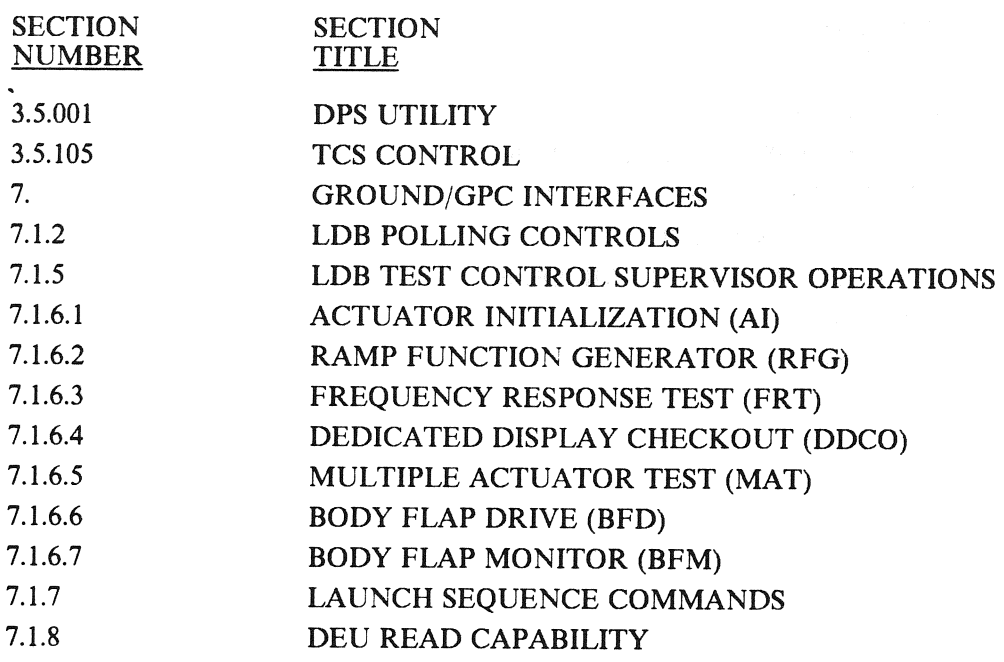

#### KEYWORD TRANSITIONS

 $\label{eq:2.1} \frac{f}{\sqrt{2}} = 4 \left( \frac{1}{\sqrt{2}} \frac{1}{\sqrt{2}} \right) \frac{1}{\sqrt{2}} \,.$  $\sim 10^{-1}$ 

 $\sim$   $\lambda$ 

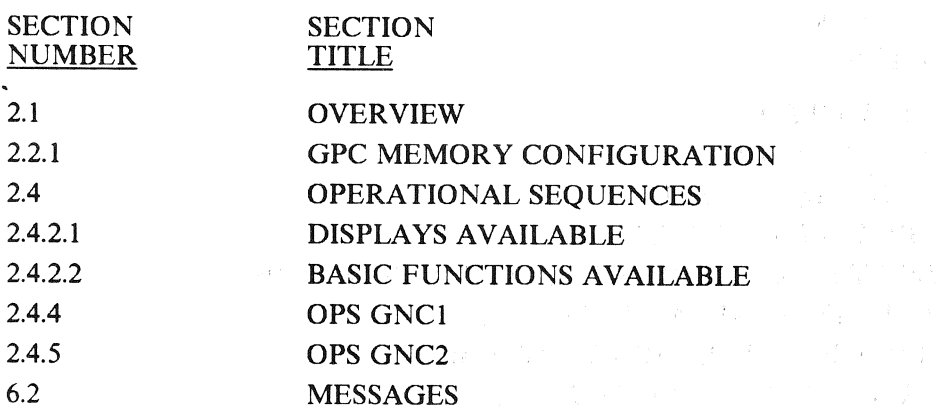

RELEASE: O120<br>
BOOK: PASS User's Guide Rev: 0

# KEYWORD UI

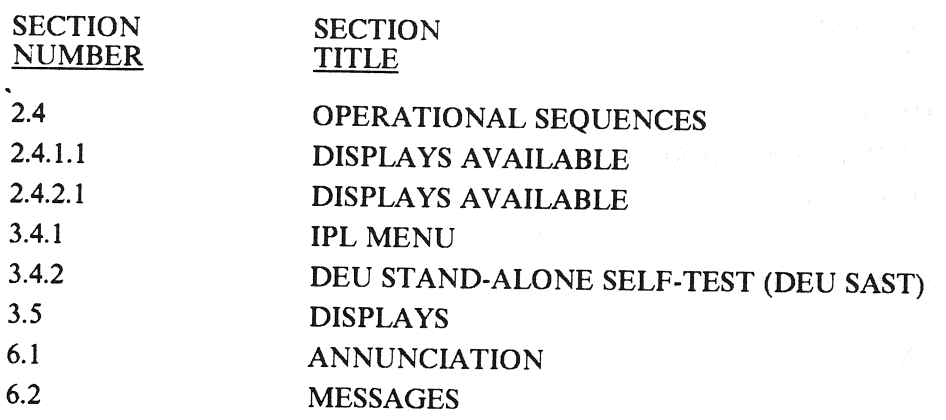

Date: 12/20/90 Rev: 0

### **KEYWORD** UPLINK

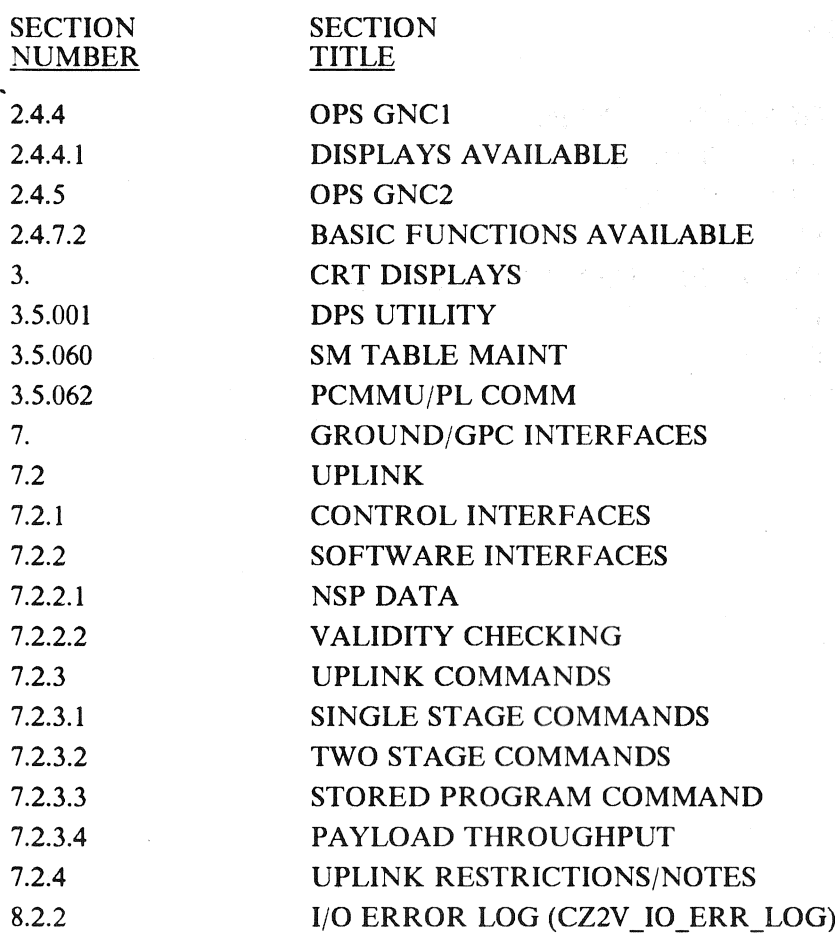

# APPENDIX B. USER NOTES CROSS-REFERENCE

-This Appendix provides a cross-reference between User Notes (for PASS FSW DRs) and the User's Guide paragraph(s) where the note applies. See the Flight Software Program Notes and Waivers (PNW), document number JSC-19320, for the complete User Note text.

The NASA approved User Note title is also provided.

When multiple DRs are answered by the same note, the subsequent DR references the original DR.

 $\hat{\mathcal{A}}$ 

## **PASS USER'S GUIDE USER NOTE CROSS-REFERENCE**

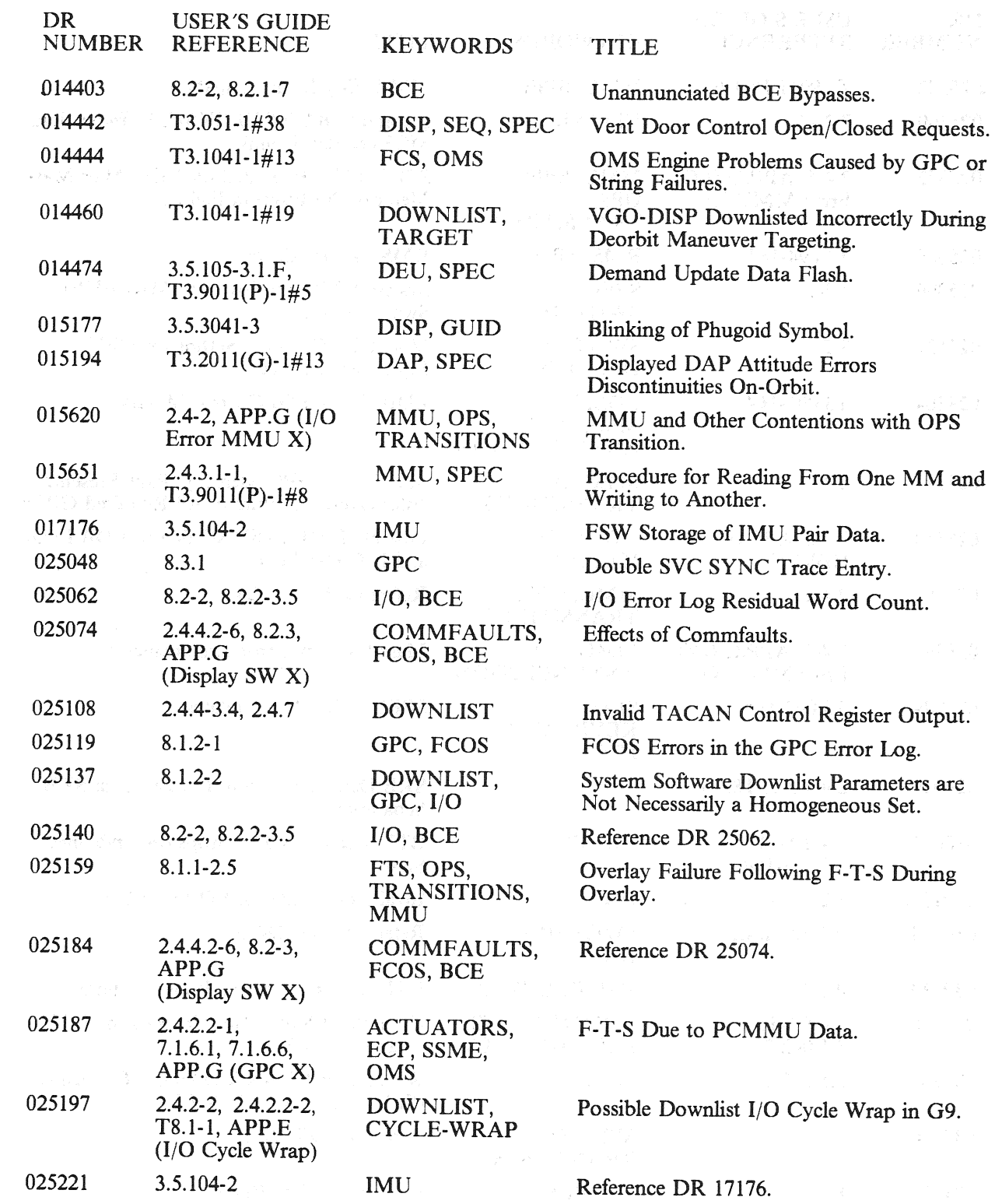

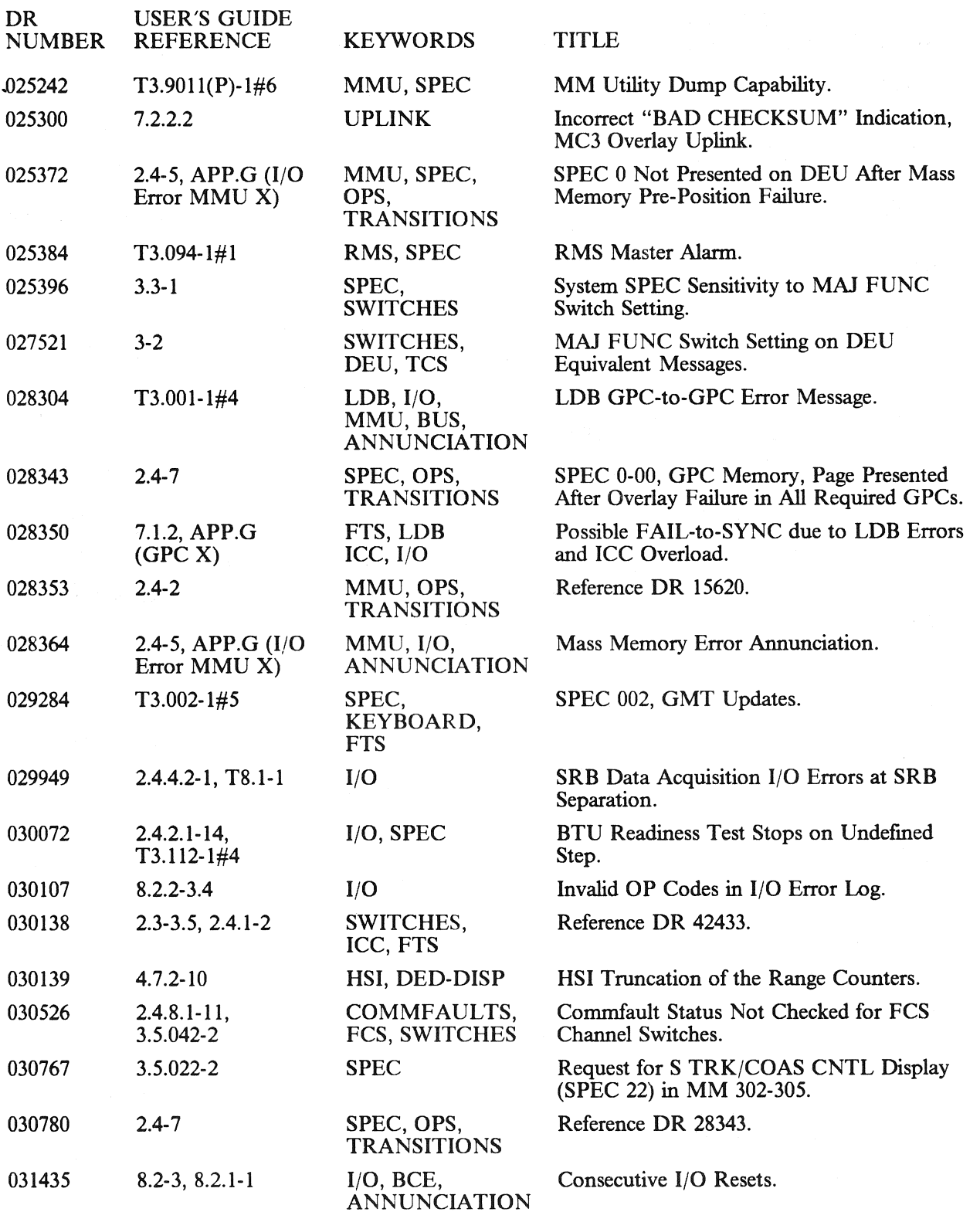

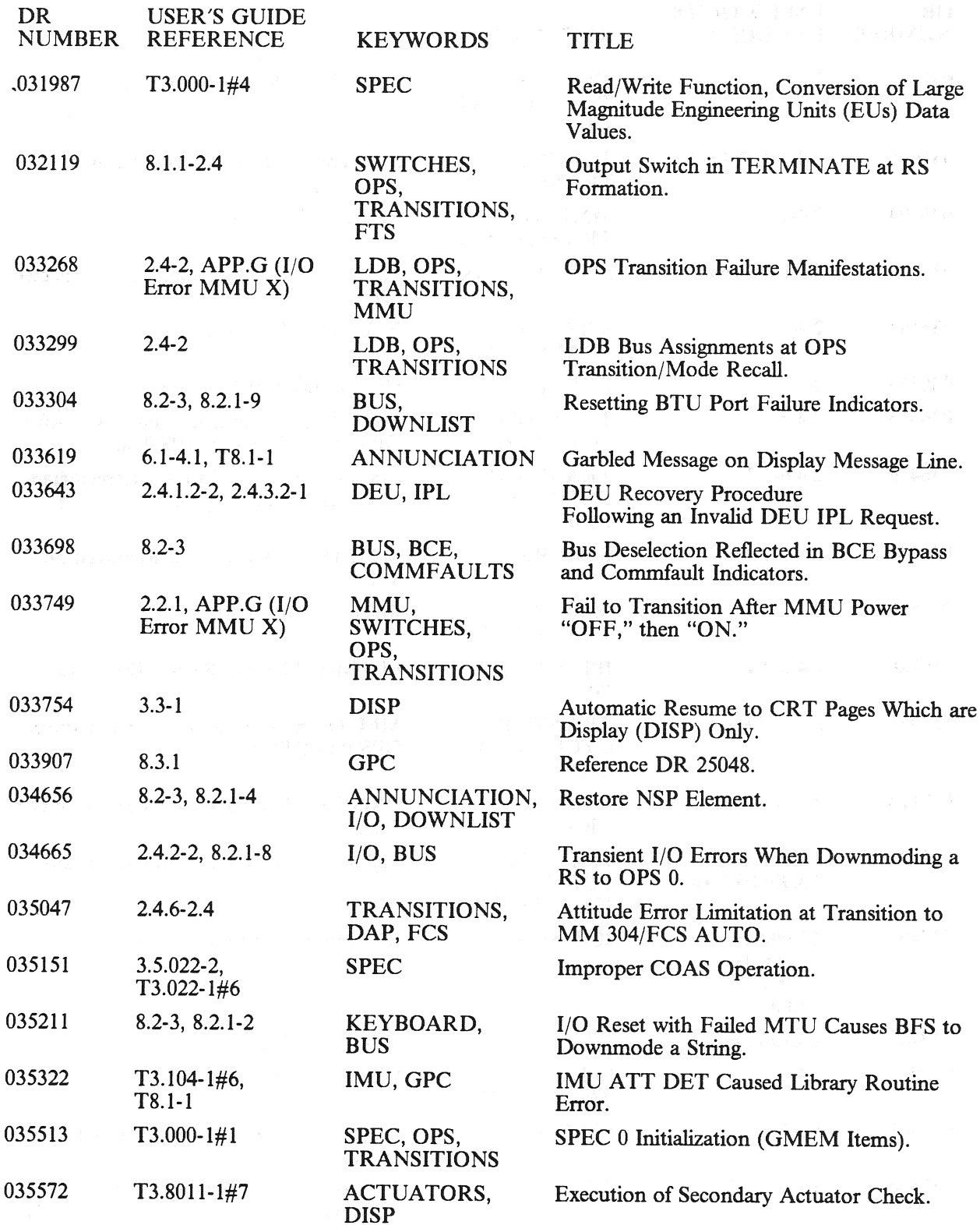

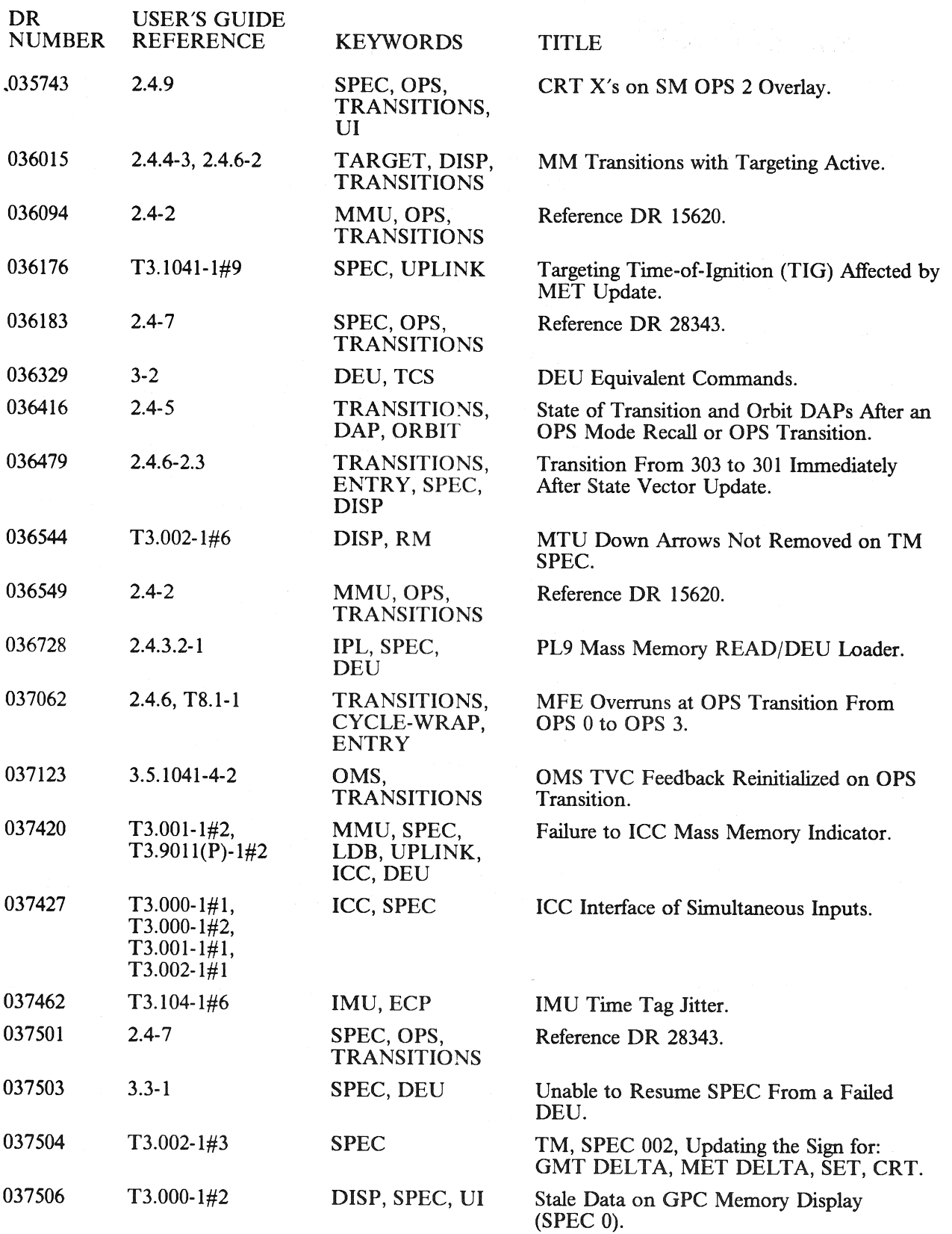

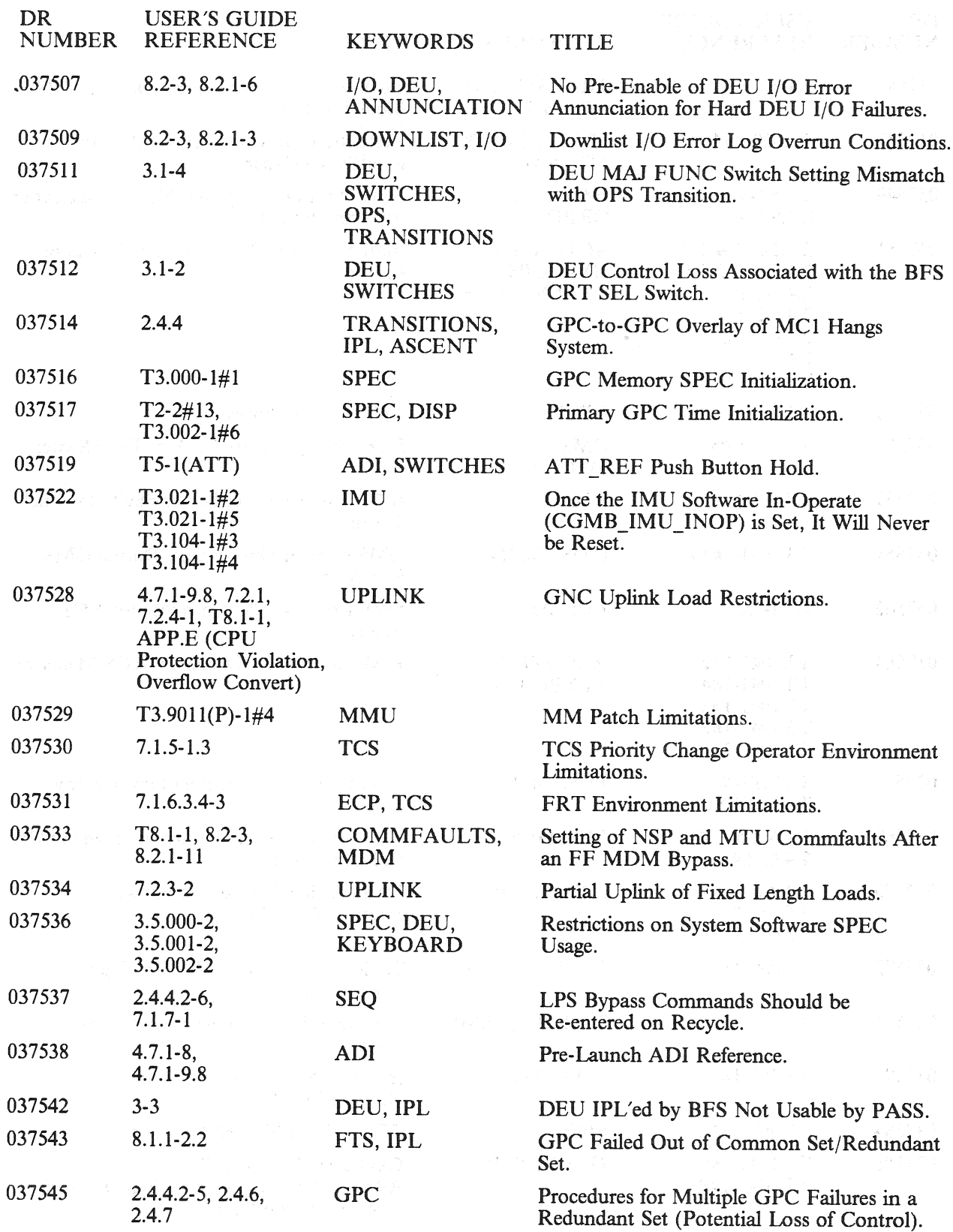

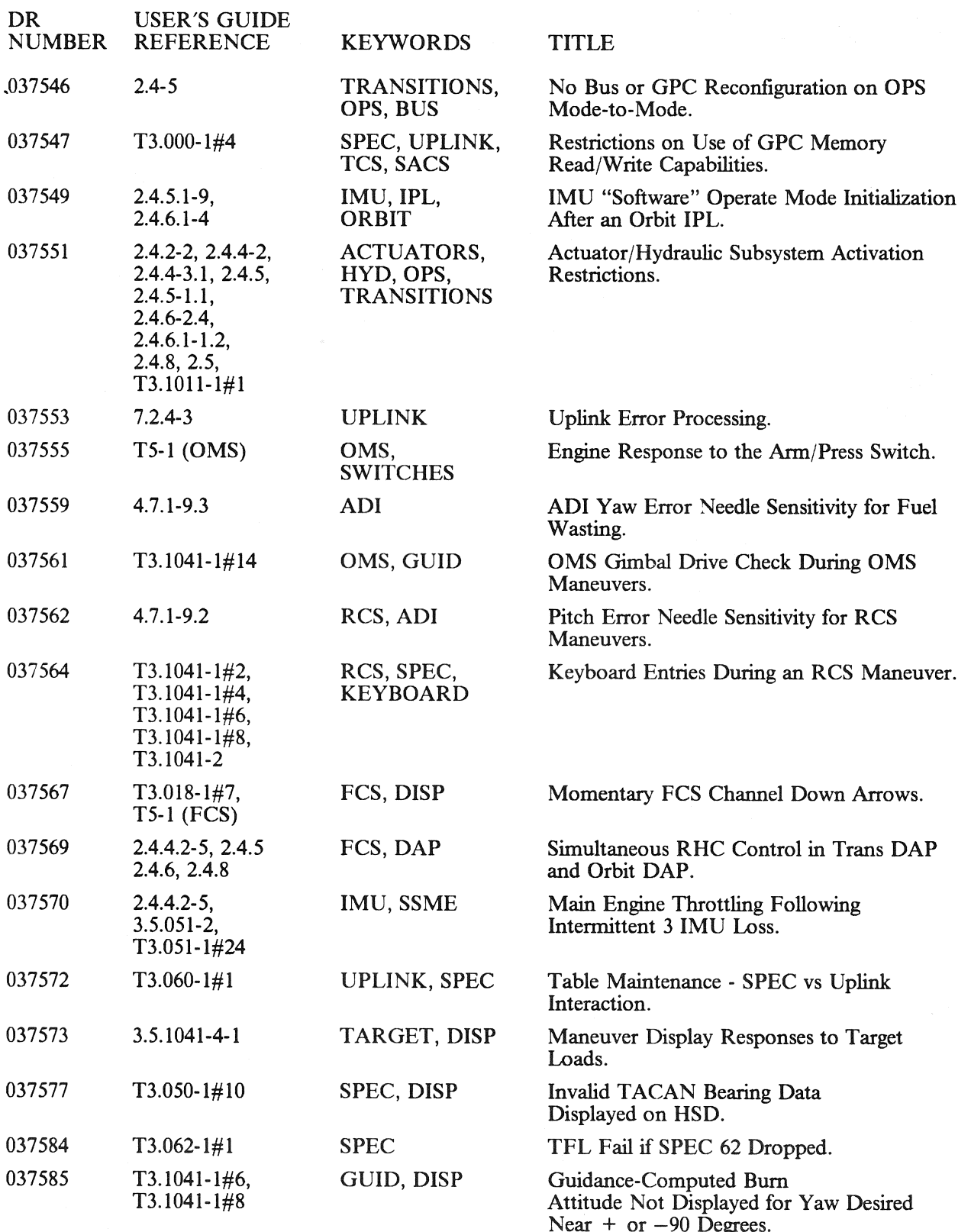

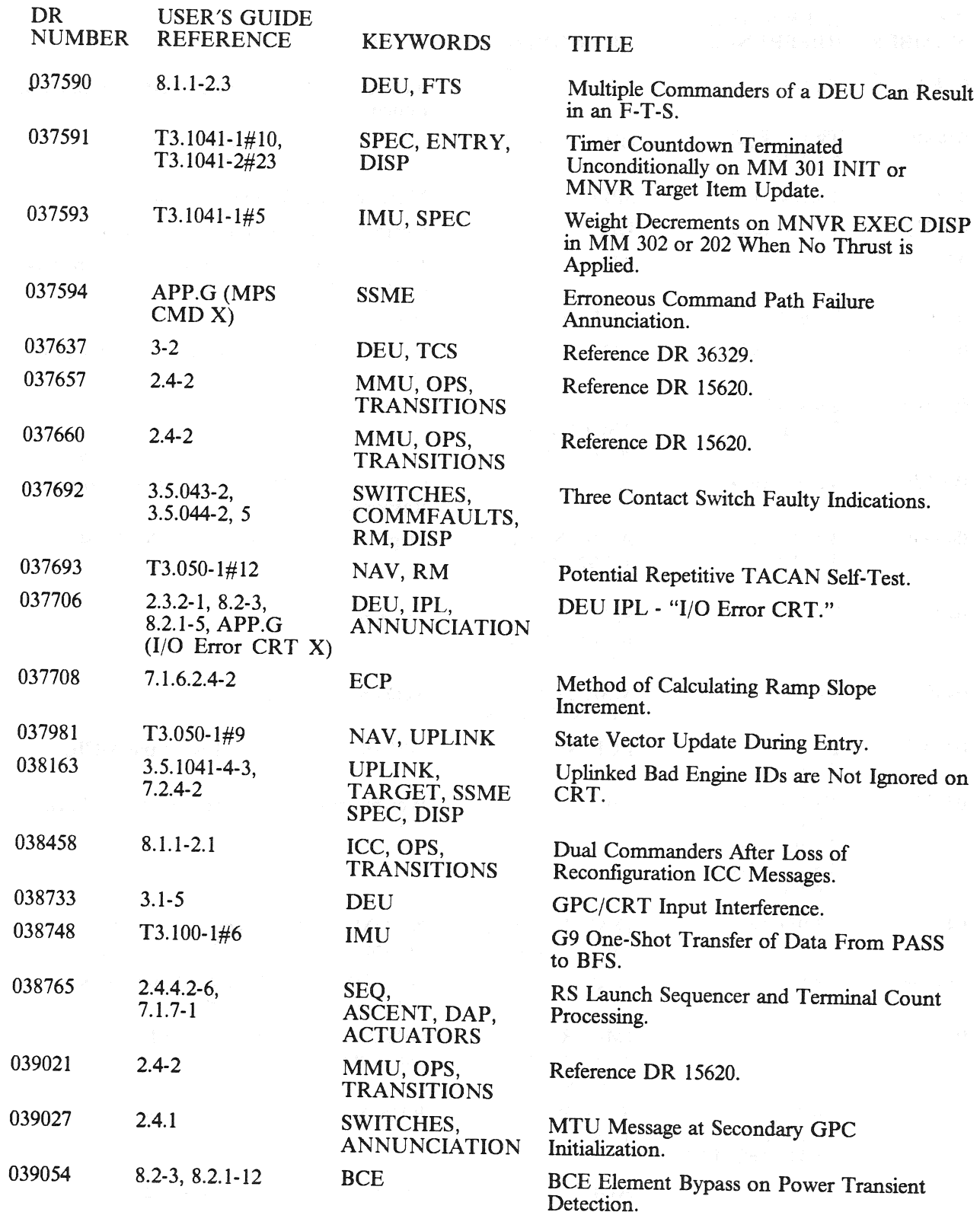

 $\varphi$ 

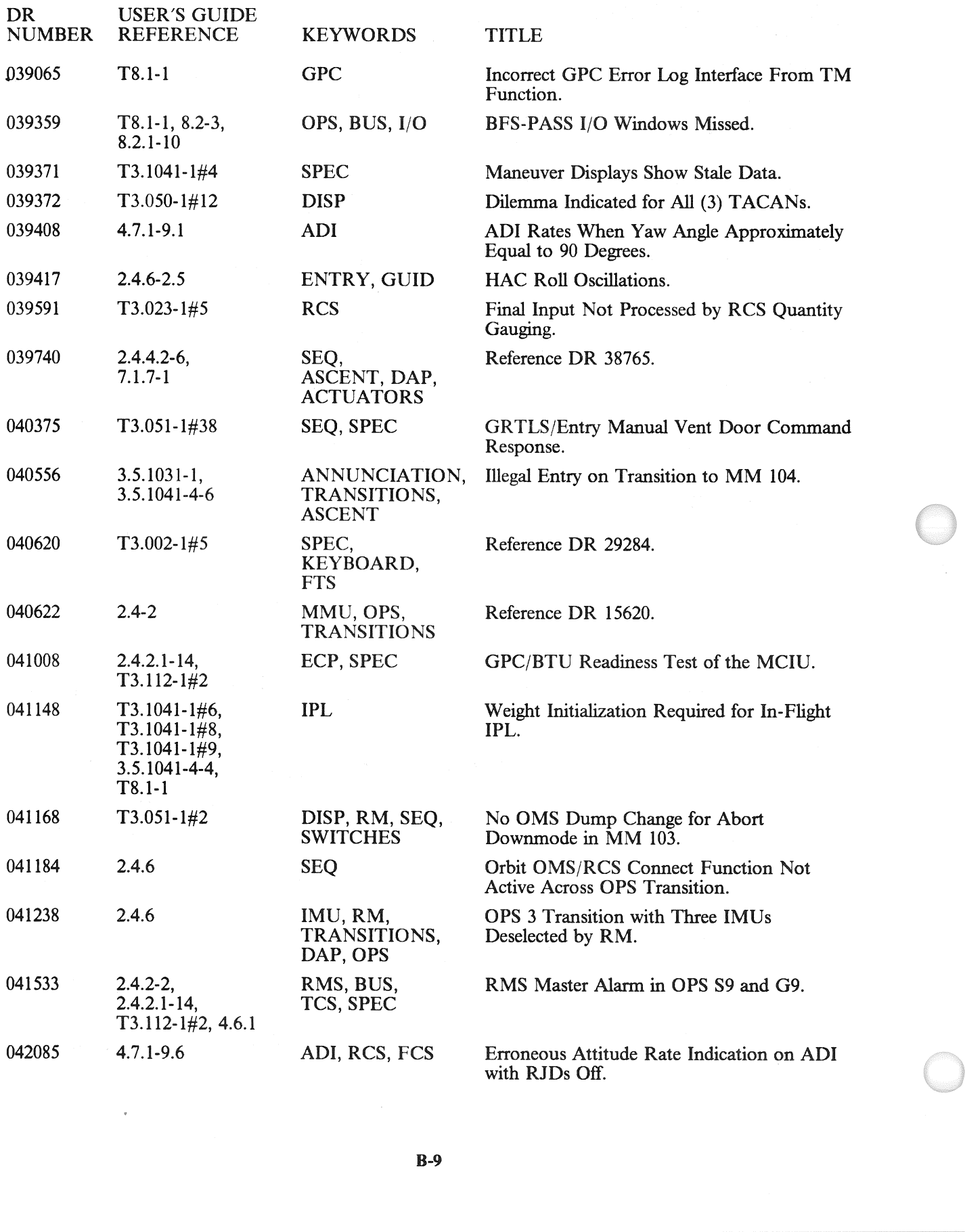

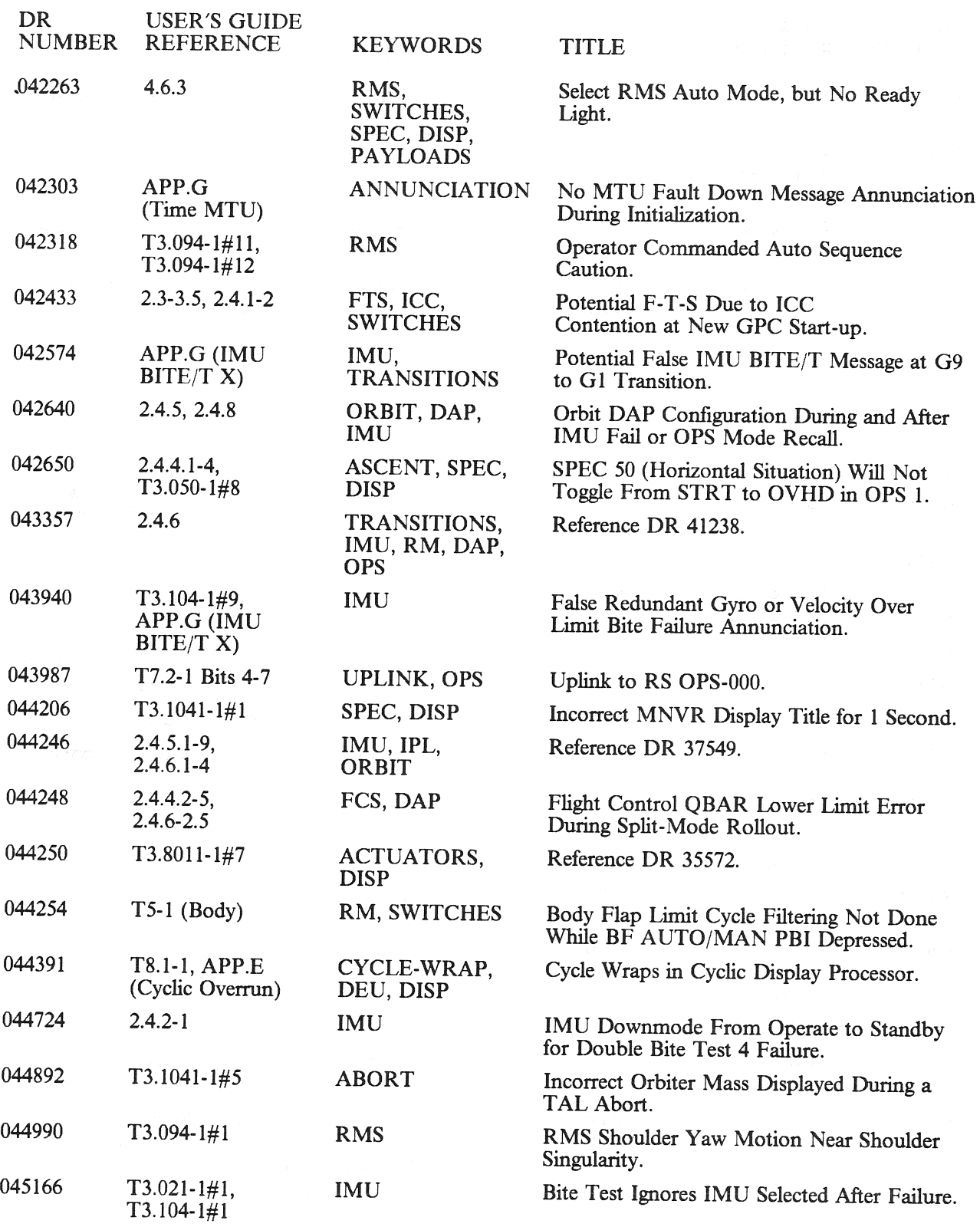

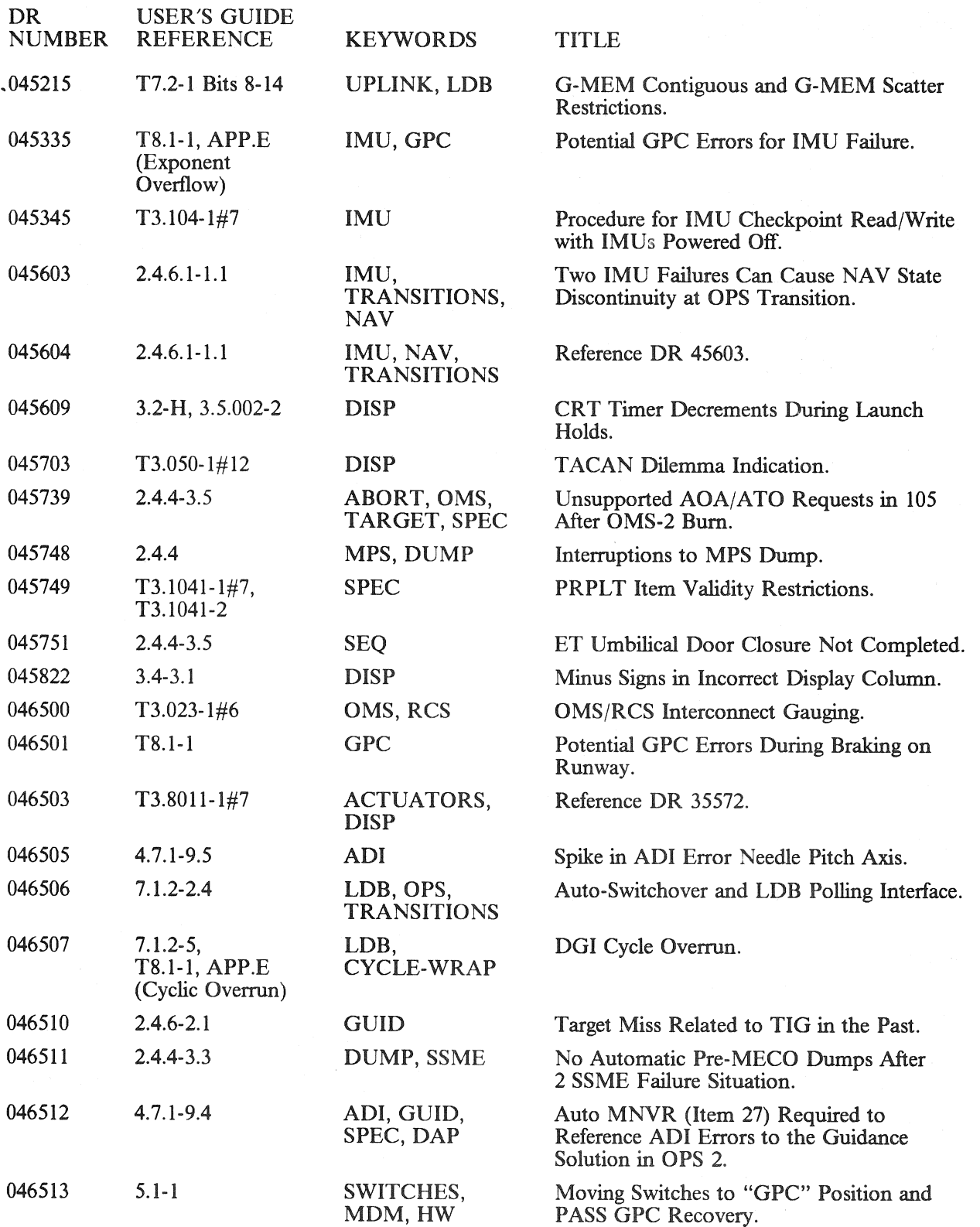

BOOK: RELEASE: O120 PASS User's Guide

- Date: 12/20/90 Rev:  $\mathbf{0}$ 

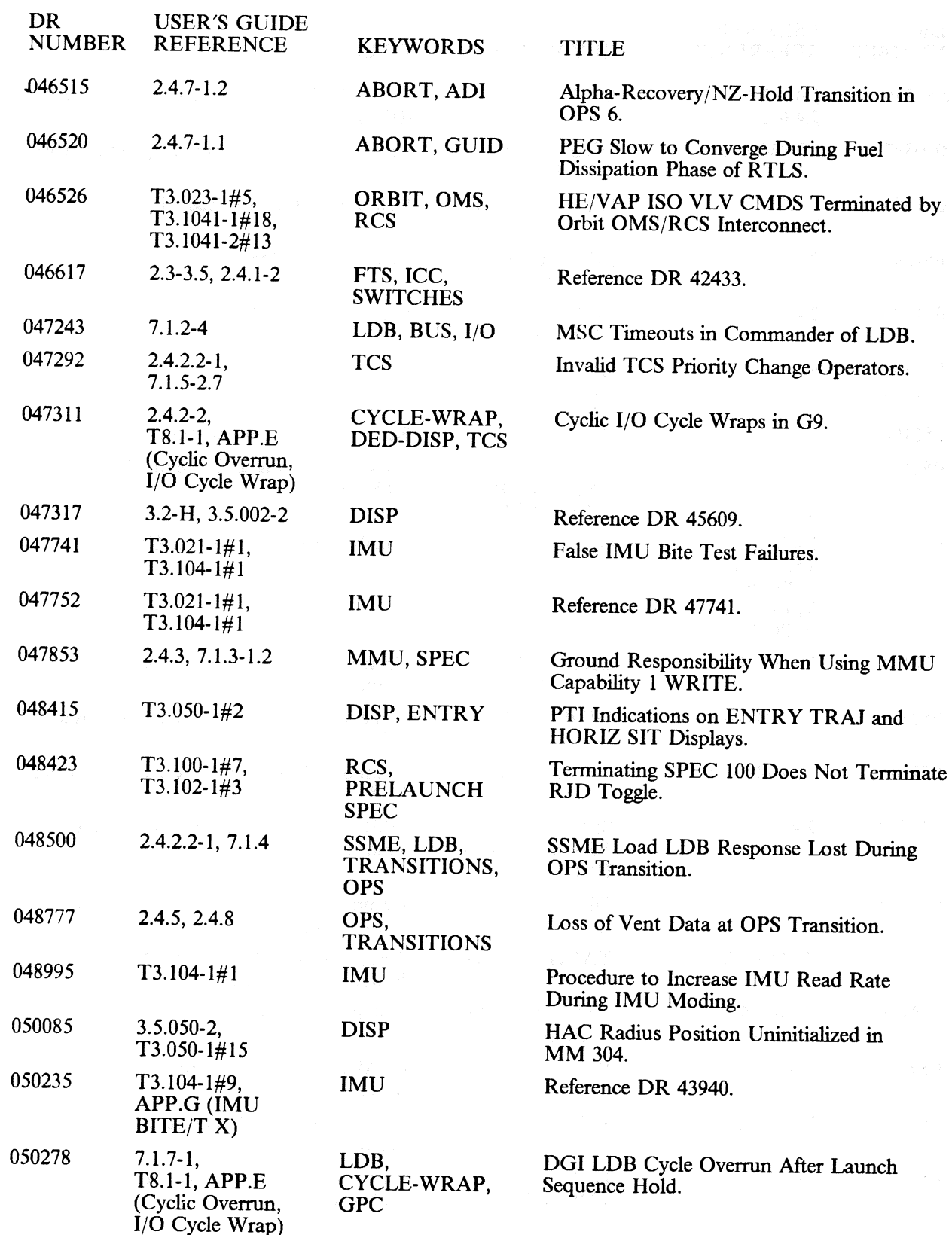

RELEASE: O120 BOOK: PASS User's Guide Date: 12/20/90 Rev: 0

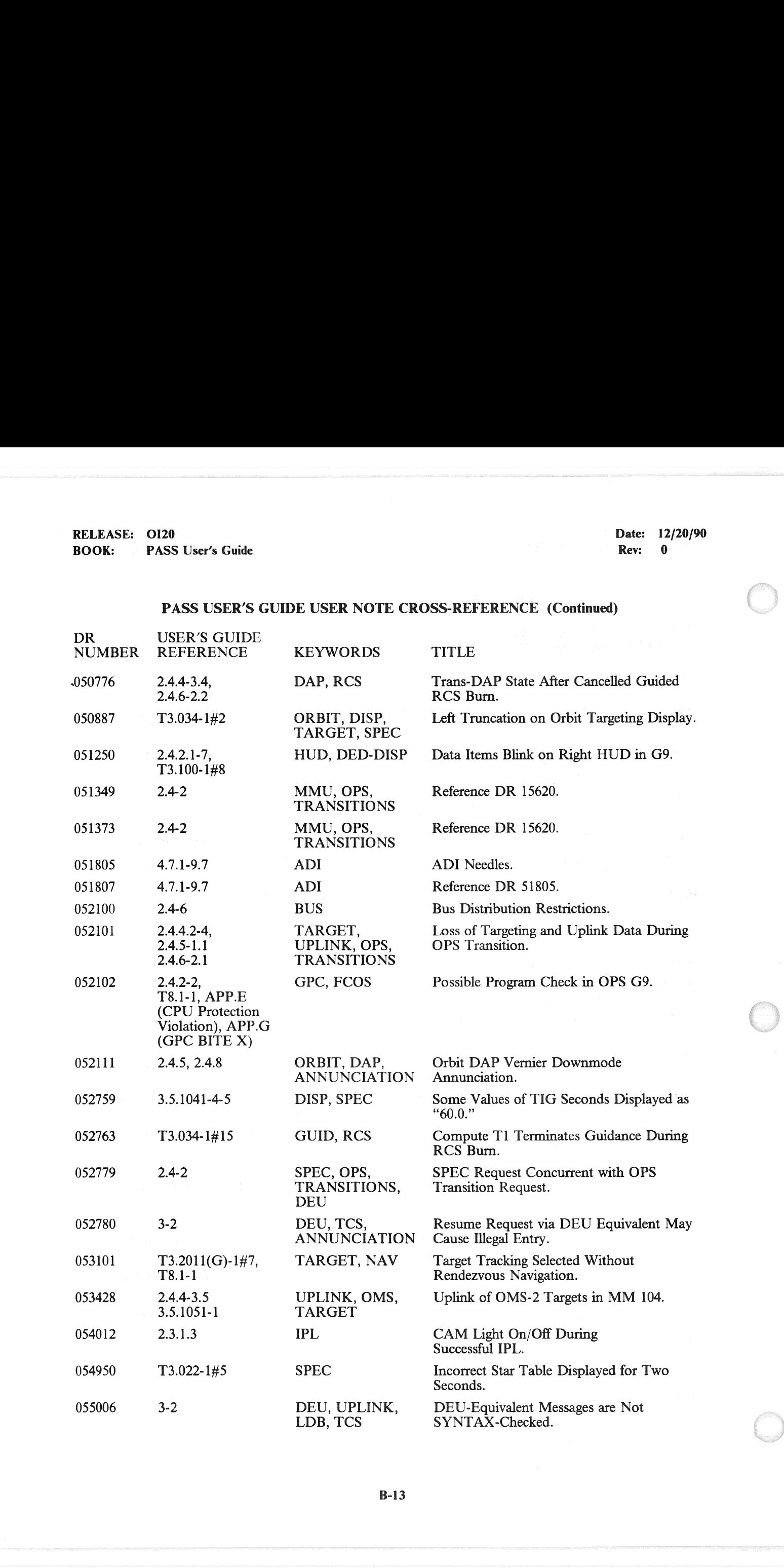

RELEASE: OI20 BOOK:  $PASS$  User's Guide Date: 12/20/90

Rev:  $0$ 

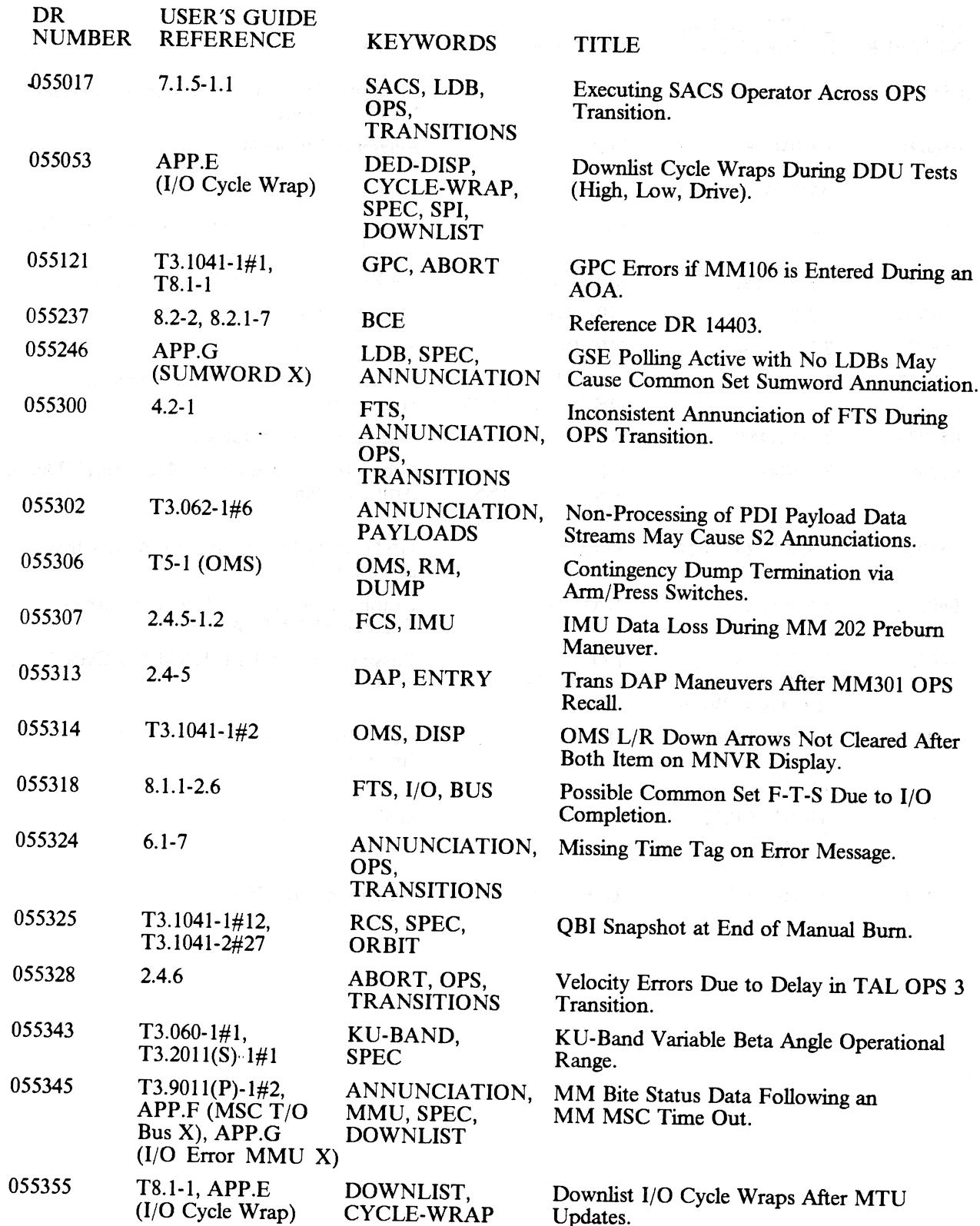

RELEASE: O120 BOOK: PASS User's Guide

Date: 12/20/90 Rev: 0

## PASS USER'S GUIDE USER NOTE CROSS-REFERENCE (Continued)

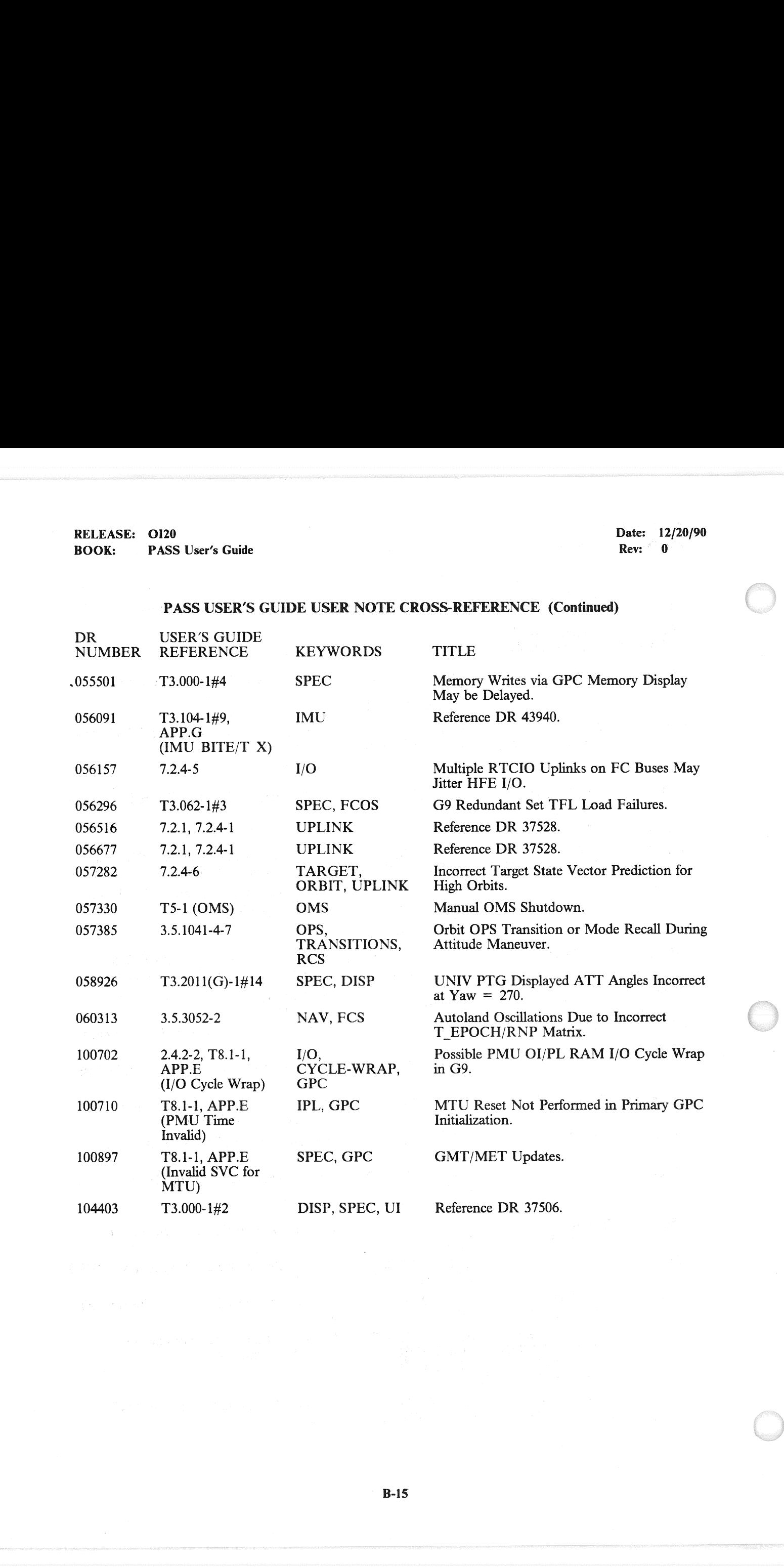

B-15

RELEASE: OI20 Date: 12/20/90<br>
BOOK: PASS User's Guide Rev. 0 PASS User's Guide Rev: 0

# APPENDIX C. USER NOTES

This Appendix previously provided a numerically ordered listing of the PASS User Notes (PASS DR numbers), with NASA approved text, referenced in this PASS User's Guide. These notes have been deleted from this document sinc

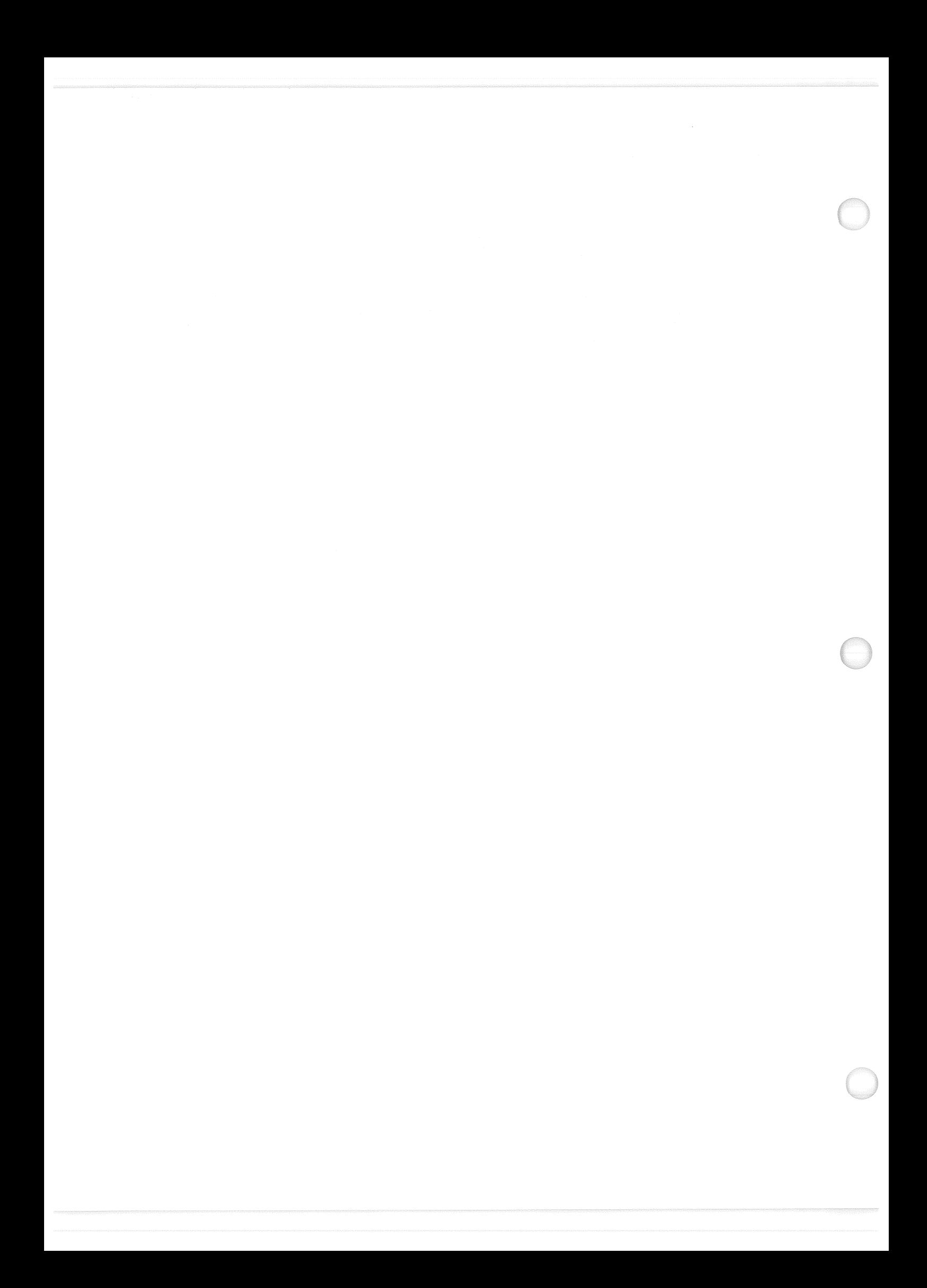

# APPENDIX D. COMPILER ERRORS

This Appendix provides a tabled list of Compiler Errors in alphabetical order. Each error condition is shown with Manifestation, Description, and Possible Causes information.

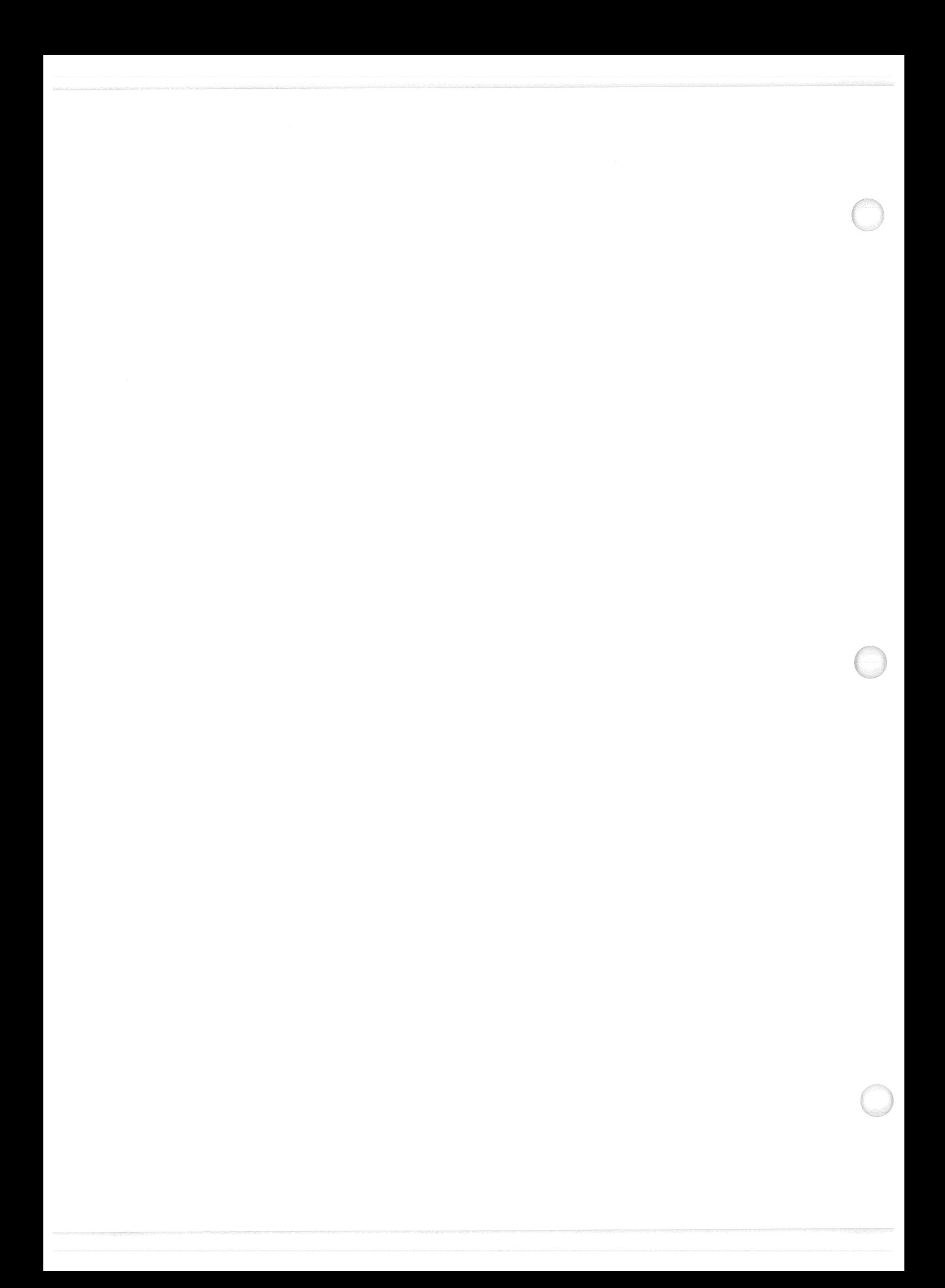

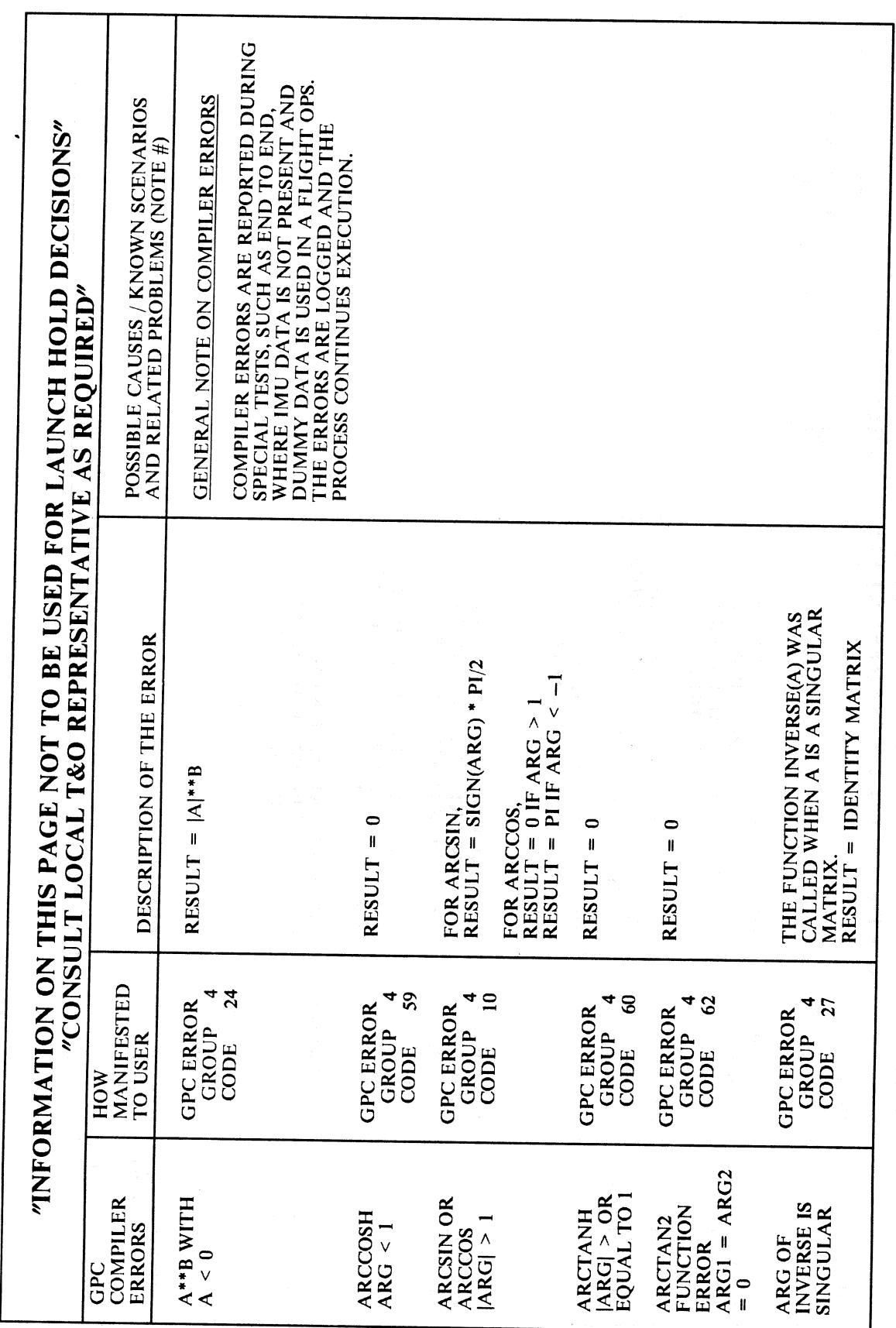

RELEASE: 0120<br>
BOOK: PASS User's Guide by the contract of the BOOK: 12/20/90<br>
Rev: 0 BOOK: PASS User's Guide **BOOK:** PASS User's Guide

 $($ 

ae
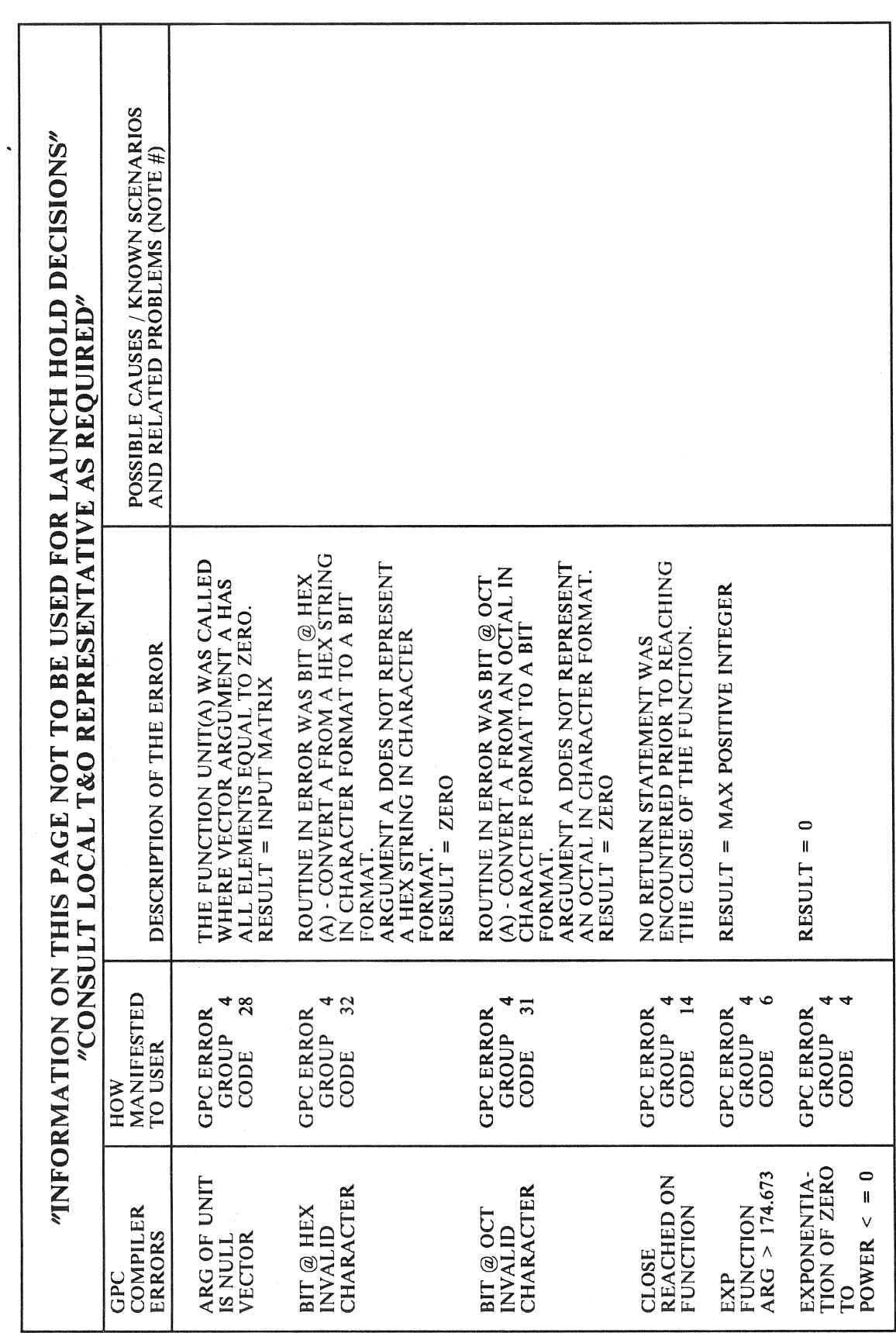

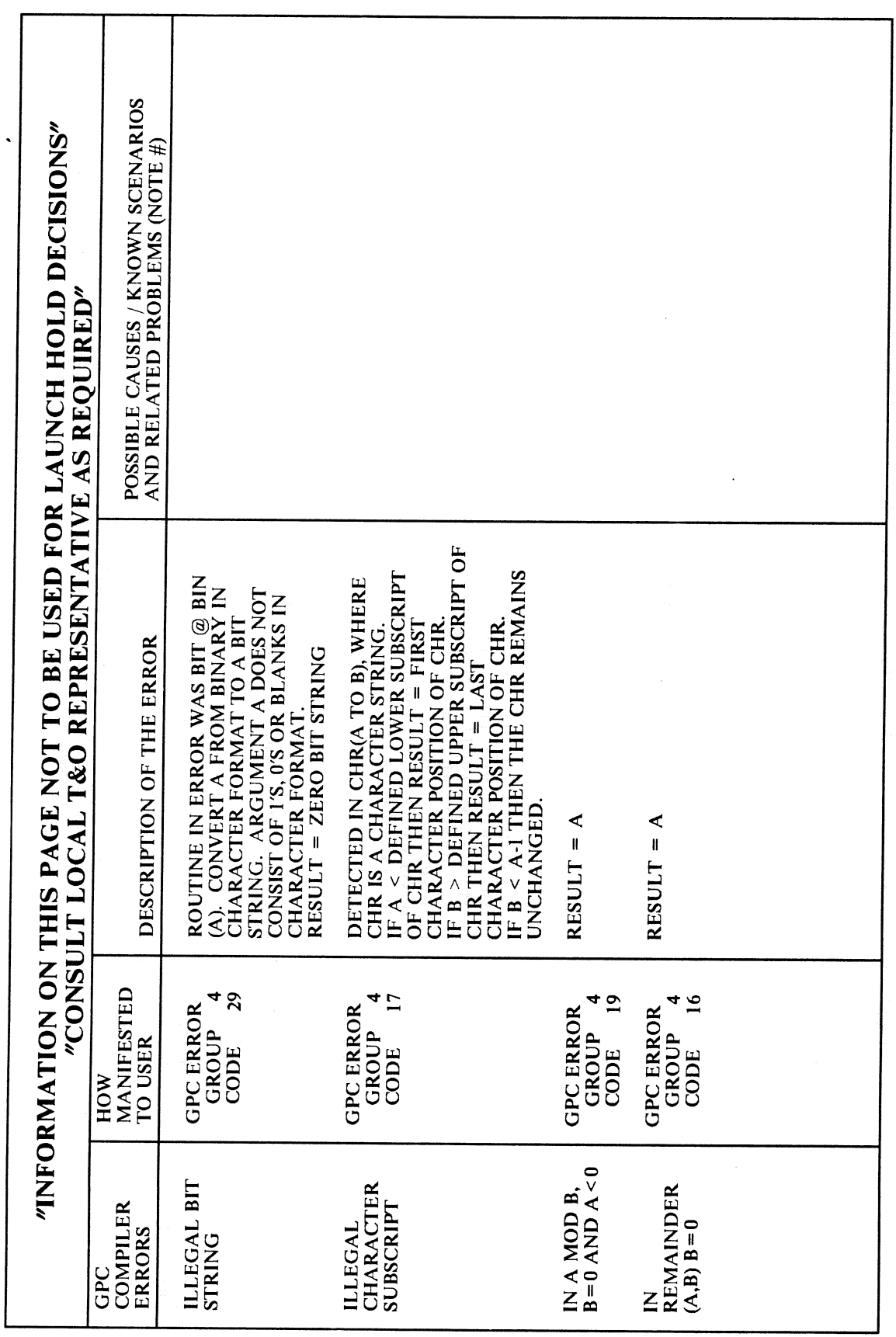

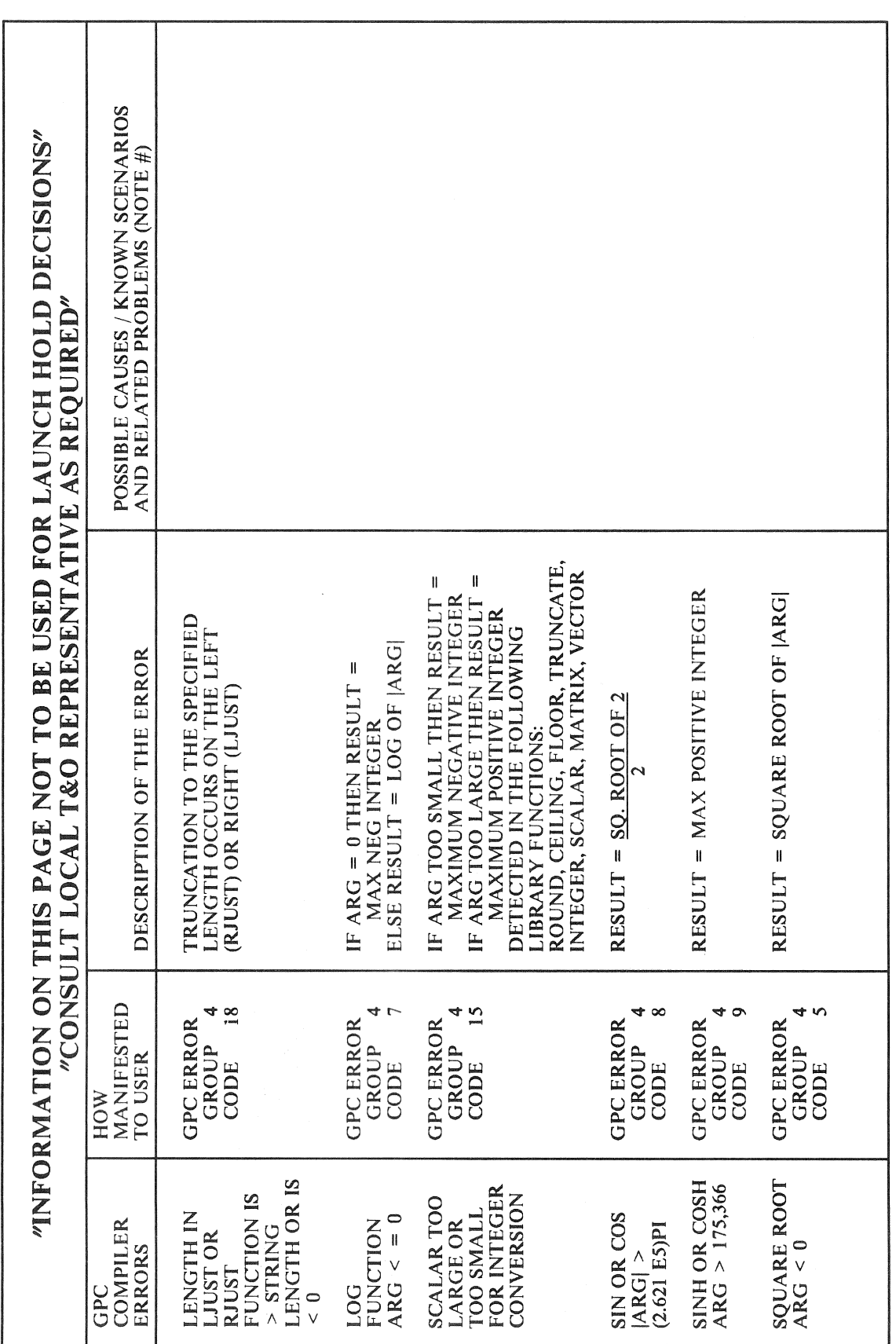

 $\ddot{\phantom{0}}$ 

Date: 12/20/90<br>Rev: 0

 $D-5$ 

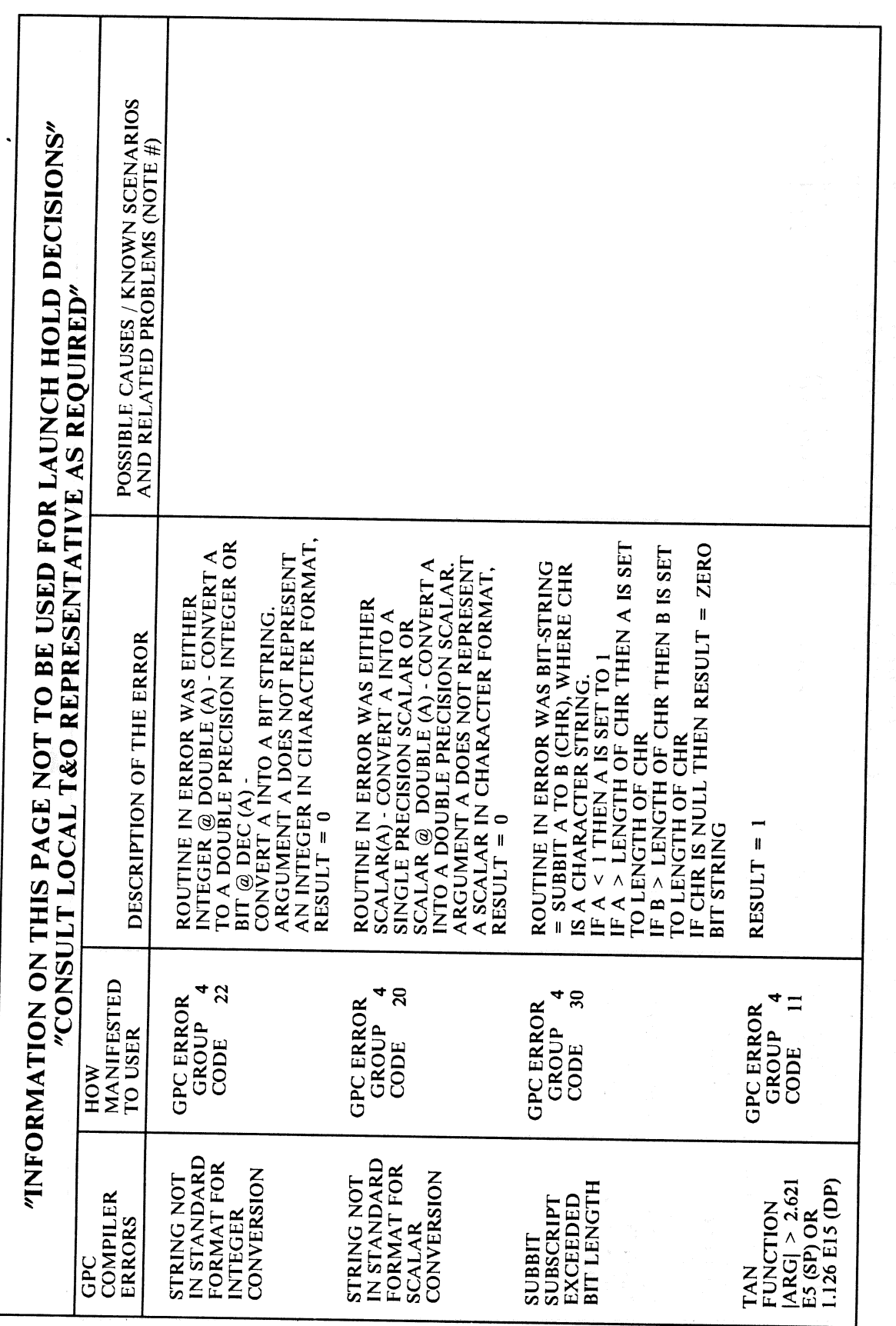

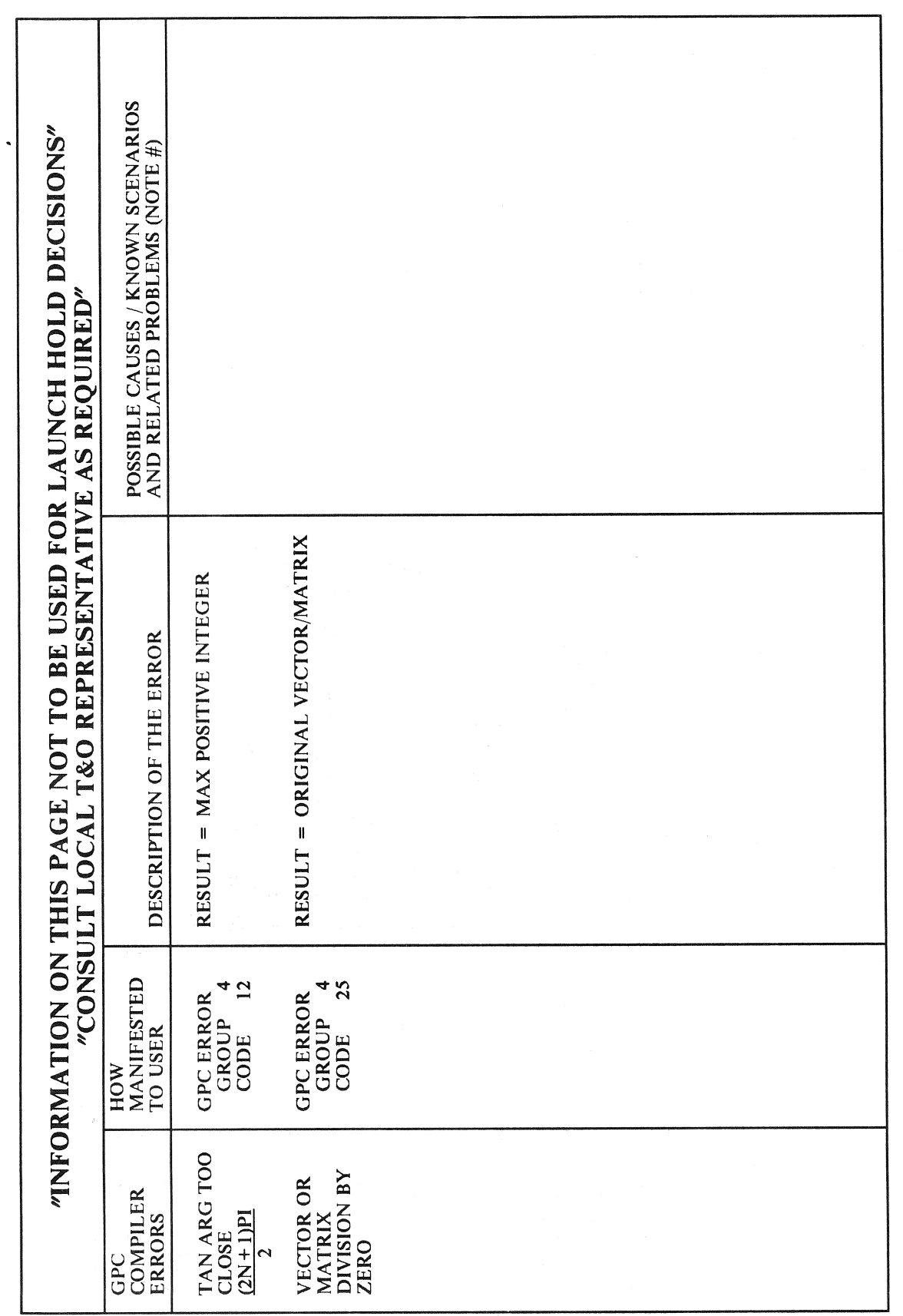

Date: 12/20/90 Rev: 0

 $D-7$ 

## APPENDIX E. GPC ERROR MESSAGES

This Appendix provides a tabled list of GPC Error Conditions in alphabetical order. Each error condition is shown with Manifestation, Description, and Possible Causes information.

# 

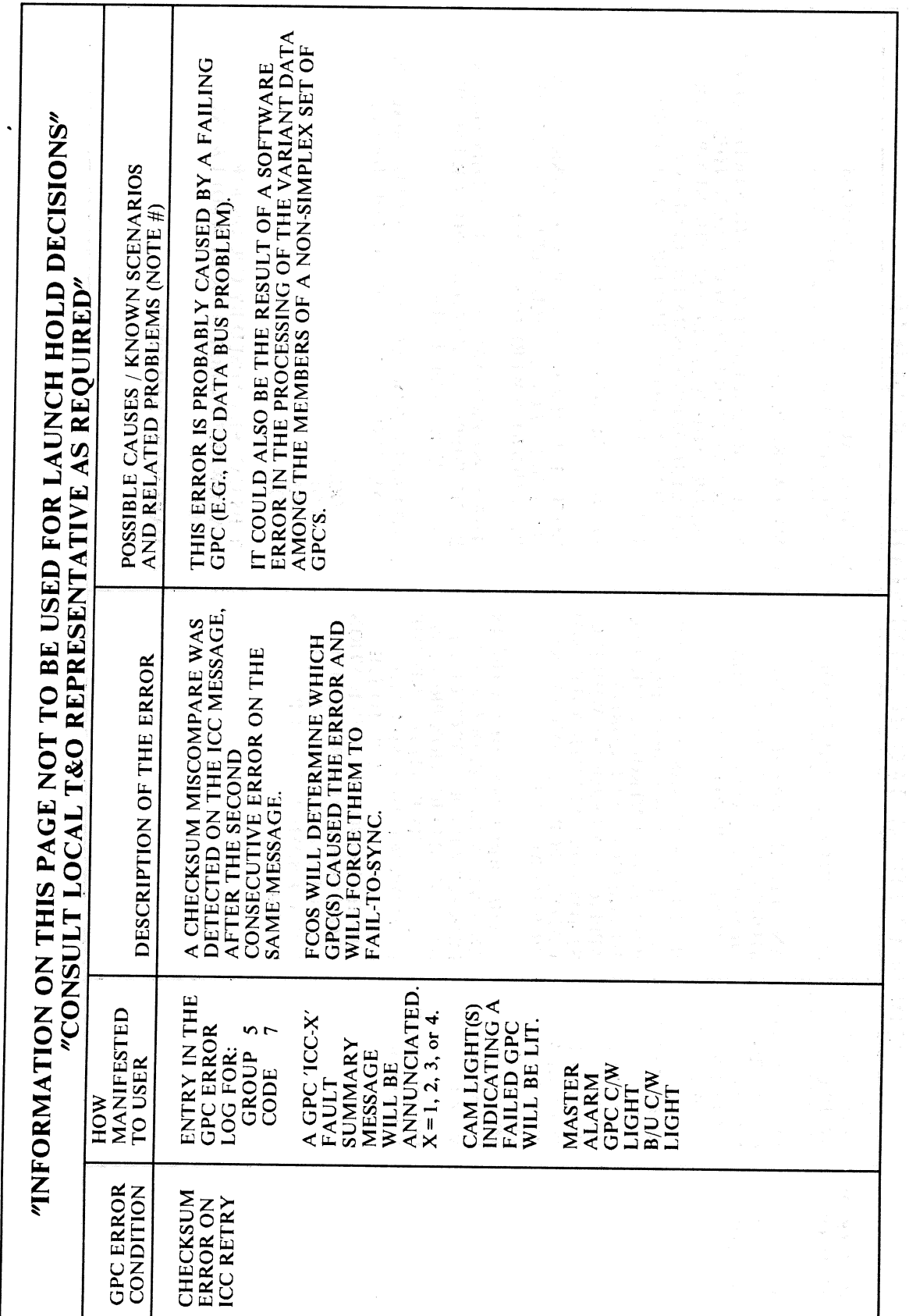

Date: 12/20/90<br>Rev: 0

 $E-2$ 

RELEASE: OI20

**BOOK:** PASS User's Guide

Date: 12/20/90<br>Rev: 0

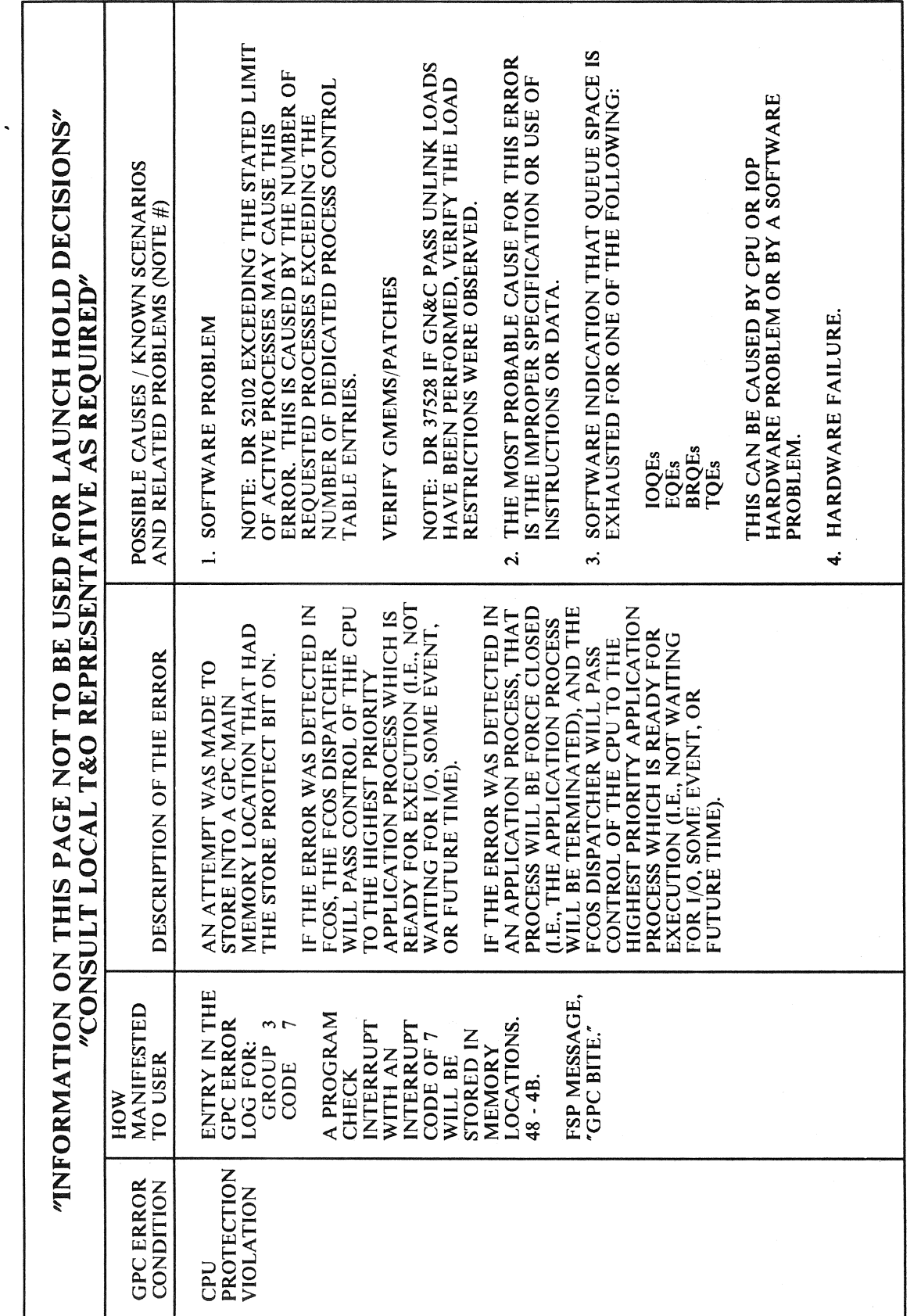

 $E-3$ 

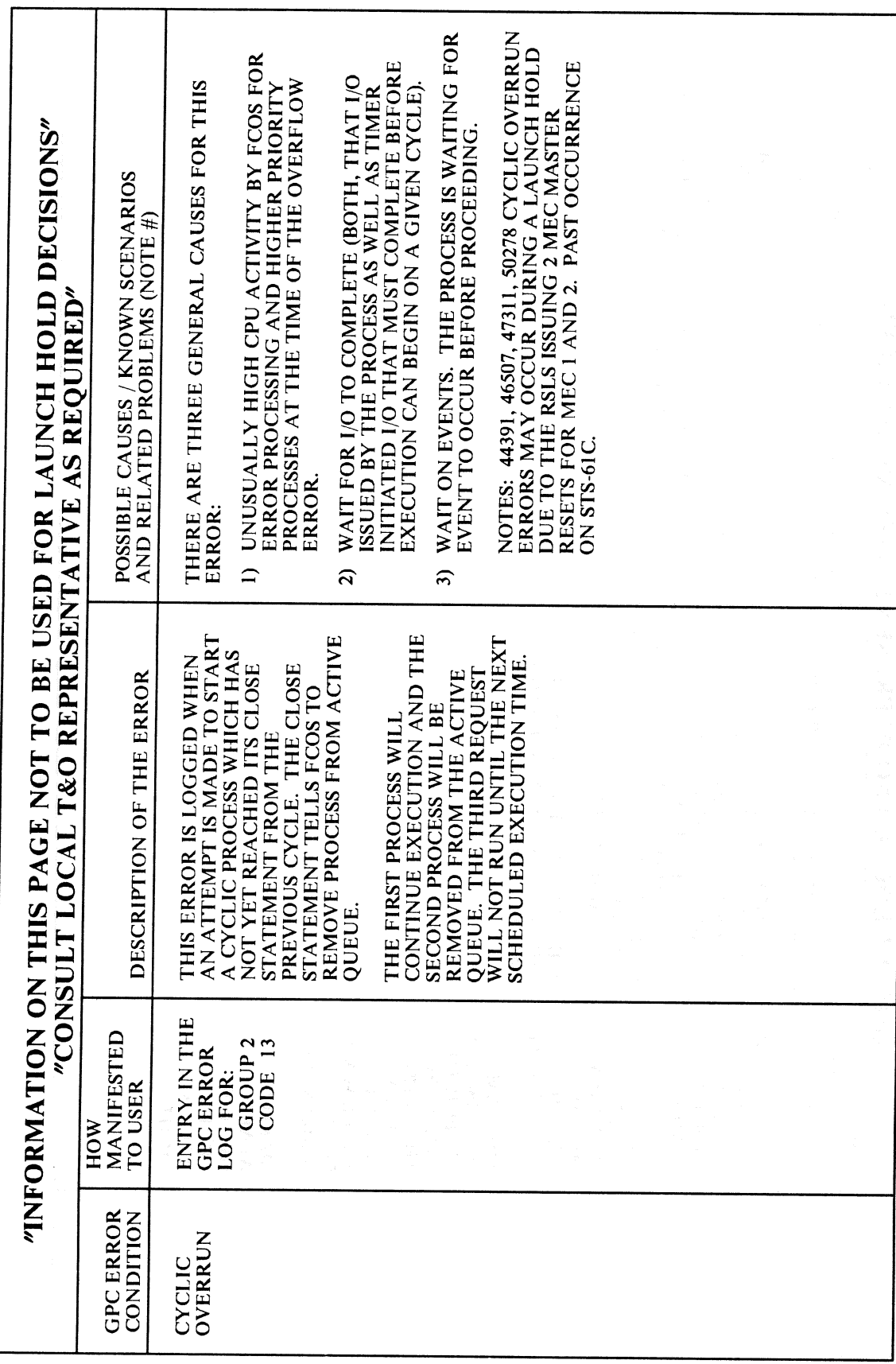

 $\left(\begin{array}{c} \end{array}\right)$ 

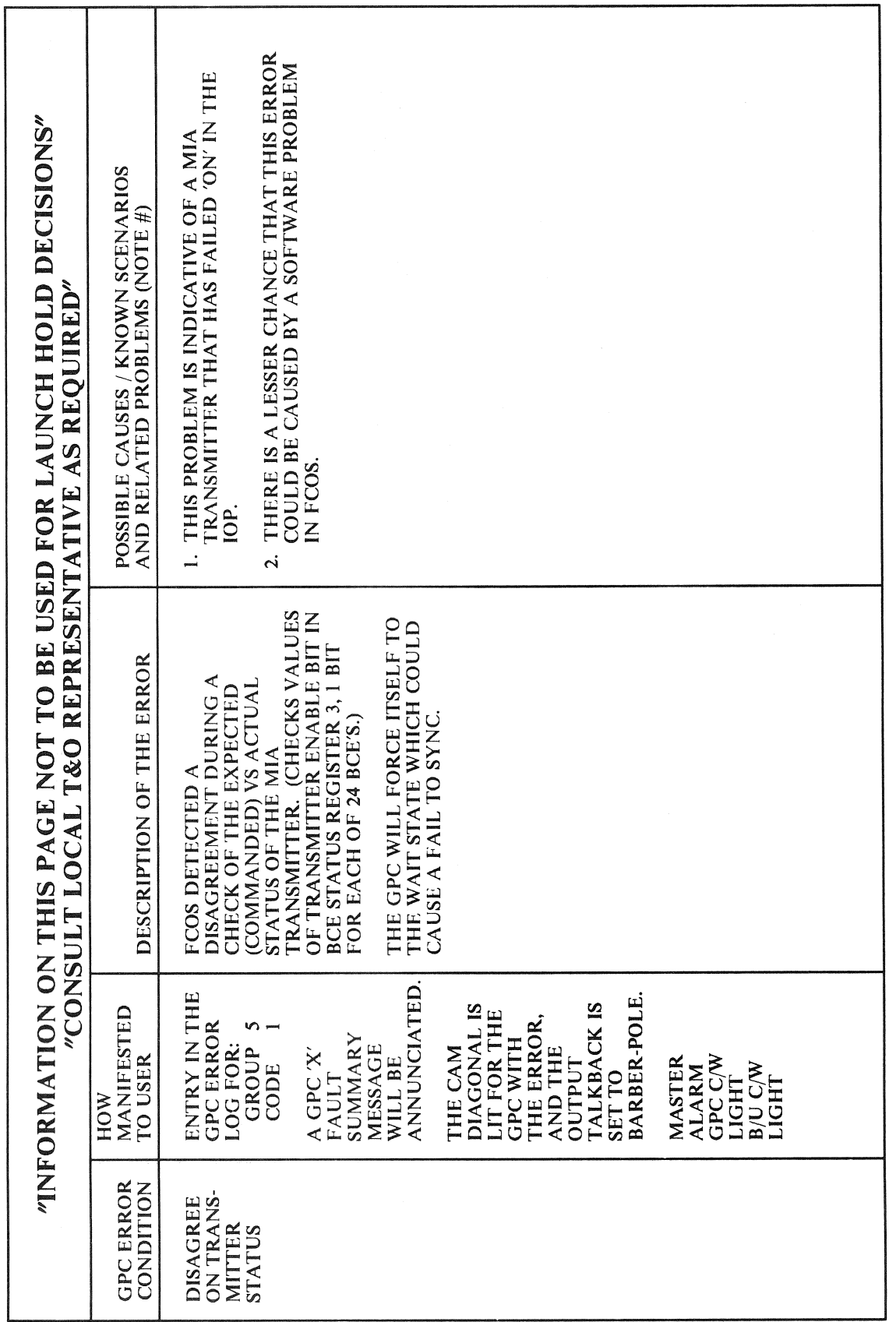

 $\overline{\phantom{a}}$ 

 $E-5$ 

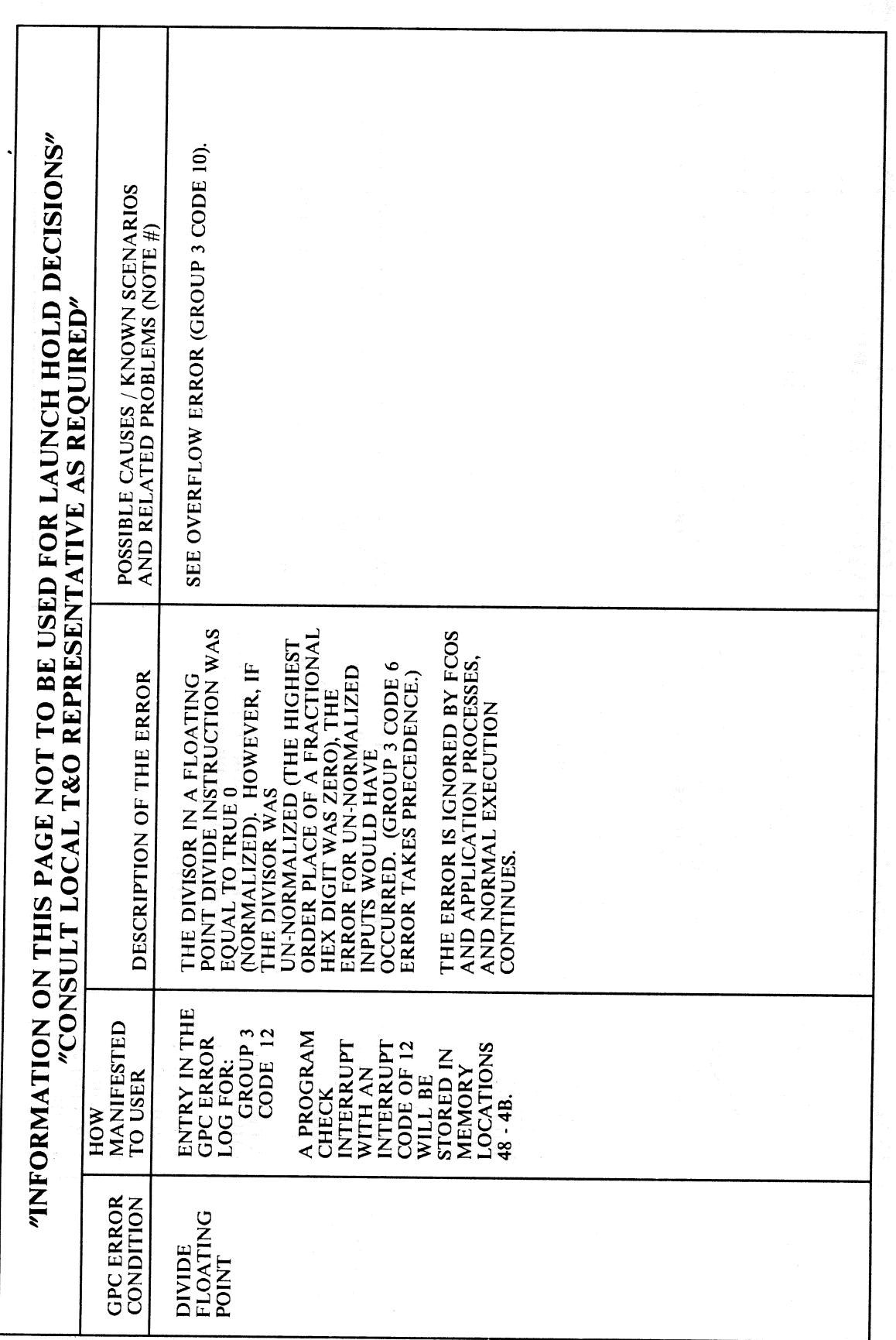

 $\left($ 

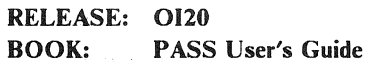

 $\ddot{\phantom{0}}$ 

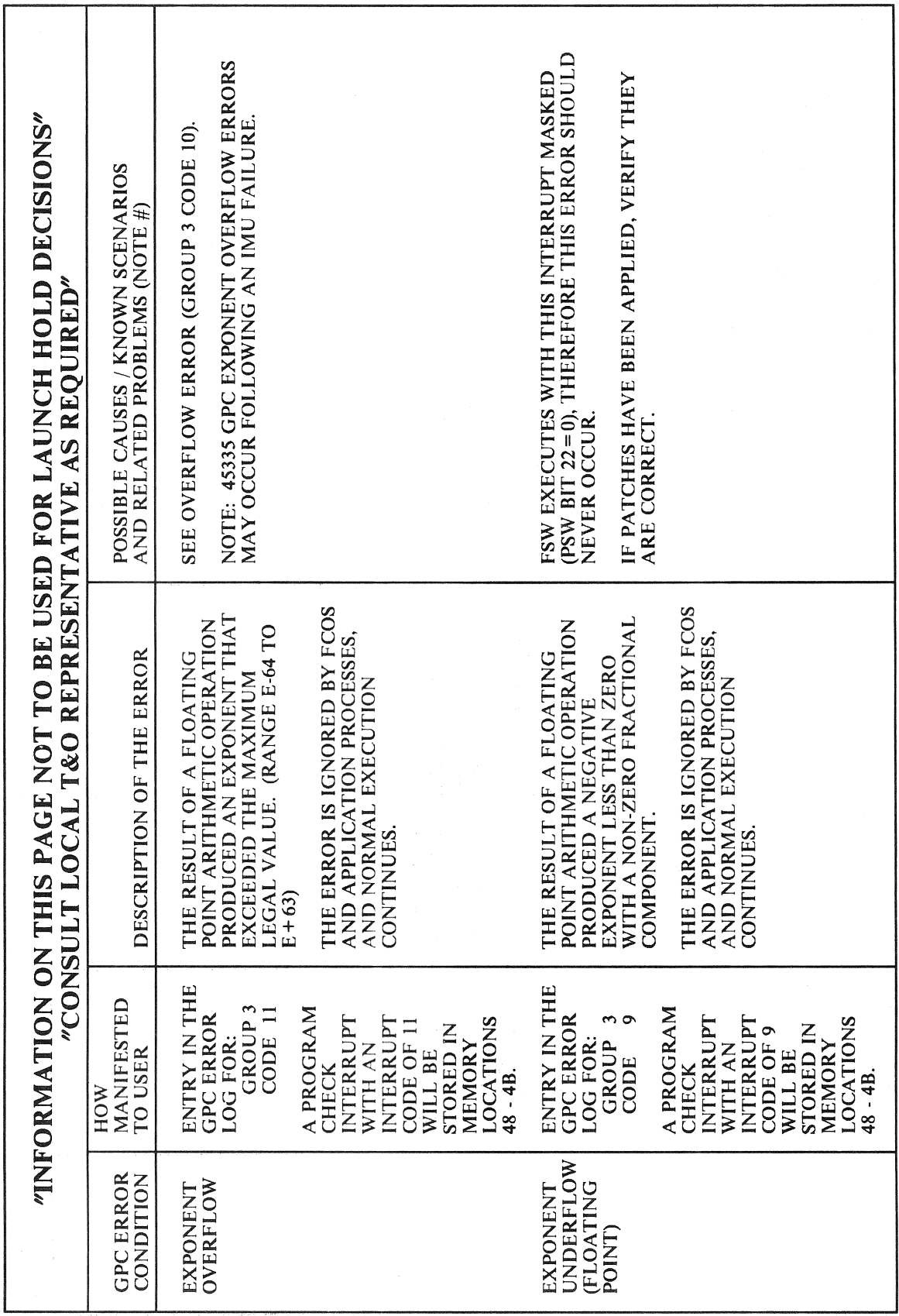

Date: 12/20/90<br>Rev: 0

l.<br>Nu

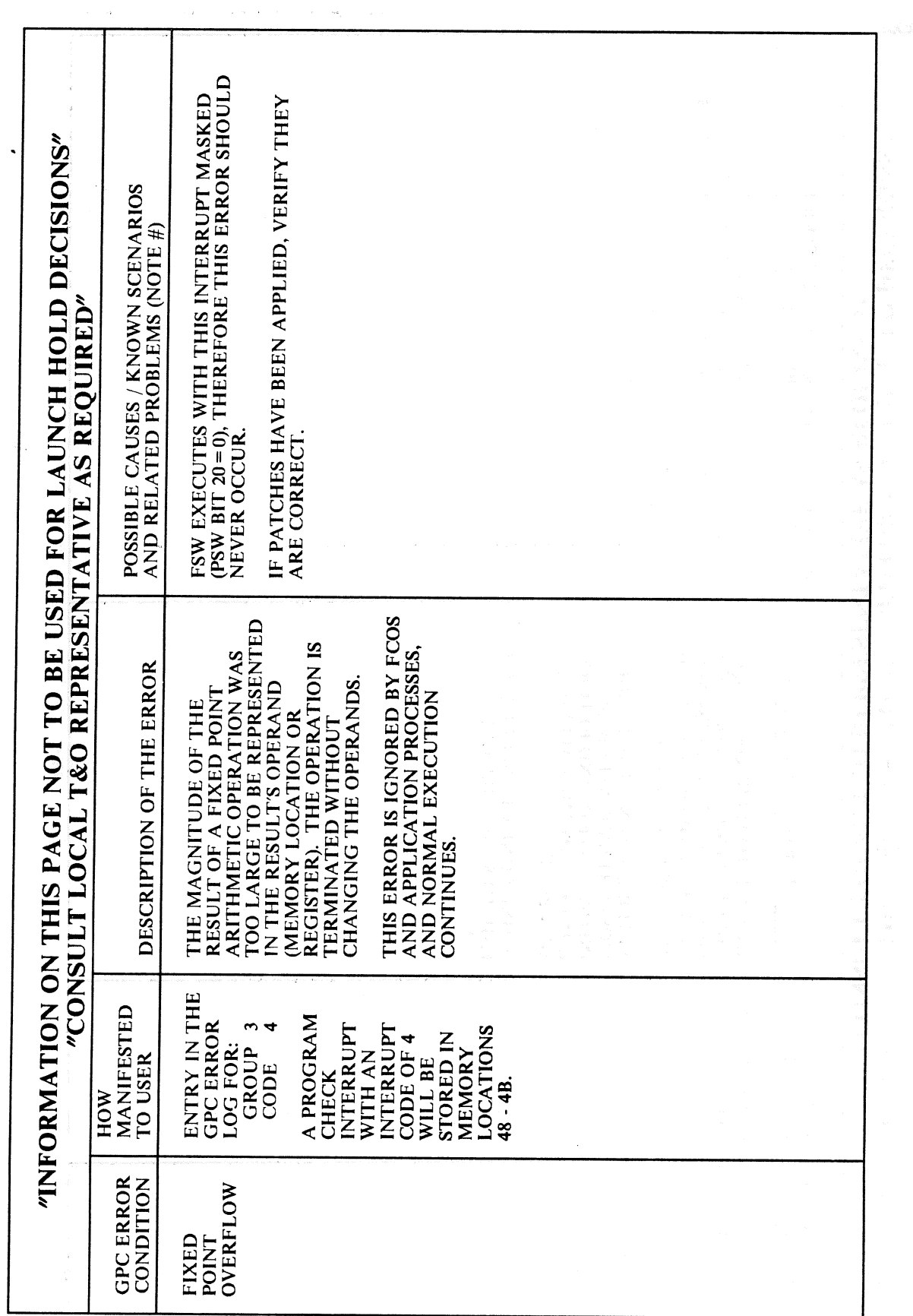

1ĝ

Date: 12/20/90 Rev: 0

 $\bar{\bar{z}}$ 

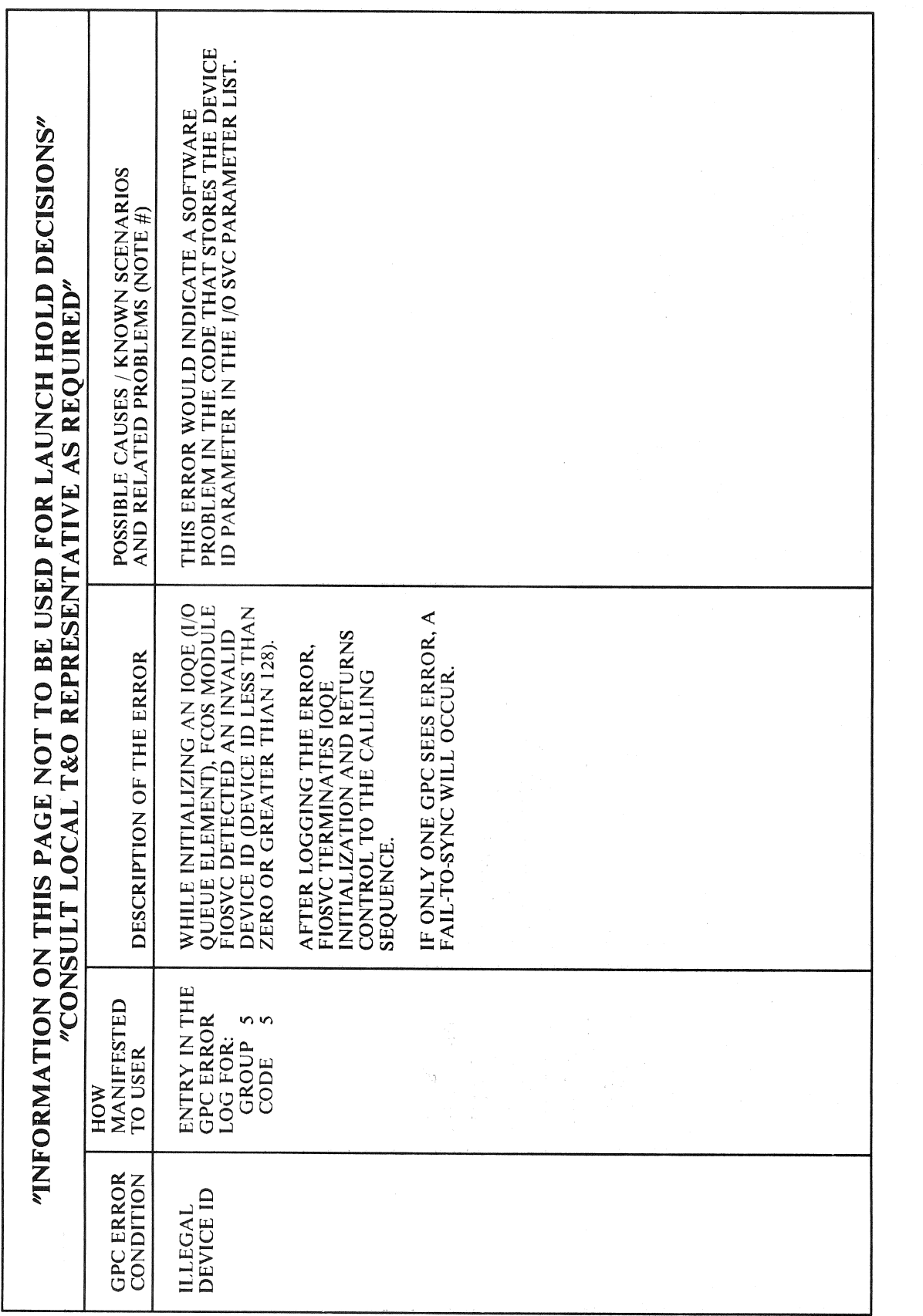

 $\ddot{\phantom{a}}$ 

 $\ddot{\phantom{0}}$ 

 $E-9$ 

Date: 12/20/90<br>Rev: 0

 $\ddot{\phantom{a}}$ 

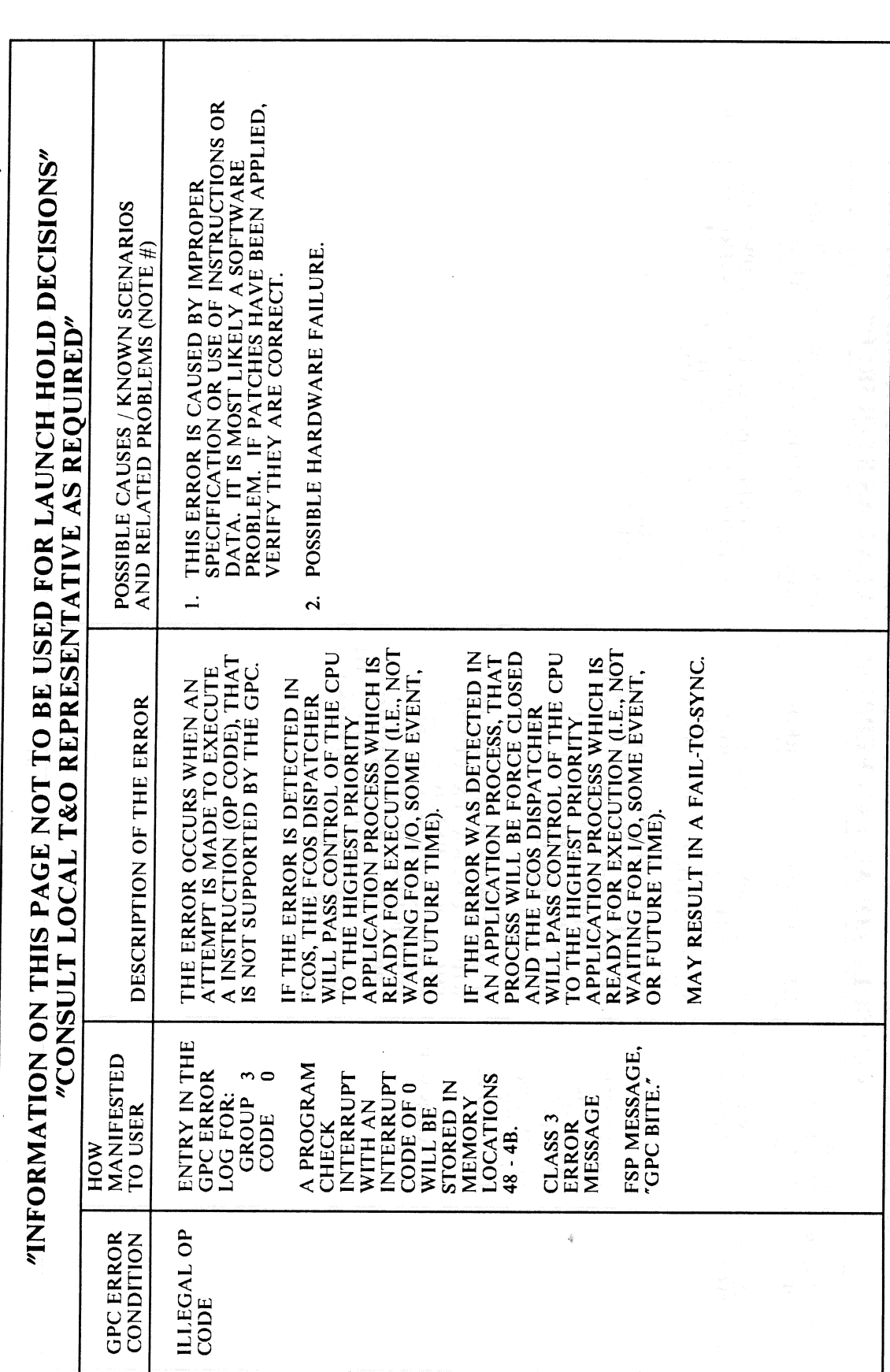

**RELEASE: 0120** 

O.

**BOOK: PASS User's Guide** 

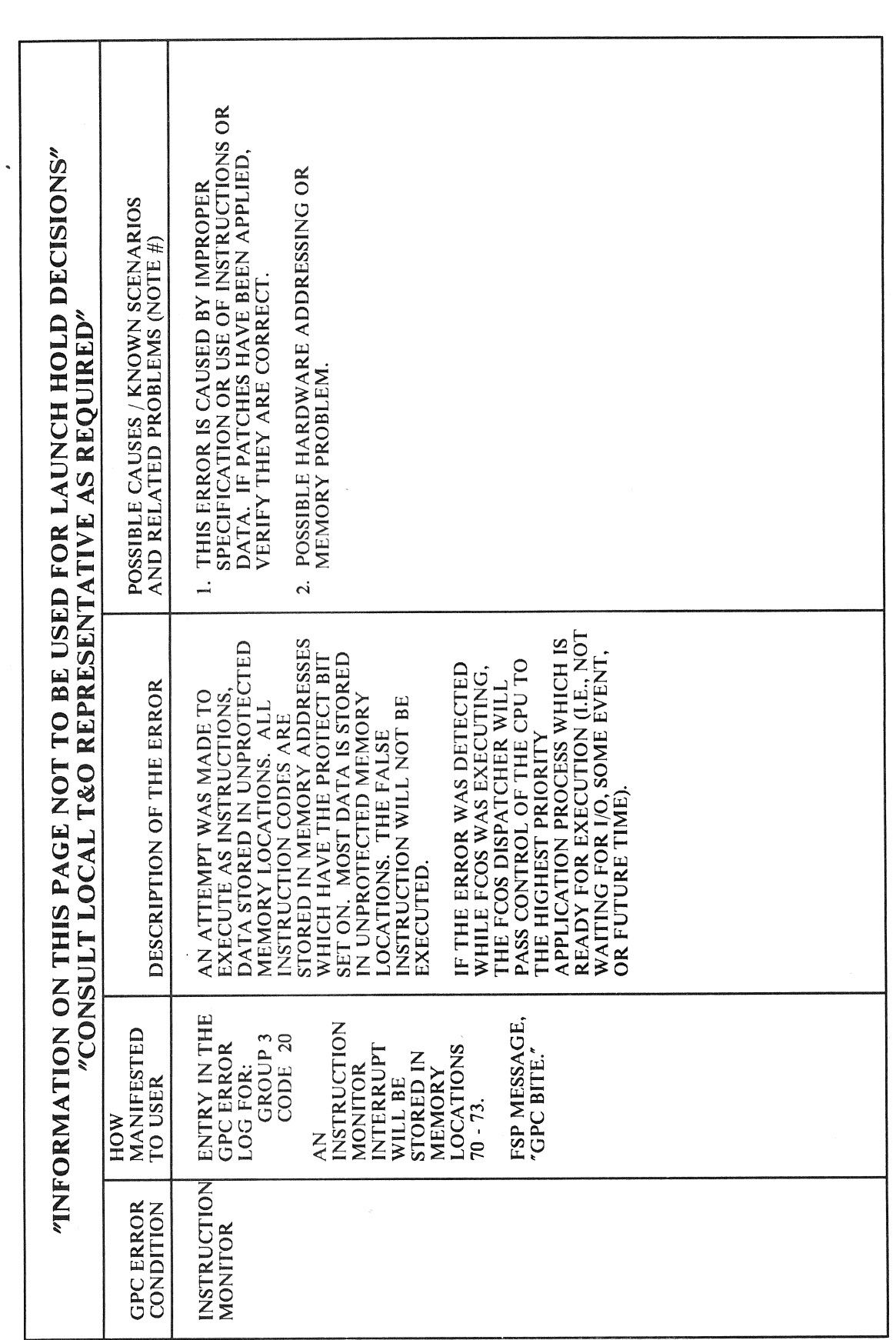

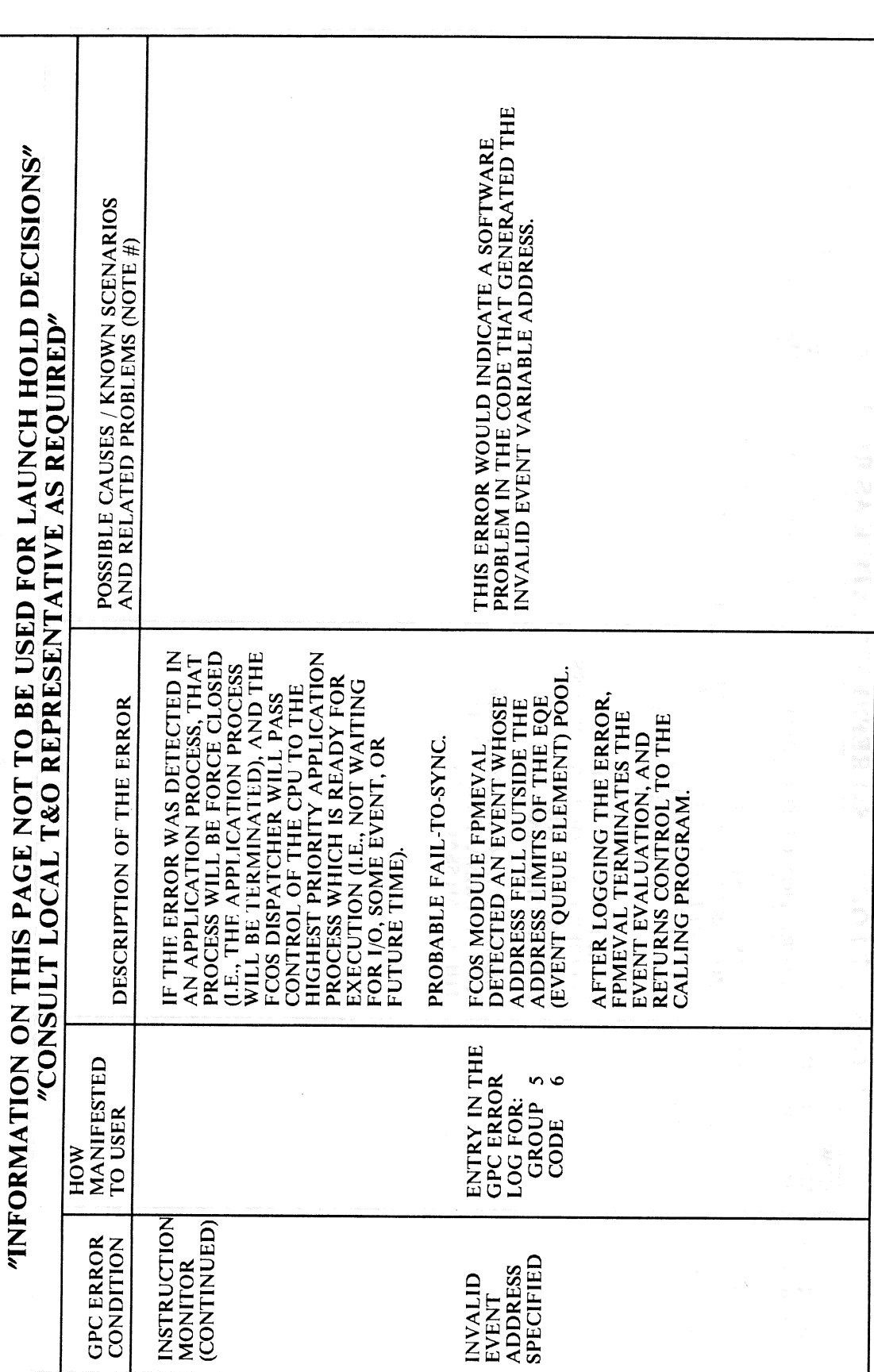

t.

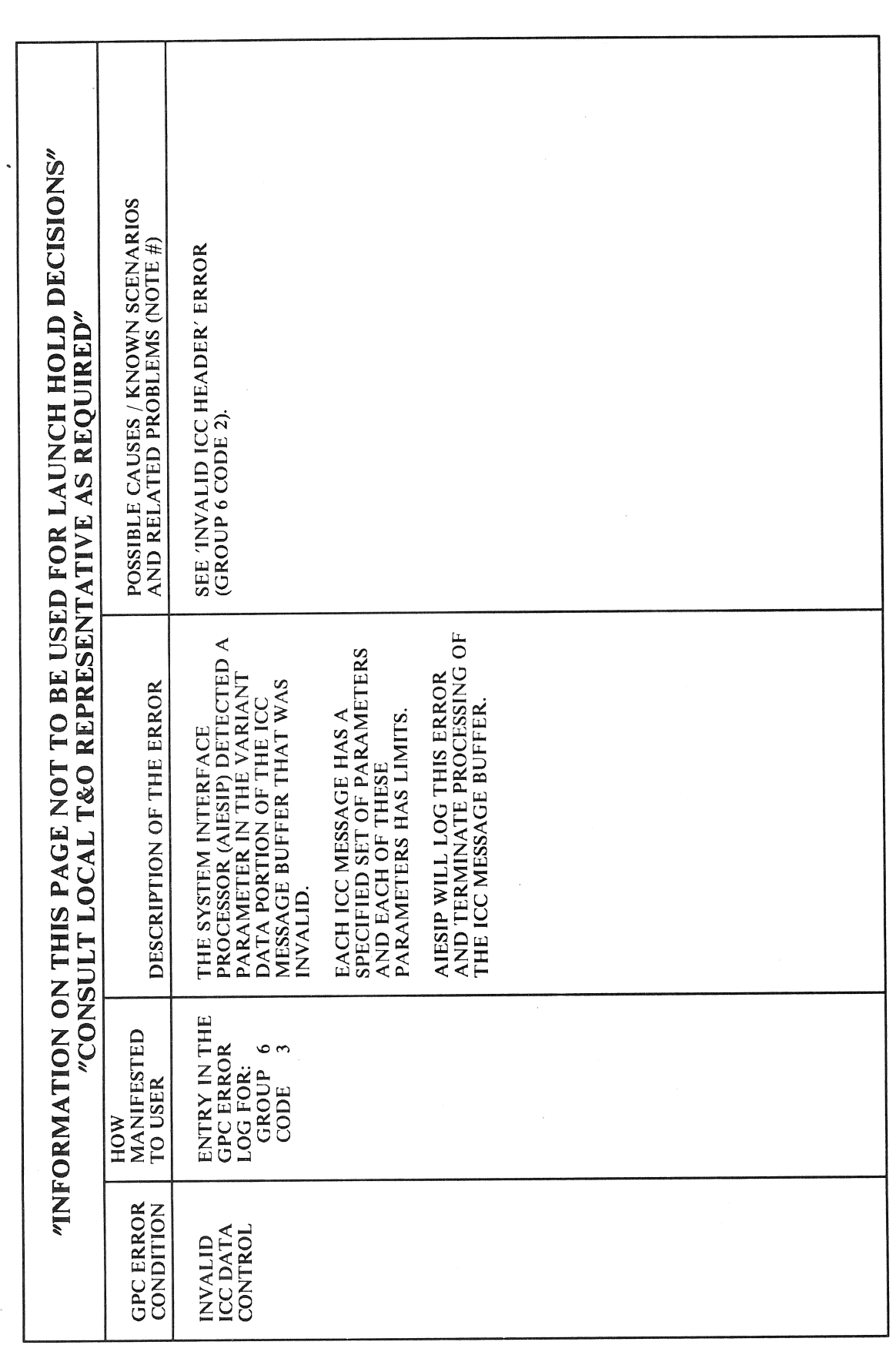

RELEASE: OI20 PASS User's Guide **BOOK:** 

 $\bar{\beta}$ 

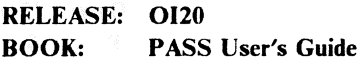

Date: 12/20/90 Rev:  $0^{\circ}$ 

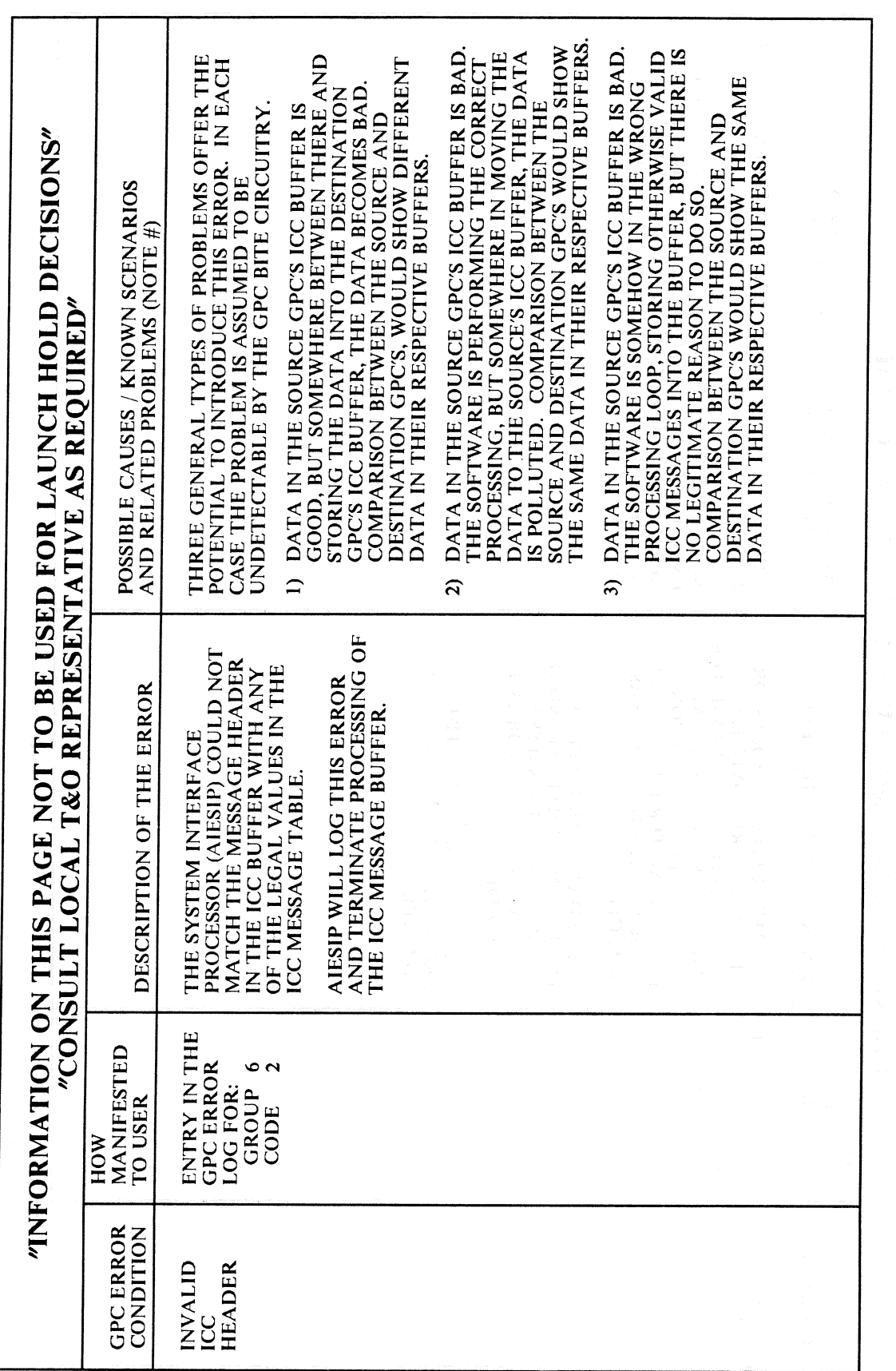

 $E-14$ 

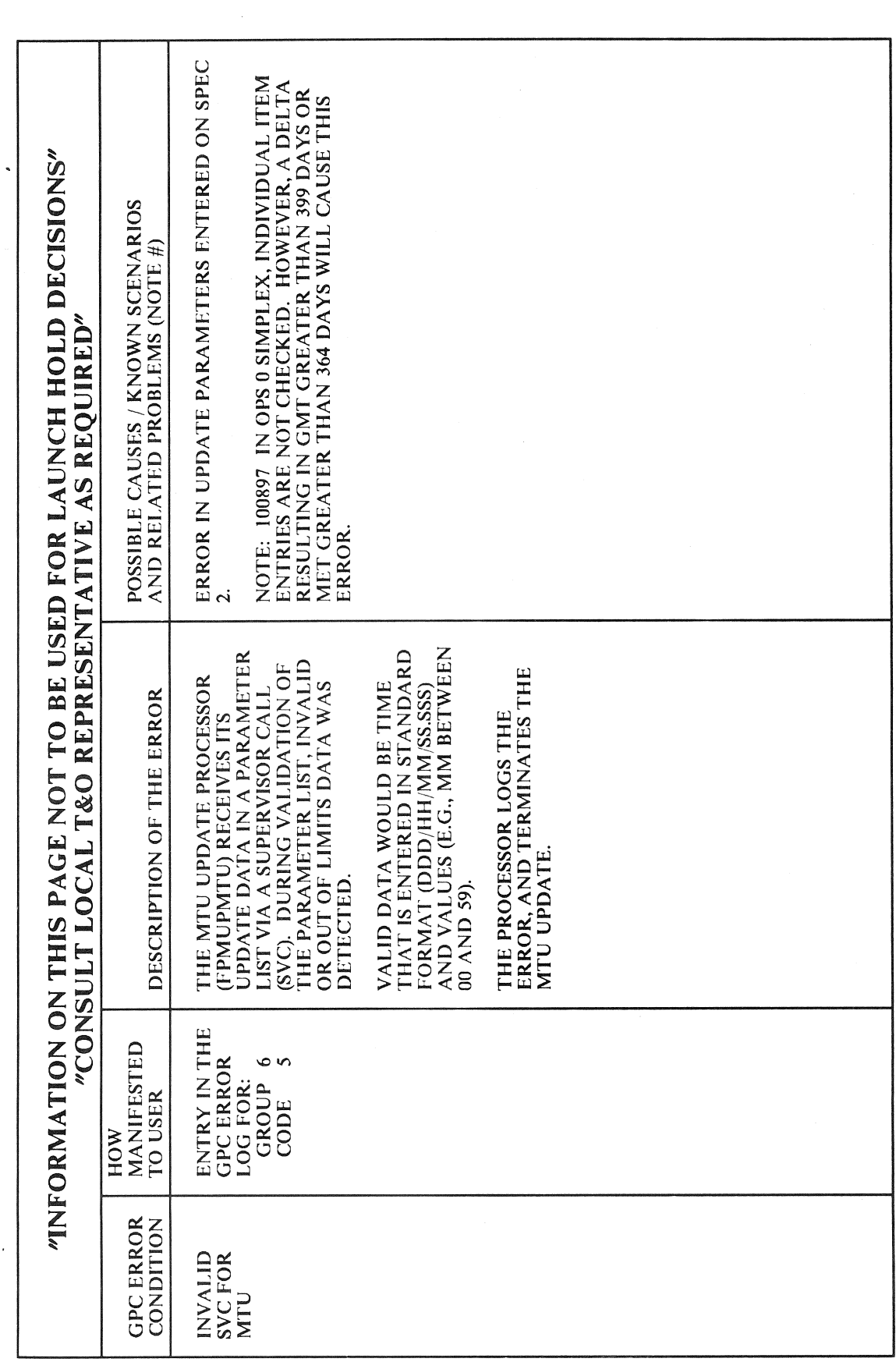

RELEASE: OI20 **PASS User's Guide BOOK:** 

Date: 12/20/90 Rev: 0

 $\hat{\mathcal{A}}$ 

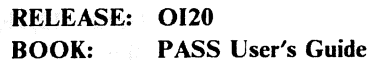

Date: 12/20/90<br>Rev: 0 Shoh at s

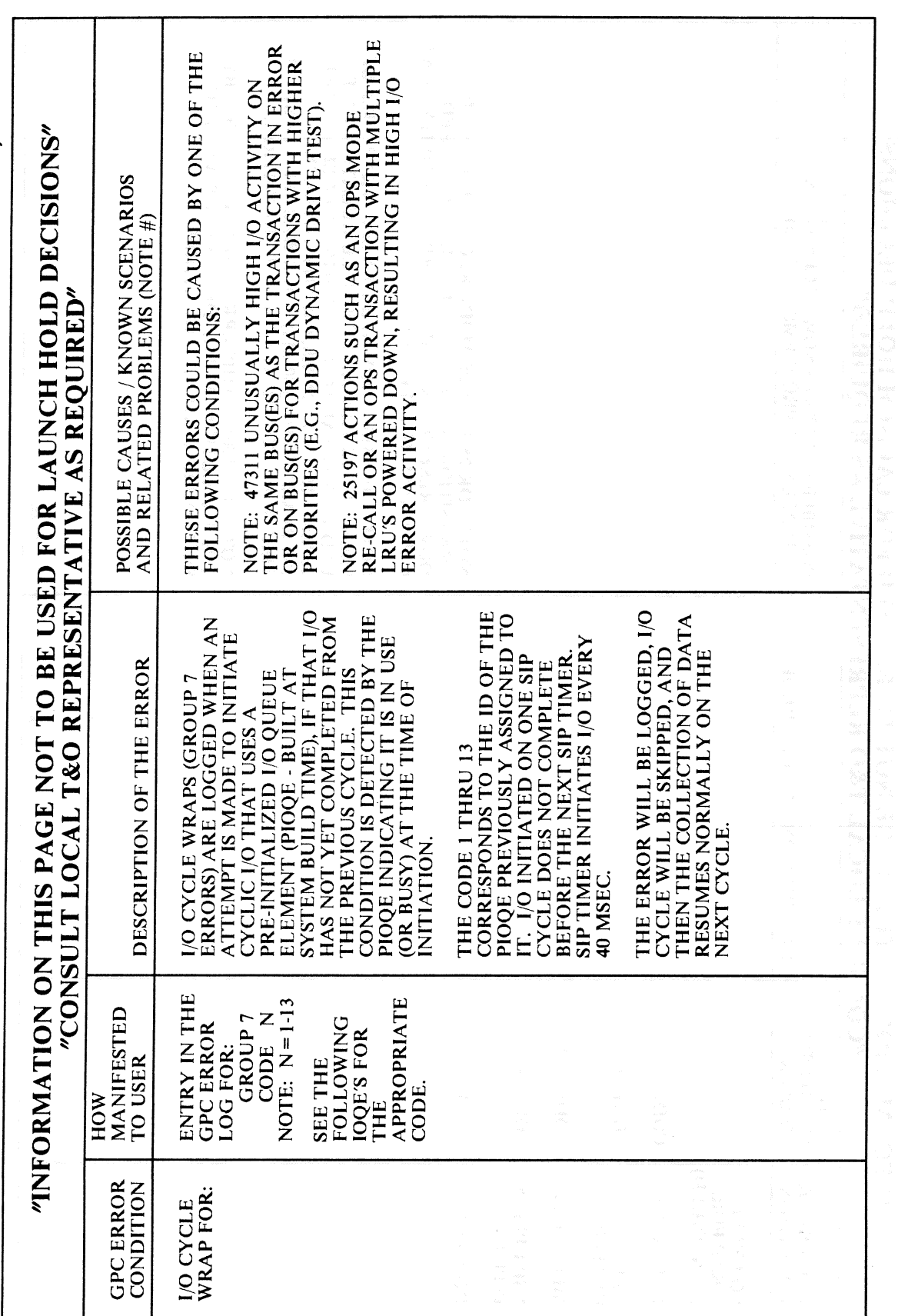

 $E-16$ 

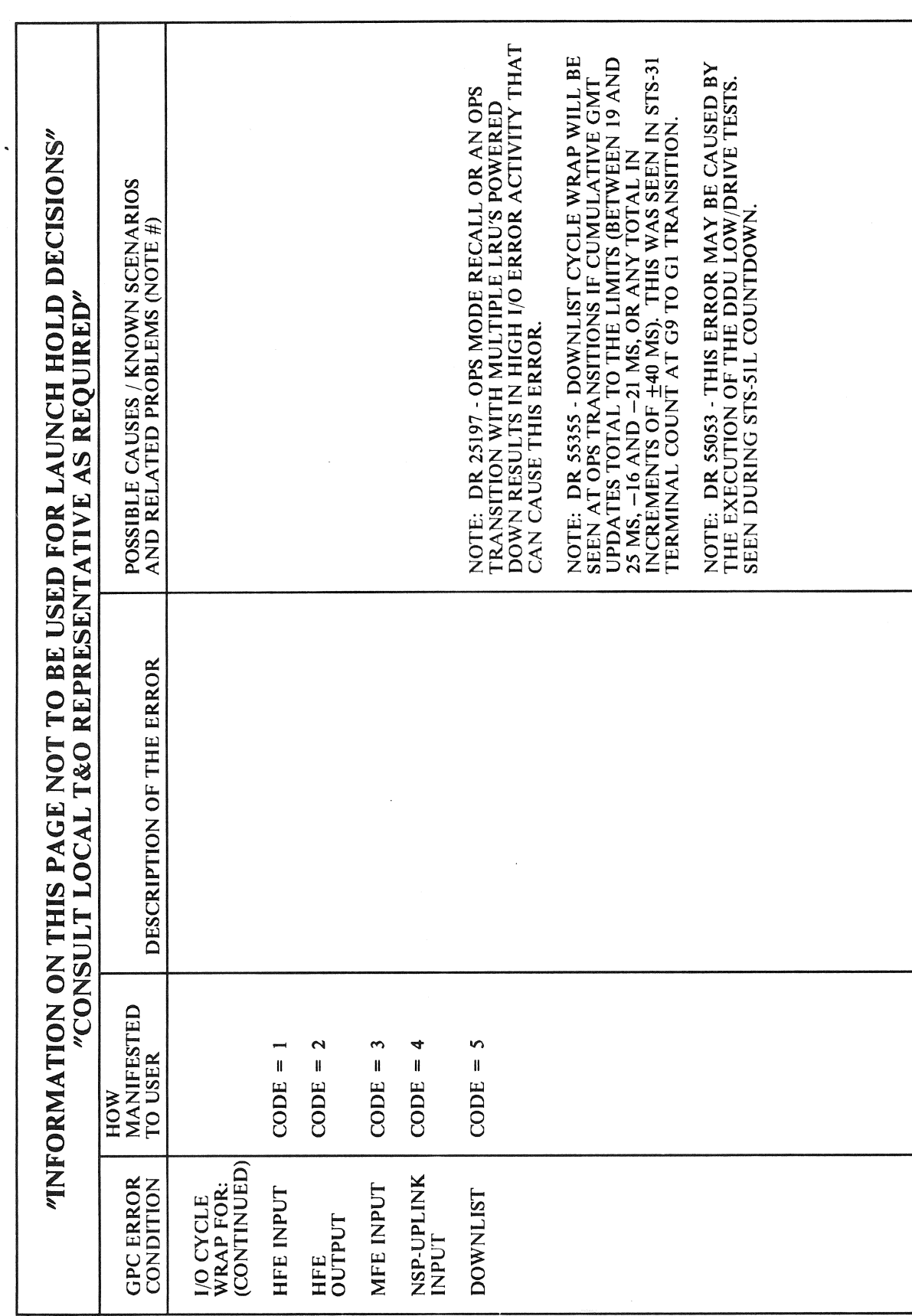

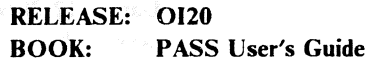

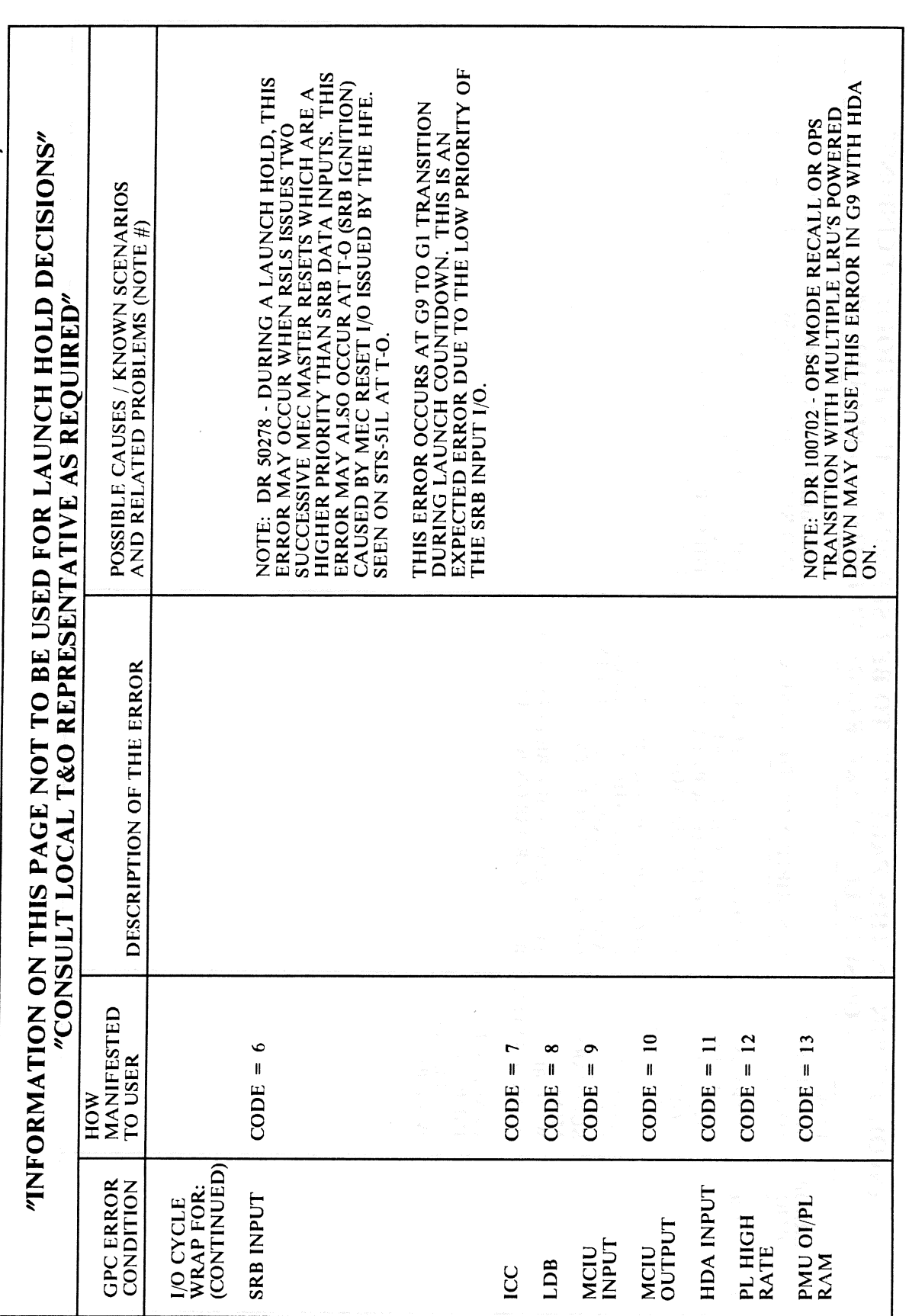

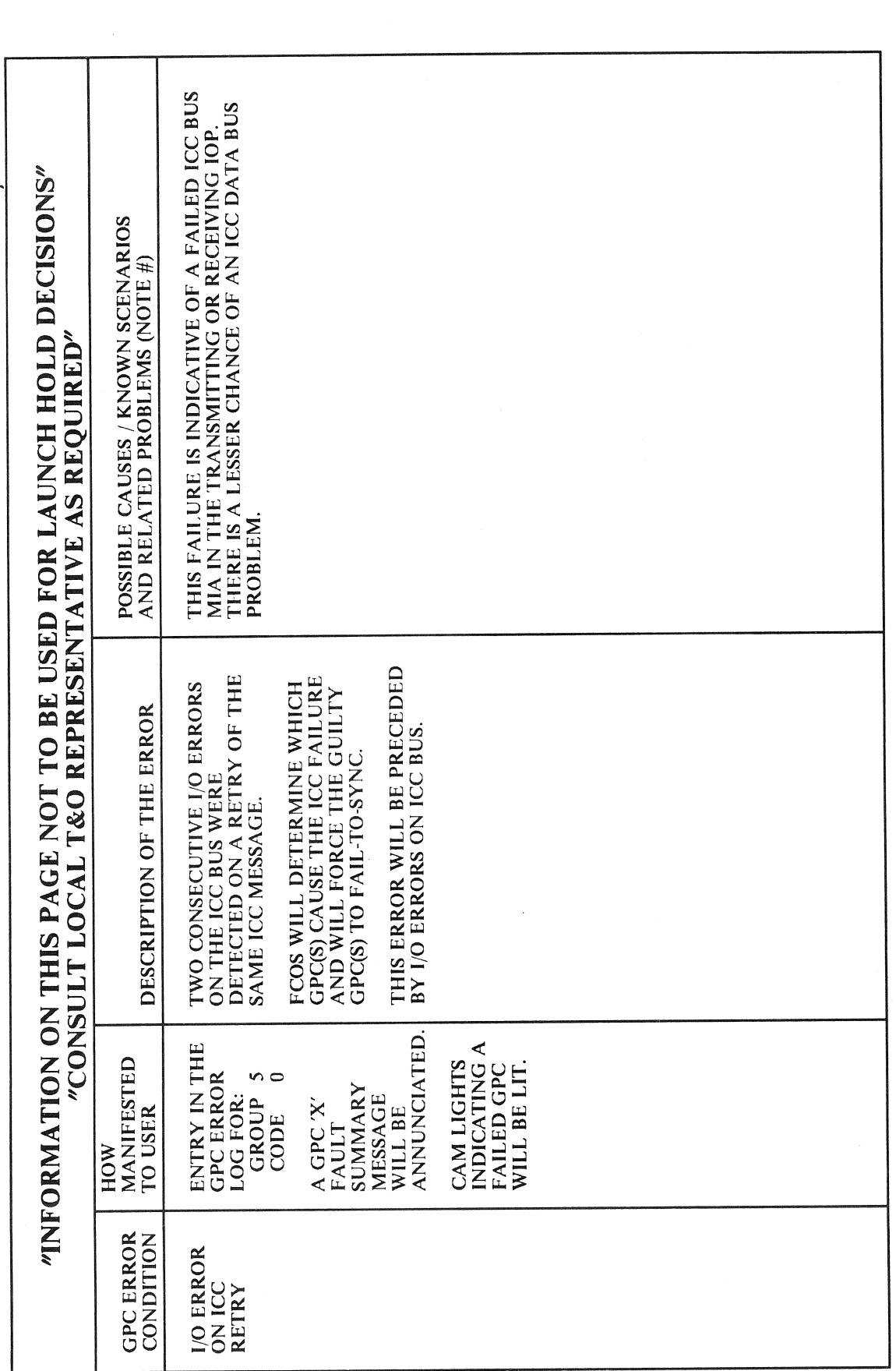

RELEASE: OI20

**BOOK:** 

**PASS User's Guide** 

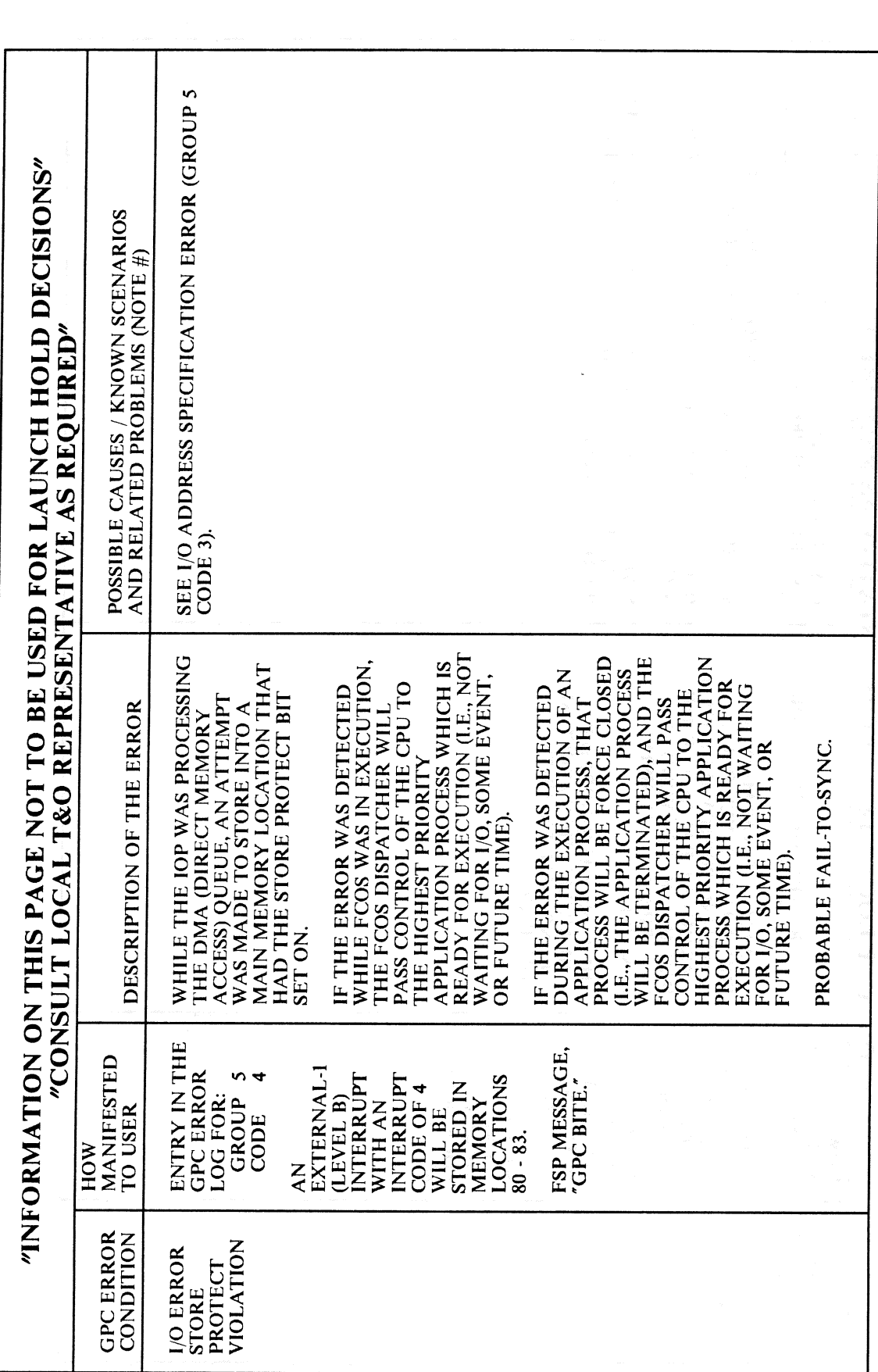

Date: 12/20/90 Rev:  $\mathbf{0}$ 

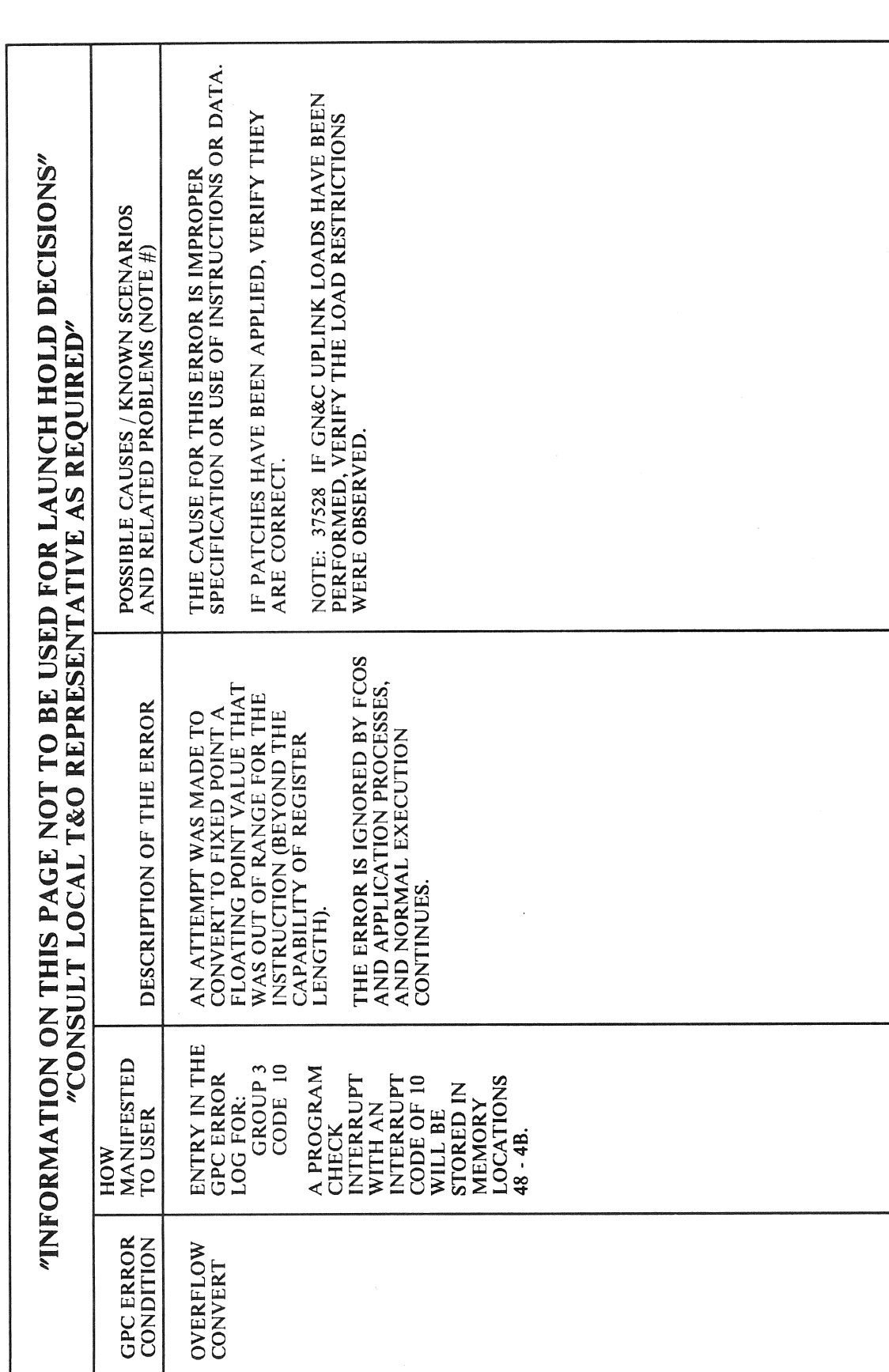

 $\ddot{\phantom{1}}$ 

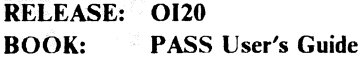

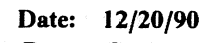

Rev:  $\mathbf 0$ 

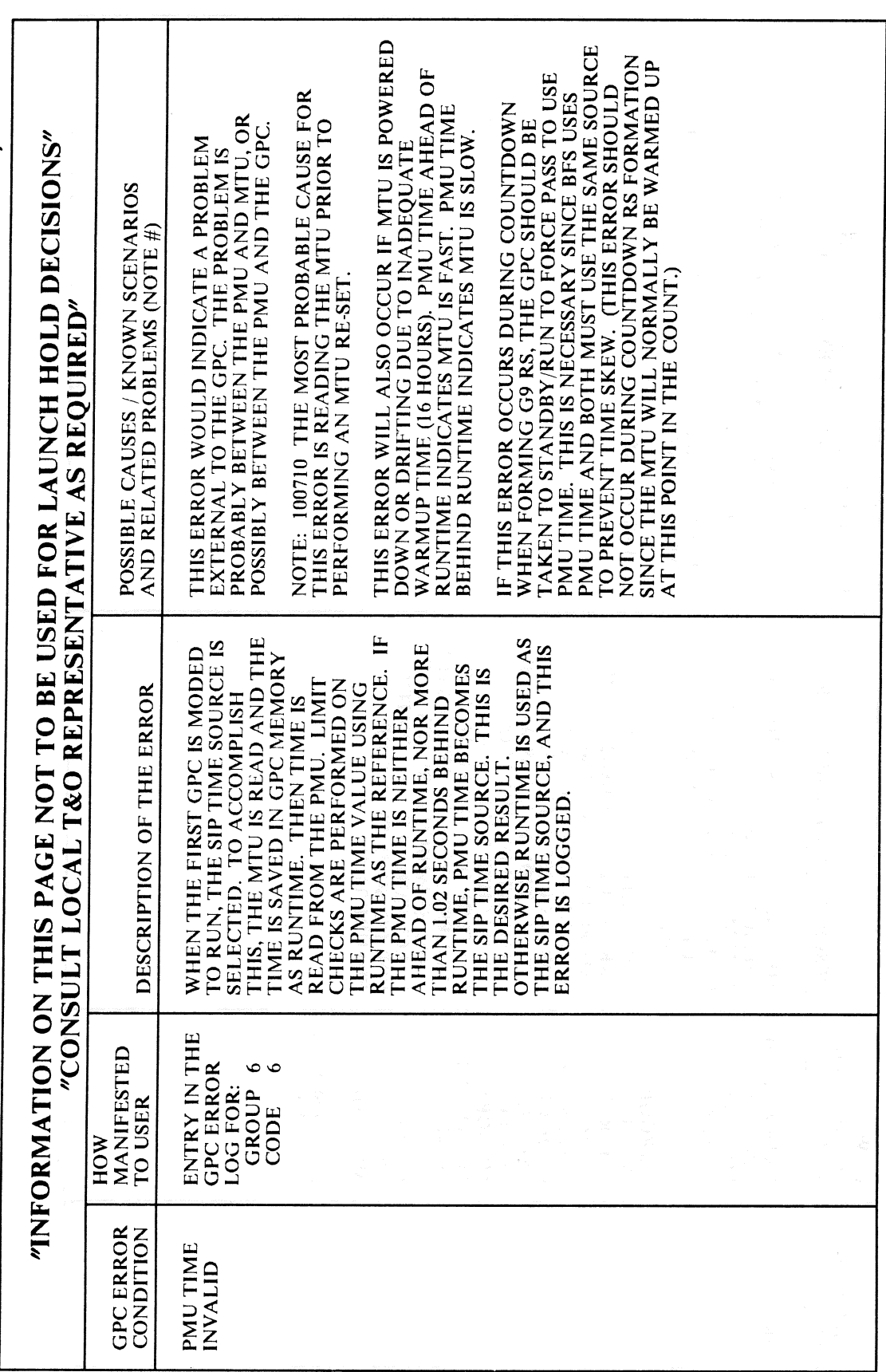

 $E-22$ 

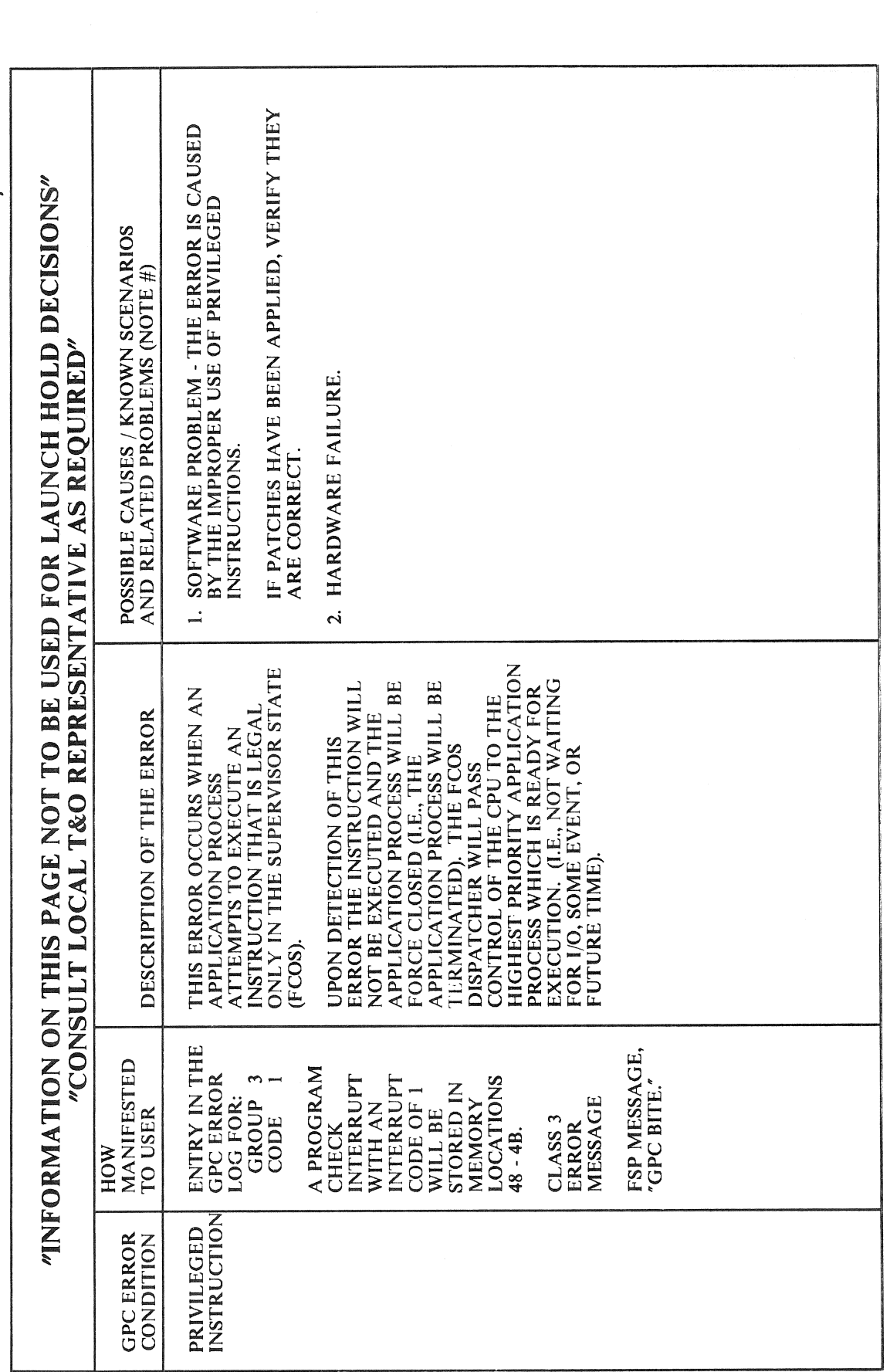

Date: 12/20/90<br>Rev: 0

RELEASE: OI20 **BOOK:** PASS User's Guide

 $\bar{\gamma}$ 

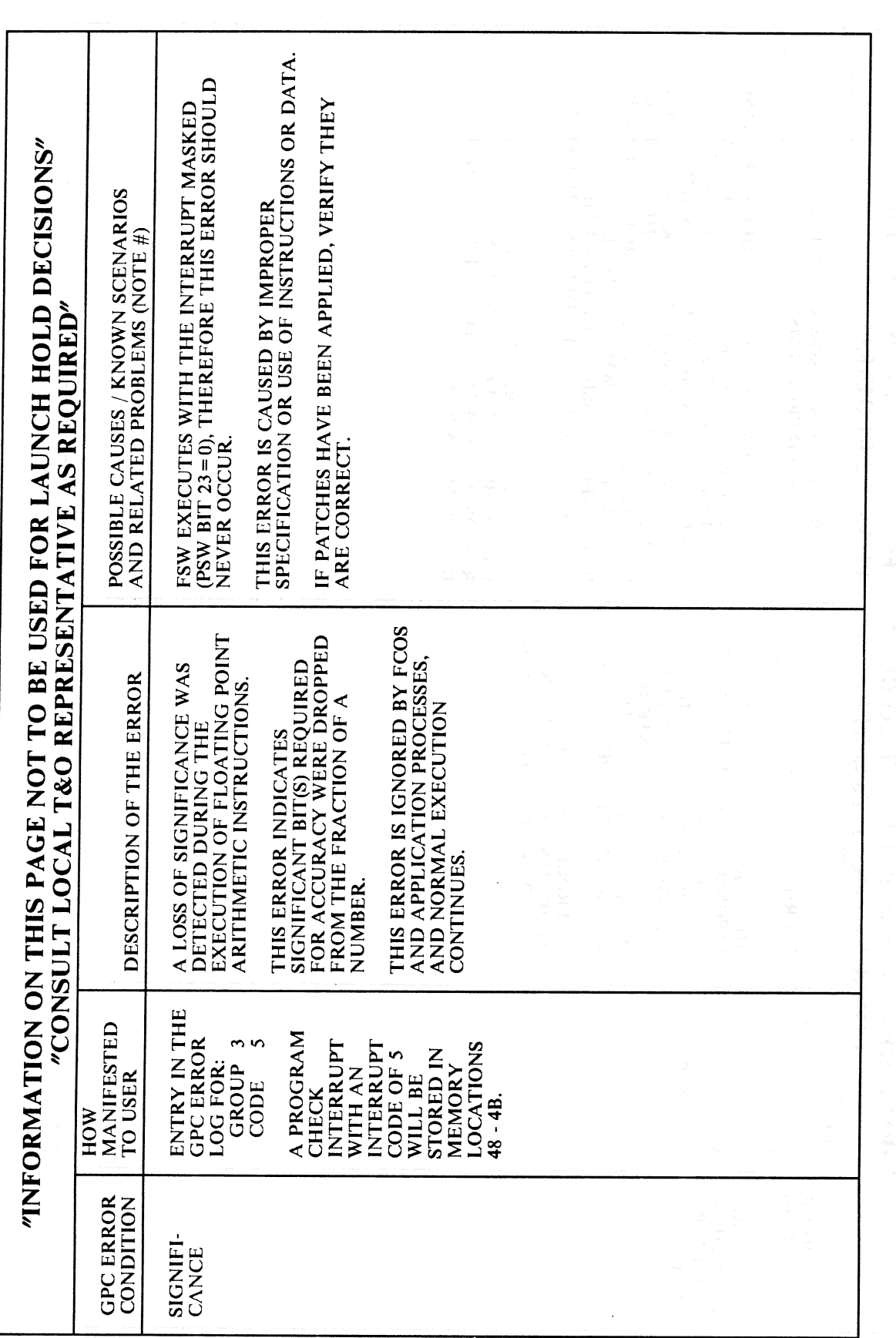

Date: 12/20/90 Rev:  $\theta$ 

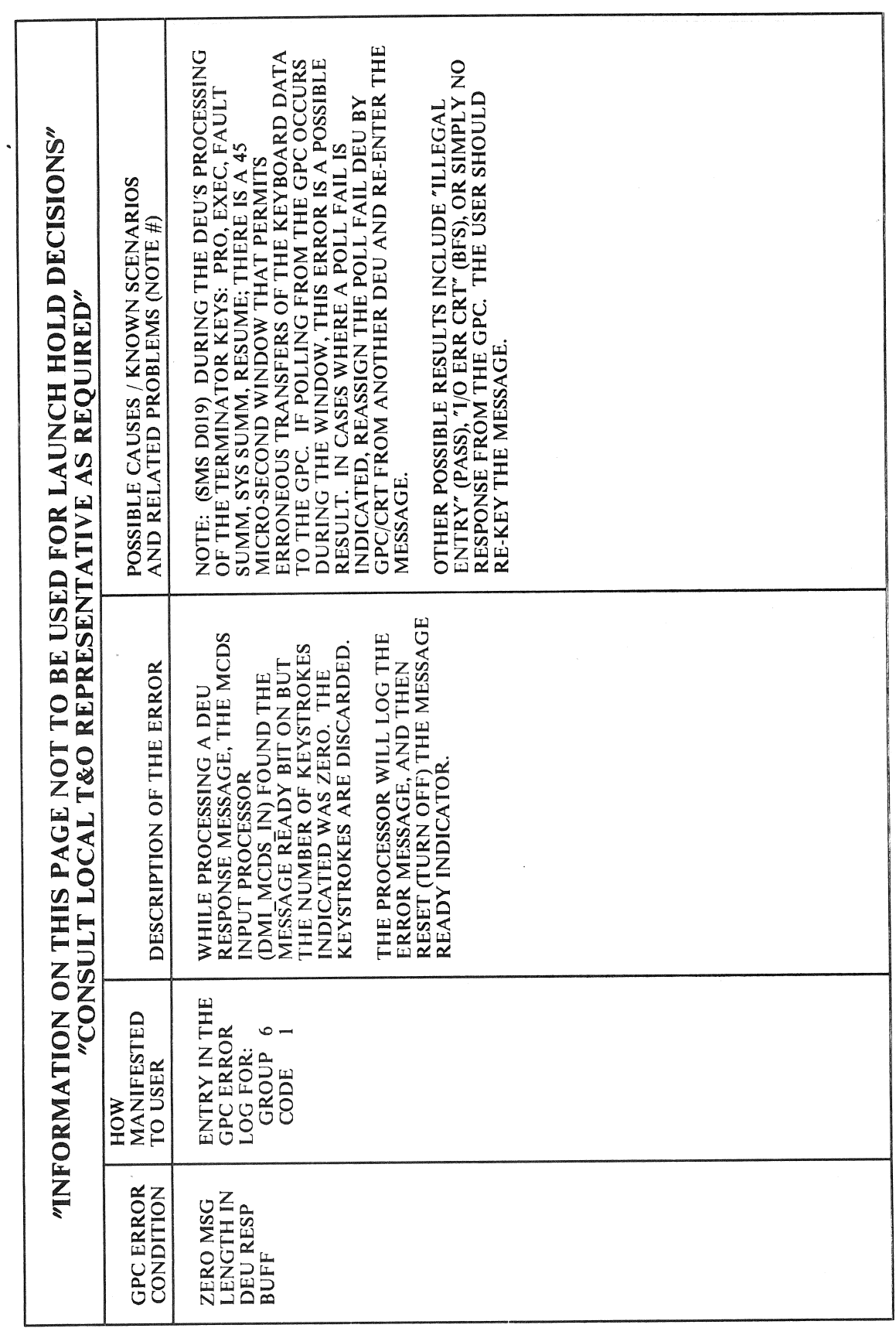

RELEASE: 0120 Date: 12/20/90 **BOOK:** PASS User's Guide **Review Accounts Rev:** 0

## APPENDIX F. I/O ERROR MESSAGES

This Appendix provides a tabled list of I/O Error Conditions divided into three sections: Section 1 contains DEVICE ID/OP CODE error messages listed in DEVICE ID order; Section 2 contains BCE ELEMENT error messages listed in alphabetical order; and Section 3 contains STATUS REGISTER error messages listed in alphabetical order. Each error condition is shown with Manifestation, Description, and Possible Causes information.

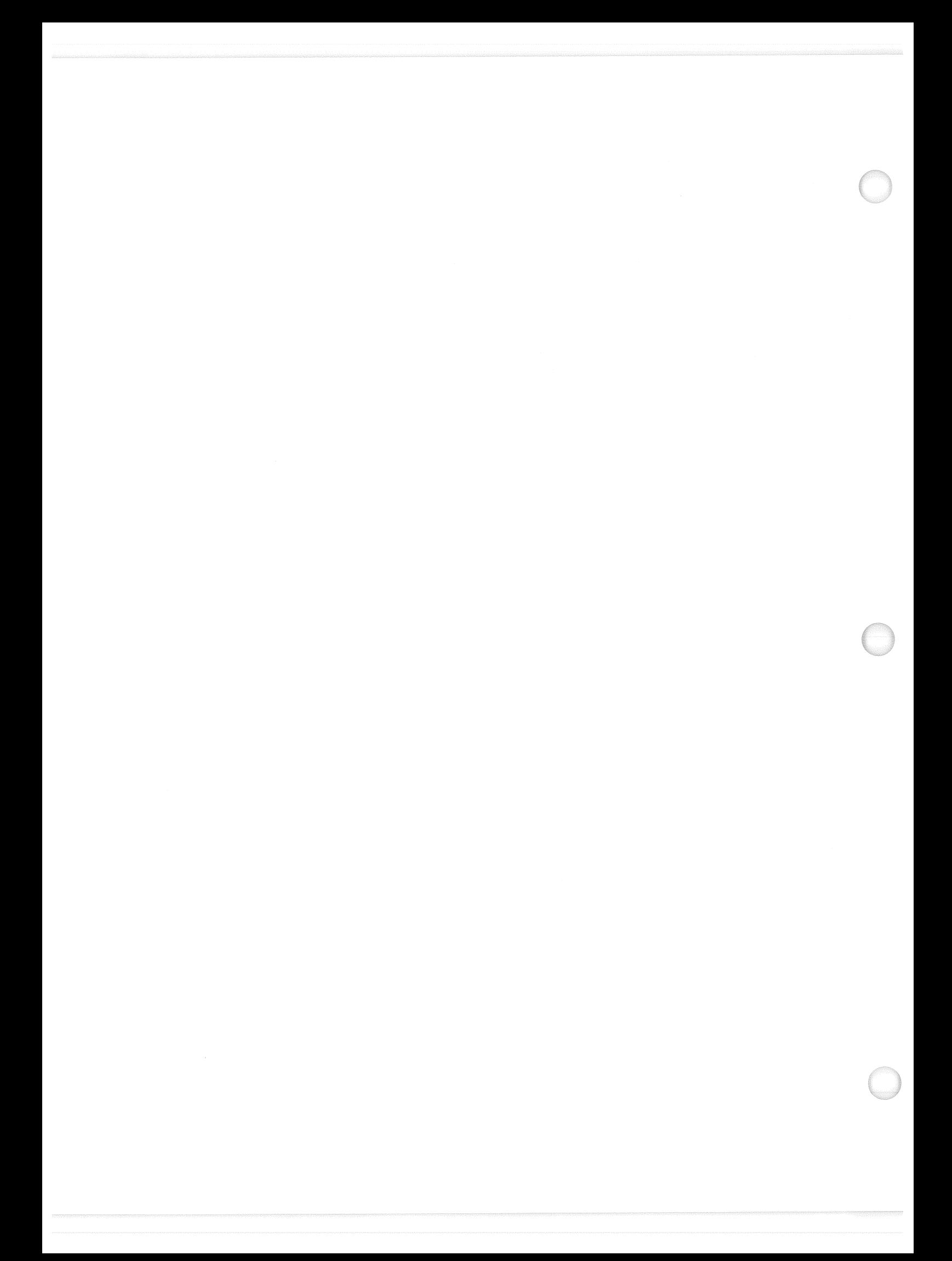

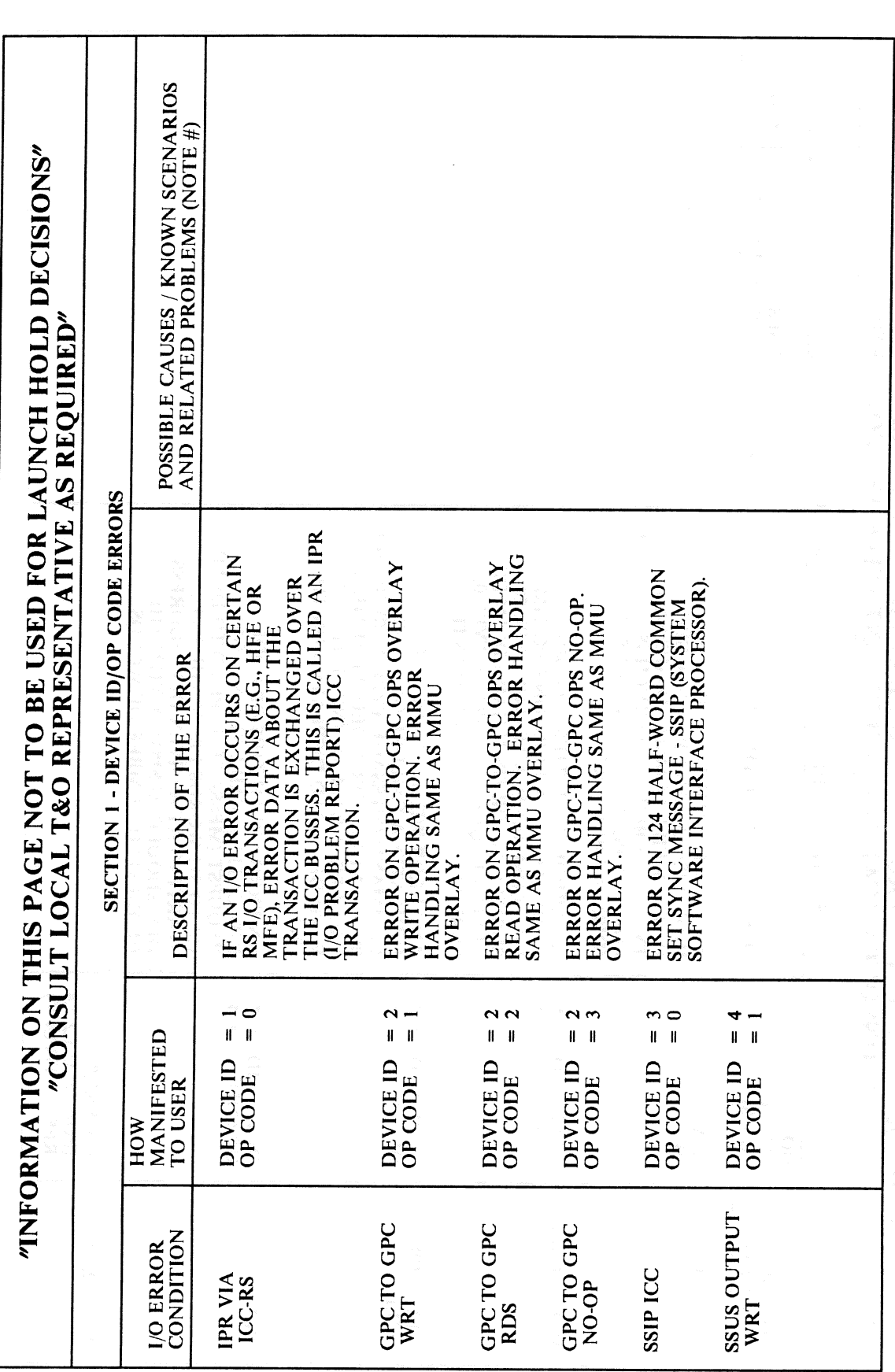

Date: 12/20/90 Rev:  $\mathbf{0}$ 

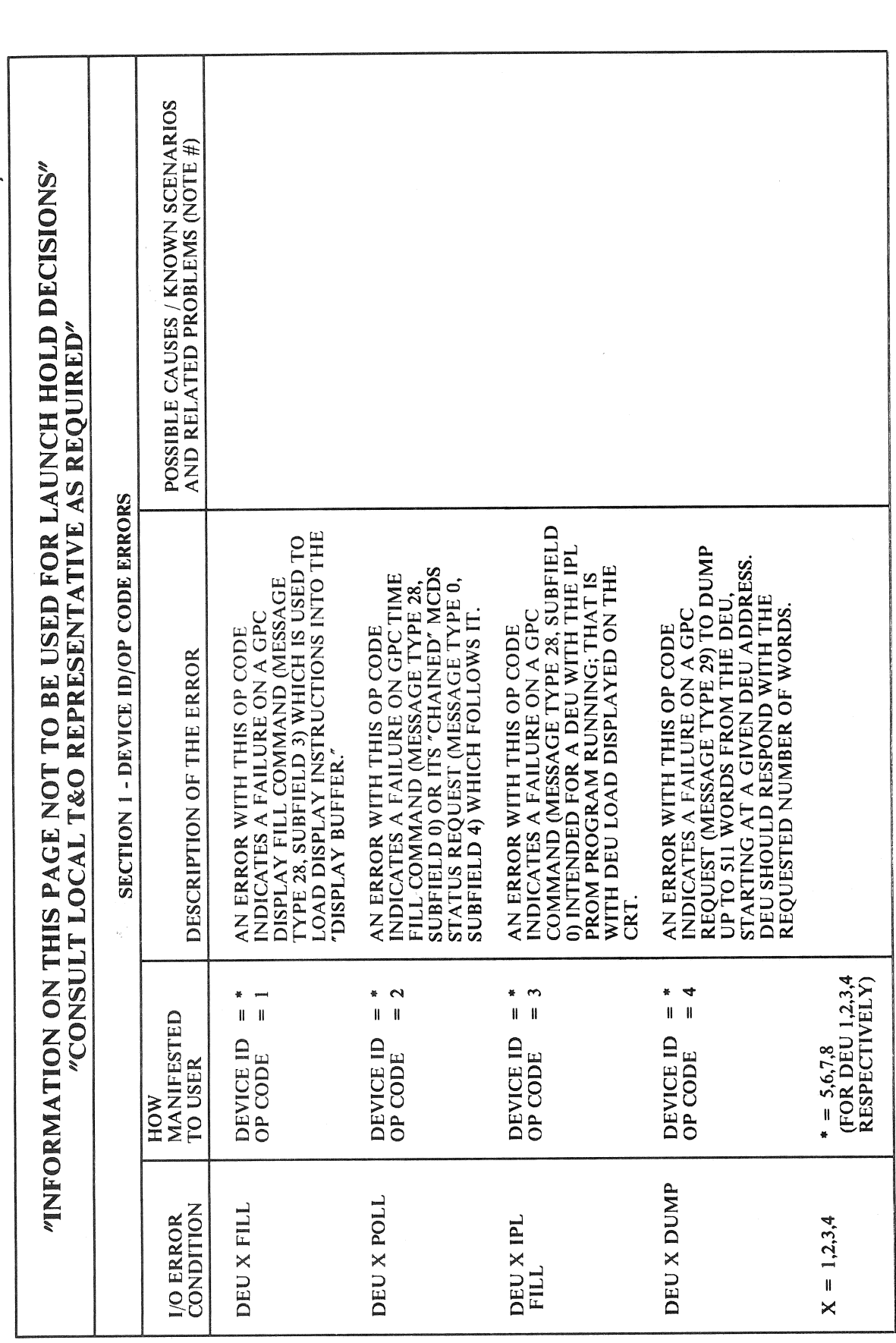

RELEASE: OI20 **PASS User's Guide BOOK:** 

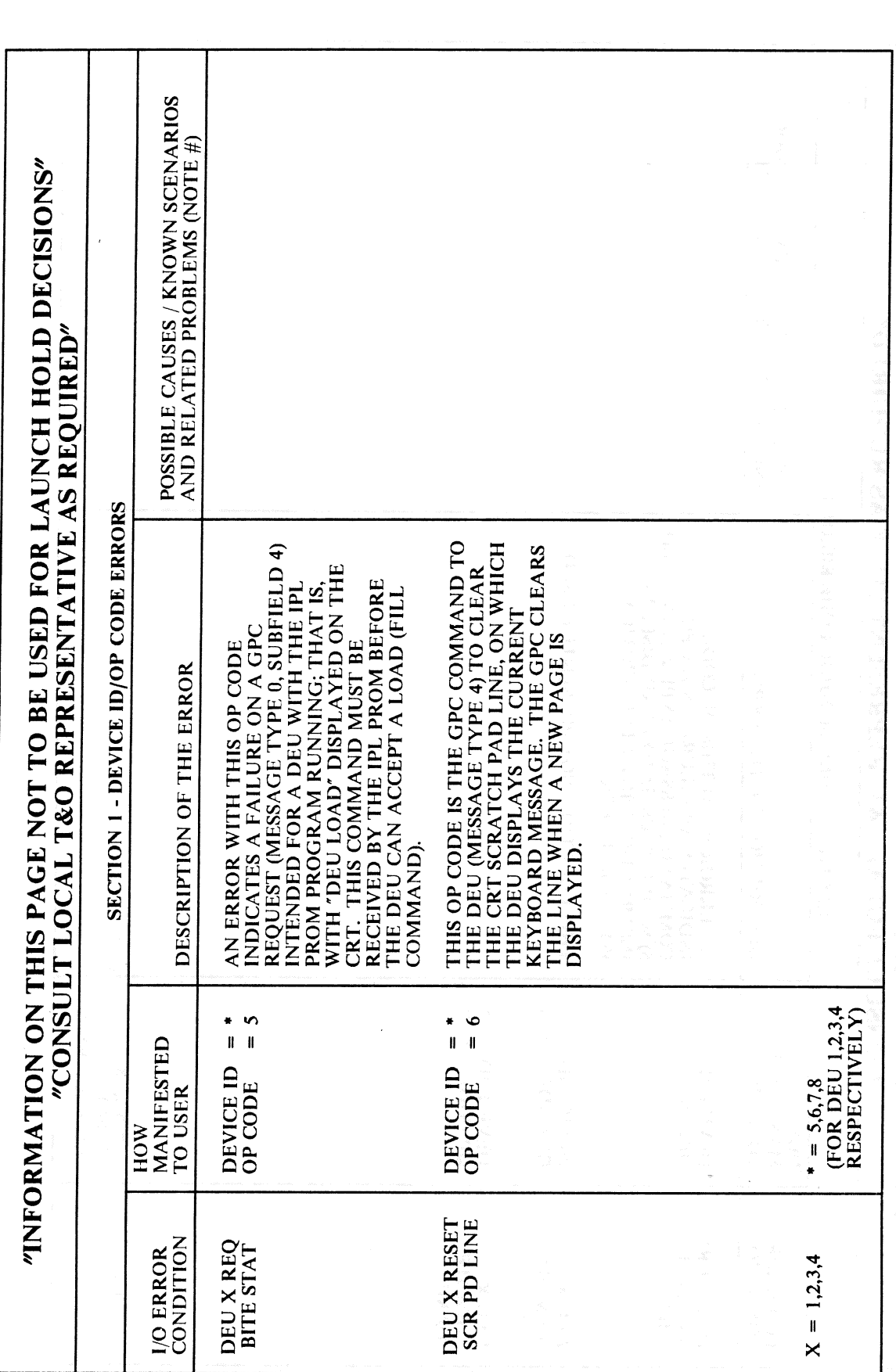

Date: 12/20/90  $\text{Rev:} \quad 0$
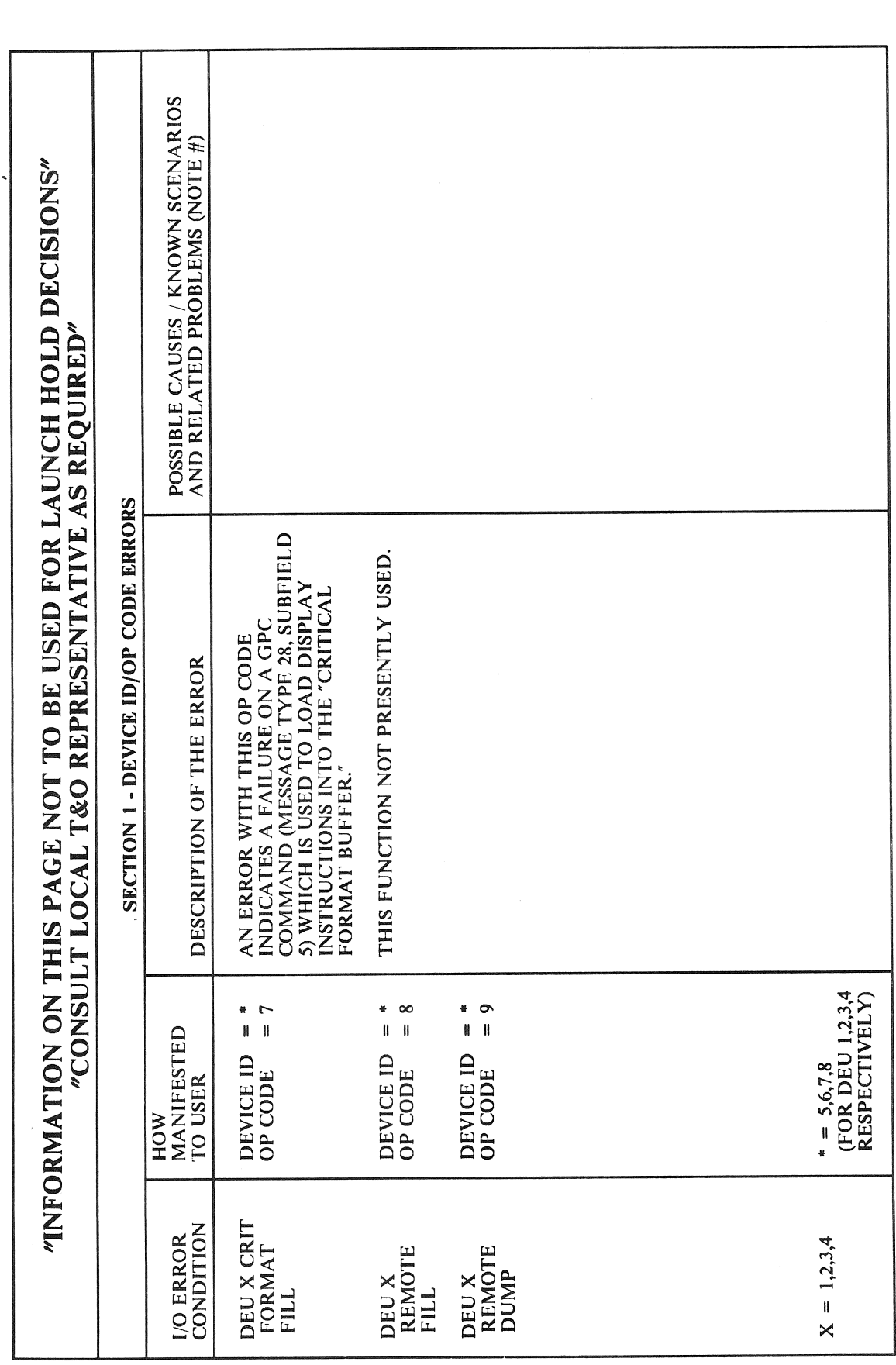

 $\hat{\boldsymbol{\beta}}$ 

Date: 12/20/90 Rev: 0

**BOOK:** 

RELEASE: OI20 PASS User's Guide

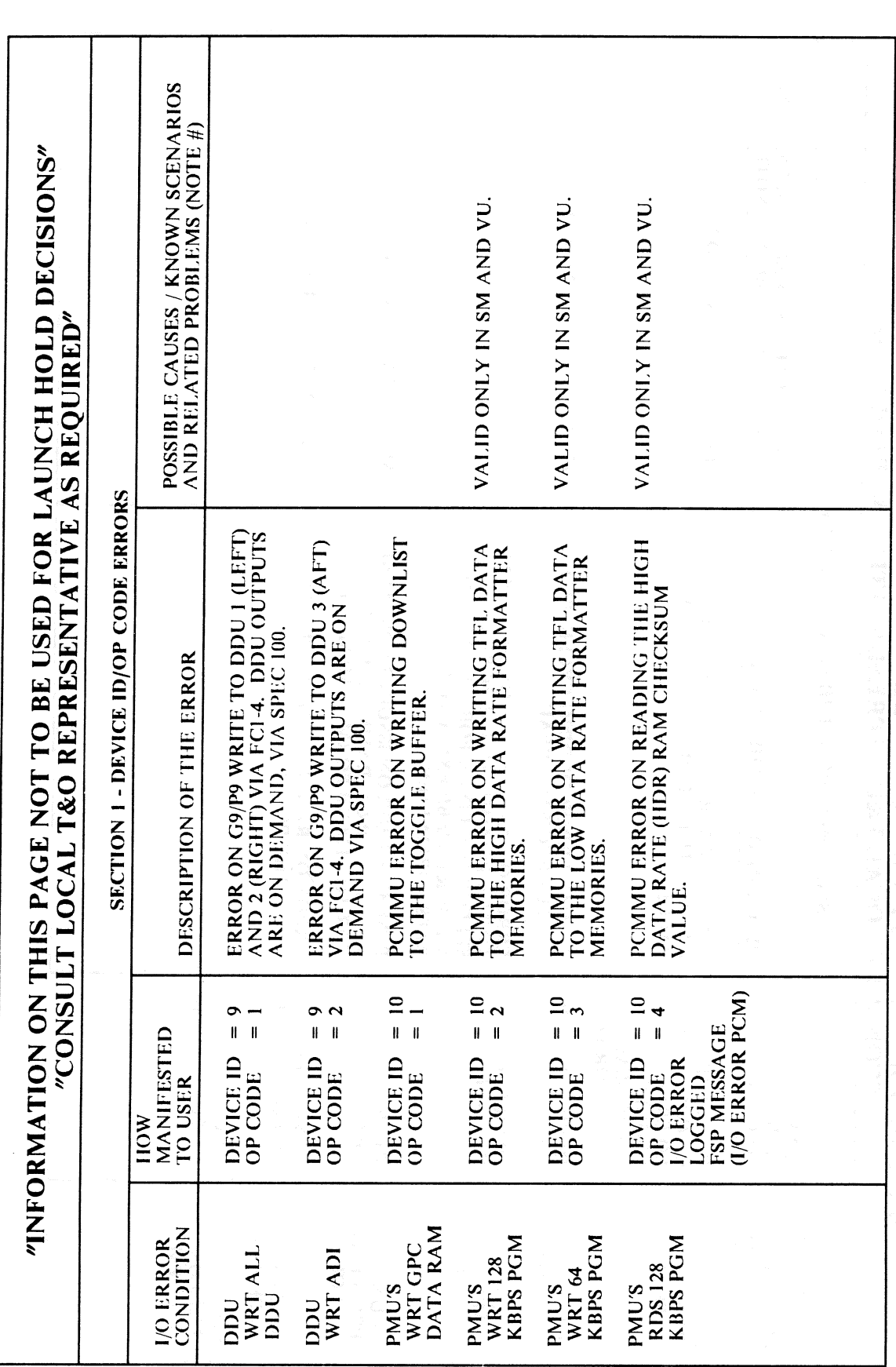

RELEASE: 0120 **BOOK: PASS User's Guide** 

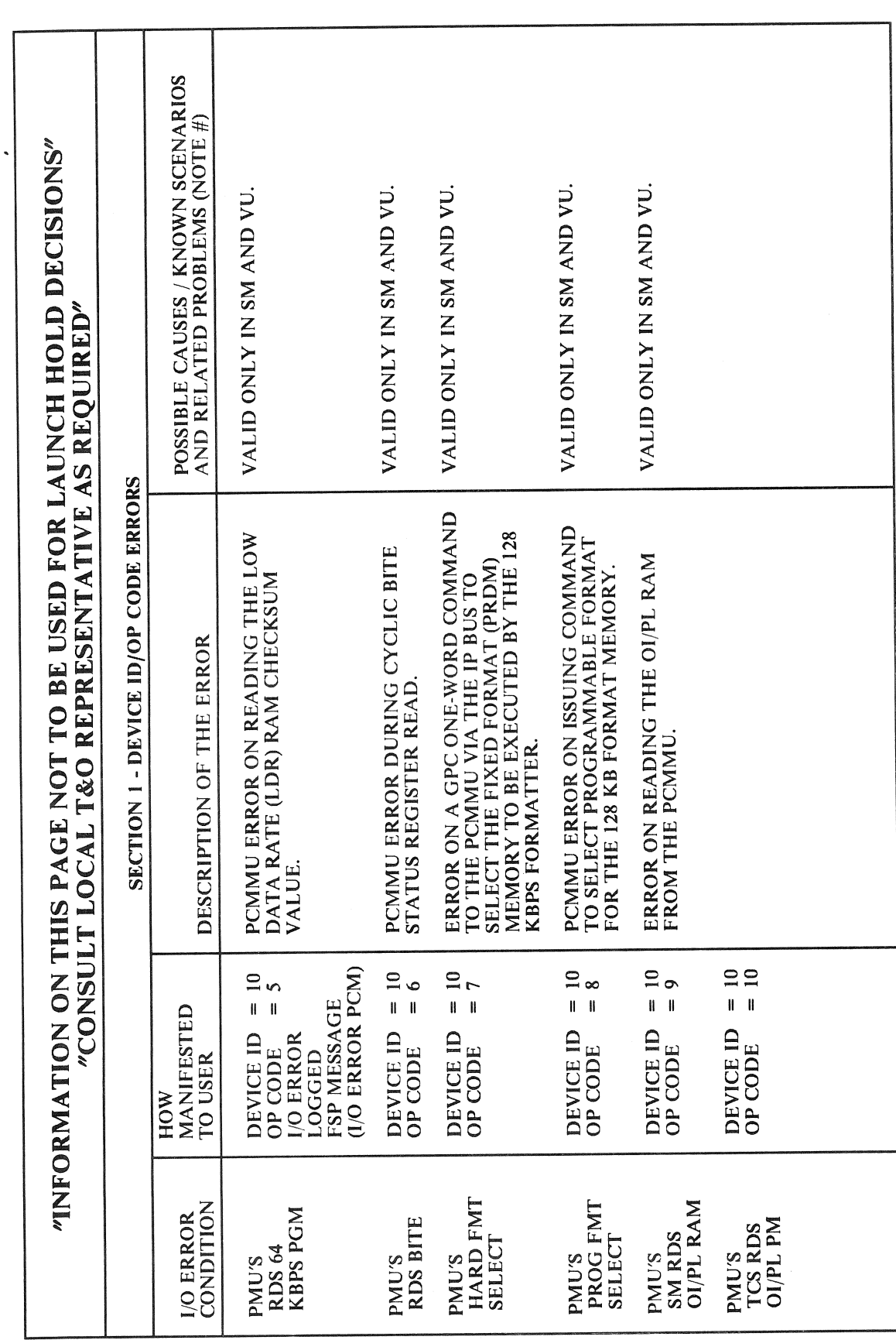

RELEASE: OI20 **BOOK:** PASS User's Guide

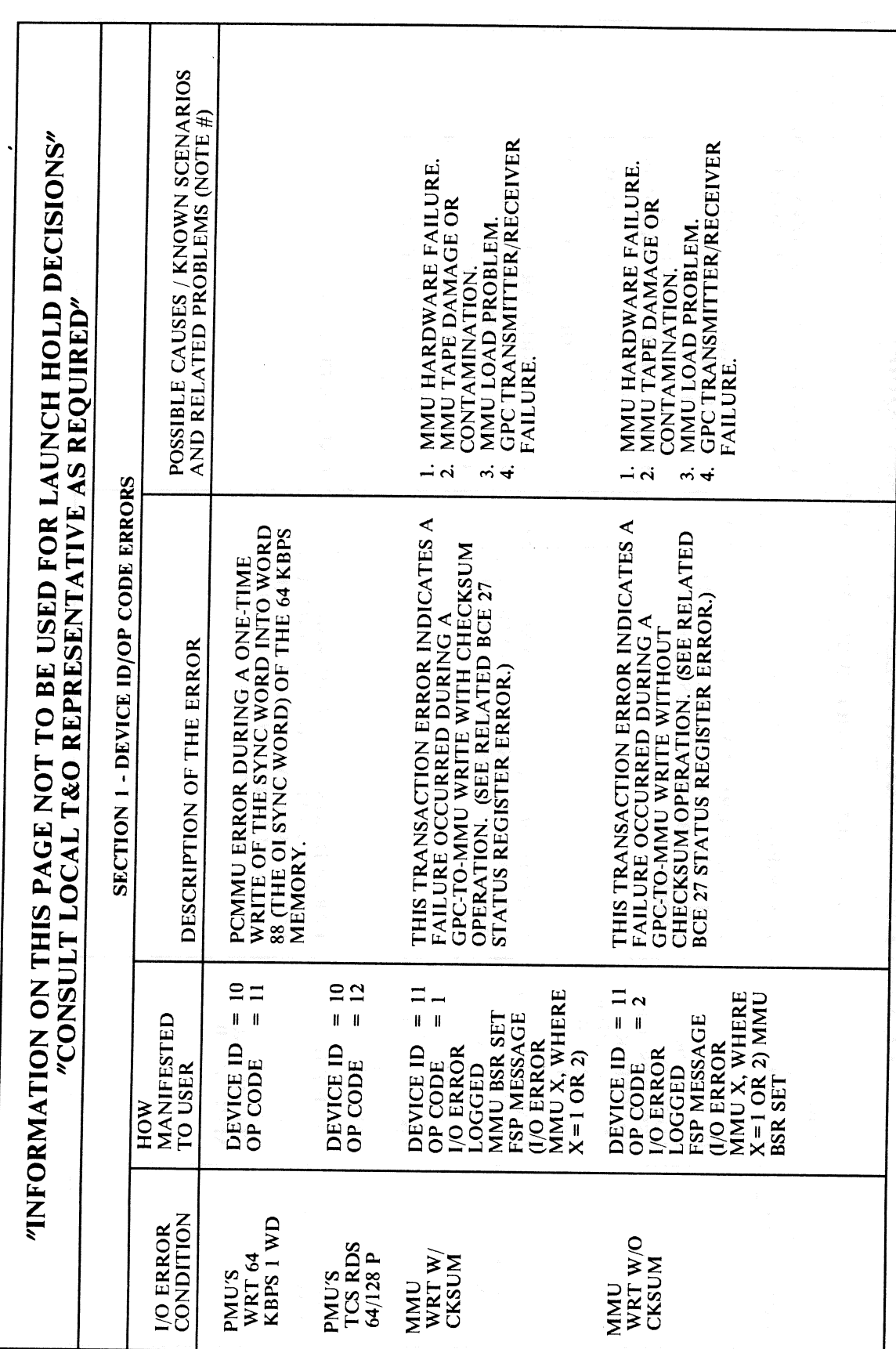

**RELEASE: 0120 BOOK: PASS User's Guide** 

RELEASE: OI20 **BOOK:** 

**PASS User's Guide** 

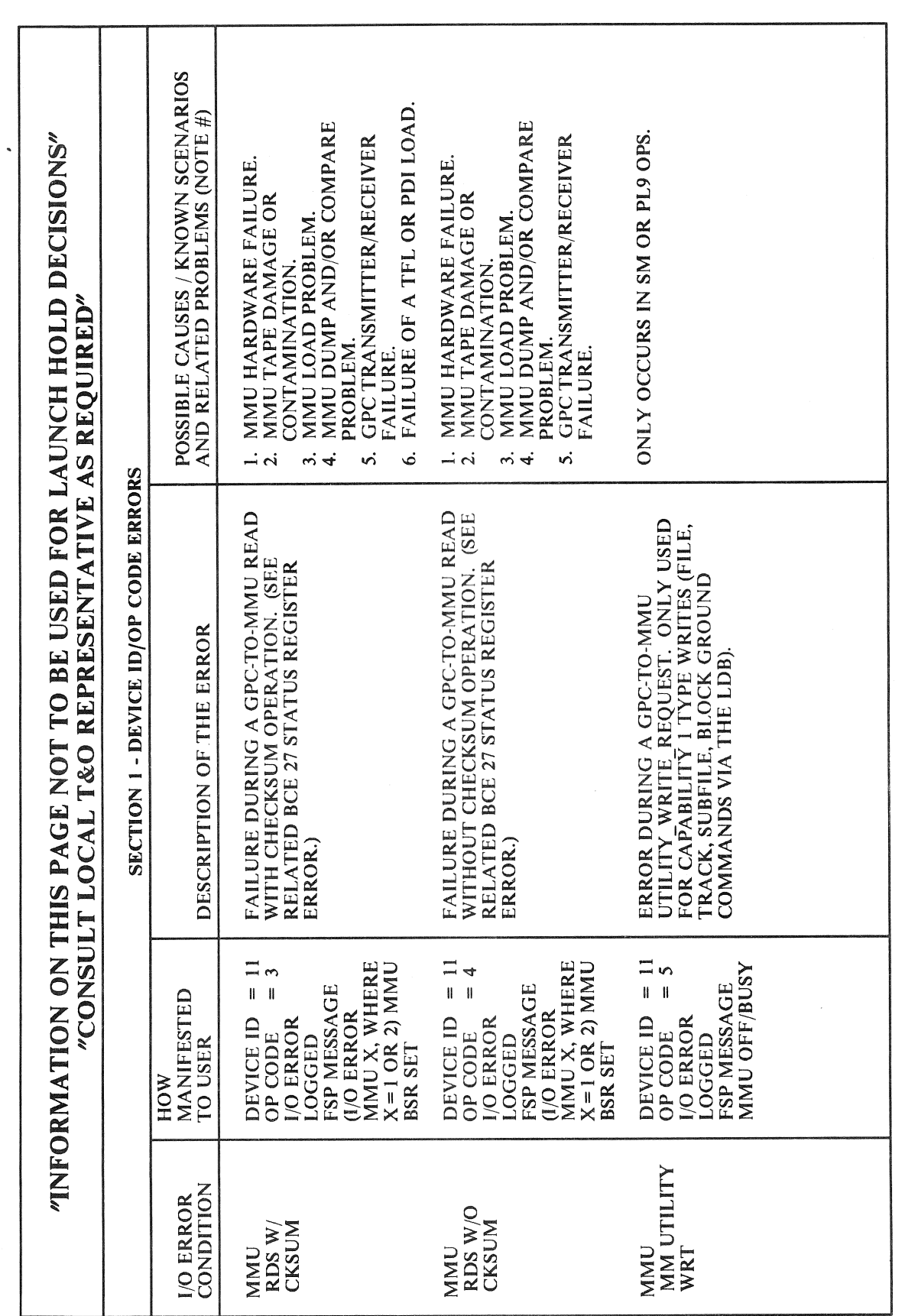

 $F.1-8$ 

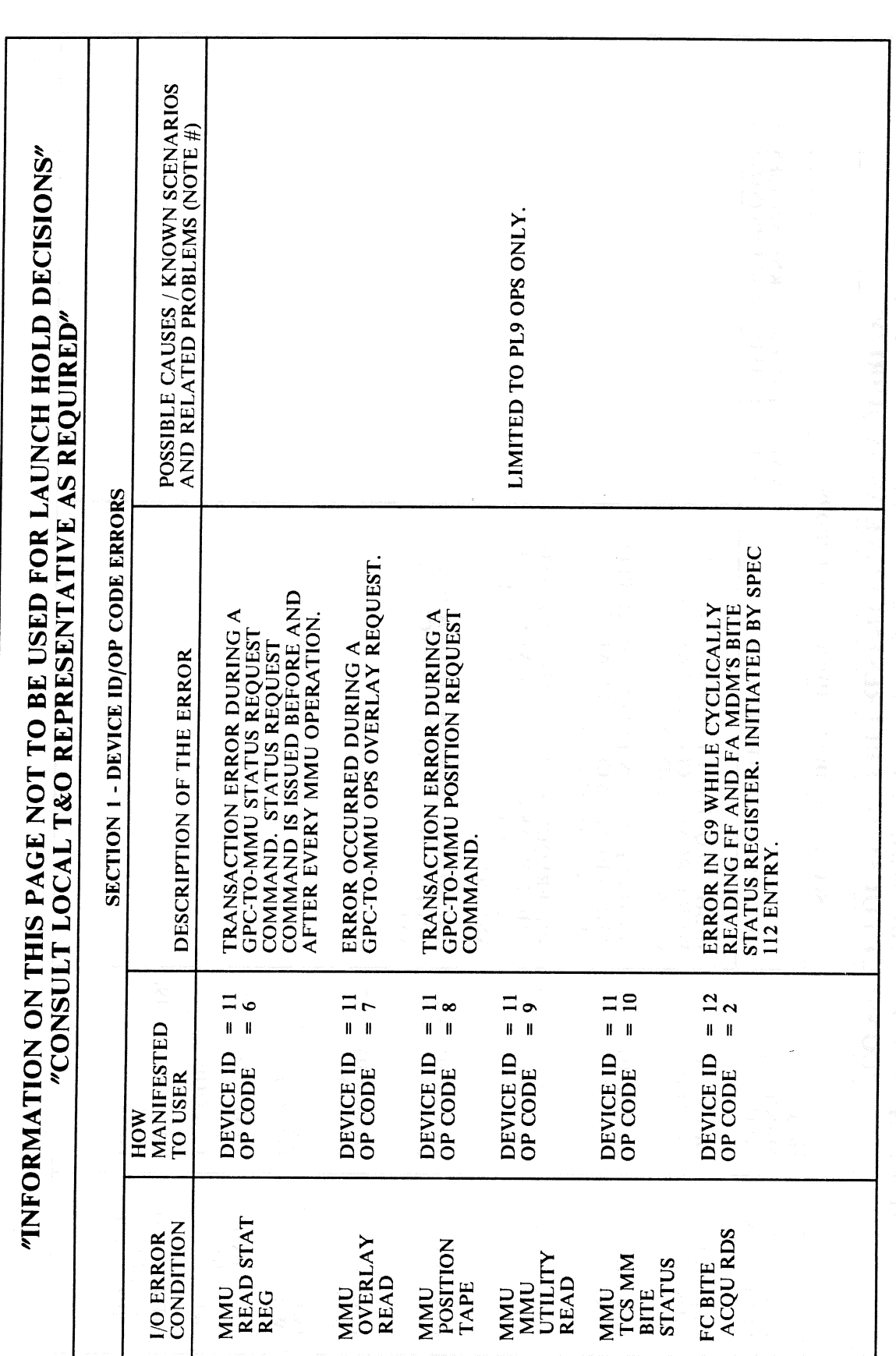

**RELEASE: OI20** PASS User's Guide **BOOK:** 

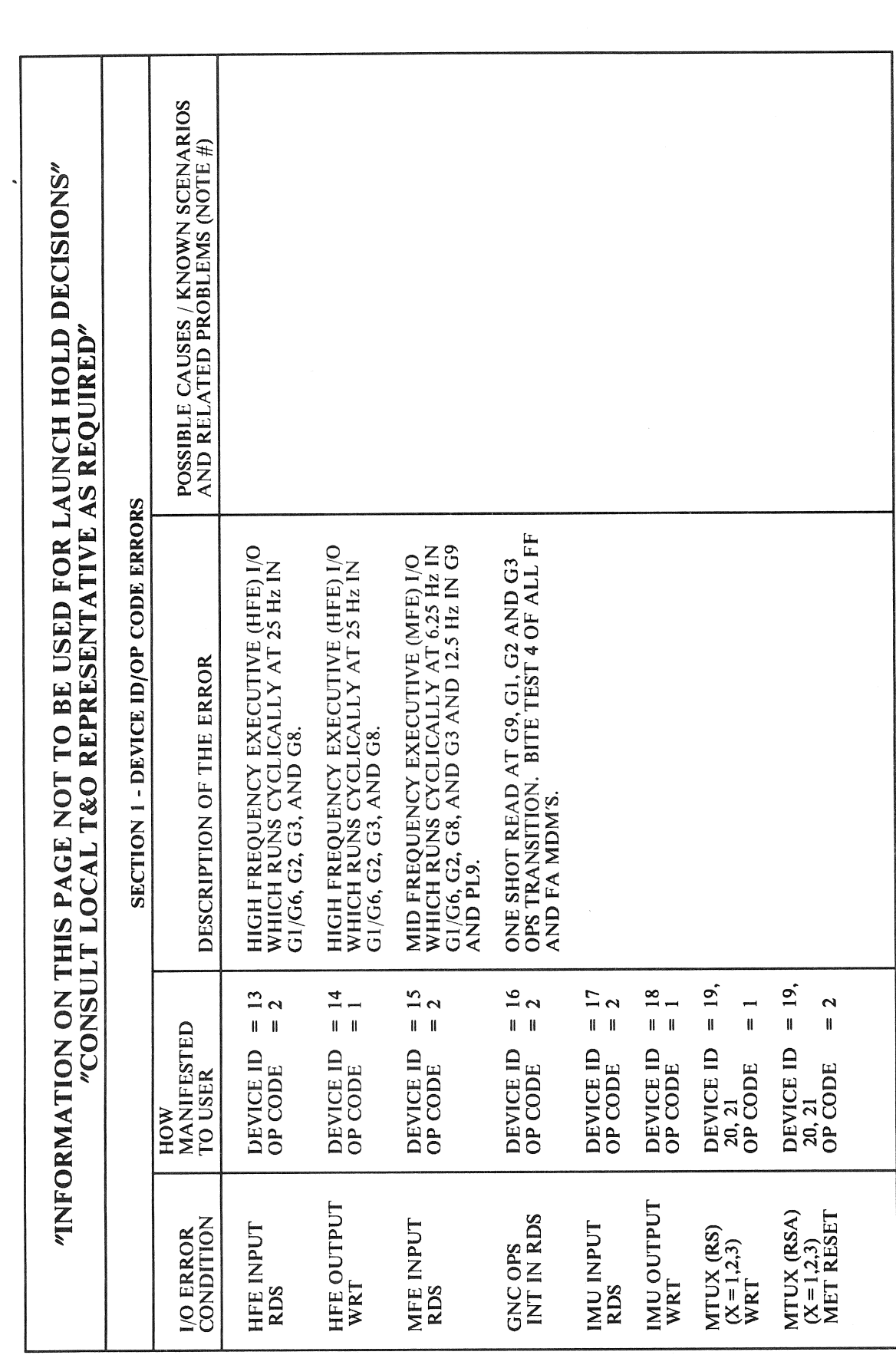

RELEASE: OI20 **BOOK:** PASS User's Guide

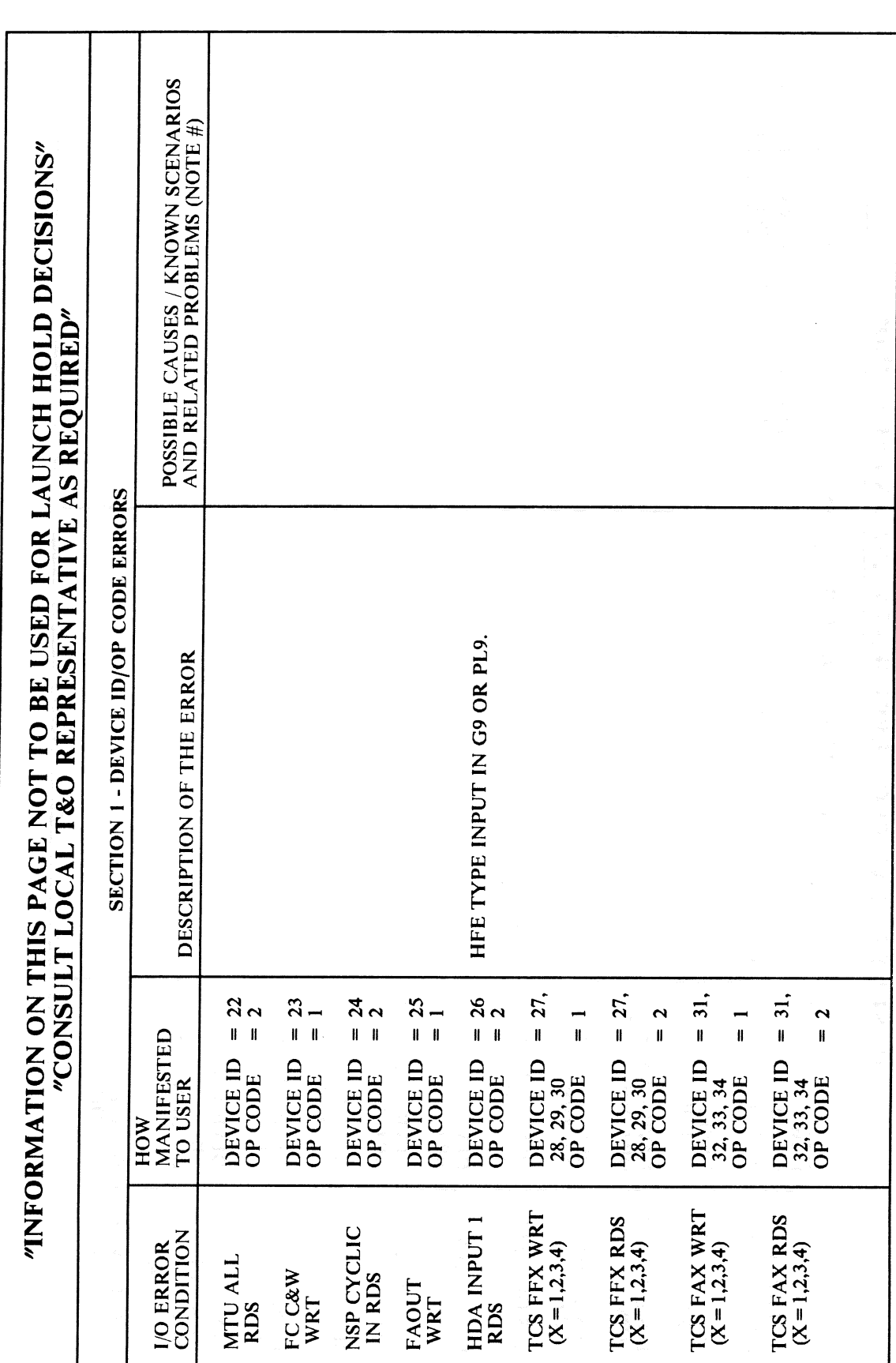

**RELEASE: 0120 BOOK:** PASS User's Guide

Rev:

Date: 12/20/90  $\vert\mathbf{0}\vert$ 

 $\lambda$ 

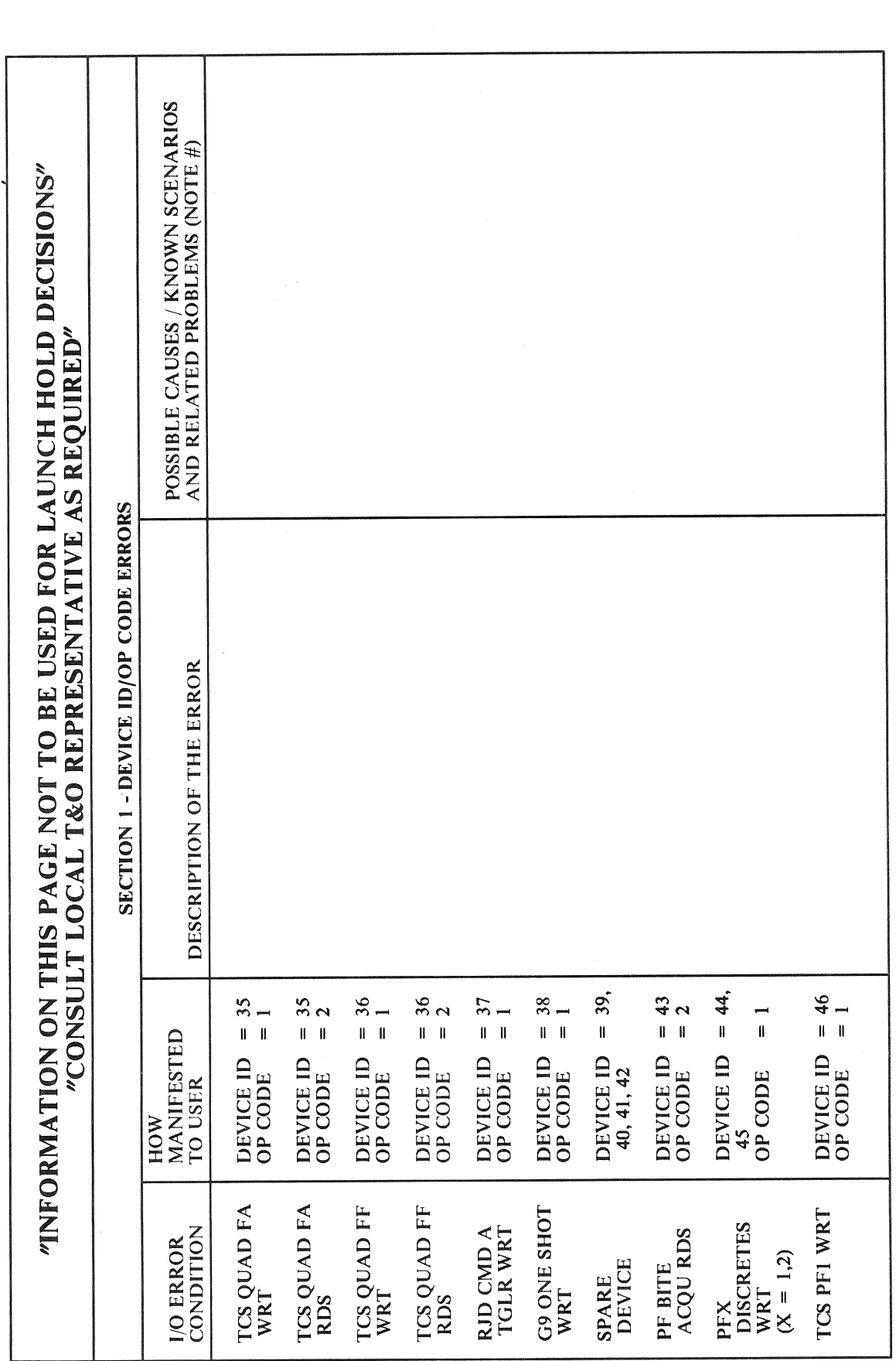

RELEASE: OI20 **BOOK:** PASS User's Guide

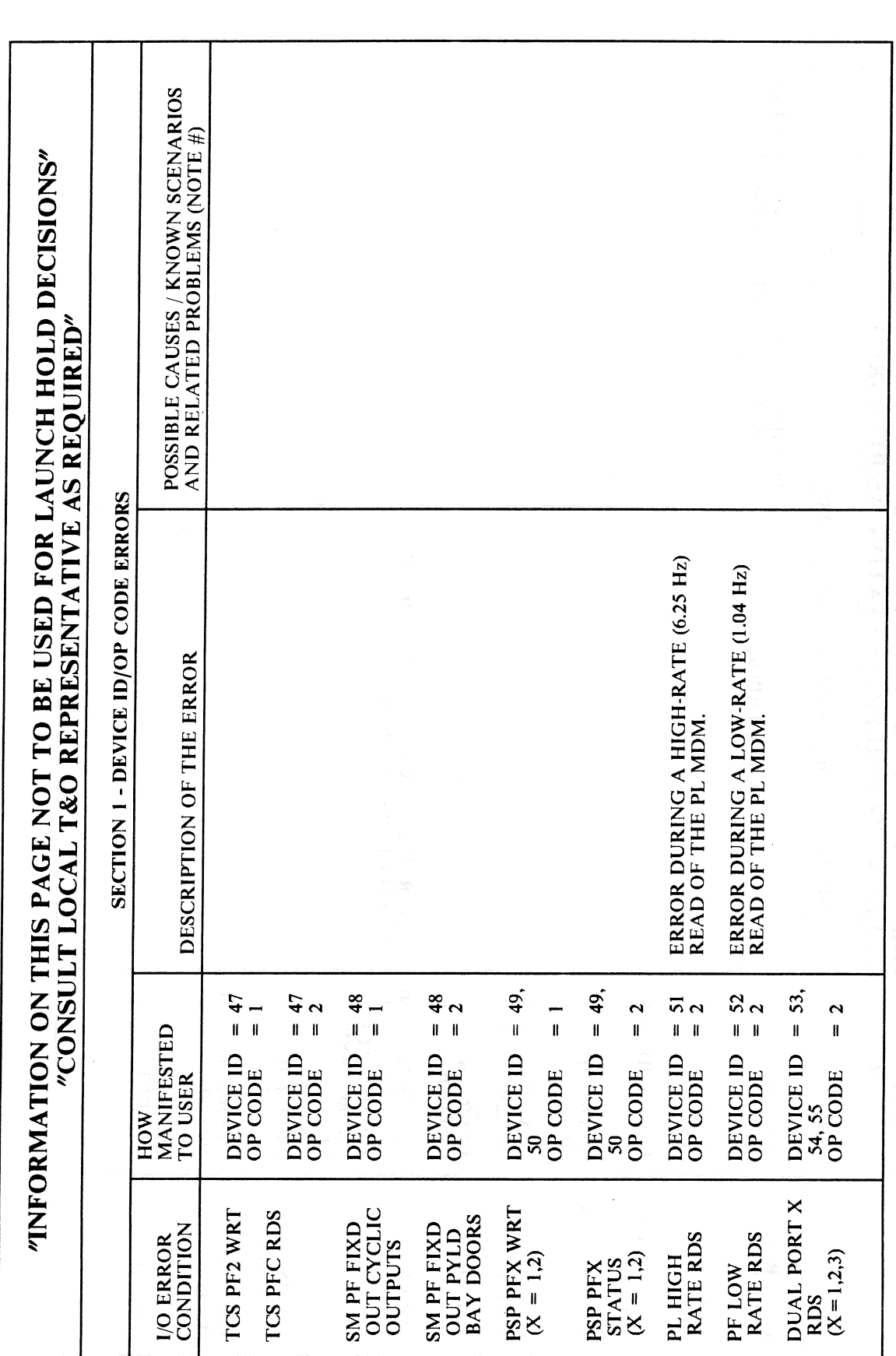

**RELEASE: OI20 BOOK:** PASS User's Guide

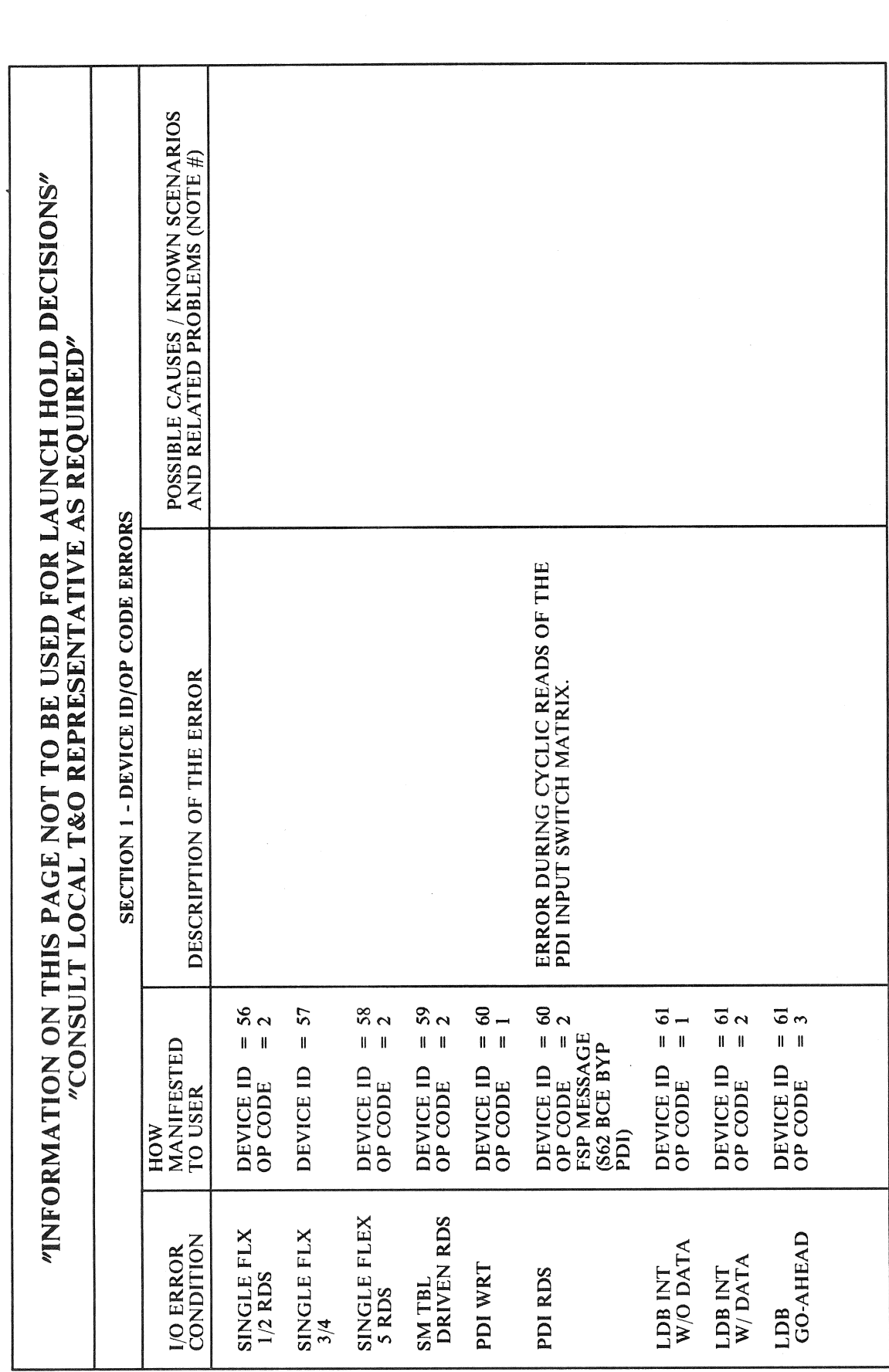

Date: 12/20/90 Rev: 0

RELEASE: OI20 **BOOK:** PASS User's Guide

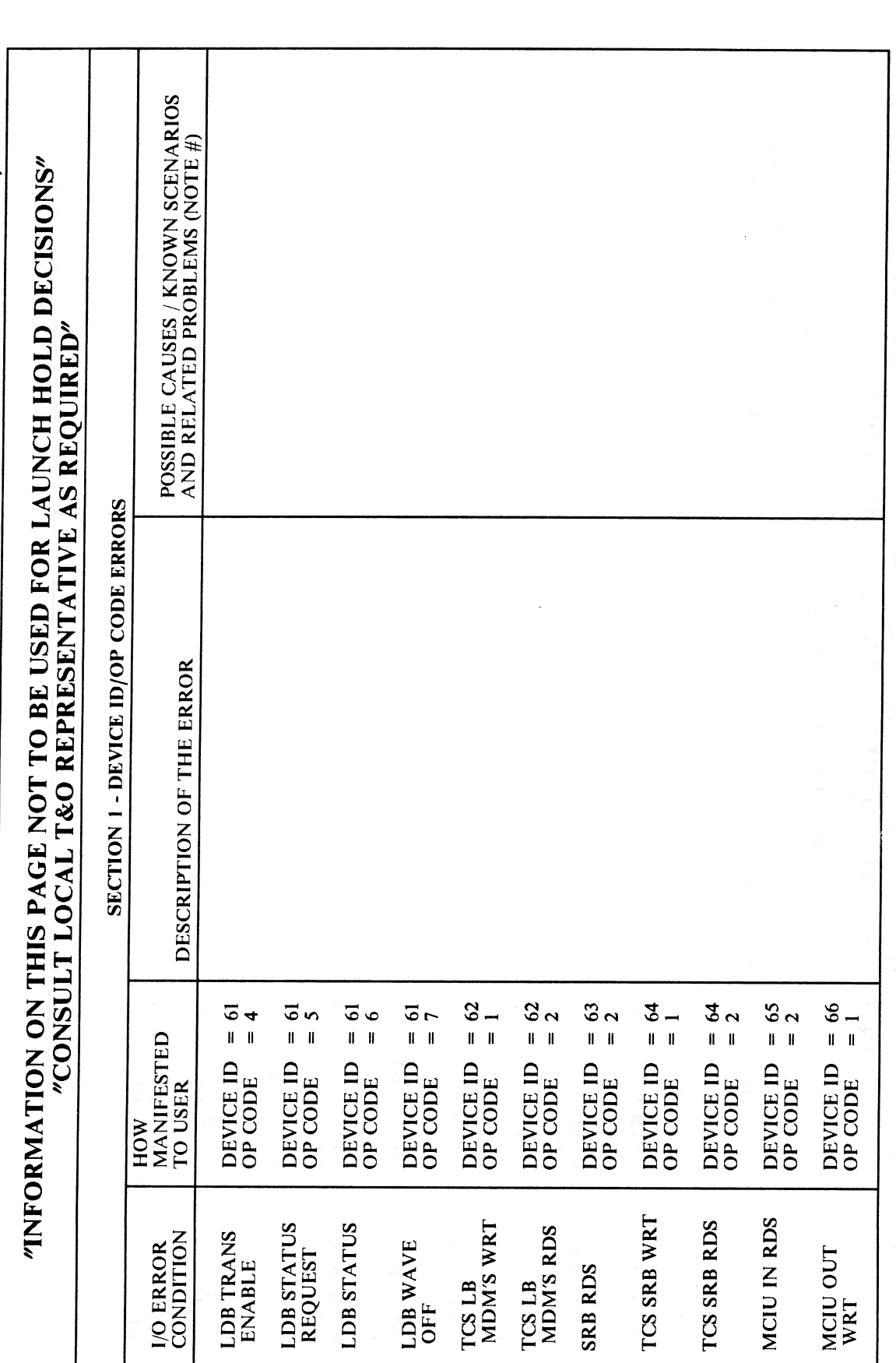

**RELEASE: OI20 BOOK: PASS User's Guide** 

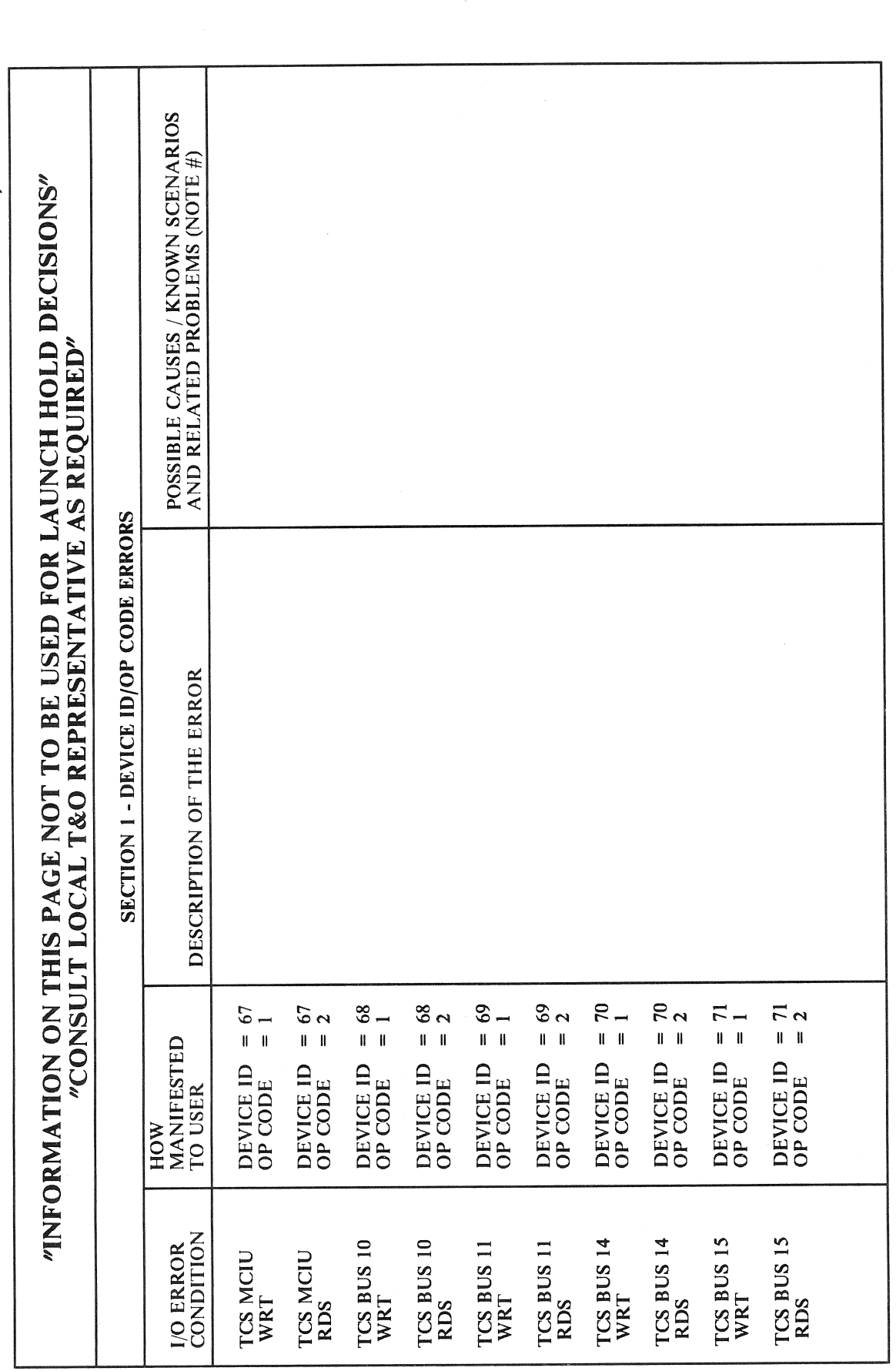

RELEASE: OI20 **BOOK:** 

**PASS User's Guide** 

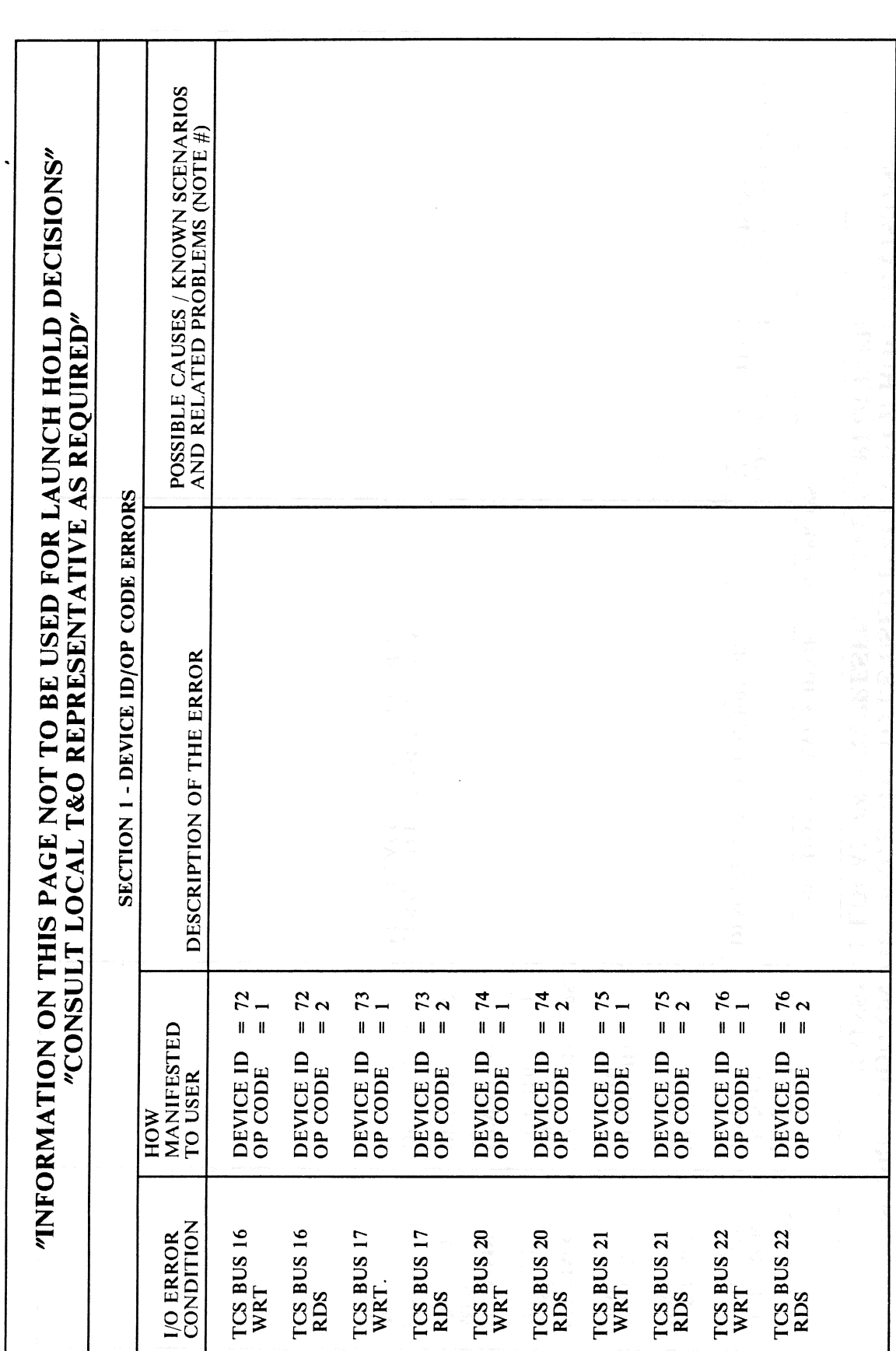

 $\mathcal{A}^{\mathcal{A}}$ 

RELEASE: OI20 **BOOK: PASS User's Guide** 

 $\mathcal{A}^{\mathcal{A}}$ 

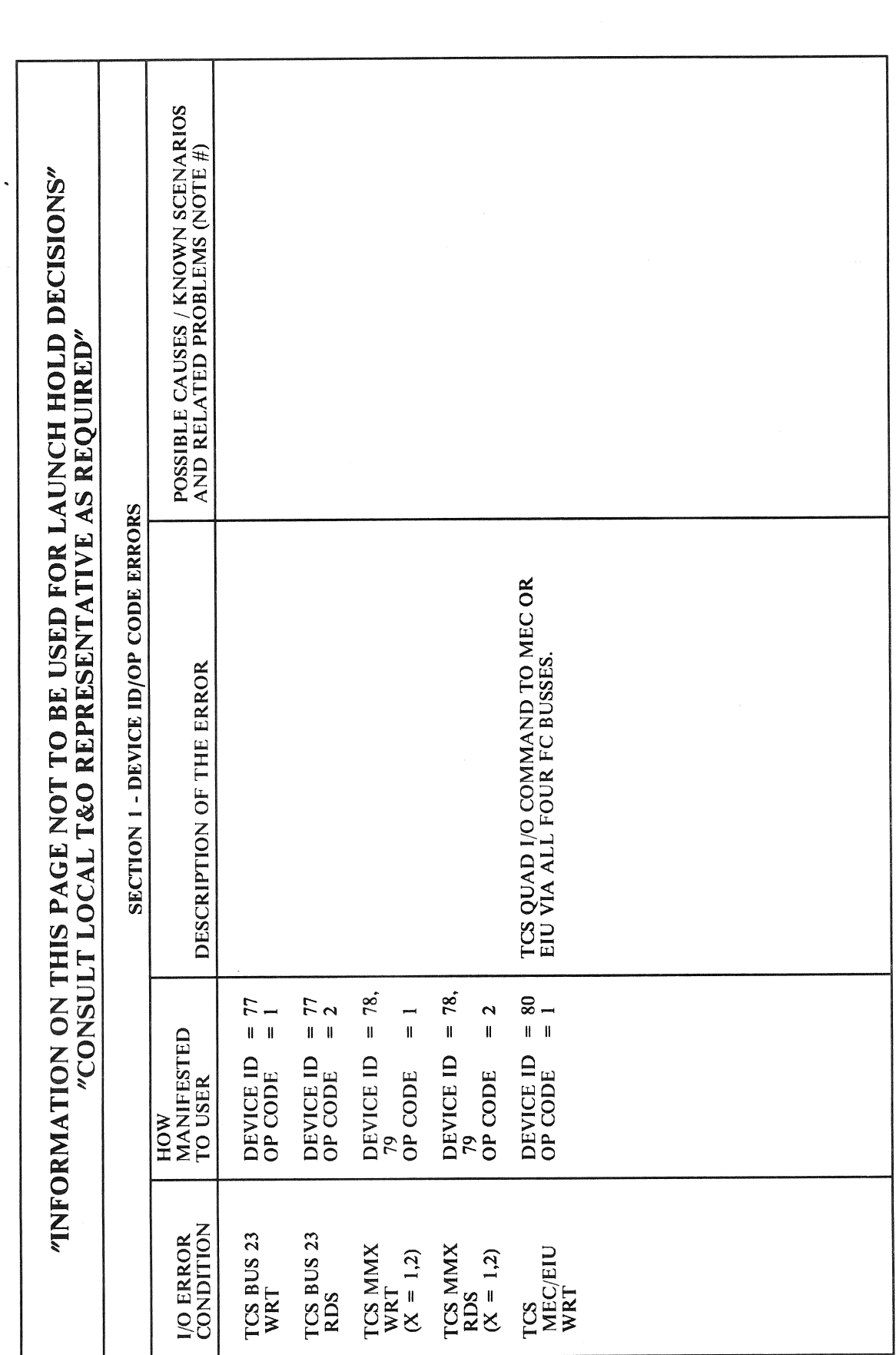

RELEASE: OI20 **BOOK: PASS User's Guide** 

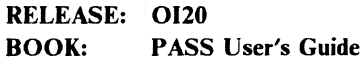

Date: 12/20/90 Rev:  $\bullet$ 

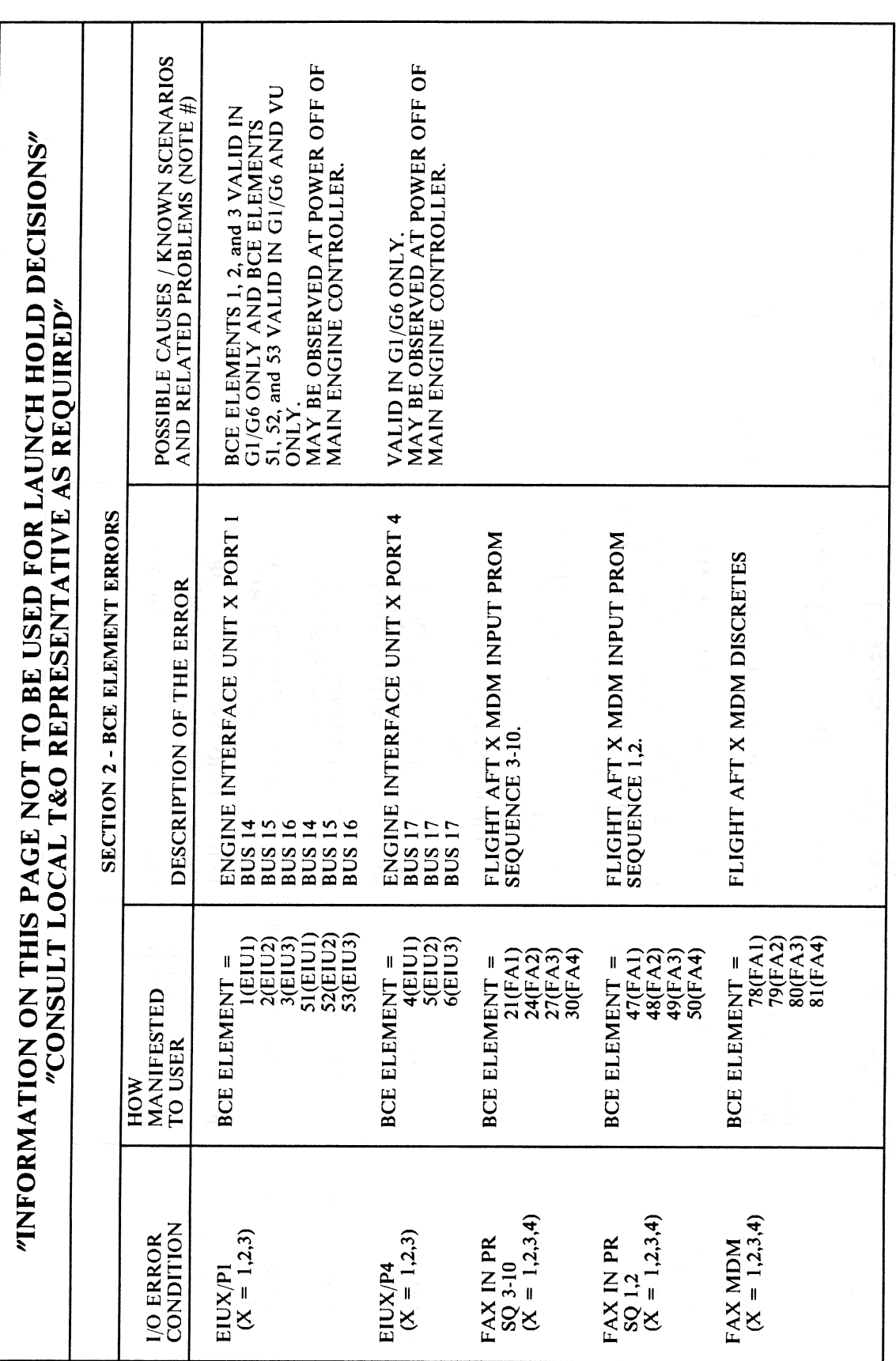

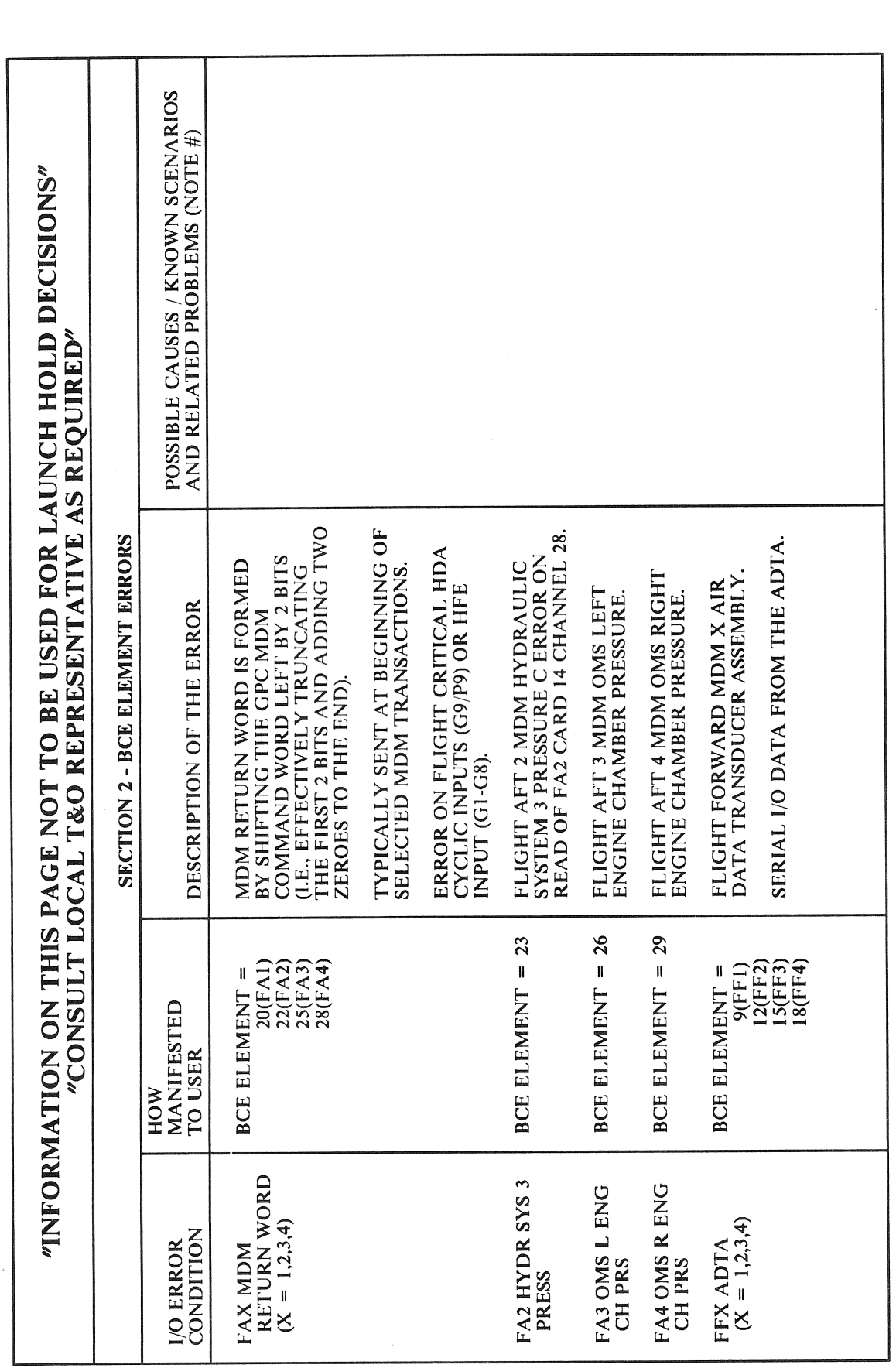

Date: 12/20/90<br>Rev: 0

 $\bar{\mathbf{z}}$ 

RELEASE: OI20 **BOOK:** PASS User's Guide

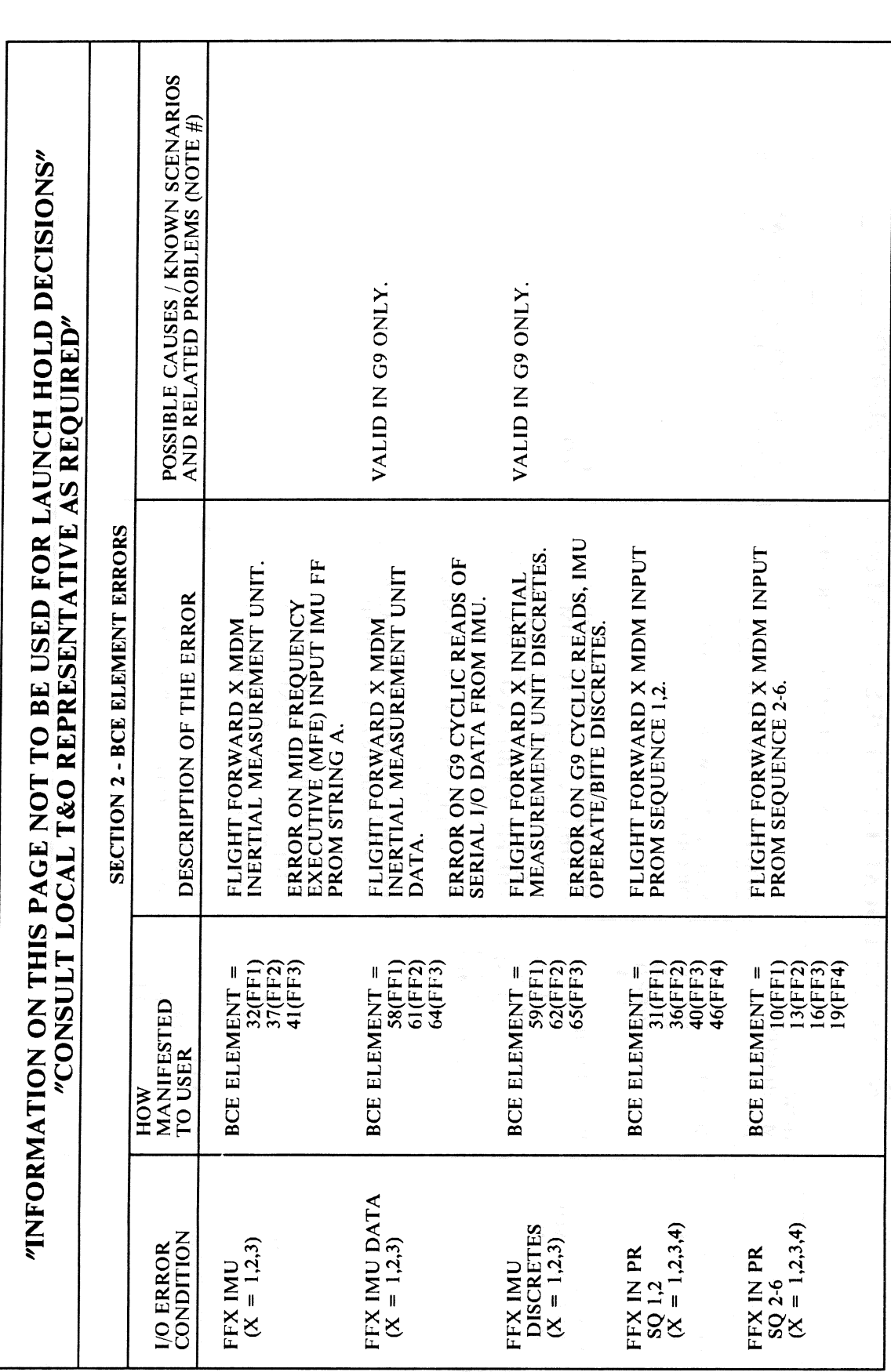

l,

RELEASE: OI20 **BOOK: PASS User's Guide** 

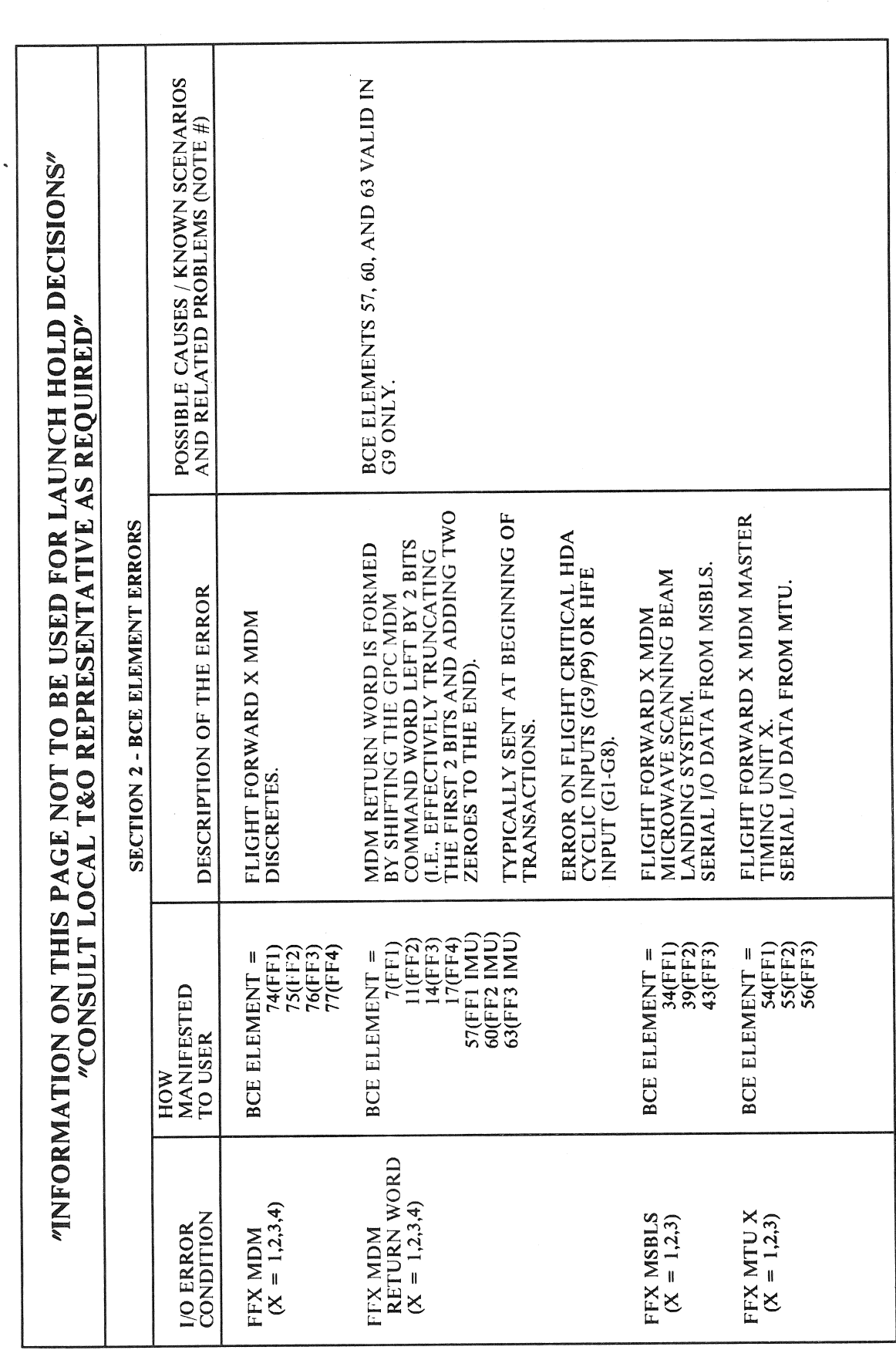

RELEASE: OI20 **BOOK:** PASS User's Guide

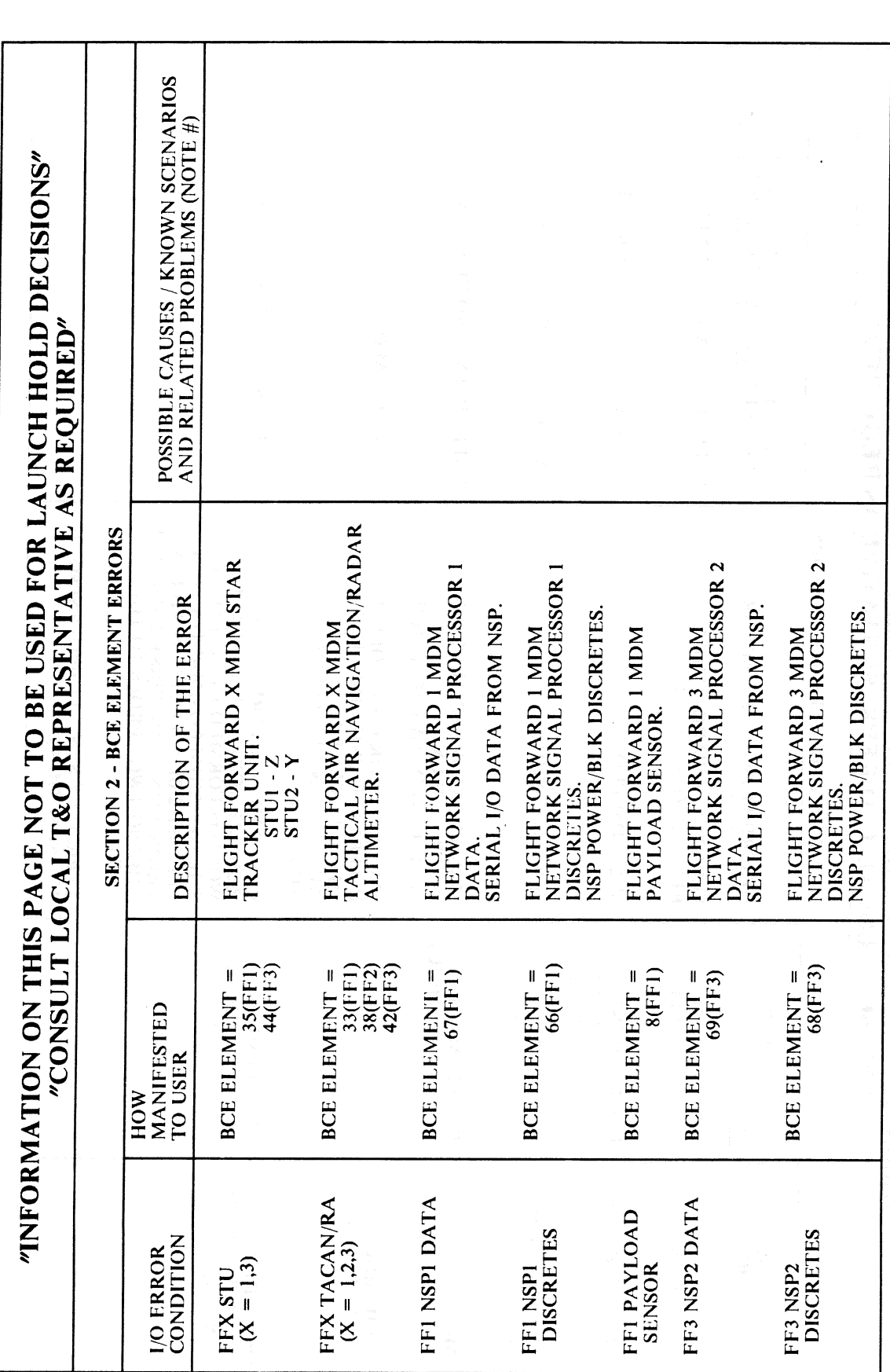

**RELEASE: 0120 BOOK:** PASS User's Guide

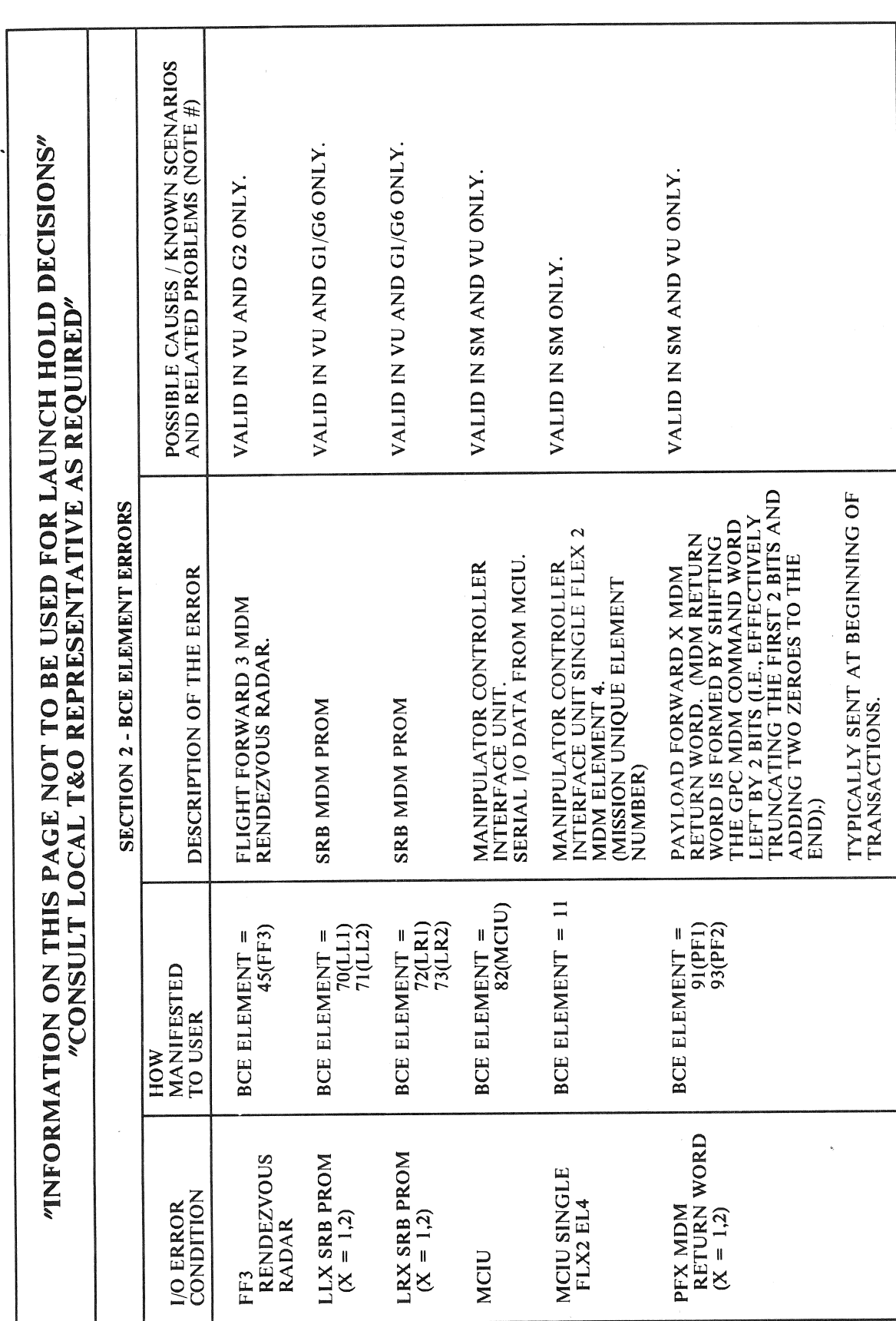

RELEASE: OI20 **BOOK:** PASS User's Guide

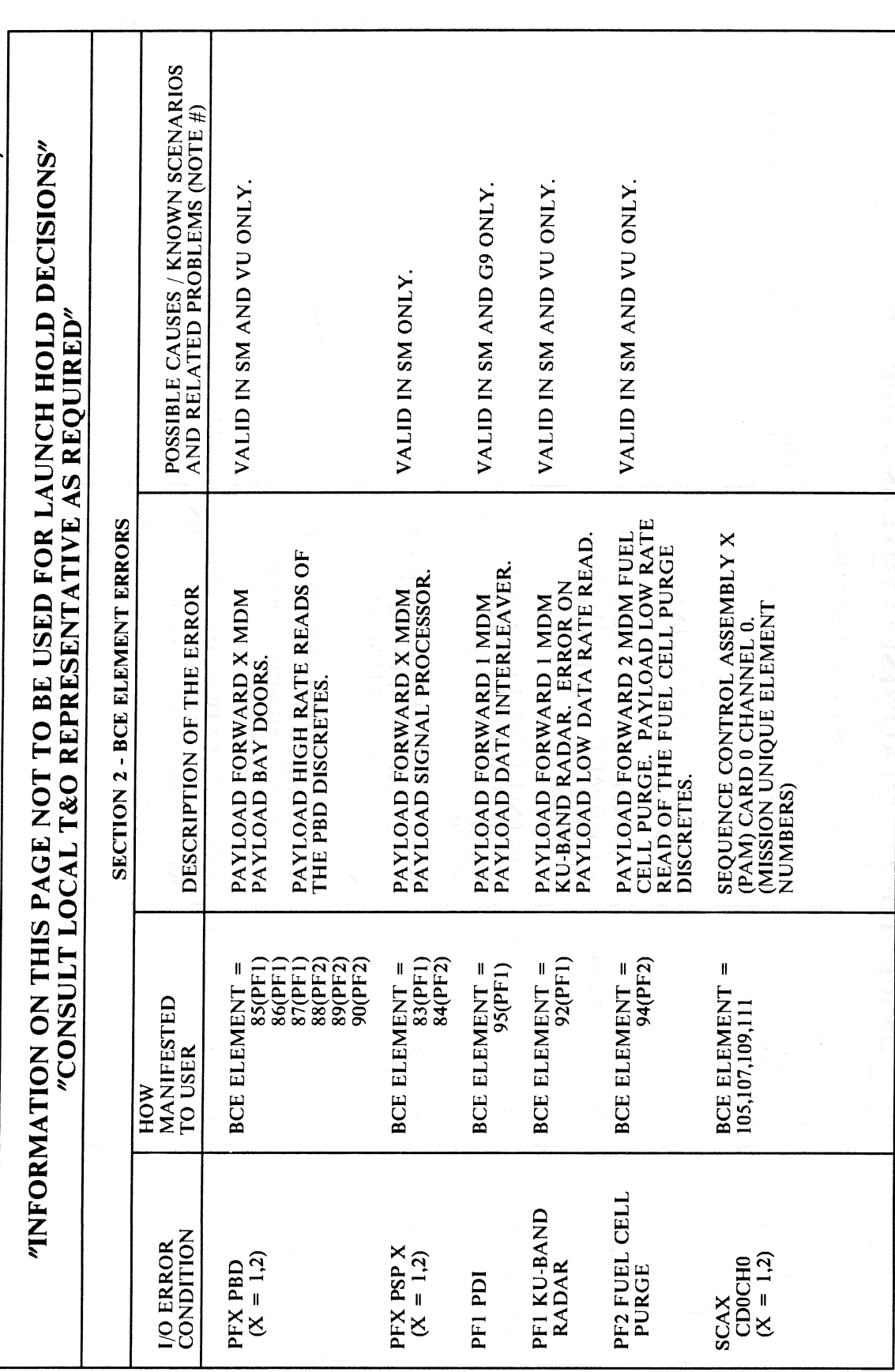

RELEASE: 0120 **BOOK:** PASS User's Guide

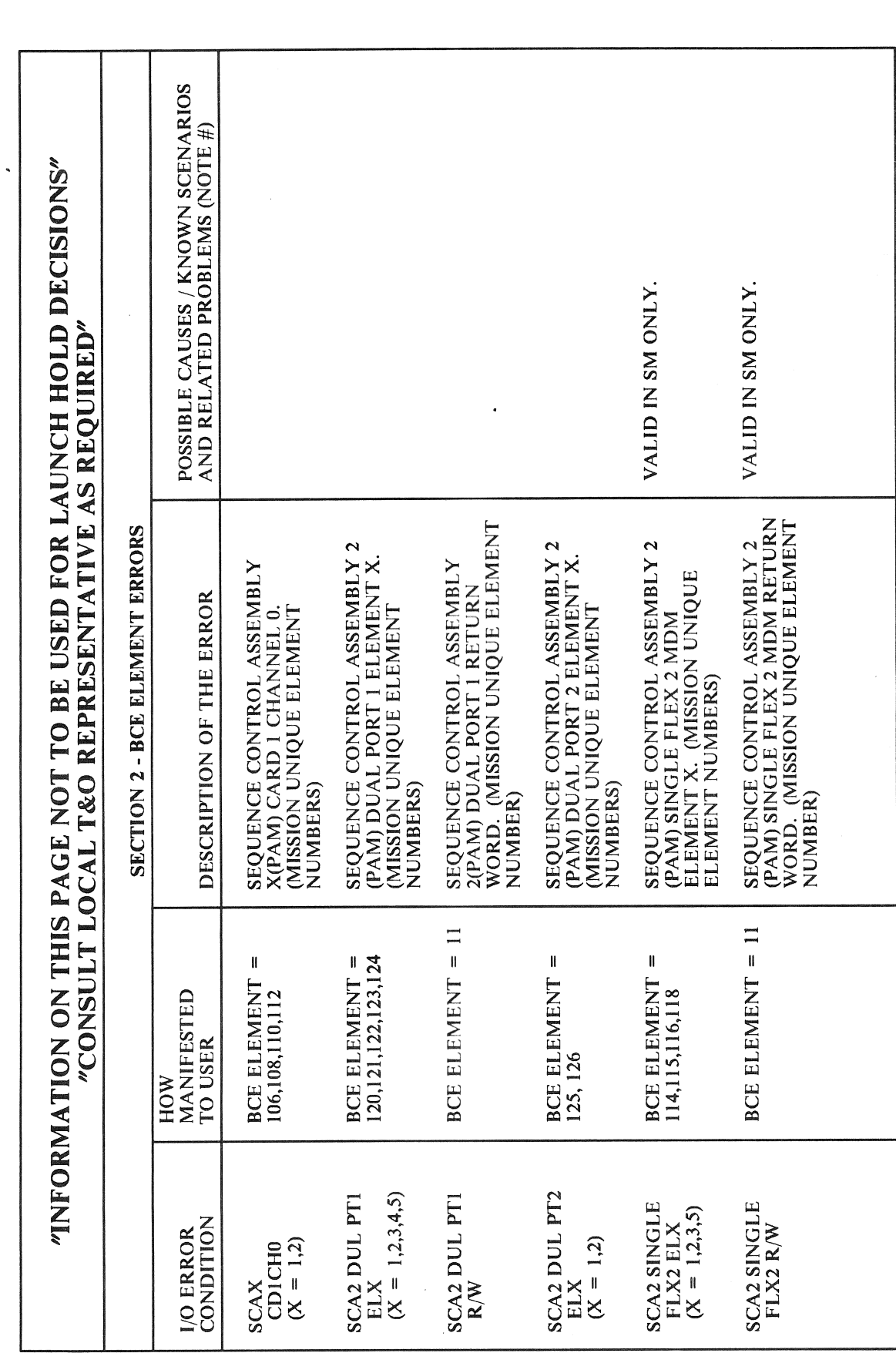

RELEASE: OI20 **BOOK: PASS User's Guide** 

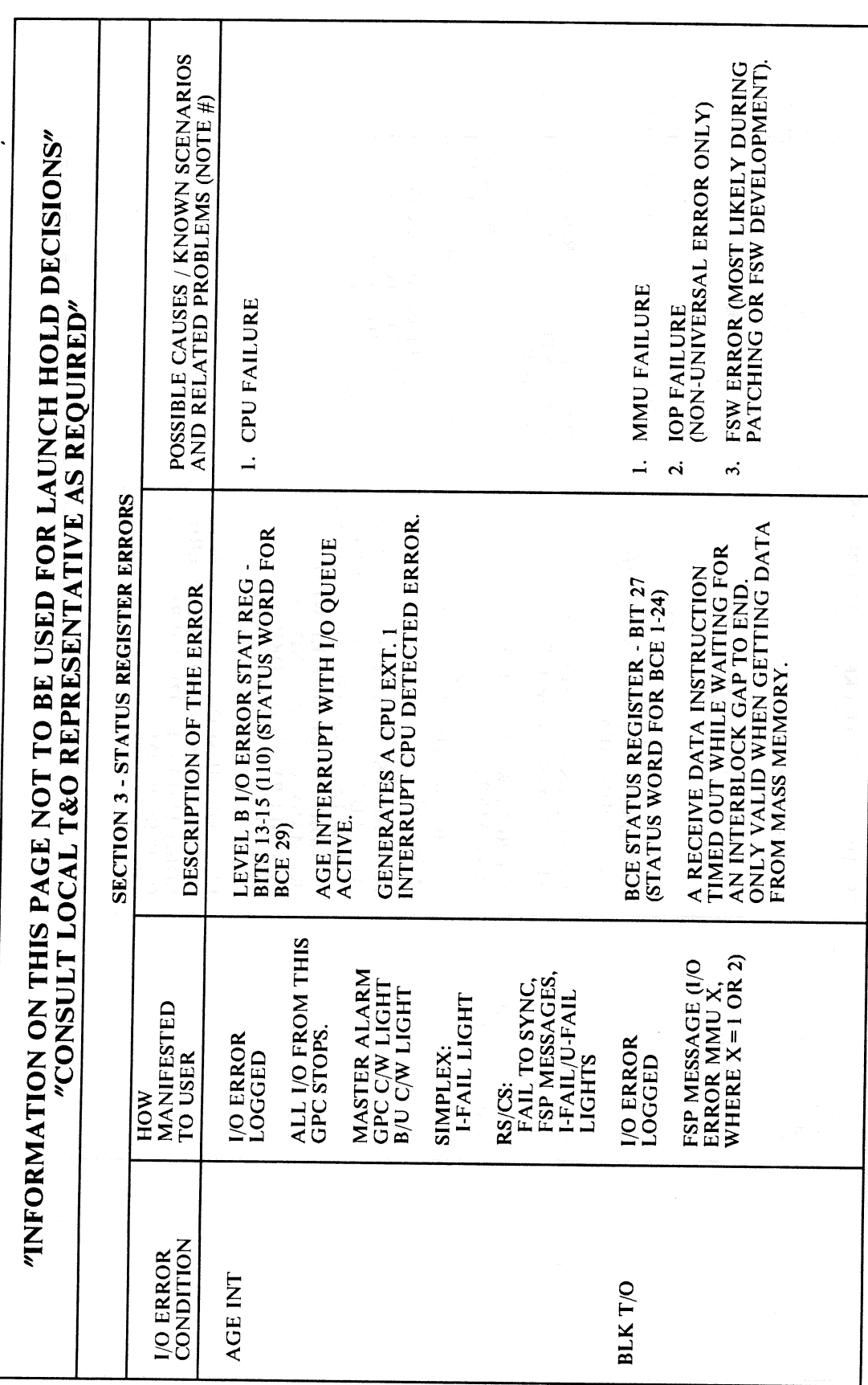

## **RELEASE: OI20 BOOK:** PASS User's Guide

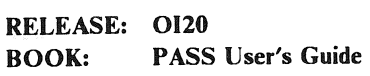

l,

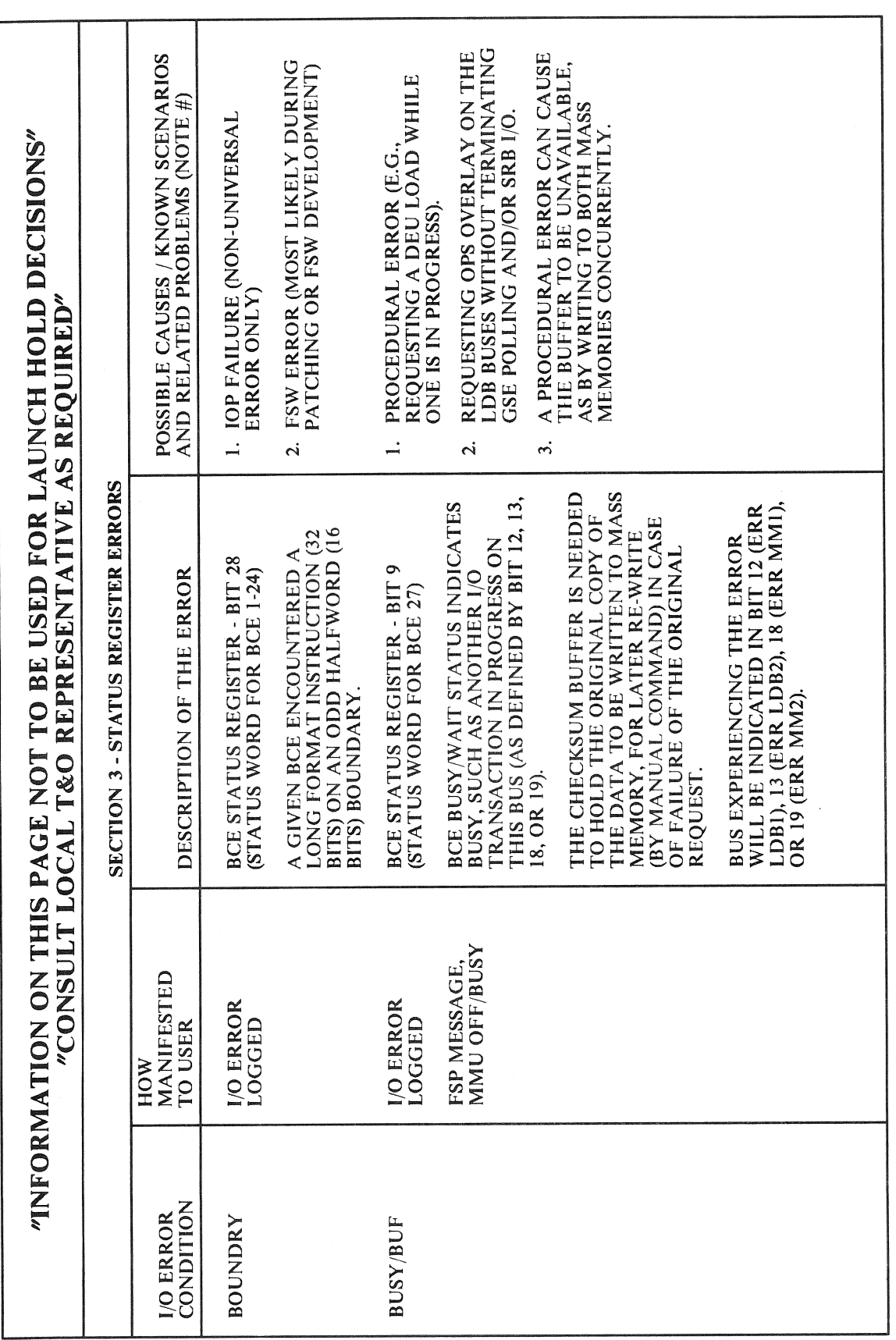

Date: 12/20/90<br>Rev: 0

 $F.3-2$ 

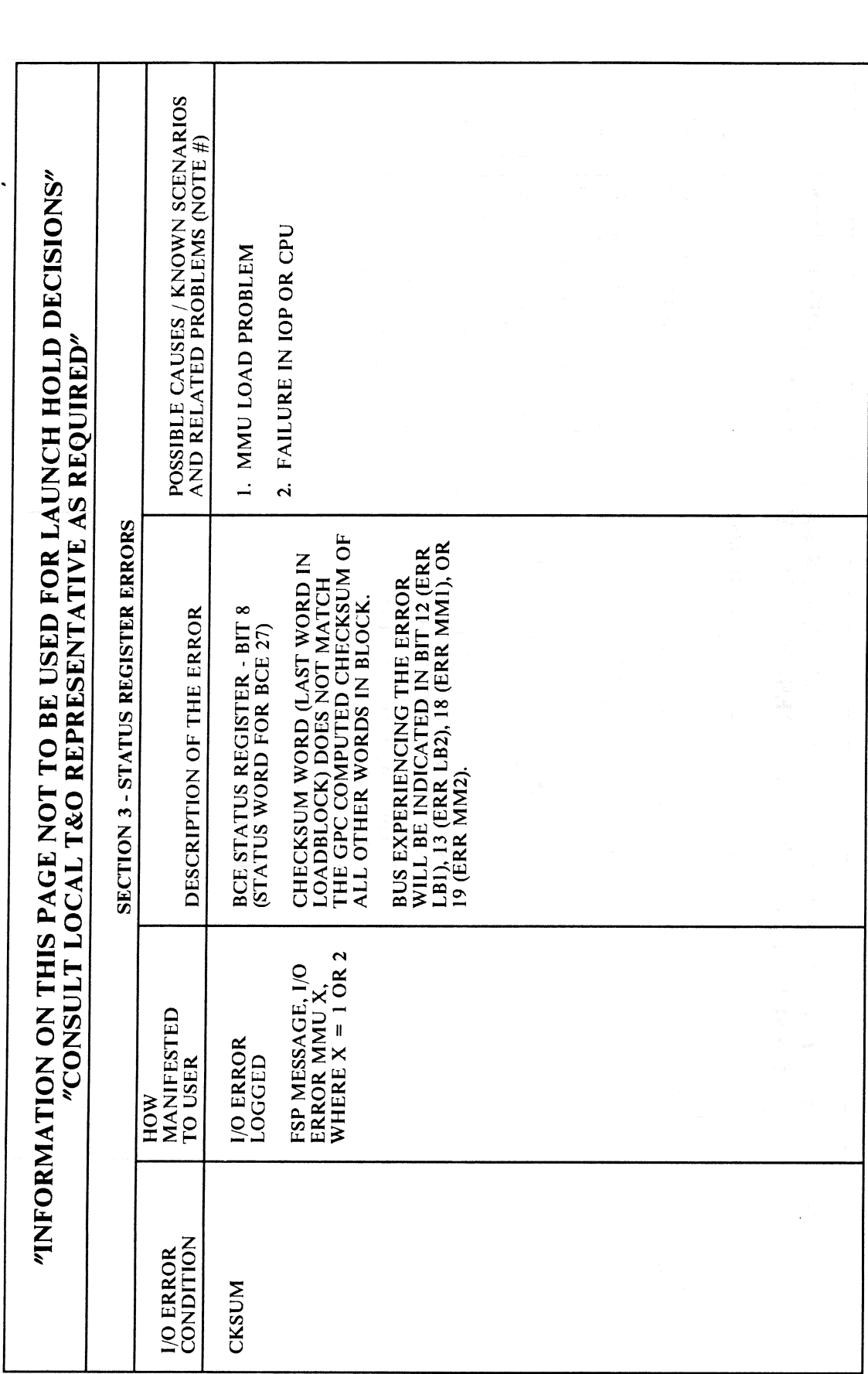

RELEASE: OI20 **BOOK: PASS User's Guide** 

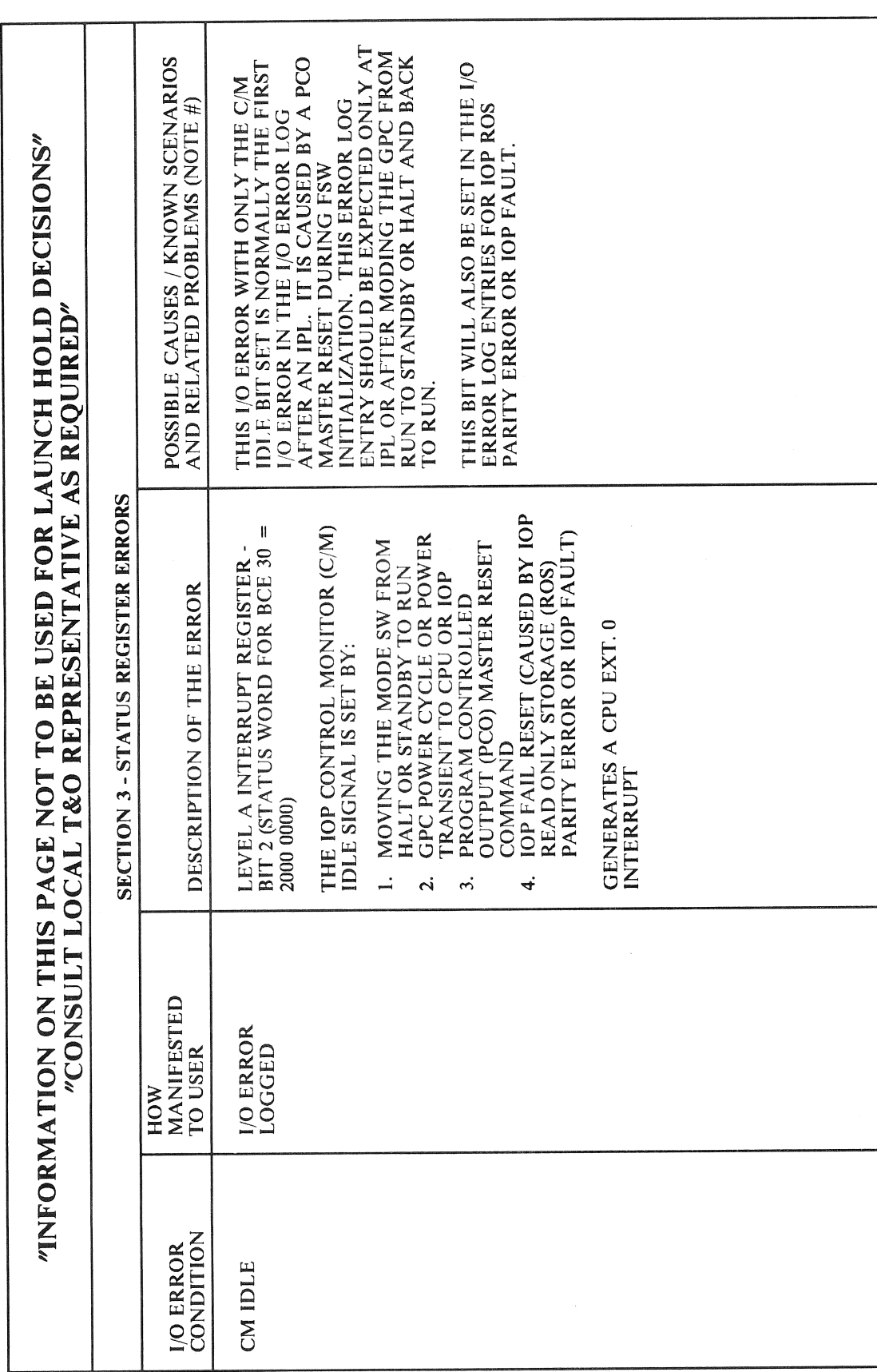

RELEASE: OI20 **BOOK:** PASS User's Guide

 $\sim$ 

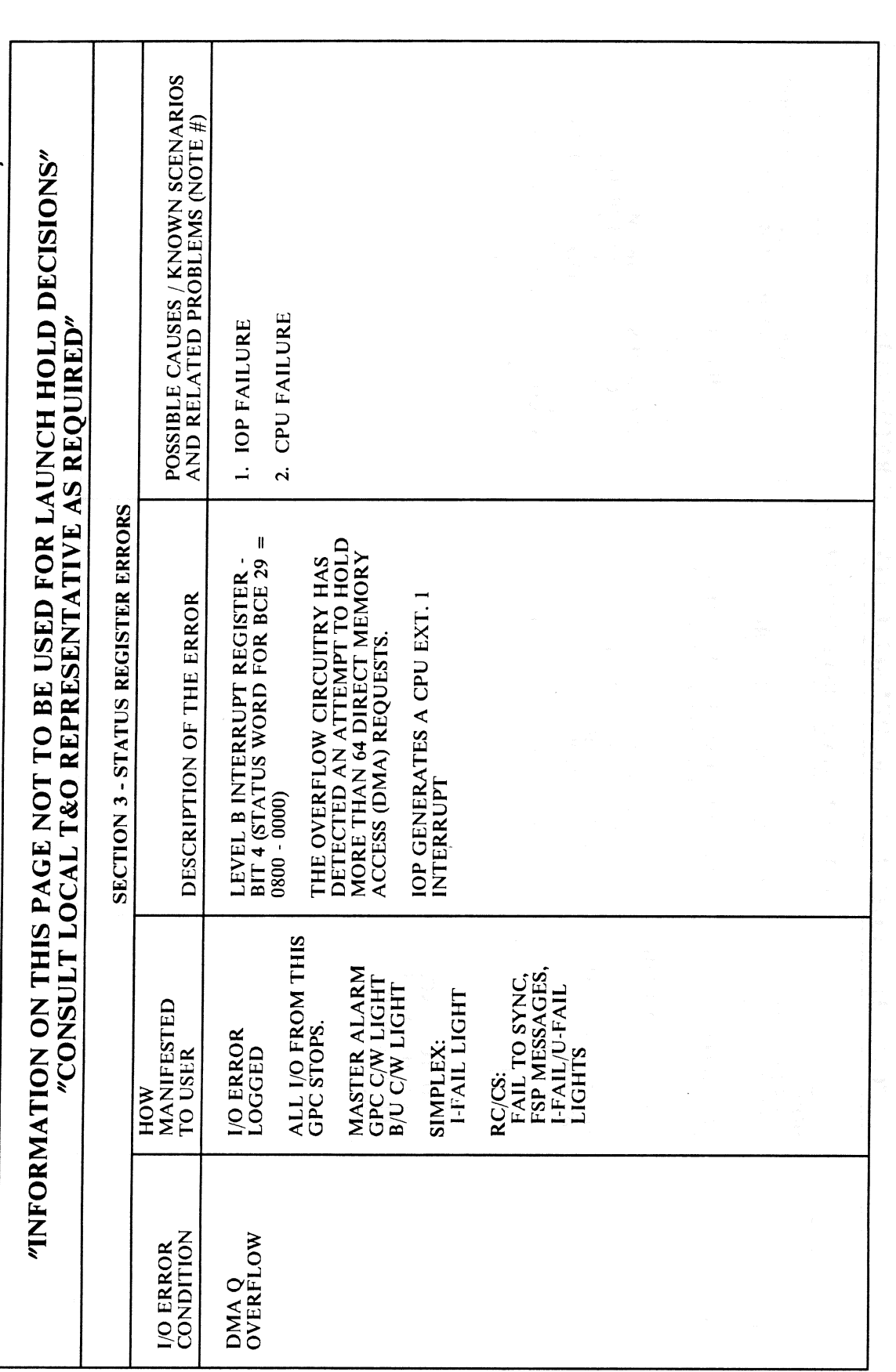

**RELEASE: 0120 BOOK: PASS User's Guide**  Date: 12/20/90  $\mathbf{Rev:} \quad 0$ 

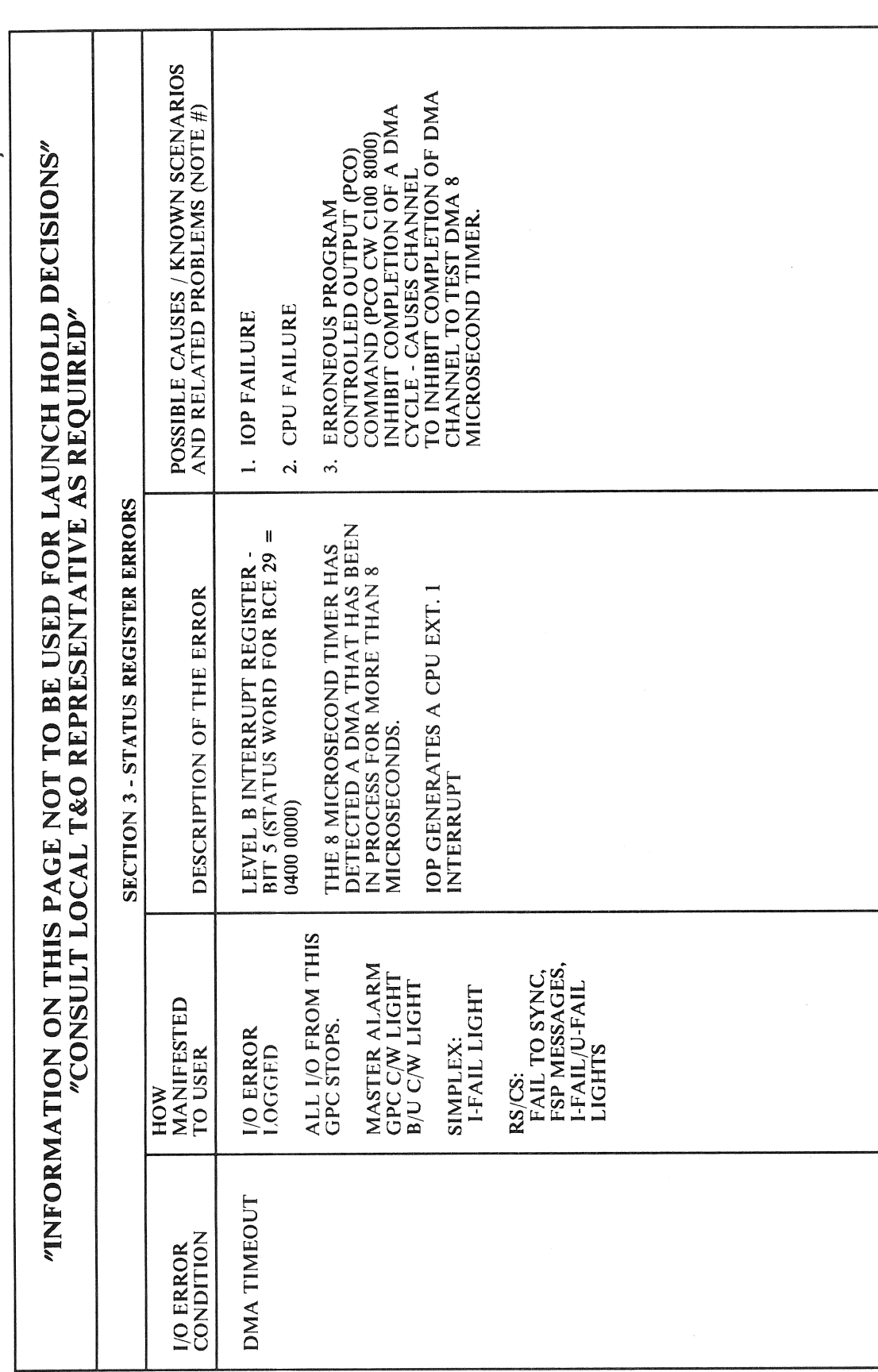

 $\bar{\beta}$ 

RELEASE: OI20 **BOOK:** PASS User's Guide

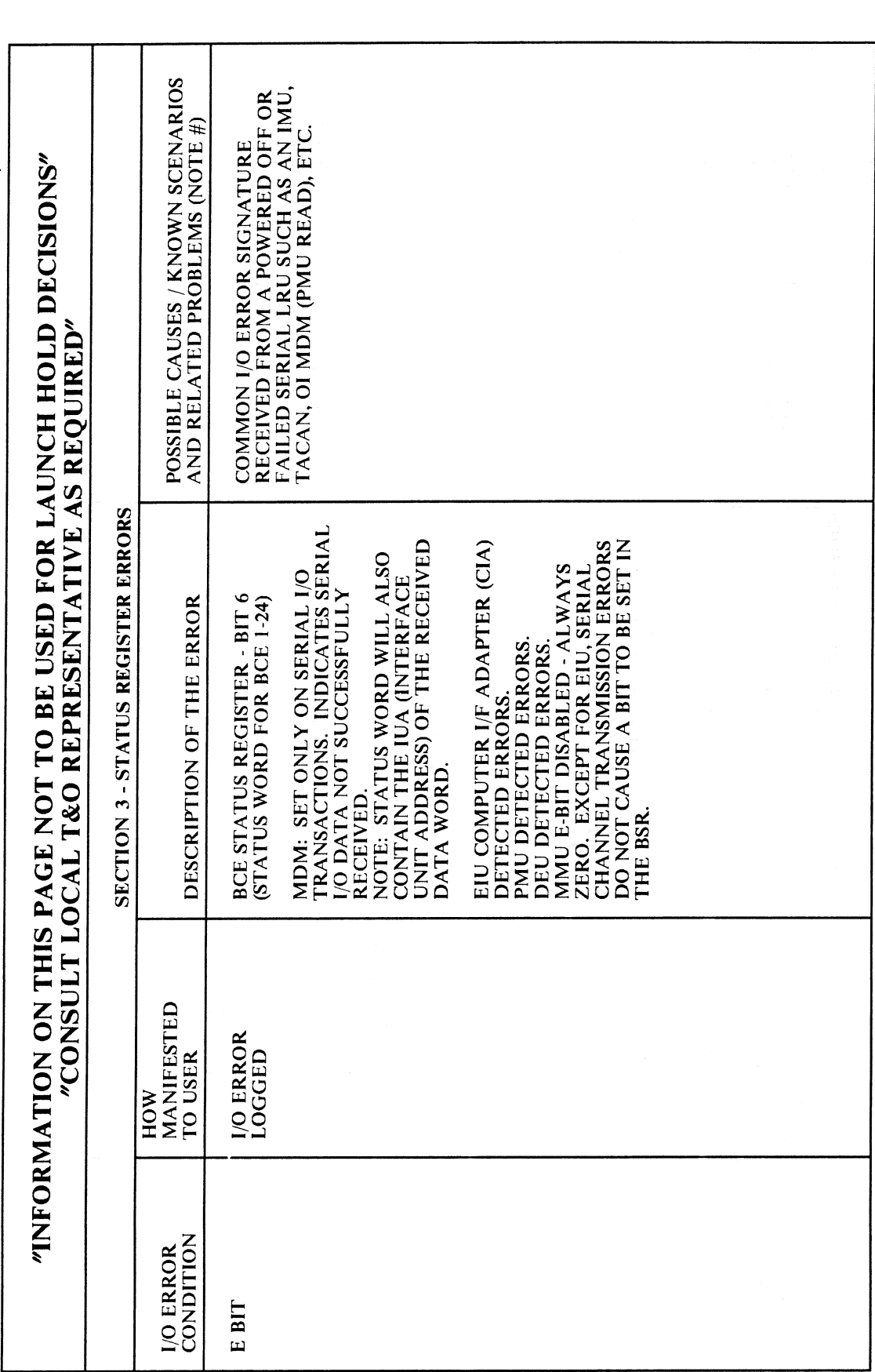

**RELEASE: OI20 BOOK:** PASS User's Guide

J.

Date: 12/20/90  $\frac{1}{2}$  Rev:  $\frac{1}{2}$ 

 $\bar{\beta}$ 

**BOOK:** 

RELEASE: 0120 **PASS User's Guide** 

THIS ERROR OCCURS IF MM1 HAS BEEN<br>SELECTED FOR AN OVERLAY AND BUS<br>IS BUSY, CHECKSUM BUFFER IS IN USE,<br>OR A CHECKSUM ERROR OCCURS ON<br>THE OVERLAY. **POSSIBLE CAUSES / KNOWN SCENARIOS<br>AND RELATED PROBLEMS (NOTE #)** SAME AS FOR ERROR ON LDB1 BUS 12<br>ABOVE. PATCH HAS BEEN APPLIED TO THE SOURCE GPC OPS OVERLAY<br>SOURCE GPC OPS OVERLAY<br>WITHOUT CHANGING THE LOAD LDB POLLING AND SRB I/O MUST<br>BE TERMINATED BEFORE USING<br>LDB FOR GPC-TO-GPC OVERLAYS. FOR SOME OTHER FUNCTION IN<br>PROGRESS.<br>PROGRESS. CHECKSUM BUFFER RESERVED "INFORMATION ON THIS PAGE NOT TO BE USED FOR LAUNCH HOLD DECISIONS" BLOCK CHECKSUM. "CONSULT LOCAL T&O REPRESENTATIVE AS REQUIRED"  $\overline{a}$  $\ddot{ }$  $\overline{\mathbf{C}}$ SECTION 3 - STATUS REGISTER ERRORS SAME AS FOR ERROR ON LDB1 BUS<br>12 ABOVE. THIS ERROR OCCURS IF THE LDB GPC-TO-GPC OVERLAY AND BUS<br>BUSY OR CHECKSUM BUFFER IN<br>USE OR CHECKSUM ERROR ON<br>OVERLAY. BCE STATUS REGISTER - BIT 18<br>(STATUS WORD FOR BCE 27) BCE STATUS REGISTER - BIT 12<br>(STATUS WORD FOR BCE 27) BCE STATUS REGISTER - BIT 13 DESCRIPTION OF THE ERROR HAS BEEN SELECTED FOR A **ISTATUS WORD FOR BCE 27)** FSP MESSAGE,<br>OFF/BSY MMU 1 OR<br>I/O ERROR MMU 1 FSP MESSAGE,<br>OFF/BSY MMU 1 OR OFF/BSY MMU 2 OR **I/O ERROR MMU 2 I/O ERROR MMU 1** HOW<br>MANIFESTED<br>TO USER FSP MESSAGE, **I/O ERROR**<br>LOGGED **I/O ERROR**<br>LOGGED **I/O ERROR** LOGGED **I/O ERROR**<br>CONDITION ERR MM1 ERR<sub>LB2</sub> ERR LBI

12/20/90 Date:  $\mathbf{0}$ Rev:

 $F.3-8$ 

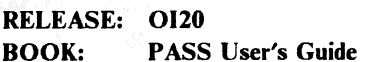

Date: 12/20/90 Rev:  $\bullet$ 

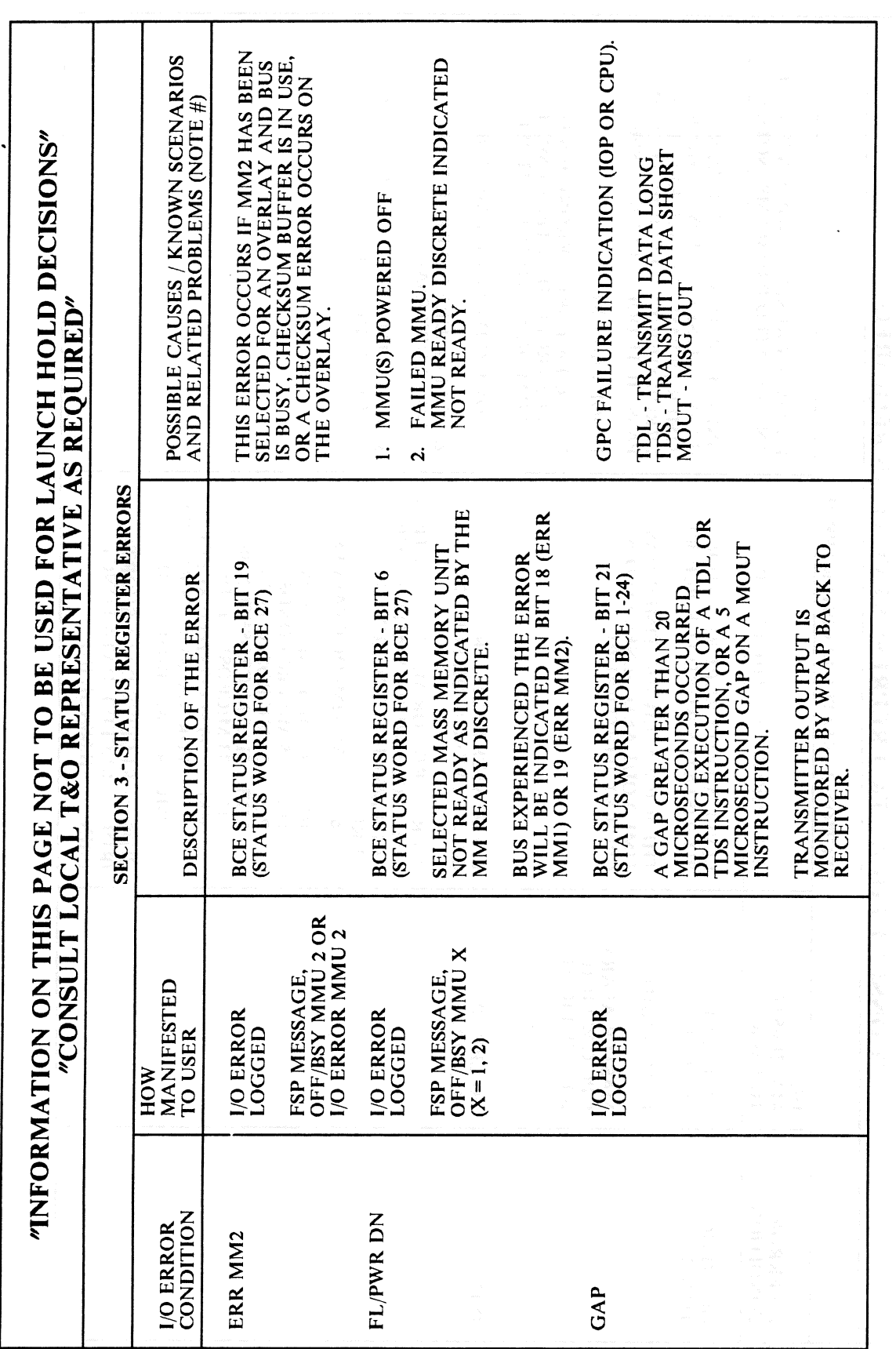

**BOOK:** 

RELEASE: OI20 **PASS User's Guide** 

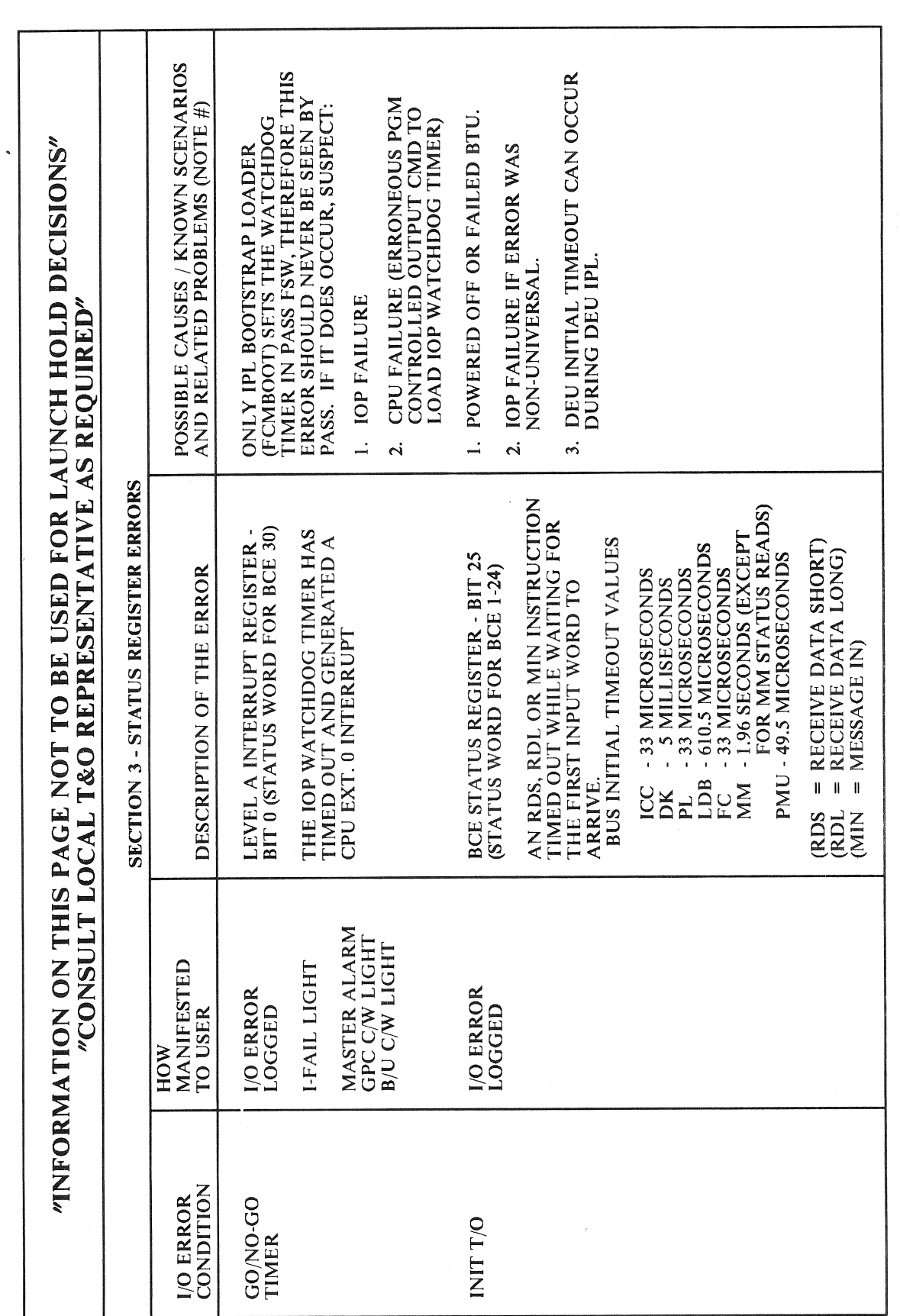

Date: 12/20/90 Rev: 0

)<br>S

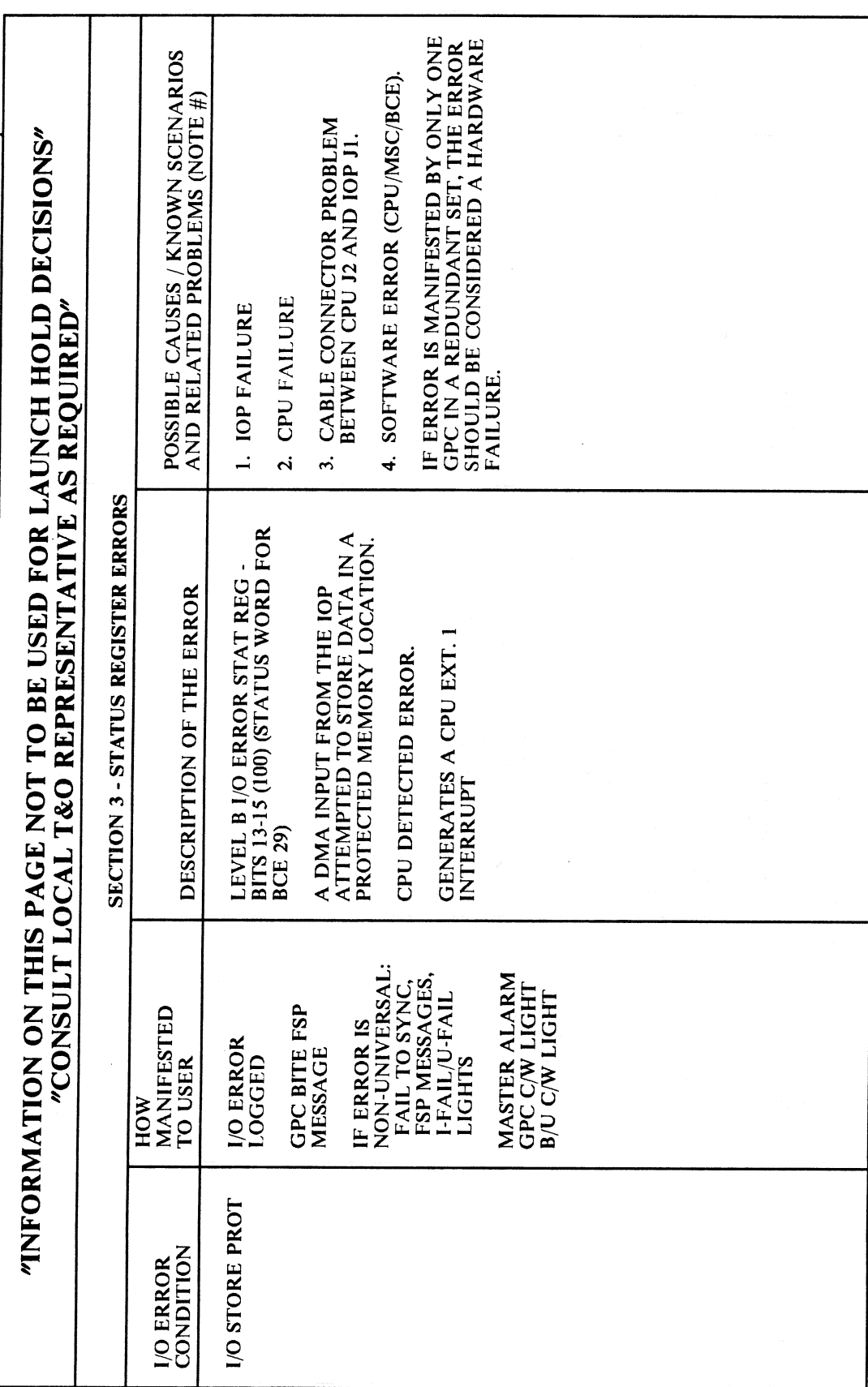

 $\bar{\beta}$ 

**RELEASE: OI20 BOOK:** PASS User's Guide Date: 12/20/90 Rev:  $0^{\frac{1}{2}}$ 

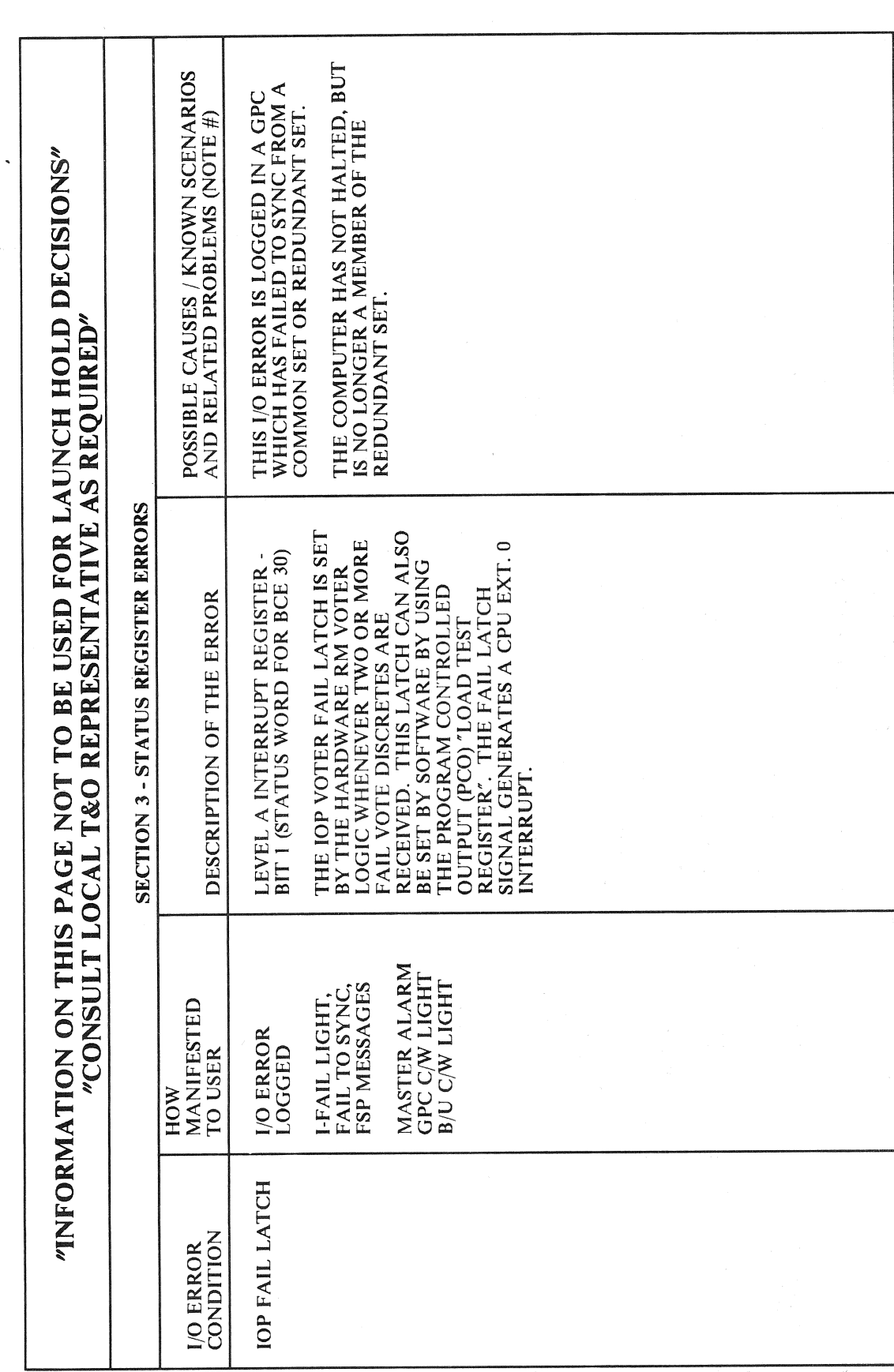

RELEASE: 0120 **BOOK:** PASS User's Guide

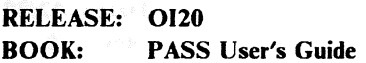

Date: 12/20/90  $Rev: 0$ 

 $\hat{\boldsymbol{\beta}}$ 

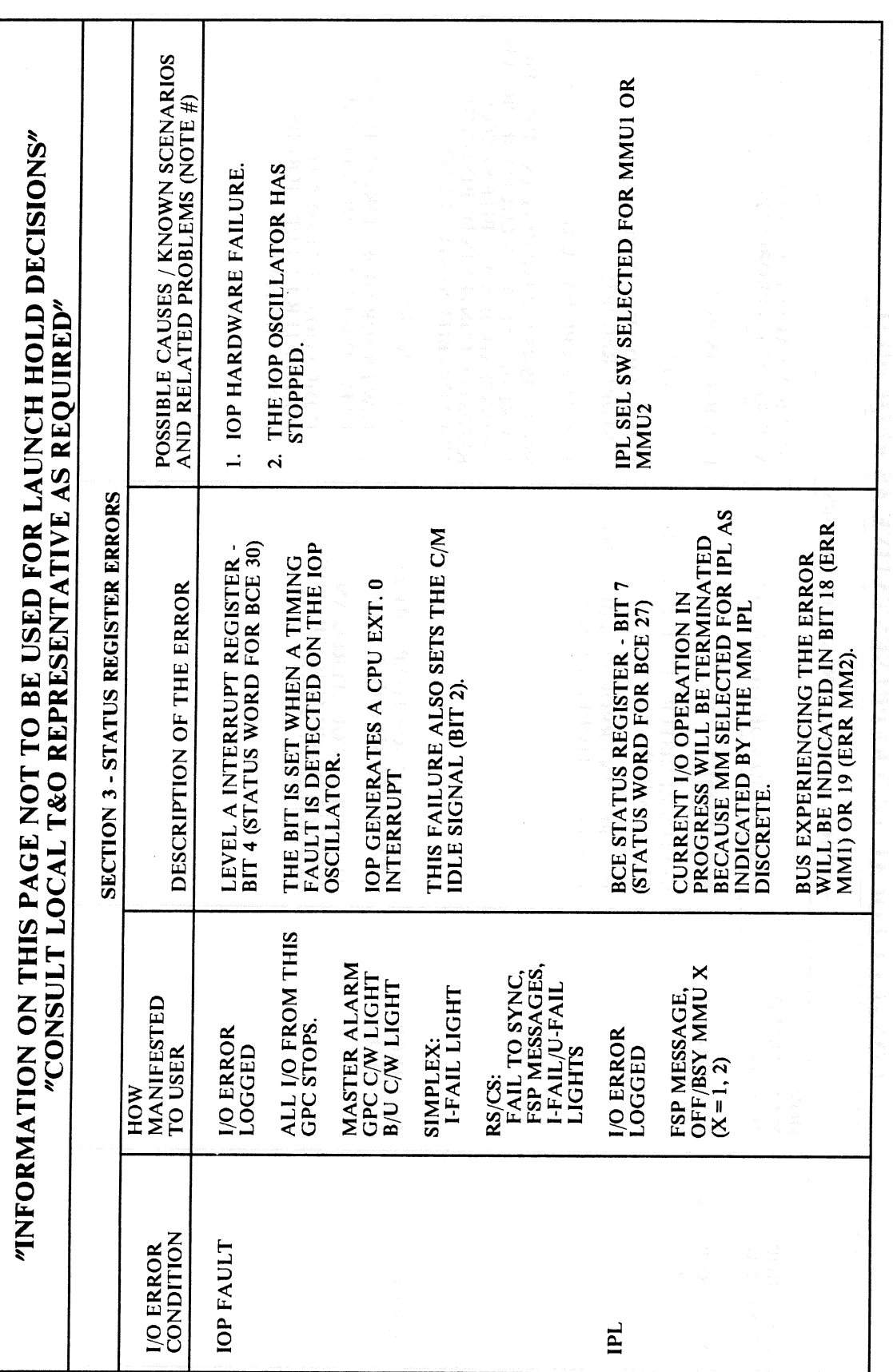

 $\hat{\boldsymbol{\beta}}$ 

 $\sim$ 

 $F.3-13$
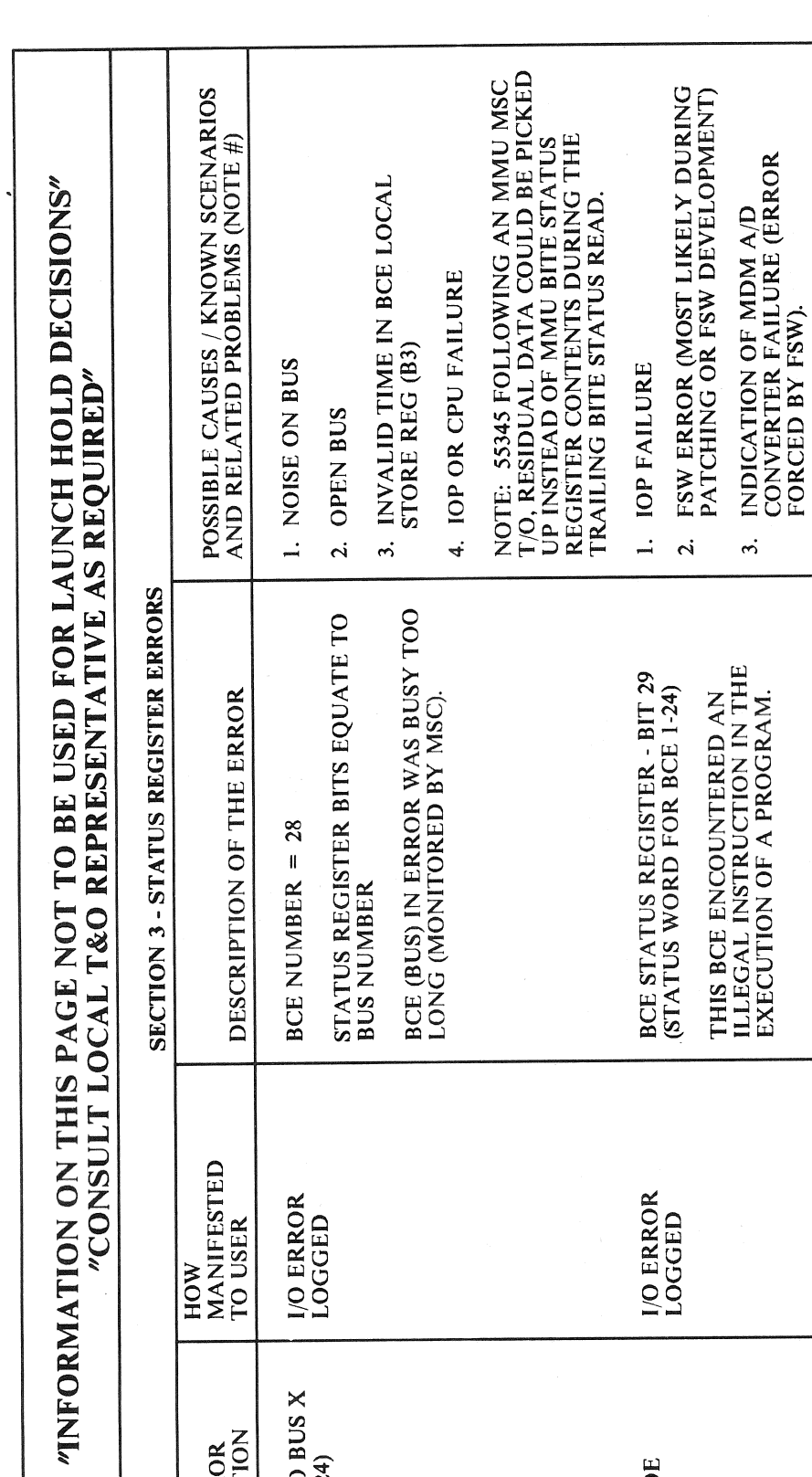

MSC T/O BUS X<br>(X = 1-24)

**1/0 ERROR**<br>CONDITION

RELEASE: OI20 **PASS User's Guide BOOK:** 

Date: 12/20/90<br>Rev: 0

 $F.3-14$ 

OP CODE

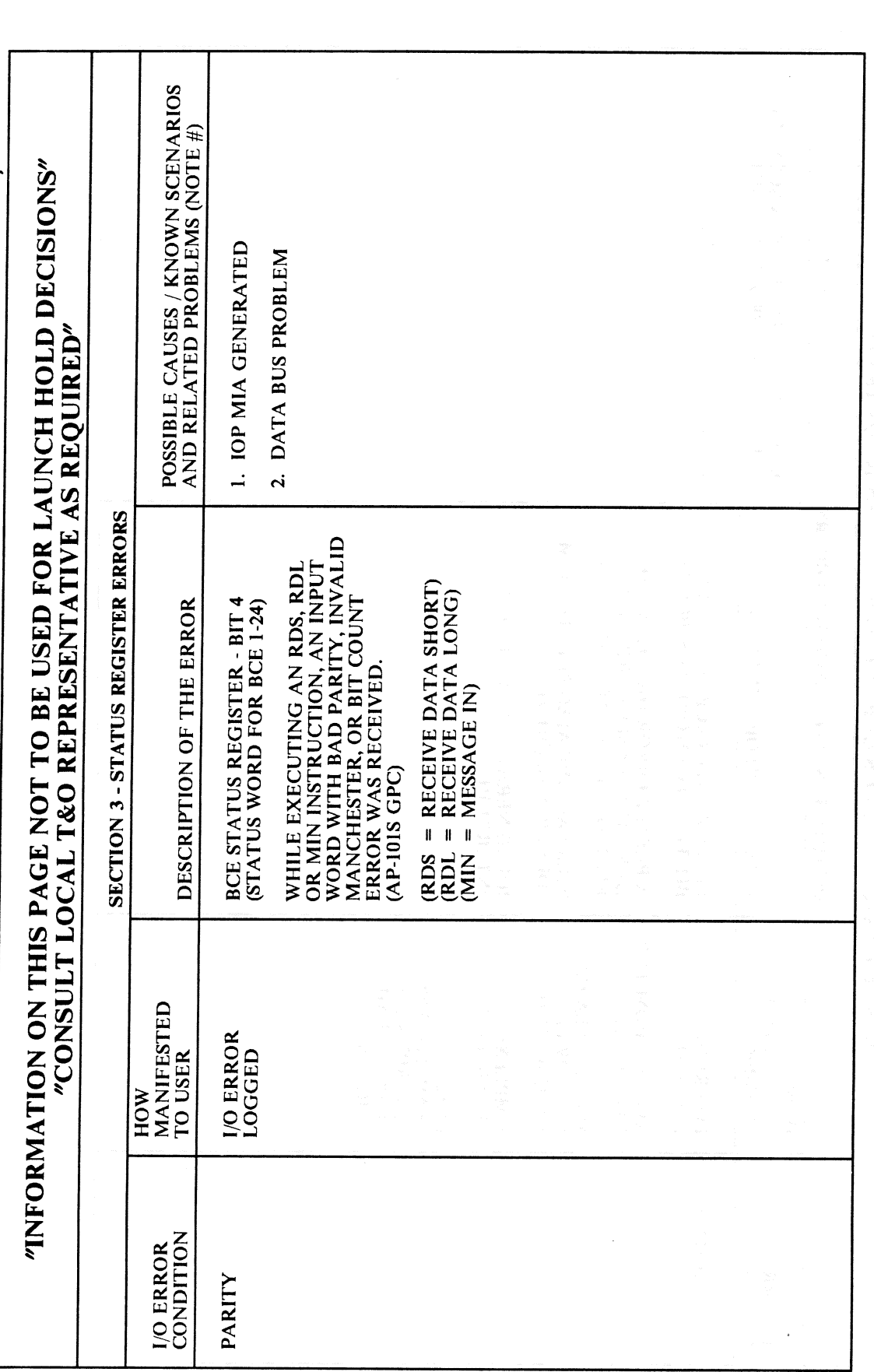

**RELEASE: OI20 BOOK: PASS User's Guide** 

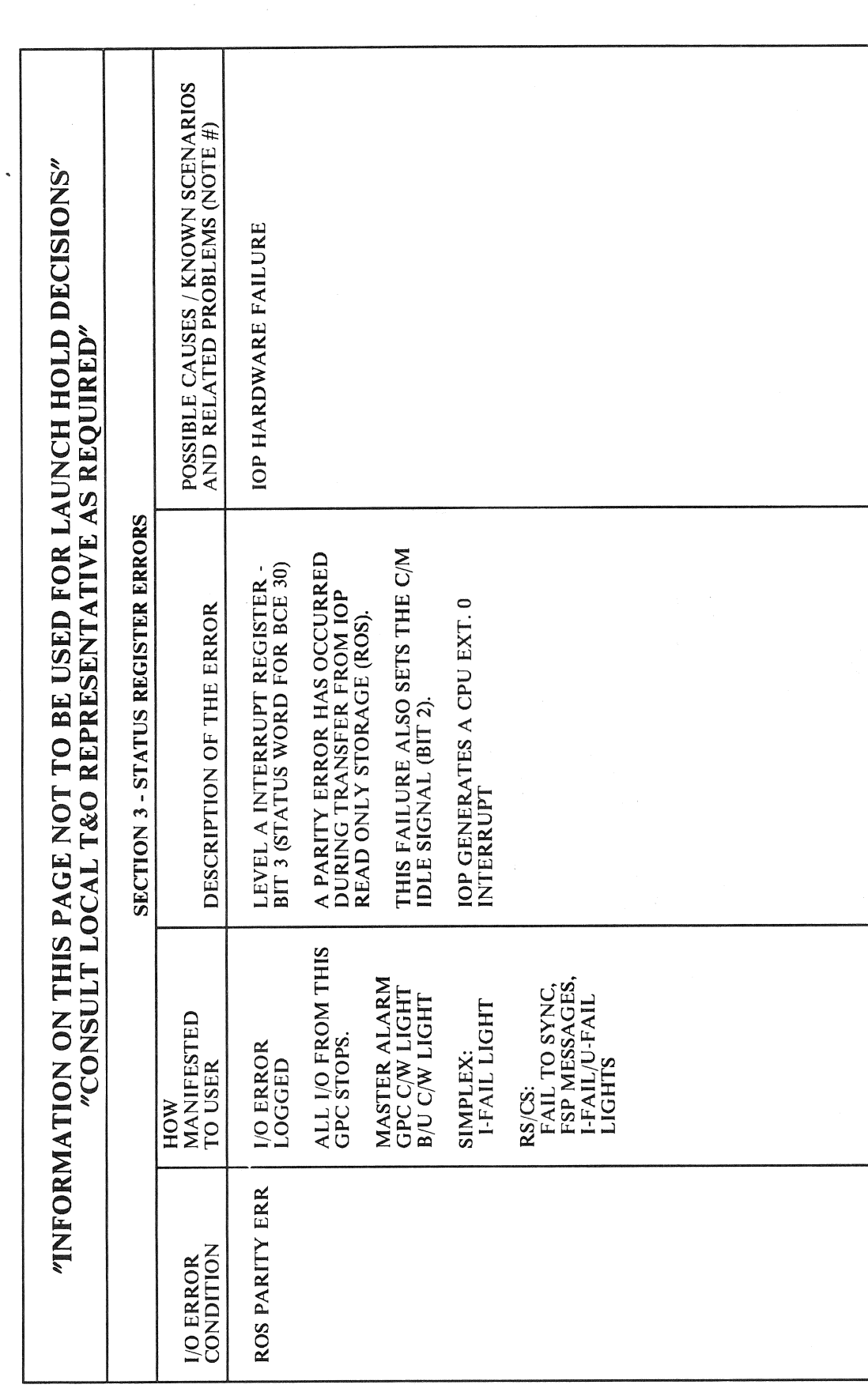

Date: 12/20/90<br>Rev: 0

RELEASE: OI20 **BOOK:** PASS User's Guide

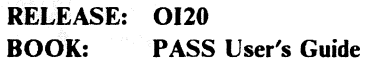

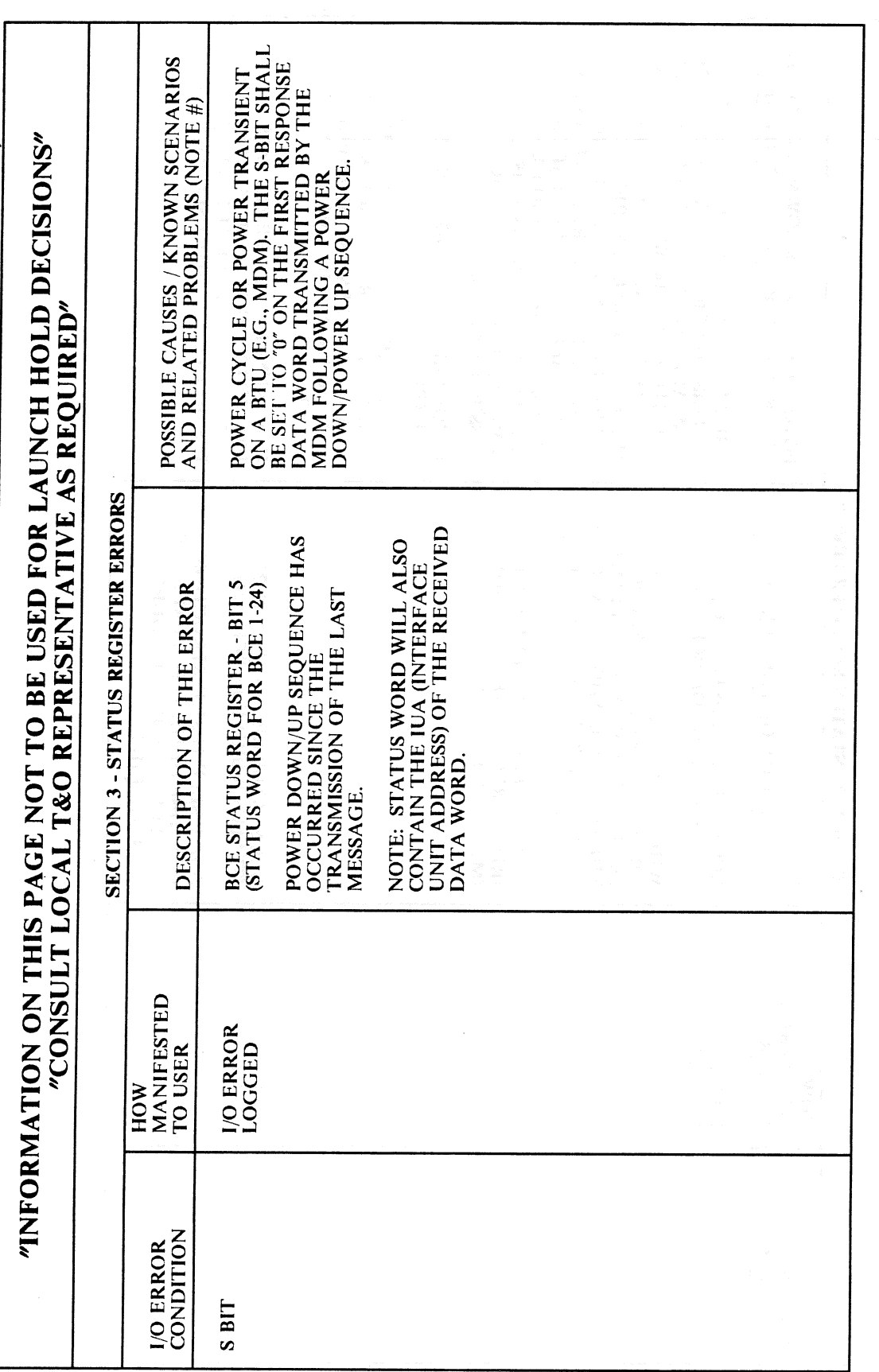

**RELEASE: BOOK:** 

**OI20 PASS User's Guide** 

12/20/90 Date:  $\bf{0}$ Rev:

OF THIS I/O ERROR ENTRY SHOULD BE<br>COMPARED WITH THE BTU ADDRESS OF ALL ONES OR ALL ZEROES), IT MAY NOT BE POSSIBLE TO ISOLATE THE CAUSE **IDENTIFIED BY I/O ERROR DEVICE ID** THE BTU ADDRESS LOGGED IN BITS 8-12 ALL BTU'S ON THIS BUS FOR A CLUE TO<br>ISOLATE THE CAUSE OF THE ERROR. IF VALID FOR ANY BTU ON THE BUS (E.G., AND BCE ELEMENT (IF ERROR SEEN POSSIBLE CAUSES / KNOWN SCENARIOS IF ANNUNCIATED DURING PASS<br>EXECUTION, IT IS AN INDICATION OF<br>GPC FAILURE, SINCE THE SELF TEST<br>INSTRUCTION IS NOT USED BY PASS. UNLESS ALL GPC'S IN A REDUNDANT **IOP FAILURE (IF NON-UNIVERSAL** THE LOGGED BTU ADDRESS IS NOT BY ALL GPC'S IN A REDUNDANT AND RELATED PROBLEMS (NOTE #) BTU FAILURE (MDM, EIU, ETC.) "INFORMATION ON THIS PAGE NOT TO BE USED FOR LAUNCH HOLD DECISIONS" SIT SEE THE ERROR OR IT IS A NON-UNIVERSAL J/O ERROR. POSSIBLE CAUSES: "CONSULT LOCAL T&O REPRESENTATIVE AS REQUIRED" ERROR) SET).  $\overline{a}$  $\overline{\mathbf{a}}$ SECTION 3 - STATUS REGISTER ERRORS WHILE EXECUTING AN RDS, RDL<br>OR MIN INSTRUCTION, MICROCODE THE INPUT BTU ADDRESS AND THE DETECTED A MISMATCH BETWEEN BCE'S IUAR (BCE LOCAL STORE (LS) A BCE SELF TEST INSTRUCTION (STP) HAS DETECTED A FAULT IN THE BCE. VALID ONLY DURING<br>SELF TEST (IPL).  $=$  RECEIVE DATA SHORT)<br> $=$  RECEIVE DATA LONG) BCE STATUS REGISTER - BIT 22<br>(STATUS WORD FOR BCE 1-24) BCE STATUS REGISTER - BIT 3 (STATUS WORD FOR BCE 1-24) DESCRIPTION OF THE ERROR  $(RDL = RECEIVE DATA$ <br> $(MIN = MESSAGE IN)$ REG<sub>C5</sub> (RDS MANIFESTED I/O ERROR<br>LOGGED **I/O ERROR**<br>LOGGED TO USER HOW I/O ERROR<br>CONDITION **SIG MIS SLFTST** 

## **RELEASE: OI20 BOOK: PASS User's Guide**

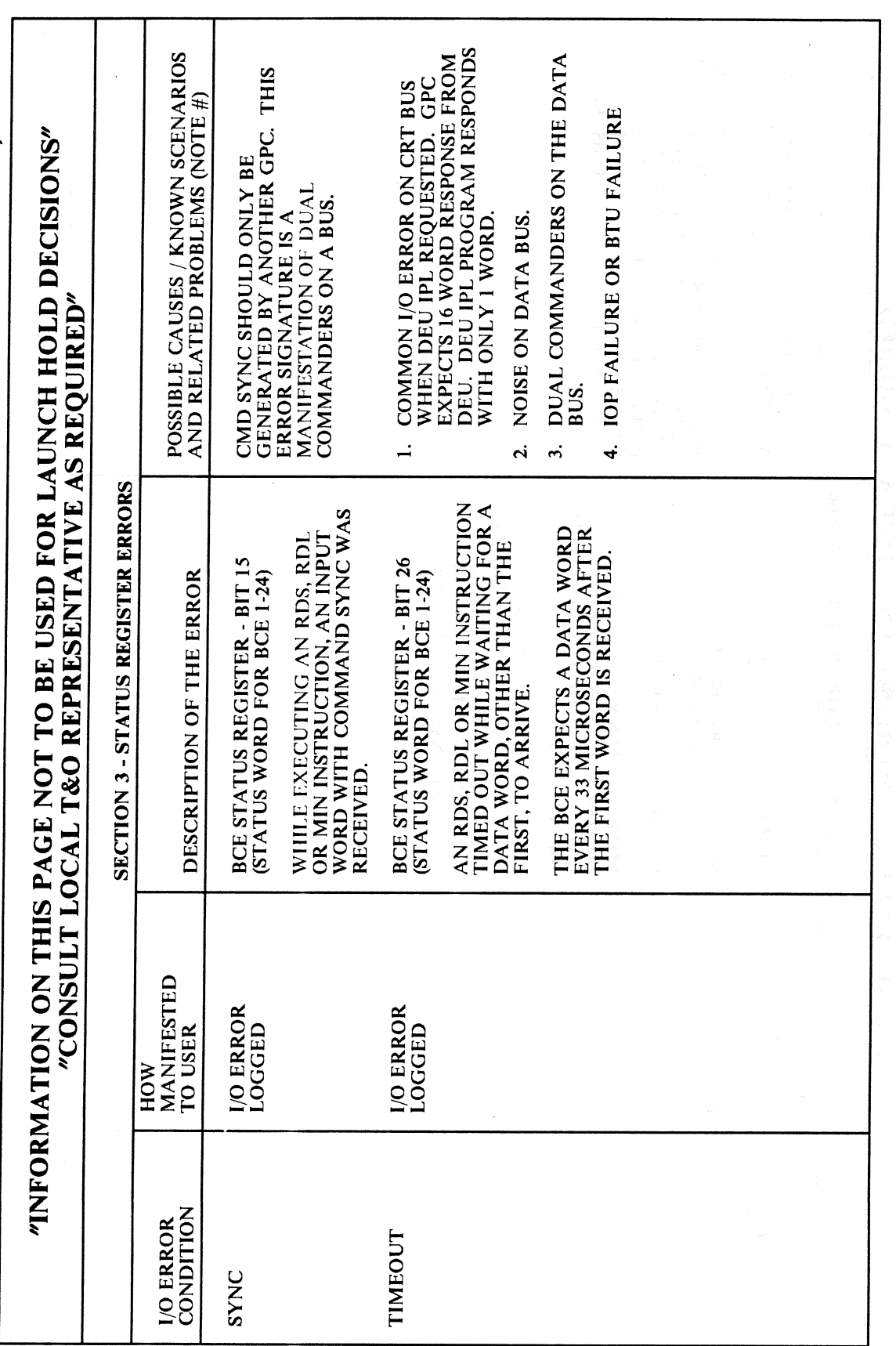

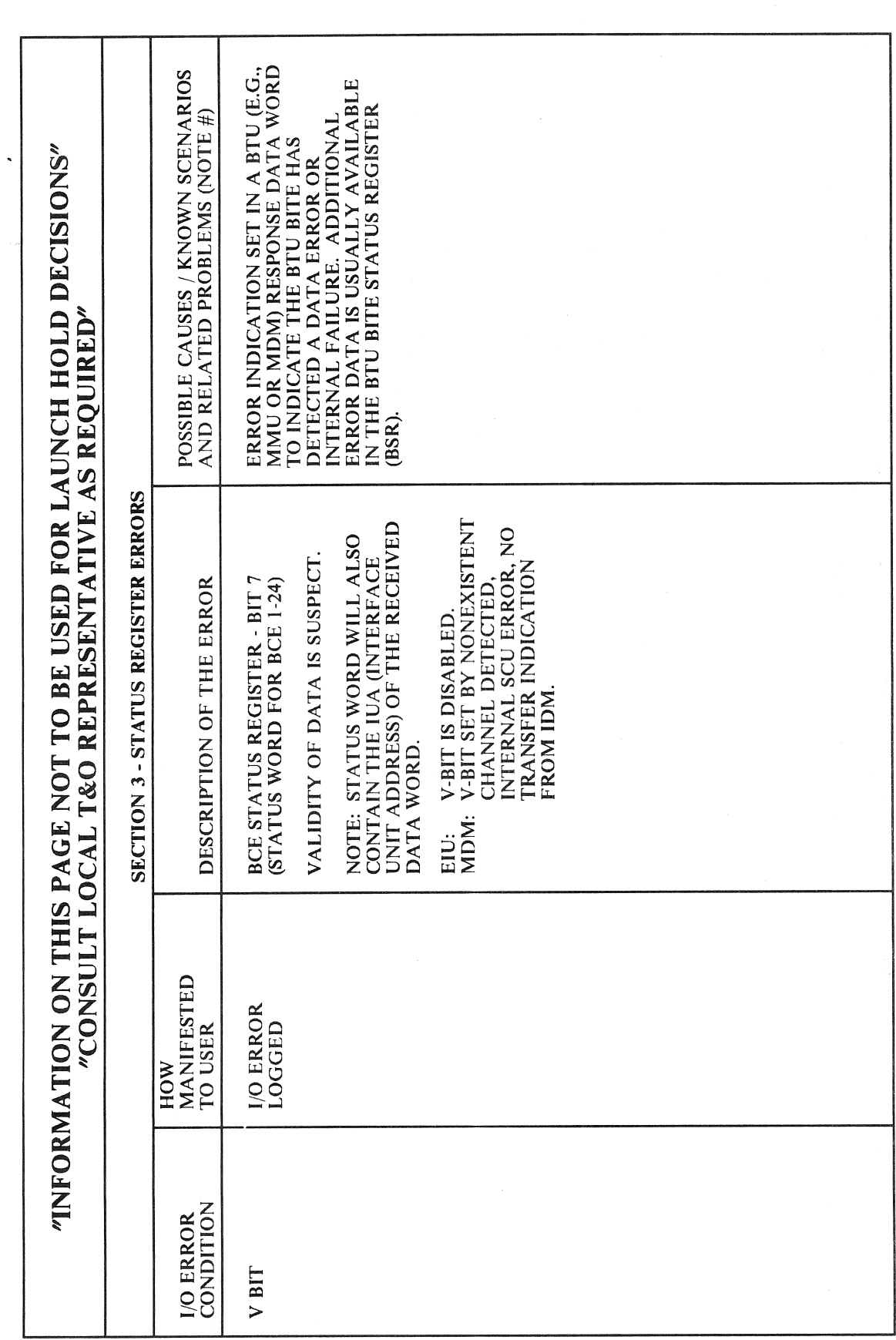

## RELEASE: OI20 **BOOK:** PASS User's Guide

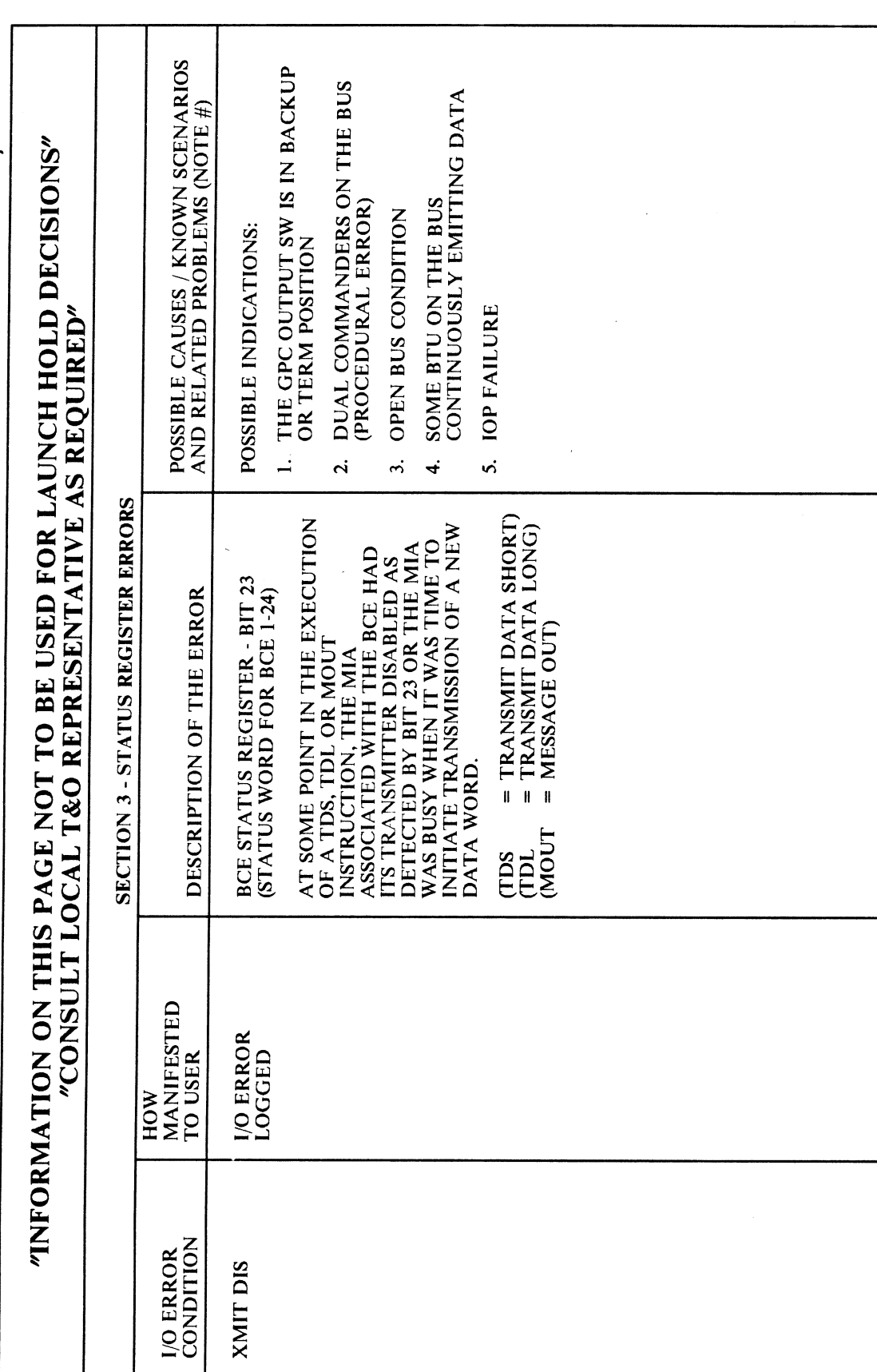

 $\hat{\mathcal{A}}$ 

**BOOK:** 

RELEASE: OI20 **PASS User's Guide** 

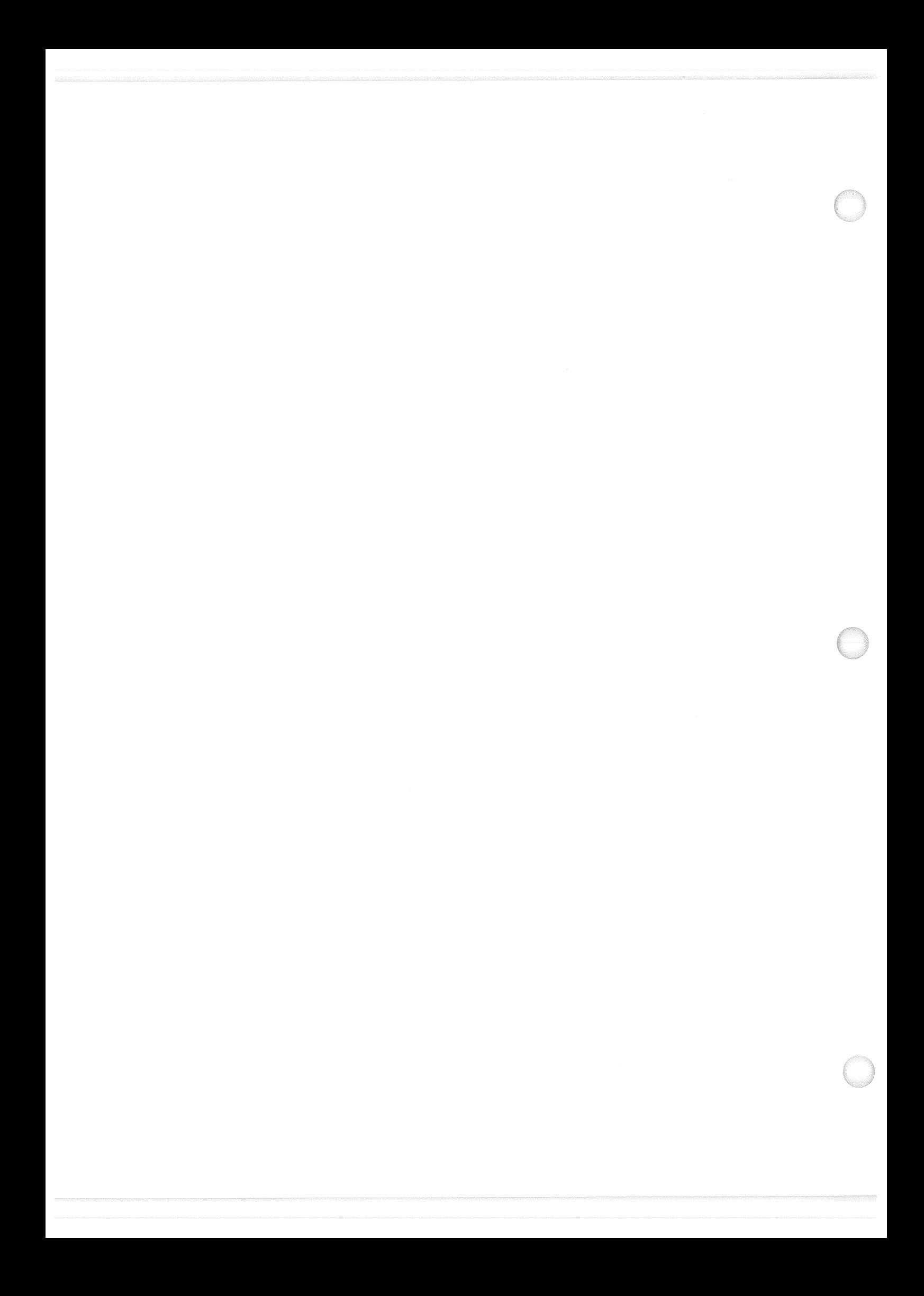

RELEASE: 0120 Date: 12/20/90 BOOK: PASS User's Guide Rev: 0

 $\ddot{\phantom{a}}$ 

## APPENDIX G. FAULT SUMMARY PAGE MESSAGES

This Appendix provides a tabled list of Fault Summary Page Messages in alphabetical order. Each error condition is shown with Manifestation, Description, and Possible Causes information.

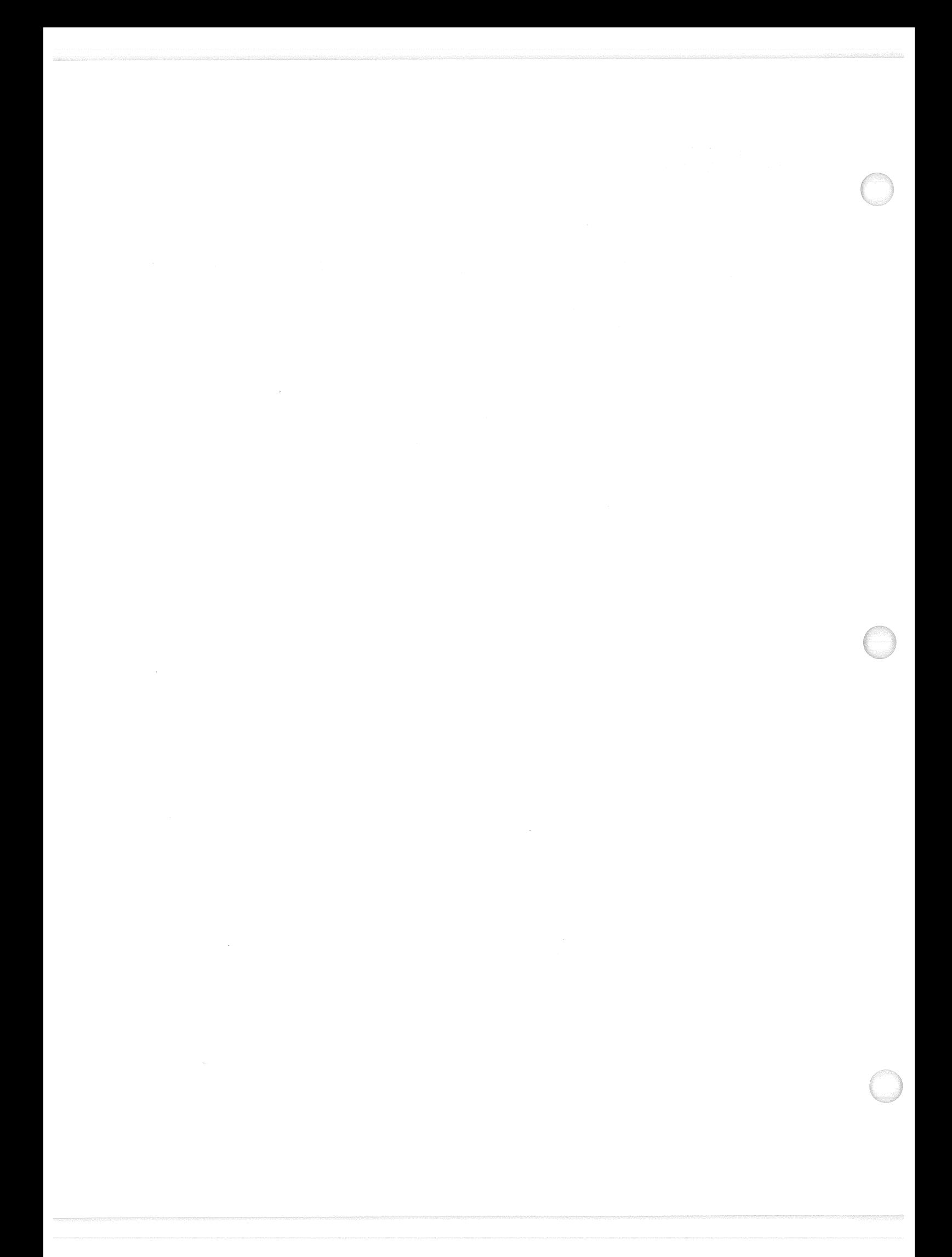

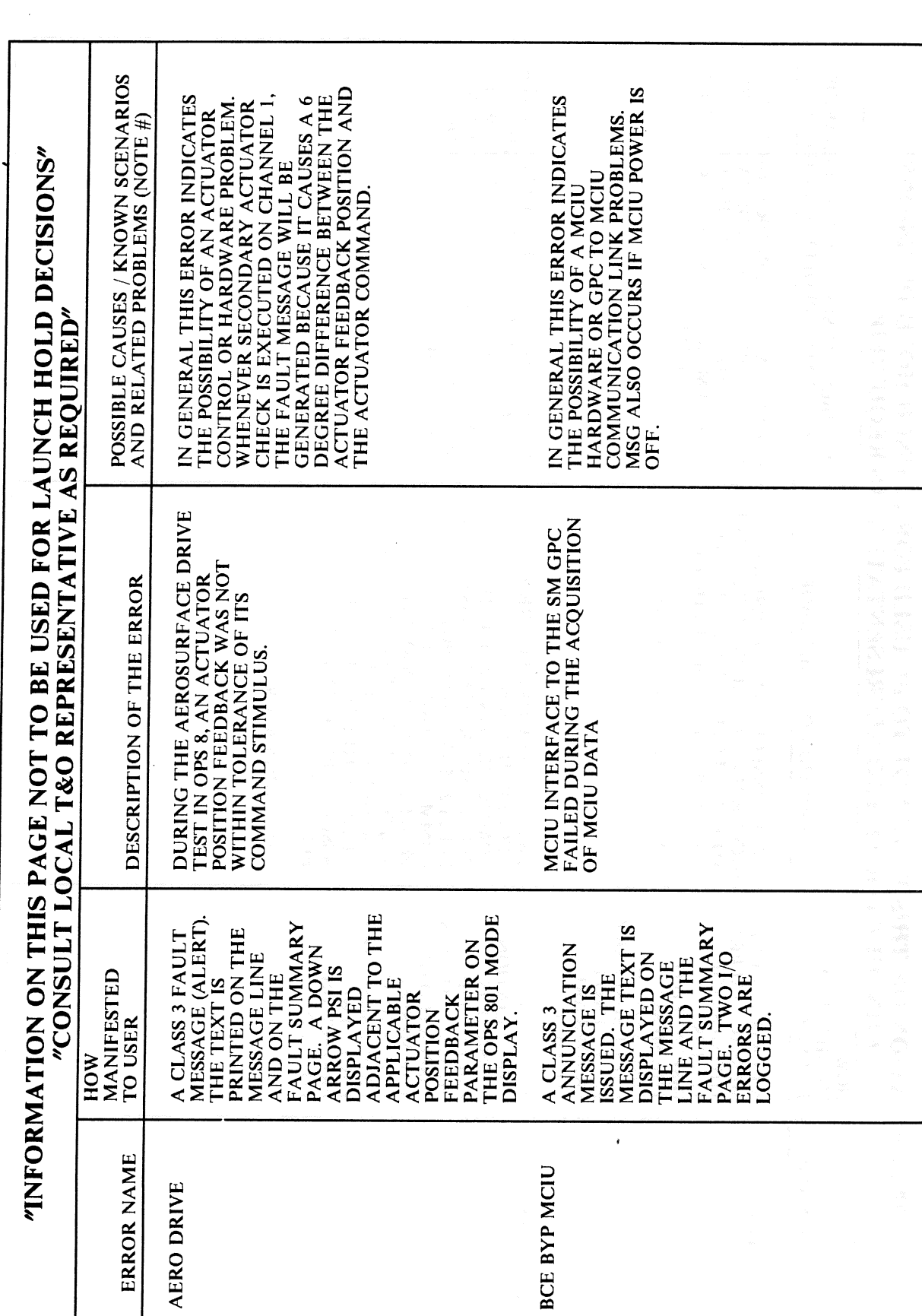

**RELEASE: OI20** PASS User's Guide **BOOK:** 

 $\left(\begin{array}{c} \end{array}\right)$ 

Date: 12/20/90 Rev: 0

÷,

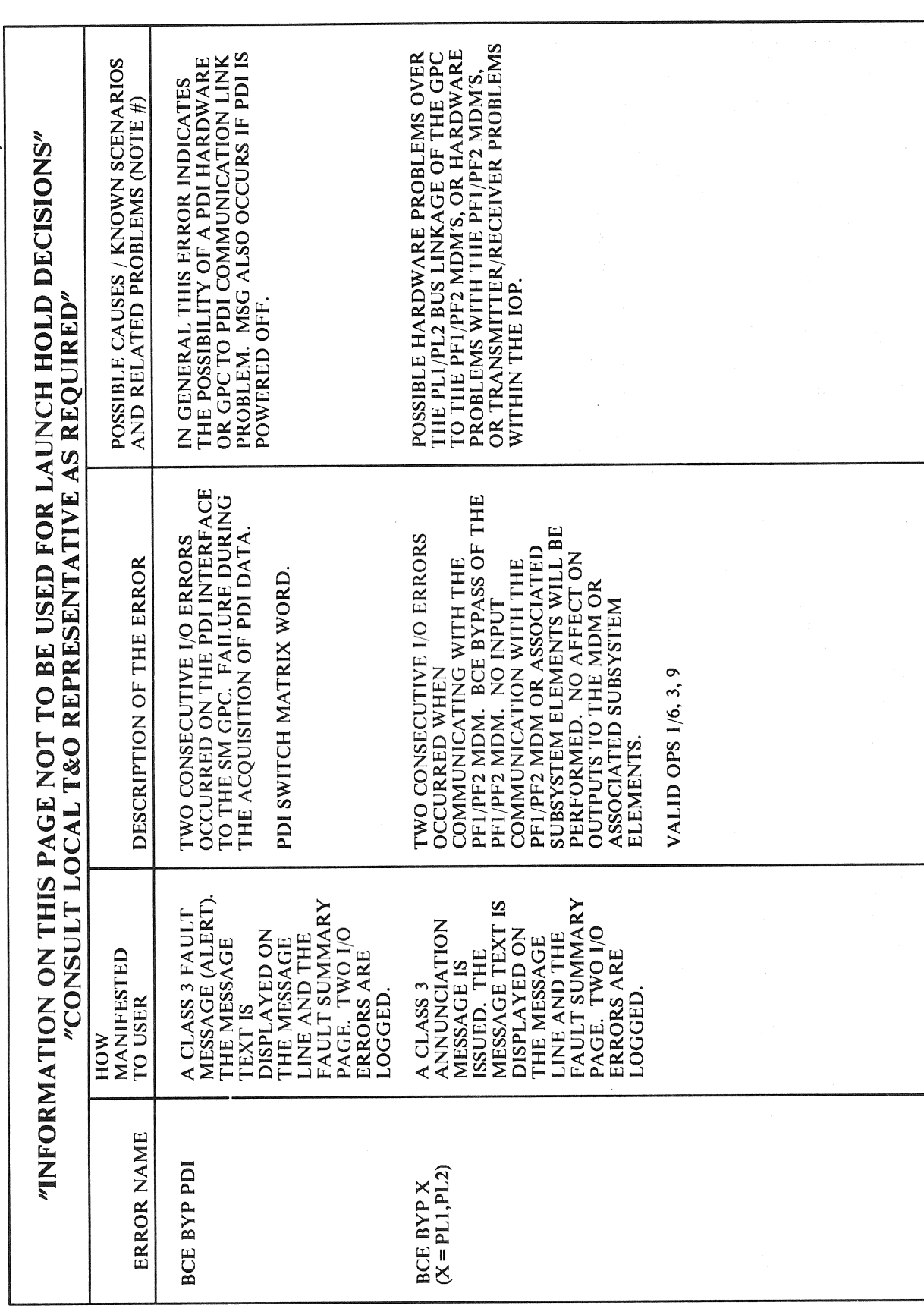

RELEASE: OI20 **BOOK:** PASS User's Guide

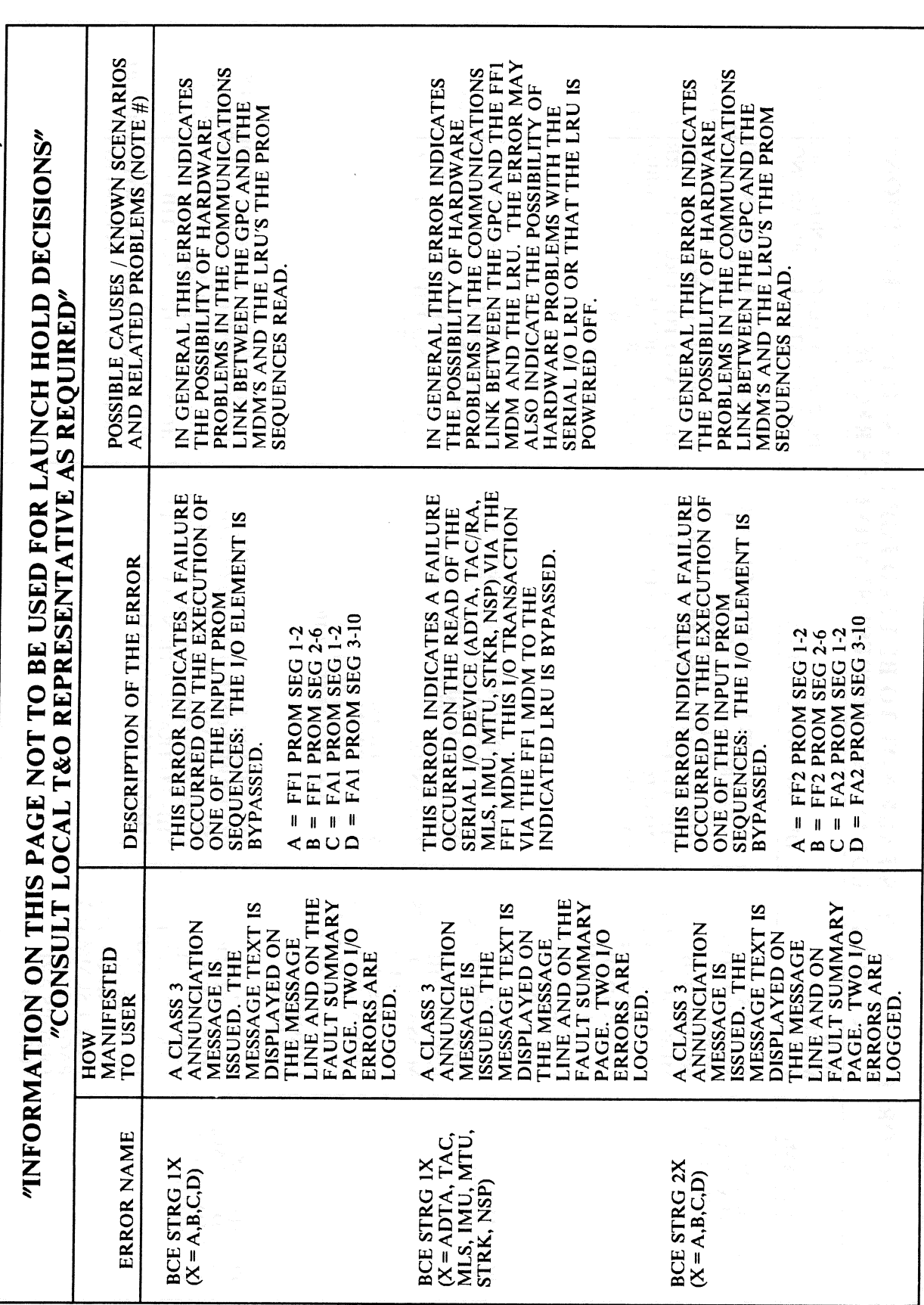

## RELEASE: OI20 **BOOK: PASS User's Guide**

RELEASE: OI20 **BOOK:** 

 $\ddot{\phantom{0}}$ 

**PASS User's Guide** 

 $\sim$ 

Date: 12/20/90 Rev: 0

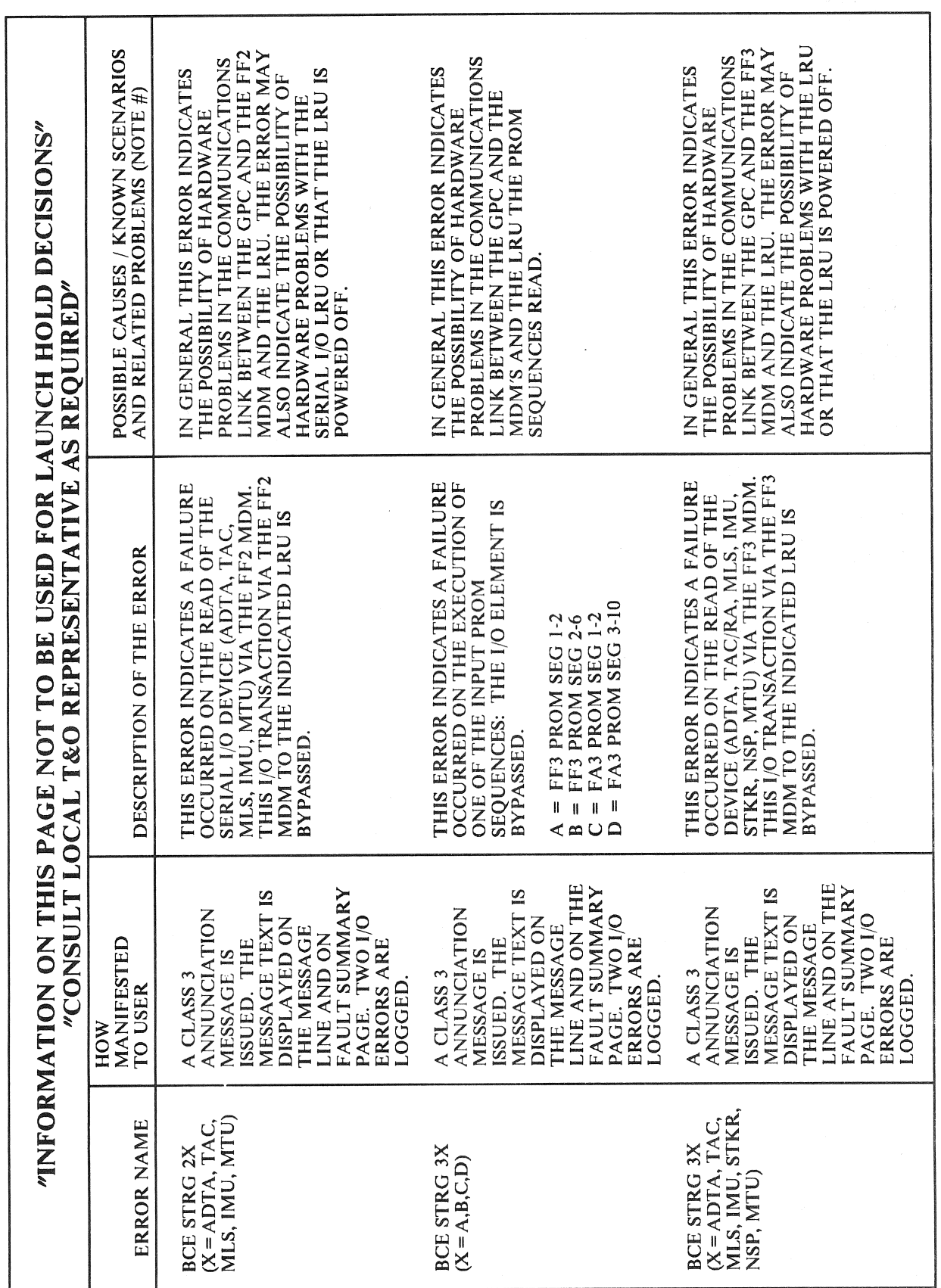

 $\sim$ 

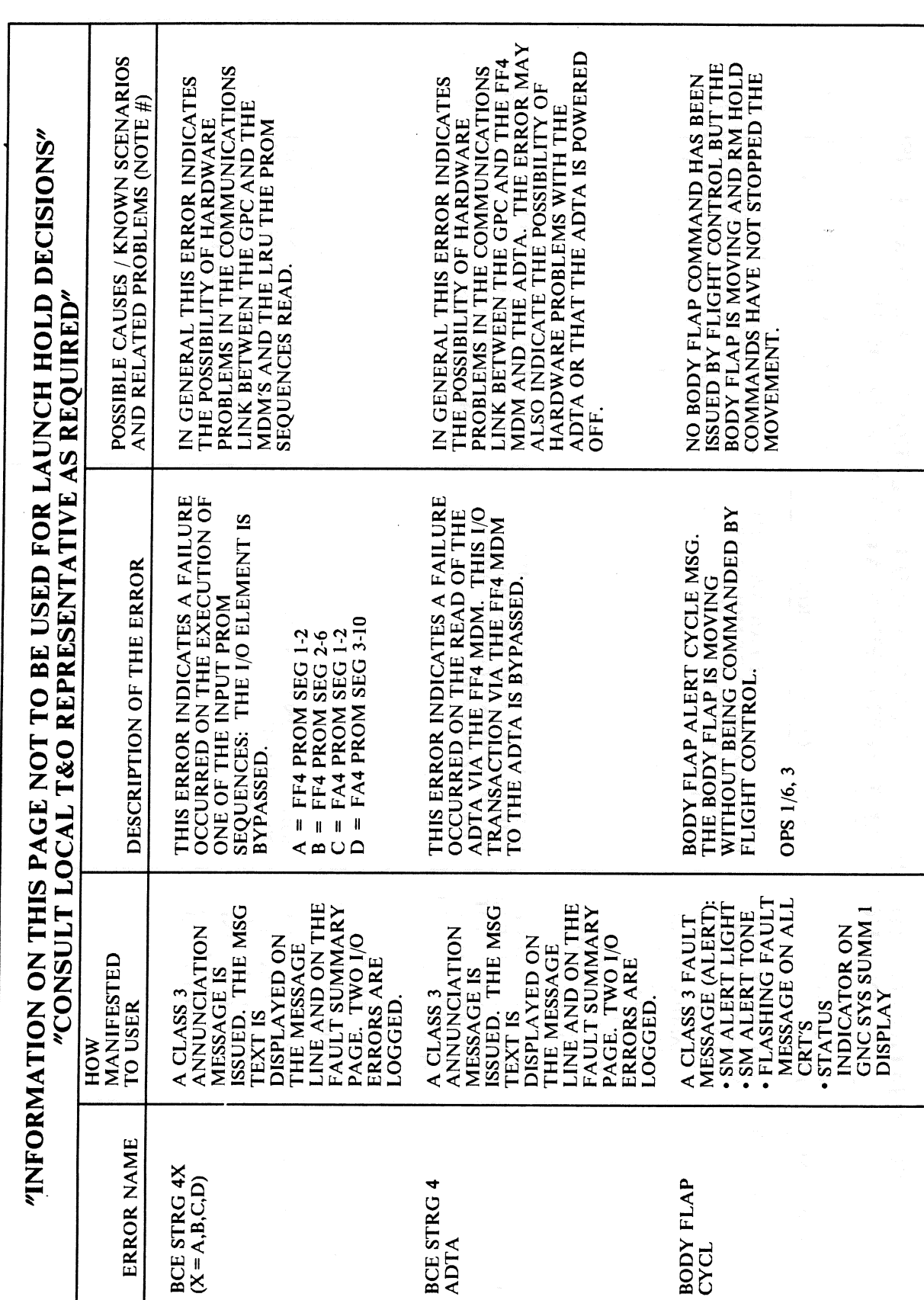

 $\sim$ RELEASE: OI20 **BOOK: PASS User's Guide** 

 $\bar{\mathcal{A}}$ 

 $\left($ 

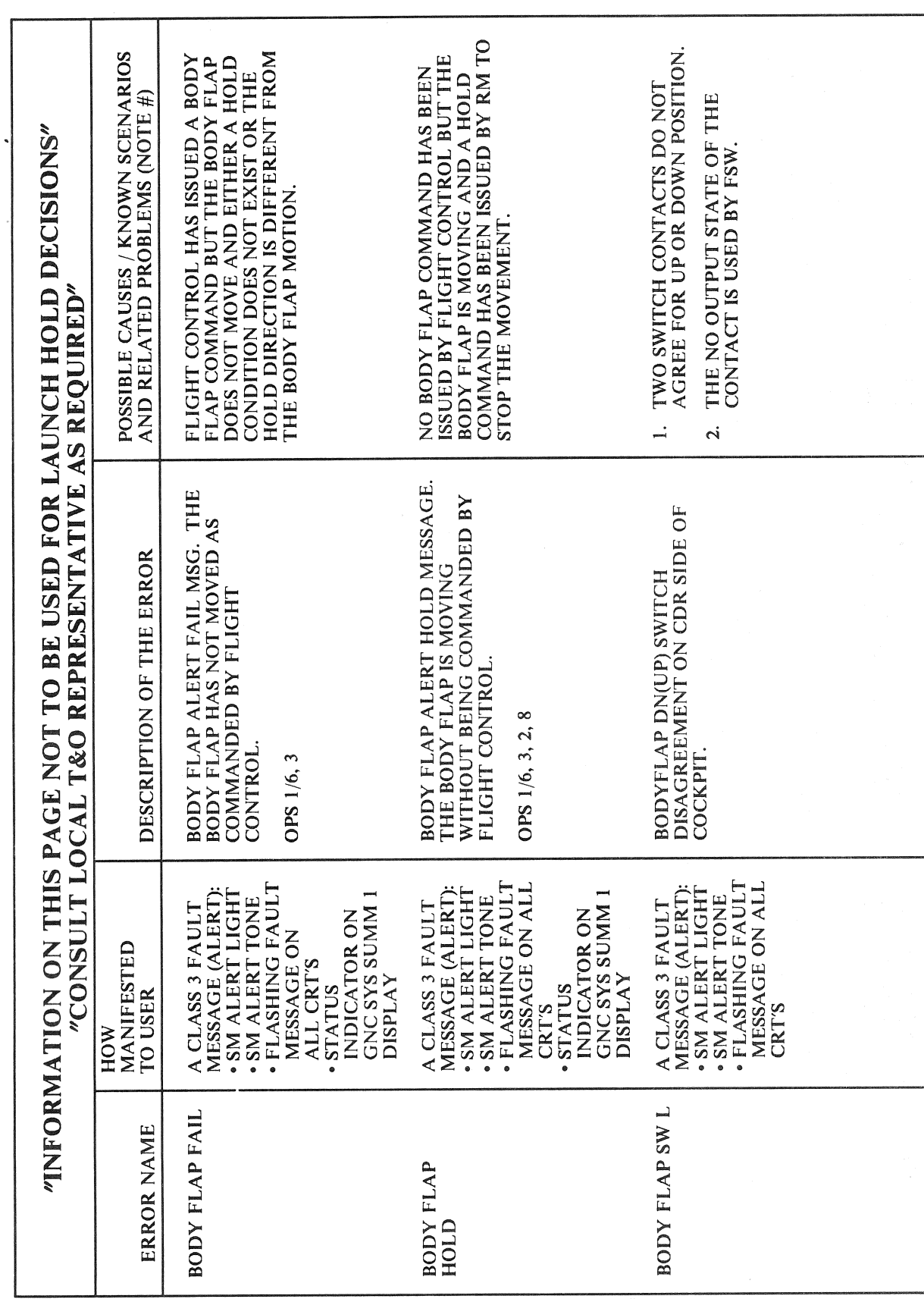

**RELEASE: OI20 BOOK:** PASS User's Guide

 $\sim$ 

 $G-7$ 

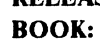

**RELEASE: 0120 PASS User's Guide** 

 $\sim$ 

Date: 12/20/90  $\mathbf{Rev:} \quad 0$ 

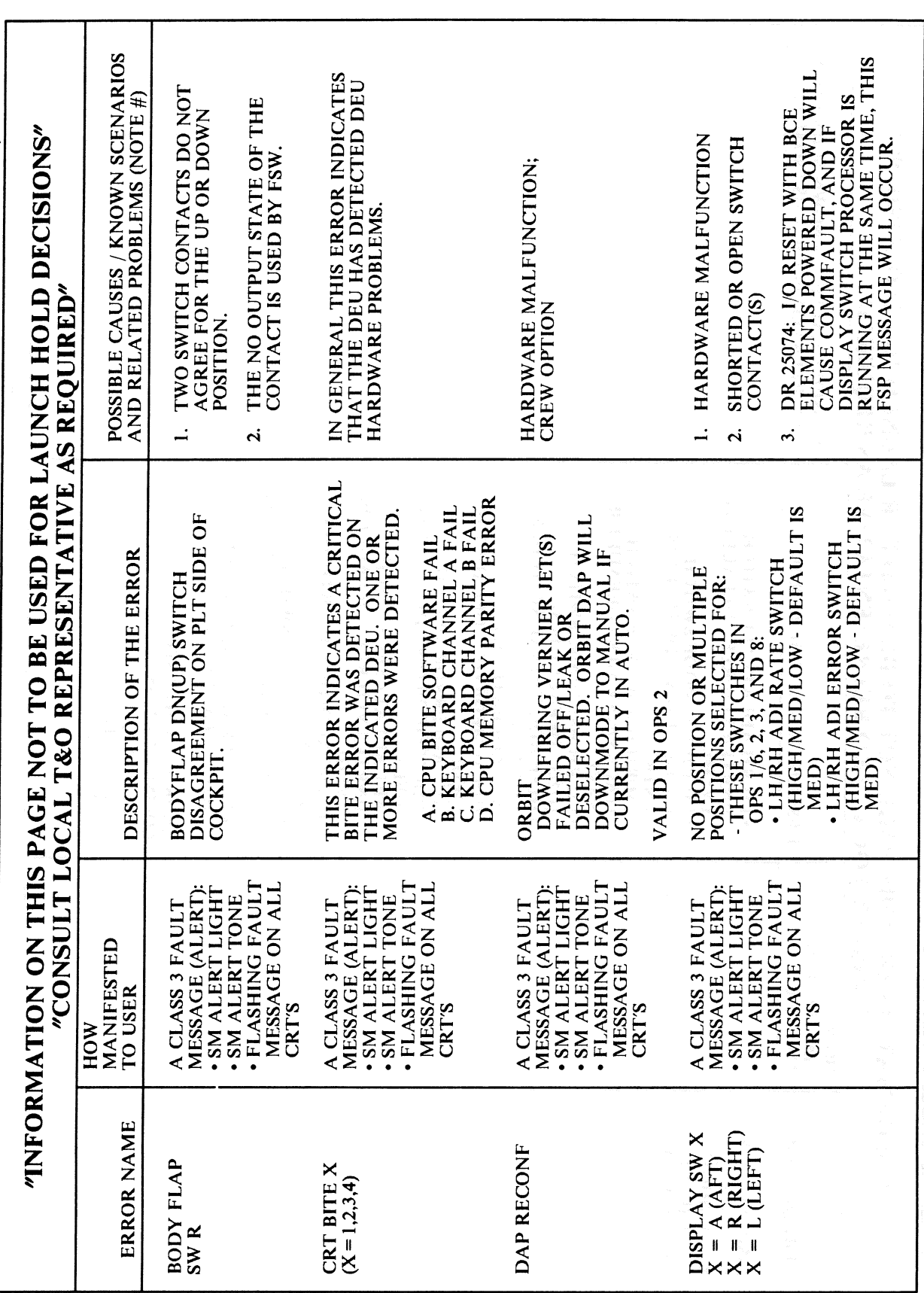

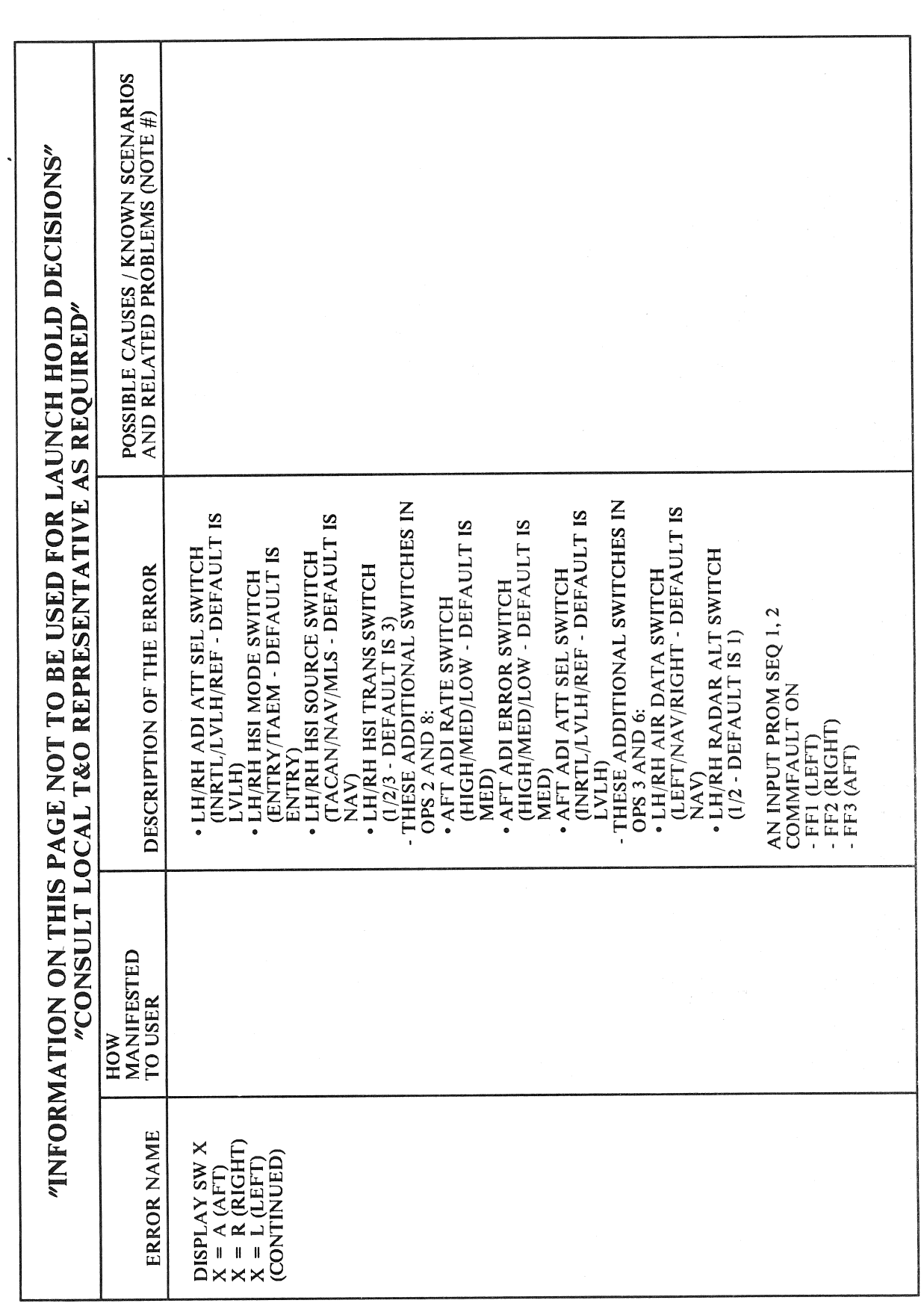

RELEASE: OI20 **BOOK:** 

**PASS User's Guide** 

 $\sim$ 

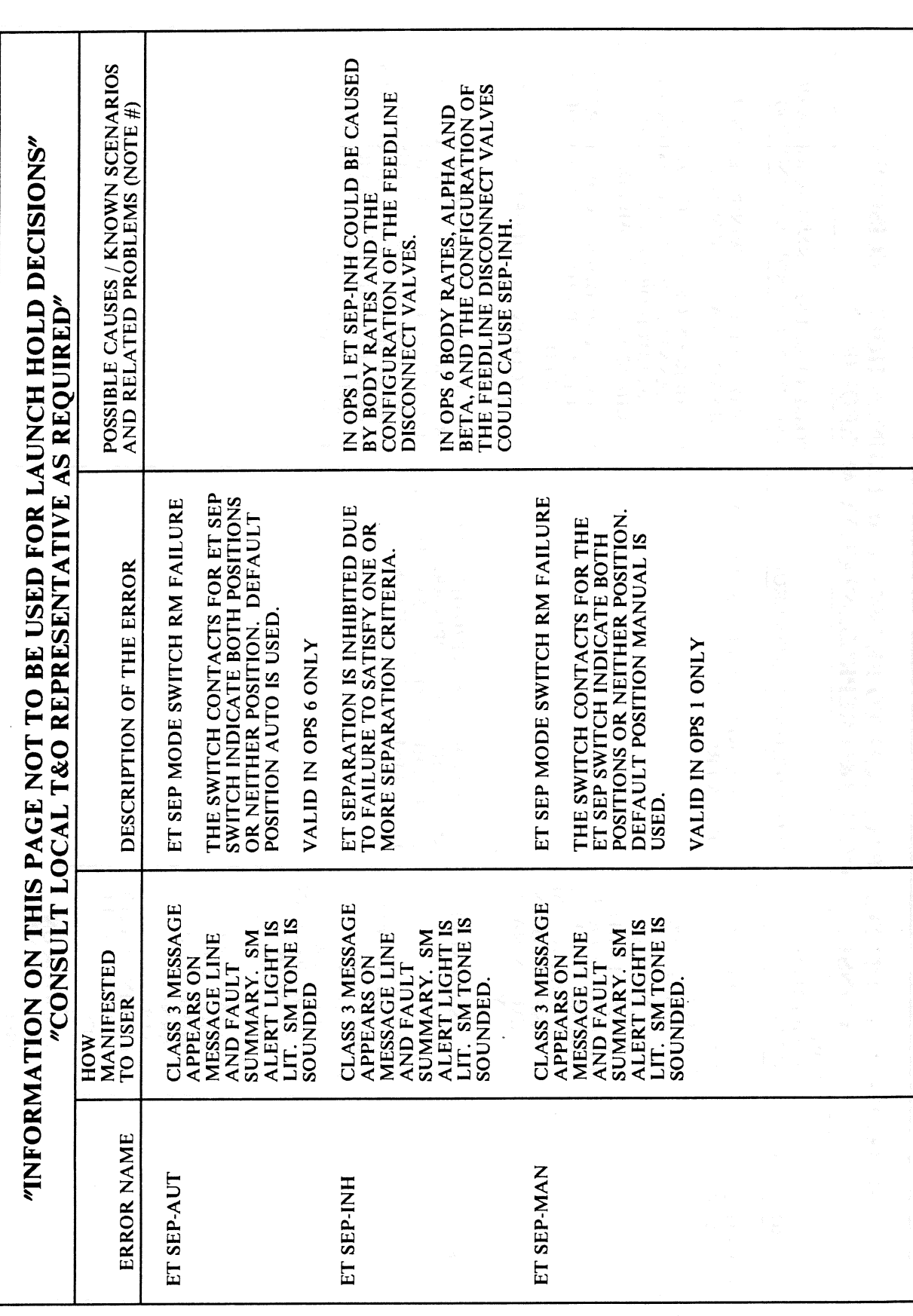

**RELEASE: OI20** 

**BOOK:** PASS User's Guide

 $\bar{\beta}$ 

Date: 12/20/90 Rev:  $\mathbf{0}$ 

**RELEASE: BOOK:** 

**OI20 PASS User's Guide** 

PRESSURE WHICH IS USED BY THE GPC<br>TO CALCULATE ELEVON HINGE **POSSIBLE CAUSES / KNOWN SCENARIOS<br>AND RELATED PROBLEMS (NOTE #)** SRB ROCK OR TILT ACTUATOR<br>CHANNEL A, (B,C,D) FAILED OR MPS LIMIT OF 80 PERCENT (+2400 PSI). THIS PRESSURE WITHIN THE AEROSURFACE ELEVON, RUDDER OR SPEEDBRAKE<br>ACTUATOR CHANNEL A, B, C, OR D ELECTRONICS FAILURE IN ASA OR ANY OF THE FOLLOWING CHANNEL ENG PITCH OR YAW ACTUATOR<br>CHANNEL A, B, C FAILED. MOMENT (MOM) HAS EXCEEDED A "INFORMATION ON THIS PAGE NOT TO BE USED FOR LAUNCH HOLD DECISIONS" PRESSURE IS THE HYDRAULIC THE ELEVON PRIMARY DELTA FAILS WILL CAUSE MESSAGE: PRIMARY ACTUATOR. "CONSULT LOCAL T&O REPRESENTATIVE AS REQUIRED" FAILED. ATVC.  $\overline{a}$  $\ddot{\mathbf{r}}$  $\overline{\mathbf{a}}$ DELTA PRESSURE HAS EXCEEDED A<br>PREDEFINED SET OF LIMITS. **CS HINGE MOMENT (HM) EXCEED** FCS CHANNEL FAILED (EXCEEDED<br>DELTA PRESSURE). MSG. THE ELEVON PRIMARY DESCRIPTION OF THE ERROR DOWN ARROW WILL ON. CAUTION AND WARNING TONE. A BE DISPLAYED ON ALARM LIGHT ON **SYSTEM SUMMARY** FLASHING FAULT · FCS SATURATION MESSAGE ON ALI **GNC SYS SUMM1** · MASTER ALARM A CLASS 2 FAULT<br>MESSAGE **WARNING LIGHT** A CLASS 2 FAULT AND WARNING INDICATOR ON LIGHT ON THE WARNING). FCS CAUTION AND THE CAUTION **CAUTION AND** - BACKUP CW HOW<br>MANIFESTED . C&W TONE WARNING WARNING: **CHANNEL** *NATGSIC* **CAUTION CAUTION** MATRIX **MESSAGE** MATRIX STATUS **TO USER NAJdSIC** ICHT CRT'S ERROR NAME FCS SAT MOM FCS CH X<br>(X = 1,2,3,4)

Date: 12/20/90 Rev:  $\bf{0}$ 

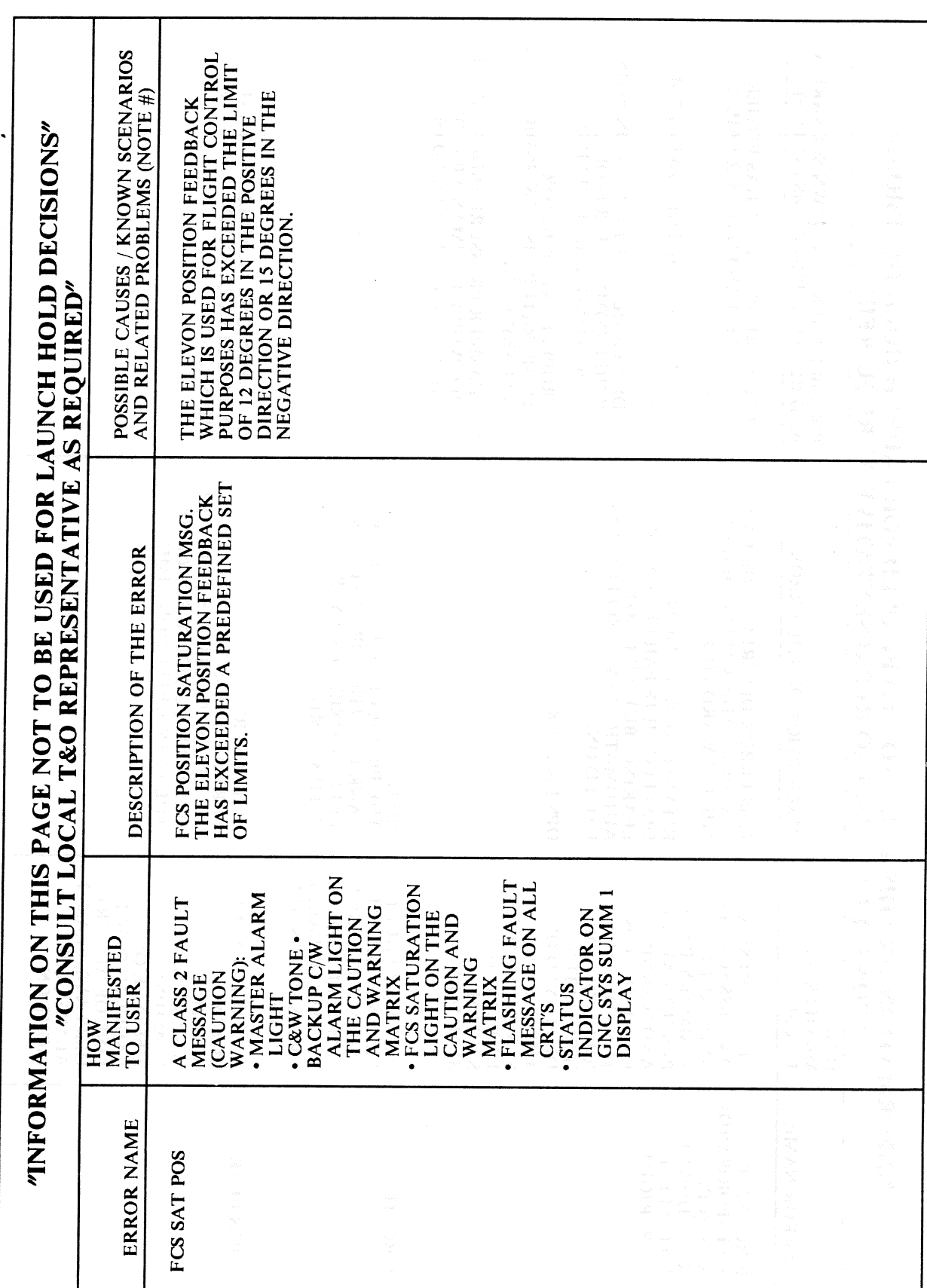

**RELEASE: OI20 BOOK: PASS User's Guide**  Date: 12/20/90

RELEASE: OI20 **BOOK:** PASS User's Guide

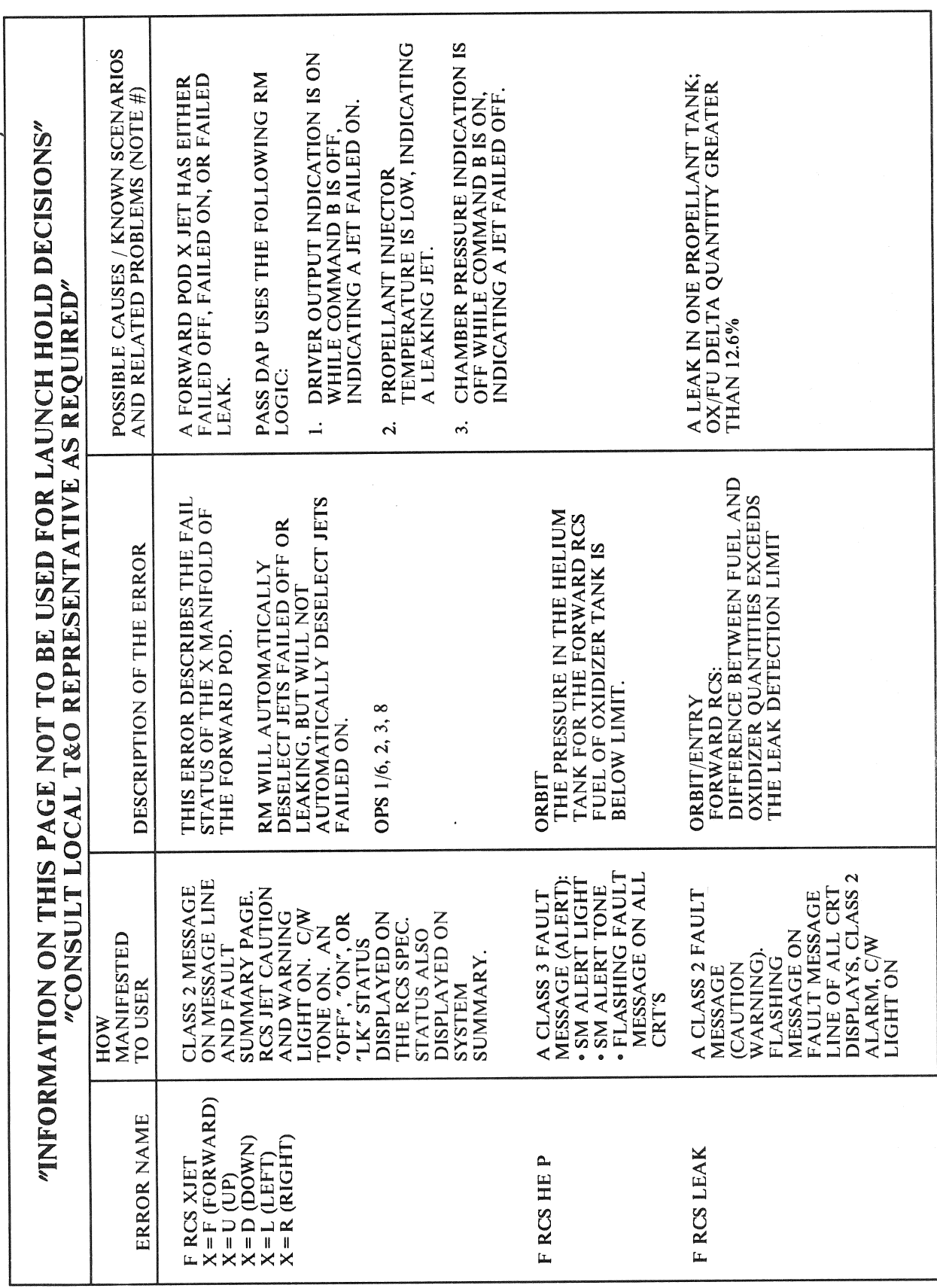

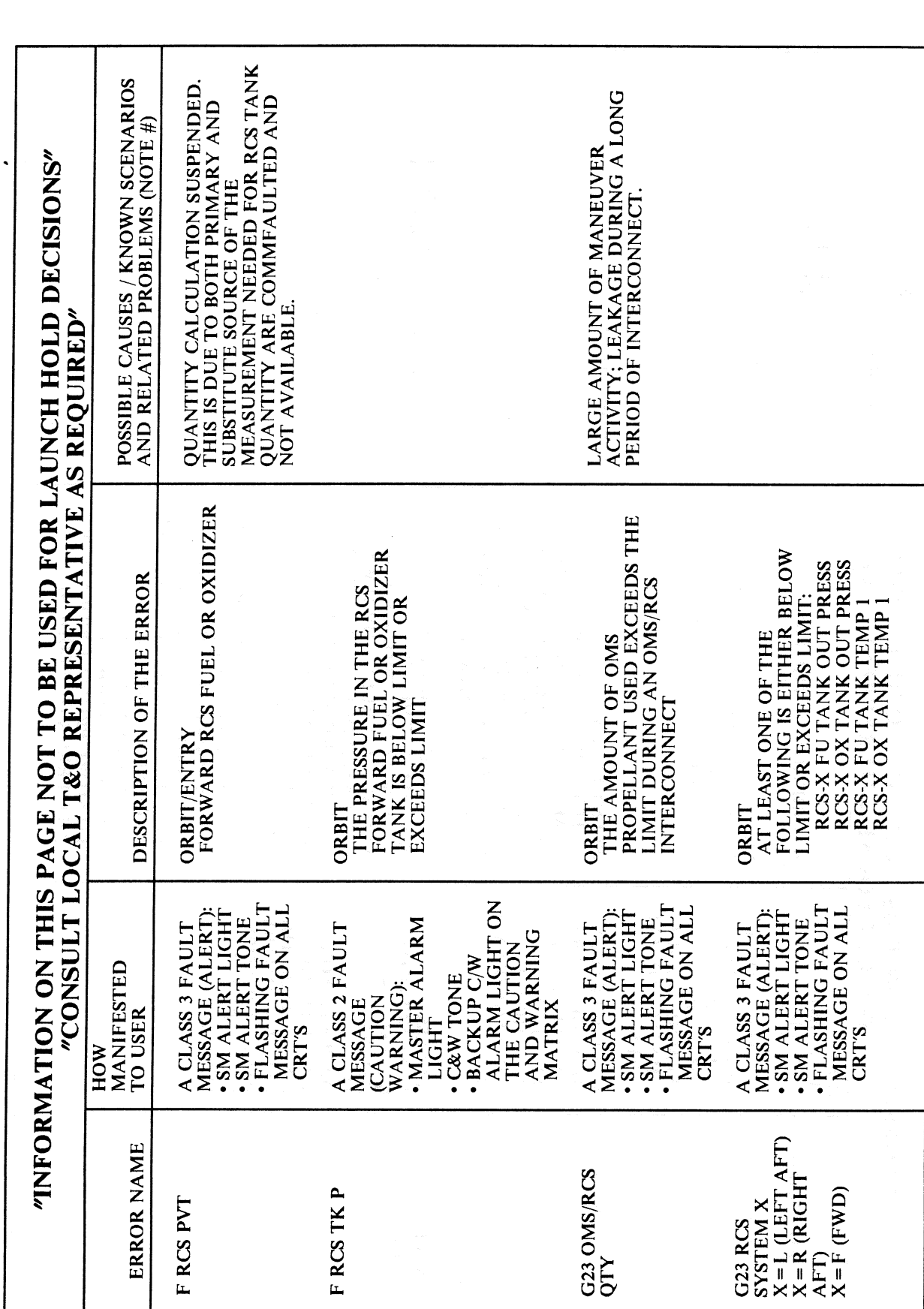

RELEASE: 0120 **PASS User's Guide BOOK:** 

 $\left($ 

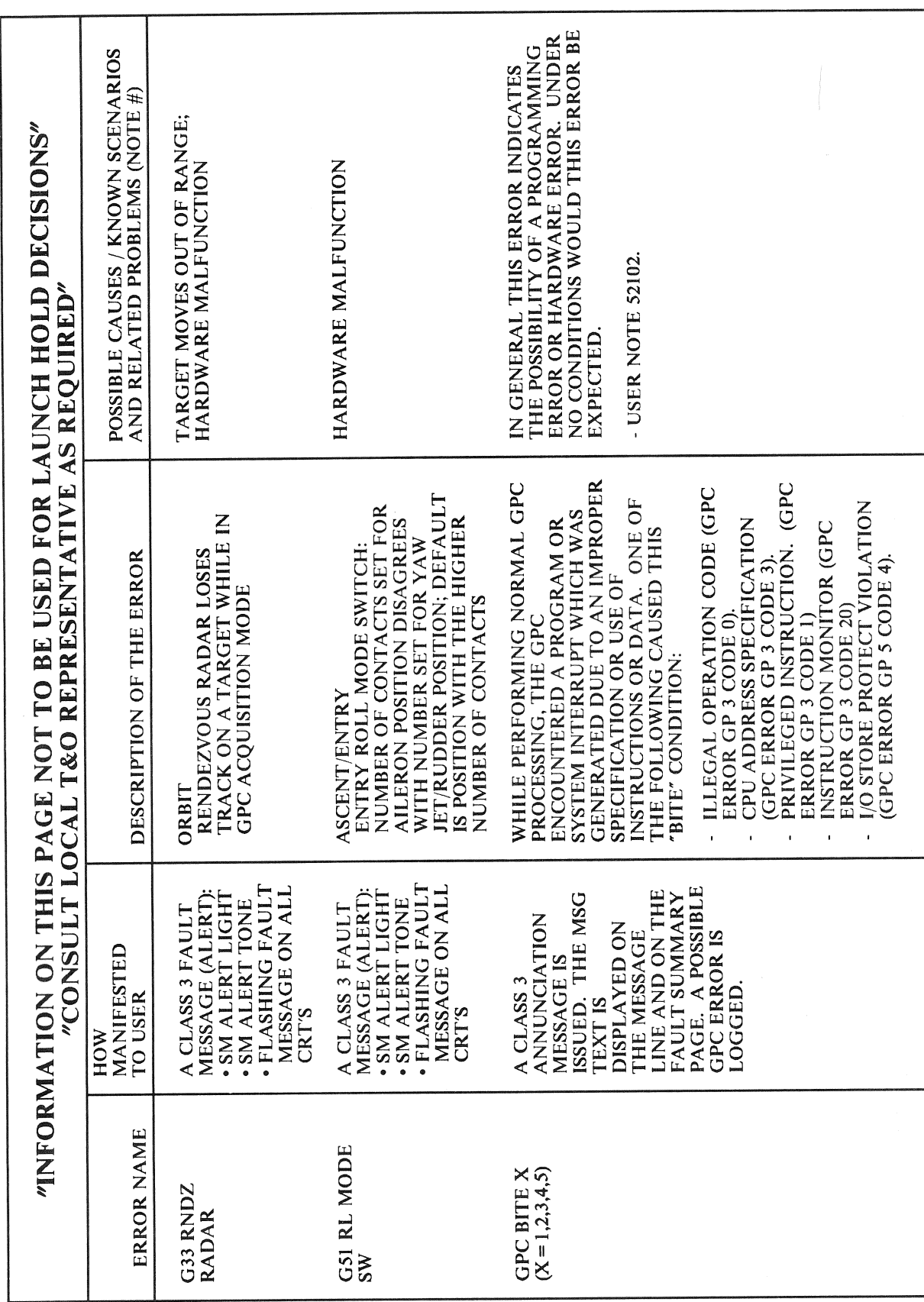

 $\sim 10$ 

 $G-15$ 

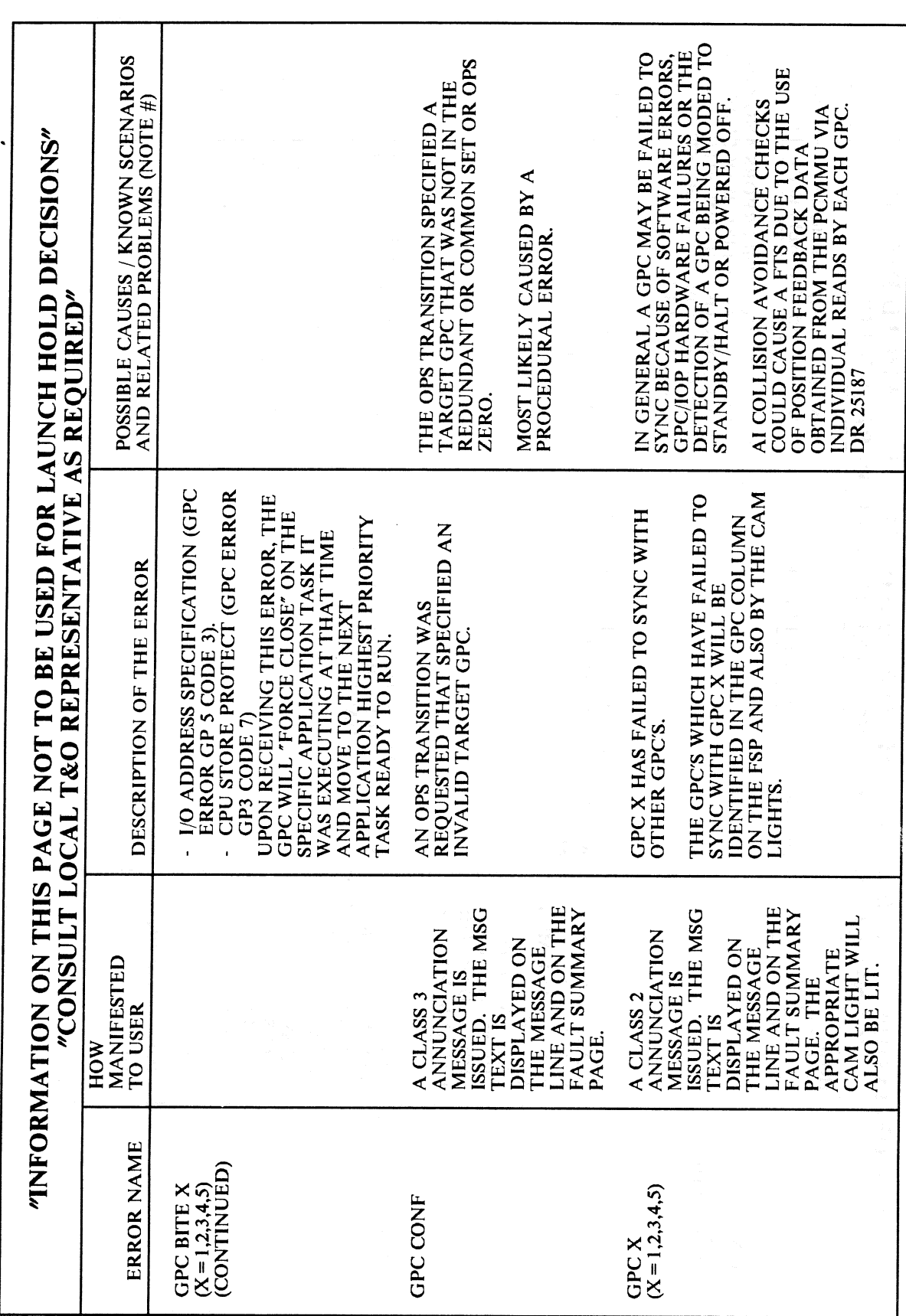

 $\sim$   $\sim$ **RELEASE: OI20 BOOK: PASS User's Guide** 

 $($ 

Date: 12/20/90

 $\mathbf{Rev:} \quad 0$ 

 $\bar{z}$ 

 $G-16$ 

RELEASE: OI20

**BOOK:** PASS User's Guide

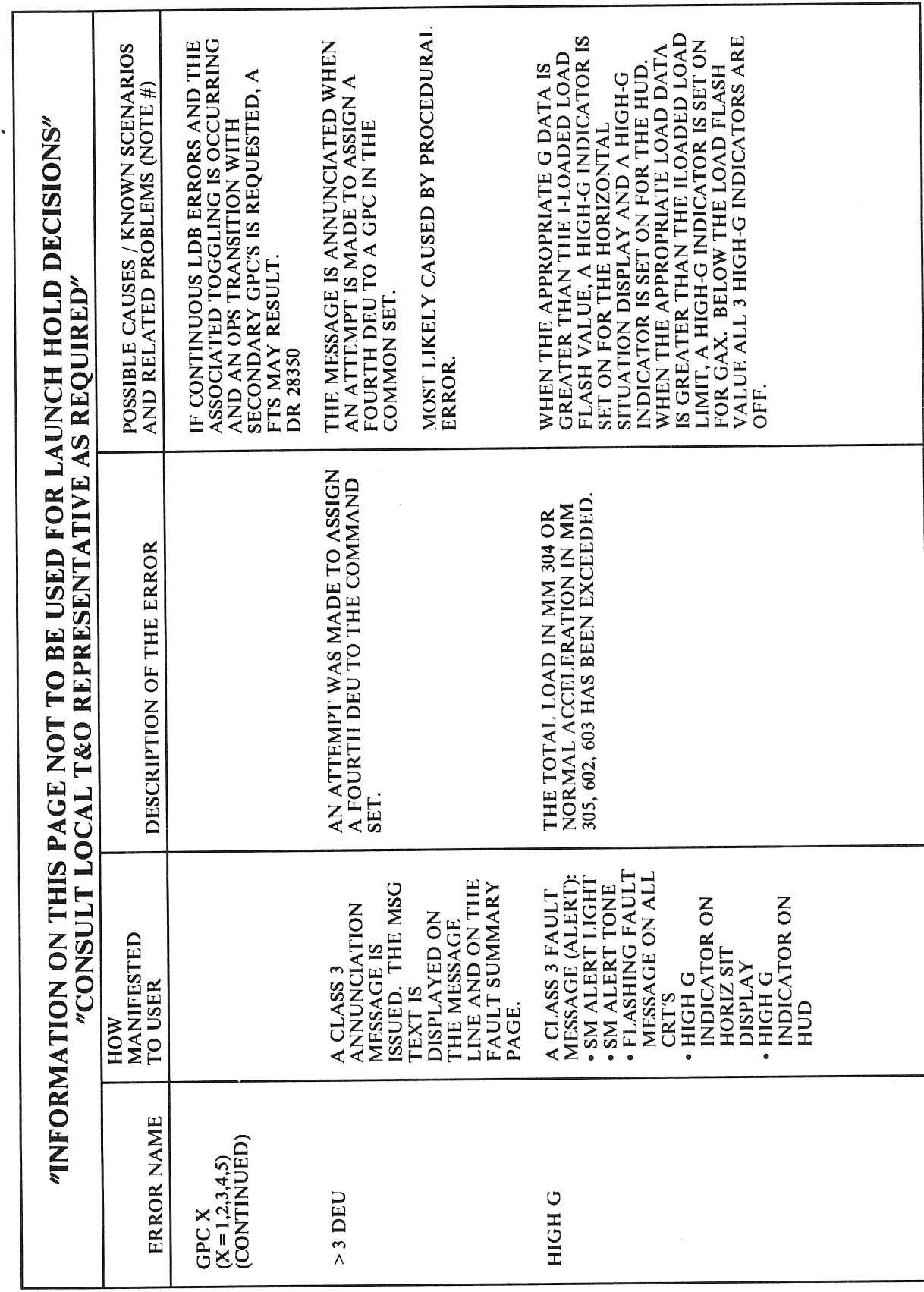

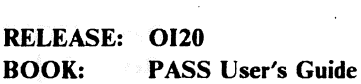

 $\bar{\phantom{a}}$ 

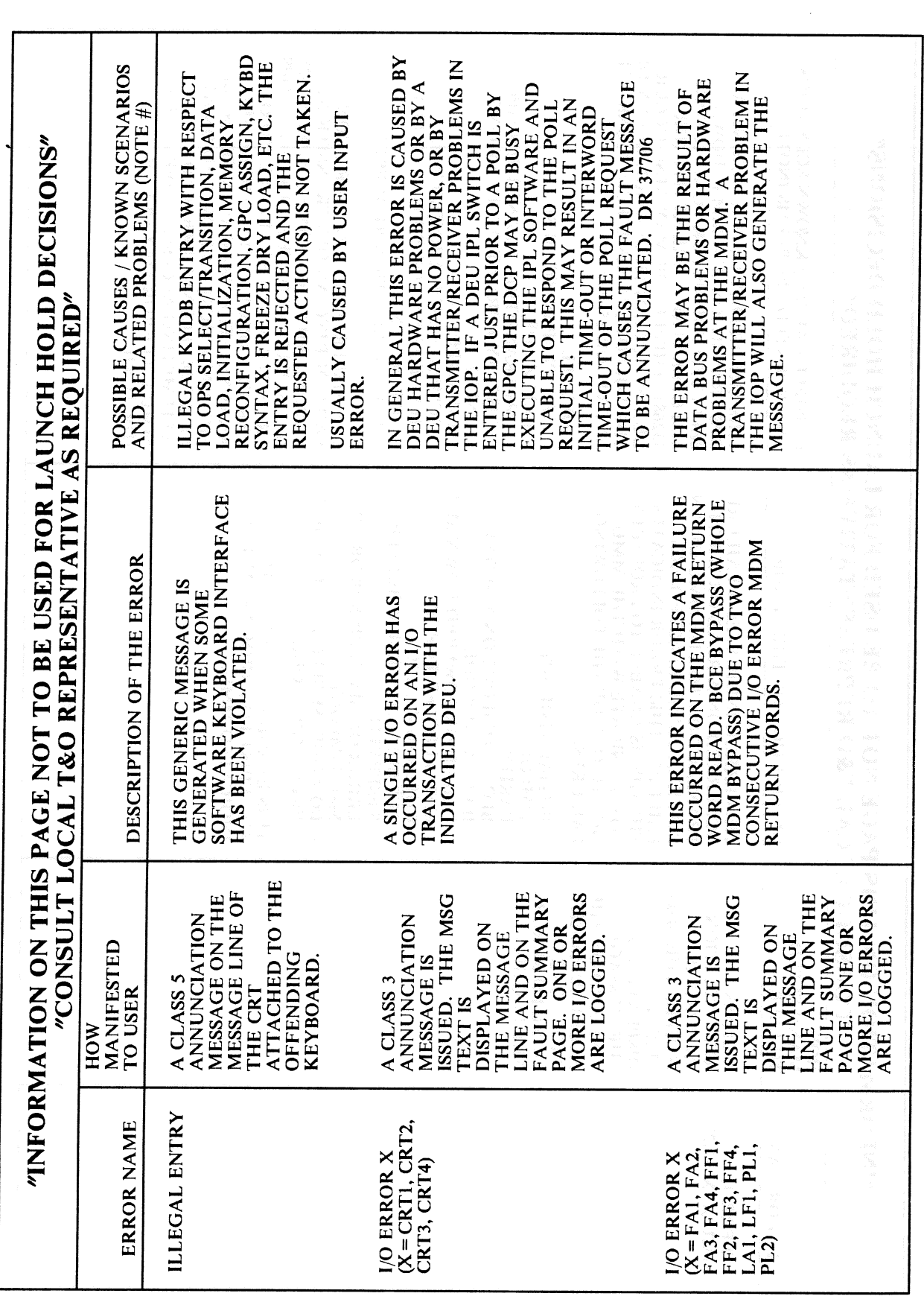

RELEASE: OI20

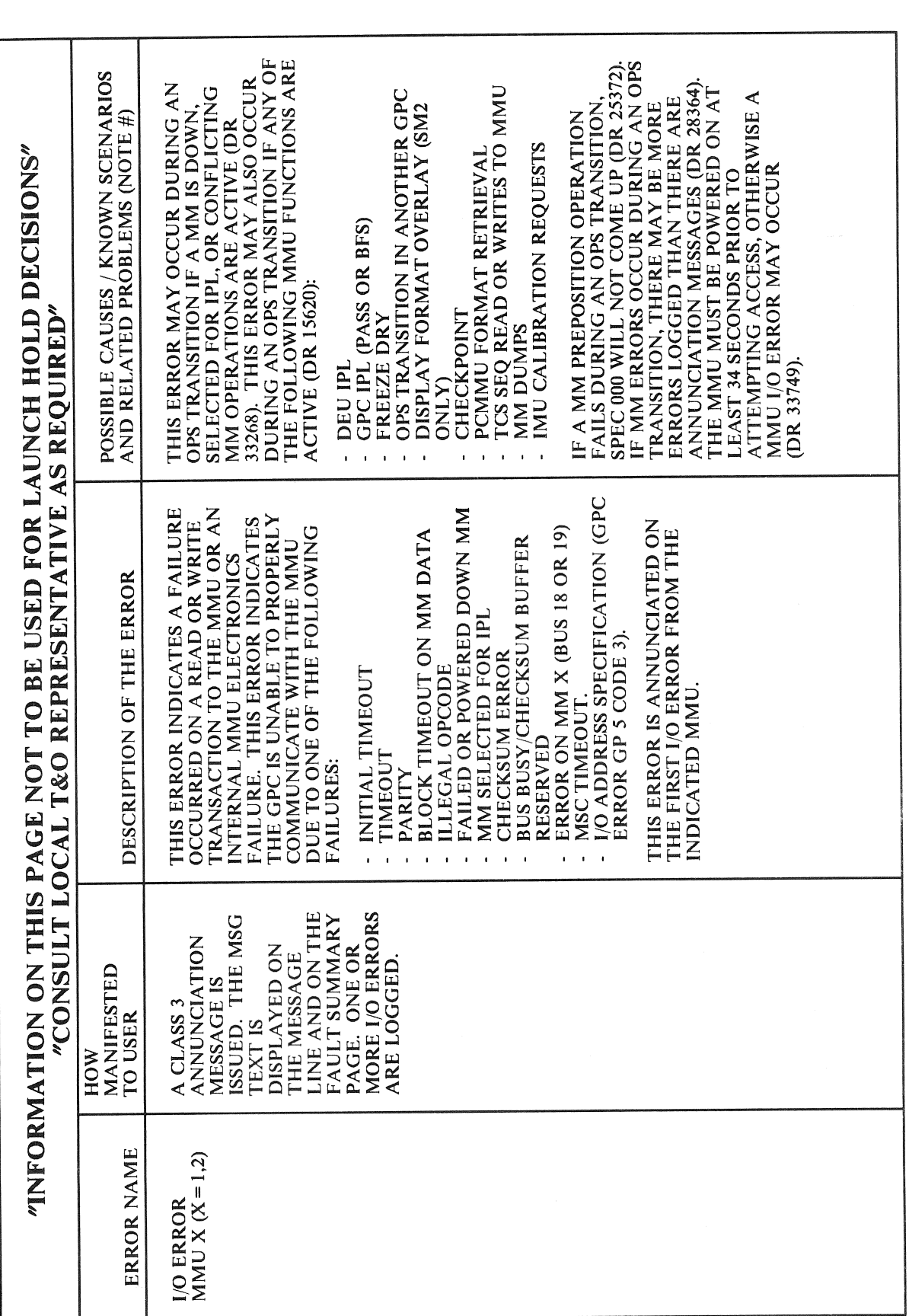

Date: 12/20/90 Rev: 0

**BOOK:** PASS User's Guide

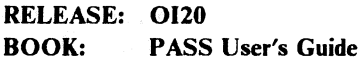

 $\sim$ 

 $\hat{\mathcal{A}}$ 

 $\ddot{\phantom{a}}$ 

Date: 12/20/90 Rev:  $\mathbf{0}$ 

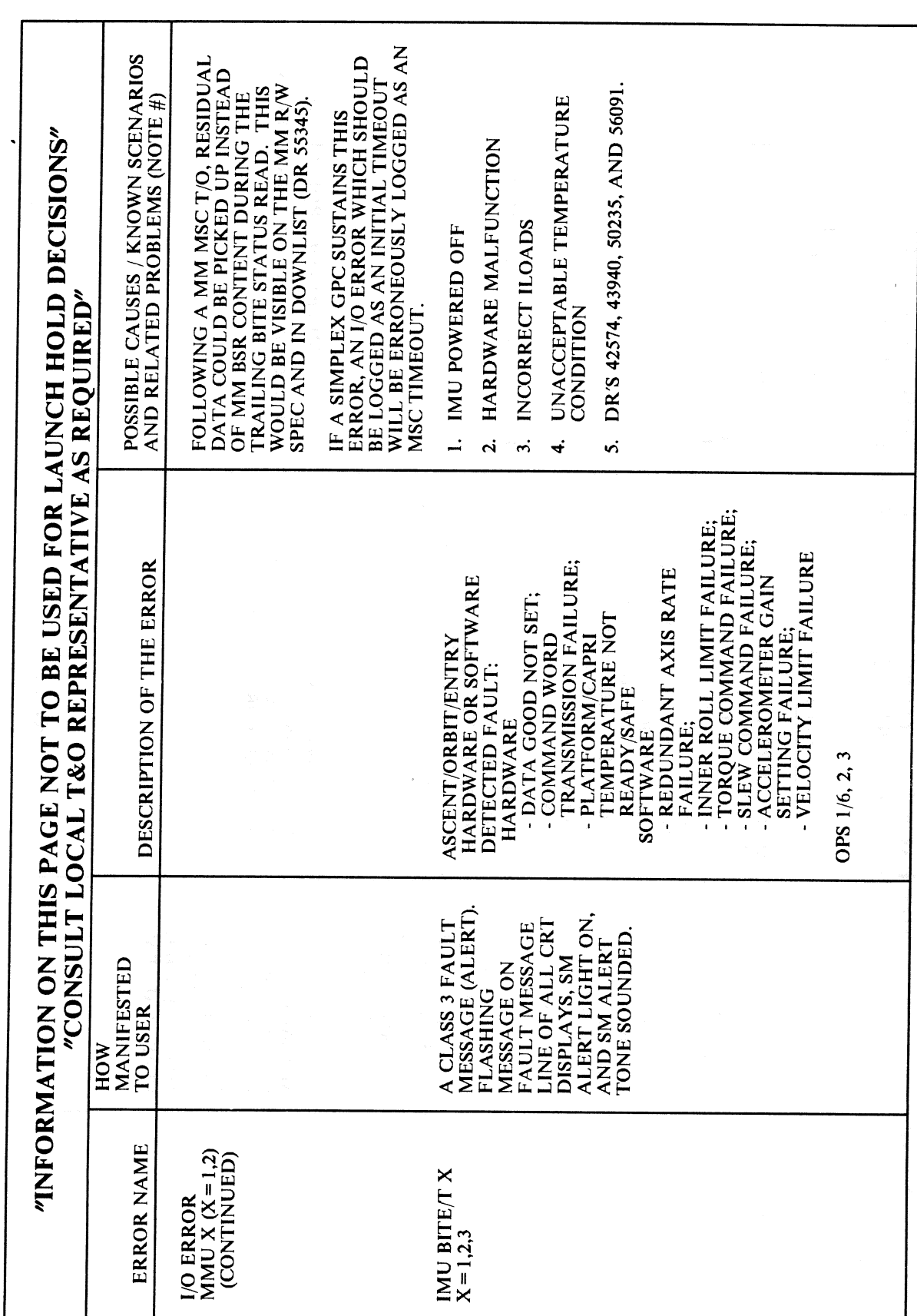

 $G-20$ 

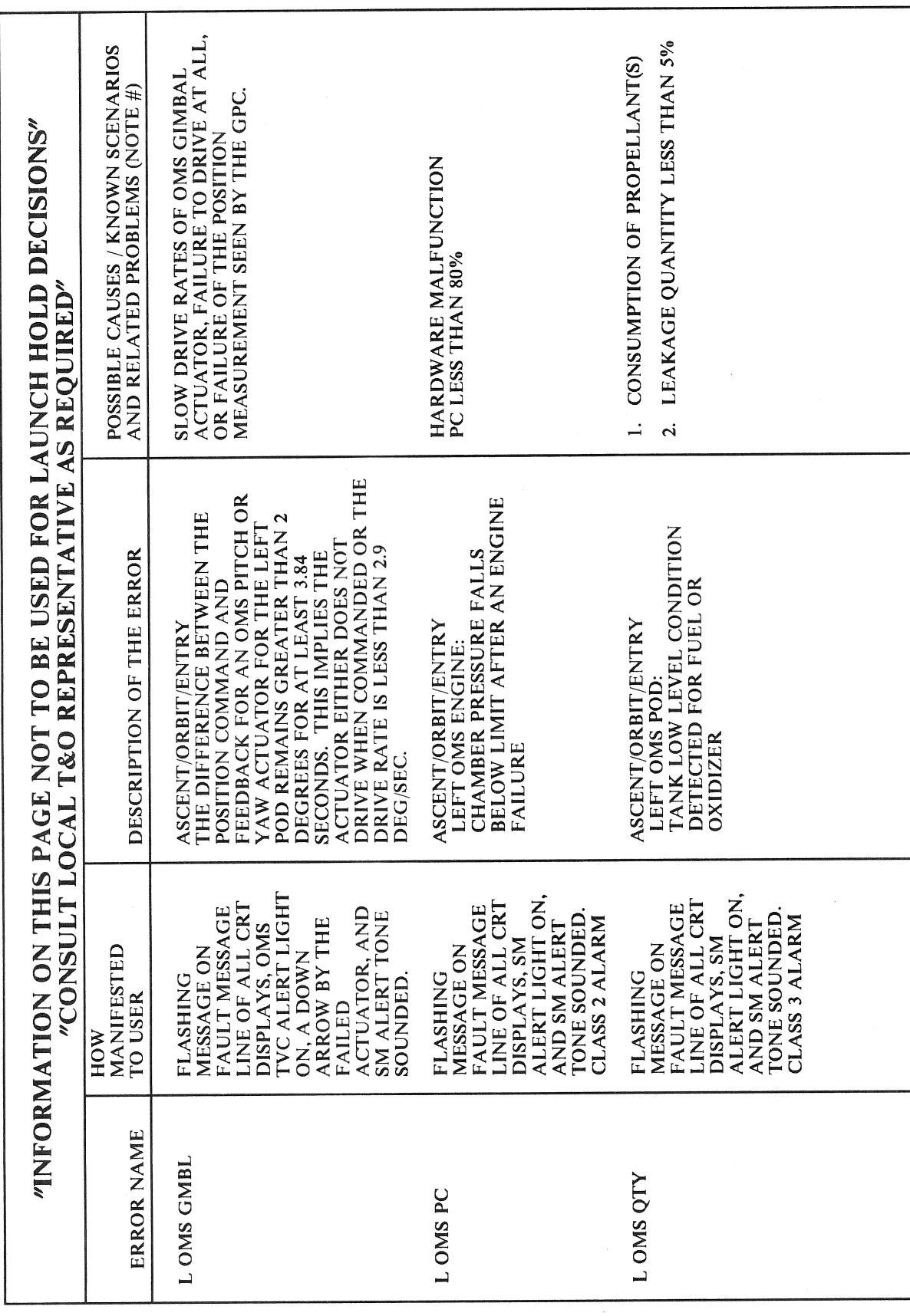

 $\sim 10^6$ RELEASE: OI20 **BOOK:** PASS User's Guide

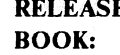

**E:** OI20 PASS User's Guide

 $\sim$   $\lambda$ 

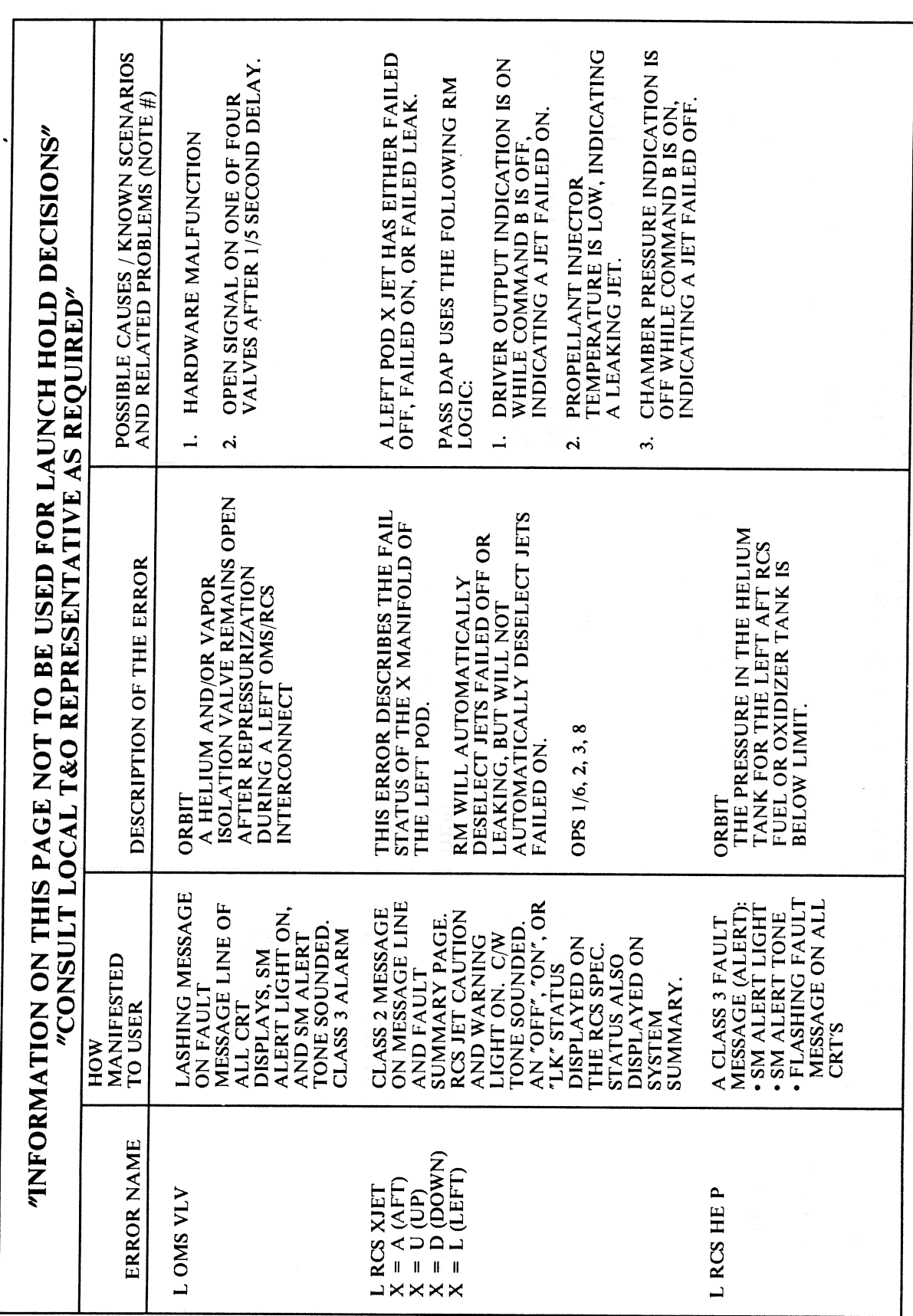

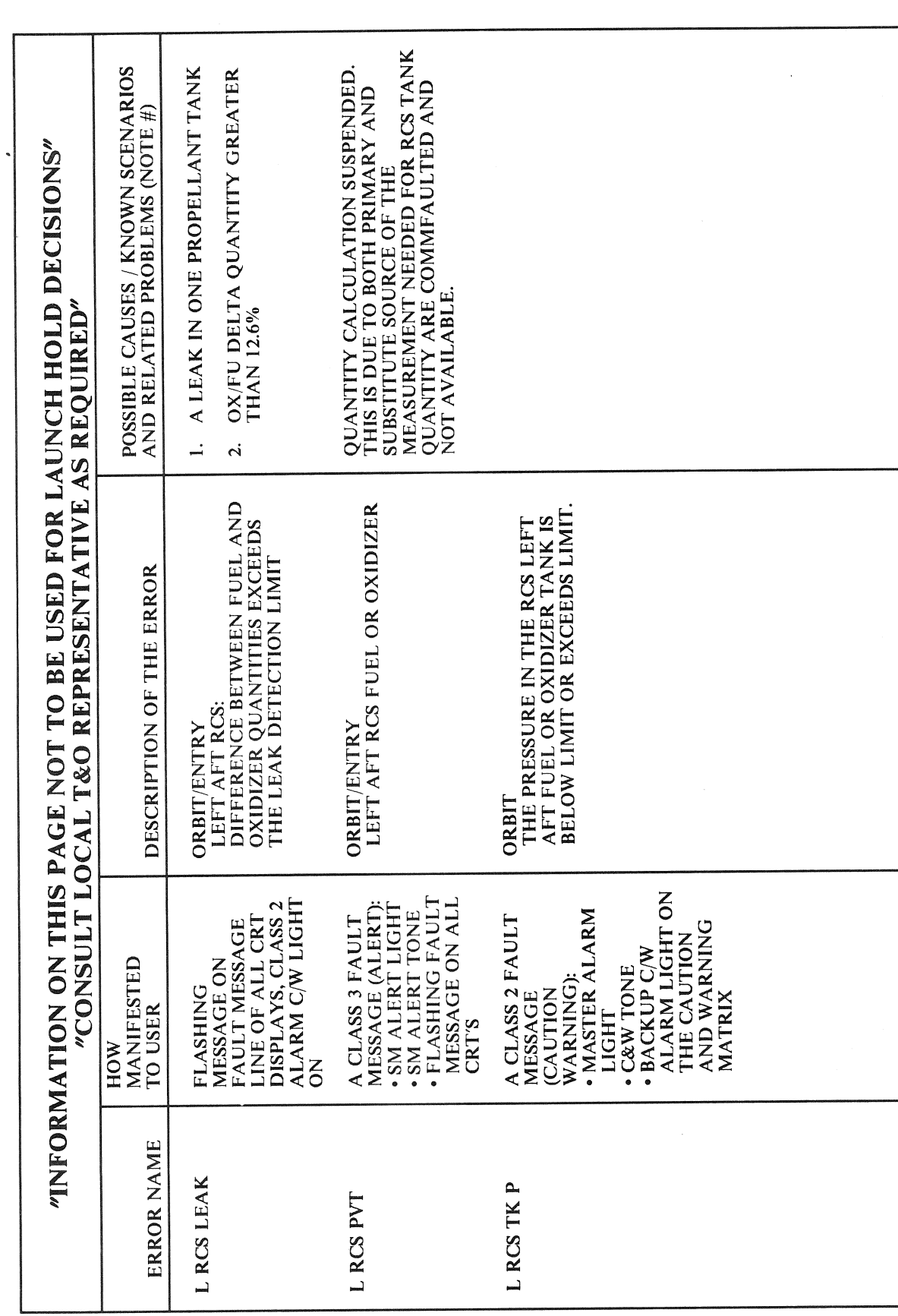

RELEASE: OI20

**BOOK:** PASS User's Guide

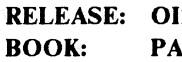

 $\left($ 

Date: 12/20/90

 $\textbf{Rev:} \quad 0$ 

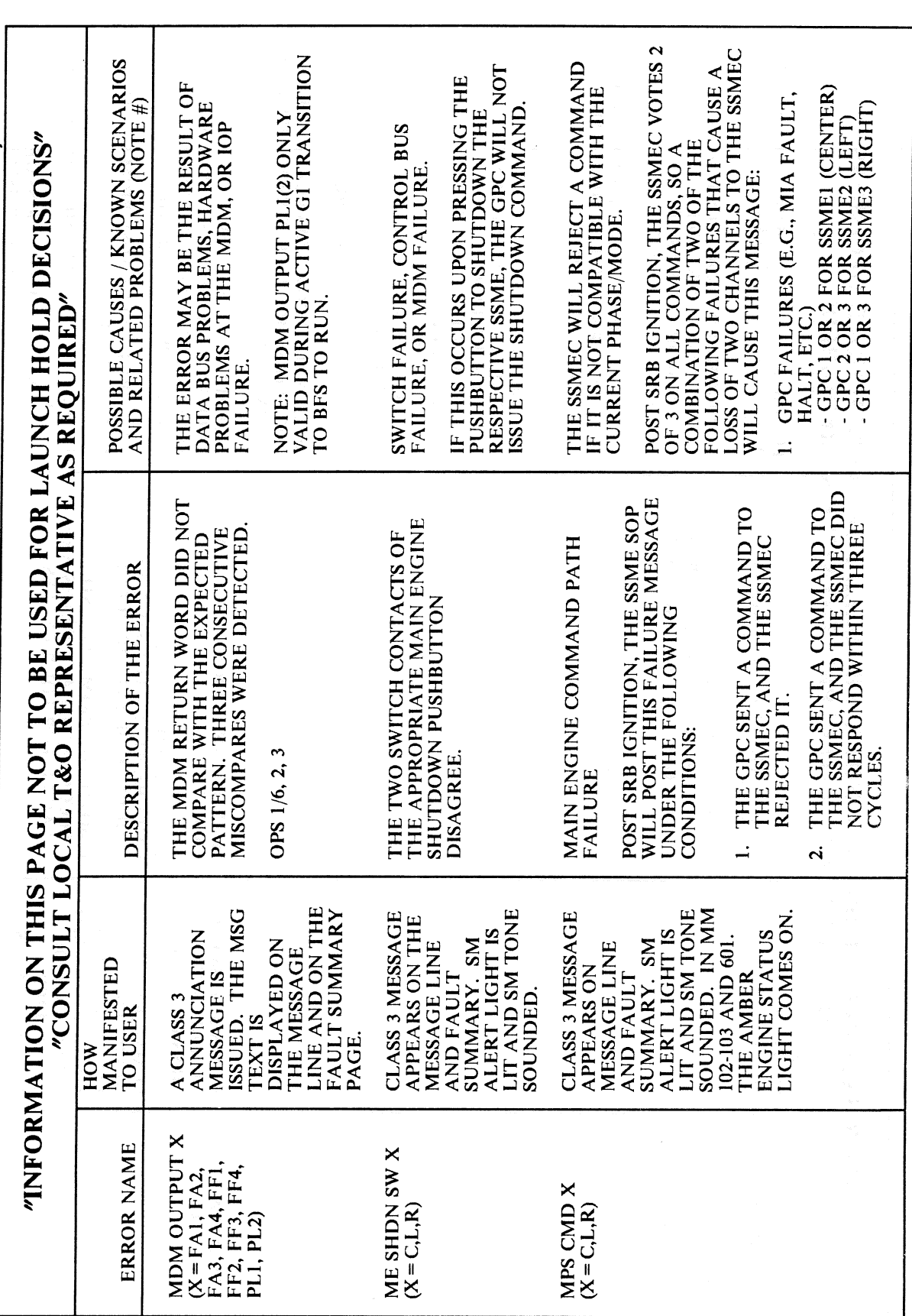

**I20 PASS User's Guide** 

 $\bar{z}$ 

RELEASE: 0120

**BOOK:** PASS User's Guide

 $\sim$ 

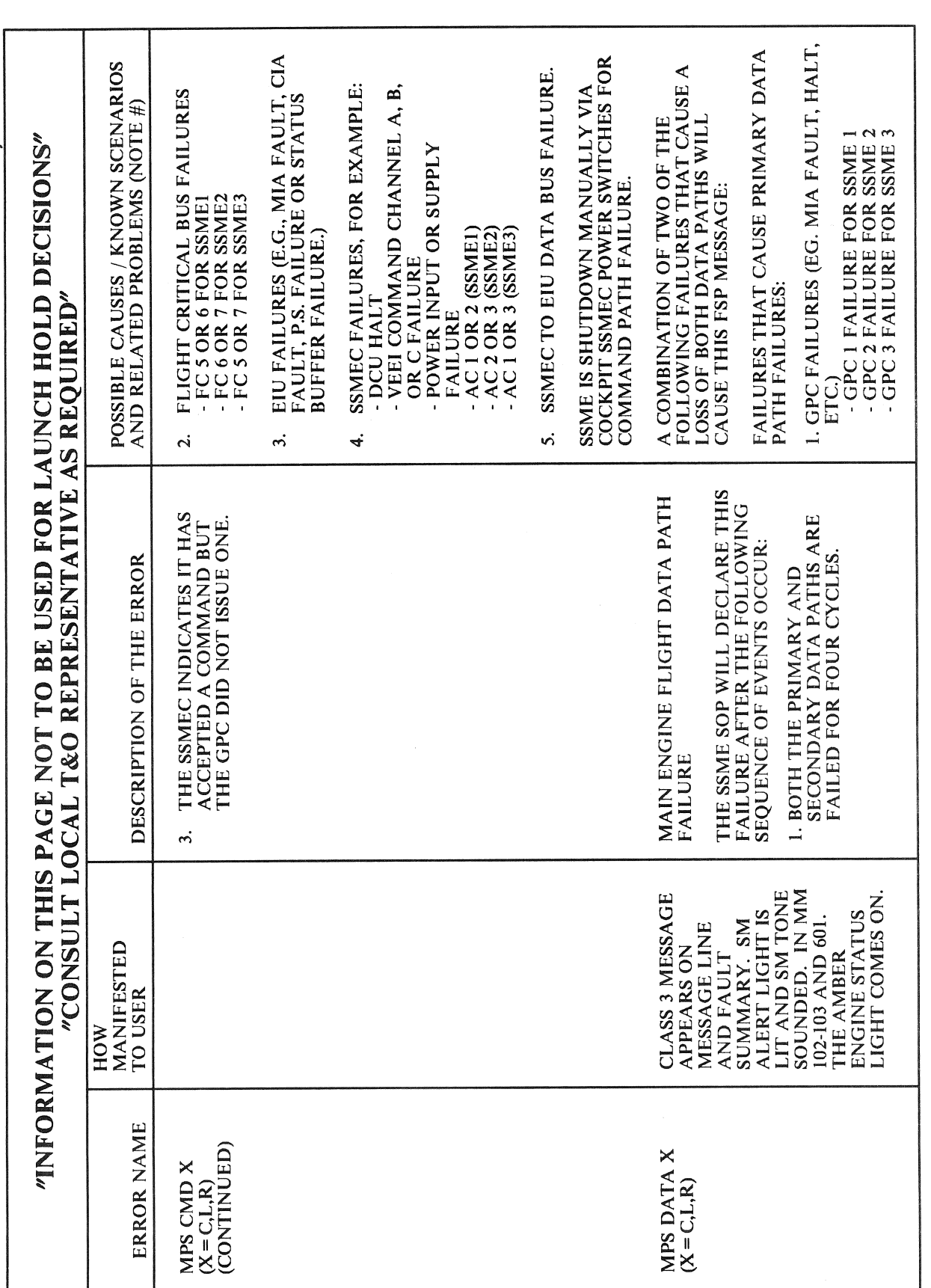

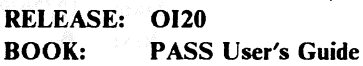

 $\left(\begin{array}{c} 1 \end{array}\right)$ 

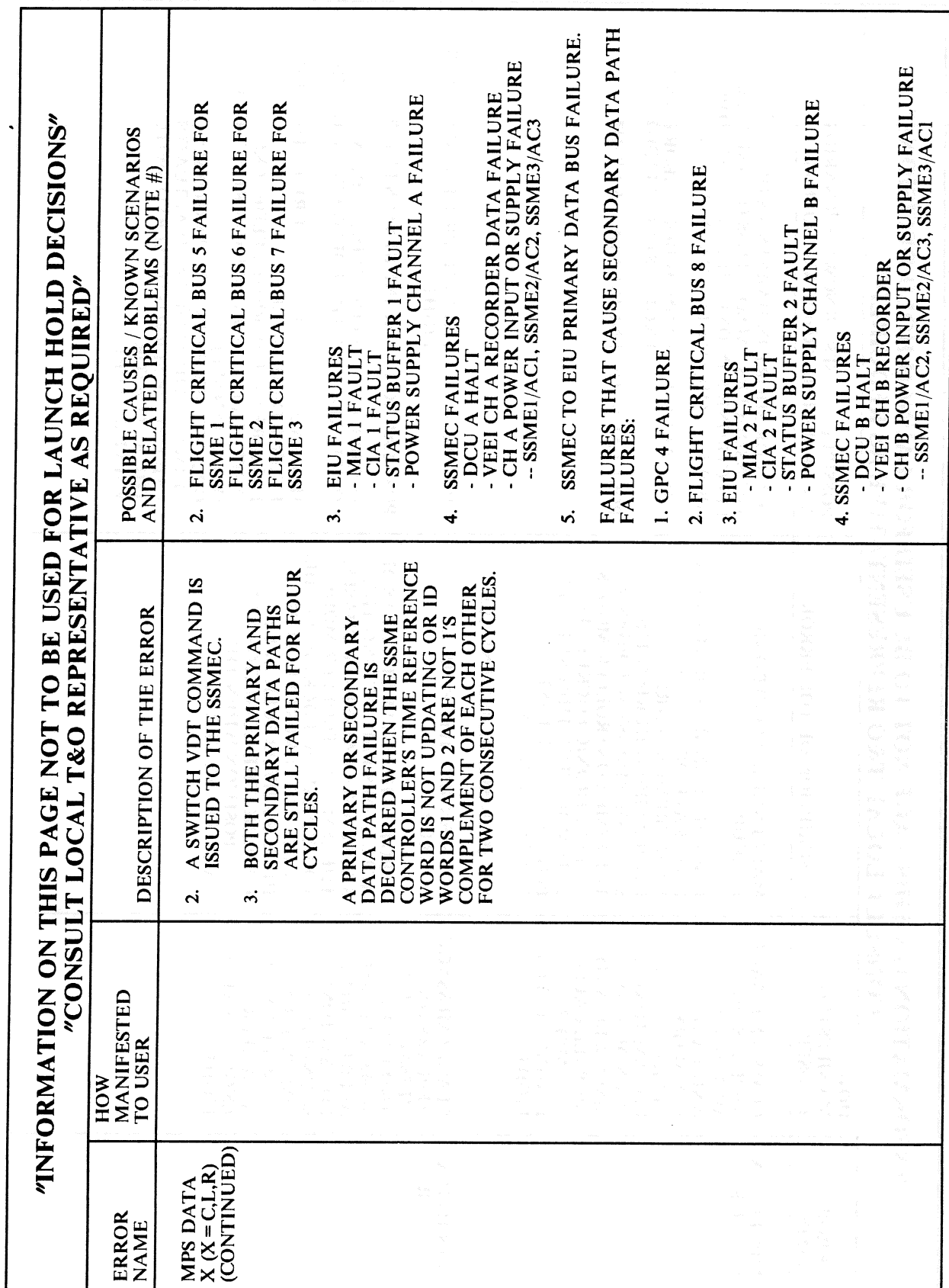

 $\bar{\alpha}$ 

Date: 12/20/90<br>Rev: 0

ć
**RELEASE: OI20** 

**BOOK:** PASS User's Guide

 $\mathcal{L}^{\text{max}}_{\text{max}}$ 

 $\sim$ 

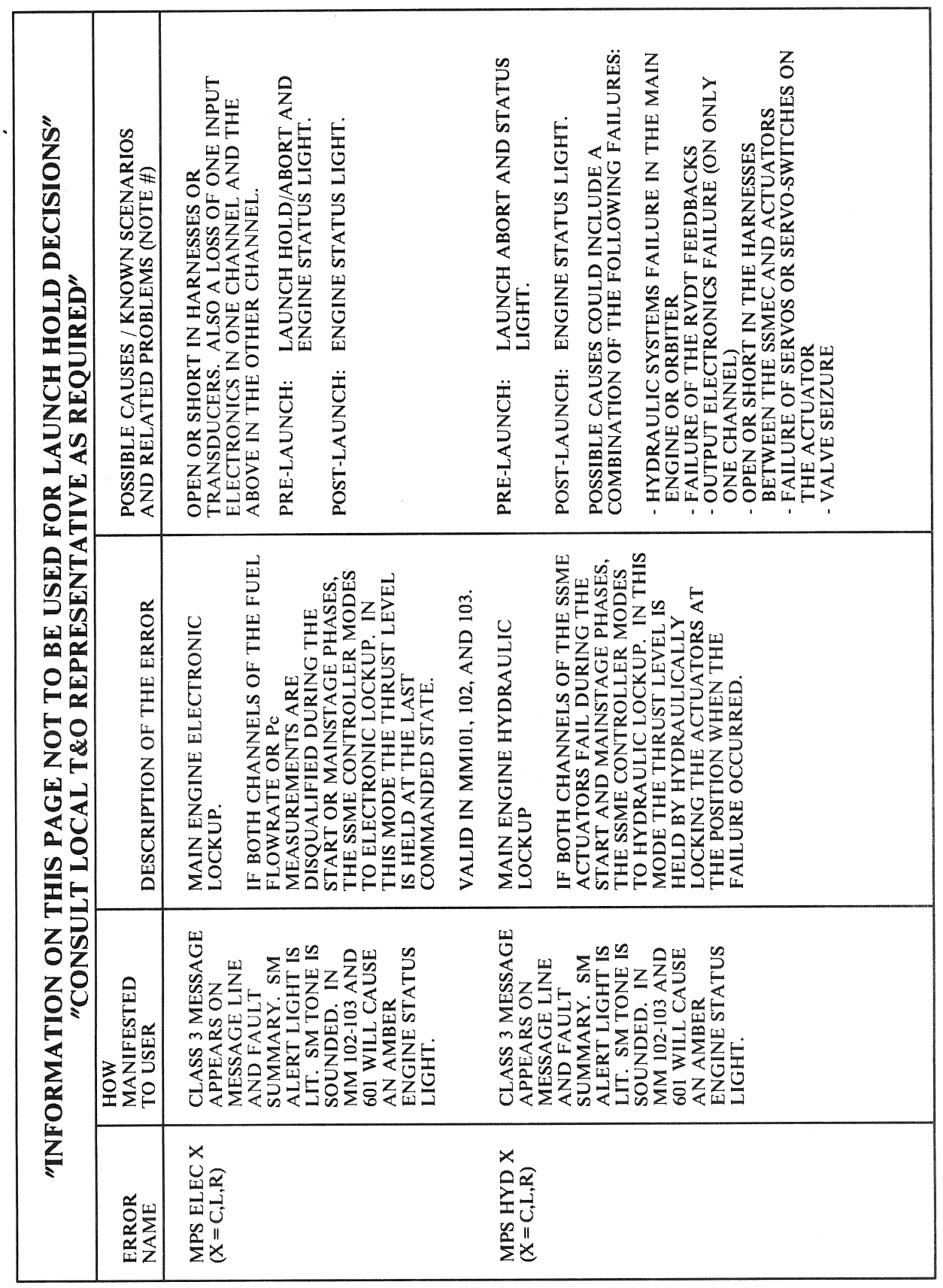

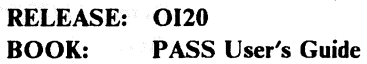

 $\left(\begin{array}{c} 1 \end{array}\right)$ 

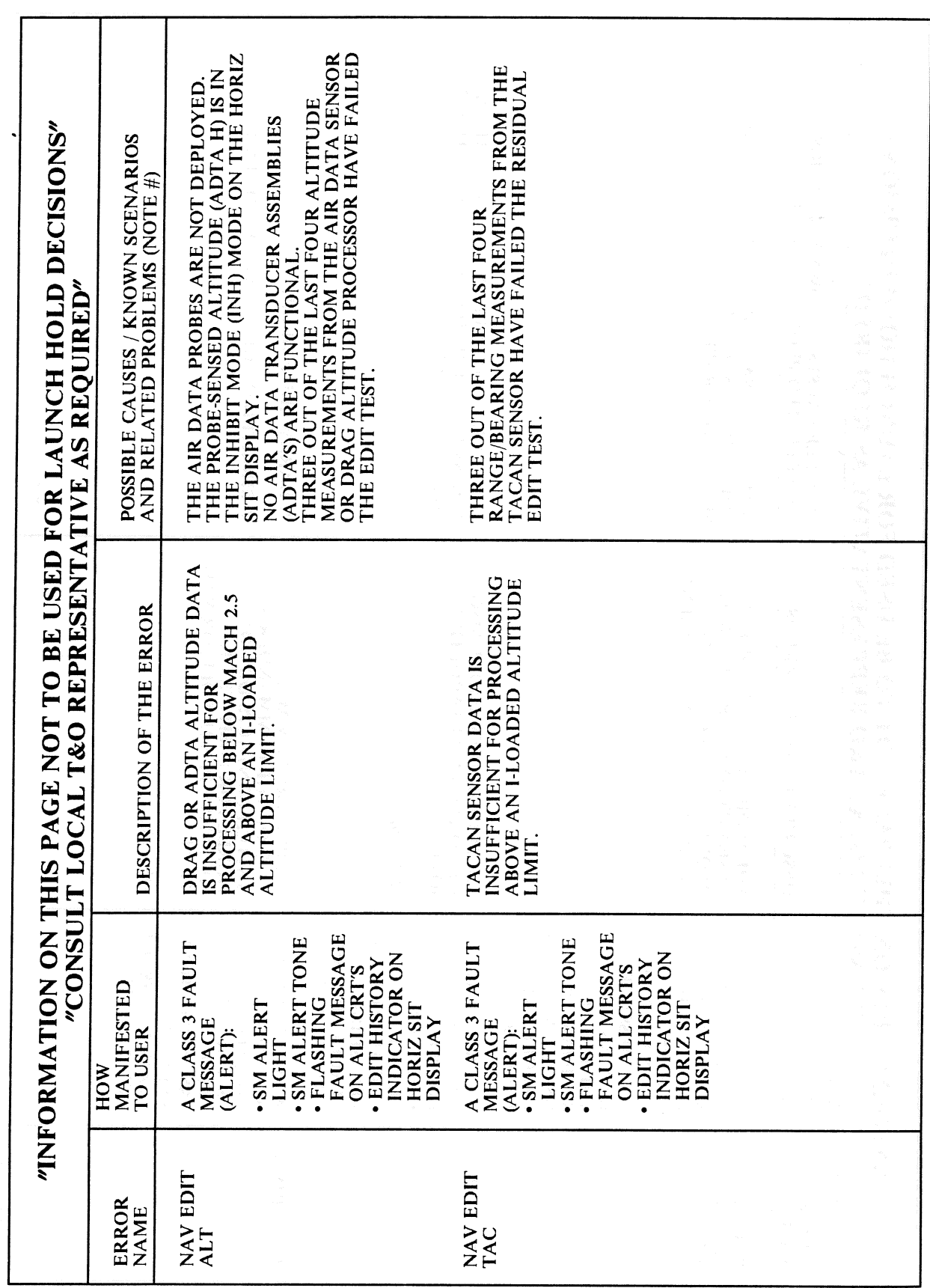

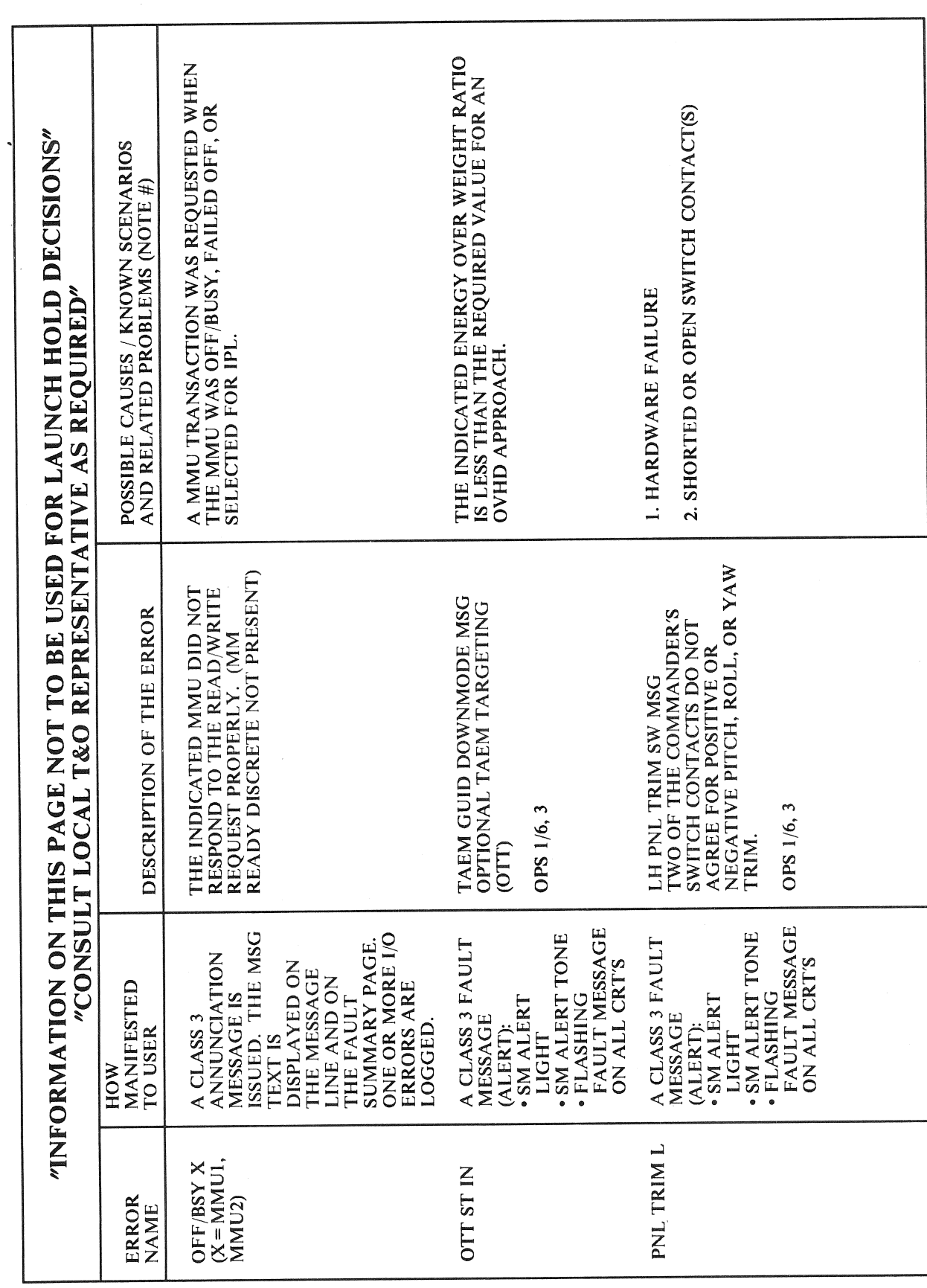

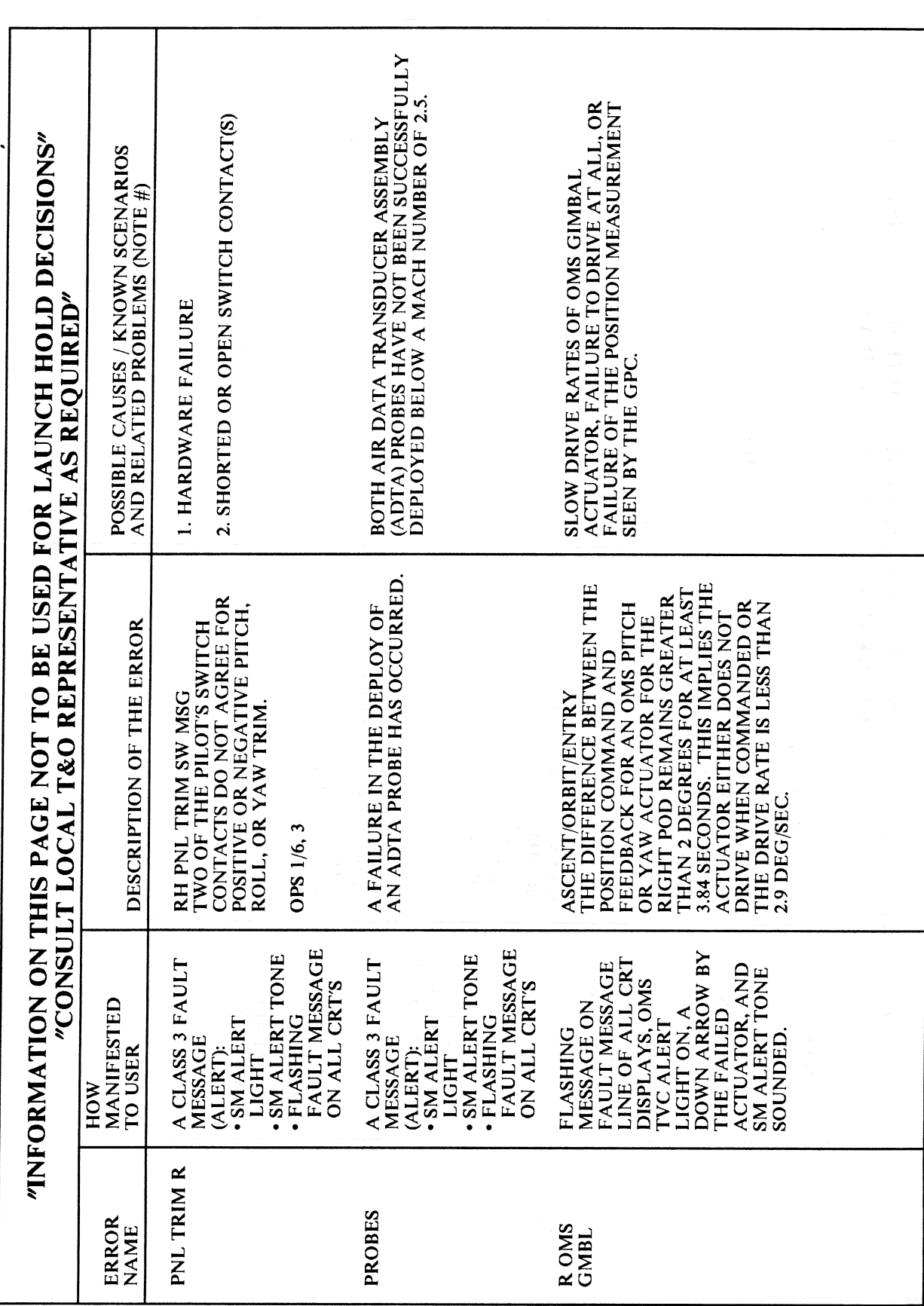

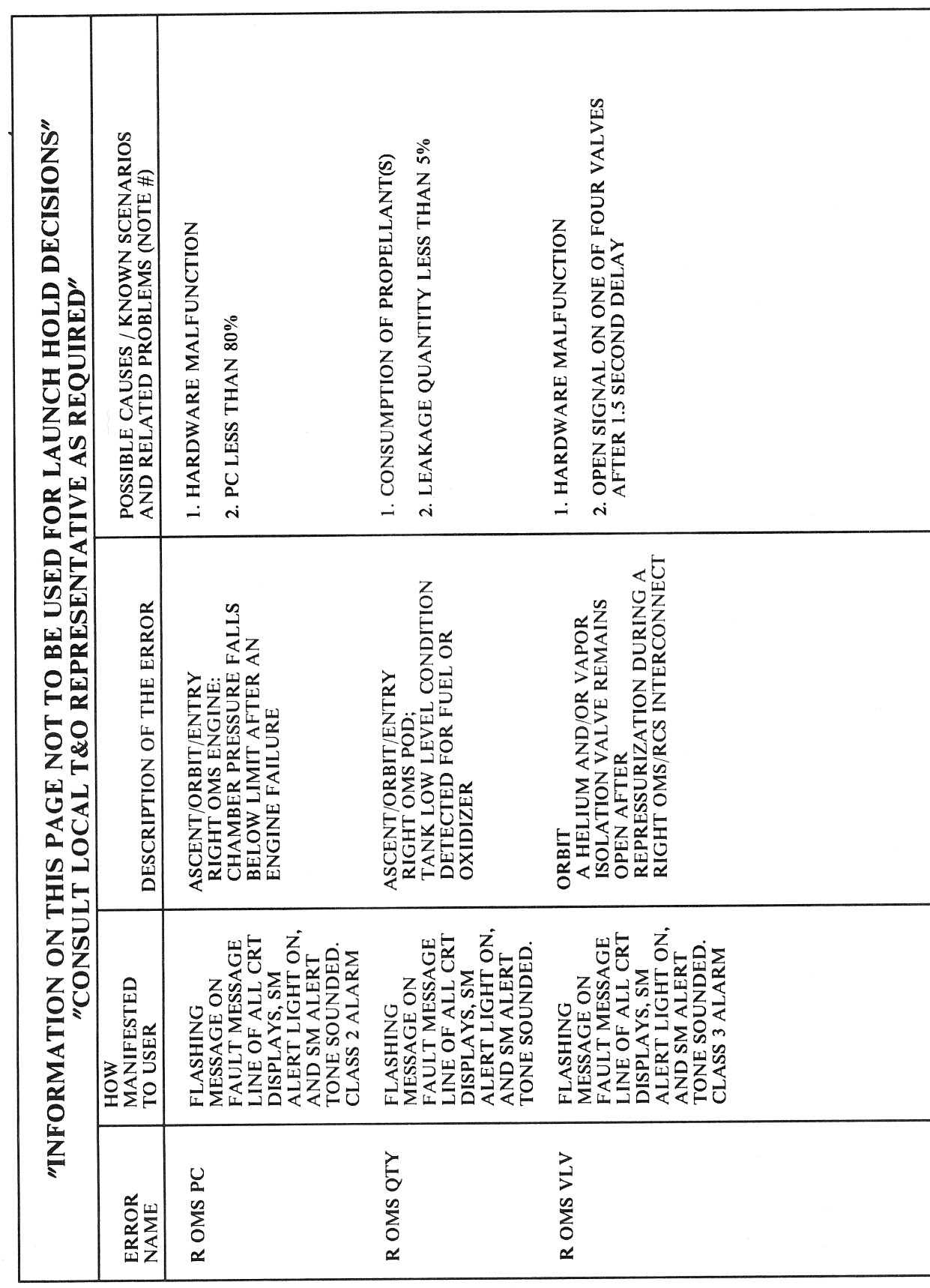

 $G-31$ 

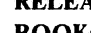

 $\sim$   $\sim$ 

 $\bar{\mathcal{A}}$ 

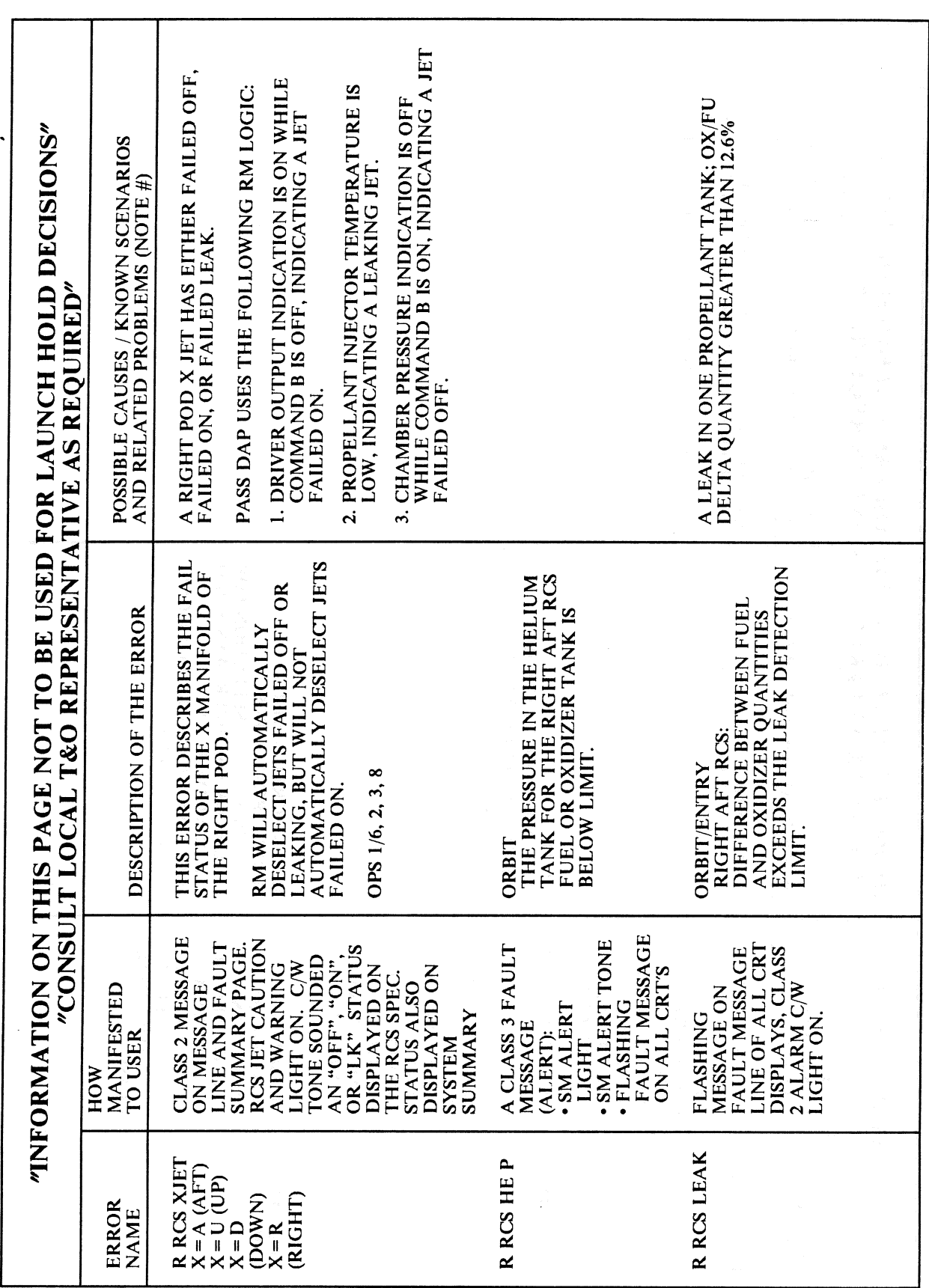

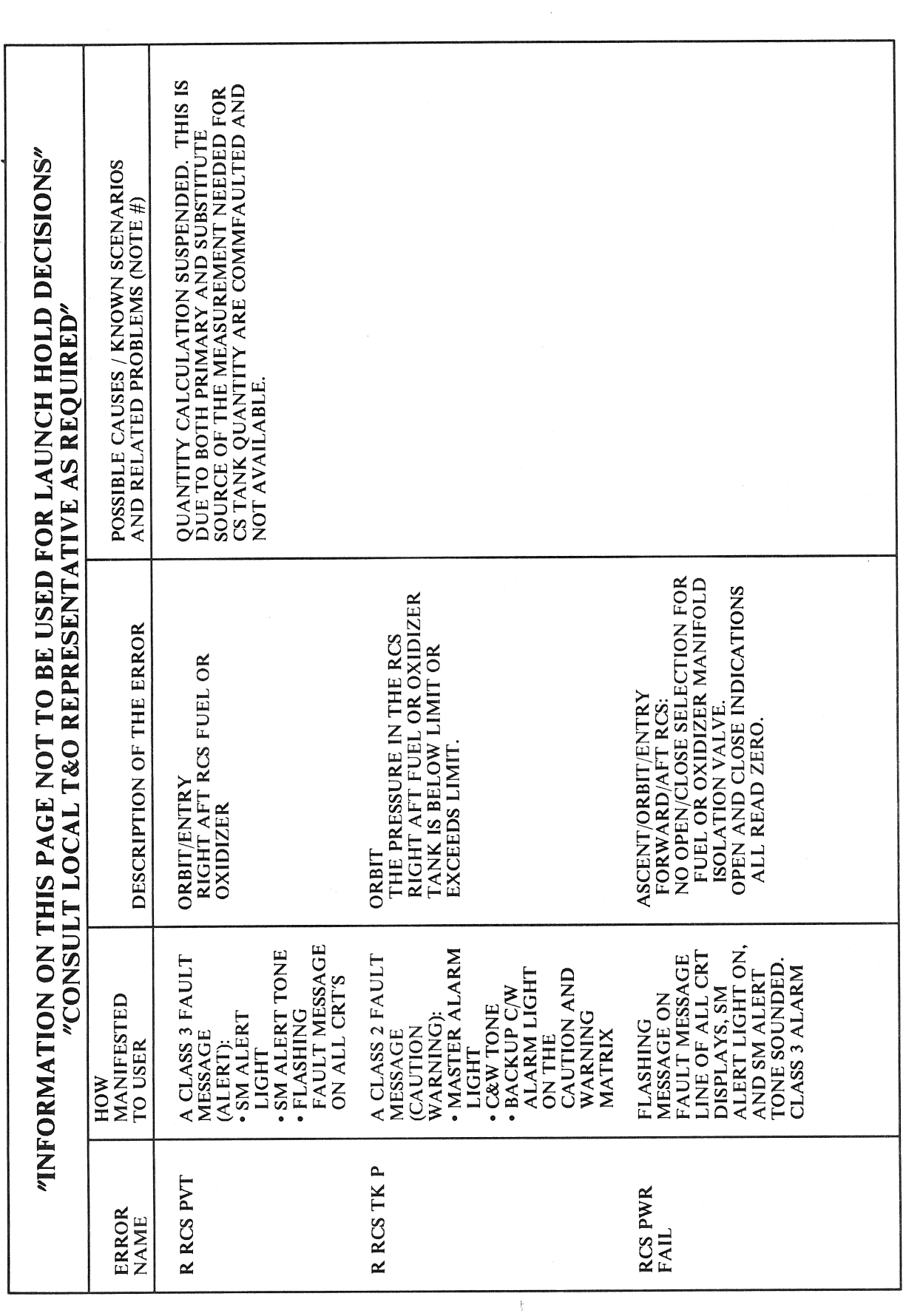

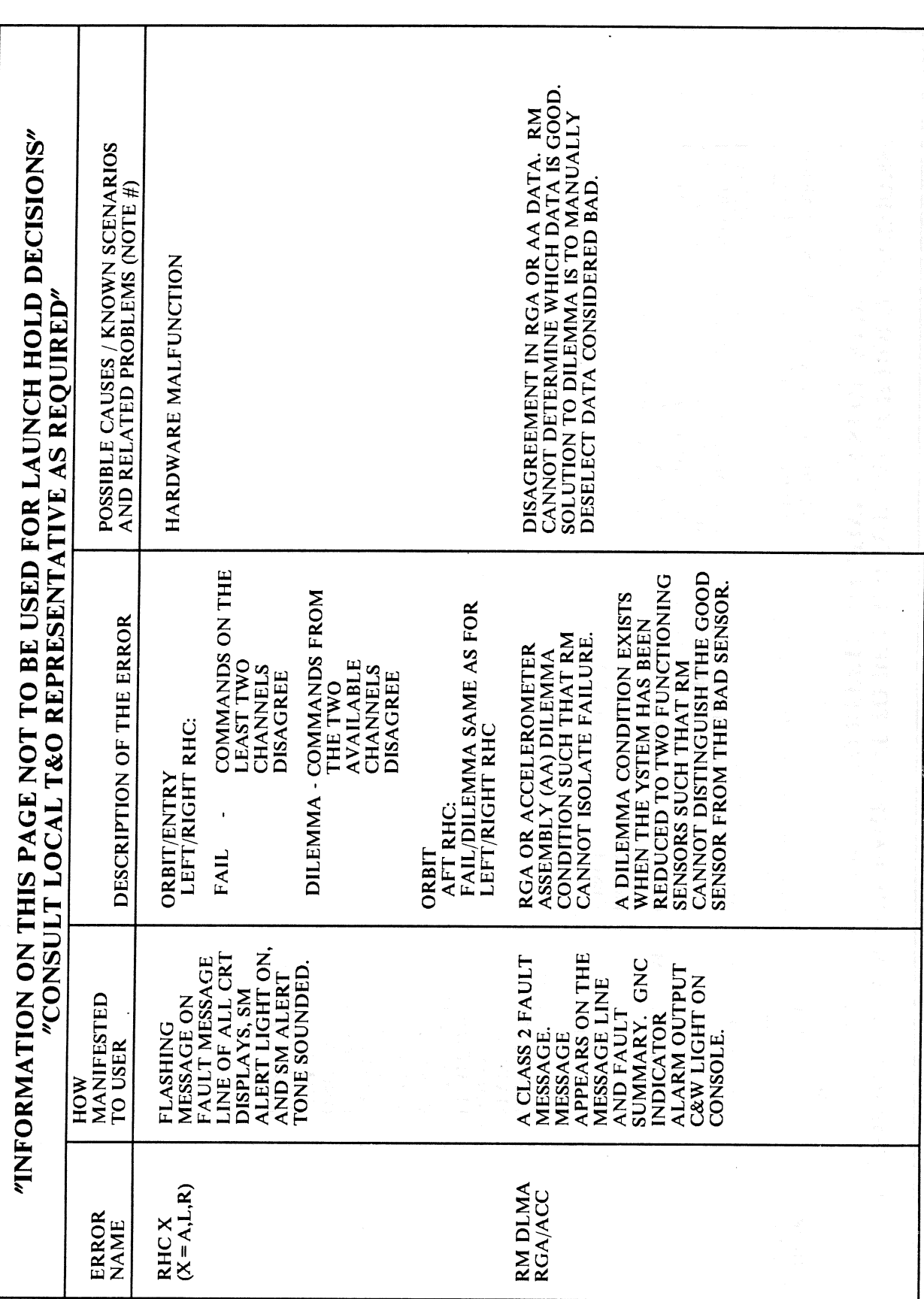

## $\bar{\beta}$ **RELEASE: 0120 BOOK:** PASS User's Guide

 $\hat{\mathcal{A}}$ 

l,

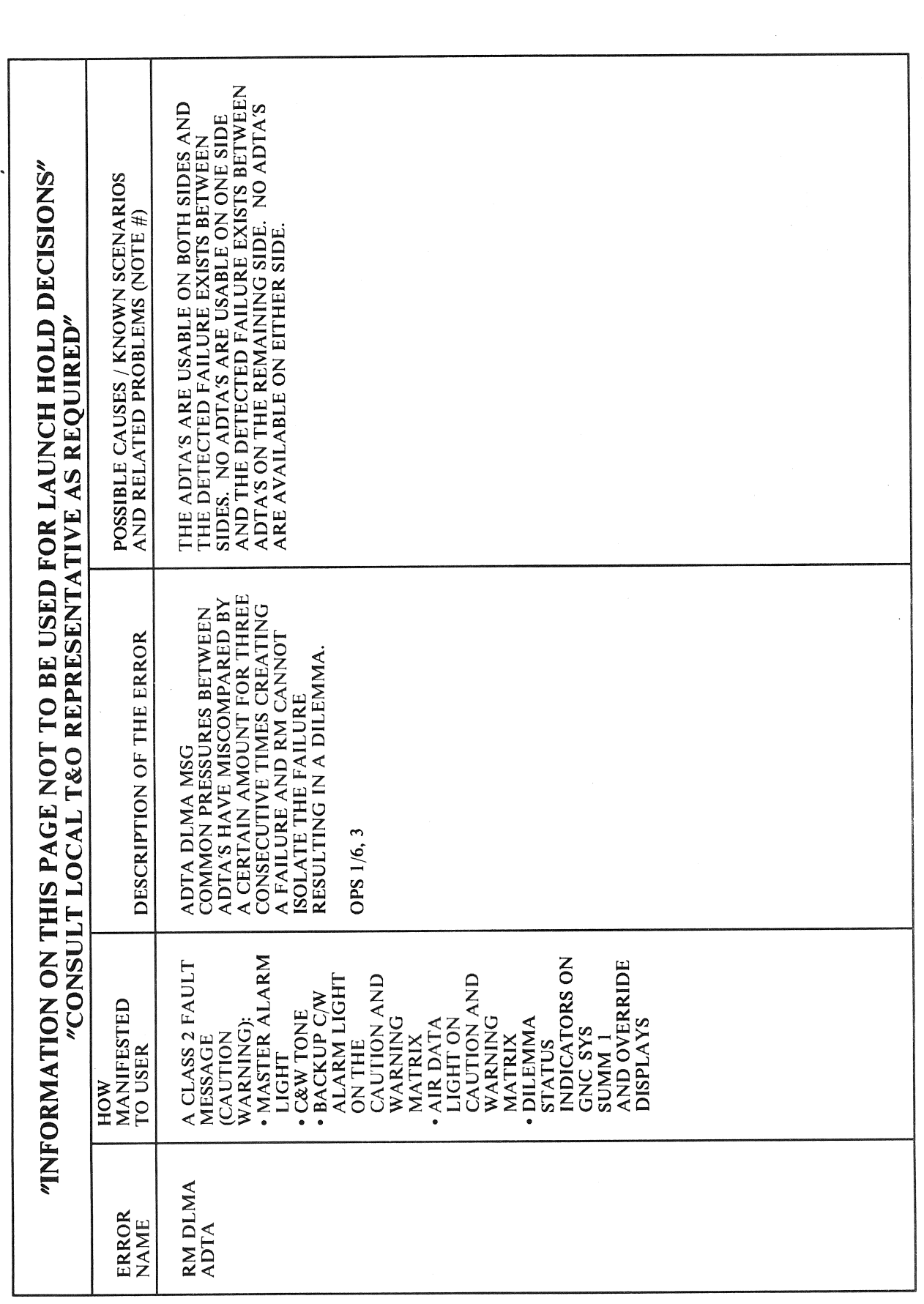

Date: 12/20/90 Rev: 0

 $\sim$ 

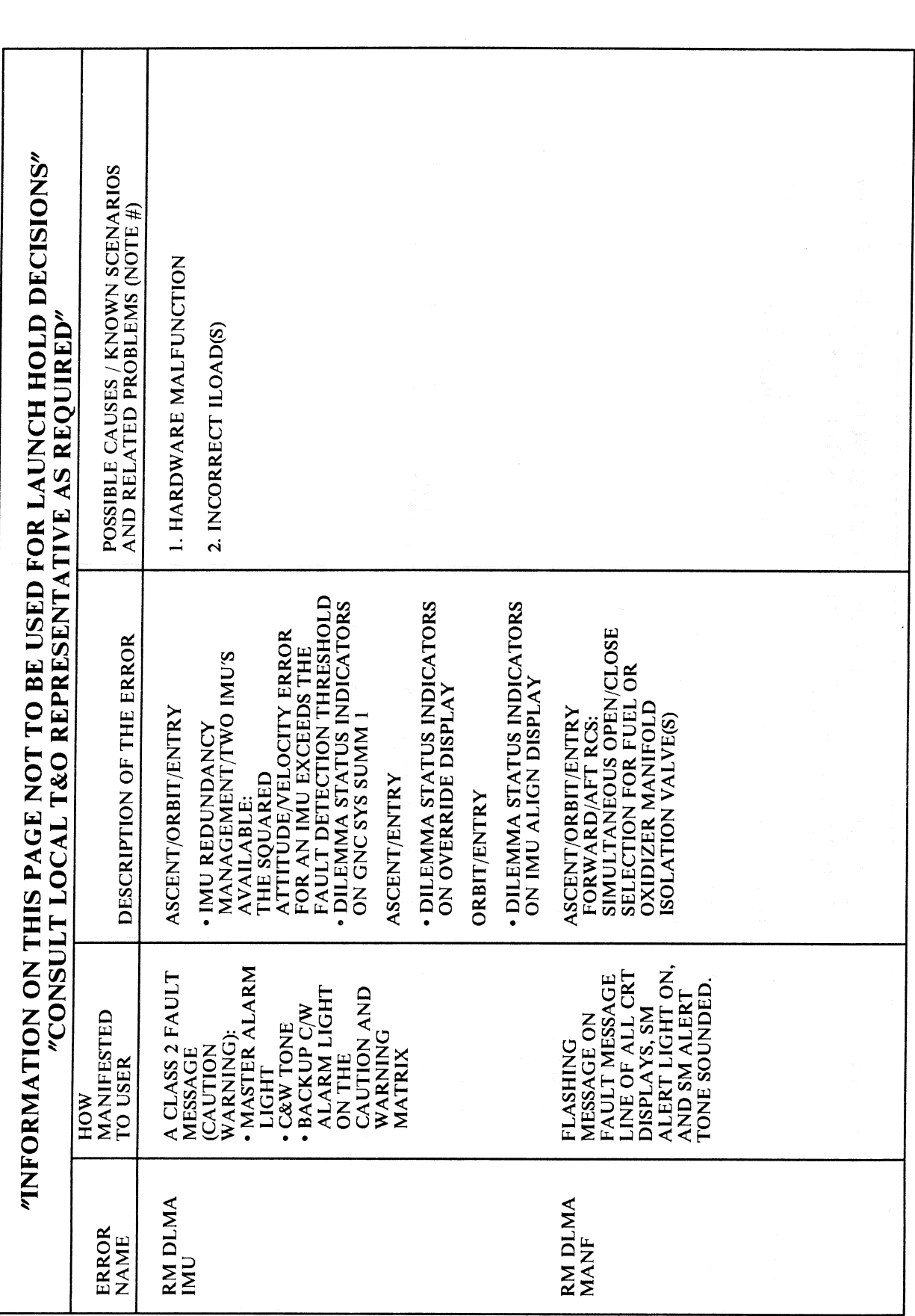

**RELEASE: OI20** PASS User's Guide **BOOK:** 

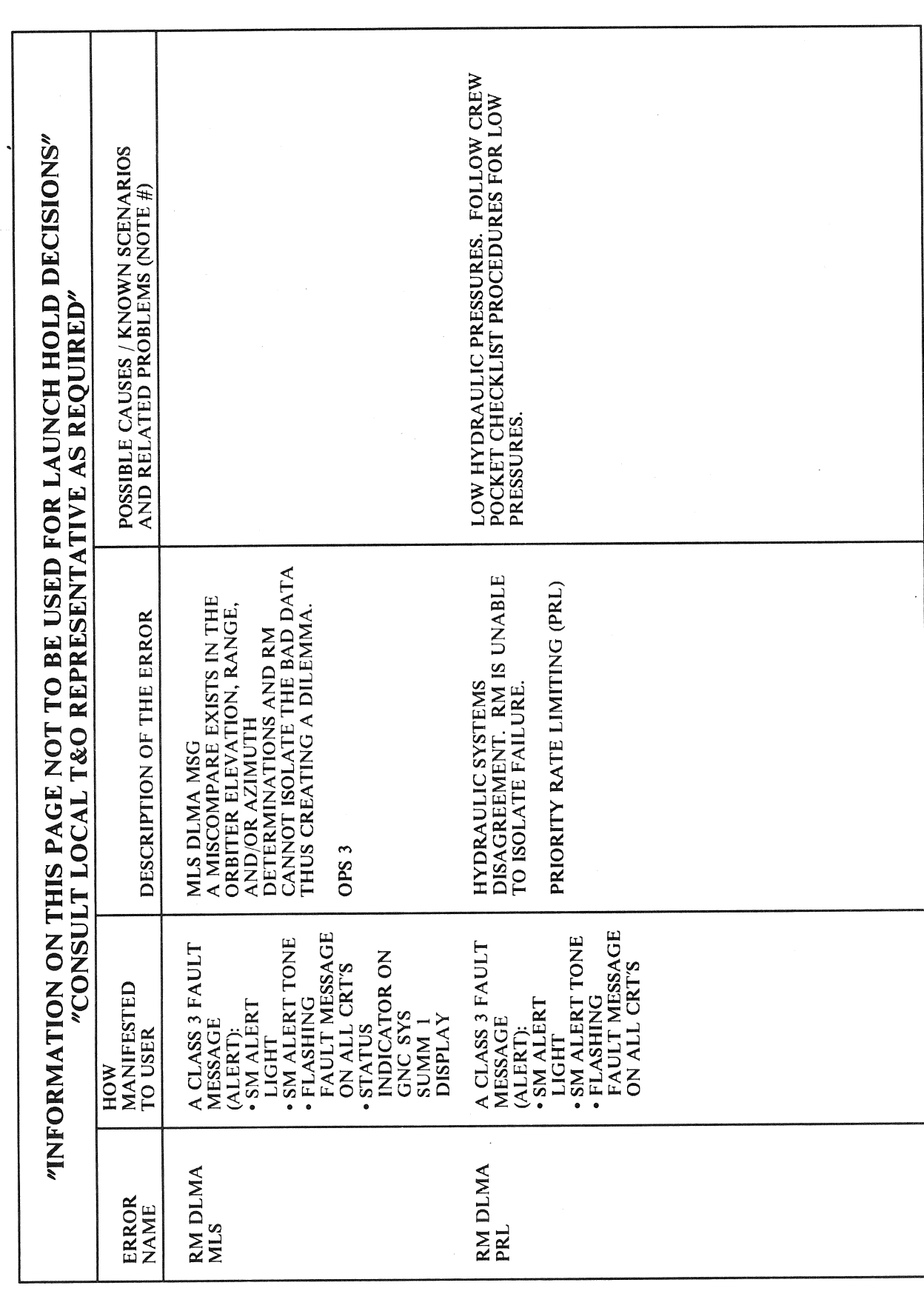

RELEASE: OI20

**BOOK:** PASS User's Guide

 $G-37$ 

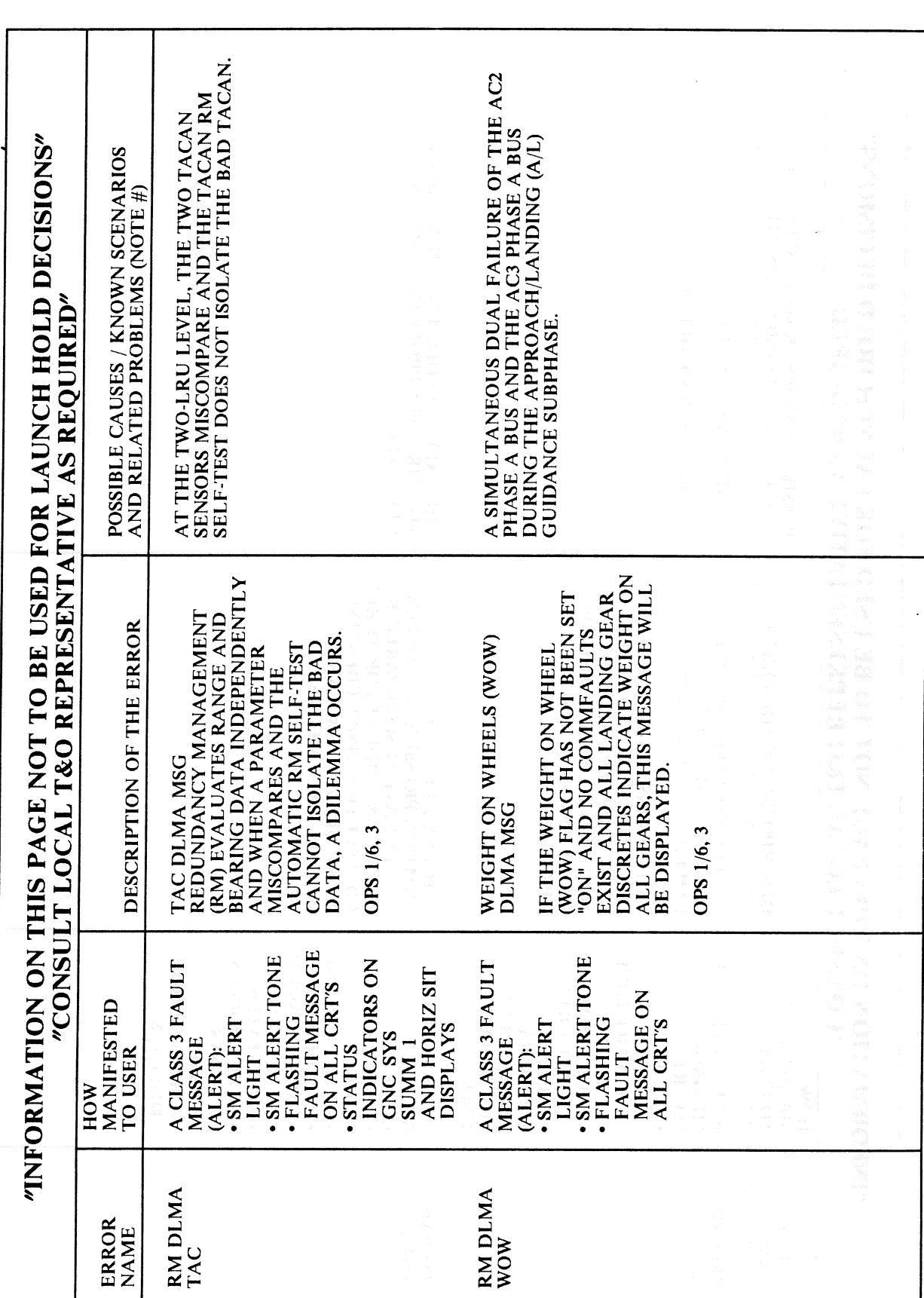

Date: 12/20/90<br>Rev: 0

 $\mathbb{C}$ 

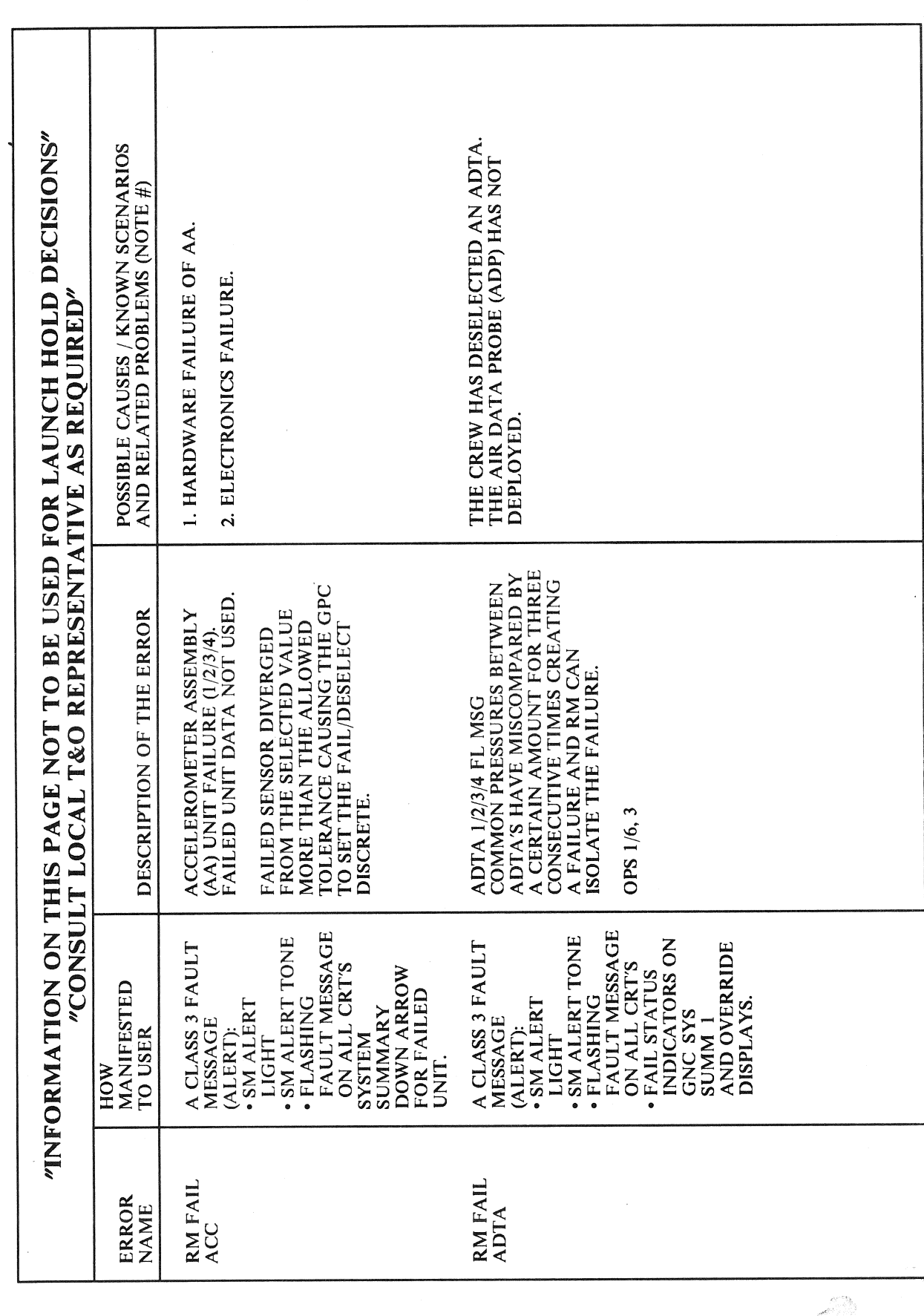

 $\sim$   $\sim$ 

 $\sim$   $\sim$ RELEASE: OI20 **BOOK:** PASS User's Guide

Date: 12/20/90<br>Rev: 0

 $\frac{1}{2}$ 

 $\sum_{i=1}^n\sum_{j=1}^n\alpha_{ij}^2\alpha_{ij}^2\,.$ 

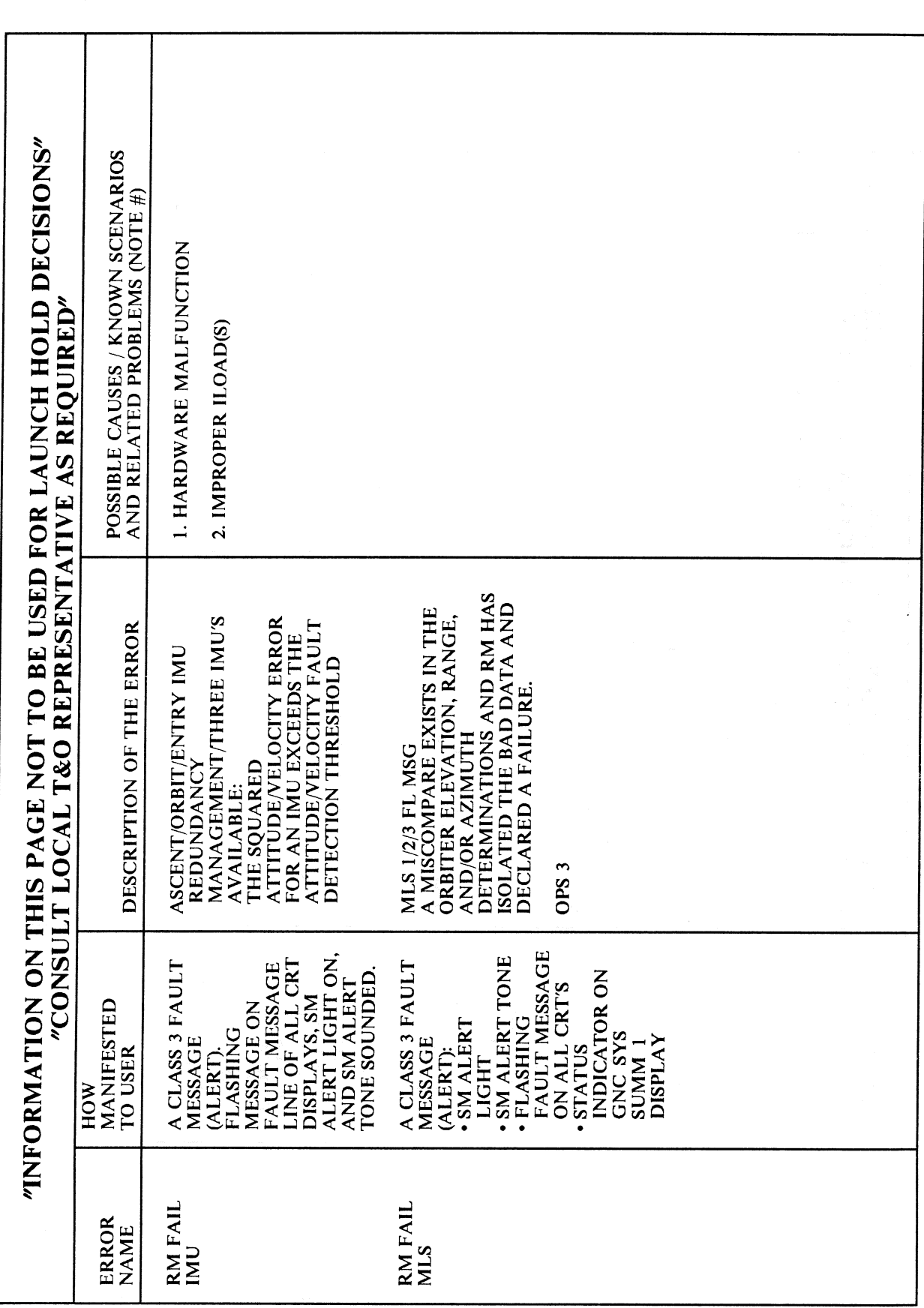

 $\sim$   $\sim$ **RELEASE: OI20 BOOK:** PASS User's Guide

 $\overline{a}$ 

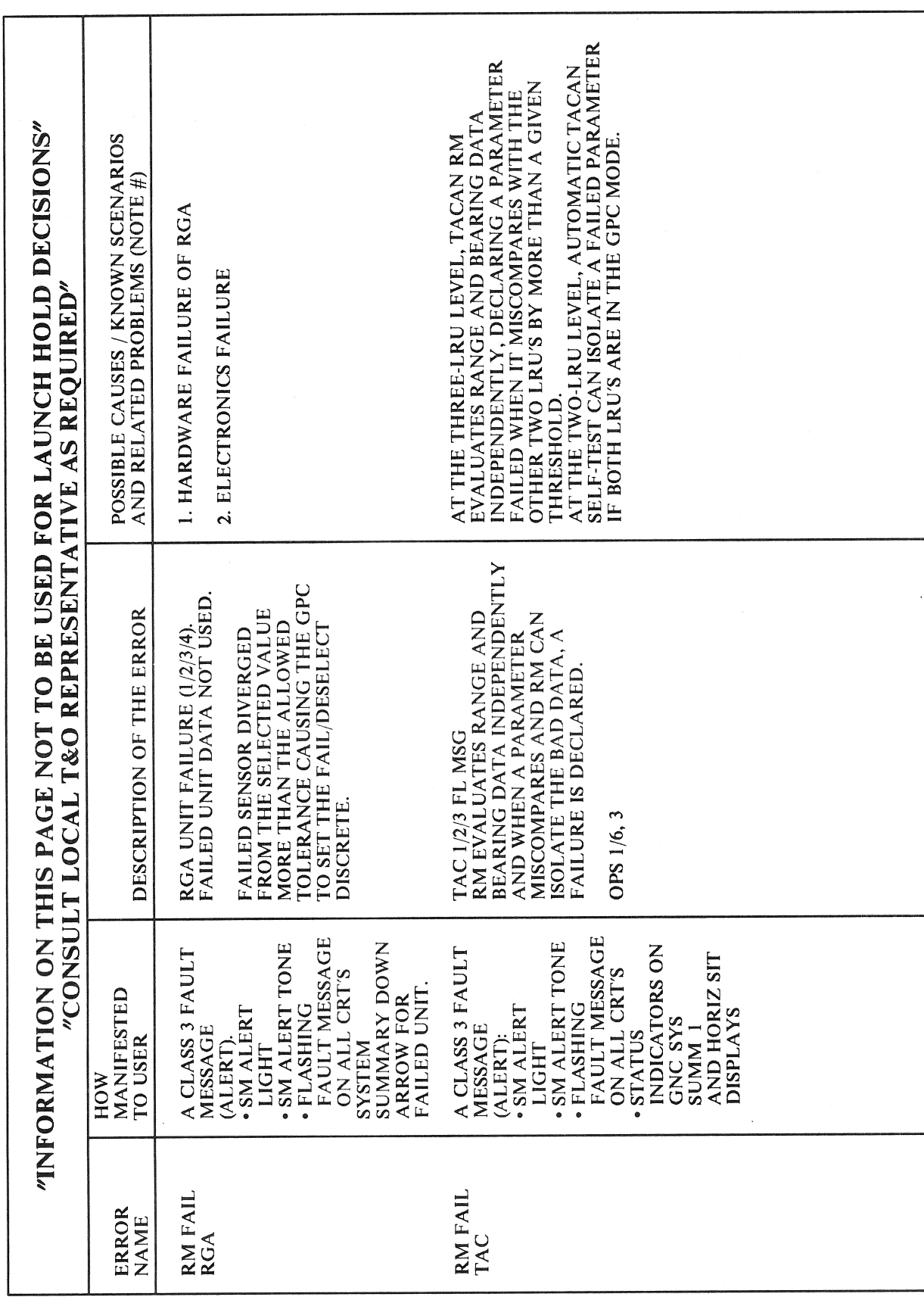

 $\sim$ 

 $G-41$ 

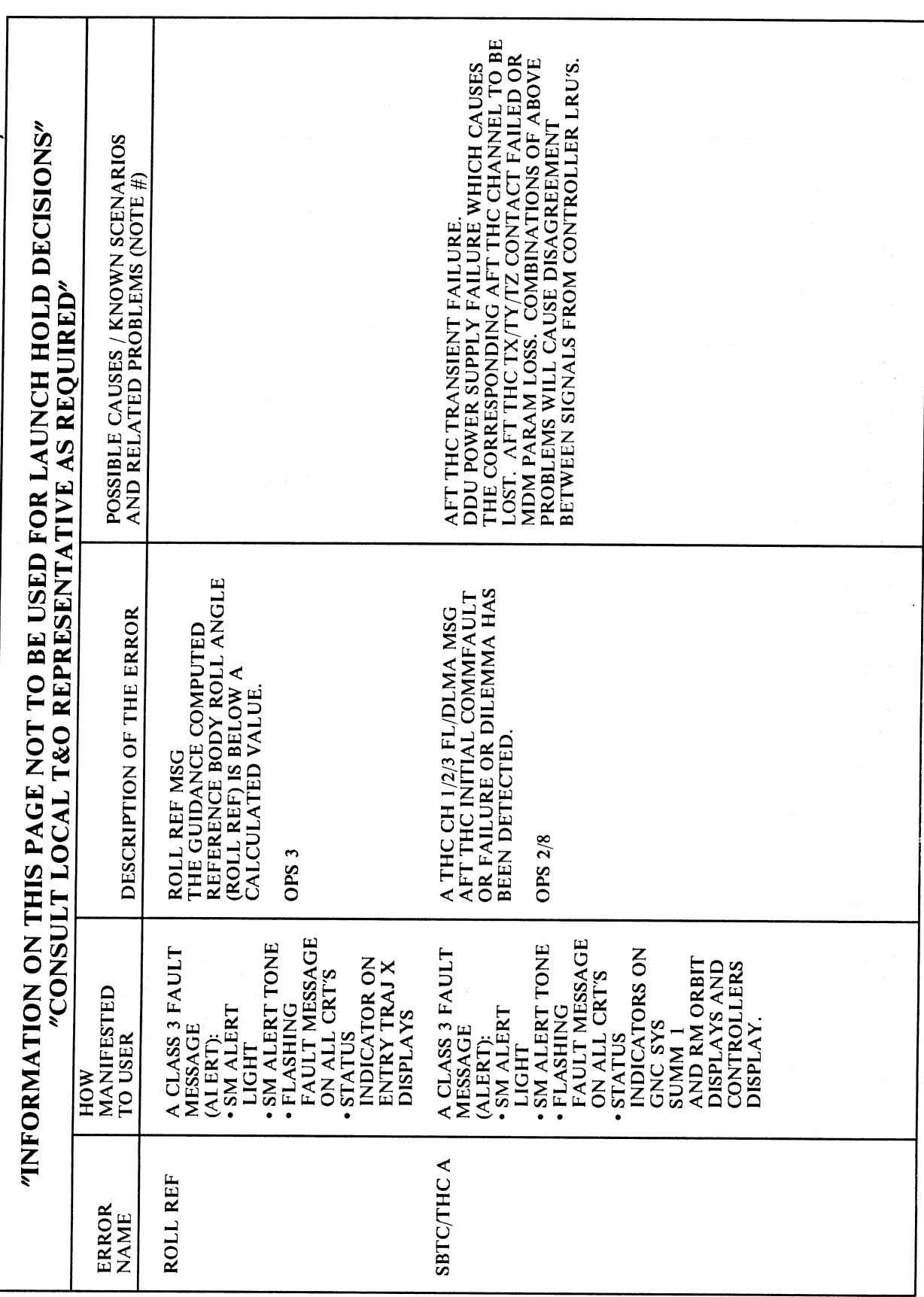

 $\left($ 

 $\sim$ 

 $\sim 10^6$ RELEASE: OI20 **BOOK:** PASS User's Guide

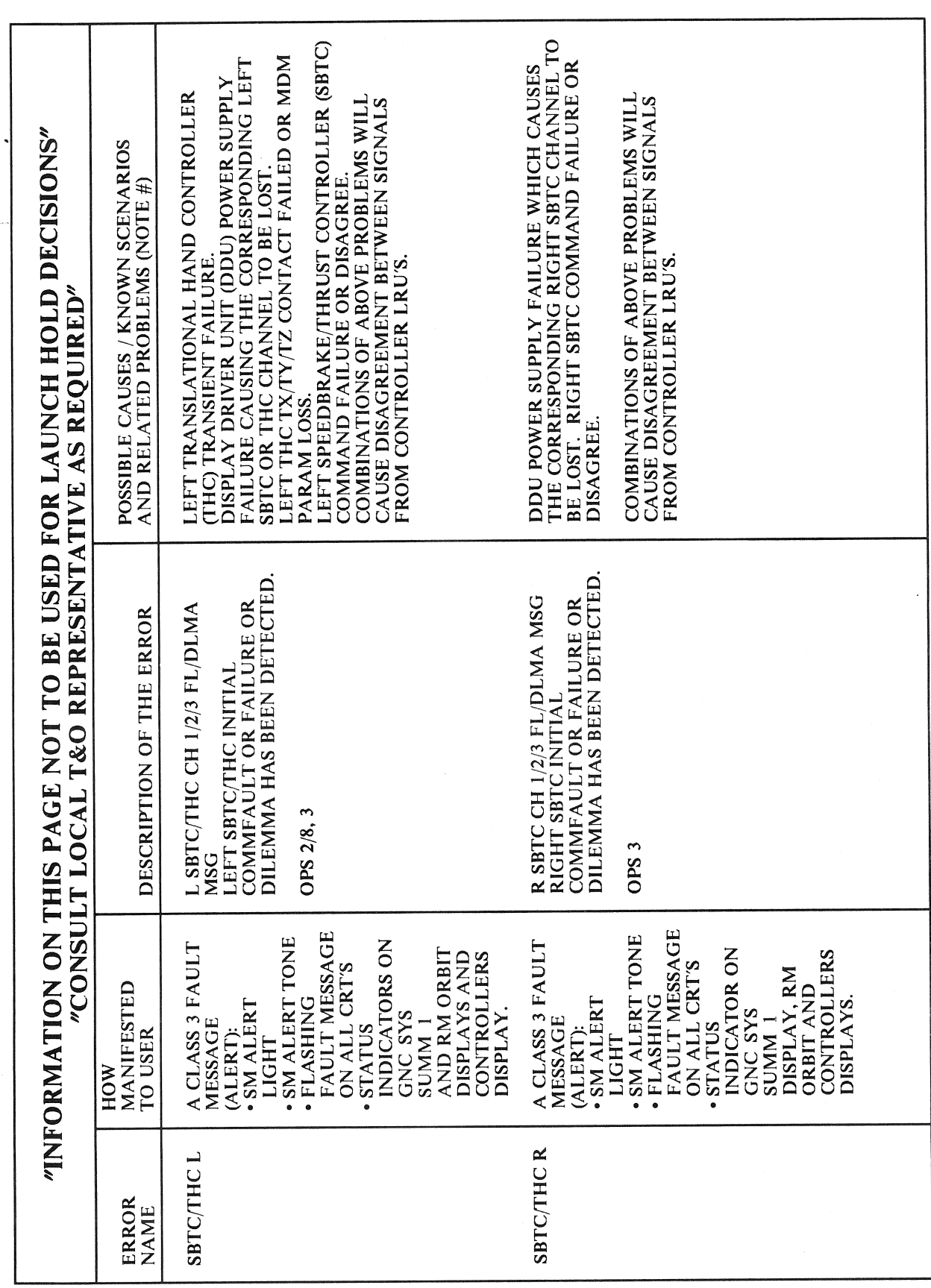

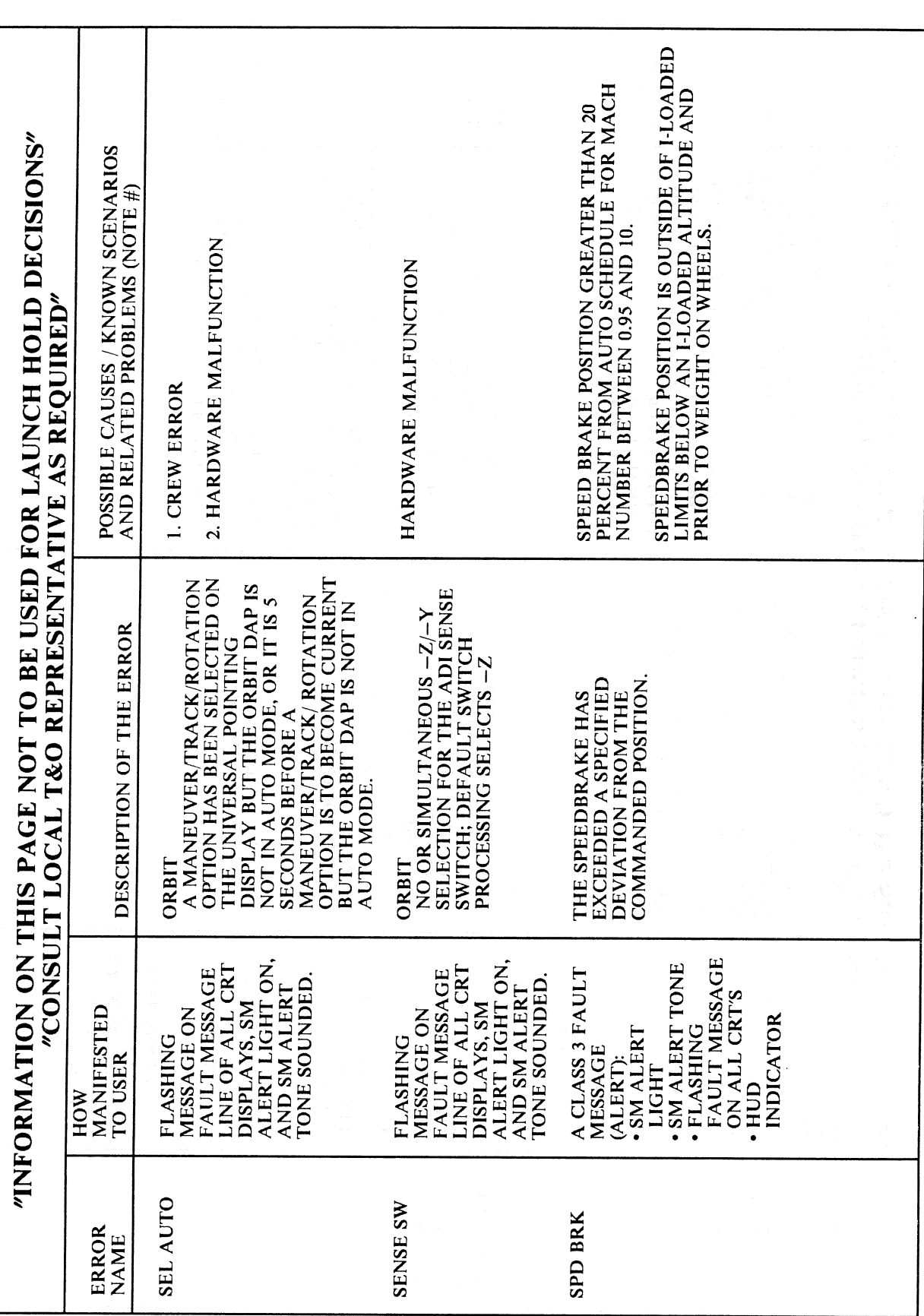

 $\left($ 

Date: 12/20/90 **Rev:**  $\mathbf{0}$ 

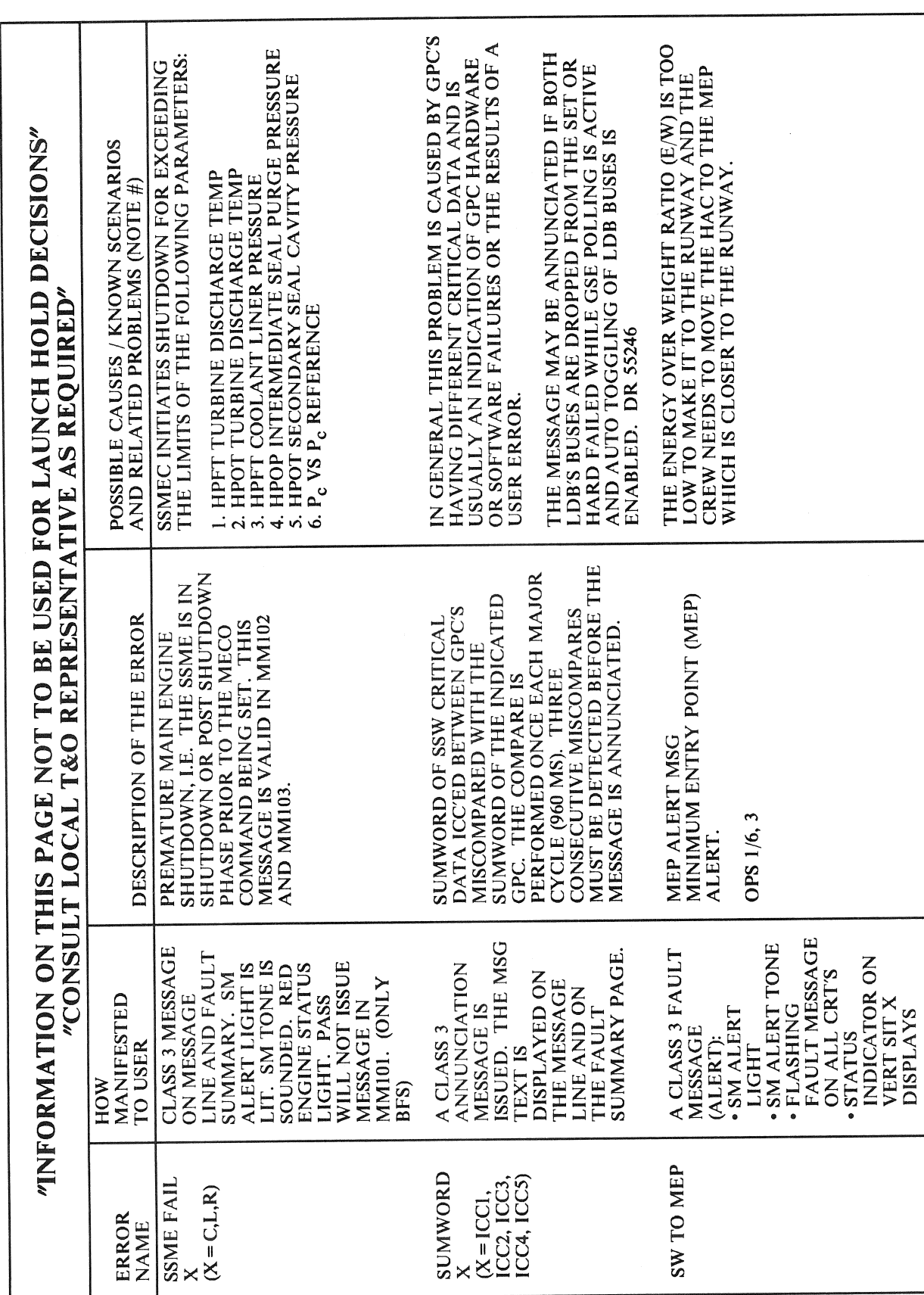

RELEASE: OI20

**BOOK:** PASS User's Guide

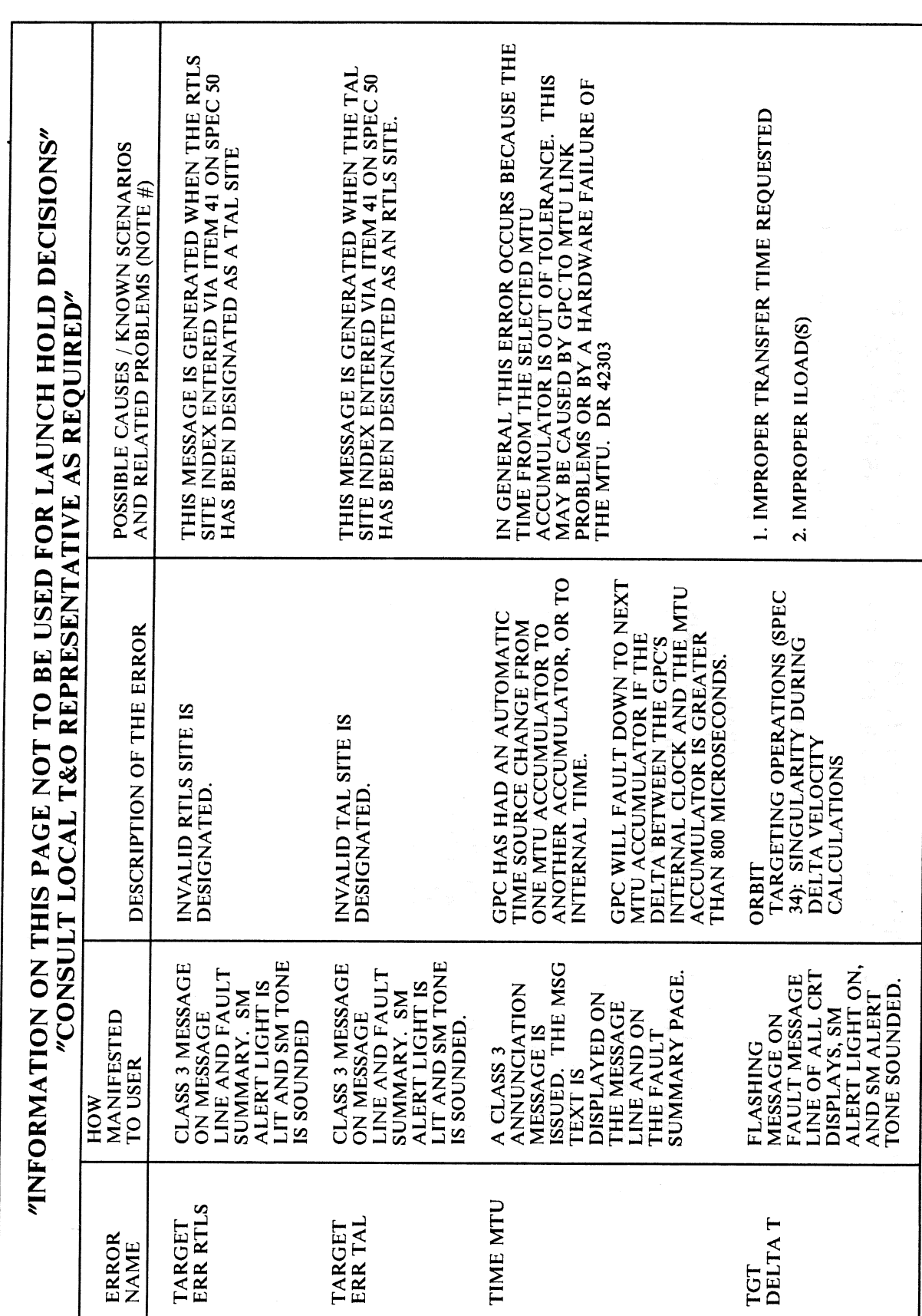

Date: 12/20/90 **Rev:**  $\theta$ 

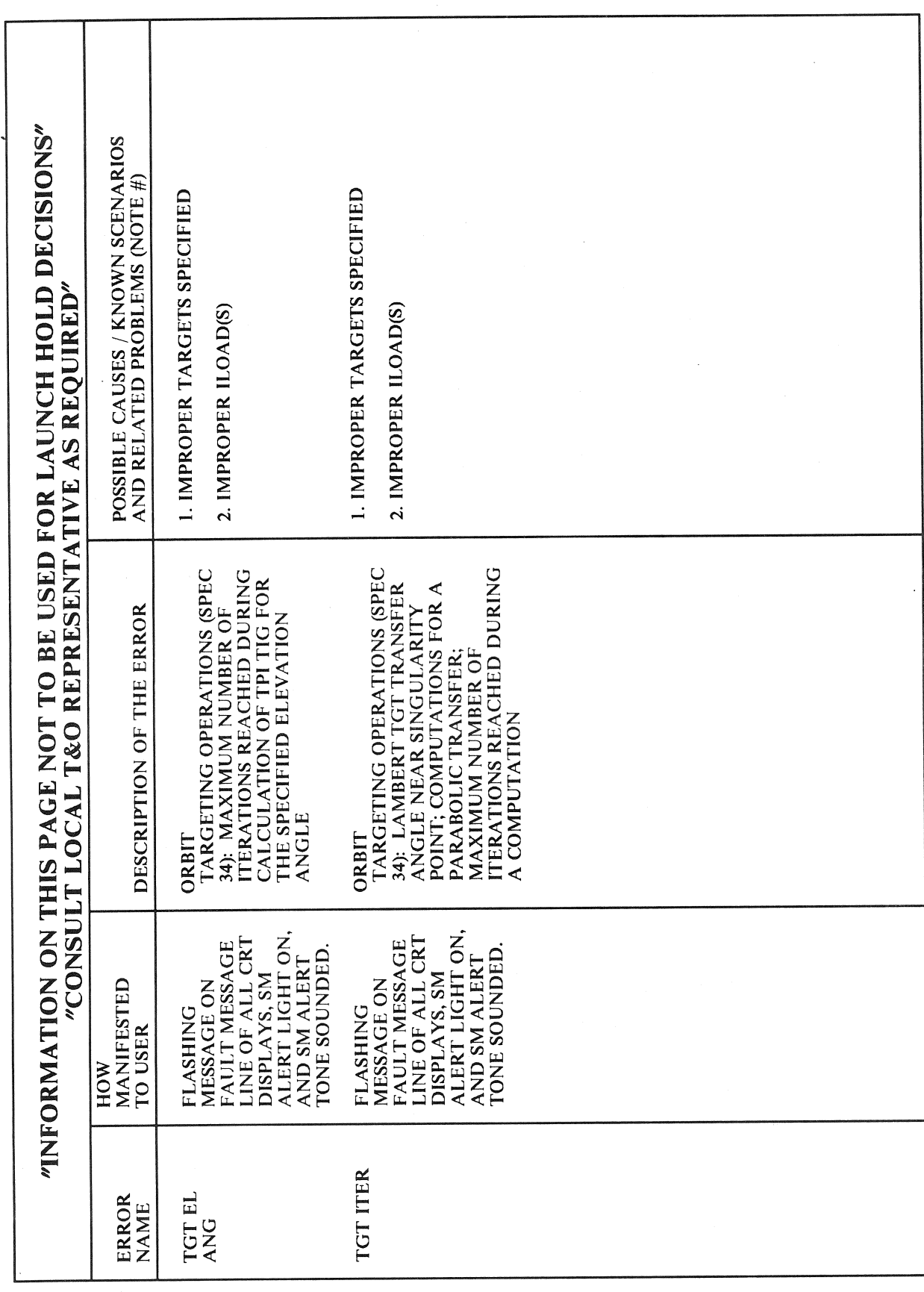

 $\sim 10^6$ 

RELEASE: 0120 Date: 12/20/90 **BOOK:** PASS User's Guide **Review Assembly Department of the Contract of the Rev: 0** 

# APPENDIX H. DISTRIBUTION LIST

Following this Appendix is a listing of the PASS User's Guide Distribution List. If you wish to be included on the Distribution List and are currently not, please complete a copy of the blank Distribution List Request form included in this Appendix and send the completed form to the PASS User's Guide Coordinator:

CARLA J. YAGER IBM TEST AND OPERATIONS M/C 6206A 3700 BAY AREA BOULEVARD HOUSTON, TEXAS 77058

RELEASE: 0120 Date: 12/20/90 BOOK: PASS User's Guide Rev: 0

# PASS USER'S GUIDE DISTRIBUTION LIST REQUEST FORM

To receive copies of, or updates to, the PASS User's Guide, you need to be on the PASS User's Guide distribution list. To update the distribution list, fill in the following information and send the completed form to the PASS User's Guide coordinator listed below. **EXERCISE OF THE VALUE OF THE VALUE OF THE VALUE OF THE VALUE OF THE VALUE OF THE VALUE OF THE VALUE OF THE VALUE OF THE VALUE OF THE VALUE OF THE VALUE OF THE VALUE OF THE VALUE OF THE VALUE OF THE VALUE OF THE VALUE OF** 

If you have any questions or suggestions, please contact Carla J. Yager at (713) 282-8426.

 $\mathbf{DATE:}$ 

NAME:

PHONE NUMBER:

COMPANY NAME:

DEPARTMENT:

MAIL CODE:

ADDRESS:

CITY:

STATE:

ZIP:

NUMBER OF COPIES:

Send completed forms to:

CARLA J. YAGER IBM TEST AND OPERATIONS M/C 6206A 3700 BAY AREA BLVD. HOUSTON, TEXAS 77058 NAME:<br>
PHONE NUMBER:<br>
COMPANY NAME:<br>
DEPARTMENT:<br>
MAIL CODE:<br>
ADDRESS:<br>
CITY:<br>
STATE:<br>
ZIP:<br>
NUMBER OF COPIES.<br>
Send completed forms to:<br>
CARLA J. YAGER<br>
IBM TEST AND OPERATIONS<br>
MO 6200A<br>
MO 6200A AREA BLVD.<br>
J00 BAY AREA